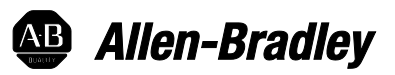

# **Logix 5000 Controllers General Instructions Reference Manual**

1756 ControlLogix, 1756 GuardLogix, 1769 CompactLogix, 1769 Compact GuardLogix, 1789 SoftLogix, 5069 CompactLogix, Emulate 5570

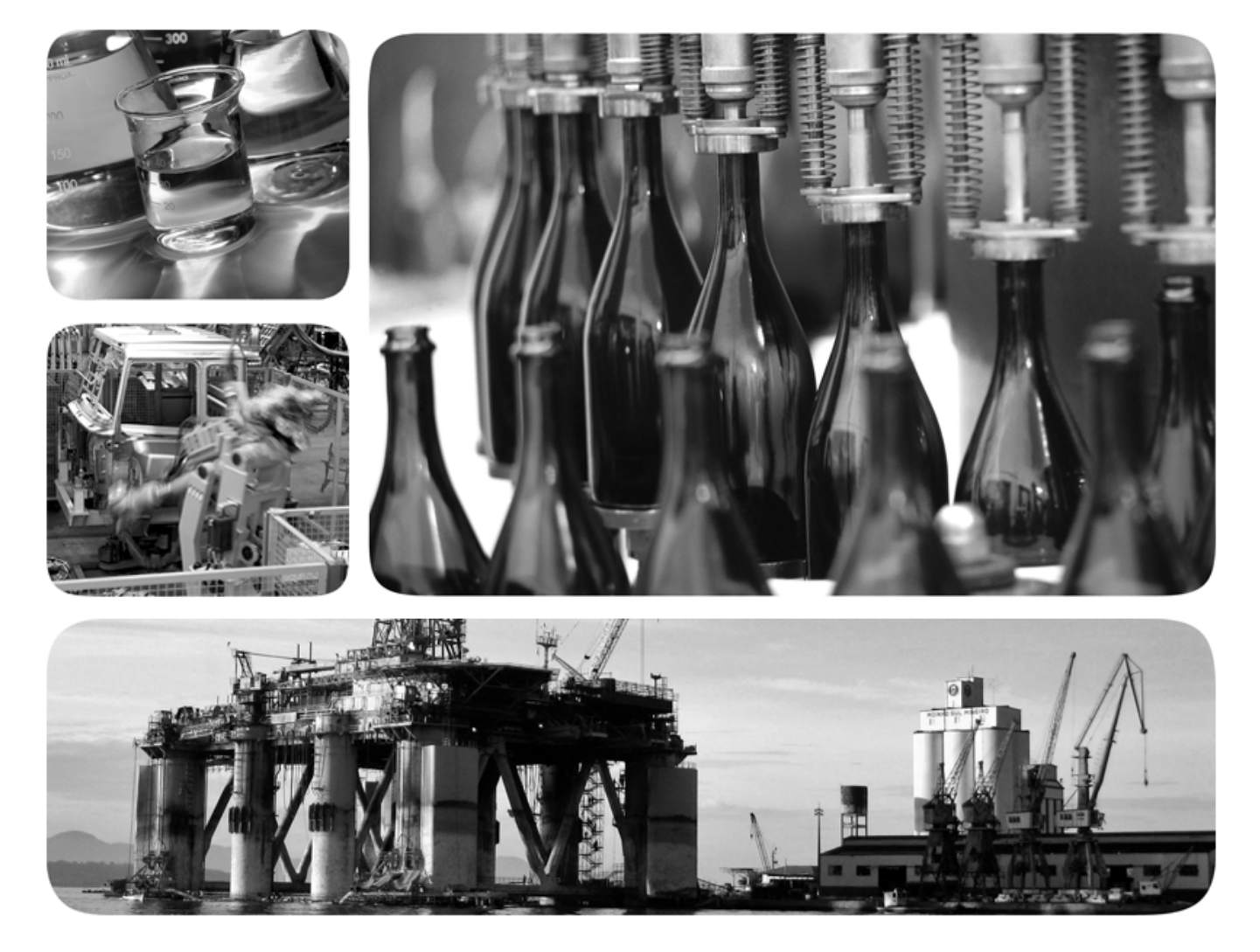

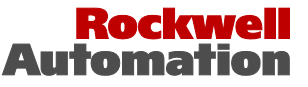

### **Important user information**

Read this document and the documents listed in the additional resources section about installation, configuration, and operation of this equipment before you install, configure, operate, or maintain this product. Users are required to familiarize themselves with installation and wiring instructions in addition to requirements of all applicable codes, laws, and standards.

Activities including installation, adjustments, putting into service, use, assembly, disassembly, and maintenance are required to be carried out by suitably trained personnel in accordance with applicable code of practice. If this equipment is used in a manner not specified by the manufacturer, the protection provided by the equipment may be impaired.

In no event will Rockwell Automation, Inc. be responsible or liable for indirect or consequential damages resulting from the use or application of this equipment.

The examples and diagrams in this manual are included solely for illustrative purposes. Because of the many variables and requirements associated with any particular installation, Rockwell Automation, Inc. cannot assume responsibility or liability for actual use based on the examples and diagrams.

No patent liability is assumed by Rockwell Automation, Inc. with respect to use of information, circuits, equipment, or software described in this manual.

Reproduction of the contents of this manual, in whole or in part, without written permission of Rockwell Automation, Inc., is prohibited.

Throughout this manual, when necessary, we use notes to make you aware of safety considerations.

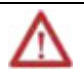

**WARNING:** Identifies information about practices or circumstances that can cause an explosion in a hazardous environment, which may lead to personal injury or death, property damage, or economic loss.

**ATTENTION:** Identifies information about practices or circumstances that can lead to personal injury or death, property damage, or economic loss. Attentions help you identify a hazard, avoid a hazard, and recognize the consequence

**Important:** Identifies information that is critical for successful application and understanding of the product.

Labels may also be on or inside the equipment to provide specific precautions.

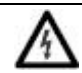

**SHOCK HAZARD:**Labels may be on or inside the equipment, for example, a drive or motor, to alert people that dangerous voltage maybe present.

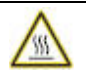

**BURN HAZARD:**Labels may be on or inside the equipment, for example, a drive or motor, to alert people that surfaces may reach dangerous temperatures.

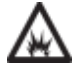

**ARC FLASH HAZARD:**Labels may be on or inside the equipment, for example, a motor control center, to alert people to potential Arc Flash. Arc Flash will cause severe injury or death. Wear proper Personal Protective Equipment (PPE). Follow ALL Regulatory requirements for safe work practices and for Personal Protective Equipment (PPE).

Allen-Bradley, Rockwell Software, Rockwell Automation, and TechConnect are trademarks of Rockwell Automation, Inc.

Trademarks not belonging to Rockwell Automation are property of their respective companies.

<span id="page-2-0"></span>This manual includes new and updated information. Use these reference tables to locate changed information.

#### Global changes

None for this release.

#### New or enhanced features

This table contains a list of topics changed in this version, the reason for the change, and a link to the topic that contains the changed information.

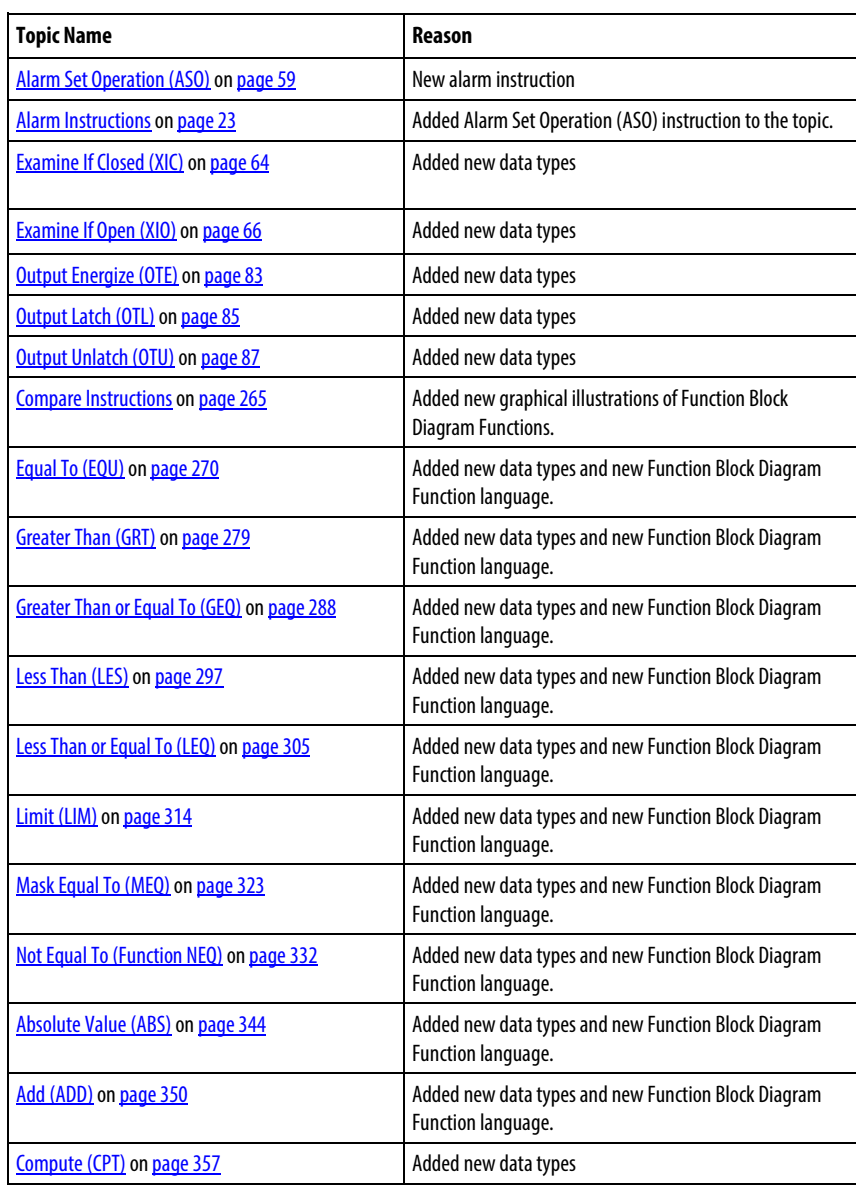

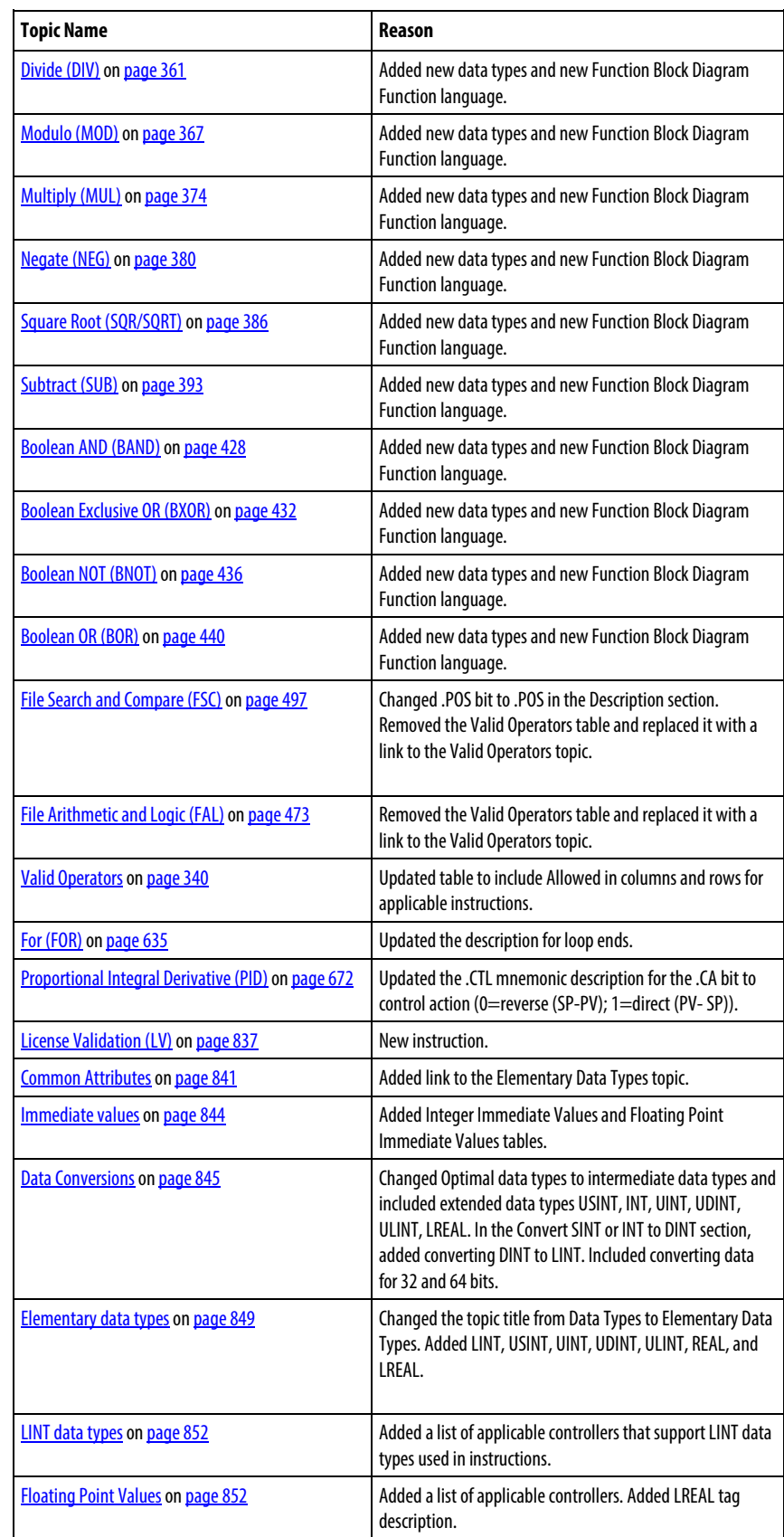

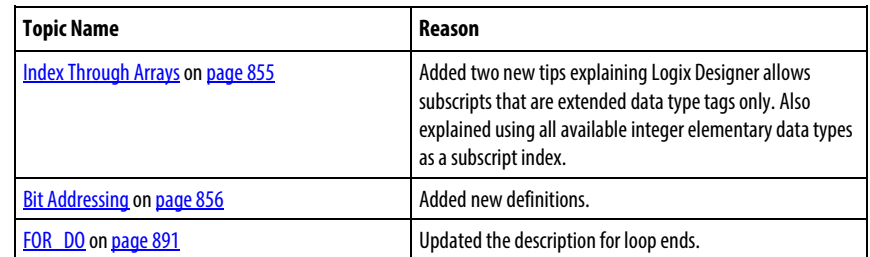

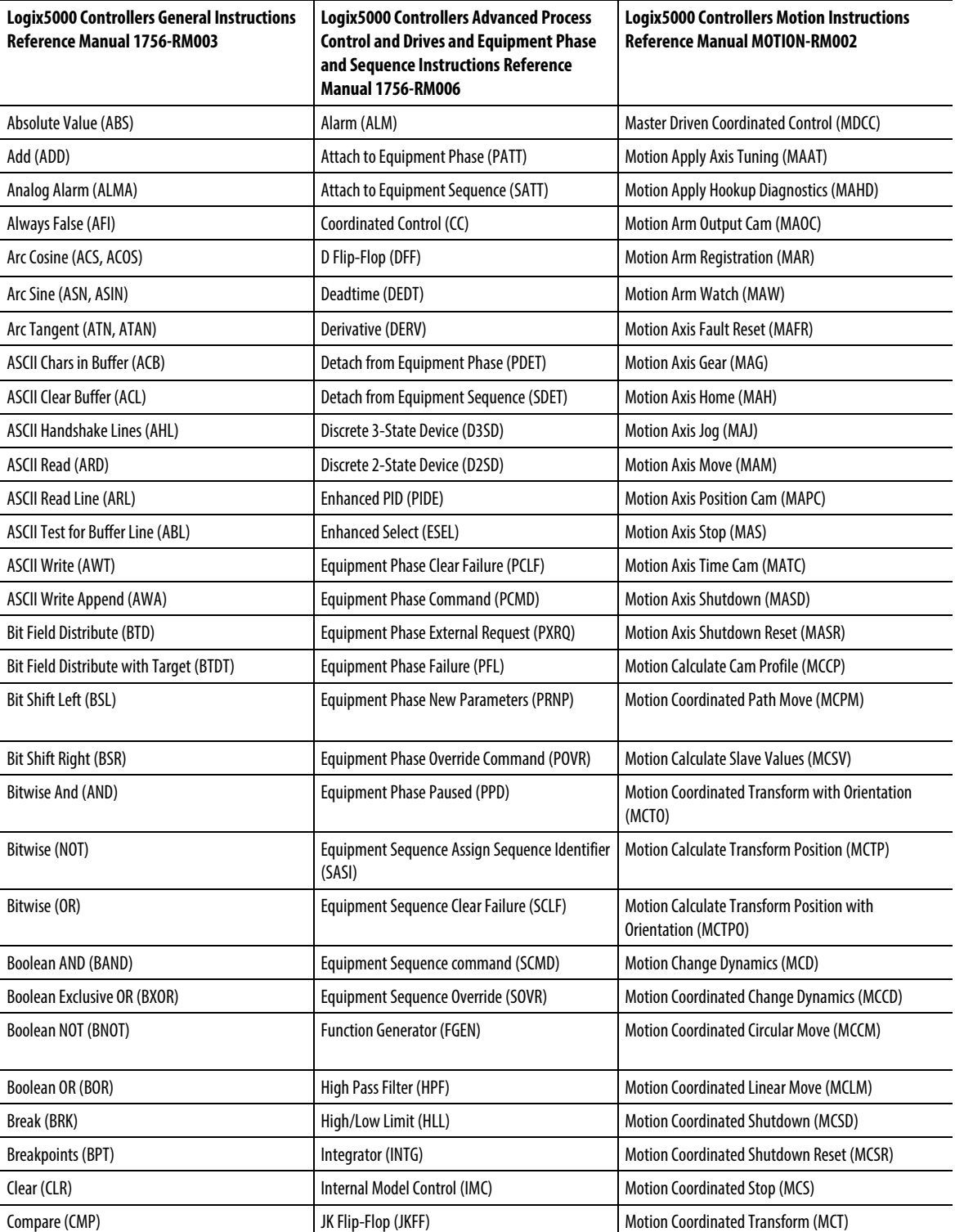

<span id="page-6-0"></span>Use this locator to find the applicable Logix5000 controllers instruction manual for each instruction.

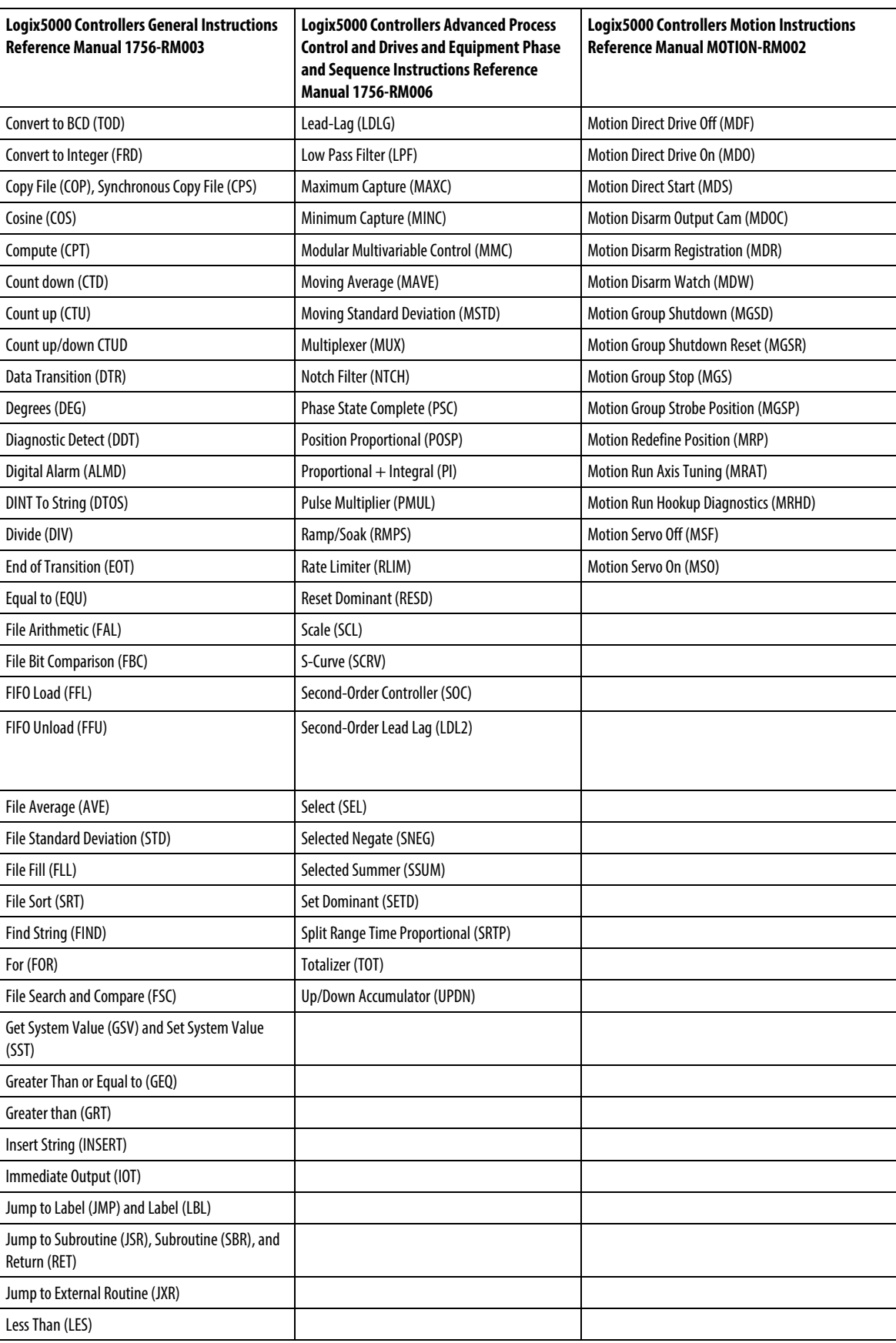

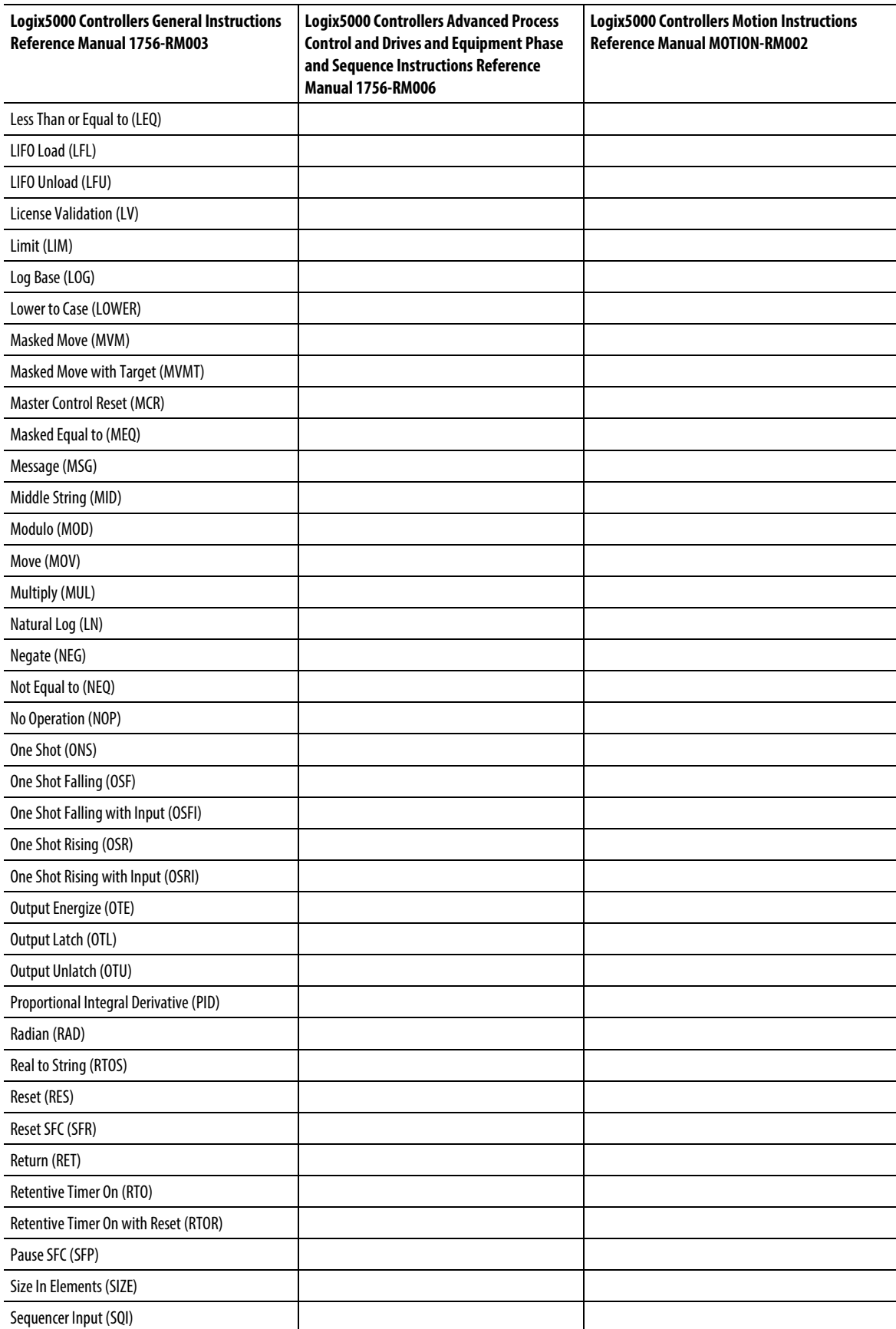

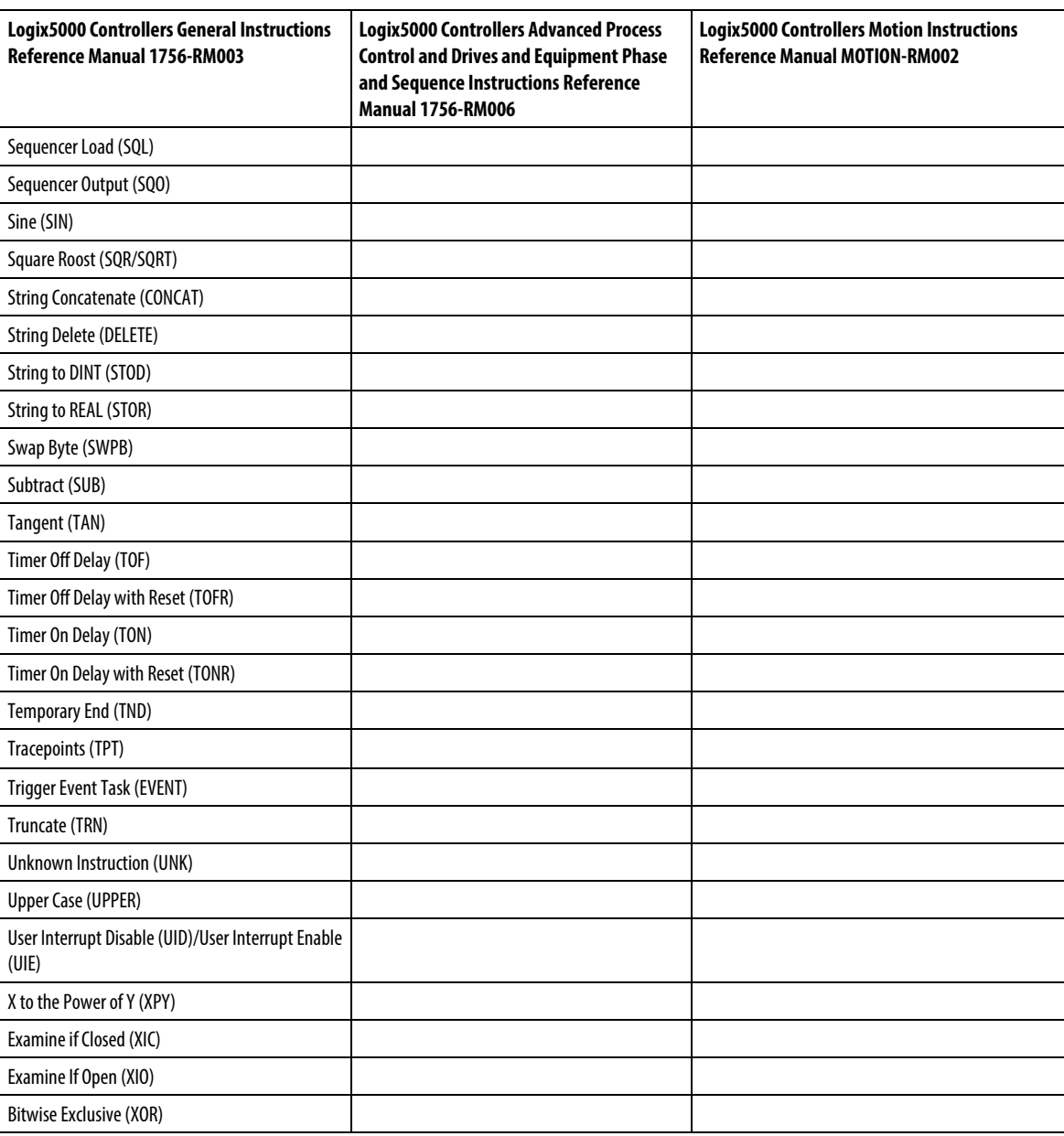

# **Table of contents**

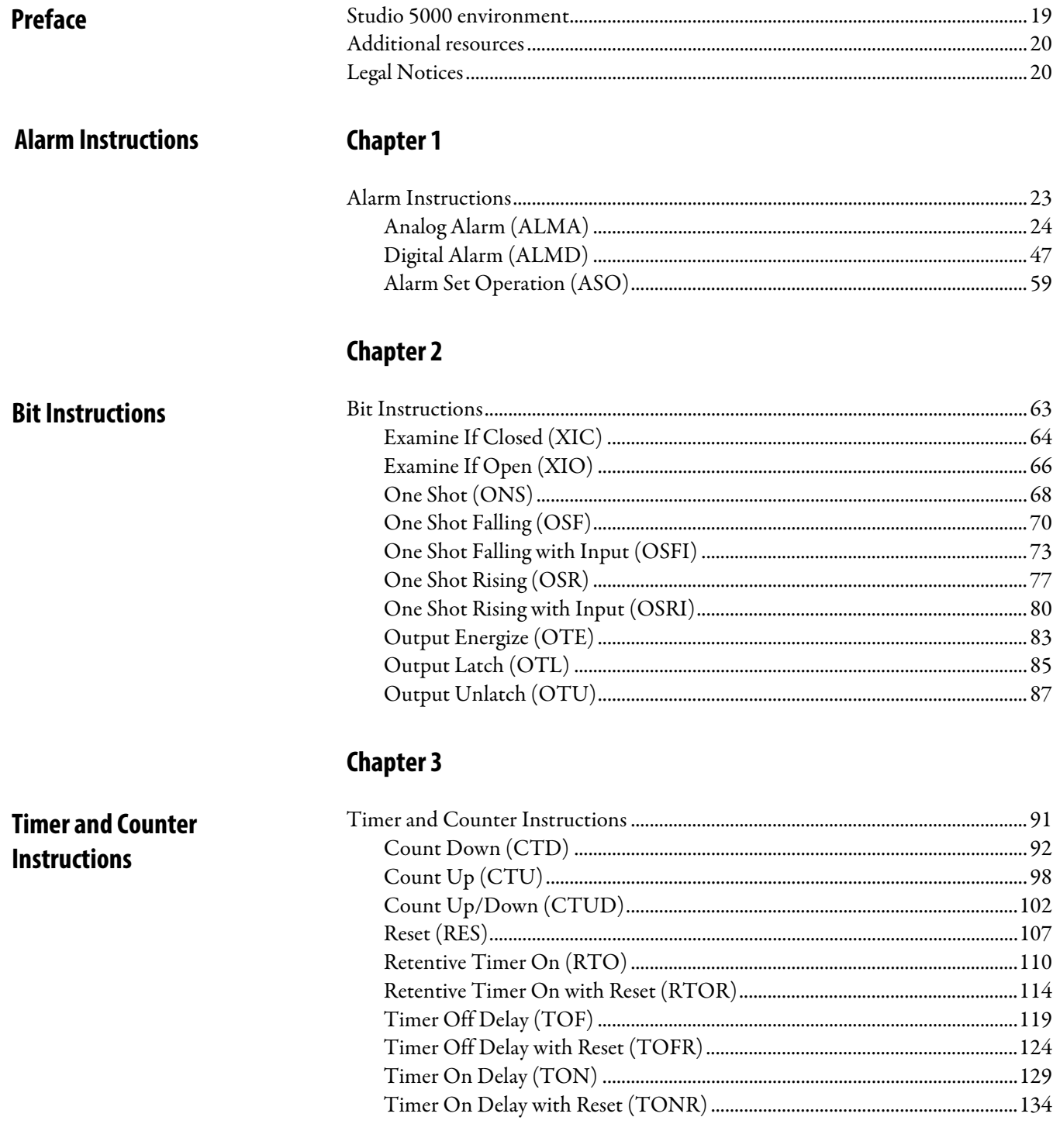

Input/Output

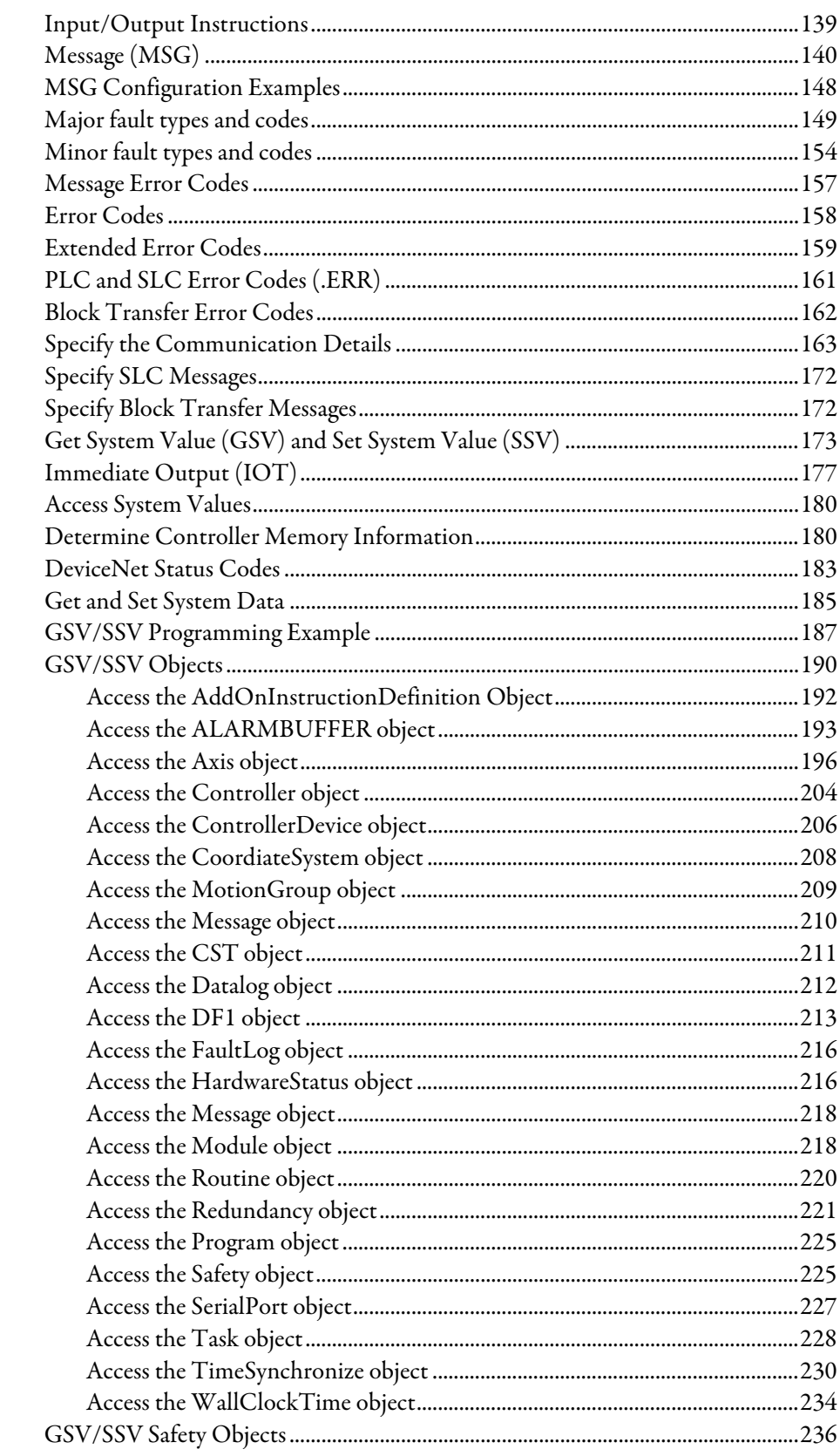

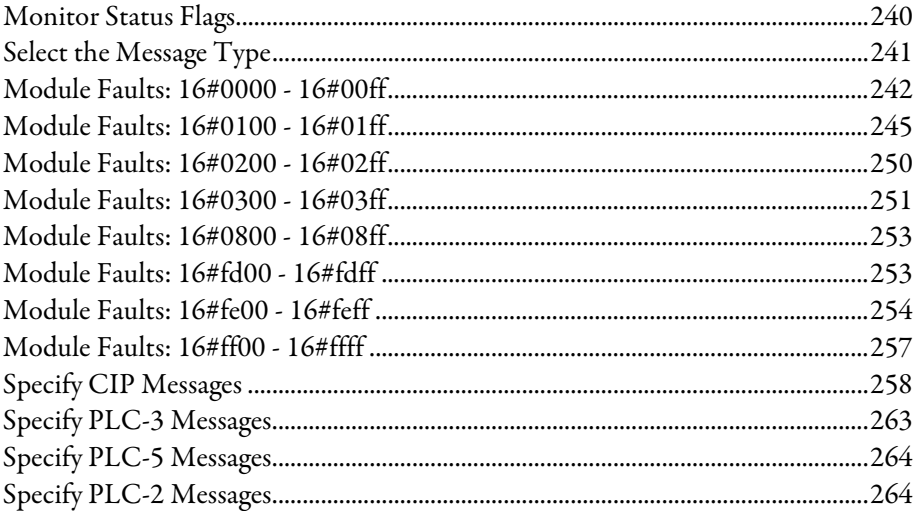

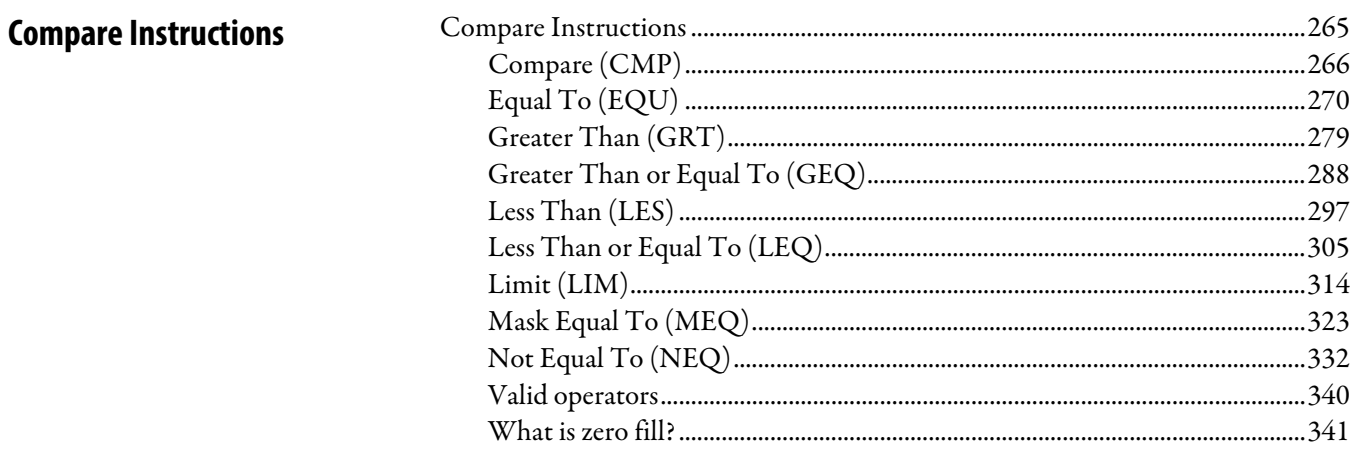

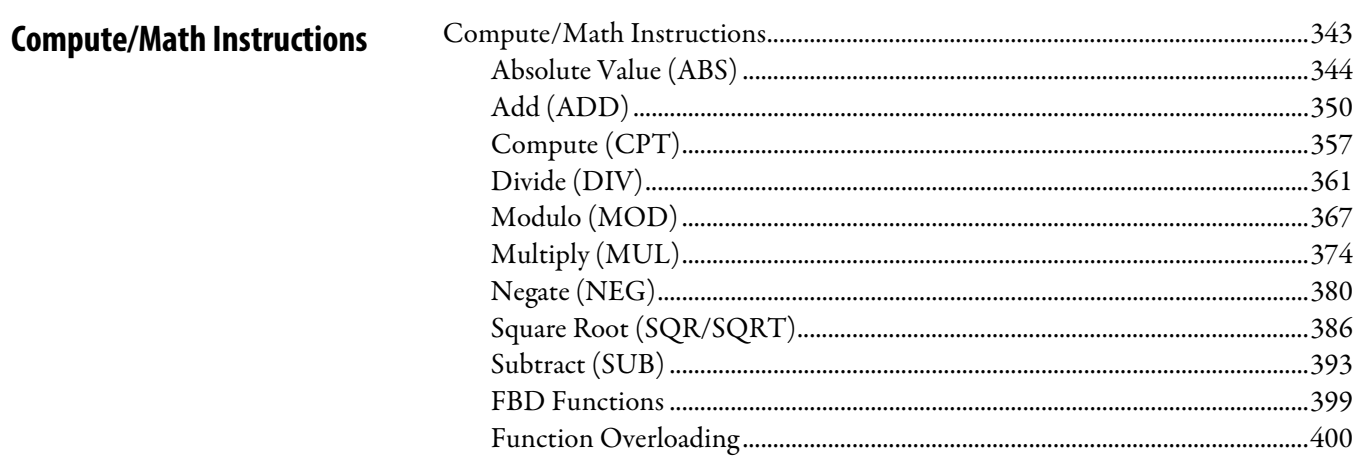

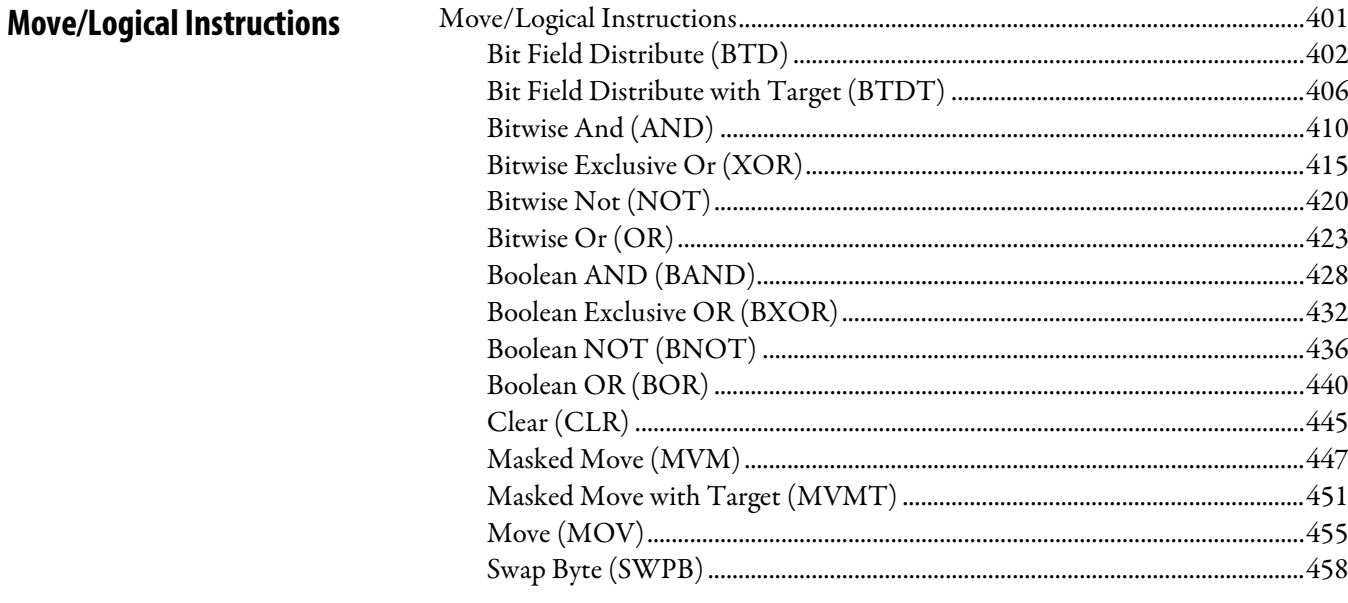

### **Chapter 8**

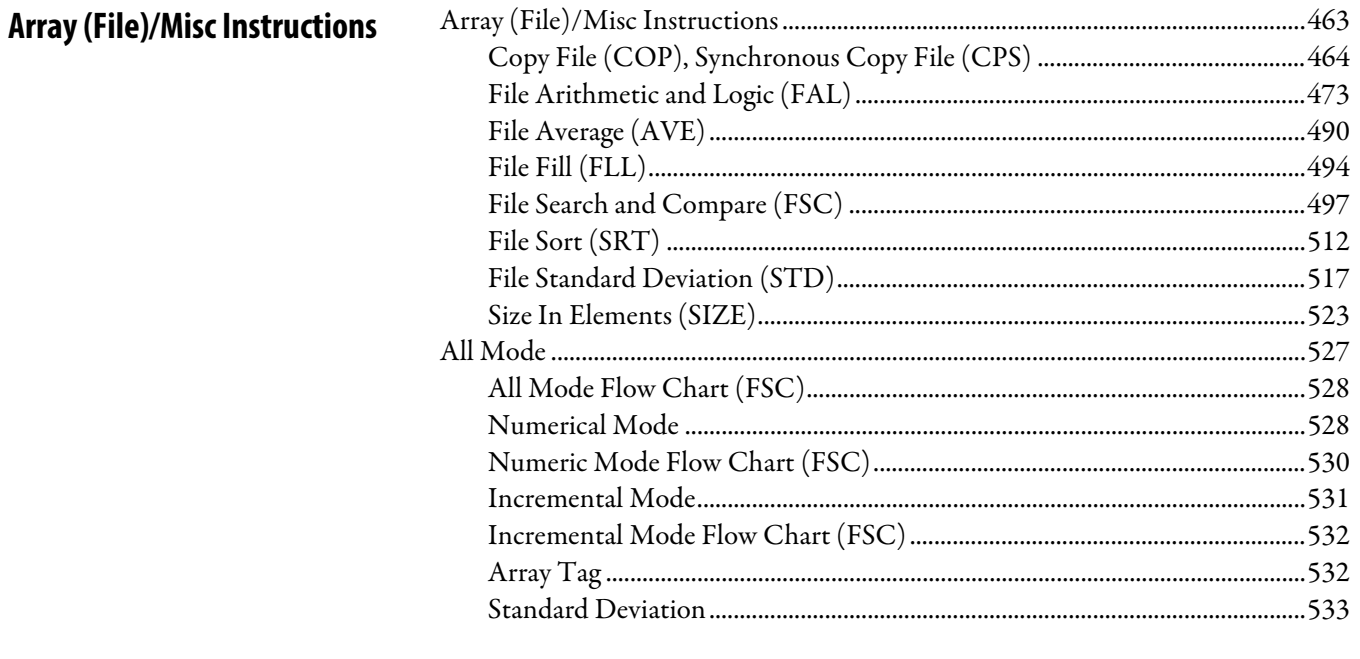

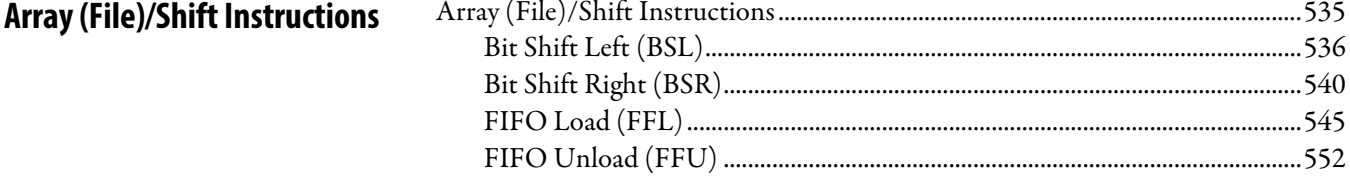

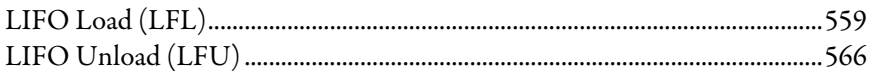

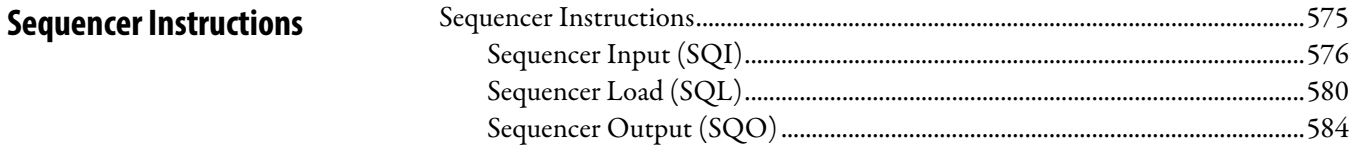

### **Chapter 11**

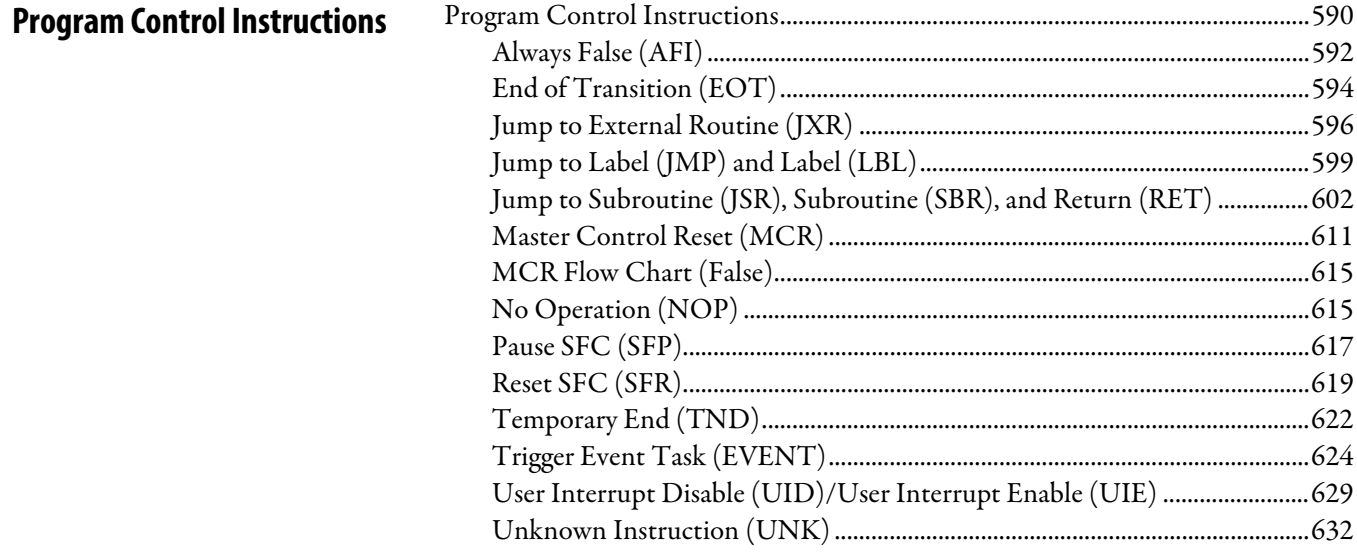

### **Chapter 12**

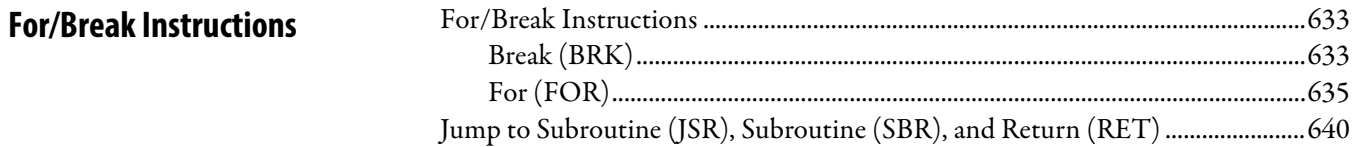

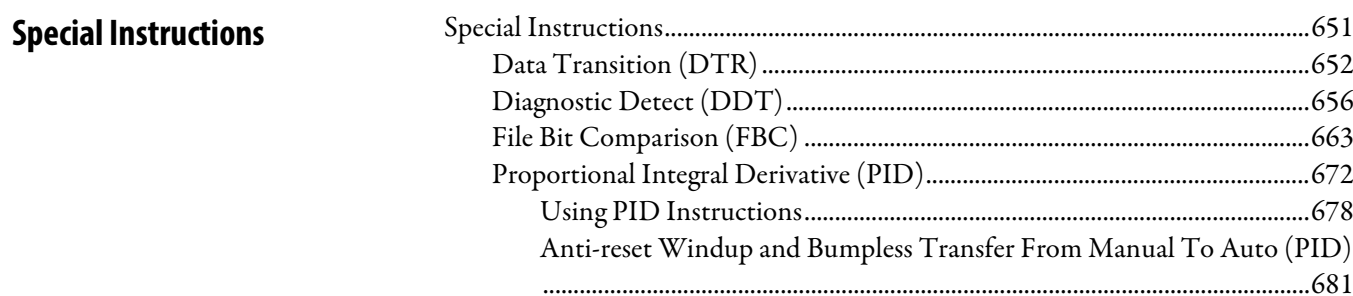

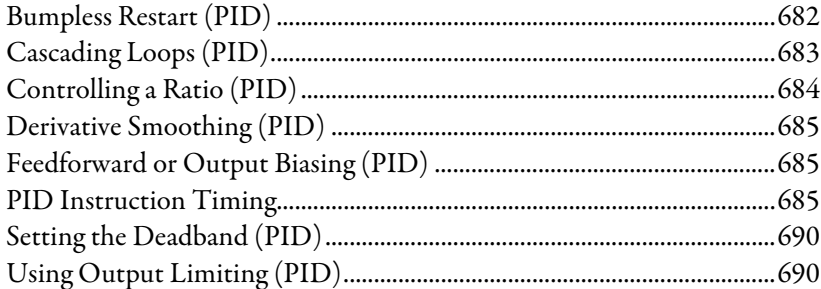

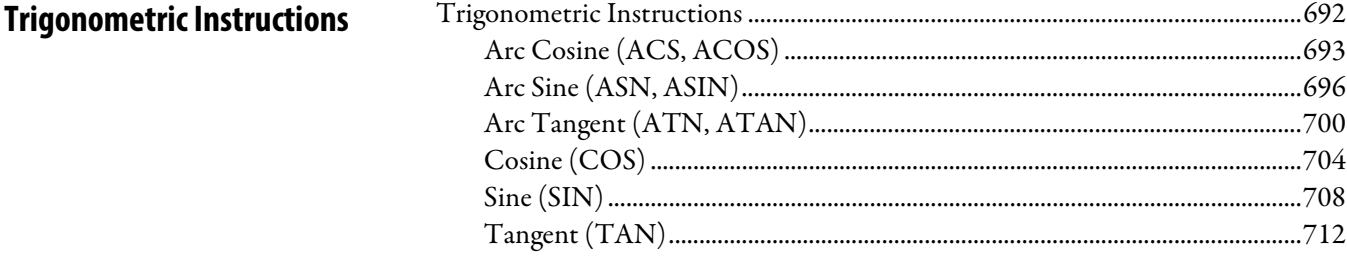

# **Chapter 15**

### **Advanced Math**

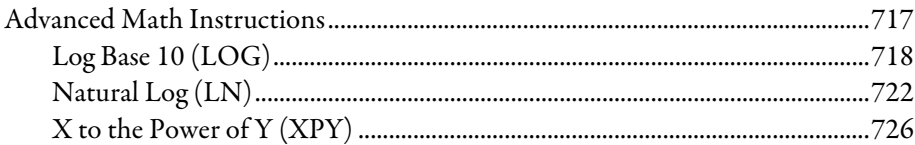

### **Chapter 16**

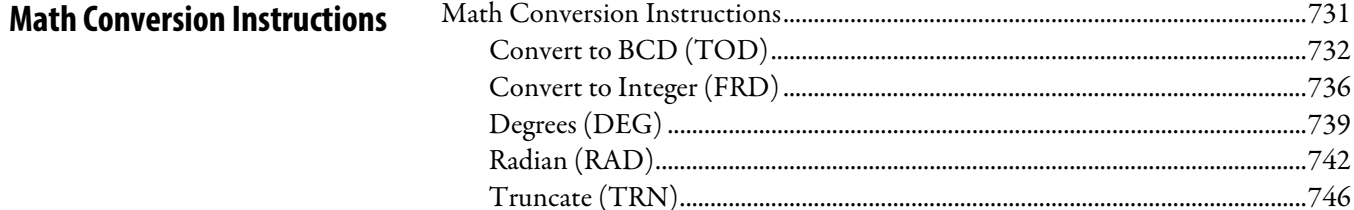

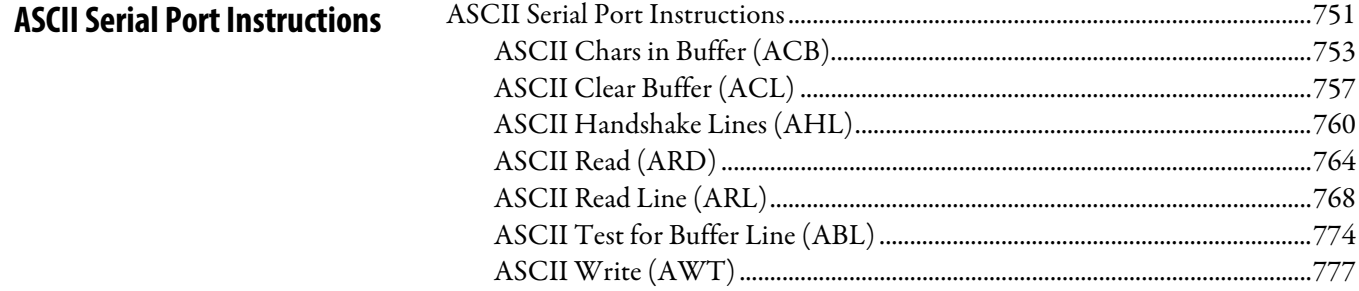

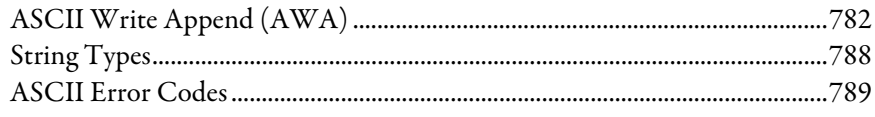

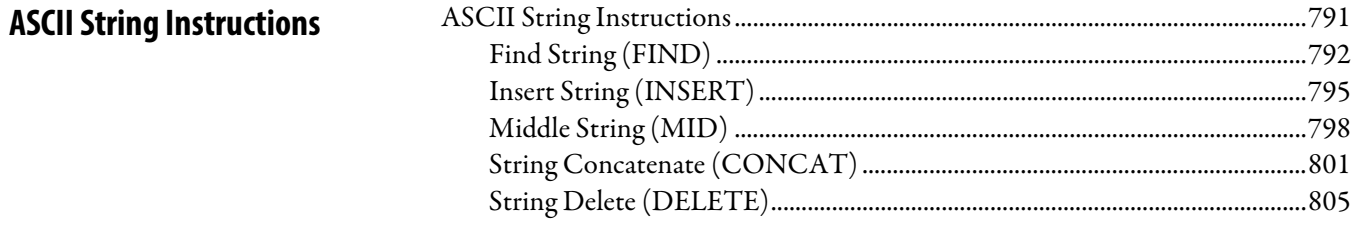

### **Chapter 19**

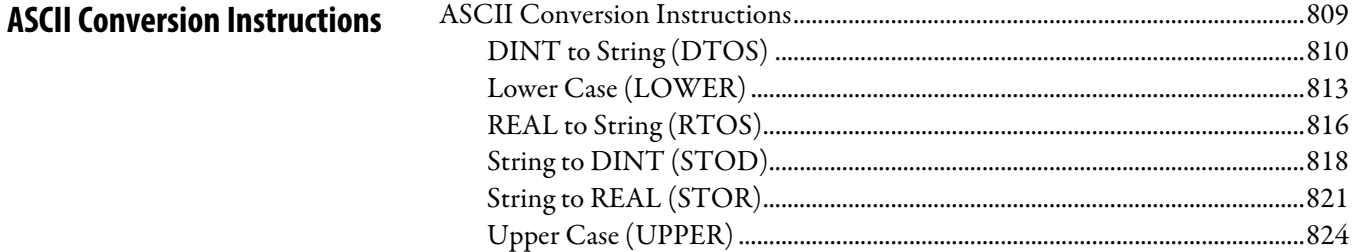

### **Chapter 20**

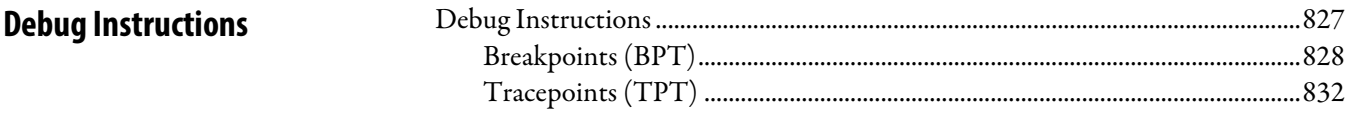

### **Chapter 21**

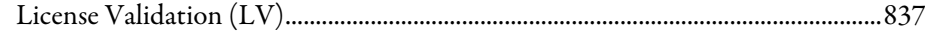

### **Chapter 22**

**Common Attributes for General Instructions** 

**License Instructions** 

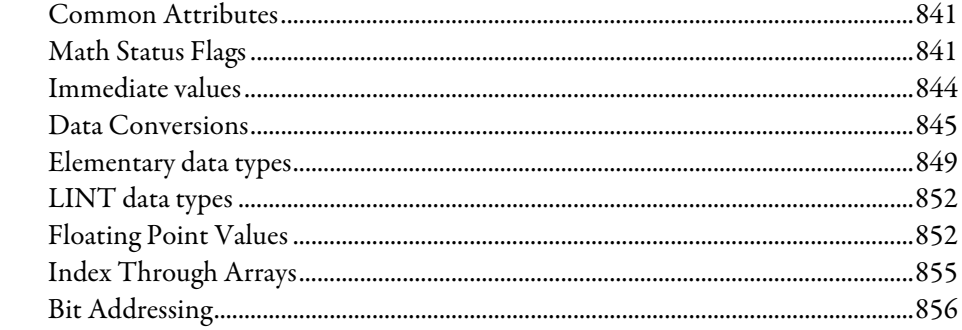

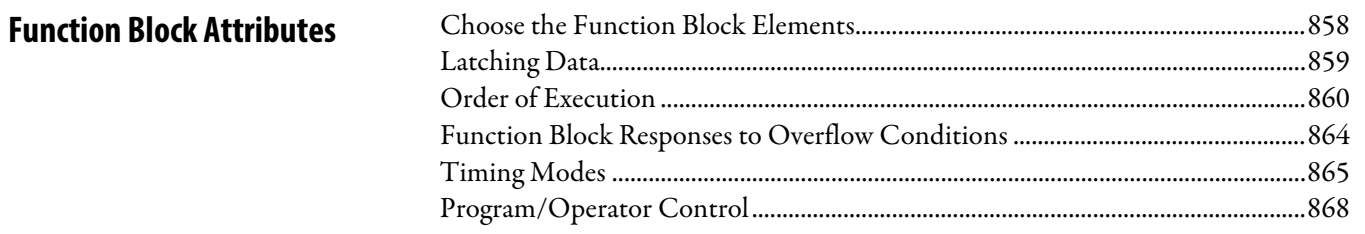

# **Chapter 24**

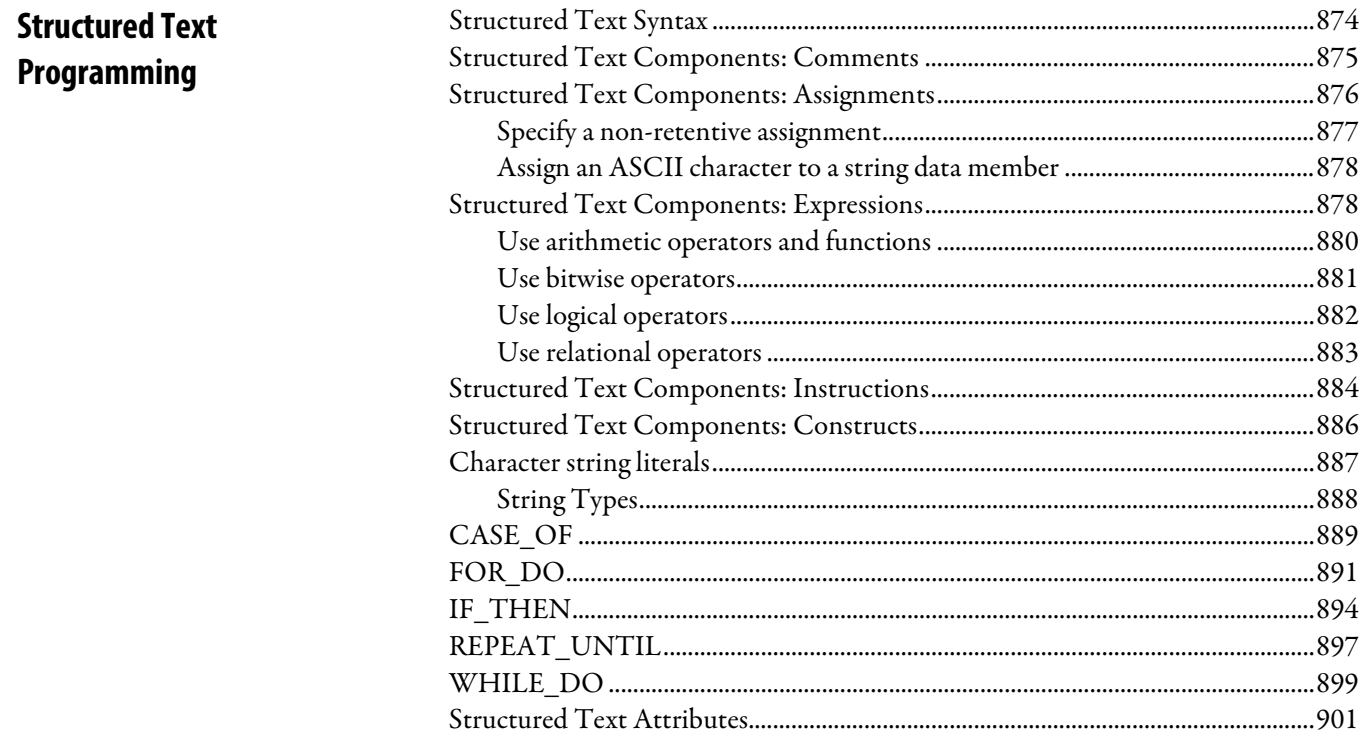

**Index** 

<span id="page-18-1"></span>This manual provides a programmer with details about the available General, Motion, Process, and Drives instruction set for a Logix-based controller.

If you design, program, or troubleshoot safety applications that use GuardLogix controllers, refer to the GuardLogix Safety Application Instruction Set Safety [Reference Manual,](http://literature.rockwellautomation.com/idc/groups/literature/documents/rm/1756-rm095_-en-p.pdf) publication 1756-RM095.

This manual is one of a set of related manuals that show common procedures for programming and operating Logix 5000 controllers.

For a complete list of common procedures manuals, refer to the Logix 5000 [Controllers Common Procedures Programming Manual,](http://literature.rockwellautomation.com/idc/groups/literature/documents/pm/1756-pm001_-en-e.pdf)  publication 1756-PM001.

The term Logix 5000 controller refers to any controller based on the Logix 5000 operating system.

### <span id="page-18-0"></span>**Studio 5000 environment**

The Studio 5000 Automation Engineering & Design Environment® combines engineering and design elements into a common environment. The first element is the Studio 5000 Logix Designer® application. The Logix Designer application is the rebranding of RSLogix 5000® software and will continue to be the product to program Logix 5000™ controllers for discrete, process, batch, motion, safety, and drive-based solutions.

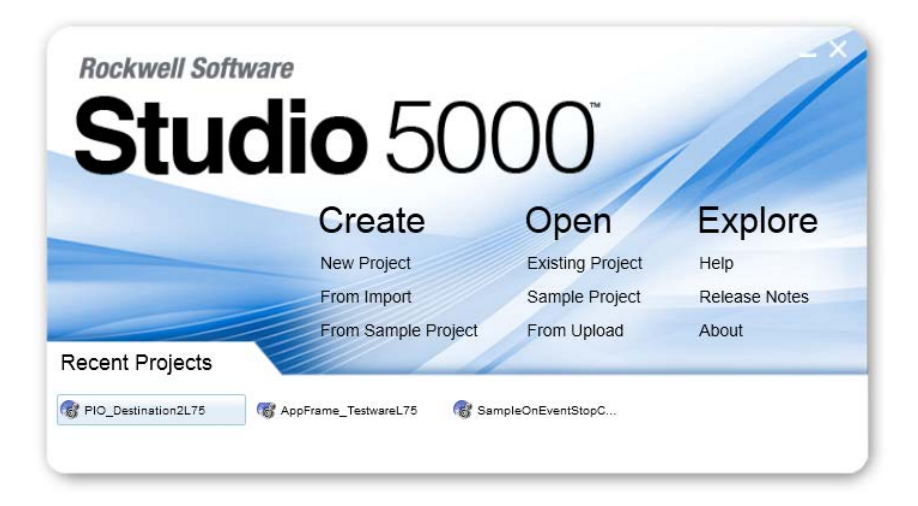

The Studio 5000® environment is the foundation for the future of Rockwell Automation® engineering design tools and capabilities. The Studio 5000 environment is the one place for design engineers to develop all elements of their control system.

### <span id="page-19-0"></span>**Additional resources**

These documents contain additional information concerning related Rockwell Automation products.

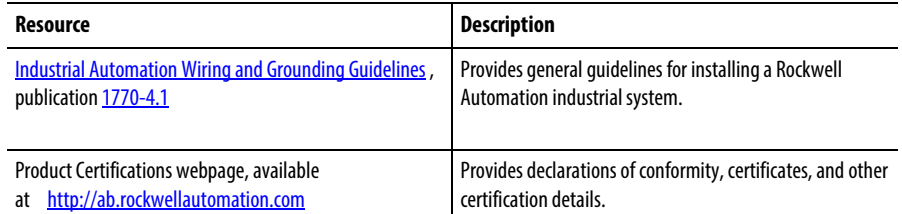

You can view or download publications

at<http://www.rockwellautomation.com/literature></u> . To order paper copies of technical documentation, contact your local Rockwell Automation distributor or sales representative.

### <span id="page-19-1"></span>**Legal Notices**

#### Copyright Notice

Copyright © 2018 Rockwell Automation Technologies, Inc. All Rights Reserved. Printed in USA.

This document and any accompanying Rockwell Software products are copyrighted by Rockwell Automation Technologies, Inc. Any reproduction and/or distribution without prior written consent from Rockwell Automation Technologies, Inc. is strictly prohibited. Please refer to the license agreement for details.

#### End User License Agreement (EULA)

You can view the Rockwell Automation End-User License Agreement ("EULA") by opening the License.rtf file located in your product's install folder on your hard drive.

#### Other licenses

The software included in this product contains copyrighted software that is licensed under one or more open source licenses. Copies of those licenses are included with the software. Corresponding Source code for open source packages included in this product can be located at their respective web site(s).

Alternately, obtain complete Corresponding Source code by contacting Rockwell Automation via our Contact form on the Rockwell Automation website: http:// www.ro[ckwellautomation.com/global/about-us/contact/contact.](http://www.rockwellautomation.com/global/about-us/contact/contact.page) page . [Please](http://www.rockwellautomation.com/global/about-us/contact/contact.page) include "Open Source" as part of the request text.

#### Trademark Notices

Allen-Bradley, ControlBus, ControlFLASH, Compact GuardLogix, Compact I/O, ControlLogix, CompactLogix, DCM, DH+, Data Highway Plus, DriveLogix, DPI, DriveTools, Explorer, FactoryTalk, FactoryTalk Administration Console, FactoryTalk Alarms and Events, FactoryTalk Batch, FactoryTalk Directory, FactoryTalk Security, FactoryTalk Services Platform, FactoryTalk View, FactoryTalk View SE, FLEX Ex, FlexLogix, FLEX I/O, Guard I/O, High Performance Drive, Integrated Architecture, Kinetix, Logix5000, Logix 5000, Logix5550, MicroLogix, DeviceNet, EtherNet/IP, PLC-2, PLC-3, PLC-5, PanelBuilder, PowerFlex, PhaseManager, POINT I/O, PowerFlex, Rockwell Automation, RSBizWare, Rockwell Software, RSEmulate, Historian, RSFieldbus, RSLinx, RSLogix, RSNetWorx for DeviceNet, RSNetWorx for EtherNet/IP, RSMACC, RSView, RSView32, Rockwell Software Studio 5000 Automation Engineering & Design Environment, Studio 5000 View Designer, SCANport, SLC, SoftLogix, SMC Flex, Studio 5000, Ultra 100, Ultra 200, VersaView, WINtelligent, XM, SequenceManager are trademarks of Rockwell Automation, Inc.

Any Rockwell Automation logo, software or hardware product not mentioned herein is also a trademark, registered or otherwise, of Rockwell Automation, Inc.

#### Other Trademarks

CmFAS Assistant, CmDongle, CodeMeter, CodeMeter Control Center, and WIBU are trademarks of WIBU-SYSTEMS AG in the United States and/or other countries. Microsoft is a registered trademark of Microsoft Corporation in the United States and/or other countries. ControlNet is a trademark of ControlNet International. DeviceNet is a trademark of the Open DeviceNet Vendors Association (ODVA). Ethernet/IP is a trademark of ControlNet International under license by ODVA.

All other trademarks are the property of their respective holders and are hereby acknowledged.

This product is warranted in accordance with the product license. The product's performance may be affected by system configuration, the application being performed, operator control, maintenance, and other related factors. Rockwell Automation is not responsible for these intervening factors. The instructions in this document do not cover all the details or variations in the equipment, procedure, or process described, nor do they provide directions for meeting every possible contingency during installation, operation, or maintenance. This product's implementation may vary among users.

This document is current as of the time of release of the product; however, the accompanying software may have changed since the release. Rockwell Automation, Inc. reserves the right to change any information contained in this document or the software at any time without prior notice. It is your responsibility to obtain the most current information available from Rockwell when installing or using this product.

#### Environmental Compliance

Rockwell Automation maintains current product environmental information on its website

at http://www.rockwellautomation.com/rockwellautomation/about-us/sustainab ility-ethics/product-environmental-compliance.page

#### Contact Rockwell

Customer Support Telephone — 1.440.646.3434

Online Support — http://www.rockwellautomation.com/support/

# <span id="page-22-1"></span>**Alarm Instructions**

### <span id="page-22-0"></span>**Alarm Instructions**

Use the alarm instructions to monitor and control alarm conditions.

The Logix-based alarm instructions instructions integrate alarming between the RSView® SE applications and Logix 5000™ controllers.

#### Available Instructions

#### Ladder Diagram

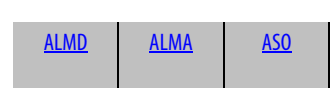

#### Function Block

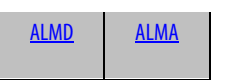

#### Structured Text

[ALMD](#page-46-0) [ALMA](#page-23-0) [ASO](#page-58-0)

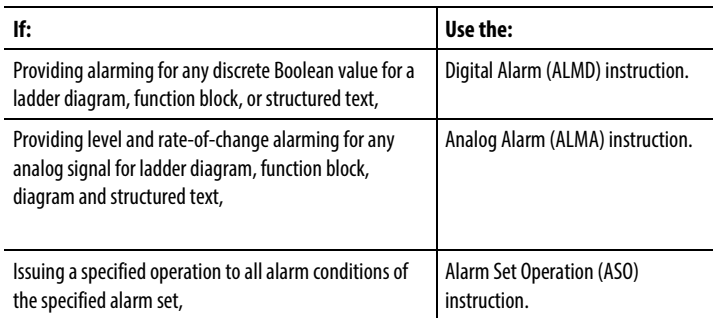

#### See also

[Array \(File\)/Misc Instructions](#page-462-1) on [page 463](#page-462-1)

[ASCII Conversion Instructions](#page-808-1) o[n page 809](#page-808-1)

### <span id="page-23-0"></span>**Analog Alarm (ALMA)**

This information applies to the CompactLogix 5370, ControlLogix 5570, Compact GuardLogix 5370, GuardLogix 5570, Compact GuardLogix 5380, CompactLogix 5380, CompactLogix 5480, ControlLogix 5580, and GuardLogix 5580 controllers. Controller differences are noted where applicable.

The ALMA instruction provides level and rate-of-change alarming for any analog signal.

#### Ladder Diagram

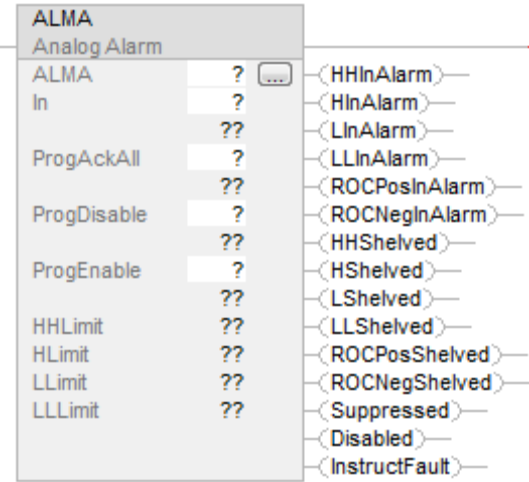

#### Function Block

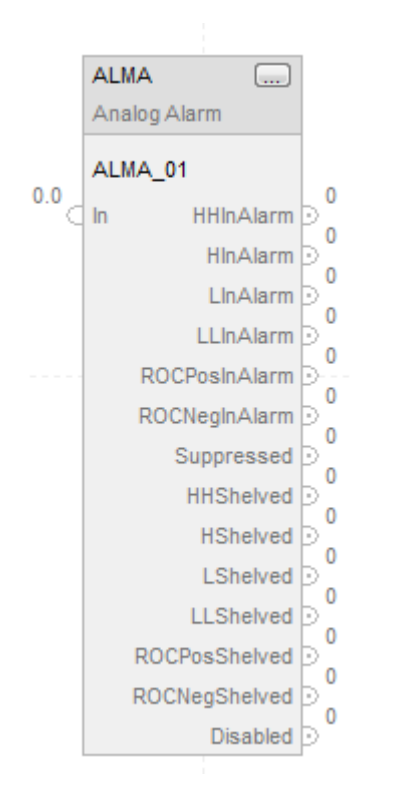

**24** Rockwell Automation Publication 1756-RM003T-EN-P - November 2018

#### Structured Text

ALMA (ALMA,In,ProgAckAll,ProgDisable,ProgEnable)

#### **Operands**

#### Ladder Diagram

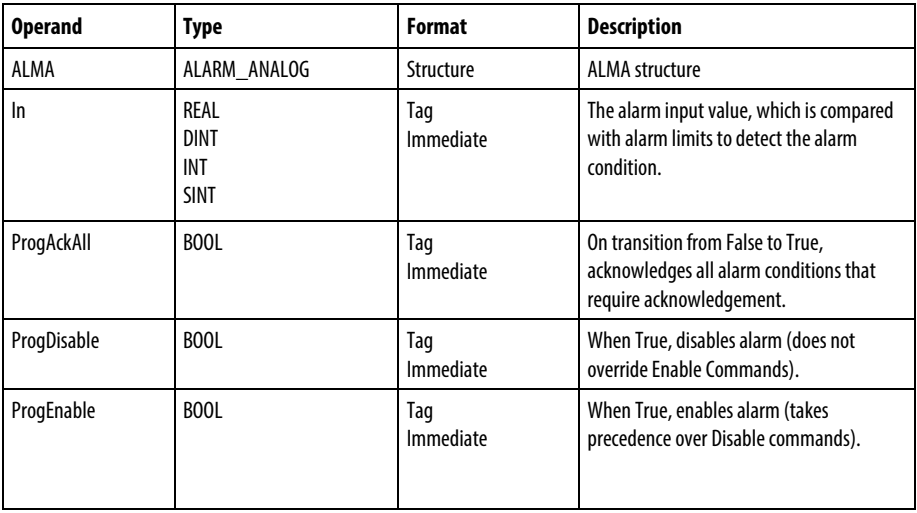

#### Function Block

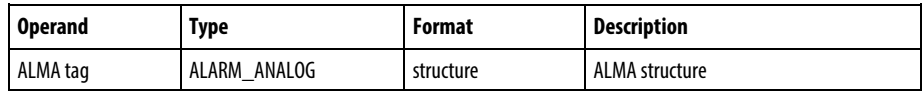

#### Structured Text

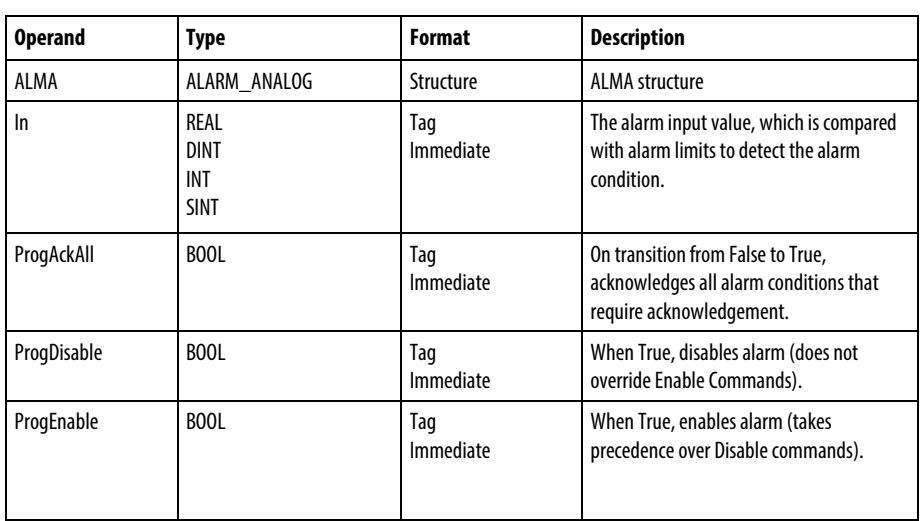

See Structured Text Syntax for more information on the syntax of expressions within the structured text.

#### ALMA Structure

#### Input Parameters

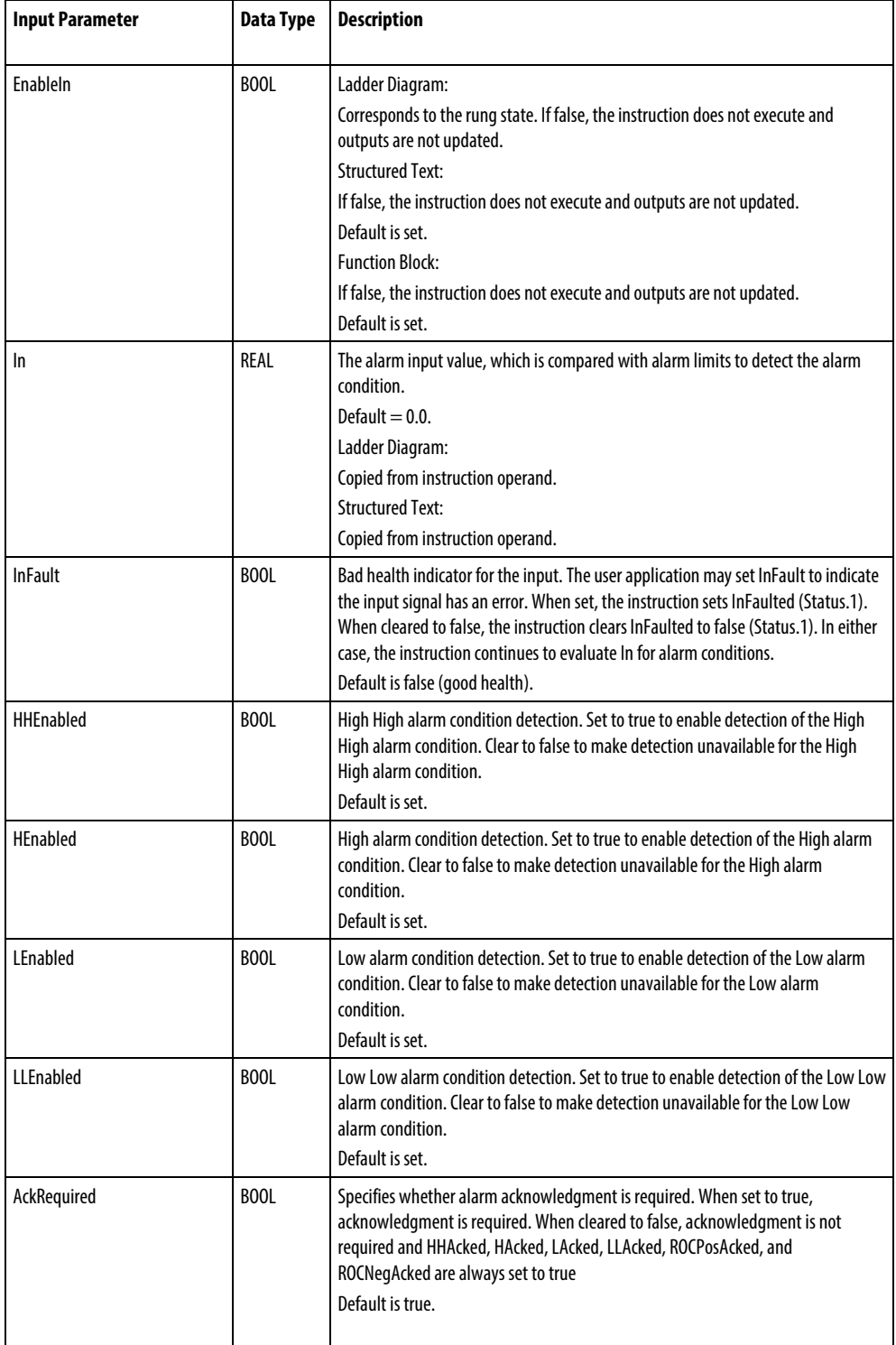

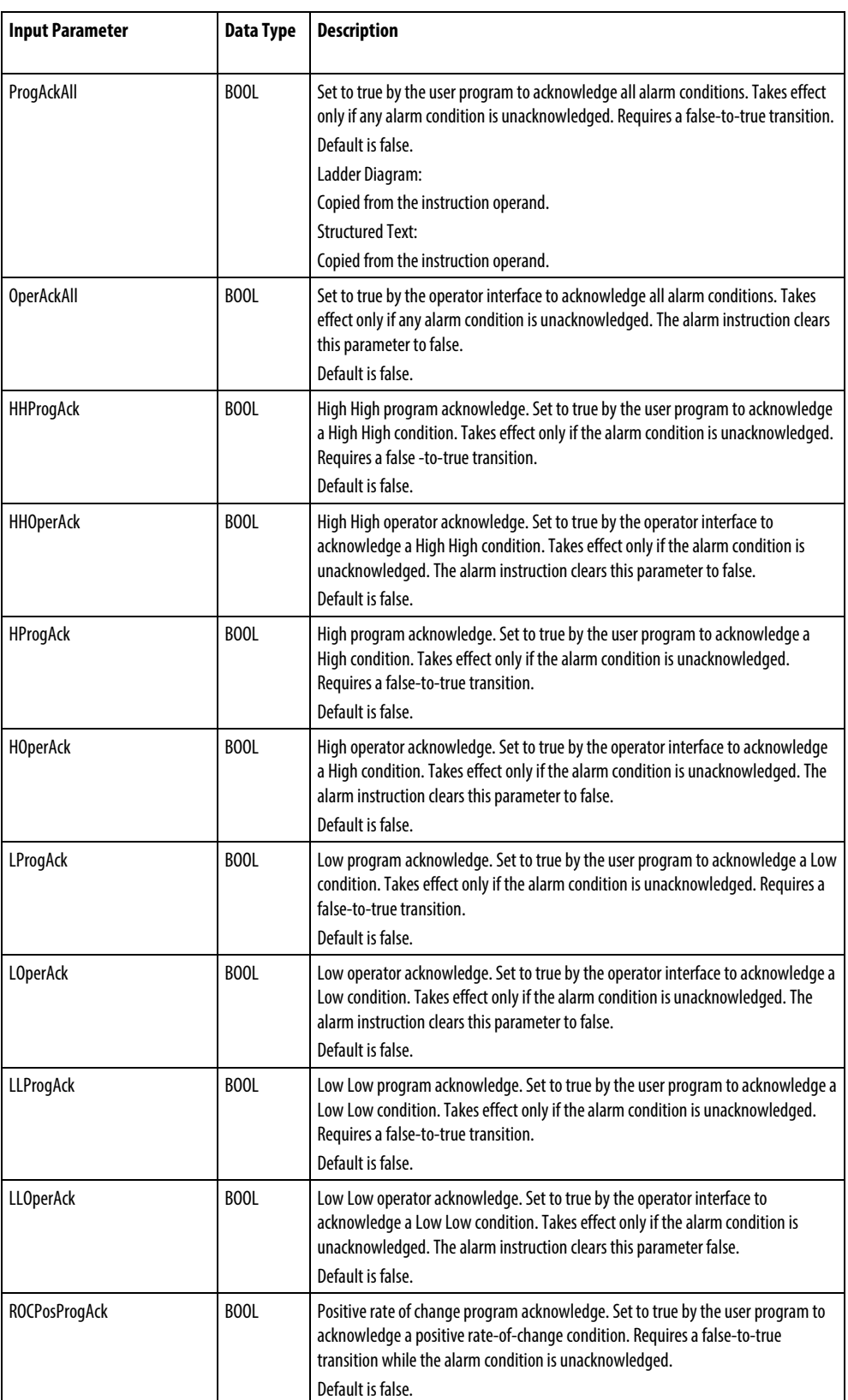

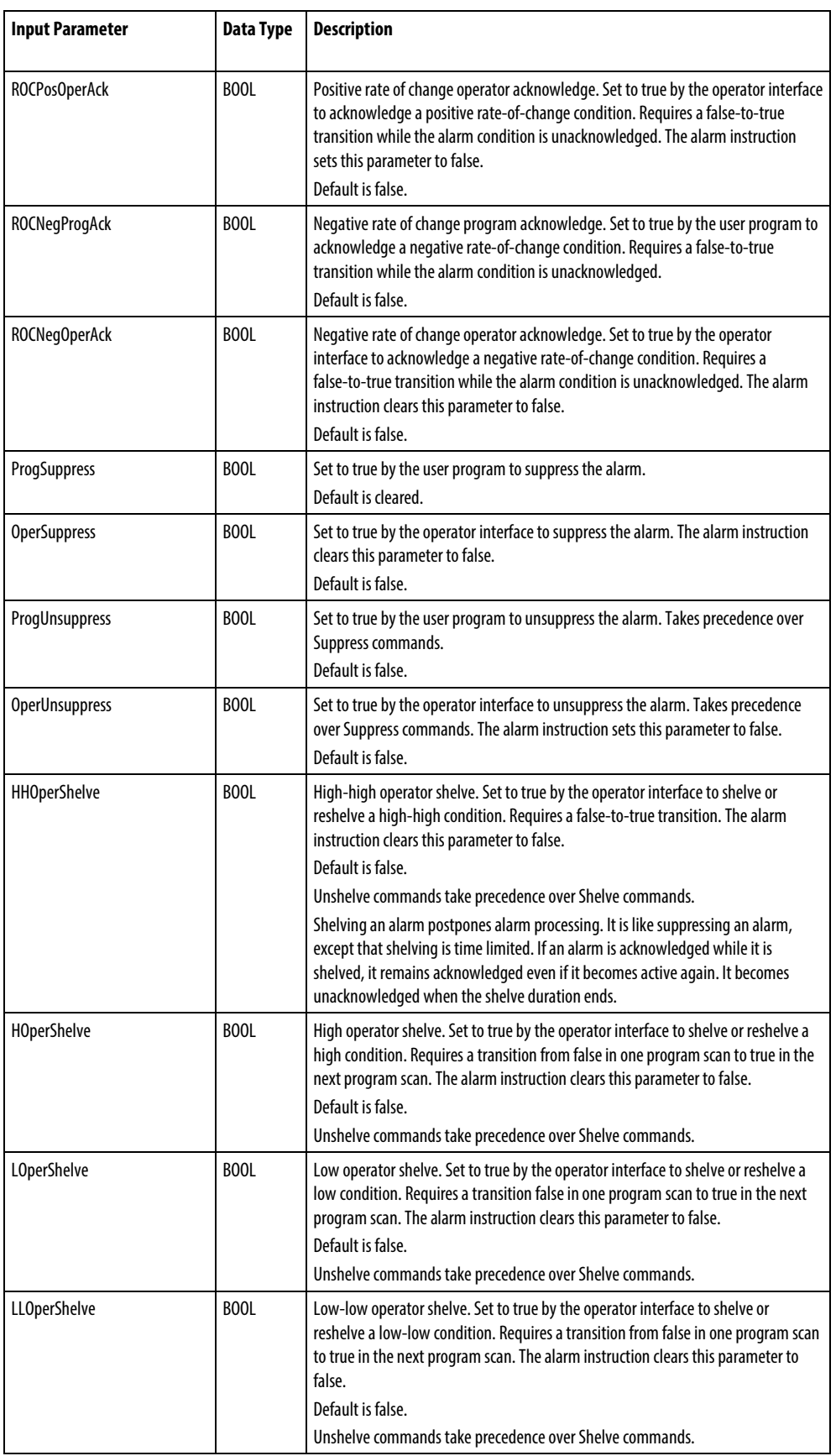

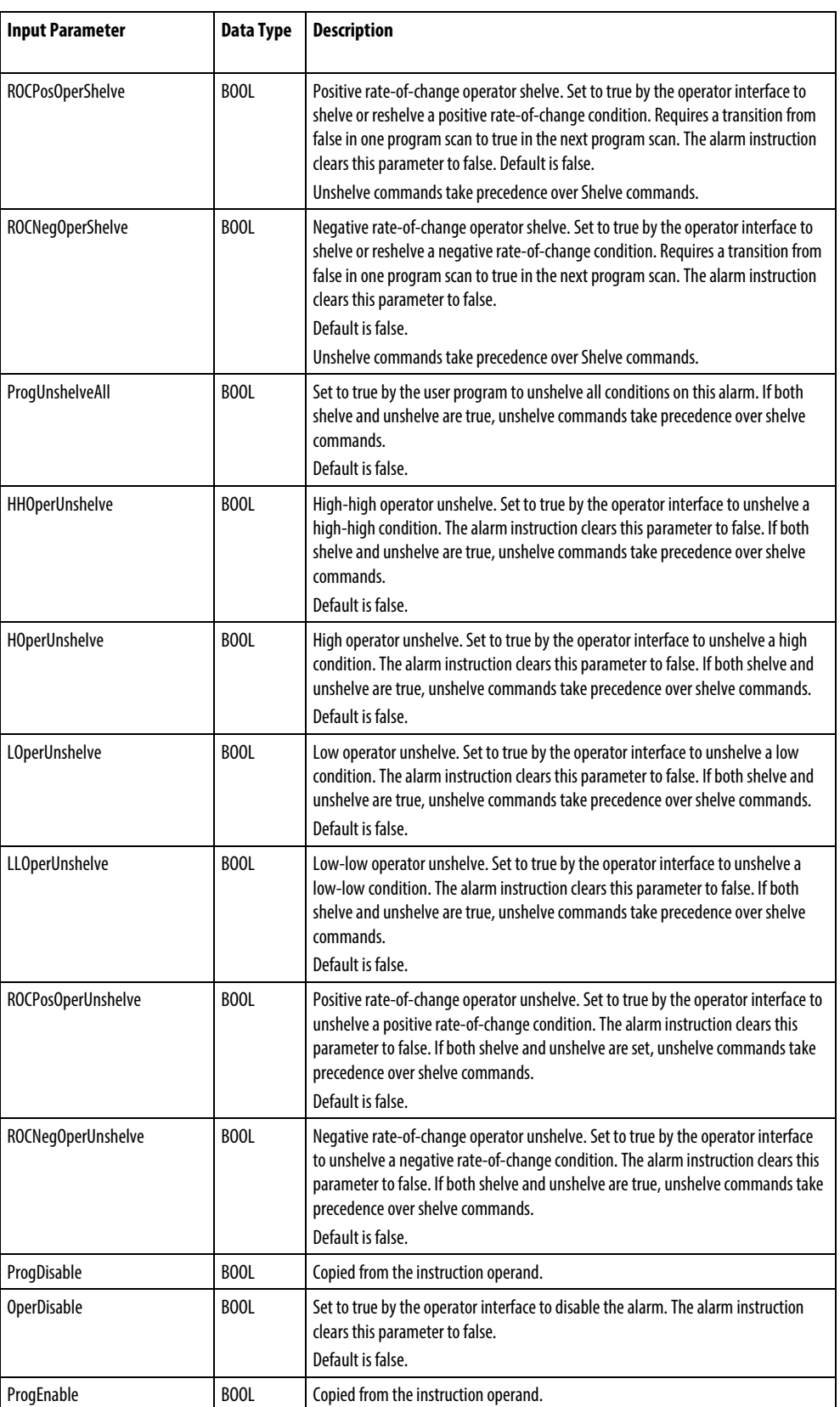

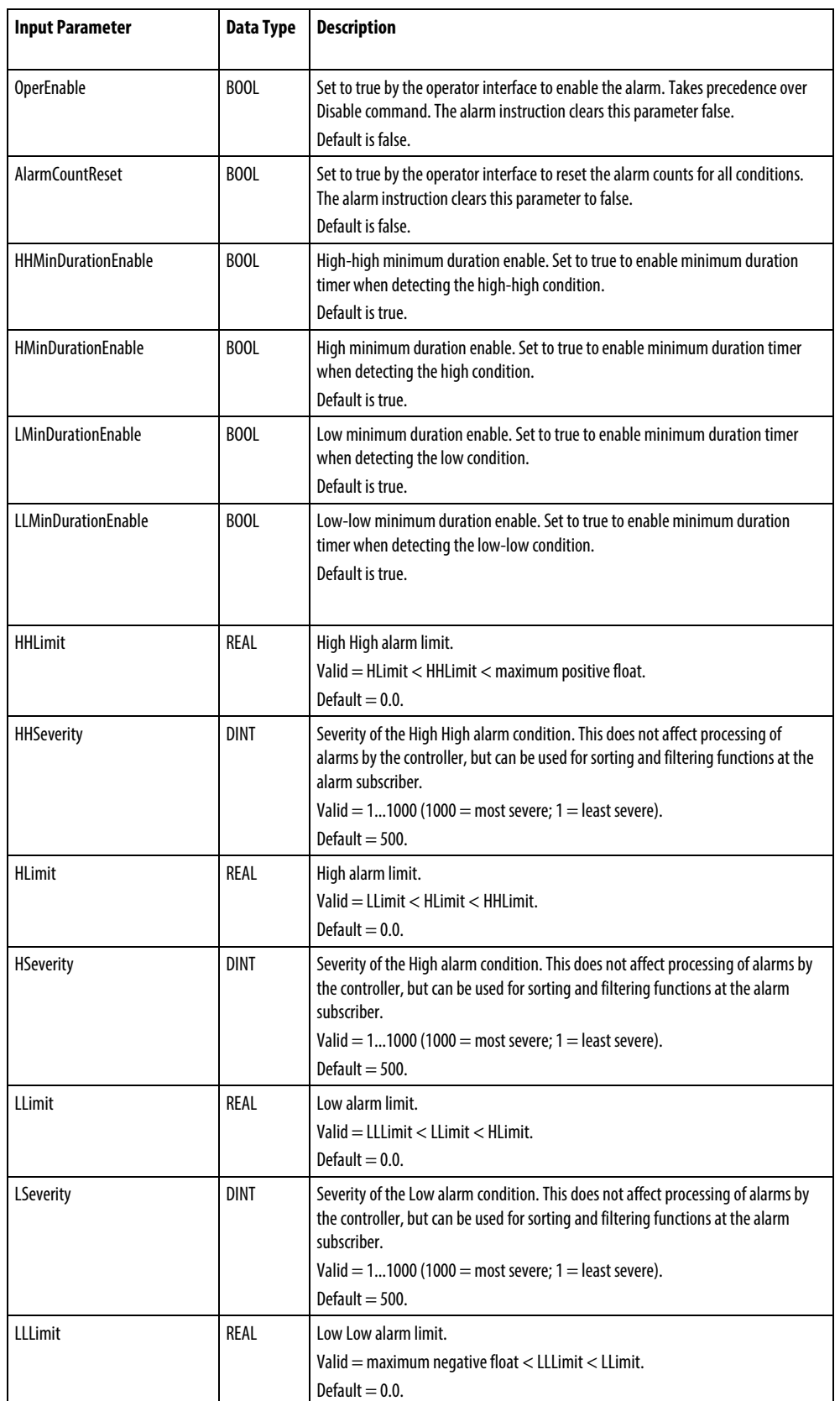

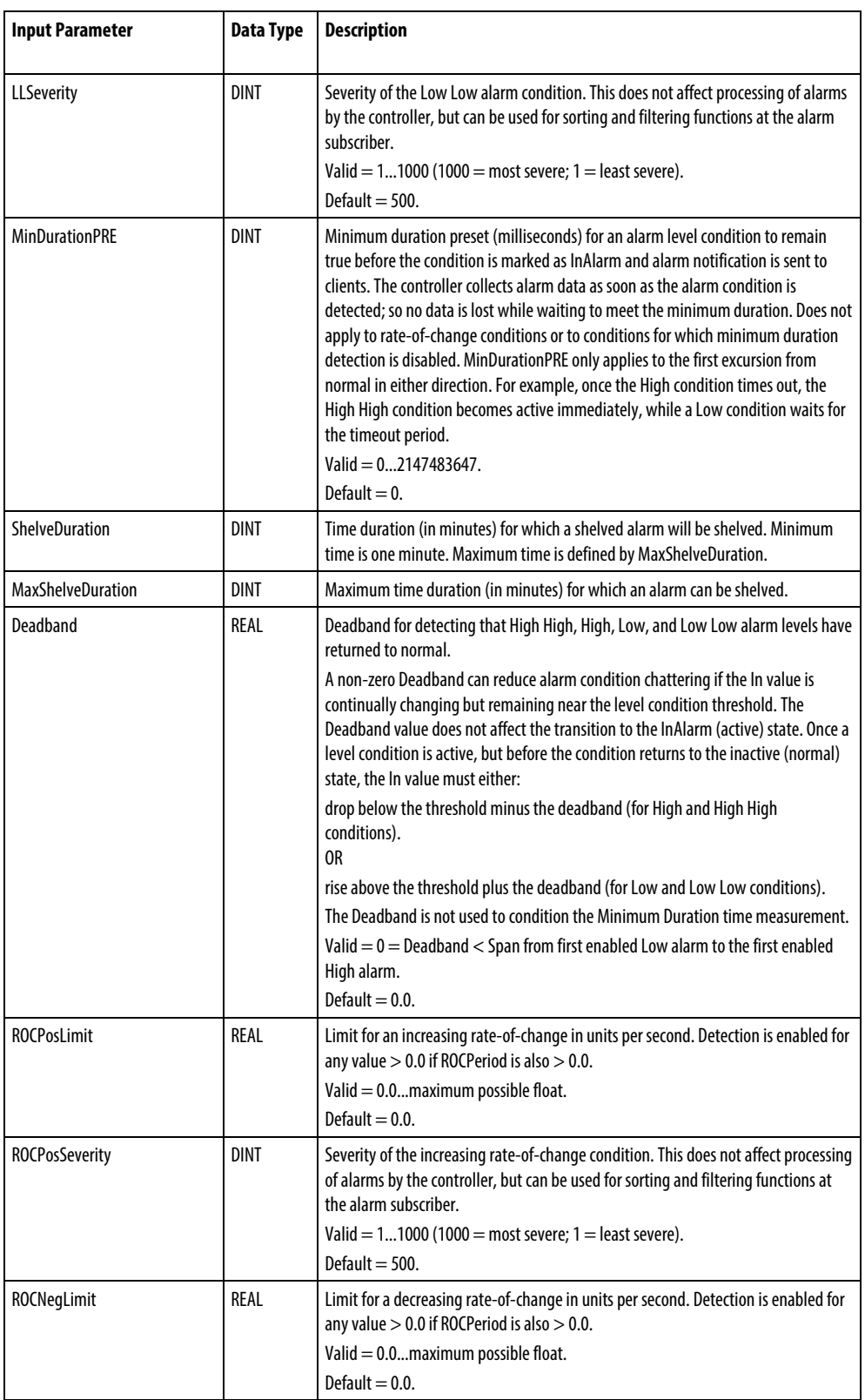

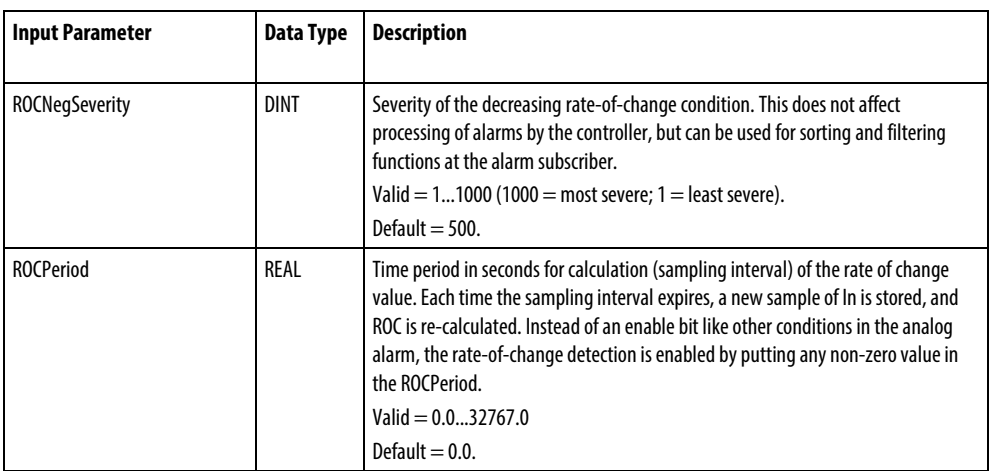

#### Output Parameters

These output parameters are common to ladder logic.

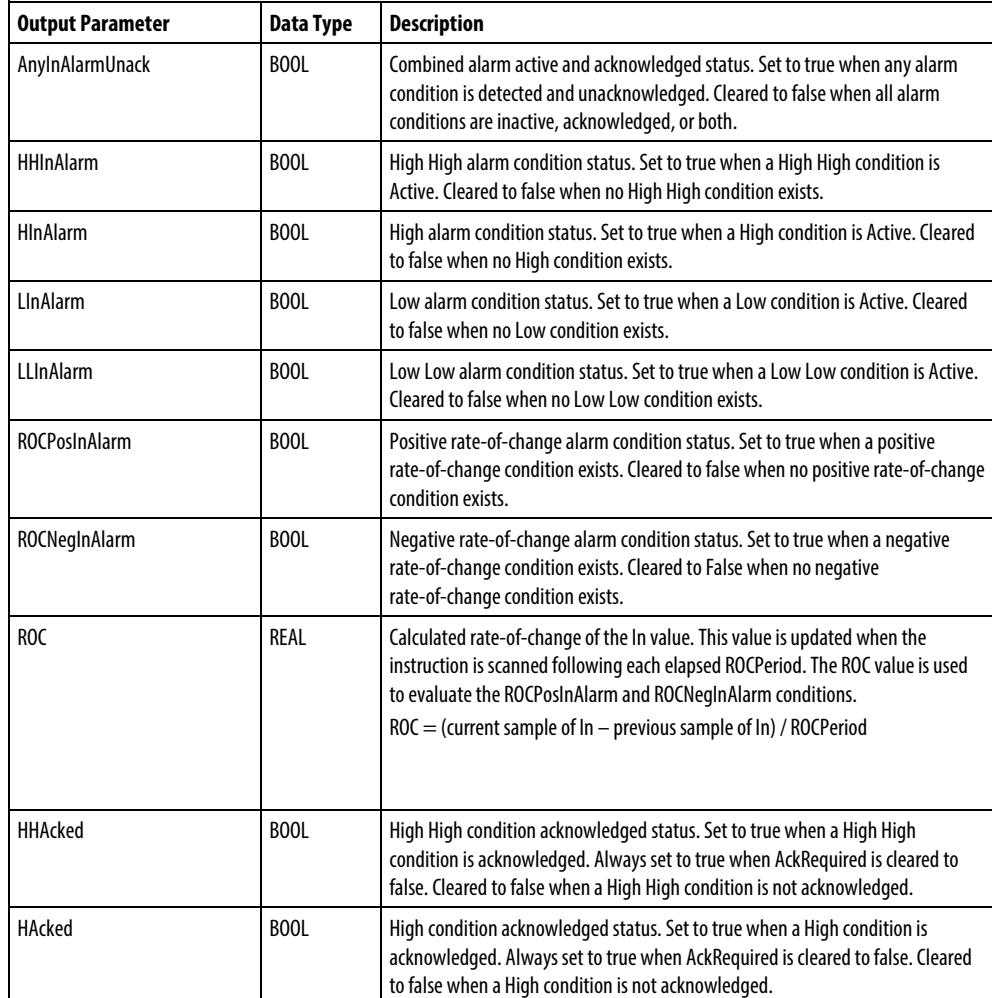

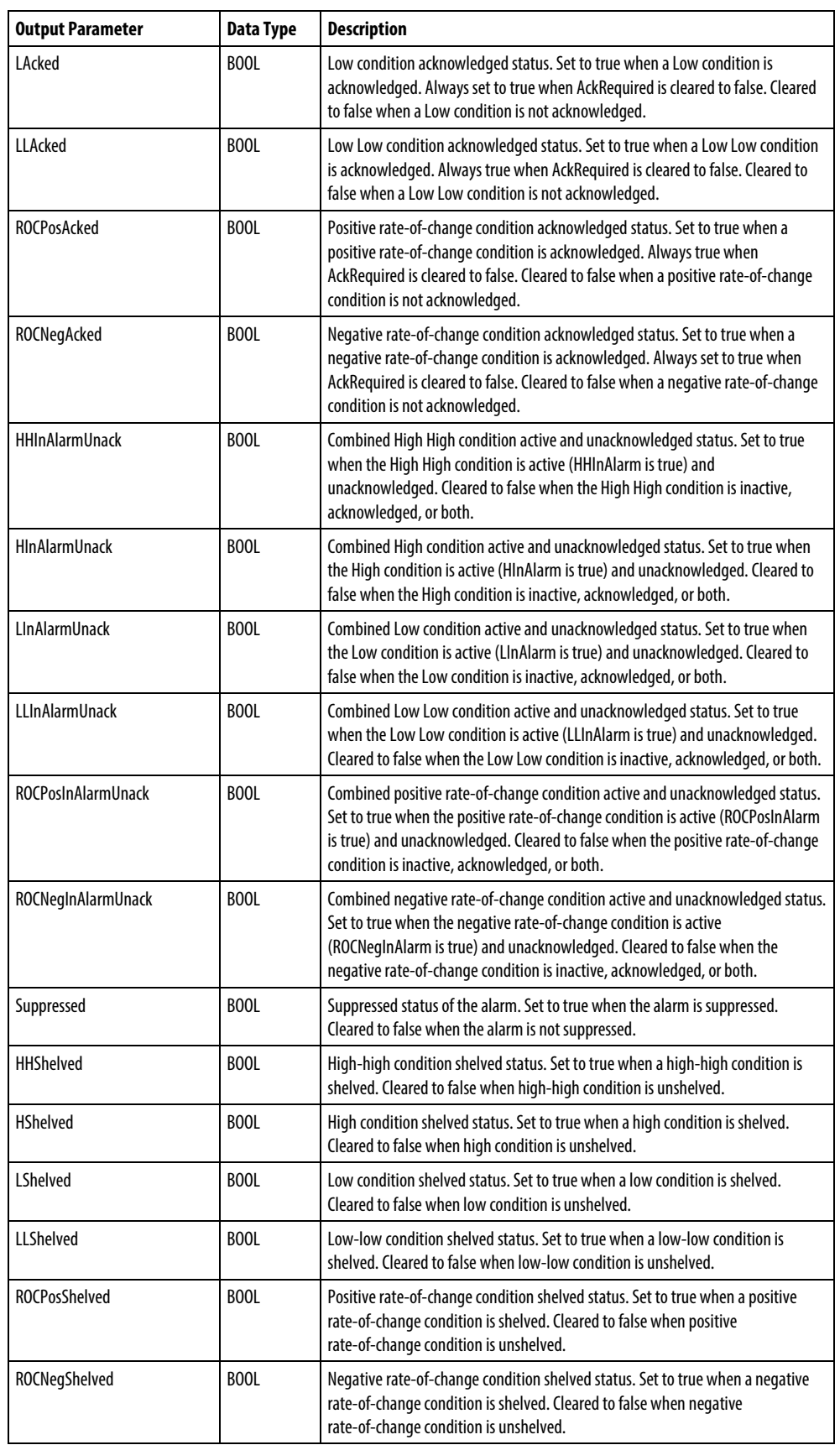

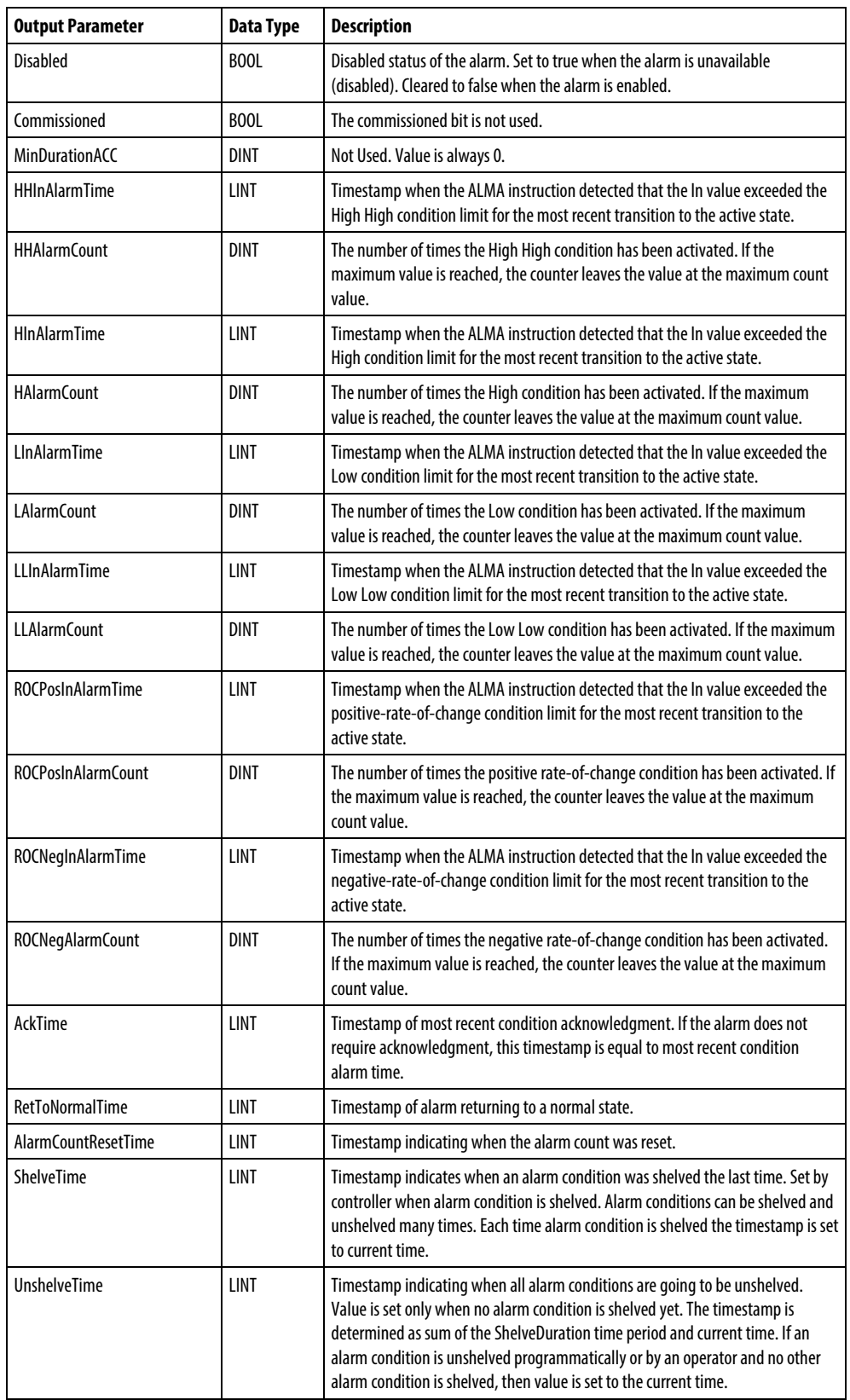

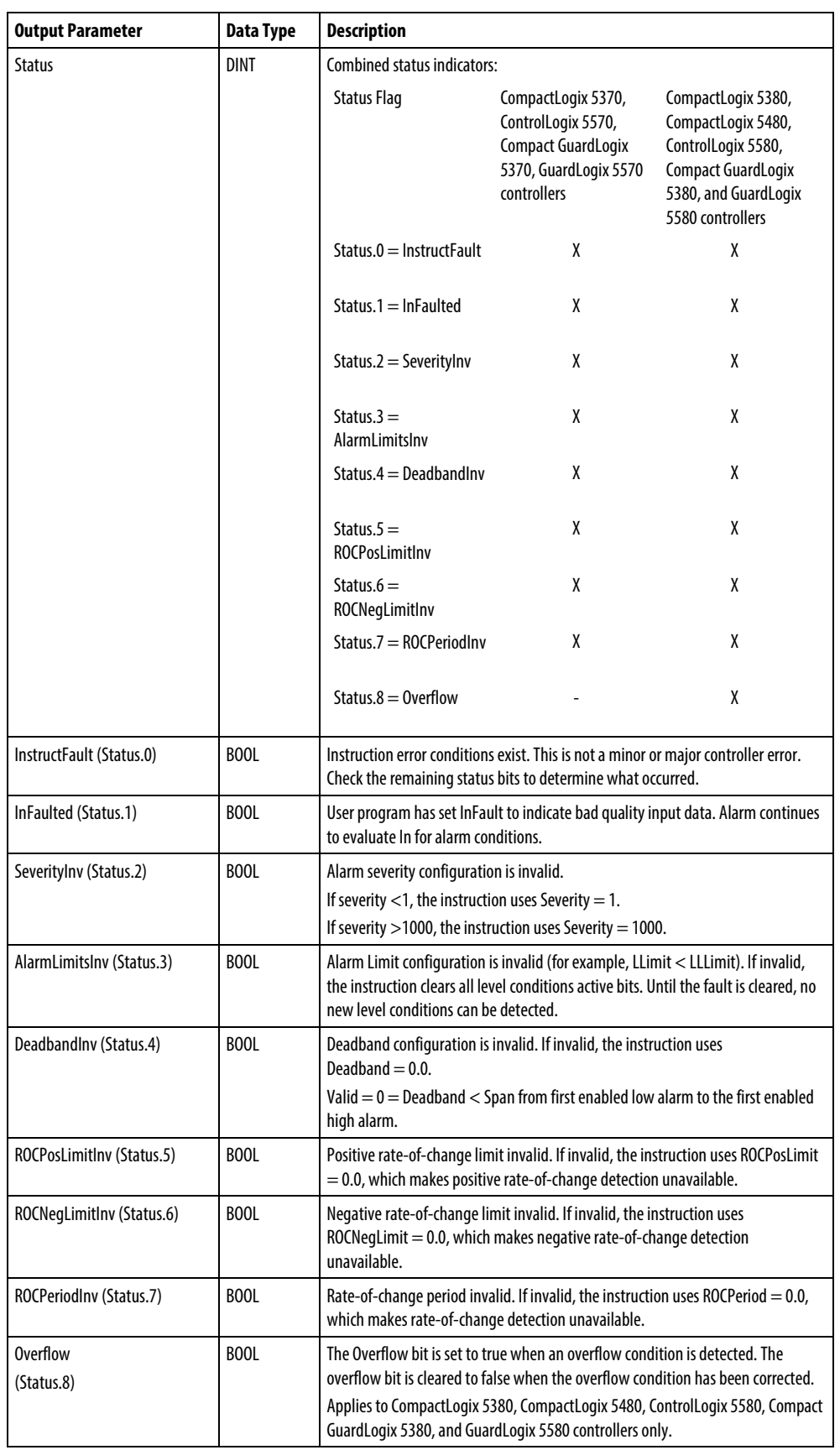

#### Connect a button to the OperShelve tag

The alarm instruction only processes the OperShelve tag on transition from cleared to set to prevent unwanted reshelving of the alarm. For example, if an operator presses a push button to shelve the alarm while the ProgUnshelve tag is set, the alarm is not shelved because the ProgUnshelve tag takes precedence. To shelve the alarm, the operator can release and press the push button again once ProgUnshelve is cleared.

#### Affects Math Status Flags

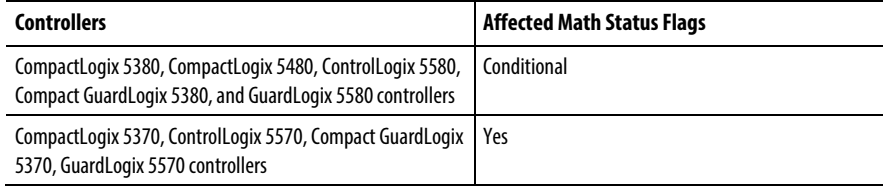

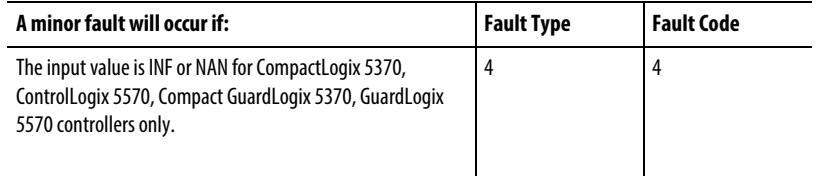

See Math Status Flags.

#### Major/Minor Faults

None specific to this instruction. See Index Through Arrays for array-indexing faults.

#### Analog Alarm State Diagrams

These illustrations show the manner in which an analog alarm responds to changing alarm conditions and operator commands.
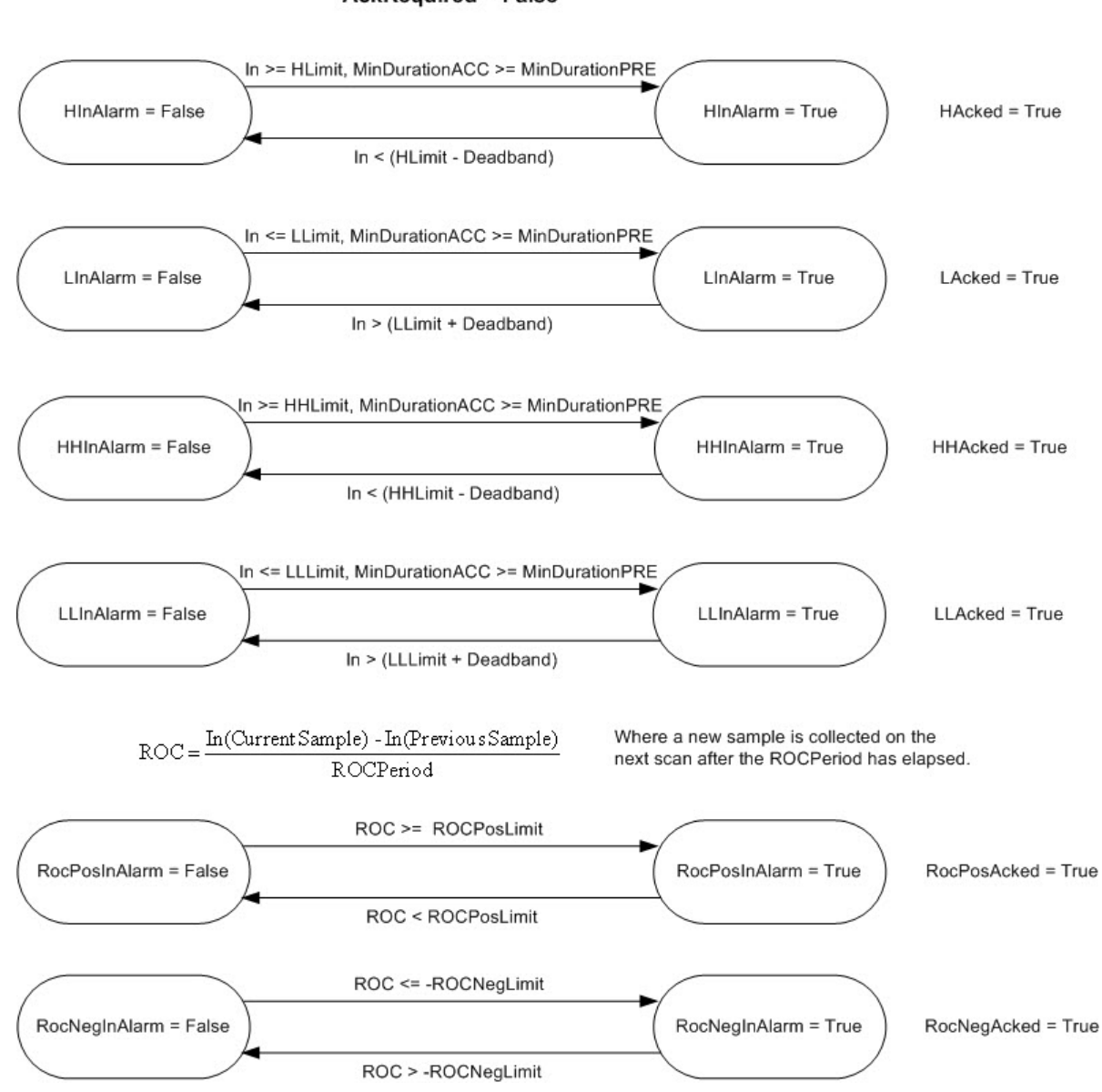

#### **AckRequired = True**

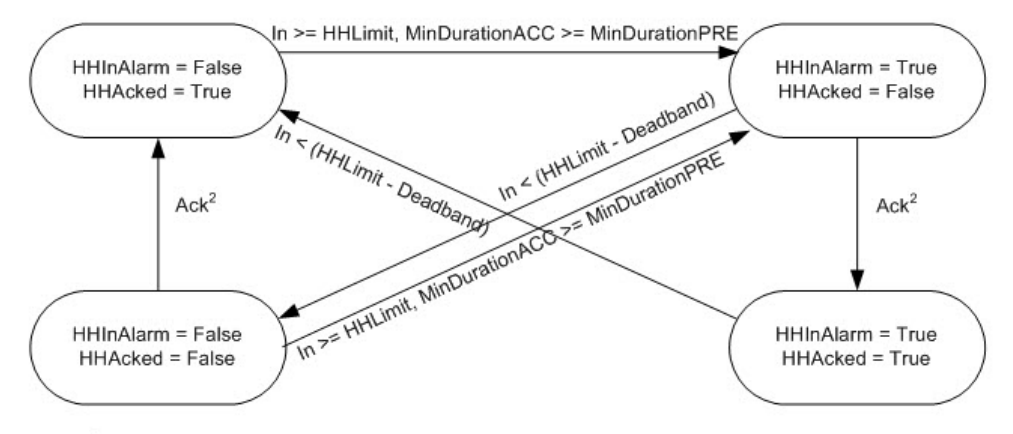

<sup>2</sup> HH alarm condition can be acked by several different ways: HHProgAck, HHOperAck, ProgAckAll, OperAckAll, clients (RSLogix 5000, RSview)

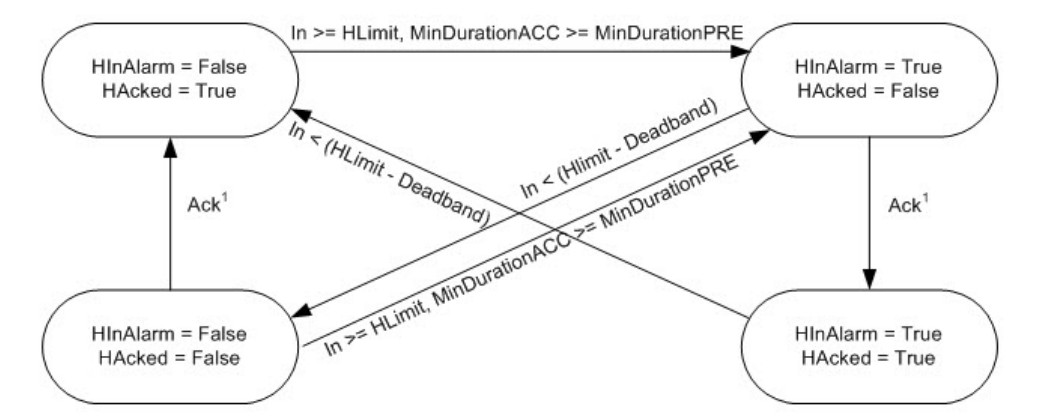

<sup>1</sup> H alarm condition can be acked by several different ways: HProgAck, HOperAck, ProgAckAll, OperAckAll, clients (RSLogix 5000, RSview)

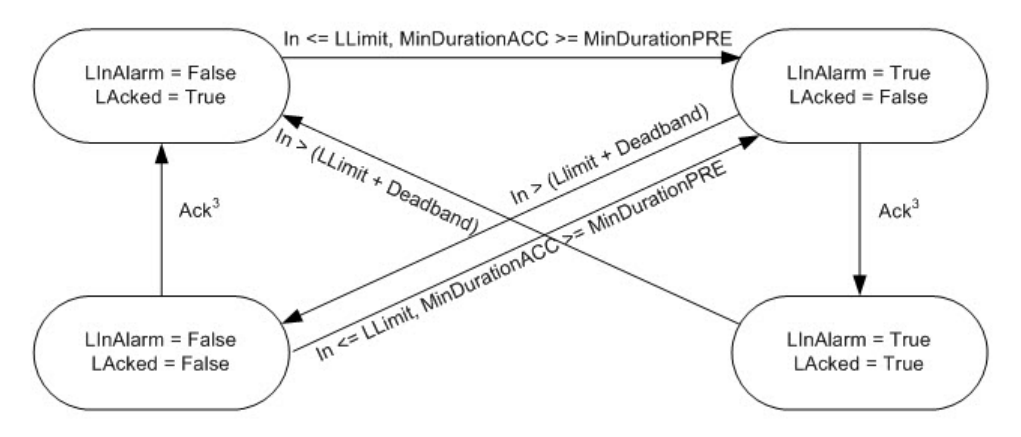

<sup>3</sup> L alarm condition can be acked by several different ways: LProgAck, LOperAck, ProgAckAll, OperAckAll, clients (RSLogix 5000, RSview)

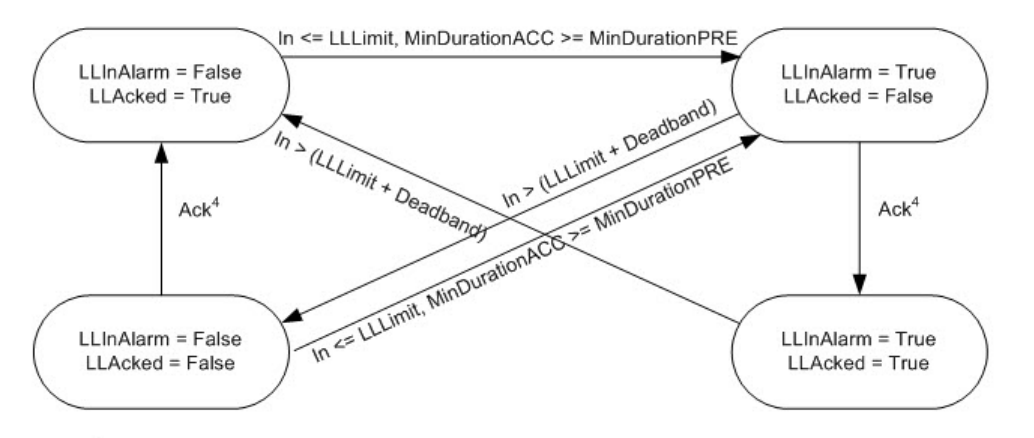

<sup>4</sup> LL alarm condition can be acked by several different ways: LLProgAck, LLOperAck, ProgAckAll, OperAckAll, clients (RSLogix 5000, RSview)

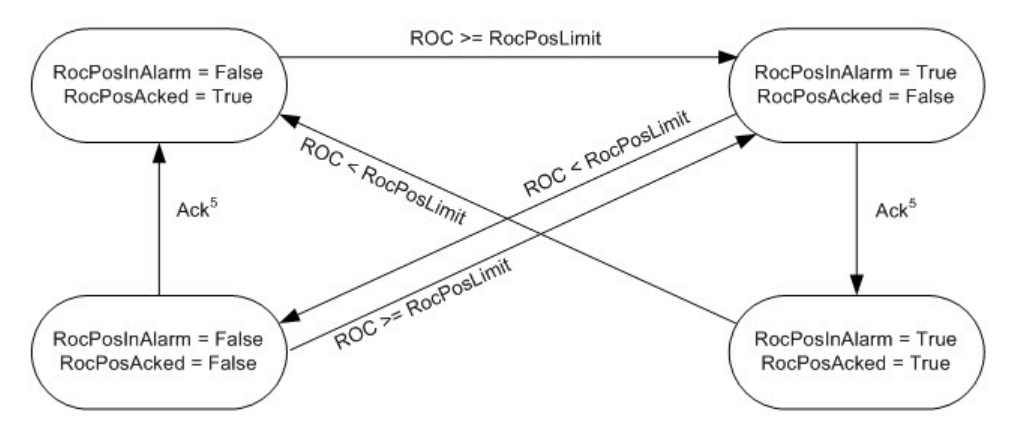

<sup>5</sup> RocPos alarm condition can be acked by several different ways: RocPosProgAck, RocPosOperAck, ProgAckAll, OperAckAll, clients (RSLogix 5000, RSview)

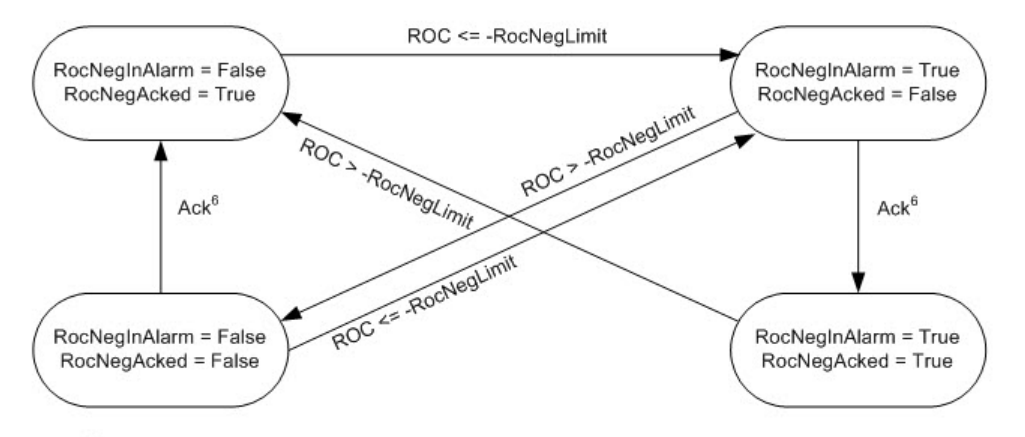

 $6$  RocNeg alarm condition can be acked by several different ways: RocNegProgAck, RocNegOperAck, ProgAckAll, OperAckAll, clients (RSLogix 5000, RSview)

#### Analog Alarm Timing Diagrams

These timing diagrams show the sequence of analog alarm operations.

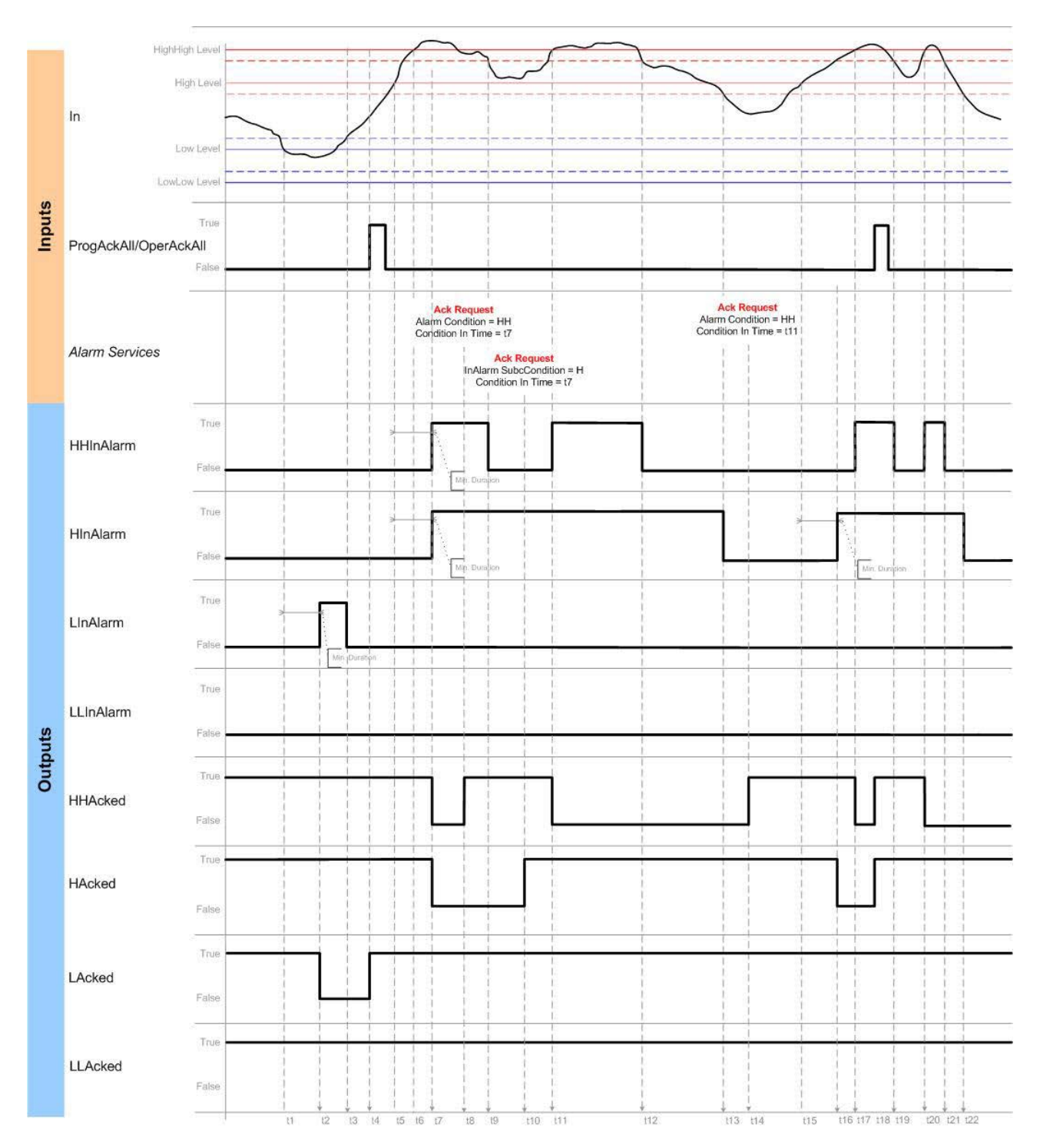

# Level Conditions Behavior Acknowledge

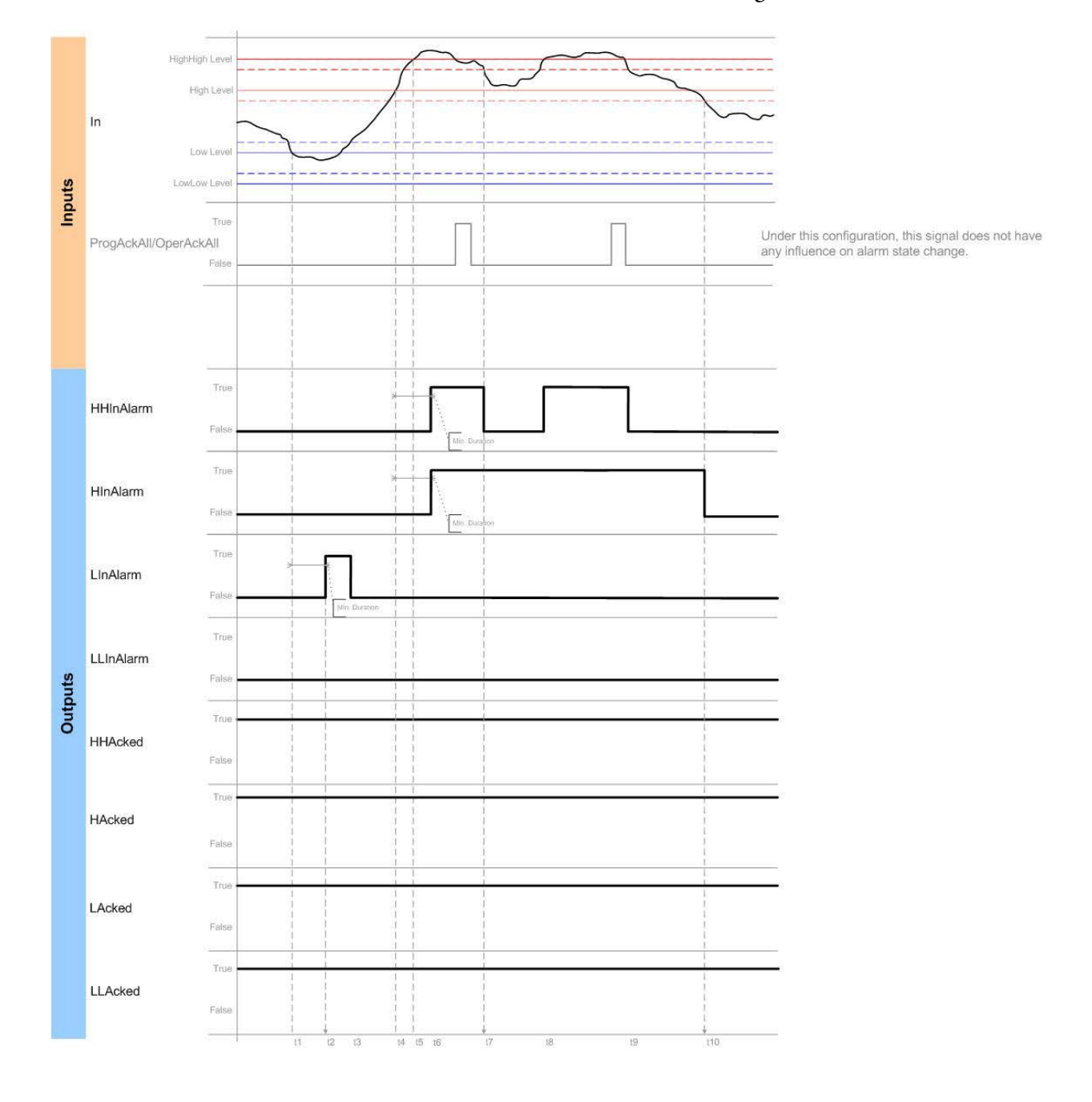

# Level Conditions Behavior No Acknowledge

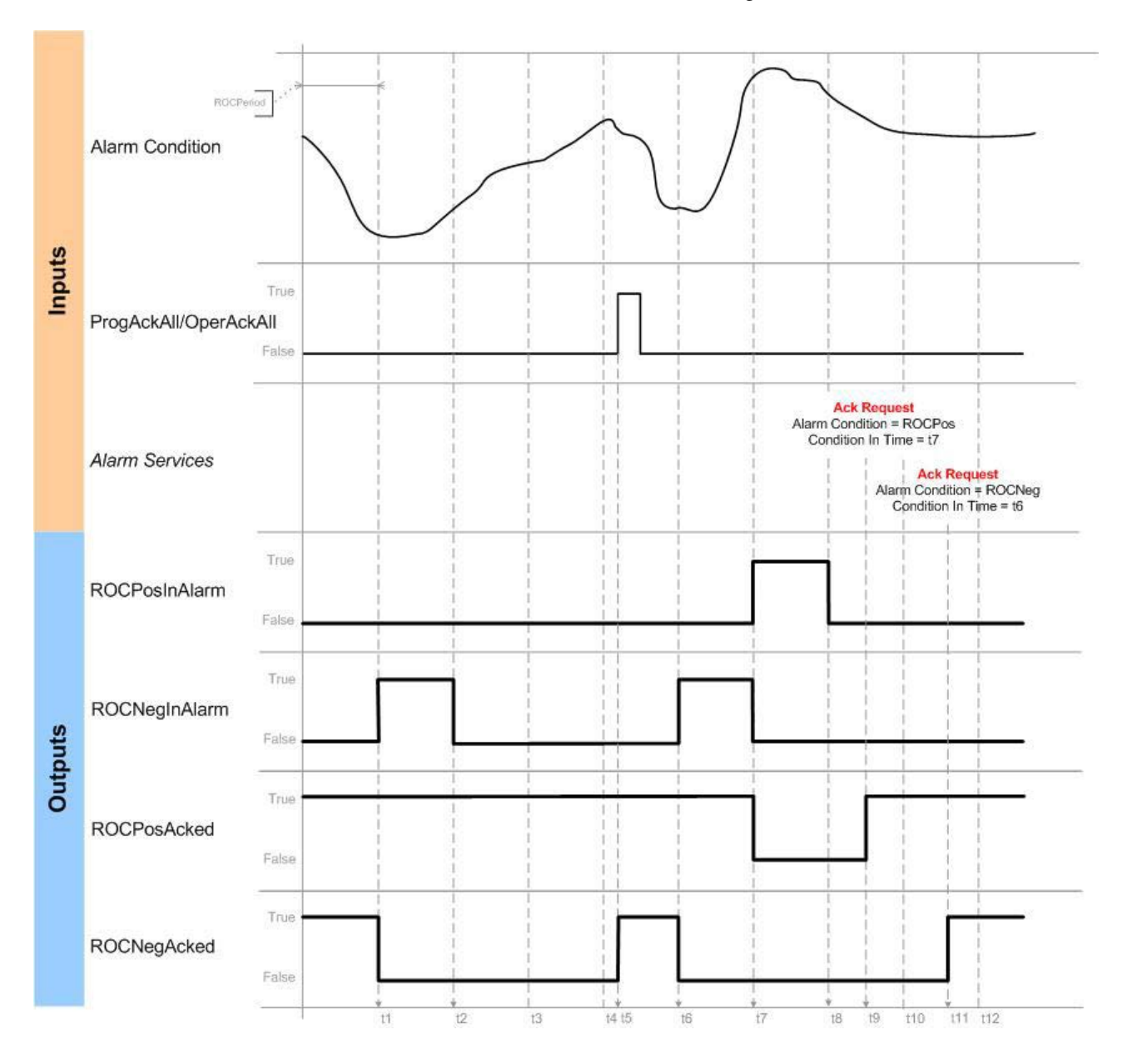

# ROC Conditions Behavior Acknowledge

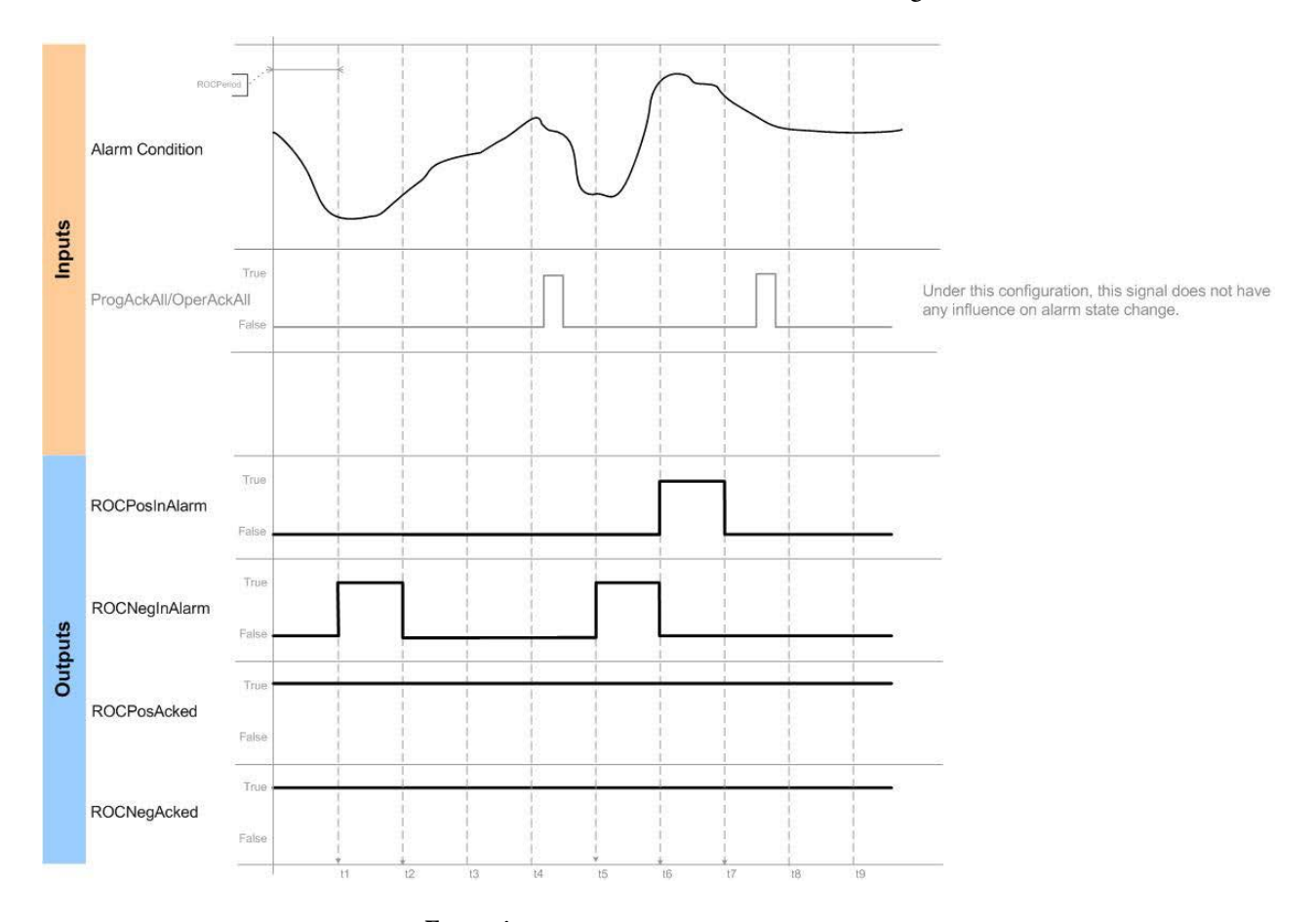

# ROC Conditions Behavior No Acknowledge

## Execution

# Ladder Diagram

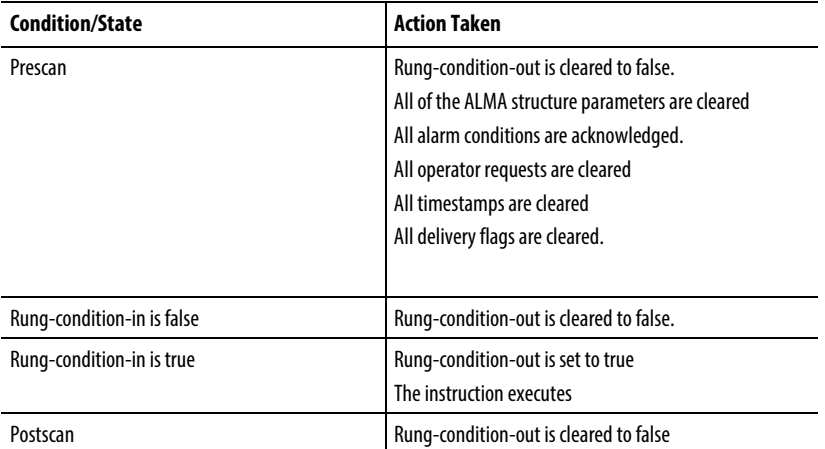

## Function Block

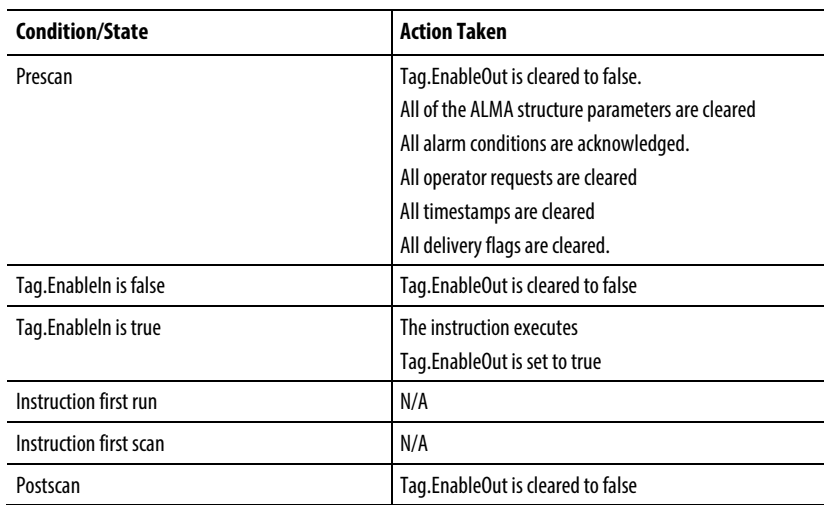

## Structured Text

In Structured Text, EnableIn is always true during normal scan. Therefore, if the instruction is in the control path activated by the logic it will execute.

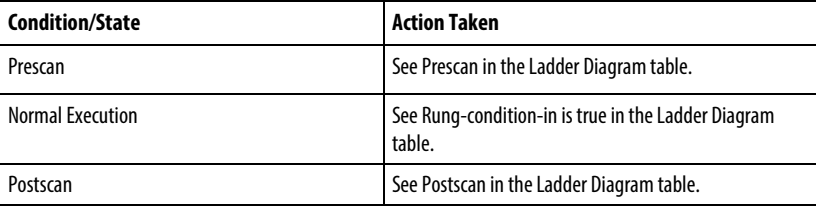

# Examples

# Ladder Diagram

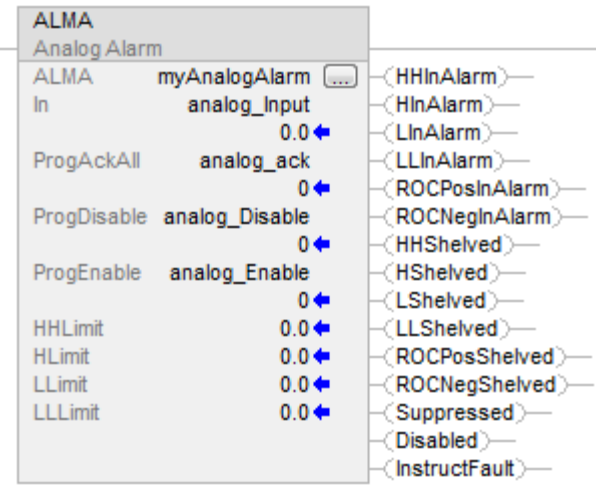

#### Function Block

An example of an ALMA instruction in Function Block is shown below. In this example, the Tank 32 Level Transmitter (Tank32LT) is monitored for alarm conditions. The Tank32LevelAck tag can be used to acknowledge all conditions of this alarm.

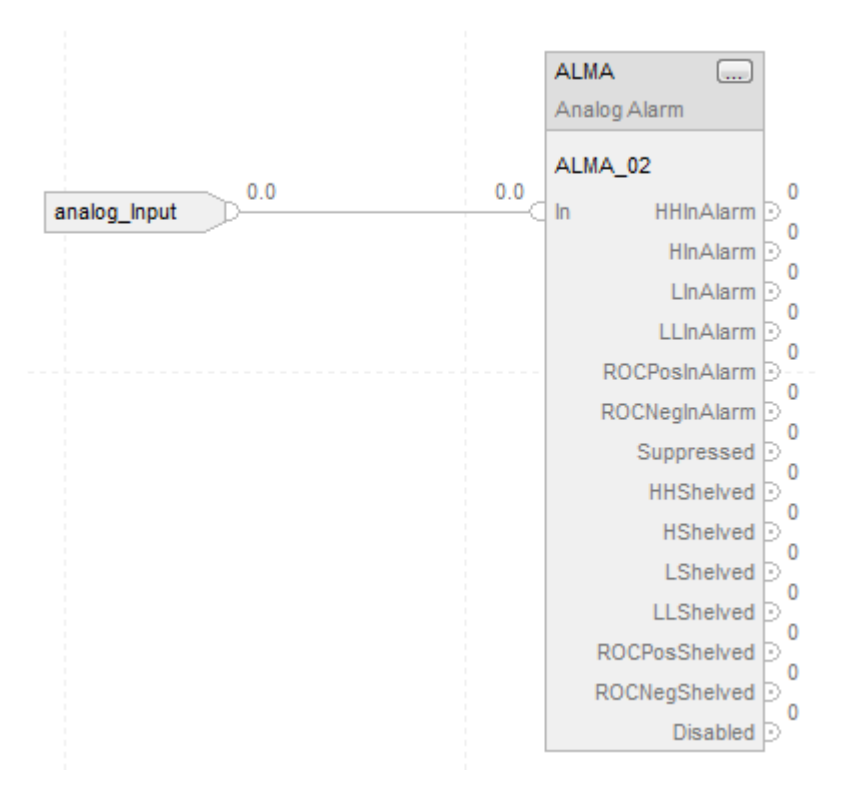

#### Structured Text

In this example, the Tank 32 Level Transmitter (Tank32LT) is monitored for alarm conditions. The Tank32LevelAck tag can be used to acknowledge all conditions of this alarm.

ALMA(Tank32Level,Tank32LT,Tank32LevelAck,0, 0);

#### See also

[Structured Text Syntax](#page-873-0) o[n page 874](#page-873-0)

[Math Status Flags](#page-840-0) o[n page 841](#page-840-0)

[Index Through Arrays](#page-854-0) o[n page 855](#page-854-0)

# **Digital Alarm (ALMD)**

This information applies to the CompactLogix 5370, ControlLogix 5570, Compact GuardLogix 5370, GuardLogix 5570, Compact GuardLogix 5380, CompactLogix 5380, CompactLogix 5480, ControlLogix 5580, and GuardLogix 5580 controllers.

The ALMD instruction provides alarming for any discrete Boolean value.

## Available Languages

#### Ladder Diagram

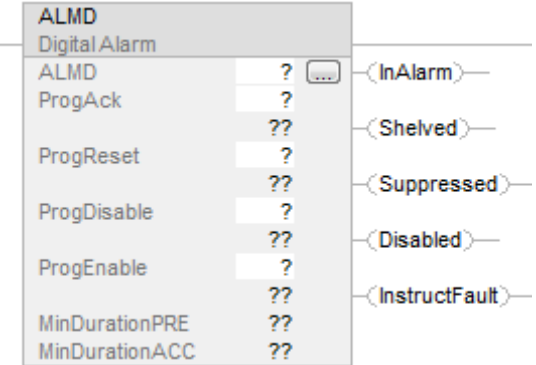

## Function Block

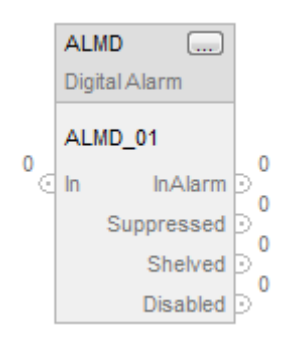

## Structured Text

ALMD (ALMD, In, ProgAck, ProgReset, ProgDisable, ProgEnable)

# Operands

# Ladder Diagram

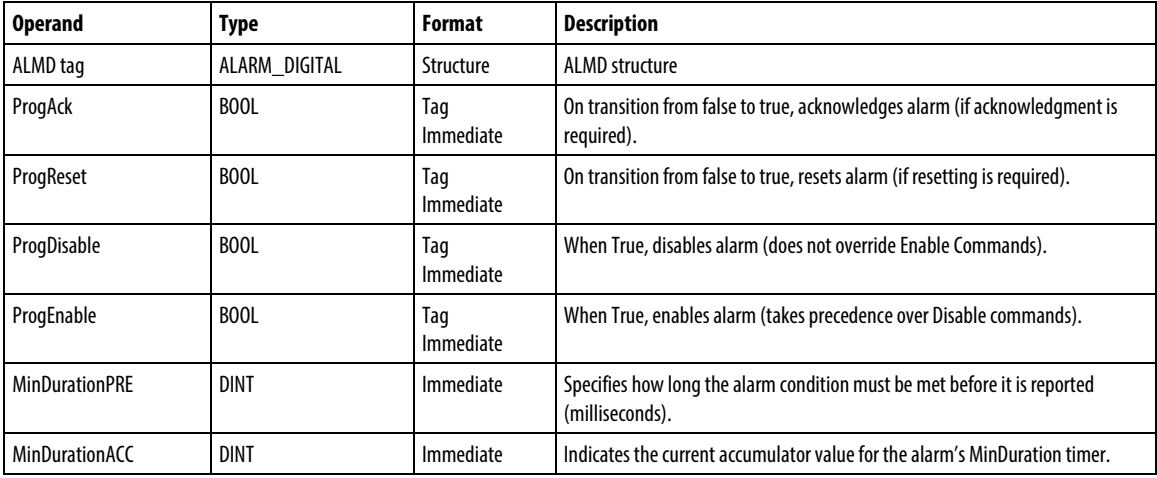

## Function Block

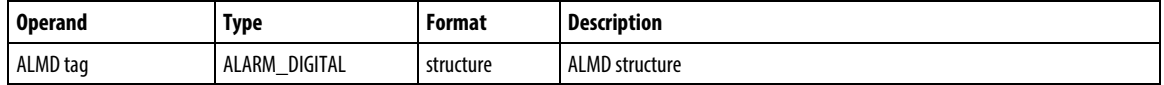

## Structured Text

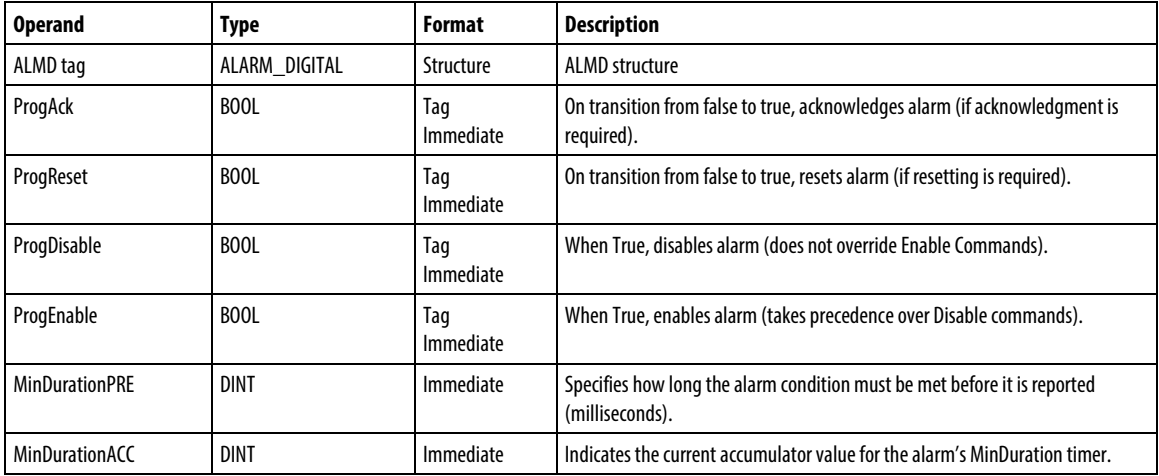

See Structured Text Syntax for more information on the syntax of expressions within structured text.

## ALMD Structure

## Input Parameters

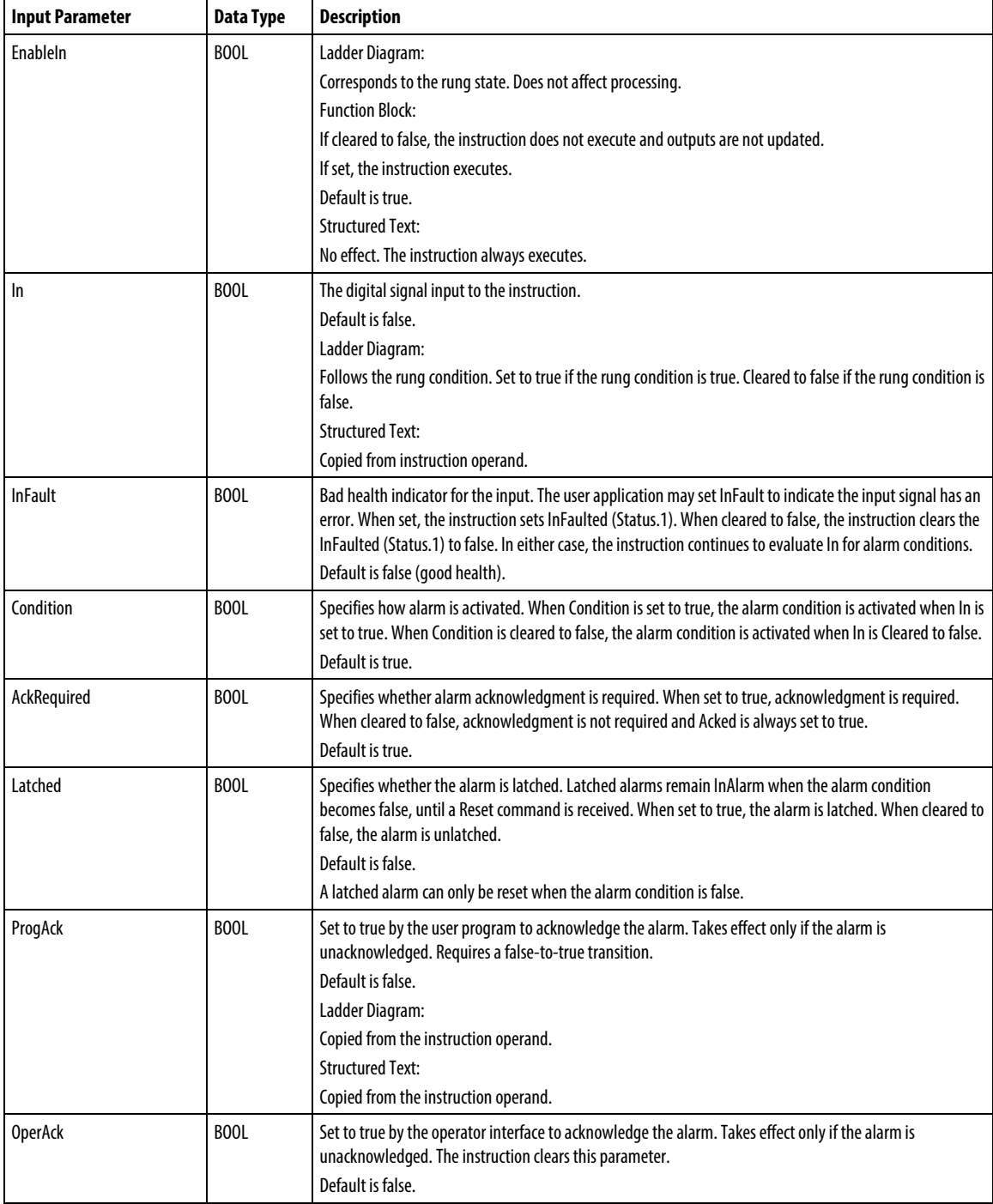

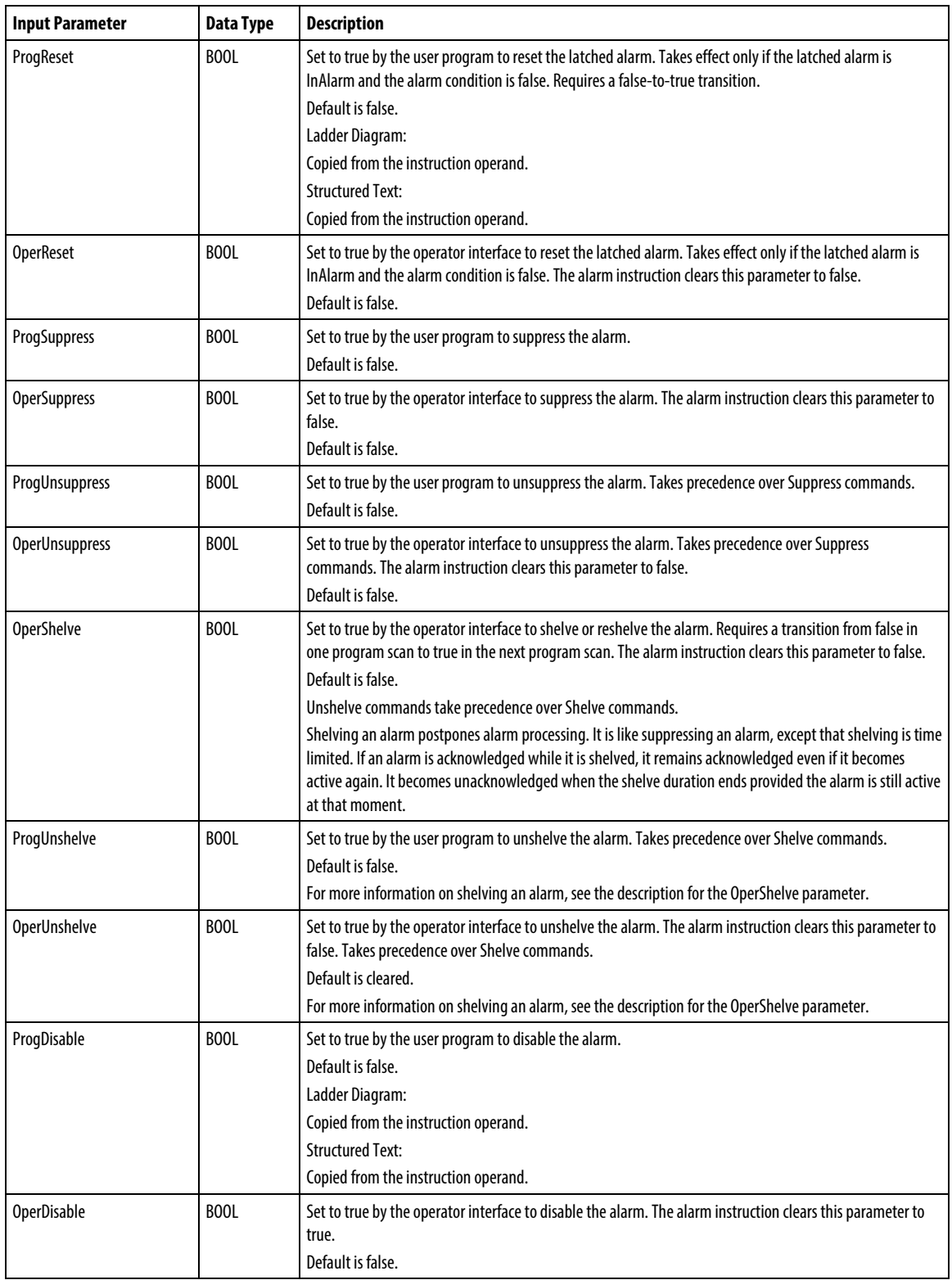

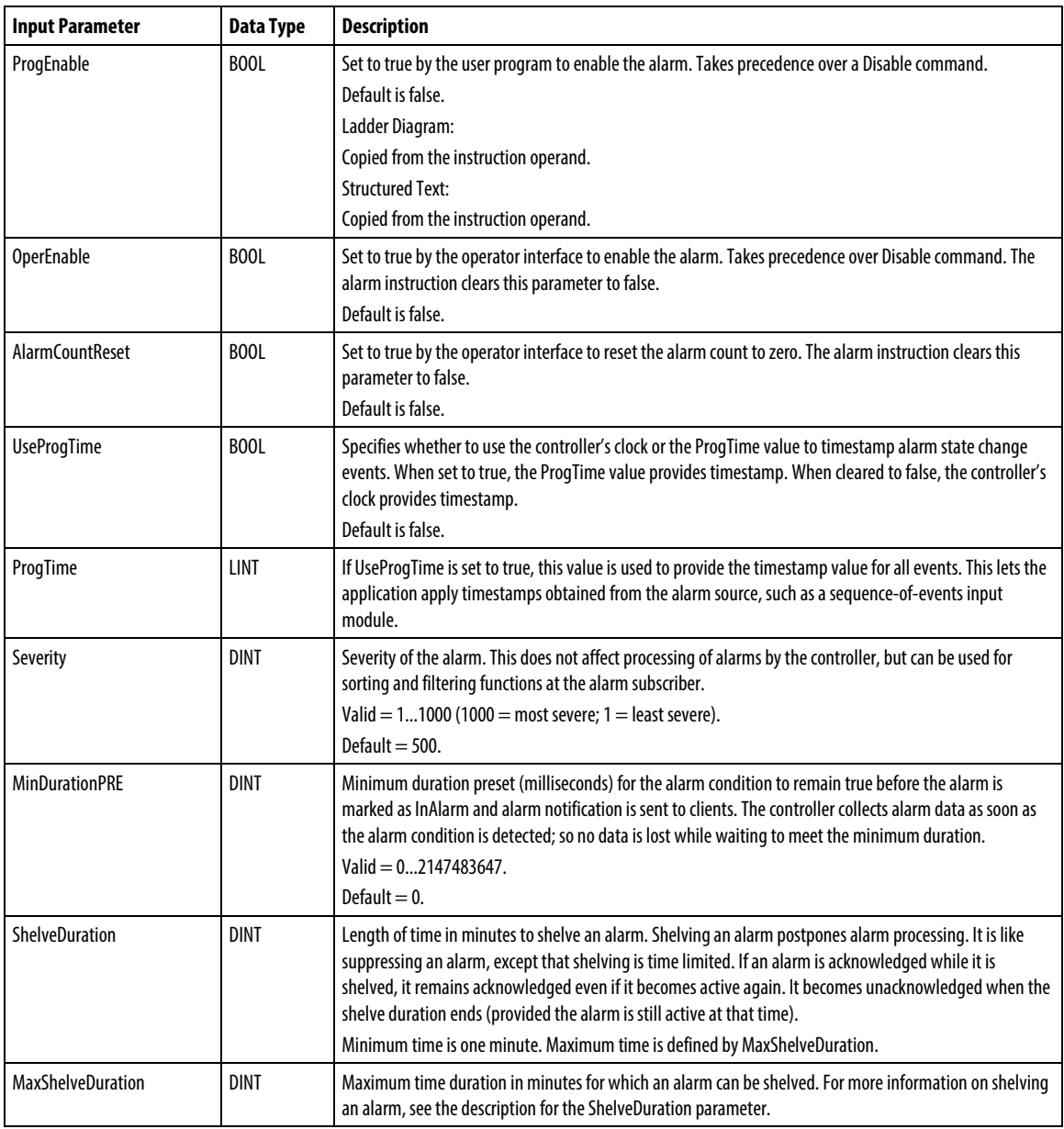

# Output Parameters

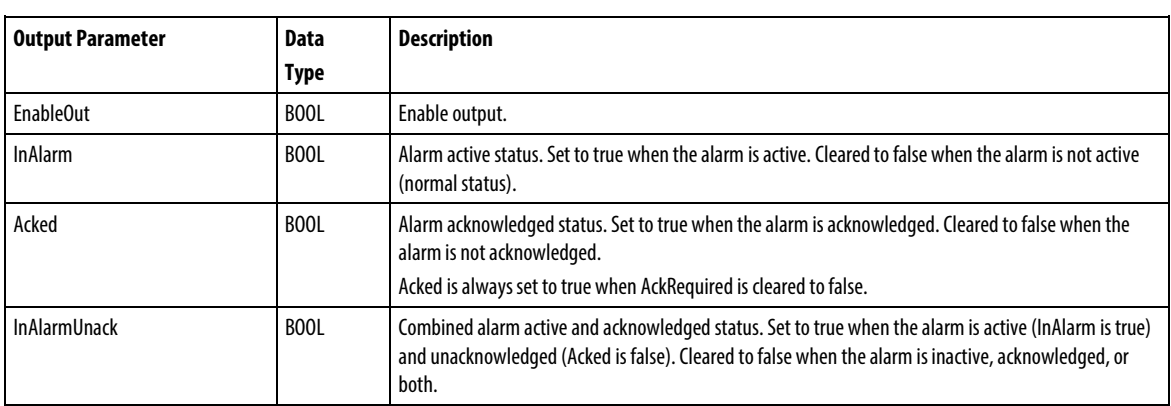

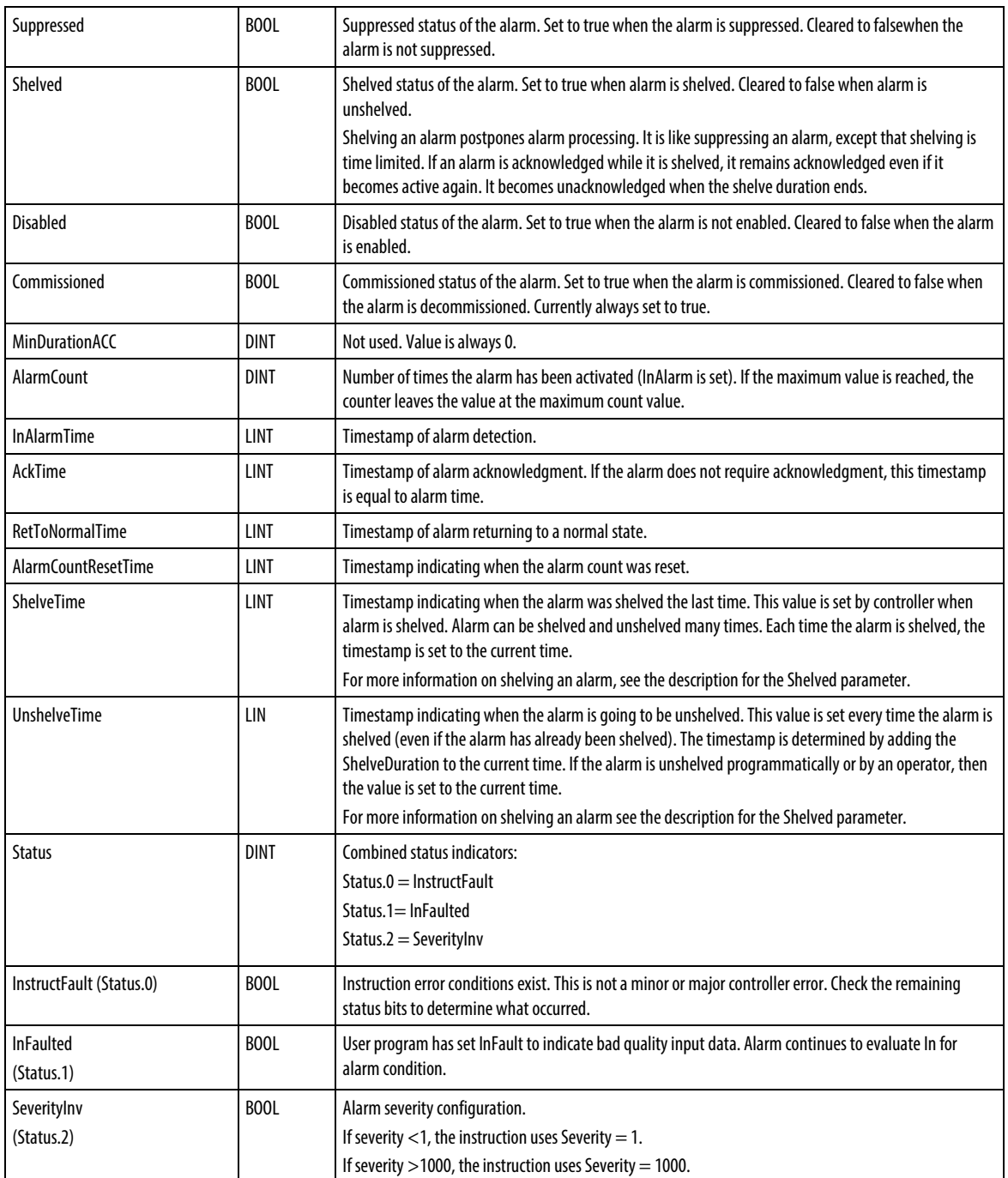

#### Digital Alarms State Diagrams

#### **Acknowledgement Required, Latched**

#### **AckRequired = True, Latched = True**

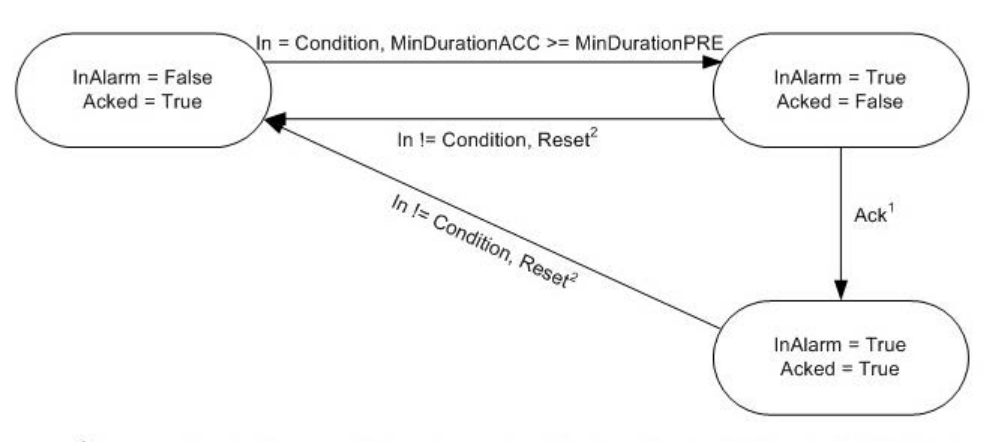

<sup>1</sup> Alarm can be acked by several different ways: ProgAck, OperAck, clients (RSLogix 5000, RSview) <sup>2</sup> Alarm can be reset by several different ways: ProgReset, OperReset, clients (RSLogix 5000, RSview)

#### **Acknowledgement Required, Not Latched**

#### **AckRequired = True, Latched = False**

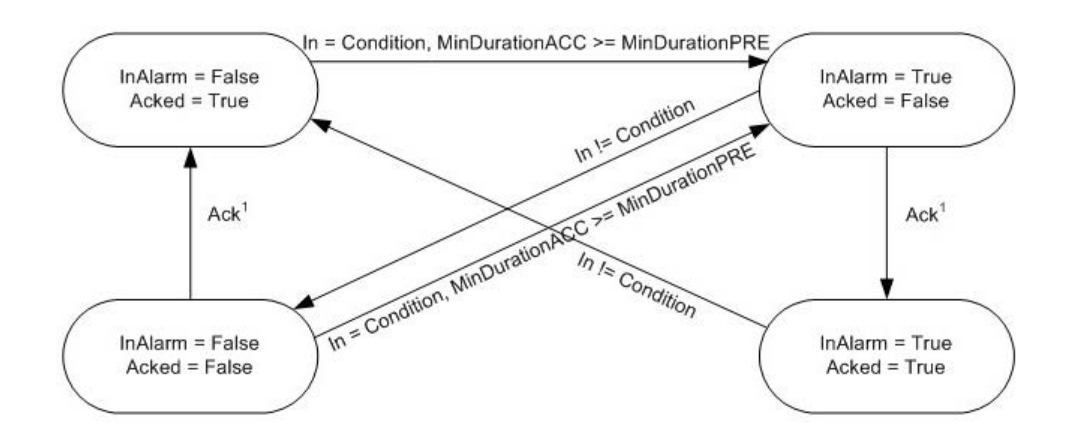

<sup>1</sup> Alarm can be acked by several different ways: ProgAck, OperAck, clients (RSLogix 5000, RSview)

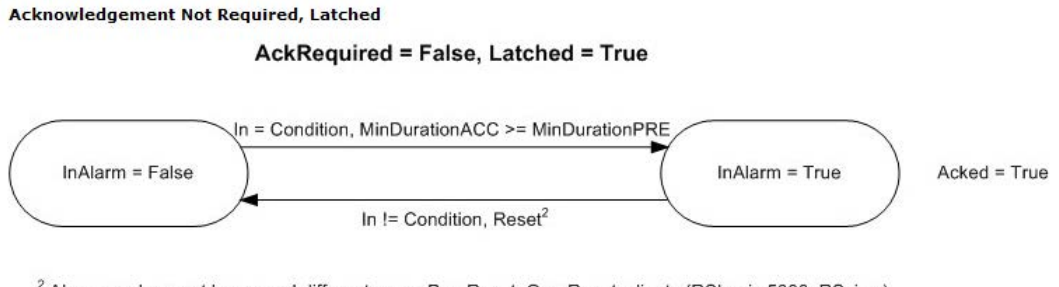

<sup>2</sup> Alarm can be reset by several different ways: ProgReset, OperReset, clients (RSLogix 5000, RSview)

#### Acknowledgement Not Required, Not Latched

**AckRequired = False, Latched = False** 

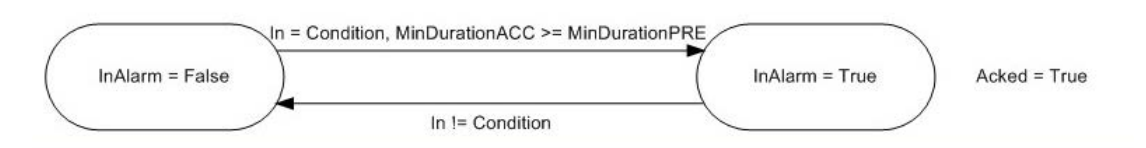

## Digital Alarm Timing Diagrams

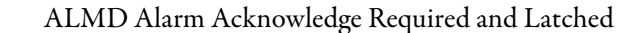

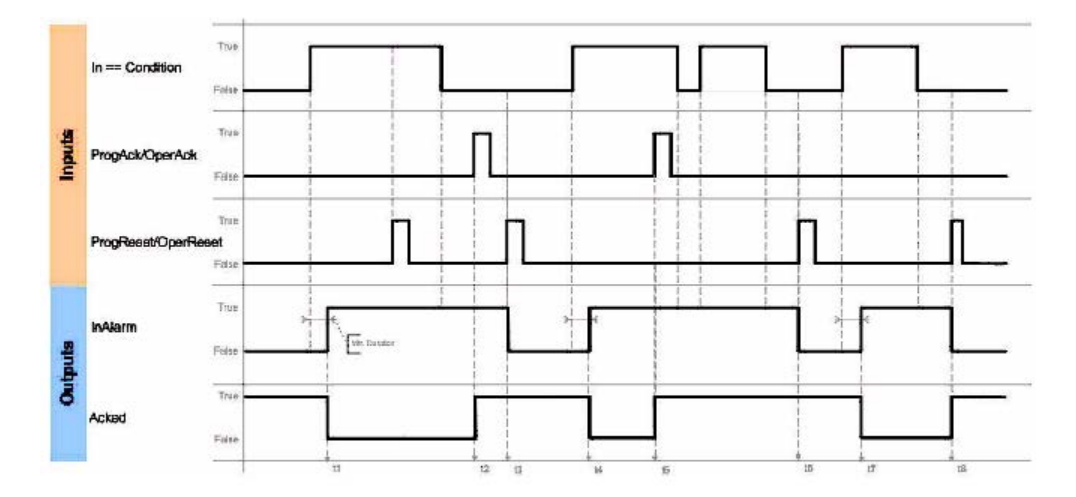

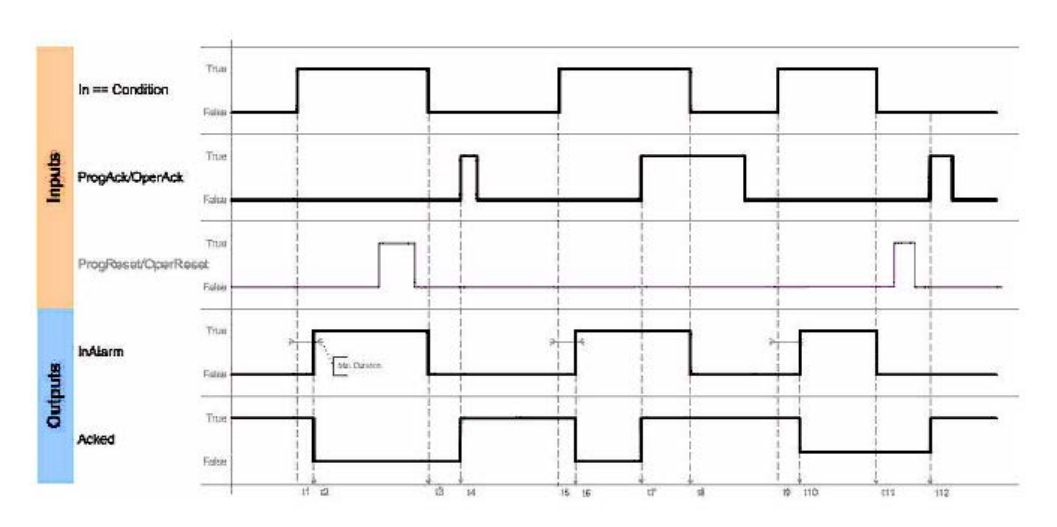

# ALMD Alarm Acknowledge Required and Not Latched

ALMD Alarm Acknowledge Not Required and Latched

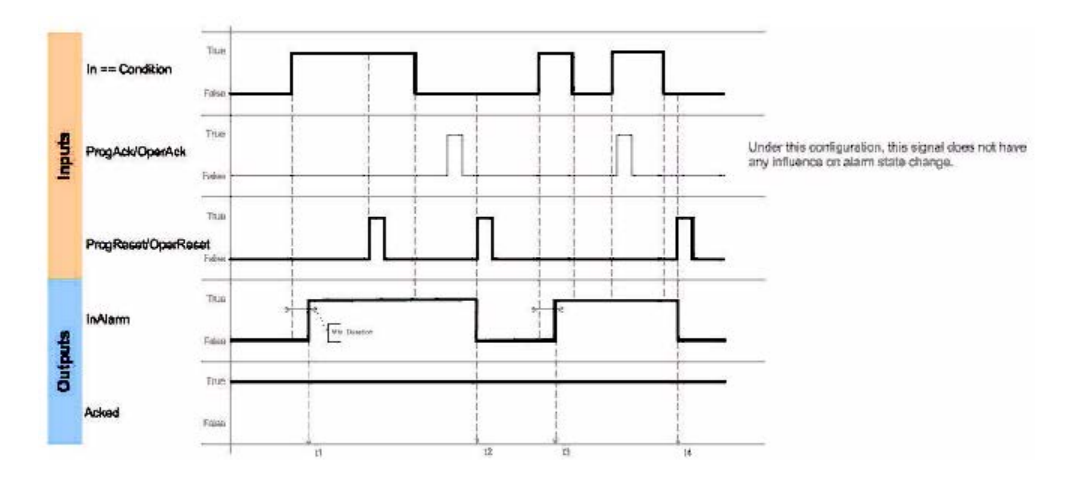

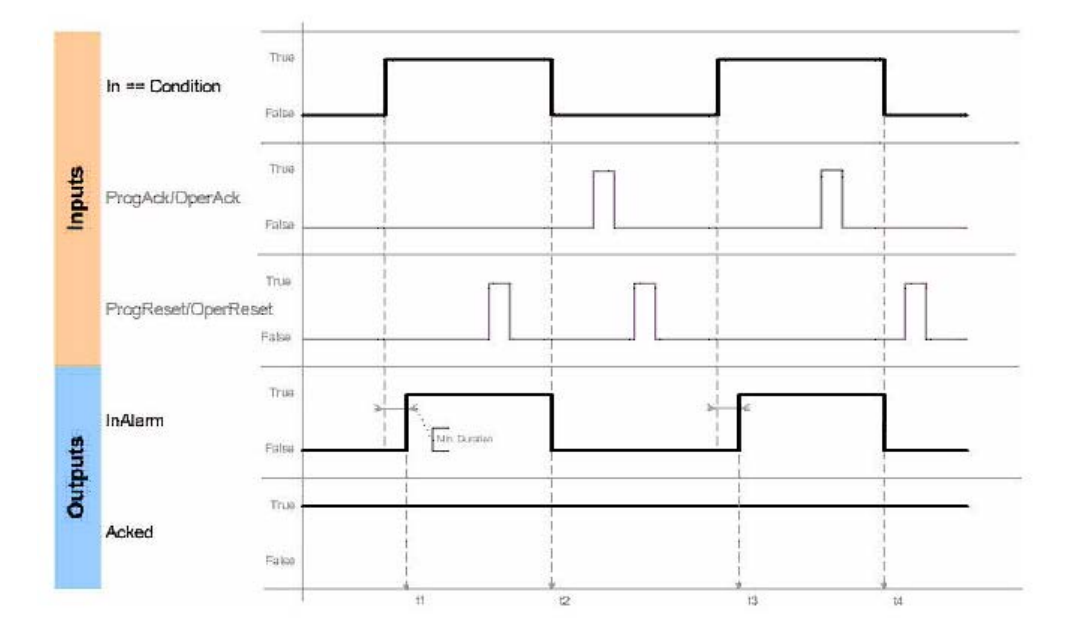

ALMD Alarm Acknowledge Not Required and Not Latched

#### Connect a button to the OperShelve tag

To prevent unwanted reshelving of the alarm, the alarm instruction only processes the OperShelve tag if it transitions from false to true between one program scan and the next. If an operator presses a push button to shelve the alarm while the ProgUnshelve tag is true, the alarm is not shelved because the ProgUnshelve tag takes precedence. However, because program scans complete in milliseconds, the operator may still be holding down the push button so that the OperShelve tag remains true over several program scans even though the ProgUnshelve tag has been cleared to false. This means that the alarm is not shelved.

To shelve the alarm, the operator can release and press the button again

#### Affects Math Status Flags

No

#### Major/Minor Faults

None specific to this instruction. See Index Through Arrays for array-indexing faults.

## Execution

# Ladder Diagram

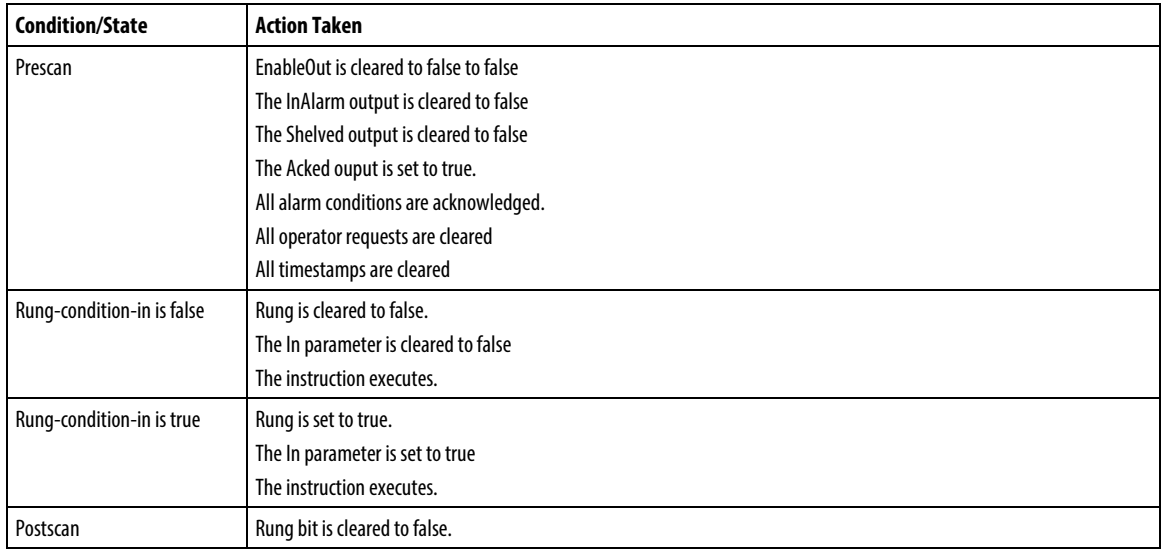

# Function Block

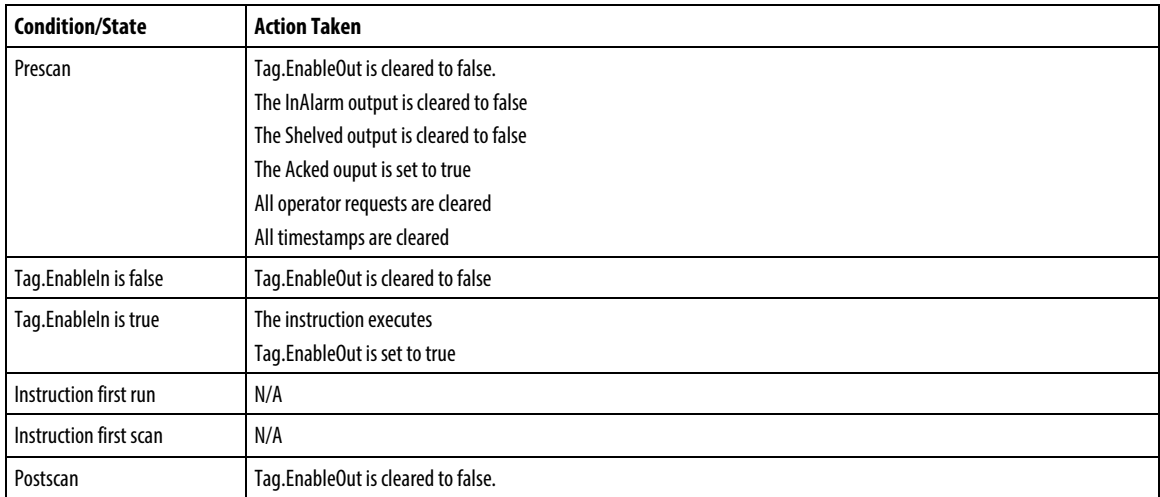

# Structured Text

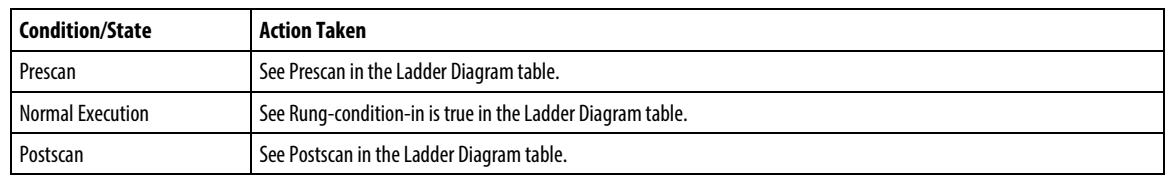

#### Example

#### Ladder Diagram

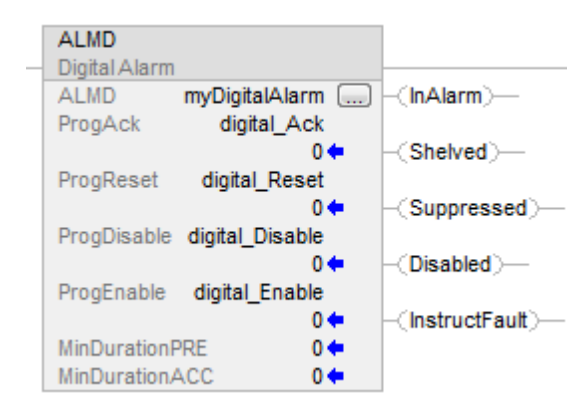

#### Function Block

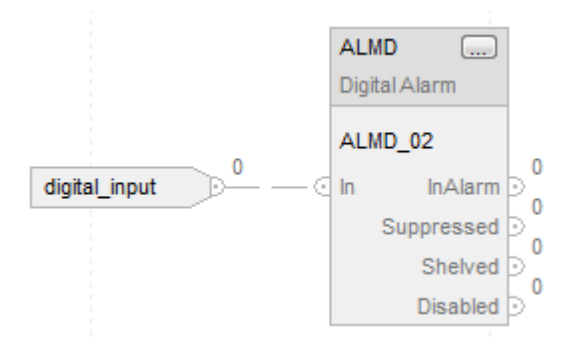

#### Structured Text

An example of an ALMD instruction in Structured Text is shown below. In this example, two motor failure signals are combined such that if either one occurs, a motor fault alarm is activated. The Motor101Ack tag can be used to acknowledge the alarm.

Motor101FaultConditions := Motor101Overtemp OR Motor101FailToStart;

ALMD(Motor101Fault,Motor101FaultConditions,Motor101Ack,0, 0,0 );

#### See also

[Structured Text Syntax](#page-873-0) on [page 874](#page-873-0)

[Math Status Flags](#page-840-0) o[n page 841](#page-840-0)

[Index Through Arrays](#page-854-0) o[n page 855](#page-854-0)

# **Alarm Set Operation (ASO)**

This information applies to the Compact GuardLogix 5380, CompactLogix 5380, CompactLogix 5480, ControlLogix 5580, and GuardLogix 5580 controllers.

The Alarm Set Operation instruction issues a specified operation to all alarm conditions of the specified alarm set. The Alarm Set Operation instruction is used to initiate asynchronous execution of an alarm operation for all alarm conditions of the specified alarm set. The instruction iterates through alarm conditions of the specified alarm set and sets an internal flag requesting the operation execution for each of the conditions. The internal flags have the same purpose and priority as the existing user accessible Progxxx bits and will be processed for all the alarm conditions of the specified alarm set during the next periodic evaluation of each particular alarm condition from the set.

#### Available Languages

#### Ladder Diagram

**ASO** Alarm Set Operation Alarm Set 2 Ÿ. Alarm Set Control Operation 2

#### Function Block Diagram

This instruction is not available in Function Block Diagram.

#### Structured Text

ASO (Alarm Set, Alarm Set Control, Operation)

#### **Operands**

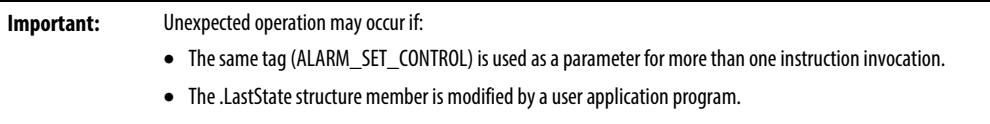

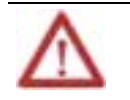

**ATTENTION:**The Alarm Set Control structure contains internal state information. If any of the configuration operands are changed while in run mode, accept the pending edits and cycle the controller mode from Program to Run for the changes to take effect.

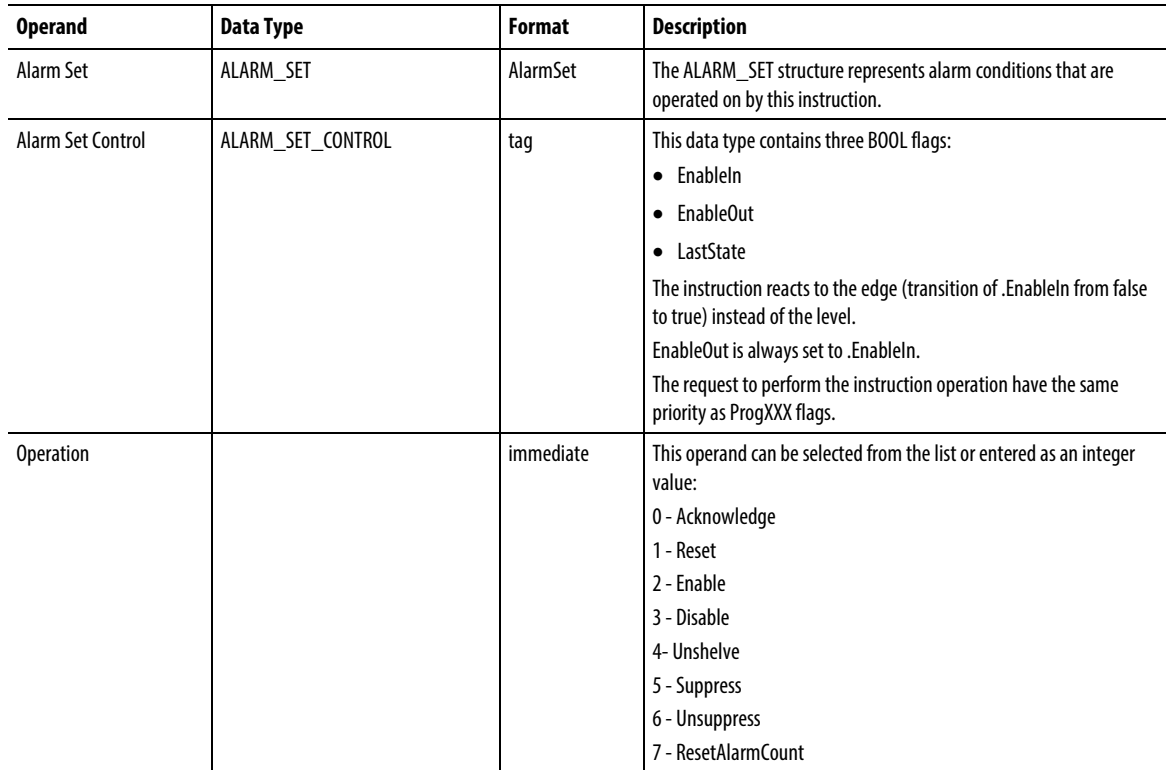

The following table provides operands used for configuring the instruction.

## Affects Math Status Flags

No

## Major/Minor Faults

None specific to this instruction. See Index Through Arrays for array-indexing faults.

#### Execution

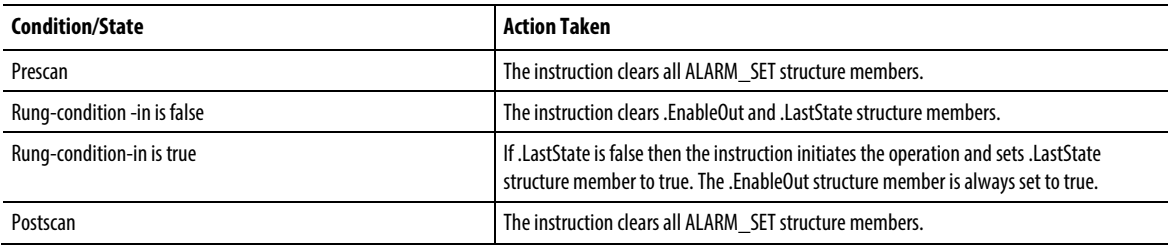

#### Operation

The Alarm Set Operation instruction initiates asynchronous execution of one of the following alarm operations on the specified alarm set:

- Acknowledge
- Reset
- Enable
- Disable
- Unshelve
- **Suppress**
- Unsuppress
- ResetAlarmCount

The instruction iterates through all alarm conditions which are included in the specified alarm set or in the nested alarm sets to set an internal flag representing the request to perform the required operation on a particular alarm condition. The operation is initiated for all alarm conditions which are iterated by the instruction with the following exceptions:

- Alarm Conditions which are configured not to support alarm operations
- Alarm Conditions which are configured as not used

When an alarm operation is initiated for a particular alarm condition by the instruction, the operation is performed during the next alarm periodic evaluation of the alarm condition.

When the instruction is called multiple times for the same Alarm Set to initiate contradictory alarm operations, the last requested operation is always applied to all alarm conditions in the Alarm Set. The alarm operations initiated for the Alarm Set may be applied to the conditions before the last requested operation is performed.

When an Alarm Condition is periodically evaluated, the requests to perform particular alarm operations have the same priority as the requests to perform alarm operations initiated via user accessible Progxxx flags. It means that if a request to perform an alarm operation is generated by the instruction, then it is handled as if the corresponding Progxxx flag is set and the same rules used to resolve conflicting requests specified for ProgXXX flags are used to resolve conflicts between the instruction requests and requests made via Progxxx flags.

The Alarm Set Operation instruction initiates the required alarm operation only when it detects the transition of .EnableIn value from false to true. In order to detect the transition, .LastState structure member is used to store .EnableIn value from the previous instruction execution. See the Execution section above.

**Tip:** If the Alarm set provided as the instruction parameter contains an excessive number of alarm conditions, then the execution time of the ASO instruction can increase significantly.

## See also

Alarm [Instructions](#page-22-0) on [page 23](#page-22-0)

[Index Through Arrays](#page-854-0) (on [page 855\)](#page-854-0)

# **Bit Instructions**

# <span id="page-62-0"></span>**Bit Instructions**

Use he bit (relay-type) instructions to monitor and control the status of bits, such as input bits or timer-control word bits.

#### Available Instructions

## Ladder Diagram

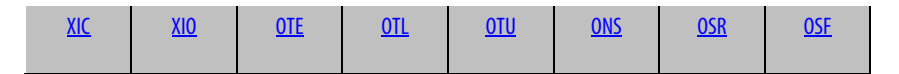

## Function Block and Structured Text

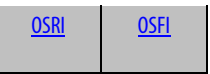

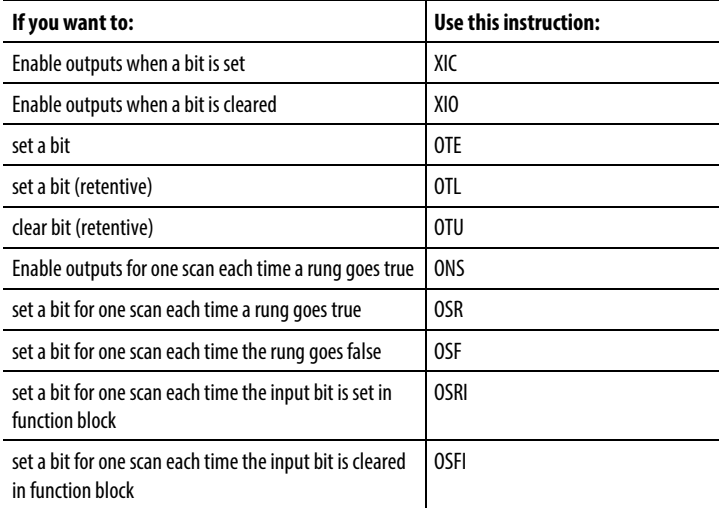

#### See also

[Compare Instructions](#page-264-0) o[n page 265](#page-264-0)

[Compute/Math Instructions](#page-342-0) o[n page 343](#page-342-0)

# <span id="page-63-0"></span>**Examine If Closed (XIC)**

This information applies to the CompactLogix 5370, ControlLogix 5570, Compact GuardLogix 5370, GuardLogix 5570, Compact GuardLogix 5380, CompactLogix 5380, CompactLogix 5480, ControlLogix 5580, and GuardLogix 5580 controllers.

The XIC instruction examines the data bit to set or clear the rung condition.

## Available Languages

#### Ladder Diagram

data bit  $\rightarrow \rightarrow$ 

## Function Block

This instruction is not available in function block.

## Structured Text

This instruction is not available in structured text.

## **Operands**

#### Ladder Diagram

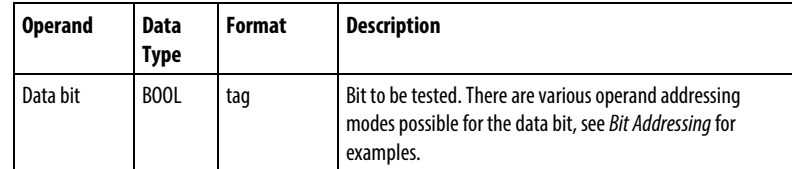

#### Affects Math Status Flags

No

#### Major/Minor Faults

None specific to this instruction. See *Index Through Arrays* for array-indexing faults.

#### Execution

## Ladder Diagram

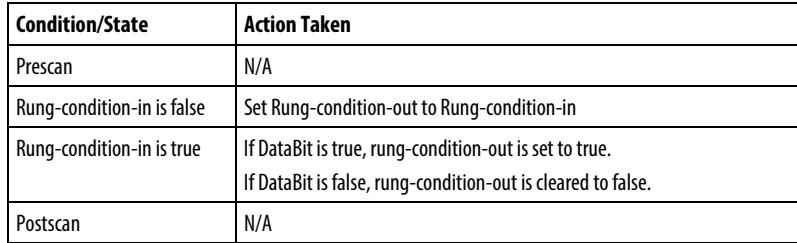

## Example 1

## Ladder Diagram

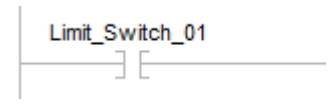

If Limit\_Switch\_1 is true, the next instruction is enabled.

## Example 2

## Ladder Diagram

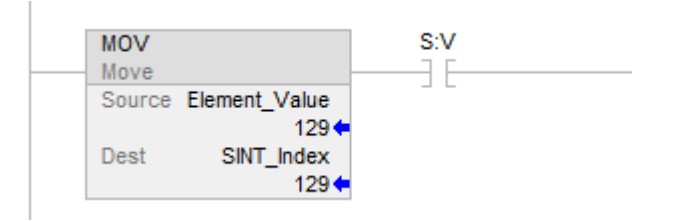

If S:V is true (generated by MOV), the next instruction is enabled.

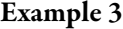

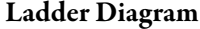

Test\_Axis\_00.BusUndervoltageULFault <Axis\_04.BusUndervoltageULFault> ąг

XIC Access LINT Number

Axis\_04 is an AXIS\_CIP\_DRIVE tag.

Test\_Axis\_00 is an Alias for Axis\_04.

The AXIS\_CIP\_DRIVE type has a LINT member called CIPAxisFaults.

BusUndervoltageULFault is a bit member of CIPAxisFaults.

Test\_Axis\_00.BusUndervoltageULFault is bit 34 of CIPAxisFaults. The bit 34 value is 0x400000000.

If Test\_Axis\_00.BusUndervoltageULFault is true, this enables the next instruction.

#### See also

[Bit Instructions](#page-62-0) on [page 63](#page-62-0)

[Bit Addressing](#page-855-0) o[n page 856](#page-855-0)

[Index Through Arrays](#page-854-0) o[n page 855](#page-854-0)

<span id="page-65-0"></span>**Examine If Open (XIO)**

This information applies to the CompactLogix 5370, ControlLogix 5570, Compact GuardLogix 5370, GuardLogix 5570, Compact GuardLogix 5380, CompactLogix 5380, CompactLogix 5480, ControlLogix 5580, and GuardLogix 5580 controllers.

The XIO instruction examines the data bit to set or clear the rung condition.

#### Available Languages

#### Ladder Diagram

data bit ⊣r⊢

#### Function Block

This instruction is not available in function block.

## Structured Text

This instruction is not available in structured text.

## **Operands**

## Ladder Diagram

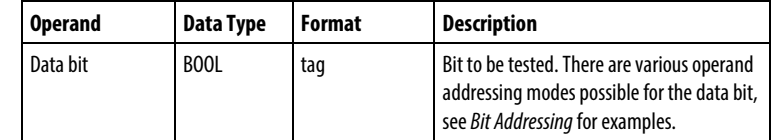

#### Affects Math Status Flags

No

#### Major/Minor Faults

None specific to this instruction. See *Index Through Arrays* for array-indexing faults.

#### Execution

## Ladder Diagram

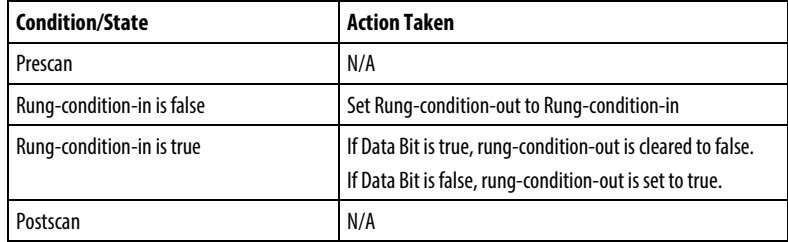

#### Examples

## Example 1

#### Ladder Diagram

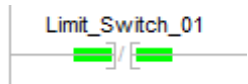

If Limit\_Switch\_01 is false, the next instruction is enabled.

#### Example 2

#### Ladder Diagram

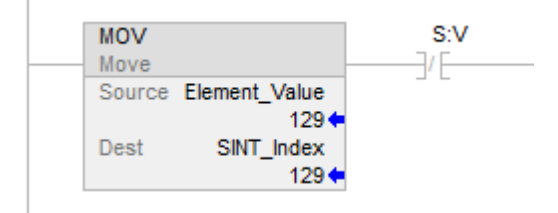

If S:V is false, this enables the next instruction.

#### See also

[Bit Instructions](#page-62-0) on [page 63](#page-62-0)

[Bit Addressing](#page-855-0) o[n page 856](#page-855-0)

[Index Through Arrays](#page-854-0) o[n page 855](#page-854-0)

# <span id="page-67-0"></span>**One Shot (ONS)**

This information applies to the CompactLogix 5370, ControlLogix 5570, Compact GuardLogix 5370, GuardLogix 5570, Compact GuardLogix 5380, CompactLogix 5380, CompactLogix 5480, ControlLogix 5580, and GuardLogix 5580 controllers.

The ONS instruction makes the remainder of the rung true each time rung-condition-in transitions from false to true.

#### Available Languages

#### Ladder Diagram

 $-$  TONS  $-$ 

#### Function Block

This instruction is not available in function block.

## Structured Text

This instruction is not available in structured text.

# Operands

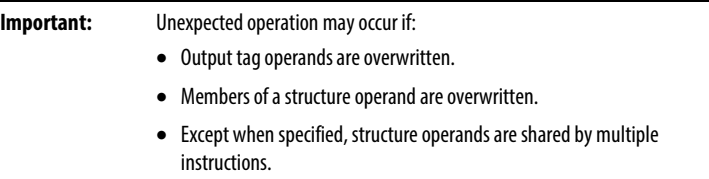

# Ladder Diagram

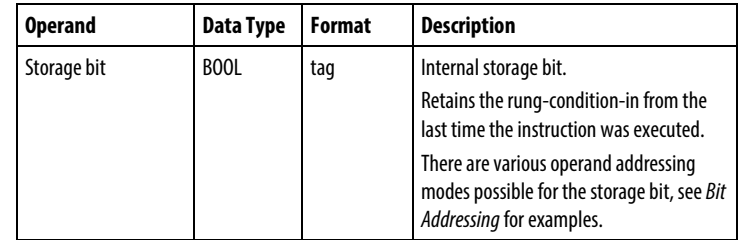

## Affects Math Status Flags

No

# Major/Minor Faults

None specific to this instruction. See *Index Through Arrays* for array-indexing faults.

## Execution

# Ladder Diagram

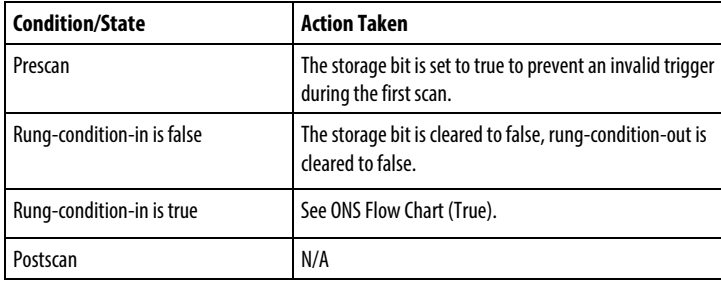

#### ONS Flow Chart (True)

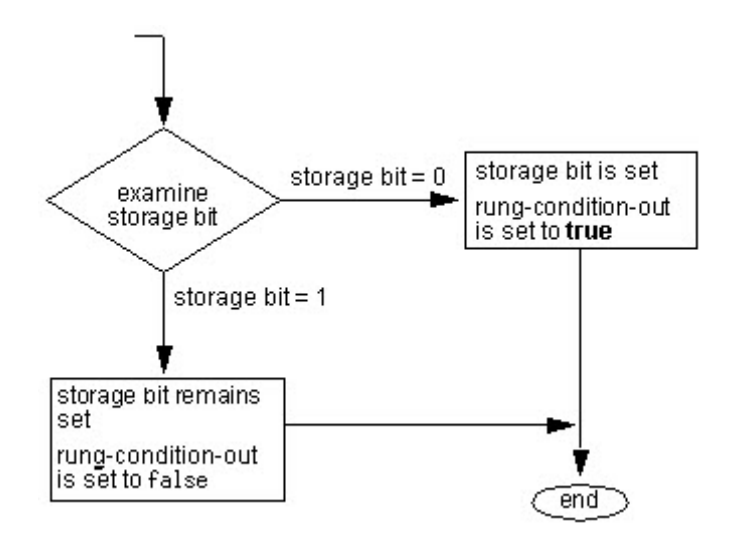

#### Example

## Ladder Diagram

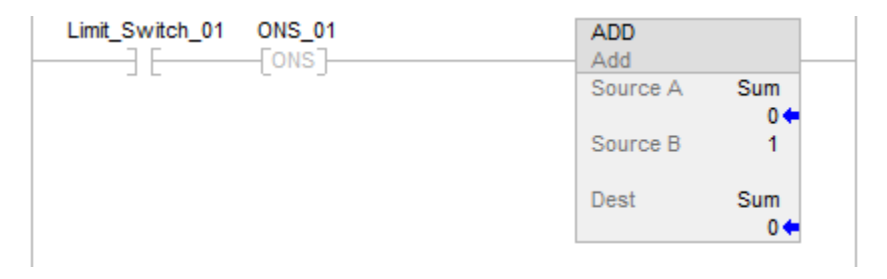

In this example, the sum increments each time limit\_switch\_1 goes from false to true.

#### See also

[Bit Instructions](#page-62-0) on [page 63](#page-62-0)

[Bit Addressing](#page-855-0) o[n page 856](#page-855-0)

#### [Index Through Arrays](#page-854-0) o[n page 855](#page-854-0)

# <span id="page-69-0"></span>**One Shot Falling (OSF)**

This information applies to the CompactLogix 5370, ControlLogix 5570, Compact GuardLogix 5370, GuardLogix 5570, Compact GuardLogix 5380, CompactLogix 5380, CompactLogix 5480, ControlLogix 5580, and GuardLogix 5580 controllers.

The OSF instruction sets the output bit for one scan when rung-condition-in transitions from true to false.

## Available Languages

#### Ladder Diagram

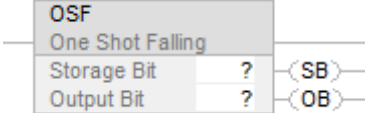

## Function Block

This instruction is not available in function block.

## Structured Text

This instruction is not available in structured text.

## **Operands**

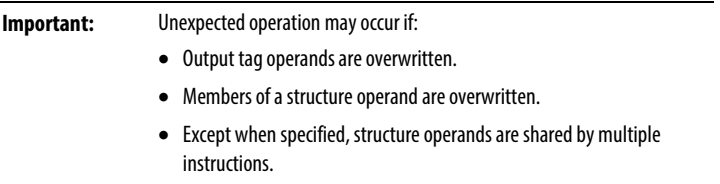

## Ladder Diagram

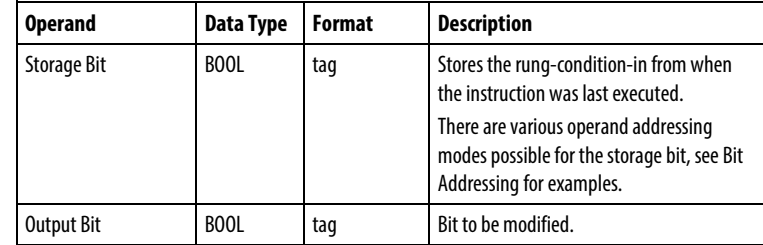

# Affects Math Status Flags

No

#### Major/Minor Faults

None specific to this instruction. See *Index Through Arrays* for array-indexing faults.

#### Execution

## Ladder Diagram

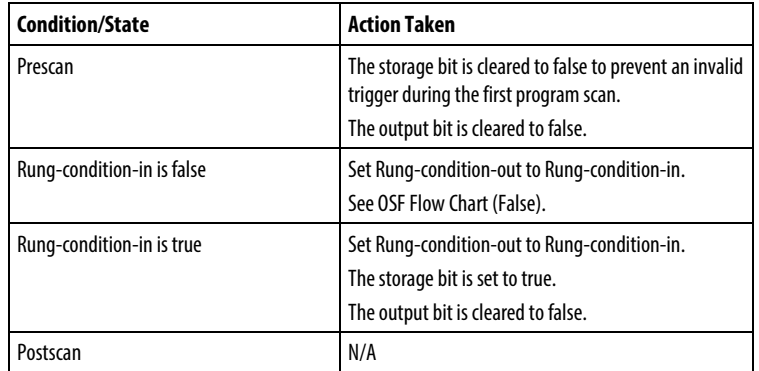

# OSF Flow Chart (False)

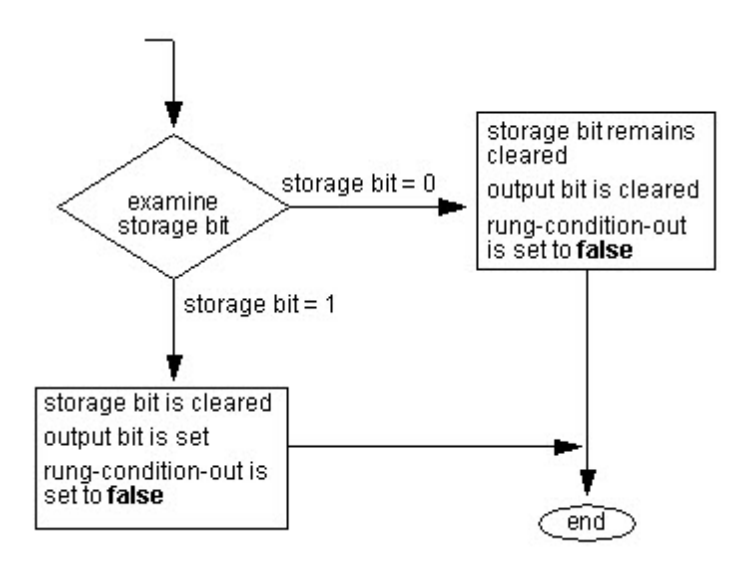
#### Example

#### Ladder Diagram

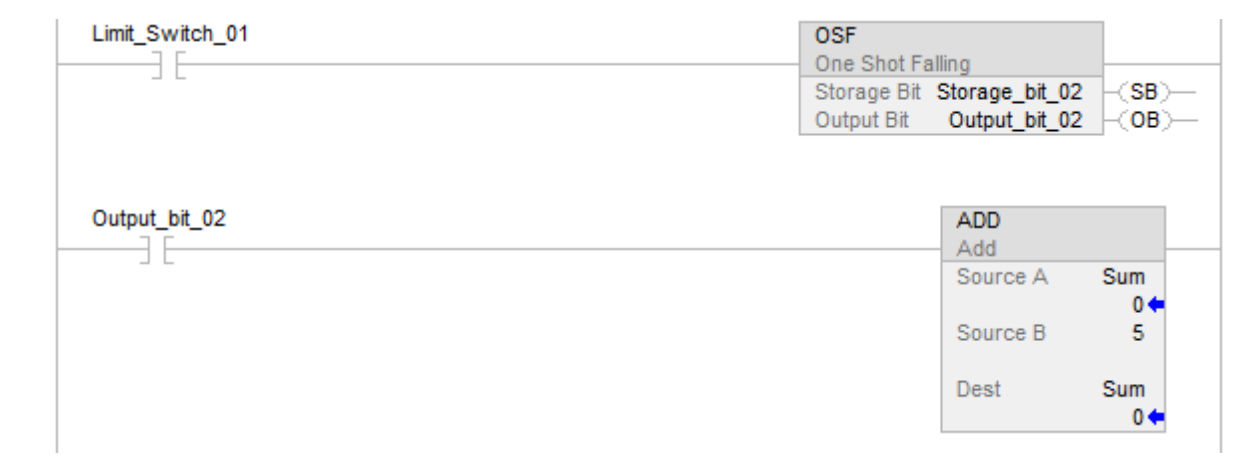

This example shows how an OSF can be used to make one or more instructions edge-triggered. Each time Limit\_Switch\_01 transitions from true to false the OSF will set Output\_bit\_02 to true. Any instruction conditioned by Output\_bit\_02 will be enabled and, since Output\_bit\_02 is only true for one scan, will execute once per transition.

#### See also

[Bit Instructions](#page-62-0) on [page 63](#page-62-0)

[Bit Addressing](#page-855-0) o[n page 856](#page-855-0)

[Index Through Arrays](#page-854-0) o[n page 855](#page-854-0)

# **One Shot Falling with Input (OSFI)**

This information applies to the CompactLogix 5370, ControlLogix 5570, Compact GuardLogix 5370, GuardLogix 5570, Compact GuardLogix 5380, CompactLogix 5380, CompactLogix 5480, ControlLogix 5580, and GuardLogix 5580 controllers.

The OSFI instruction sets the OutputBit for one execution cycle when the InputBit toggles from false to true.

#### Available Languages

#### Ladder Diagram

This instruction is not available in ladder diagram.

# Function Block

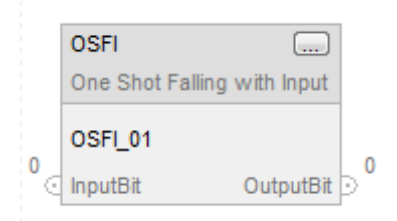

# Structured Text

OSFI(OSFI\_tag)

# **Operands**

# Structured Text

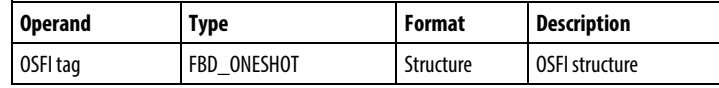

See *Structured Text Syntax* for operand-related faults

# Function Block

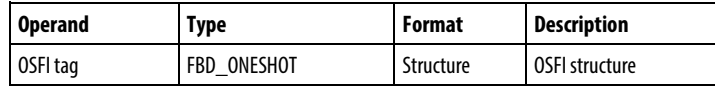

# FBD\_ONESHOT Structure

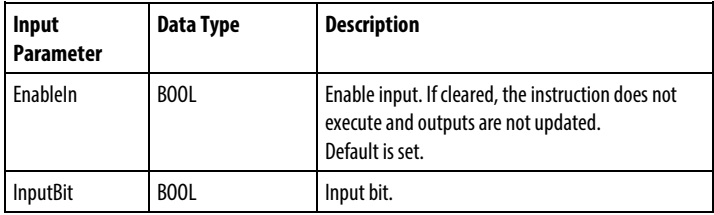

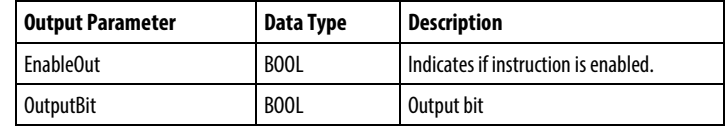

#### Description

If InputBit is false, and it was true the last time the instruction was scanned then OutputBit will be set, otherwise OutputBit will be cleared.

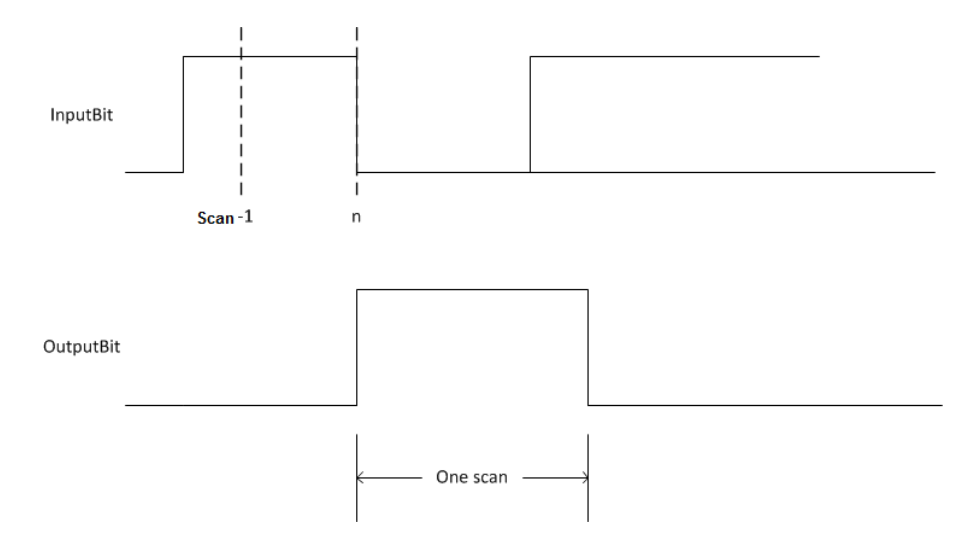

# Affects Math Status Flags

No

# Major/Minor Faults

None specific to this instruction. See *Common Attributes* for operand-related faults.

# Execution

# Function Block

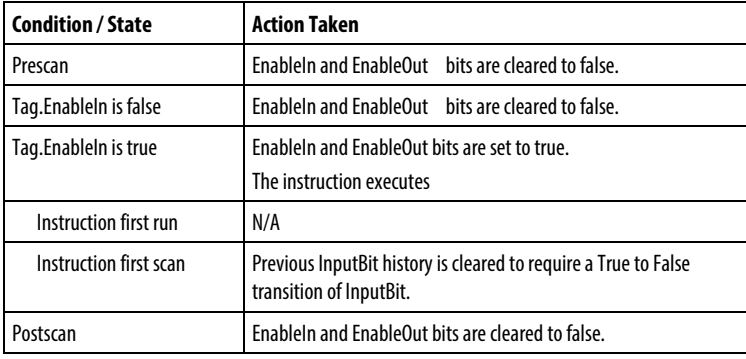

## Structured Text

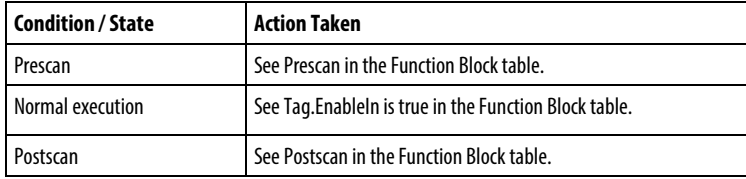

#### Example

When limit\_switch1 goes from set to cleared, the OSFI instruction sets OutputBit for one scan.

# Function Block

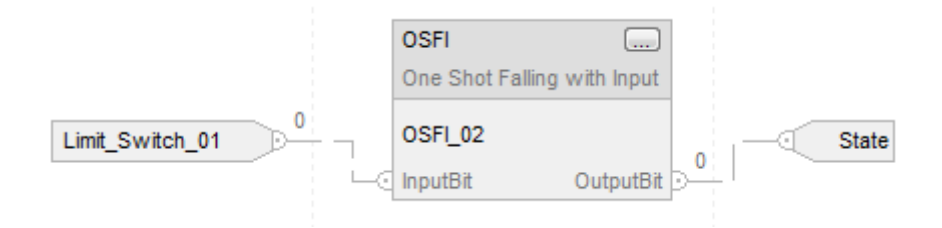

# Structured Text

OSFI\_01.InputBit := limit\_switch1;

OSFI(OSFI\_01);

Output\_state := OSFI\_01.OutputBit;

# See also

[Bit Instructions](#page-62-0) on [page 63](#page-62-0)

[OSF](#page-69-0) o[n page 70](#page-69-0)

[Common Attributes](#page-840-0) o[n page 841](#page-840-0)

[Structured Text Syntax](#page-873-0) on [page 874](#page-873-0)

# **One Shot Rising (OSR)**

This information applies to the CompactLogix 5370, ControlLogix 5570, Compact GuardLogix 5370, GuardLogix 5570, Compact GuardLogix 5380, CompactLogix 5380, CompactLogix 5480, ControlLogix 5580, and GuardLogix 5580 controllers.

The OSR instruction sets the output bit for one scan when rung-condition-in transitions from false to true.

## Available Languages

#### Ladder Diagram

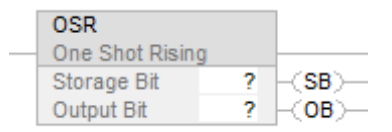

#### Function Block

This instruction is not available in function block.

#### Structured Text

This instruction is not available in structured text.

#### **Operands**

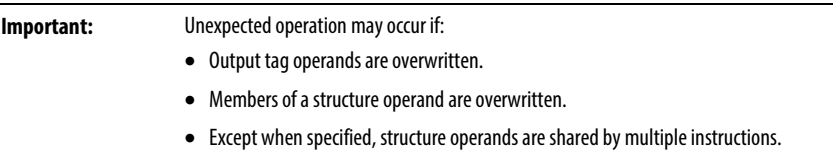

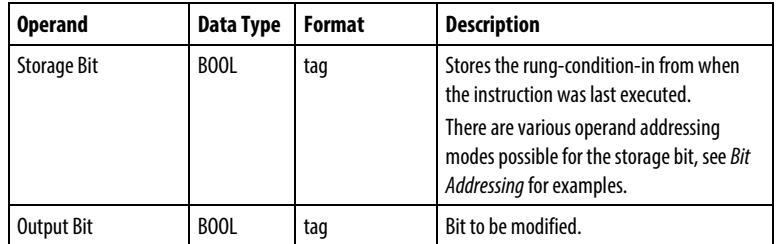

# Description

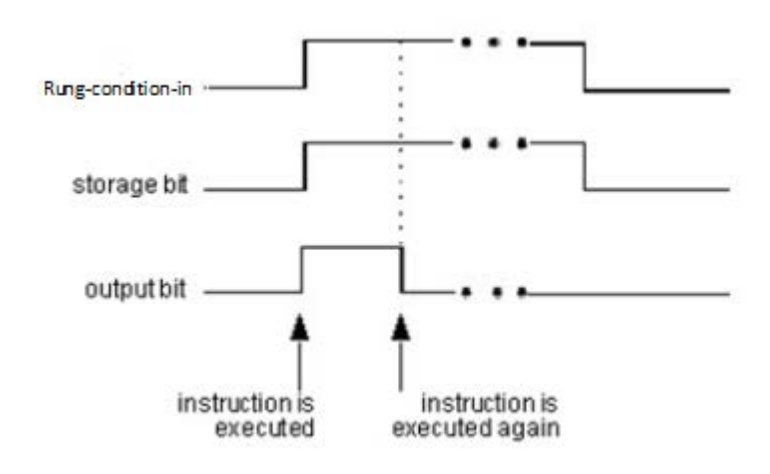

# Affects Math Status Flags

No

# Major/Minor Faults

None specific to this instruction. See *Index Through Arrays* for array-indexing faults.

## Execution

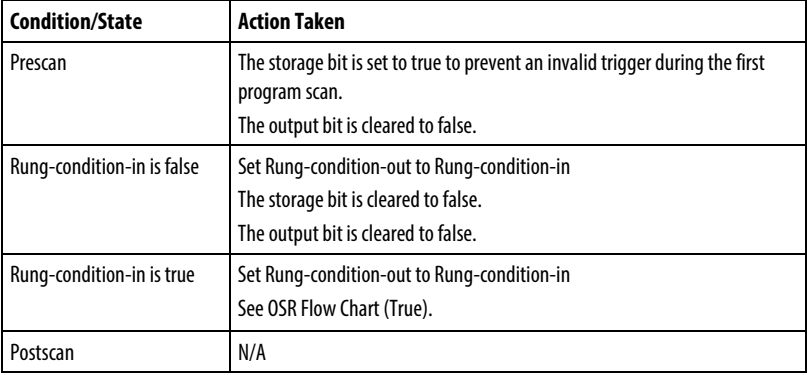

## OSR Flow Chart (True)

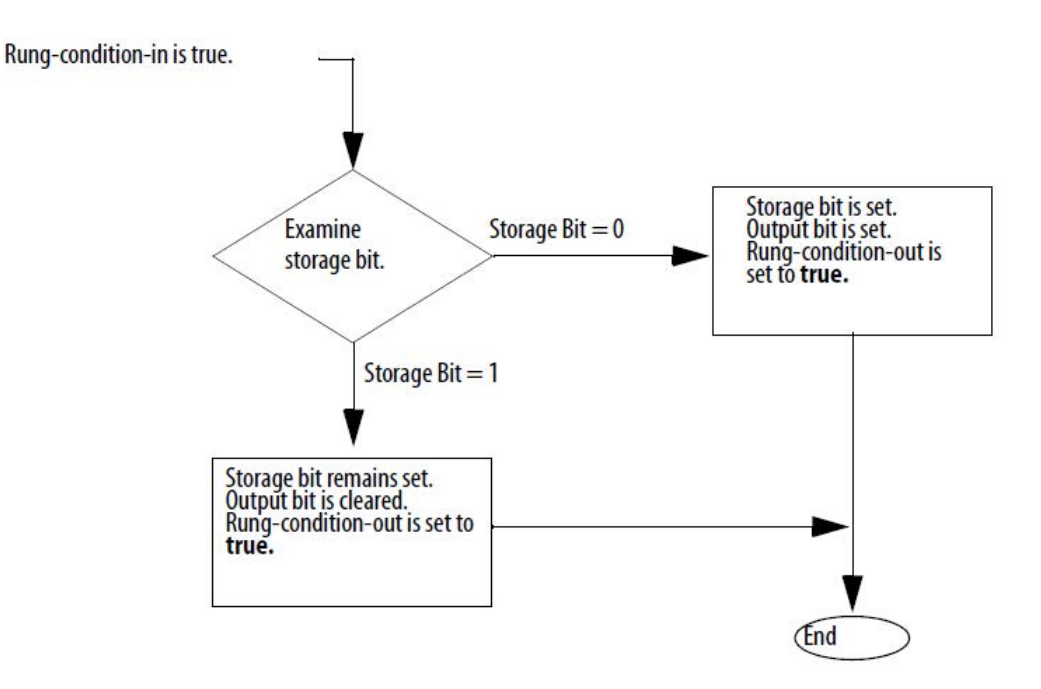

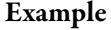

#### Ladder Diagram

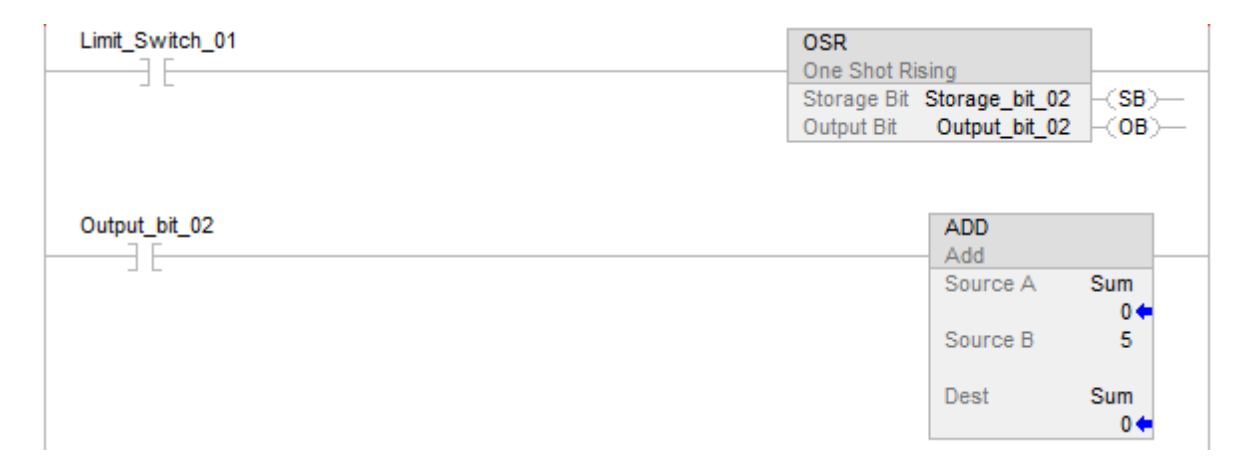

This example shows how an OSR can be used to make one or more instructions edge-triggered. Each time Limit\_Switch\_01 transitions from false to true the OSR will set Output\_bit\_02 to true. Any instruction conditioned by Output\_bit\_02 will be enabled and, since Output\_bit\_02 is only true for one scan, will execute once per transition.

#### See also

[Bit Instructions](#page-62-0) on [page 63](#page-62-0)

[Bit Addressing](#page-855-0) o[n page 856](#page-855-0)

[Index Through Arrays](#page-854-0) o[n page 855](#page-854-0)

# **One Shot Rising with Input (OSRI)**

This information applies to the CompactLogix 5370, ControlLogix 5570, Compact GuardLogix 5370, GuardLogix 5570, Compact GuardLogix 5380, CompactLogix 5380, CompactLogix 5480, ControlLogix 5580, and GuardLogix 5580 controllers.

The OSRI instruction sets the output bit for one execution cycle when the input bit toggles from cleared to set.

#### Available Languages

#### Ladder Diagram

This instruction is not available in ladder diagram.

### Function Block

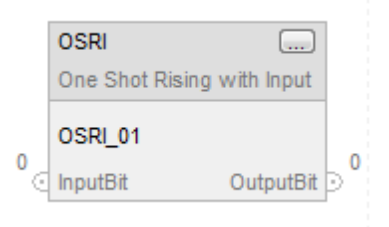

#### Structured Text

OSRI(OSRI\_tag);

**Operands** 

## Structured Text

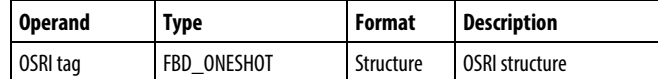

#### Function Block

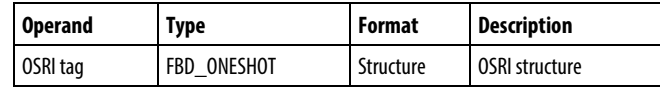

# FBD\_ONESHOT Structure

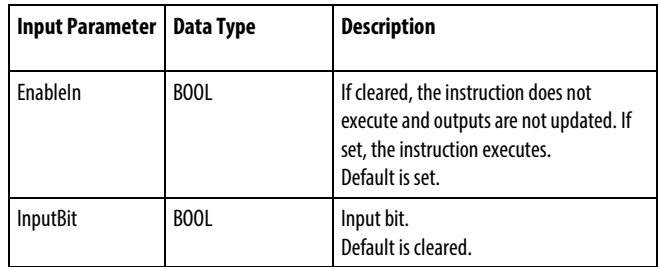

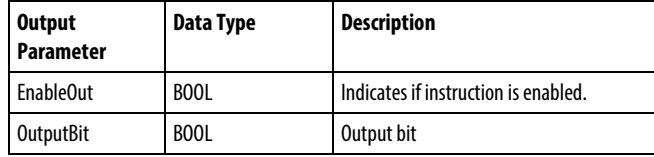

## Description

If InputBit is true, and it was false the last time the instruction was scanned then OutputBit will be set, otherwise OutputBit will be cleared.

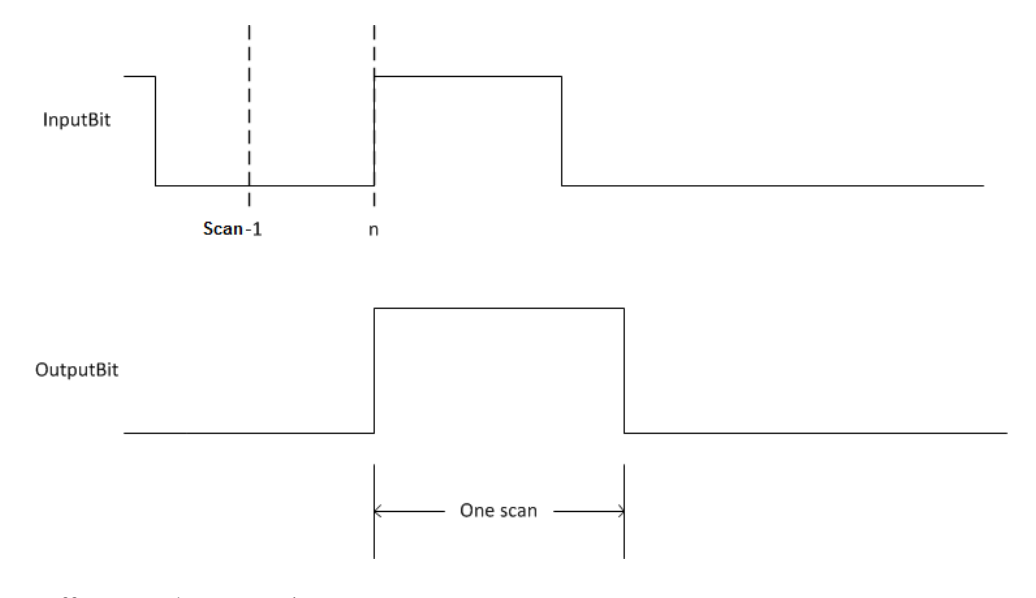

# Affects Math Status Flags

No

#### Major/Minor Faults

None specific to this instruction. See *Common Attributes* for operand-related faults.

#### Execution

#### Function Block

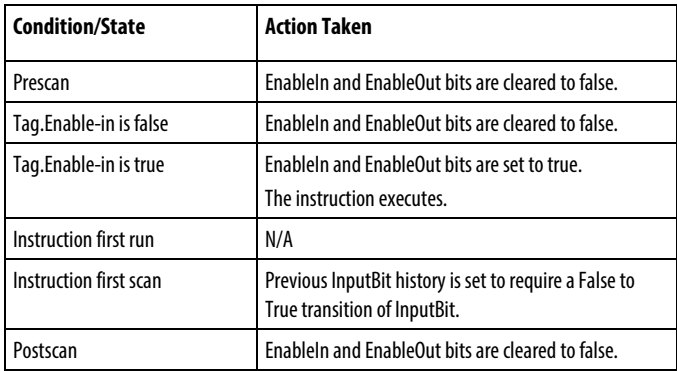

# Structured Text

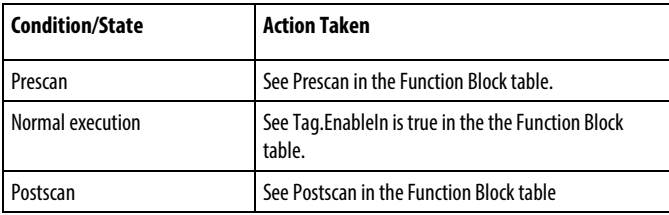

#### Examples

# Function Block

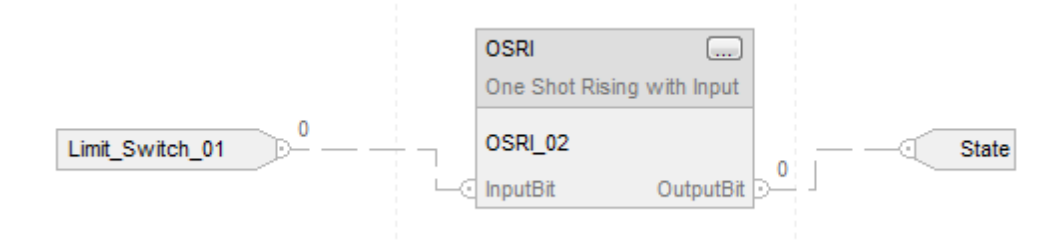

When limit\_switch1 goes from cleared to set, the OSRI instruction sets OutputBit for one scan.

# Structured Text

OSRI\_01.InputBit := limit\_switch1;

OSRI(OSRI\_01);

State := OSRI\_O1.OutputBit;

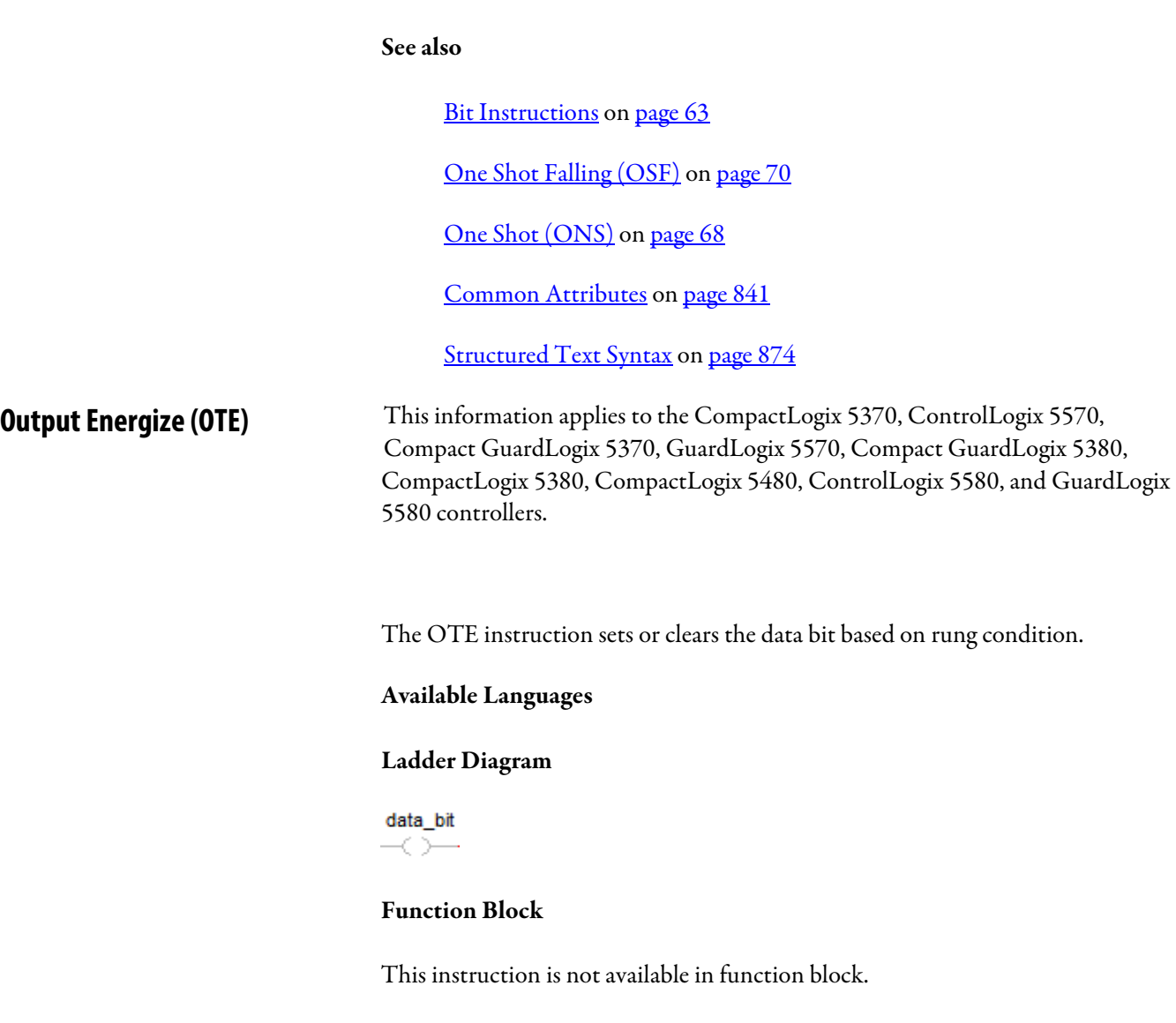

# Structured Text

This instruction is not available in structured text.

# Operands

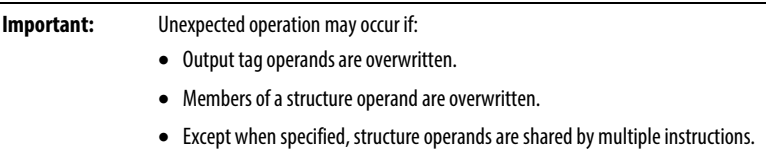

# Ladder Diagram

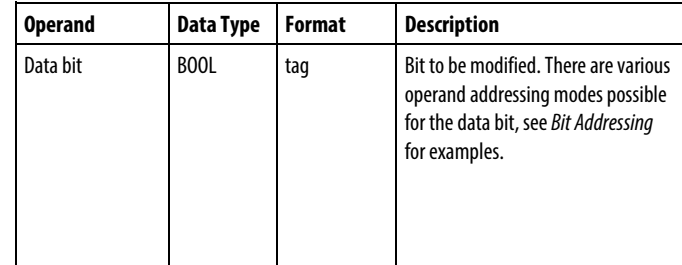

# Affects Math Status Flags

No

## Major/Minor Faults

None specific to this instruction. See *Index Through Arrays* for array-indexing faults.

## Execution

# Ladder Diagram

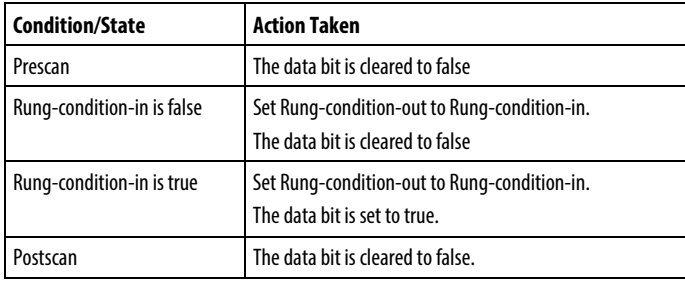

# Example

 $\overline{a}$ 

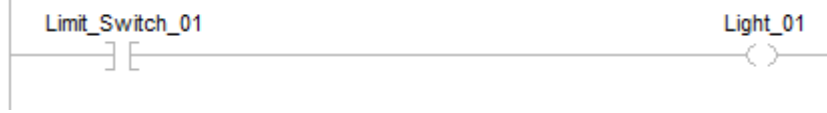

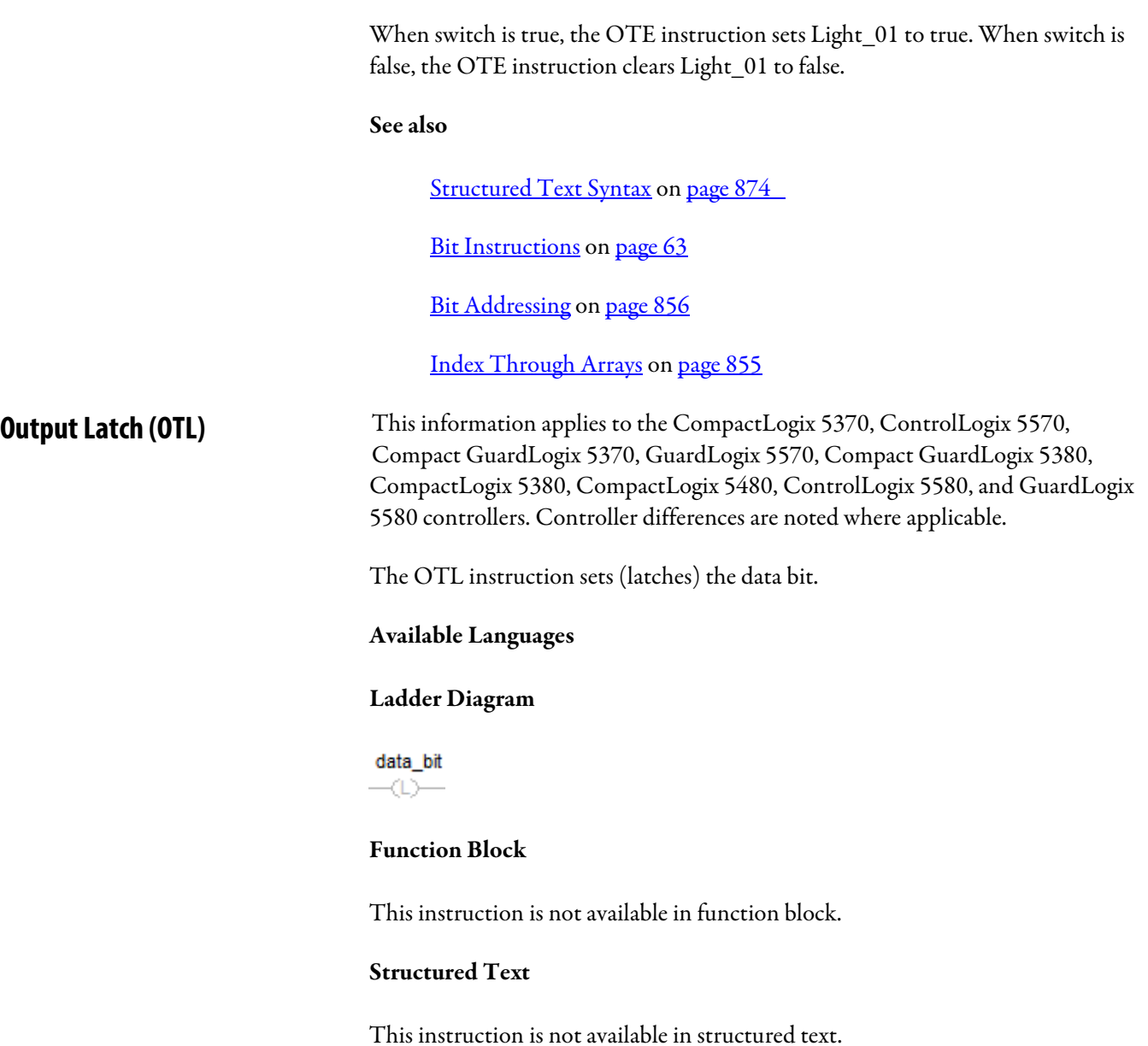

#### Operands

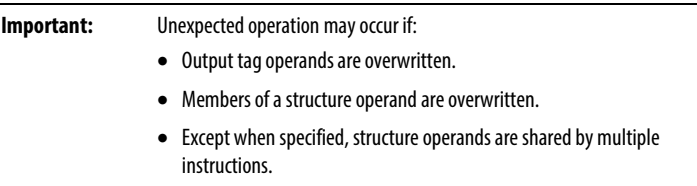

#### Ladder Diagram

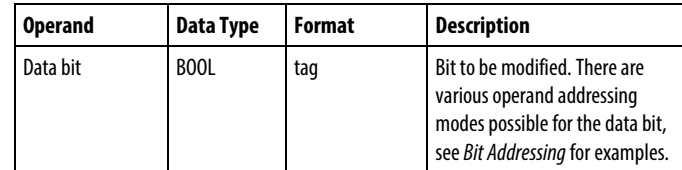

# Description

When the rung condition is true, the OTL instruction sets the data bit to true. The data bit remains true until it is cleared, typically by an OTU instruction. When the rung condition is changed to false, the OTL instruction does not change the status of the data bit.

## Affects Math Status Flags

No

#### Major/Minor Faults

None specific to this instruction. See *Index Through Arrays* for array-indexing faults.

For Compact GuardLogix 5380, CompactLogix 5380, CompactLogix 5480, ControlLogix 5580, and GuardLogix 5580 controllers, if the operand is an indirect array reference and the subscript is out of range, then the controller does not generate a major fault when the OTL instruction is false.

### Execution

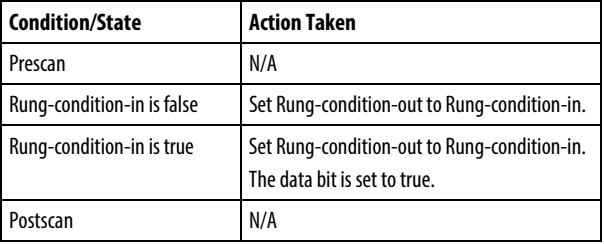

#### Example

#### Ladder Diagram

Light\_02  $\langle L \rangle$ 

When enabled, the OTL instruction turns the light on.

## See also

[Structured Text Syntax](#page-873-0) o[n page 874](#page-873-0)

[Bit Instructions](#page-62-0) on [page 63](#page-62-0)

[Bit Addressing](#page-855-0) o[n page 856](#page-855-0)

[Index Through Arrays](#page-854-0) o[n page 855](#page-854-0)

# **Output Unlatch (OTU)**

This information applies to the CompactLogix 5370, ControlLogix 5570, Compact GuardLogix 5370, GuardLogix 5570, Compact GuardLogix 5380, CompactLogix 5380, CompactLogix 5480, ControlLogix 5580, and GuardLogix 5580 controllers.

The OTU instruction clears (unlatches) the data bit.

# Available Languages

#### Ladder Diagram

data\_bit  $-w$ -

#### Function Block

This instruction is not available in function block.

## Structured Text

This instruction is not available in structured text.

## **Operands**

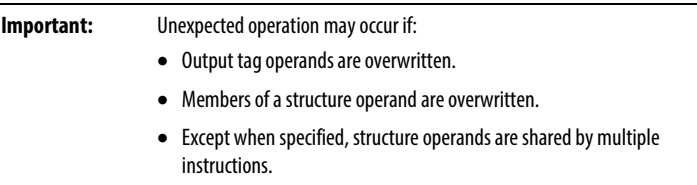

#### Ladder Diagram

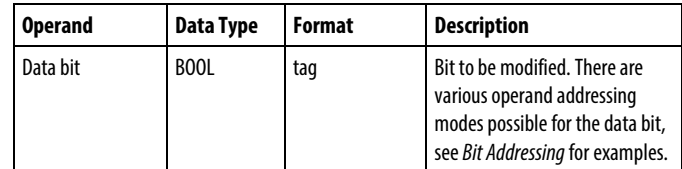

#### Description

When the rung condition is true, the OTU instruction clears the data bit to false. When the rung condition is changed to false, the OTU instruction does not change the status of the data bit.

#### Affects Math Status Flags

No

#### Major/Minor Faults

None specific to this instruction. See *Index Through Arrays* for array-indexing faults.

# Execution

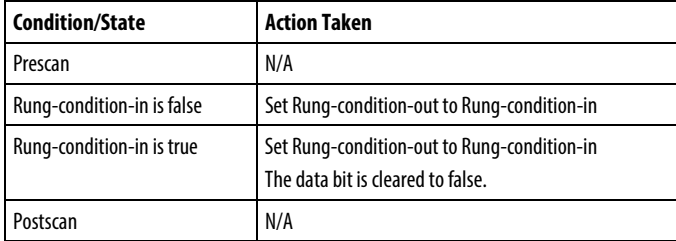

# Example

# Ladder Diagram

 $\begin{array}{c}\n\text{Light\_02} \\
\hline\n\text{L}\text{>}\n\end{array}$ 

When enabled, the OTU instruction clears Light\_02.

# See also

[Bit Instructions](#page-62-0) on [page 63](#page-62-0)

[Bit Addressing](#page-855-0) o[n page 856](#page-855-0)

[Index Through Arrays](#page-854-0) o[n page 855](#page-854-0)

# **Timer and Counter Instructions**

# <span id="page-90-0"></span>**Timer and Counter Instructions**

Timers and counters control operations based on time or the number of events.

### Available Instructions

## Ladder Diagram

 $\mathcal{L}$ 

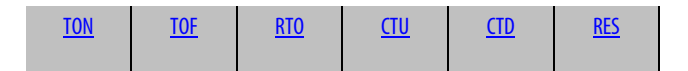

i.

# Function Block and Structured Text

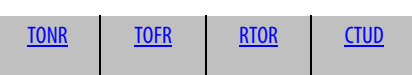

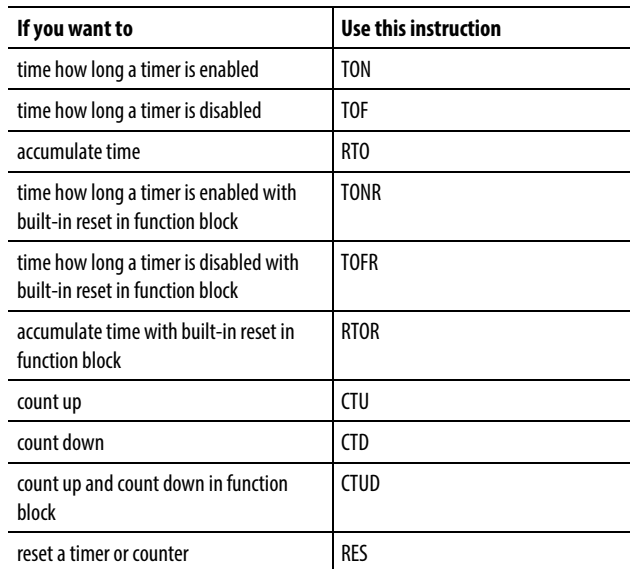

The time base is 1 msec for all timers. For example, a 2 second timer's .PRE value should be 2000.

#### See also

[Compute/Math Instructions](#page-342-0) o[n page 343](#page-342-0)

[Compare Instructions](#page-264-0) o[n page 265](#page-264-0)

[Bit Instructions](#page-62-0) on [page 63](#page-62-0)

[ASCII String Instructions](#page-790-0) on [page 791](#page-790-0)

[ASCII Conversion Instructions](#page-808-0) o[n page 809](#page-808-0)

<span id="page-91-0"></span>This information applies to the CompactLogix 5370, ControlLogix 5570, Compact GuardLogix 5370, GuardLogix 5570, Compact GuardLogix 5380, CompactLogix 5380, CompactLogix 5480, ControlLogix 5580, and GuardLogix 5580 controllers. **Count Down (CTD)**

> The CTD instruction counts downward each time the rung-condition-in transitions from false to true.

## Available Languages

#### Ladder Diagram

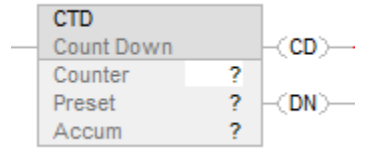

### Function Block

This instruction is not available in function block.

# Structured Text

This instruction is not available in structured text.

# Operands

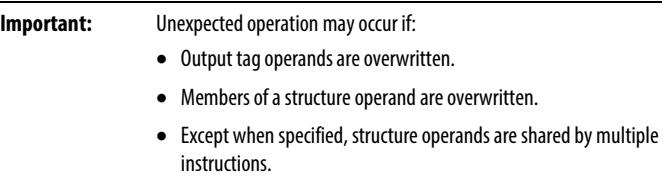

# Ladder Diagram

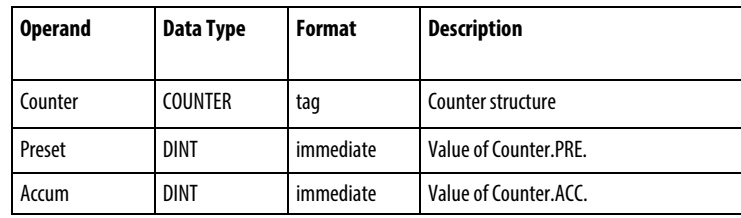

# COUNTER Structure

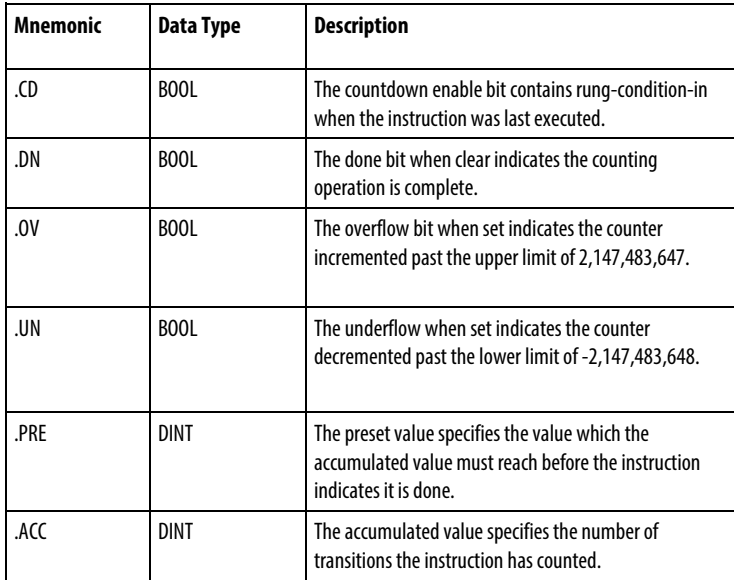

## Description

The CTD instruction is typically used with a CTU instruction that references the same counter structure.

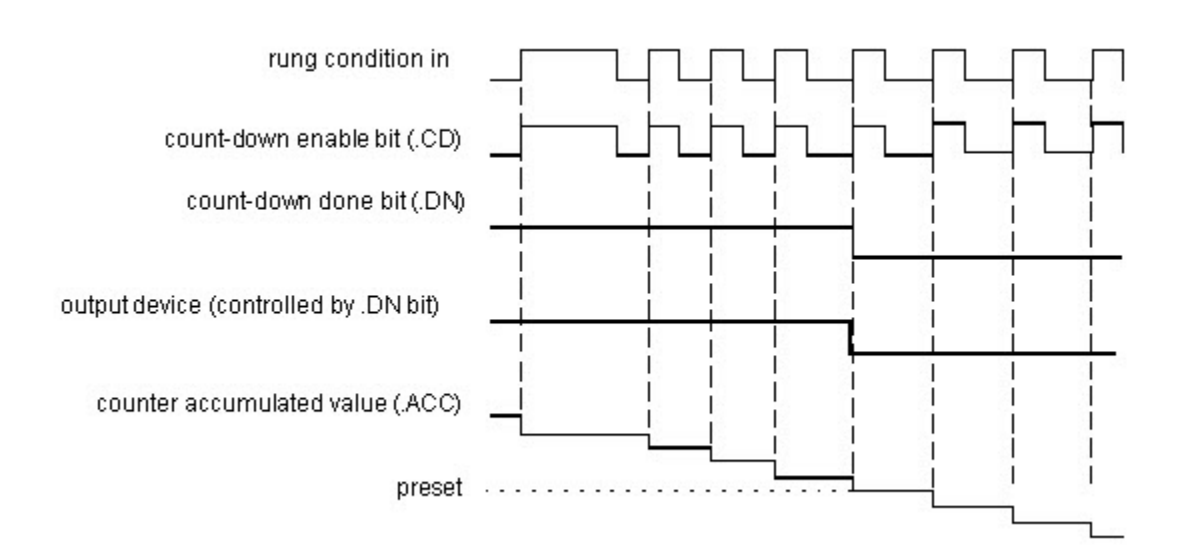

When rung-condition-in is set to true and .CD is false, .ACC will be decremented by one. When rung-condition-in is false, .CD will be cleared to false.

#### Affects Math Status Flags

No

#### Major/Minor Faults

None specific to this instruction. See Index Through Arrays for array-indexing faults.

# Execution

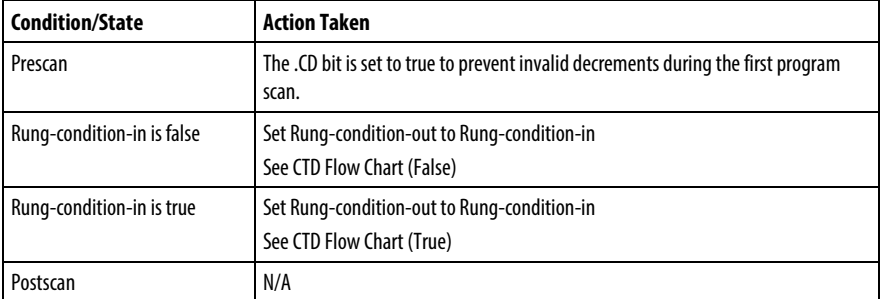

# CTD Flow Chart (False)

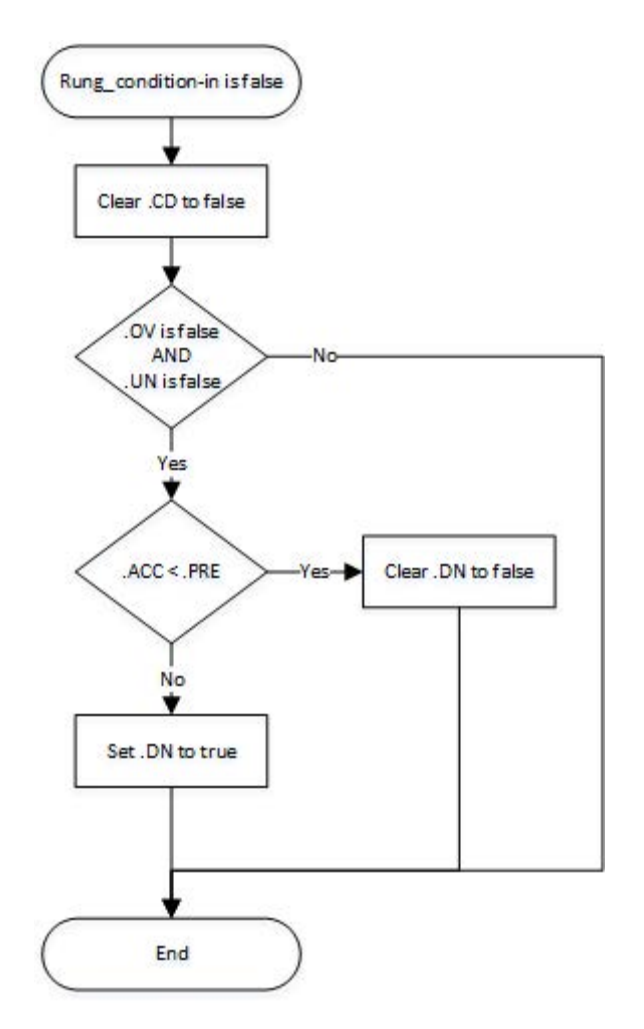

# CTD Flow Chart (True)

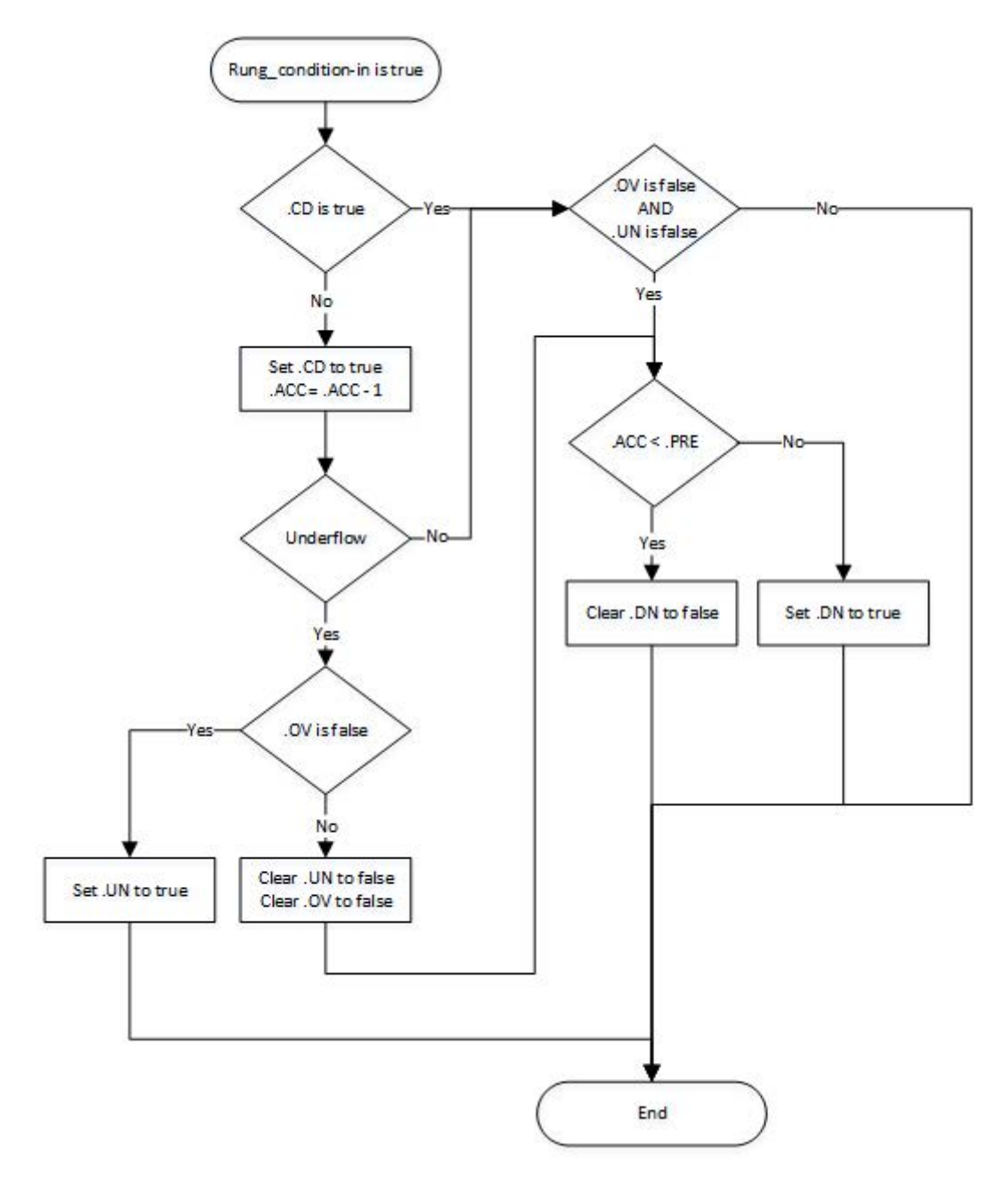

#### Example

#### Ladder Diagram

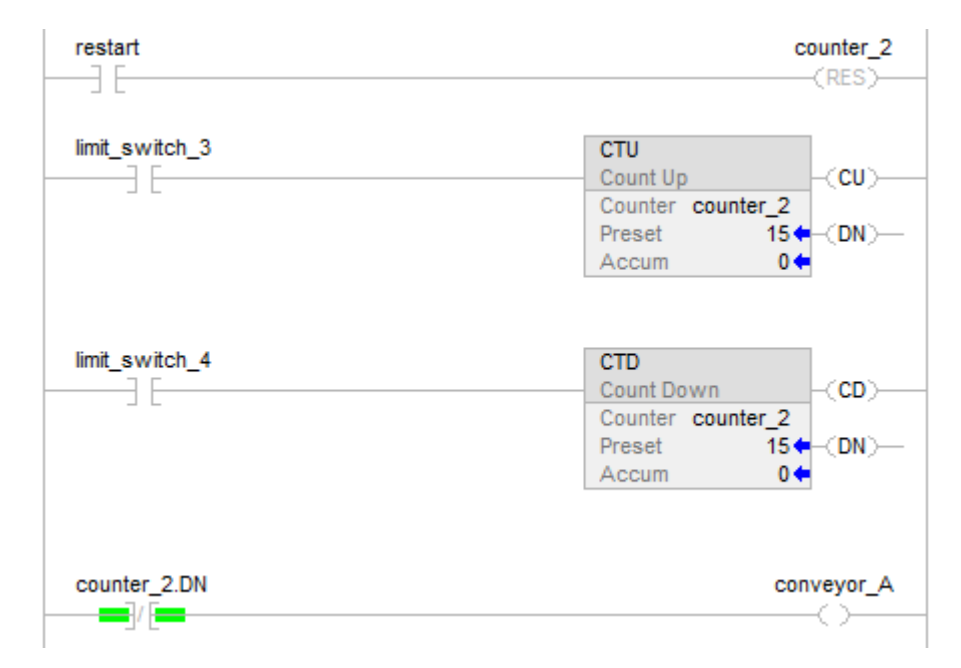

A conveyor brings parts into a buffer zone. Each time a part enters, limit\_switch\_3 is enabled and counter\_2 increments by 1. Each time a part leaves, limit\_switch\_4 is enabled and counter\_2 decrements by 1. If there are 100 parts in the buffer zone (counter\_2.dn is true), conveyor\_A turns on and stops the conveyor from bringing in any more parts until the buffer has room for more parts.

## See also

[Index Through Arrays](#page-854-0) o[n page 855](#page-854-0)

[Counter Instructions](#page-90-0) on [page 91](#page-90-0)

# <span id="page-97-0"></span>**Count Up (CTU)**

This information applies to the CompactLogix 5370, ControlLogix 5570, Compact GuardLogix 5370, GuardLogix 5570, Compact GuardLogix 5380, CompactLogix 5380, CompactLogix 5480, ControlLogix 5580, and GuardLogix 5580 controllers.

The CTU instruction counts upward each time the rung-condition-in transitions from false to true.

# Available Languages

#### Ladder Diagram

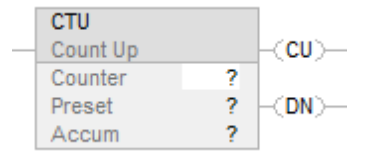

#### Function Block

This instruction is not available in function block.

#### Structured Text

This instruction is not available in structured text.

#### **Operands**

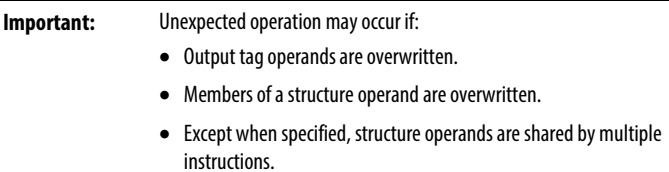

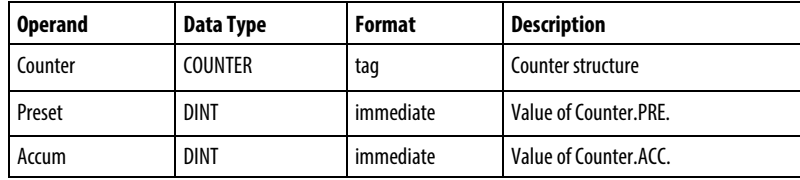

## COUNTER Structure

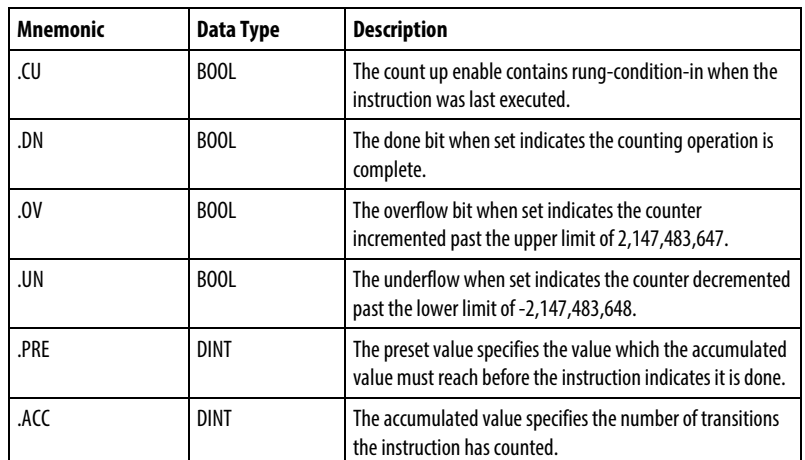

#### Description

When rung-condition-in is set to true and .CU is false, ACC will be incremented by one. When rung-condition-in is false, .CU will be cleared to false.

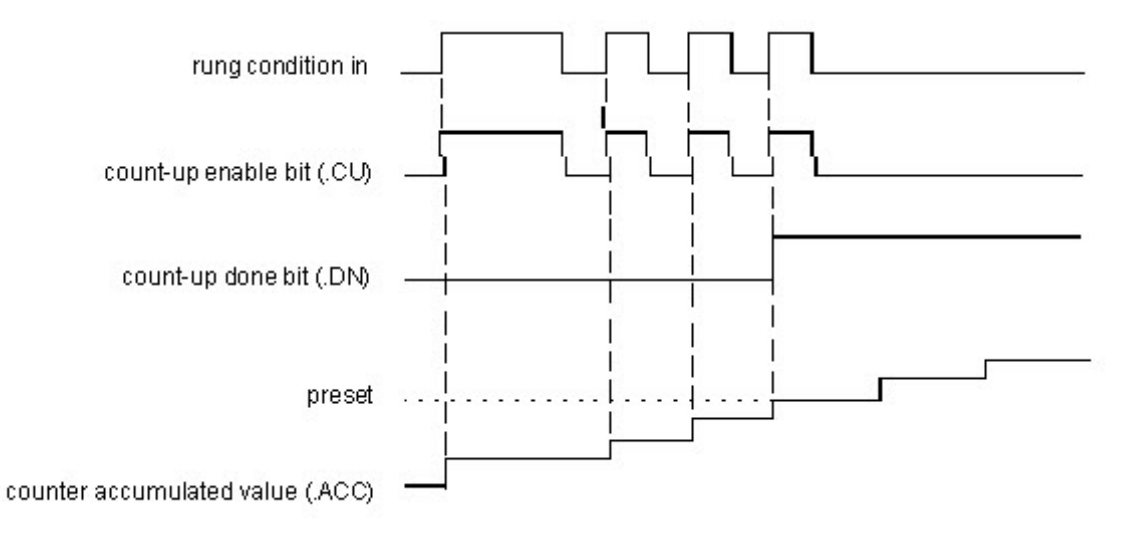

# Affects Math Status Flags

No

#### Major/Minor Faults

None specific to this instruction. See Index Through Arrays for array-indexing faults.

#### Execution

## Ladder Diagram

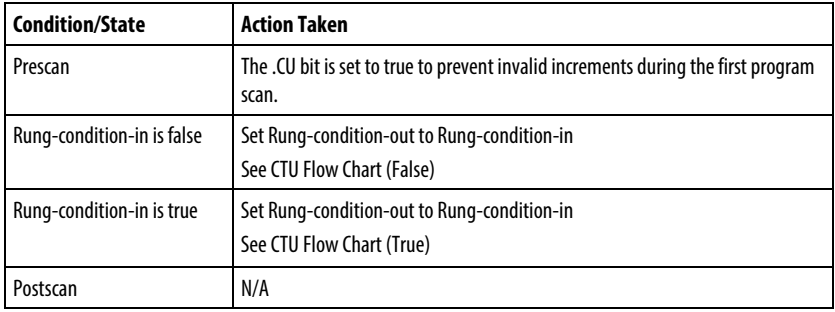

# CTU Flow Chart (False)

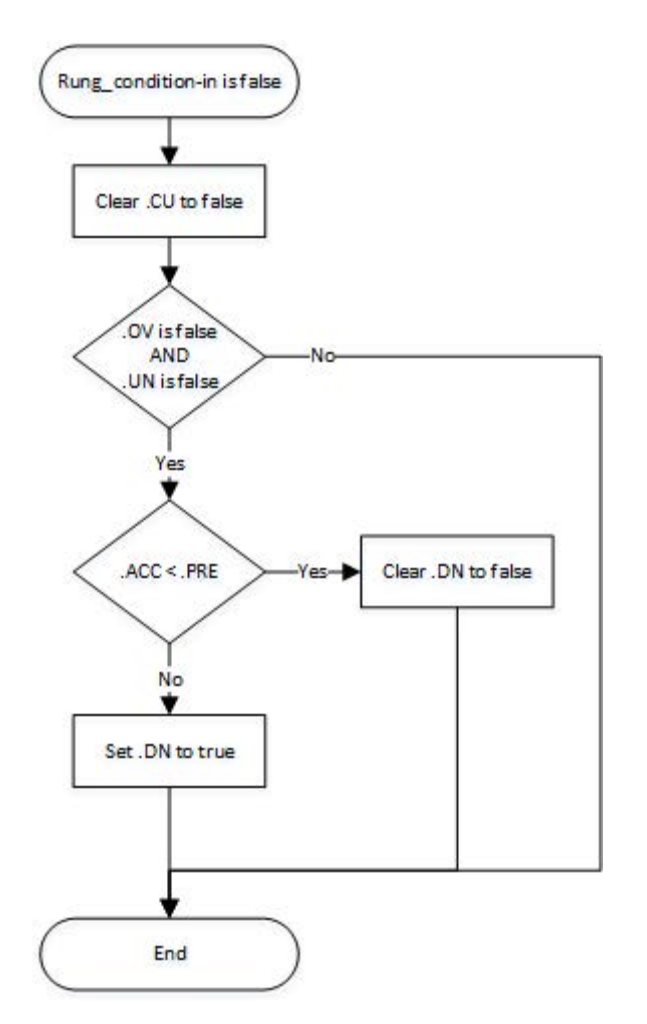

# CTU Flow Chart (True)

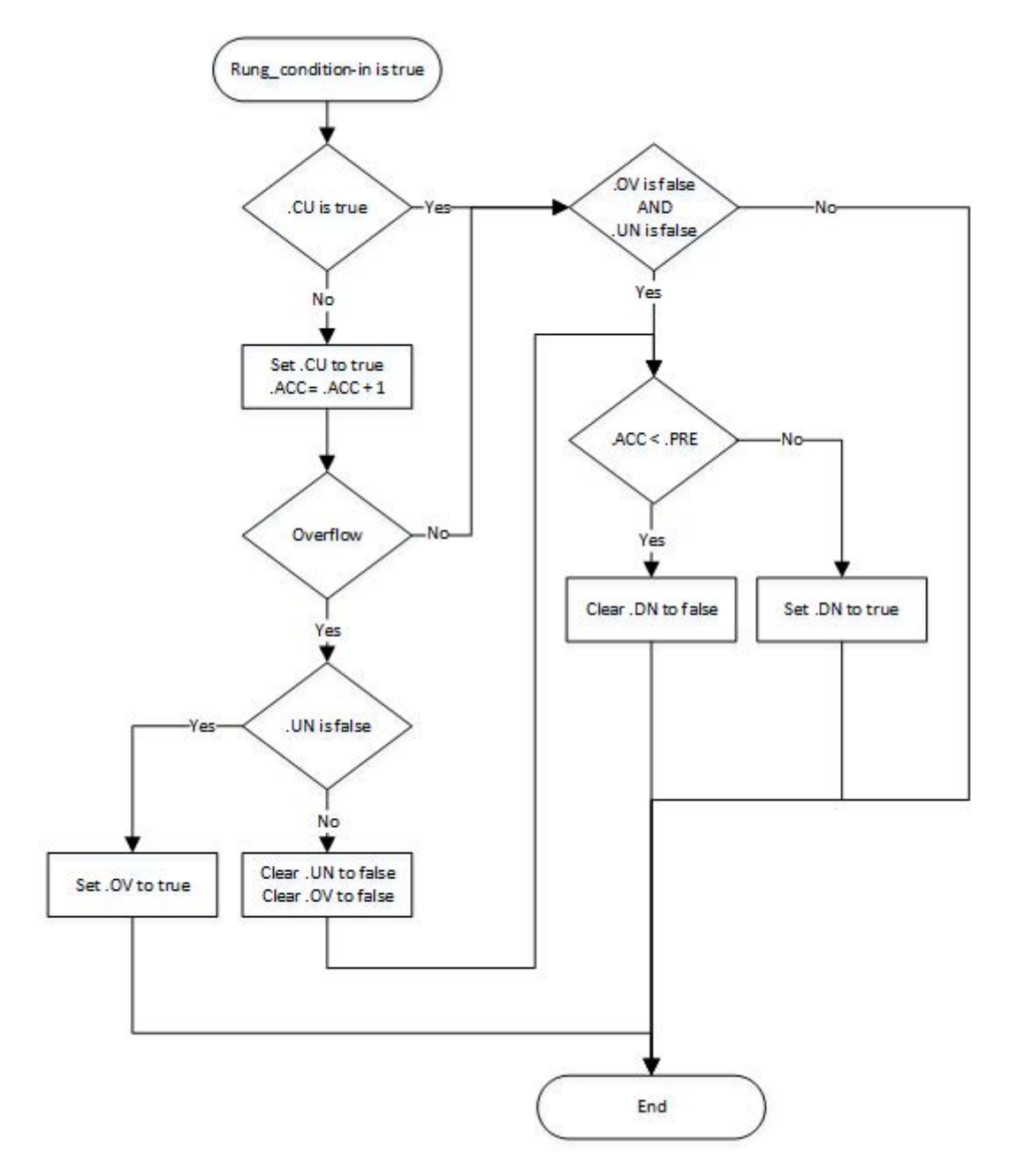

#### Example

#### Ladder Diagram

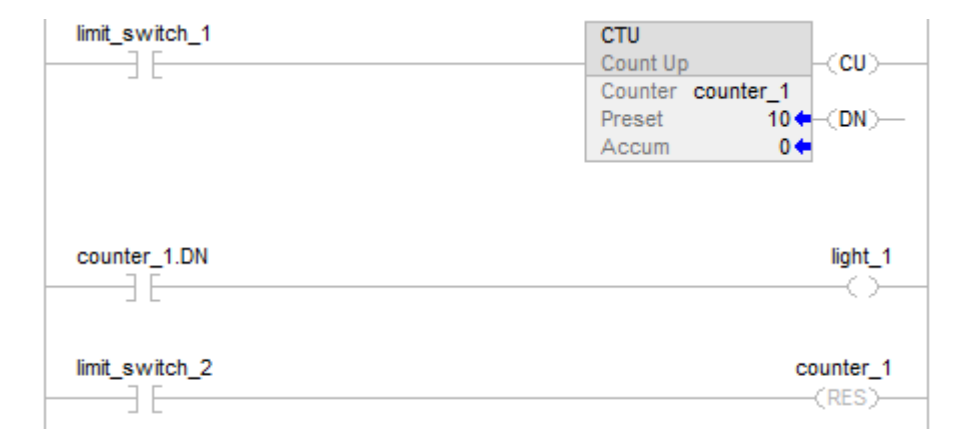

After limit switch 1 goes from disabled to enabled 10 times, the .DN bit is set to true and light\_1 turns on. If limit\_switch\_1 continues to go from disabled to enabled, counter\_1 continues to increment its count and the .DN bit remains set. When limit\_switch\_2 is enabled, the RES instruction resets counter\_1 (clears the status bits and the .ACC value) and light\_1 turns off.

## See also

## [Index Through Arrays](#page-854-0) o[n page 855](#page-854-0)

#### [Counter Instructions](#page-90-0) on [page 91](#page-90-0)

<span id="page-101-0"></span>**Count Up/Down (CTUD)**

This information applies to the CompactLogix 5370, ControlLogix 5570, Compact GuardLogix 5370, GuardLogix 5570, Compact GuardLogix 5380, CompactLogix 5380, CompactLogix 5480, ControlLogix 5580, and GuardLogix 5580 controllers.

The CTUD instruction counts up by one when CUEnable transitions from clear to set. The instruction counts down by one when CDEnable transitions from clear to set.

#### Available Languages

#### Ladder Diagram

This instruction is not available in ladder diagram.

# Function Block

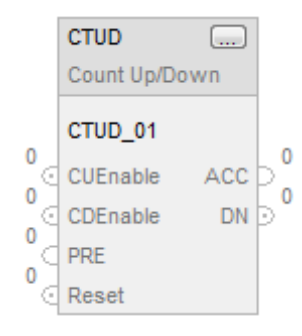

# Structured Text

# CTUD(CTUD\_tag)

# **Operands**

# Structured Text

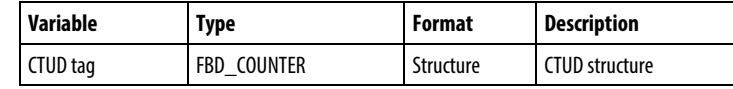

See Structured Text Syntax for more information on the syntax of expressions within structured text.

## Function Block

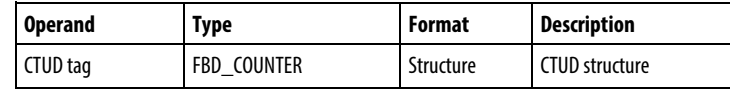

# FBD\_COUNTER Structure

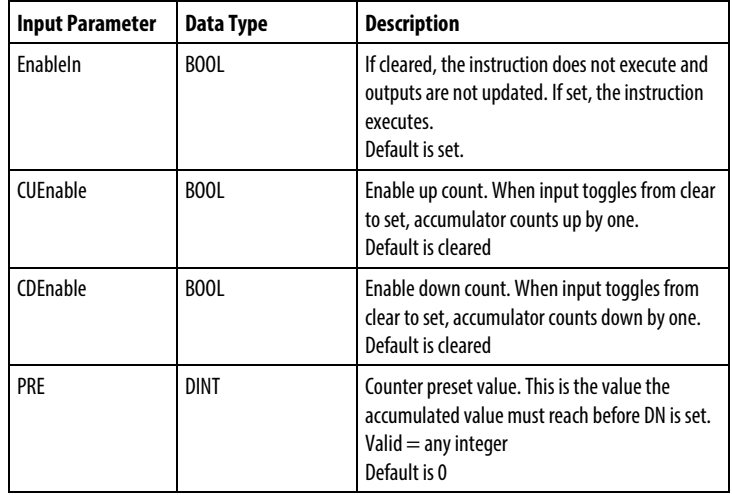

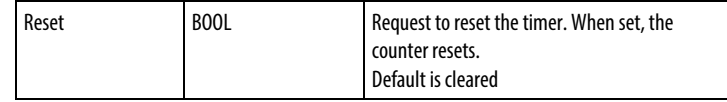

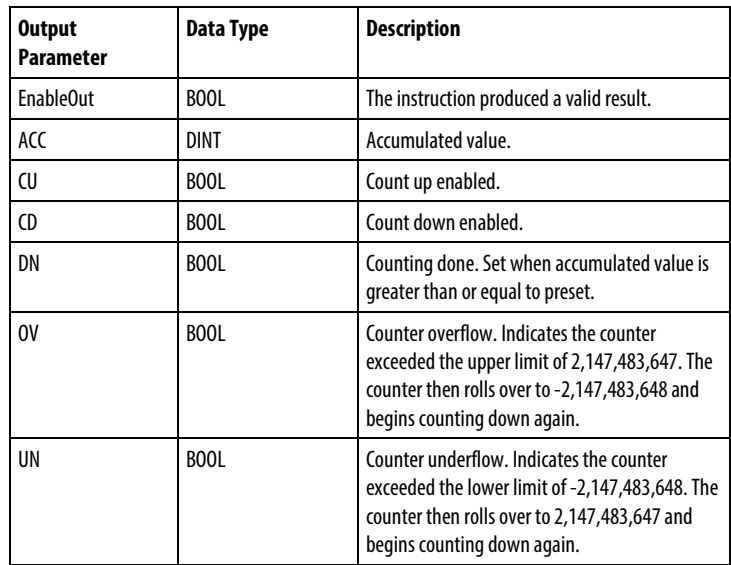

## Description

When true and CUEnable is true, the CTUD instructions increments the counter by one. When true and CDEnable is true, the CTUD instruction decrements the counter by one.

Both the CUEnable and CDEnable input parameters can be toggled during the same scan. The instruction executes the count up prior to the count down.

#### Count Up

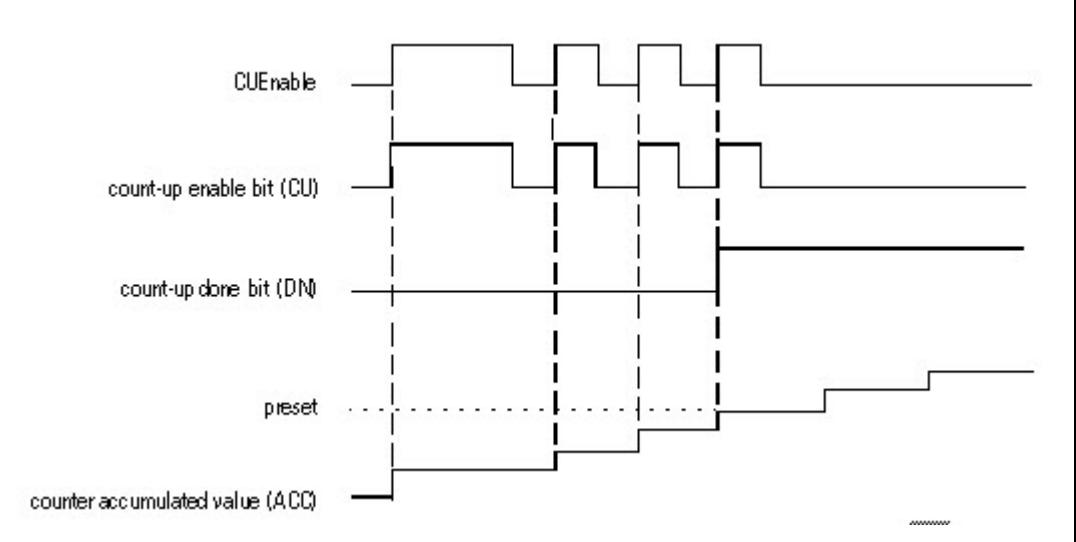

# Count Down

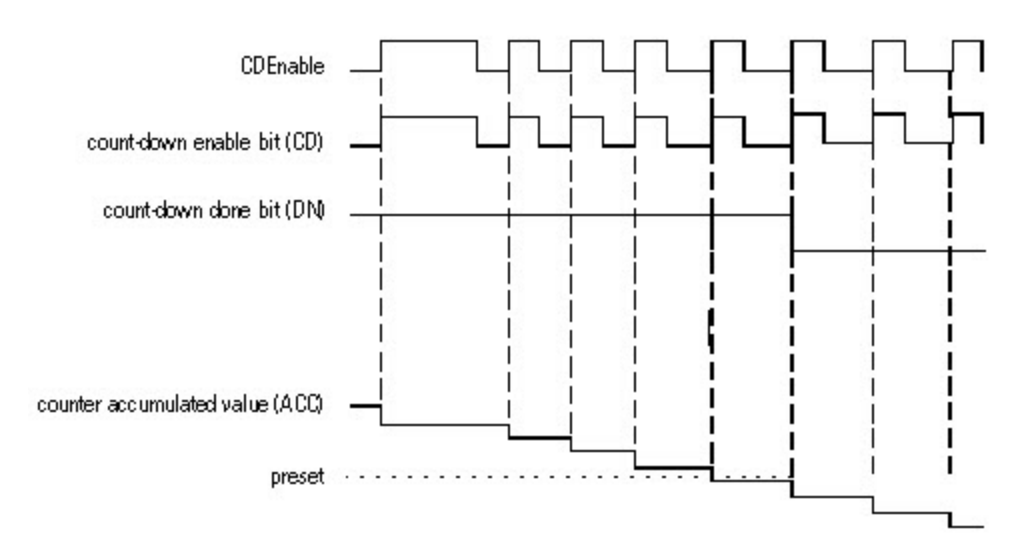

When disabled, the CTUD instruction retains its accumulated value. Set the Reset input parameter to reset the instruction.

# Affects Math Status Flags

No

## Major/Minor Faults

None specific to this instruction. See *Common Attributes* for operand-related faults.

# Execution

# Function Block

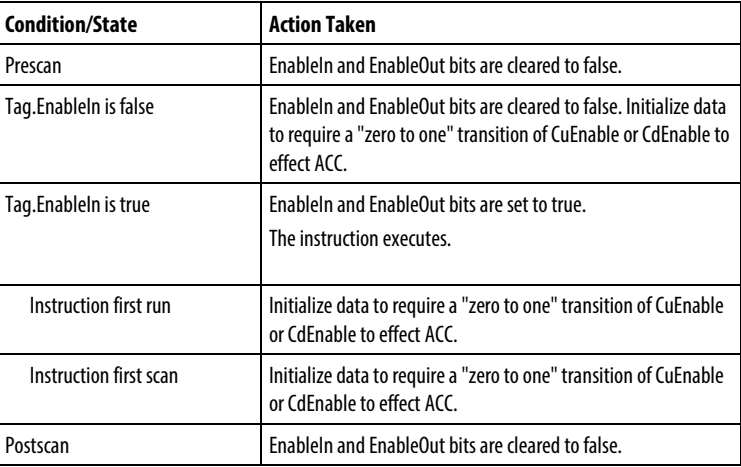

# Structured Text

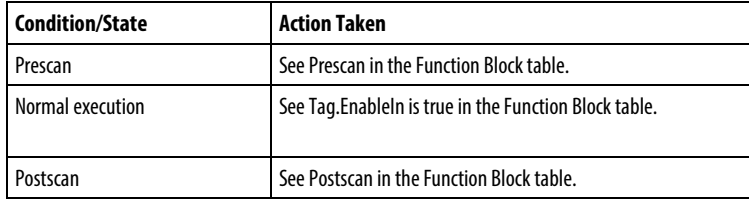

## Example

#### Function Block

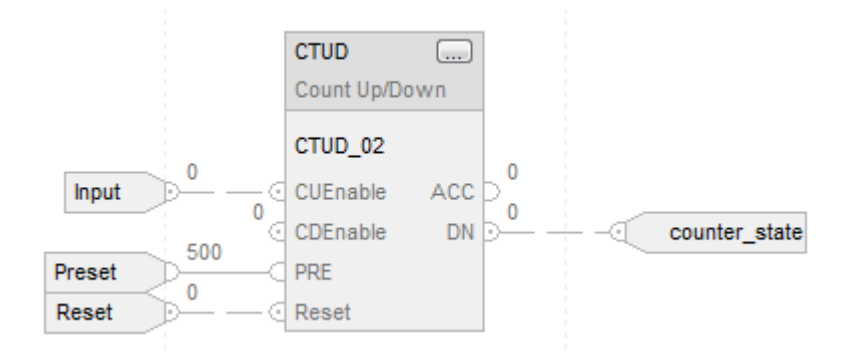

# Structured Text

CTUD\_01.PRE := 500;

CTUD\_01.Reset := Reset;

CTUD\_01.CUEnable := Input;

CTUD(CTUD\_01);

counter\_state := CTUD\_01.DN;

#### See also

[Common Attributes](#page-840-0) o[n page 841](#page-840-0)

[Count Up \(CTU\)](#page-97-0) o[n page 98](#page-97-0)

[Count Down \(CTD\)](#page-91-0) on [page 92](#page-91-0)

[Reset \(RES\)](#page-106-0) o[n page 107](#page-106-0)

[Structured Text Syntax](#page-873-0) o[n page 874](#page-873-0)

# <span id="page-106-0"></span>**Reset (RES)**

This information applies to the CompactLogix 5370, ControlLogix 5570, Compact GuardLogix 5370, GuardLogix 5570, Compact GuardLogix 5380, CompactLogix 5380, CompactLogix 5480, ControlLogix 5580, and GuardLogix 5580 controllers.

The RES instruction resets a TIMER, COUNTER, or CONTROL structure.

## Available Languages

#### Ladder Diagram

 $-RES$ 

# Function Block

This instruction is not available in function block.

# Structured Text

This instruction is not available in structured text.

#### **Operands**

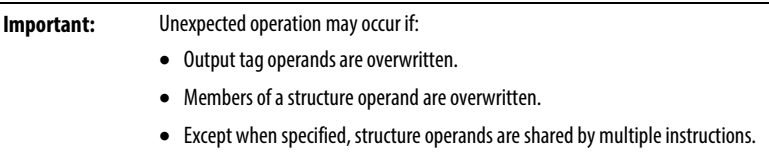

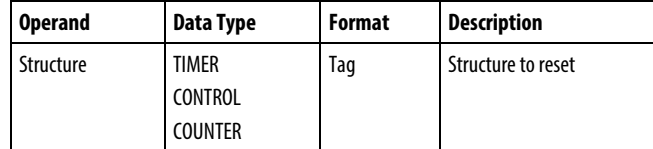

# Description

When true, the RES instruction clears these elements:

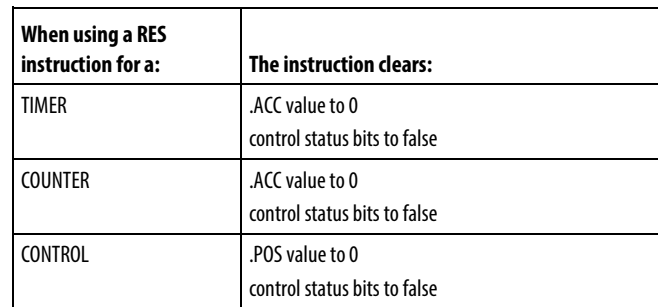

### Affects Math Status Flags

No

# Major/Minor Faults

None specific to this instruction. See Index Through Arrays for array-indexing faults.

## Execution

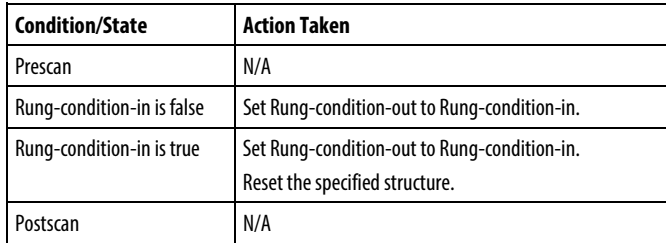
## Example

## Ladder Diagram

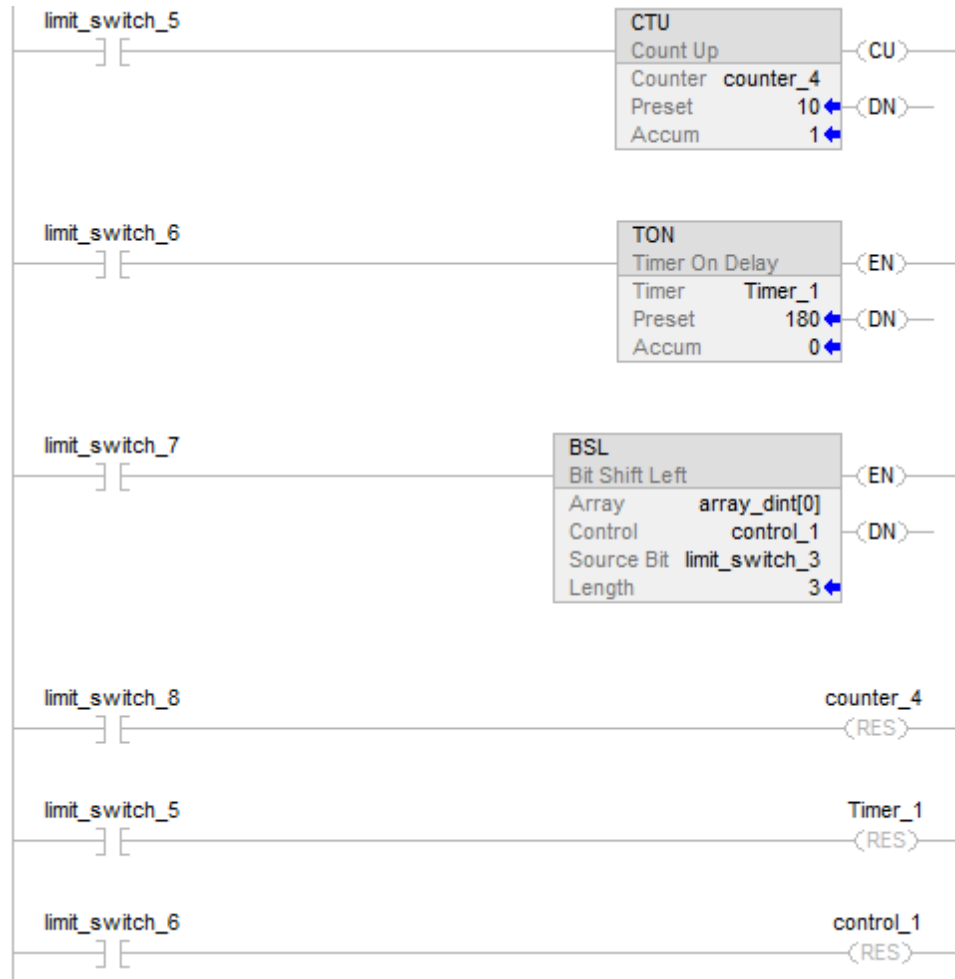

# Reset Example

In the preceding example:

when limit\_switch\_8 is enabled, reset counter\_4

when limit\_switch\_5 is enabled, reset Timer\_1

when limit\_switch\_6 is enabled, reset control\_1

# See also

[Counter Instruction](#page-90-0) o[n page 91](#page-90-0)

[Index Through](#page-854-0) Arrays o[n page 855](#page-854-0)

# <span id="page-109-0"></span>**Retentive Timer On (RTO)**

This information applies to the CompactLogix 5370, ControlLogix 5570, Compact GuardLogix 5370, GuardLogix 5570, Compact GuardLogix 5380, CompactLogix 5380, CompactLogix 5480, ControlLogix 5580, and GuardLogix 5580 controllers.

The RTO instruction is a retentive timer that accumulates time when the instruction is enabled.

#### Available Languages

#### Ladder Diagram

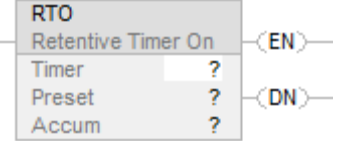

## Function Block

This instruction is not available in function block.

#### Structured Text

This instruction is not available in structured text.

## **Operands**

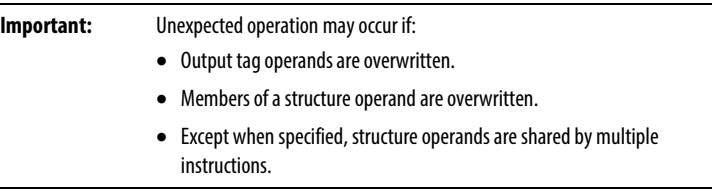

#### Ladder Diagram

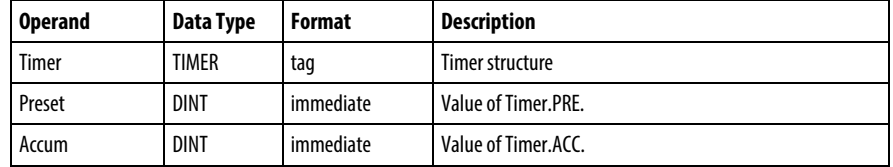

#### TIMER Structure

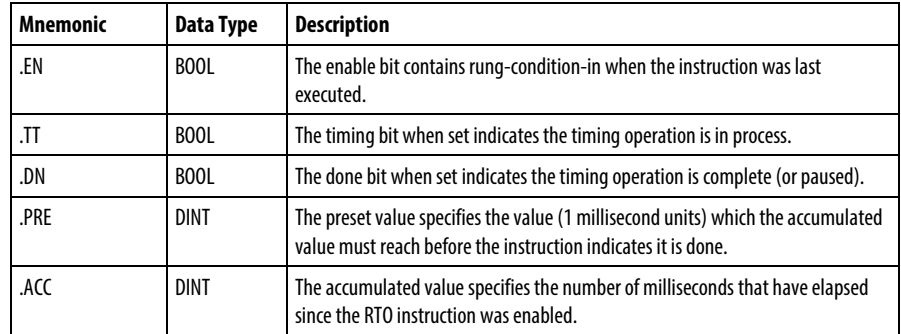

## Description

The RTO instruction accumulates time until:

- The timer is disabled.
- The timer completes.

The time base is always 1 millisecond. For example, for a 2 second timer, enter 2000 for the .PRE value.

The timer will set the .DN bit to true when the timer completes.

When enabled, timing can be paused by setting the .DN bit to true and resumed by clearing the .DN bit to false.

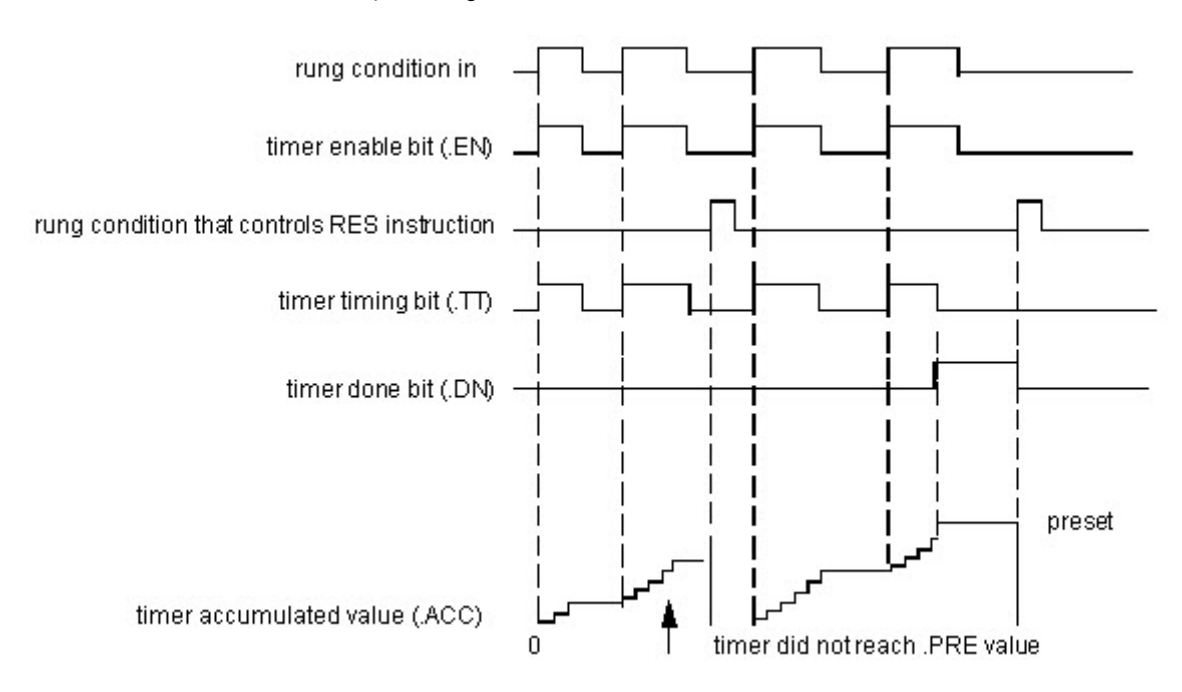

#### How a Timer Runs

A timer runs by subtracting the time of its last scan from the current time:

 $ACC = ACC + (current_time - last_time_scanned)$ 

After it updates the ACC, the timer sets last\_time\_scanned = current\_time. This gets the timer ready for the next scan.

## Affects Math Status Flags

No

#### Major/Minor Faults

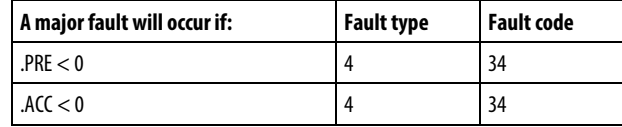

See Index Through Arrays for array-indexing faults.

## Execution

#### Ladder Diagram

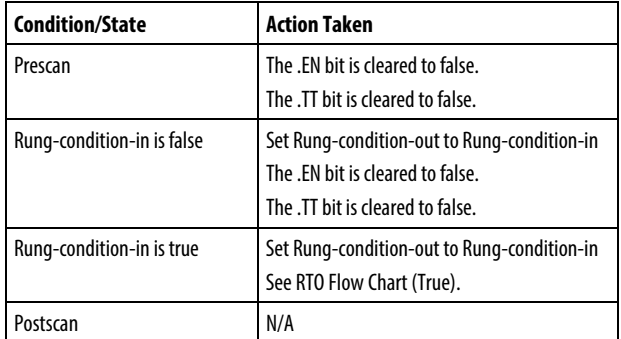

# RTO Flow Chart (True)

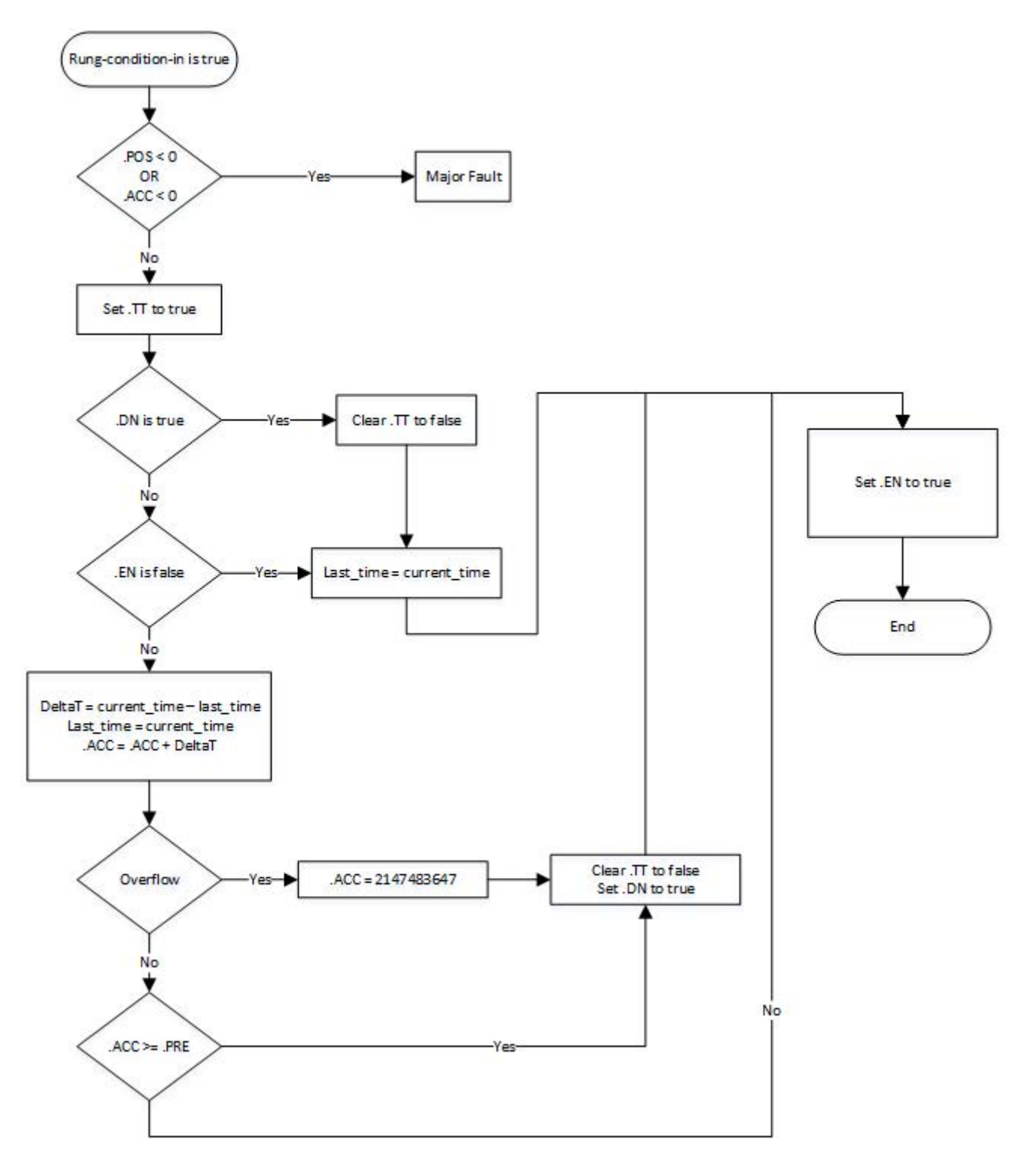

#### Example

#### Ladder Diagram

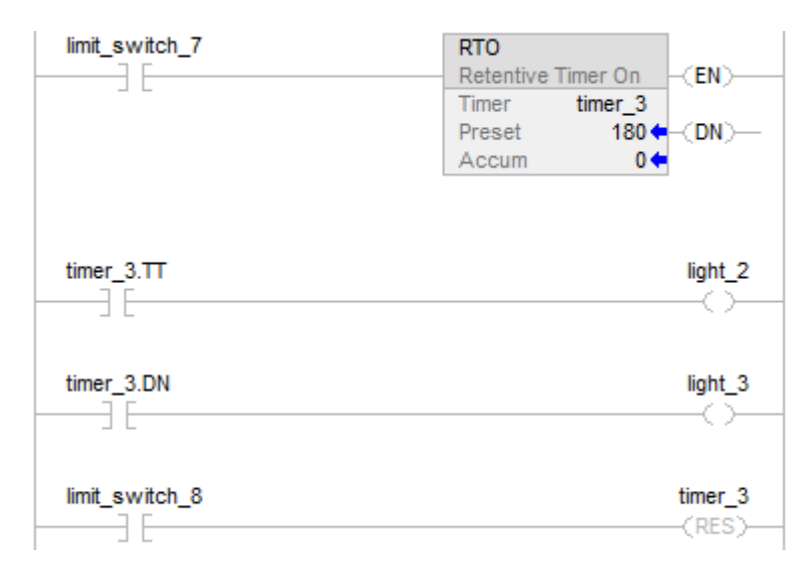

When limit\_switch\_7 is set, light\_2 is on for 180 milliseconds (timer\_3 is timing). When timer\_3.acc reaches 180, light\_2 goes off and light\_3 goes on. Light\_3 remains until timer\_3 is reset. If limit\_switch\_7 is cleared while timer\_3 is timing, light\_2 goes off. When limit\_switch\_7 is set, the RES instruction resets timer\_3 (clears status bits and .ACC value).

## See also

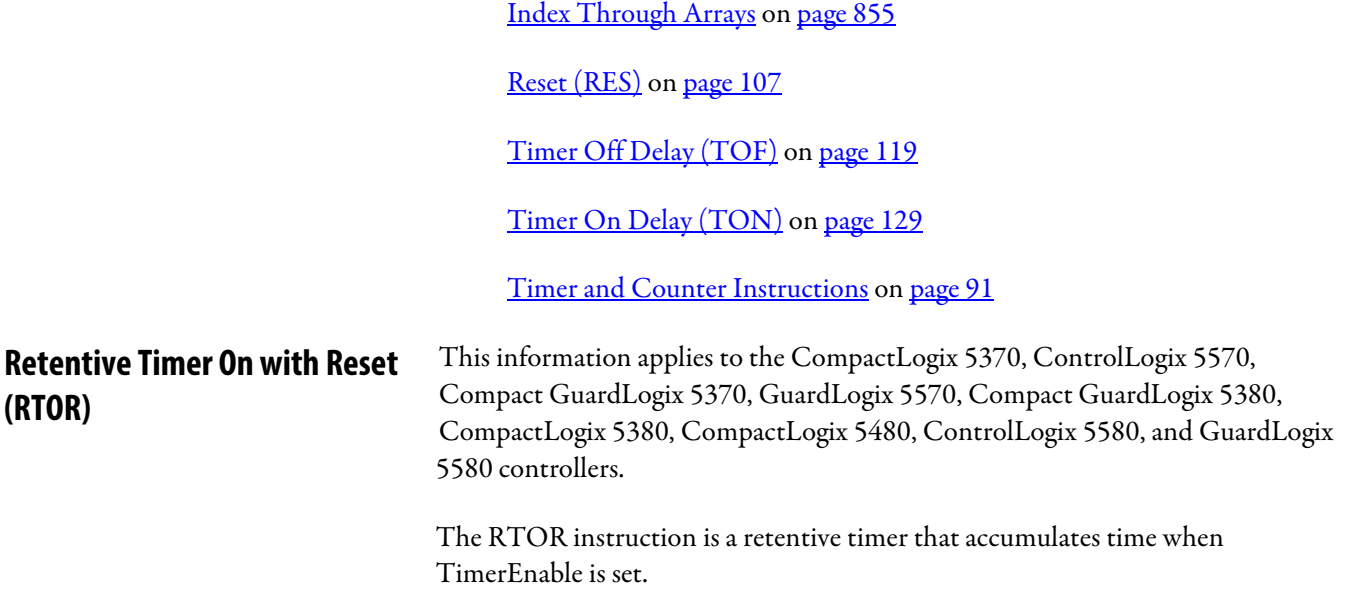

## Available Languages

## Ladder Diagram

This instruction is not available in ladder diagram.

## Function Block

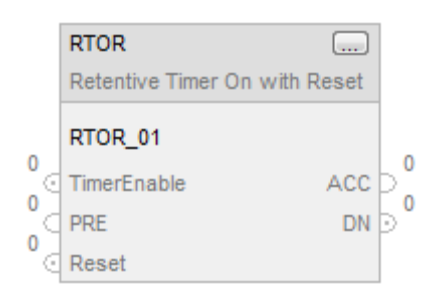

# Structured Text

RTOR(RTOR\_tag)

## **Operands**

# Structured Text

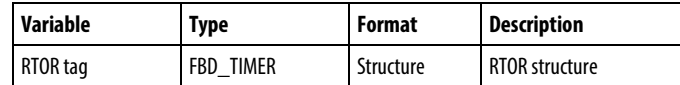

See *Structured Text Syntax* for more information on the syntax of expressions within structured text.

#### Function Block

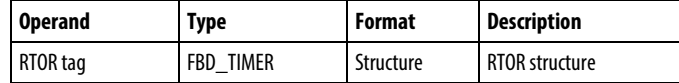

## FBD\_TIMER Structure

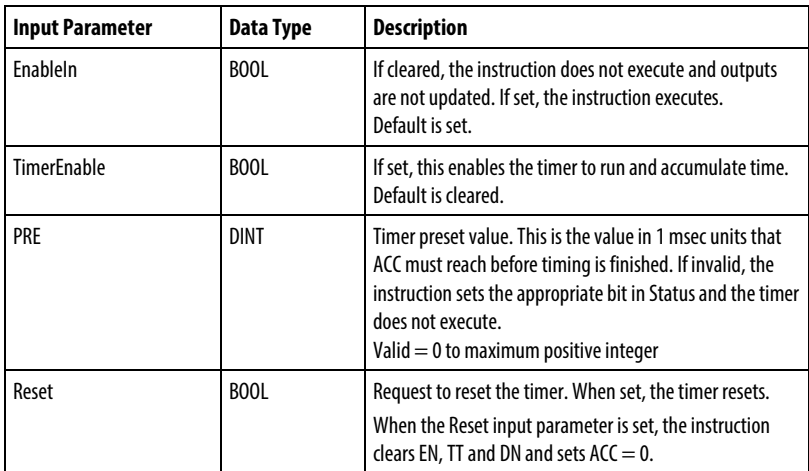

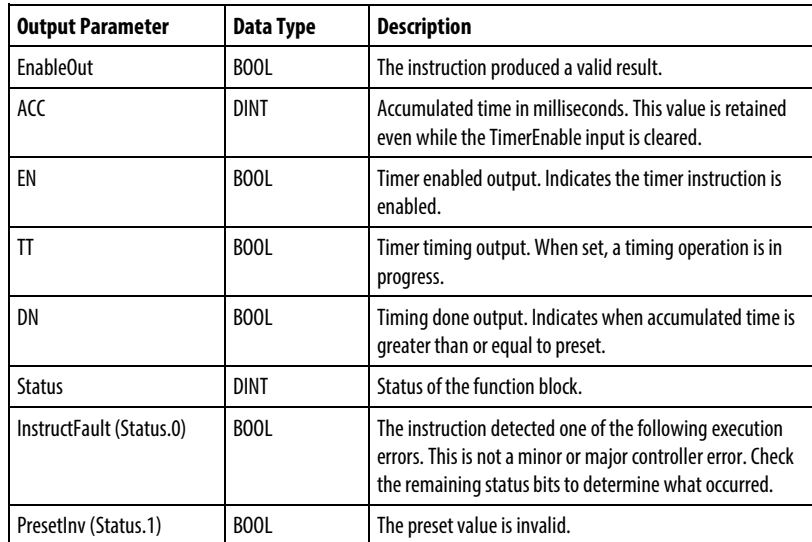

# Description

The RTOR instruction accumulates time until it is false. When the RTOR instruction is false, it retains its ACC value. You must clear the .ACC value using the Reset input.

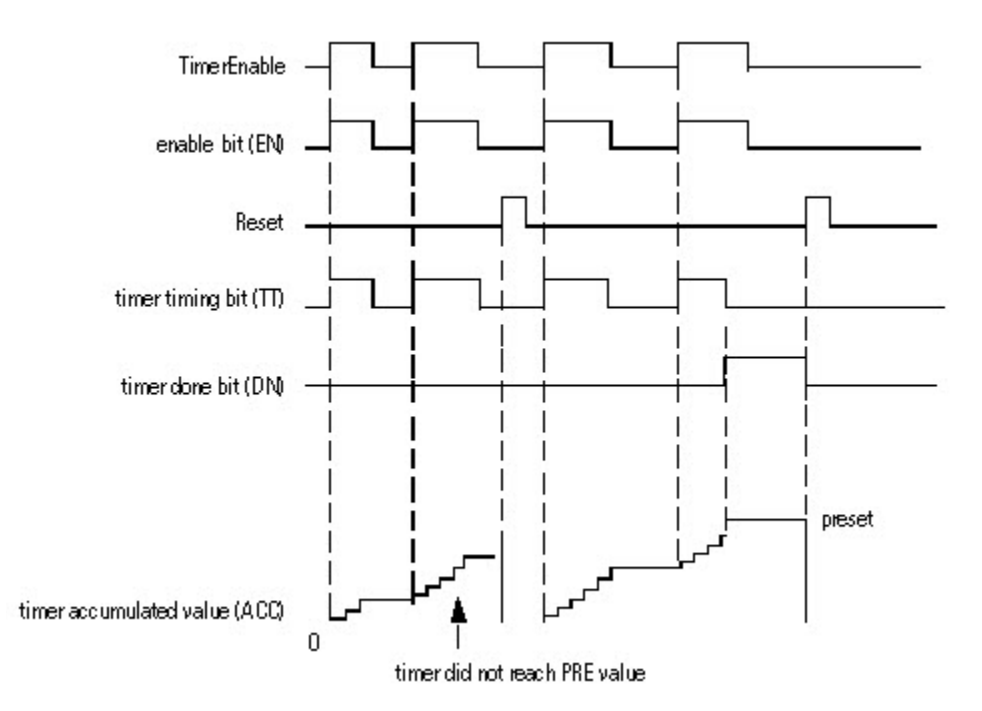

The time base is always 1 msec. For example, for a 2-second timer, enter 2000 for the PRE value.

Set the Reset input parameter to reset the instruction. If TimerEnable is set when Reset is set, the RTOR instruction begins timing again when Reset is cleared.

# How a Timer Runs

A timer runs by subtracting the time of its last scan from the current time:

- $\bullet$  ACC = ACC + (current\_time last\_time\_scanned)
- After it updates the ACC, the timer sets last time scanned= current time. This gets the timer ready for the next scan.

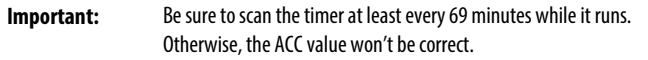

The last\_time\_scanned value has a range of up to 69 minutes. The timer's calculation rolls over if you don't scan the timer within 69 minutes. The ACC value won't be correct if this happens.

While a timer runs, scan it within 69 minutes if you put it in a:

- Subroutine
- Section of code that is between JMP and LBL instructions
- Sequential function chart (SFC)
- Event or periodic task
- State routine of a phase

## Affects Math Status Flags

No

#### Major/Minor Faults

None specific to this instruction. See *Common Attributes* for operand-related faults.

# Execution

# Function Block

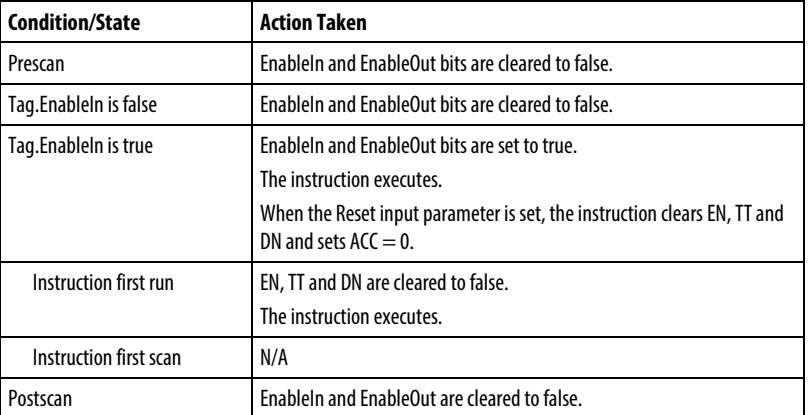

## Structured Text

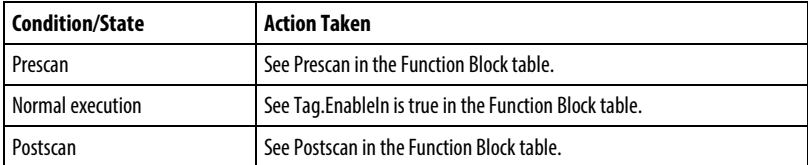

#### Example

#### Function Block

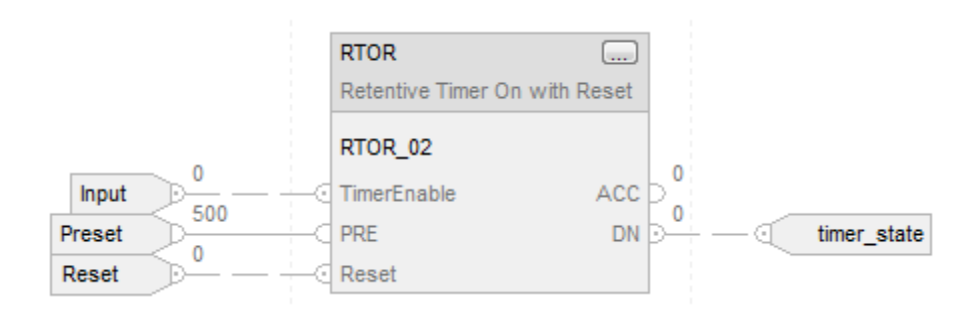

#### Structured Text

RTOR\_01.PRE := 500;

RTOR\_01.Reset := Reset;

RTOR\_01.TimerEnable := Input;

RTOR(RTOR\_01);

timer\_state := RTOR\_01.DN;

# See also

[Common Attributes](#page-840-0) o[n page 841](#page-840-0)

[Retentive Time On \(RTO\)](#page-109-0) o[n page 110](#page-109-0)

[Reset \(RES\)](#page-106-0) o[n page 107](#page-106-0)

[Structured Text Syntax](#page-873-0) o[n page 874](#page-873-0)

# <span id="page-118-0"></span>**Timer Off Delay (TOF)**

This information applies to the CompactLogix 5370, ControlLogix 5570, Compact GuardLogix 5370, GuardLogix 5570, Compact GuardLogix 5380, CompactLogix 5380, CompactLogix 5480, ControlLogix 5580, and GuardLogix 5580 controllers.

The TOF instruction is a non-retentive timer that accumulates time when the instruction is enabled (rung-condition-in is false).

## Available Languages

## Ladder Diagram

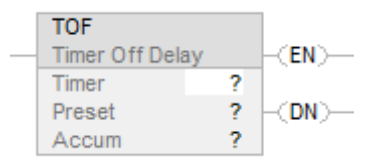

## Function Block

This instruction is not available in function block.

# Structured Text

This instruction is not available in structured text.

# **Operands**

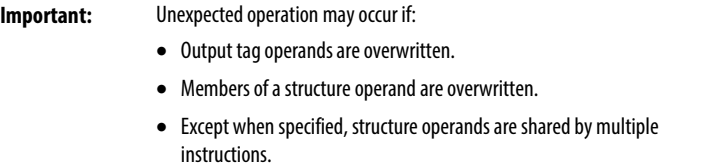

## Ladder Diagram

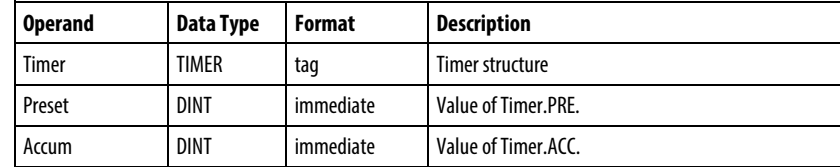

## TIMER Structure

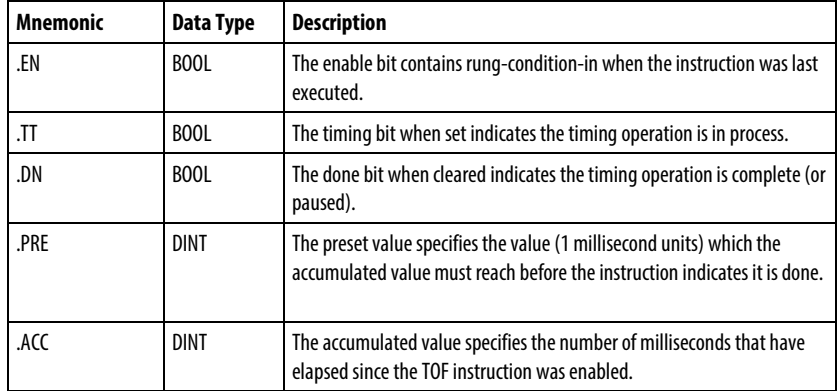

#### Description

The TOF instruction accumulates time until:

- The timer is disabled
- The timer completes

The time base is always 1 millisecond. For example, for a 2 second timer, enter 2000 for the .PRE value.

The timer will clear the .DN bit to false when the timer completes.

When enabled, timing can be paused by clearing the .DN bit to false and resumed by setting the .DN bit to true.

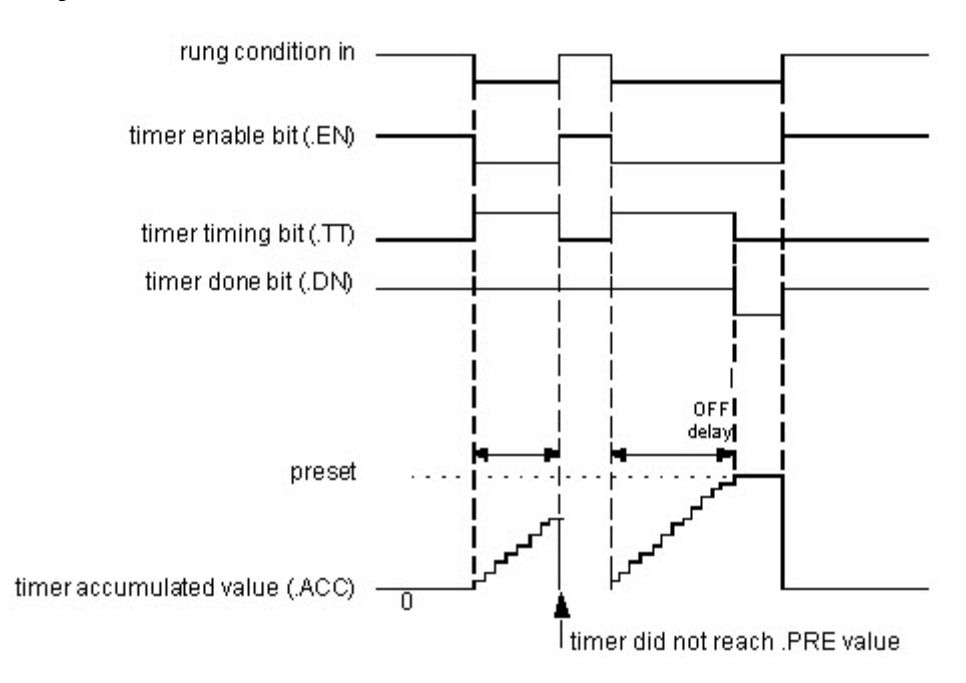

#### How a Timer Runs

A timer runs by subtracting the time of its last scan from the current time:

 $ACC = ACC + (current time - last time scanned)$ 

After it updates the ACC, the timer sets last\_time\_scanned = current\_time. This gets the timer ready for the next scan.

#### Affects Math Status Flags

No

# Major/Minor Faults

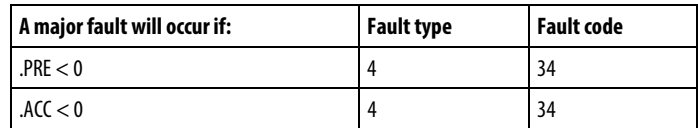

See *Index Through Arrays* for array-indexing faults.

## Execution

# Ladder Diagram

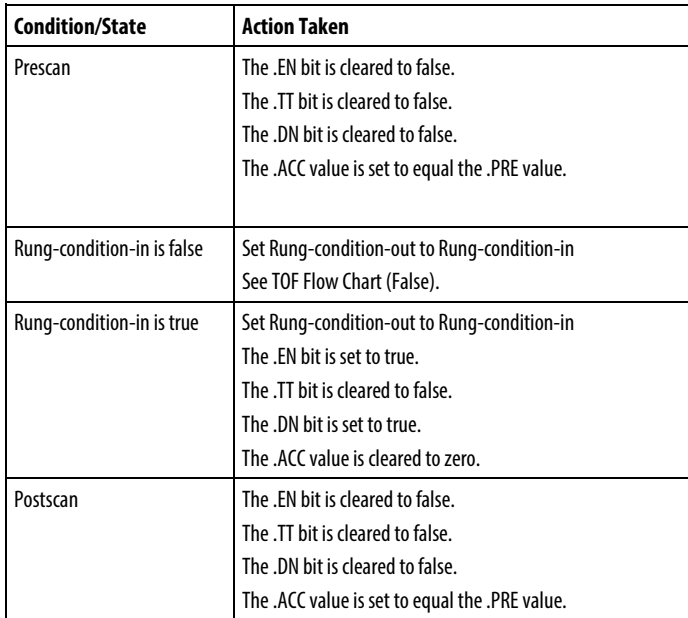

# TOF Flow Chart (False)

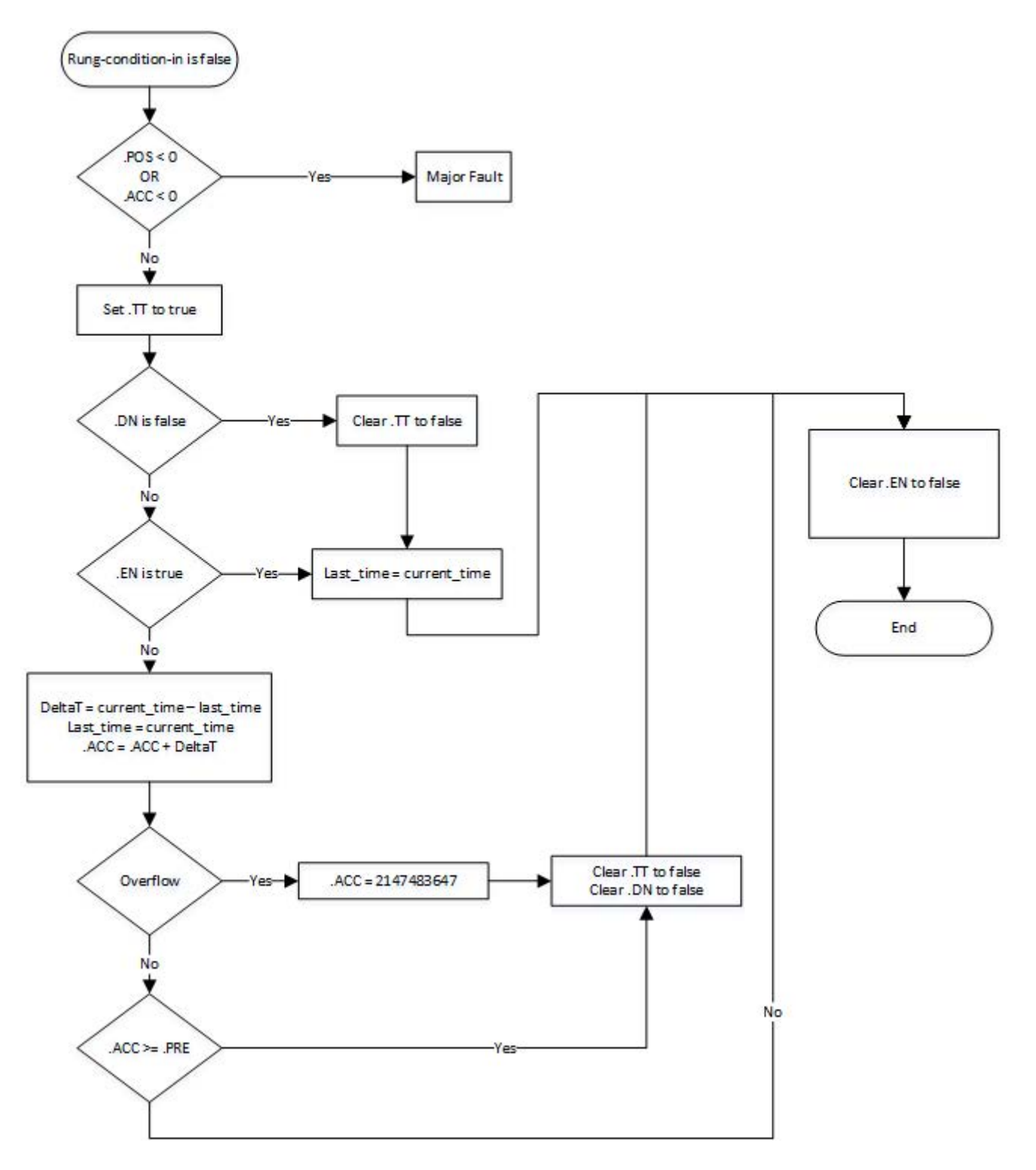

#### Example

#### Ladder Diagram

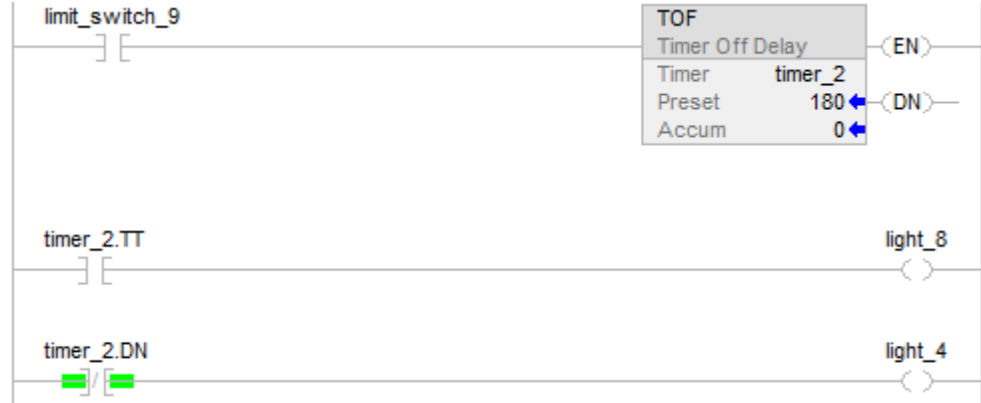

When limit\_switch\_9 is cleared, light\_8 is on for 180 milliseconds (timer\_2 is timing). When timer\_2.acc reaches 180, light\_8 goes off and light\_4 goes on. Light\_4 remains on until the TOF instruction is enabled. If limit\_switch\_9 is true while timer\_2 is timing, light\_8 goes off.

#### See also

[Timer and Counter Instructions](#page-90-0) o[n page 91](#page-90-0)

[Index Through Arrays](#page-854-0) o[n page 855](#page-854-0)

This information applies to the CompactLogix 5370, ControlLogix 5570, Compact GuardLogix 5370, GuardLogix 5570, Compact GuardLogix 5380, CompactLogix 5380, CompactLogix 5480, ControlLogix 5580, and GuardLogix 5580 controllers. **Timer Off Delay with Reset (TOFR)** 

> The TOFR instruction is a non-retentive timer that accumulates time when TimerEnable is cleared.

#### Available Languages

#### Ladder Diagram

This instruction is not available in ladder diagram.

# Function Block

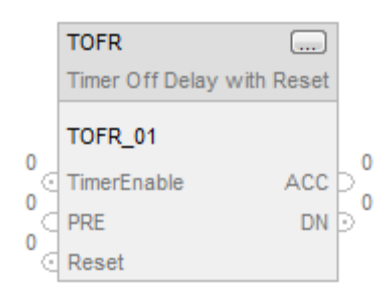

# Structured Text

# TOFR(TOFR\_tag)

## **Operands**

# Structured Text

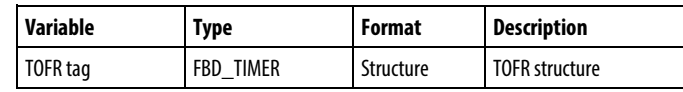

See Structured Text Syntax for more information on the syntax of expressions within structured text.

## Function Block

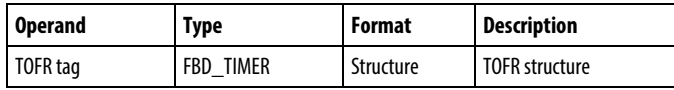

# FBD\_TIMER Structure

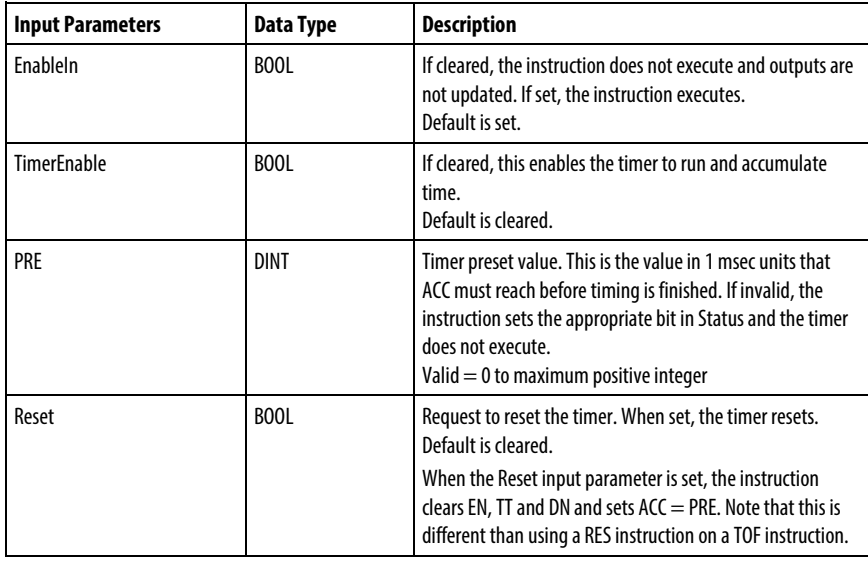

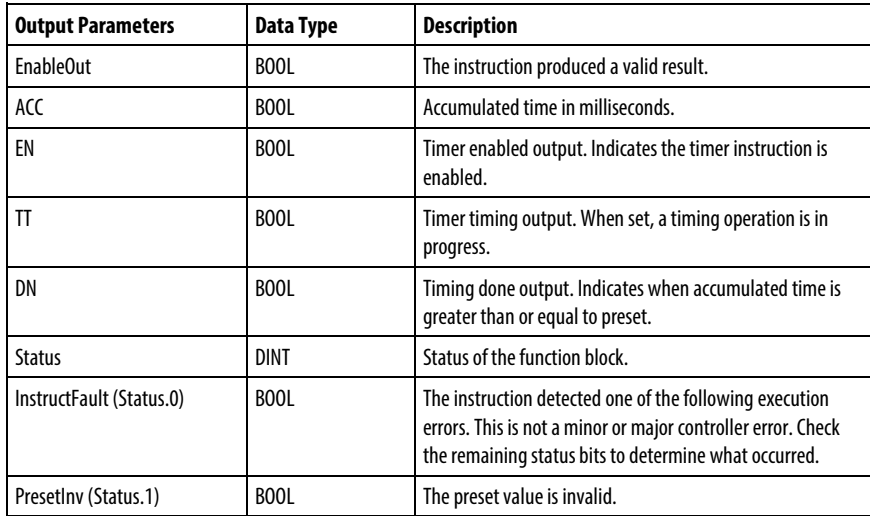

#### Description

When true, the TOFR instruction accumulates time until the:

- TOFR instruction is disabled
- $\bullet$  ACC  $\ge$  PRE

The time base is always 1 msec. For example, for a 2-second timer, enter 2000 for the PRE value.

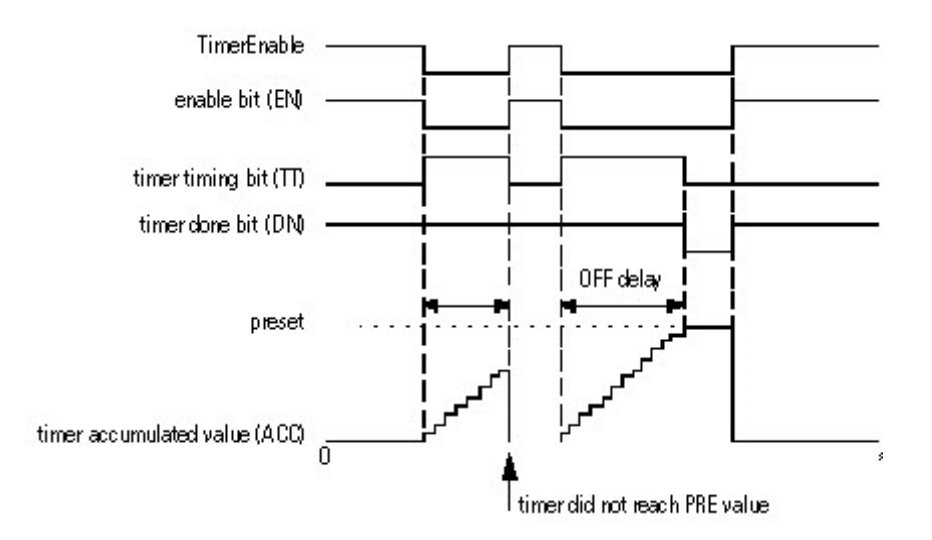

Set the Reset input parameter to reset the instruction. If TimerEnable is false when Reset is true, the TOFR instruction does not begin timing again when Reset is false.

#### How a Timer Runs

A timer runs by subtracting the time of its last scan from the current time:

 $ACC = ACC + (current_time - last_time_scanned)$ 

After it updates the ACC, the timer sets last\_time\_scanned= current\_time. This gets the timer ready for the next scan.

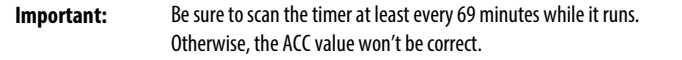

The last\_time\_scanned value has a range of up to 69 minutes. The timer's calculation rolls over if you don't scan the timer within 69 minutes. The ACC value won't be correct if this happens.

While a timer runs, scan it within 69 minutes if you put it in a:

- Subroutine
- Section of code that is between JMP and LBL instructions
- Sequential function chart (SFC)
- Event or periodic task
- State routine of a phase

## Affects Math Status Flags

No

#### Major/Minor Faults

None specific to this instruction. See *Common Attributes* for operand-related faults.

#### Execution

#### Function Block

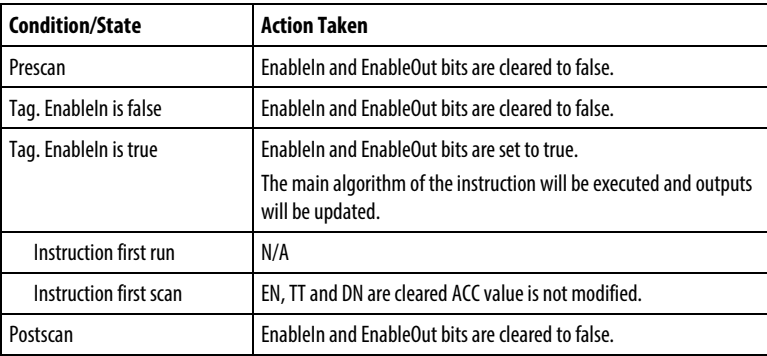

#### Structured Text

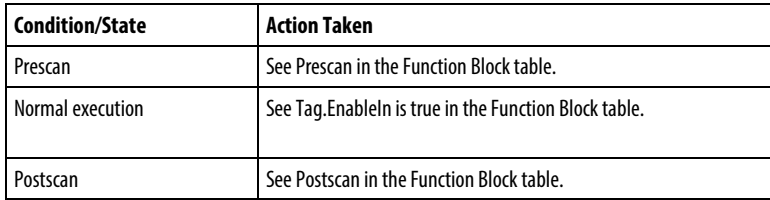

#### Example

Each scan after limit\_switch1 is cleared, the TOFR instruction increments the ACC value by elapsed time until the ACC value reaches the PRE value. When ACC  $\geq$  PRE, the DN parameter is cleared, and timer\_state2 is set.

# Function Block

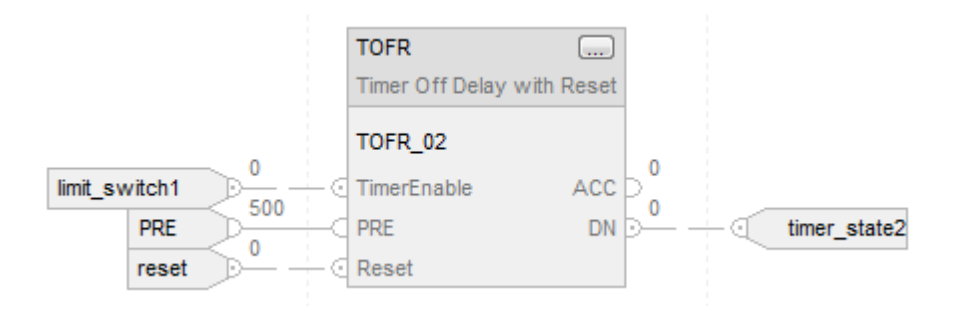

# Structured Text

TOFR\_01.PRE := 500;

TOFR\_01.Reset := Reset;

TOFR\_01.TimerEnable := Input;

<span id="page-128-0"></span>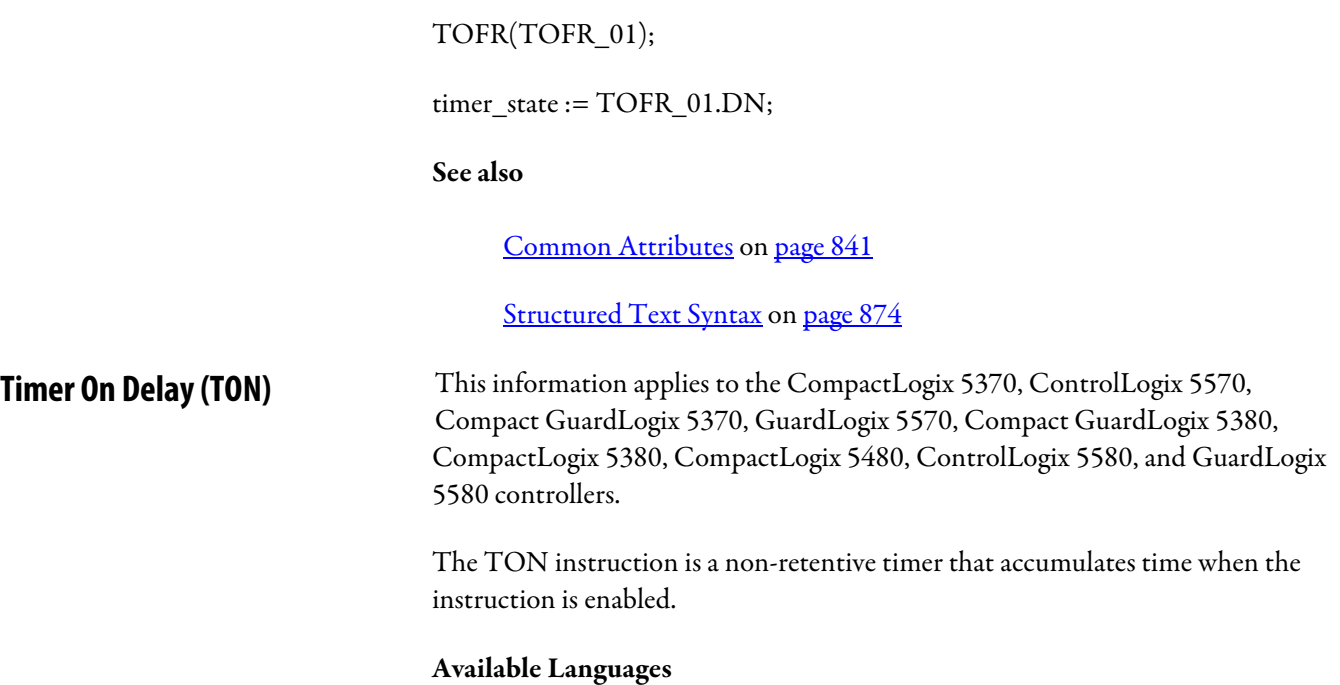

# Ladder Diagram

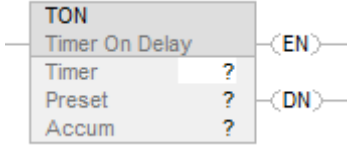

# Function Block

This instruction is not available in function block.

# Structured Text

This instruction is not available in structured text.

# Operands

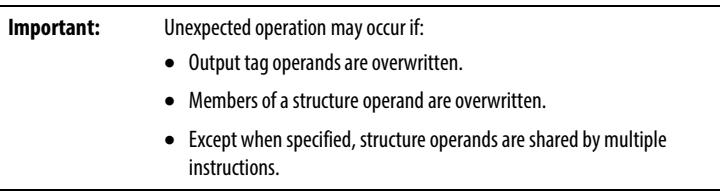

## Ladder Diagram

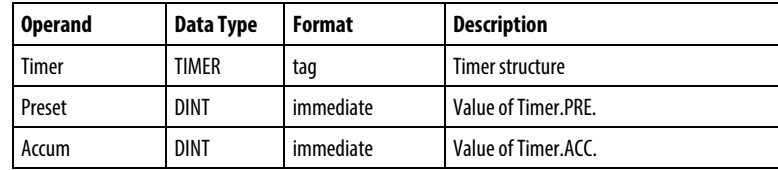

## TIMER Structure

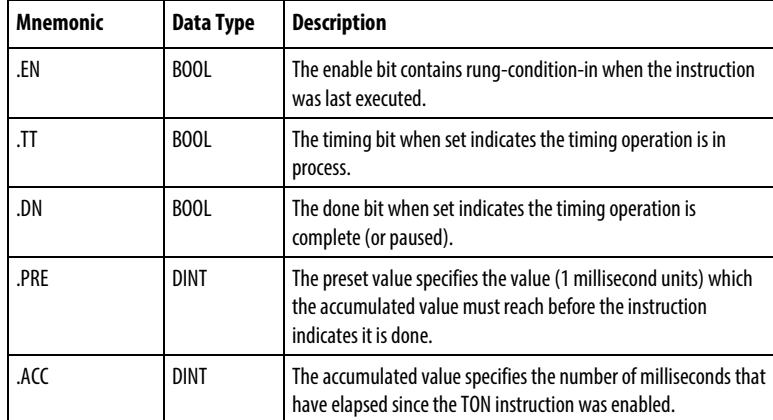

## **Description**

The TON instruction accumulates time from the time it is enabled until:

- The timer is disabled
- The timer completes

The time base is always 1 millisecond. For example, for a 2 second timer, enter 2000 for the .PRE value.

The timer will set the .DN bit to true when the timer completes.

When enabled, timing can be paused by setting the .DN bit to true and resumed by clearing the .DN bit to false.

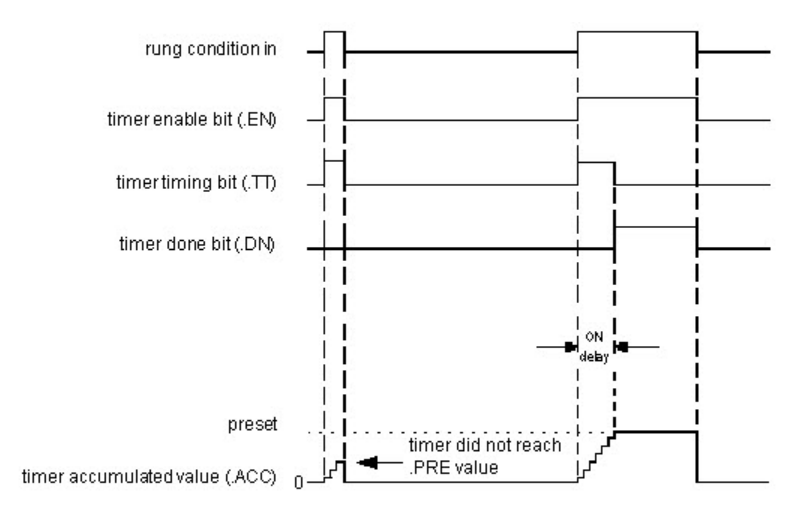

## How a Timer Runs

A timer runs by subtracting the time of its last scan from the current time:

 $ACC = ACC + (current_time - last_time_scanned)$ 

After it updates the ACC, the timer sets last\_time\_scanned = current\_time. This gets the timer ready for the next scan.

#### Affects Math Status Flags

No

#### Major/Minor Faults

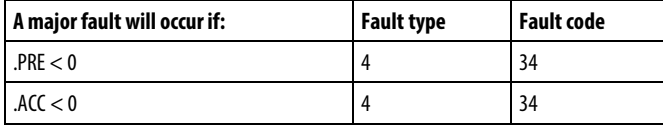

See Index Through Arrays for array-indexing faults.

#### Execution

# Ladder Diagram

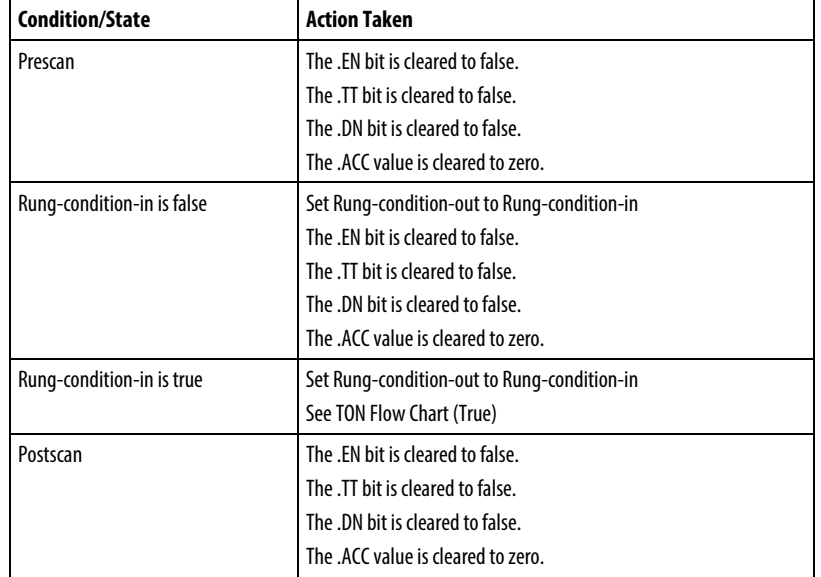

# TON Flow Chart (True)

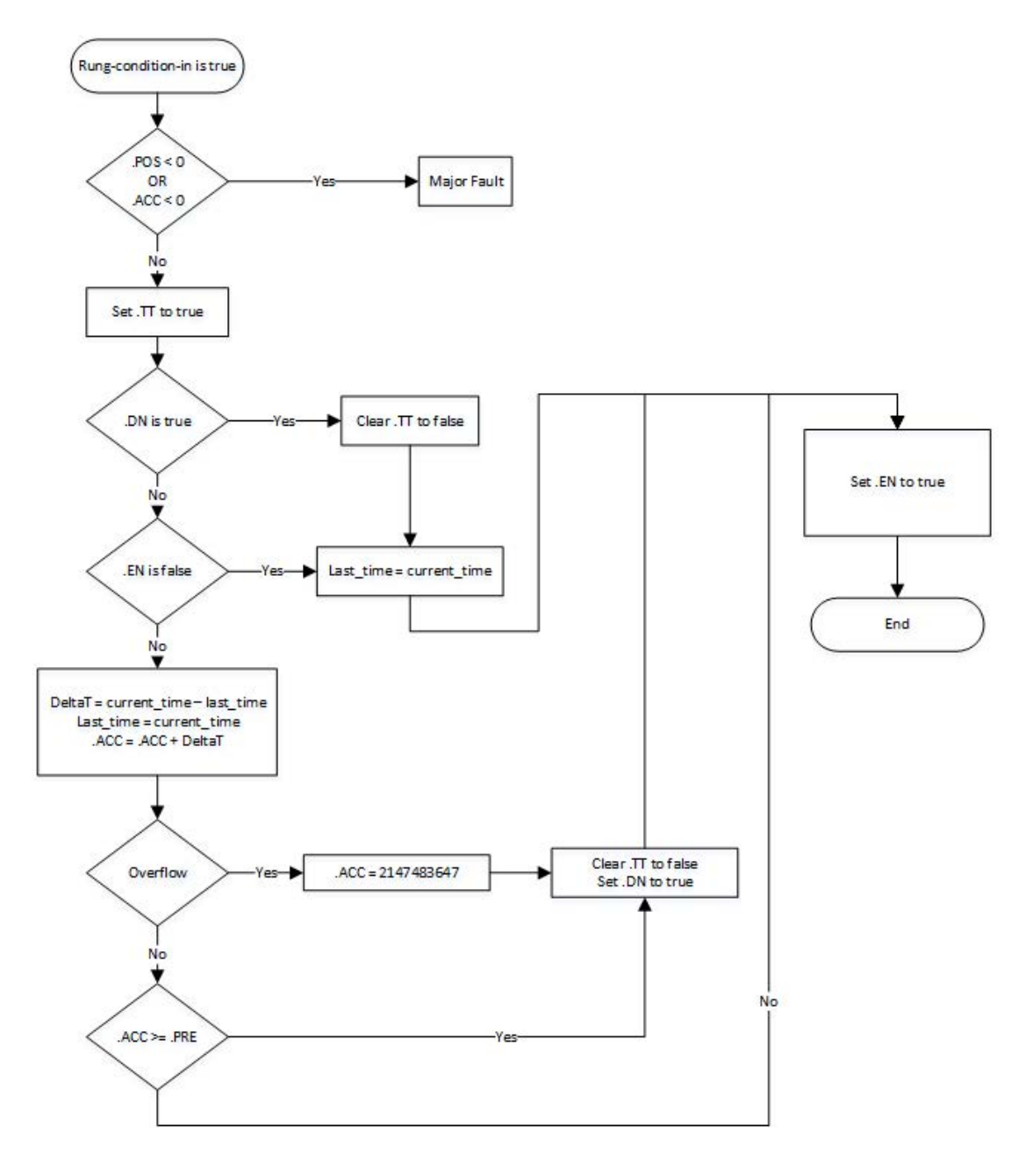

#### Example

#### Ladder Diagram

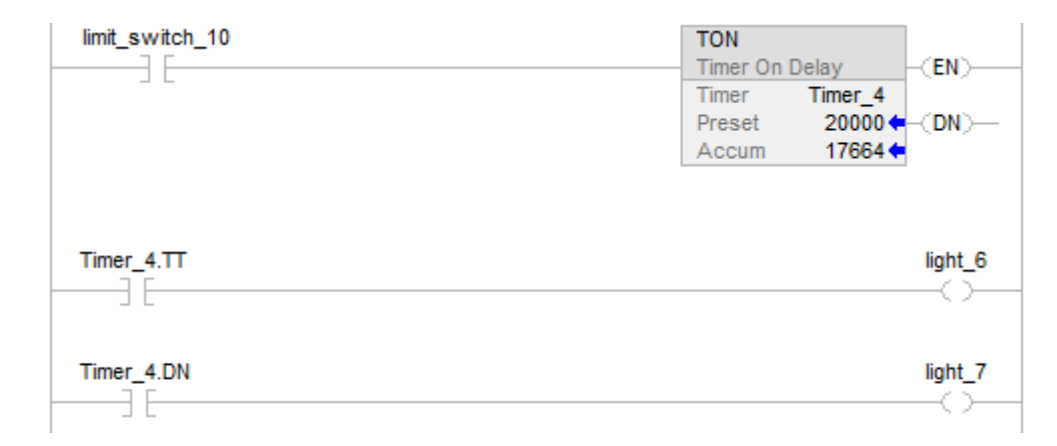

When limit switch 10 is set to true, light 6 is on for 20000 milliseconds (Timer\_4 is timing). When Timer\_4.acc reaches 20000, light\_6 goes off and light\_7 goes on. If limit\_switch\_10 is cleared to false while Timer\_4 is timing, light\_6 goes off. When limit\_switch\_10 is cleared to false, Timer\_4 status bits and .ACC value are reset.

## See also

[Counter Instructions](#page-90-0) on [page 91](#page-90-0)

## [Index Through Arrays](#page-854-0) o[n page 855](#page-854-0)

# **Timer On Delay with Reset (TONR)**

This information applies to the CompactLogix 5370, ControlLogix 5570, Compact GuardLogix 5370, GuardLogix 5570, Compact GuardLogix 5380, CompactLogix 5380, CompactLogix 5480, ControlLogix 5580, and GuardLogix 5580 controllers.

The TONR instruction is a non-retentive timer that accumulates time when TimerEnable is set.

#### Available Languages

#### Ladder Diagram

This instruction is not available in ladder diagram.

# Function Block

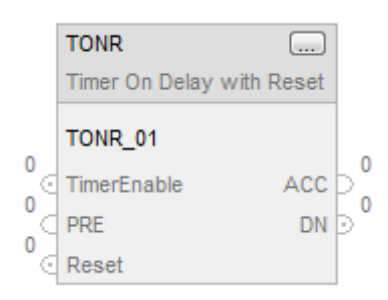

# Structured Text

# TONR(TONR\_tag);

## **Operands**

# Structured Text

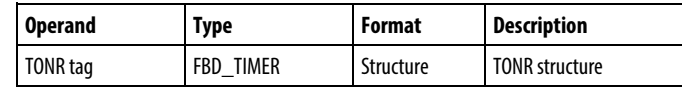

See Structured Text Syntax for more information on the syntax of expressions within structured text.

## Function Block

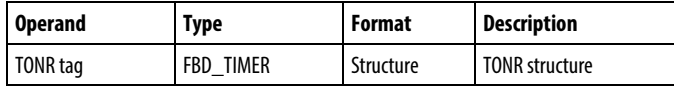

## FBD\_TIMER Structure

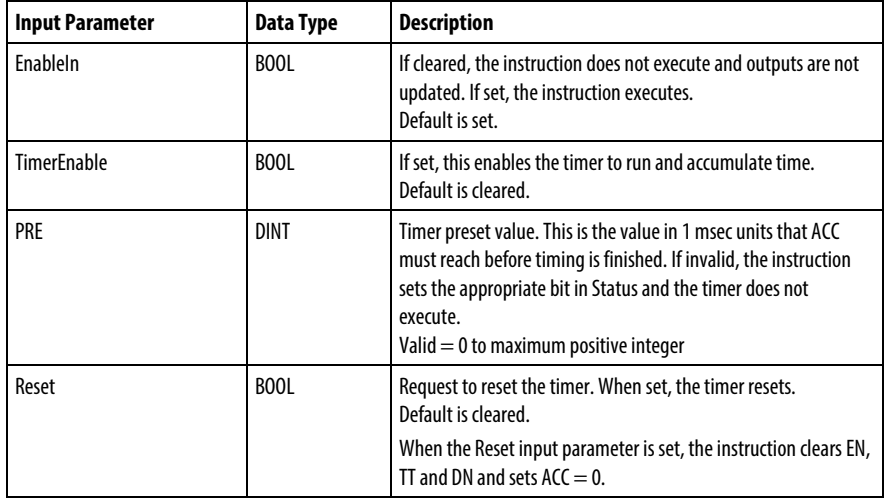

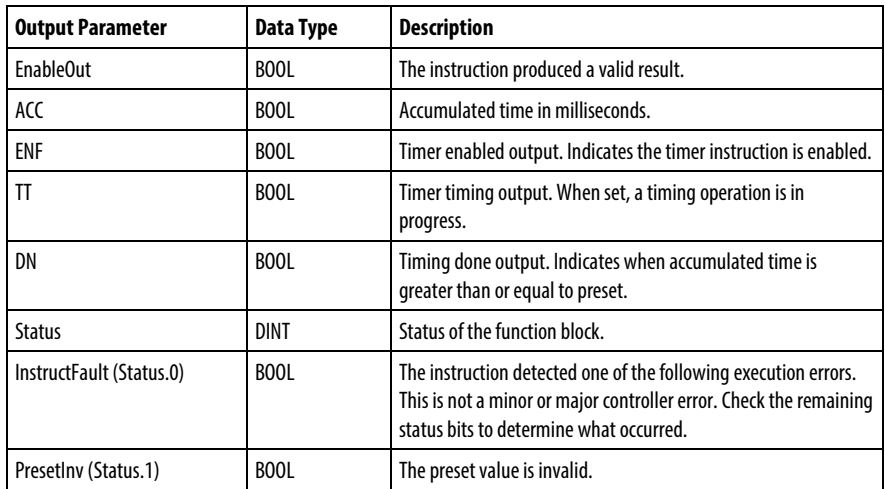

#### Description

When true, the TONR instruction accumulates time until the:

- TONR instruction is disabled
- $\bullet$  ACC  $\ge$  PRE

The time base is always 1 msec. For example, for a 2-second timer, enter 2000 for the PRE value.

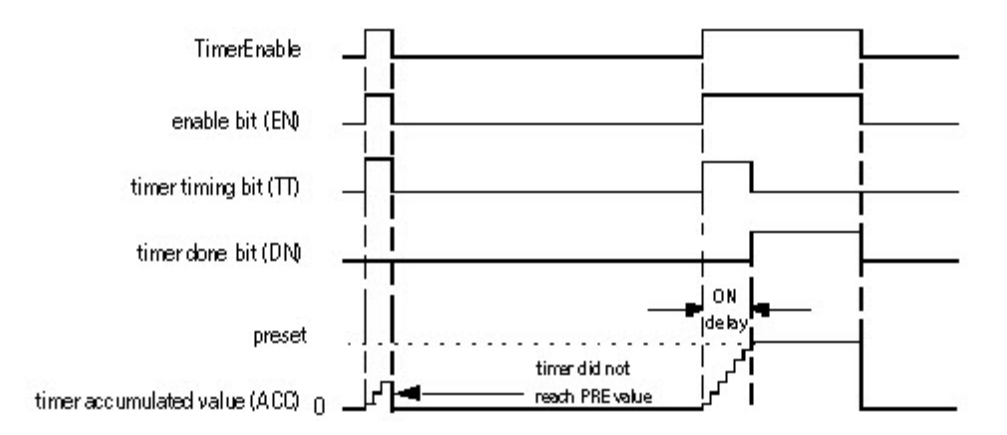

Set the Reset input parameter to reset the instruction. If TimerEnable is set when Reset is true, the TONR instruction begins timing again when Reset is false.

#### How a Timer Runs

A timer runs by subtracting the time of its last scan from the current time:

•  $ACC = ACC + (current_time - last_time-scanned)$ 

After it updates the ACC, the timer sets last\_time\_scanned= current\_time. This gets the timer ready for the next scan.

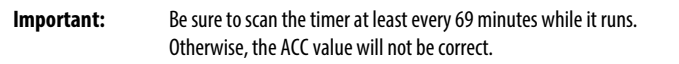

The last\_time\_scanned value has a range of up to 69 minutes. The timer's calculation rolls over if you don't scan the timer within 69 minutes. The ACC value won't be correct if this happens.

While a timer runs, scan it within 69 minutes if you put it in a:

- Subroutine
- Section of code that is between JMP and LBL instructions
- Sequential function chart (SFC)
- Event or periodic task
- State routine of a phase

#### Affects Math Status Flags

No

#### Major/Minor Faults

None specific to this instruction. See *Common Attributes* for operand-related faults.

#### Execution

#### Function Block

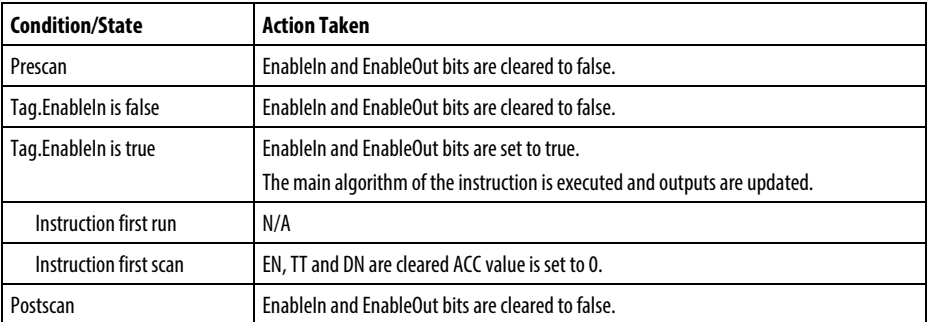

## Structured Text

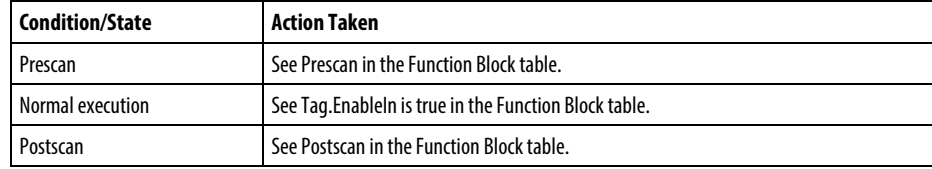

#### Example

## Function Block

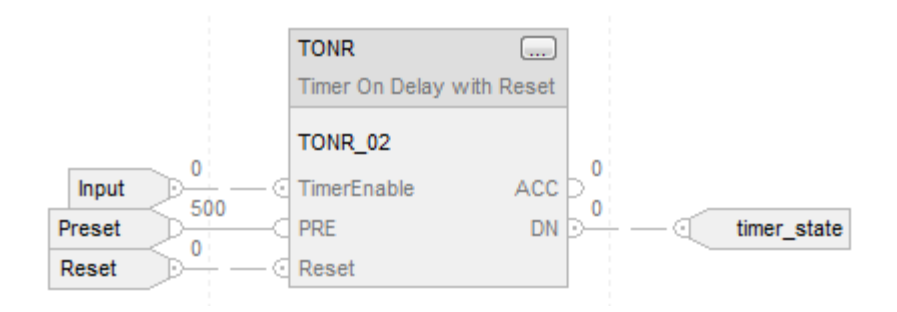

# Structured Text

TONR\_01.PRE := 500;

TONR\_01.Reset := Reset;

TONR\_01.TimerEnable := Input;

TONR(TONR\_01);

timer\_state := TONR\_01.DN;

#### See also

[Common Attributes](#page-840-0) o[n page 841](#page-840-0)

[Timer On Delay \(TON\)](#page-128-0) o[n page 129](#page-128-0)

[Reset \(RES\)](#page-106-0) o[n page 107](#page-106-0)

[Structured Text Syntax](#page-873-0) o[n page 874](#page-873-0)

# **Input/Output**

# **Input/Output Instructions**

The input/output instructions read or write data to or from the controller or a block of data to or from another module on another network.

Available Instructions

## Ladder Diagram and Structured Text

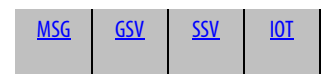

#### Function Block

Not available

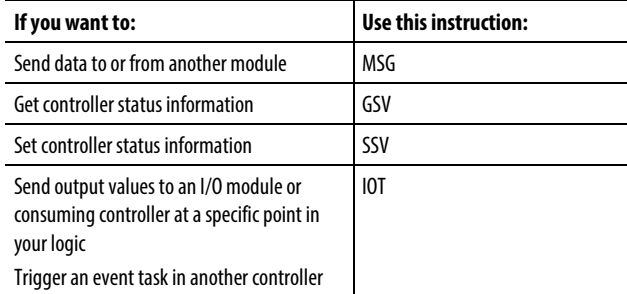

#### See also

[Specify the Communication Details](#page-162-0) o[n page 163](#page-162-0)

[Specify CIP Messages](#page-257-0) on [page 258](#page-257-0)

[Select the Message Type](#page-240-0) o[n page 241](#page-240-0)

[MSG Configuration Examples](#page-147-0) o[n page 148](#page-147-0)

[Determine Controller Memory Information](#page-179-0) on [page 180](#page-179-0)

# <span id="page-139-0"></span>**Message (MSG)**

This information applies to the CompactLogix 5370, ControlLogix 5570, Compact GuardLogix 5370, GuardLogix 5570, Compact GuardLogix 5380, CompactLogix 5380, CompactLogix 5480, ControlLogix 5580, and GuardLogix 5580 controllers.

The MSG instruction asynchronously reads or writes a block of data to another module on a network.

#### Available Languages

#### Ladder Diagram

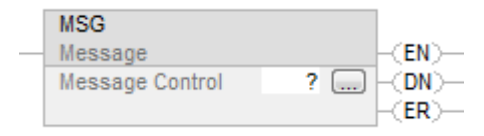

#### Function Block

This instruction is not available in function block.

#### Structured Text

MSG(MessageControl);

#### **Operands**

#### Ladder Diagram

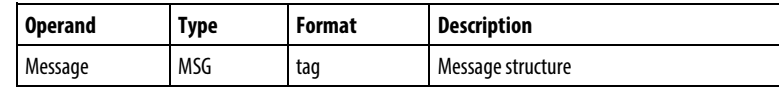

#### Structured Text

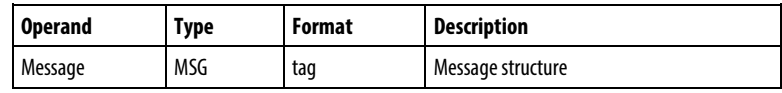

See *Structured Text Syntax* for more information on the syntax of expressions within structured text.

# MESSAGE Structure

l,

 $\overline{a}$ 

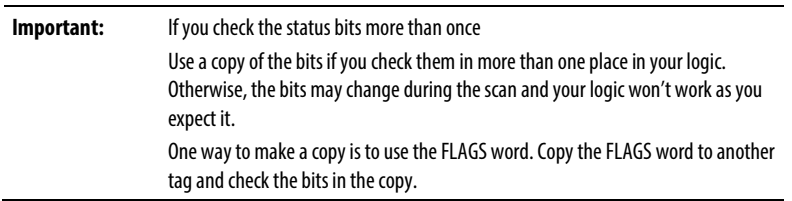

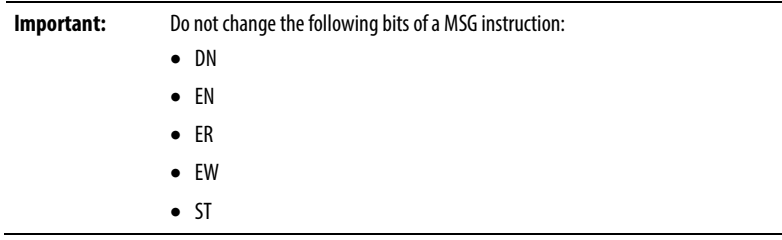

Do not change these bits either by themselves or as part of the FLAGS word. If you do, the controller may have a non-recoverable fault. The controller clears the project from its memory when it has a non-recoverable fault.

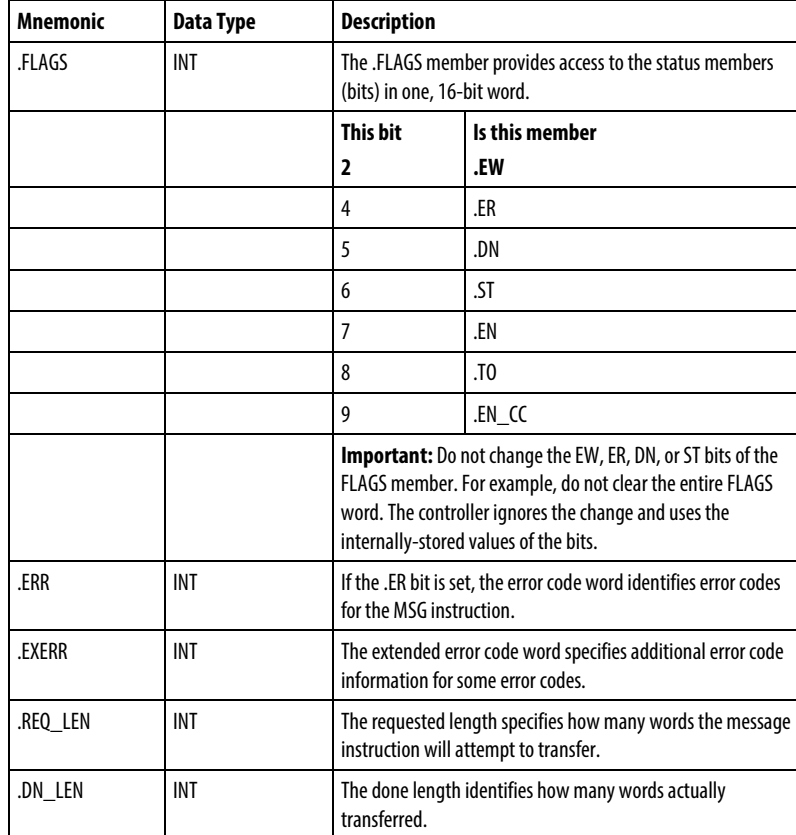

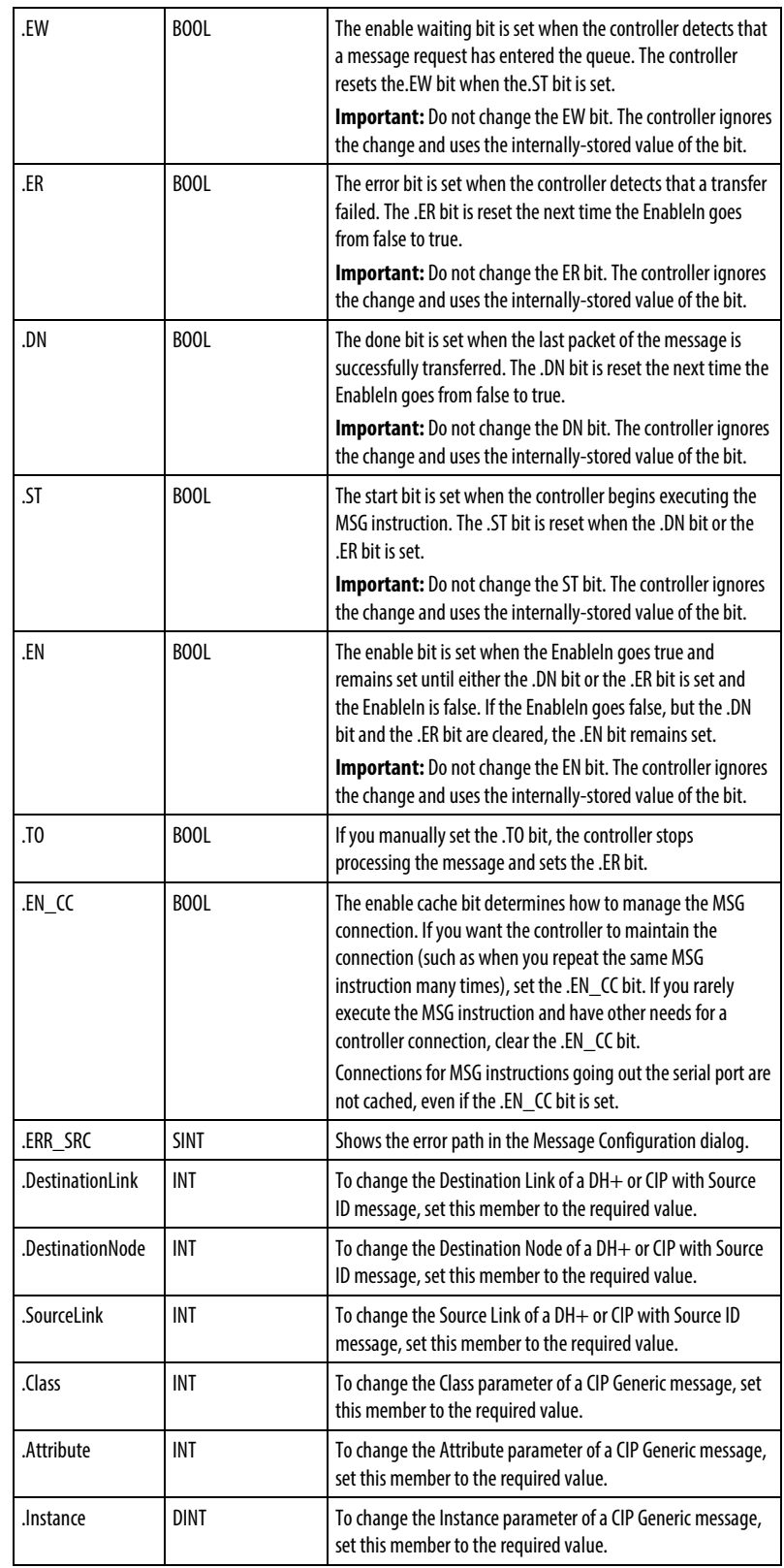

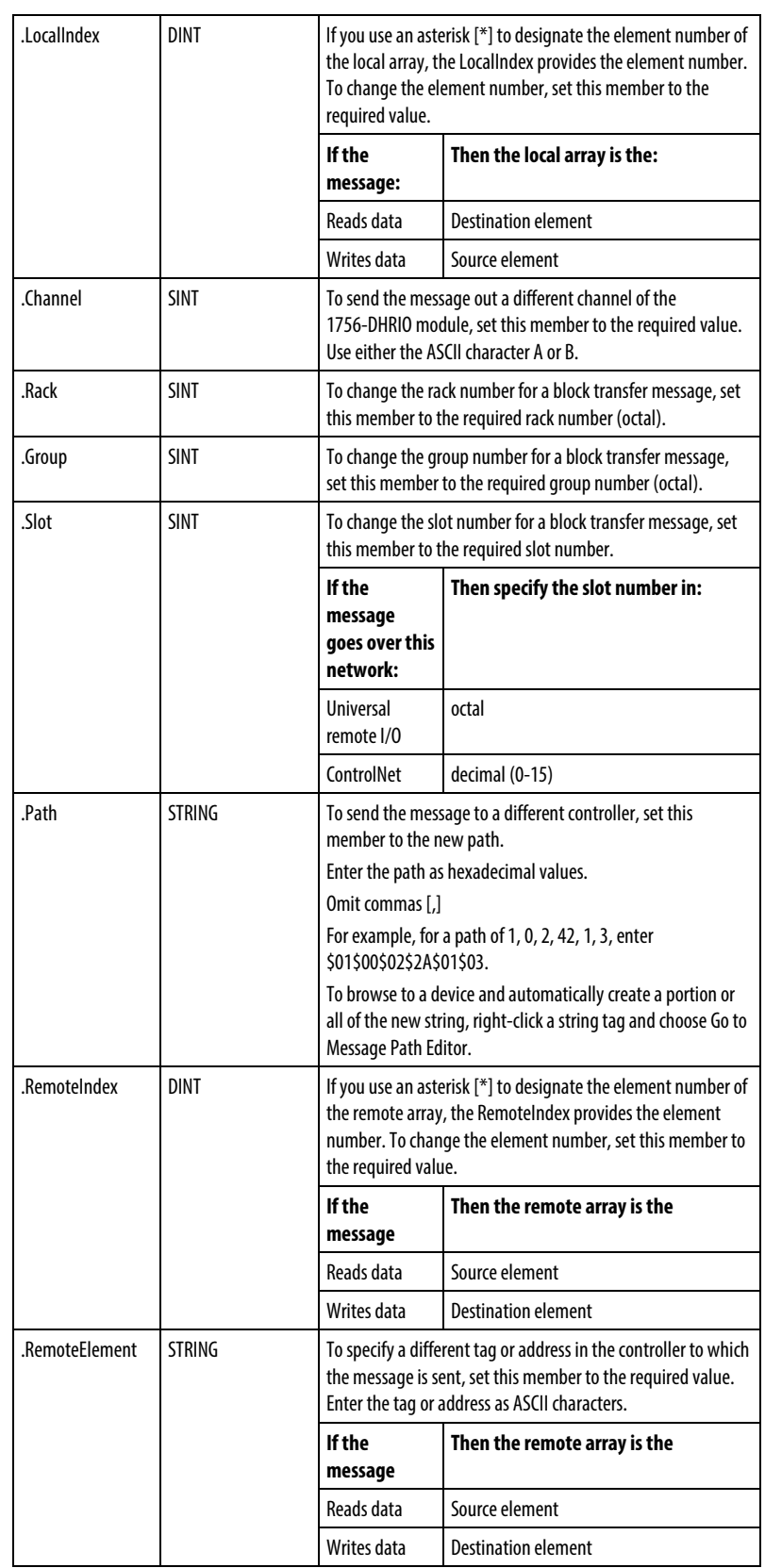

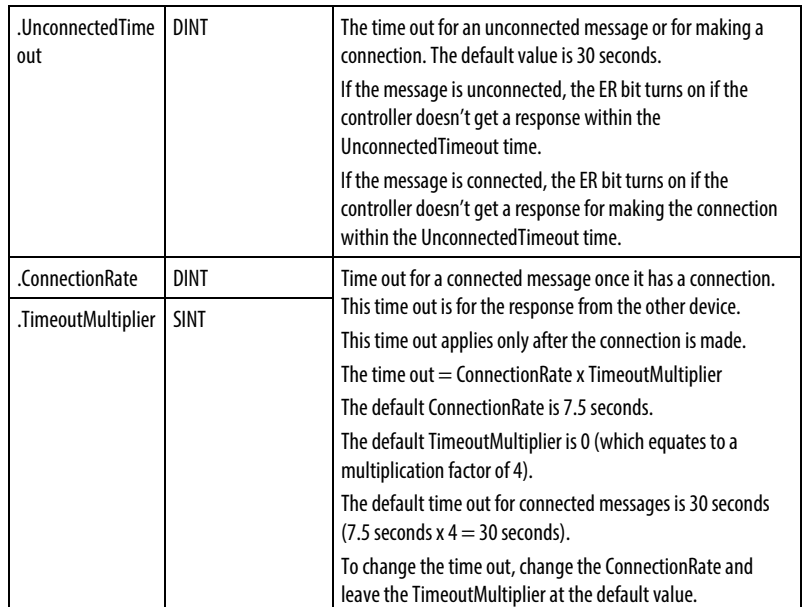

## **Description**

The MSG instruction transfers elements of data. This is a transitional instruction:

- In ladder diagram, toggle the EnableIn from cleared to set each time the instruction executes.
- The size of each element depends on the data types you specify and the type of message command you use.

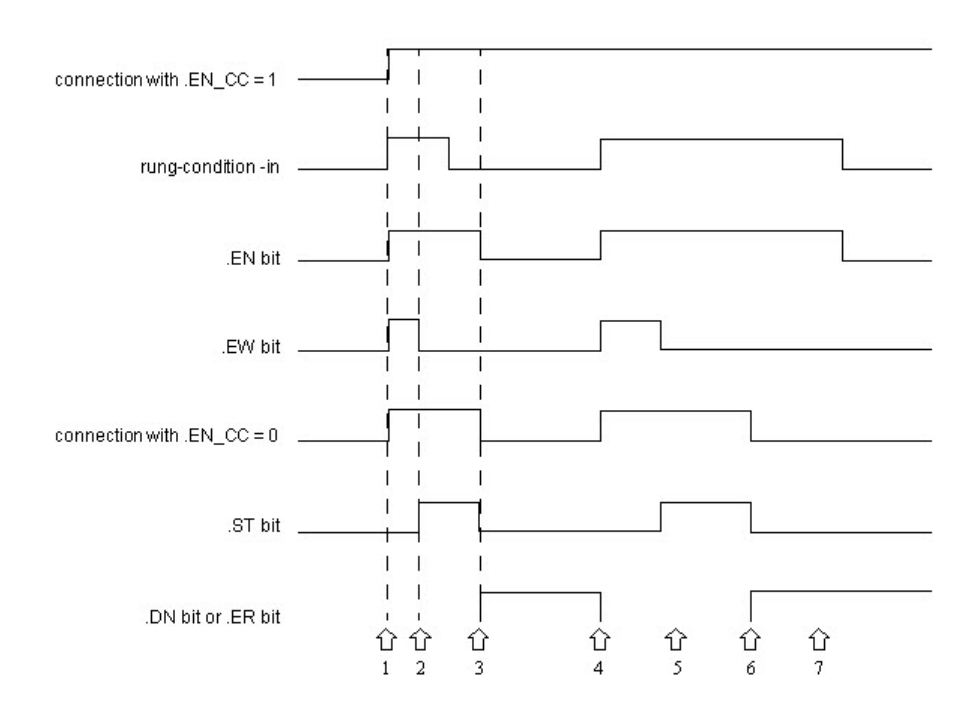

**144** Rockwell Automation Publication 1756-RM003T-EN-P - November 2018
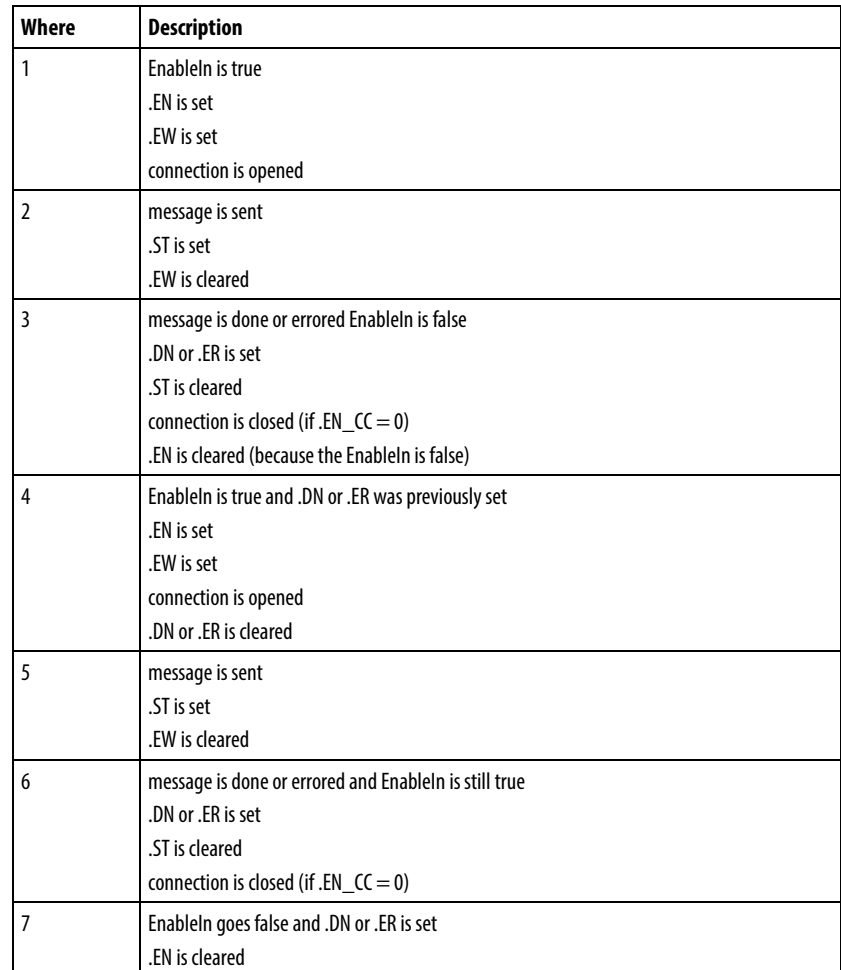

## Affects Math Status Flags

No

## Major/Minor Faults

None specific to this instruction. See Common Attributes for operand-related faults.

### Execution

#### Ladder Diagram

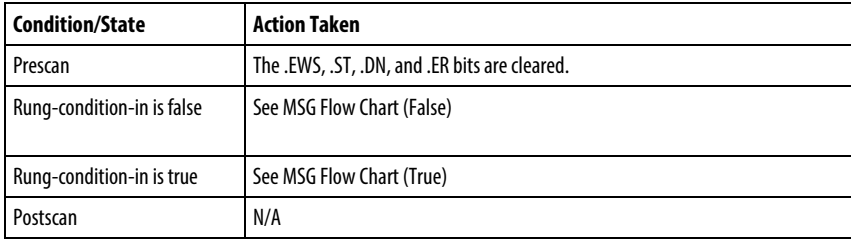

### Structured Text

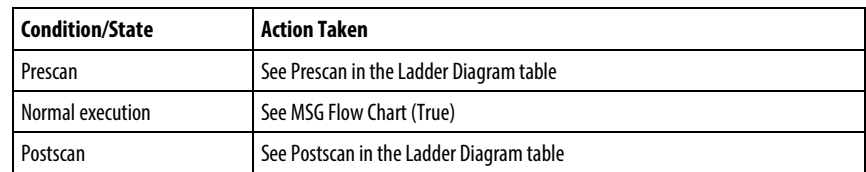

### MSG Flow Chart (False)

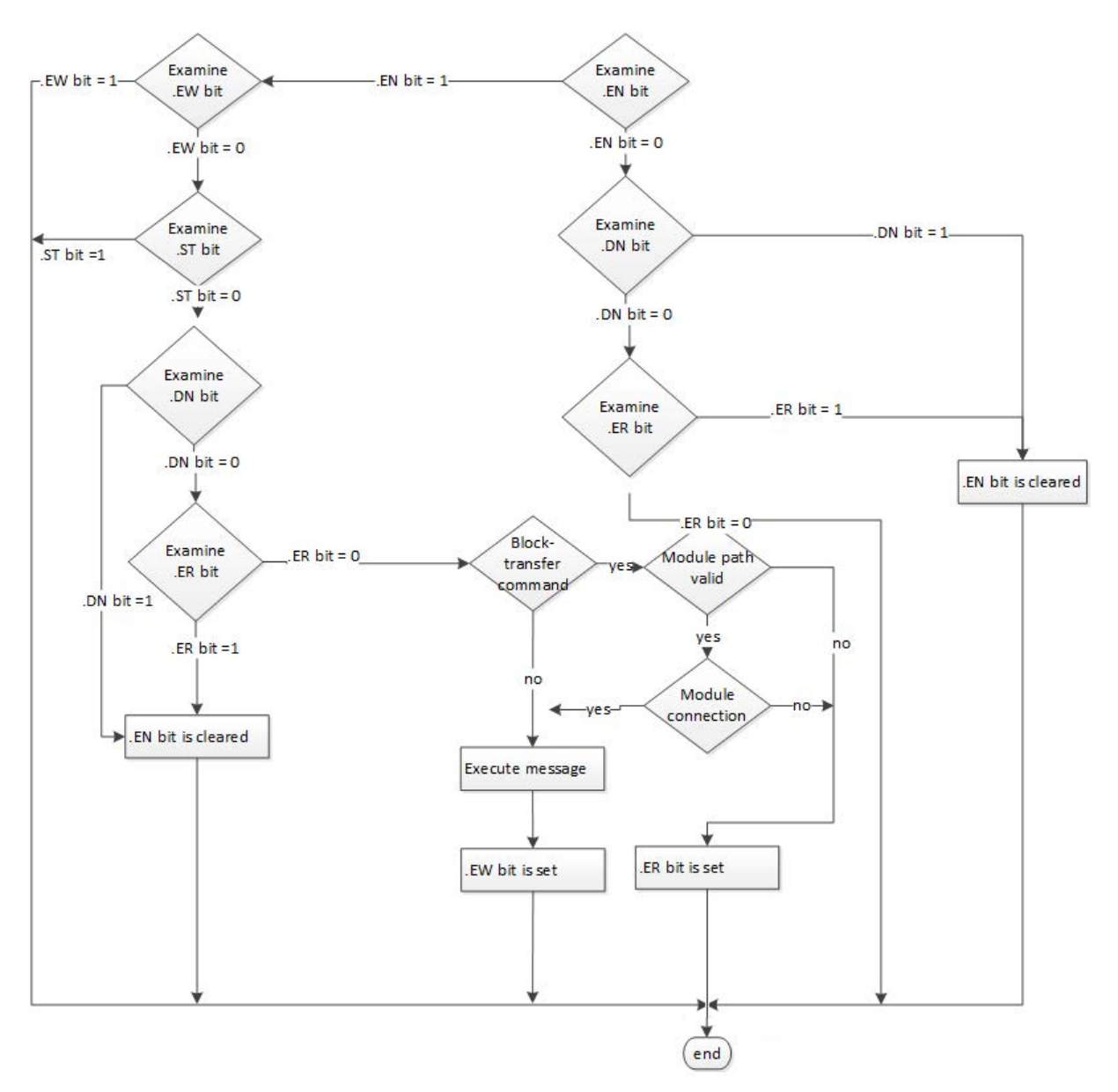

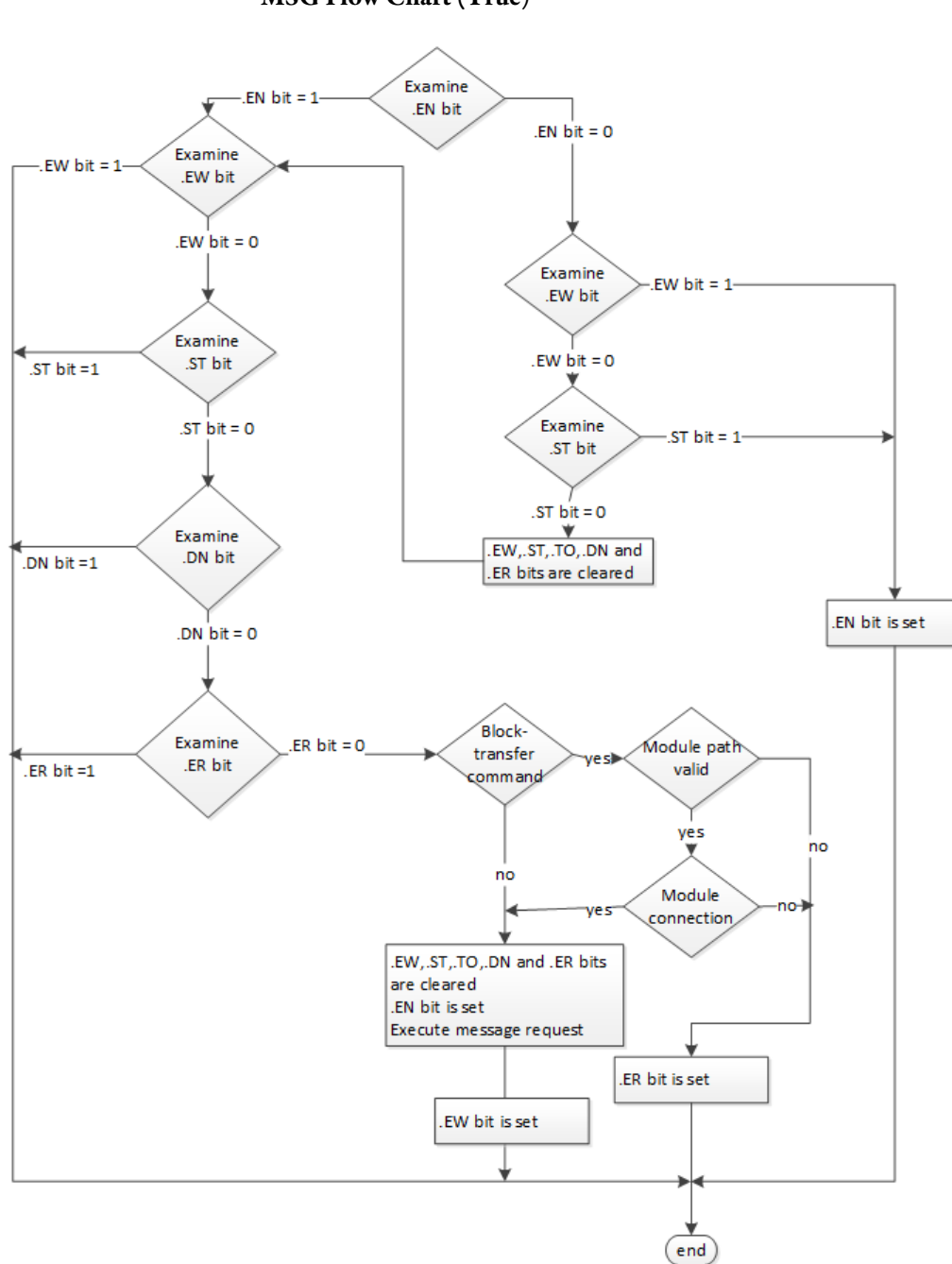

#### MSG Flow Chart (True)

Example

#### Ladder Diagram

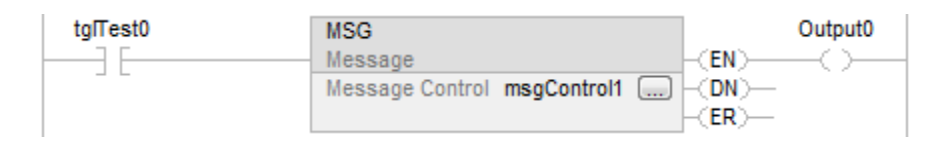

### Structured Text

MSG (MessageControl);

#### See also

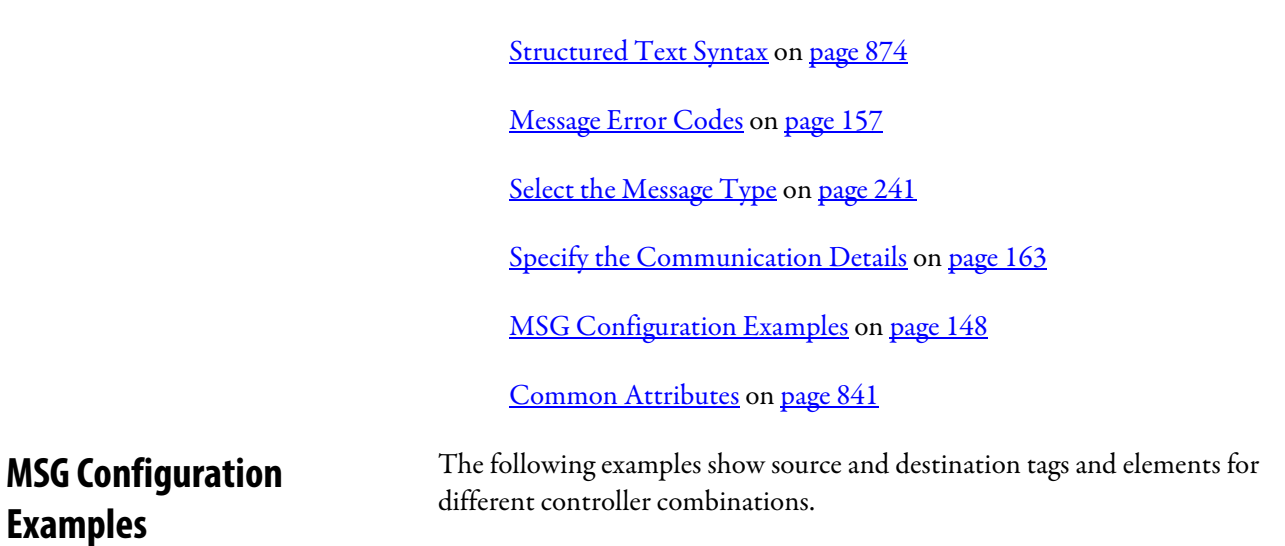

The table explains the path for MSG instructions originating from a Logix 5000 controller and being written to another controller.

<span id="page-147-0"></span>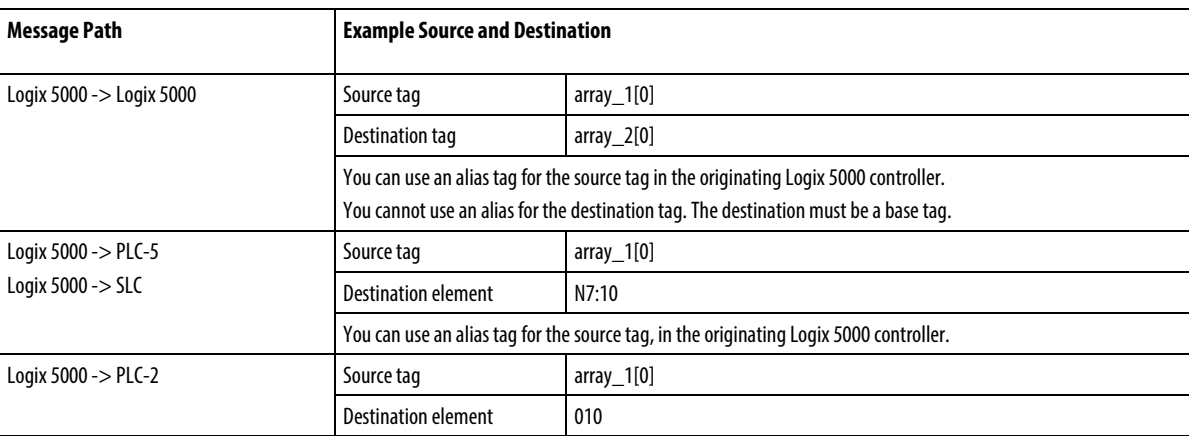

The table explains the path for MSG instructions originating from a Logix 5000 controller and reading from another controller.

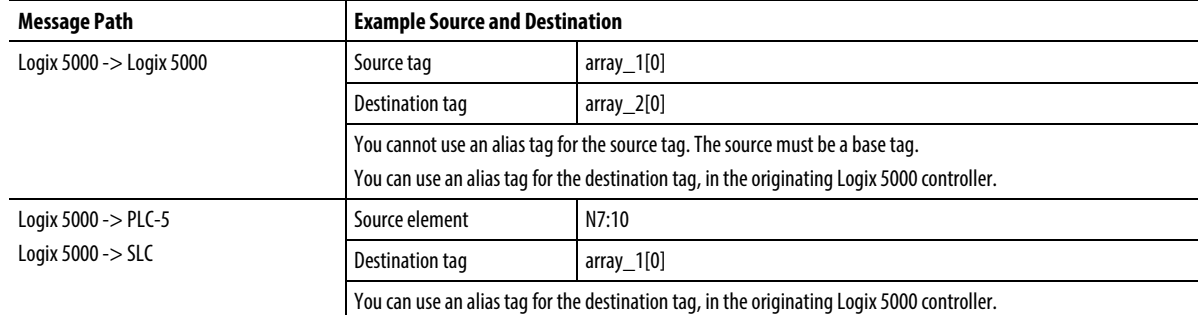

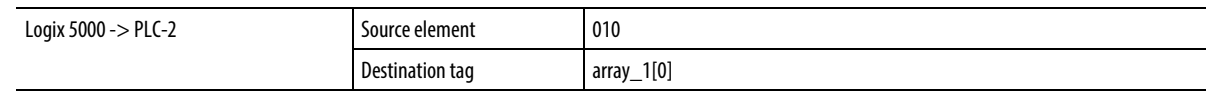

See also

## [Message \(MSG\)](#page-139-0) on [page 140](#page-139-0)

The major fault list includes:

# **Major fault types and codes**

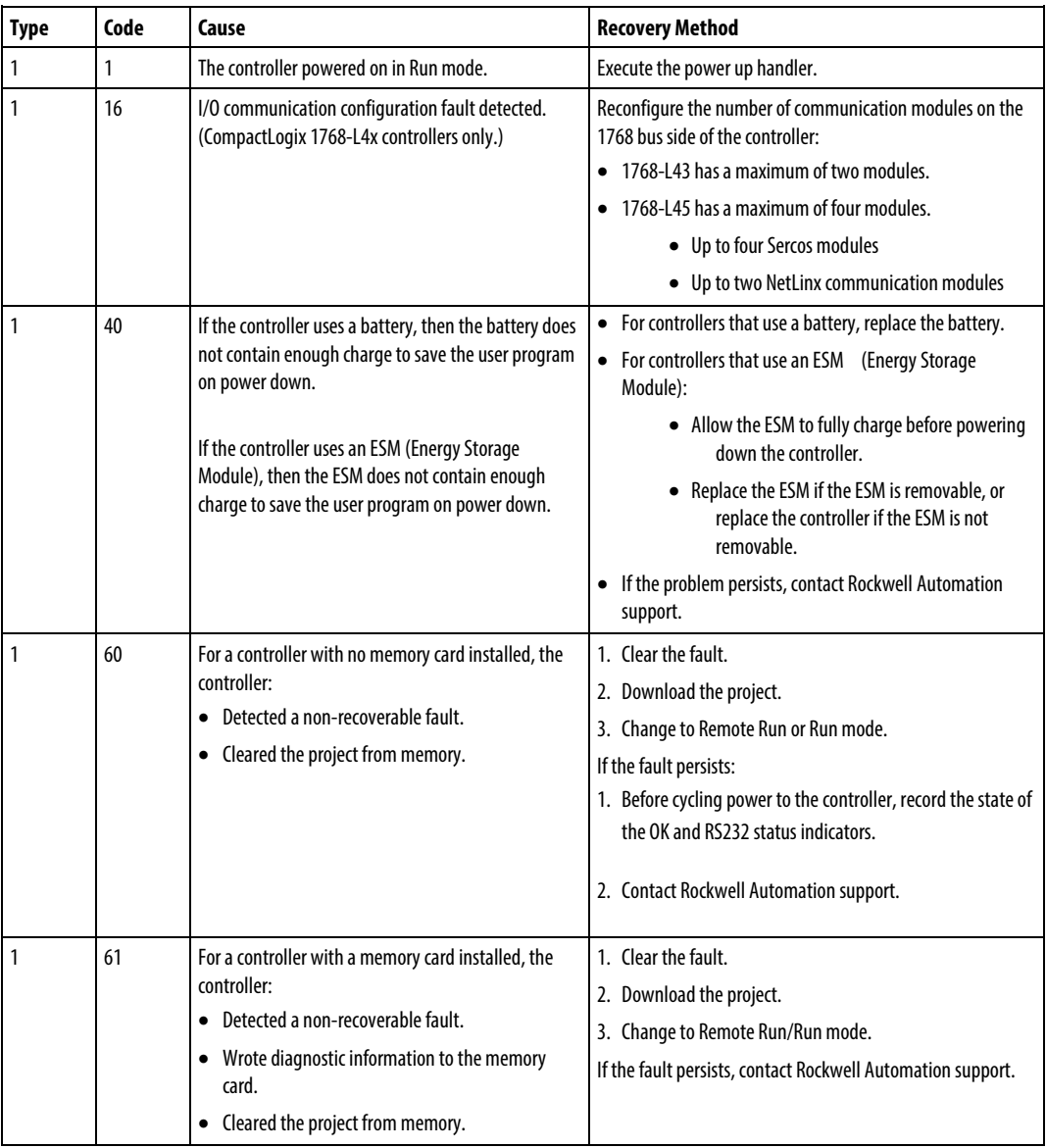

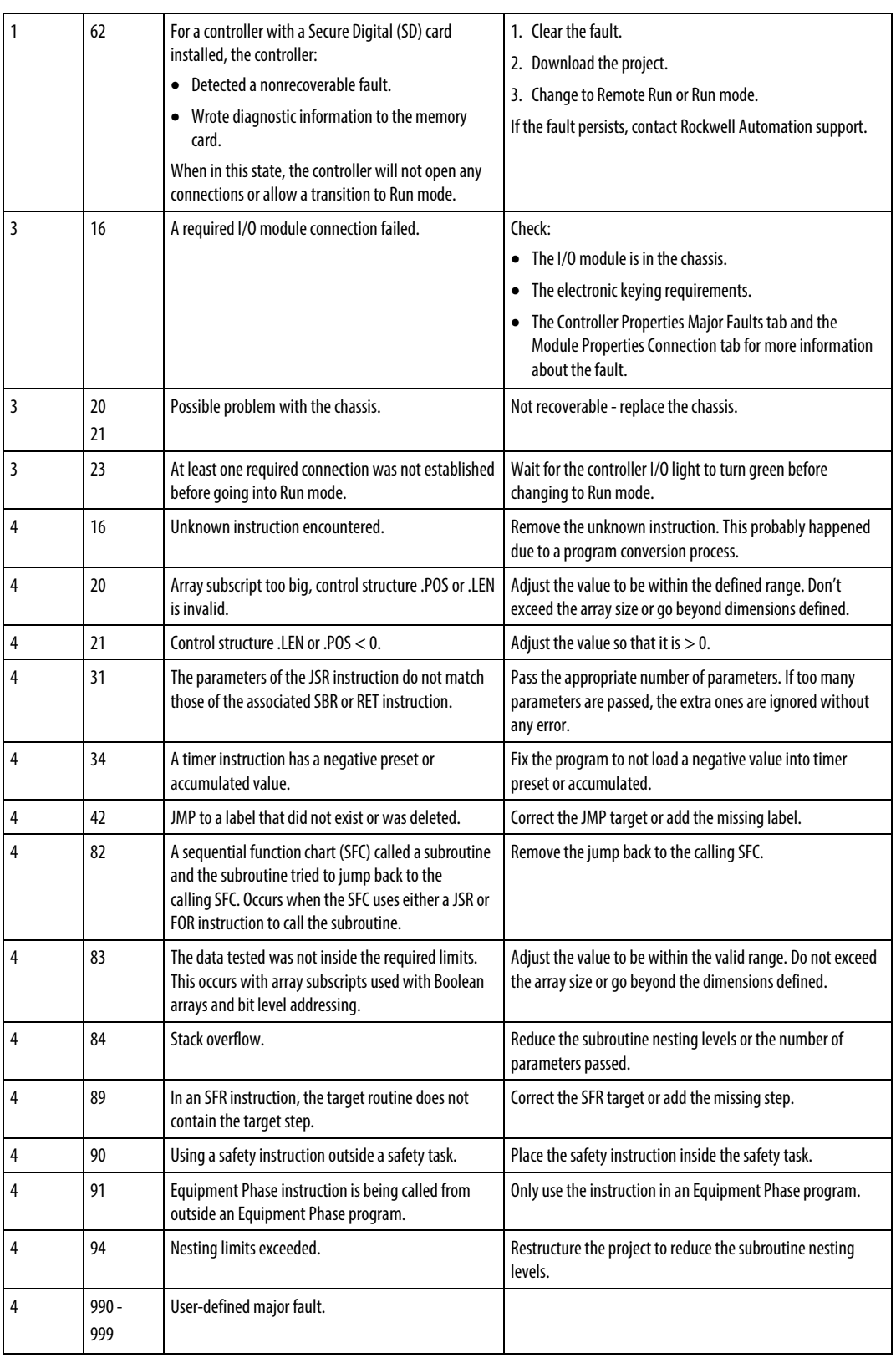

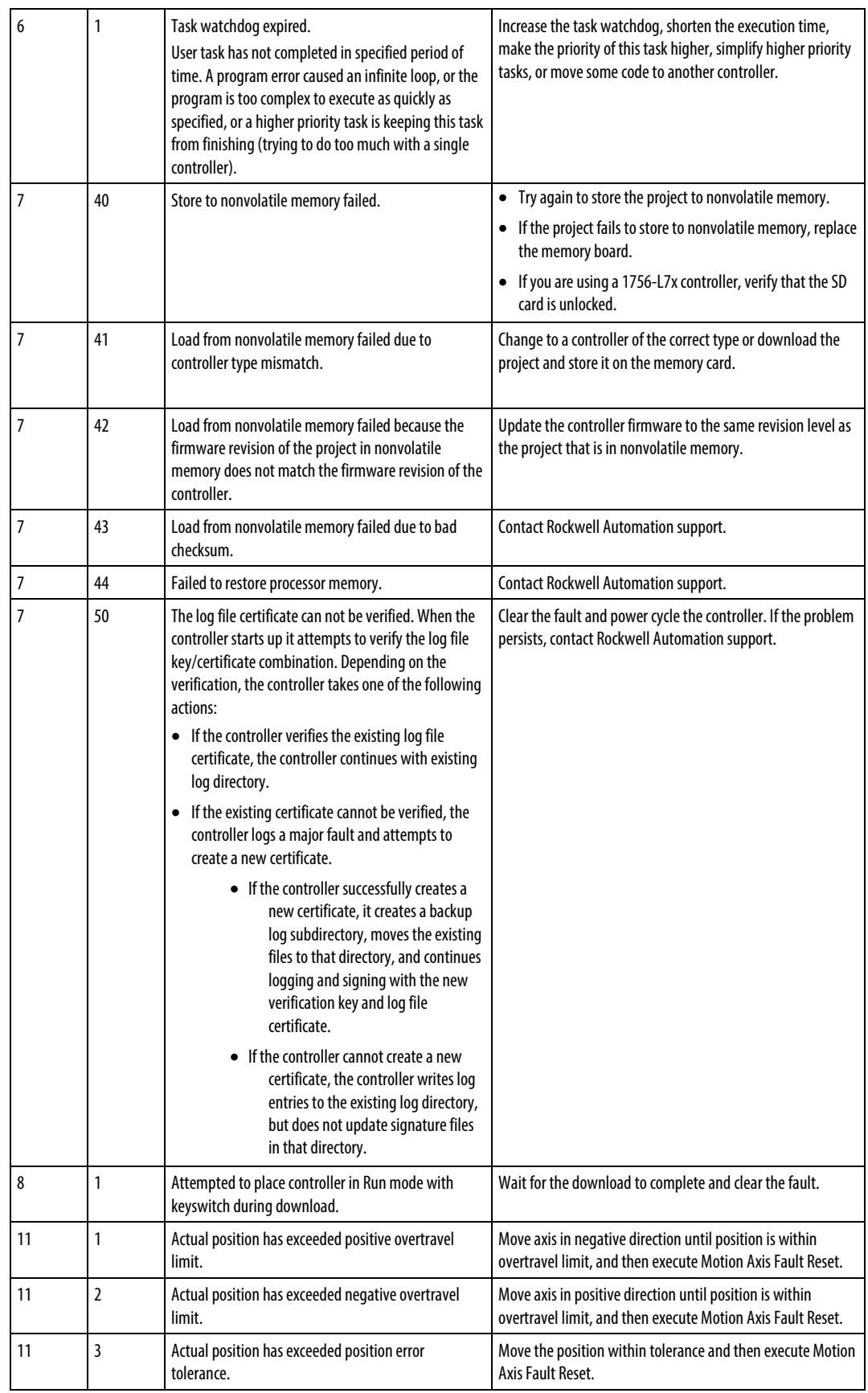

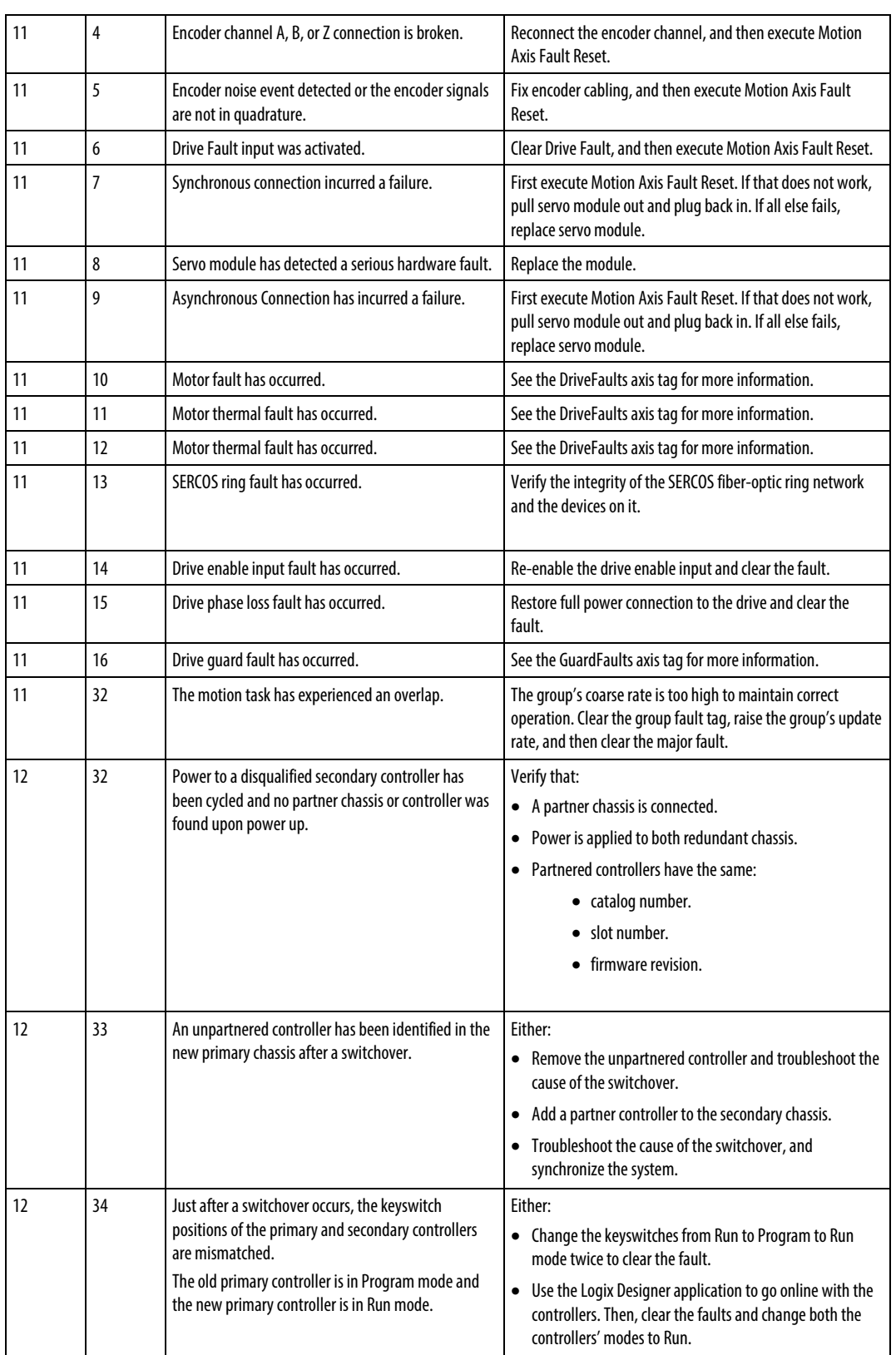

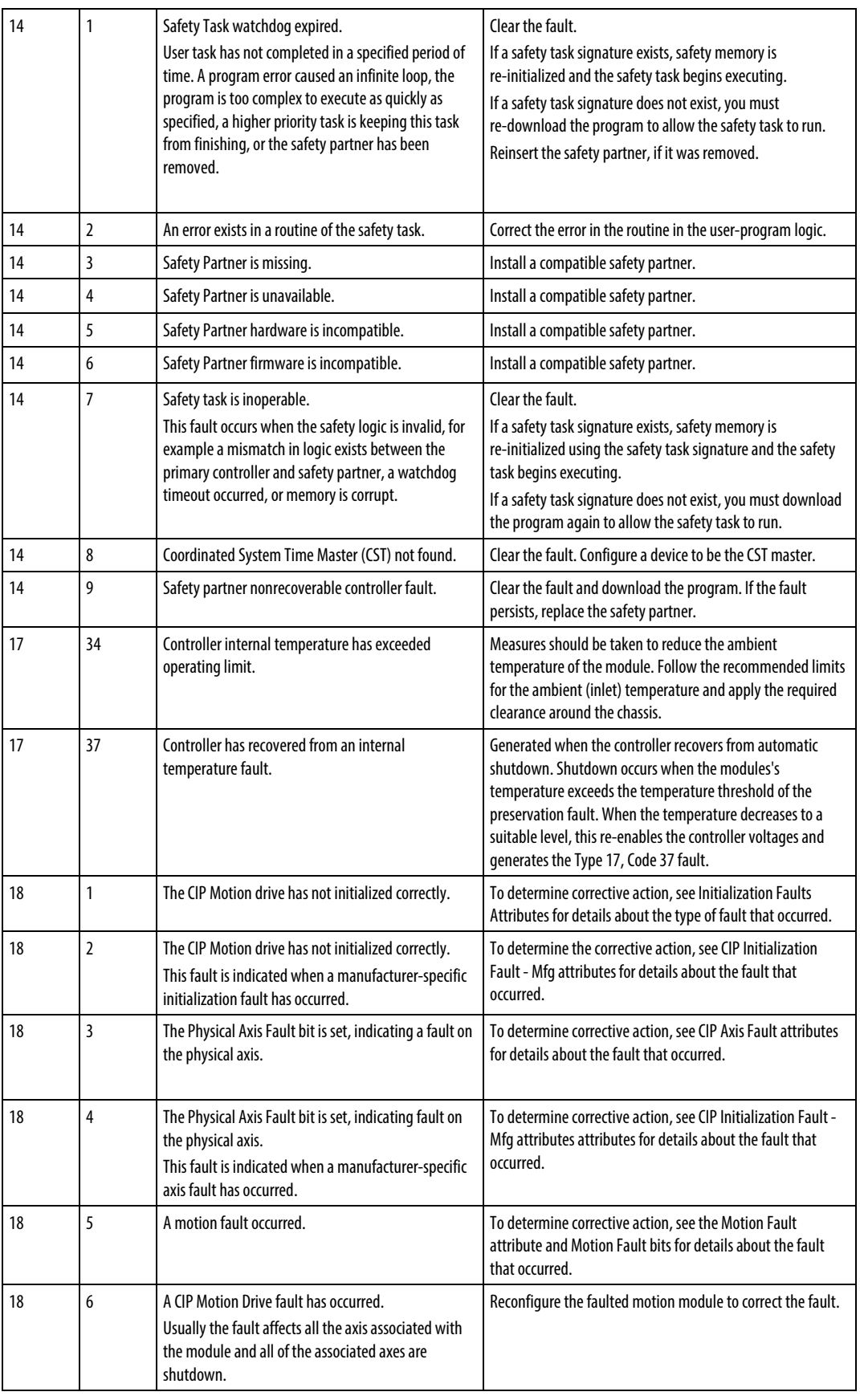

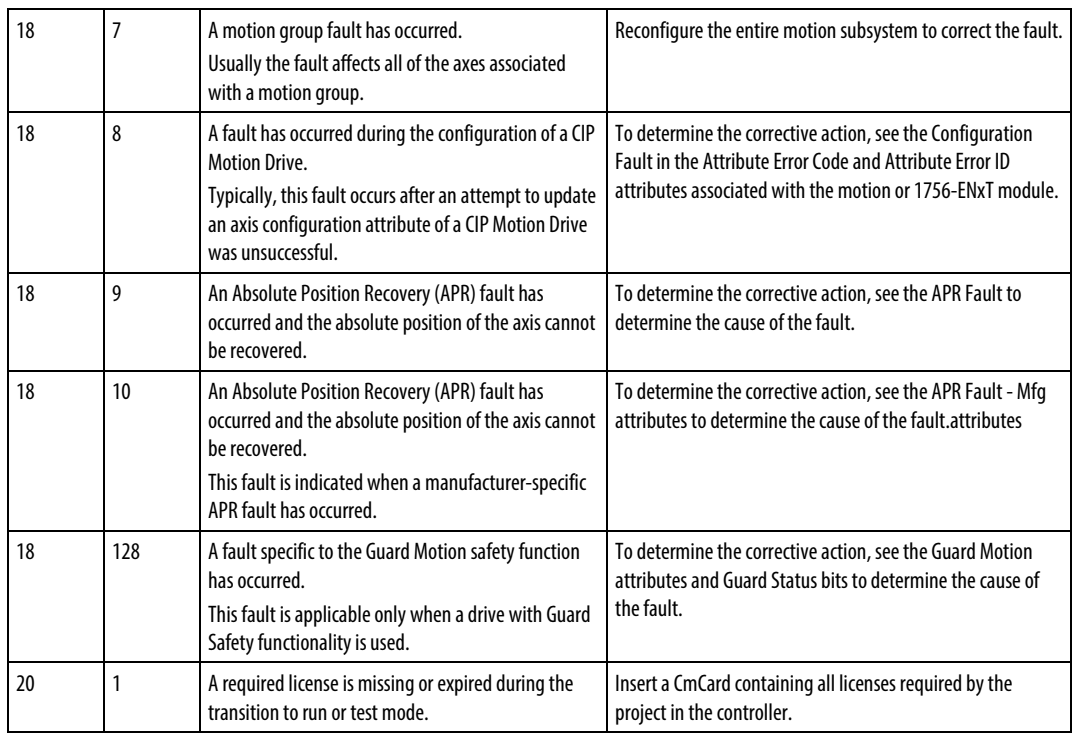

Keywords: faults:4, fault code:1, fault codes:1

# **Minor fault types and codes**

The following are the minor fault types and codes.

The minor fault list includes:

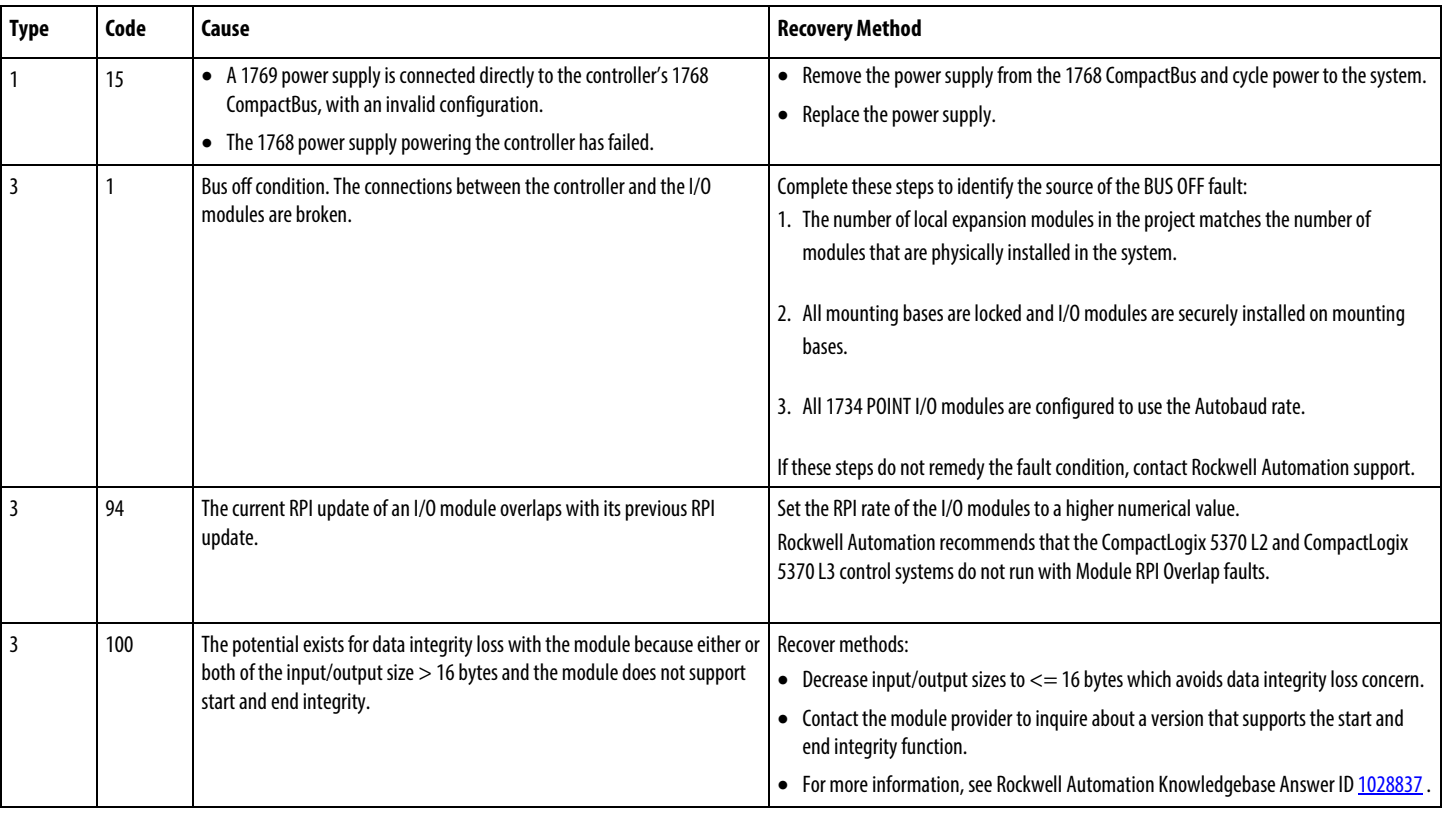

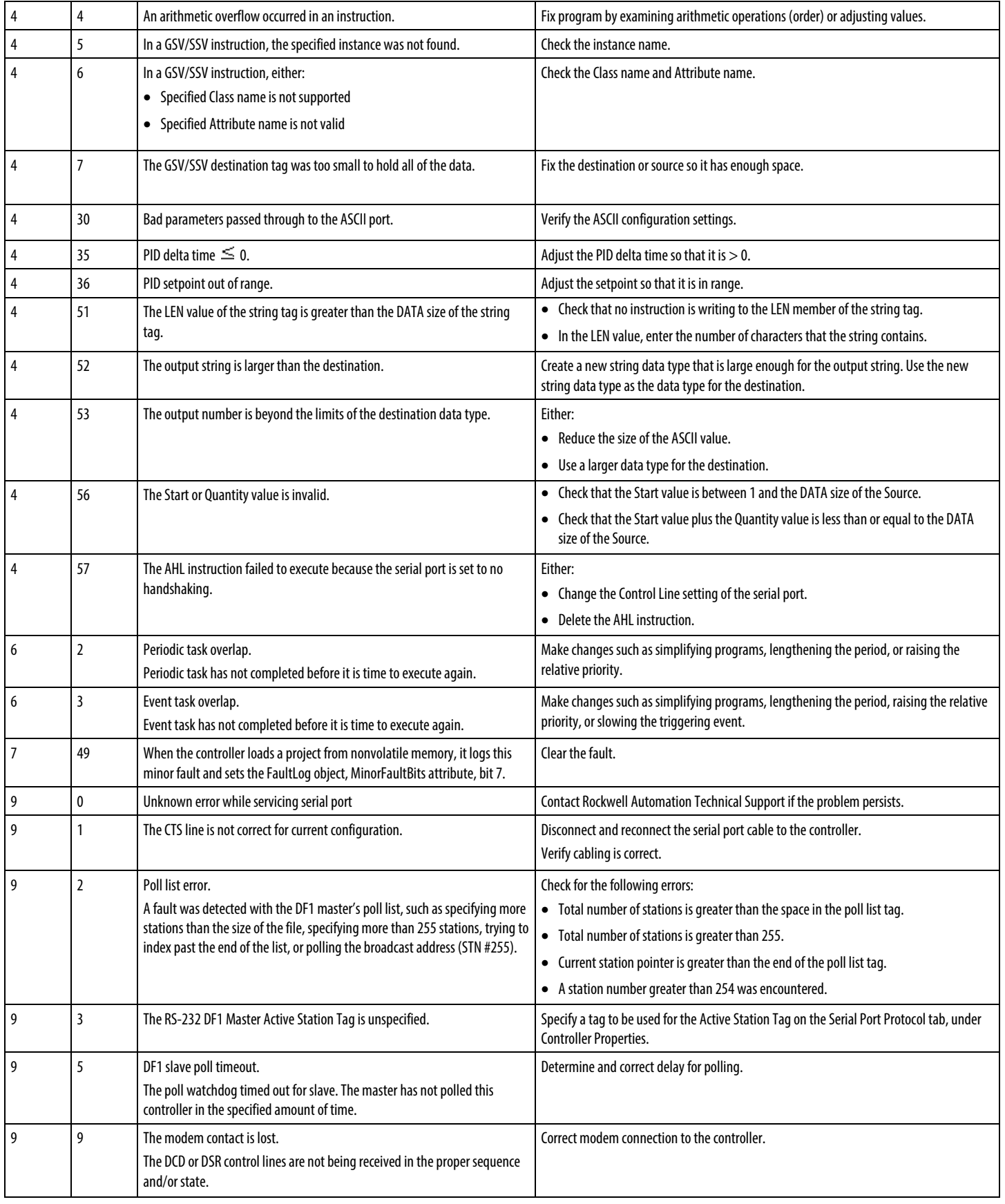

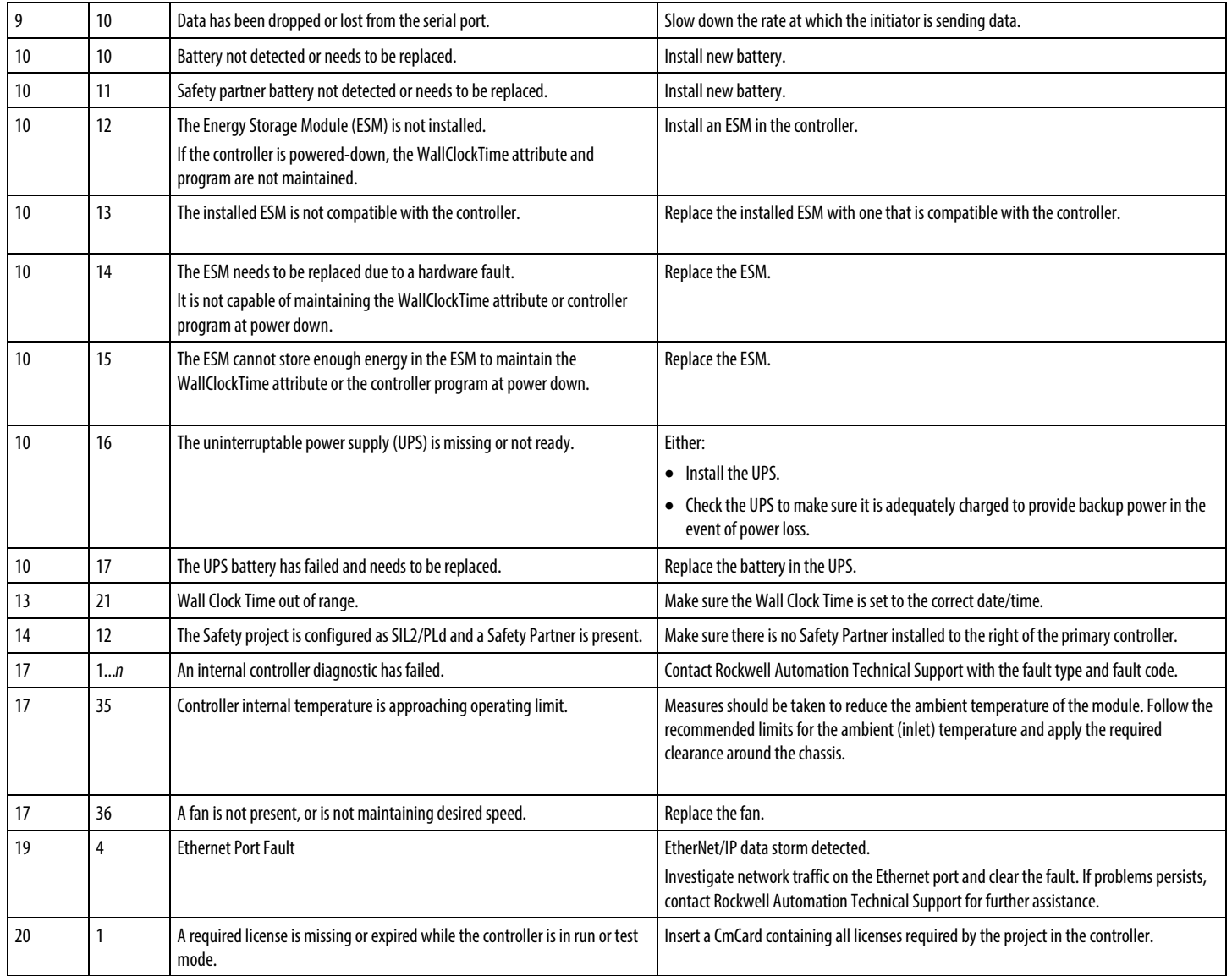

Keywords: fault code:2, fault codes:2, faults:2Keywords: faults:5

# <span id="page-156-0"></span>**Message Error Codes**

Error codes depend on the type of MSG instruction.

### See also

[Error Codes](#page-157-0) o[n page 158](#page-157-0)

[Extended Error Codes](#page-158-0) o[n page 159](#page-158-0)

[PLC and SLC Error Codes \(.ERR\)](#page-160-0) on [page 161](#page-160-0)

[Block Transfer Error Codes](#page-161-0) on [page 162](#page-161-0)

# <span id="page-157-0"></span>**Error Codes**

The Logix Designer application does not always display the full description.

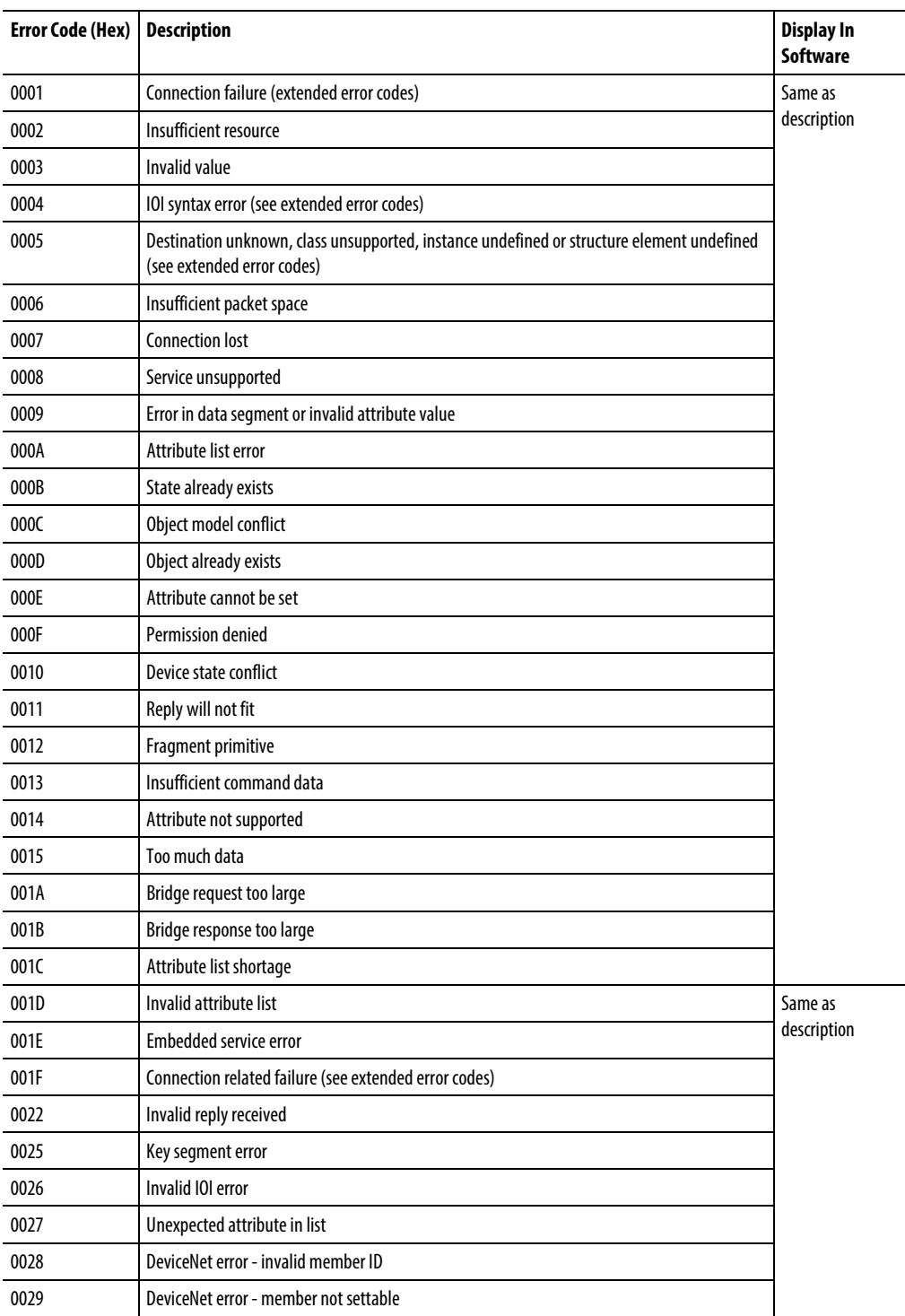

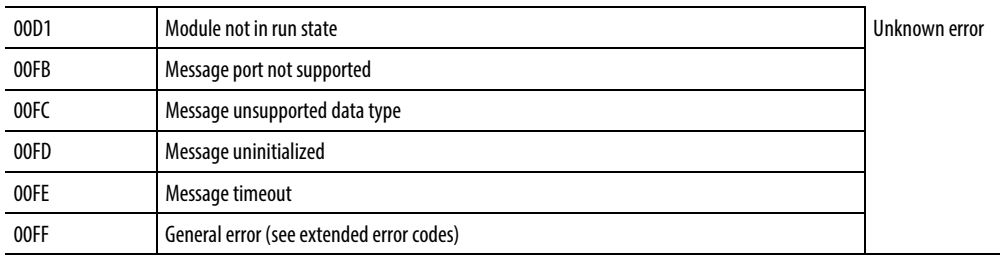

# <span id="page-158-0"></span>**Extended Error Codes**

The Logix Designer application does not display any text for the extended error codes.

Following are the extended error codes for error code 0001.

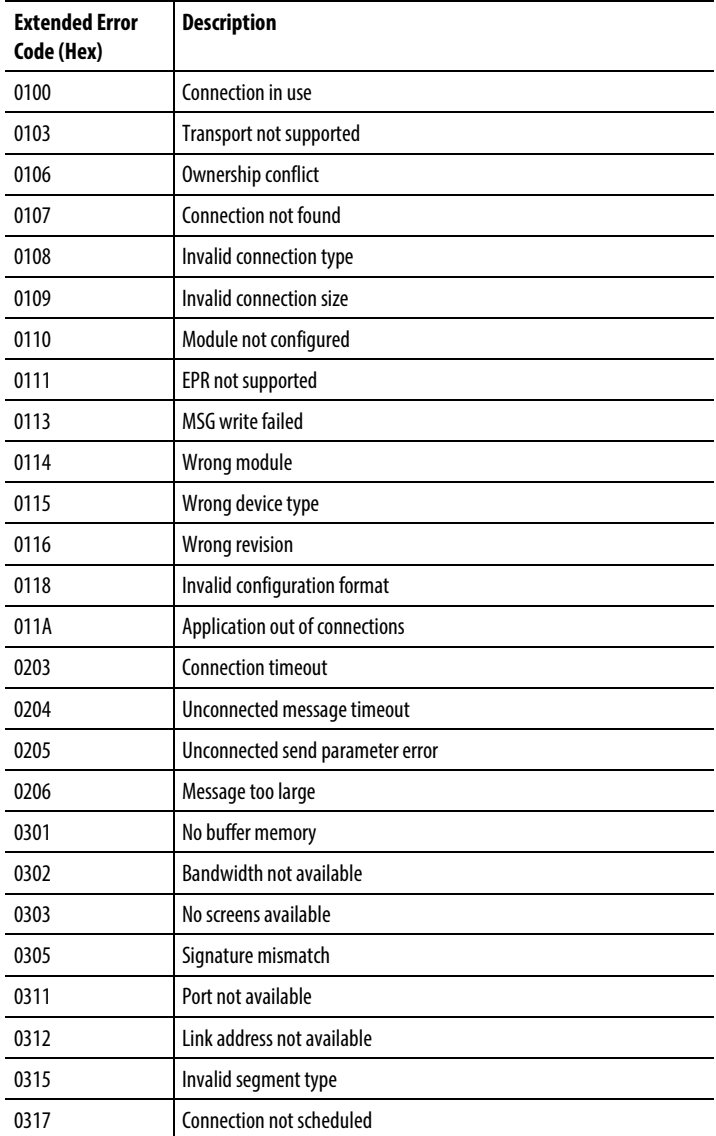

Following are the extended error codes for error code 001F.

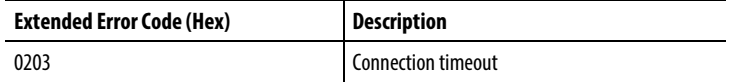

Following are the extended error codes for error code 0004 and 0005.

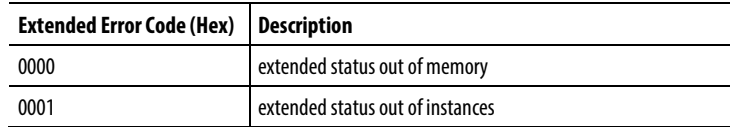

Following are the extended error codes for error code 00FF.

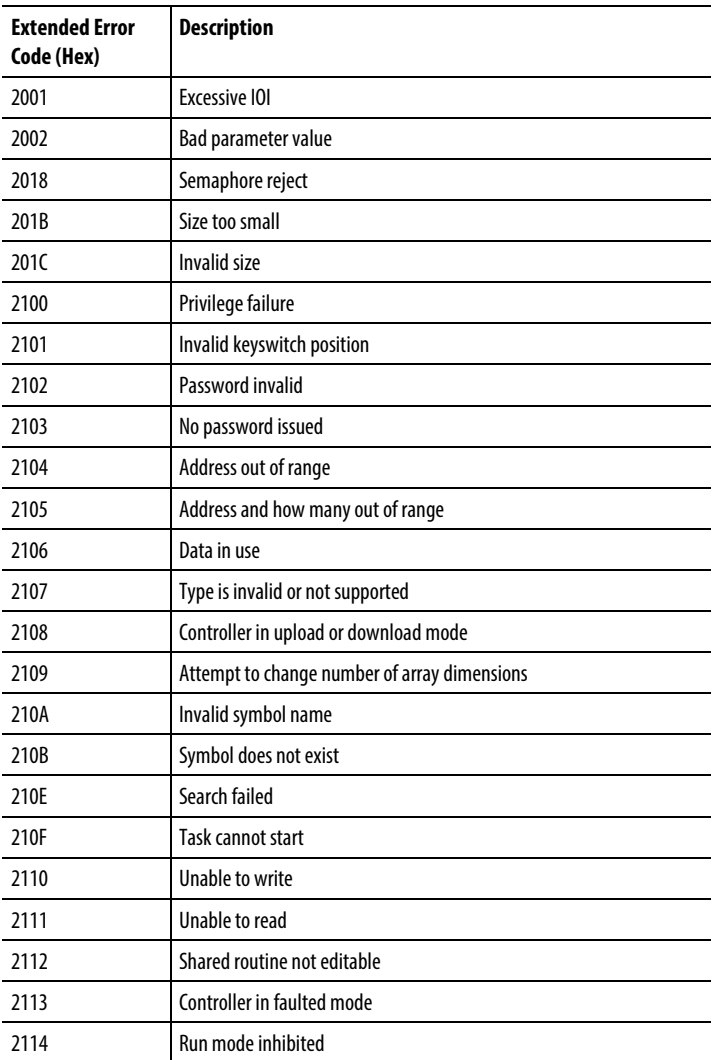

# <span id="page-160-0"></span>**PLC and SLC Error Codes (.ERR)**

Logix firmware revision 10.x and later provides new error codes for errors that are associated with PLC and SLC™ message types (PCCC messages).

This change lets RSLogix 5000 software display a more meaningful description for many of the errors. Previously the software did not give a description for any of the errors associated with the 00F0 error code.

The change also makes the error codes more consistent with errors returned by other controllers, such as PLC-5® controllers.

The following table shows the change in the error codes from R9.x and earlier to R10.x and later. As a result of the change, the .ERR member returns a unique value for each PCCC error. The .EXERR is no longer required for these errors.

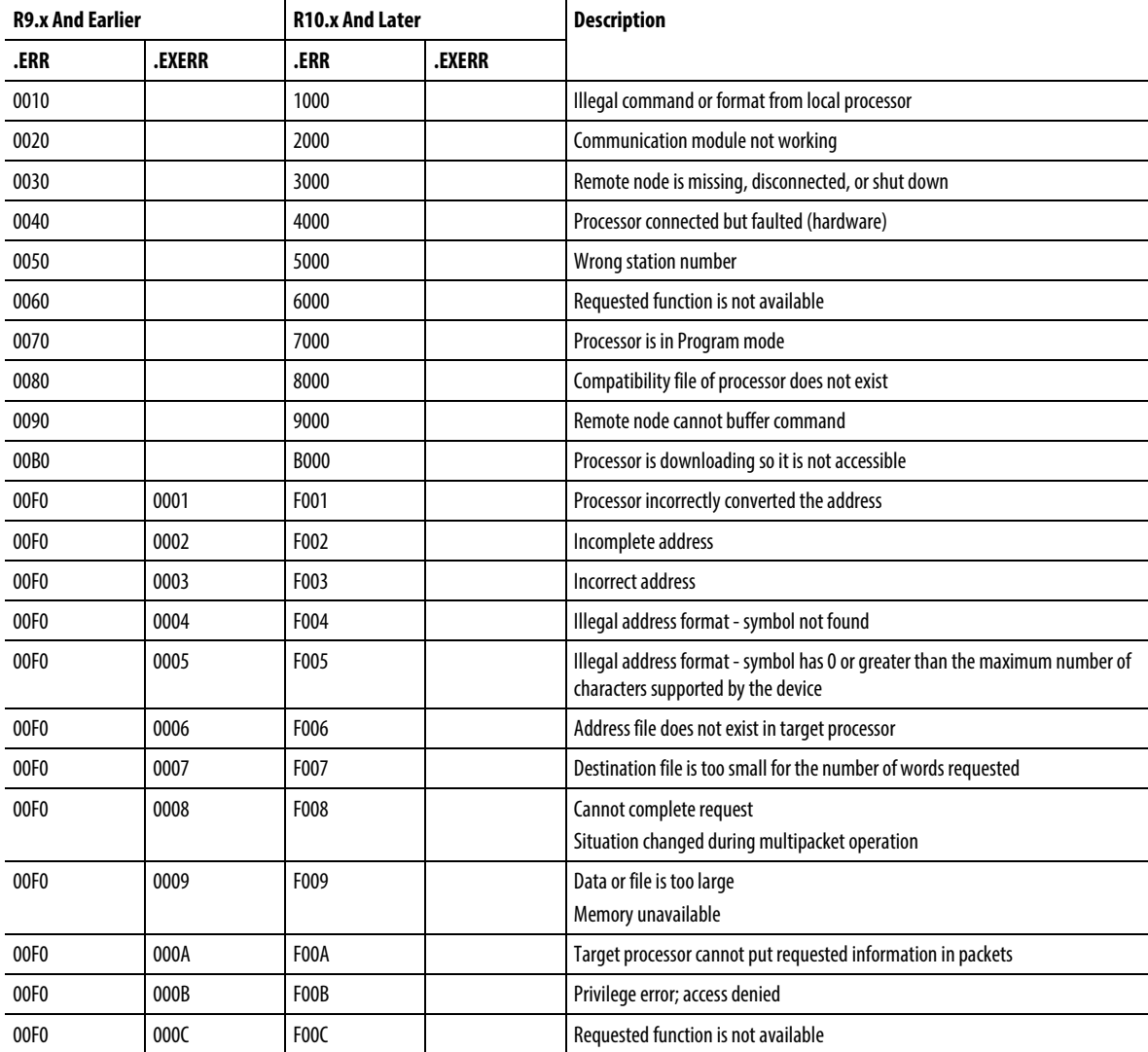

#### PLC and SLC Error Codes (hex)

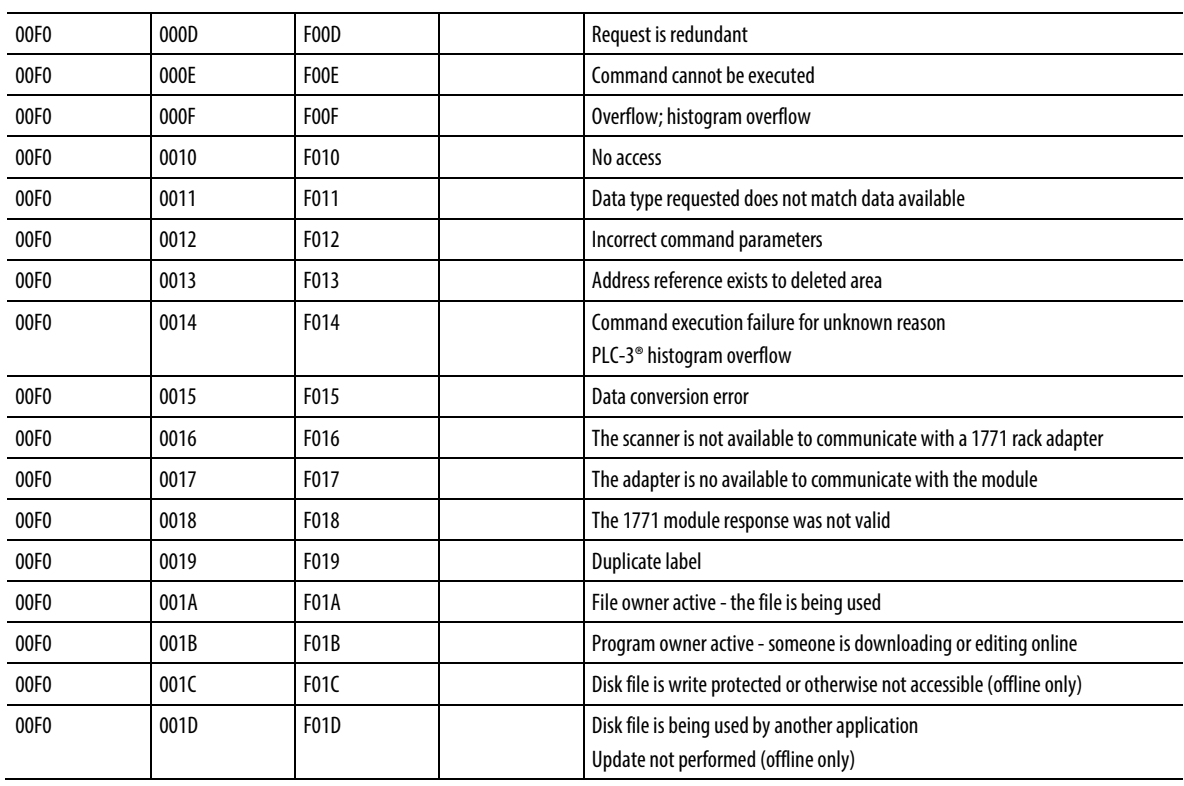

#### <span id="page-161-0"></span>These are the Logix 5000 block-transfer specific error codes. **Block Transfer Error Codes**

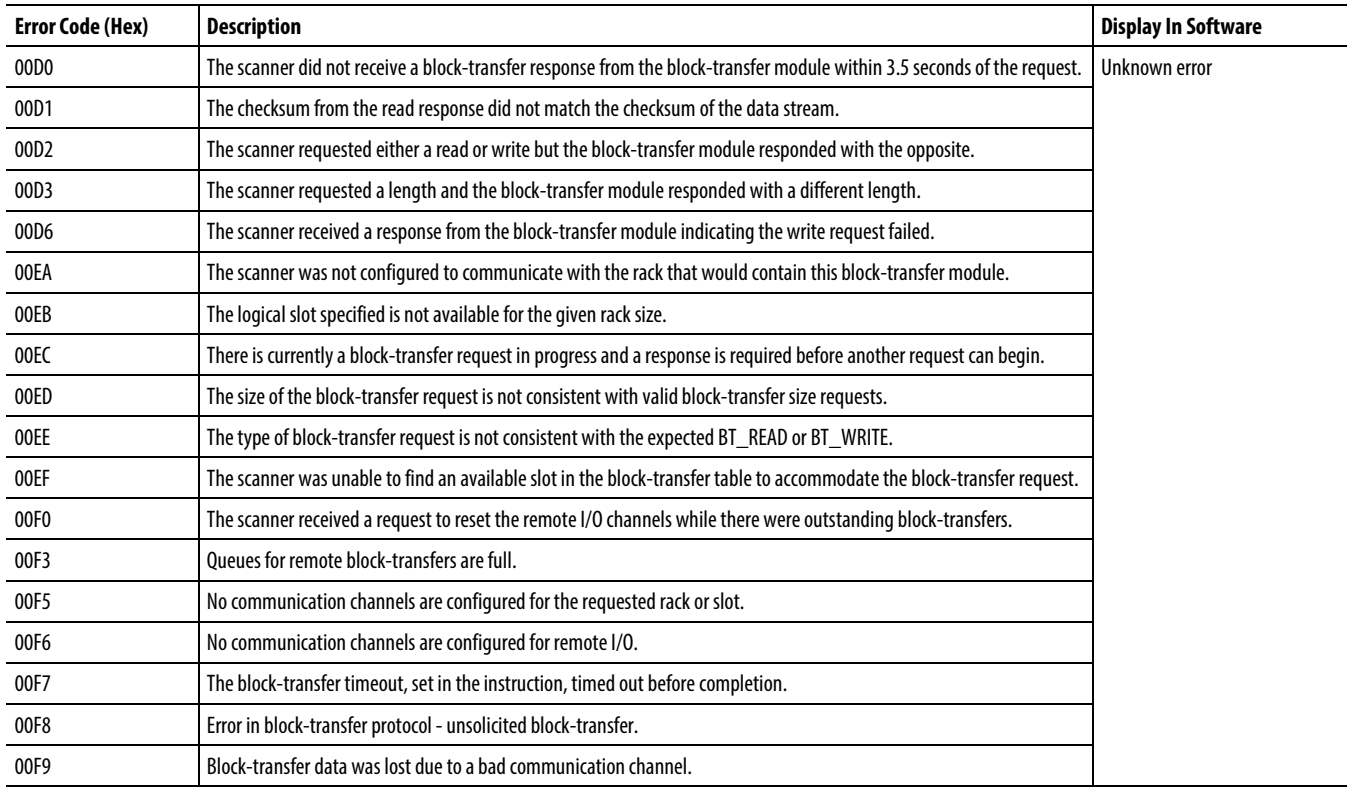

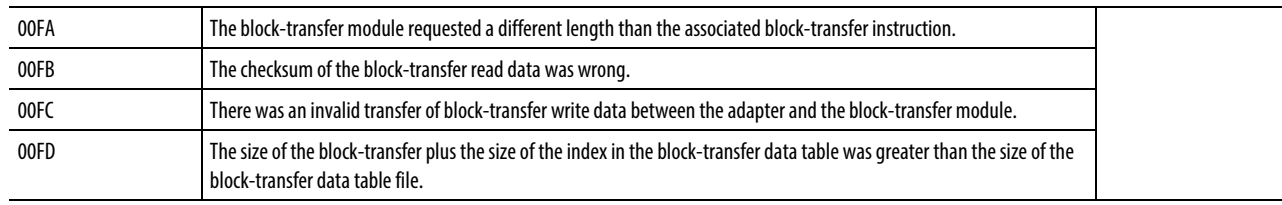

# <span id="page-162-0"></span>**Specify the Communication Details**

Set up a broadcast in ladder logic or structured text programs. In ladder logic, add a rung and click on the MSG property to access the Message Configuration dialog box and set up a new message. In structured text, type MSG (aMsg ) and then right-click the aMsg to open the Message Configuration dialog box and configure the message.

To configure a MSG instruction, specify the following on the Communication tab:

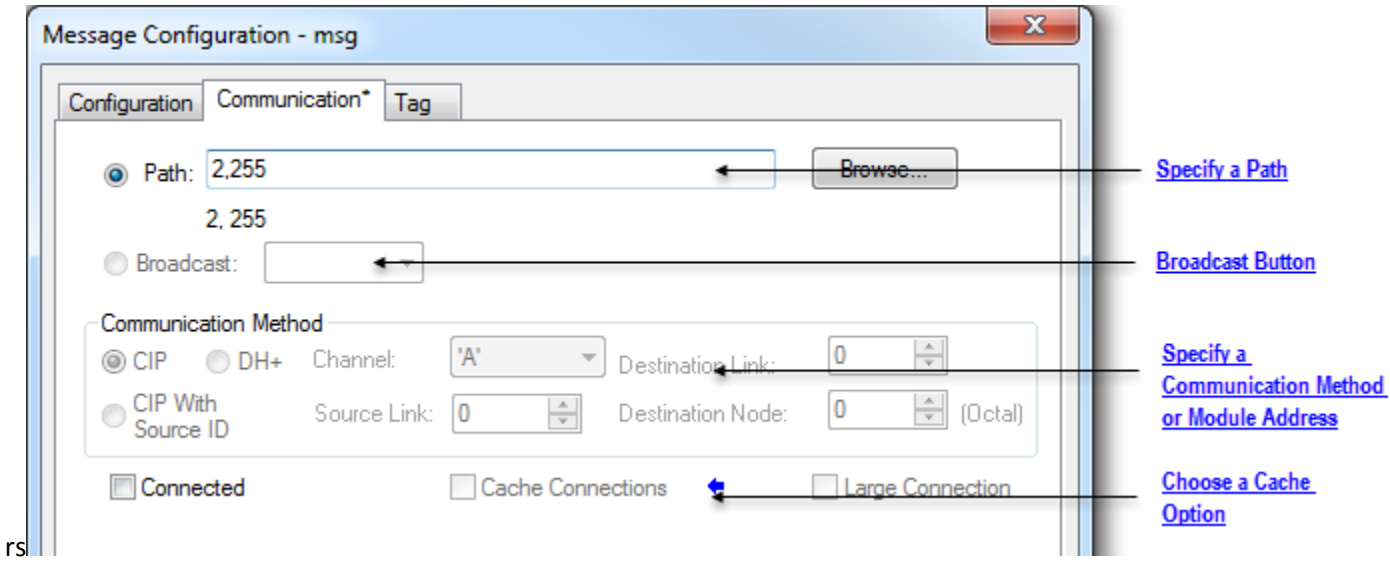

#### Specify a Path

The path shows the route that the message takes to get to the destination. It uses names from the I/O configuration of the controller, numbers that you type, or both. You can default the path by using the broadcast button, which must be enabled with the system protocol and message type.

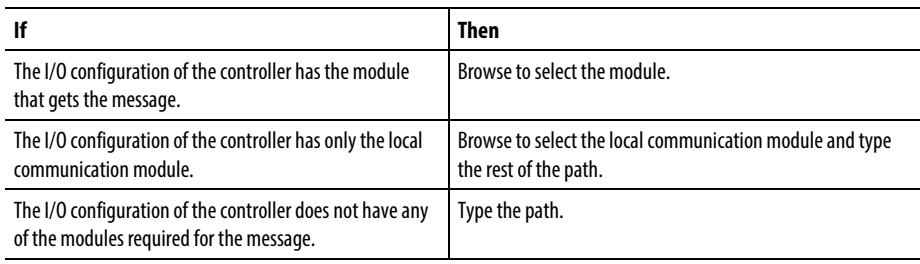

**Tip:** Also supported is THIS, which indicates a path to self. THIS is used to send an unconnected message to the controller.

#### Examples

The I/O configuration of the controller has only the local communication module:

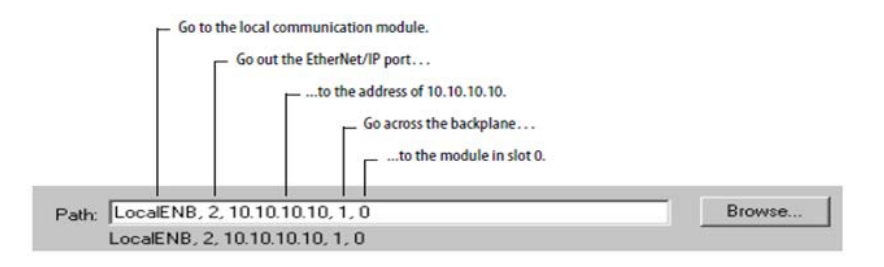

To type a path, use the format:

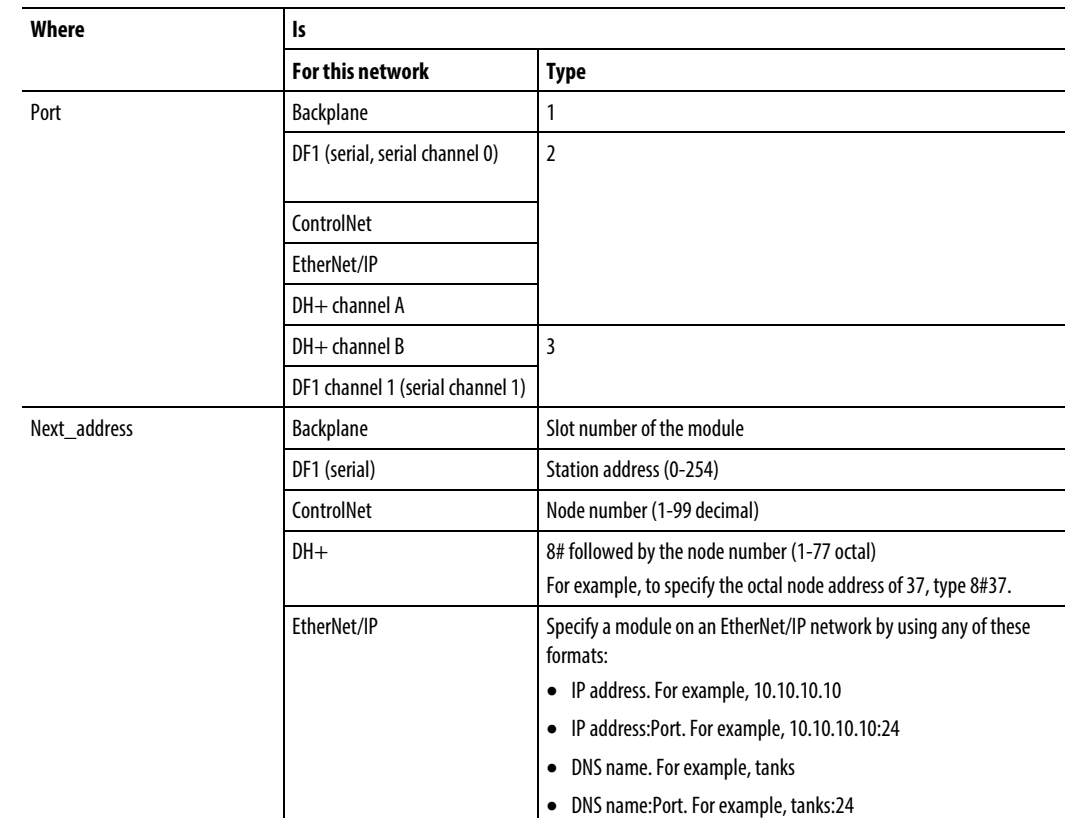

port, next\_address, port, next\_address,

#### Broadcast Button

The Broadcast button is used with the serial port.

• This functionality for RSLogix 5000 software, beginning with version 18, enhances the ability to define the route and message type that are required to send a message to its destination.

The Broadcast button, when enabled, allows you to default the path by selecting an available channel(s) in a combo box. The number of channels listed in the combo box depends on the current controller.

By default, the Path button on the Communication tab is active.

Perform these steps to enable the Broadcast button and select a channel to default a path for the message.

1. On the Controller Organizer, right-click Controller, and select Properties. The Controller Properties dialog box appears.

- 2. Click the System Protocol tab.
- 3. Select DF1 Master in the Protocol box. The Polling mode defaults 'Message Based' (slave can initiate messages).
- 4. Click OK.
- 5. In ladder logic, click the box inside the MSG tag. The Message Configuration dialog box appears with the Configuration tab open.
- 6. In the Message Type box, select CIP Data Table Write.
- 7. Click OK.You have enabled the Broadcast button on the Communication tab.
- 8. Click the Communication tab.
- 9. Next to the Broadcast button, select a channel in the combo box. The number of channels in the combo box depends on the controller. When you select channel 0 or 1, the corresponding message path on the Message Configuration dialog box defaults to 2,255 (channel 0) or 3,255 (channel 1). The Path grays out to not allow you to manually enter a path value.
- 10. Click OK.

#### System Protocol Tab Configuration

To run broadcast in ControlLogix controllers in the Logix Designer application, you must configure the System Protocol tab in the Controller Properties dialog box. The protocol must be compatible with the message type of 'write' on the Message Configuration dialog box.

Follow these steps to set up the system protocol to be compatible with the broadcast feature.

- 1. Create or open an existing controller in the application.
- 2. On the Controller Organizer, right-click the controller name, and select Properties. The Controller Properties dialog box appears.

3. If you controller has a serial port, click System Protocol tab.

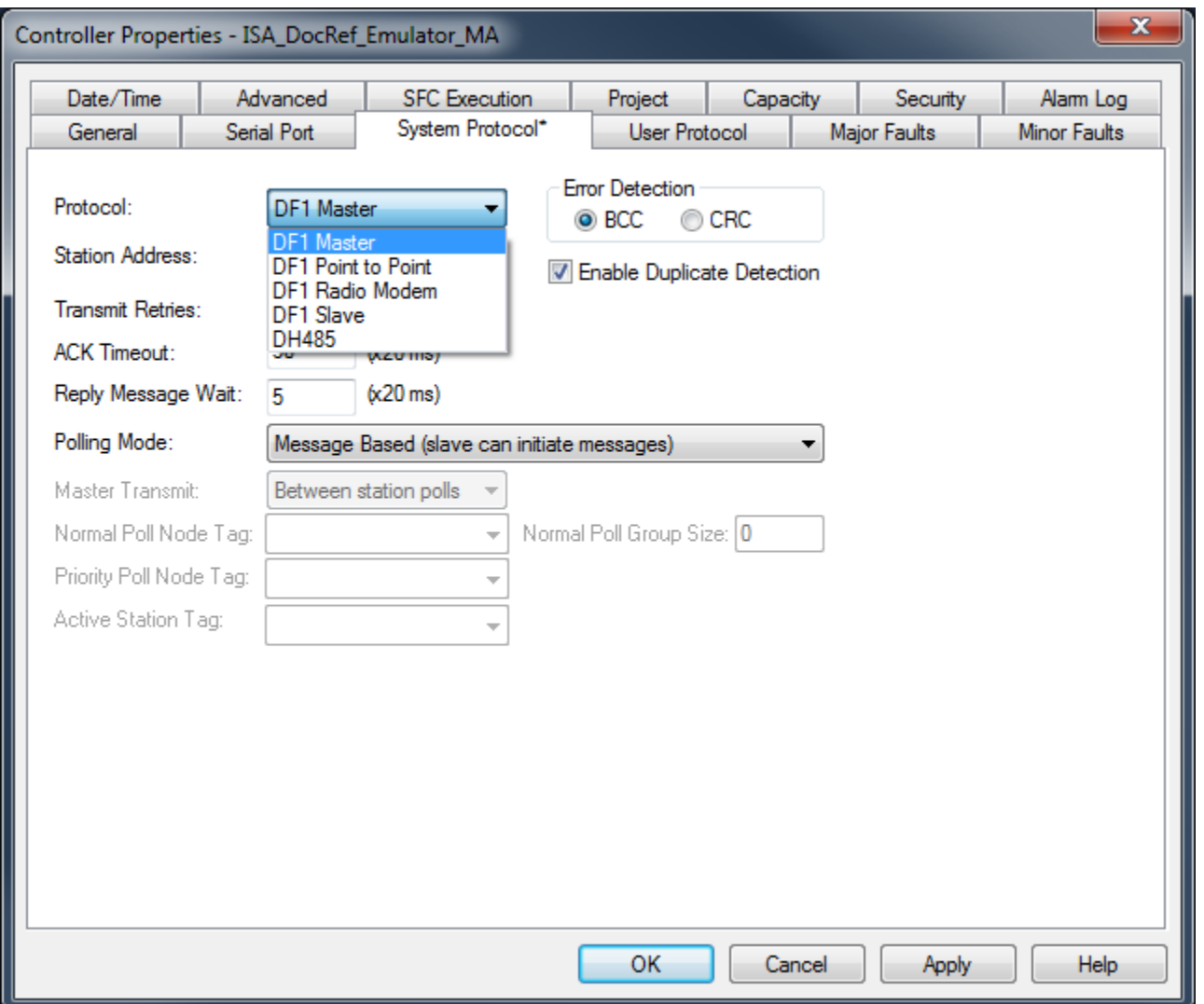

4. In the Protocol box, select a protocol.

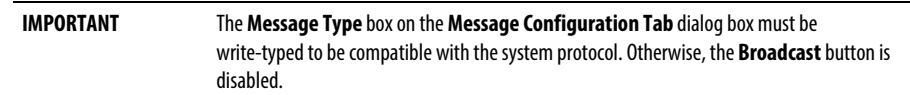

5. Enter the information on the System Protocol tab for each protocol outlined in the following tables.

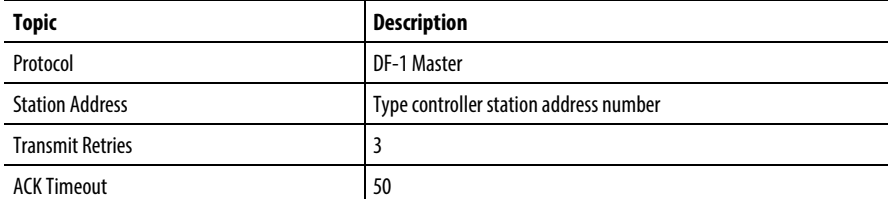

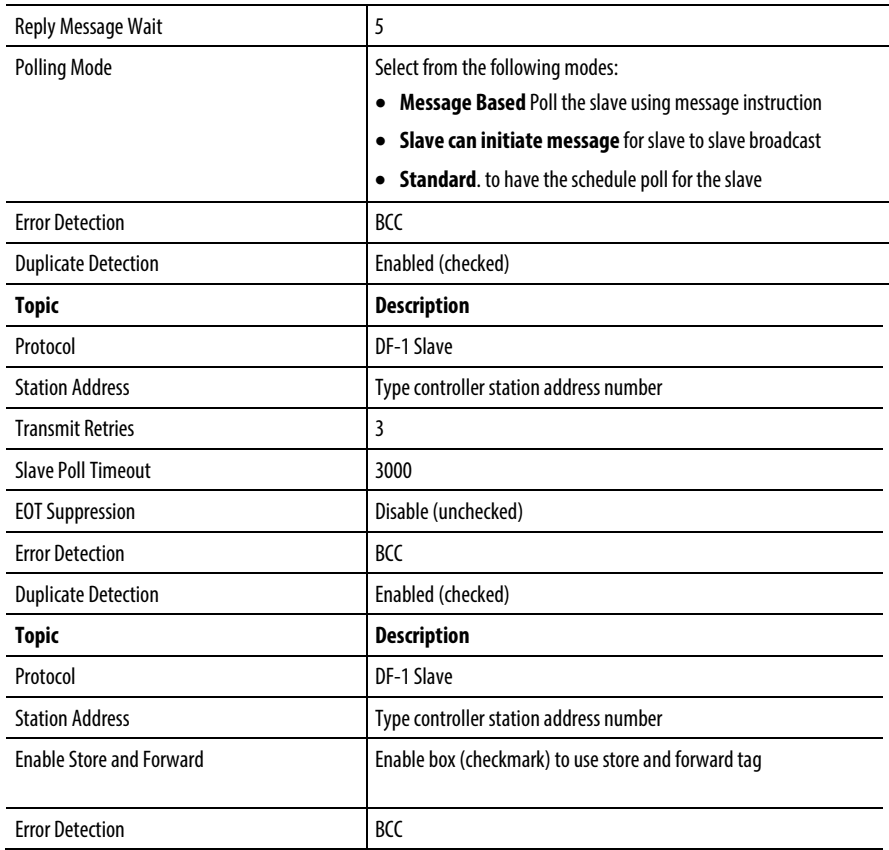

6. Click OK.

#### For Block Transfers

For block transfer messages, add the following modules to the I/O configuration of the controller:

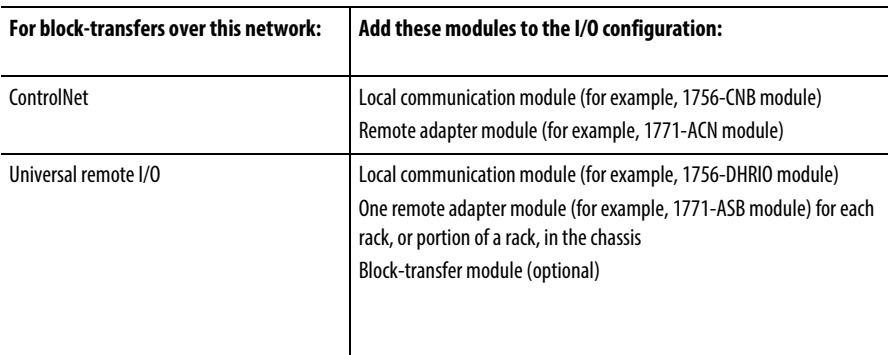

## Specify a Communication Method or Module Address

Use the following table to select a communication method or module address for the message:

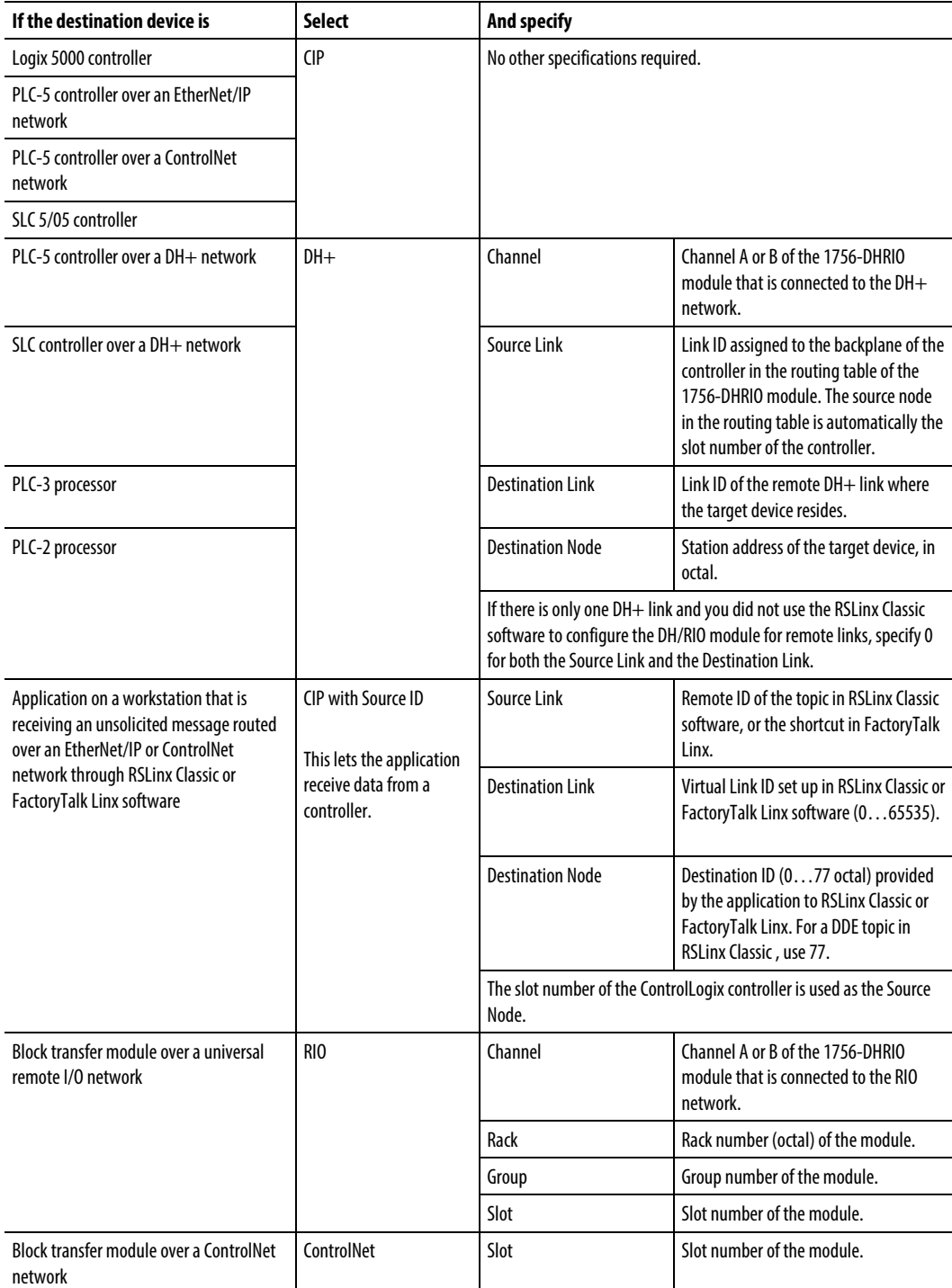

#### Choose a Cache Option

Depending on the configuration of an MSG instruction, it may use a connection to send or receive data.

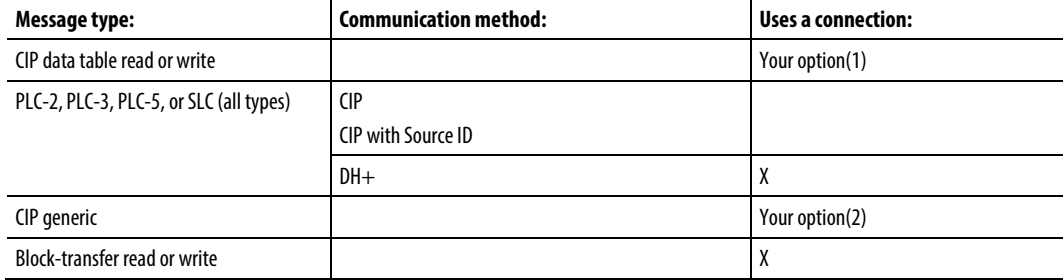

- 1. CIP data table read or write messages can be connected or unconnected. For mostapplications, Rockwell Automation recommends that you leave CIP data table read or write messages connected.
- 2. CIP generic messages can be connected or unconnected. But, for most applications, we recommend you leave CIP generic messages unconnected.

If a MSG instruction uses a connection, you have the option to leave the connection open (cache) or close the connection when the message is done transmitting.

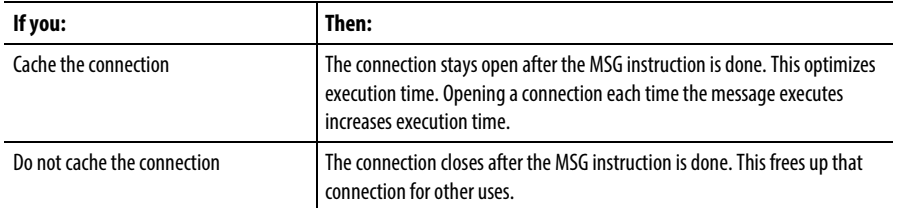

The controller has the following limits on the number of connections that you can cache.

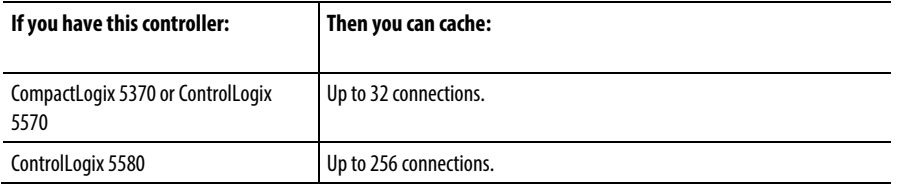

If several messages go to the same device, the messages may be able to share a connection.

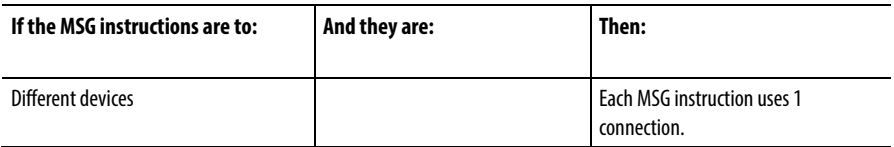

| Same device | Enabled at the same time     | <b>Each MSG instruction uses 1</b><br>connection.                                                          |
|-------------|------------------------------|----------------------------------------------------------------------------------------------------|
|             | NOT enabled at the same time | The MSG instruction uses 1 connection<br>and 1 cached buffer. They share the<br>connection and the buffer. |

**Tip:** To share a connection, if the controller alternates between sending a block-transfer read message and a block-transfer write message to the same module, both messages count as one connection. Caching both messages counts as one on the cache list.

### Guidelines

As you plan and program your MSG instructions, follow these guidelines:

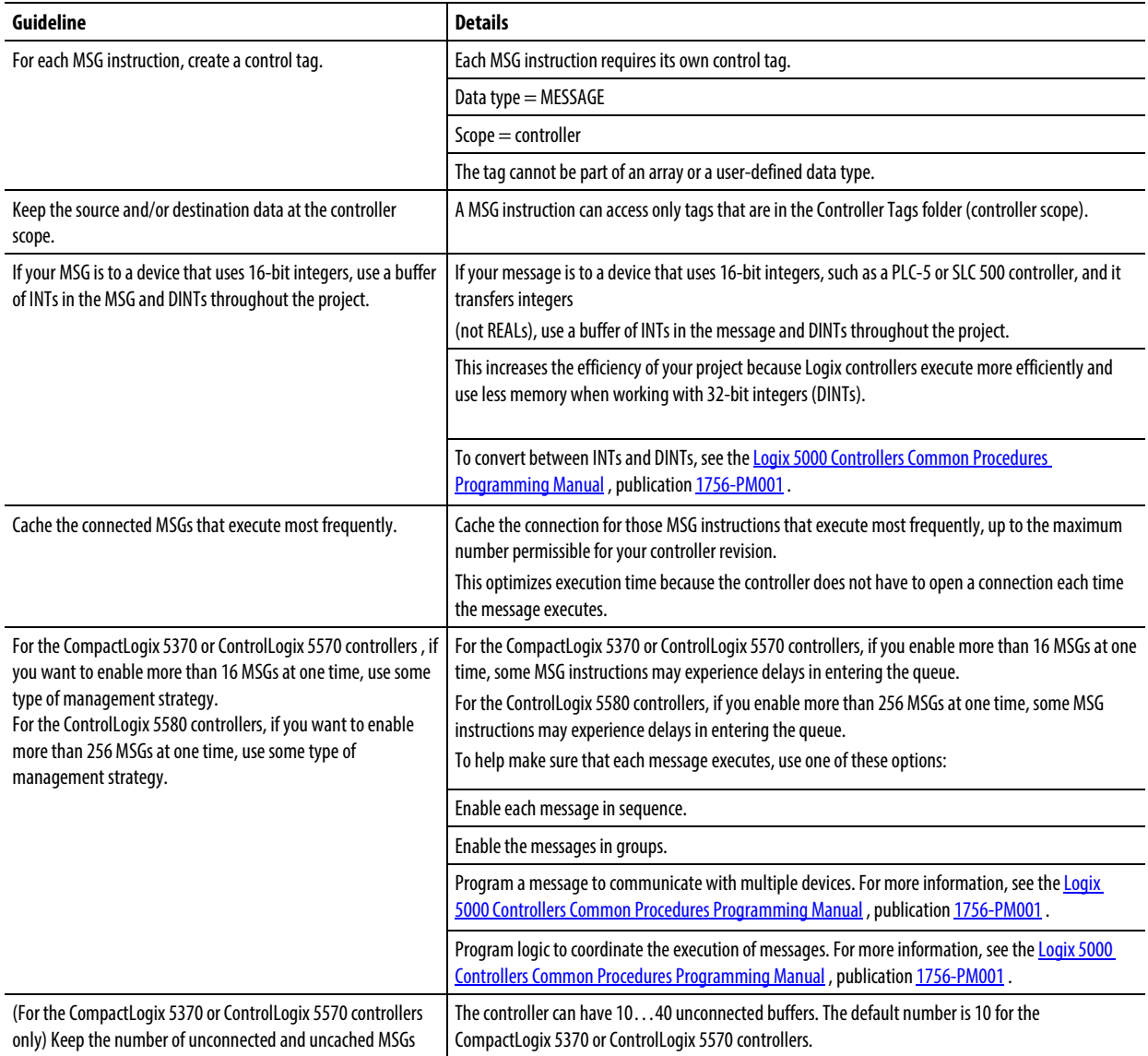

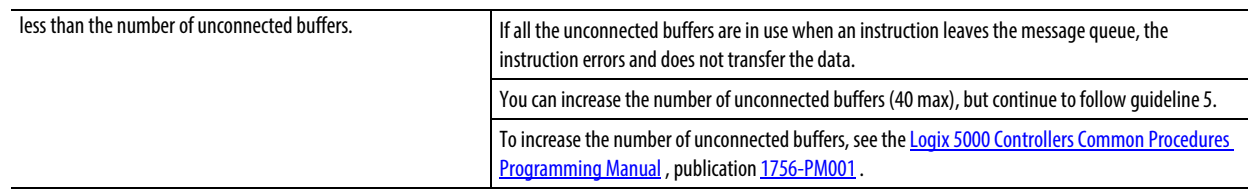

## **Specify SLC Messages**

Use the SLC message types to communicate with SLC and MicroLogix controllers. The following table specifies which data types the instruction allows you access. The table also shows the corresponding Logix 5000 data type.

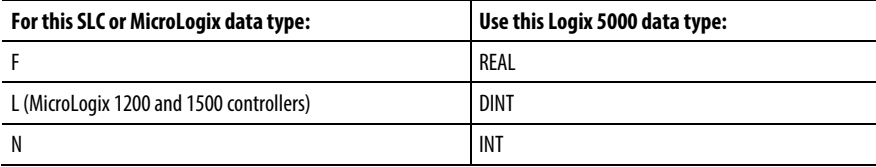

# **Specify Block Transfer Messages**

The block-transfer message types are used to communicate with block-transfer modules over a Universal Remote I/O network.

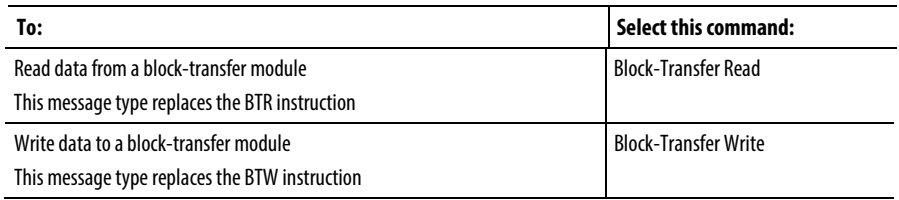

To configure a block-transfer message, follow these guidelines:

- The source (for BTW) and destination (for BTR) tags must be large enough to accept the requested data, except for MESSAGE, AXIS, and MODULE structures.
- Specify how many 16-bit integers (INT) to send or receive. You can specify from 0 to 64 integers.
	- **Tip:** To have the block-transfer module determine how many 16-bit integers to send (BTR), or to have the controller send 64 integers (BTW), type **0** for the number of elements.

# **Get System Value (GSV) and Set System Value (SSV)**

This information applies to the CompactLogix 5370, ControlLogix 5570, Compact GuardLogix 5370, GuardLogix 5570, Compact GuardLogix 5380, CompactLogix 5380, CompactLogix 5480, ControlLogix 5580, and GuardLogix 5580 controllers.

The GSV/SSV instructions get and set controller system data that is stored in objects.

### Available Languages

#### Ladder Diagram

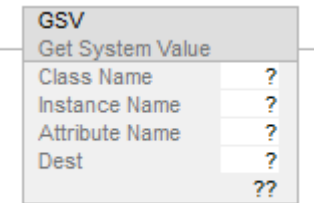

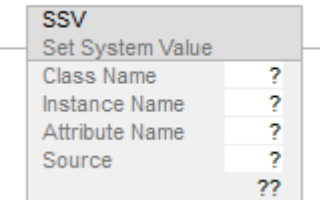

#### Function Block

These instructions are not available in function block.

#### Structured Text

GSV(ClassName,InstanceName,AttributeName,Dest)

SSV(ClassName,InstanceName,AttributeName,Source)

#### **Operands**

There are data conversion rules for mixed data types within an instruction. See *Data Conversion*.

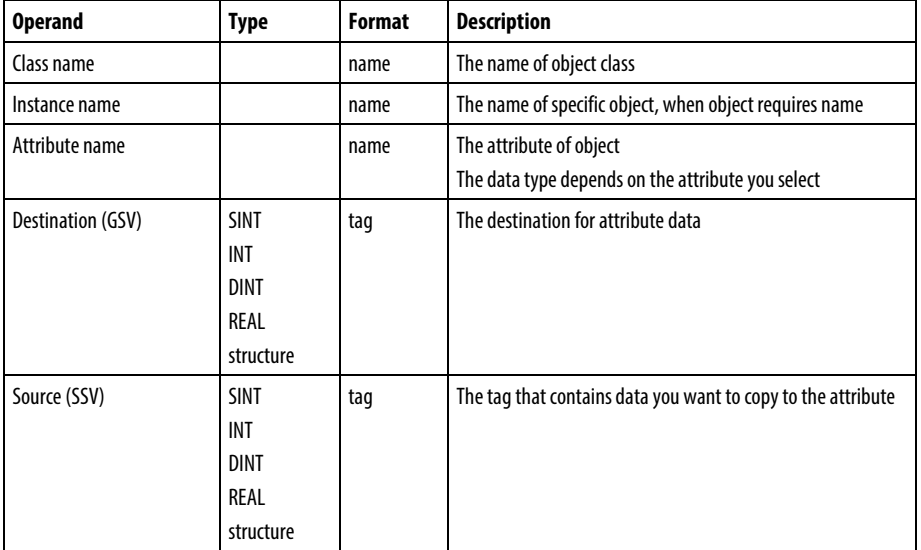

#### Ladder Diagram and Structured Text

#### Description

The GSV/SSV instructions get and set controller status data that is stored in objects. The controller stores status data in objects. There is no status file, as in the PLC-5 processor.

When true, the GSV instruction retrieves the specified information and places it in the destination. When true, the SSV instruction sets the specified attribute with data from the source.

When you enter a GSV/SSV instruction, the programming software displays the valid object classes, object names, and attribute names for each instruction. For the GSV instruction, you can get values for all the attributes. For the SSV instruction, the software displays only those attributes you can set (SSV).

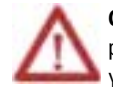

**CAUTION:** Use the SSV instructions carefully. Making changes to objects can cause unexpected controller operation or injury to personnel.

You must test and confirm that the instructions do not change data that you do not want to change.

The SSV instructions write and the GSV instructions read past a member into other members of a tag. If the tag is too small, the instructions do not write or read the data. They log a minor fault instead.

#### **Example 1**

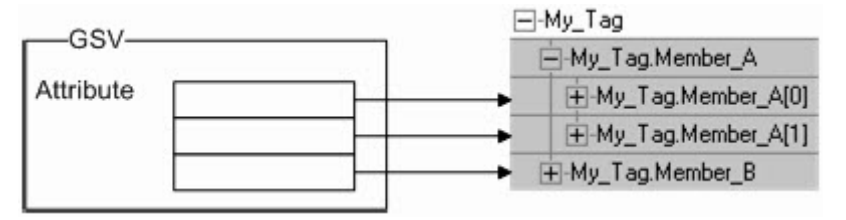

Member\_A is too small for the attribute. So the GSV instruction writes the last value to Member\_B. **Example 2**

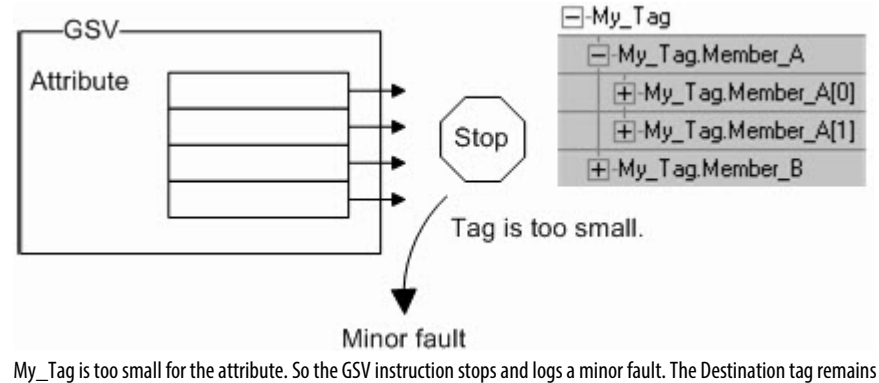

unchanged.

GSV/SSV Objects define each object's attributes and their associated data types. For example, the MajorFaultRecord attribute of the Program object requires a DINT[11] data type.

#### Affects Math Status Flags

No.

#### Major/Minor Faults

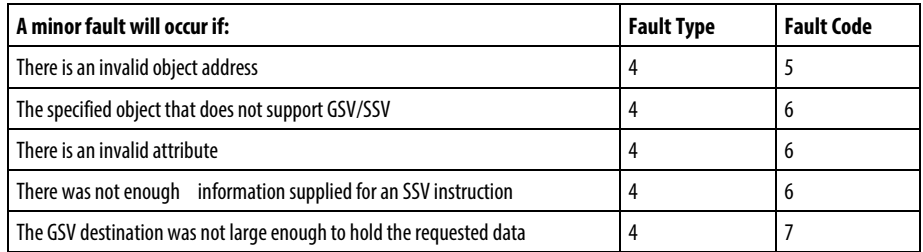

See *Common Attributes* for operand-related faults.

#### Execution

#### Ladder Diagram

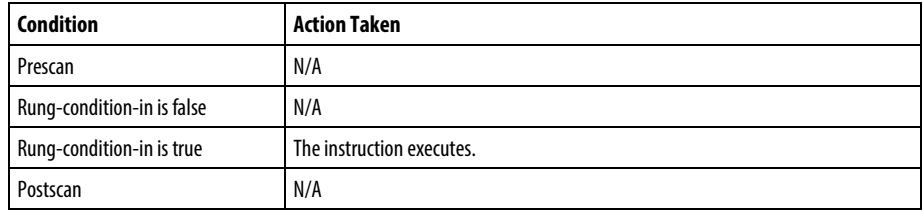

### Structured Text

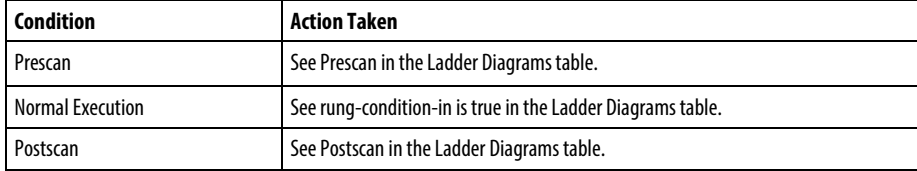

### Example

#### Ladder Diagrams

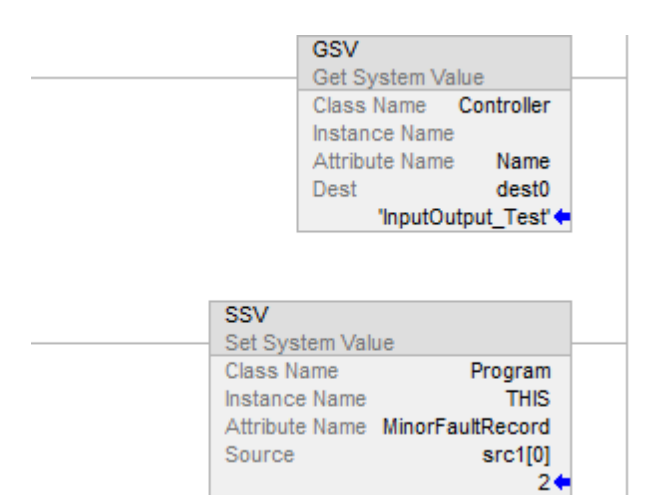

### Structured Text

GSV (Program,THIS,LASTSCANTIME,dest1);

SSV (Program, THIS, MinorFaultRecord, src[0]);

#### See also

[Data Conversions](#page-844-0) o[n page 845](#page-844-0)

[Common Attributes](#page-840-0) o[n page 841](#page-840-0)

[GSV/SSV Objects](#page-189-0) on [page 190](#page-189-0)

[GSV/SSV Safety Objects](#page-235-0) o[n page 236](#page-235-0)

[GSV/SSV Programming Example](#page-186-0) o[n page 187](#page-186-0)

# **Immediate Output (IOT)**

This information applies to the CompactLogix 5370, ControlLogix 5570, Compact GuardLogix 5370, GuardLogix 5570, Compact GuardLogix 5380, CompactLogix 5380, CompactLogix 5480, ControlLogix 5580, and GuardLogix 5580 controllers.

The IOT instruction immediately updates the specified output data (output tag of an I/O module or produced tag). The connection to the module must be open to enable the IOT instruction to execute.

### Available Languages

#### Ladder Diagram

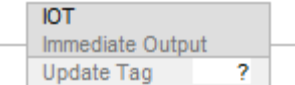

#### Function Block

This instruction is not available in function block.

#### Structured Text

IOT (output\_tag)

#### Operands

#### **Ladder Diagram**

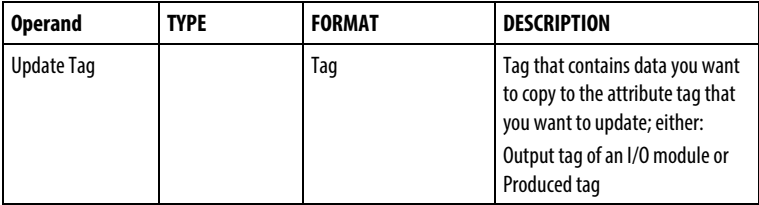

#### Structured Text

The operands are the same as those for the ladder diagram IOT instruction.

See Structured Text Syntax for more information on the syntax of expressions within structured text.

#### Description

The IOT instruction overrides the requested packet interval (RPI) of an output connection and sends fresh data over the connection.

An output connection is a connection that is associated with the output tag of an I/O module or with a produced tag. If the connection is for a produced tag, the IOT instruction also sends the event trigger to the consuming controller. This allows the IOT instruction to trigger an event task in the consuming controller.

To use an IOT instruction and a produced tag to trigger an event task in a consumer controller, check the Programmatically (IOT Instruction) Send Event Trigger to Consumer checkbox on the Connection tab of the Tag Properties dialog box.

**Tip:** For CompactLogix 5380, CompactLogix 5480, ControlLogix 5580, Compact GuardLogix 5380, and GuardLogix 5580 controllers, when controlling 5069 I/O over a remote network, an optimization is used to group module connections configured with the same RPI rate into one packet for sending over the network. If the IOT is used on one of these tags, the IOT may cause immediate update of some data tags for other modules that are configured at the same RPI and in the same backplane and are being grouped together with that tag. If this is not desirable, it can be avoided by making the RPI not exactly equal to the RPI other module connections.

The type of network between the controllers determines when the consuming controller receives the new data and event trigger via the IOT instruction.

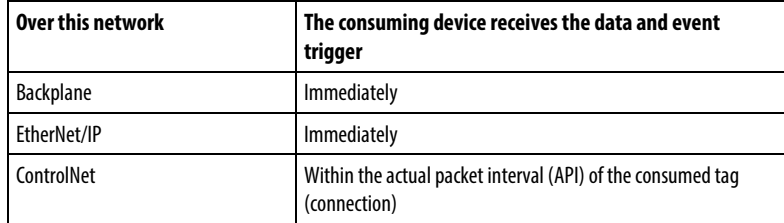

The following diagrams compare the receipt of data via an IOT instruction over EtherNet/IP and ControlNet networks.

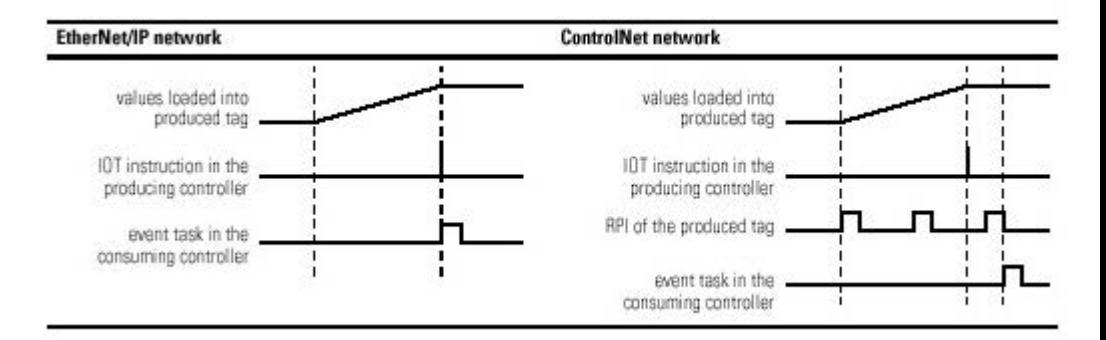

#### Affects Math Status Flags

No

## Fault Conditions

None specific to this instruction. See Common Attributes for operand-related faults.

### Execution

#### Ladder Diagram

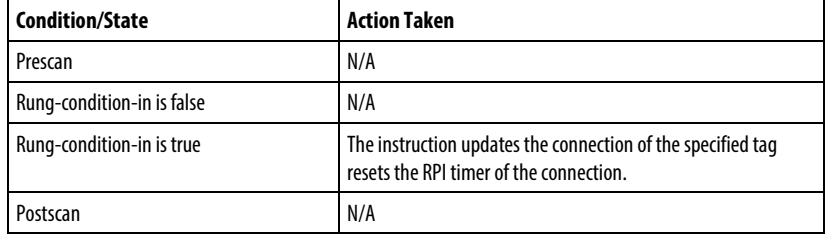

### Structured Text

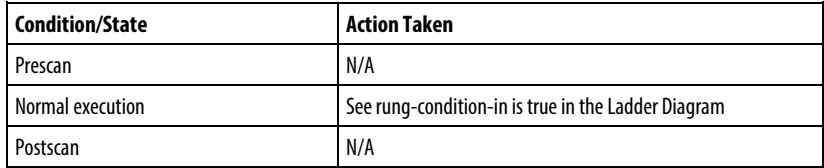

#### Example

When the IOT instruction executes, it immediately sends the values of the Local:5:0 tag to the output module.

#### Ladder Diagram

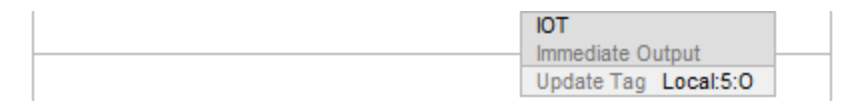

#### Structured Text

IOT (Local:5:0);

## See also

[Common Attributes](#page-840-0) o[n page 841](#page-840-0)

[Structured Text Syntax](#page-873-0) o[n page 874](#page-873-0)

# **Access System Values**

This procedure will help you to get or use status information about your Logix 5000 controller.

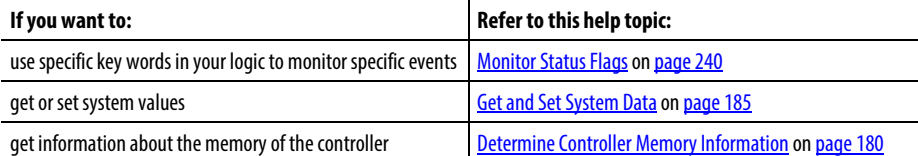

# <span id="page-179-0"></span>**Determine Controller Memory Information**

The memory of the controller is divided into I/O memory and expansion memory. The following table shows how the controller uses each type of memory:

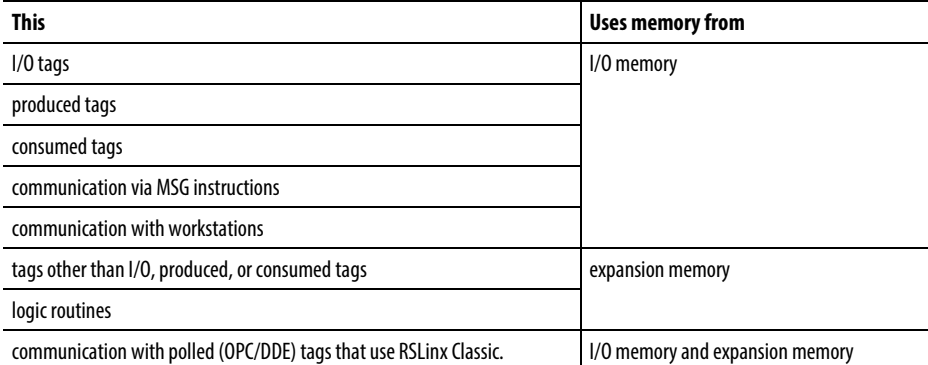

Note that the controller returns values in the number of 32-bit words. To see a value in bytes, simply multiply by 4.

Use this procedure to get the following information about the controller's memory:

- available (free) I/O and expansion memory
- total I/O and expansion memory
- largest contiguous block of I/O and expansion memory

#### Get Memory Information From the Controller

To get memory information from the controller, execute a Message (MSG) instruction that is configured as follows
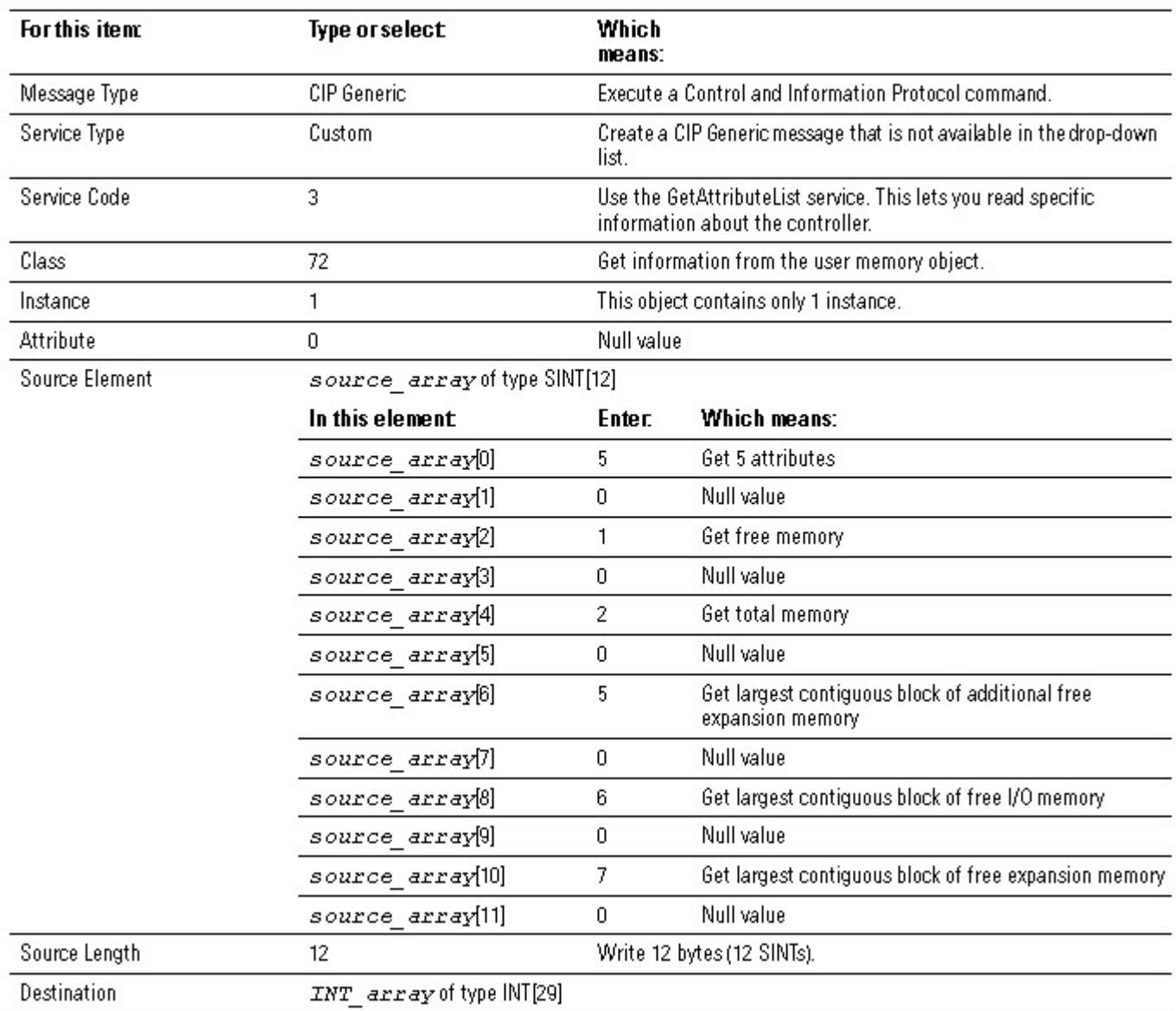

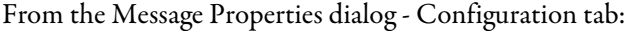

### From the Message Properties dialog - Communication tab:

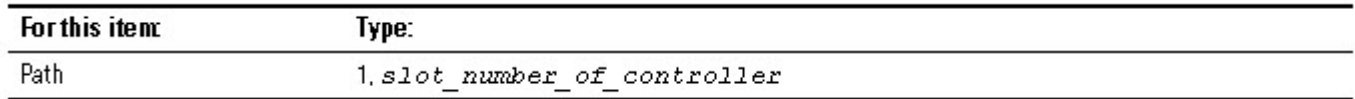

### Choose the Memory Information You Want

The MSG instruction returns the following information to INT\_array (the destination tag of the MSG instruction).

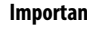

**Important:** For a 1756-L55M16 controller, the MSG instruction returns two values for each expansion memory category. To determine the free or total expansion memory of a 1756-L55M16 controller, add both values for the category.

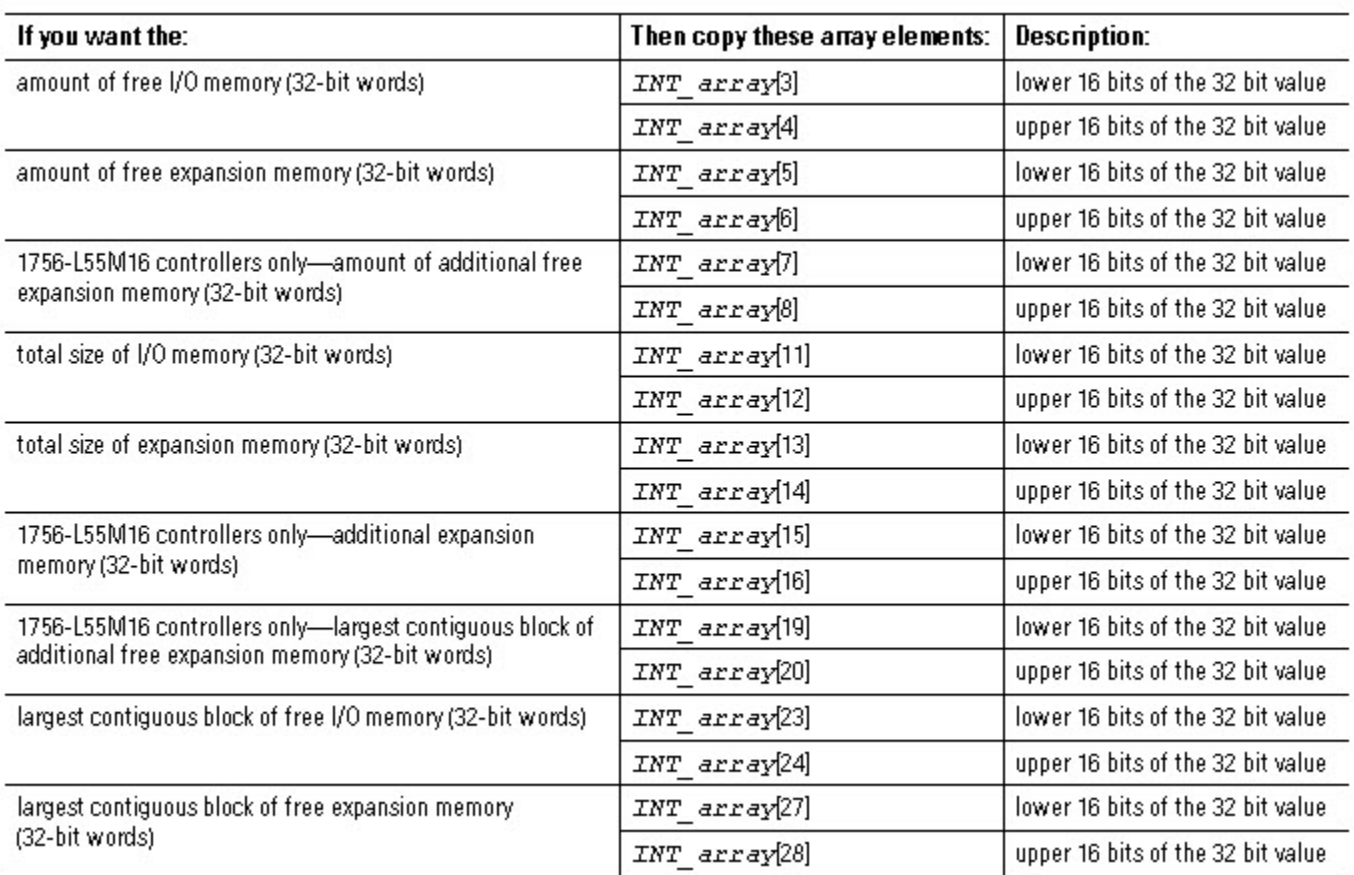

#### Convert INTs to a DINT

The MSG instruction returns each memory value as two separate INTs.

- The first INT represents the lower 16 bits of the value.
- The second INT represents the upper 16 bits of the value.

To convert the separate INTs into one usable value, use a Copy (COP) instruction, where:

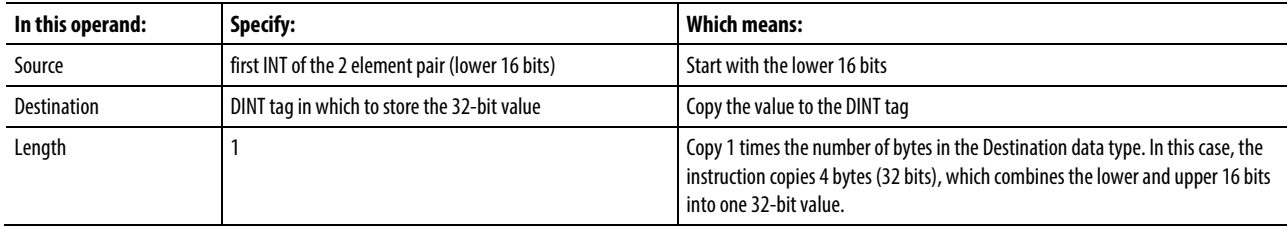

# **DeviceNet Status Codes**

The following are the DeviceNet Status Codes.

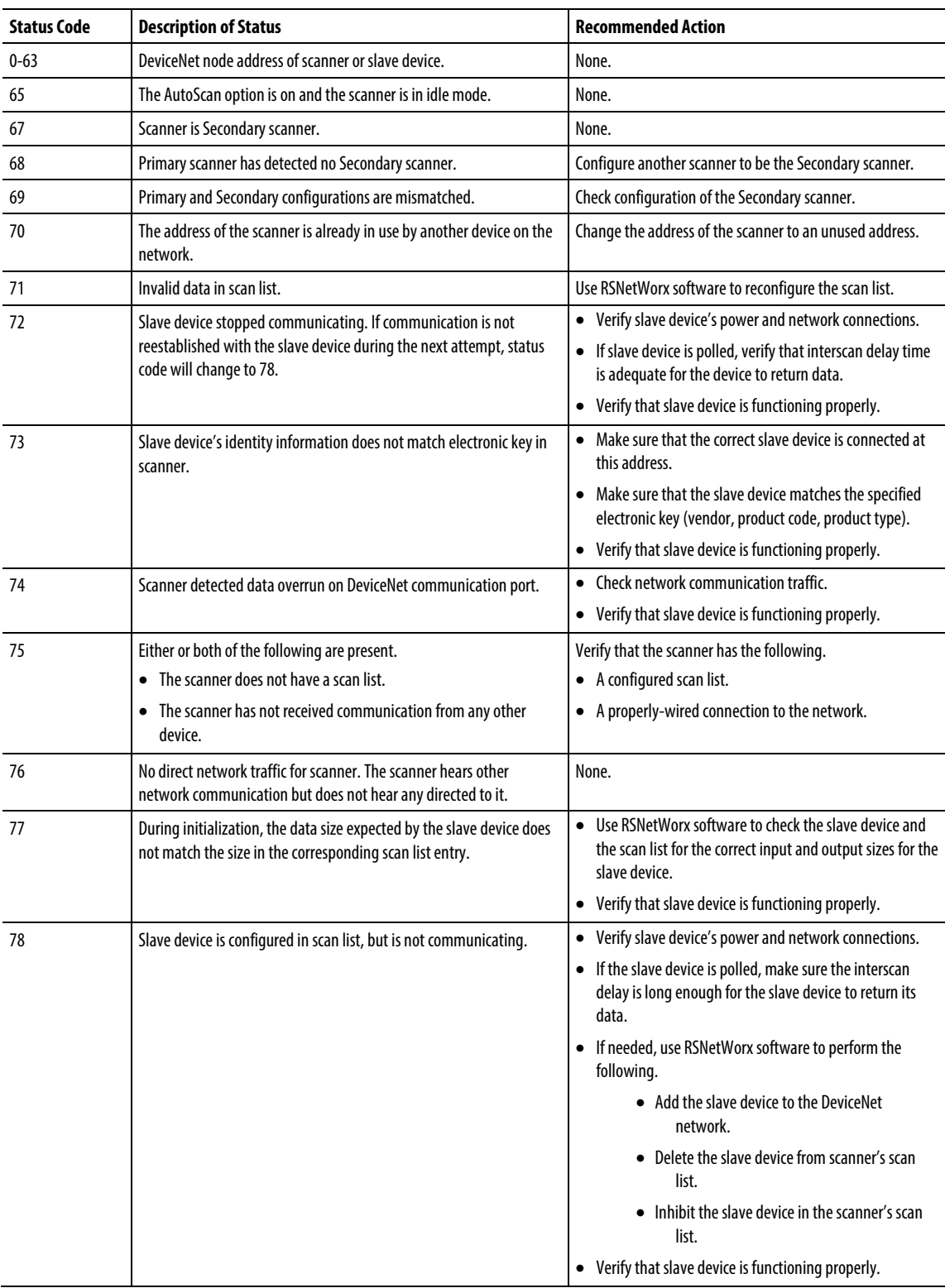

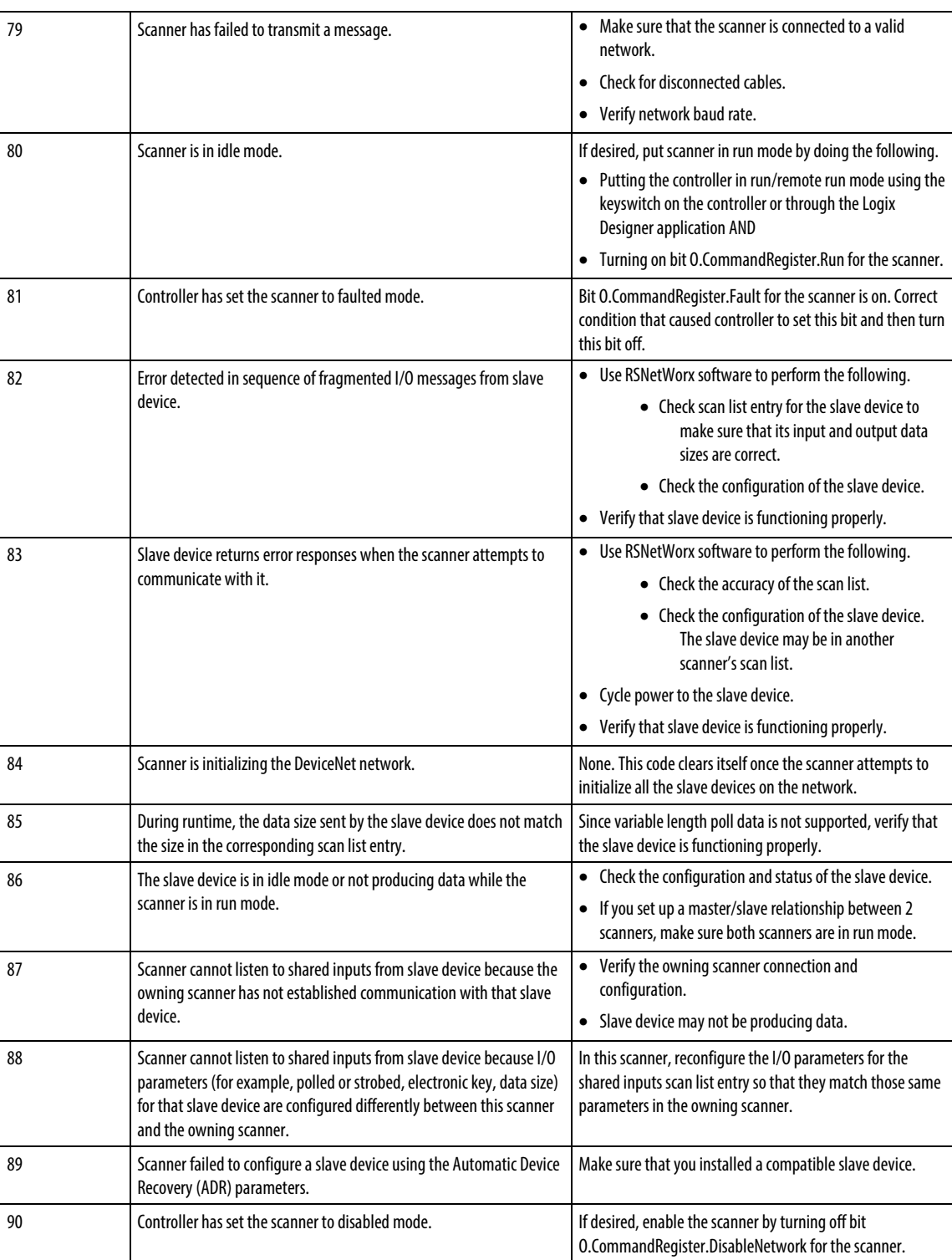

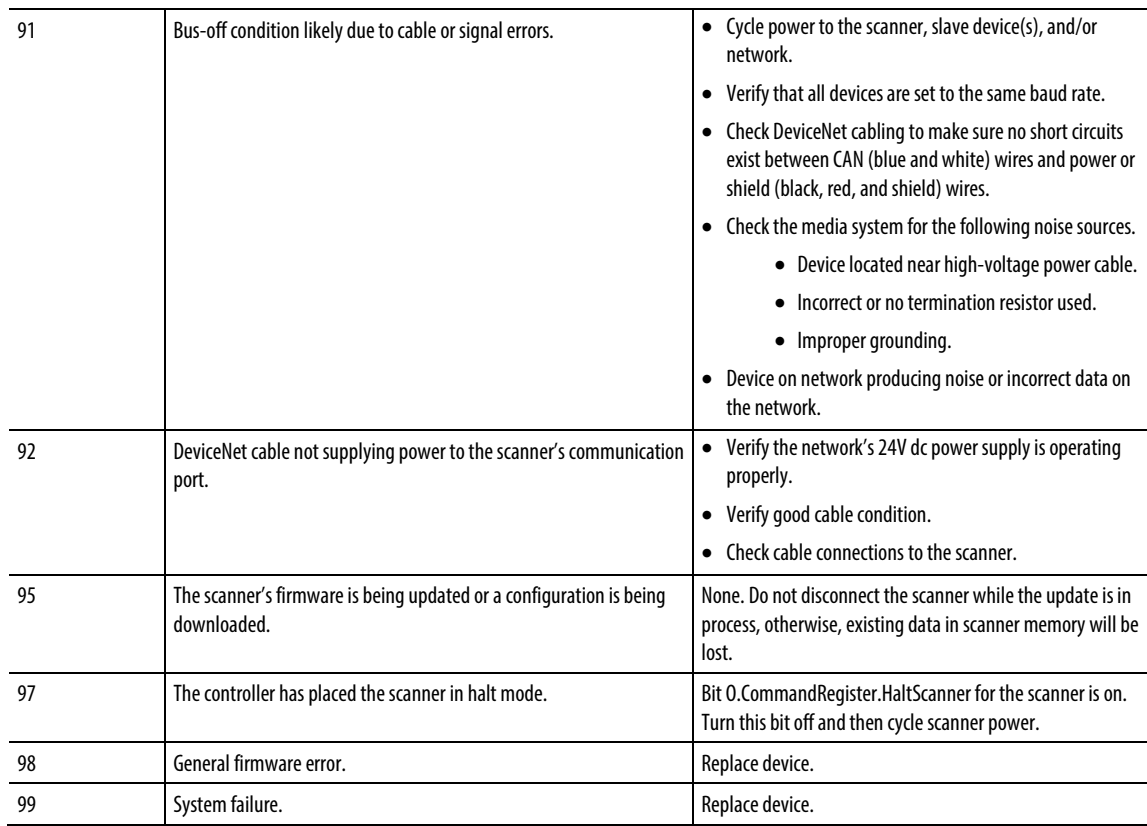

# **Get and Set System Data**

The controller stores system data in objects. There is no status file, as in the PLC-5 controller. Use the GSV/SSV instructions get and set controller system data that is stored in objects:

- The GSV instruction retrieves the specified information and places it in the destination.
- The SSV instruction sets the specified attribute with data from the source.

Attention: Use the SSV instruction carefully. Making changes to objects can cause unexpected controller operation or injury to personnel.

To get or set a system value:

- 1. Open the Logix Designer application project.
- 2. From the Help menu, click Contents.
- 3. Click Index.
- 4. Type gsv/ssv objects and click Display.
- 5. Click the required object.

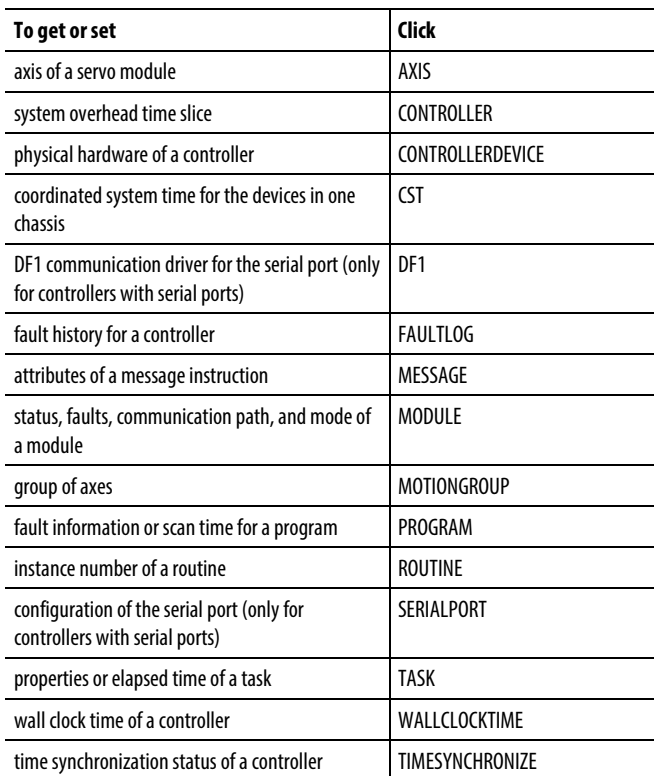

- 6. In the list of attributes for the object, identify the attribute that you want to access.
- 7. Create a tag for the value of the attribute.

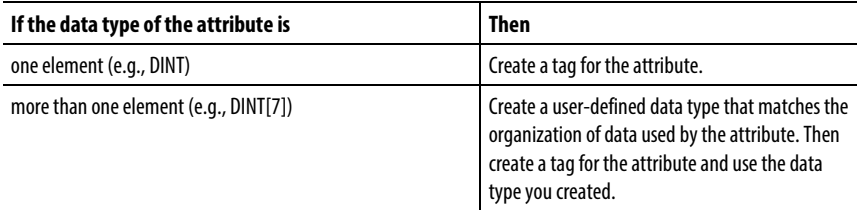

8. In your ladder logic routine, enter the appropriate instruction.

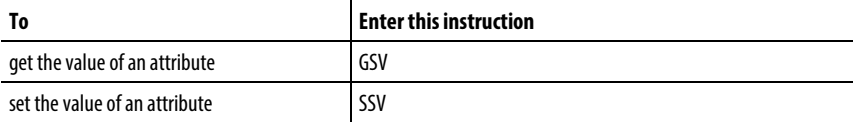

9. Assign the required operands to the instruction.

Refer to the GSV/SSV instruction for information on these operands.

#### See also

[Get System Value \(GSV\) and Set System Value](#page-172-0) on [page 173](#page-172-0)

# **GSV/SSV Programming Example**

The following examples use GSV instruction to get fault information.

#### Example 1: Getting I/O Fault Information

This example gets fault information from the I/O module disc\_in\_2 and places the data in a user-defined structure disc in 2 info.

#### Ladder Diagram

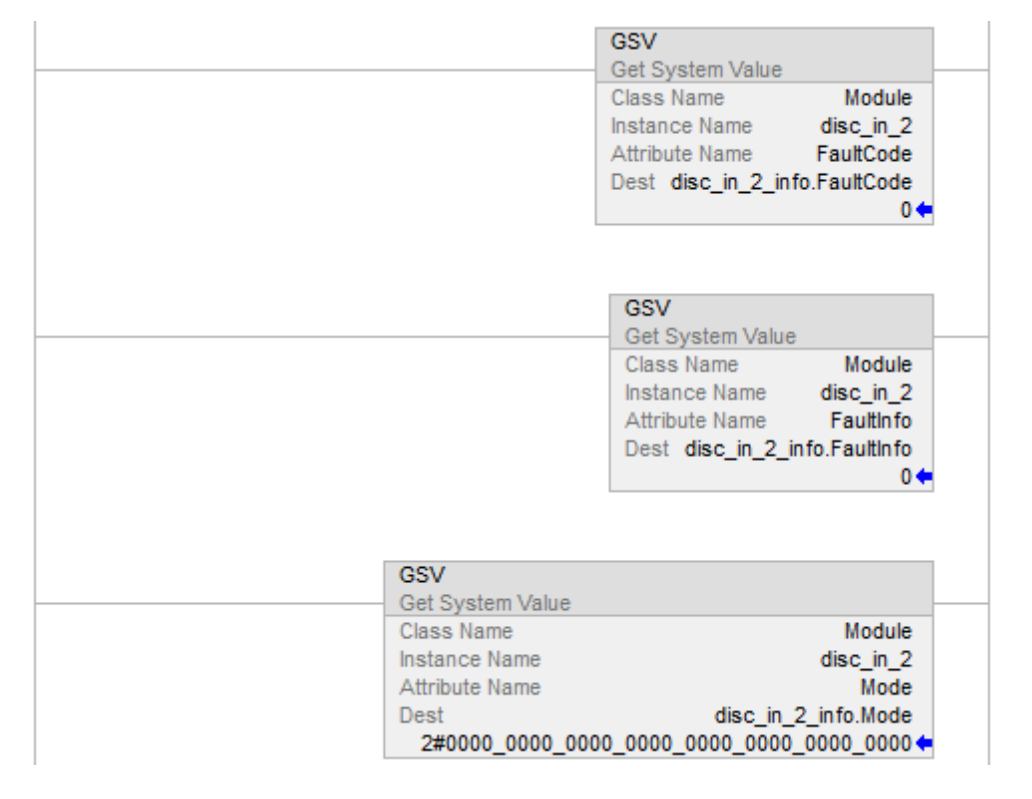

#### Structured Text

GSV(MODULE,disc\_in\_2,FaultCode,disc\_in\_2\_info.FaultCode); GSV(MODULE,disc\_in\_2,FaultInfo,disc\_in\_2\_info.FaultInfo); GSV(MODULE,disc\_in\_2,Mode,disc\_in\_2\_info.Mode);

#### Example 2: Getting Program Status Information

This example gets status information about program discrete and places the data in a user-defined structure discrete\_info.

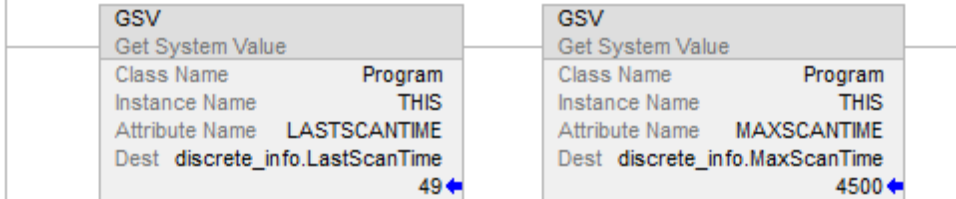

#### Structured Text

GSV(PROGRAM,DISCRETE,LASTSCANTIME,discrete\_info.LastScanTime); GSV(PROGRAM,DISCRETE,MAXSCANTIME,discrete\_info.MaxScanTime);

#### Example 3: Getting Task Status Information

This example gets status information about task IO\_test and places the data in a user-defined structure io\_test\_info.

#### Ladder Diagram

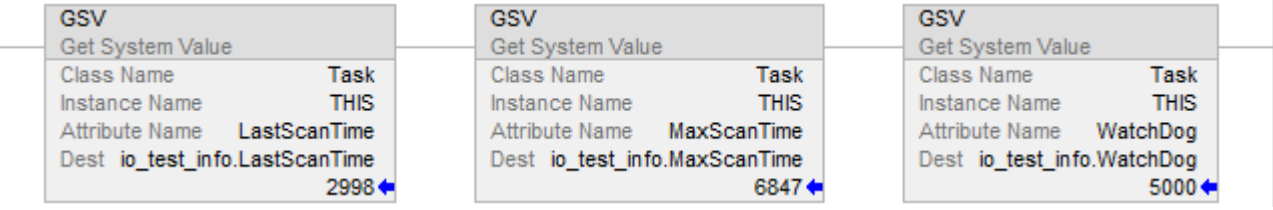

#### Structured Text

GSV(TASK,IO\_TEST,LASTSCANTIME,io\_test\_info.LastScanTime); GSV(TASK,IO\_TEST,MAXSCANTIME,io\_test\_info.MaxScanTime); GSV(TASK,IO\_TEST,WATCHDOG,io\_test\_info.Watchdog);

#### Setting Enable and Disable Flags

The following example uses the SSV instruction to enable or disable a program. You could also use this method to enable or disable an I/O module, which is a program solution similar to using inhibit bits with a PLC-5 processor.

Based on the status of SW.1, place the appropriate value in the disable flag attribute of program discrete.

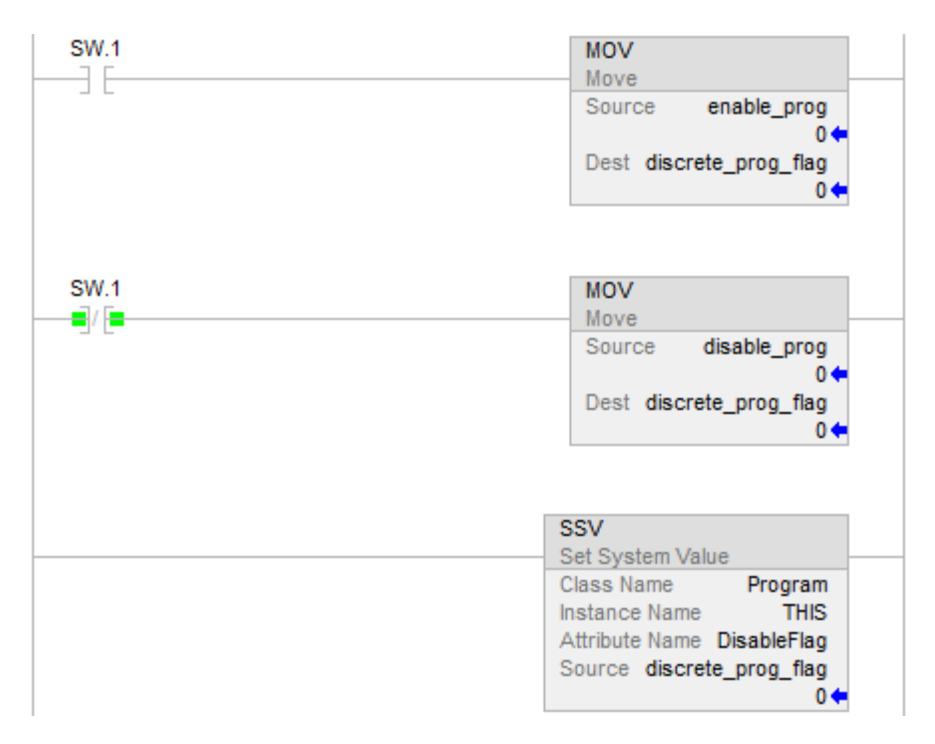

#### Structured Text

```
IF SW.1 THEN 
discrete_prog_flag := enable_prog; 
   ELSE 
   discrete_prog_flag := disable_prog; 
END_IF; 
SSV(PROGRAM,DISCRETE,DISABLEFLAG,discrete_prog_flag);
```
### Inhibiting and Uninhibiting FirmwareSupervisor Automatic Firmware Update

The following example uses the GSV/SSV instruction to inhibit or uninhibit the Automatic Firmware Update attribute of the controller. If you write a value of 1, it inhibits the feature. If you write a value of 0, the feature is uninhibited. The status of the attribute can also be read with a GSV.

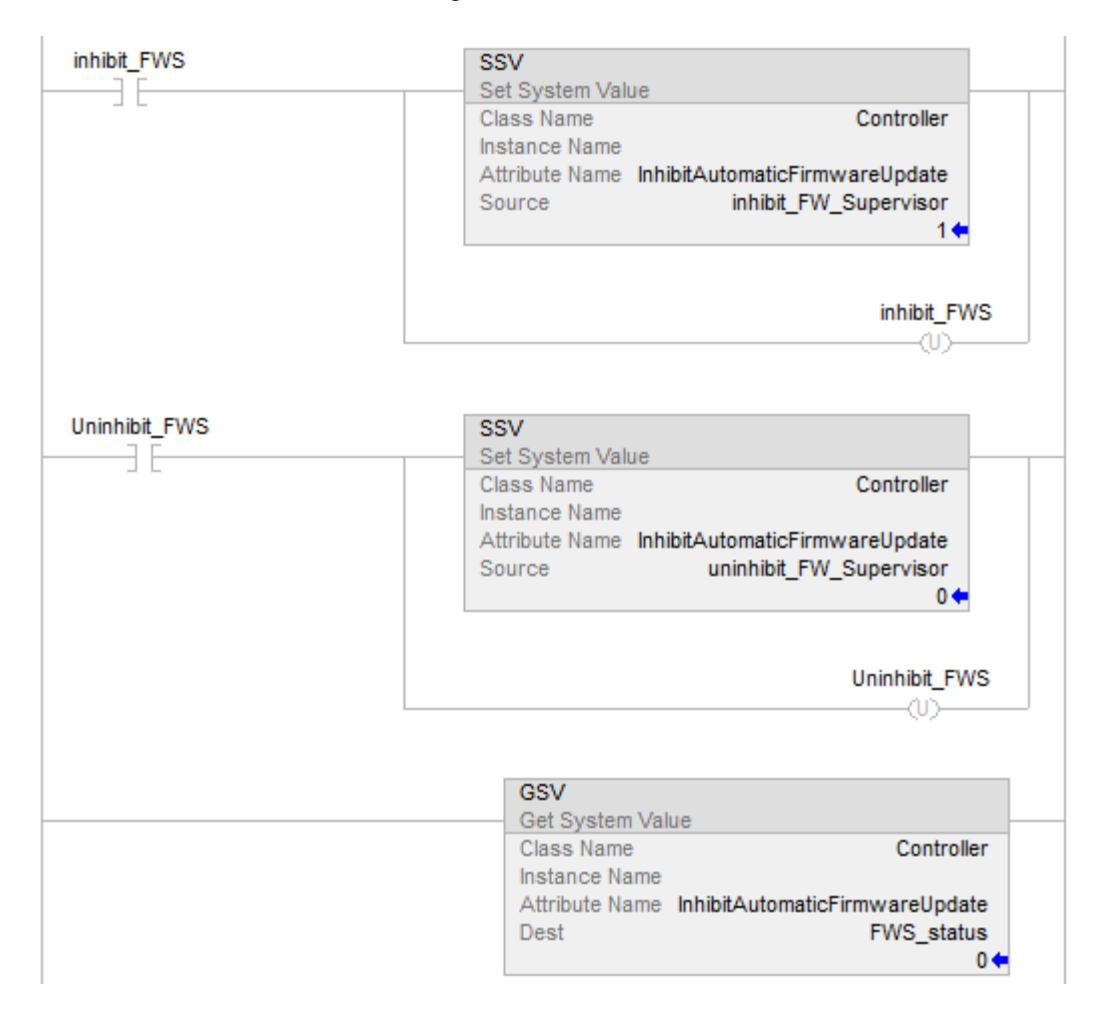

### **GSV/SSV Objects**

When entering a GSV/SSV instruction, specify the object and its attribute to access. In some cases, there will be more than one instance of the same type of object. Be sure to specify the object name. For example, each task has its own TASK object that requires specifying the task name to gain access.

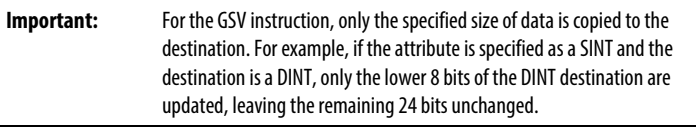

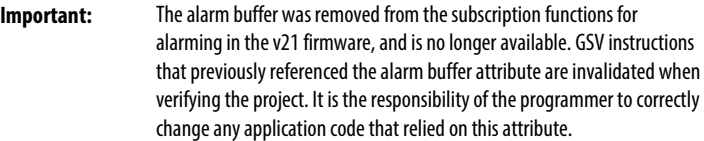

These are the GSV/SSV objects. The objects available for access are dependent on the controller.

- [AddOnInstructionDefinition](#page-191-0) o[n page 192](#page-191-0)
- [Axis](#page-195-0) o[n page 196](#page-195-0)
- [Controller](#page-203-0) on [page 204](#page-203-0)
- [ControllerDevice](#page-205-0) o[n page 206](#page-205-0)
- [CoordinateSystem](#page-207-0) on [page 208](#page-207-0)
- [CST](#page-210-0) o[n page 211](#page-210-0)
- $\bullet$  [DF1](#page-212-0) o[n page 213](#page-212-0)
- [FaultLog](#page-215-0) on [page 216](#page-215-0)
- [HardwareStatus](#page-215-1) on [page 216](#page-215-1)
- [Message](#page-209-0) o[n page 210](#page-209-0)
- [Module](#page-217-0) on [page 218](#page-217-0)
- [MotionGroup](#page-208-0) o[n page 209](#page-208-0)
- [Program](#page-224-0) on [page 225](#page-224-0)
- [Redundancy](#page-220-0) o[n page 221](#page-220-0)
- [Routine](#page-219-0) on [page 220](#page-219-0)
- [Safety](#page-224-1) o[n page 225](#page-224-1)
- [SerialPort](#page-226-0) o[n page 227](#page-226-0)
- [Task](#page-227-0) o[n page 228](#page-227-0)
- [TimeSynchronize](#page-229-0) o[n page 230](#page-229-0)
- [WallClockTime](#page-233-0) on [page 234](#page-233-0)
- coordinateDefinition
- zeroAngleOffset4
- zeroAngleOffset5
- zeroAngleOffset6
- linkLength3
- ballScrewPitch
- ActiveToolFrameID
- MaxOrientationSpeed
- MaxOrientationAccel
- MaxOrientationDecel
- ActiveWorkFrameID
- SwingArmOffsetA3
- SwingArmOffsetD3
- SwingArmOffsetA4
- SwingArmOffsetD4
- SwingArmOffsetD5
- SwingArmCouplingRatioNum
- SwingArmCouplingRatioDen
- SwingArmCouplingDirection

[Get System value \(GSV\) and Set System Value \(SSV\)](#page-172-0) o[n page 173](#page-172-0)

[Input/Output Instructions](#page-138-0) o[n page 139](#page-138-0)

# <span id="page-191-0"></span>**Access the AddOnInstructionDefinition Object**

The AddOnInstructionDefinition object lets you customize instructions for sets of commonly-used logic, provides a common interface to this logic, and provides documentation for the instruction.

For details, see the Logix 5000 Controllers Add-On Instructions Programming Manual, publication 1756-PM010.

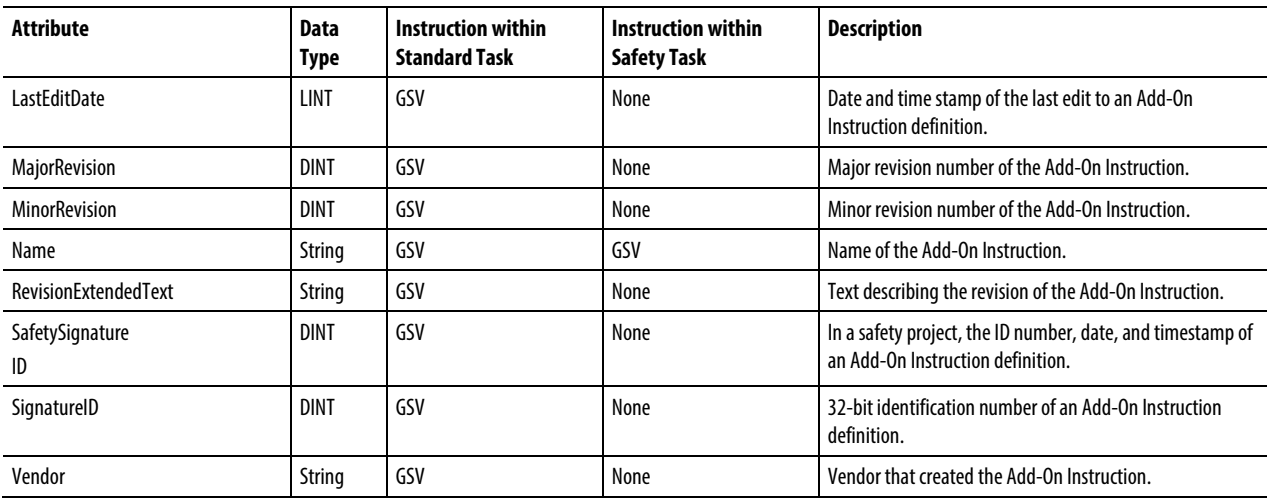

See also

[Major fault types and codes](#page-148-0) on [page 149](#page-148-0)

[Minor fault types and codes](#page-153-0) o[n page 154](#page-153-0)

**Access the ALARMBUFFER object** The ALARMBUFFER object is part of the Publisher/Subscriber infrastructure. The Publisher/Subscriber infrastructure is part of the Logix controller communication subsystem. The Logix controller communication subsystem implements Publisher/Subscriber messaging patterns for CIP, which lets other devices receive messages sent by the controller subsystem. Currently, Digital and Analog Alarms and Batch Equipment Phase subsystems use the Publisher/Subscriber Infrastructure to deliver messages through CIP to subscribing applications.

> Use the ALARMBUFFER object to help you determine the existence of connections to the Publisher/Subscriber subsystem and their status. An AlarmBuffer object instance exists for every subscribing application. This means that an AlarmBuffer object may exist at one point in time, but not exist at another time. For this reason, a Get System Value (GSV) instruction returns a status as part of the destination tag  $(INT[0].0)$ . When the status bit is zero, this most likely means that the AlarmBuffer object no longer exists.

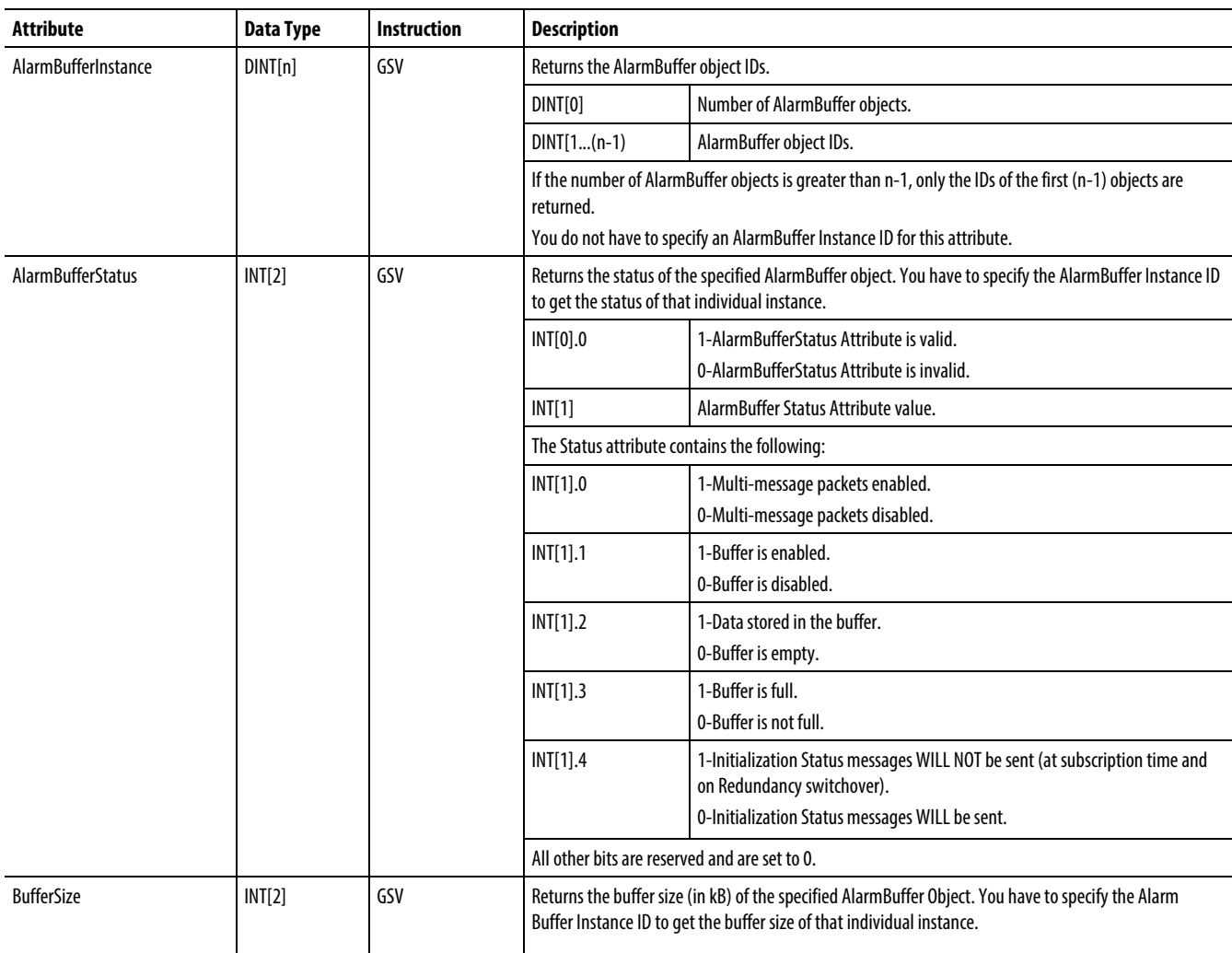

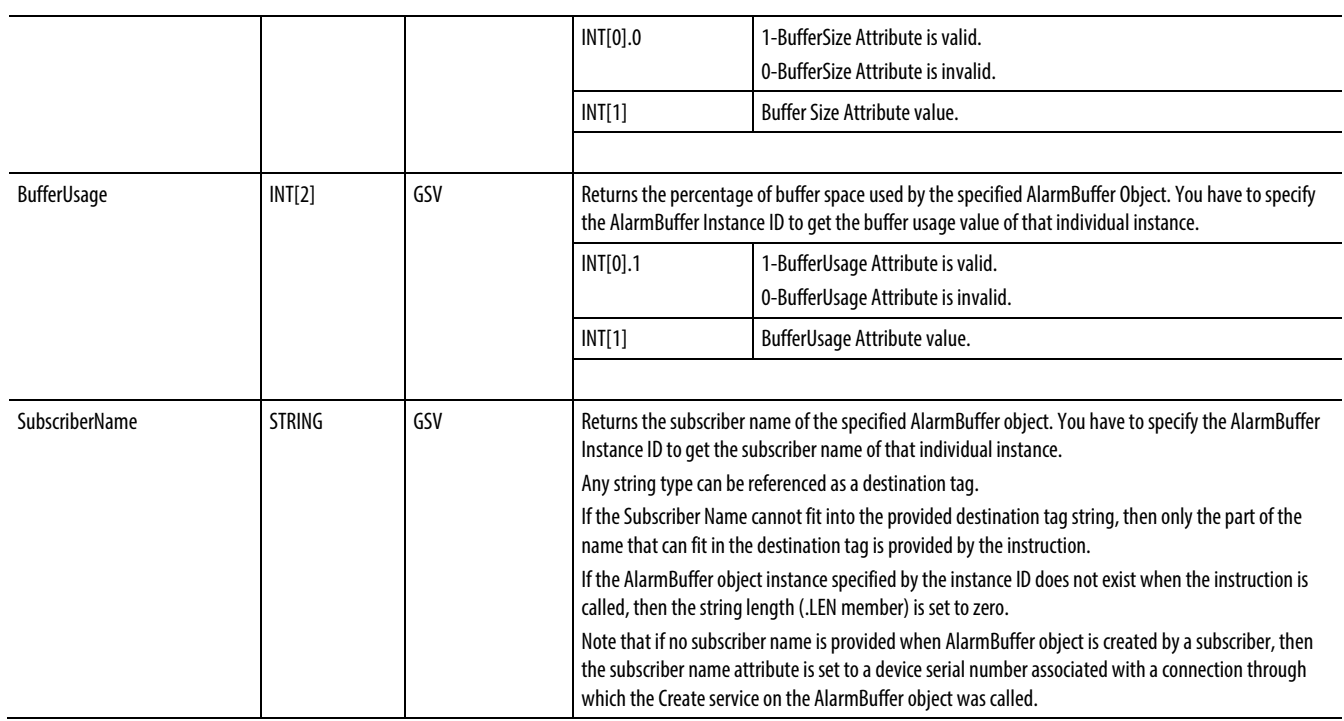

#### GSV Instruction Example

Your program can contain a GSV instruction to obtain the list of current AlarmBufferInstances in the controller. This instruction will return the total count of alarm buffer objects currently present in the controller (DINT[0]) along with the associated AlarmBuffer object Instance ID ( $DINT[1] - DINT[n-1]$ ) for each AlarmBuffer object that is present in the controller. The GSV instruction displays the value of the number of AlarmBuffer objects (DINT[0]) under the Dest (destination) tag name.

Your program can use the AlarmBuffer object Instance ID to obtain information related to a specific instance of the AlarmBuffer object that is present in the controller. A status word (INT[0]), indicating valid or invalid data, is returned in the destination tag for the AlarmBufferStatus, BufferSize, and BufferUsage attributes, as the alarm buffer objects can be created and deleted at any time. The returned value is in  $(INT[1])$  when the Attribute Name equals AlarmBufferStatue, BufferSize, or BufferUsage. The returned value is the subscriber name when the Attribute Name is SubscriberName. No status is returned for the SubsriberName attribute.

Following is an example of the GSV instruction retrieving the AlarmBuffer object IDs.

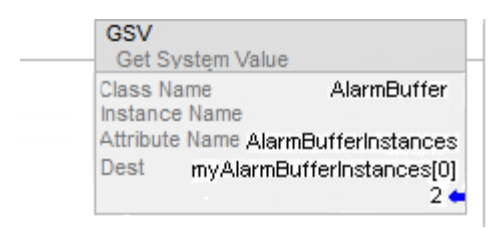

Although the GSV of the AlarmBufferInstances returns the values into an array, you cannot use the array address to get attribute values for that instance. You must copy or move the value in myAlarmBufferInstances[x], (where  $x = 1, 2, 3,...$ ) to a direct (unindexed) tag like the myAlarmBufferID shown in the following illustration.

Following is an example of the GSV instruction retrieving the buffer size of the AlarmBuffer object.

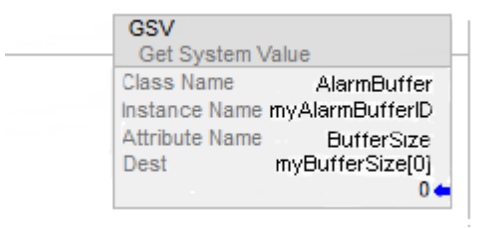

The number that is displayed under the Dest (destination) tag name is the valid or invalid bit value when the Attribute Name is AlarmBufferStatus, BufferSize or BufferUsage.

#### Structured Text

Following is an example of the GSV instruction retrieving the AlarmBuffer object IDs.

• GSV(AlarmBuffer, AlarmBufferInstances, myAlarmBufferInstances[0]);

Following is an example of the GSV instruction retrieving the AlarmBuffer Object.

• GSV(AlarmBuffer, myAlarmBufferID, BufferSize, myBufferSize[0]);

### <span id="page-195-0"></span>**Access the Axis object**

The AXIS object provides status information about an axis. Specify the axis tag name to determine which AXIS object you want.

For more information about the AXIS object, see the *SERCOS and Analog Motion Configuration and Startup User Manual*, publication MOTION-UM001.

When an attribute is marked with an asterisk (\*), it means that the attribute is located in both the ControlLogix controller and in the motion module. When you use an SSV instruction to write one of these values, the controller automatically updates the copy in the module. However, this process is not immediate. The axis status tag, ConfigUpdateInProcess is provided to indicate when this process is complete.

For example, if you perform an SSV to the PositionLockTolerance, ConfigUpdateInProcess of the Axis tag is set until an update to the module is successful. Therefore, the logic following the SSV could wait on this bit resetting before continuing in the program.

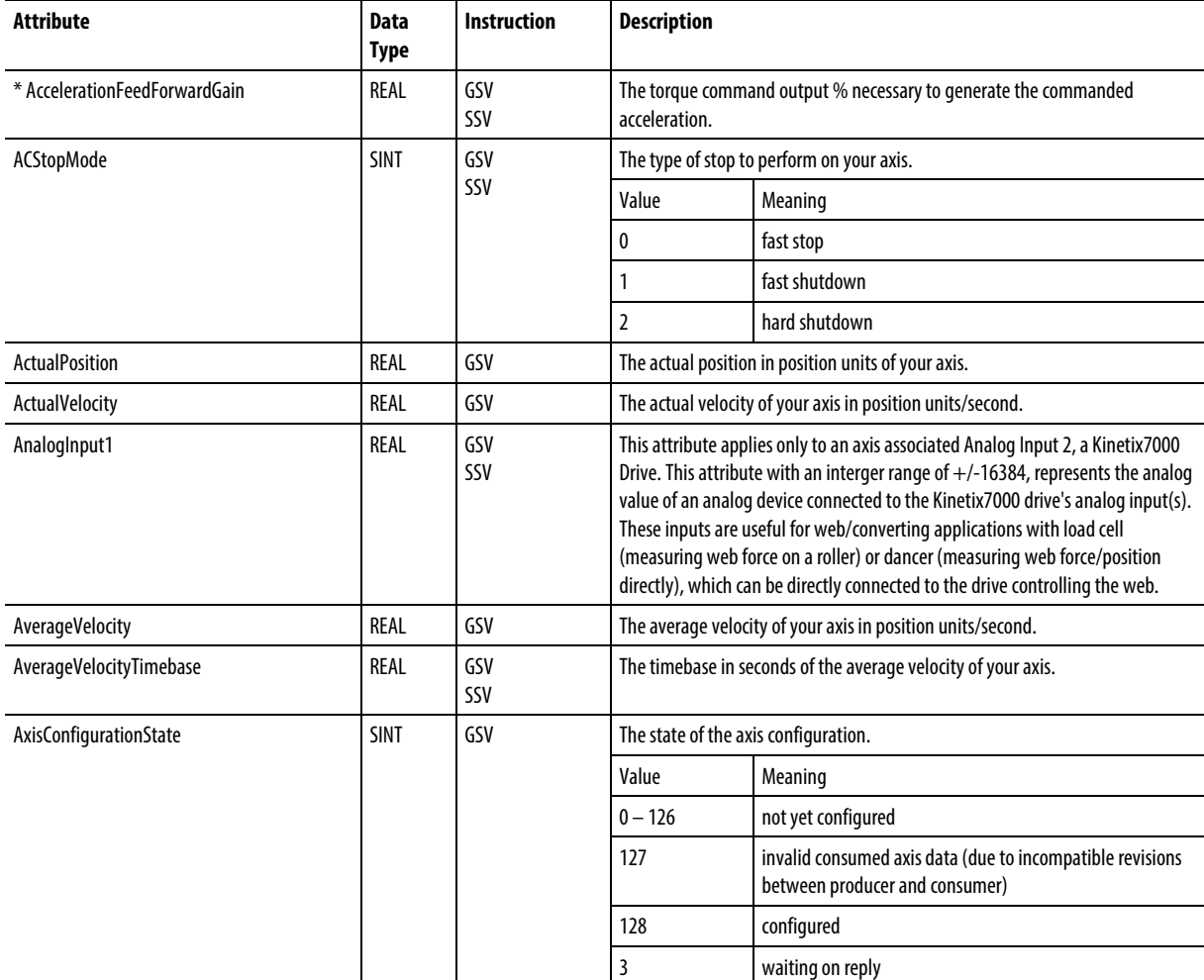

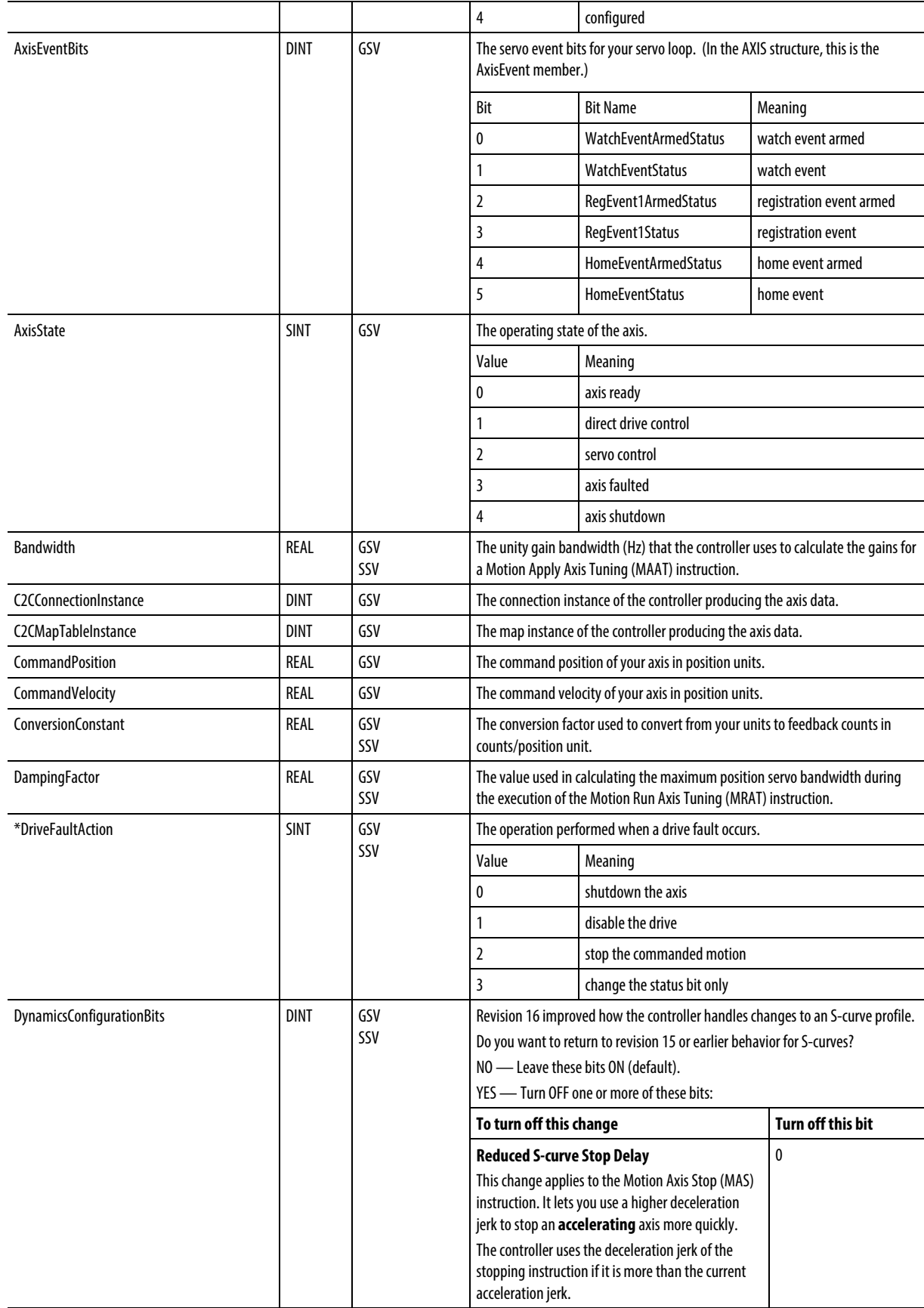

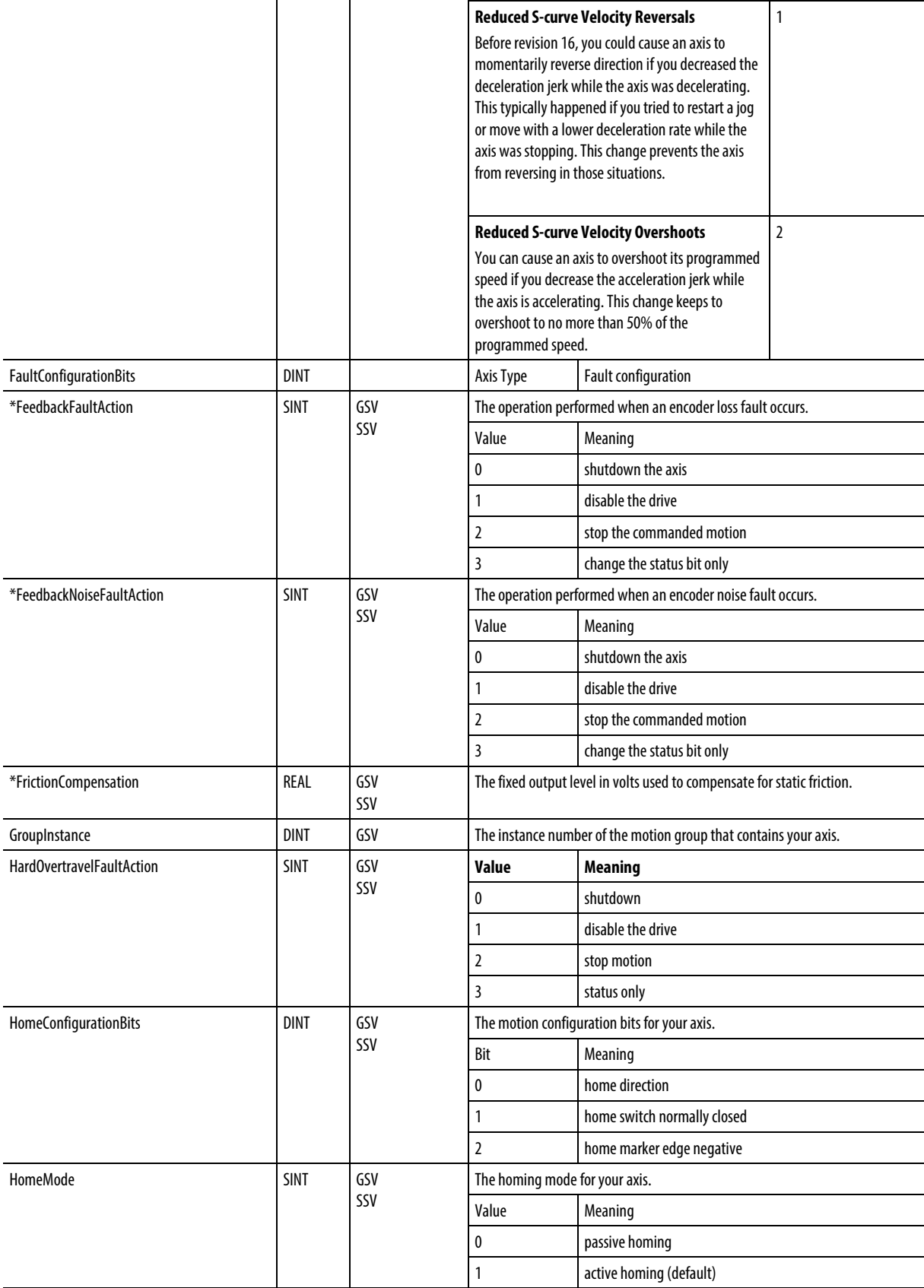

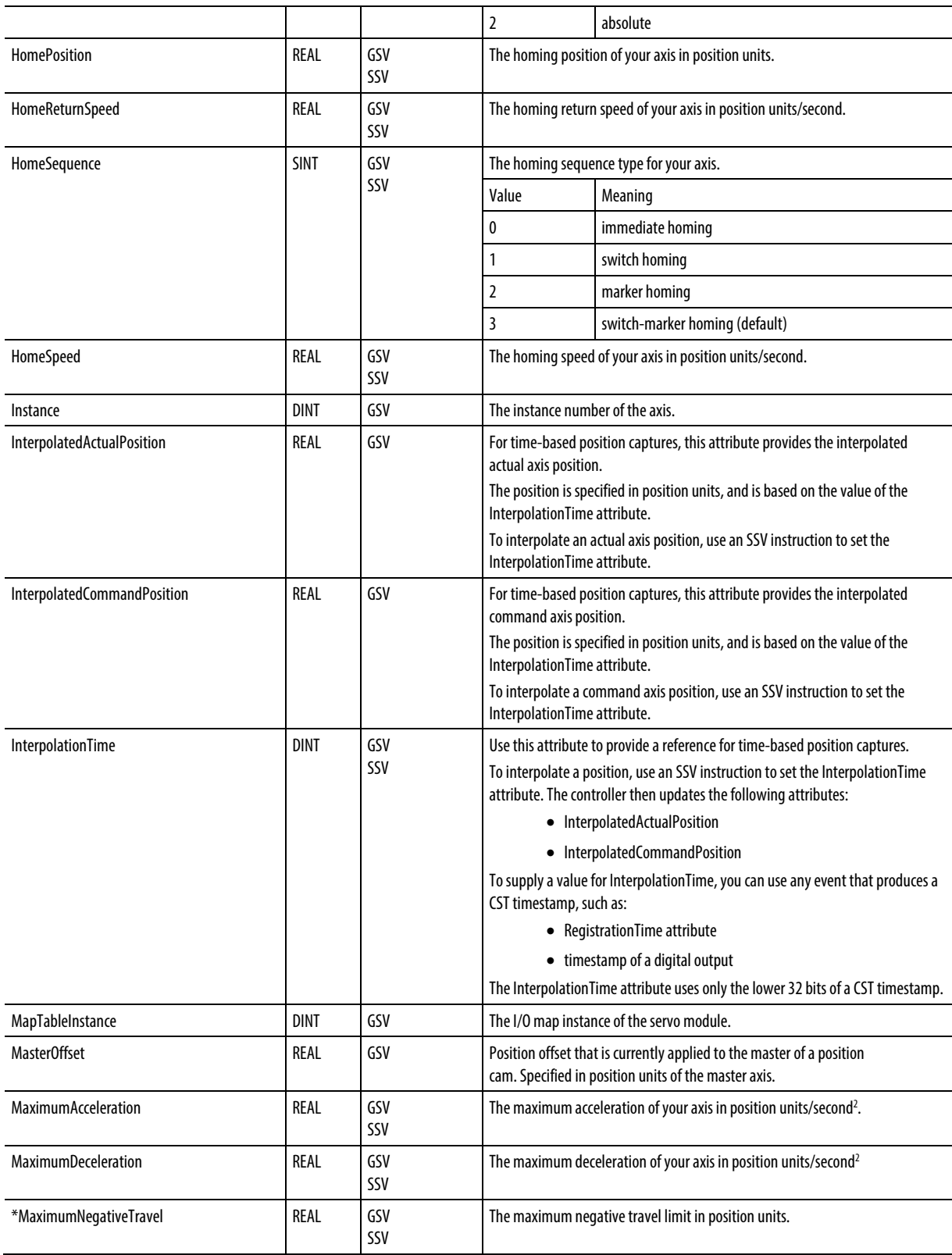

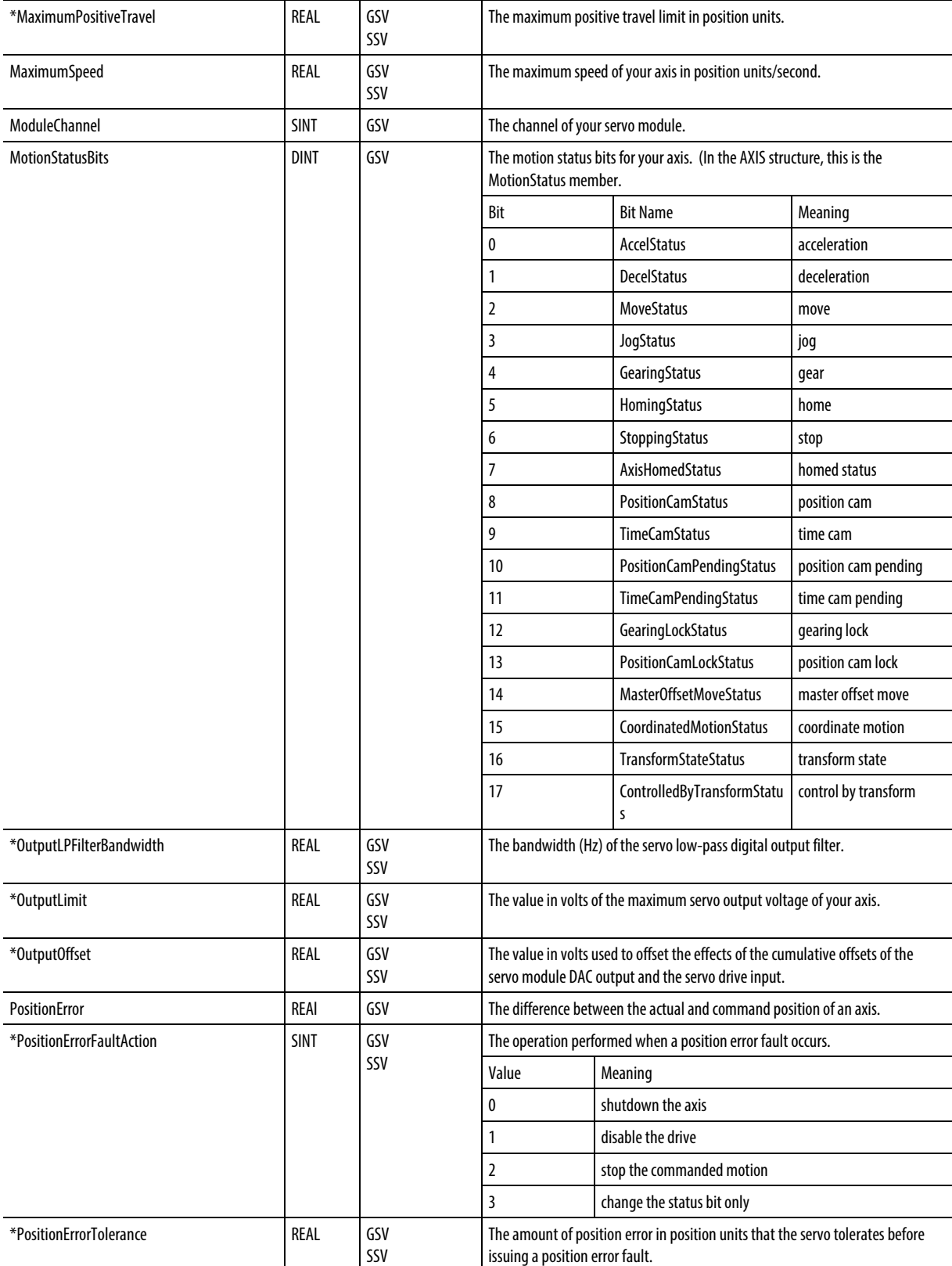

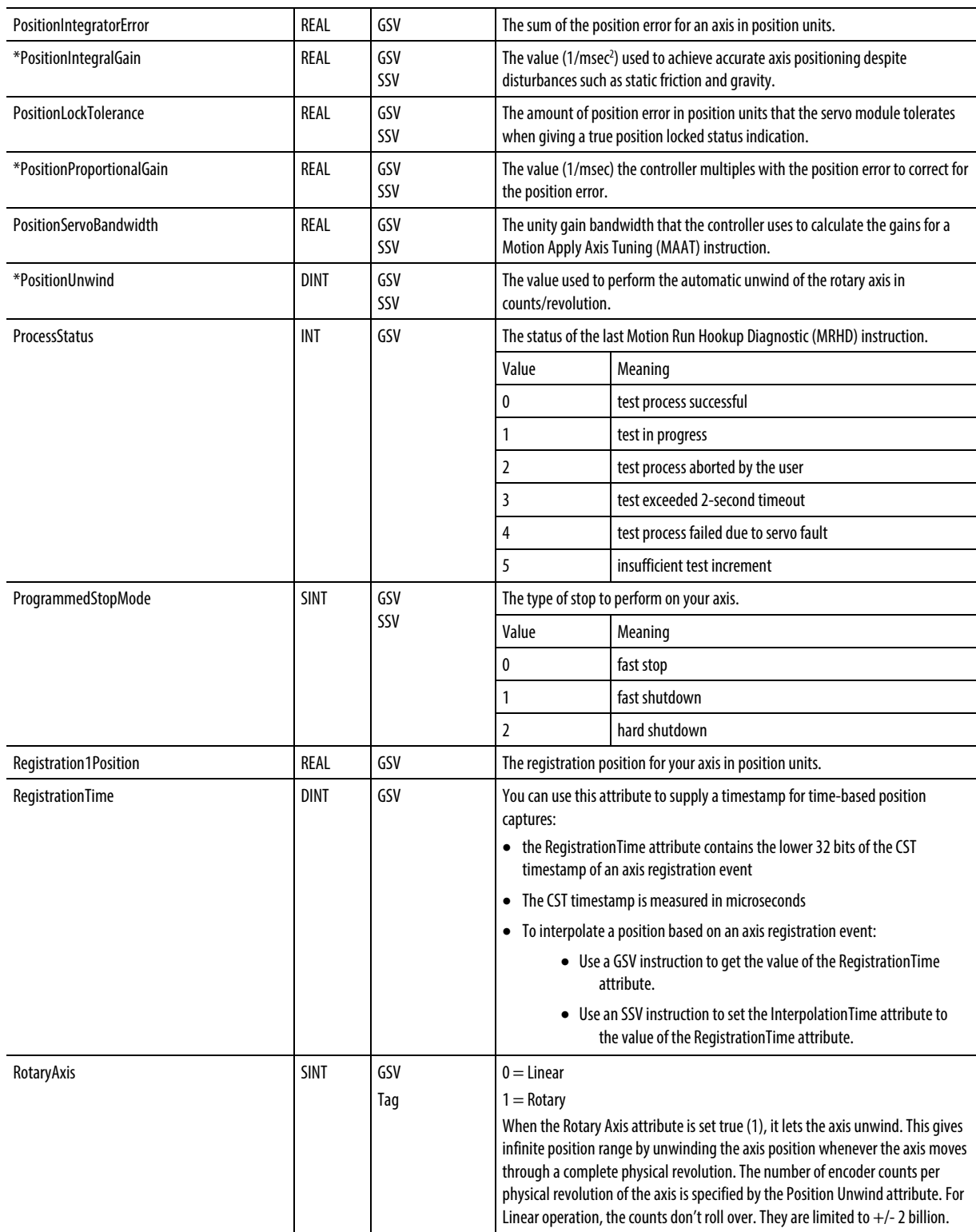

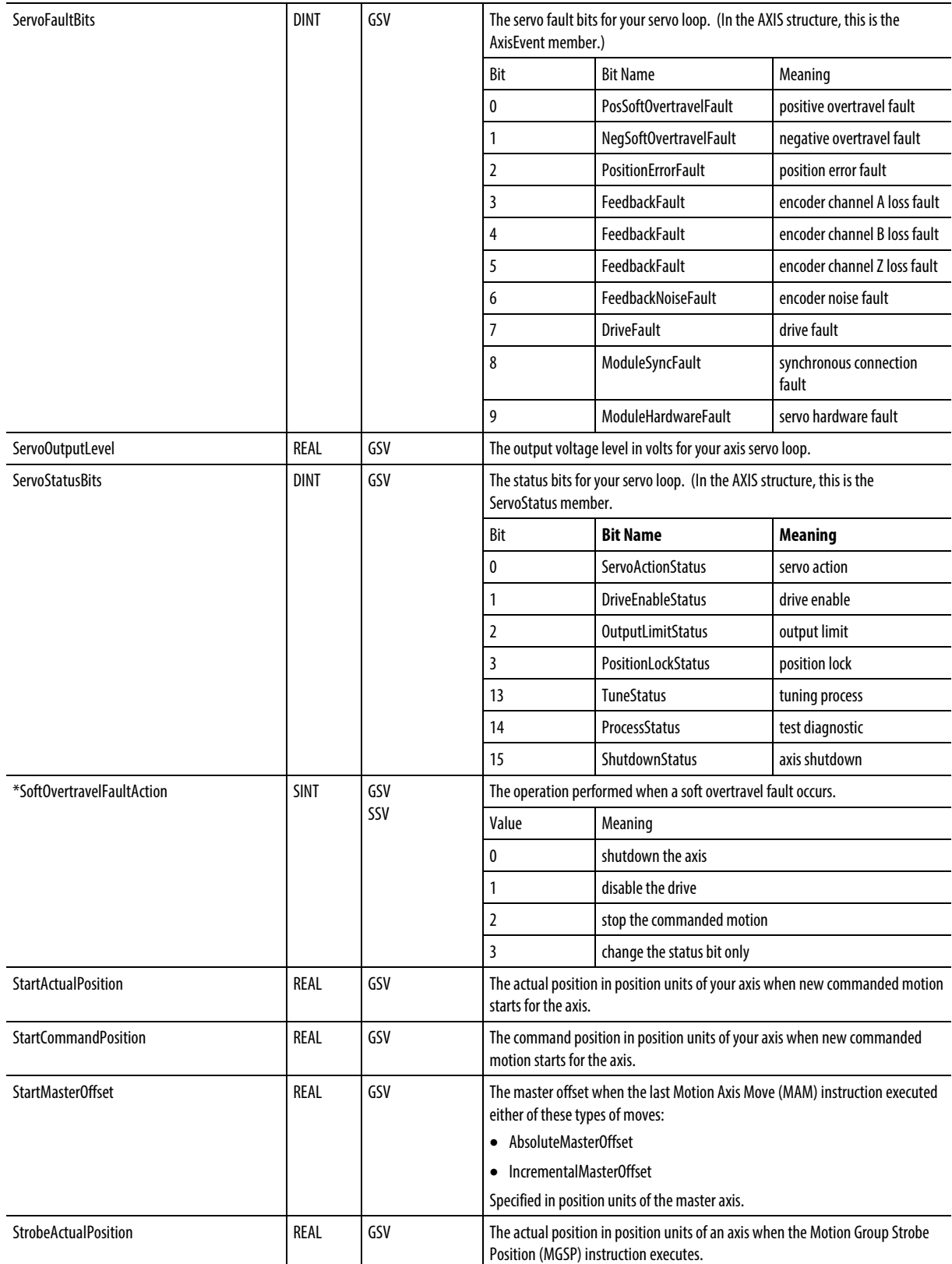

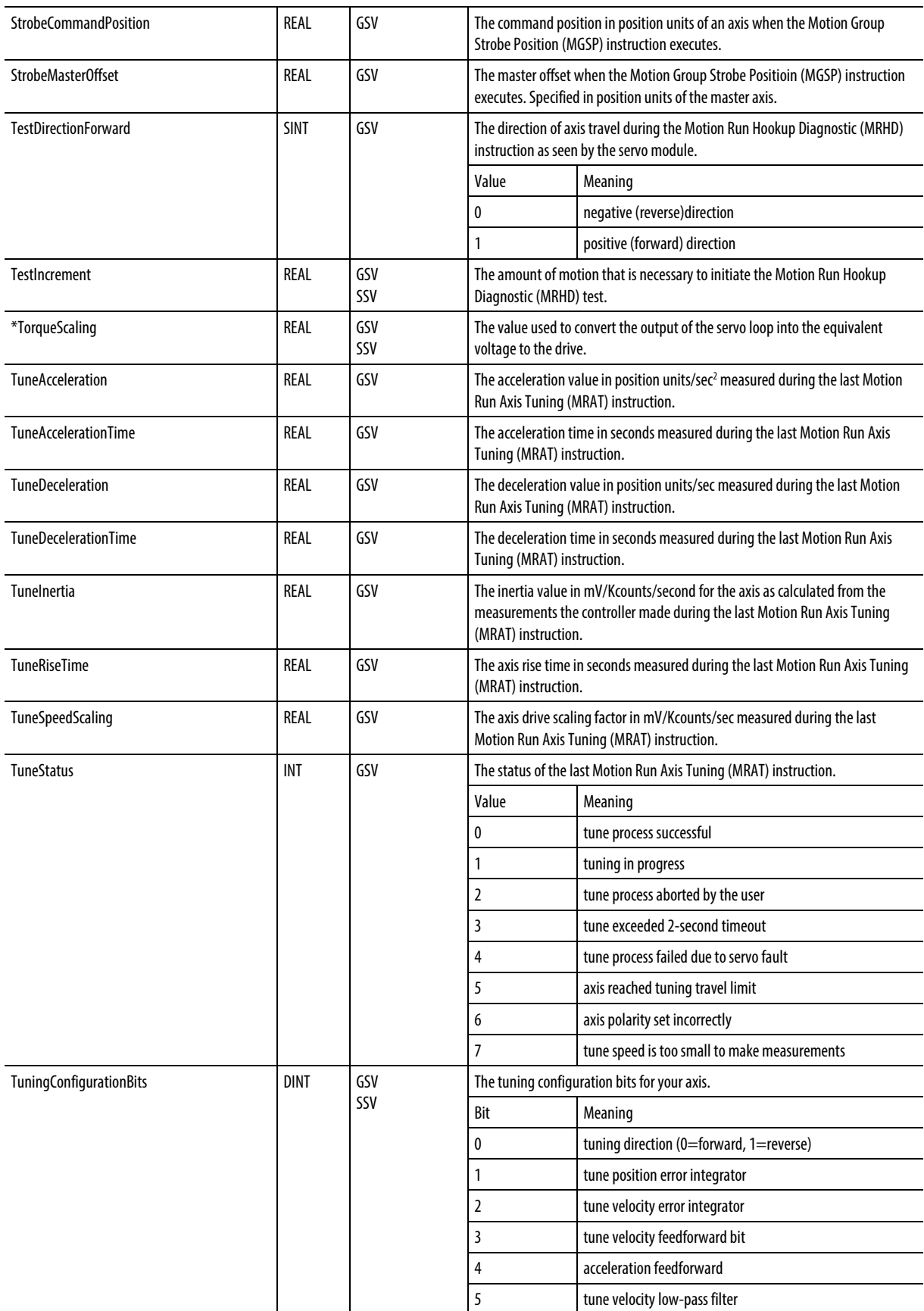

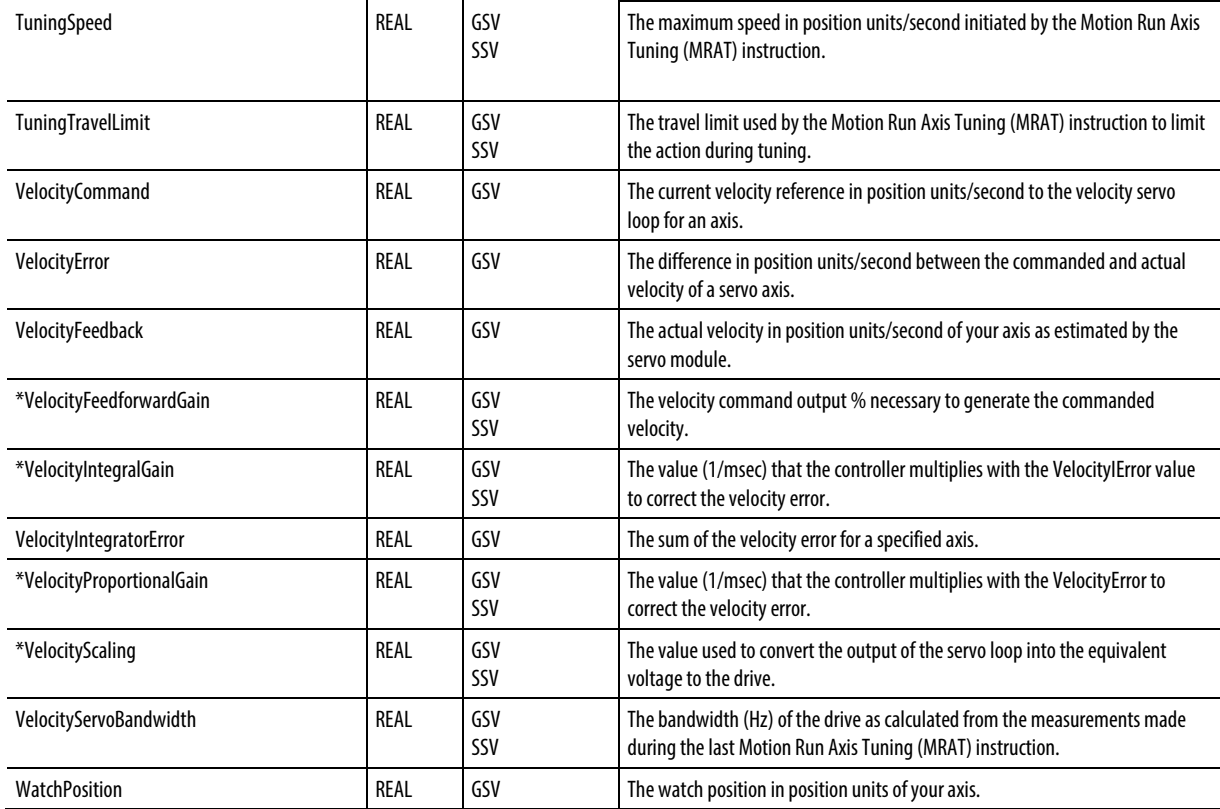

### [Major fault types and codes](#page-148-0) on [page 149](#page-148-0)

### [Minor fault types and codes](#page-153-0) o[n page 154](#page-153-0)

# <span id="page-203-0"></span>**Access the Controller object**

The Controller object provides status information about controller execution.

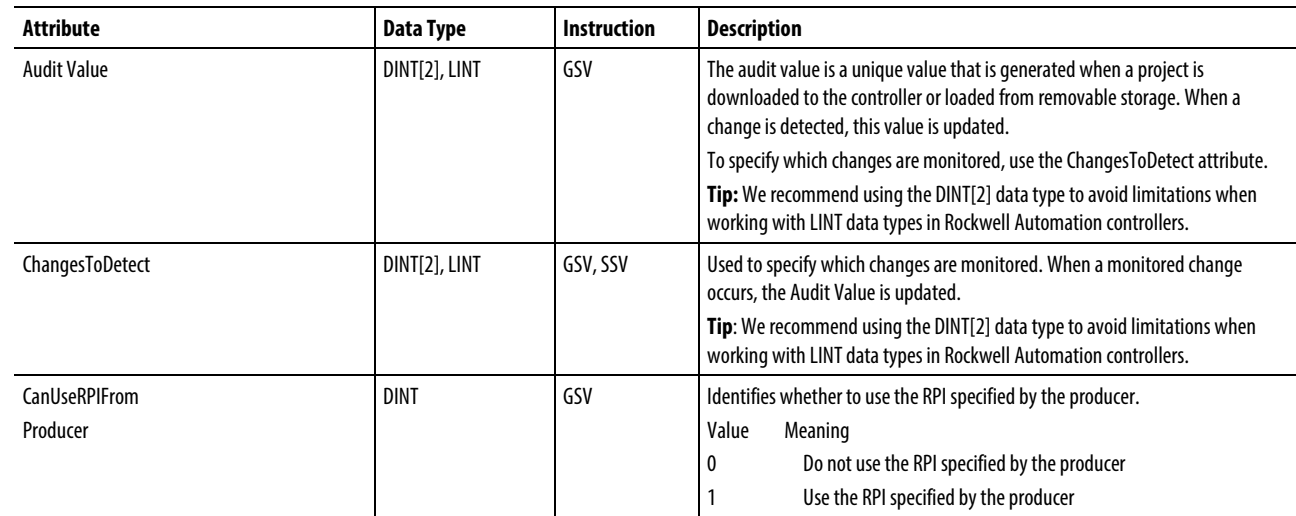

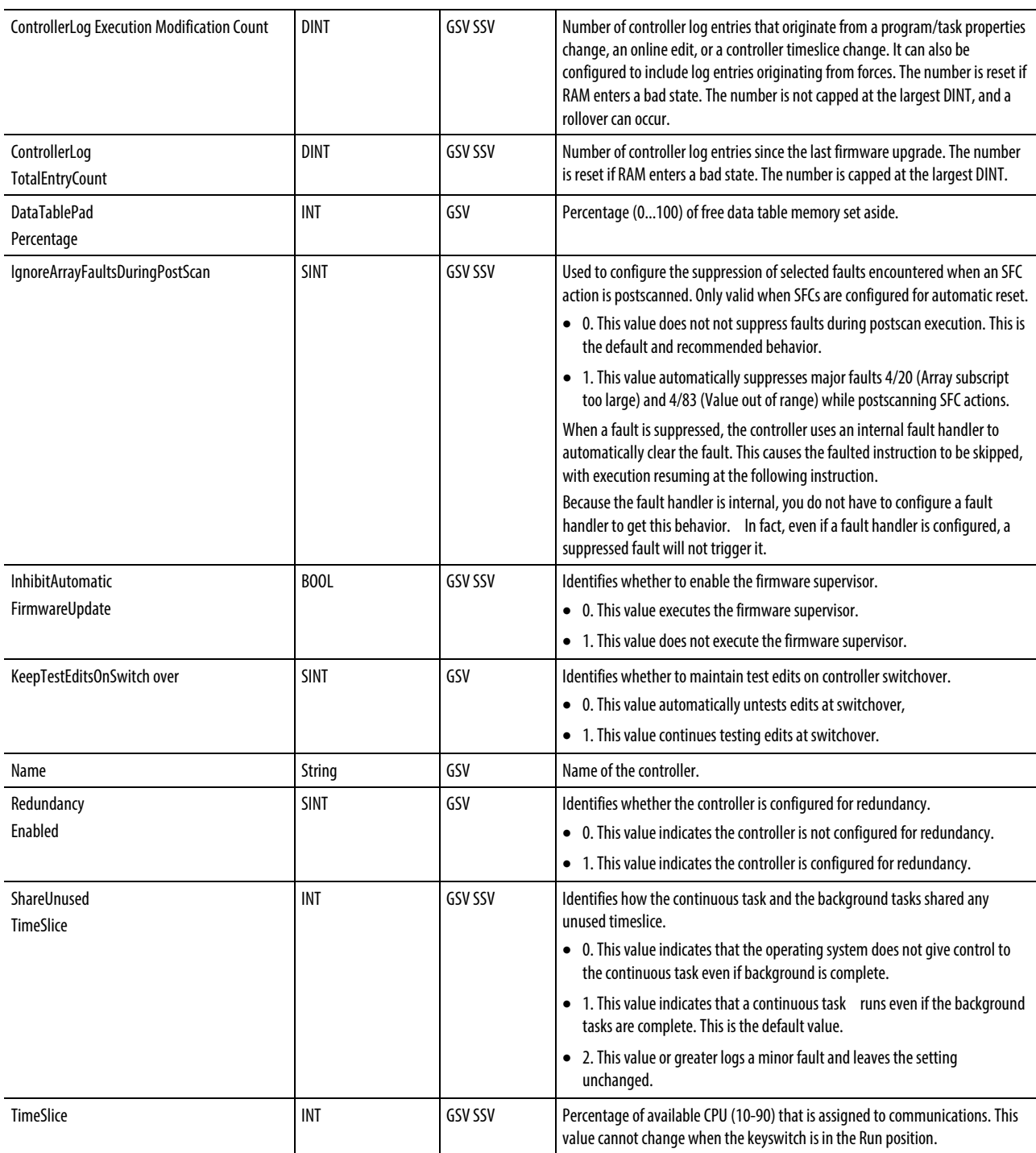

[Major fault types and codes](#page-148-0) on [page 149](#page-148-0)

[Minor fault types and codes](#page-153-0) o[n page 154](#page-153-0)

# <span id="page-205-0"></span>**Access the ControllerDevice object**

The ControllerDevice object identifies the physical hardware of the controller.

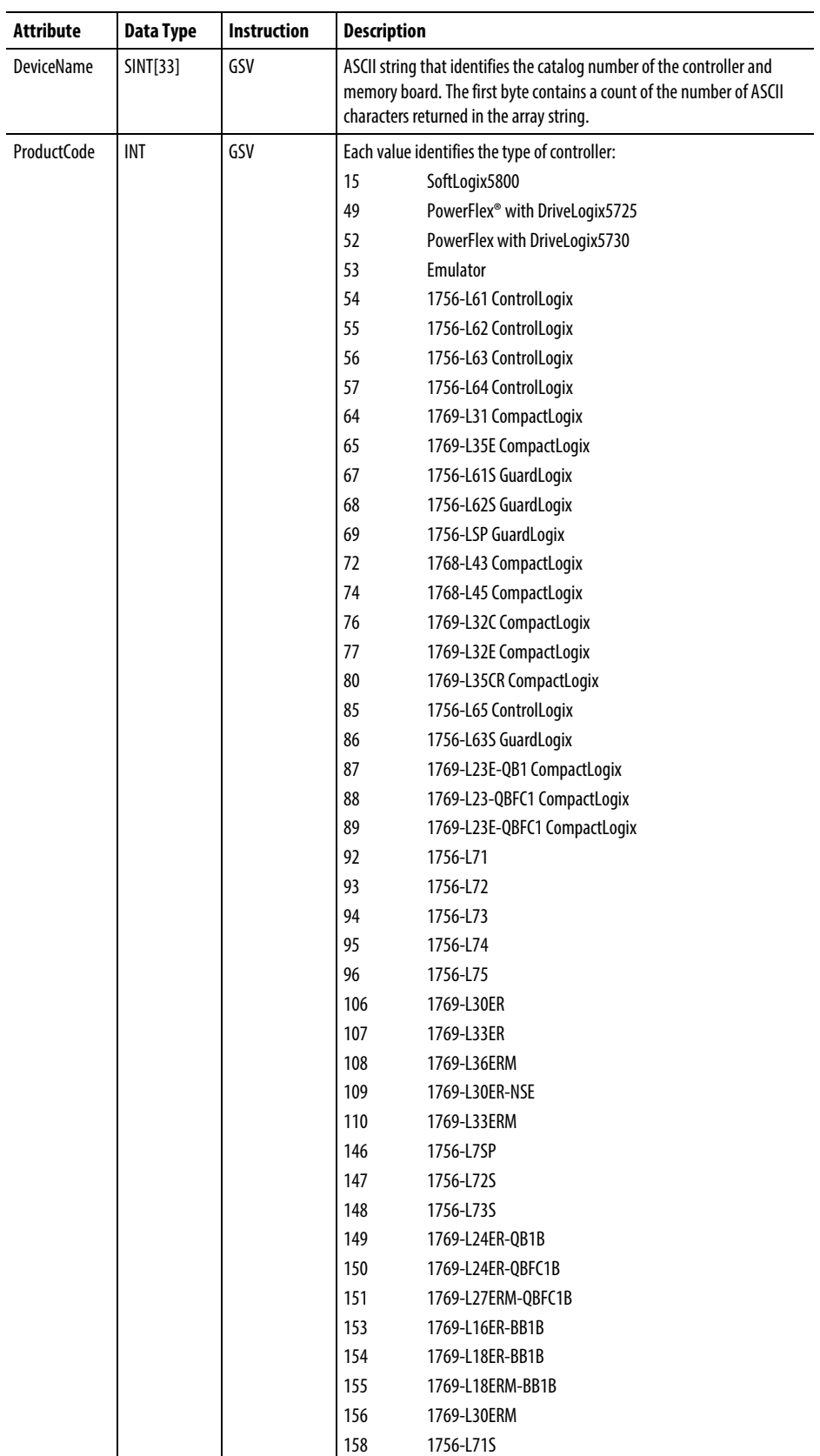

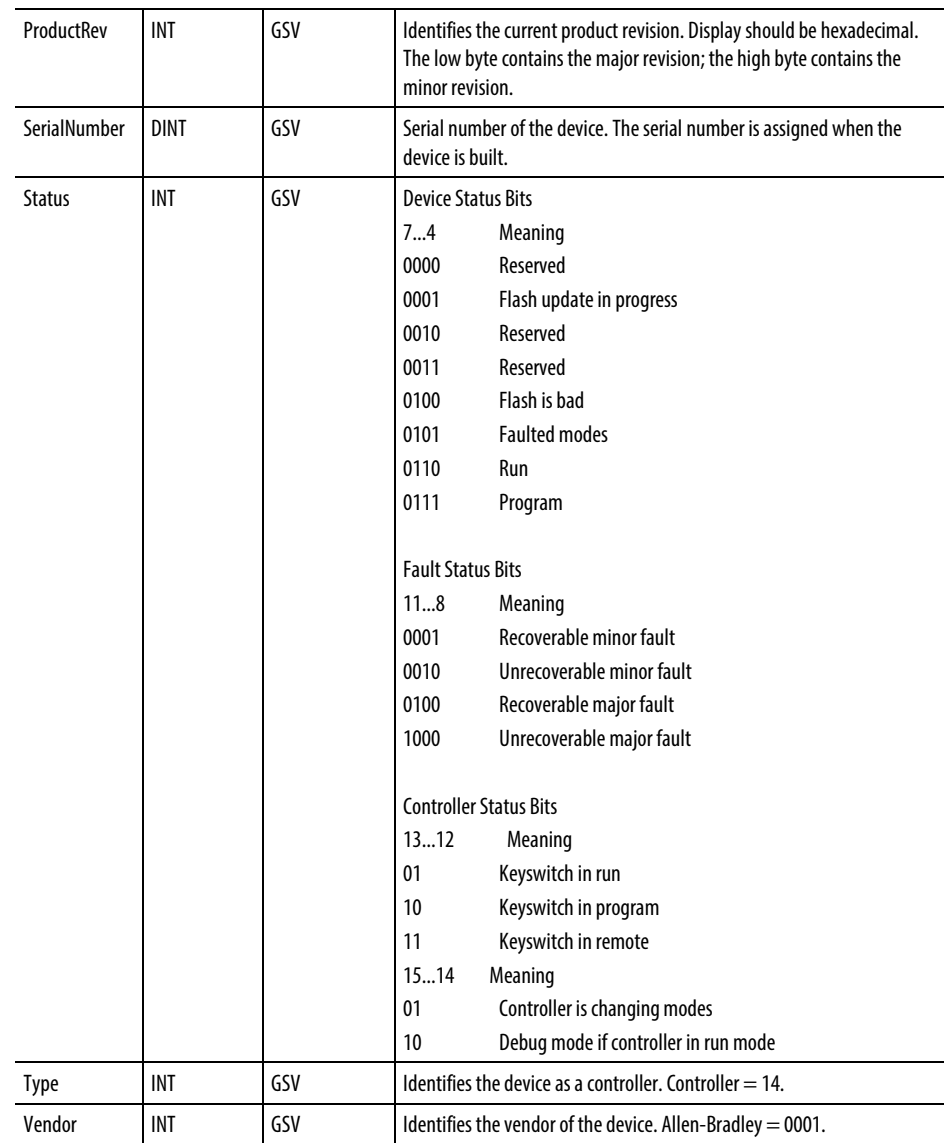

[Major fault types and codes](#page-148-0) on [page 149](#page-148-0)

[Minor fault types and codes](#page-153-0) o[n page 154](#page-153-0)

# <span id="page-207-0"></span>**Access the CoordiateSystem object**

The COORDINATESYSTEM object provides status information about motion coordinate system execution.

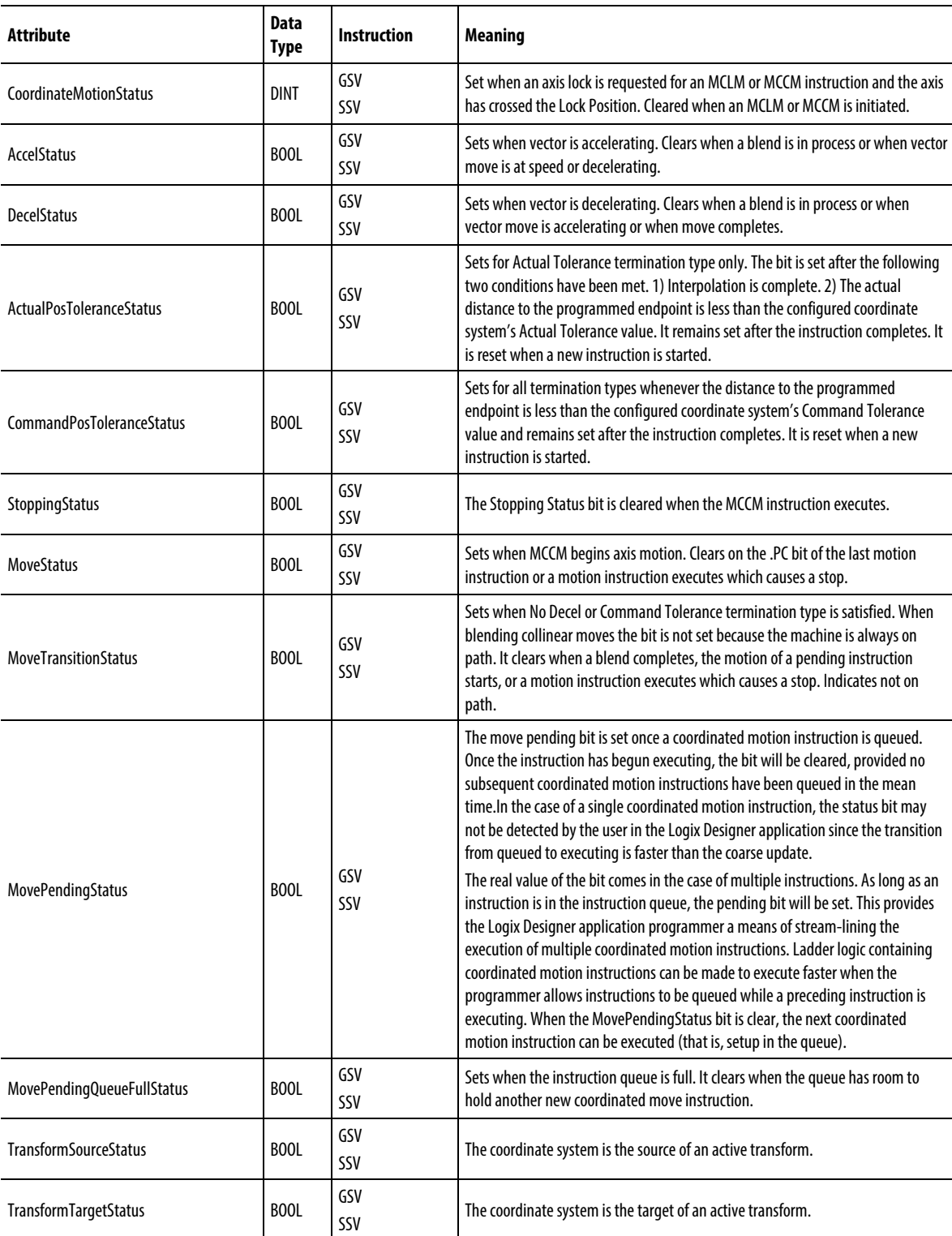

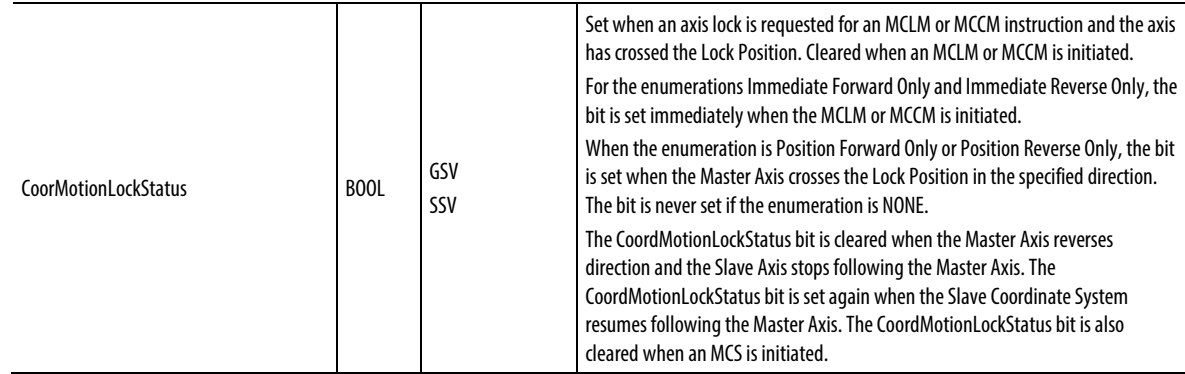

# <span id="page-208-0"></span>**Access the MotionGroup object**

The MOTIONGROUP object provides status information about a group of axes for the servo module. Specify the motion-group tag name to determine which MOTIONGROUP object you want.

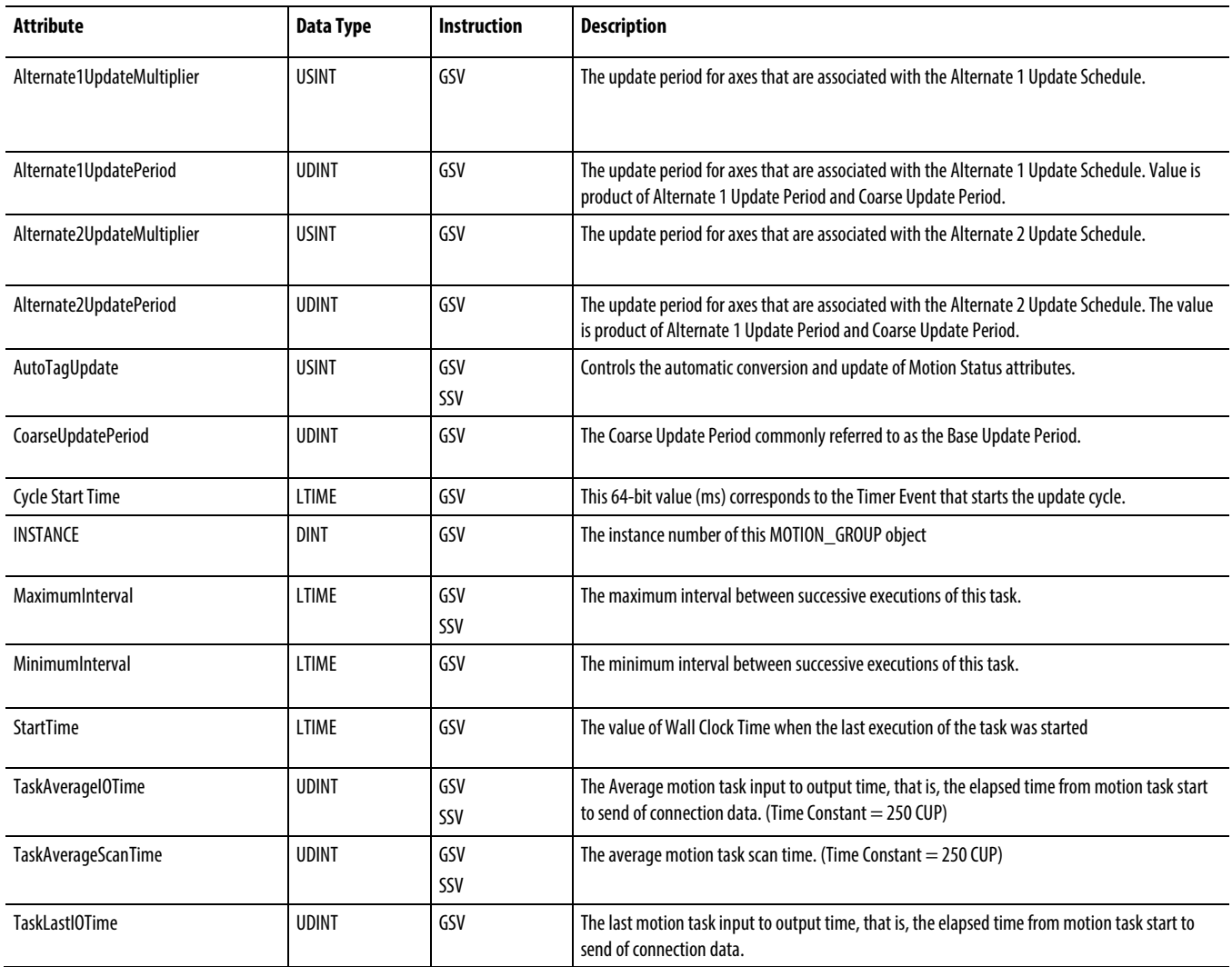

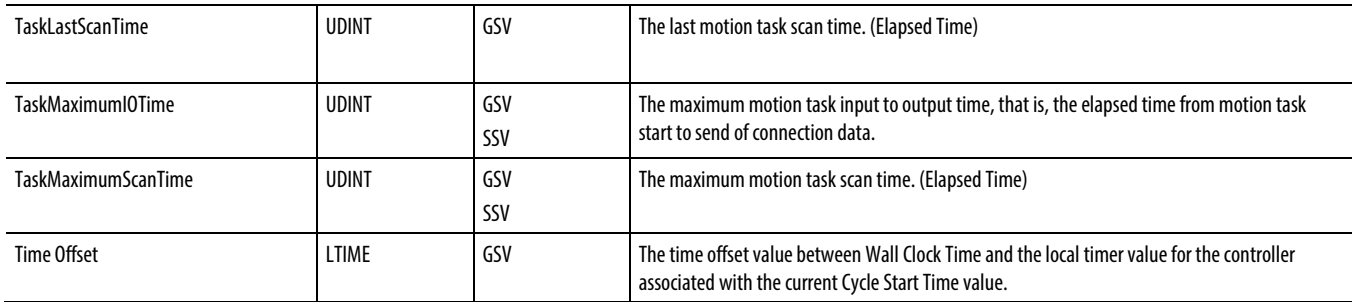

#### [Major fault types and codes](#page-148-0) on [page 149](#page-148-0)

### [Minor fault types and codes](#page-153-0) o[n page 154](#page-153-0)

### <span id="page-209-0"></span>**Access the Message object**

Access the Message object through the GSV/SSV instructions. Specify the message tag name to determine which Message object you want. The Message object provides an interface to setup and trigger peer-to-peer communications. This object replaces the MG data type of the PLC-5 processor.

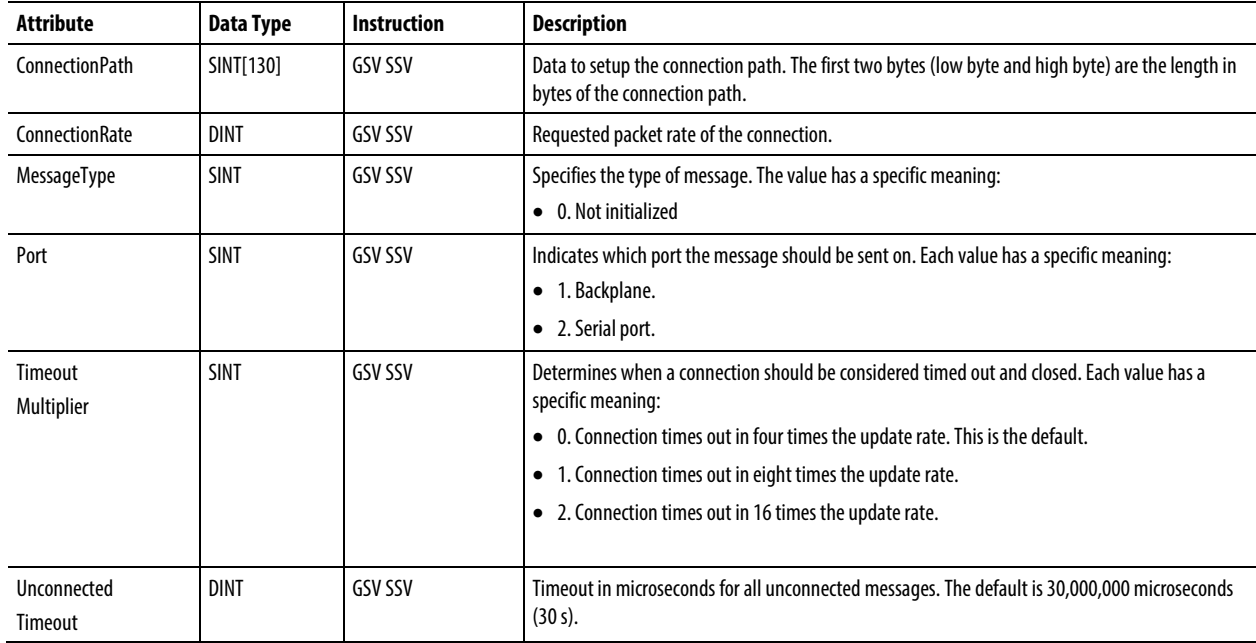

#### See also

[Major fault types and codes](#page-148-0) on [page 149](#page-148-0)

[Minor fault types and codes](#page-153-0) o[n page 154](#page-153-0)

# <span id="page-210-0"></span>**Access the CST object**

The coordinated system time (CST) object provides coordinated system time for the devices in one chassis.

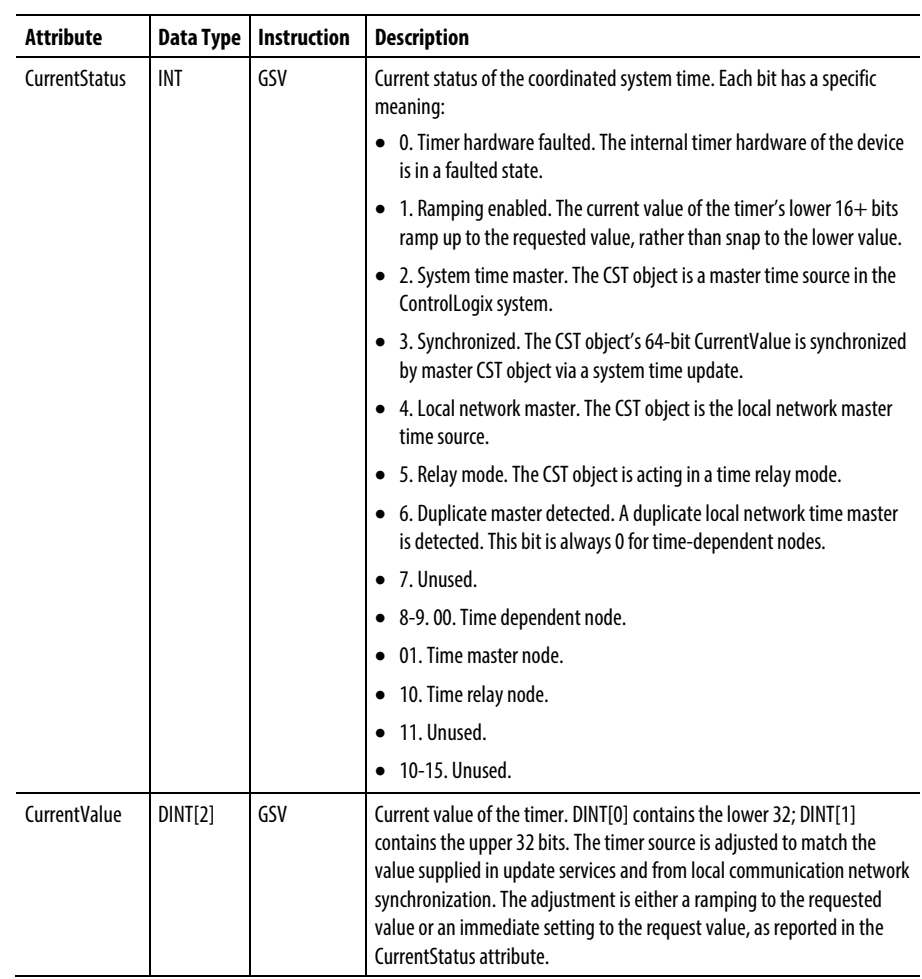

See also

[Major fault types and codes](#page-148-0) on [page 149](#page-148-0)

# **Access the Datalog object**

The DATALOG object provides status information about a specific data log. Specify the data log name to determine which DATALOG object you want.

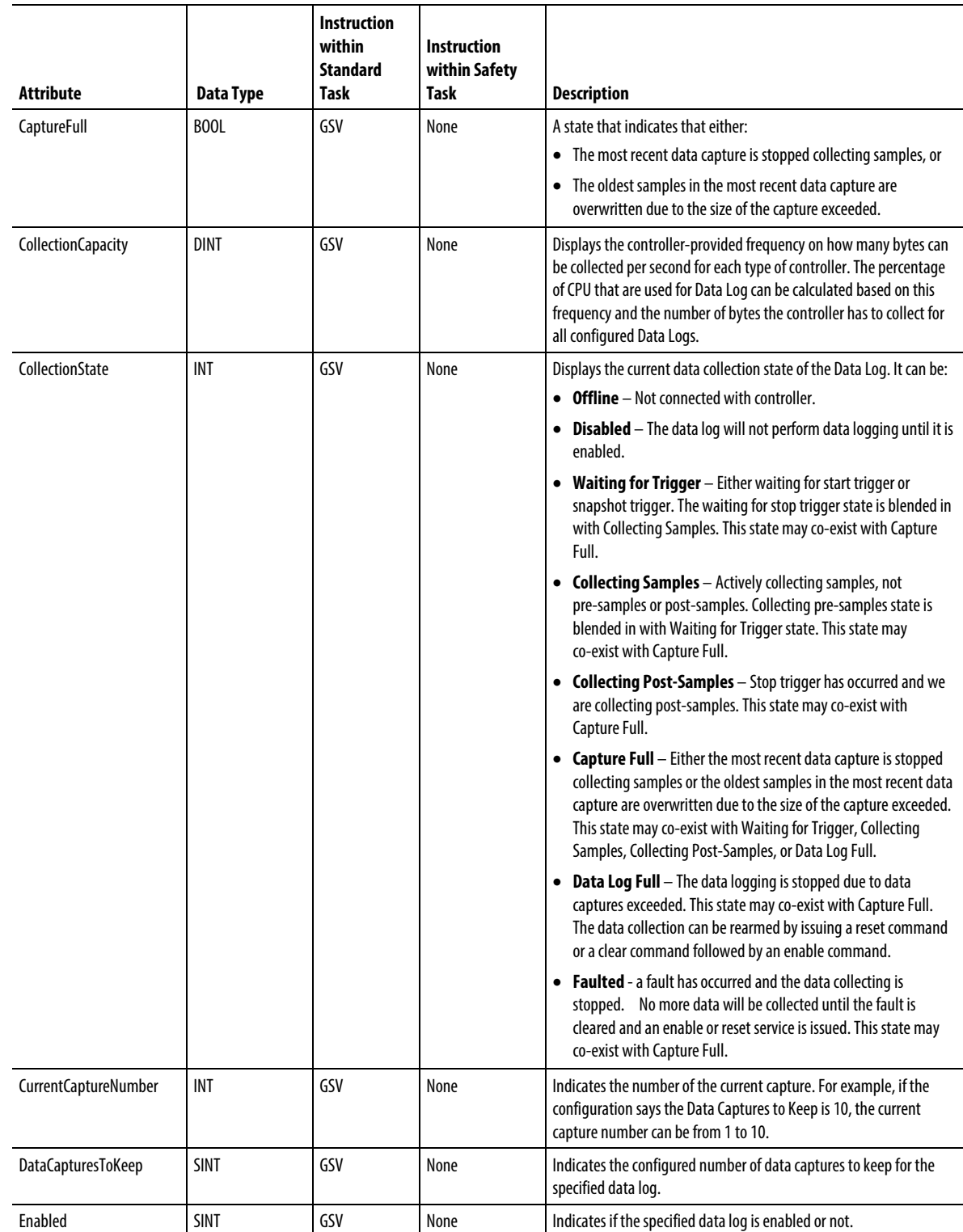

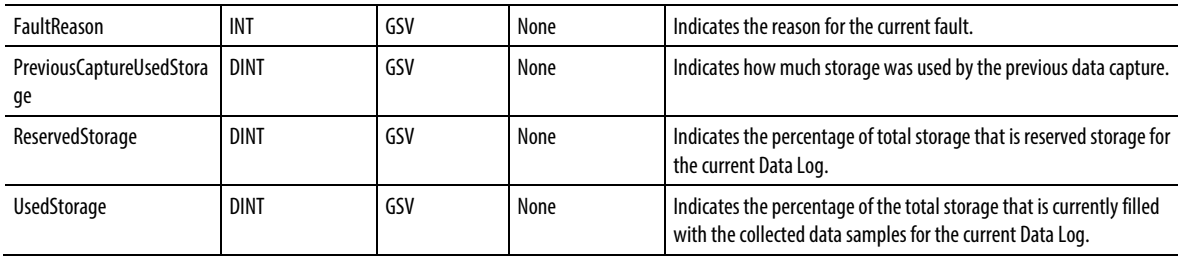

### [Major fault types and codes](#page-148-0) on [page 149](#page-148-0)

### [Minor fault types and codes](#page-153-0) o[n page 154](#page-153-0)

# <span id="page-212-0"></span>**Access the DF1 object**

The DF1 object provides an interface to the DF1 communication driver that you can configure for the serial port.

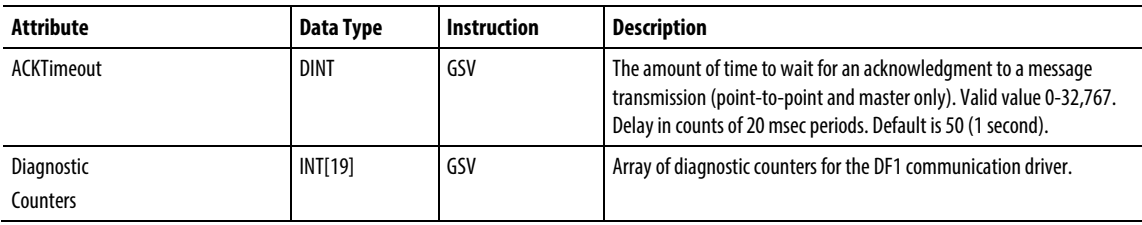

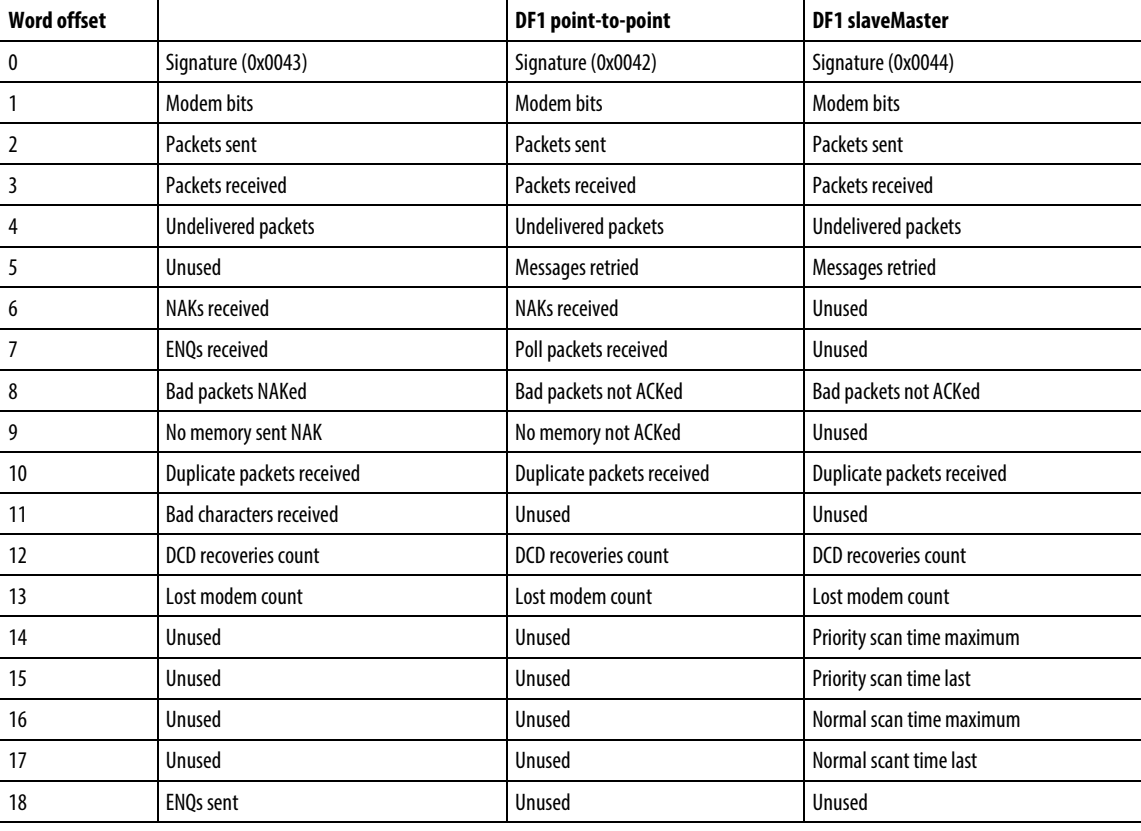

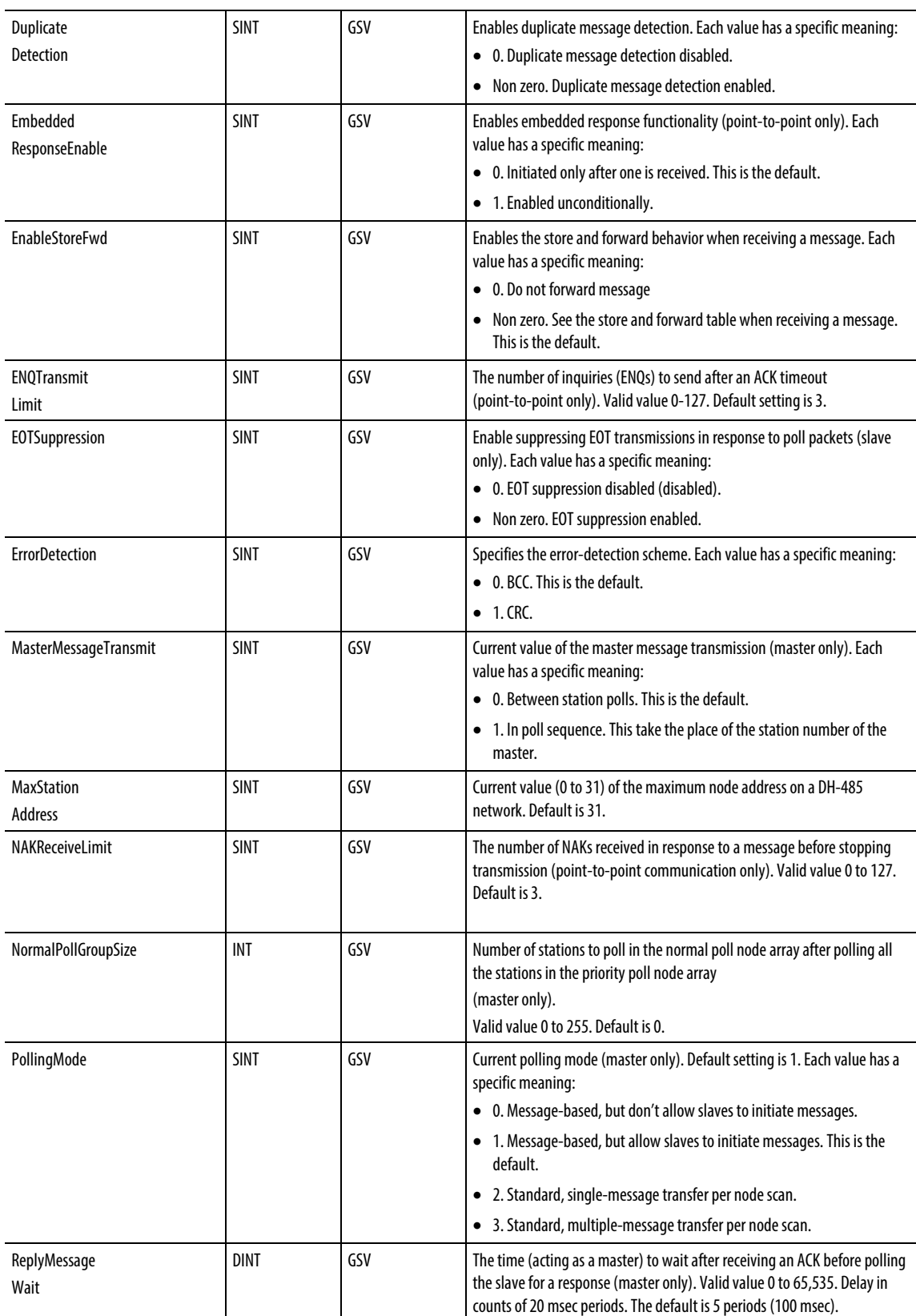

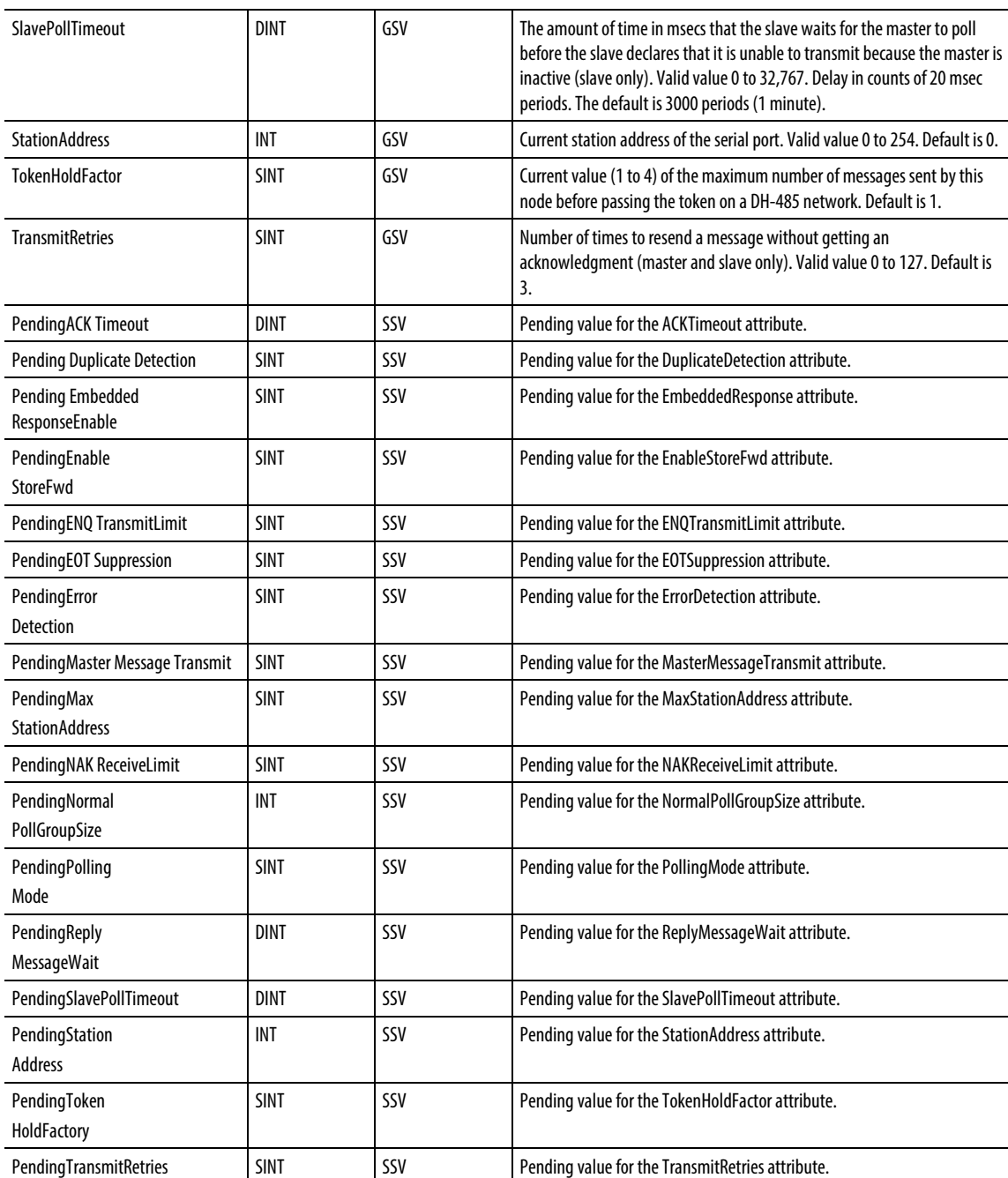

[Major fault types and codes](#page-148-0) on [page 149](#page-148-0)

[Minor fault types and codes](#page-153-0) o[n page 154](#page-153-0)

# <span id="page-215-0"></span>**Access the FaultLog object**

The FaultLog object provides fault information about the controller.

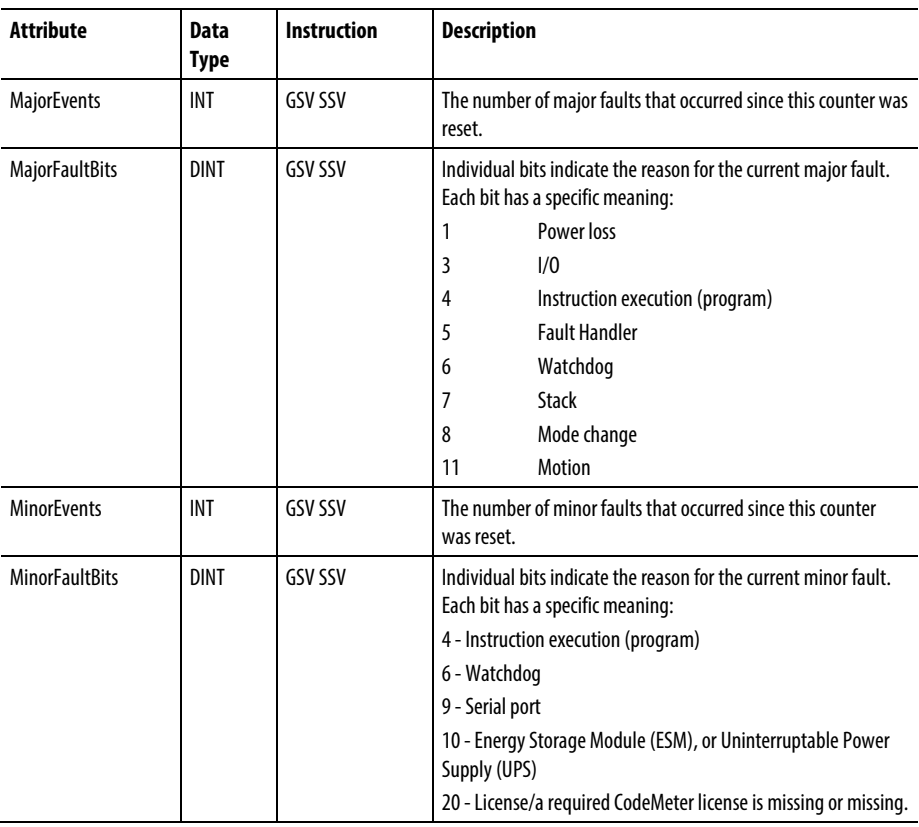

#### See also

[Major fault types and codes](#page-148-0) on [page 149](#page-148-0)

[Minor fault types and codes](#page-153-0) o[n page 154](#page-153-0)

## <span id="page-215-1"></span>**Access the HardwareStatus object**

The HardwareStatus object is used to obtain status information about the UPS, fans, and temperatures with GSV instructions for the CompactLogix 5480 controller projects. This object is supported in Ladder Diagram and Structured Text routines and in Add-On Instructions.

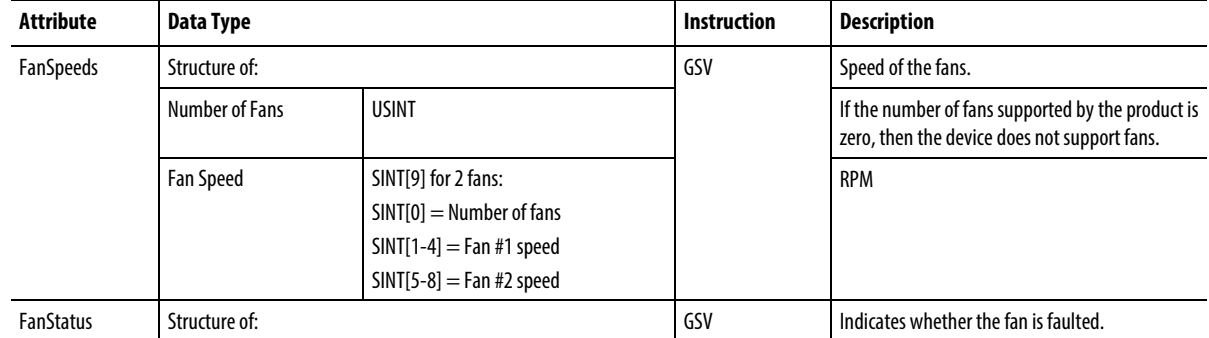
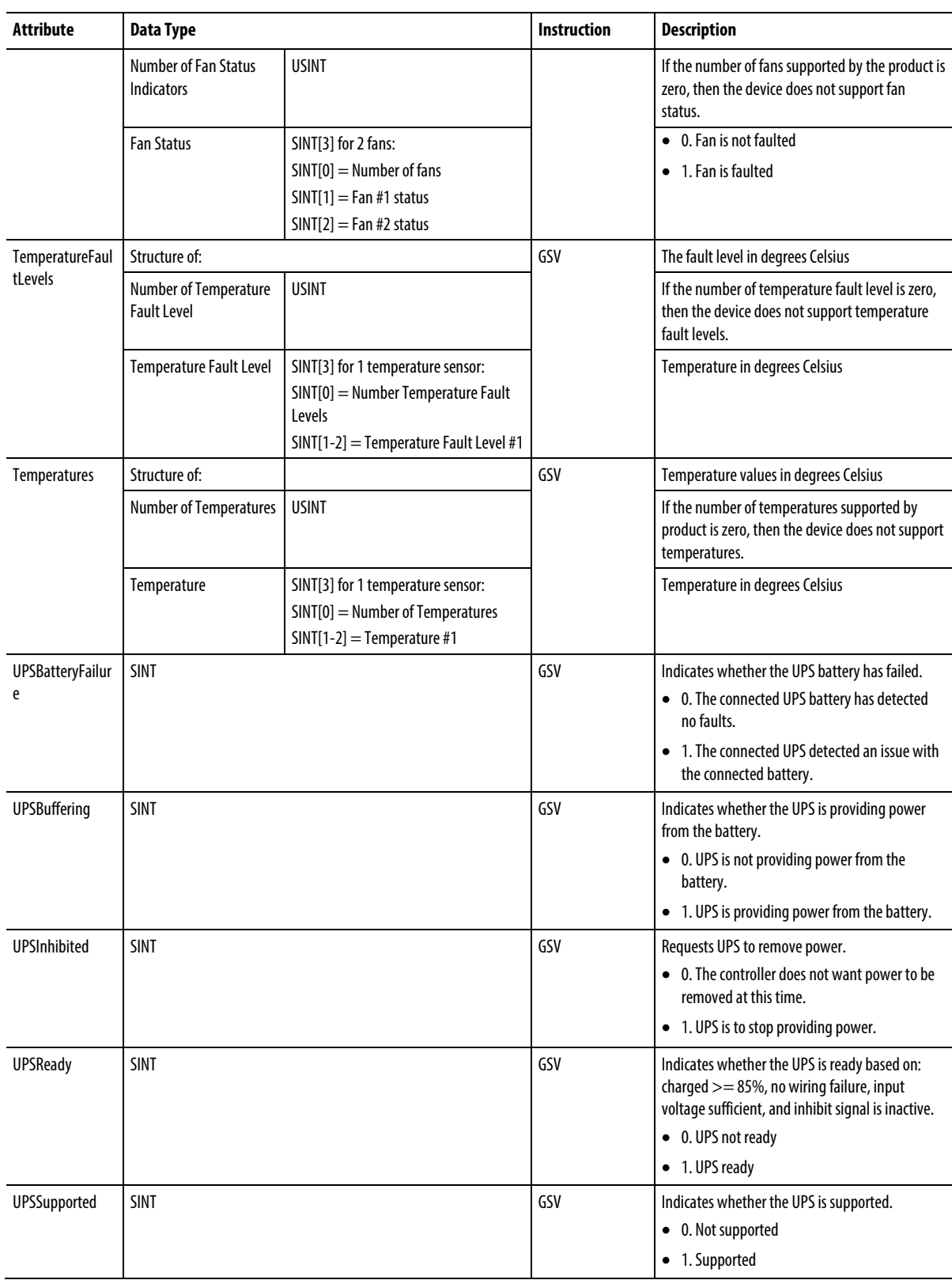

## **Access the Message object**

Access the Message object through the GSV/SSV instructions. Specify the message tag name to determine which Message object you want. The Message object provides an interface to setup and trigger peer-to-peer communications. This object replaces the MG data type of the PLC-5 processor.

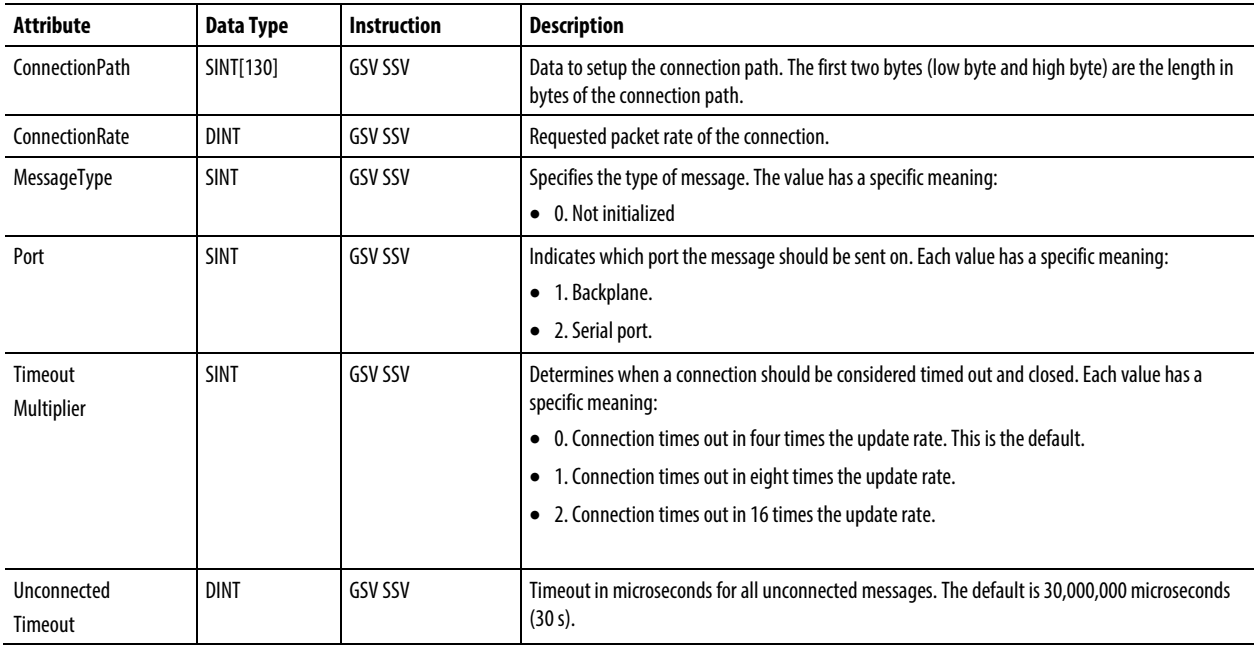

See also

[Major fault types and codes](#page-148-0) on [page 149](#page-148-0)

## [Minor fault types and codes](#page-153-0) o[n page 154](#page-153-0)

## **Access the Module object**

The Module object provides status information about a module. To select a particular Module object, set the Object Name operand of the GSV/SSV instruction to the module name. The specified module must be present in the I/O Configuration section of the controller organizer and must have a device name.

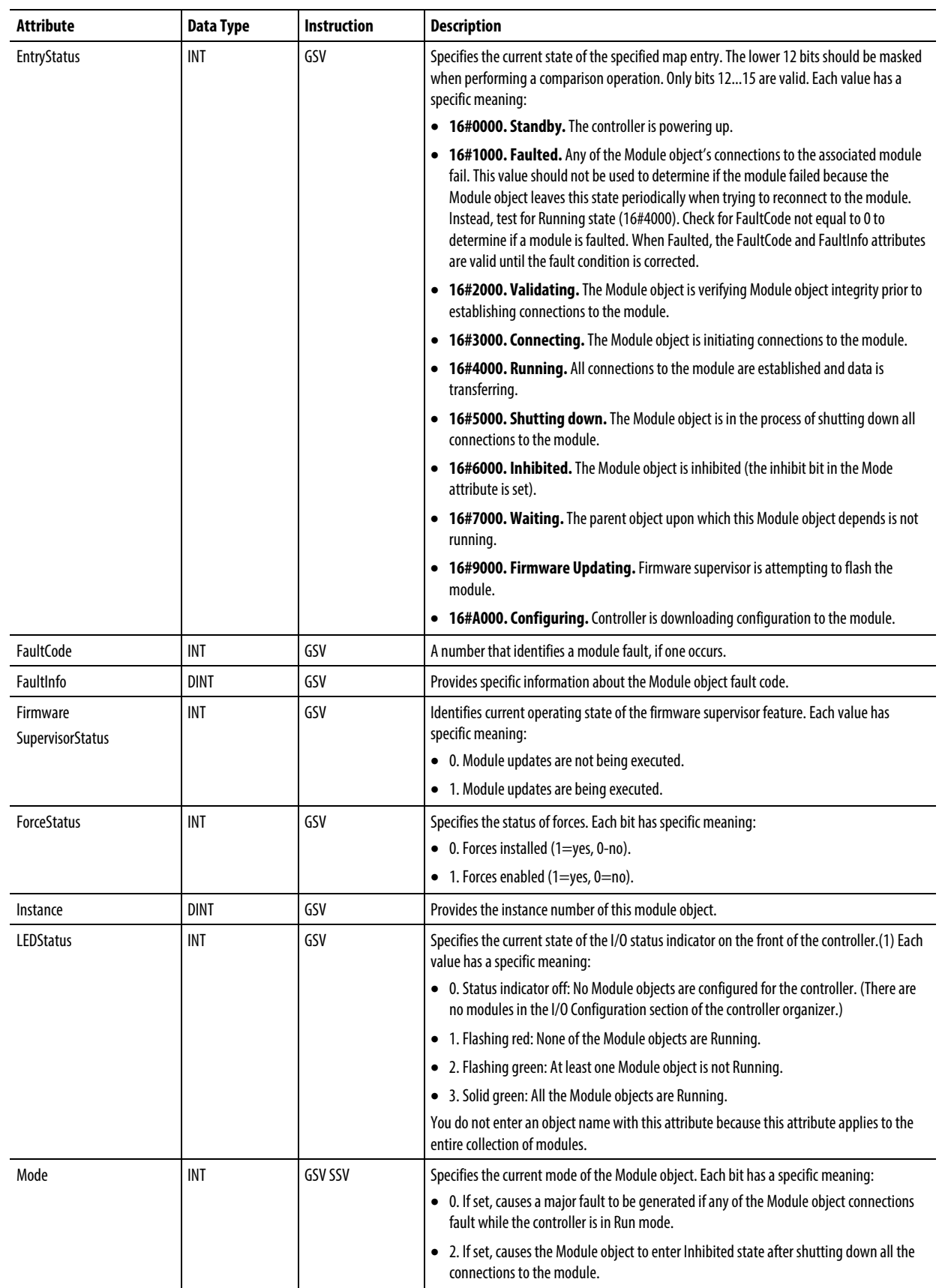

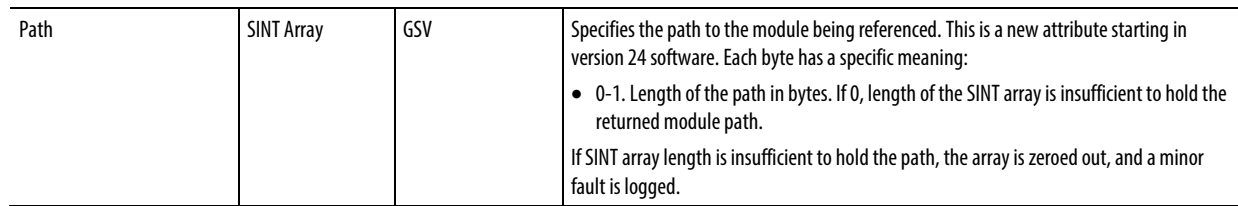

(1) The 1756-L7x controllers do not have a status indicator display on the front of the controller, but do use this functionality.

#### See also

[Module Faults: 16#0000 - 16#00ff](#page-241-0) on [page 242](#page-241-0)

[Module Faults: 16#0100 - 16#01ff](#page-244-0) on [page 245](#page-244-0)

[Module Faults: 16#0200 - 16#02ff](#page-249-0) on [page 250](#page-249-0)

[Module Faults: 16#0300 - 16#03ff](#page-250-0) on [page 251](#page-250-0)

[Module Faults: 16#0800 - 16#08ff](#page-252-0) on [page 253](#page-252-0)

[Module Faults: 16#fd00 - 16#fdff](#page-252-1) on [page 253](#page-252-1)

[Module Faults: 16#fe00 - 16#feff](#page-253-0) o[n page 254](#page-253-0)

[Module Faults: 16#ff00 - 16#ffff](#page-256-0) o[n page 257](#page-256-0)

## **Access the Routine object**

The Routine object provides status information about a routine. Specify the routine name to determine which Routine object that you want.

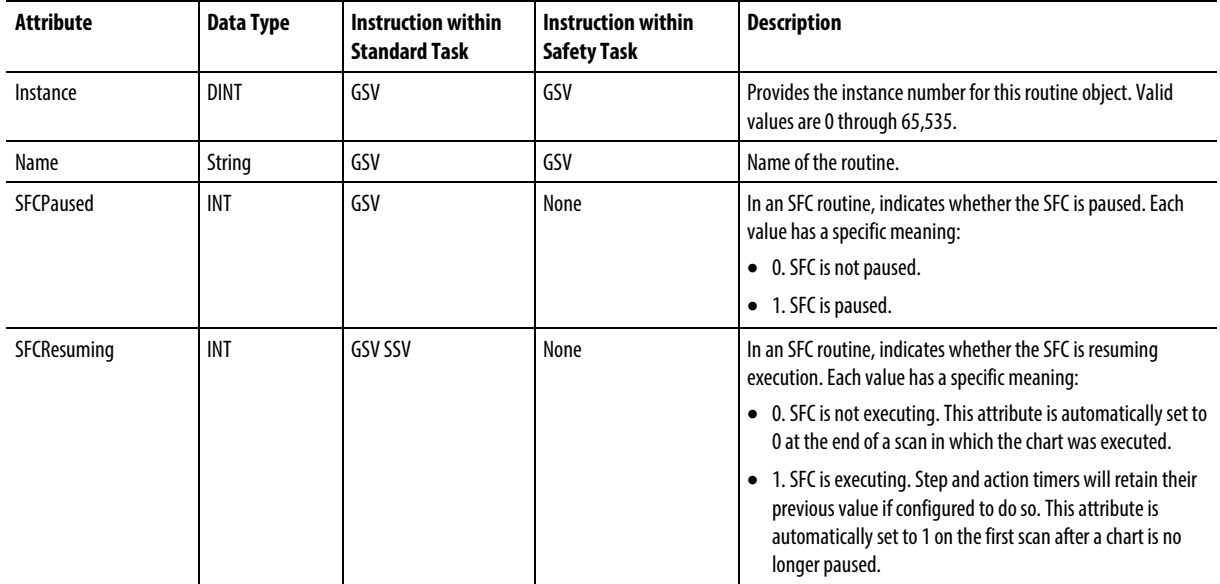

[Major fault types and codes](#page-148-0) on [page 149](#page-148-0)

[Minor fault types and codes](#page-153-0) o[n page 154](#page-153-0)

## **Access the Redundancy object**

The REDUNDANCY object provides status information about the redundancy system.

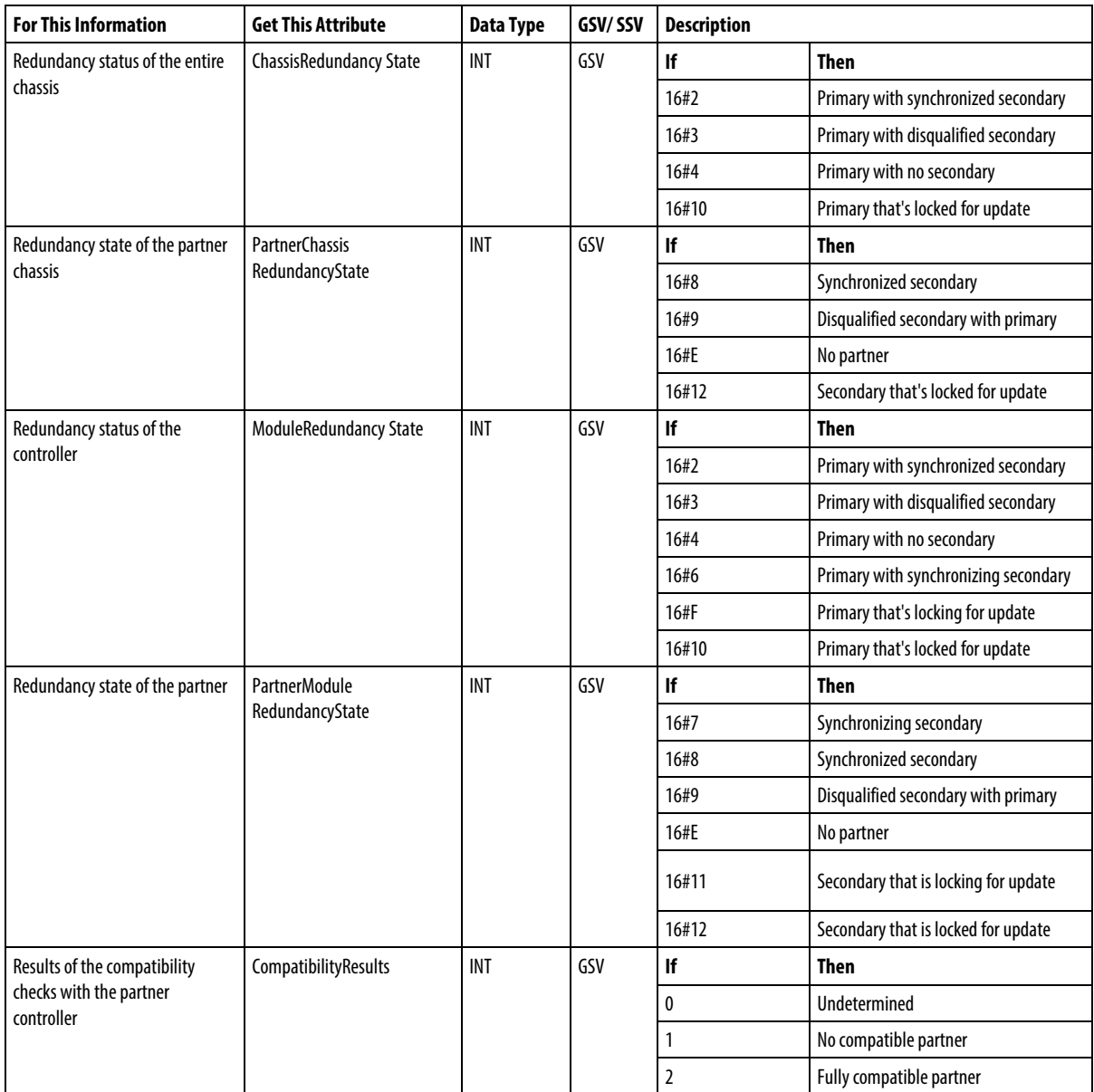

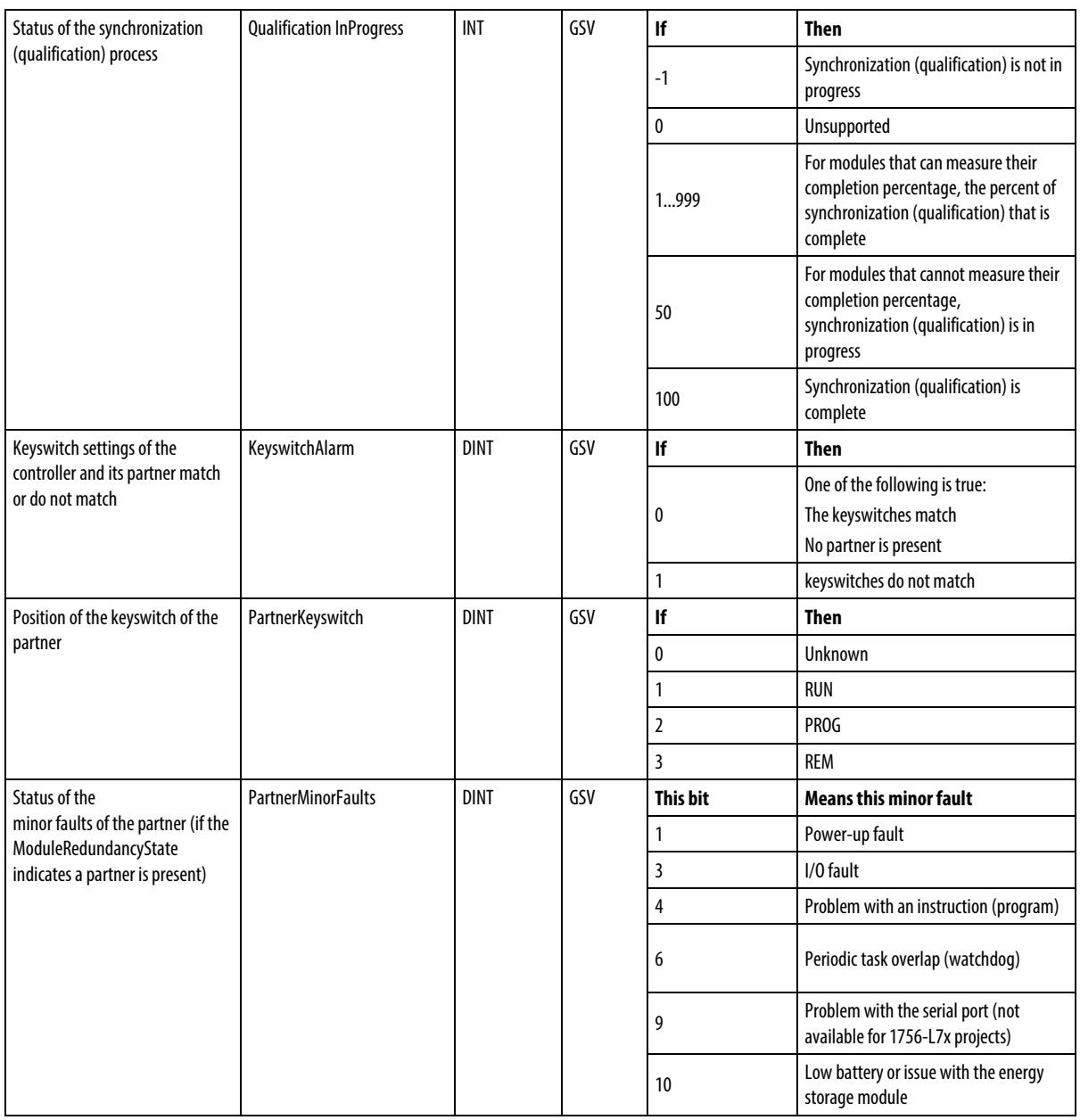

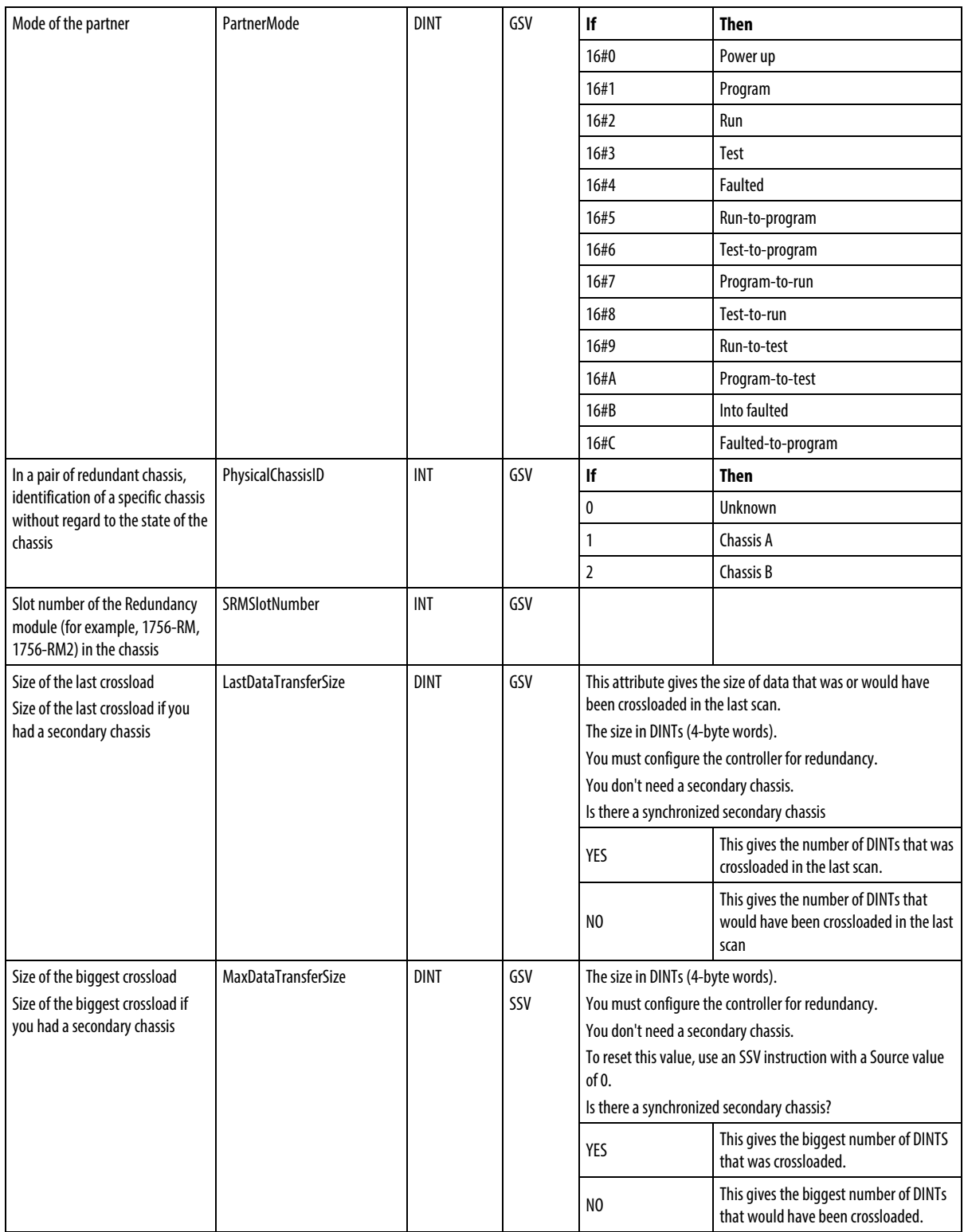

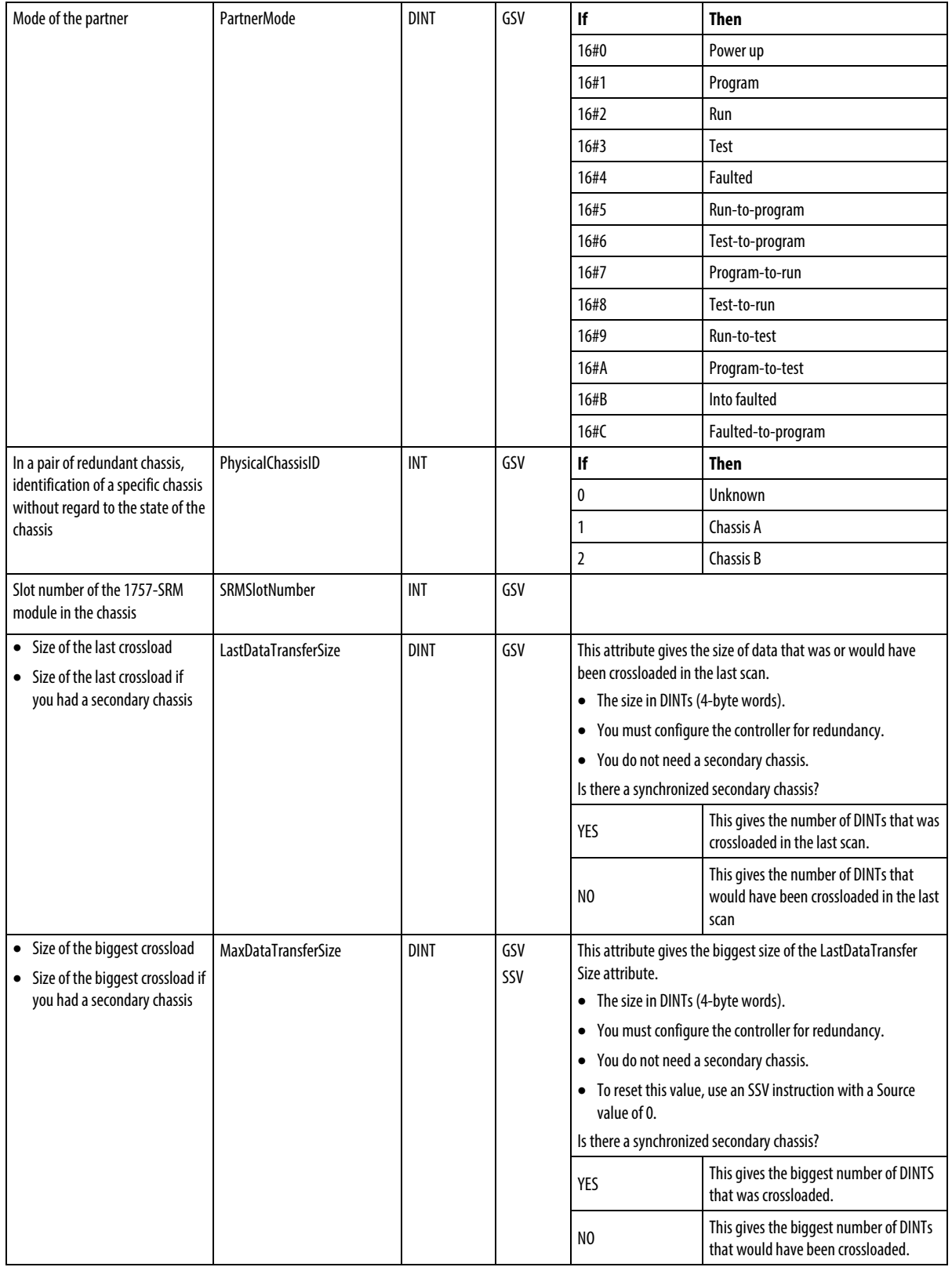

## **Access the Program object**

The Program object provides status information about a program. Specify the program name to determine the Program object you want.

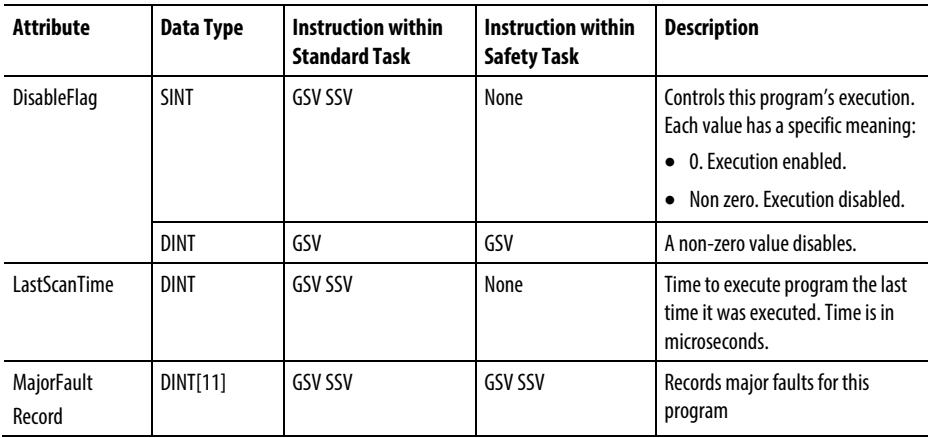

**Tip:** Rockwell Automation recommends creating a user-defined structure to simplify access to the MajorFaultRecord attribute:

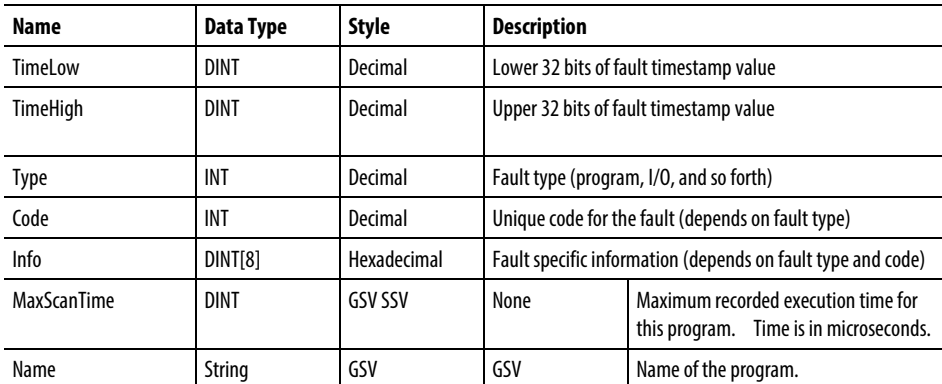

See also

[Major fault types and codes](#page-148-0) on [page 149](#page-148-0)

[Minor fault types and codes](#page-153-0) o[n page 154](#page-153-0)

### **Access the Safety object**

This information applies to the CompactLogix 5370, ControlLogix 5570, Compact GuardLogix 5370, GuardLogix 5570, Compact GuardLogix 5380, CompactLogix 5380, CompactLogix 5480, ControlLogix 5580, and GuardLogix 5580 controllers. Controller differences are noted where applicable.

The Safety Controller object provides safety status and safety signature information. The SafetyTask and SafetyFaultRecord attributes can capture information about non-recoverable faults.

See th[e GuardLogix Controllers User Manual](http://literature.rockwellautomation.com/idc/groups/literature/documents/um/1756-um020_-en-p.pdf), publication 1756-UM020.

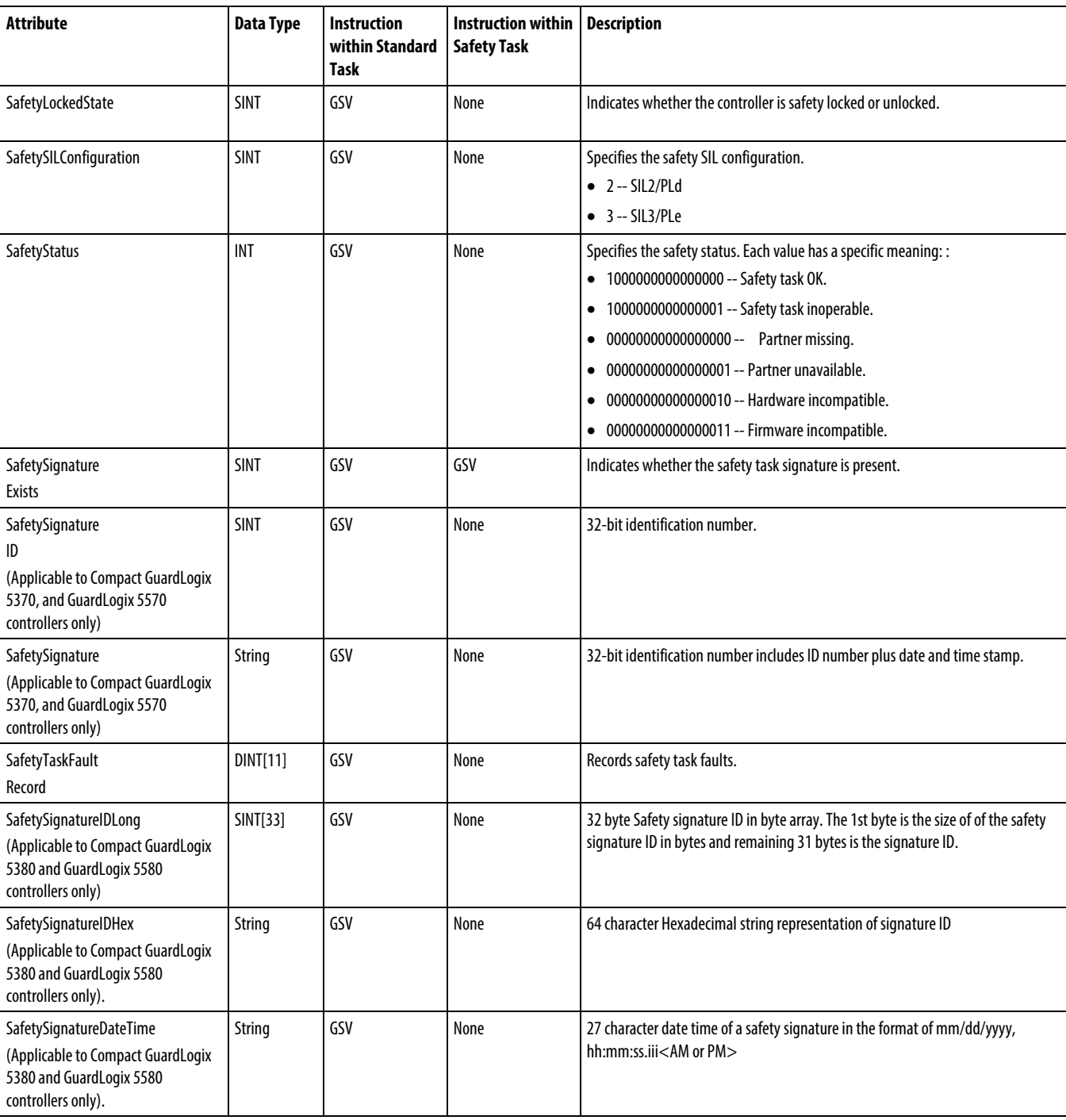

# **Access the SerialPort object**

The SerialPort object provides an interface to the serial communication port.

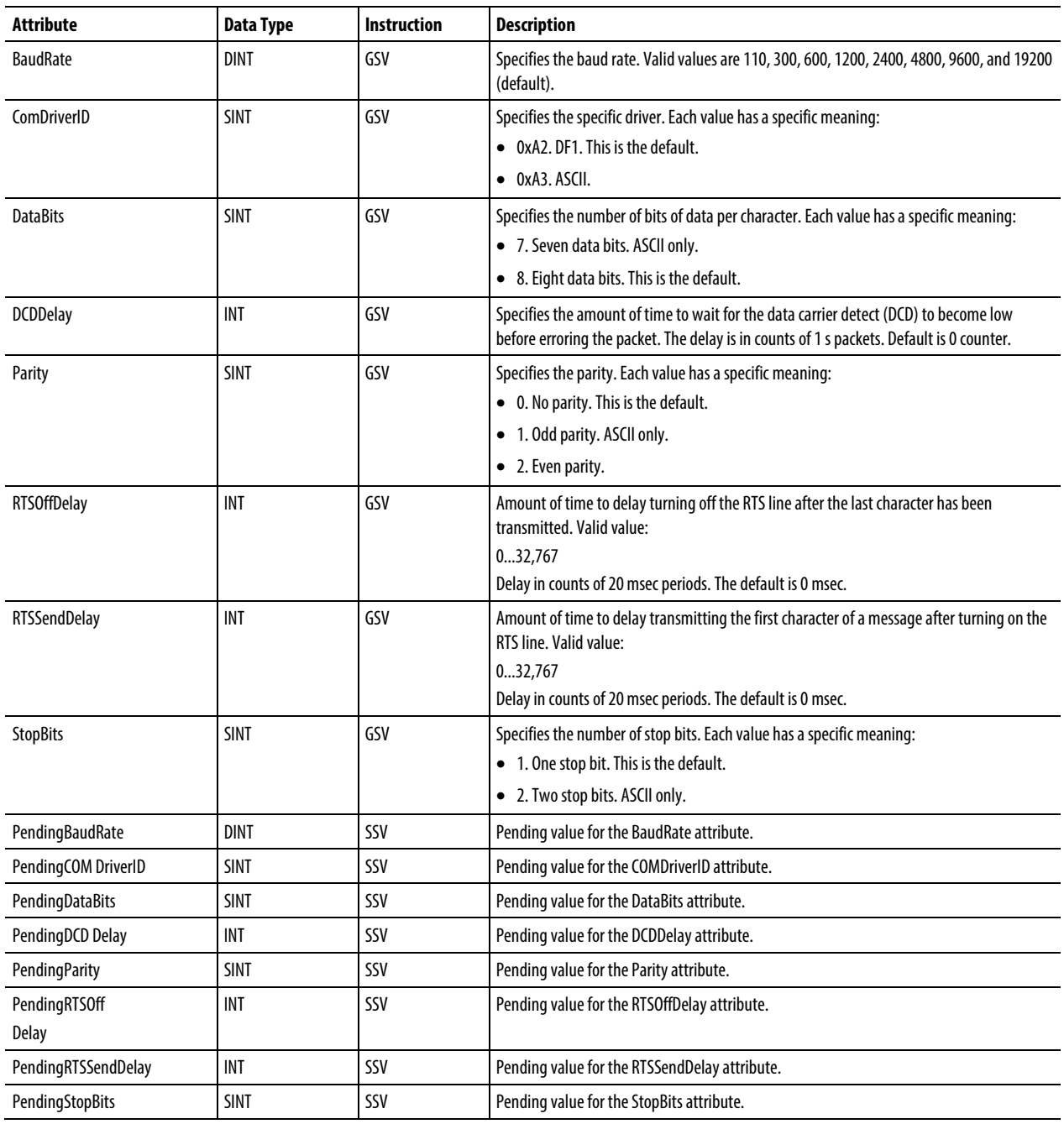

## See also

[Major fault types and codes](#page-148-0) on [page 149](#page-148-0)

[Minor fault types and codes](#page-153-0) o[n page](#page-153-0) [154](#page-153-0)

# **Access the Task object**

The TASK object provides status information about a task. Specify the task name to determine which TASK object you want.

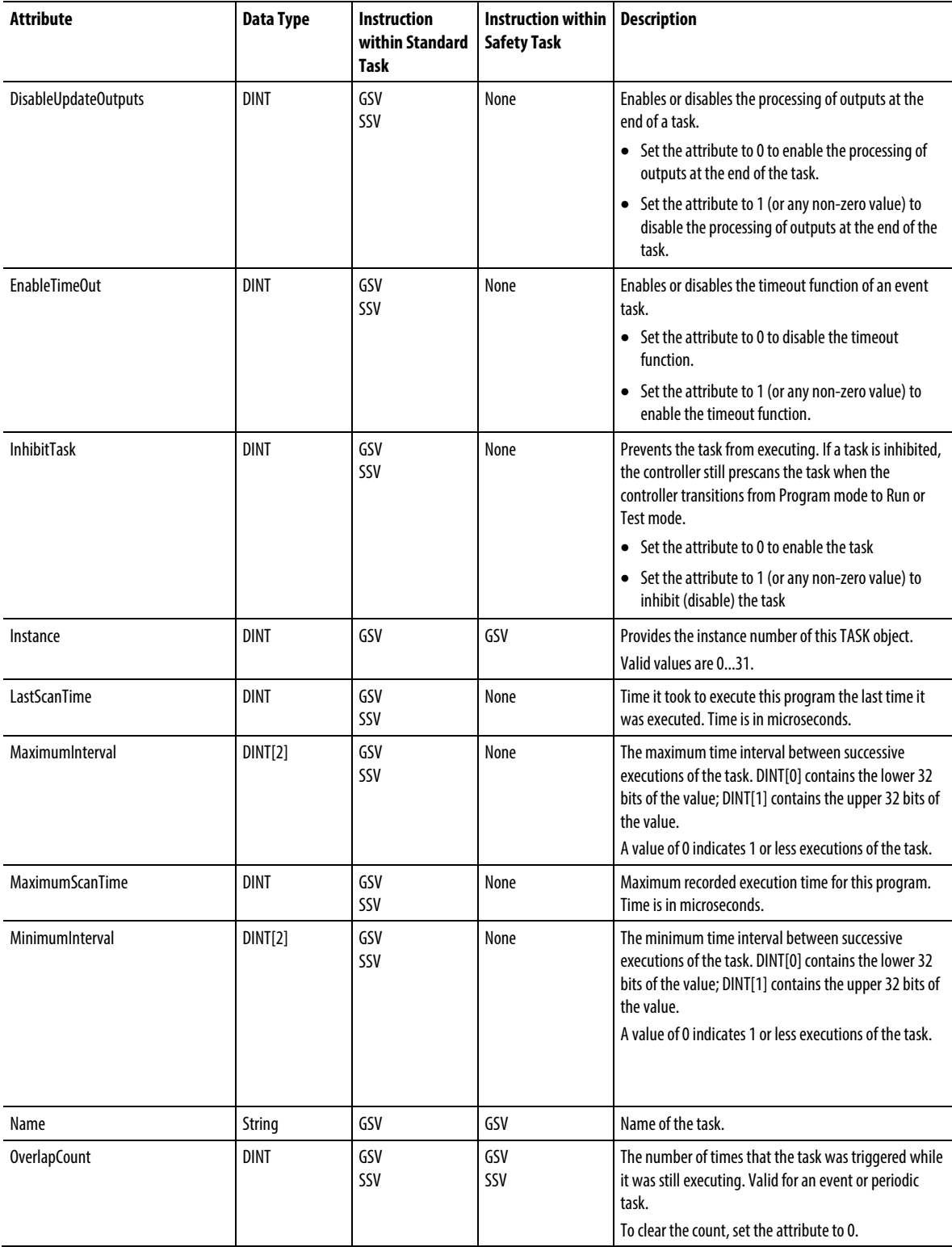

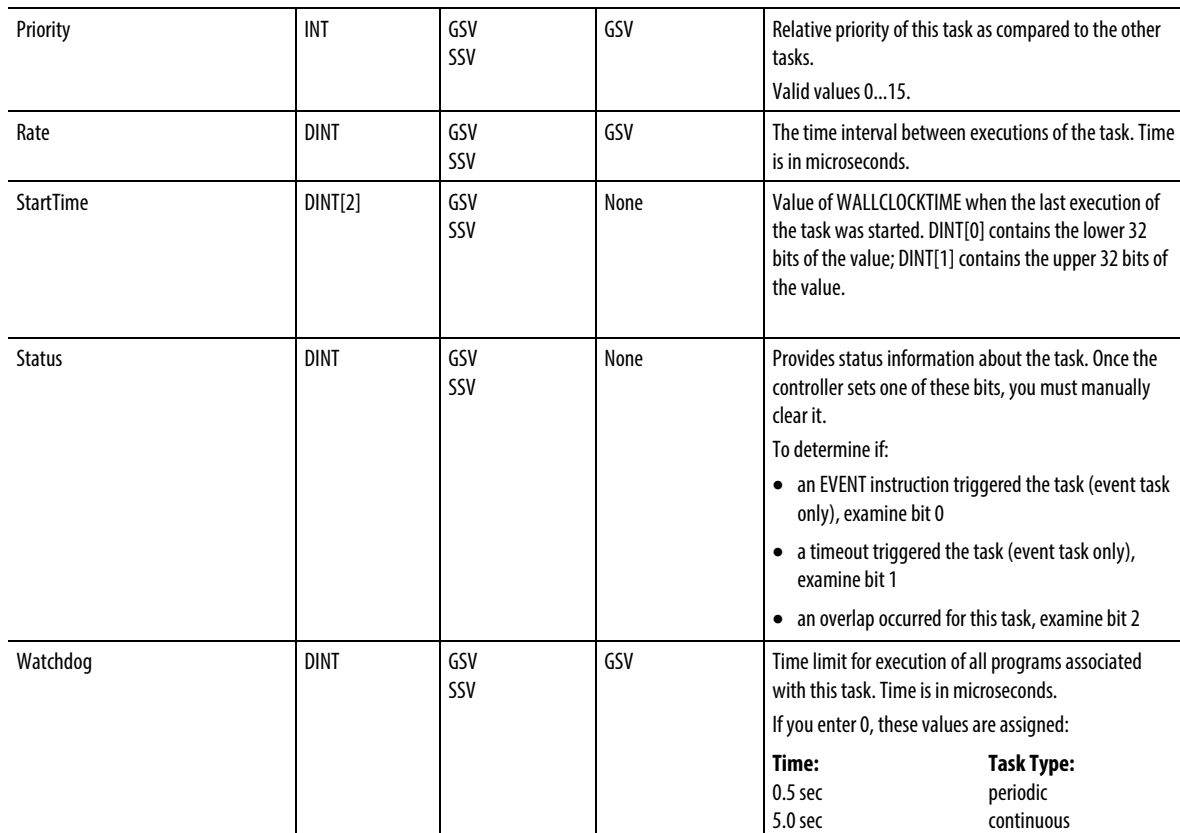

[Major fault types and codes](#page-148-0) on [page 149](#page-148-0)

[Minor fault types and codes](#page-153-0) o[n page 154](#page-153-0)

## **Access the TimeSynchronize object**

The TIMESYNCHRONIZE object provides a Common Industrial Protocol (CIP) interface to the IEEE 1588 (IEC 61588) Standard for a precision clock synchronization protocol for networked measurement and control systems. You access the TIMESYNCHRONIZE object through the GSV/SSV instructions.

For more information about this object, refer to the Integrated Architecture® and CIP Sync Configuration Application Techniques, publication IA-AT003.

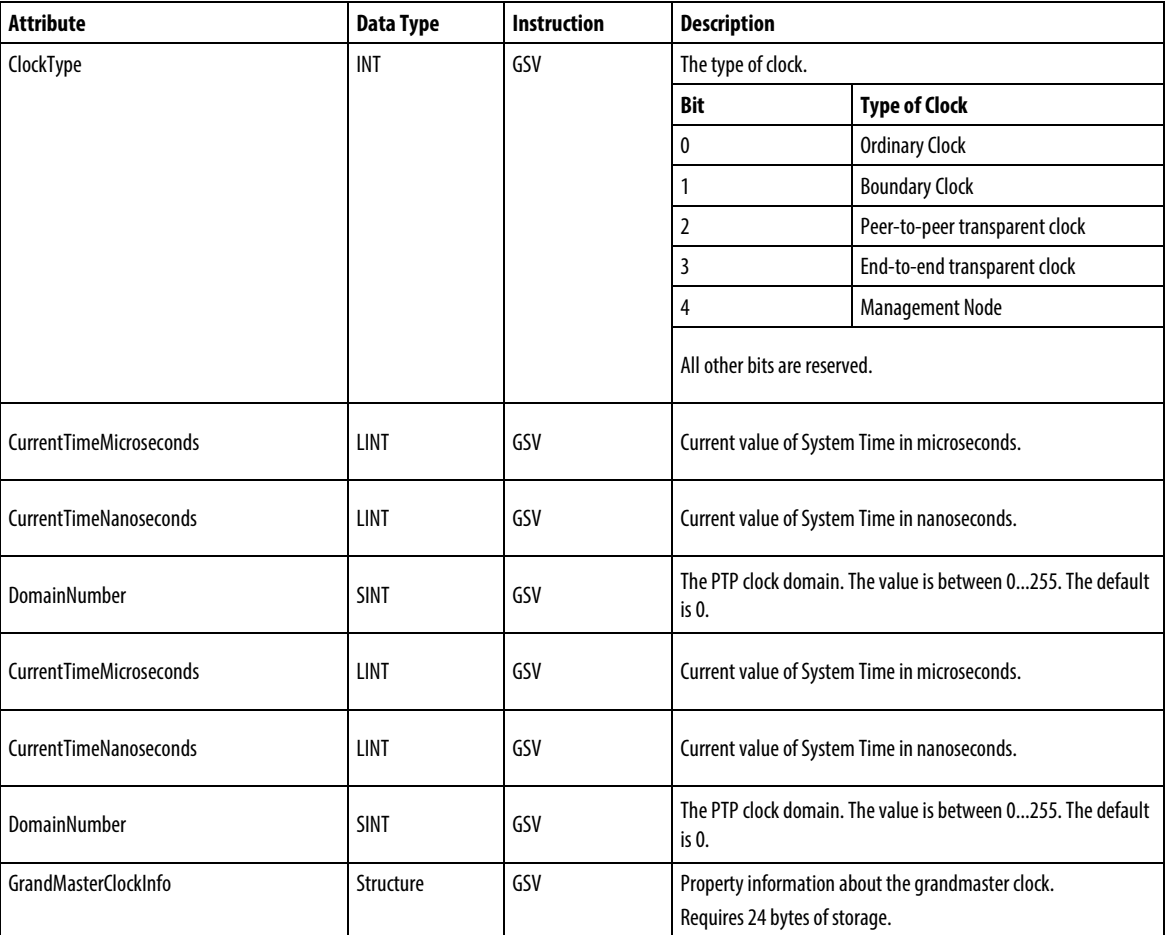

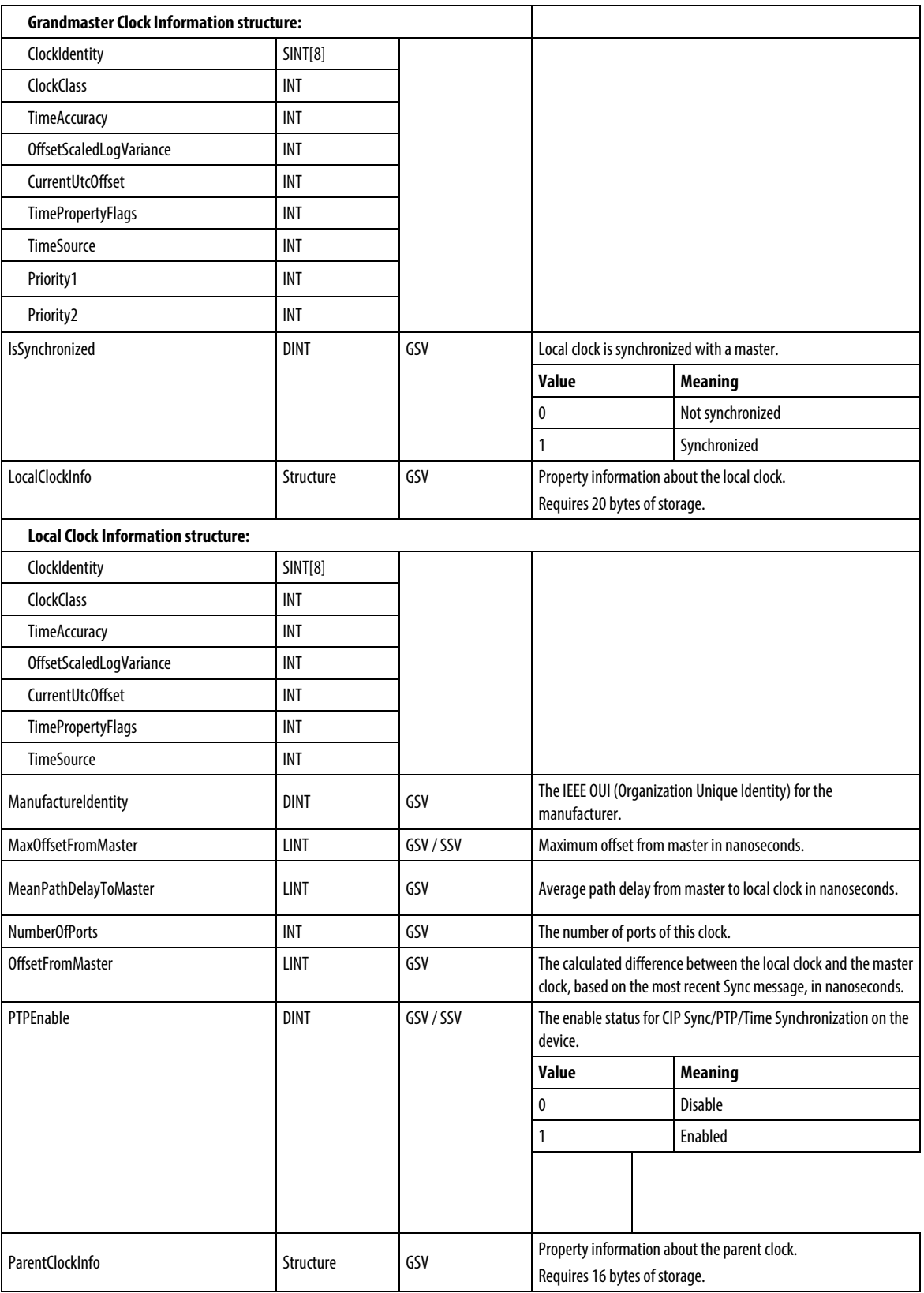

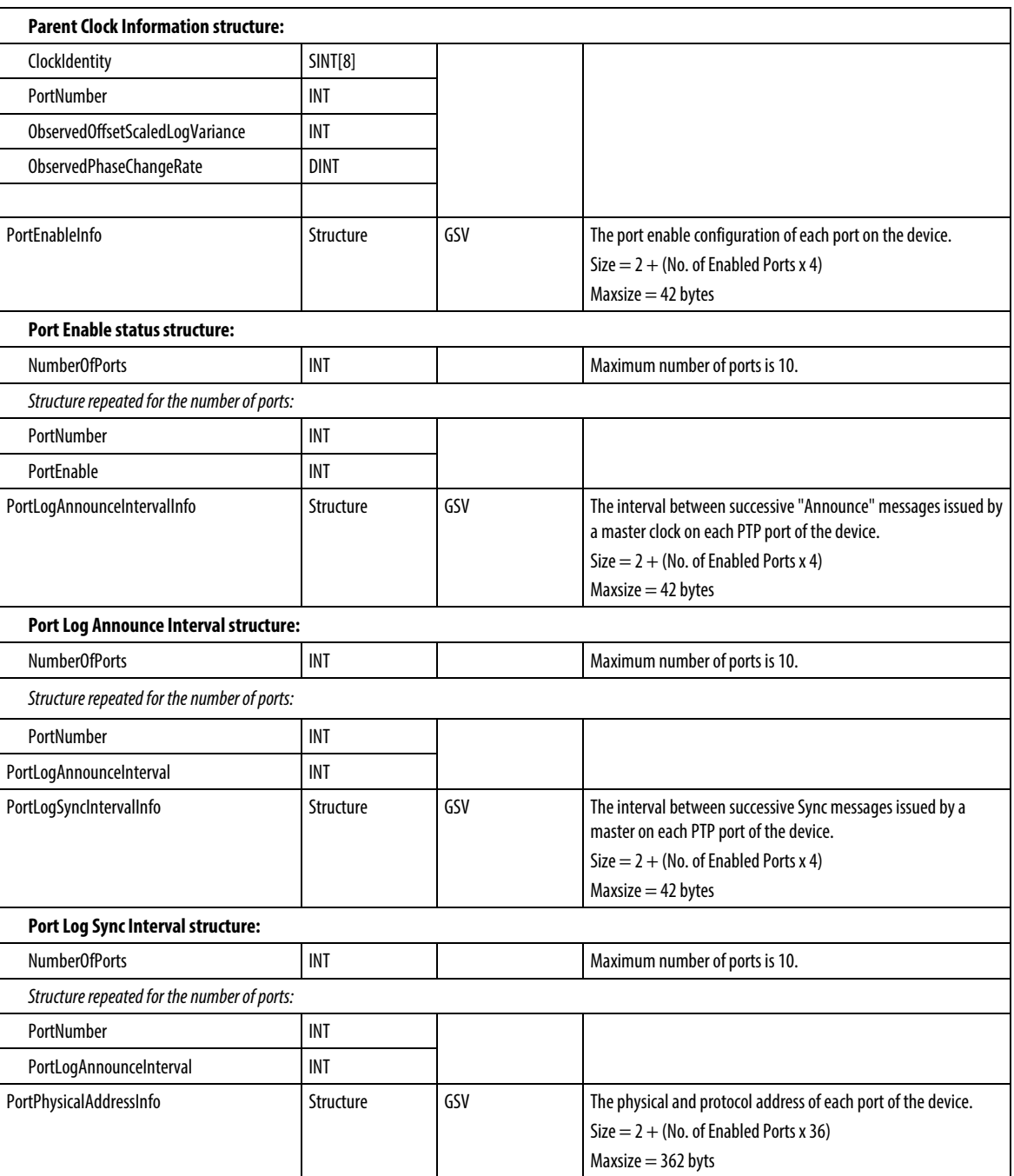

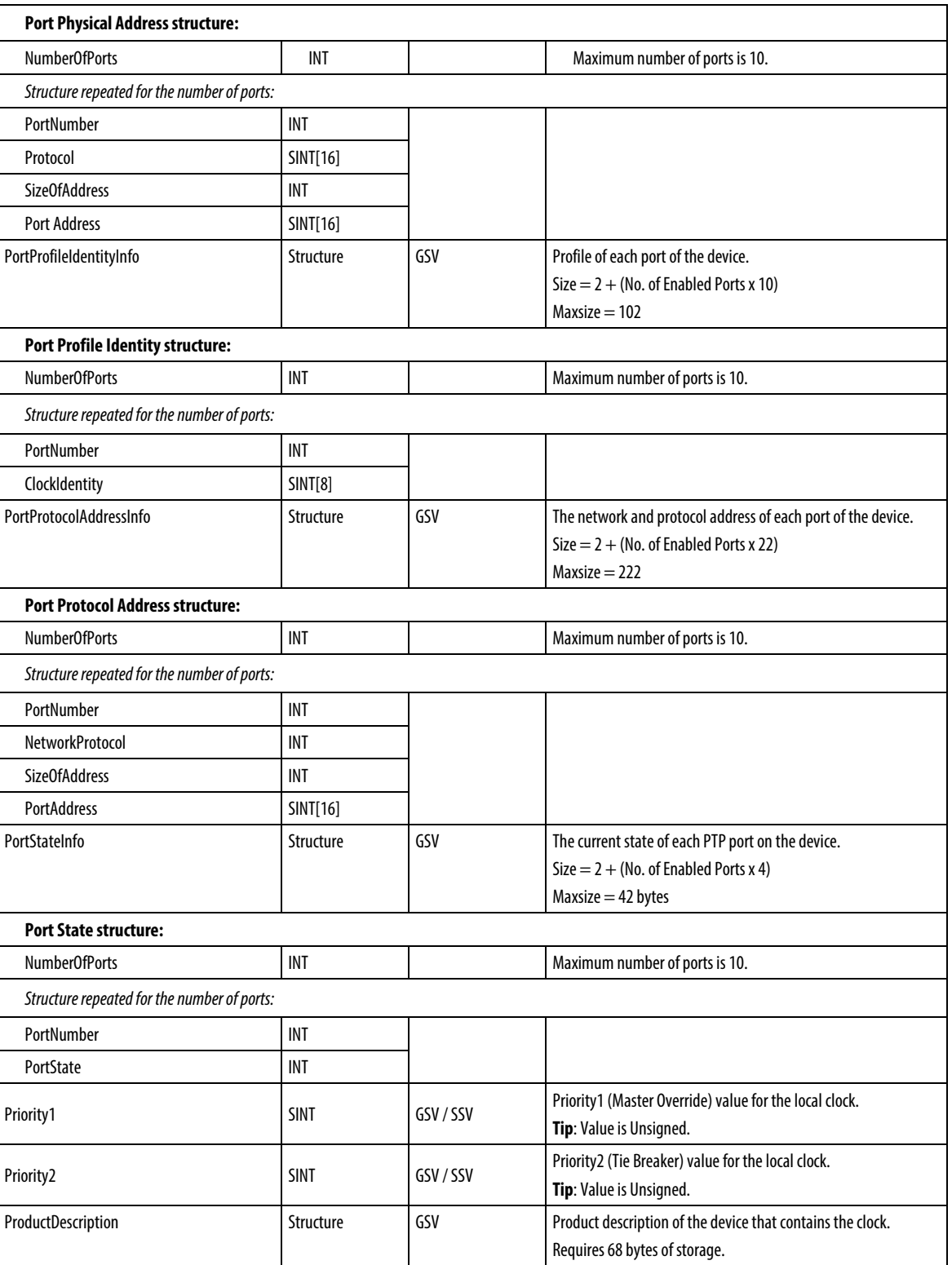

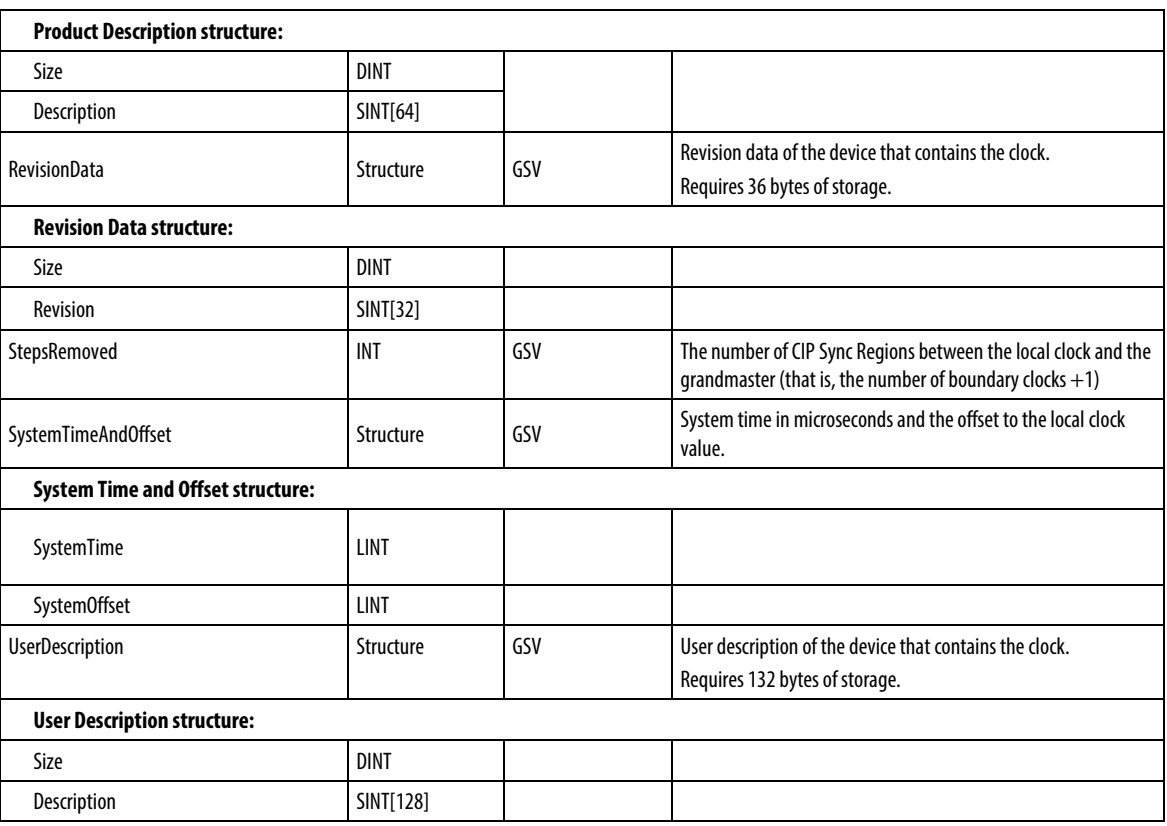

## **Access the WallClockTime object**

The WallClockTime object provides a timestamp that the controller can use for scheduling.

**Tip:** Setting the WALLCLOCKTIME object is limited to no more than one update every 15 seconds.

**Important:** To ensure proper time is read using the GSV instruction, include the WALLCLOCKTIME GSV in only one user task.

**Important:** To ensure proper time is read using the GSV instruction, place the UID/UIE instruction pair around the WALLCLOCKTIME GSV instances in user tasks that can be interrupted by WALLCLOCKTIME GSV instances in other tasks. No UID/UIE pair is required when the WALLCLOCKTIME GSV exists in only one user task.

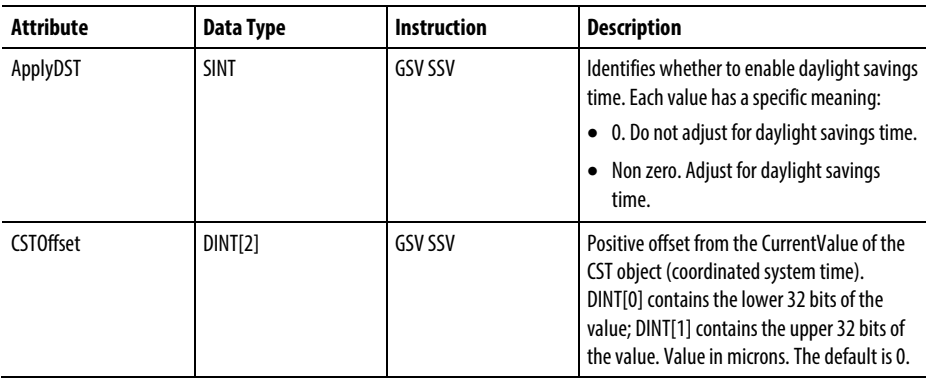

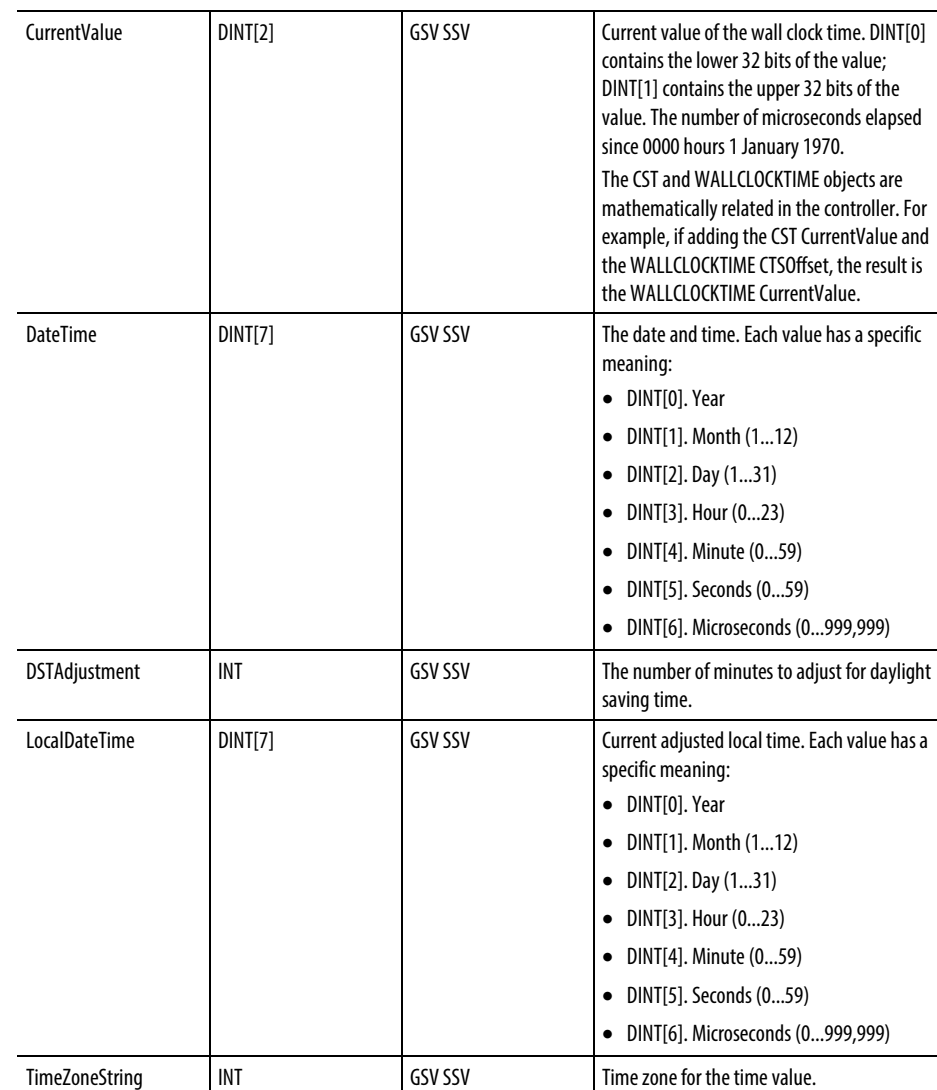

[Major fault types and codes](#page-148-0) on [page 149](#page-148-0)

[Minor fault types and codes](#page-153-0) o[n page 154](#page-153-0)

## **GSV/SSV Safety Objects**

This information applies to the CompactLogix 5370, ControlLogix 5570, Compact GuardLogix 5370, GuardLogix 5570, Compact GuardLogix 5380, CompactLogix 5380, CompactLogix 5480, ControlLogix 5580, and GuardLogix 5580 controllers. Controller differences are noted where applicable.

For safety tasks, the GSV and SSV instructions are more restricted.

#### **Tip:** SSV instructions in safety and standard tasks cannot set bit 0 (major fault on error) in the mode attribute of a safety I/O module.

For safety objects, the following table shows which attributes you can get values for using the GSV instruction and which attributes you can set using the SSV instruction in safety and standard tasks.

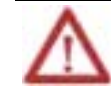

**CAUTION:** Use the GSV/SSV instructions carefully. Making changes to objects can cause unexpected controller operation or injury to personnel.

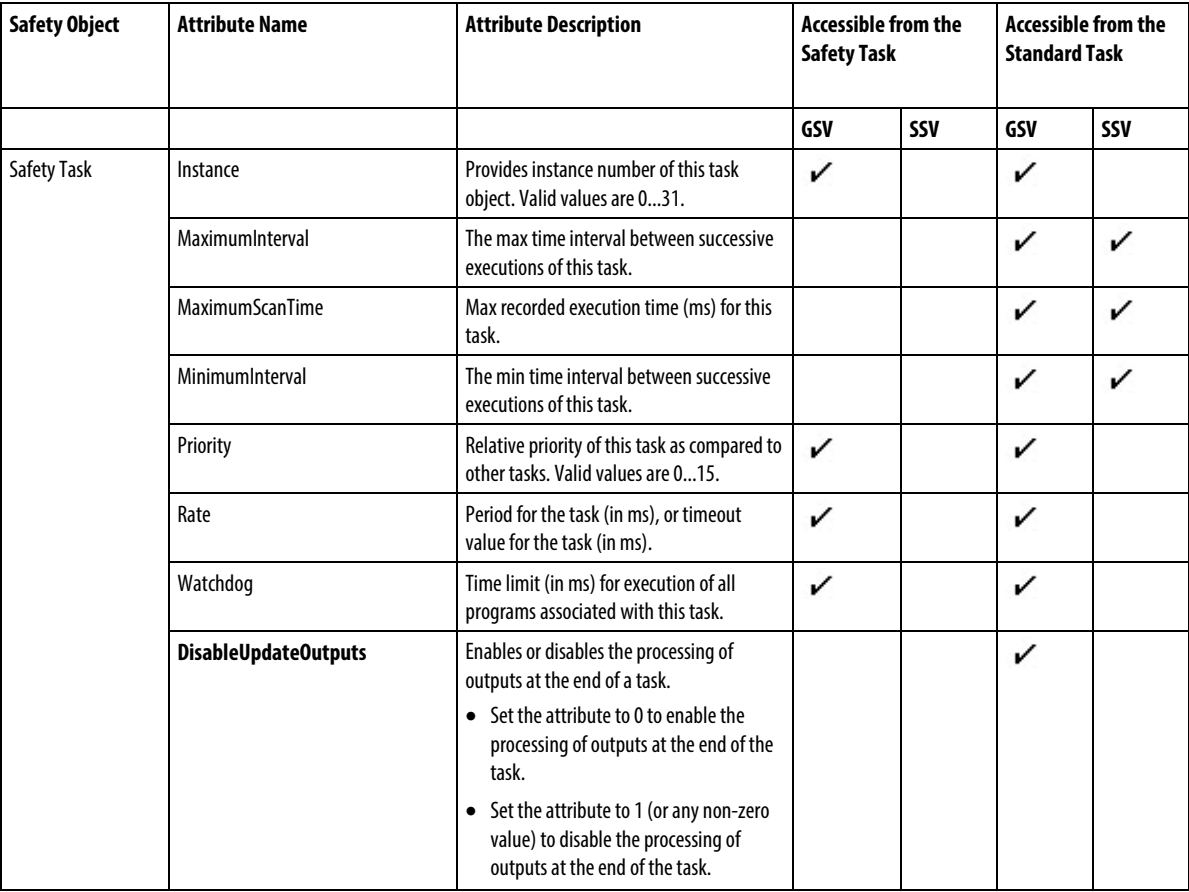

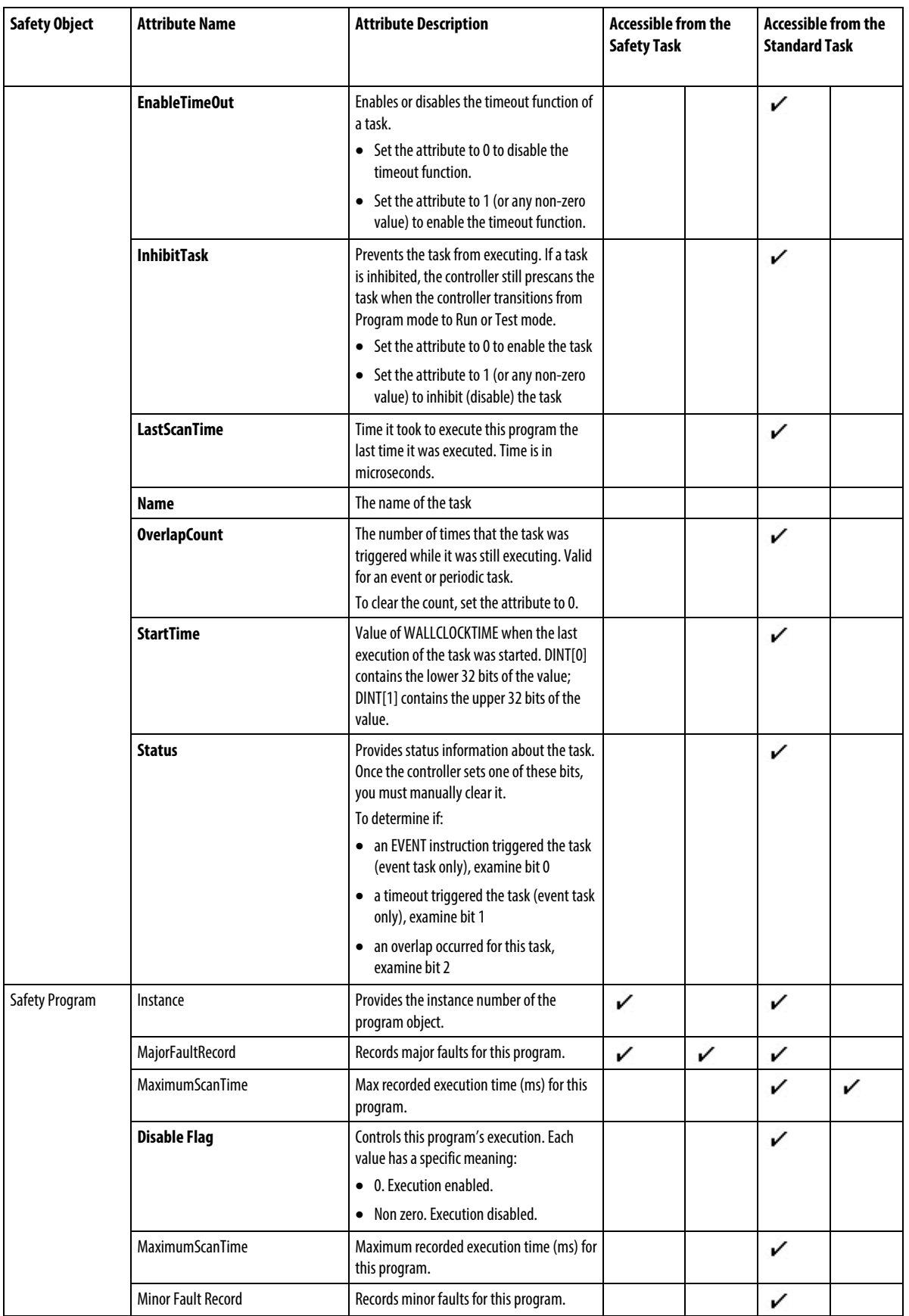

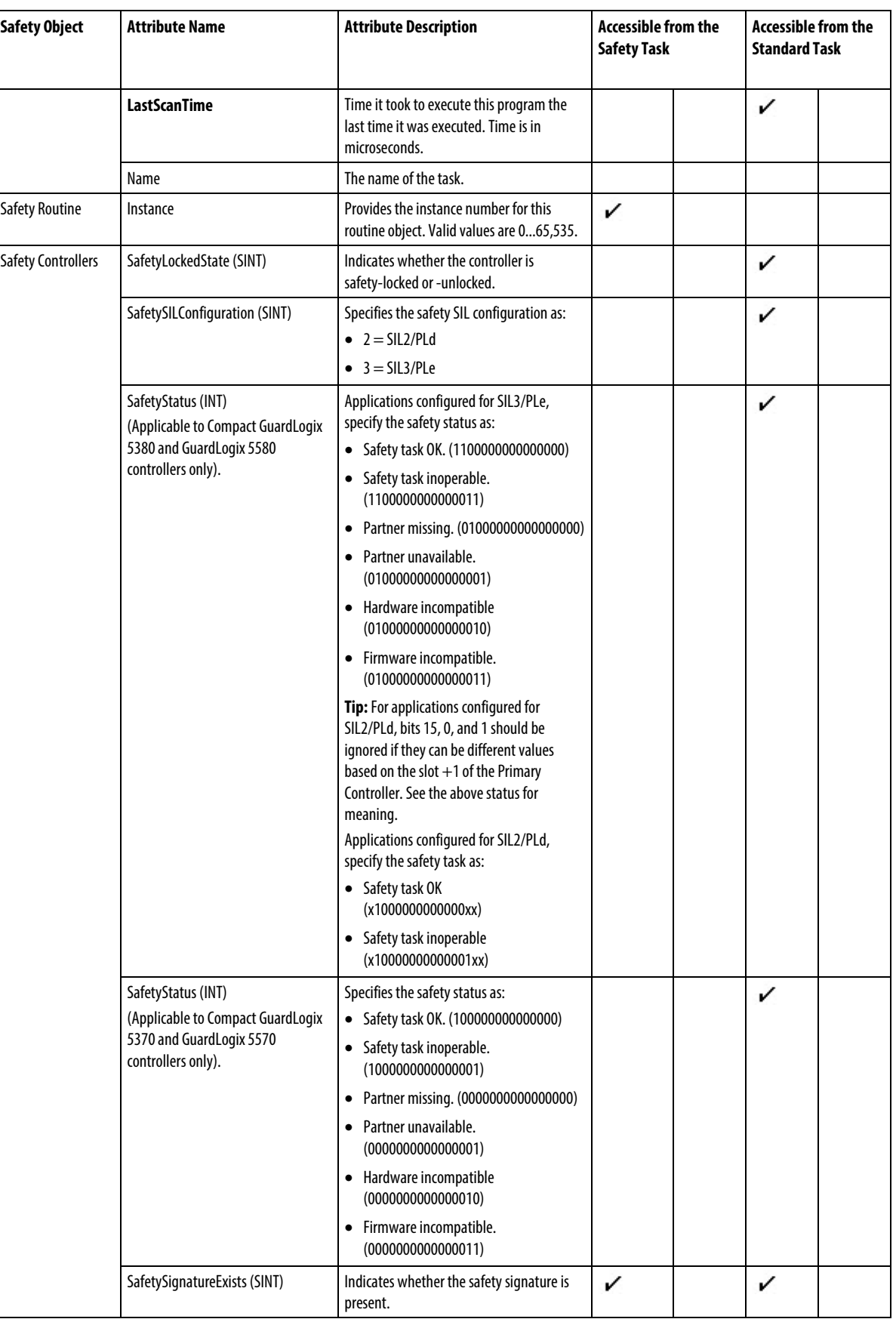

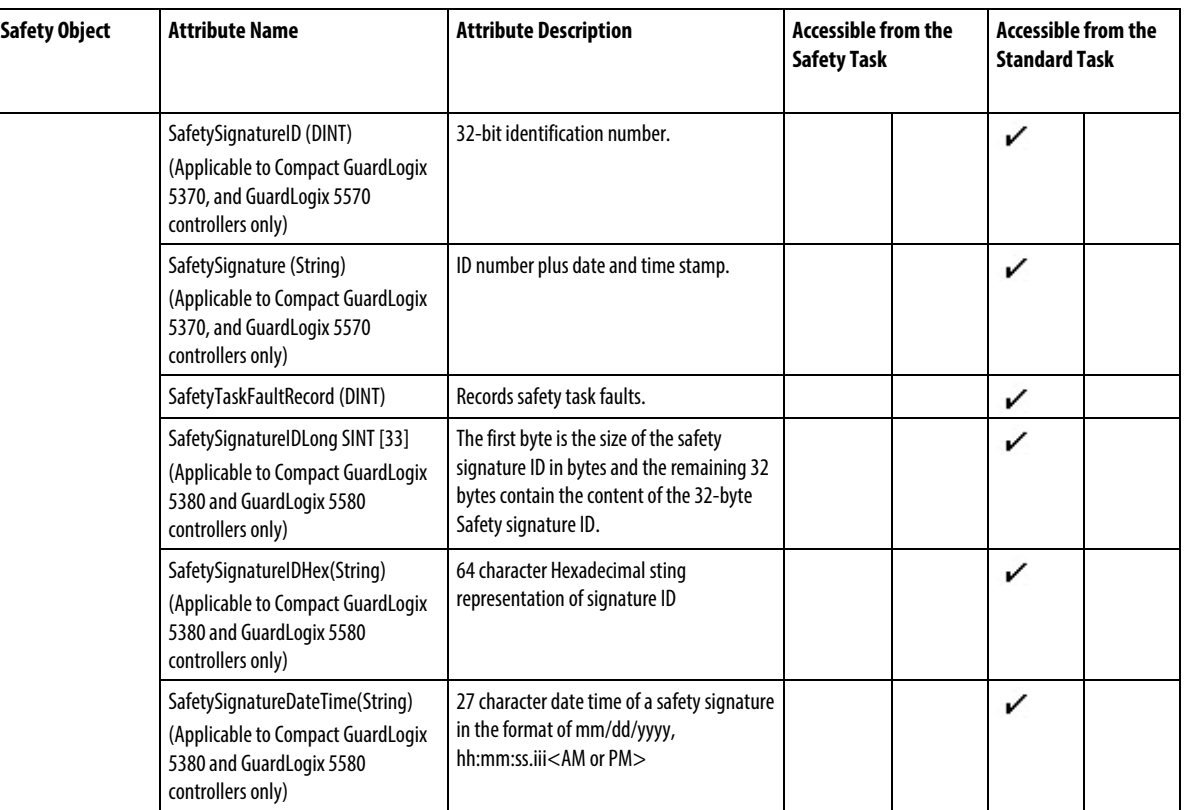

[Input/Output Instructions](#page-138-0) o[n page 139](#page-138-0)

# **Monitor Status Flags**

The controller supports status keywords you can use in your logic to monitor specific events:

- The status keywords are *not c*ase sensitive.
- Because the status flags can change so quickly, the Logix Designer application does *not* display the status of the flags (that is, even when a status flag is set, an instruction that references that flag is not highlighted).
- You *cannot* define a tag alias to a keyword.

You can use these keywords:

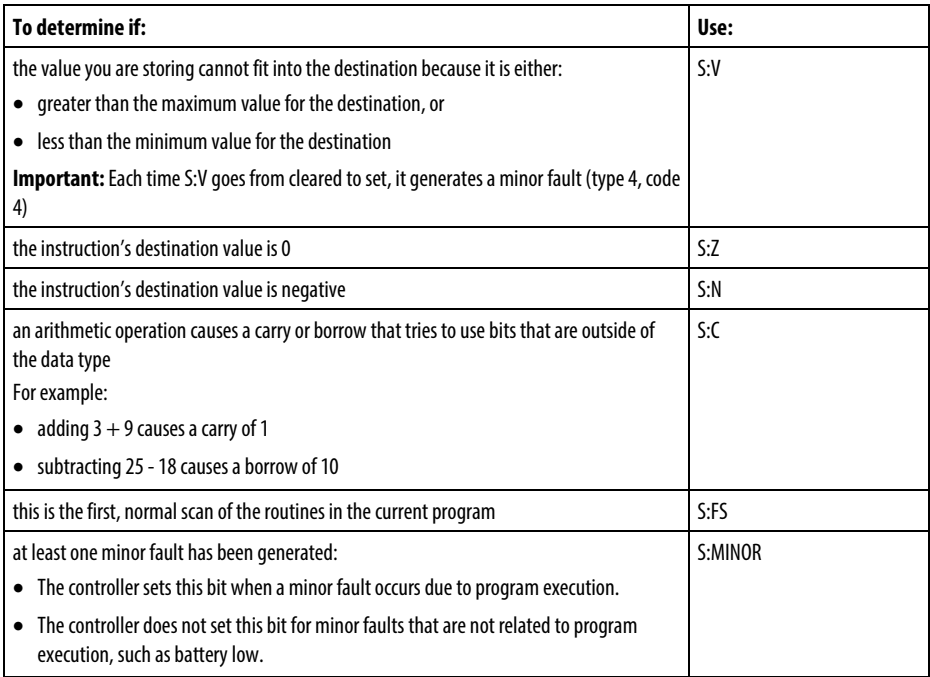

## **Select the Message Type**

After you enter the MSG instruction and specify the MESSAGE structure, click the Configuration tab of the Message Configuration dialog to specify the details of the message.

The Configuration tab also includes a check box for setting/clearing the .TO bit.

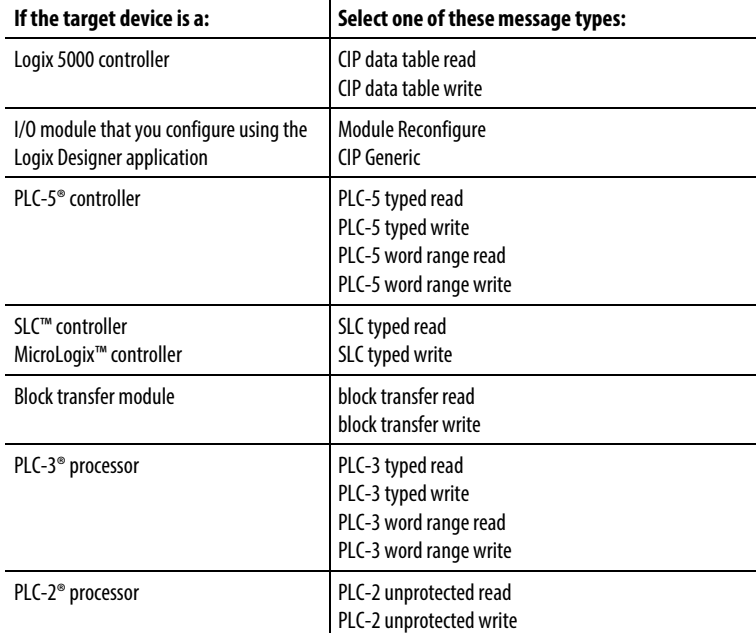

The details you configure depend on the message type you select.

You must specify this configuration information:

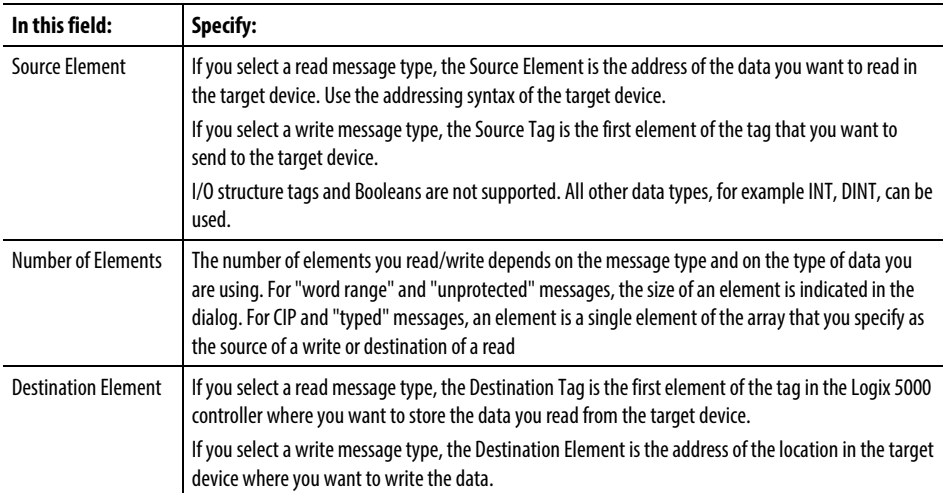

[Specify CIP Messages](#page-257-0) on [page 258](#page-257-0) [Specify PLC-5 Messages](#page-263-0) on [page 264](#page-263-0) [Specify SLC Messages](#page-171-0) o[n page 172](#page-171-0) [Specify Block Transfer Messages](#page-171-1) o[n page 172](#page-171-1) [Specify PLC-3 Messages](#page-262-0) on [page 263](#page-262-0)

[Specify PLC-2 Messages](#page-263-1) on [page 264](#page-263-1)

These are the module faults: 16#0000 - 16#00ff

## <span id="page-241-0"></span>**Module Faults: 16#0000 - 16#00ff**

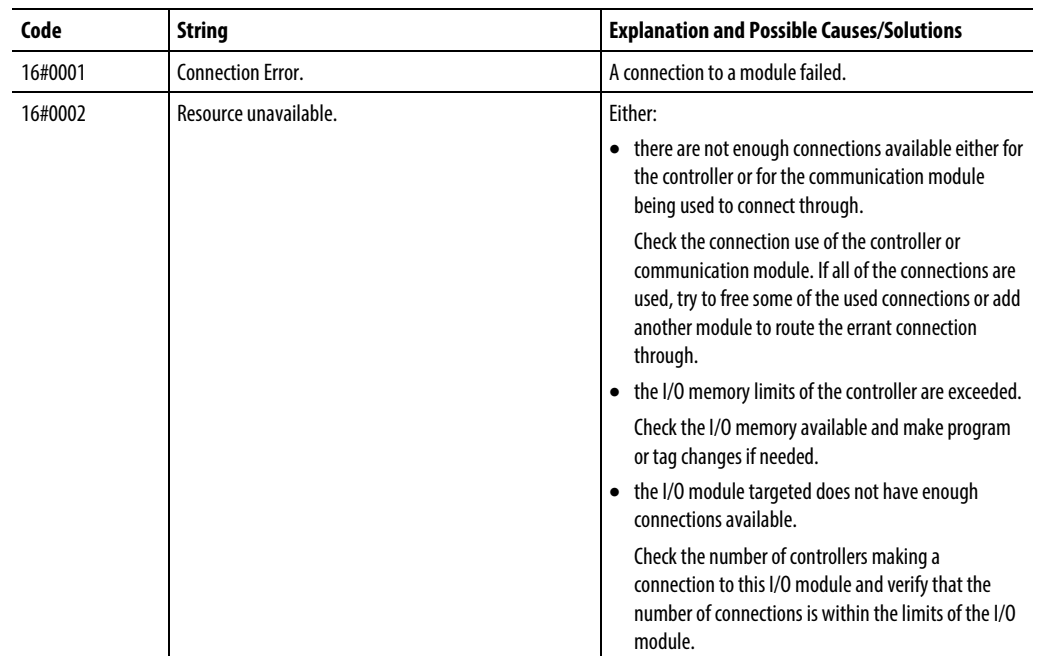

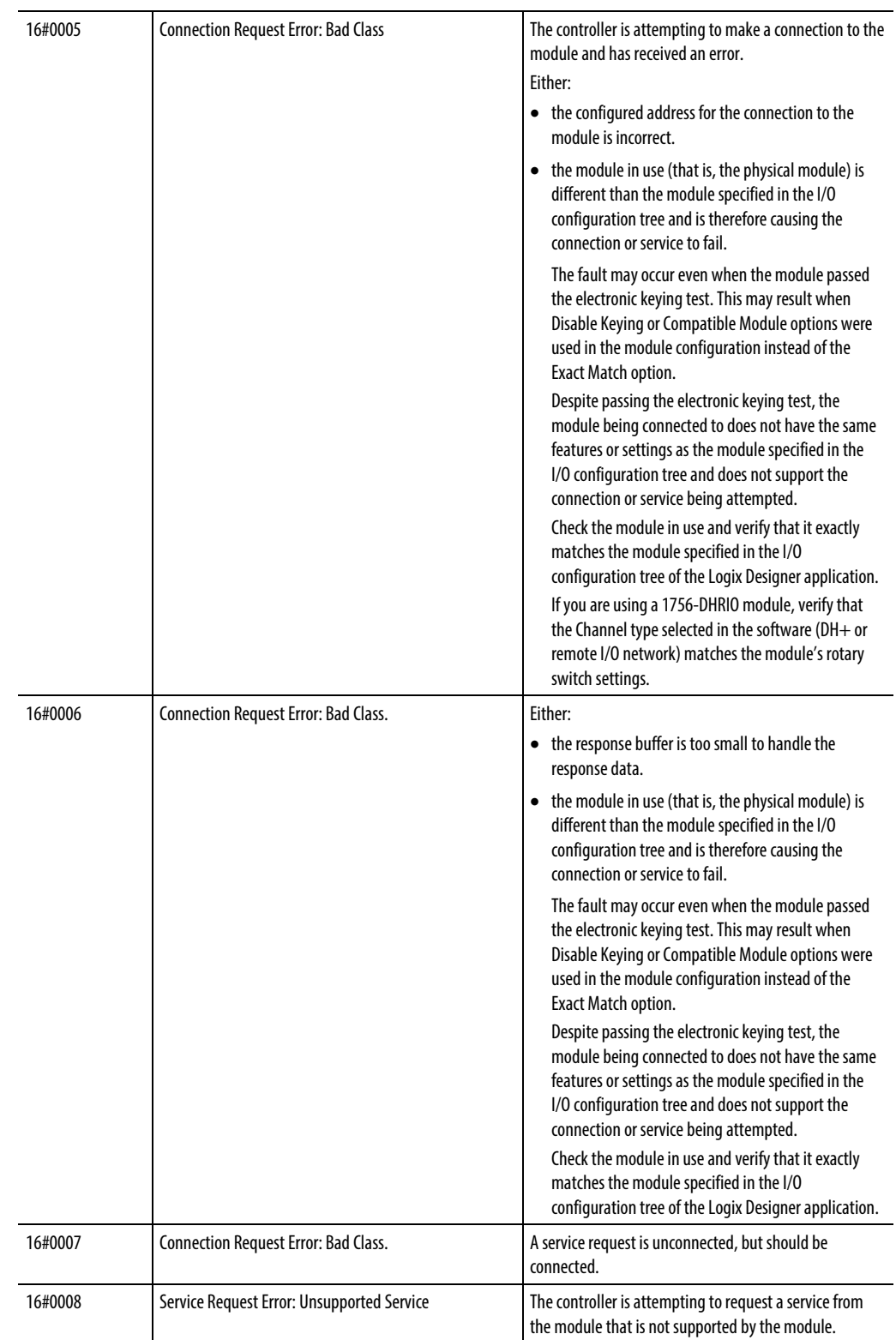

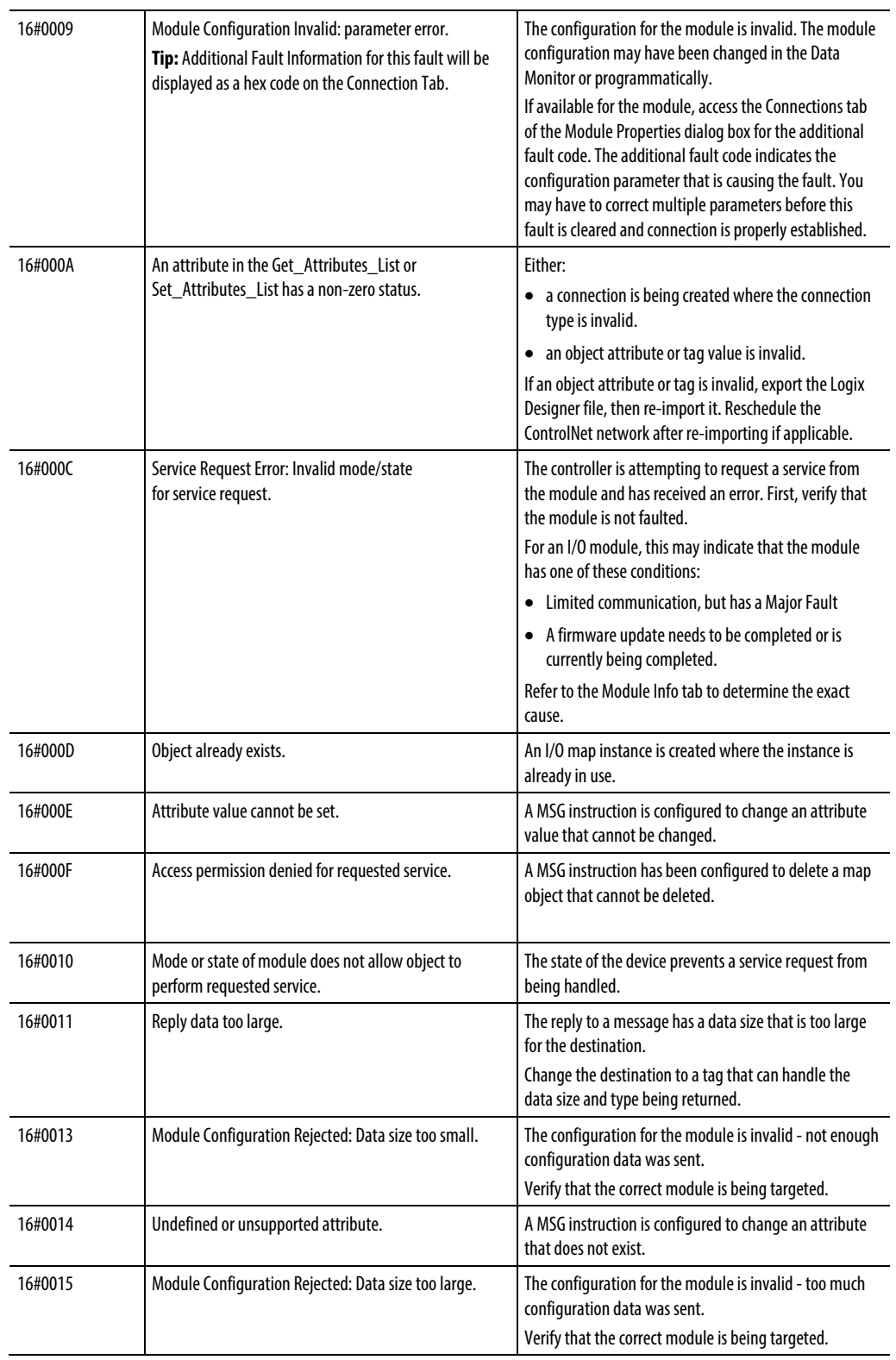

<span id="page-244-0"></span>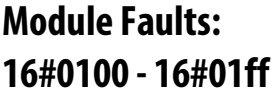

## These are the module faults: 16#0100 - 16#01ff

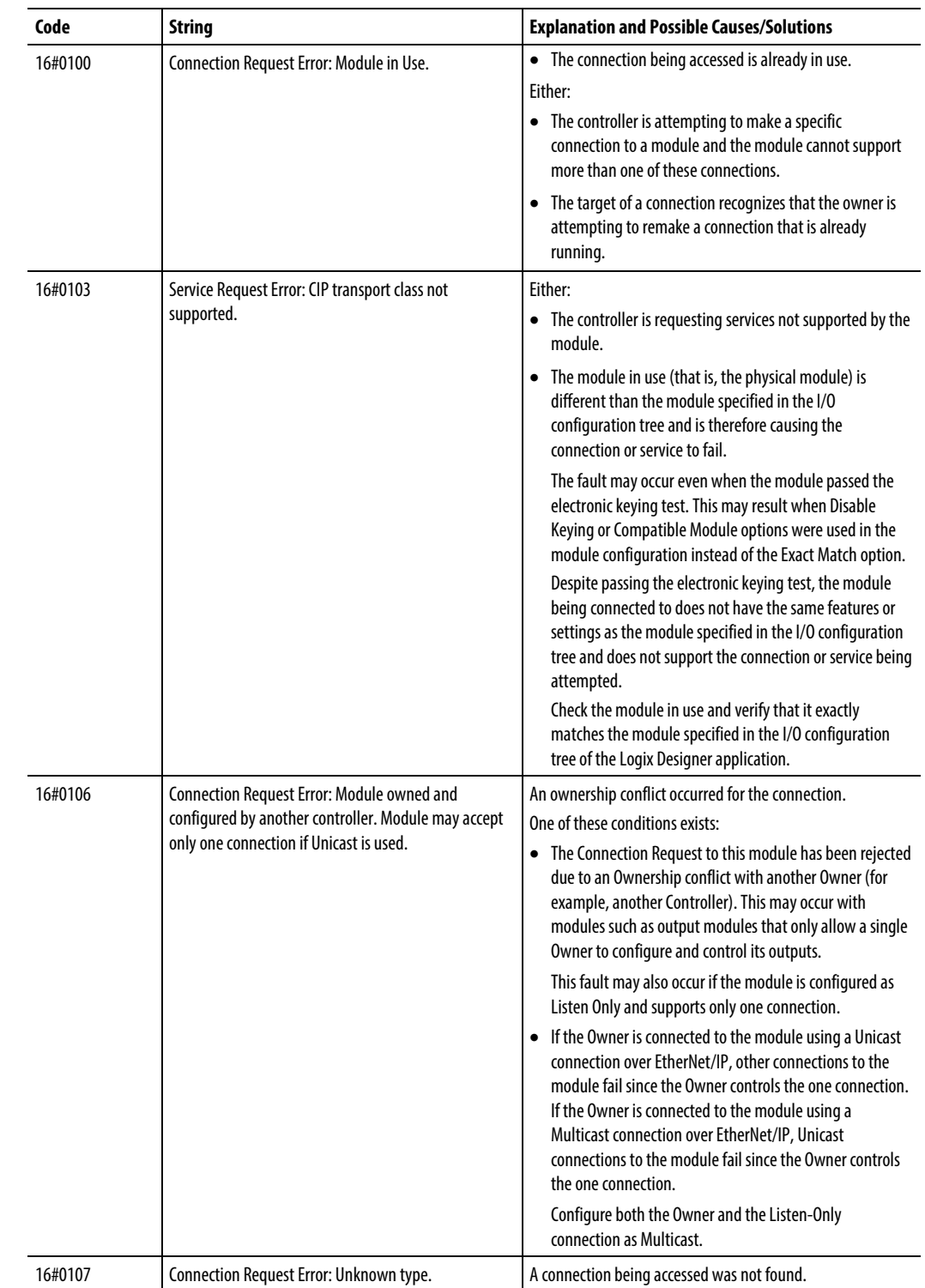

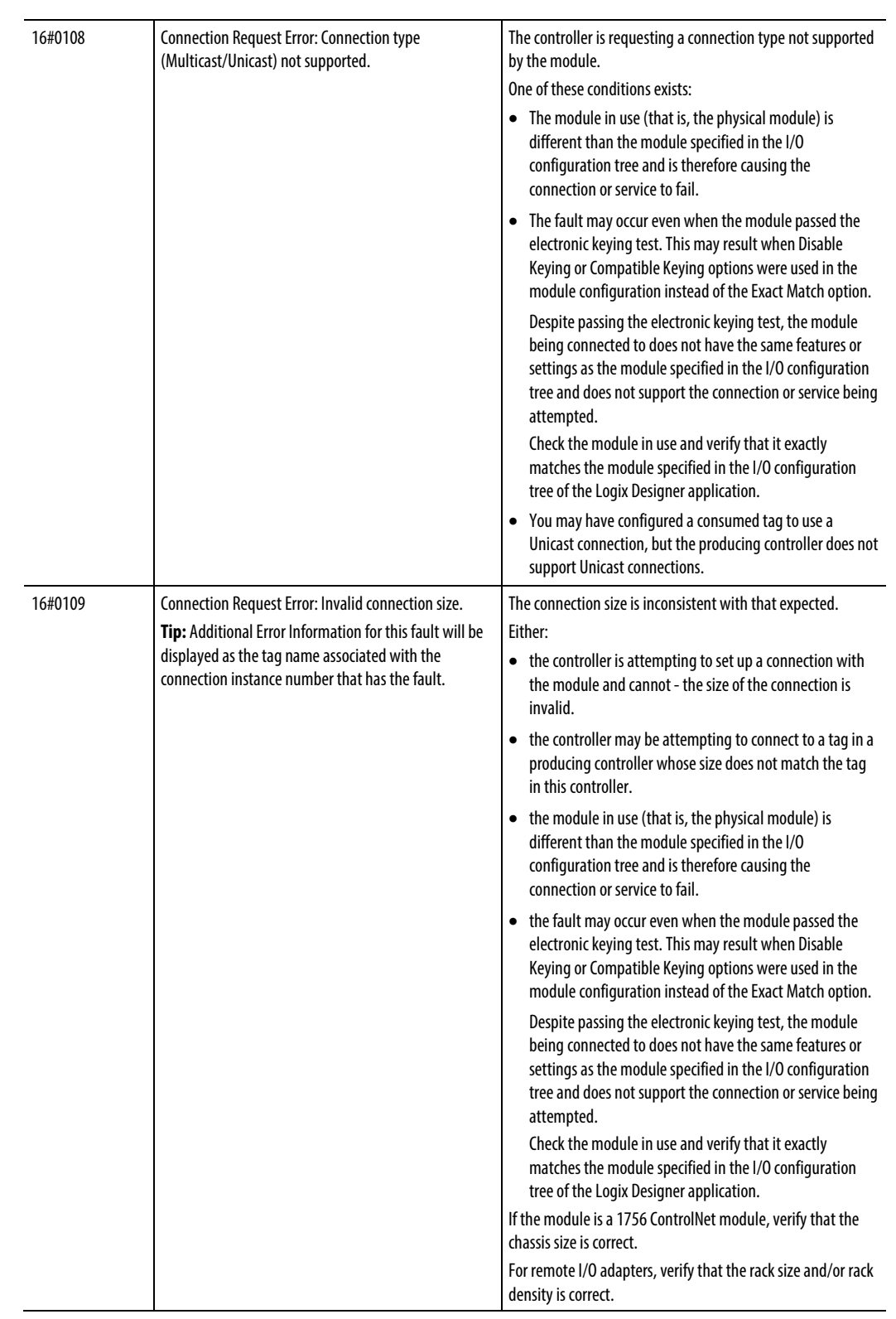

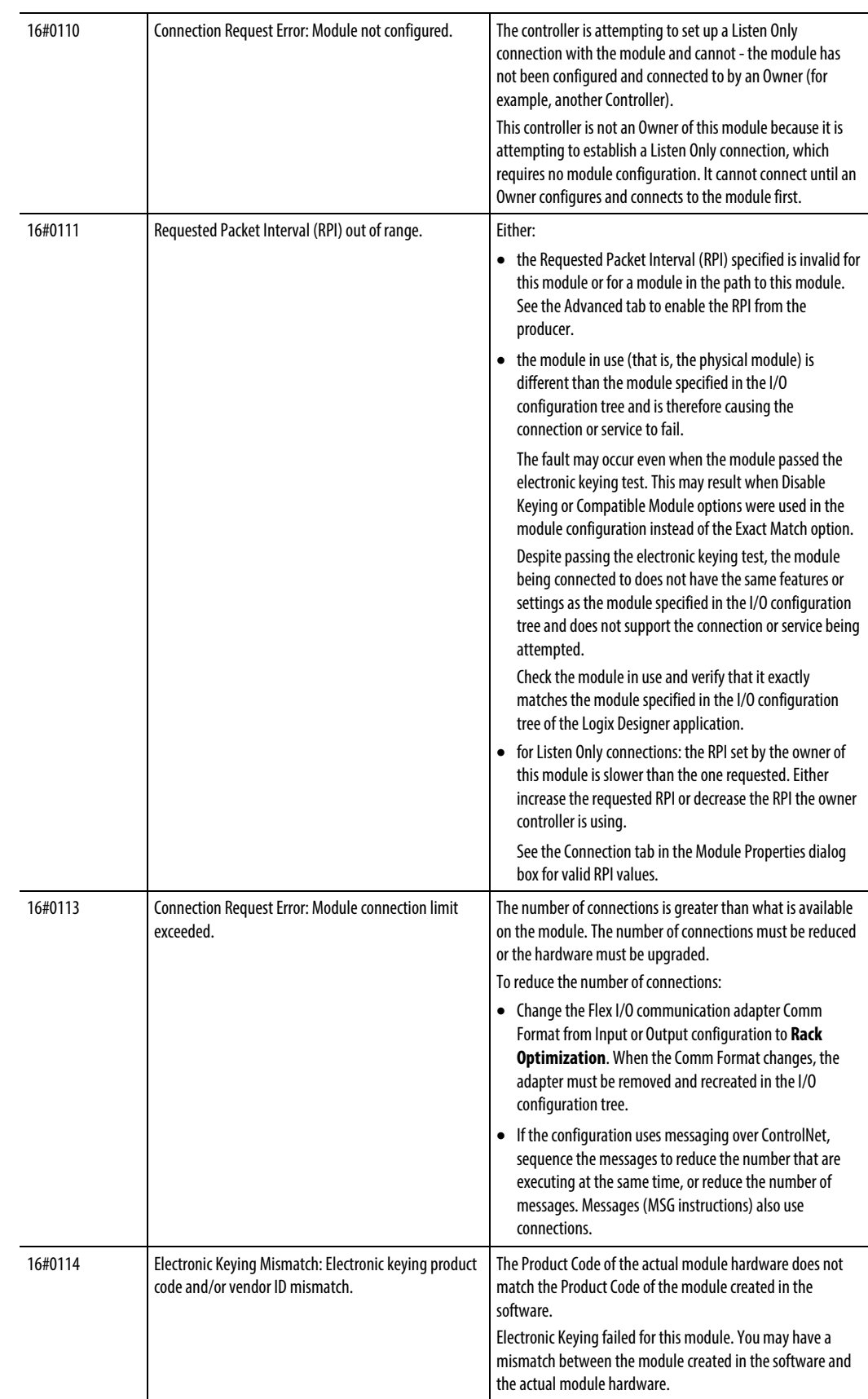

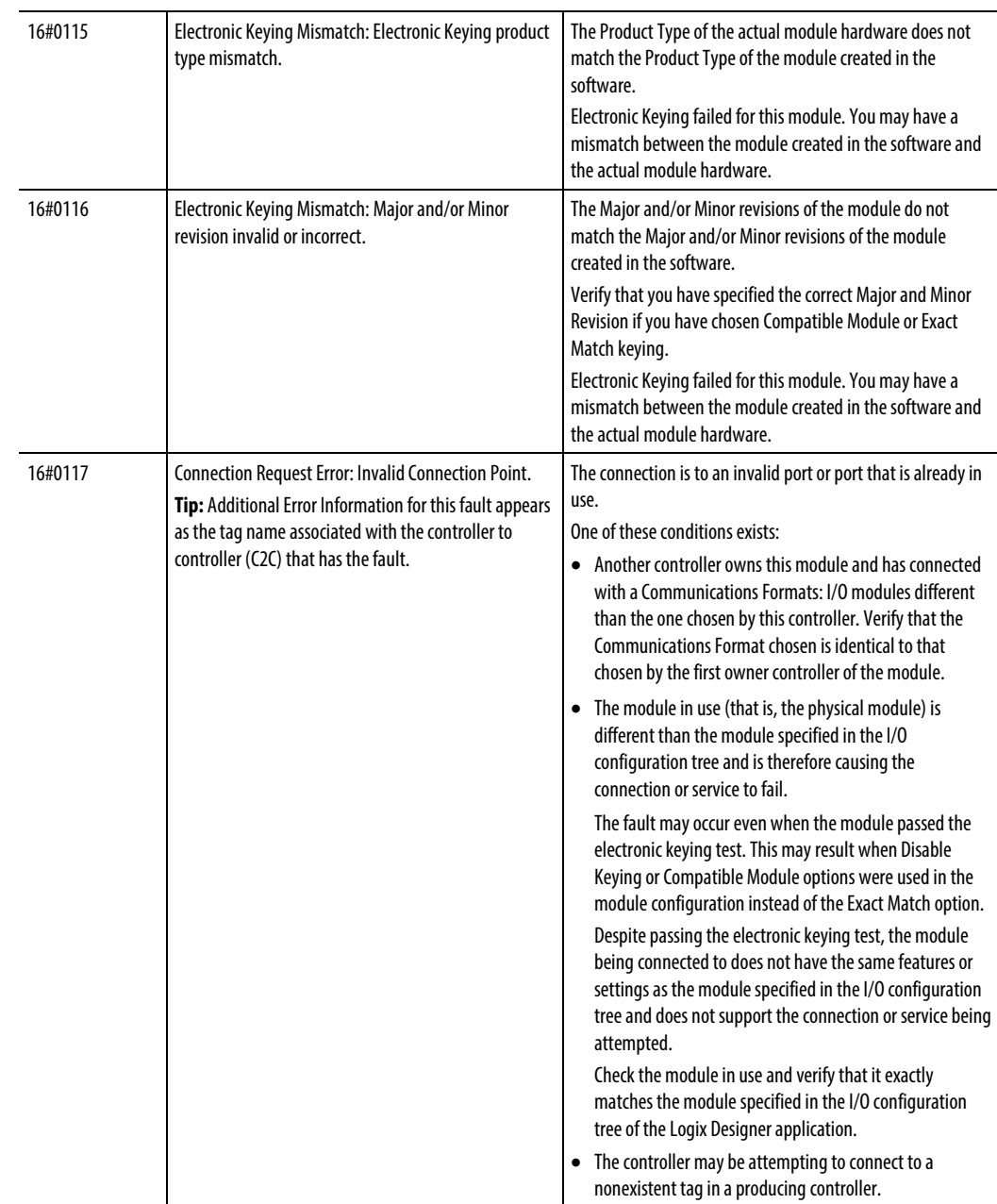

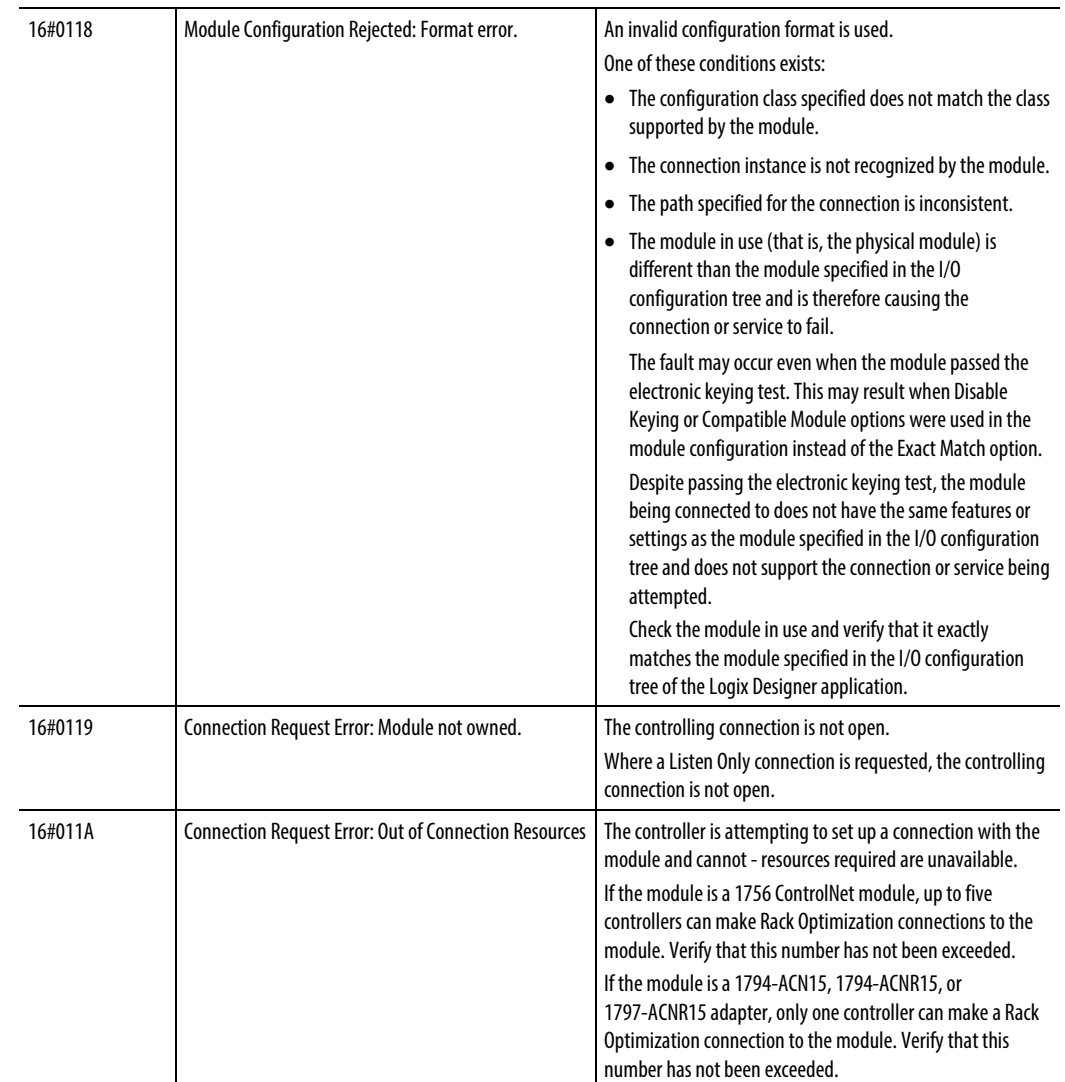

# <span id="page-249-0"></span>**Module Faults: 16#0200 - 16#02ff**

These are the module faults: 16#0200 - 16#02ff.

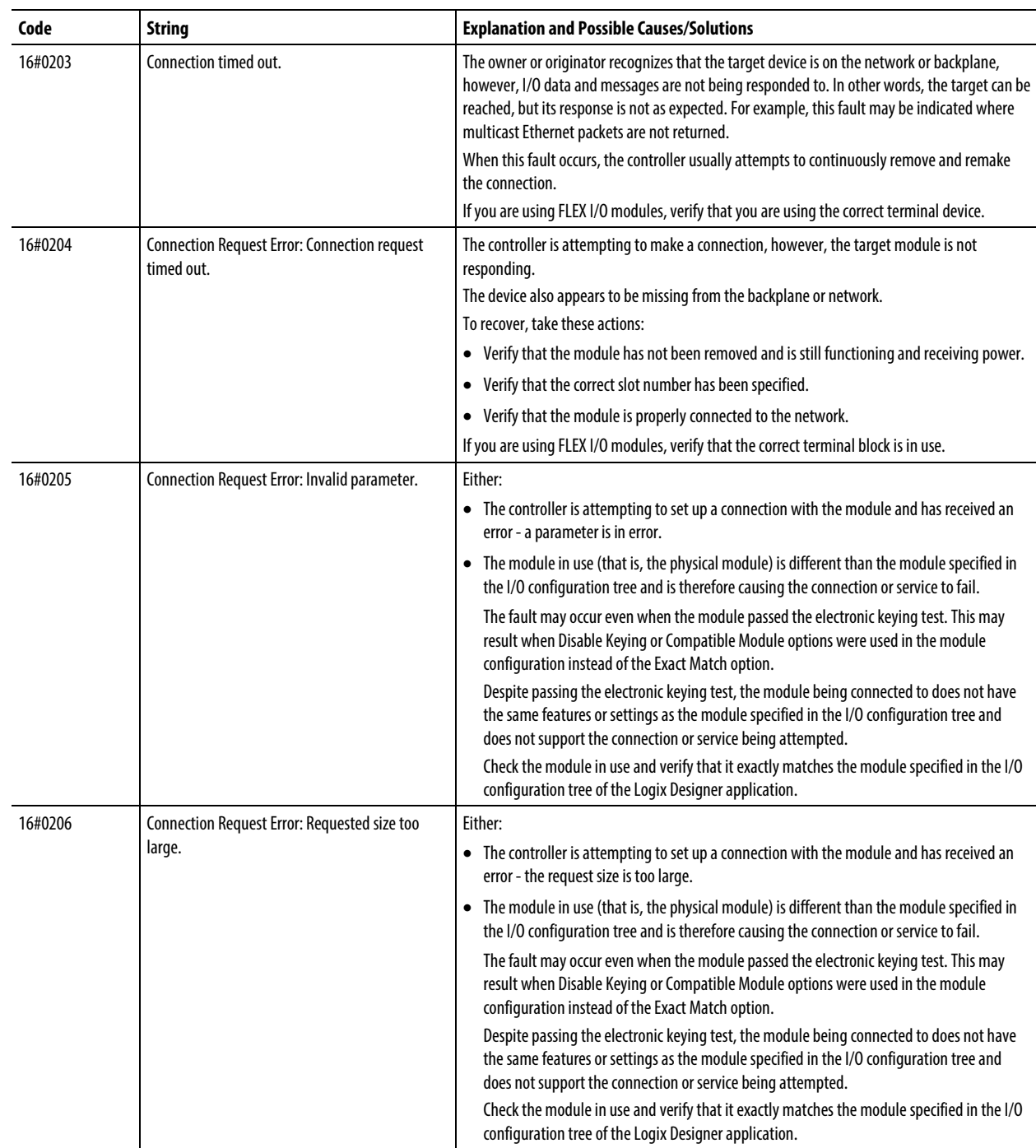

# <span id="page-250-0"></span>**Module Faults: 16#0300 - 16#03ff**

These are the module faults: 16#0300 - 16#03ff

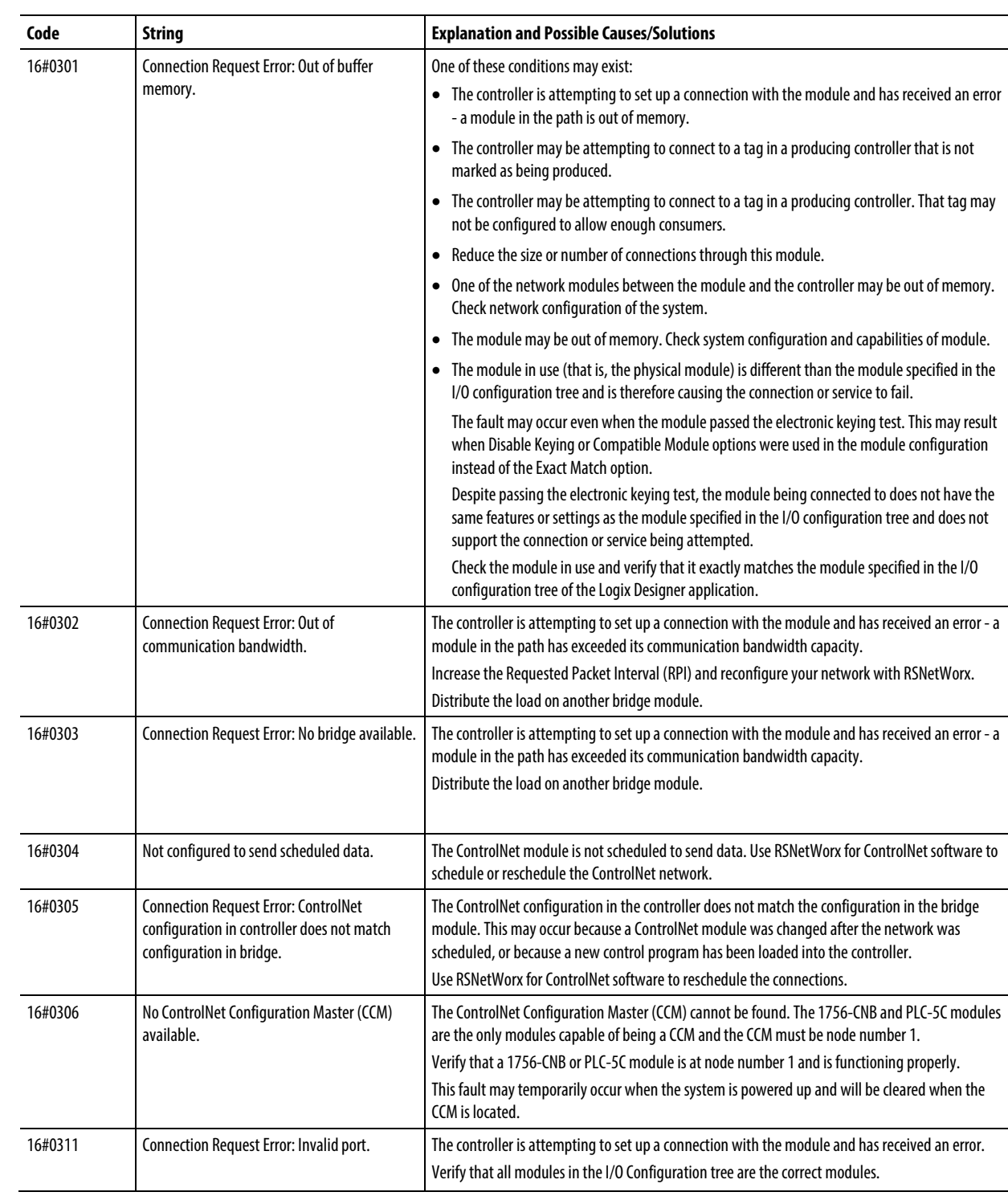

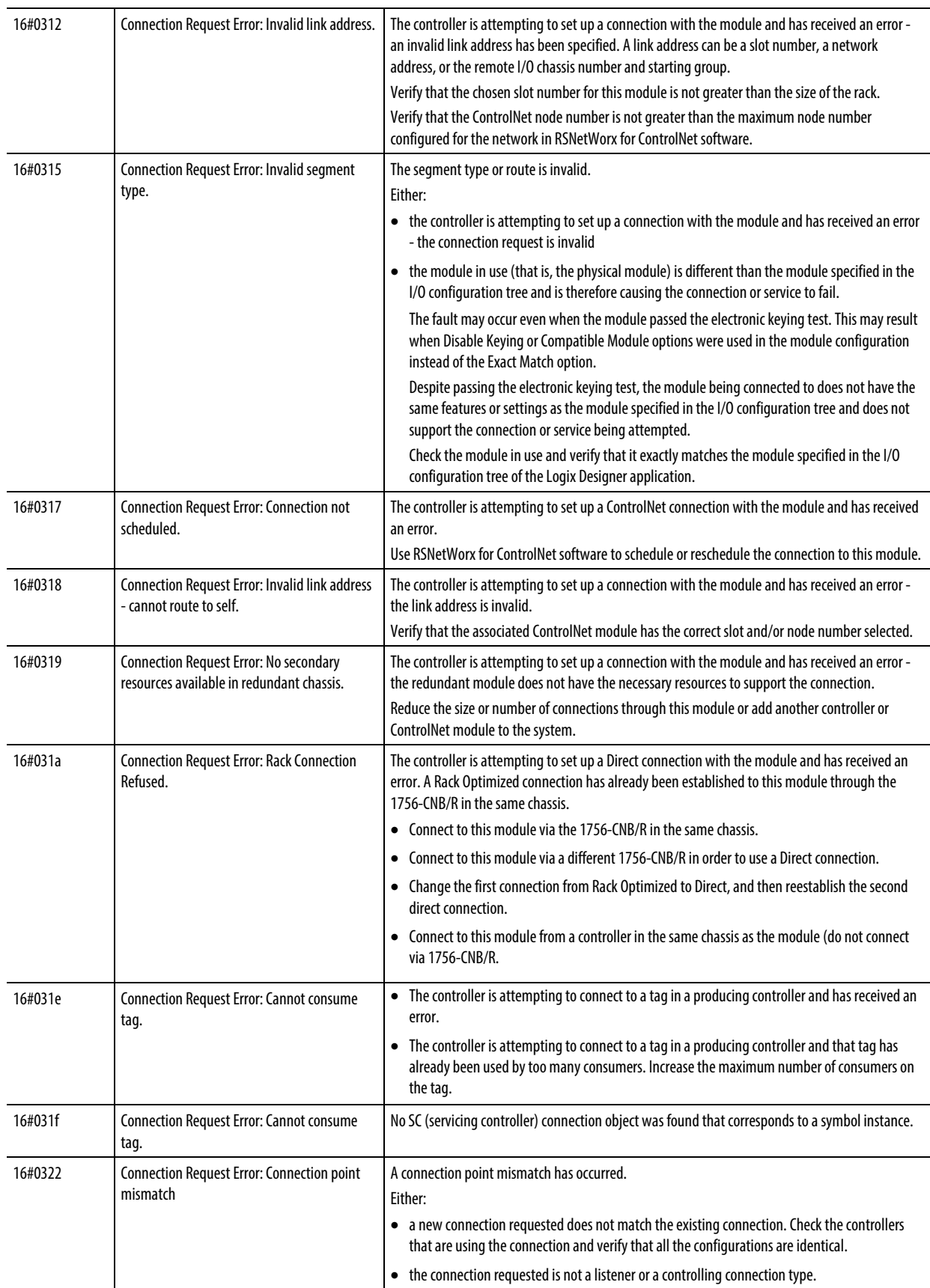
**Module Faults:** 

**16#fdff**

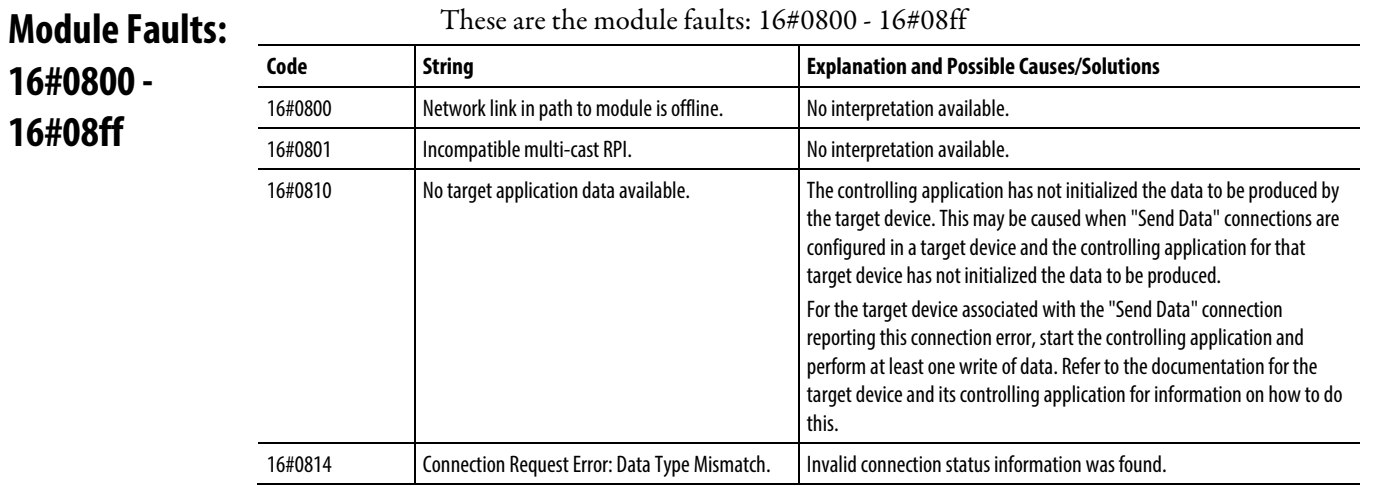

## These are the module faults: 16#0800 - 16#08ff

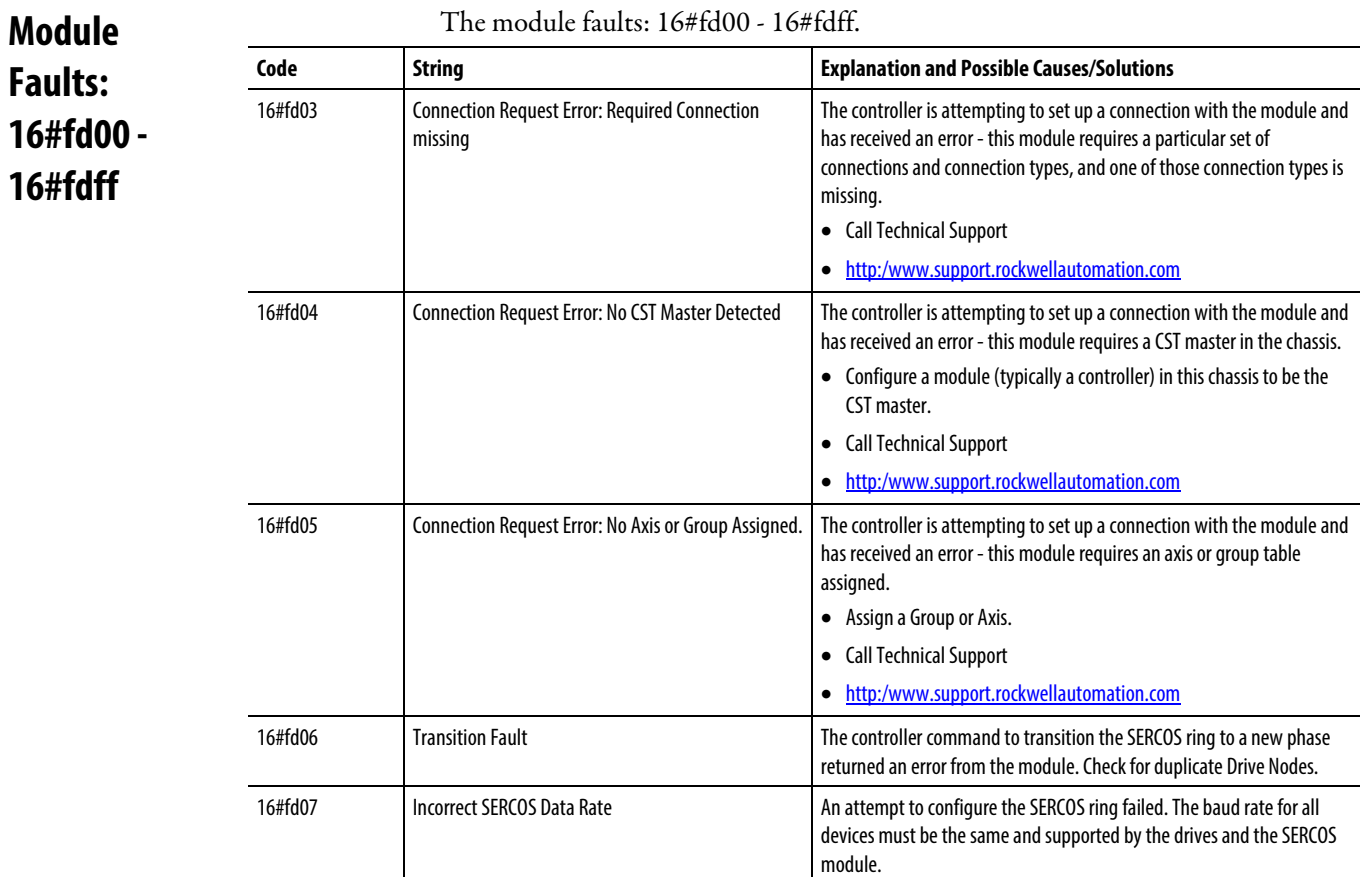

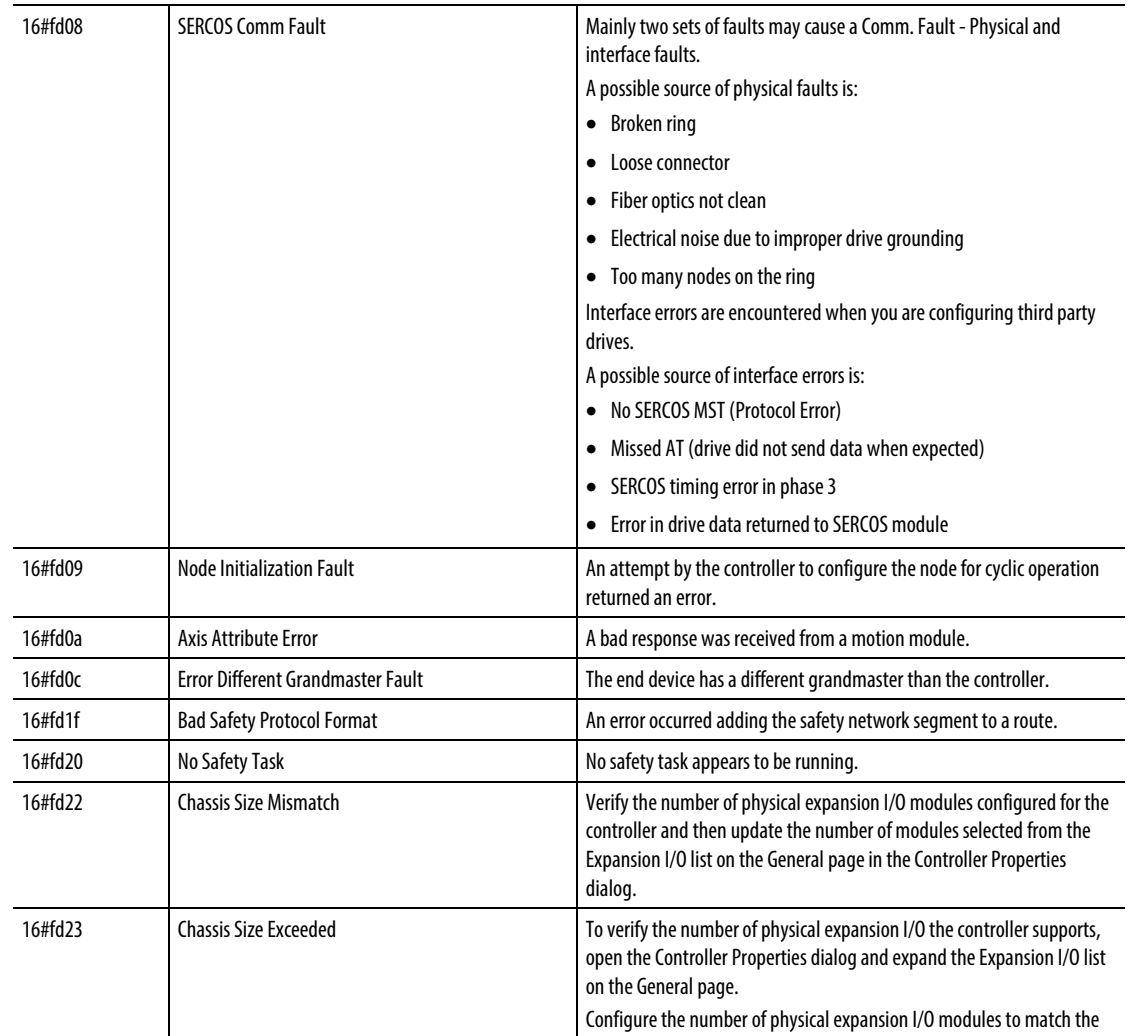

# **Module Faults: 16#fe00 - 16#feff**

The module faults: 16#fe00 - 16#feff.

# **Code String Expanation and Possible Causes/Solutions** 16#fe01 An invalid configuration format was encountered. 16#fe02 | Requested Packet Interval (RPI) out of range. The Requested Packet Interval (RPI) specified is invalid for this module. • See the Connection tab for valid RPI values. 16#fe03 The input connection point has not been set. 16#fe04 Connection Request Error: Invalid input data pointer. The controller is attempting to set up a connection with the module and has received an error.

selection in the Expansion I/O list.

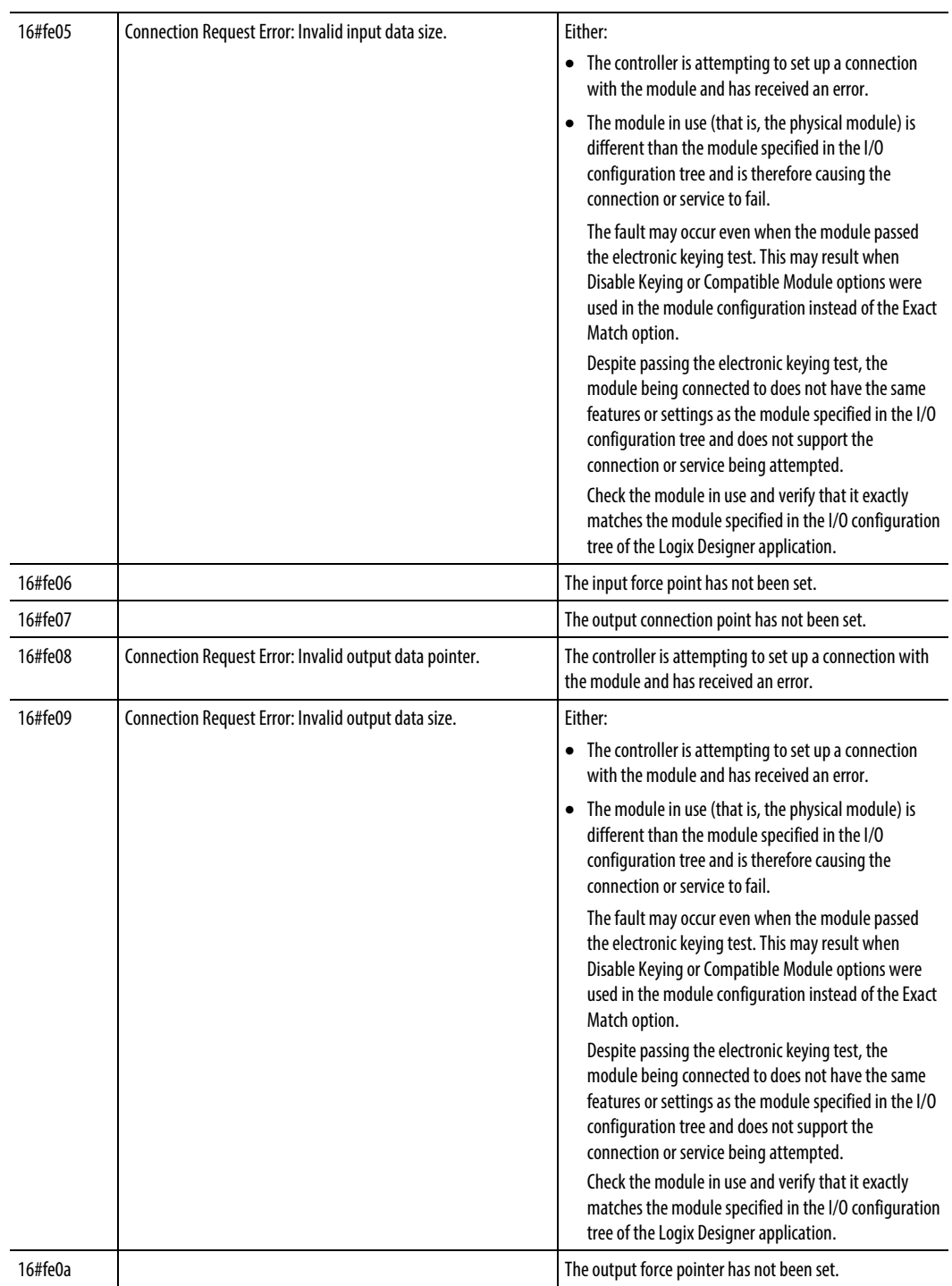

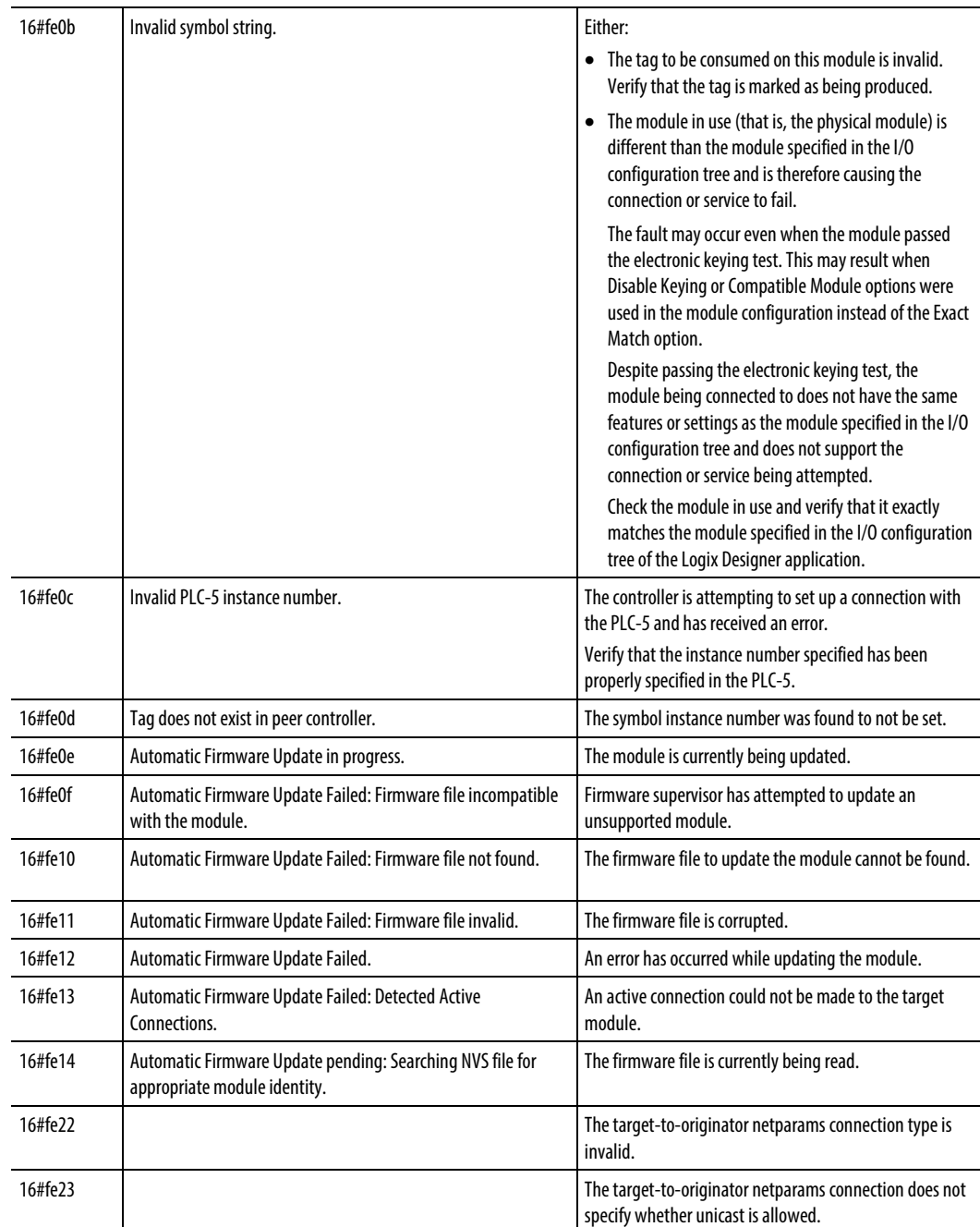

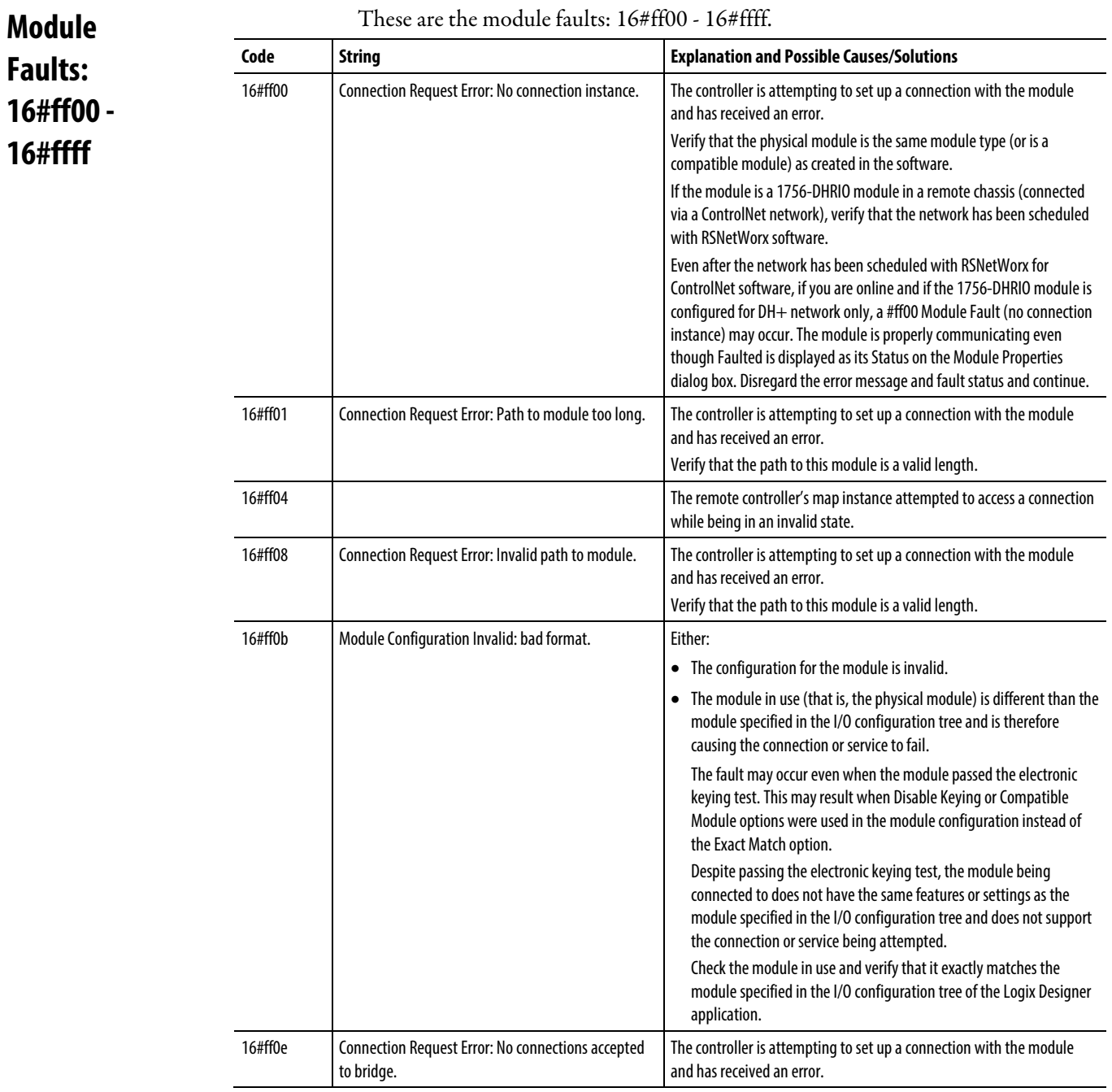

# These are the module faults: 16#ff00 - 16#ffff.

# **Specify CIP Messages**

The CIP Data Table Read and Write message types transfer data between Logix 5000 controllers.

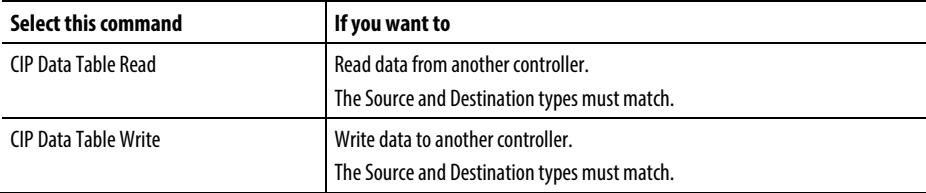

#### Reconfigure an I/O Module

Use the Module Reconfigure message to send new configuration information to an I/O module.

During the reconfiguration, the following occurs:

- Input modules continue to send input data to the controller.
- Output modules continue to control their output devices.

A Module Reconfigure message requires this configuration properties.

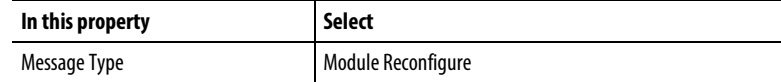

#### Example

Follow these steps to reconfigure an I/O module.

- 1. Set the required member of the configuration tag of the module to the new value.
- 2. Send a Module Reconfigure message to the module. When reconfigure[5] is set, set the high alarm to 60 for the local module in slot 4. The Module Reconfigure message then sends the new alarm value to the module. The one shot instruction prevents the rung from sending multiple messages to the module while the reconfigure[5] is on.

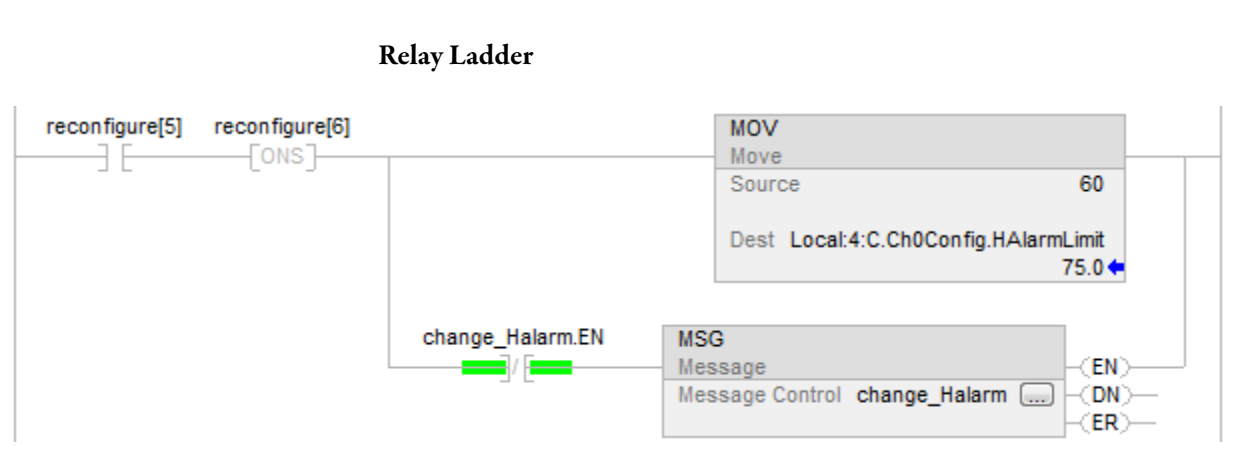

#### **Tip:** We recommend that you always include an XIO of the MSG.EN bit as an in-series MSG rung precondition.

## Structured Text

IF reconfigure[5] AND NOT reconfigure[6]THEN Local:4:C.Ch0Config.HAlarmLimit := 60;

IF NOT change\_Halarm.EN THEN MSG(change\_Halarm);

END\_IF; END\_IF;

 $reconfigure[6] := reconfigure[5];$ 

### Specify CIP Generic Messages

**Important:** ControlLogix modules have services that can be invoked by using a MSG instruction and choosing the CIP Generic message type.

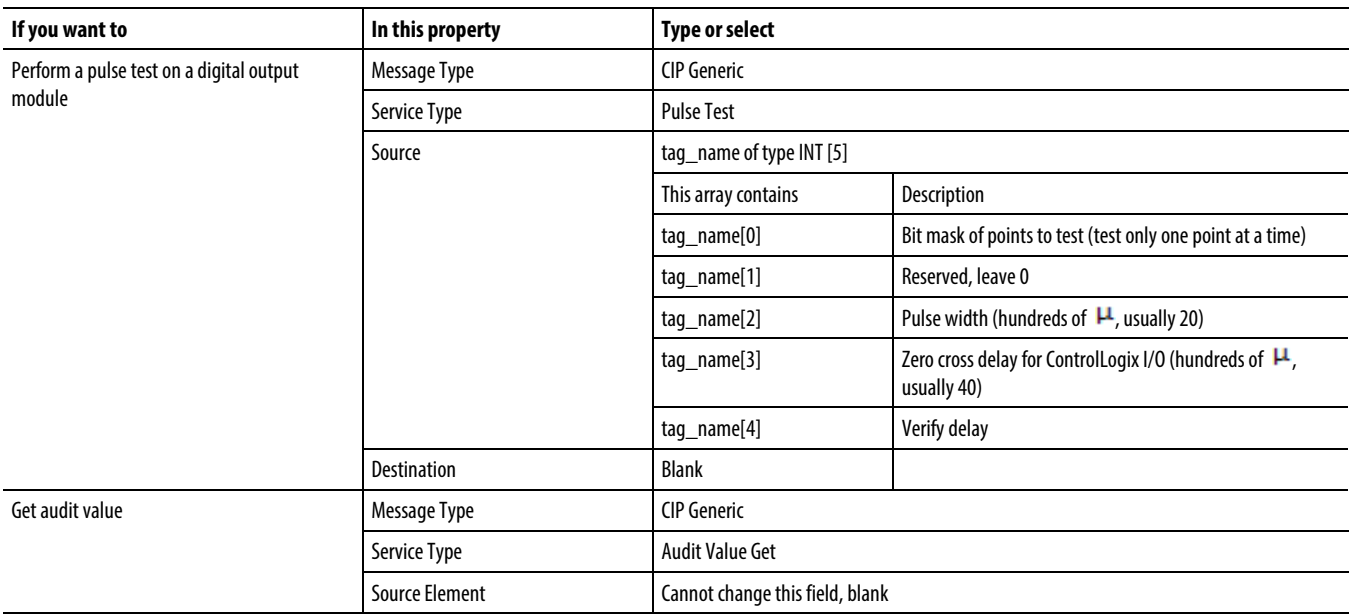

## Rockwell Automation Publication 1756-RM003T-EN-P - November 2018 **259**

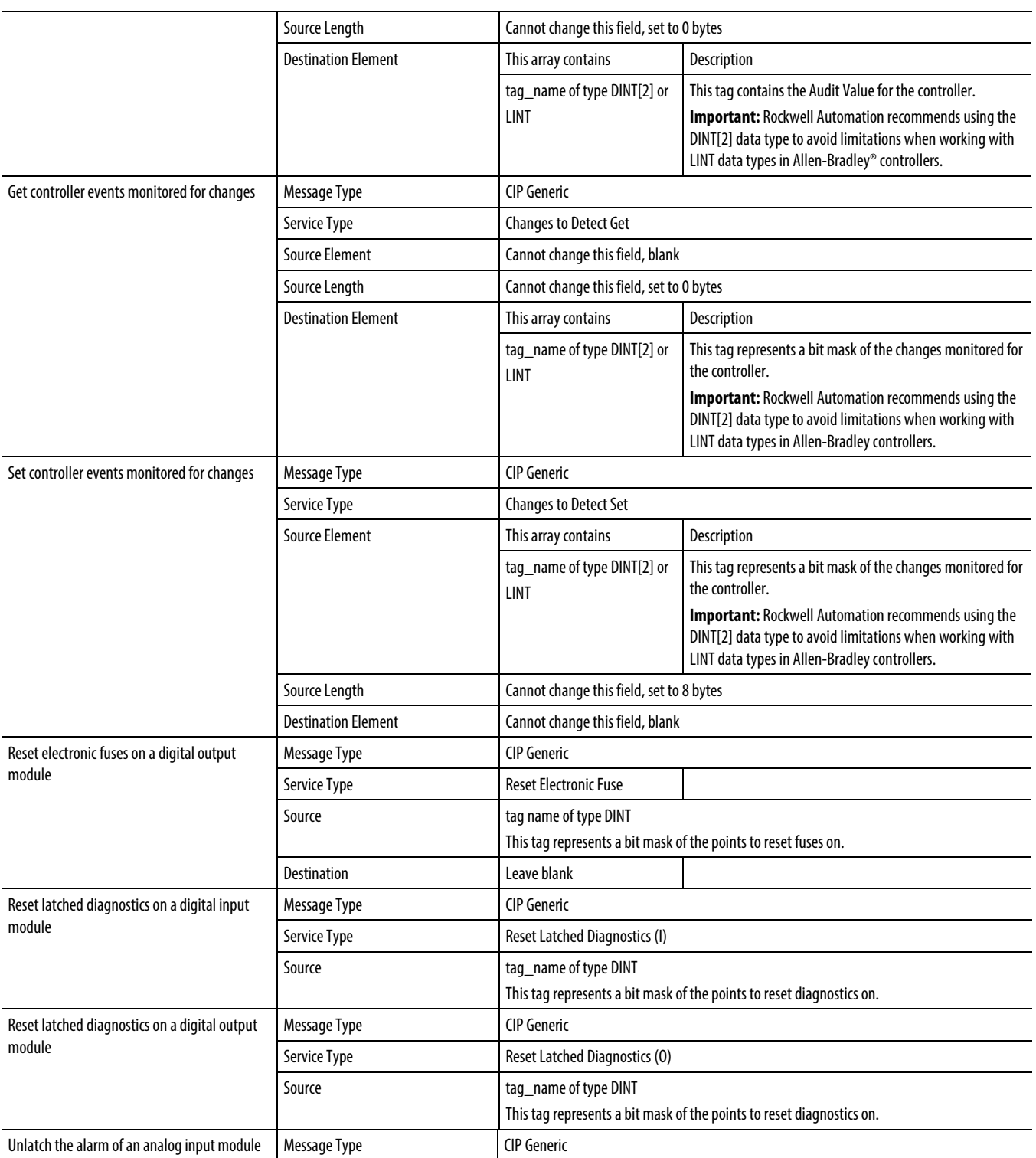

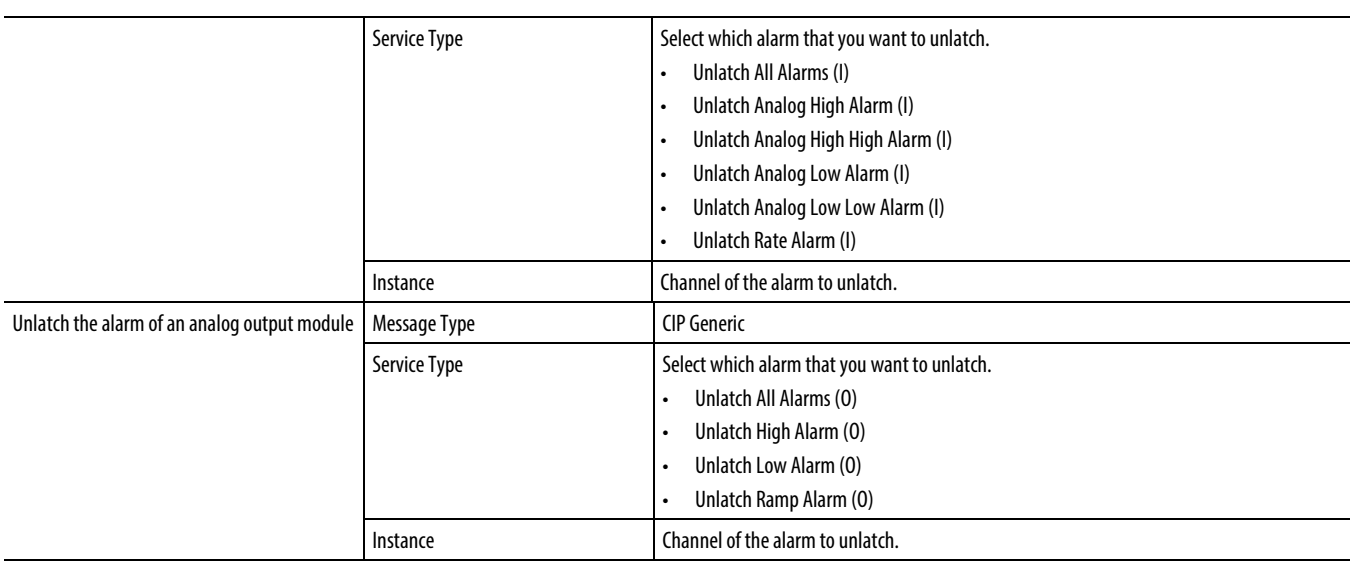

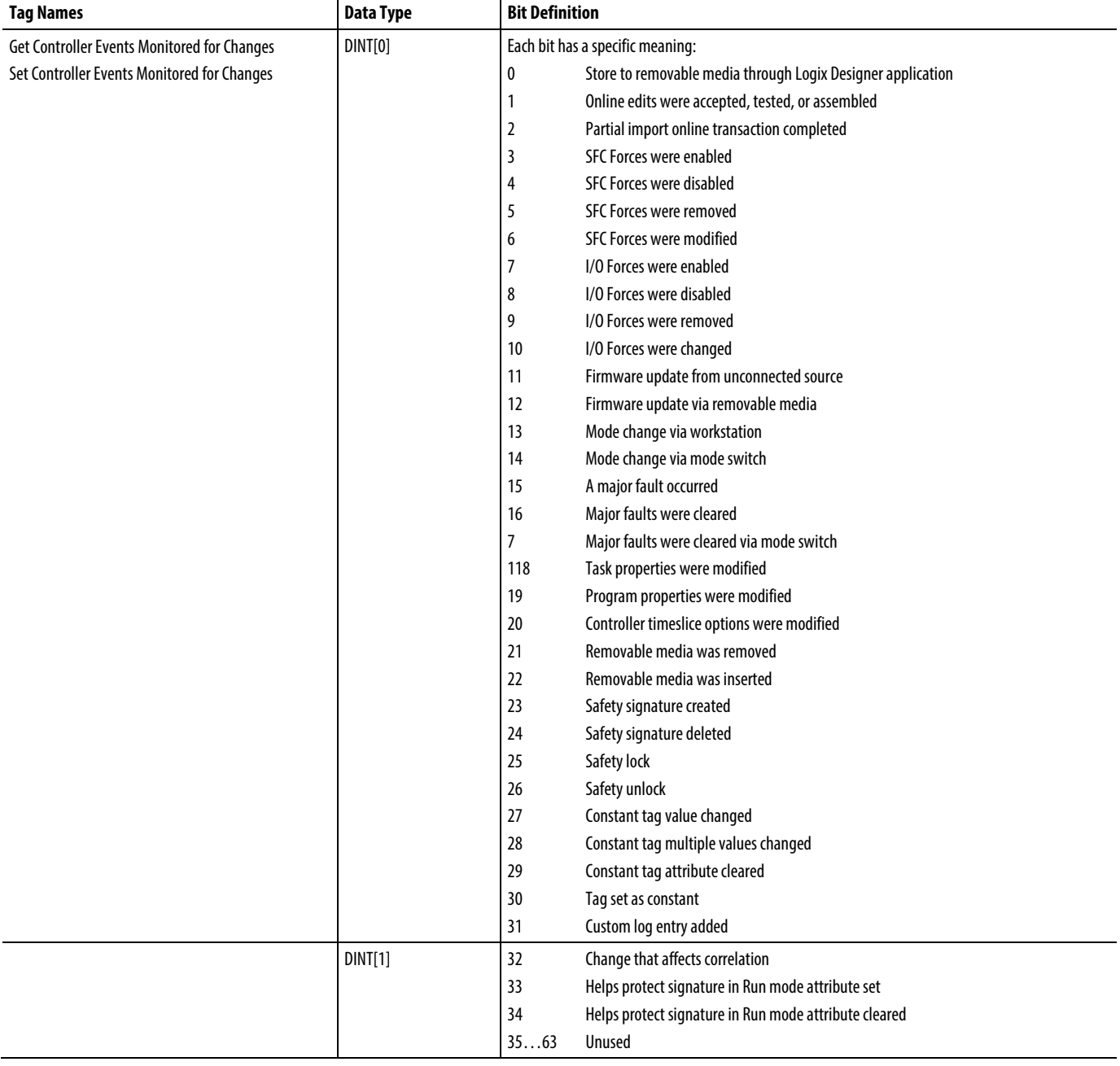

#### Get/Set Controller Events Monitored for Changes Bit Definitions

**Tips:** • Selecting the **CIP Generic** message type enables the **Large Connection** option on the **Communication** tab. Use large CIP Generic connections when a message is greater than 480 bytes. 500 bytes is typical. There are headers at the front of the message. Large CIP connections are for messages up to 3980 bytes.

• The Large Connection box is enabled only when selecting the Connected box and the CIP Genericas the message type on the Configuration tab.

• The**Large Connection** option is available only in Logix Designer version 21.00.00 or later and RSLogix 5000 software, version 20.00.00 or later.

# **Specify PLC-3 Messages**

The PLC-3 message types are designed for PLC-3 processors.

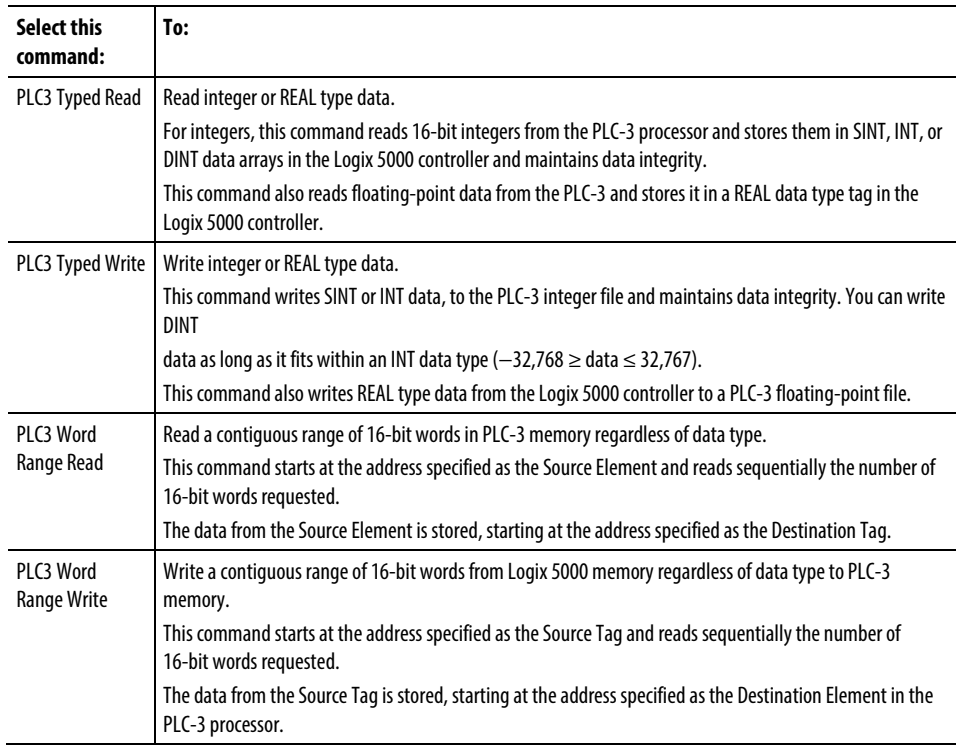

This diagrams show how the typed and word-range commands differ. The example uses read commands from a PLC-3 processor to a Logix 5000 controller.

Word-range Read Command

16-bit words in PLC-3 processor

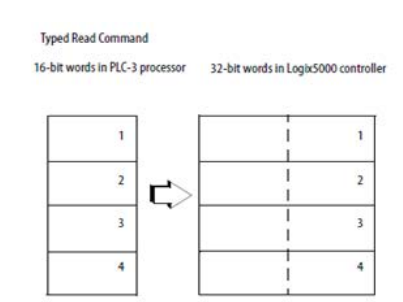

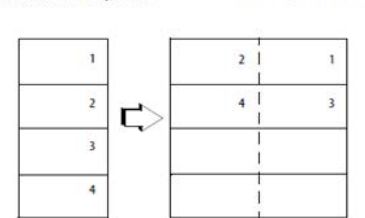

32-bit words in Logix5000 controller

The typed commands maintain data structure and value.

The word-range commands fill the destination tag contiguously. Data<br>structure and value change depending on the destination data type.

# **Specify PLC-5 Messages**

Use the PLC-5 message types to communicate with PLC-5 controllers.

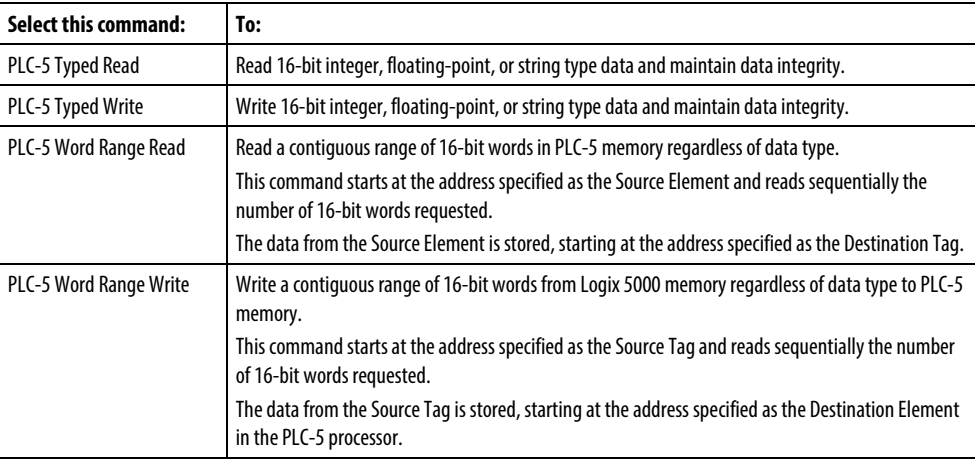

## Data types for PLC-5 Typed Read and Typed Write messages

The following table shows the data types to use with PLC-5 Typed Read and PLC-5 Typed Write messages.

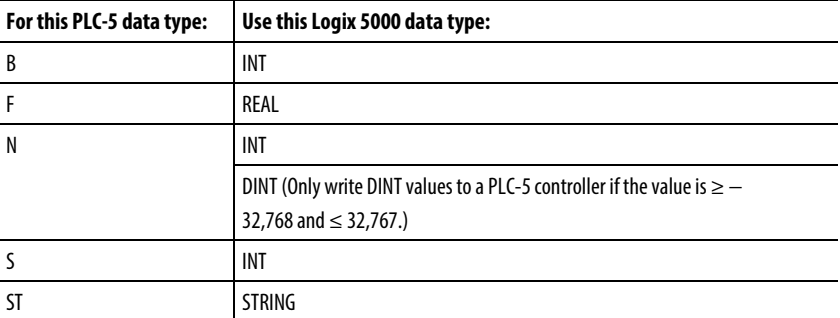

The Typed Read and Typed Write commands also work with SLC 5/03 processors (OS303 and above), SLC 5/04 processors (OS402 and above), and SLC 5/05 processors.

The PLC-2 message types are designed for PLC-2 processors.

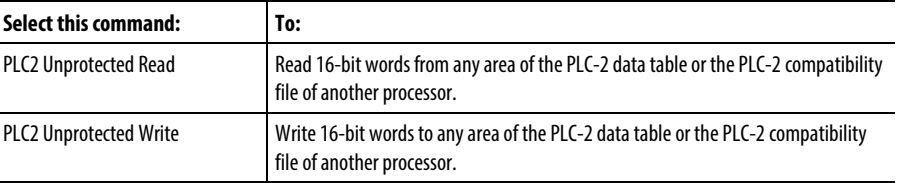

The message transfer uses 16-bit words, so make sure the Logix 5000 tag appropriately stores the transferred data, typically as an INT array.

# **Specify PLC-2 Messages**

# **Compare Instructions**

# <span id="page-264-0"></span>**Compare Instructions**

The compare instructions let you compare values by using an expression or a specific compare instruction.

#### Available Instructions

## Ladder Diagram

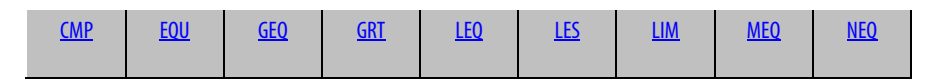

#### Function Block Diagram

## **FBD Block**

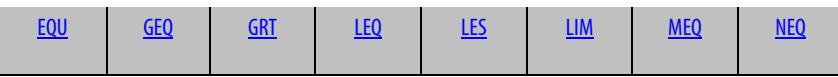

## **FBD Function**

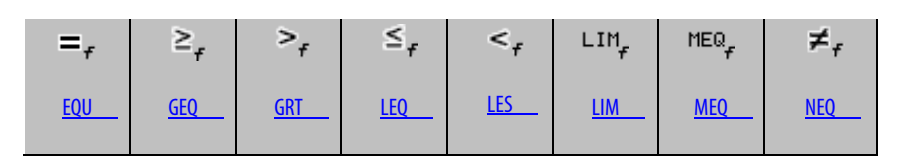

## Structured Text

Not available

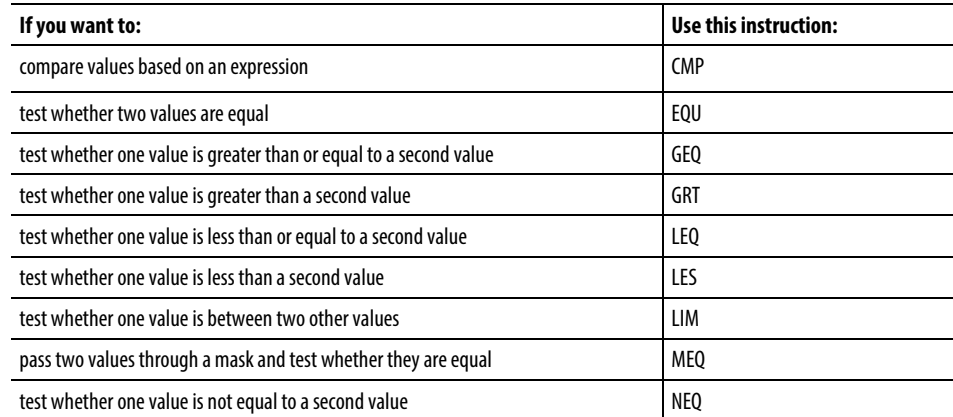

Compare values of different data types, such as floating point and integer.

The bold data types indicate optimal data types. An instruction executes at its fastest and with it lowest memory requirements if all the parameters of the instruction use the same optimal data type, typically DINT or REAL.

#### See also

#### [Compute/Math Instructions](#page-342-0) o[n page 343](#page-342-0)

## <span id="page-265-0"></span>This information applies to the CompactLogix 5370, ControlLogix 5570, Compact GuardLogix 5370, GuardLogix 5570, Compact GuardLogix 5380, CompactLogix 5380, CompactLogix 5480, ControlLogix 5580, and GuardLogix 5580 controllers. Controller differences are noted where applicable. **Compare (CMP)**

Define the CMP expression using operators, tags, and immediate values. Use parentheses ( ) to define sections of more complex expressions.

The advantage of the CMP instruction is that it allows complex expressions in one instruction.

When evaluating the expression all non-REAL operands will be converted to REAL before the calculations are performed if any of the following conditions is true.

- Any operand in the expression is REAL.
- The expression contains SIN, COS, TAN, ASN, ACS, ATN, LN, LOG, DEG or RAD.

There are rules for allowable operators in safety applications. See *Valid Operators.*

#### Available Languages

#### Ladder Diagram

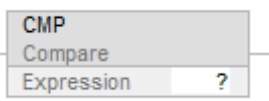

### Function Block

This instruction is not available in function block.

#### Structured Text

This instruction is not available in structured text.

#### **Operands**

These are the operands for the CMP instruction.

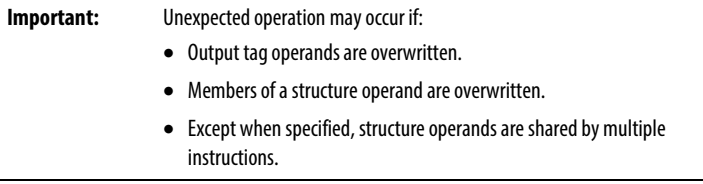

There are data conversion rules for mixing numeric data types within an instruction. See *Data Conversions*.

### Ladder Diagram

The following is the Ladder Diagram operand.

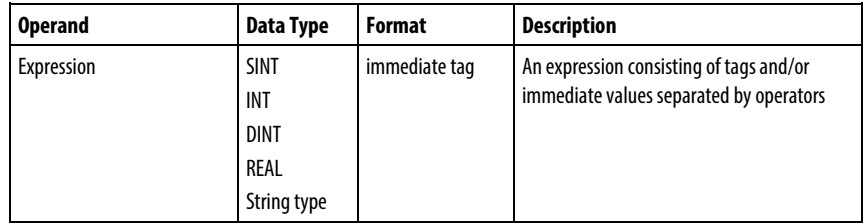

#### Formatting expressions

For each operator used in an expression, one or two operands (tags or immediate values) must be provided. Use the following table to format operators and operands within an expression.

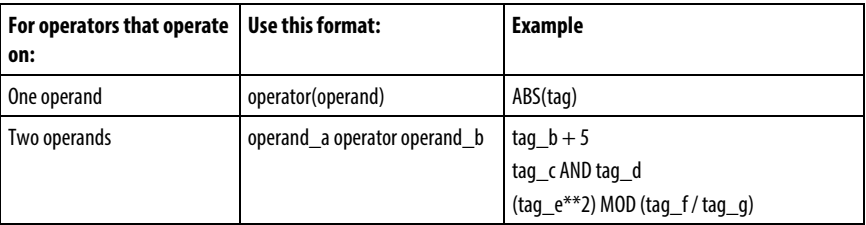

#### Determine the order of operation

The operations in the expression are performed by the instruction in a prescribed order, not necessarily the order they appear. The order of operation can be specified by grouping terms within parentheses, forcing the instruction to perform an operation within the parentheses ahead of their operations.

Operations of equal order are performed from left to right.

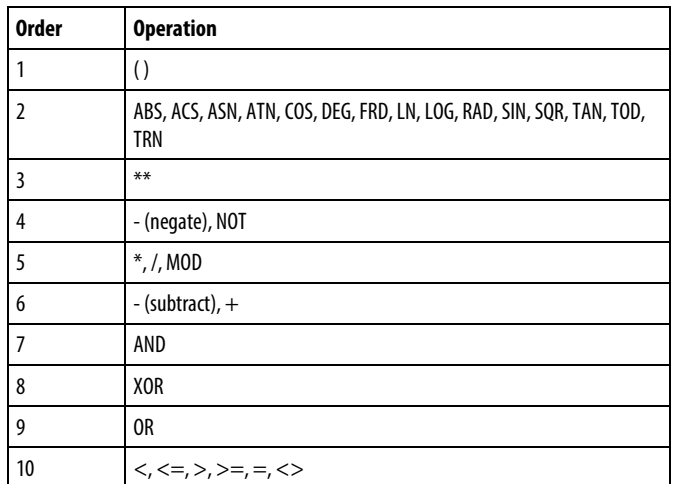

#### Using strings in an expression

To use strings of ASCII characters in an expression, follow these guidelines:

- An expression can compare two string tags.
- ASCII characters cannot be entered directly into the expression.
- The following operators are permitted:

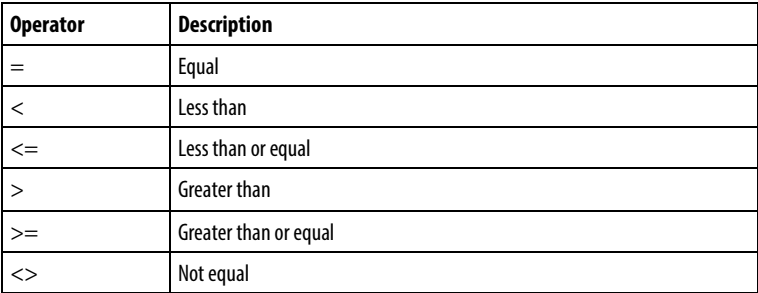

- Strings are equal if their characters match.
- ASCII characters are case-sensitive. Uppercase A (\$41) is not equal to lowercase a (\$61).
- The hexadecimal values of the characters determine if one string is less than or greater than another string.

• When the two strings are sorted as in a telephone directory, the order of the strings determine which one is greater.

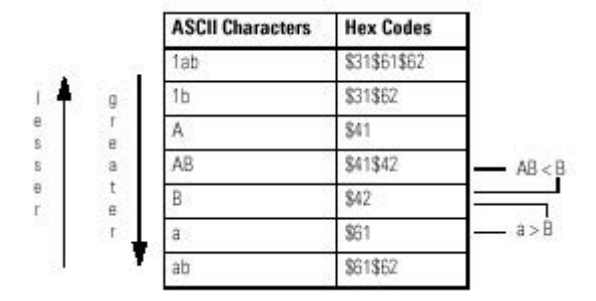

## Affects Math Status Flags

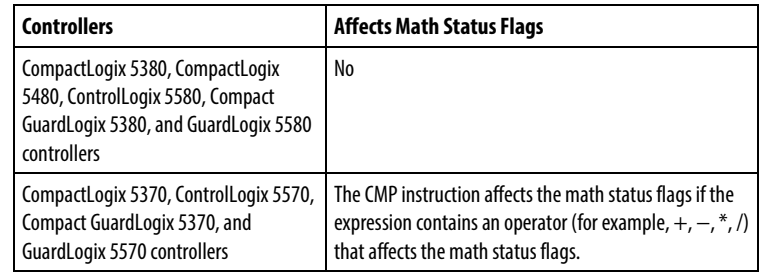

See *Math Status Flags*.

#### Major/Minor Faults

None specific to this instruction. See *Index Through Arrays* for array-indexing faults.

#### Execution

### Ladder Diagram

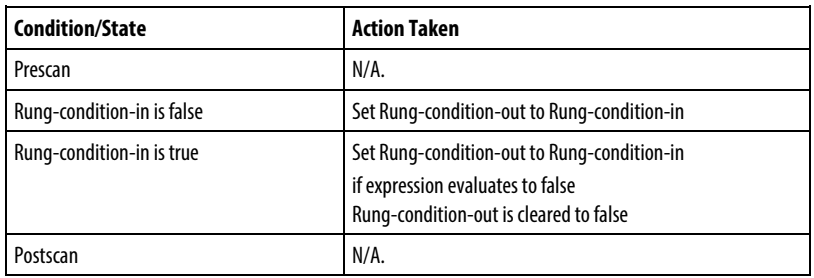

#### Example

#### Ladder Diagram

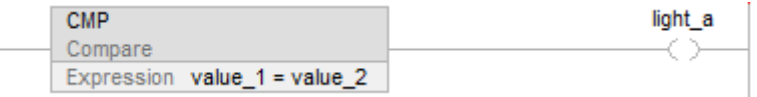

If value\_1 is equal to value\_2, light\_a is set to true. If value\_1 is not equal to value\_2, light\_a is cleared to false.

#### See also

[Compare Instructions](#page-264-0) o[n page 265](#page-264-0)

[Valid Operators](#page-339-0) o[n page 340](#page-339-0)

[Index Through Arrays](#page-854-0) o[n page 855](#page-854-0)

[Math Status Flags](#page-840-0) o[n page 841](#page-840-0)

[Data Conversions](#page-844-0) o[n page 845](#page-844-0)

#### <span id="page-269-0"></span>This instruction applies to the CompactLogix 5370, ControlLogix 5570, and Compact GuardLogix 5380, CompactLogix 5380, CompactLogix 5480, ControlLogix 5580, and GuardLogix 5580 controllers. **Equal To (EQU)**

When enabled, the EQU instruction and the operator = test whether Source A is equal to Source B.

#### Available Languages

#### Ladder Diagram

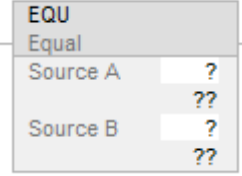

#### Function Block Diagram

Function Block Diagram supports these elements:

## FBD Block

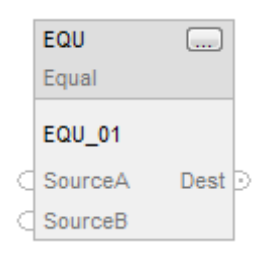

## FBD Function

**Tip:** FBD Function is applicable to CompactLogix 5380, CompactLogix 5480, ControlLogix 5580, Compact GuardLogix 5380, and GuardLogix 5580 controllers only.

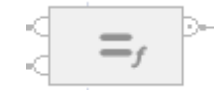

## Structured Text

This instruction is not available in structured text.

**Tip:** Use the operator '=' with an expression to achieve the same result. Refer to Structured Text Syntax for more information on the syntax of expressions and assignments within structured text.

#### Operands

There are data conversion rules for mixing numeric data types within an instruction. See *Data Conversions*.

# Ladder Diagram

## Numeric Comparison

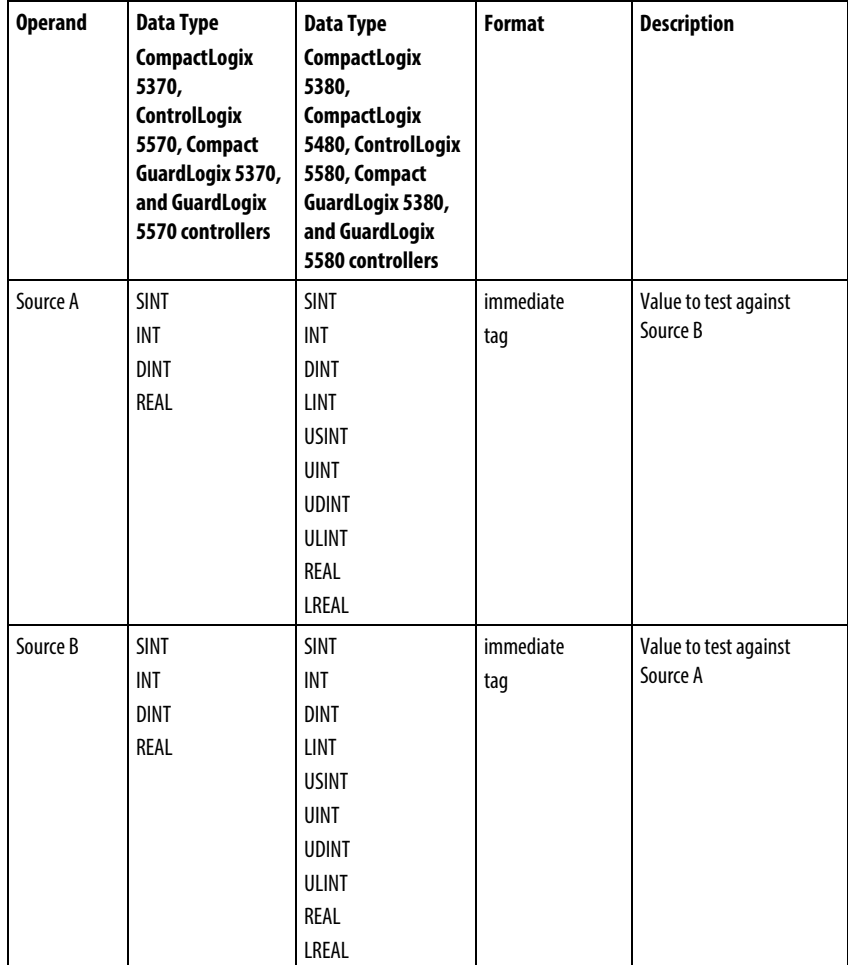

# String Comparison

**Tip:** Immediate string literals are only applicable to the CompactLogix 5380, CompactLogix 5480, ControlLogix 5580, Compact GuardLogix 5380, and GuardLogix 5580 controllers.

| <b>Operand</b> | Data Type   | <b>Format</b>                  | <b>Description</b>                 |
|----------------|-------------|--------------------------------|------------------------------------|
| Source A       | String type | immediate literal value<br>taq | String to test against<br>Source B |
| Source B       | String type | immediate literal value<br>taq | String to test against<br>Source A |

# Function Block Diagram

## FBD Block

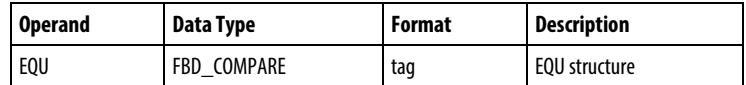

# FBD\_COMPARE Structure

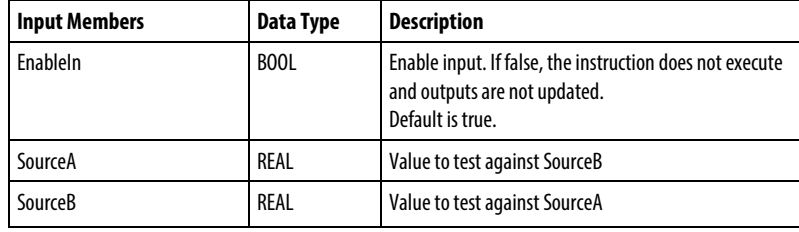

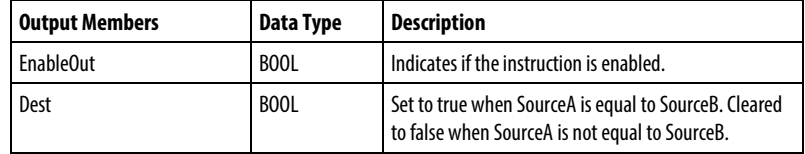

### FBD Function

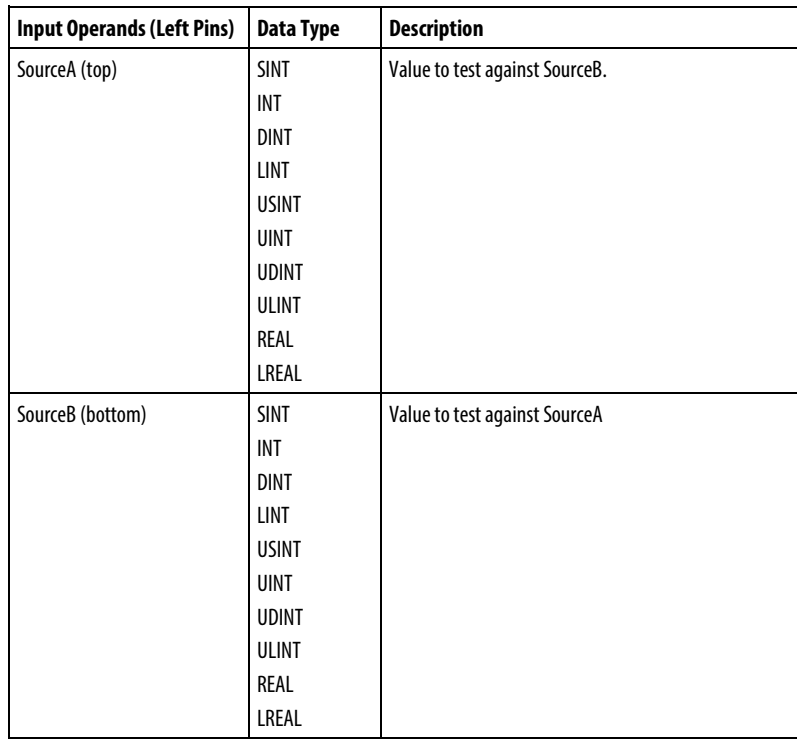

**Tip:** FBD Function is applicable to the CompactLogix 5380, CompactLogix 5480, ControlLogix 5580, Compact GuardLogix 5380, and GuardLogix 5580 controllers only.

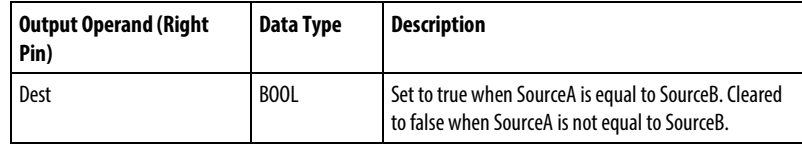

See FBD Functions.

## Affects Math Status Flags

No

#### Major/Minor Faults

See *EQU String Compare Flow Chart* for faults.

See *Index Through Arrays* for array-indexing faults.

## Execution

# Ladder Diagram

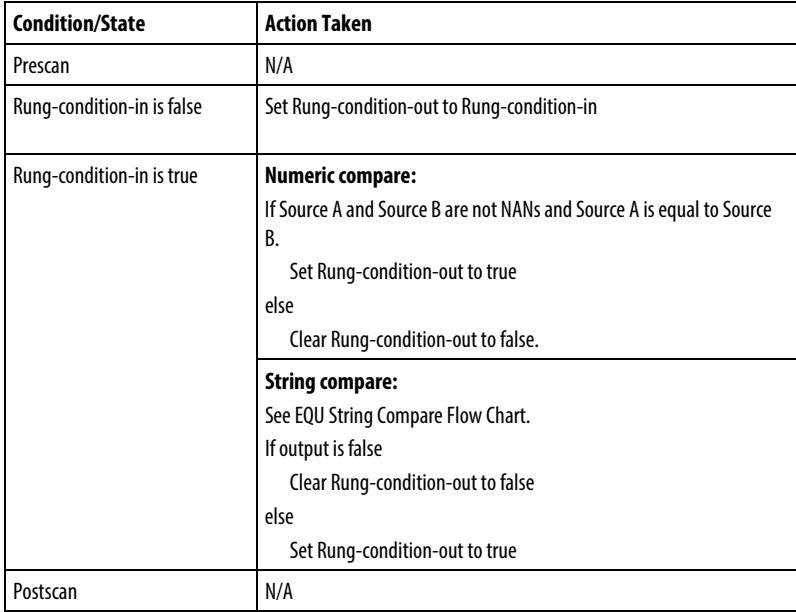

# Function Block Diagram

# FBD Block

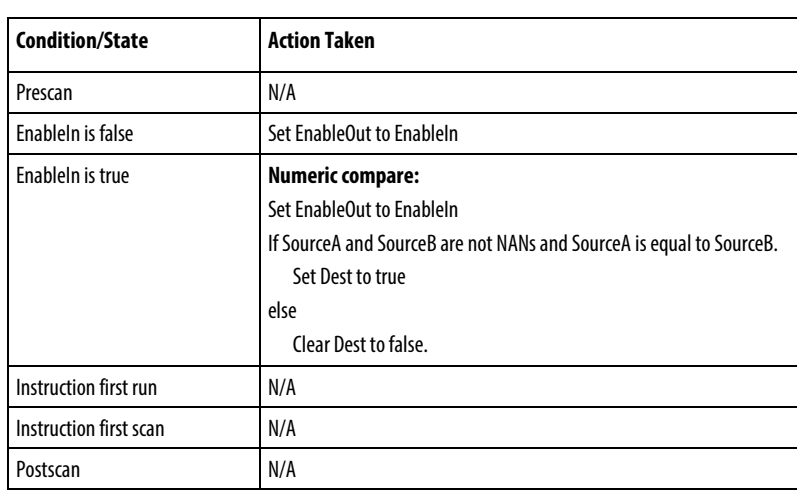

## FBD Function

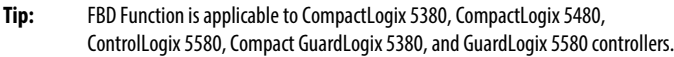

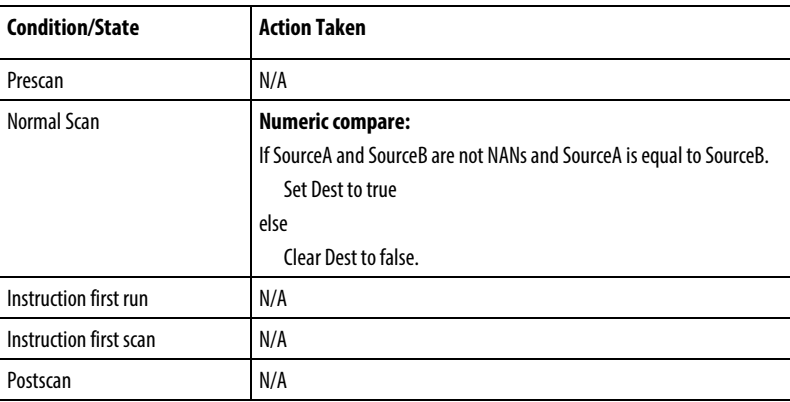

# EQU String Compare Flow Chart

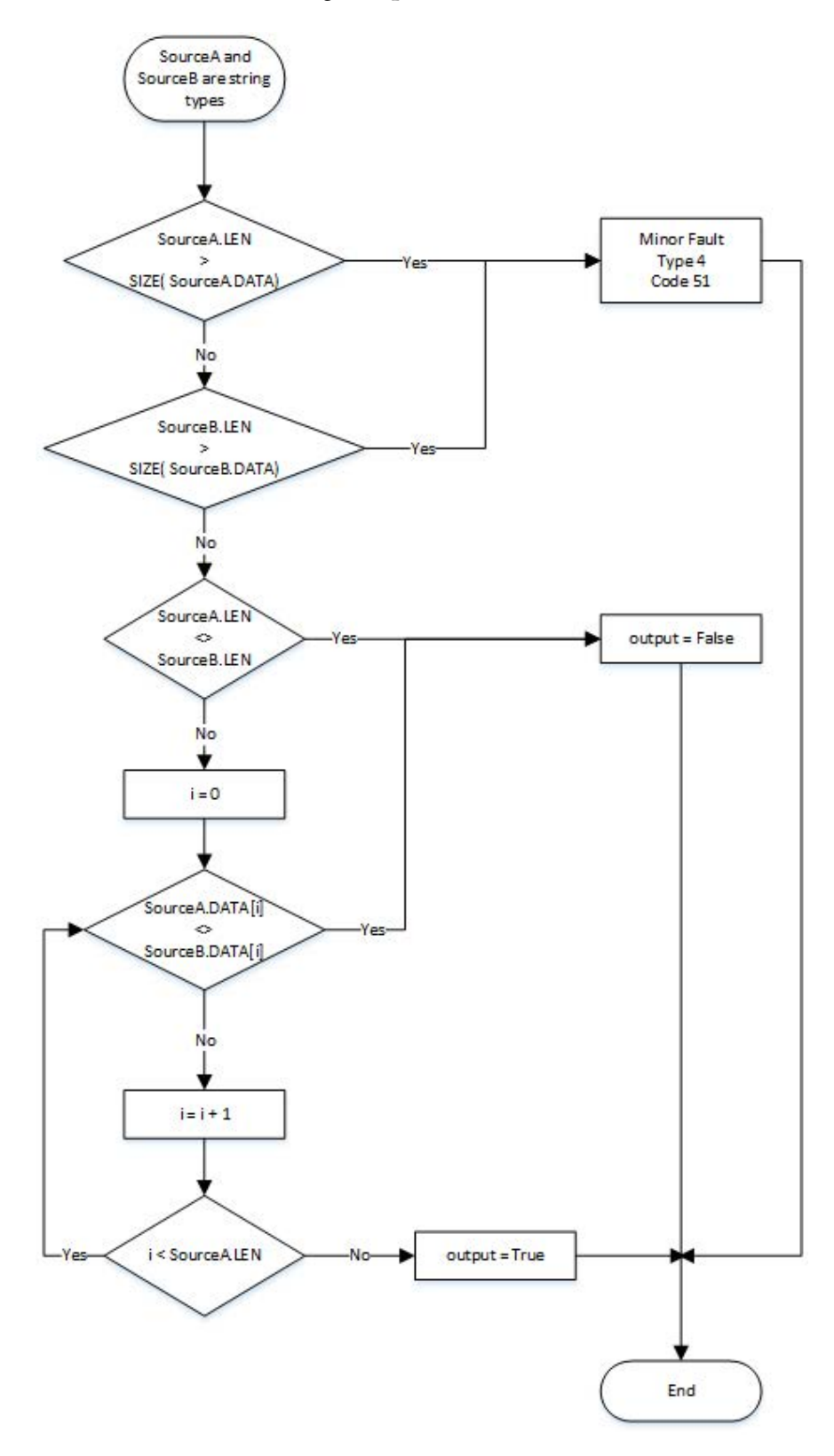

## Examples

## Ladder Diagram

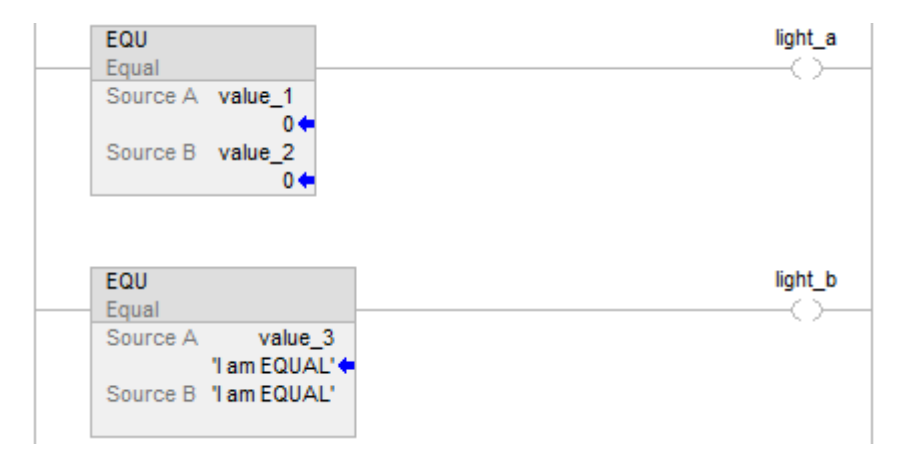

## Function Block Diagram

## FBD Block

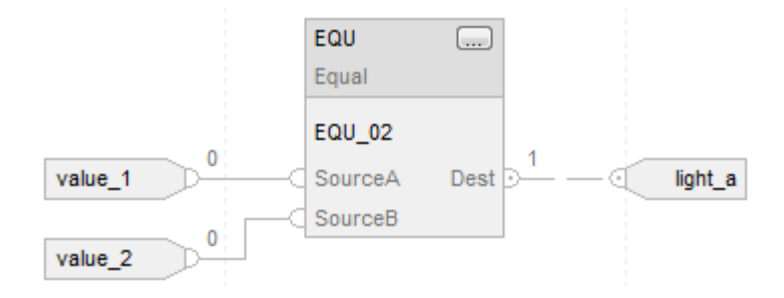

### FBD Function

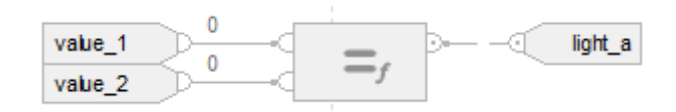

## Structured Text

if value\_ $1$  = value\_ $2$  then

$$
light_a := 1;
$$

else

$$
light_a := 0;
$$

end\_if;

if value\_3 = 'I am EQUAL' then

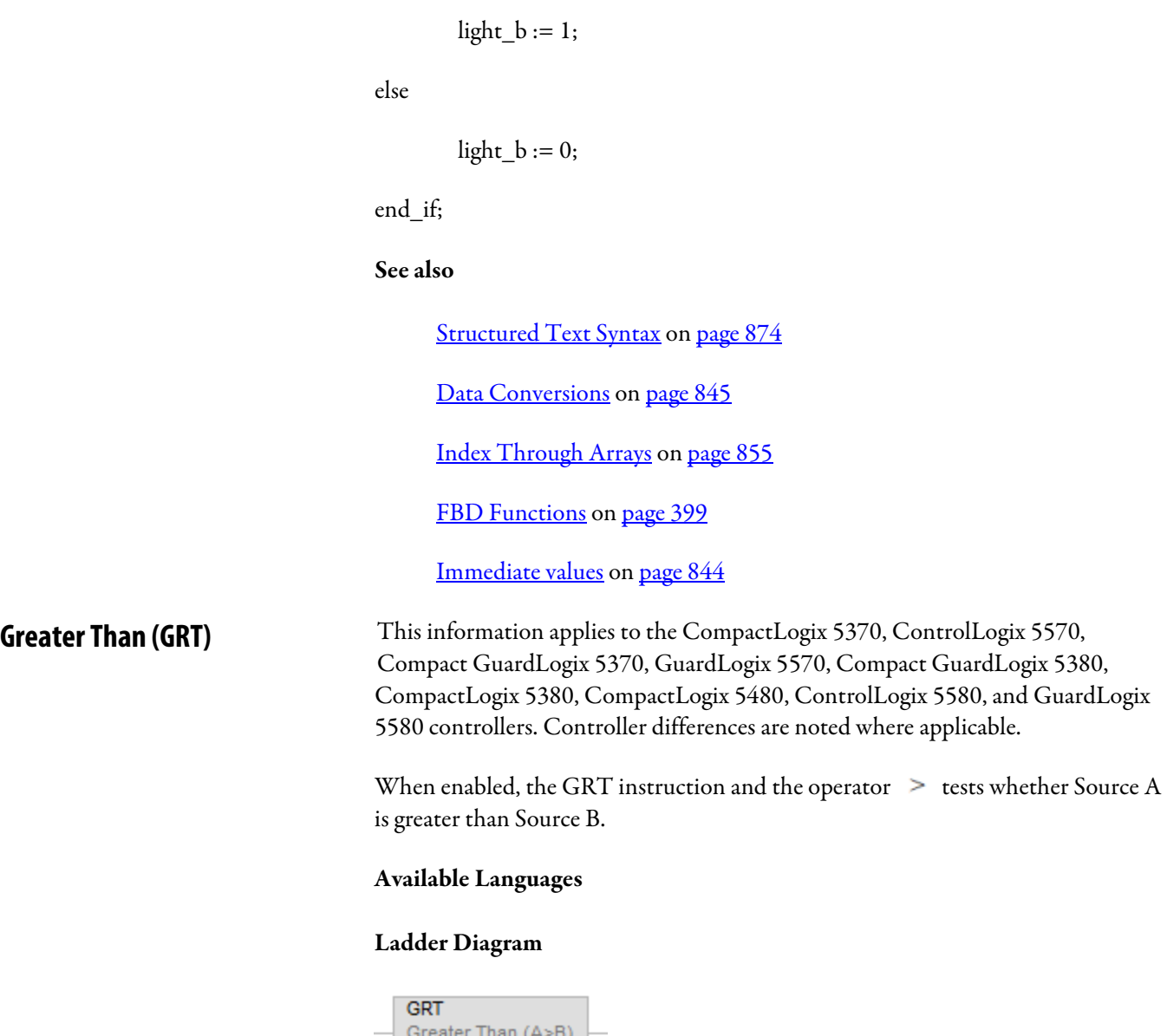

<span id="page-278-0"></span>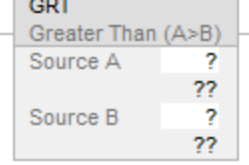

# Function Block Diagram

Function Block Diagram supports these elements:

## FBD Block

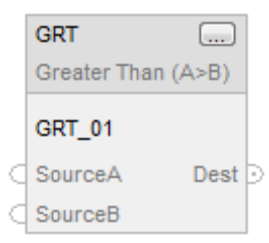

#### FBD Function

**Tip:** FBD Function is applicable to CompactLogix 5380, CompactLogix 5480, ControlLogix 5580, Compact GuardLogix 5380, and GuardLogix 5580 controllers only.

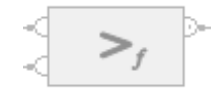

#### Structured Text

This instruction is not available in structured text.

**Tip:** Use the operator > with an expression to achieve the same result. Refer to Structured Text Syntax for more information on the syntax of expressions and assignments within structured text.

#### **Operands**

There are data conversion rules for mixing numeric data types within an instruction. See *Data Conversions*.

## Ladder Diagram

## Numeric Comparison

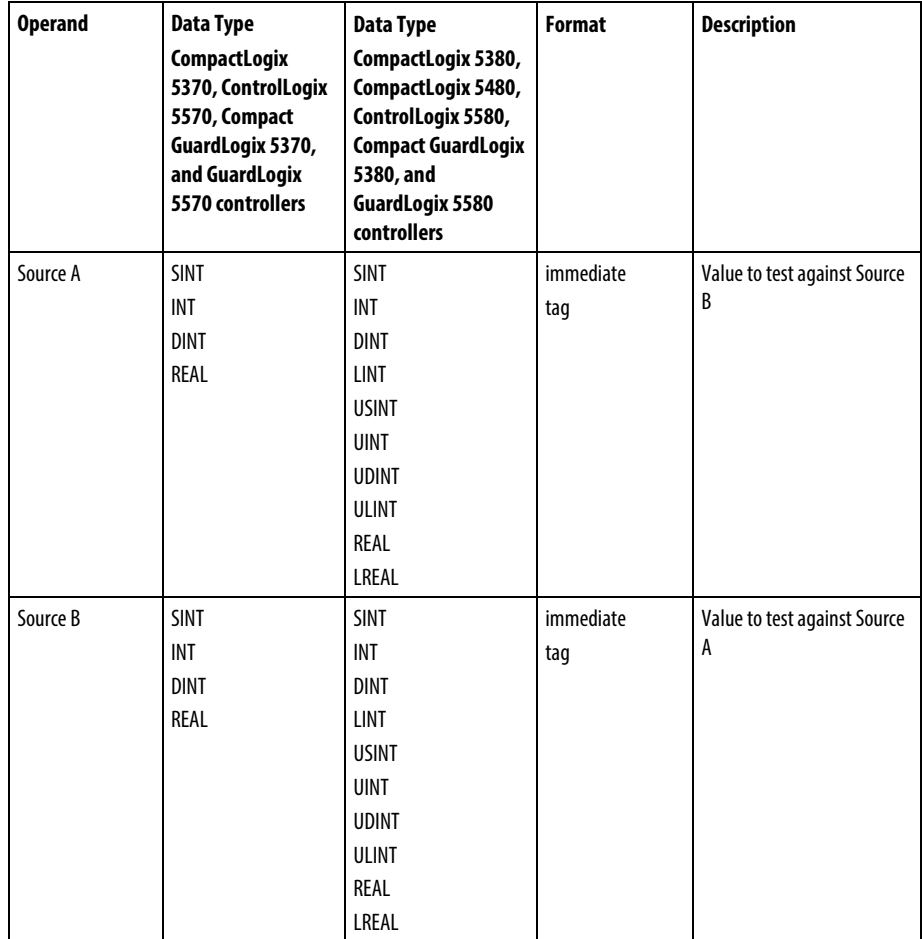

# String Comparison

**Tip:** Immediate string literals are only applicable to the CompactLogix 5380, CompactLogix 5480, ControlLogix 5580, Compact GuardLogix 5380, and GuardLogix 5580 controllers.

| <b>Operand</b> | <b>Data</b><br>Type | Format                  | <b>Description</b>     |
|----------------|---------------------|-------------------------|------------------------|
| Source A       | String              | immediate literal value | String to test against |
|                | type                | taq                     | Source B               |
| Source B       | String              | immediate literal value | String to test against |
|                | type                | taq                     | Source A               |

# Function Block Diagram

## FBD Block

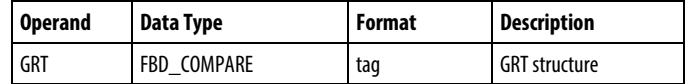

# FBD\_COMPARE Structure

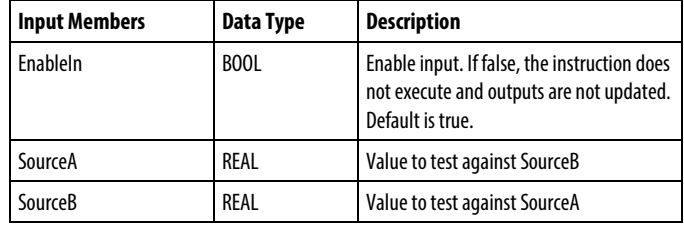

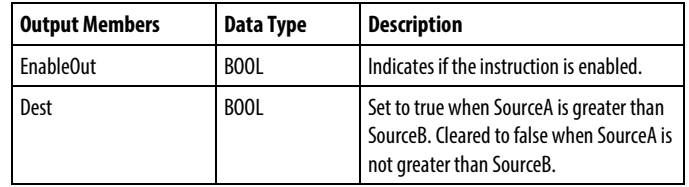

## FBD Function

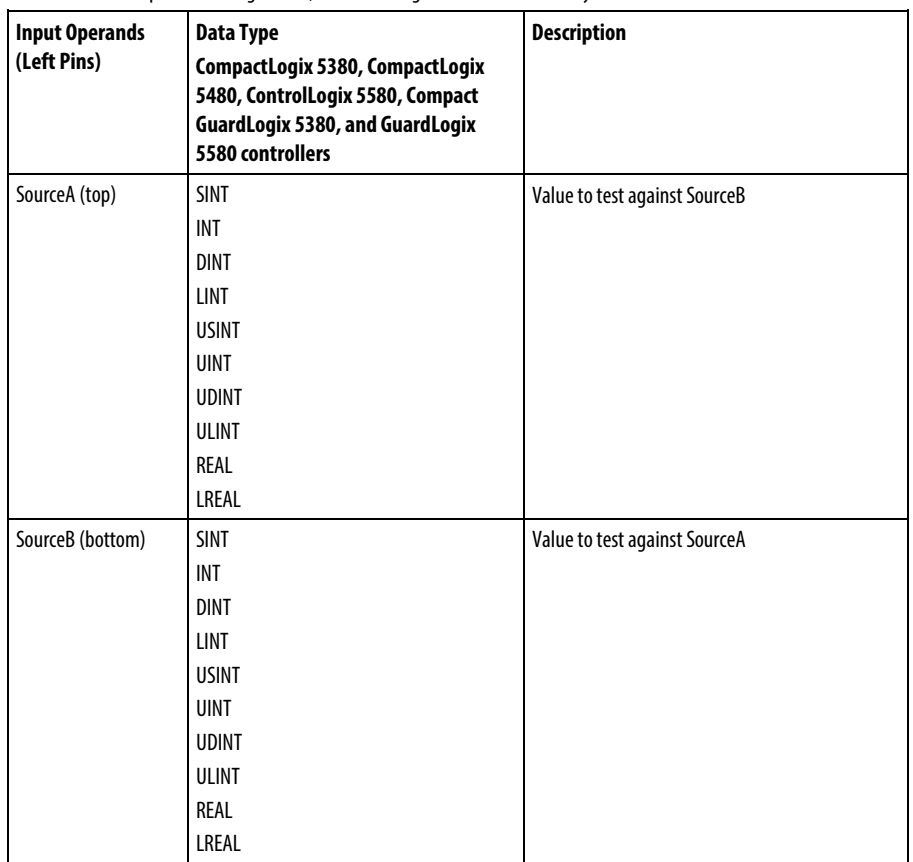

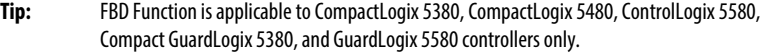

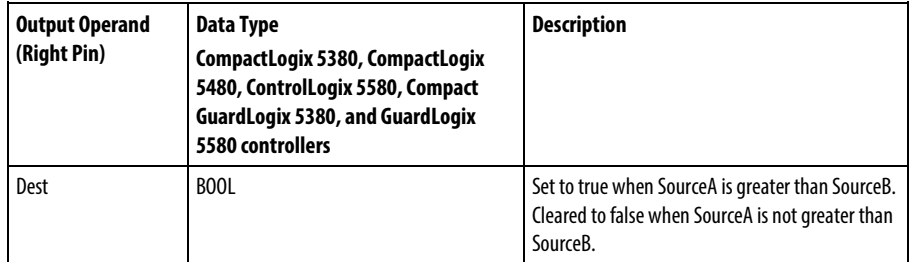

See FBD Functions.

# Affects Math Status Flags

No

# Major/Minor Faults

See GRT String Compare Flow Chart for faults.

See Index Through Arrays for array-indexing faults.

## Execution

# Ladder Diagram

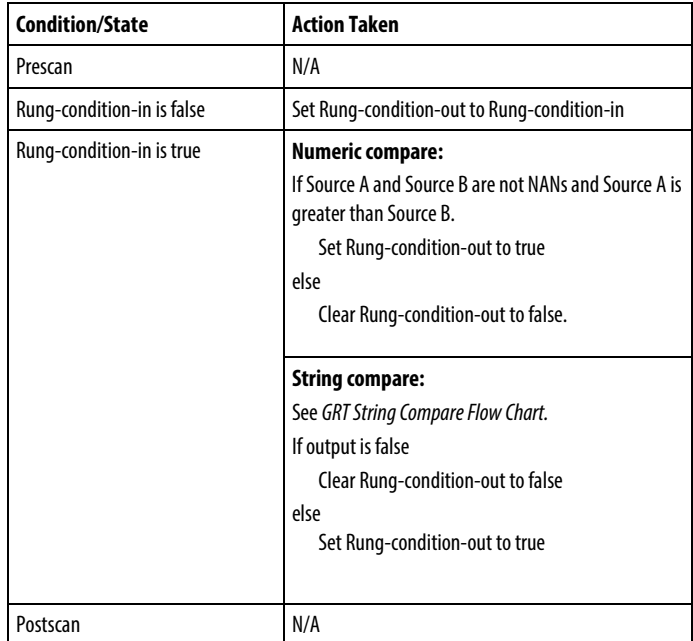

# Function Block Diagram

## FBD Block

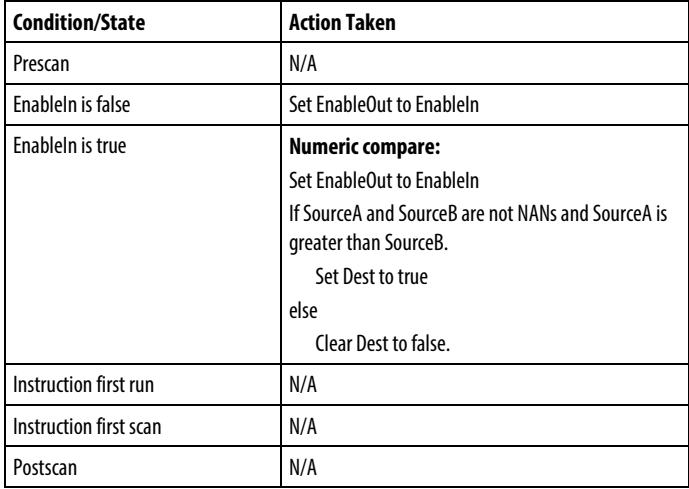

## FBD Function

**Tip:** FBD Function is applicable to CompactLogix 5380, CompactLogix 5480, ControlLogix 5580, Compact GuardLogix 5380, and GuardLogix 5580 controllers only.

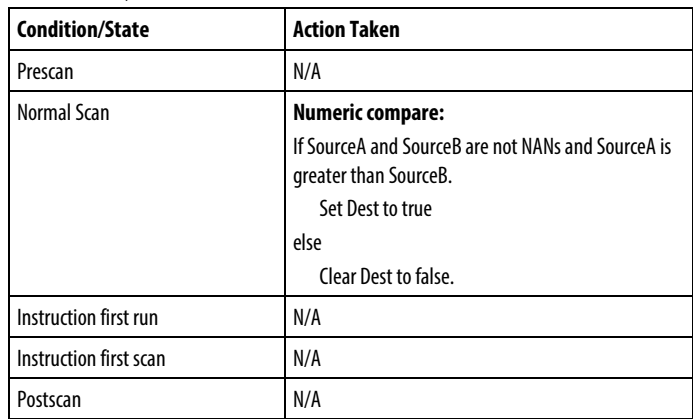

# GRT String Compare Flow Chart

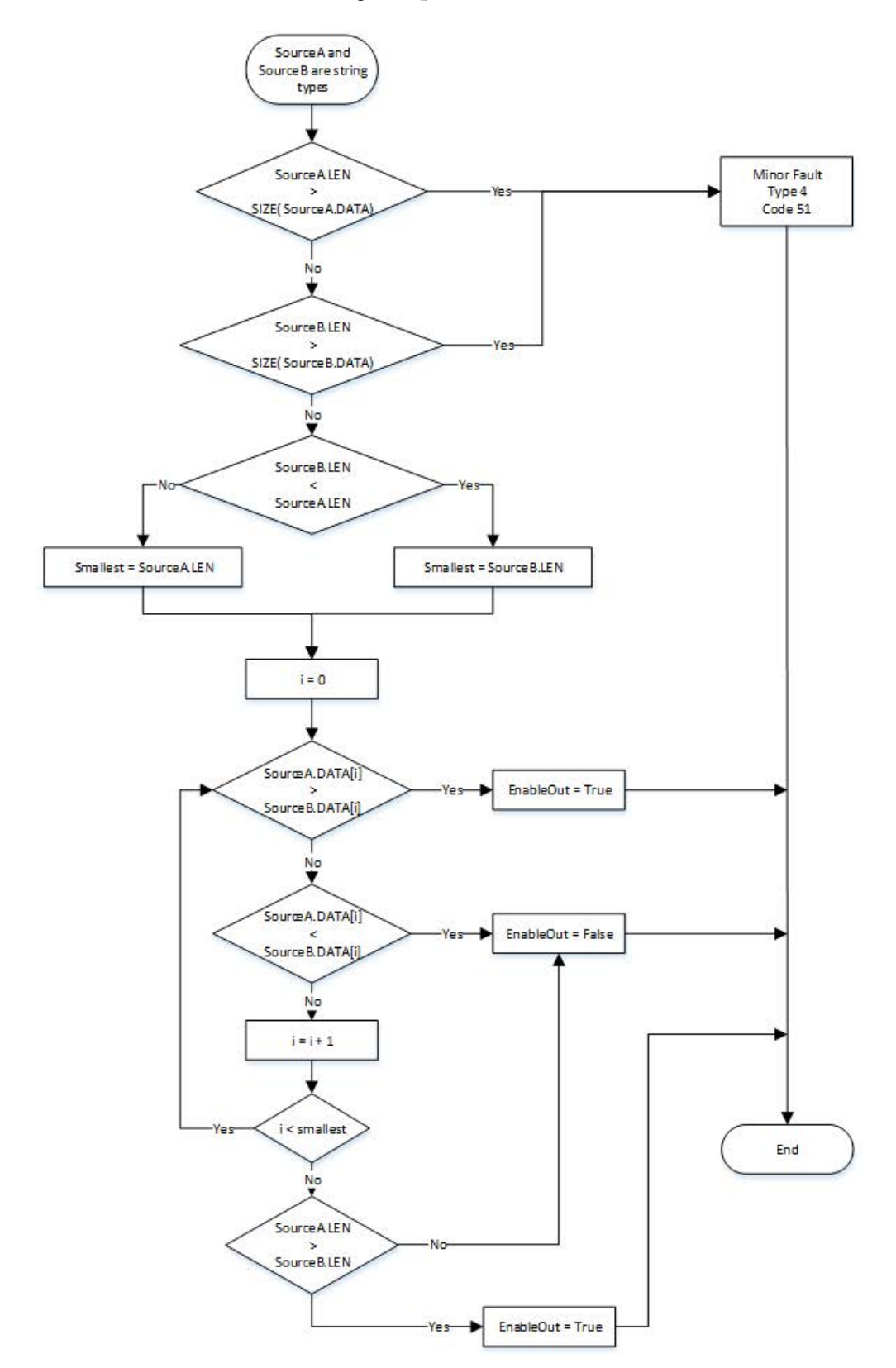

#### Example

## Ladder Diagram

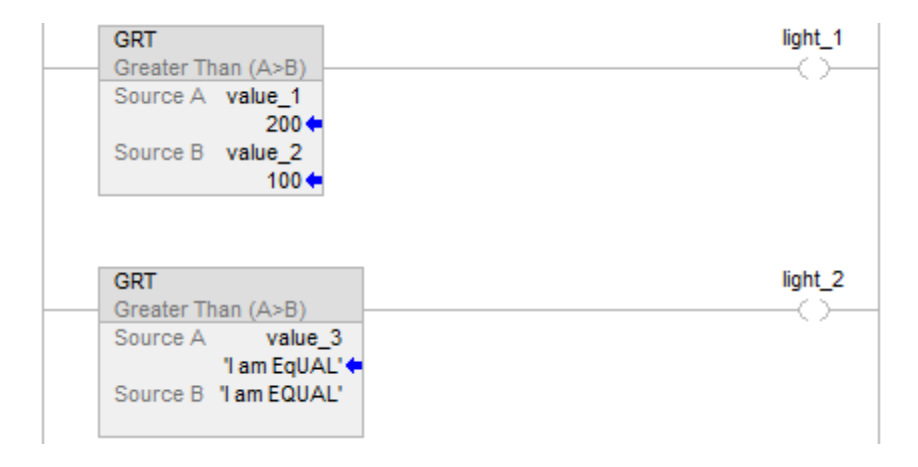

#### Function Block Diagram

## FBD Block

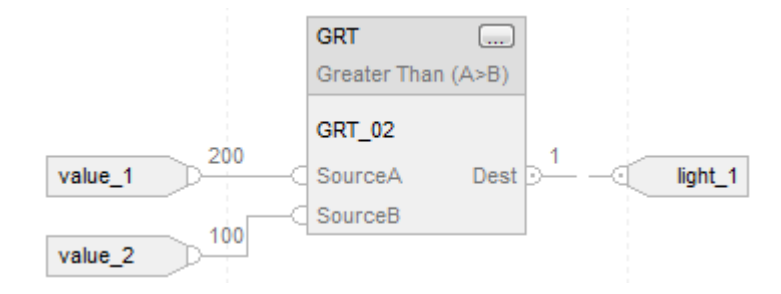

### FBD Function

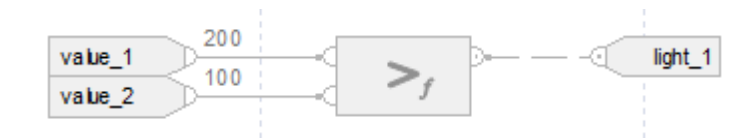

## Structured Text

if value\_1 > value\_2 then

$$
light_1 := 1;
$$

else

$$
light\_1 := 0;
$$

end\_if;

```
if value_3 > 'I am EQUAL' then
      light2 := 1;
else
      light2 := 0;
end_if;
See also
     Structured Text Syntaxn page 874
     Data Conversionsn page 845
     Index Through Arrays on page 855
     Immediate values on page 844
     FBD Functions page 399
```
<span id="page-287-0"></span>**Greater Than or Equal To (GEQ)**

This information applies to the CompactLogix 5370, ControlLogix 5570, Compact GuardLogix 5370, GuardLogix 5570, Compact GuardLogix 5380, CompactLogix 5380, CompactLogix 5480, ControlLogix 5580, and GuardLogix 5580 controllers. Controller differences are noted where applicable.

When enabled, the GEQ instruction and the operator  $\geq$  test whether Source A is greater than or equal to Source B.

### Available Languages

### Ladder Diagram

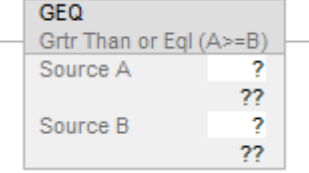

#### Function Block Diagram

Function Block Diagram supports these elements:
## FBD Block

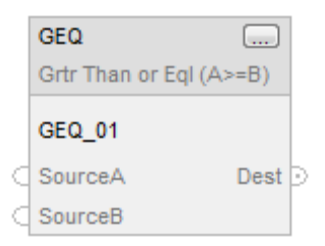

#### FBD Function

**Tip:** FBD Function is applicable to CompactLogix 5380, CompactLogix 5480, ControlLogix 5580, Compact GuardLogix 5380, and GuardLogix 5580 controllers only.

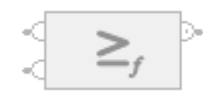

#### Structured Text

This instruction is not available in structured text.

**Tip:** Use the operator  $\geq$  = with an expression to achieve the same result. Refer to Structured Text Syntax for more information on the syntax of expressions and assignments within structured text.

#### **Operands**

There are data conversion rules for mixing numeric data types within an instruction. See *Data Conversions*.

## Ladder Diagram

### Numeric Comparison

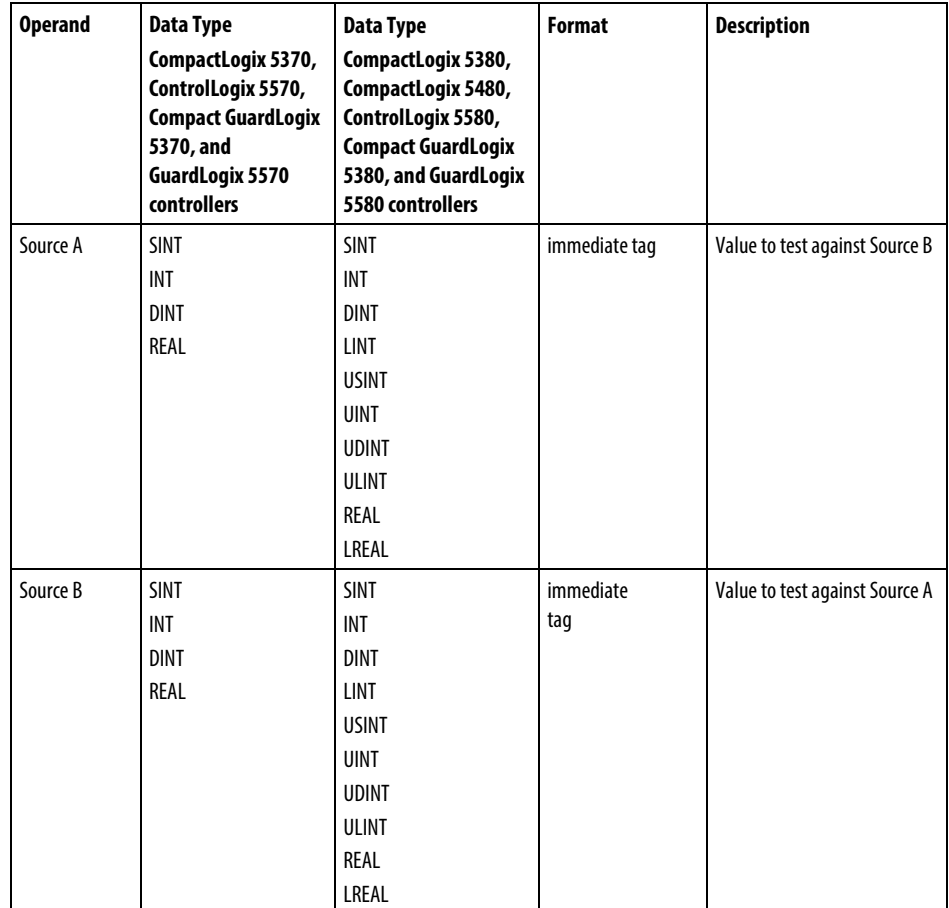

## String Comparison

**Tip:** Immediate string literals are only applicable to the CompactLogix 5380, CompactLogix 5480, ControlLogix 5580, Compact GuardLogix 5380, and GuardLogix 5580 controllers.

| <b>Operand</b> | Data Type   | <b>Format</b>                  | <b>Description</b>              |
|----------------|-------------|--------------------------------|---------------------------------|
| Source A       | String type | immediate literal value<br>taq | String to test against Source B |
| Source B       | String type | immediate literal value<br>tag | String to test against Source A |

# Function Block Diagram

## FBD Block

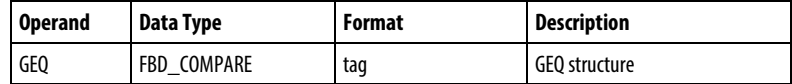

# FBD\_COMPARE Structure

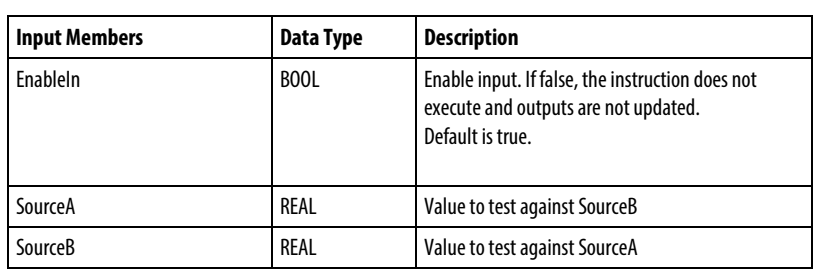

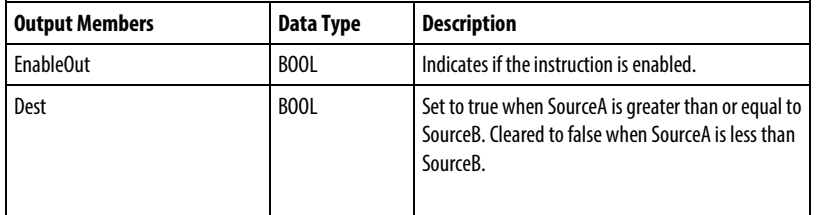

### FBD Function

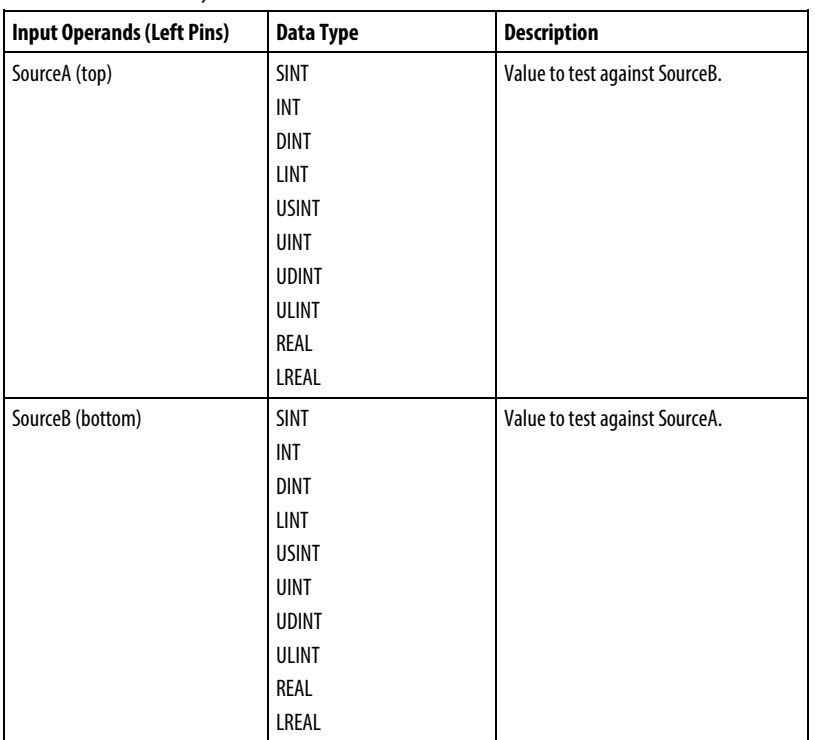

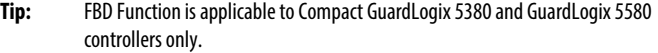

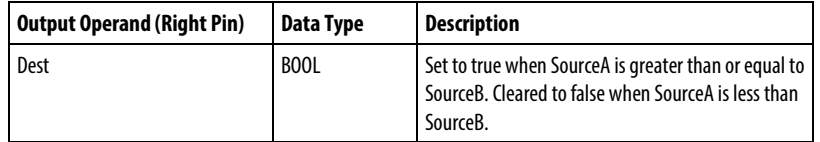

See FBD Functions.

## Affects Math Status Flags

No

## Major/Minor Faults

See GEQ String Compare Flow Chart for faults.

See Index Through Arrays for array-indexing faults.

### Execution

# Ladder Diagram

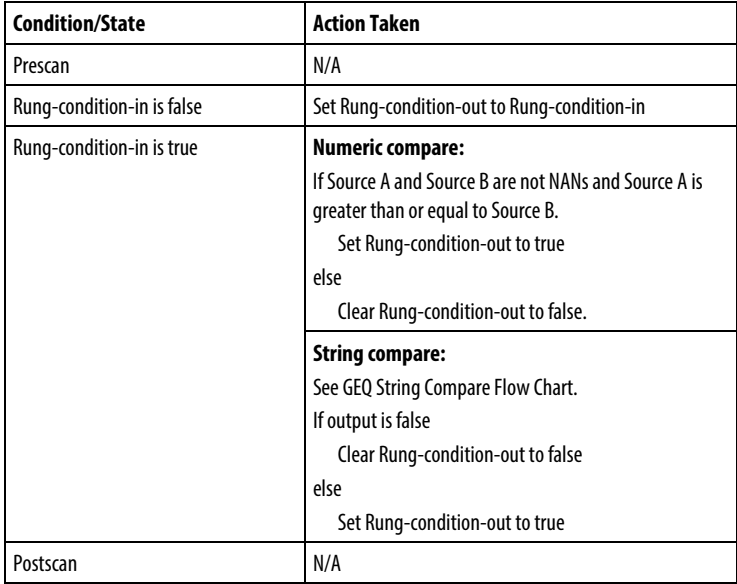

# Function Block Diagram

### FBD Block

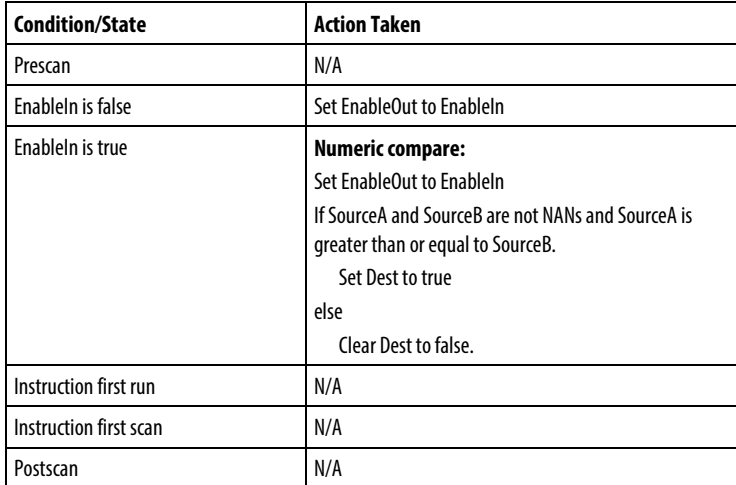

#### FBD Function

**Tip:** FBD Function is applicable to CompactLogix 5380, CompactLogix 5480, ControlLogix 5580, Compact GuardLogix 5380, and GuardLogix 5580 controllers only

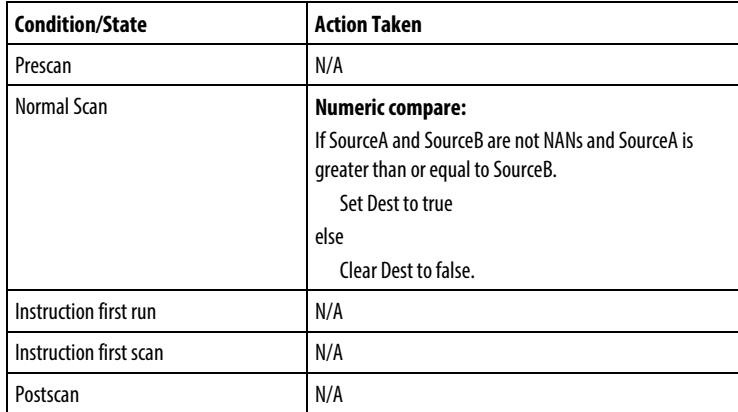

# GEQ String Compare Flow Chart

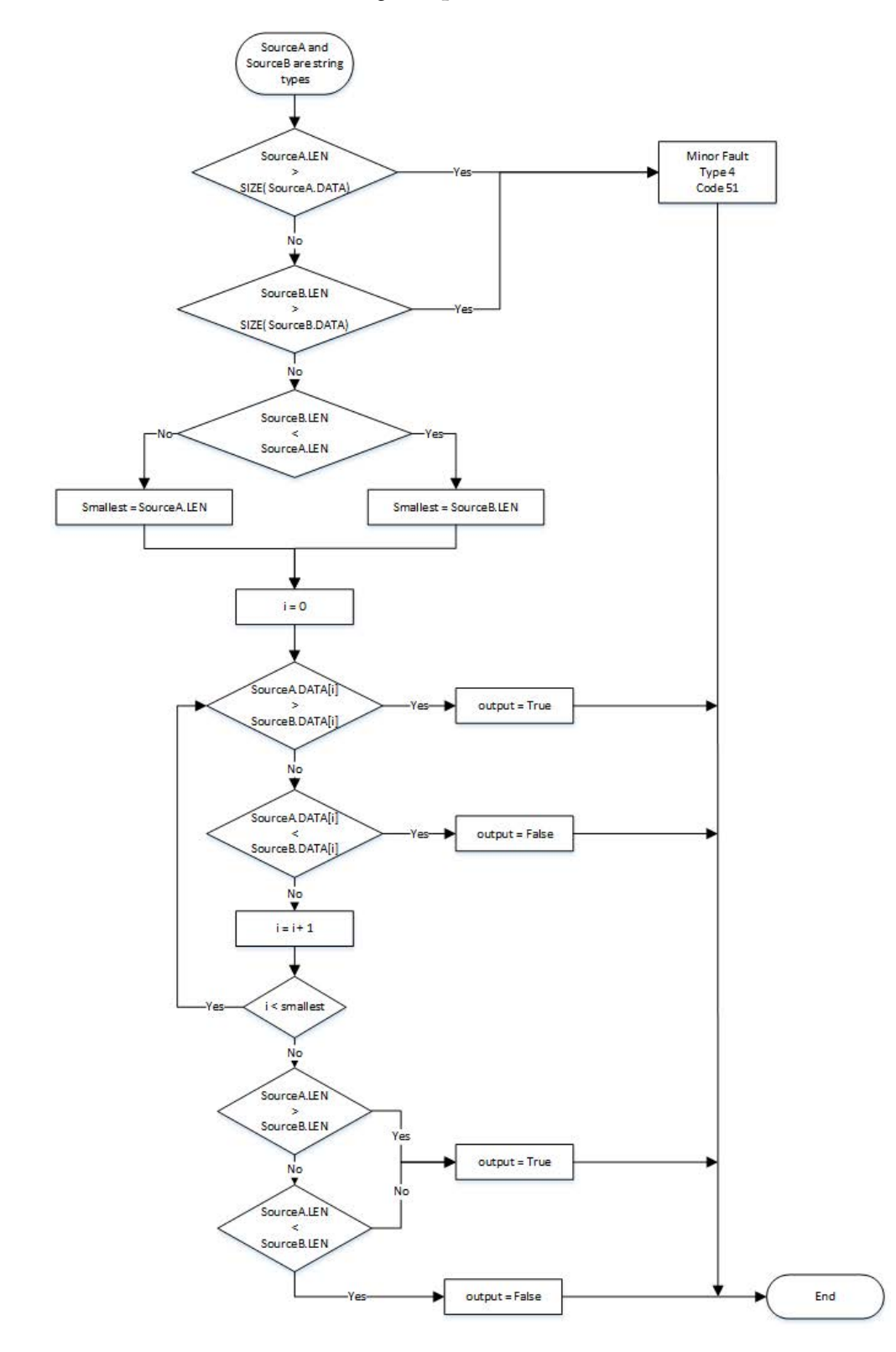

### Example

## Ladder Diagram

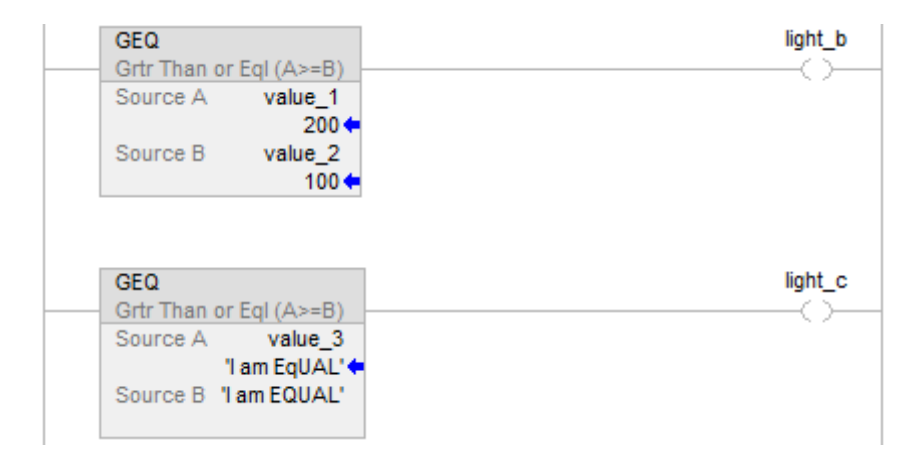

## Function Block Diagram

## FBD Block

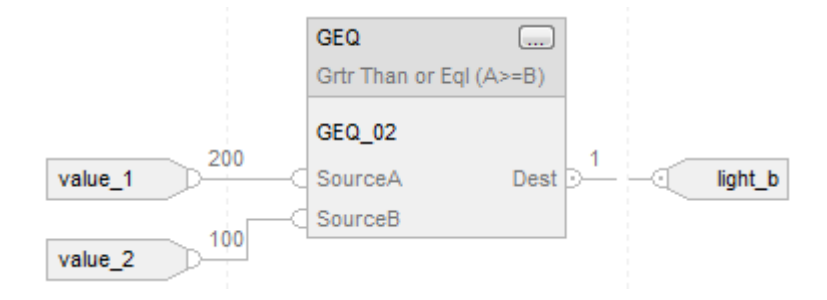

### FBD Function

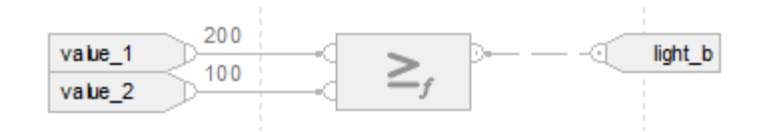

#### Structured Text

if value\_ $1$  > = value\_ $2$  then

$$
light\_b := 1;
$$

else

$$
light_b := 0;
$$

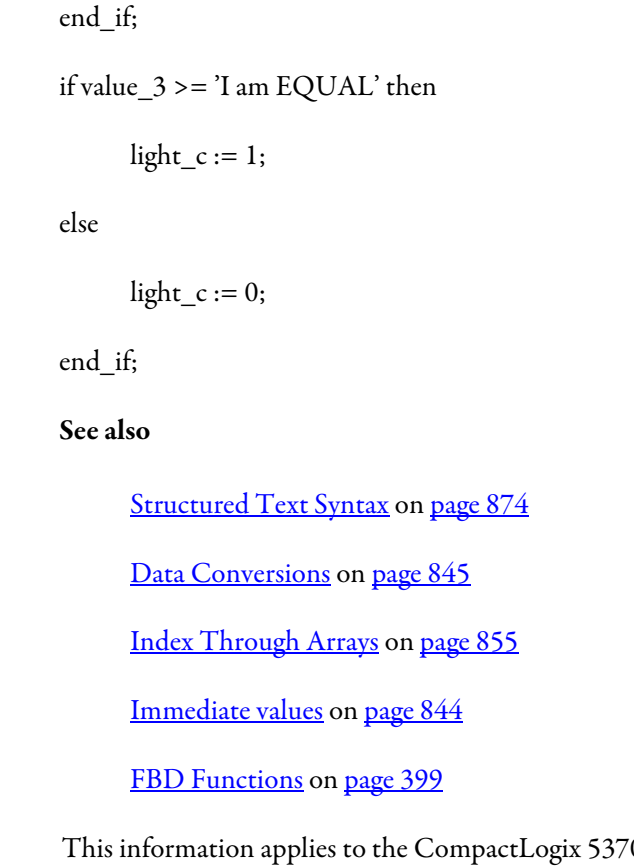

**Less Than (LES)**

0, ControlLogix 5570, Compact GuardLogix 5370, GuardLogix 5570, Compact GuardLogix 5380, CompactLogix 5380, CompactLogix 5480, ControlLogix 5580, and GuardLogix 5580 controllers. Controller differences are noted where applicable.

When enabled, the LES instruction and the operator  $\le$  tests Source A is less than Source B.

### Available Languages

#### Ladder Diagram

 $\overline{a}$ 

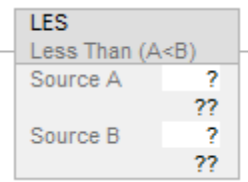

### Function Block Diagram

Function Block Diagram supports these elements:

### FBD Block

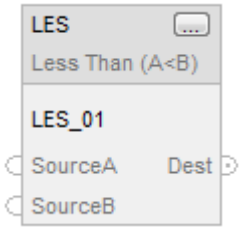

#### FBD Function

**Tip:** FBD Function is applicable to Compact GuardLogix 5380 and GuardLogix 5580 controllers only.

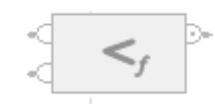

## Structured Text

This instruction is not available in structured text.

**Tip:** Use the operator  $\leq$  with an expression to achieve the same result. Refer to Structured Text Syntax for more information on the syntax of expressions and assignments within structured text.

### **Operands**

There are data conversion rules for mixing numeric data types within an instruction. See *Data Conversions*.

# Ladder Diagram

### Numeric Comparison

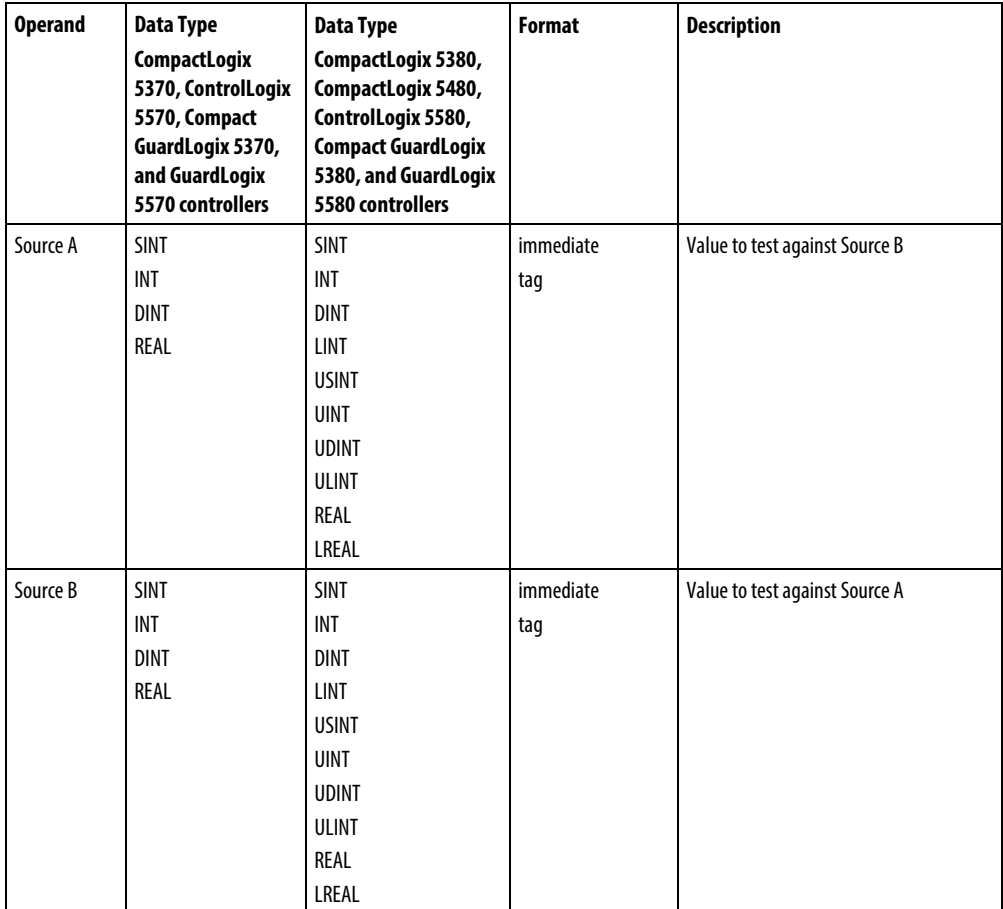

## String Comparison

**Tip:** Immediate string literals are applicable to the CompactLogix 5380, CompactLogix 5480, ControlLogix 5580, Compact GuardLogix 5380, and GuardLogix 5580 controllers only

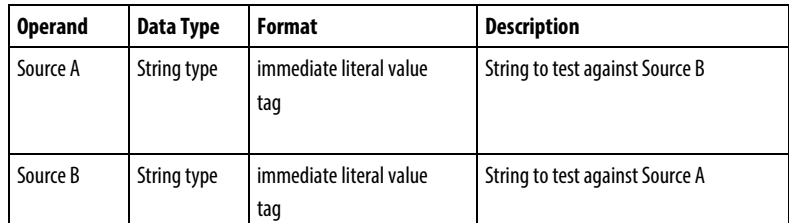

## Function Block Diagram

### FBD Block

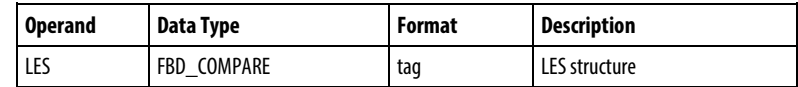

# FBD\_COMPARE Structure

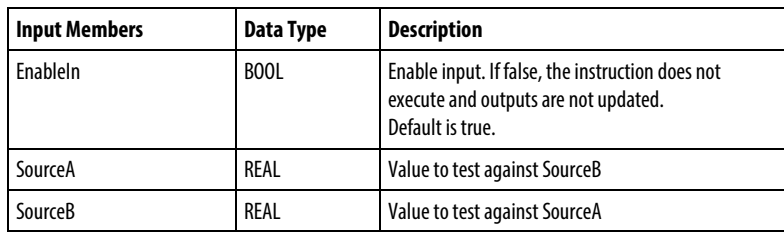

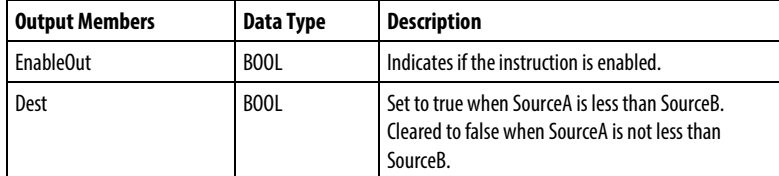

#### FBD Function

**Tip:** FBD Function is applicable to CompactLogix 5380, CompactLogix 5480, ControlLogix 5580, Compact GuardLogix 5380, and GuardLogix 5580 controllers only.

| <b>Input Operands (Left</b><br>Pins) | <b>Data Type</b><br>CompactLogix 5380,<br>CompactLogix 5480,<br>ControlLogix 5580, Compact<br>GuardLogix 5380, and<br><b>GuardLogix 5580 controllers</b> | <b>Description</b>             |
|--------------------------------------|----------------------------------------------------------------------------------------------------|--------------------------------|
| SourceA (top)                        | <b>SINT</b><br><b>INT</b><br><b>DINT</b><br>LINT<br><b>USINT</b><br><b>UINT</b><br><b>UDINT</b><br><b>ULINT</b><br>REAL<br>LREAL                         | Value to test against SourceB. |
| SourceB (bottom)                     | <b>SINT</b><br><b>INT</b><br><b>DINT</b><br>LINT<br><b>USINT</b><br><b>UINT</b><br><b>UDINT</b><br><b>ULINT</b><br>REAL<br>LREAL                         | Value to test against SourceA. |

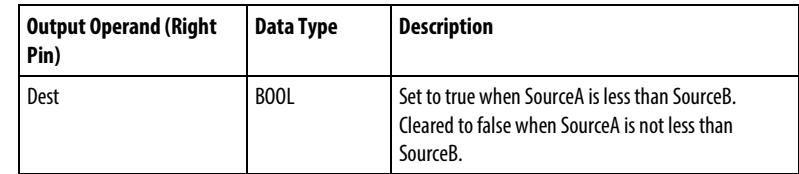

See FBD Functions.

## Affects Math Status Flags

No

## Major/Minor Faults

See *LES String Compare Flow Chart* for faults.

See *Index Through Arrays* for array-indexing faults.

## Execution

## Ladder Diagram

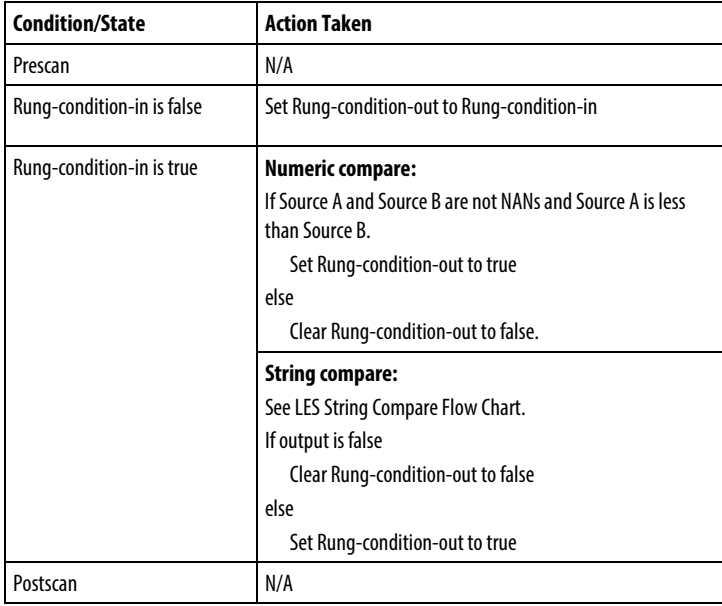

## Function Block Diagram

## FBD Block

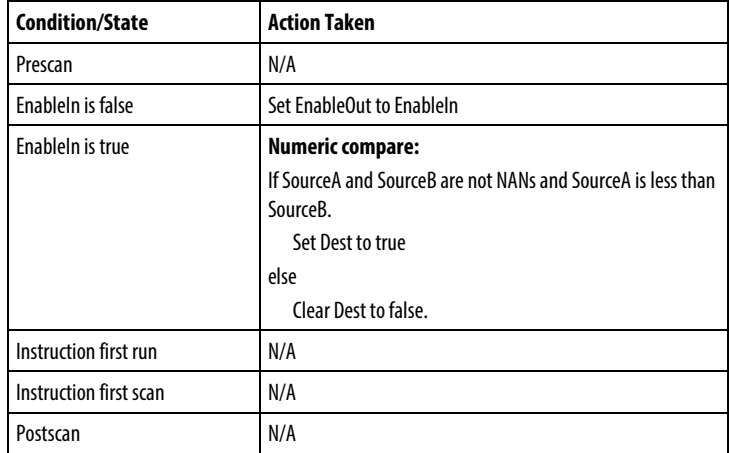

#### FBD Function

**Tip:** FBD Function is applicable to CompactLogix 5380, CompactLogix 5480, ControlLogix 5580, Compact GuardLogix 5380, and GuardLogix 5580 controllers only.

| <b>Condition/State</b> | <b>Action Taken</b>                                                      |
|------------------------|--------------------------------------------------------------------------|
| Prescan                | N/A                                                                      |
| Normal Scan            | <b>Numeric compare:</b>                                                  |
|                        | Set EnableOut to EnableIn                                                |
|                        | If SourceA and SourceB are not NANs and SourceA is less than<br>SourceB. |
|                        | Set Dest to true                                                         |
|                        | else                                                                     |
|                        | Clear Dest to false.                                                     |
| Instruction first run  | N/A                                                                      |
| Instruction first scan | N/A                                                                      |
| Postscan               | N/A                                                                      |

# LES String Compare Flow Chart

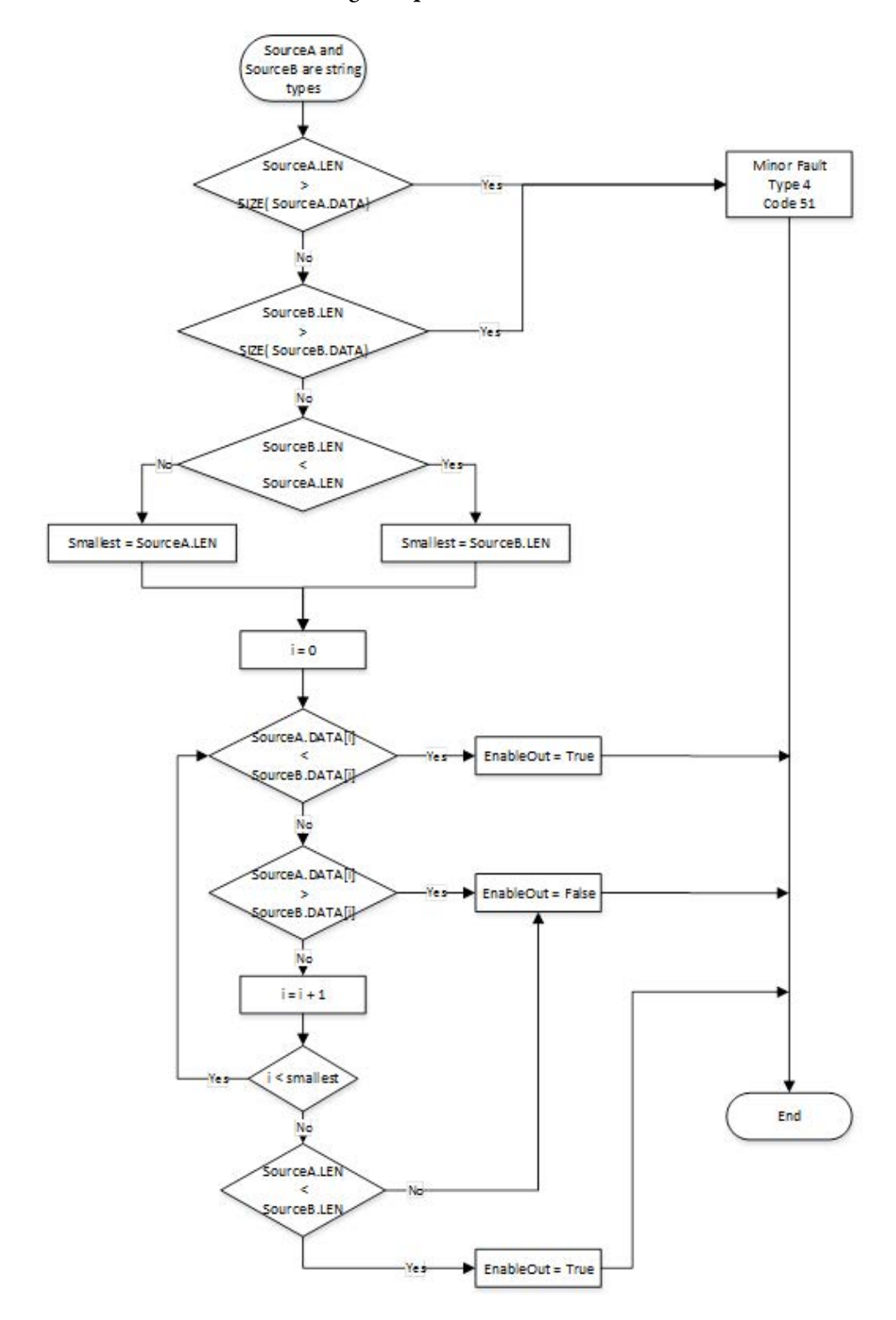

#### Example

## Ladder Diagram

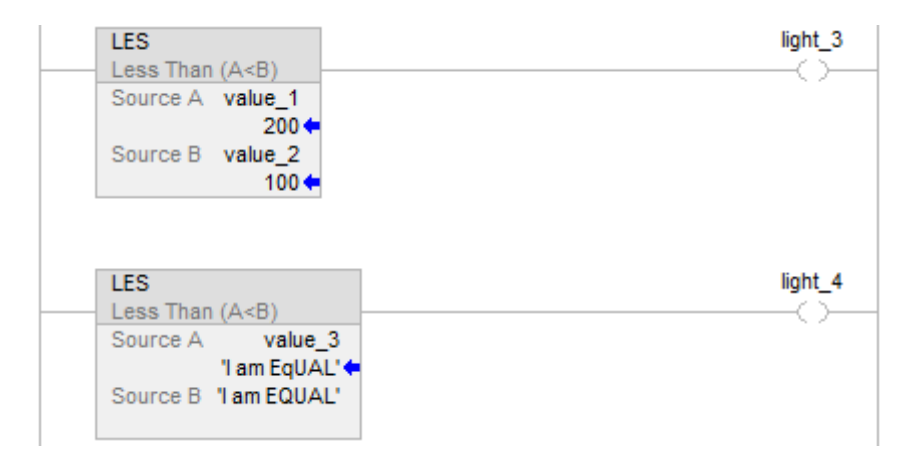

#### Function Block Diagram

## FBD Block

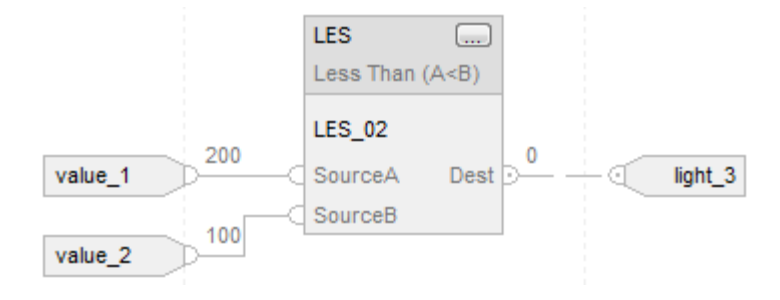

#### FBD Function

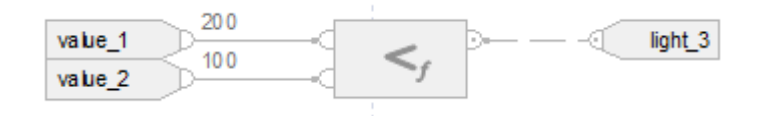

#### Structured Text

if value\_1 < value\_2 then

$$
light_3 := 1;
$$

else

$$
light\_3 := 0;
$$

end\_if;

if value\_3 < 'I am EQUAL' then

light $4 := 1$ ;

else

light $4 := 0;$ 

end\_if;

#### See also

[Structured Text Syntax](#page-873-0) o[n page 874](#page-873-0)

[Data Conversions](#page-844-0) o[n page 845](#page-844-0)

[Index Through Arrays](#page-854-0) o[n page 855](#page-854-0)

[Immediate values](#page-843-0) o[n page 844](#page-843-0)

[FBD Functions](#page-398-0) on [page 399](#page-398-0)

# **Less Than or Equal To (LEQ)**

This information applies to the CompactLogix 5370, ControlLogix 5570, Compact GuardLogix 5370, GuardLogix 5570, Compact GuardLogix 5380, CompactLogix 5380, CompactLogix 5480, ControlLogix 5580, and GuardLogix 5580 controllers. Controller differences are noted where applicable.

When enabled, the LEQ instruction and the operator  $\leq$  tests whether Source A is less than or equal to Source B.

#### Available Languages

#### Ladder Diagram

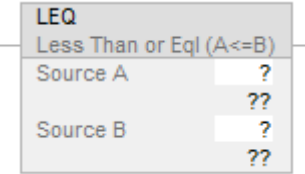

#### Function Block Diagram

Function Block Diagram supports these elements:

### FBD Block

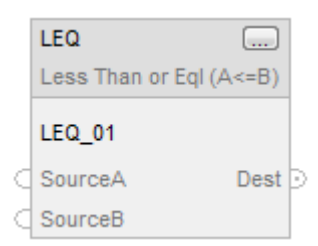

## FBD Function

**Tip:** FBD Function is applicable to CompactLogix 5380, CompactLogix 5480, ControlLogix 5580, Compact GuardLogix 5380, and GuardLogix 5580 controllers only.

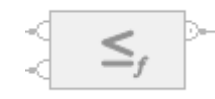

#### Structured Text

This instruction is not available in structured text.

**Tip:** Use the operator  $\leq$  = with an expression to achieve the same result. Refer to Structured Text Syntax for more information on the syntax of expressions and assignments within structured text.

#### **Operands**

There are data conversion rules for mixing numeric data types within an instruction. See *Data Conversions*.

## Ladder Diagram

### Numeric Comparison

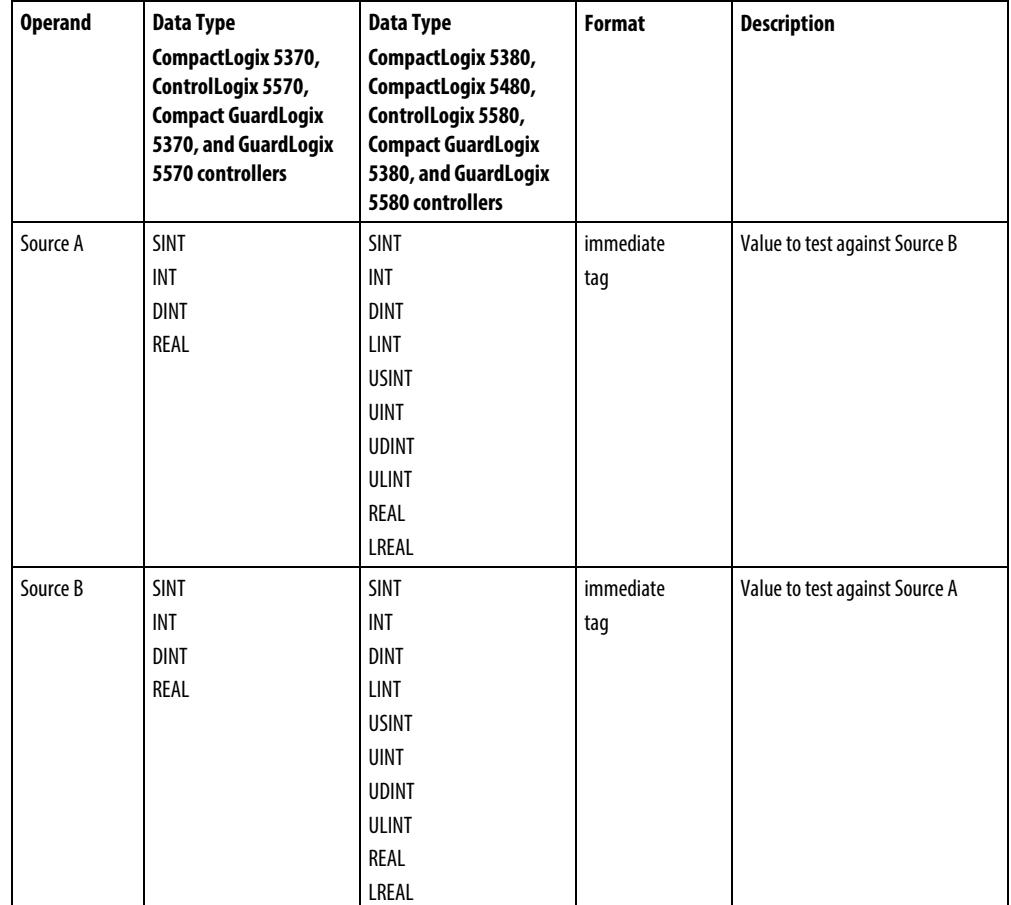

## String Comparison

**Tip:** Immediate string literals are only applicable to the CompactLogix 5380, CompactLogix 5480, ControlLogix 5580, Compact GuardLogix 5380, and GuardLogix 5580 controllers.

| <b>Operand</b> | Data Type   | <b>Format</b>                  | <b>Description</b>              |
|----------------|-------------|--------------------------------|---------------------------------|
| Source A       | String type | immediate literal value<br>taq | String to test against Source B |
| Source B       | String type | immediate literal value<br>taq | String to test against Source A |

## Function Block Diagram

#### FBD Block

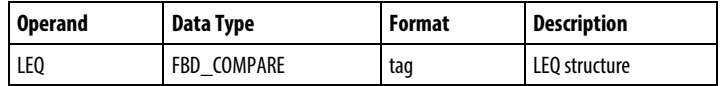

## FBD\_COMPARE Structure

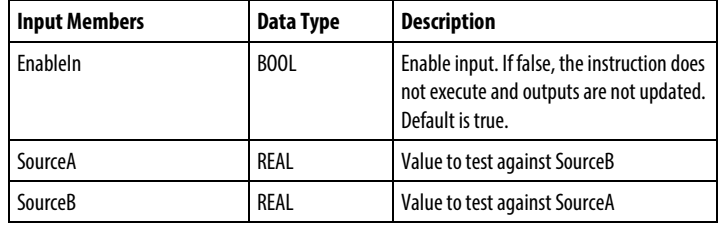

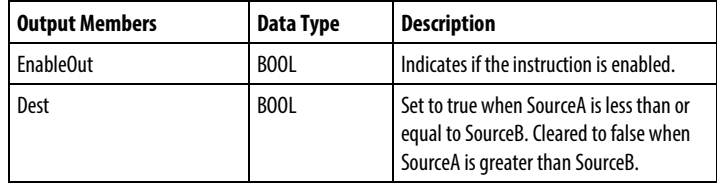

## FBD Function

**Tip:** FBD Function is applicable to CompactLogix 5380, CompactLogix 5480, ControlLogix 5580, Compact GuardLogix 5380, and GuardLogix 5580 controllers only.

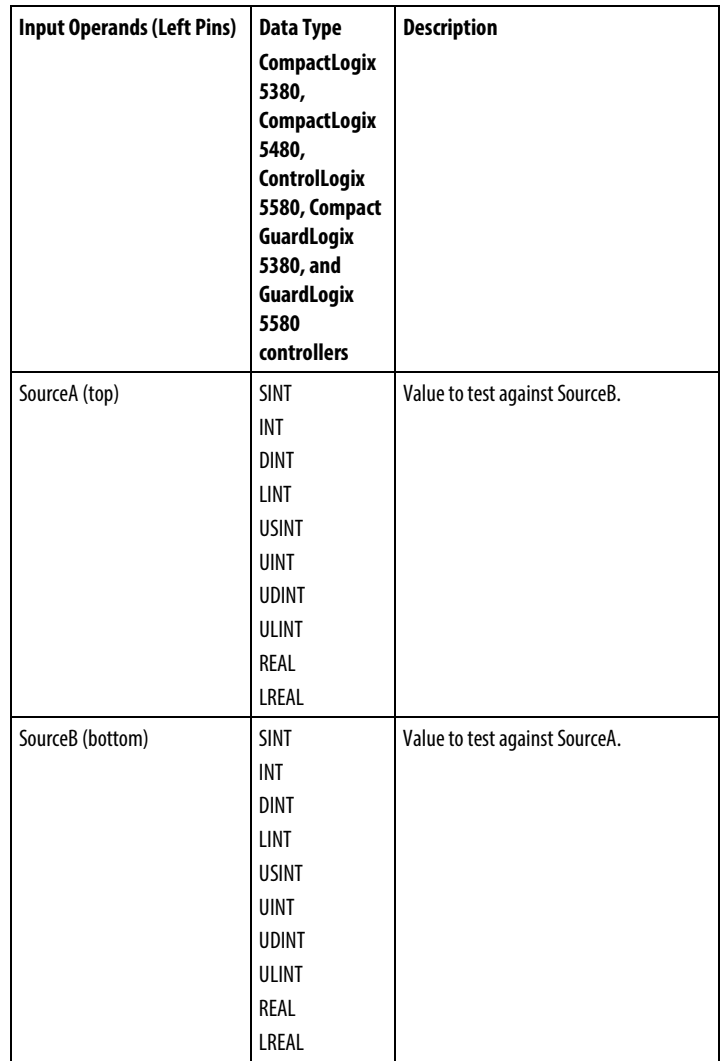

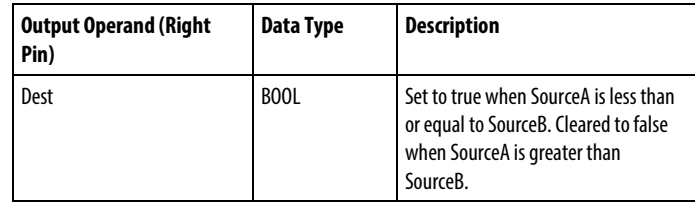

See FBD Functions.

## Affects Math Status Flags

No

## Major/Minor Faults

See *LEQ String Compare Flow Chart* for faults.

See *Index Through Arrays* for array-indexing faults.

#### Execution

### Ladder Diagram

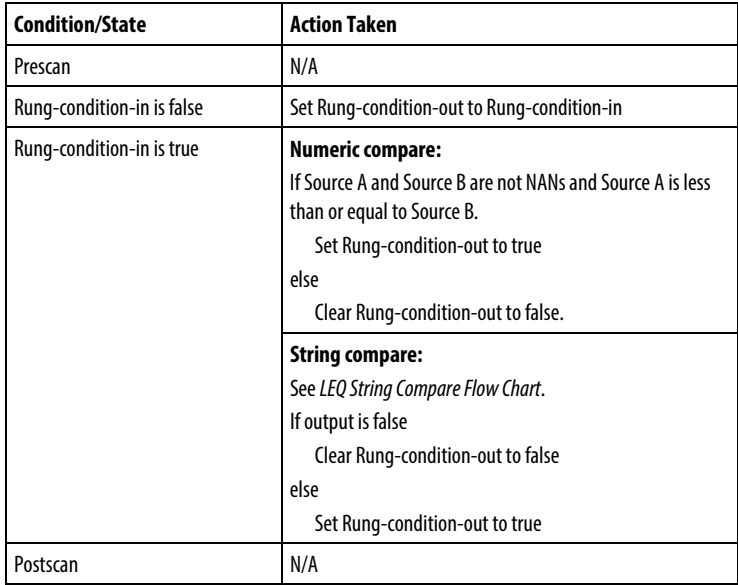

## Function Block Diagram

#### FBD Block

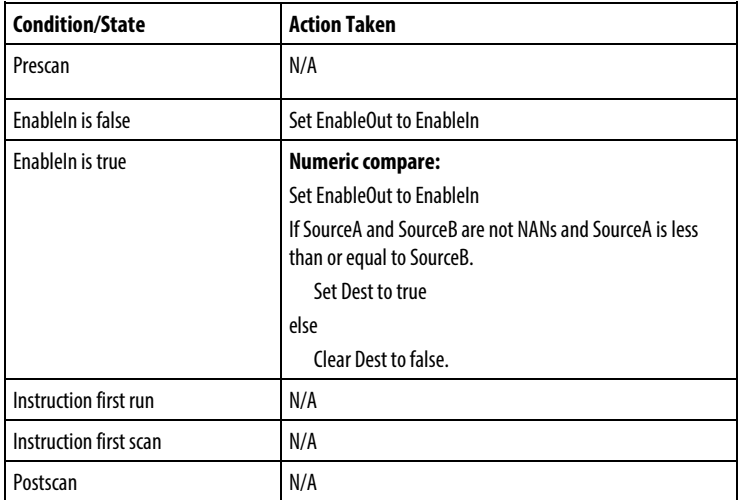

#### FBD Function

**Tip:** FBD Function is applicable to CompactLogix 5380, CompactLogix 5480, ControlLogix 5580, Compact GuardLogix 5380, and GuardLogix 5580 controllers .

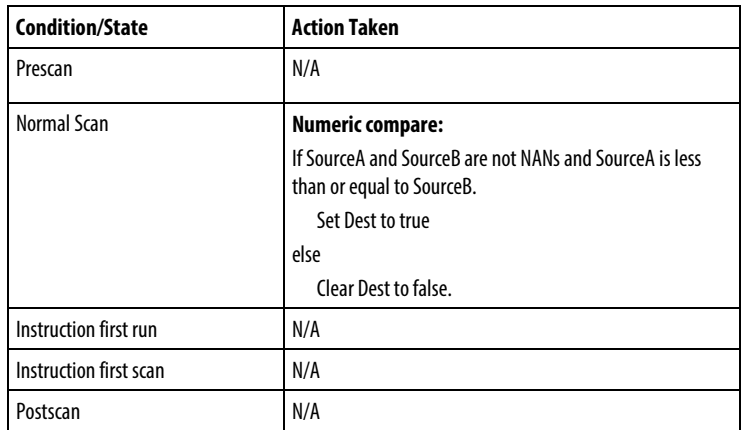

# LEQ String Compare Flow Chart

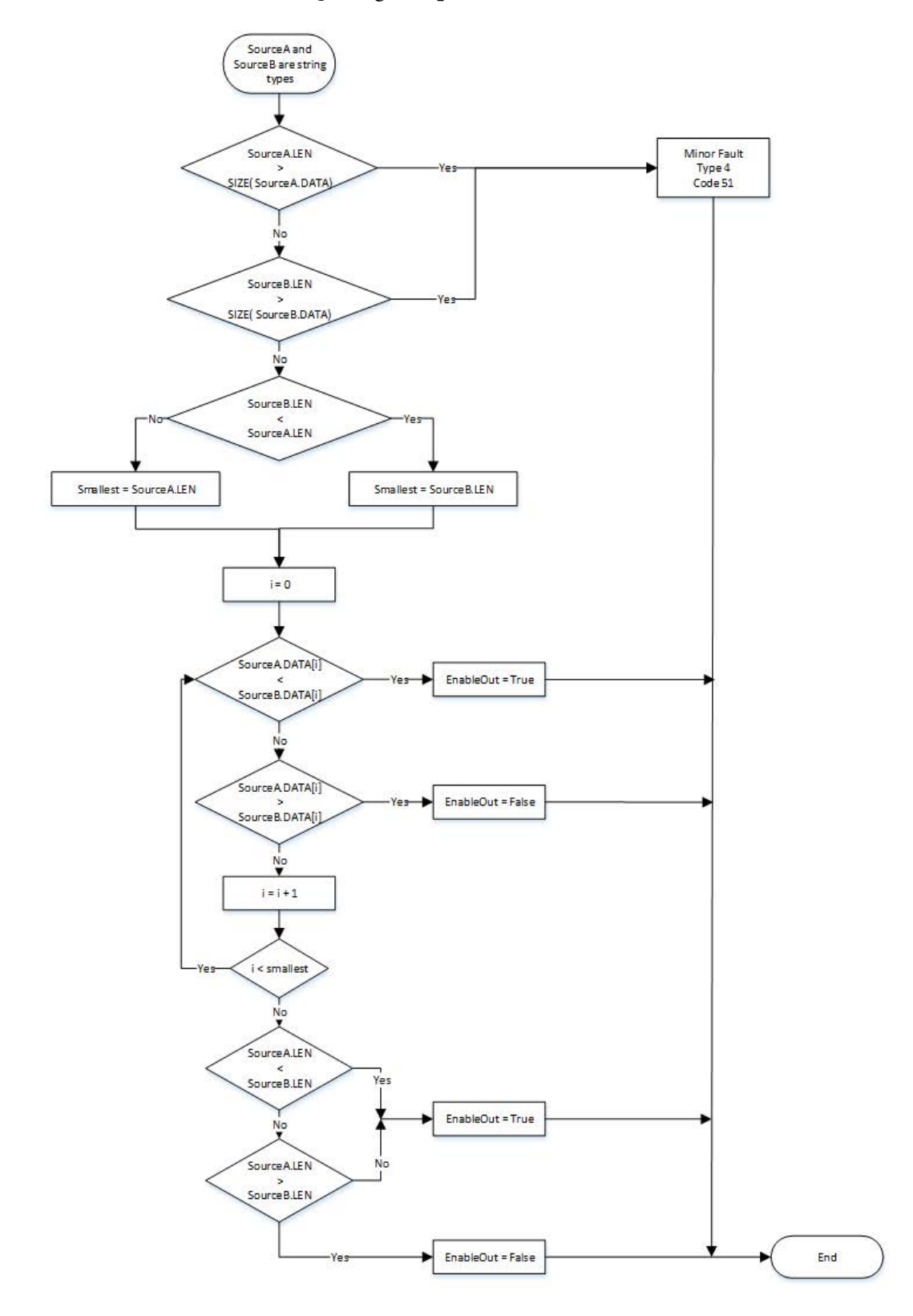

### Example

## Ladder Diagram

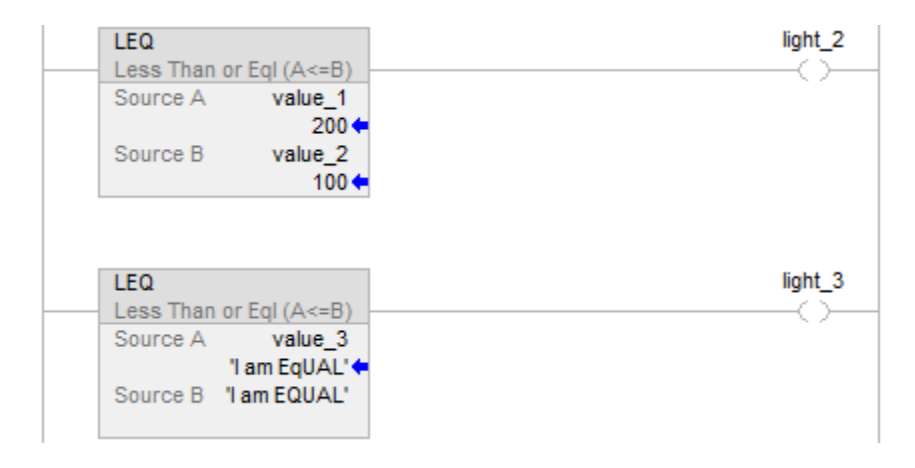

# Function Block Diagram

#### FBD Block

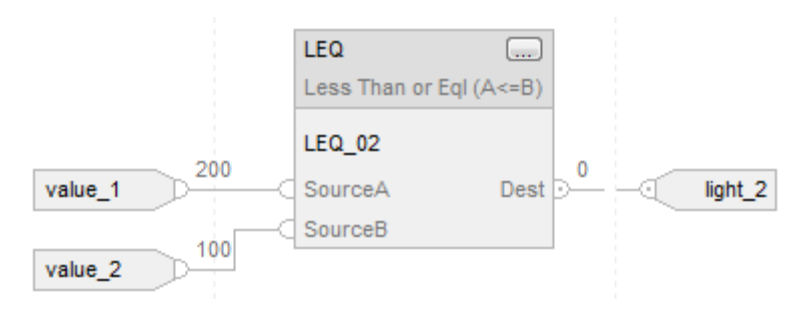

## FBD Function

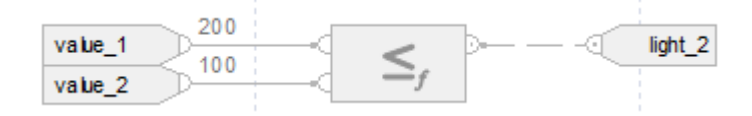

#### Structured Text

if value $1 \le$  value $2$  then

 $light_2 := 1;$ 

else

```
light_2 := 0;
```
end\_if;

if value\_3 <= 'I am EQUAL' then

light $3 := 1$ ;

else

light $3 := 0$ ;

end\_if;

### See also

[Structured Text Syntax](#page-873-0) o[n page 874](#page-873-0) [Data Conversions](#page-844-0) o[n page 845](#page-844-0) [Index Through Arrays](#page-854-0) o[n page 855](#page-854-0)

[Immediate values](#page-843-0) o[n page 844](#page-843-0)

[FBD Functions](#page-398-0) on [page 399](#page-398-0)

## **Limit (LIM)**

This information applies to the CompactLogix 5370, ControlLogix 5570, Compact GuardLogix 5370, GuardLogix 5570, Compact GuardLogix 5380, CompactLogix 5380, CompactLogix 5480, ControlLogix 5580, and GuardLogix 5580 controllers.

The LIM instruction tests if the Test value is within the range of the Low and High Limits as indicated in the LIM Flow Chart (True).

If any operand is Not A Number (NAN), the .EnableOut is cleared to false.

#### Available Languages

#### Ladder Diagram

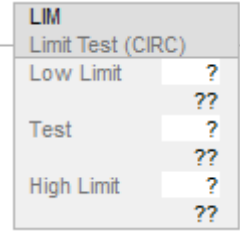

#### Function Block Diagram

Function Block Diagram supports these elements:

### FBD Block

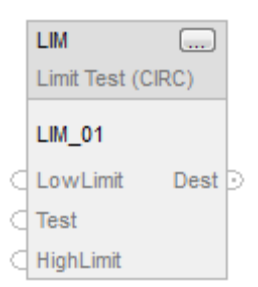

## FBD Function

**Tip:** FBD Function is applicable to CompactLogix 5380, CompactLogix 5480, ControlLogix 5580, Compact GuardLogix 5380, and GuardLogix 5580 controllers only.

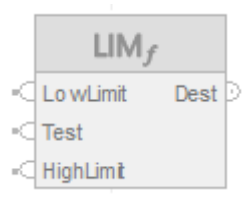

## Structured Text

This instruction is not available in structured text.

### **Operands**

There are data conversion rules for mixing numeric data types within an instruction. See *Data Conversions*.

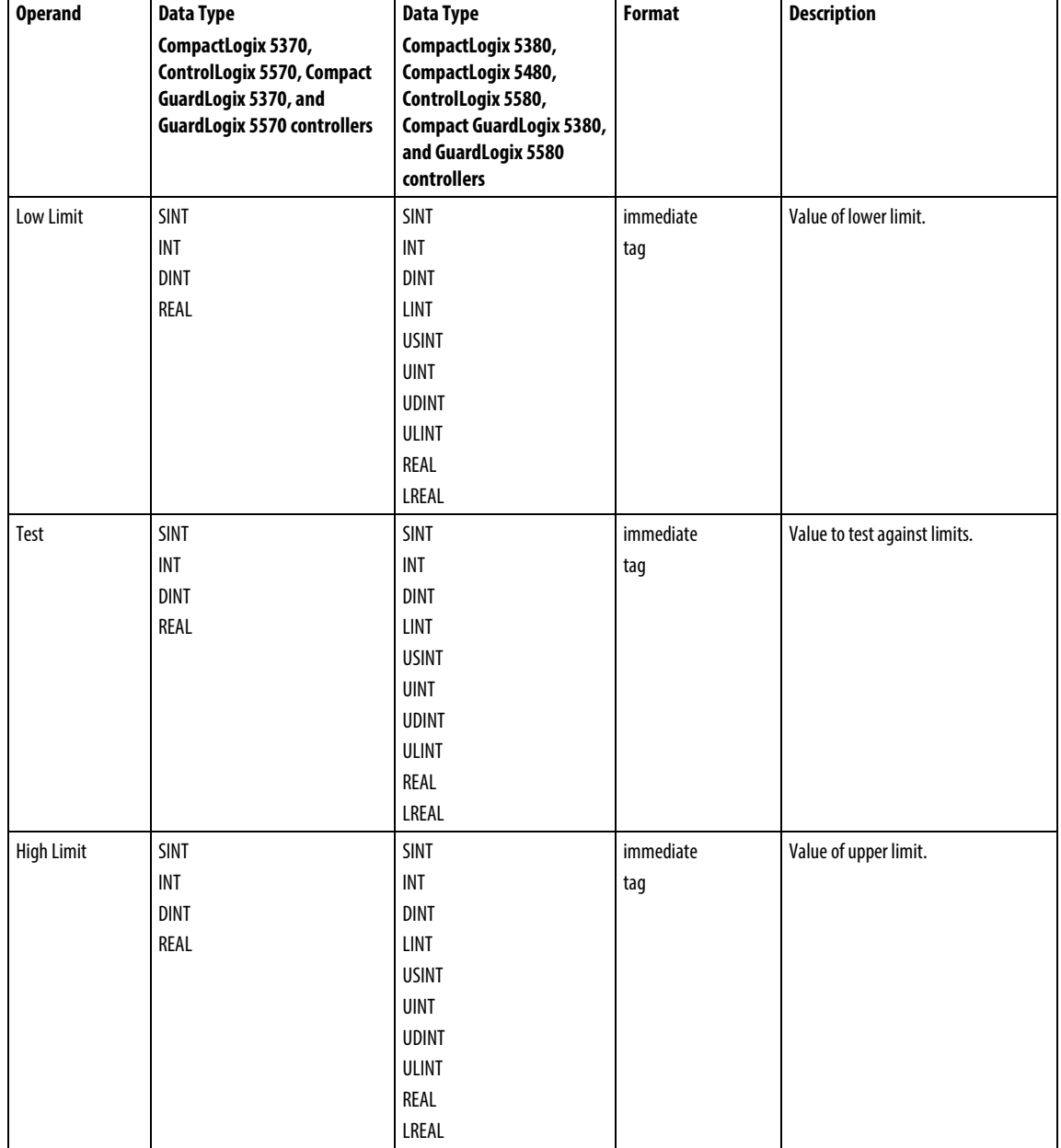

# Ladder Diagram

## Function Block Diagram

## FBD Block

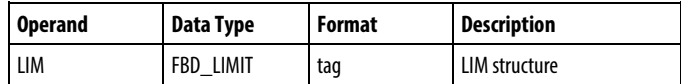

# FBD\_LIMIT Structure

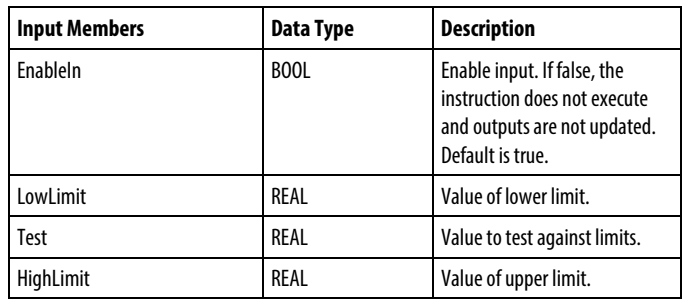

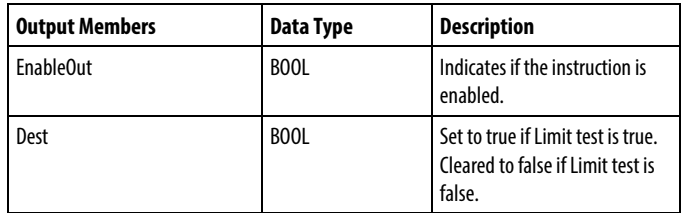

#### FBD Function

**Tip:** FBD Function is applicable to CompactLogix 5380, CompactLogix 5480, ControlLogix 5580, Compact GuardLogix 5380, and GuardLogix 5580 controllers only.

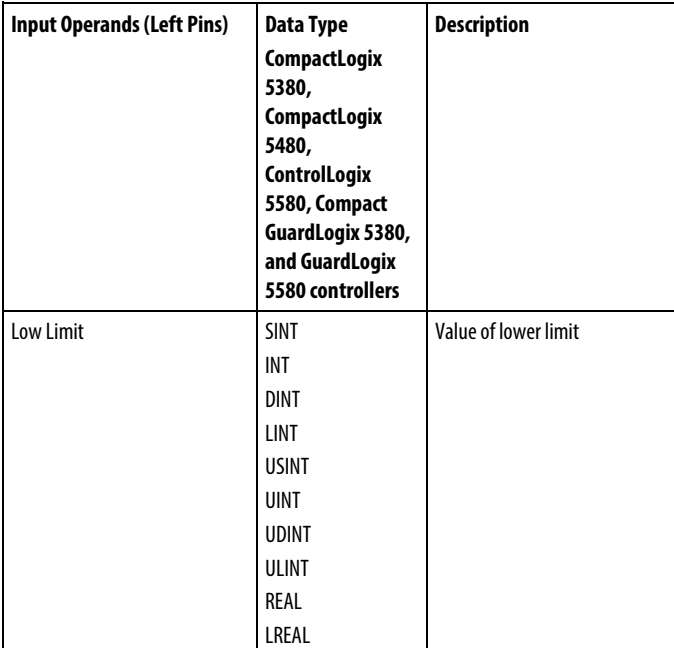

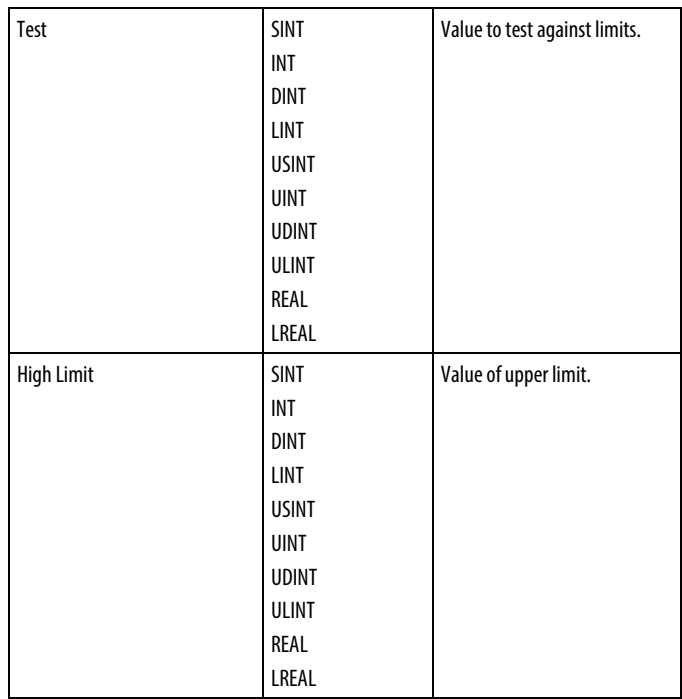

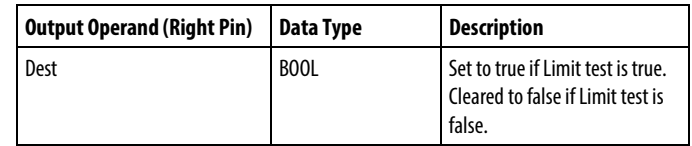

See FBD Functions

## Operation

This section illustrates the operation for the LIM instruction.

Low Limit < High Limit

Low Limit > High Limit

The instruction is true if the test value is equal to outside the

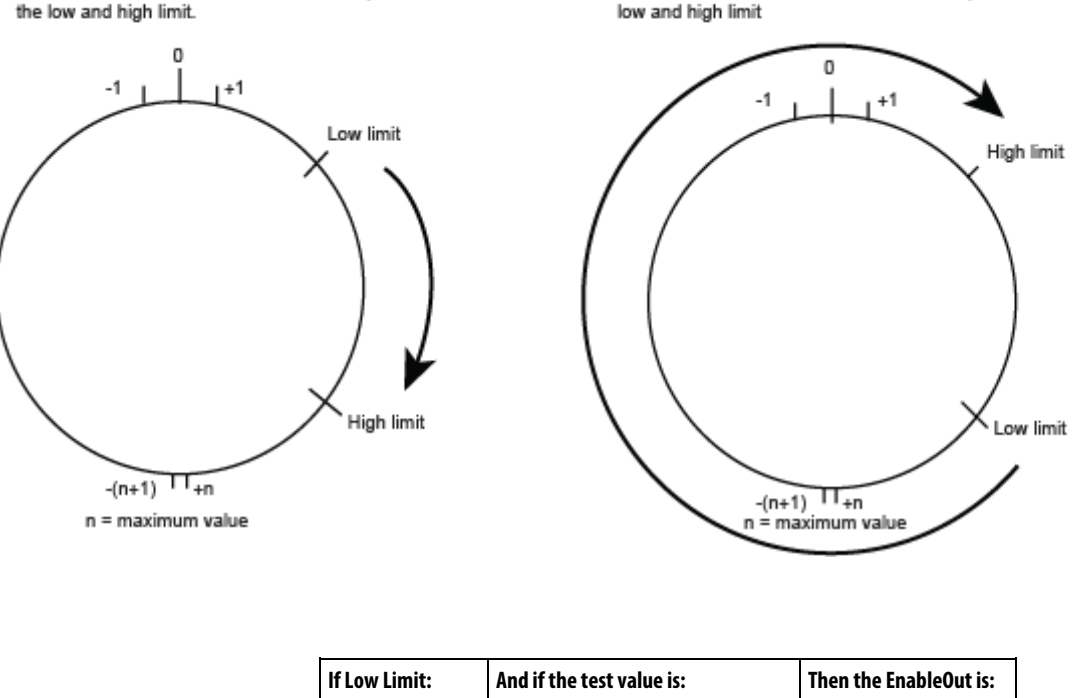

The instruction is true if the test value is equal to or between the low and high limit.

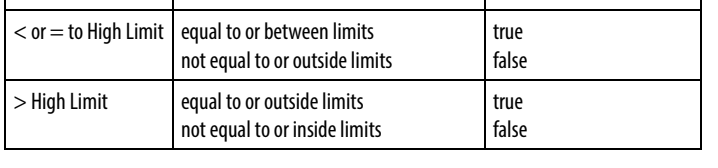

Signed integers transition from the maximum positive number to the maximum negative number when the most significant bit is true. For example, in 16-bit integers (INT type), the maximum positive integer is 32,767, which is represented in hexadecimal as 16#7FFF (bits 0 through 14 are all true). If that number increments by one, the result is 16#8000 (bit 15 is true). For signed integers, hexadecimal 16#8000 is equal to -32,768 decimal. Incrementing from this point on until all 16 bits are set ends up at 16#FFFF, which is equal to -1 decimal.

This can be shown as a circular number line. The LIM instruction starts at the Low Limit and increments clockwise until it reaches the High Limit. Any Test value in the clockwise range from the Low Limit to the High Limit sets the EnableOut to true. Any Test value in the clockwise range from the High Limit to the Low Limit clears the EnableOut to false.

If any operand is Not A Number (NAN), the .EnableOut is cleared to false.

#### Affects Math Status Flags

No

#### Major/Minor Faults

None specific to this instruction. See *Index Through Arrays* for array-indexing faults.

#### Execution

#### Ladder Diagram

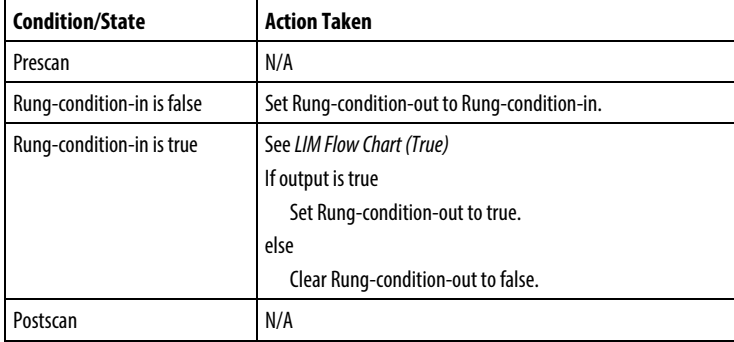

## Function Block Diagram

### FBD Block

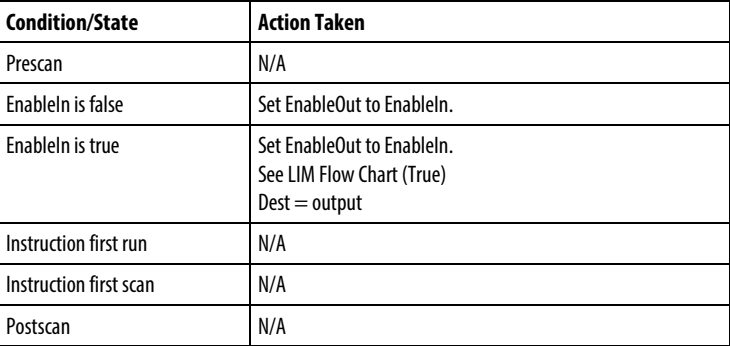

#### FBD Function

**Tip:** FBD Function is applicable to CompactLogix 5380, CompactLogix 5480, ControlLogix 5580, Compact GuardLogix 5380, and GuardLogix 5580 controllers only.

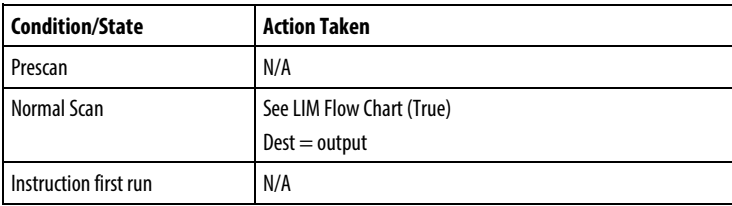

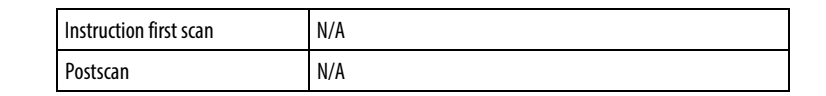

### LIM Flow Chart (True)

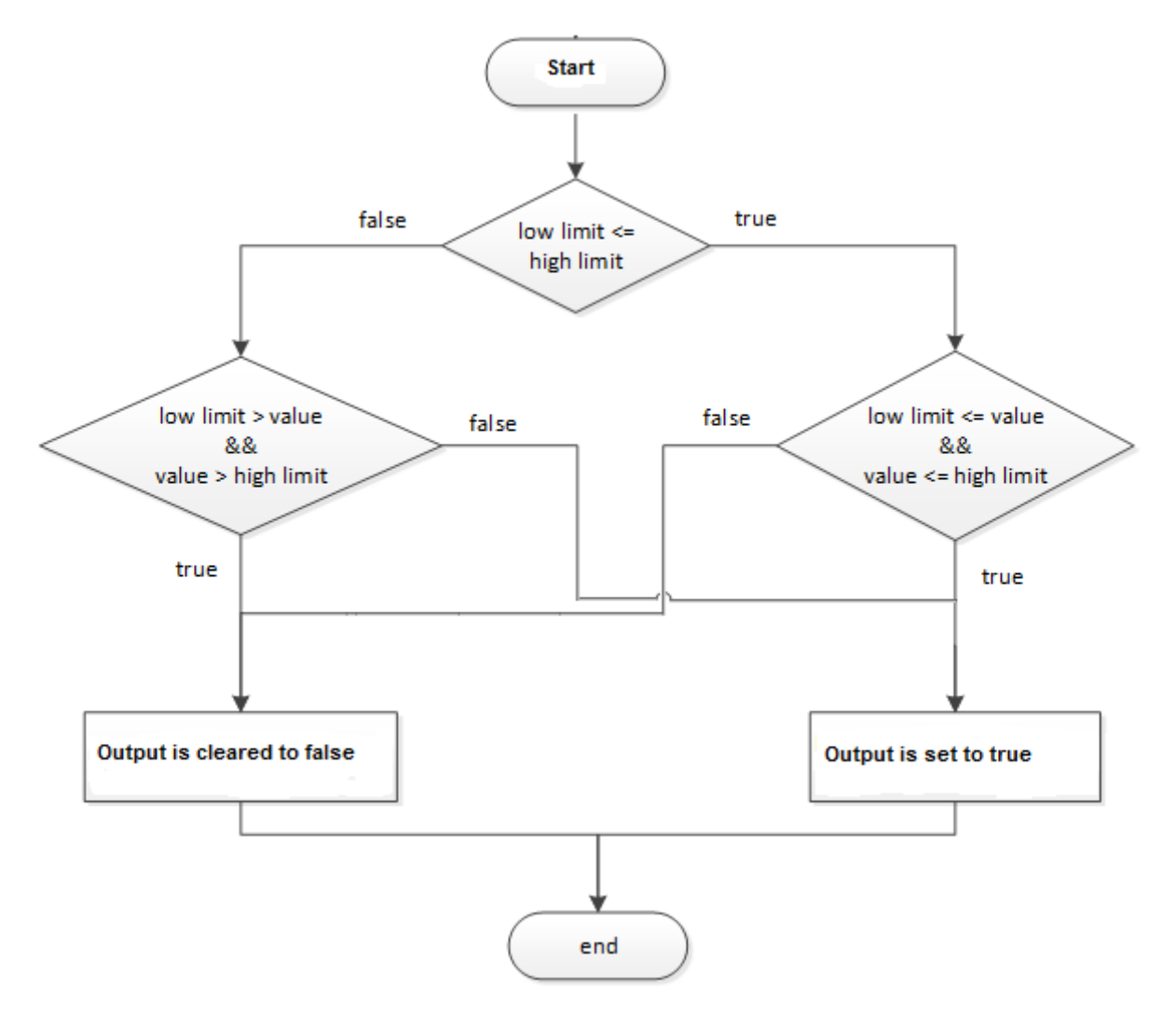

Examples

### Example 1: Low Limit <= High Limit

When Test value is equal to or greater than Low Limit, and Test value is less than or equal to High Limit, light\_1 is set.

#### Ladder Diagram

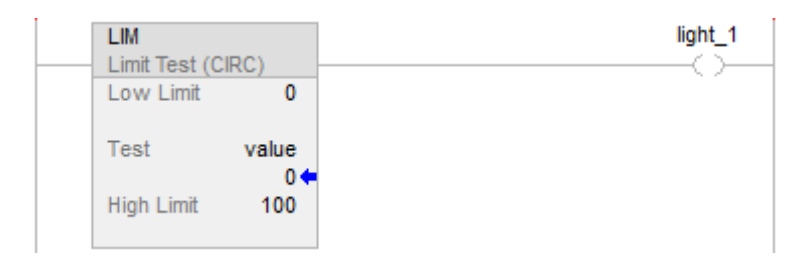

#### Function Block Diagram

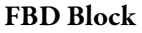

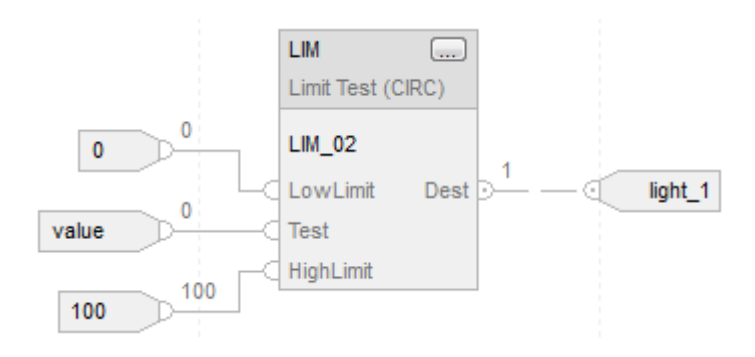

#### FBD Function

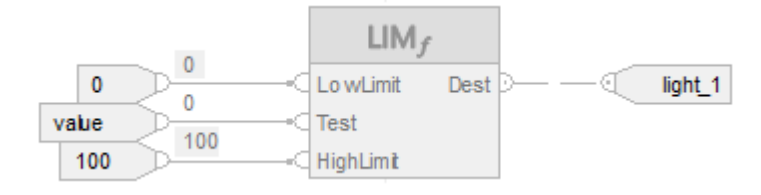

### Example 2: Low Limit > High Limit

When value  $\geq$  or = to 0 or value  $\leq$  or = to -100, set light\_1 to true. If value  $\leq$ 0 and value  $\geq -100$ , clear light\_1 to false.

### Ladder Diagram

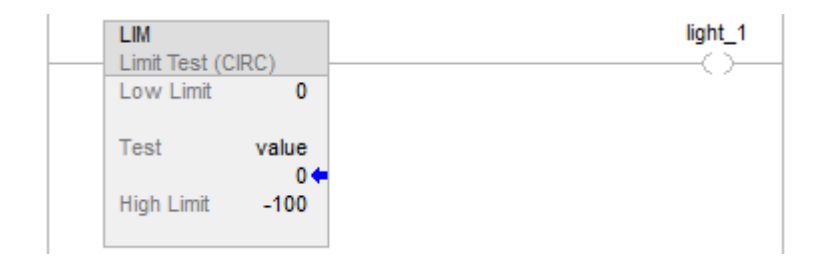

#### Function Block Diagram

#### FBD Block

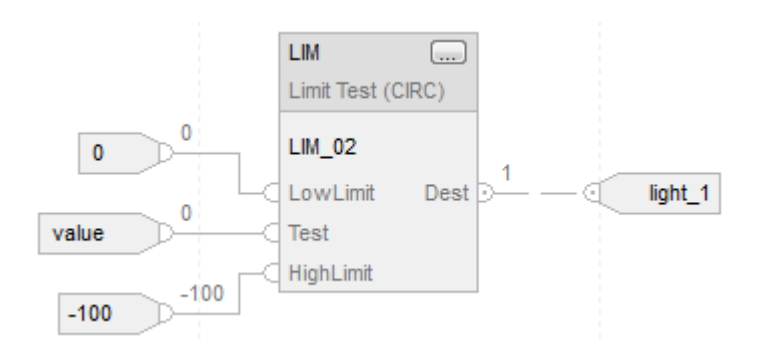

#### FBD Function

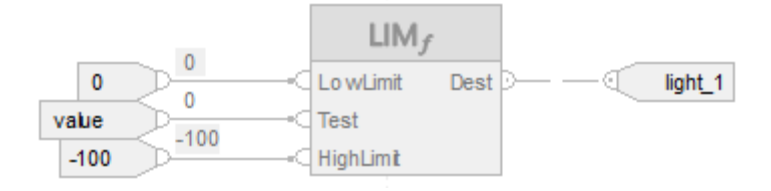

#### See also

[Compare Instructions](#page-264-0) o[n page 265](#page-264-0)

[Data Conversions](#page-844-0) o[n page 845](#page-844-0)

[Index Through Arrays](#page-854-0) o[n page 855](#page-854-0)

[Immediate values](#page-843-0) o[n page 844](#page-843-0)

[FBD Functions](#page-398-0) on [page 399](#page-398-0)

# **Mask Equal To (MEQ)**

This information applies to the CompactLogix 5370, ControlLogix 5570, Compact GuardLogix 5370, GuardLogix 5570, Compact GuardLogix 5380, CompactLogix 5380, CompactLogix 5480, ControlLogix 5580, and GuardLogix 5580 controllers.

The MEQ instruction passes the Source and Compare values through a Mask and compares the results.

#### Available Languages

#### Ladder Diagram

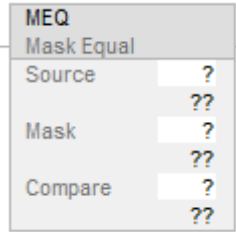

#### Function Block Diagram

Function Block Diagram supports these elements:

#### FBD Block

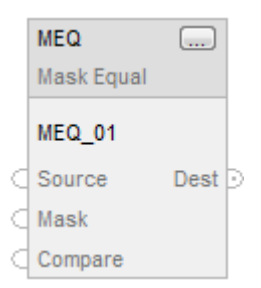

## FBD Function

Tip: FBD Function is applicable to CompactLogix 5380, CompactLogix 5480, ControlLogix 5580, Compact GuardLogix 5380, and GuardLogix 5580 controllers only.

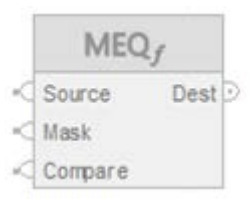

## Structured Text

This instruction is not available in structured text.

### Operands

There are data conversion rules for mixing numeric data types within an instruction. See *Data Conversions*.
# Ladder Diagram

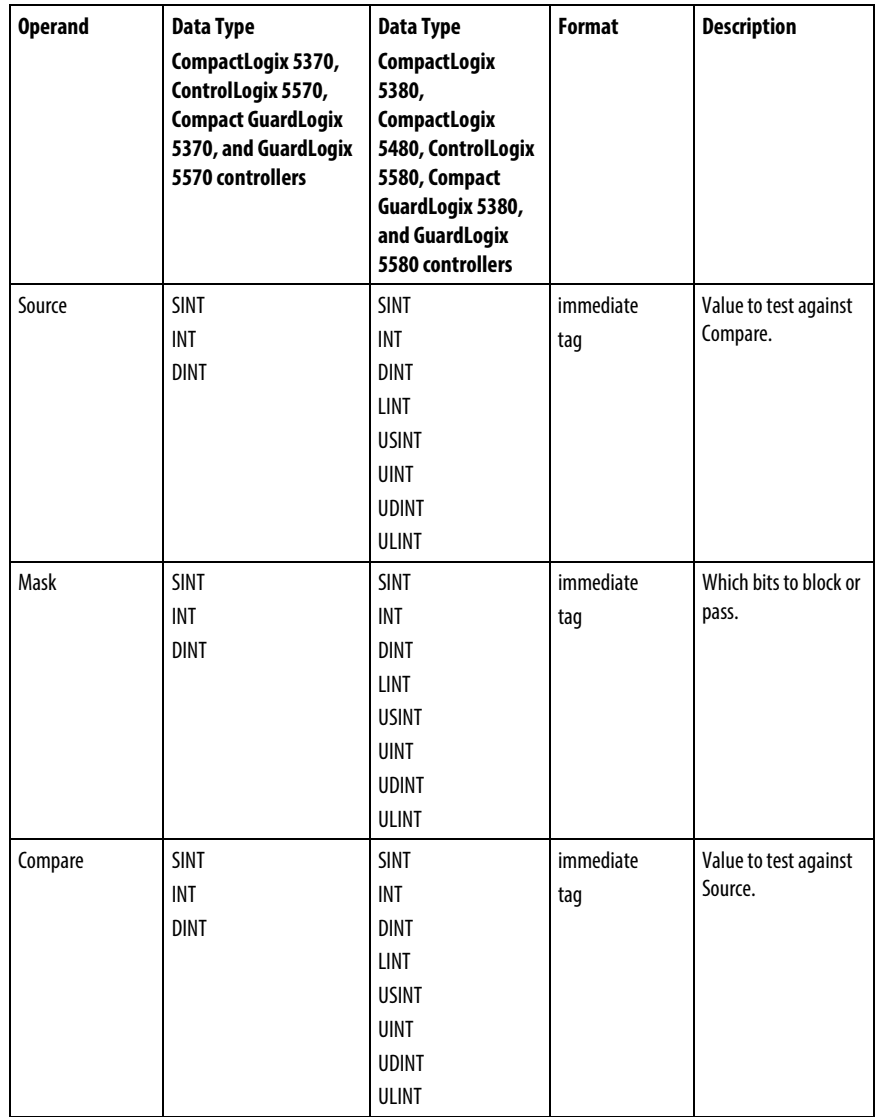

# Function Block Diagram

# FBD Block

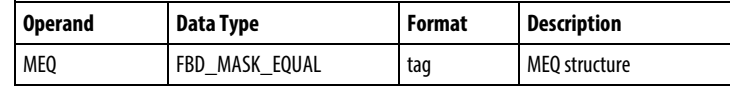

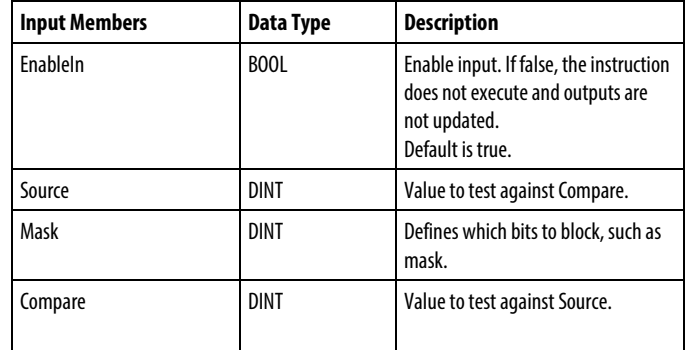

# FBD\_MASK\_EQUAL Structure

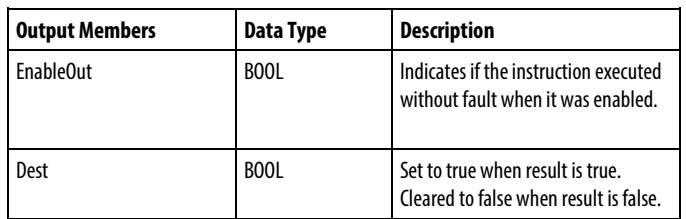

### FBD Function

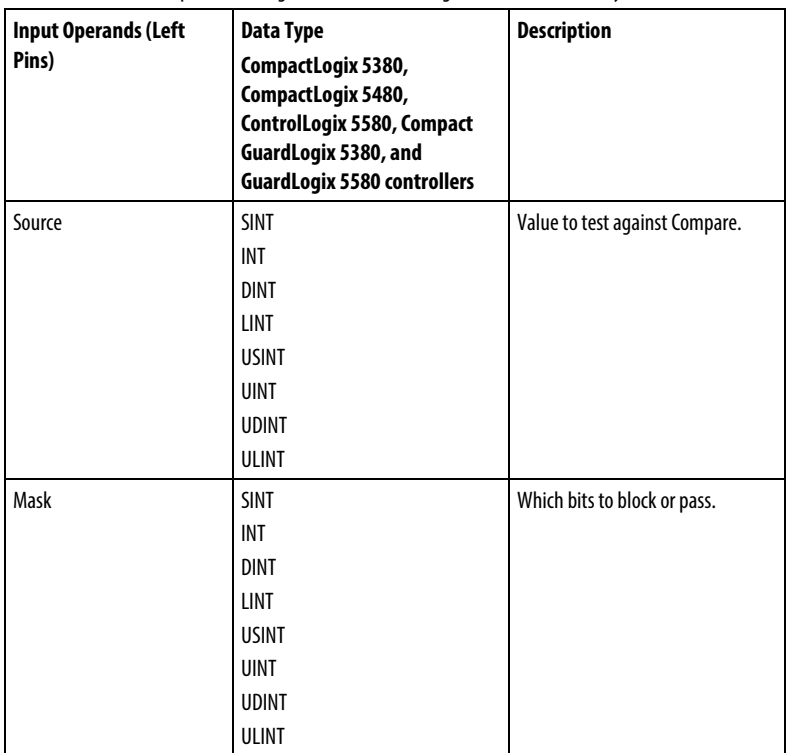

**Tip:** FBD Function is applicable to CompactLogix 5380, CompactLogix 5480, ControlLogix 5580, Compact GuardLogix 5380, and GuardLogix 5580 controllers only.

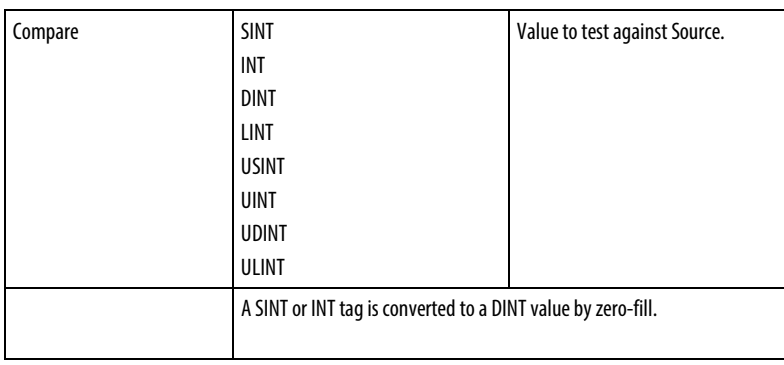

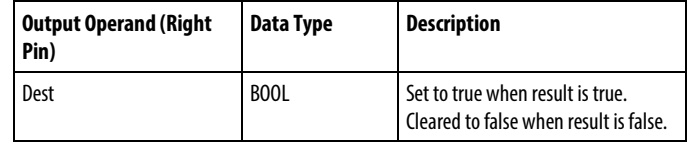

See FBD Functions.

# **Operation**

A "1" in the mask means the data bit is passed. A "0" in the mask means the data bit is blocked. Typically, the Source, Mask, and Compare values are all the same data type.

If using SINT or INT data type, the instruction fills the upper bits of that value with 0s so that it is the same size as the DINT data type.

# Enter an immediate mask value

When entering a mask, the programming software defaults to decimal values. To enter a mask using another format, precede the value with the correct prefix.

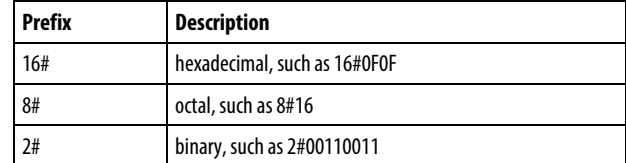

### Affects Math Status Flags

No

#### Major/Minor Faults

None specific to this instruction. See *Index Through Arrays* for array-indexing faults.

### Execution

# Ladder Diagram

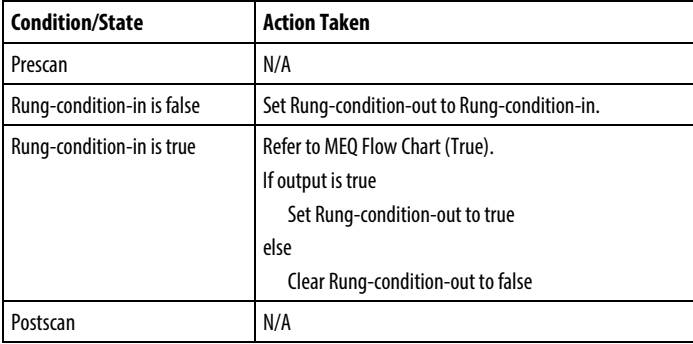

# Function Block Diagram

# FBD Block

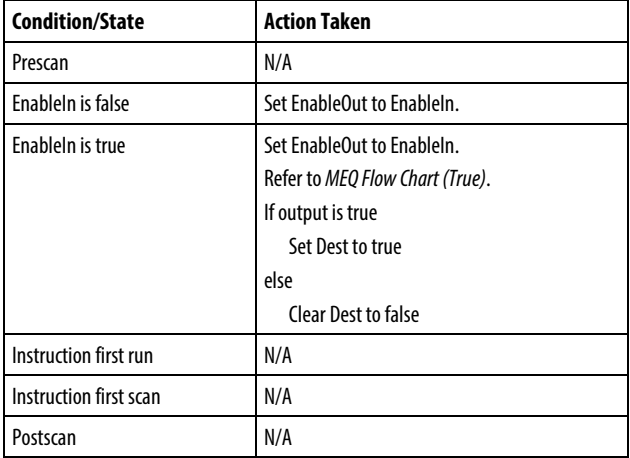

# FBD Function

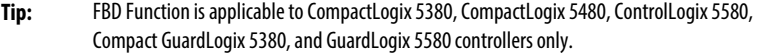

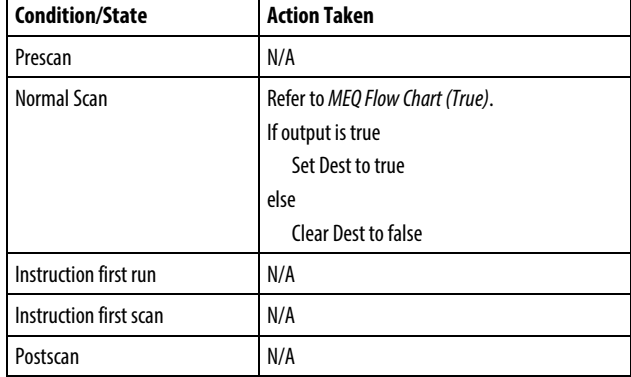

### MEQ Flow Chart (True)

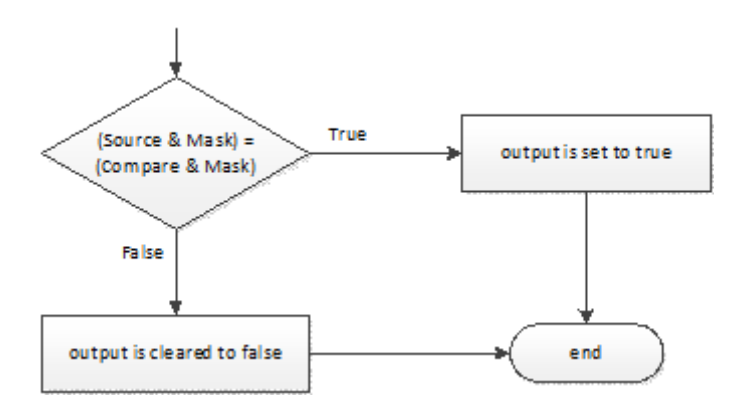

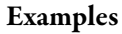

### Example 1

If the masked value\_1 is equal to the masked value\_2, set light\_1 to true. If the masked value\_1 is not equal to the masked value\_2, clear light\_1 to false.

This example shows that the masked values are equal. A 0 in the mask restrains the instruction from comparing that bit (indicated by an x in the example).

### Ladder Diagram

Mask

Compare

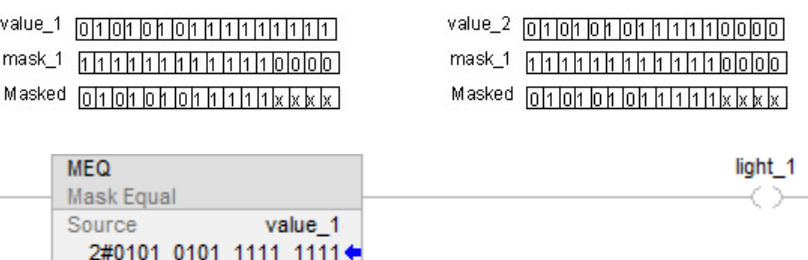

mask 1

value\_2

2#1111\_1111\_1111\_0000◆

2#0101\_0101\_1111\_0000←

### Function Block Diagram

#### FBD Block

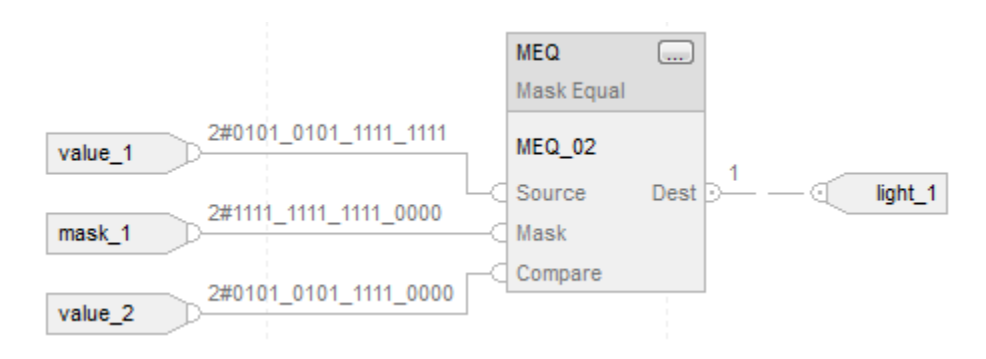

#### FBD Function

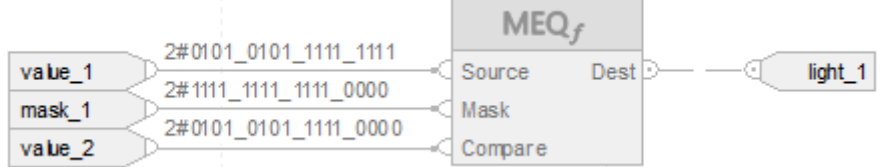

### Example 2

If the masked value\_1 is equal to the masked value\_2, set light\_1 to true. If the masked value\_1 is not equal to the masked value\_2, clear light\_1 to false.

This example shows that the masked values are not equal. A 0 in the mask restrains the instruction from comparing that bit (indicated by an x in the example).

### Ladder Diagram

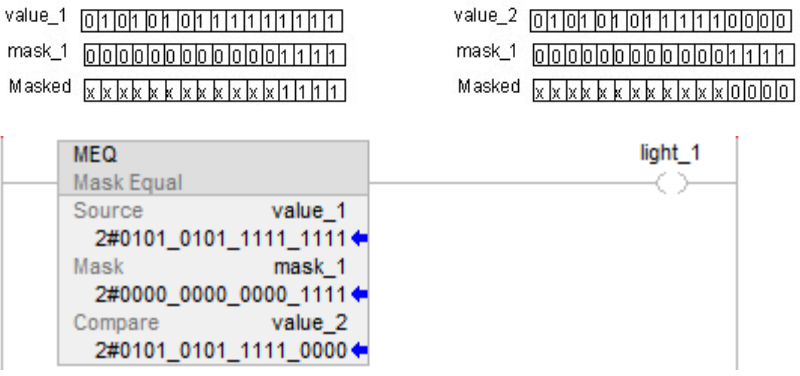

### Function Block Diagram

### FBD Block

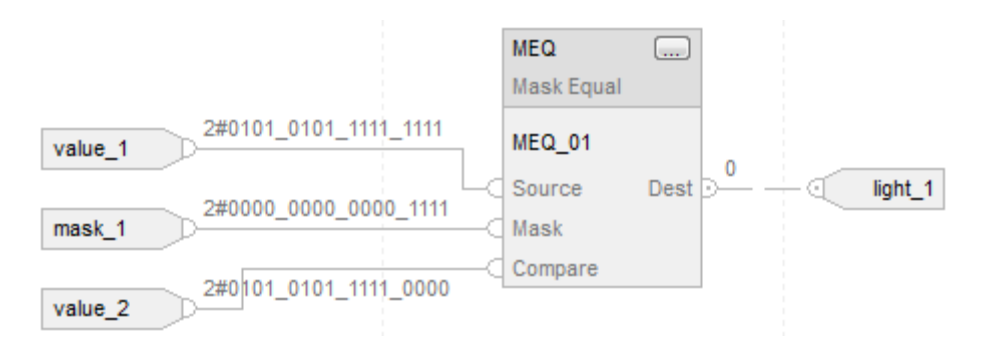

# FBD Function

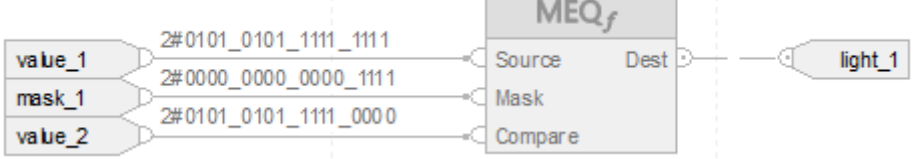

**Contract Contract** 

# See also

[Index Through Arrays](#page-854-0) o[n page 855](#page-854-0)

[Immediate values](#page-843-0) o[n page 844](#page-843-0)

[Data Conversions](#page-844-0) o[n page 845](#page-844-0)

[What is zero fill?](#page-340-0) o[n page](#page-340-0) [341](#page-340-0)

[FBD Functions](#page-398-0) on [page 399](#page-398-0)

# **Not Equal To (NEQ)**

This information applies to the CompactLogix 5370, ControlLogix 5570, Compact GuardLogix 5370, GuardLogix 5570, Compact GuardLogix 5380, CompactLogix 5380, CompactLogix 5480, ControlLogix 5580, and GuardLogix 5580 controllers. Controller differences are noted where applicable.

When enabled, the NEQ instruction and the operator  $\leq$  tests whether Source A is not equal to Source B.

### Available Languages

### Ladder Diagram

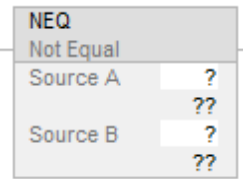

#### Function Block Diagram

Function Block Diagram supports these elements:

### FBD Block

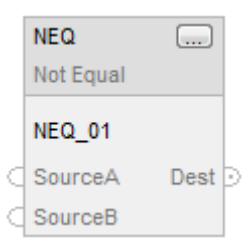

### FBD Function

**Tip:** FBD Function is applicable to CompactLogix 5380, CompactLogix 5480, ControlLogix 5580, Compact GuardLogix 5380, and GuardLogix 5580 controllers only.

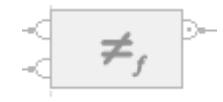

#### Structured Text

This instruction is not available in structured text.

**Tip:** Use the operator  $\leq$  with an expression to achieve the same result. Refer to Structured Text Syntax for more information on the syntax of expressions and assignments within structured text.

### **Operands**

There are data conversion rules for mixing numeric data types within an instruction. See *Data Conversions*.

### Ladder Diagram

### Numeric Comparison

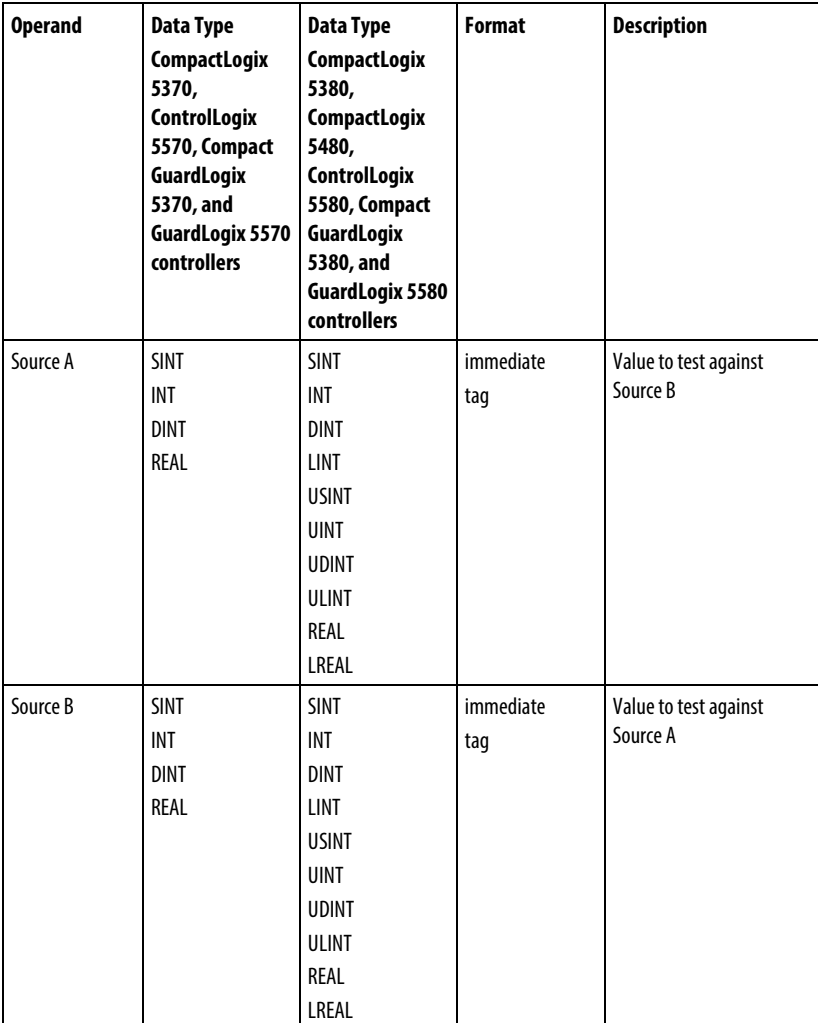

### String Comparison

**Tip:** Immediate string literals are only applicable to the CompactLogix 5380, CompactLogix 5480, ControlLogix 5580, Compact GuardLogix 5380, and GuardLogix 5580 controllers.

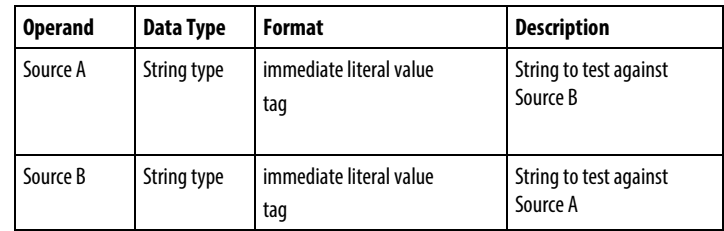

### Function Block Diagram

### FBD Block

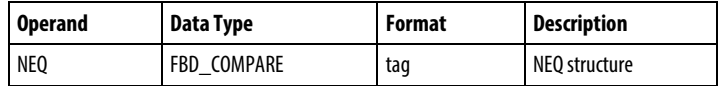

### FBD\_COMPARE Structure

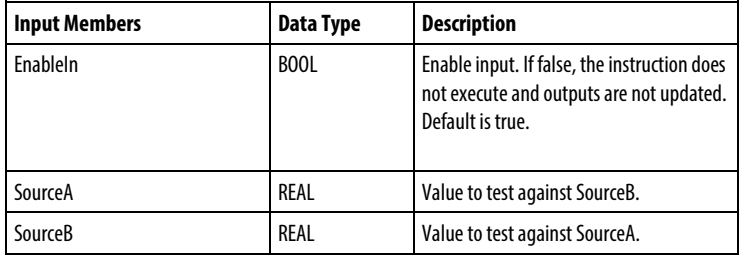

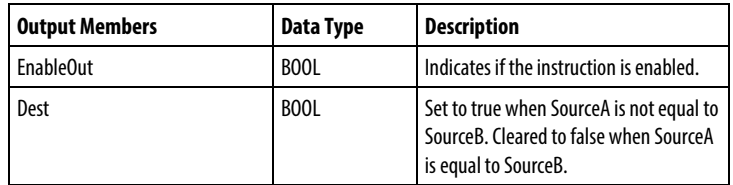

# FBD Function

**Tip:** FBD Function is applicable to the CompactLogix 5380, CompactLogix 5480, ControlLogix 5580, Compact GuardLogix 5380, and GuardLogix 5580 controllers only.

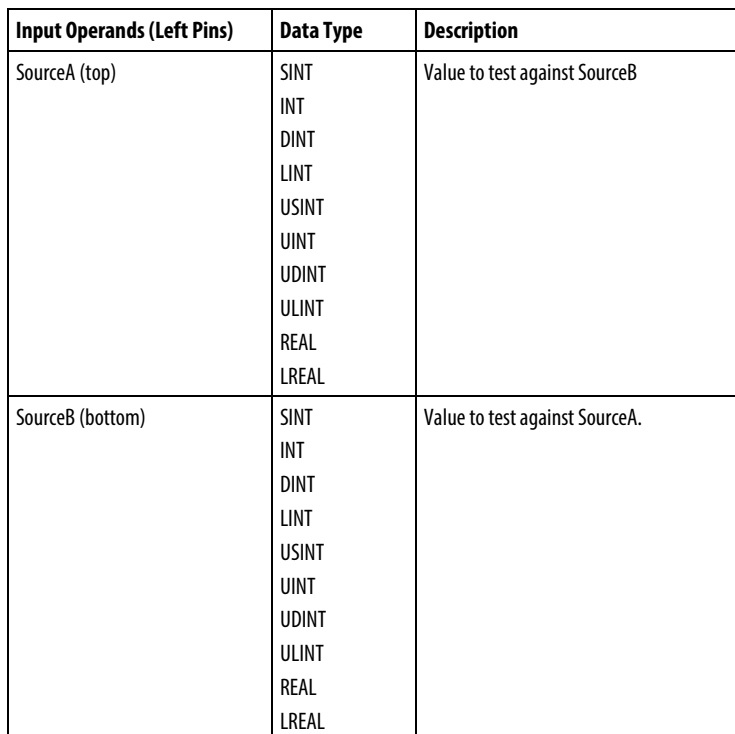

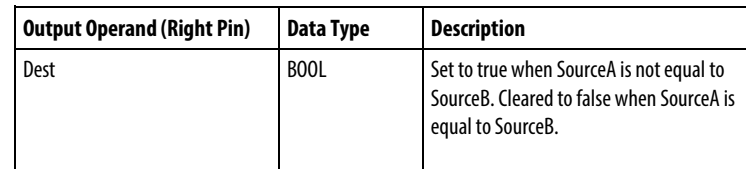

See FBD Functions

### Affects Math Status Flags

No

# Major/Minor Faults

See *NEQ String Compare Flow Chart* for faults.

See *Index Through Arrays* for array-indexing faults.

# Execution

# Ladder Diagram

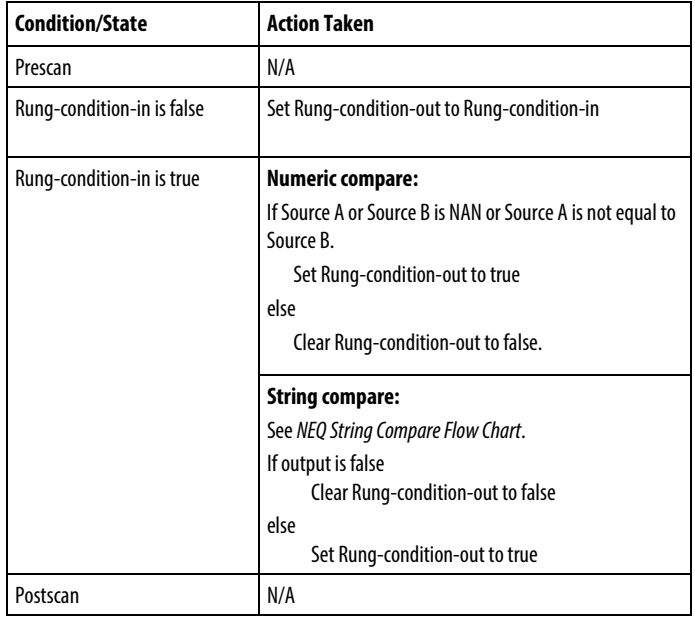

# Function Block Diagram

# FBD Block

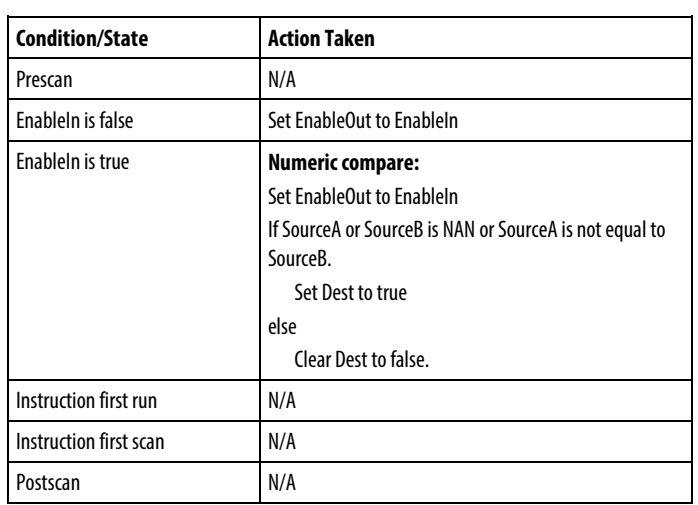

# FBD Function

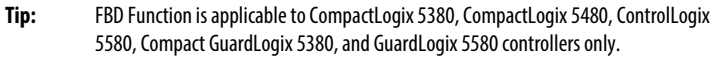

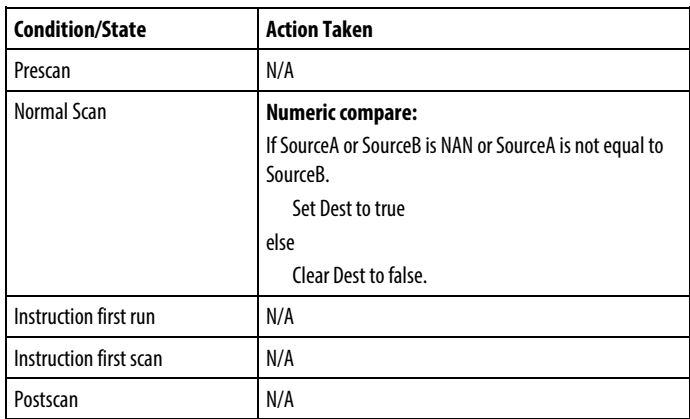

# NEQ String Compare Flow Chart

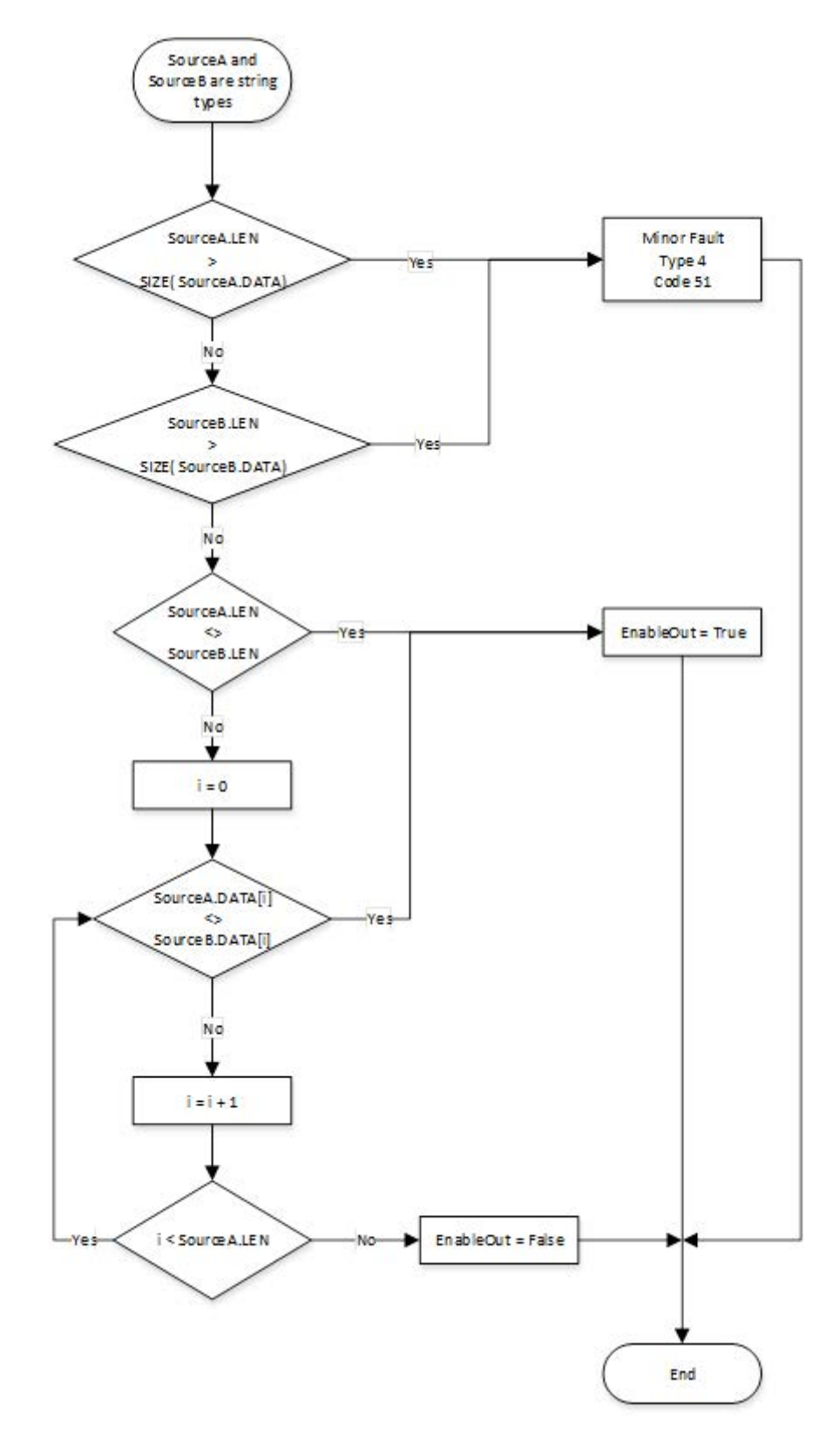

### Examples

### Ladder Diagram

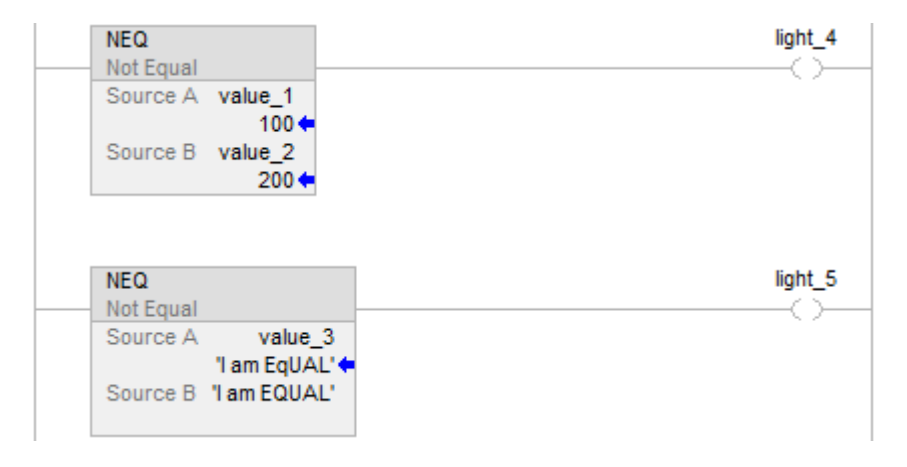

### Function Block Diagram

# FBD Block

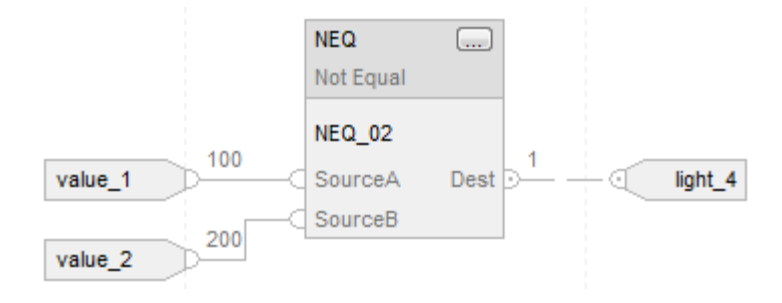

### FBD Function

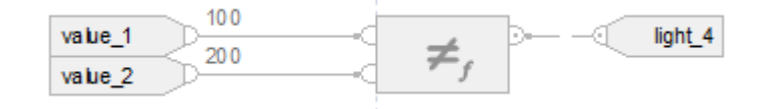

### Structured Text

if value\_1 <> value\_2 then

$$
light_4 := 1;
$$

else

$$
light_4 := 0;
$$

end\_if;

if value\_3 <> 'I am EQUAL' then

 $light\_5 := 1;$ 

else

 $light\_5 := 0;$ 

end\_if;

# See also

[Structured Text Syntax](#page-873-0) o[n page 874](#page-873-0)

[Data Conversions](#page-844-0) o[n page 845](#page-844-0)

[Index Through Arrays](#page-854-0) o[n page 855](#page-854-0)

[Immediate values](#page-843-0) o[n page 844](#page-843-0)

[FBD Functions](#page-398-0) on [page 399](#page-398-0)

# <span id="page-339-0"></span>**Valid operators**

The following are the valid operators.

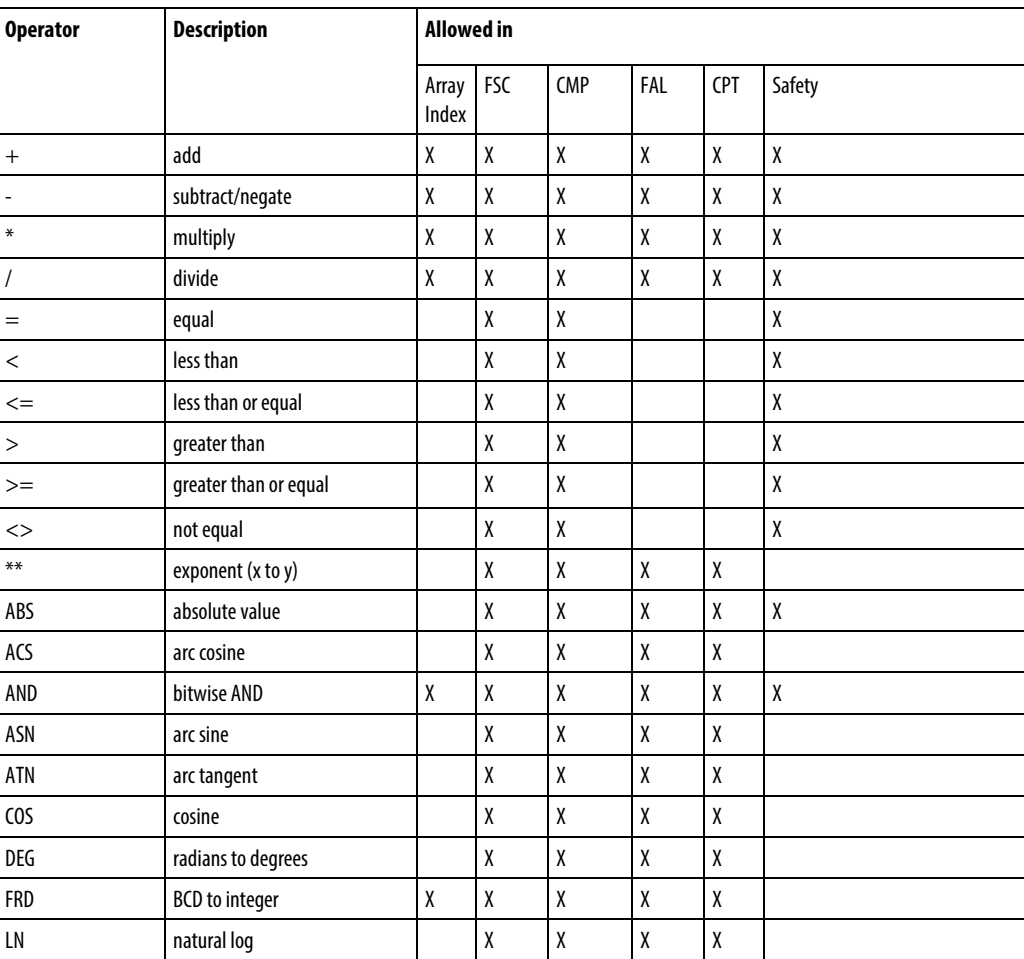

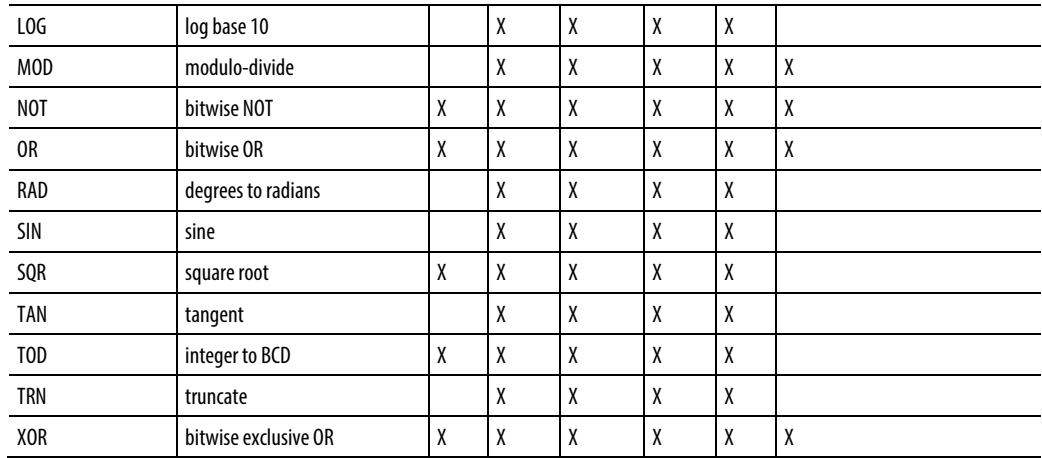

# <span id="page-340-0"></span>**What is zero fill?**

There are two ways a smaller integer type can be converted to a larger one:

- Zero fill
- Sign extension

The method employed depends on the instruction that is using the operand.

For zero-fill, all bits above the range of the smaller type are filled with 0.

For example, SINT:  $16#87 = -121$  converted to a DINT yields  $16#00000087 =$ 135

For sign-extension, all bits above the range of the smaller type are filled with the sign bit of the smaller type.

For example:SINT: 16#87 = -121 converted to a DINT yields 16#FFFFFF87 = -121

See also

[Mask Equal To \(MEQ\)](#page-322-0) o[n page 323](#page-322-0)

# **Compute/Math Instructions**

# <span id="page-342-0"></span>**Compute/Math Instructions**

The compute/math instructions evaluate arithmetic operations using an expression or a specific arithmetic instruction.

### Available Instructions

### Ladder Diagram

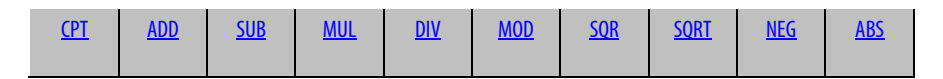

### Function Block Diagram

### **FBD Block**

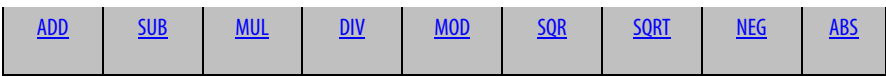

### **FBD Function**

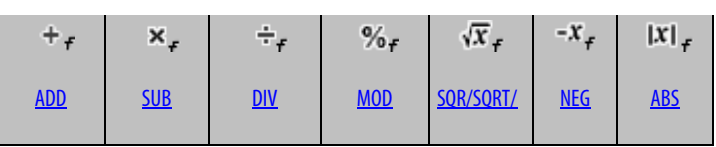

# Structured Text

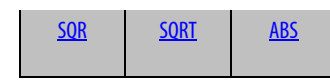

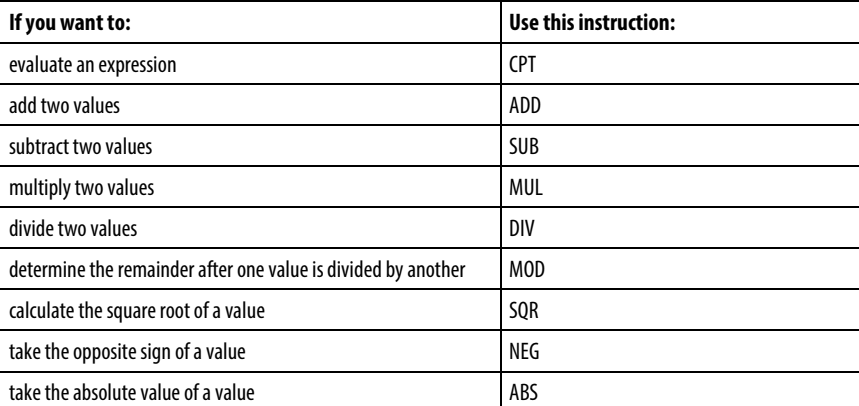

You can mix data types, but loss of accuracy and rounding error might occur and the instruction takes more time to execute. Check the S:V bit to see whether the result was truncated.

The bold data types indicate optimal data types. An instruction executes faster and requires less memory if all the operands of the instruction use the same optimal data type, typically DINT or REAL.

A compute/math instruction executes once each time the instruction is scanned as long as the rung-condition-in is true. If you want the expression evaluated only once, use any one-shot instruction to trigger the instruction.

See also

#### [Compare Instructions](#page-264-0) o[n page 265](#page-264-0)

# <span id="page-343-0"></span>**Absolute Value (ABS)**

This information applies to the CompactLogix 5370, ControlLogix 5570, Compact GuardLogix 5370, GuardLogix 5570, Compact GuardLogix 5380, CompactLogix 5380, CompactLogix 5480, ControlLogix 5580, and GuardLogix 5580 controllers. Controller differences are noted where applicable.

When enabled, the ABS instruction and operator take the absolute value of Source. The instruction stores the result in Dest while the operator simply returns the result. An overflow is indicated if the result is the maximum negative integer value, e.g. -128 for SINT, -32,768 for INT and -2,147,483,648 for DINT.

#### Available Languages

#### Ladder Diagram

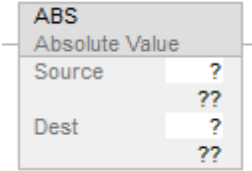

#### Function Block Diagram

Function Block Diagram supports these elements:

# FBD Block

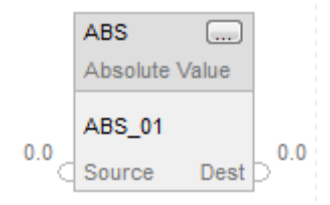

# FBD Function

**Tip:** FBD Function is applicable to CompactLogix 5380, CompactLogix 5480, ControlLogix 5580, Compact GuardLogix 5380, and GuardLogix 5580 controllers only.

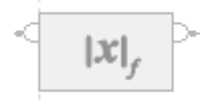

# Structured Text

This instruction is not available in structured text.

**Tip:** Use ABS as an operator in an expression to compute the same result. Refer to Structured Text Syntax for more information on the syntax of expressions and assignments within structured text.

### **Operands**

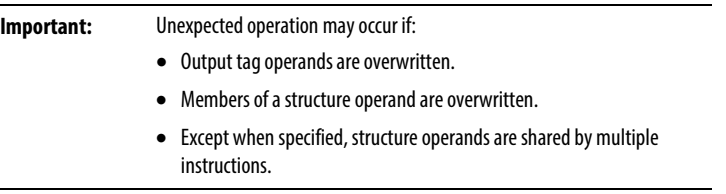

There are data conversion rules for mixing numeric data types within an instruction. See Data Conversions.

# Ladder Diagram

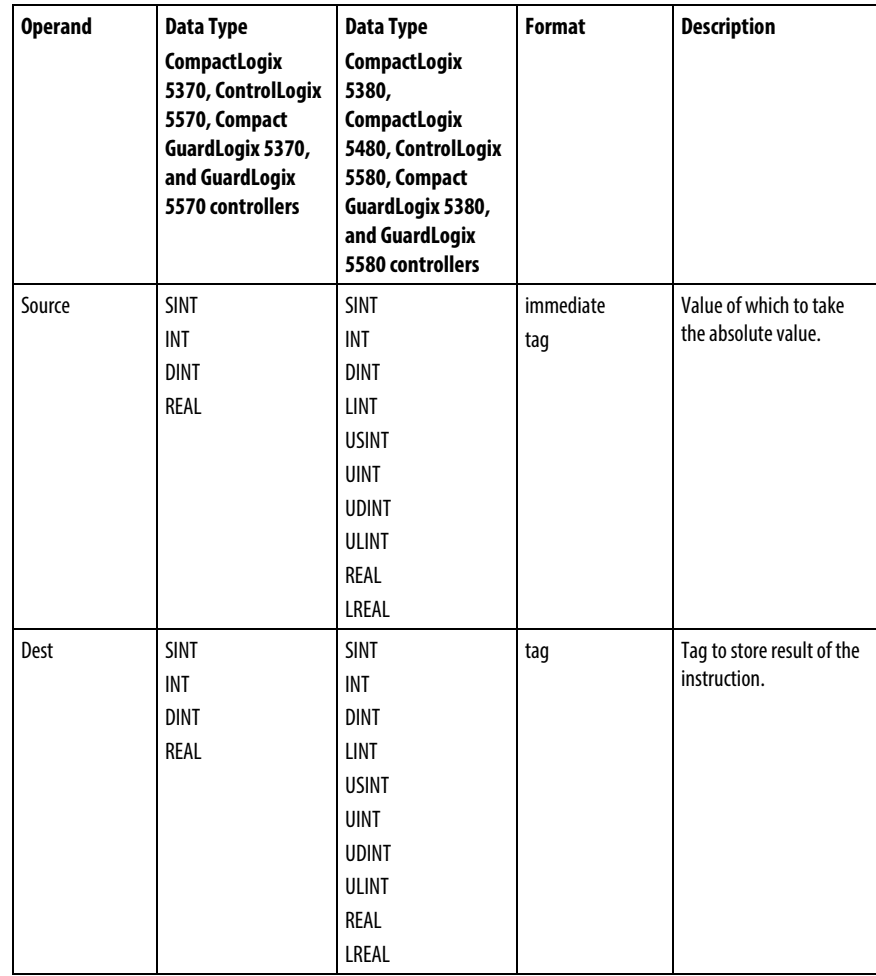

# Function Block Diagram

# FBD Block

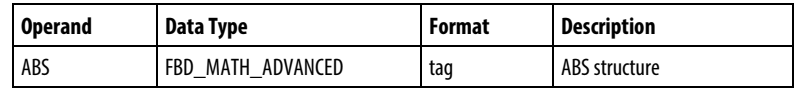

# FBD\_MATH\_ADVANCED Structure

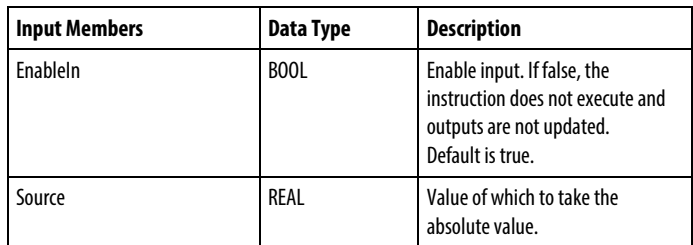

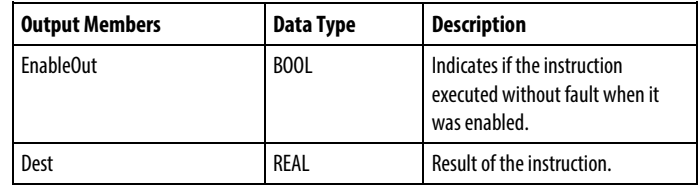

### FBD Function

**Tip:** FBD Function is applicable to CompactLogix 5380, CompactLogix 5480, ControlLogix 5580, Compact GuardLogix 5380, and GuardLogix 5580 controllers only.

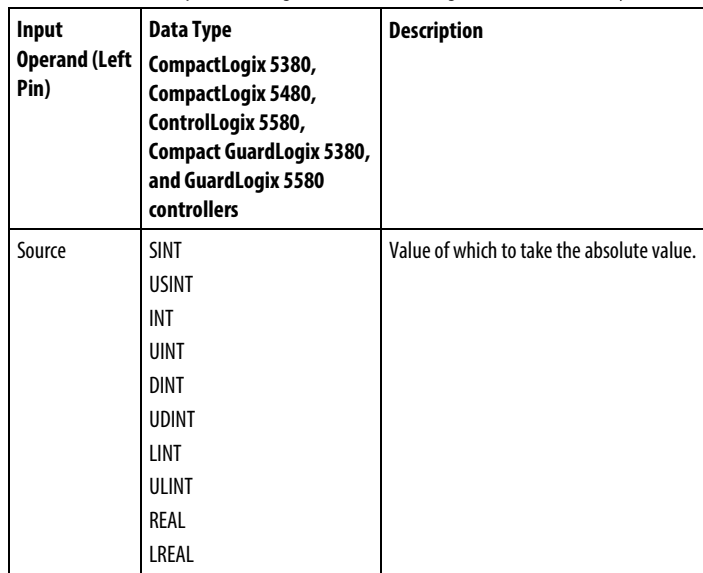

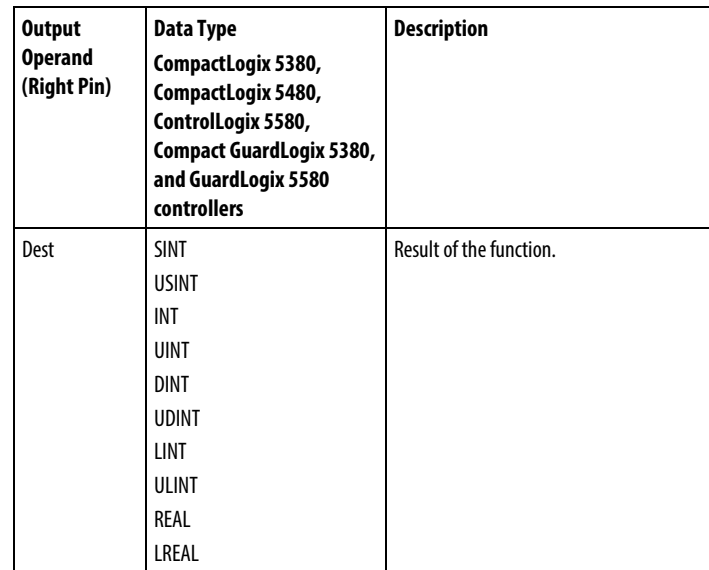

# Affects Math Status Flags

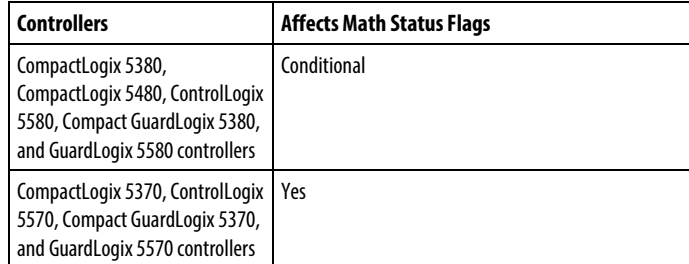

See Math Status Flags.

# Major/Minor Faults

None specific to this instruction. See Index Through Arrays for array-indexing faults.

# Execution

# Ladder Diagram

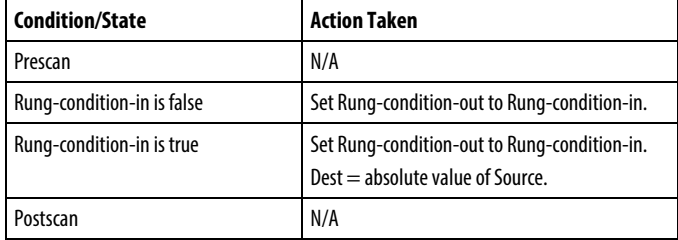

# Function Block Diagram

### FBD Block

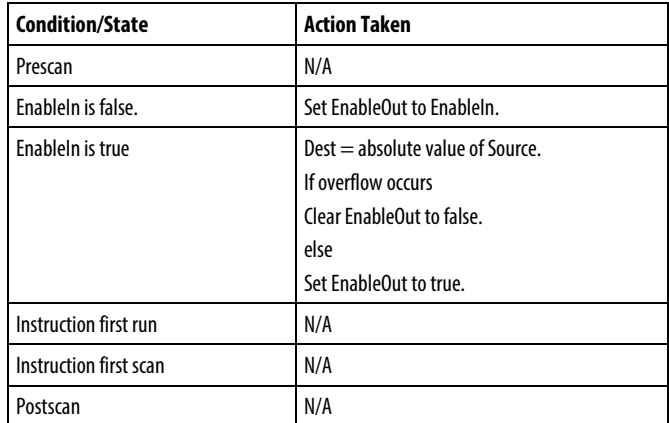

### FBD Function

**Tip:** FBD Function is applicable to CompactLogix 5380, CompactLogix 5480, ControlLogix 5580, Compact GuardLogix 5380, and GuardLogix 5580 controllers only.

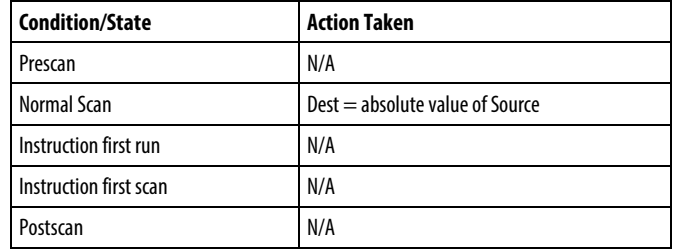

# Examples

### Ladder Diagram

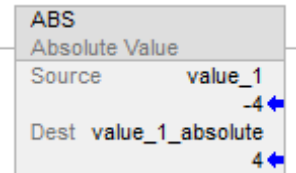

#### Function Block Diagram

#### FBD Block

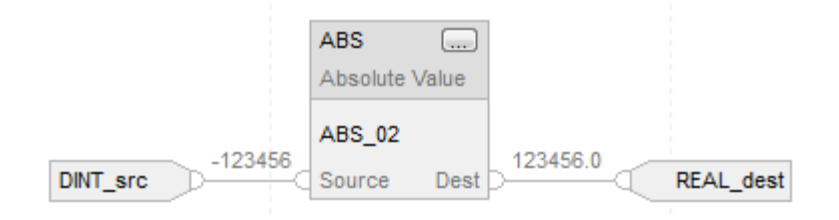

### FBD Function

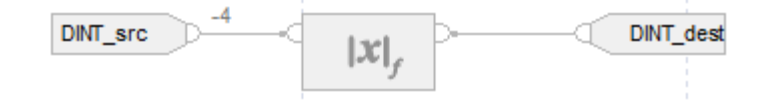

### Structured Text

DINT\_dest := ABS(DINT\_src);

#### See also

[Structured Text Syntax](#page-873-0) o[n page 874](#page-873-0)

[Index Through Arrays](#page-854-0) o[n page 855](#page-854-0)

[Math Status Flags](#page-840-0) o[n page 841](#page-840-0)

[Data Conversions](#page-844-0) o[n page 845](#page-844-0)

[FBD Functions](#page-398-0) on [page 399](#page-398-0)

[Immediate values](#page-843-0) o[n page 844](#page-843-0)

# <span id="page-349-0"></span>**Add (ADD)**

This information applies to the CompactLogix 5370, ControlLogix 5570, Compact GuardLogix 5370, GuardLogix 5570, Compact GuardLogix 5380, CompactLogix 5380, CompactLogix 5480, ControlLogix 5580, and GuardLogix 5580 controllers. Controller differences are noted where applicable.

When enabled, the ADD instruction and the operator '+' adds Source A to Source B.

### Available Languages

# Ladder Diagram

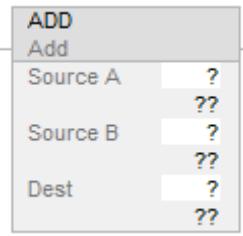

### Function Block Diagram

Function Block Diagram supports these elements:

# FBD Block

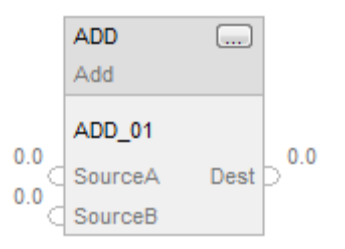

# FBD Function

**Tip:** The FBD Function element is applicable to CompactLogix 5380, CompactLogix 5480, ControlLogix 5580, Compact GuardLogix 5380, and GuardLogix 5580 controllers only.

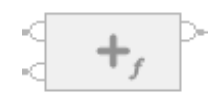

## Structured Text

This instruction is not available in structured text.

**Tip:** Use the operator '+' in an expression to compute the same result. Refer to Structured Text Syntax for more information on the syntax of expressions and assignments within structured text.

# Operands

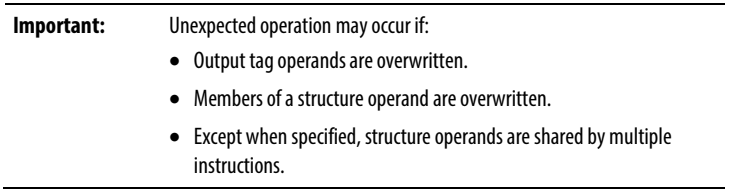

There are data conversion rules for mixing numeric data types within an instruction. See *Data Conversions*.

### Ladder Diagram

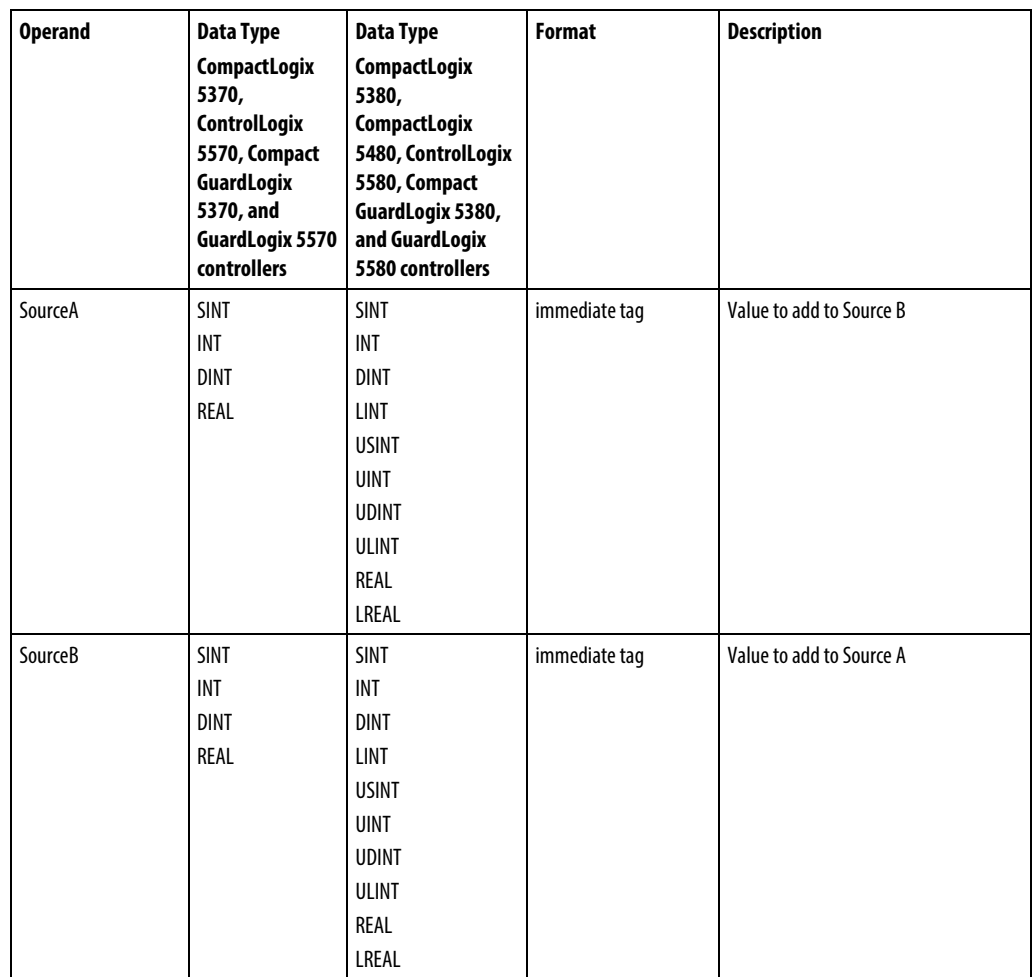

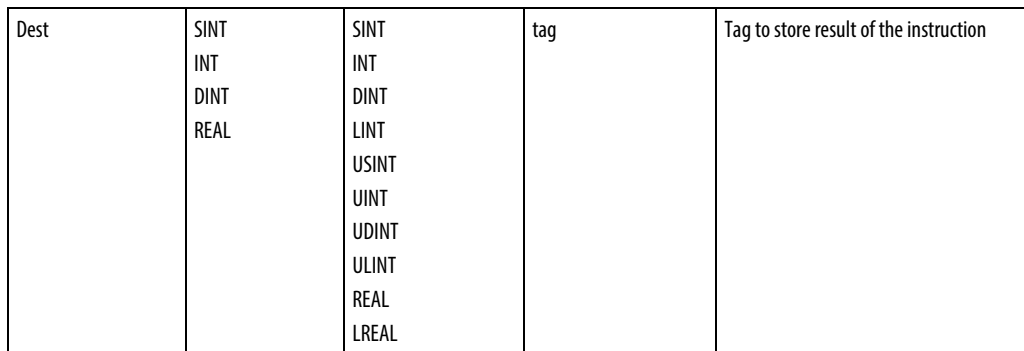

# Function Block Diagram

# FBD Block

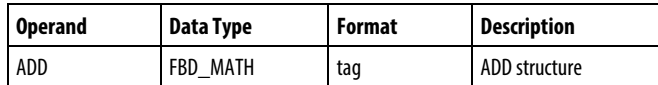

# FBD\_MATH Structure

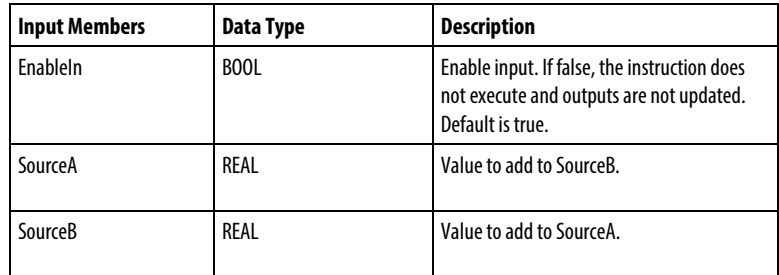

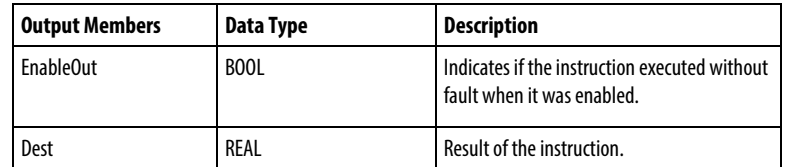

### FBD Function

**Tip:** The FBD Function element is applicable to CompactLogix 5380, CompactLogix 5480, ControlLogix 5580, Compact GuardLogix 5380, and GuardLogix 5580 controllers only.

| <b>Input Operands (Left</b><br>Pins) | <b>Data Type</b><br>CompactLogix 5380,<br>CompactLogix 5480,<br>ControlLogix 5580,<br><b>Compact GuardLogix</b><br>5380, and GuardLogix<br>5580 controllers only | <b>Description</b>       |
|--------------------------------------|----------------------------------------------------------------------------------------------------|--------------------------|
| SourceA (top)                        | <b>SINT</b><br><b>USINT</b><br><b>INT</b><br><b>UINT</b><br><b>DINT</b><br><b>UDINT</b><br>LINT<br>ULINT<br>REAL<br><b>LREAL</b>                                 | Value to add to SourceB. |
| SourceB (bottom)                     | <b>SINT</b><br><b>USINT</b><br><b>INT</b><br><b>UINT</b><br><b>DINT</b><br><b>UDINT</b><br>LINT<br>ULINT<br>REAL<br>LREAL                                        | Value to add to SourceA. |

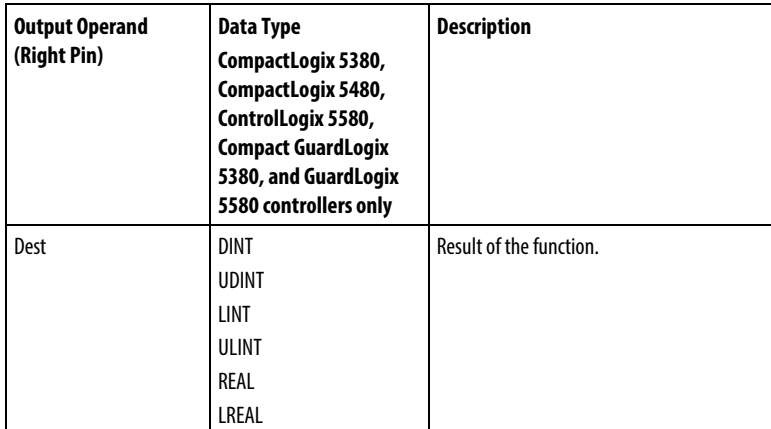

See *FBD Functions*.

# Affects Math Status Flags

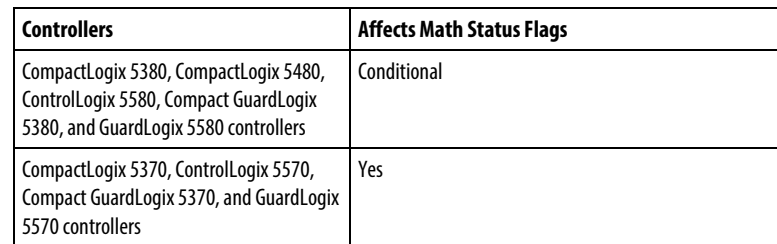

See *Math Status Flags*.

# Major/Minor Faults

None specific to this instruction. See *Index Through Arrays* for array-indexing faults.

### Execution

# Ladder Diagram

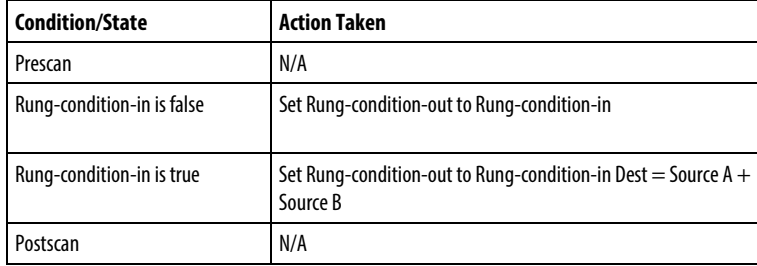

# Function Block Diagram

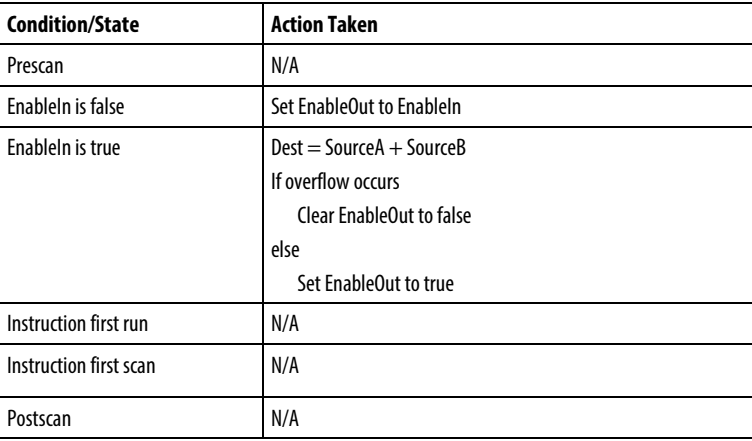

### Example

### Ladder Diagram

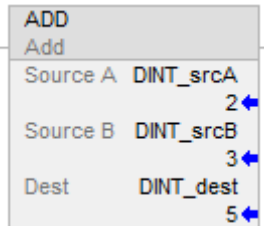

### Function Block Diagram

### FBD Block

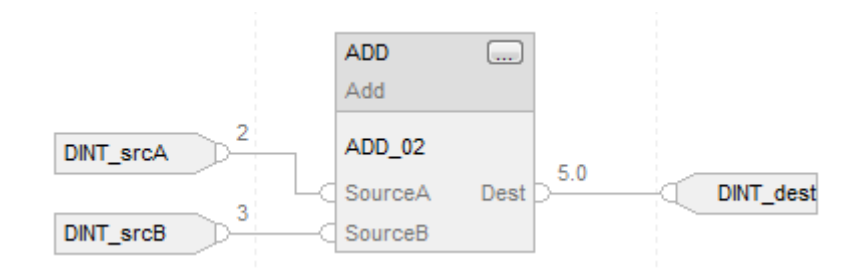

# FBD Function

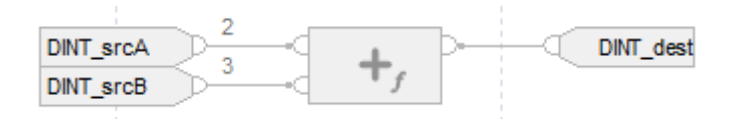

# Structured Text

DINT\_dest := DINT\_srcA + DINT\_srcB;

# See also

[Structured Text Syntax](#page-873-0) o[n page 874](#page-873-0) [Index Through Arrays](#page-854-0) o[n page 855](#page-854-0) [Math Status Flags](#page-840-0) o[n page 841](#page-840-0) [Data Conversions](#page-844-0) o[n page 845](#page-844-0) [FBD Functions](#page-398-0) on [page 399](#page-398-0) [Immediate values](#page-843-0) o[n page 844](#page-843-0)

# <span id="page-356-0"></span>**Compute (CPT)**

This information applies to the CompactLogix 5370, ControlLogix 5570, Compact GuardLogix 5370, GuardLogix 5570, Compact GuardLogix 5380, CompactLogix 5380, CompactLogix 5480, ControlLogix 5580, and GuardLogix 5580 controllers. Controller differences are noted where applicable.

When enabled, the CPT instruction evaluates the expression and places the result in the Dest.

The CPT instruction enables complex expressions in one instruction.

When evaluating the expression, all non-LREAL operands convert to LREAL before performing calculations if either of these conditions are true:

- Any operand in the expression is LREAL.
- The expression contains SIN, COS, TAN, ASN, ACS, ATN, LN, LOG, DEG or RAD.
- The Dest is LREAL

There are rules for allowable operators in safety applications. See *Valid Operators*.

### Available Languages

#### Ladder Diagram

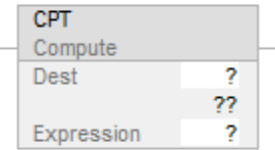

### Function Block

This instruction is not available in function block.

# Structured Text

This instruction is not available in structured text.

### Operands

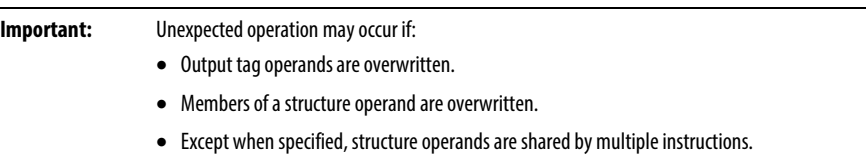

There are data conversion rules for mixing numeric data types within an instruction. See *Data Conversions*.

### Ladder Diagram

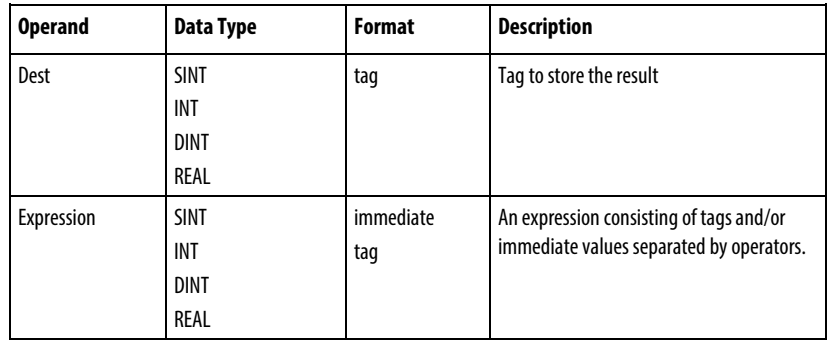

### Formatting expressions

For each operator used in an expression, one or two operands (tags or immediate values) must be provided. Use the following table to format operators and operands within an expression.

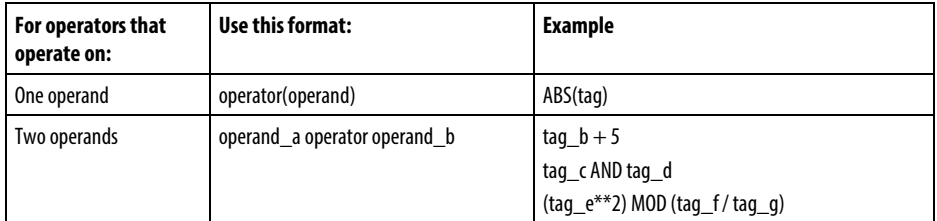

### Determine the order of operation

The instruction performs the operations in the expressions in a prescribed order. Specify the order of operation by grouping terms within parentheses. This forces the instruction to perform an operation within the parentheses ahead of the other operations.

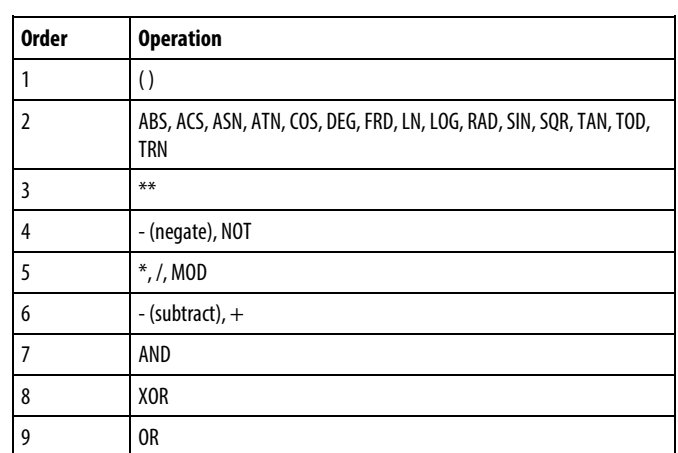

Operations of equal order are performed from left to right.

# Affects Math Status Flags

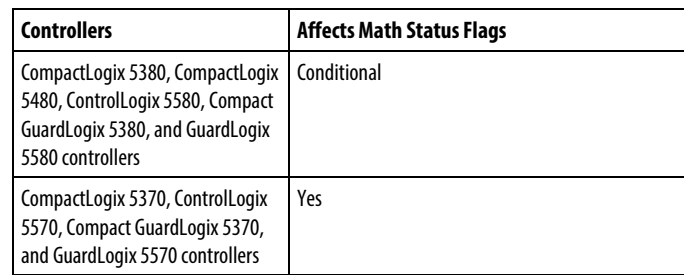

See *Math Status Flags*.

# Major/Minor Faults

None specific to this instruction. See *Index Through Arrays* for array-indexing faults.

### Execution

### Ladder Diagram

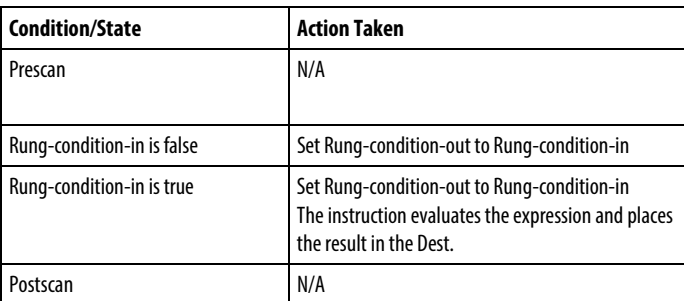

### Examples

# Ladder Diagram

### Example 1

When enabled, the CPT instruction evaluates value\_1 multiplied by 5 and divides that result by the result of value\_2 divided by 7 and places the final result in result\_1.

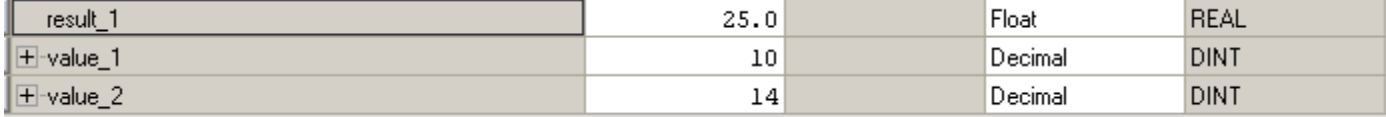

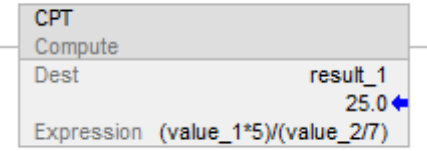

### Example 2

When enabled, the CPT instruction truncates float\_value\_1 and float\_value\_2 to the power of two and divides the truncated float\_value\_1 by that result, and then stores the remainder after the division in float\_value\_result\_cpt.

### Ladder Diagram

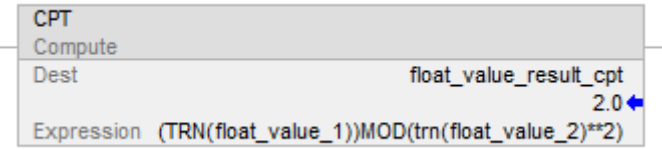

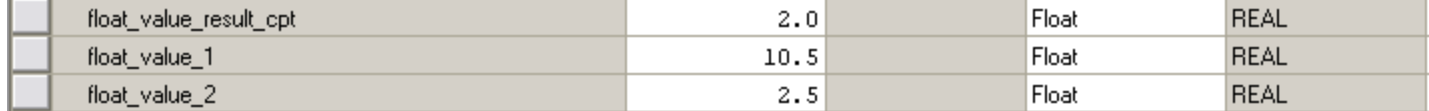

### See also

[Compute Instructions](#page-342-0) o[n page 343](#page-342-0) [Valid Operators](#page-339-0) o[n page 340](#page-339-0)

[Index Through Arrays](#page-854-0) o[n page 855](#page-854-0)

[Math Status Flags](#page-840-0) o[n page 841](#page-840-0)

[Data Conversions](#page-844-0) o[n page 845](#page-844-0)
# **Divide (DIV)**

This information applies to the CompactLogix 5370, ControlLogix 5570, Compact GuardLogix 5370, GuardLogix 5570, Compact GuardLogix 5380, CompactLogix 5380, CompactLogix 5480, ControlLogix 5580, and GuardLogix 5580 controllers. Controller differences are noted where applicable.

When enabled, the DIV instruction and the operator '/' divides Source A by Source B.

## Available Languages

#### Ladder Diagram

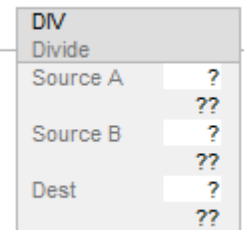

#### Function Block Diagram

Function Block Diagram supports these elements:

#### FBD Block

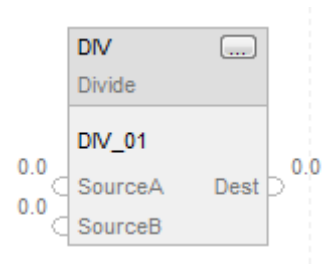

#### FBD Function

**Tip:** FBD Function is applicable to CompactLogix 5380, CompactLogix 5480, ControlLogix 5580, Compact GuardLogix 5380, and GuardLogix 5580 controllers only.

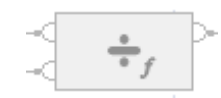

## Structured Text

This instruction is not available in structured text.

**Tip:** Use the operator '/' in an expression to compute the same result. Refer to Structured Text Syntax for more information on the syntax of expressions and assignments within structured text.

#### **Operands**

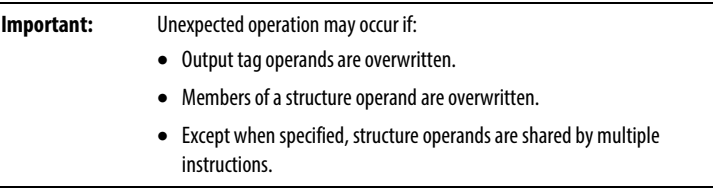

There are data conversion rules for mixing numeric data types within an instruction. See *Data Conversions*.

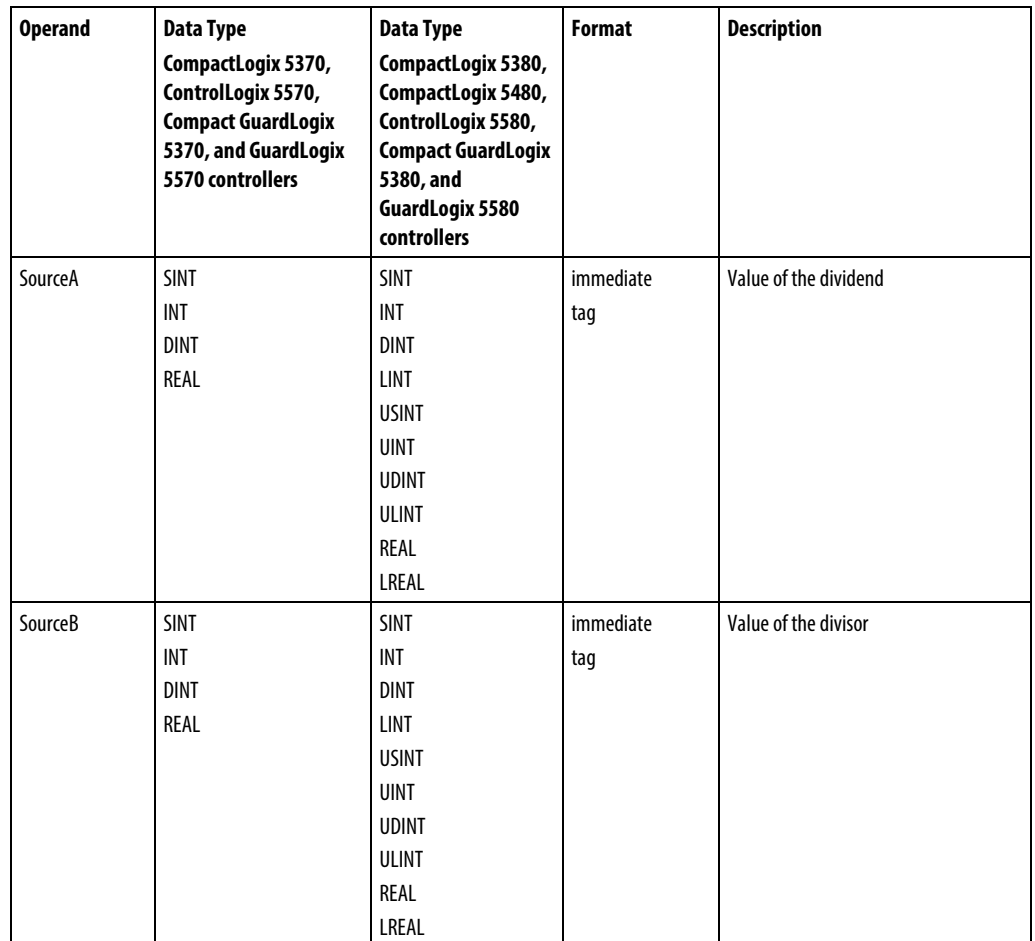

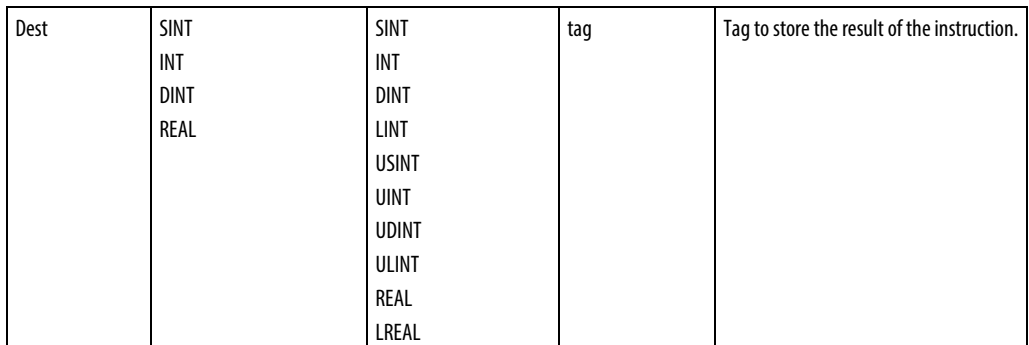

# FBD Block

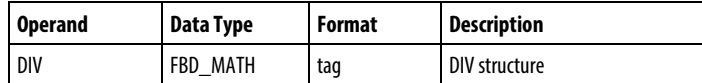

## FBD\_MATH Structure

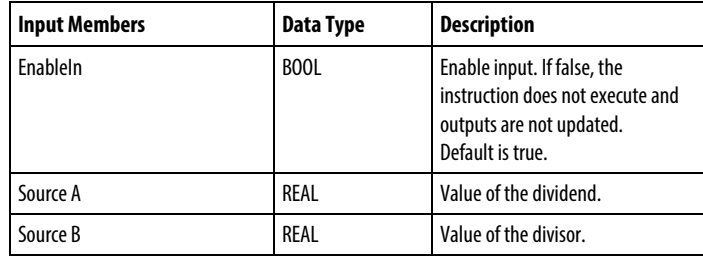

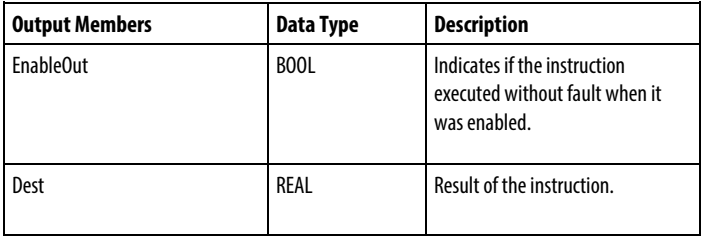

#### FBD Function

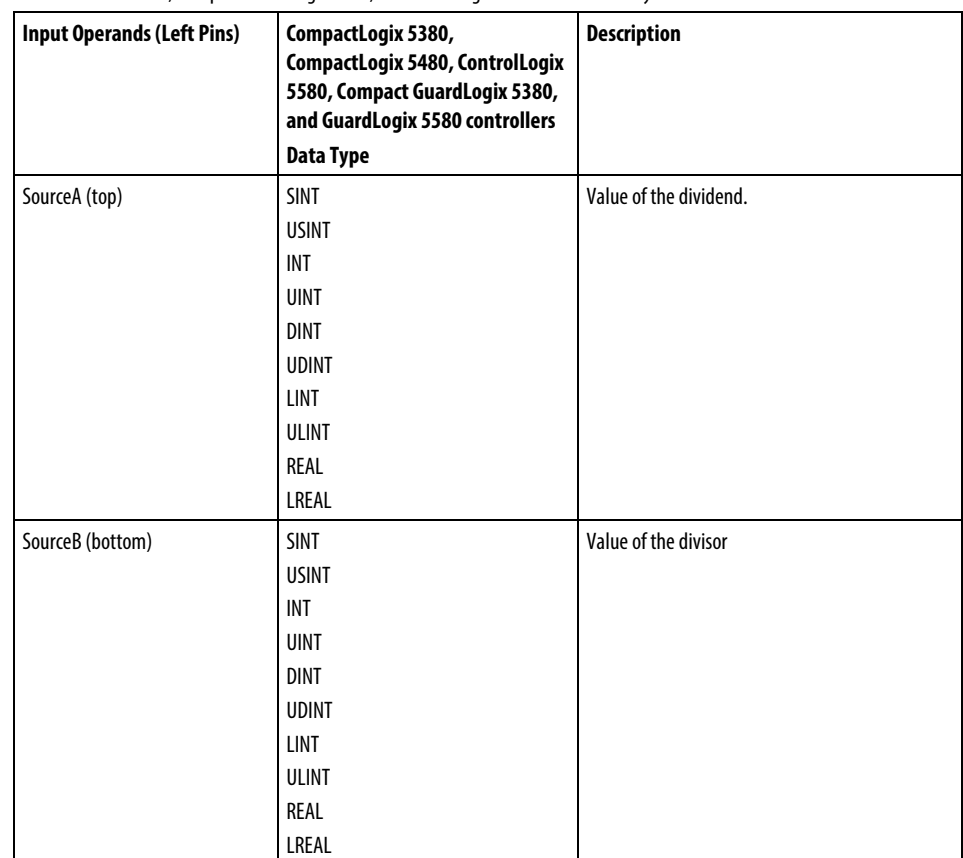

**Tip:** FBD Function is applicable to CompactLogix 5380, CompactLogix 5480, ControlLogix 5580, Compact GuardLogix 5380, and GuardLogix 5580 controllers only.

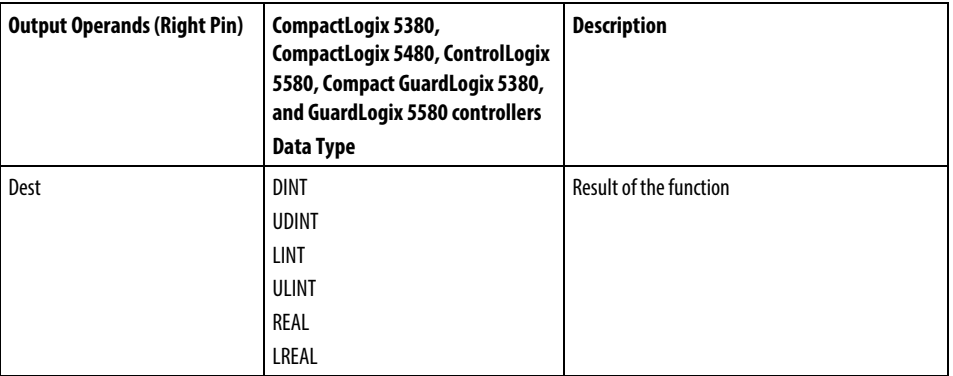

See *FBD Functions*.

## Affects Math Status Flags

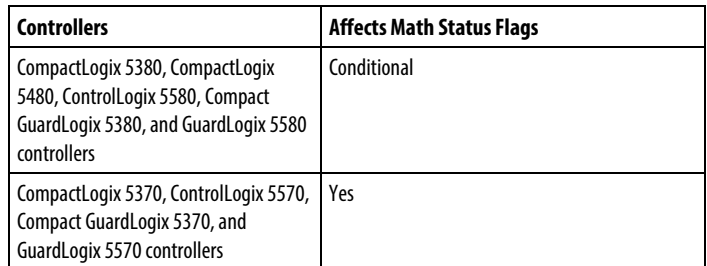

See *Math Status Flags*.

## Major/Minor Faults

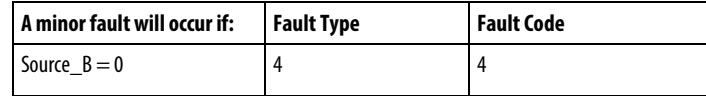

See *Index Through Arrays* for array-indexing faults.

### Execution

### Ladder Diagram

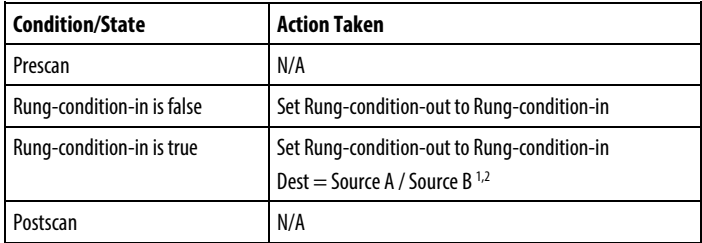

## Function Block Diagram

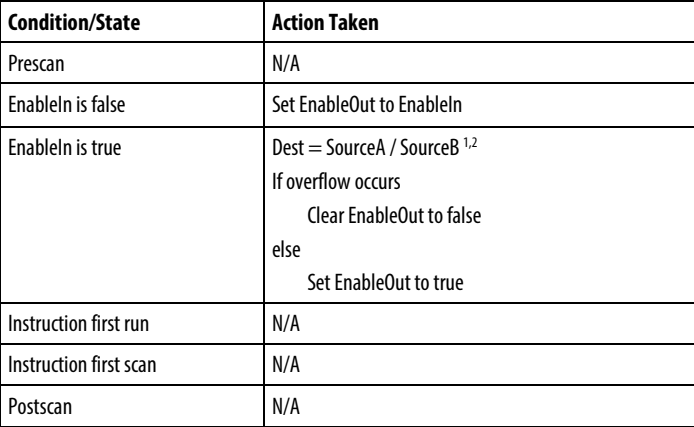

#### FBD Function

**Tip:** FBD Function is applicable to CompactLogix 5380, CompactLogix 5480, ControlLogix 5580, Compact GuardLogix 5380, and GuardLogix 5580 controllers only.

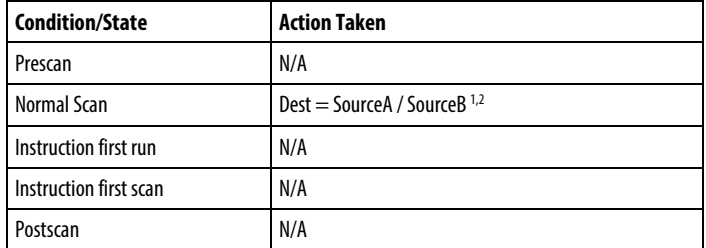

<sup>1</sup> If Source B is 0, the result is Source A and a minor fault is generated.

<sup>2</sup> For integer destination and source operands the result is truncated.

#### Examples

#### **Ladder Diagram**

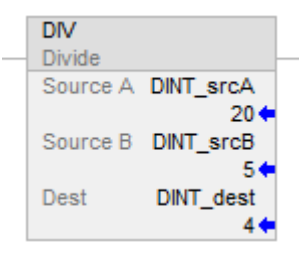

## Function Block Diagram

## FBD Block

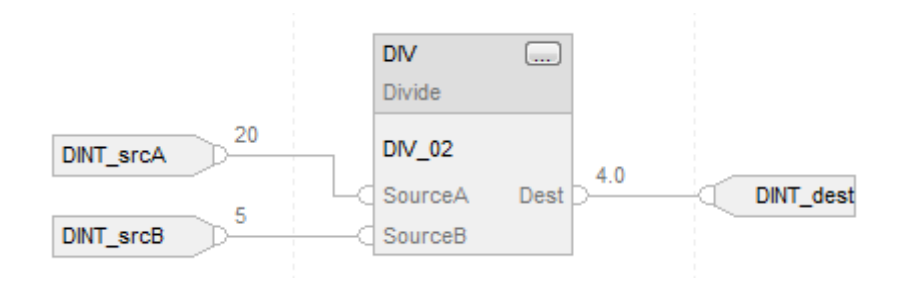

#### FBD Function

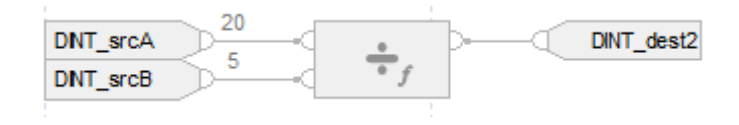

#### Structured Text

DINT\_dst := DINT\_srcA / DINT\_srcB;

#### See also

[Structured Text Syntax](#page-873-0) o[n page 874](#page-873-0)

[Index Through Arrays](#page-854-0) o[n page 855](#page-854-0)

[Math Status Flags](#page-840-0) o[n page 841](#page-840-0)

[Data Conversions](#page-844-0) o[n page 845](#page-844-0)

[FBD Functions](#page-398-0) on [page 399](#page-398-0)

[Immediate values](#page-843-0) o[n page 844](#page-843-0)

## **Modulo (MOD)**

This information applies to the CompactLogix 5370, ControlLogix 5570, Compact GuardLogix 5370, GuardLogix 5570, Compact GuardLogix 5380, CompactLogix 5380, CompactLogix 5480, ControlLogix 5580, and GuardLogix 5580 controllers. Controller differences are noted where applicable.

When enabled, the MOD instruction and the operator divides Source A by Source B and places the remainder in Dest. This is done using the algorithm:

Dest = Source A – (truncate ( Source A / Source B) \* Source B)

#### Available Languages

#### Ladder Diagram

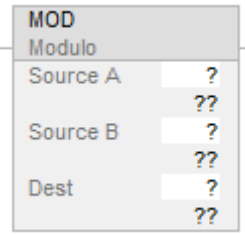

#### Function Block Diagram

Function Block Diagram supports these elements:

## FBD Block

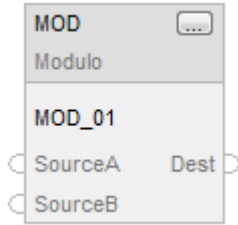

## FBD Function

**Tip:** FBD Function is applicable to CompactLogix 5380, CompactLogix 5480, ControlLogix 5580, Compact GuardLogix 5380, and GuardLogix 5580 controllers only.

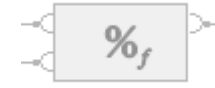

## Structured Text

This instruction is not available in structured text.

**Tip:** Use MOD as an operator in an expression to compute the same result. Refer to Structured Text Syntax for more information on the syntax of expressions and assignments within structured text.

## **Operands**

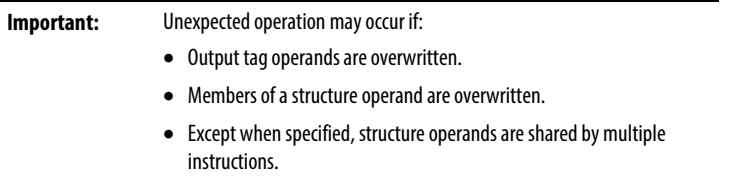

There are data conversion rules for mixing numeric data types within an instruction. See *Data Conversions*.

# Ladder Diagram

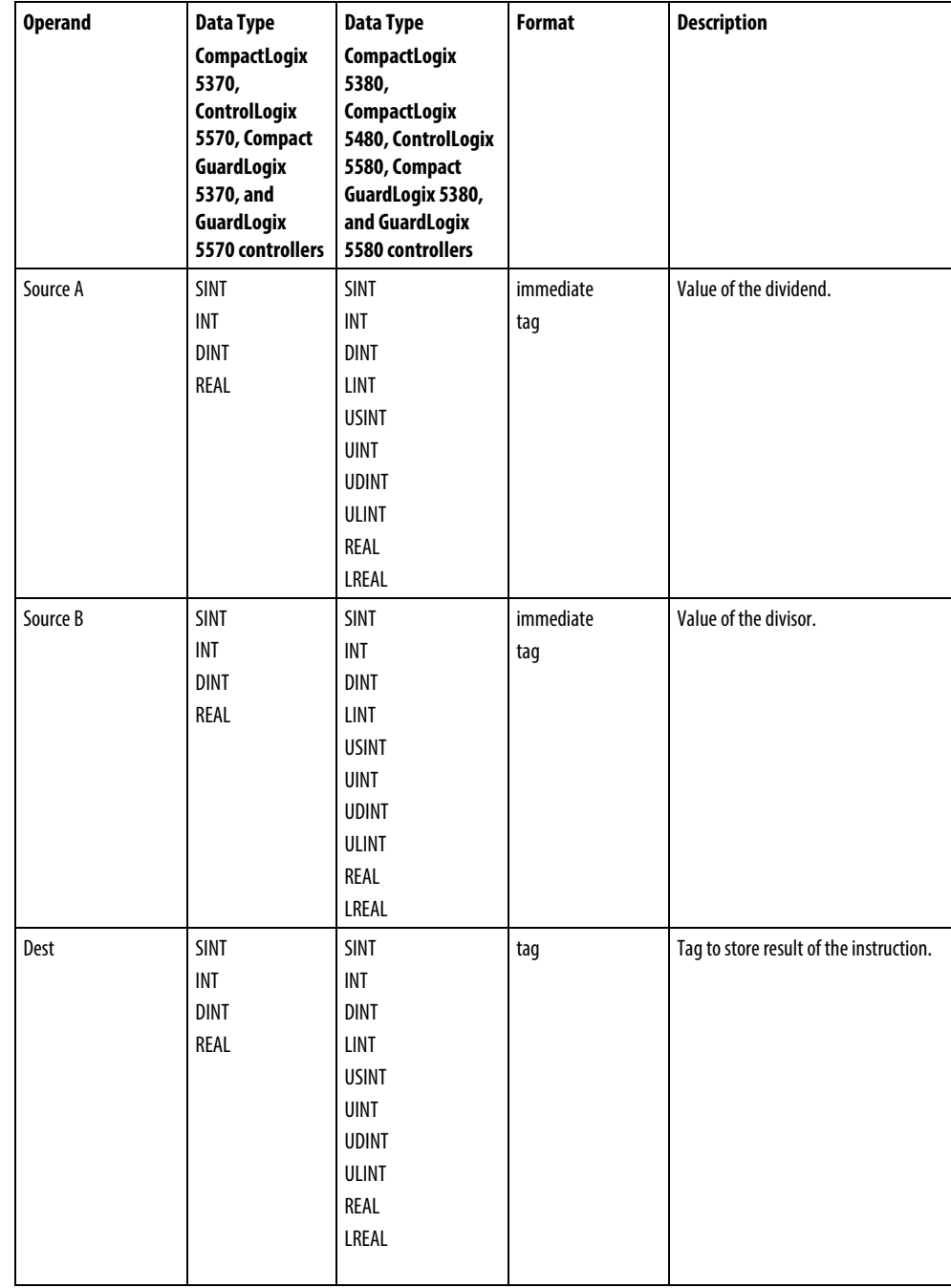

These are the operands for Ladder Diagram.

#### FBD Block

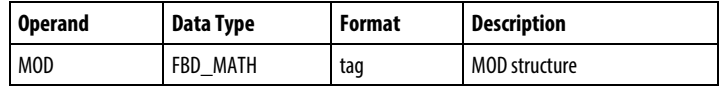

### FBD\_MATH Structure

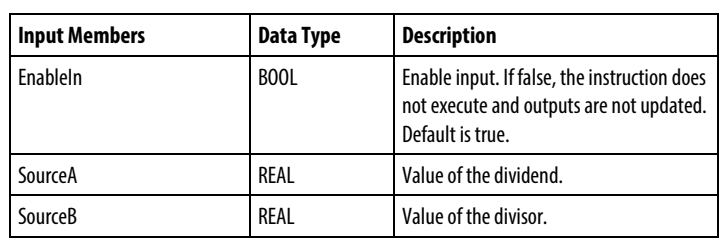

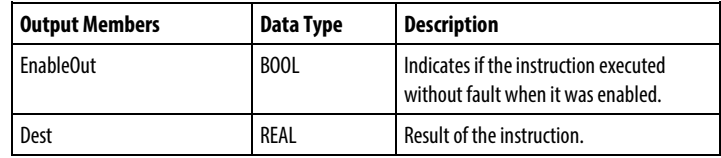

#### FBD Function

**Tip:** FBD Function is applicable to CompactLogix 5380, CompactLogix 5480, ControlLogix 5580, Compact GuardLogix 5380, and GuardLogix 5580 controllers only.

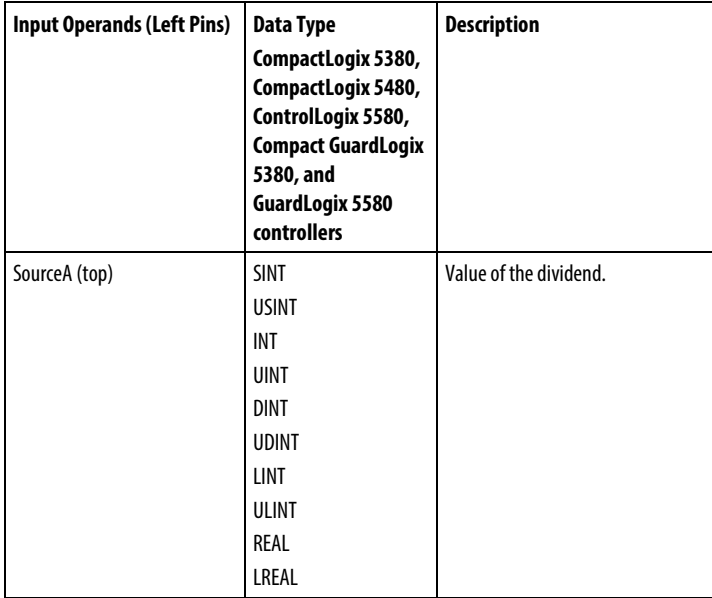

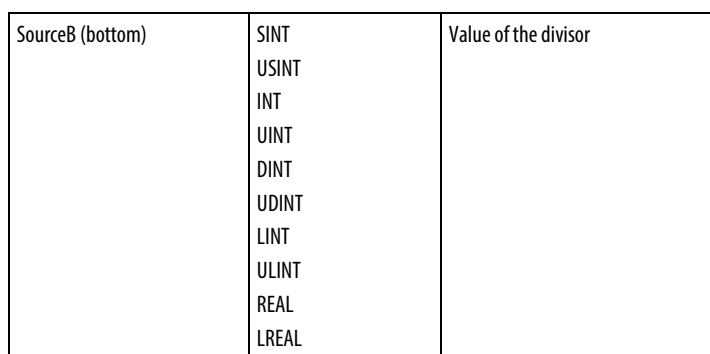

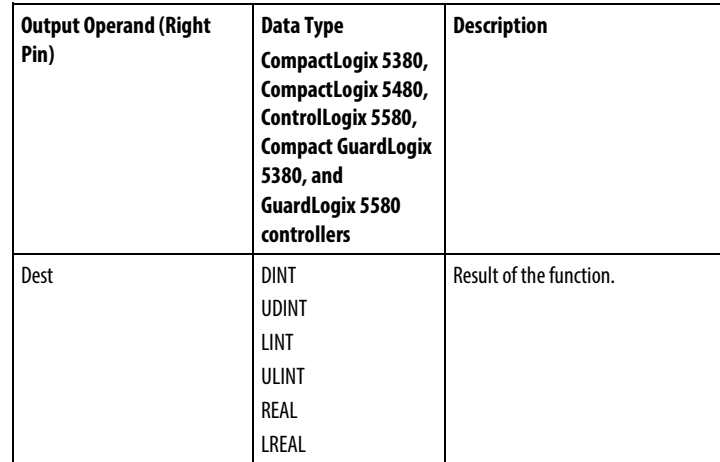

See FBD Functions.

## Affects Math Status Flags

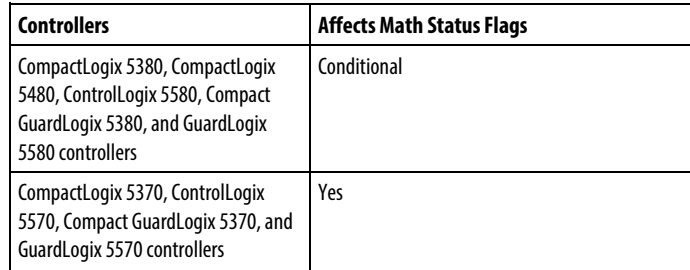

See *Math Status Flags*.

## Major/Minor Faults

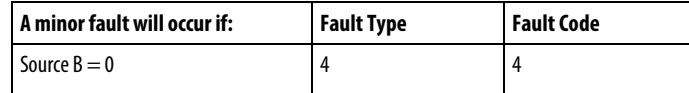

See *Index Through Arrays* for array-indexing faults.

#### Execution

### Ladder Diagram

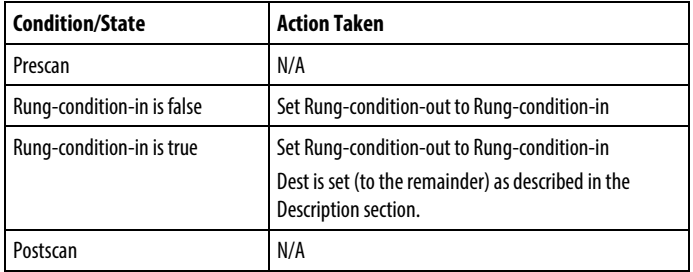

### Function Block Diagram

#### FBD Block

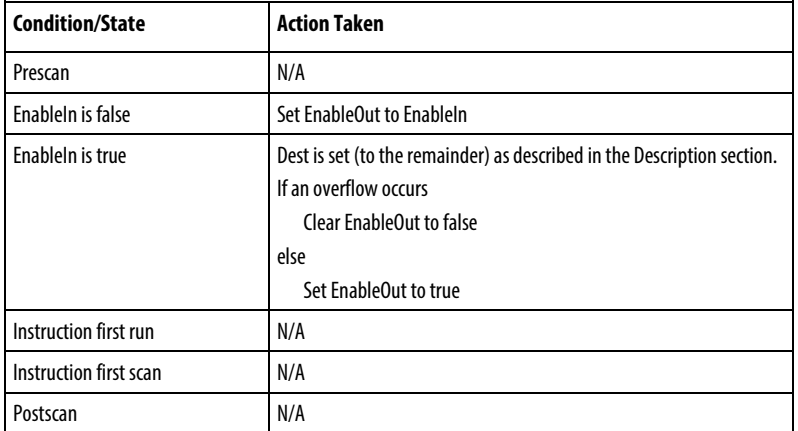

### FBD Function

**Tip:** FBD Function is applicable to CompactLogix 5380, CompactLogix 5480, ControlLogix 5580, Compact GuardLogix 5380, and GuardLogix 5580 controllers only.

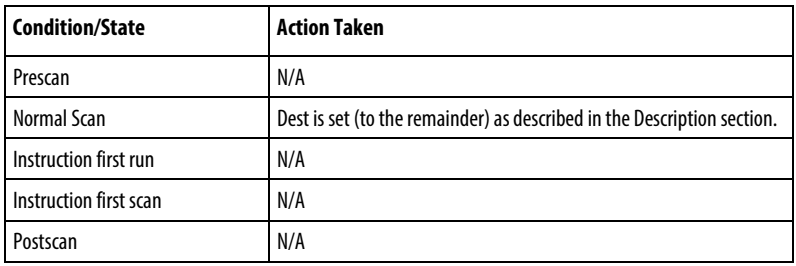

**Tip:** If Source B is 0, the result is 0 and a minor fault is generated.

#### Examples

## Ladder Diagram

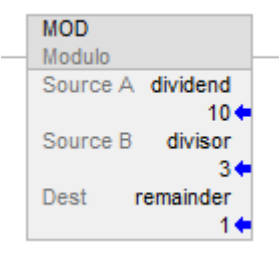

Divide dividend by divisor and place the remainder in remainder. In this example, 3 goes into 10, three times, with a remainder of 1.

## Function Block Diagram

### FBD Block

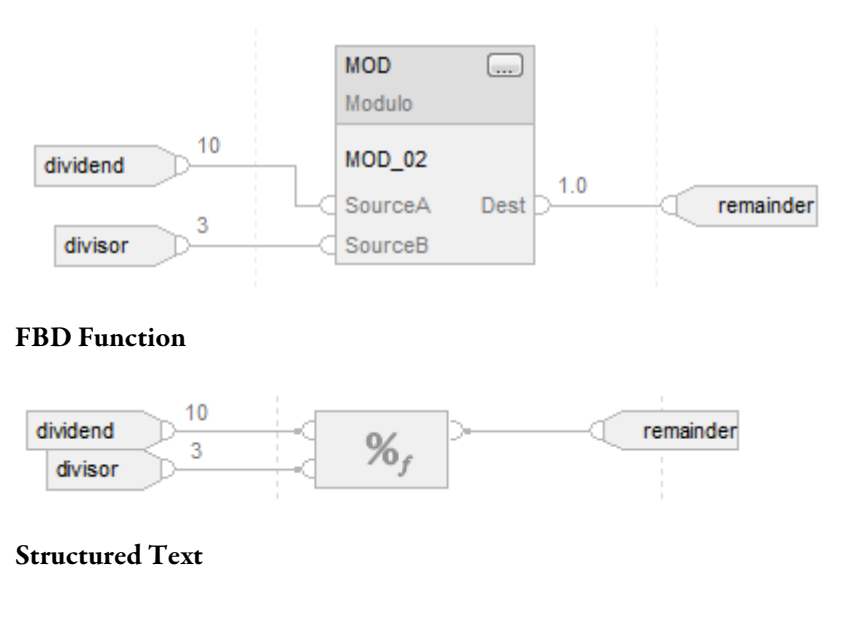

remainder := dividend MOD divisor;

**Multiply (MUL)**

## See also

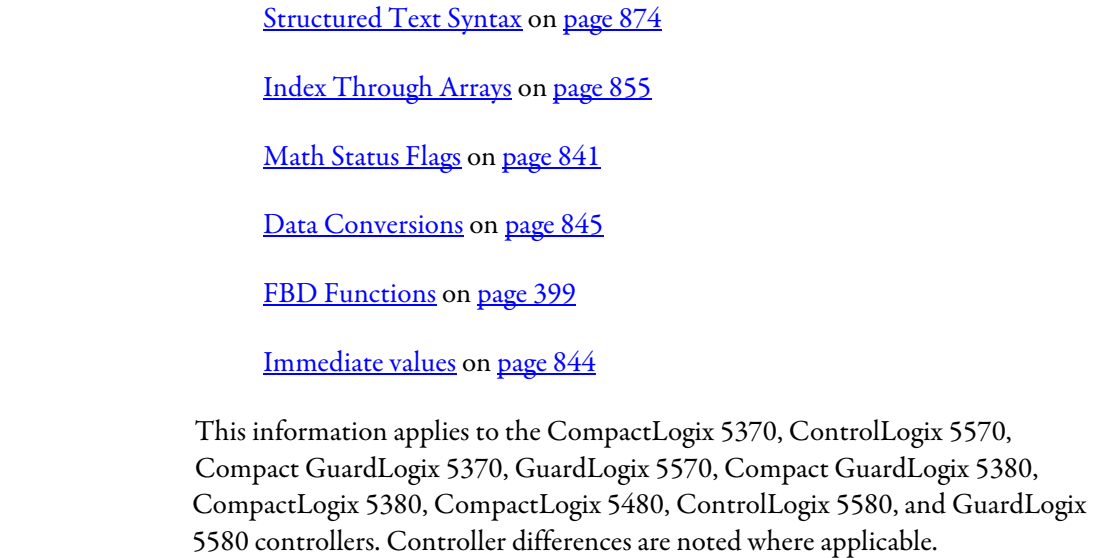

When enabled, the MUL instruction and the operator '\*' multiplies Source A with Source B.

## Available Languages

## Ladder Diagram

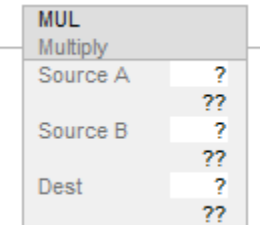

#### Function Block Diagram

Function Block Diagram supports these elements:

## FBD Block

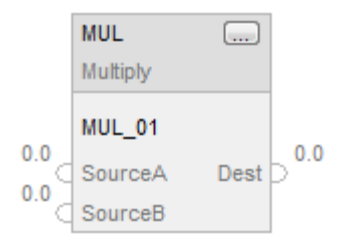

#### FBD Function

**Tip:** FBD Function is applicable to CompactLogix 5380, CompactLogix 5480, ControlLogix 5580, Compact GuardLogix 5380, and GuardLogix 5580 controllers only.

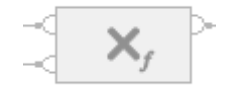

#### Structured Text

This instruction is not available in structured text.

**Tip:** Use the operator '\*' in an expression to compute the same result. Refer to Structured Text Syntax for more information on the syntax of expressions and assignments within structured text.

## **Operands**

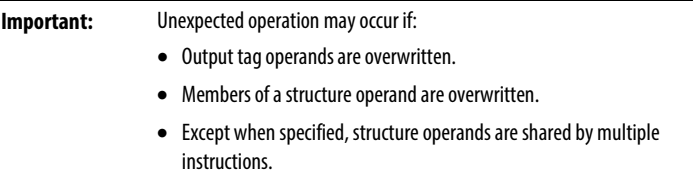

There are data conversion rules for mixing numeric data types within an instruction. See *Data Conversions*.

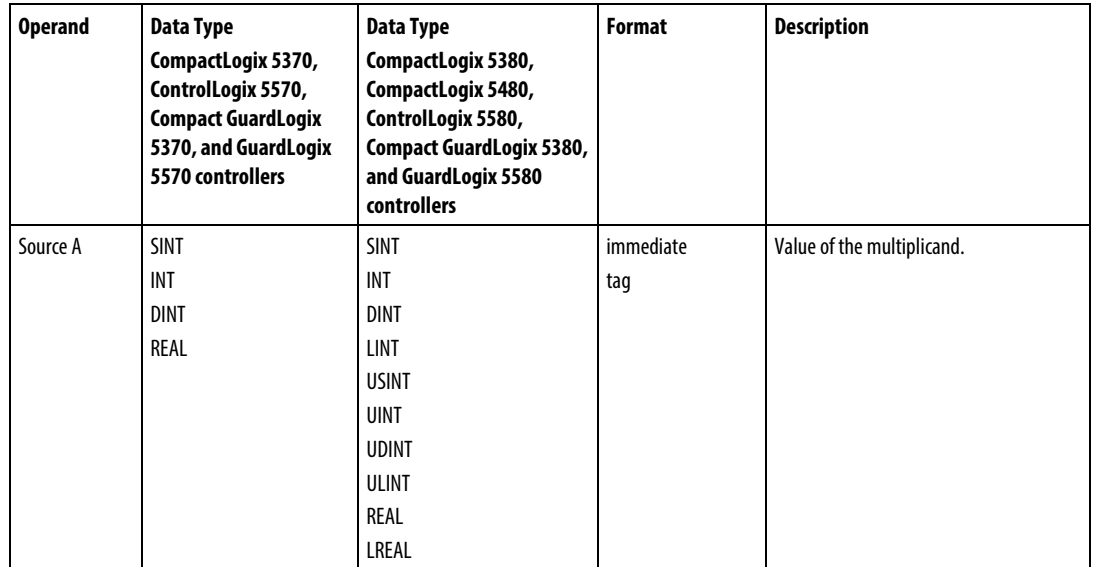

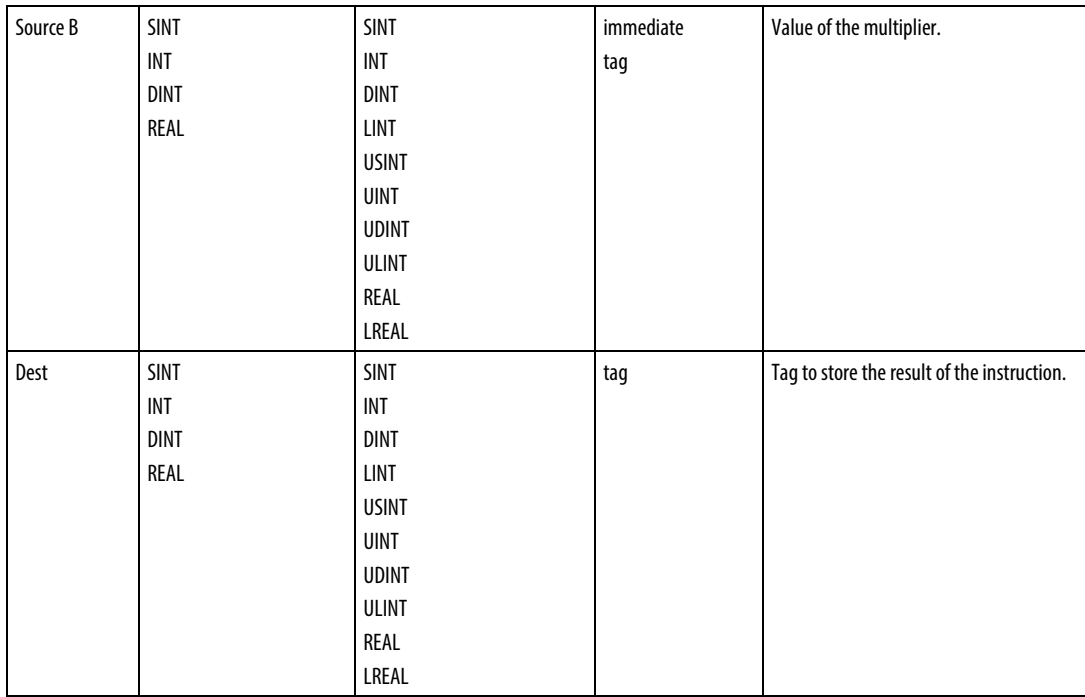

## FBD Block

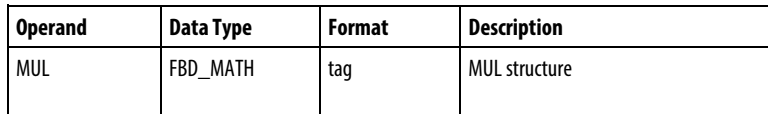

# FBD\_MATH Structure

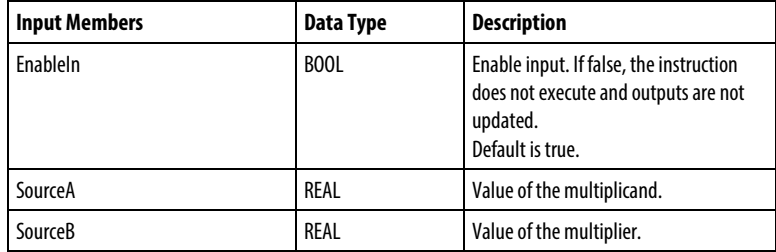

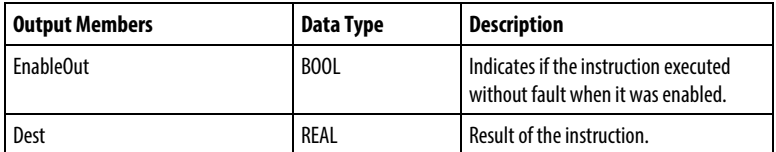

#### FBD Function

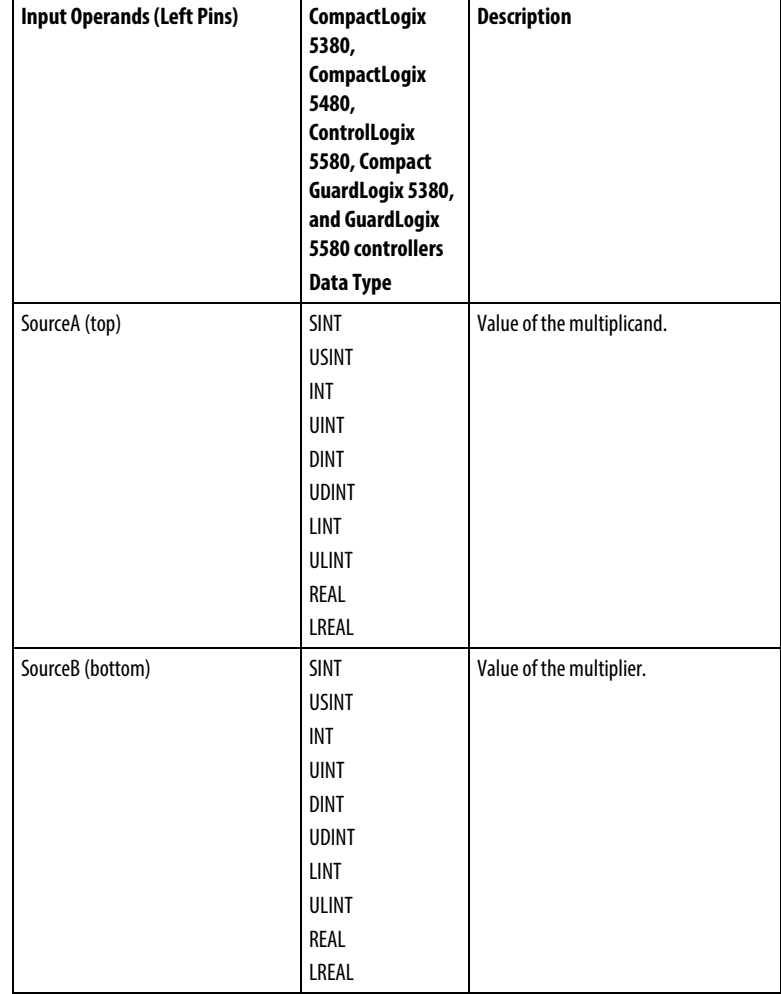

**Tip:** FBD Function is applicable to CompactLogix 5380, CompactLogix 5480, ControlLogix 5580, Compact GuardLogix 5380, and GuardLogix 5580 controllers only.

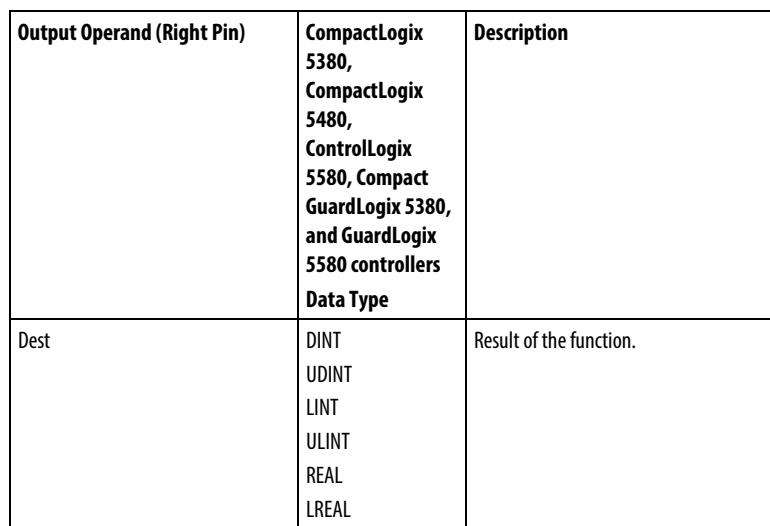

See *FBD Functions*.

## Affects Math Status Flags

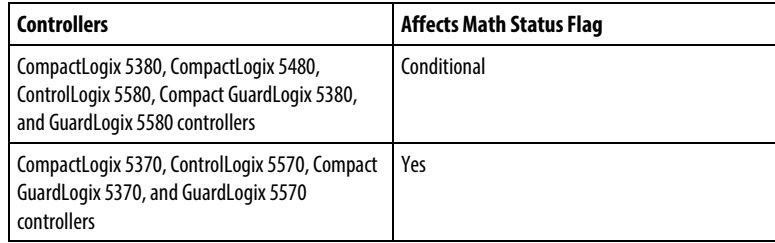

See *Math Status Flags*.

## Major/Minor Faults

None specific to this instruction. See *Index Through Arrays* for array-indexing faults.

#### Execution

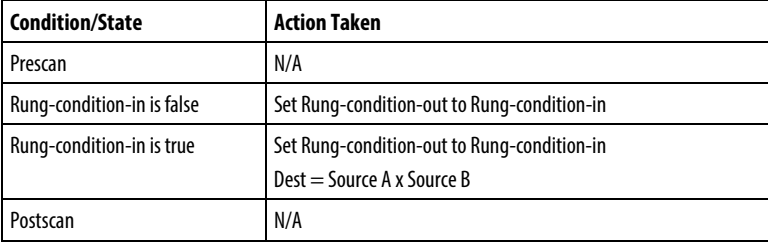

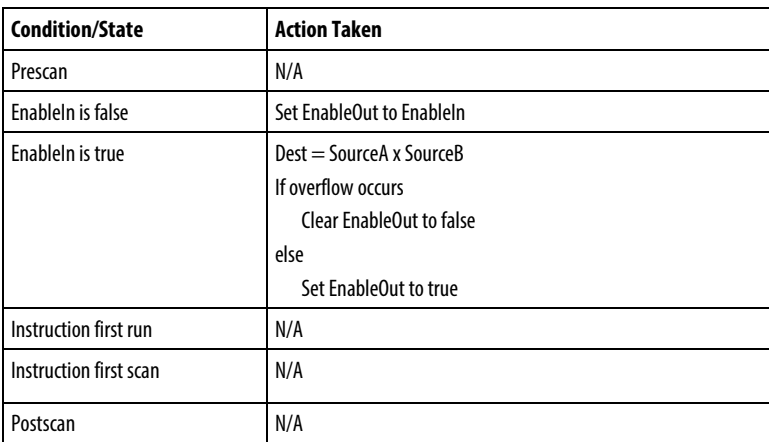

## FBD Function

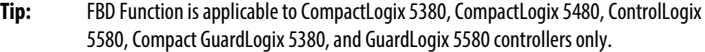

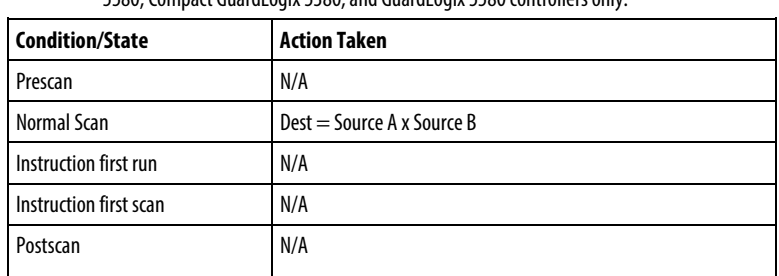

# Examples

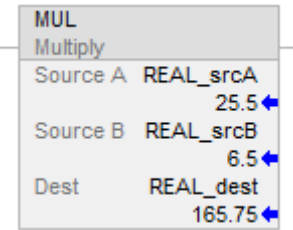

#### FBD Block

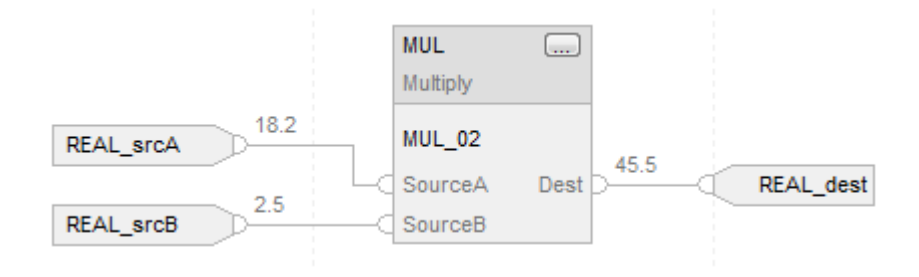

#### FBD Function

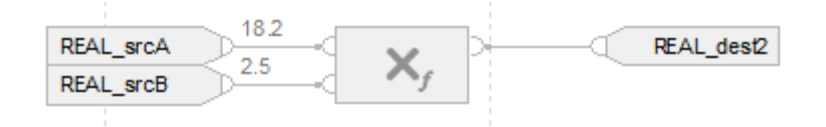

### Structured Text

REAL\_dest := REAL\_srcA \* REAL\_srcB;

#### See also

[Structured Text Syntax](#page-873-0) on [page 874](#page-873-0)

[Index Through Arrays](#page-854-0) o[n page 855](#page-854-0)

[Math Status Flags](#page-840-0) o[n page 841](#page-840-0)

[Data Conversions](#page-844-0) o[n page 845](#page-844-0)

[FBD Functions](#page-398-0) on [page 399](#page-398-0)

[Immediate values](#page-843-0) o[n page 844](#page-843-0)

# **Negate (NEG)**

This information applies to the CompactLogix 5370, ControlLogix 5570, Compact GuardLogix 5370, GuardLogix 5570, Compact GuardLogix 5380, CompactLogix 5380, CompactLogix 5480, ControlLogix 5580, and GuardLogix 5580 controllers. Controller differences are noted where applicable.

When enabled, the NEG instruction and operator subtract the Source value from zero.

#### Available Languages

### Ladder Diagram

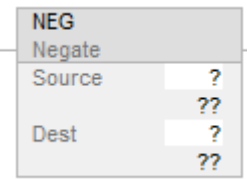

## Function Block Diagram

Function Block Diagram supports these elements:

### FBD Block

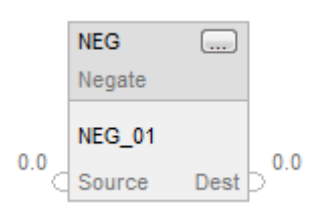

### FBD Function

**Tip:** FBD Function is applicable to CompactLogix 5380, CompactLogix 5480, ControlLogix 5580, Compact GuardLogix 5380, and GuardLogix 5580 controllers only.

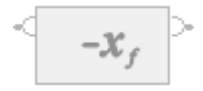

### Structured Text

This instruction is not available in structured text.

**Tip:** Use operator '-' in an expression to compute the same result. Refer to Structured Text Syntax for more information on the syntax of expressions and assignments within structured text.

## **Operands**

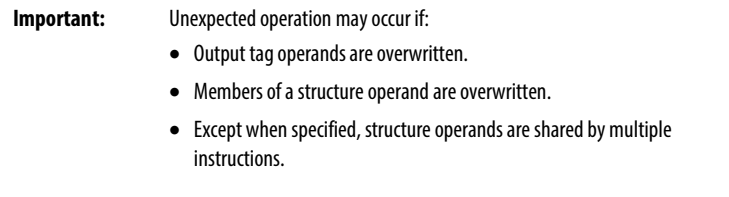

There are data conversion rules for mixing numeric data types within an instruction. See *Data Conversions*.

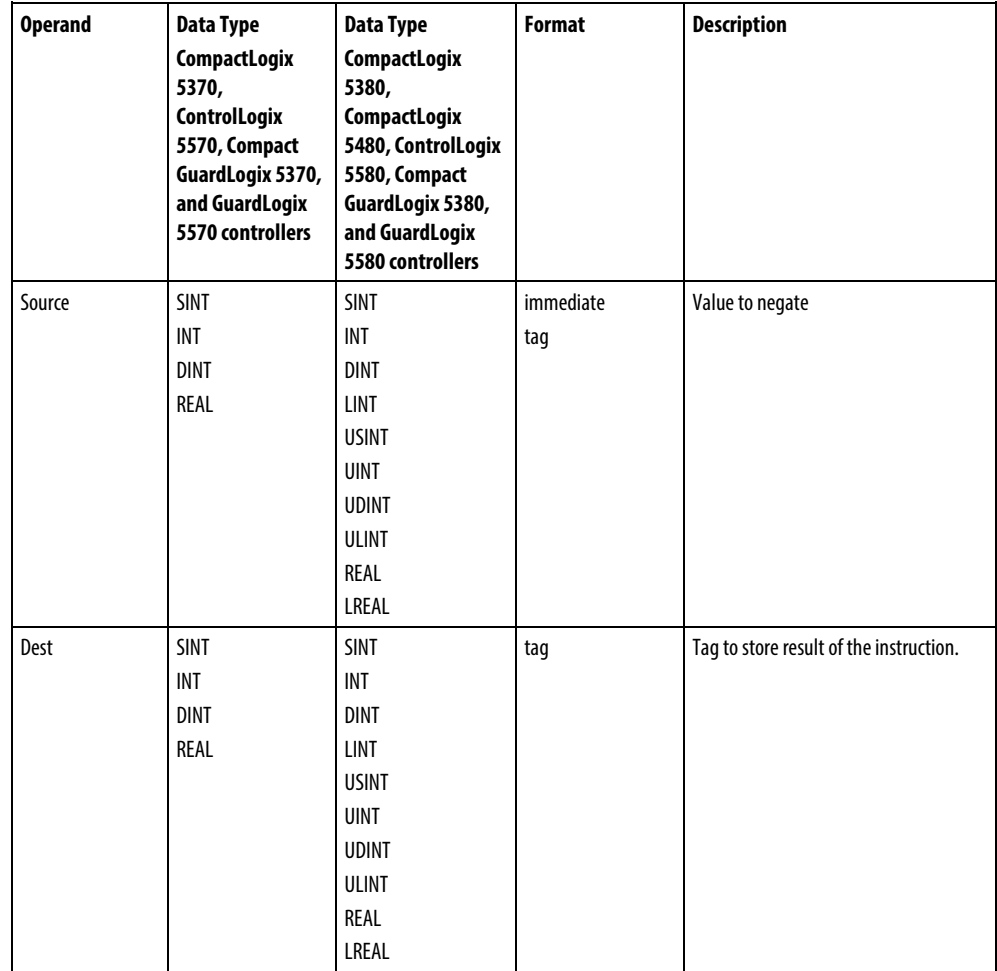

#### FBD Block

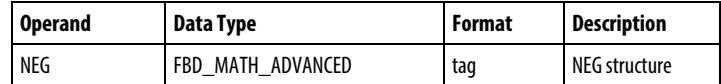

### FBD\_MATH\_ADVANCED Structure

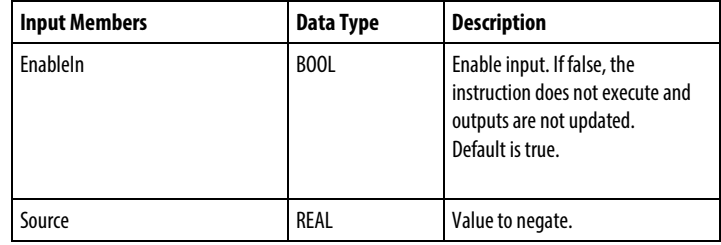

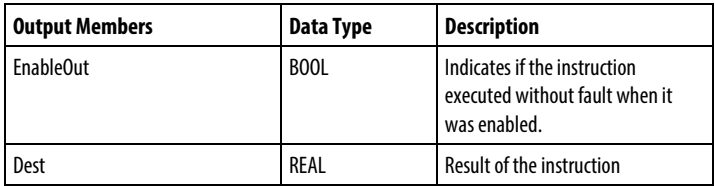

## FBD Function

**Tip:** FBD Function is applicable to CompactLogix 5380, CompactLogix 5480, ControlLogix 5580, Compact GuardLogix 5380, and GuardLogix 5580 controllers only.

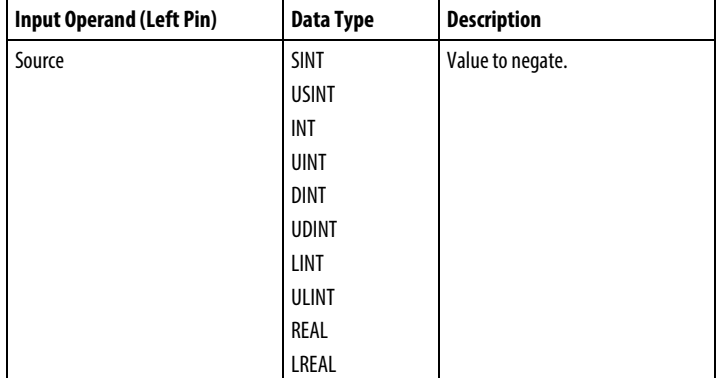

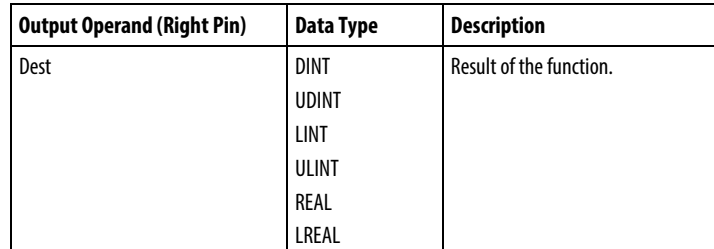

See FBD Functions.

## Affects Math Status Flags

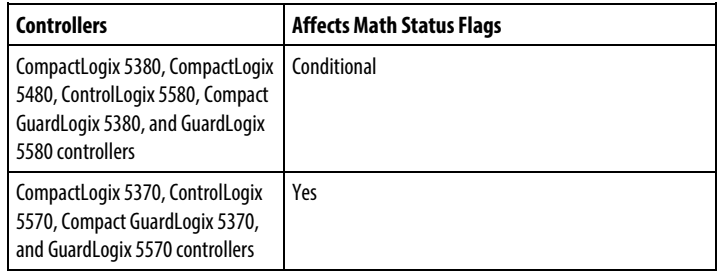

See *Math Status Flags*.

## Major/Minor Faults

None specific to this instruction. See *Index Through Arrays* for array-indexing faults.

## Execution

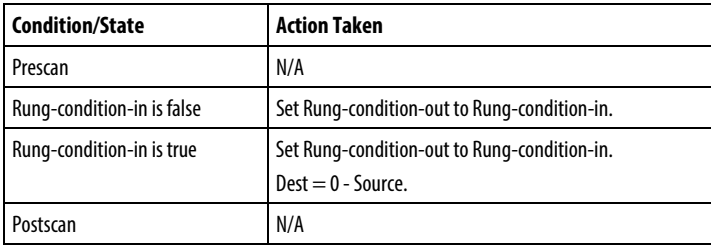

#### FBD Block

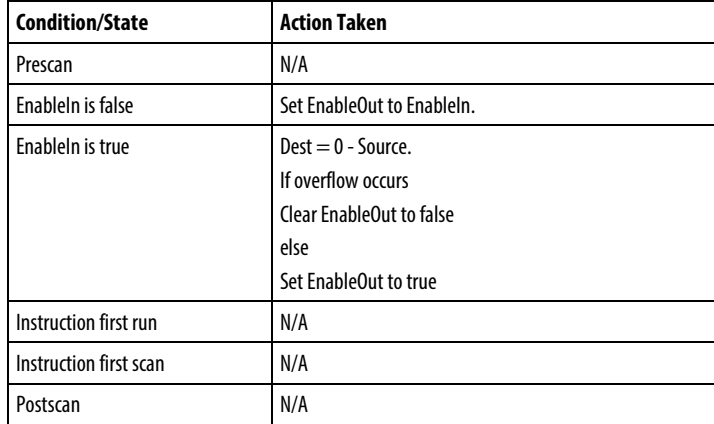

#### FBD Function

**Tip:** FBD Function is applicable to CompactLogix 5380, CompactLogix 5480, ControlLogix 5580, Compact GuardLogix 5380, and GuardLogix 5580 controllers only.

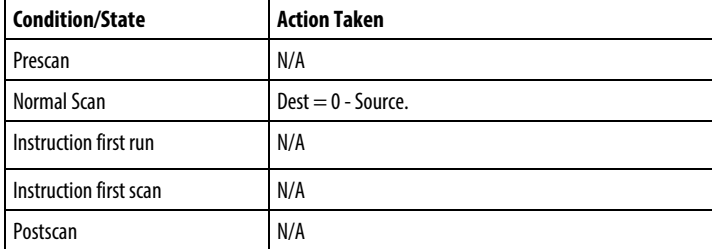

#### Examples

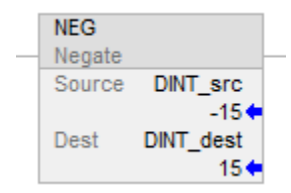

#### FBD Block

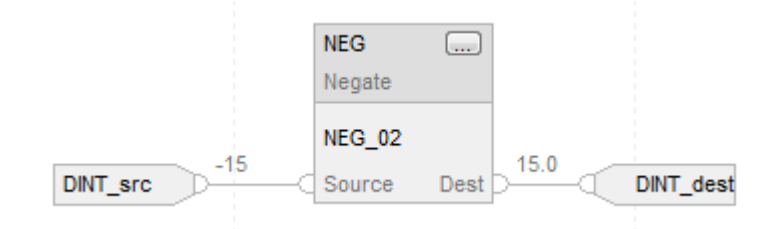

#### FBD Function

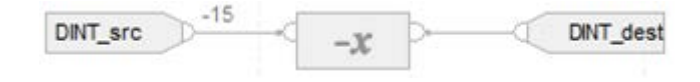

#### Structured Text

DINT\_dest := -DINT\_src;

## See also

[Structured Text Syntax](#page-873-0) on [page 874](#page-873-0)

[Index Through Arrays](#page-854-0) o[n page 855](#page-854-0)

[Math Status Flags](#page-840-0) o[n page 841](#page-840-0)

[Data Conversions](#page-844-0) o[n page 845](#page-844-0)

[FBD Functions](#page-398-0) on [page 399](#page-398-0)

[Immediate values](#page-843-0) o[n page 844](#page-843-0)

# **Square Root (SQR/SQRT)**

This information applies to the CompactLogix 5370, ControlLogix 5570, Compact GuardLogix 5370, GuardLogix 5570, Compact GuardLogix 5380, CompactLogix 5380, CompactLogix 5480, ControlLogix 5580, and GuardLogix 5580 controllers. Controller differences are noted where applicable.

The SQR instruction and operator computes the square root of the Source and places the result in Dest.

#### Available Languages

## Ladder Diagram

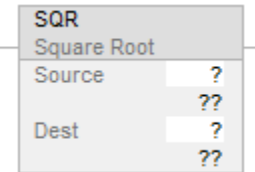

### Function Block Diagram

Function Block Diagram supports these elements:

#### FBD Block

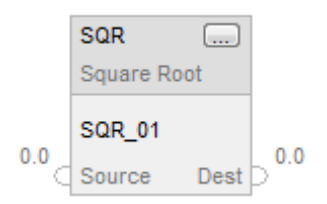

### FBD Function

**Tip:** FBD Function is applicable to CompactLogix 5380, CompactLogix 5480, ControlLogix 5580, Compact GuardLogix 5380, and GuardLogix 5580 controllers only.

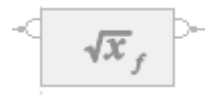

## Structured Text

This instruction is not available in structured text.

**Tip:** Use SQRT as an operator in an expression to compute the same result. Refer to Structured Text Syntax for more information on the syntax of expressions and assignments within structured text.

#### **Operands**

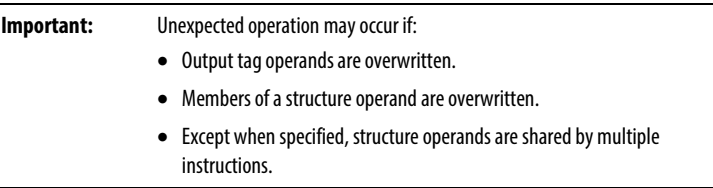

There are data conversion rules for mixing numeric data types within an instruction. See *Data Conversions*.

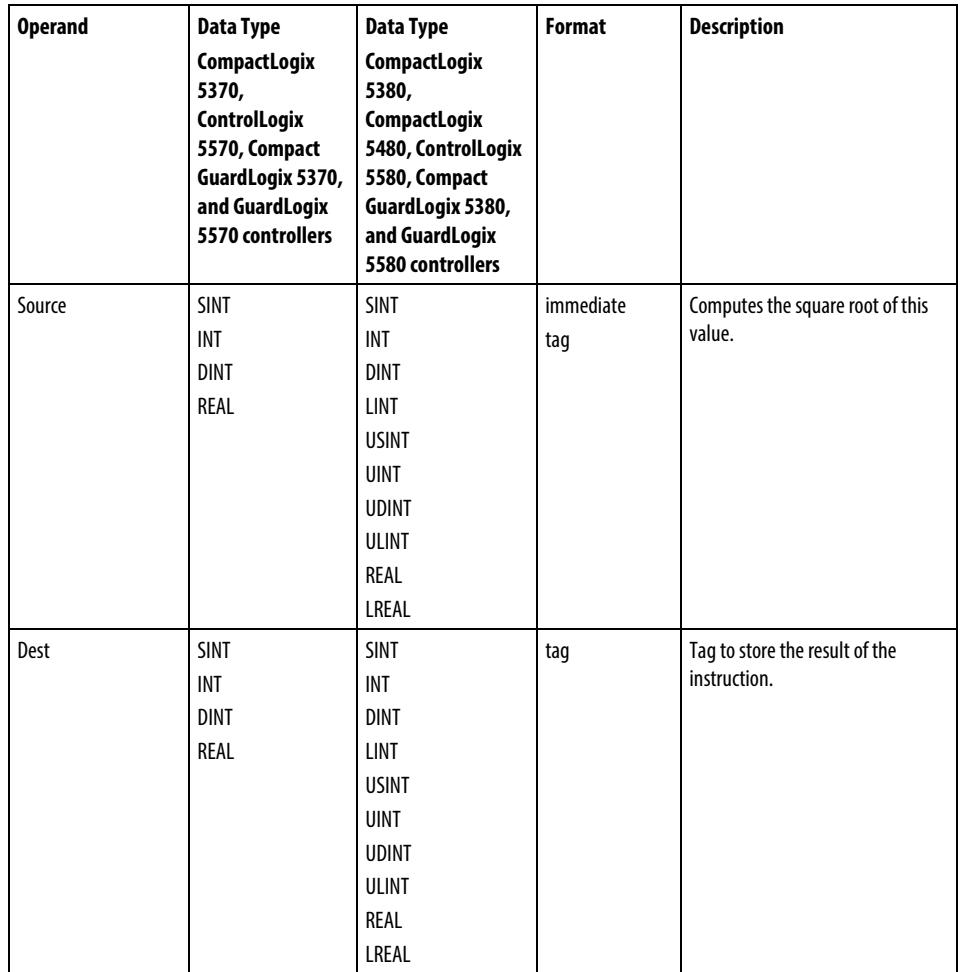

#### FBD Block

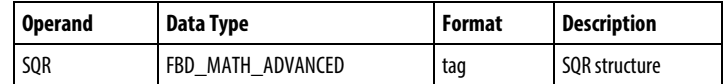

## FBD\_MATH\_ADVANCED Structure

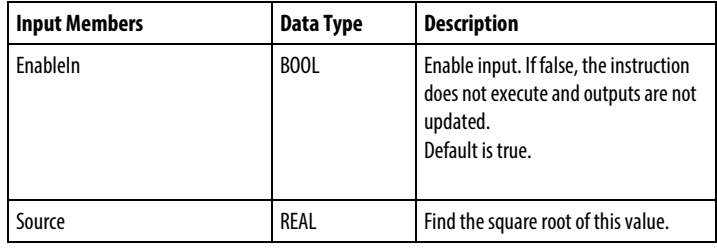

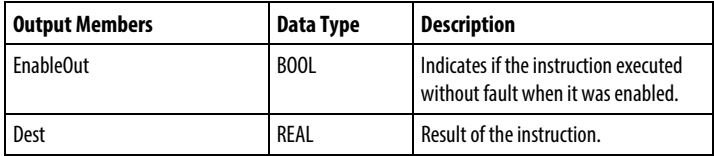

### FBD Function

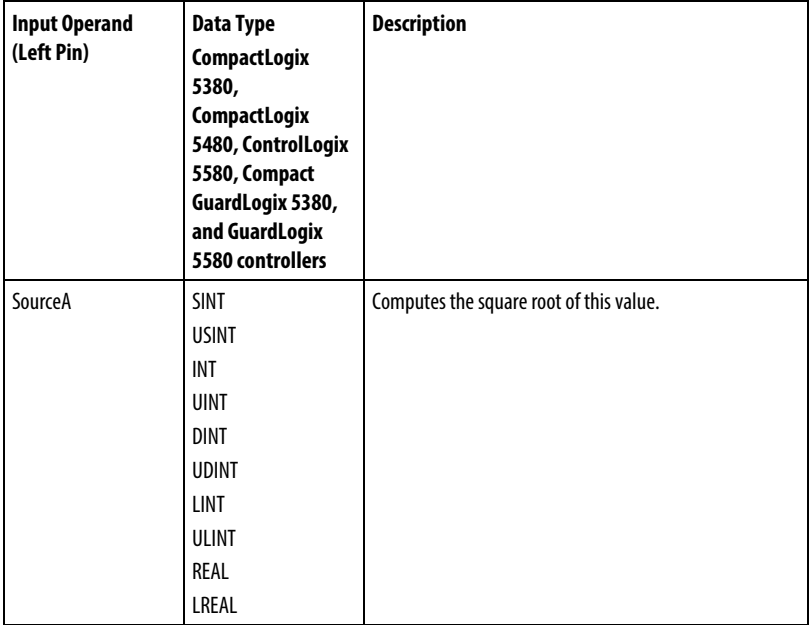

**Tip:** FBD Function is applicable to CompactLogix 5380, CompactLogix 5480, ControlLogix 5580, Compact GuardLogix 5380, and GuardLogix 5580 controllers only.

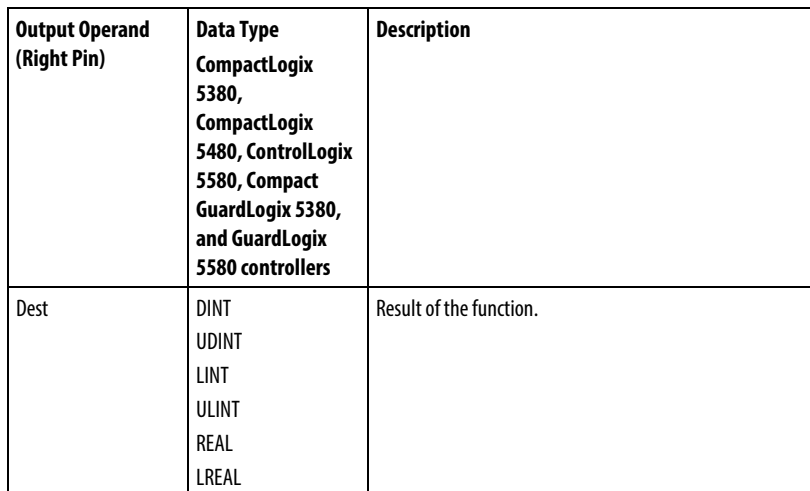

See FBD Functions.

#### Description

If the Dest is not an LREAL/REAL, the instruction handles the fractional portion of the result as follows:

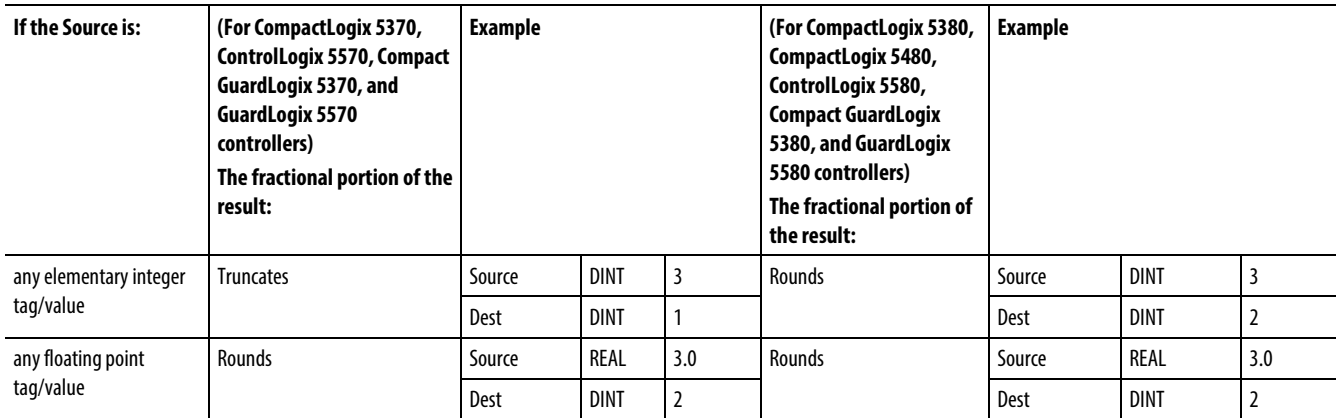

If the Source is negative, the instruction takes the absolute value of the Source before calculating the square root.

For the CompactLogix 5370, ControlLogix 5570, Compact GuardLogix 5370, and GuardLogix 5570 controllers, if the Source is an integer data type and the Dest is an integer data type, the instruction truncates the result. For example, if the integer Source value is 3, the result is 1.732, and the Dest value becomes 1.

If the Source is a real data type and the Dest is an integer type, the instruction rounds the result. For example, if the real Source value is 3.0, the result is 1.732, and the Dest value becomes 2.

SQR is used as an operator in ladder diagram expressions; SQRT is used as an operator in Structured Text statements.

## Affects Math Status Flags

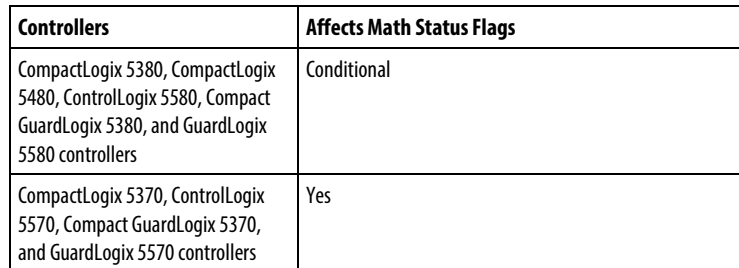

See *Math Status Flags*.

## Major/Minor Faults

None specific to this instruction. See *Index Through Arrays* for array-indexing faults.

### Execution

## Ladder Diagram

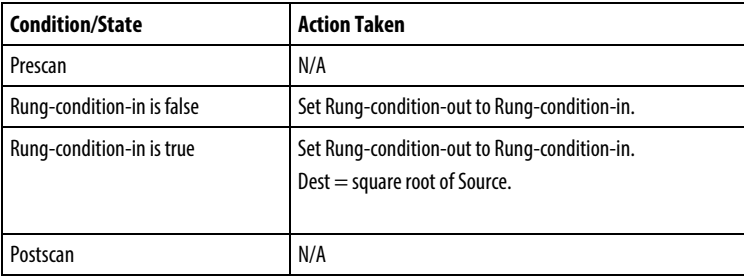

## Function Block Diagram

#### FBD Block

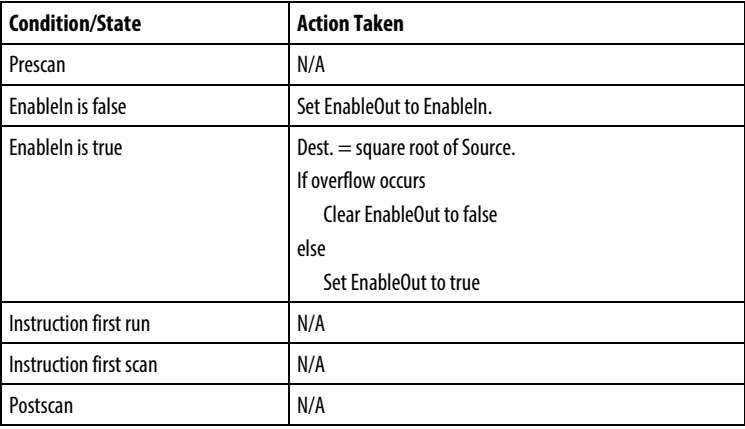

#### FBD Function

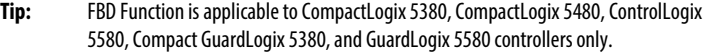

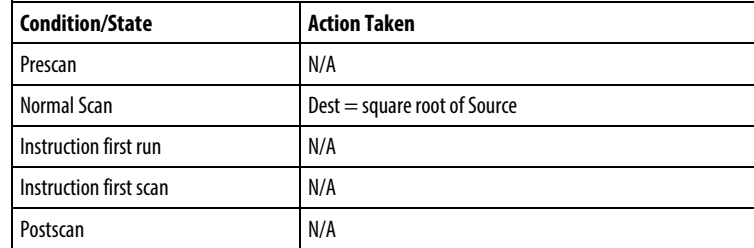

#### Examples

### Ladder Diagram

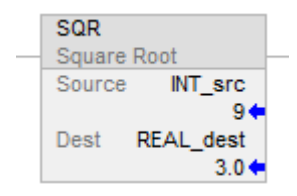

## Function Block Diagram

### FBD Block

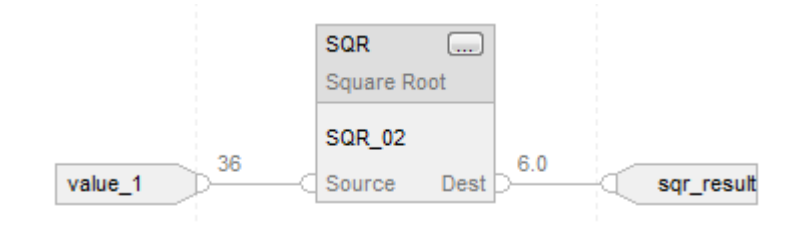

## FBD Function

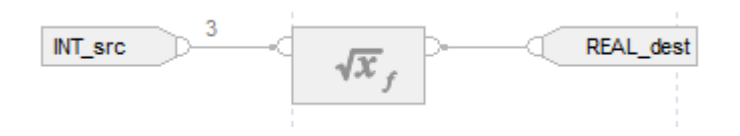

## Structured Text

REAL\_dest := SQRT(INT\_src);

#### See also

[Structured Text Syntax](#page-873-0) on [page](#page-873-0) [874](#page-873-0)

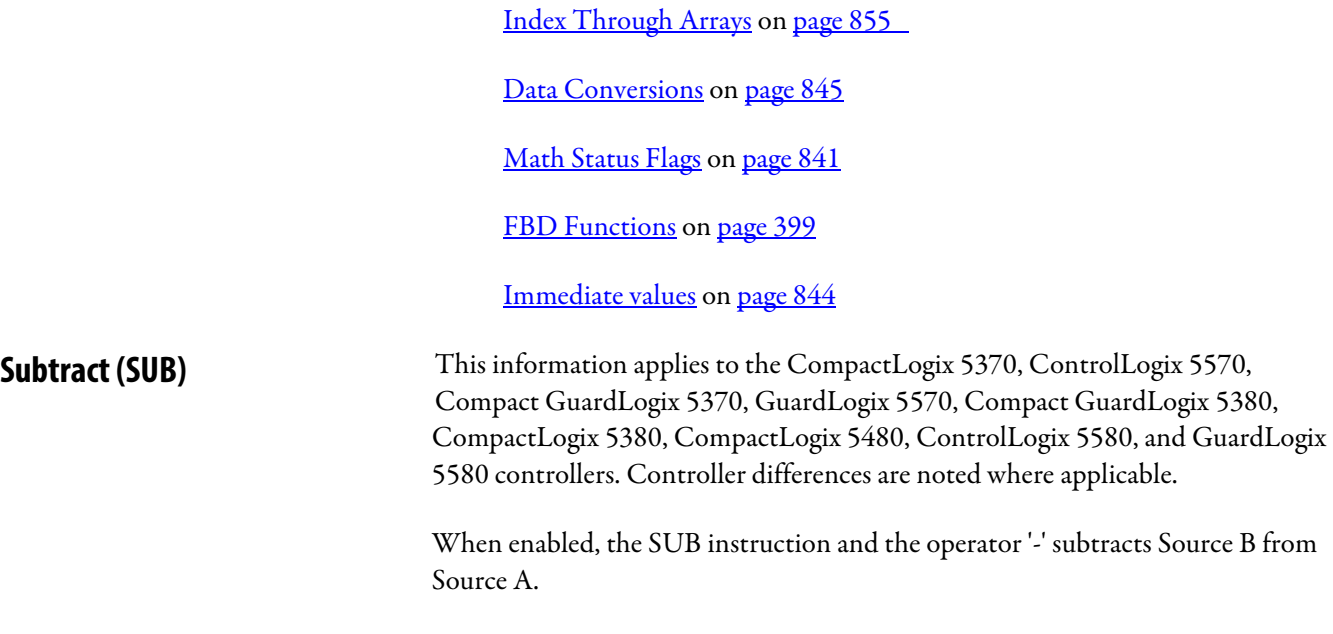

# Available Languages

## Ladder Diagram

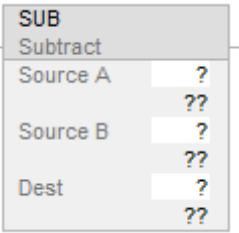

## Function Block Diagram

Function Block Diagram supports these elements:

## FBD Block

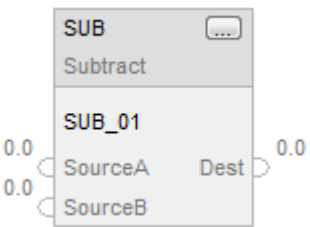

#### FBD Function

**Tip:** FBD Function is applicable to CompactLogix 5380, CompactLogix 5480, ControlLogix 5580, Compact GuardLogix 5380, and GuardLogix 5580 controllers only.

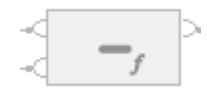

## Structured Text

This instruction is not available in structured text.

**Tip:** Use the operator '-' in an expression to compute the same result. Refer to Structured Text Syntax for more information on the syntax of expressions and assignments within structured text.

### **Operands**

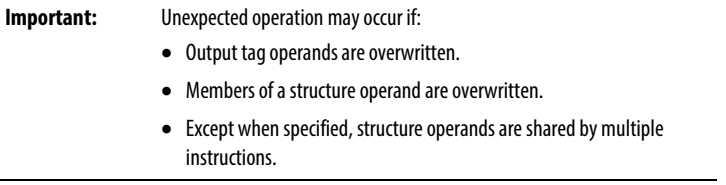

There are data conversion rules for mixing numeric data types within an instruction. See *Data Conversions*.

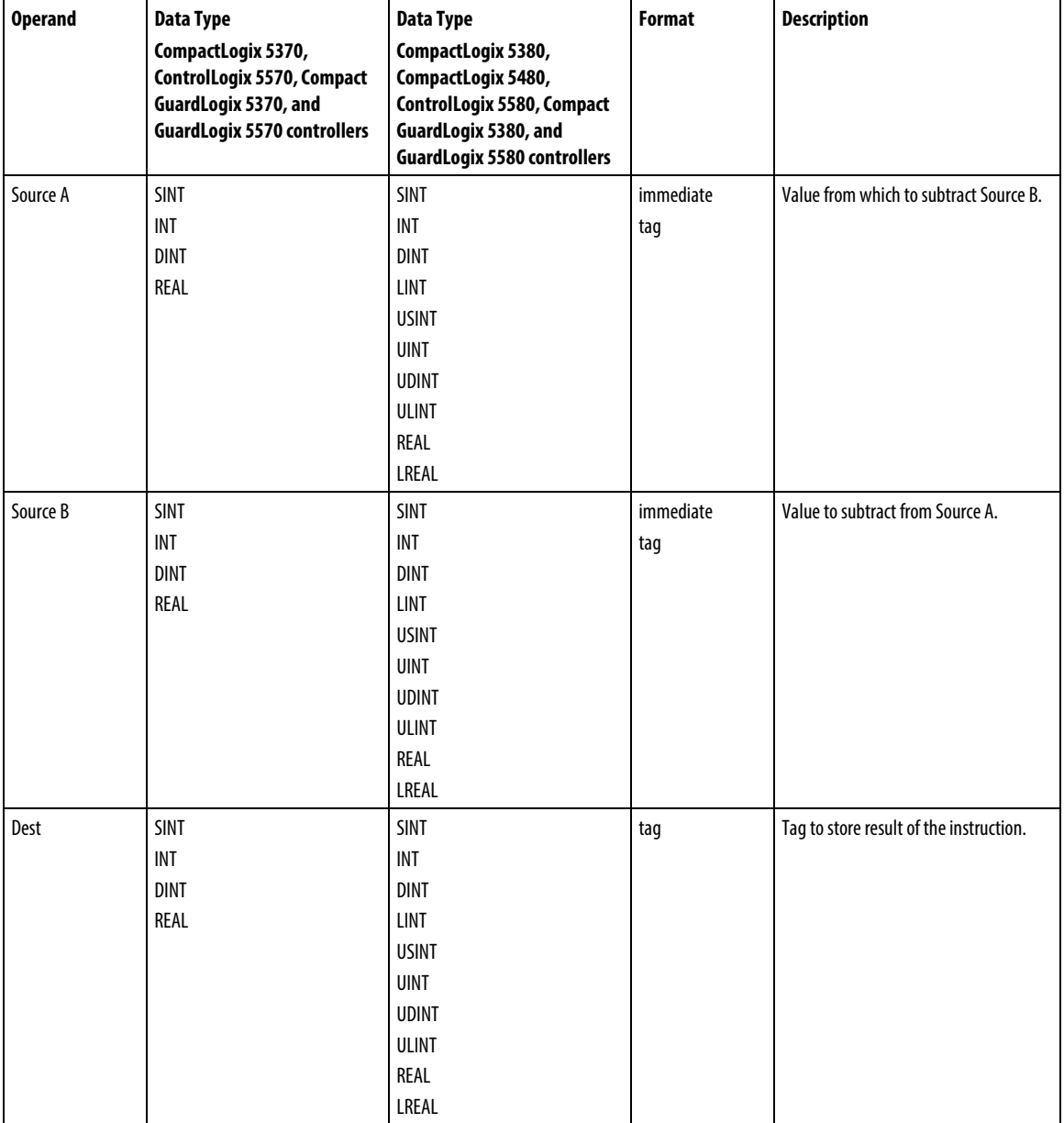

# Ladder Diagram

## Function Block Diagram

## FBD Block

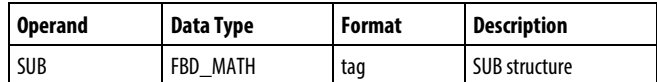

# FBD\_MATH Structure

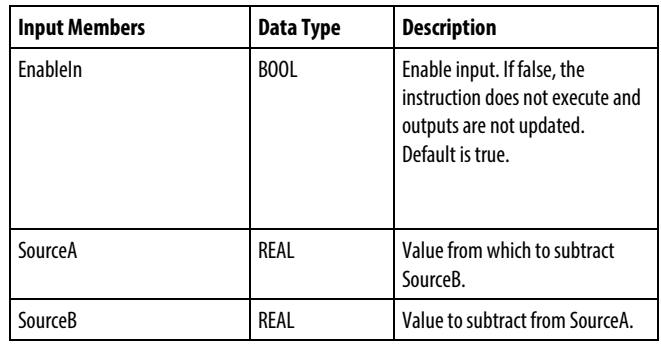

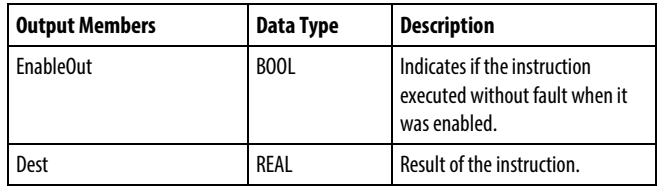

## FBD Function

**Tip:** FBD Function is applicable to CompactLogix 5380, CompactLogix 5480, ControlLogix 5580, Compact GuardLogix 5380, and GuardLogix 5580 controllers only.

| <b>Input Operands (Left</b><br>Pins) | CompactLogix 5380,<br>CompactLogix 5480,<br>ControlLogix 5580,<br><b>Compact GuardLogix 5380,</b><br>and GuardLogix 5580<br>controllers<br><b>Data Type</b> | <b>Description</b>                    |
|--------------------------------------|----------------------------------------------------------------------------------------------------|---------------------------------------|
| SourceA (top)                        | SINT<br><b>USINT</b><br><b>INT</b><br><b>UINT</b><br><b>DINT</b><br><b>UDINT</b><br><b>LINT</b><br><b>ULINT</b><br>REAL<br>LREAL                            | Value from which to subtract SourceB. |
| SourceB (bottom)                     | <b>SINT</b><br><b>USINT</b><br><b>INT</b><br><b>UINT</b><br><b>DINT</b><br><b>UDINT</b><br><b>LINT</b><br><b>ULINT</b><br>REAL<br>LREAL                     | Value to subtract from SourceA.       |
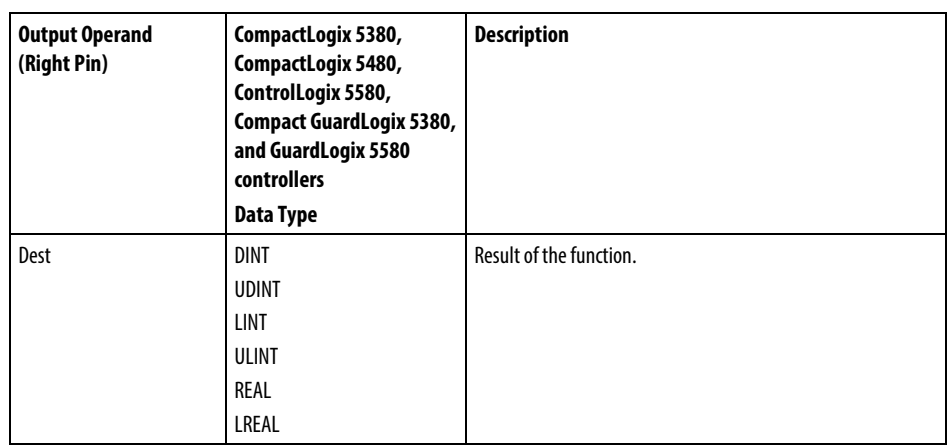

See *FBD Functions*.

# Affects Math Status Flags

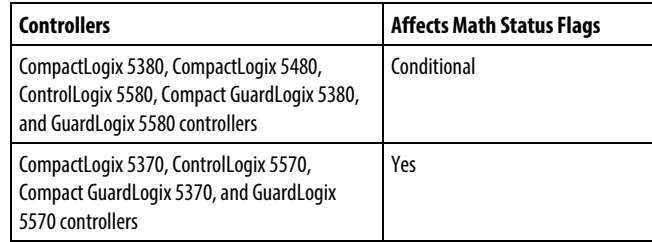

See *Math Status Flags*.

# Major/Minor Faults

None specific to this instruction. See *Index Through Arrays* for array-indexing faults.

# Execution

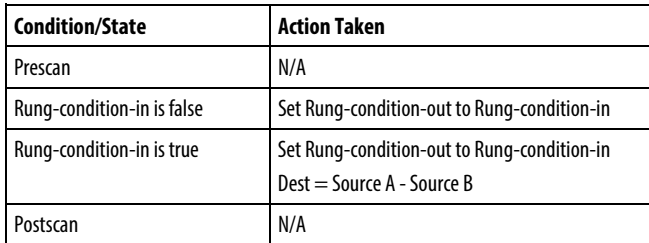

# Function Block Diagram

### **FBD Block**

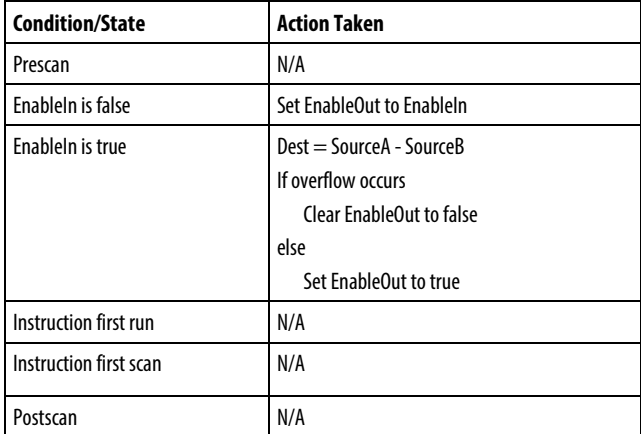

#### **FBD Function**

 $\mathbf{r}$ 

**Tip:** FBD Function is applicable to CompactLogix 5380, CompactLogix 5480, ControlLogix 5580, Compact GuardLogix 5380, and GuardLogix 5580 controllers only.

| <b>Condition/State</b> | <b>Action Taken</b>      |
|------------------------|--------------------------|
| Prescan                | N/A                      |
| Normal Scan            | Dest = SourceA - SourceB |
| Instruction first run  | N/A                      |
| Instruction first scan | N/A                      |
| Postscan               | N/A                      |

# Examples

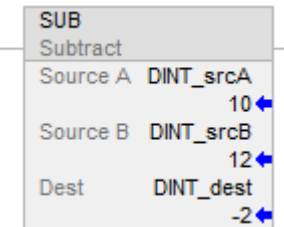

#### Function Block Diagram

#### **FBD Block**

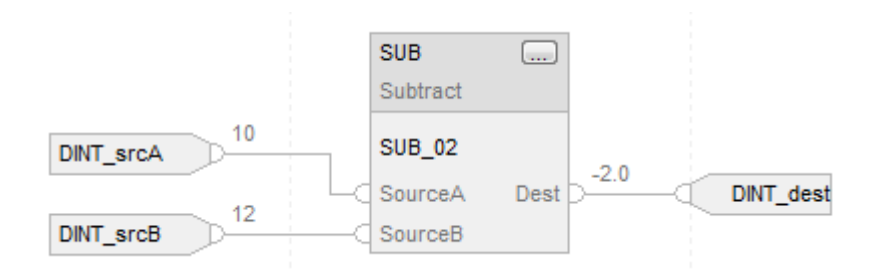

#### **FBD Function**

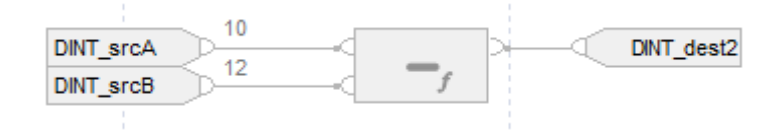

#### Structured Text

DINT\_dest := DINT\_srcA - DINT\_srcB;

#### See also

[Structured Text Syntax](#page-873-0) on [page 874](#page-873-0) [Index Through Arrays](#page-854-0) o[n page 855](#page-854-0) [Math Status Flags](#page-840-0) o[n page 841](#page-840-0) [Data Conversions](#page-844-0) o[n page 845](#page-844-0)

[Immediate values](#page-843-0) o[n page 844](#page-843-0)

[FBD Functions](#page-398-0) on [page 399](#page-398-0)

# <span id="page-398-0"></span>**FBD Functions**

This information applies to the Compact GuardLogix 5380, CompactLogix 5380, CompactLogix 5480, ControlLogix 5580, and GuardLogix 5580 controllers..

FBD Functions are implemented in accordance with IEC 61131-3 Edition 3. Arithmetic and Numeric functions are provided in the Function Block Diagram language. Ladder Diagram and Structured Text languages include Arithmetic and Numeric as operators and functions. FBD Functions have one or more inputs and one output. FBD Functions are implemented for efficiency, have smaller footprints and use less system resources to operate than FBD Function Blocks.

#### FBD Functions

- Require all inputs and outputs. All inputs must be of a supported data type.
- Do not have backing tags or predefined data types. Connected input values do not convert to predefined data types.

• Do not have EnableIn bits and are always executed.

#### Example: Add Function

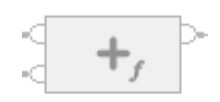

#### See also

[Function Overloading](#page-399-0) on [page 400](#page-399-0)

[Data Conversions](#page-844-0) o[n page 845](#page-844-0)

# <span id="page-399-0"></span>**Function Overloading**

This information applies to the Compact GuardLogix 5380, CompactLogix 5380, CompactLogix 5480, ControlLogix 5580, and GuardLogix 5580 controllers.

Function overloading defines two or more functions with the same name but different signature, such as argument or return type. FBD Functions that support overloading take a range of input data types. The output data types depend on the input data types. FBD Functions follow these rules:

- Input type promotion
	- Input type promotion
		- Data types rankings from highest to lowest priority: LREAL, REAL, ULINT, LINT, UDINT, DINT, UINT, INT, USINT, SINT
		- All inputs promote to the data type of the input with the highest rank before execution
		- If all inputs have a rnak value of DINT or lower, all inputs promote to DINT type before execution
	- Output type depends on the input type The function's output type is the promoted input type

For example, Add function,

- SINT + UINT inputs promote to DINT + DINT inputs. Outputs are DINT
- USINT + LINT inputs promote to LInt + LINT inputs. Outputs are LINT
- UNIT + LREAL inputs promote to LREAL + LREAL inputs. Outputs are LREAL

#### See also

[FBD Functions](#page-398-0) on [page 399](#page-398-0)

[Data Conversions](#page-844-0) o[n page 845](#page-844-0)

# **Move/Logical Instructions**

# <span id="page-400-0"></span>**Move/Logical Instructions**

The Move instructions modify and move bits.

### Available Instructions

### Ladder Diagram

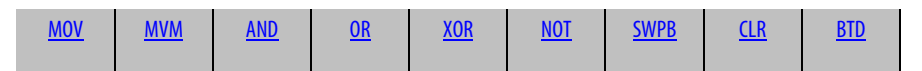

# Function Block Diagram

#### **FBD Block**

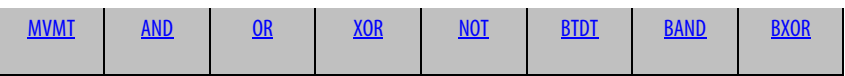

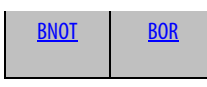

#### **FBD Function**

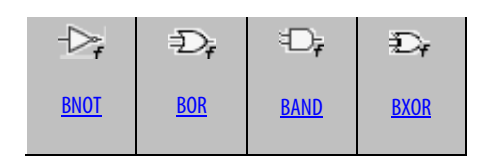

# Structured Text

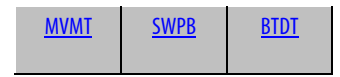

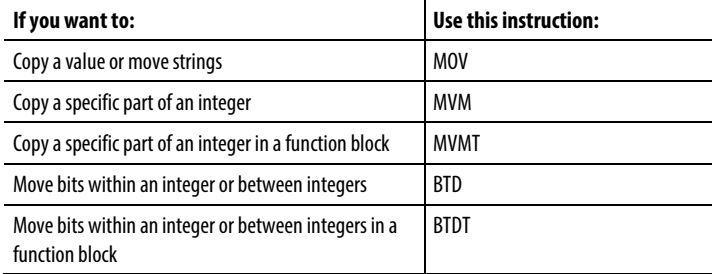

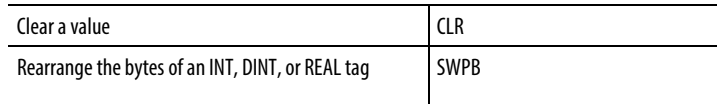

The logical instructions perform logical operations on bits.

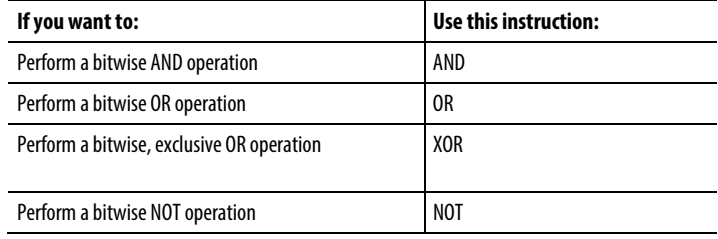

You can mix data types, but loss of accuracy and rounding error might occur and the instruction takes more time to execute. Check the S:V bit to see whether the result was truncated.

The bold data types indicate optimal data types. An instruction executes faster and requires less memory if all the operands of the instruction use the same optimal data type, typically DINT or REAL.

A move/logic instruction executes once each time the instruction is scanned as long as the rung-condition-in is true. If you want the expression evaluated only once, use any one-shot instruction to trigger the move/logic instruction.

#### See also

[Math Conversion Instructions](#page-730-0) o[n page](#page-730-0) [731](#page-730-0)

[Input/Output Instructions](#page-138-0) o[n page 139](#page-138-0)

[For/Break Instructions](#page-632-0) o[n page 633](#page-632-0)

# <span id="page-401-0"></span>**Bit Field Distribute (BTD)**

This information applies to the CompactLogix 5370, ControlLogix 5570, Compact GuardLogix 5370, GuardLogix 5570, Compact GuardLogix 5380, CompactLogix 5380, CompactLogix 5480, ControlLogix 5580, and GuardLogix 5580 controllers.

The BTD instruction copies the specified bits from the Source, shifts the bits to the appropriate position, and writes the bits into the Destination.

### Available Languages

# Ladder Diagram

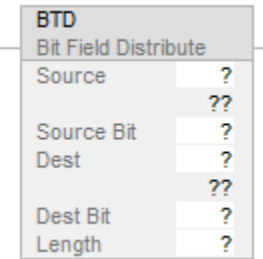

# Function Block

This instruction is not available in function block.

# Structured Text

This instruction is not available in structured text.

### Operands

There are data conversion rules for mixed data types within an instruction. See *Data Conversion*.

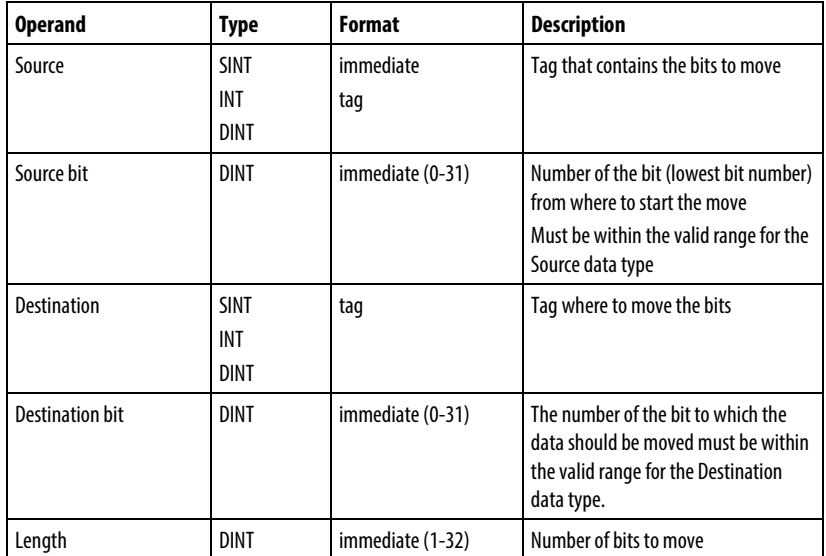

#### Description

When enabled, the BTD instruction copies a group of bits from the Source to the Destination. The group of bits is identified by the Source bit (lowest bit number of the Source) and the Length (number of bits to copy). The Destination bit identifies the lowest bit number to start with in the Destination. The Source remains unchanged.

If the length of the bit field extends beyond the Destination, the instruction does not save the extra bits. Any extra bits do not wrap to the next word.

A SINT or INT tag is converted to a DINT value by zero-fill.

#### Affects Math Status Flags

No

#### Major/Minor Faults

None specific to this instruction. See *Common Attributes* for operand-related faults.

#### Execution

#### Ladder Diagram

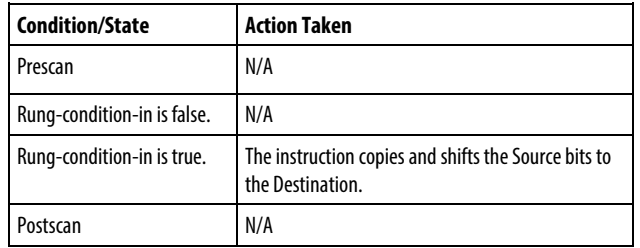

#### Examples

#### Example 1

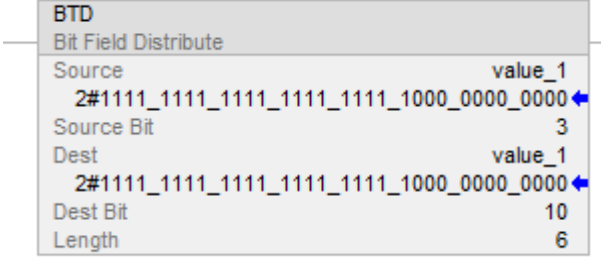

When enabled, the BTD instruction moves bits within value 1.

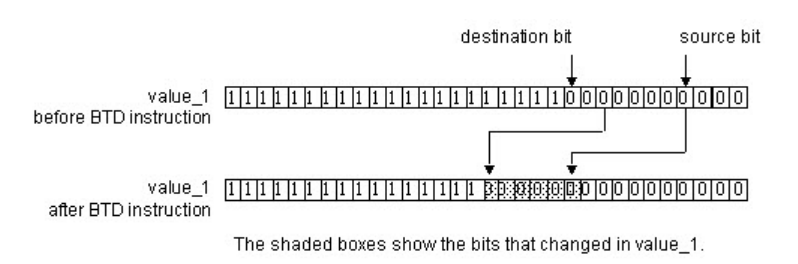

### Example 2

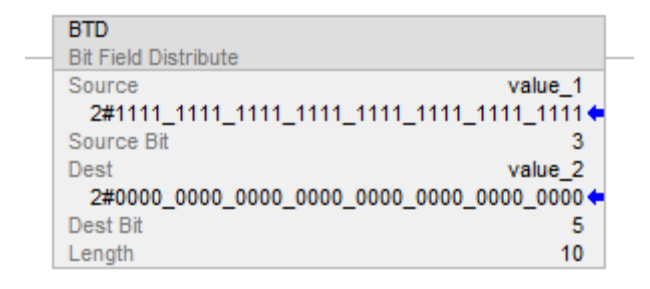

#### When enabled, the BTD instruction moves 10 bits from value\_1 to value\_2.

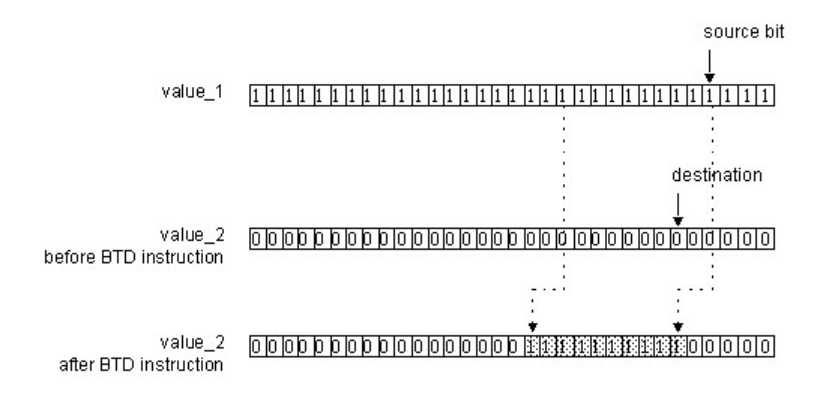

The shaded boxes show the bits that changed in value\_2.

#### See also

[Move Instructions](#page-400-0) on [page 401](#page-400-0)

[Clear \(CLR\)](#page-444-0) on [page 445](#page-444-0)

[Common Attributes](#page-840-1) o[n page 841](#page-840-1)

[Data Conversions](#page-844-0) o[n page 845](#page-844-0)

[Masked Move \(MVM\)](#page-446-0) o[n page 447](#page-446-0)

# <span id="page-405-0"></span>**Bit Field Distribute with Target (BTDT)**

This information applies to the CompactLogix 5370, ControlLogix 5570, Compact GuardLogix 5370, GuardLogix 5570, Compact GuardLogix 5380, CompactLogix 5380, CompactLogix 5480, ControlLogix 5580, and GuardLogix 5580 controllers. Controller differences are noted where applicable.

The BTDT instruction first copies the Target to the Destination. Then the instruction copies the specified bits from the Source, shifts the bits to the appropriate position, and writes the bits into the Destination. The Target and Source remain unchanged.

#### Available Languages

#### Ladder Diagram

This instruction is not available in a ladder diagram.

#### Function Block

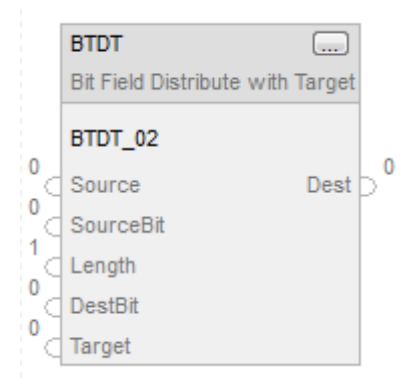

#### Structured Text

BTDT(BTDT\_tag);

#### **Operands**

### Function Block

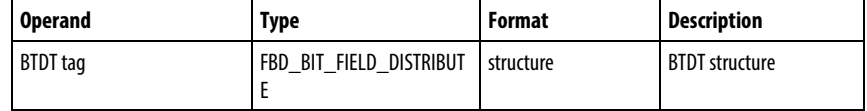

### Structured Text

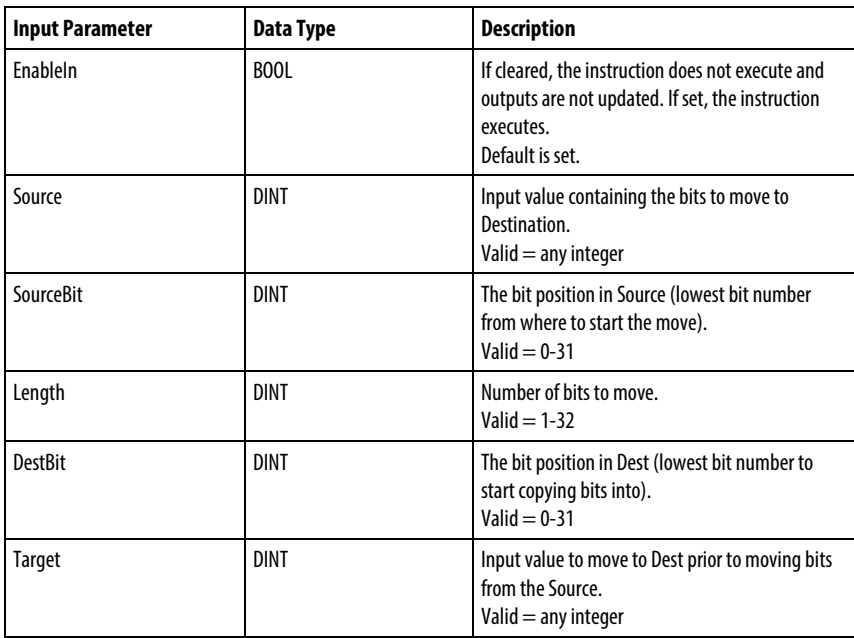

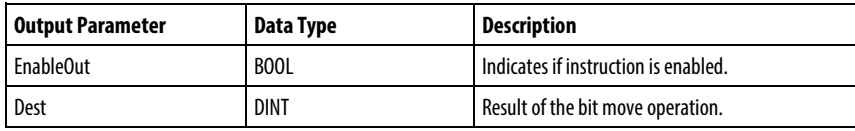

See *Structured Text Syntax* for information on the syntax of expressions within structured text.

#### Description

When true, the BTDT instruction first copies the Target to the Destination, and copies a group of bits from the Source to the Destination. The group of bits is identified by the Source bit (lowest bit number of the group) and the Length (number of bits to copy). The Destination bit identifies the lowest bit number bit to start with in the Destination. The Source and Target remains unchanged.

If the length of the bit field extends beyond the Destination, the instruction does not save the extra bits. Any extra bits do not wrap to the next word.

# Affects Math Status Flags

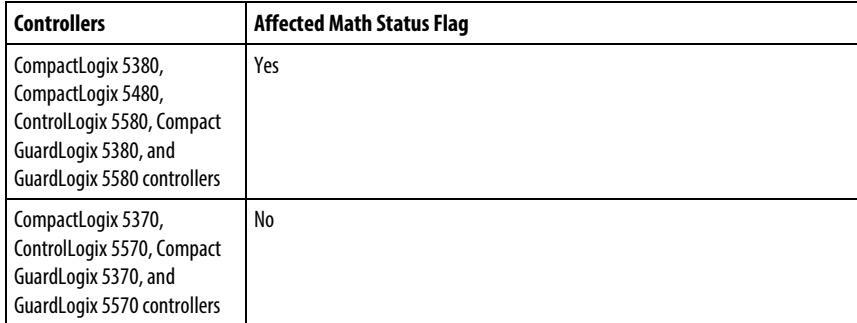

See *Math Status Flags*.

# Major/Minor Faults

None specific to this instruction. See *Common Attributes* for operand-related faults.

### Execution

### Function Block

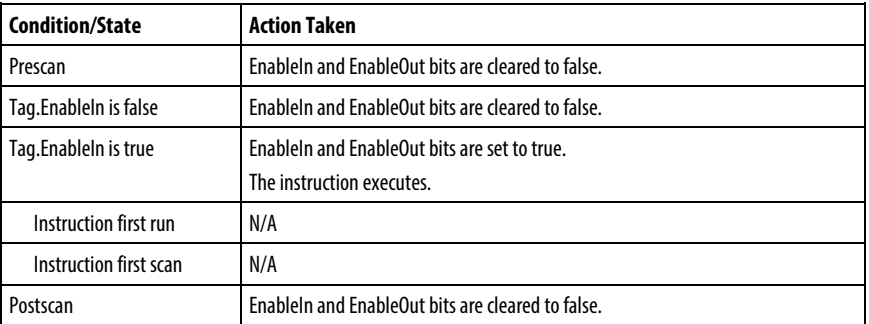

#### Structured Text

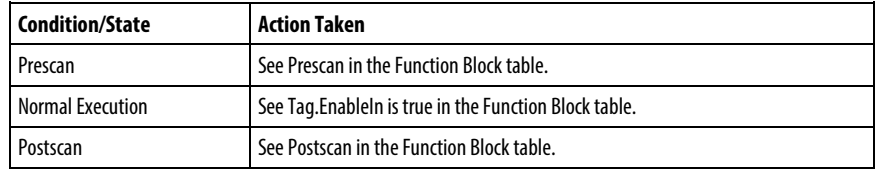

Example

Step 1

The controller copies Target into Dest.

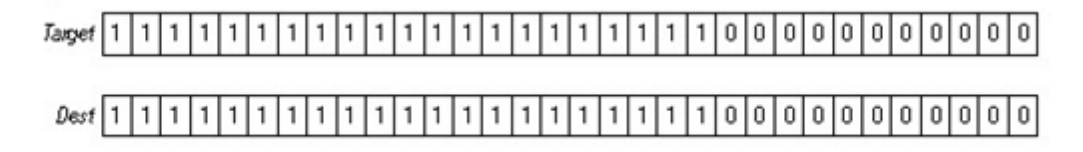

### Step 2

The SourceBit and the Length specify which bits in Source to copy into Dest. Starting at DestBit, Source and Target remain unchanged.

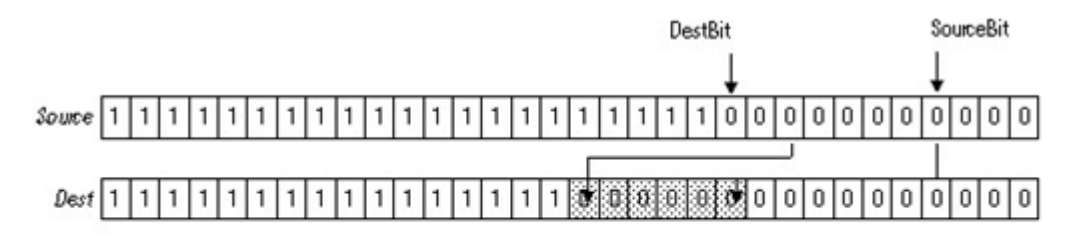

The shaded boxes show the bits that changed.

#### Function Block

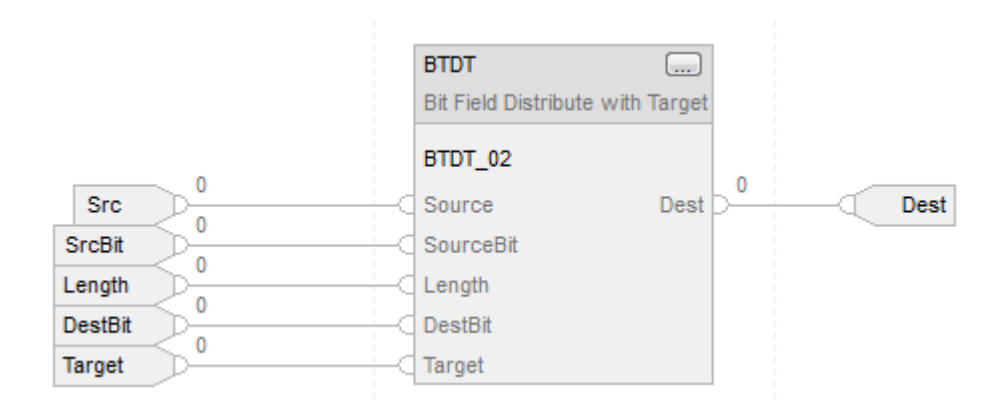

### Structured Text

BTDT\_01.Source := sourceSTX;

BTDT\_01.SourceBit := source\_bitSTX;

 $B T D T 01. Length := LengthSTX;$ 

BTDT\_01.DestBit := dest\_bitSTX;

BTDT\_01.Target := TargetSTX;

BTDT(BTDT\_01);

distributed\_value := BTDT\_01.Dest;

#### See also

[Common Attributes](#page-840-1) o[n page 841](#page-840-1)

[Math Status Flags](#page-840-0) o[n page 841](#page-840-0)

[Structured Text Syntax](#page-873-0) o[n page 874](#page-873-0)

### <span id="page-409-0"></span>**Bitwise And (AND)**

This information applies to the CompactLogix 5370, ControlLogix 5570, Compact GuardLogix 5370, GuardLogix 5570, Compact GuardLogix 5380, CompactLogix 5380, CompactLogix 5480, ControlLogix 5580, and GuardLogix 5580 controllers. Controller differences are noted where applicable.

The AND instruction performs a bitwise AND operation using the bits in Source A and Source B and places the result in Dest.

### Available Languages

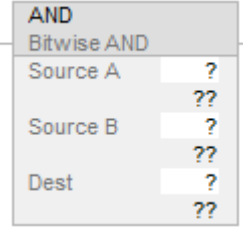

# Function Block

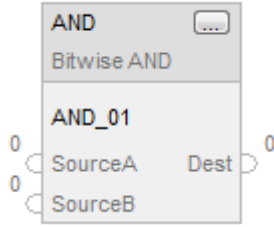

# Structured Text

This instruction is not available in structured text.

**Tip:** Use the operator AND (or '&') in an expression to compute the same result. Refer to Structured Text Syntax for more information on the syntax of expressions and assignments within structured text.

#### **Operands**

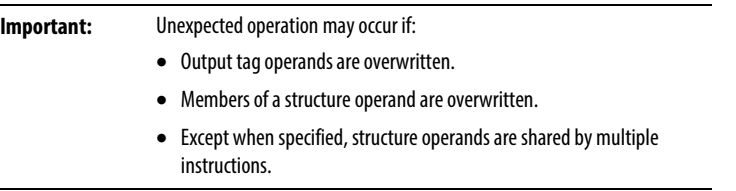

There are data conversion rules for mixing numeric data types within an instruction. See *Data Conversions*.

# Ladder Diagram

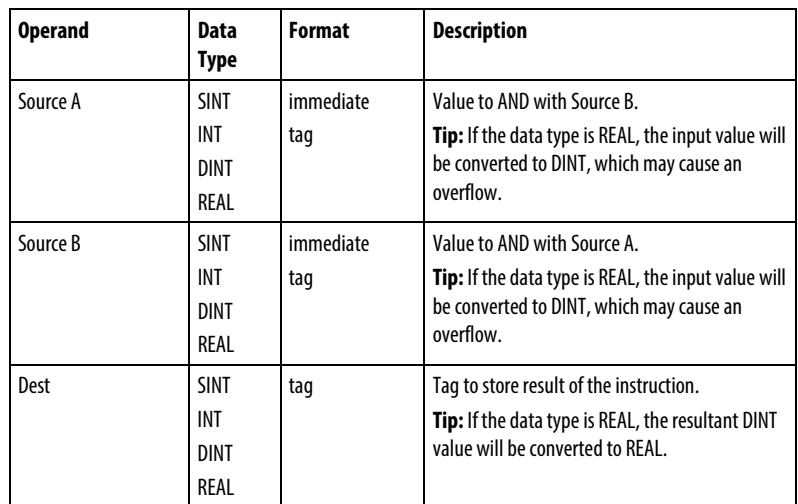

**Tip:** The AND instruction operates on DINTs. INT or SINT source operands are converted to DINT by filling the upper bits with 0s.

# Function Block

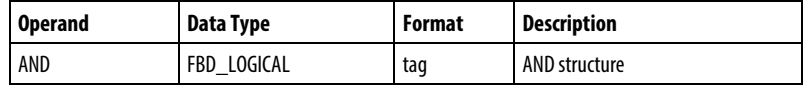

# FBD\_LOGICAL Structure

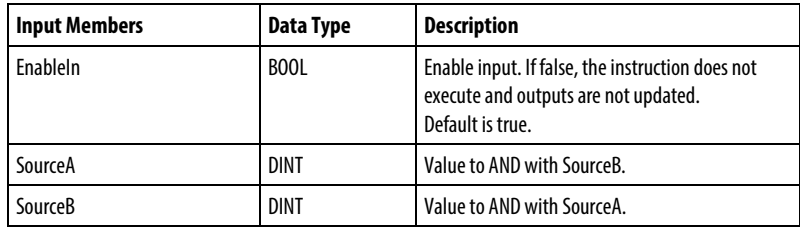

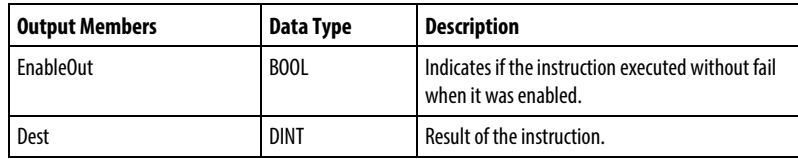

# Description

When enabled, the instruction evaluates the bitwise AND operation:  $Dest = A$ AND B

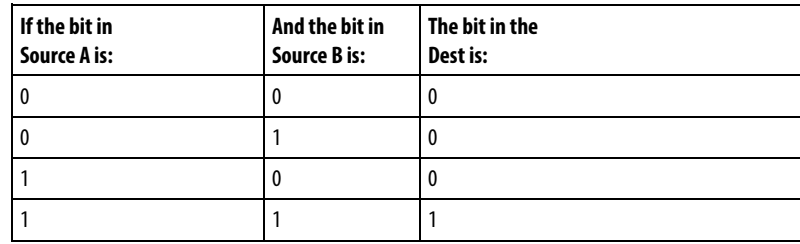

### Affects Math Status Flags

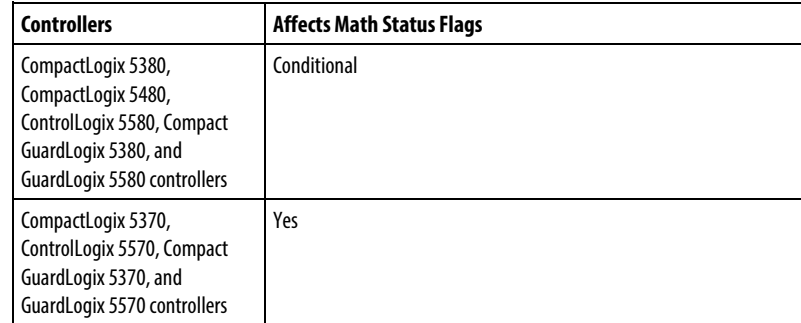

See *Math Status Flags*.

### Major/Minor Faults

None specific to this instruction. See *Index Through Arrays* for array-indexing faults.

#### Execution

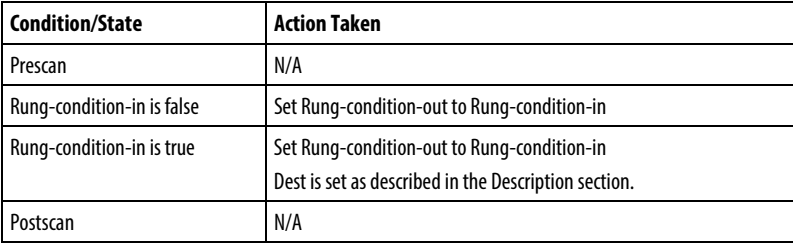

### Function Block

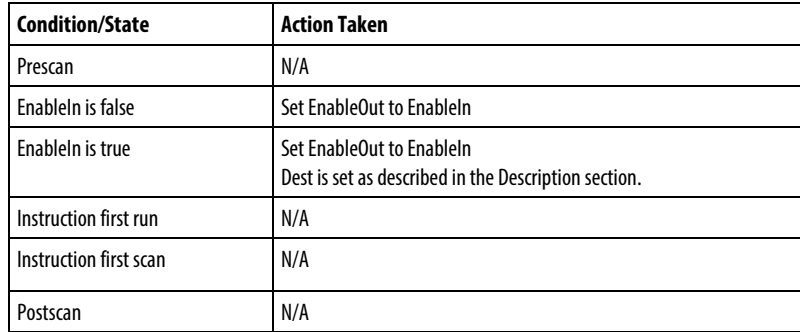

### Examples

# Ladder Diagram

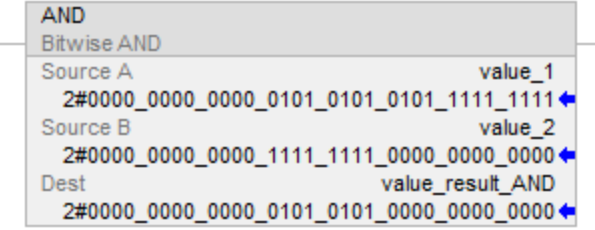

### Function Block

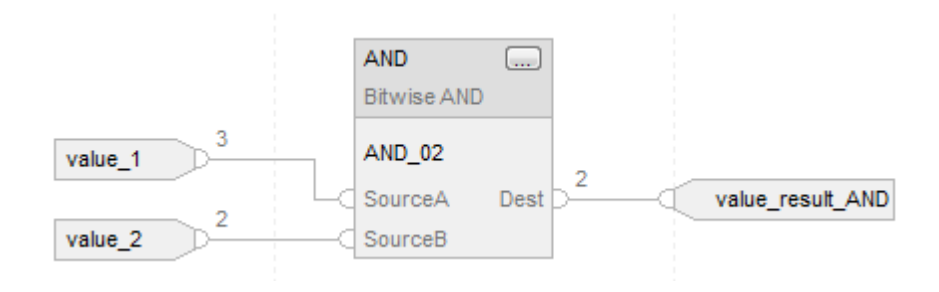

### Structured Text

value\_result\_and := value\_1 AND value\_2;

#### See also

[Structured Text Syntax](#page-873-0) on [page 874](#page-873-0) [Index Through Arrays](#page-854-0) o[n page 855](#page-854-0) [Math Status Flags](#page-840-0) o[n page 841](#page-840-0) [Data Conversions](#page-844-0) o[n page 845](#page-844-0) [Move Instructions](#page-400-0) on [page 401](#page-400-0)

# <span id="page-414-0"></span>**Bitwise Exclusive Or (XOR)**

This information applies to the CompactLogix 5370, ControlLogix 5570, Compact GuardLogix 5370, GuardLogix 5570, Compact GuardLogix 5380, CompactLogix 5380, CompactLogix 5480, ControlLogix 5580, and GuardLogix 5580 controllers. Controller differences are noted where applicable.

The XOR instruction performs a bitwise XOR operation using the bits in Source A and Source B and places the result in Dest.

#### Available Languages

#### Ladder Diagram

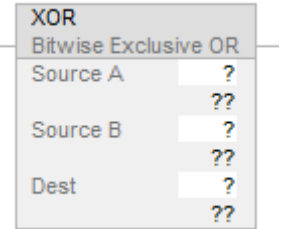

# Function Block

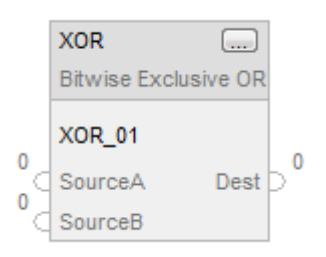

# Structured Text

This instruction is not available in structured text.

**Tip:** Use XOR as an operator in an expression to compute the same result. Refer to Structured Text Syntax for more information on the syntax of expressions and assignments within structured text.

### **Operands**

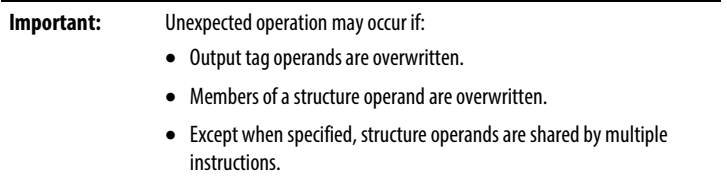

There are data conversion rules for mixing numeric data types within an instruction. See *Data Conversions*.

# Ladder Diagram

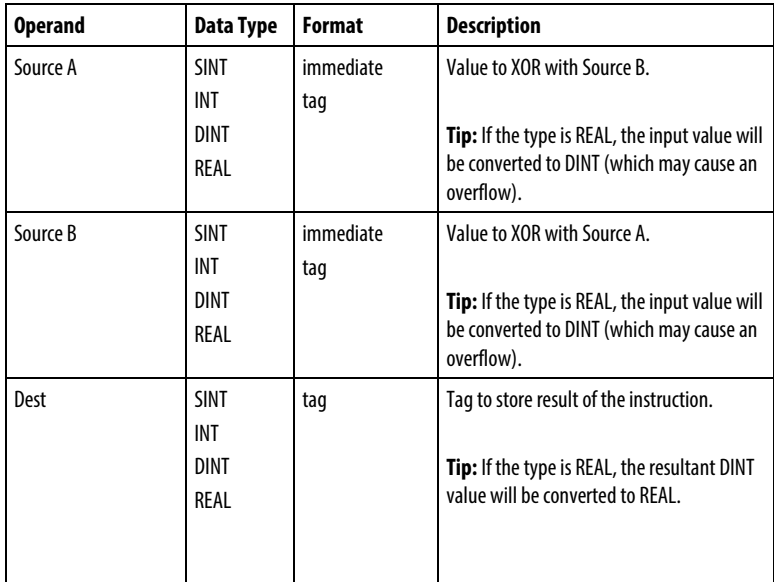

**Tip:** The XOR instruction operates on DINTs. INT or SINT source operands are converted to DINT by filling the upper bits with 0s.

### Function Block

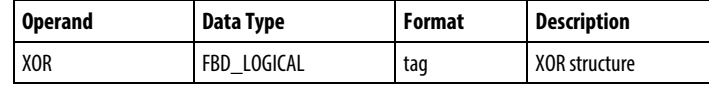

# FBD\_LOGICAL Structure

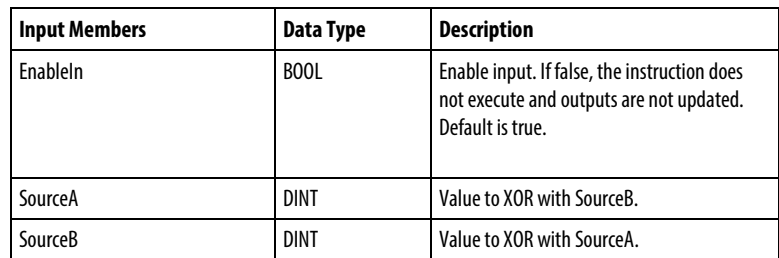

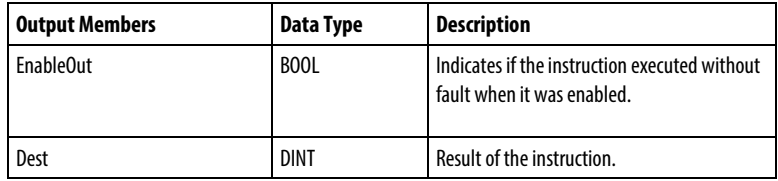

# Description

When enabled, the instruction evaluates the bitwise XOR operation:

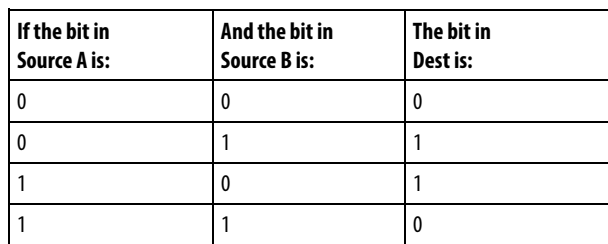

### Dest = Source A XOR Source B

# Affects Math Status Flags

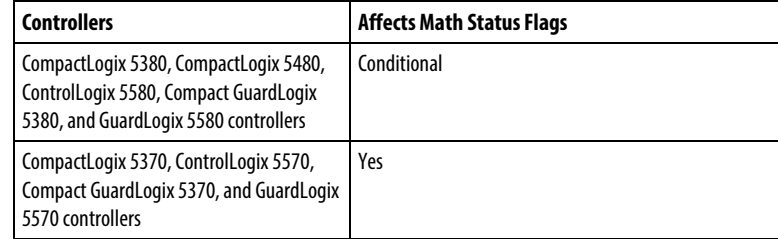

See *Math Status Flags*.

### Major/Minor Faults

None specific to this instruction. See *Index Through Array*s for array-indexing faults.

### Execution

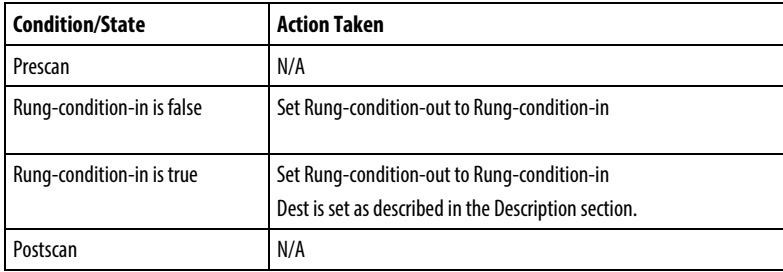

#### Function Block

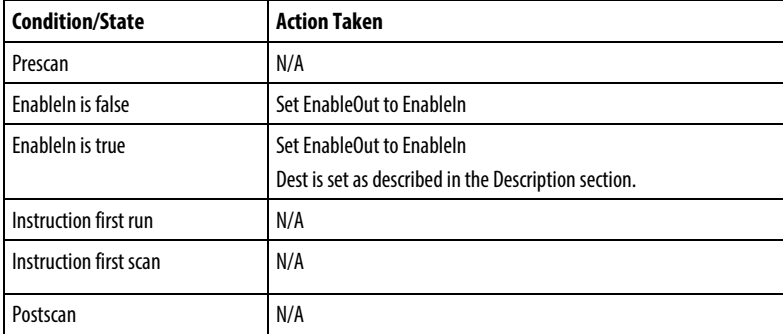

### Examples

### Ladder Diagram

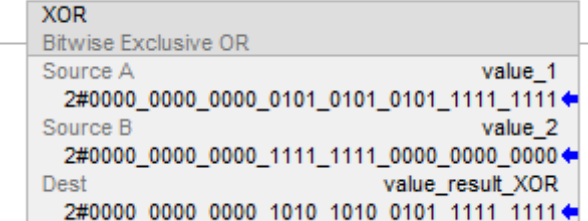

# Function Block

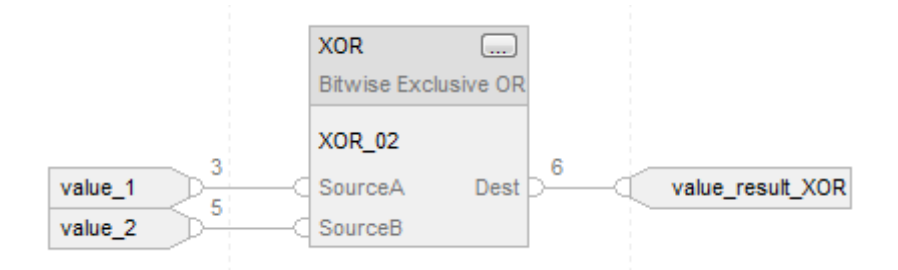

#### Structured Text

value\_result\_XOR := value\_1 XOR value\_2;

### See also

[Structured Text Syntax](#page-873-0) on [page 874](#page-873-0)

[Index Through Arrays](#page-854-0) o[n page 855](#page-854-0)

[Math Status Flags](#page-840-0) o[n page 841](#page-840-0)

[Move Instructions](#page-400-0) on [page 401](#page-400-0)

[Data Conversions](#page-844-0) o[n page 845](#page-844-0)

# <span id="page-419-0"></span>**Bitwise Not (NOT)**

This information applies to the CompactLogix 5370, ControlLogix 5570, Compact GuardLogix 5370, GuardLogix 5570, Compact GuardLogix 5380, CompactLogix 5380, CompactLogix 5480, ControlLogix 5580, and GuardLogix 5580 controllers. Controller differences are noted where applicable.

The NOT instruction performs a bitwise inversion of the Source and places the result in Dest.

#### Available Languages

#### Ladder Diagram

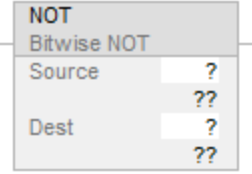

# Function Block

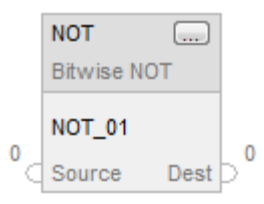

# Structured Text

This instruction is not available in structured text.

**Tip:** Use NOT as an operator in an expression to compute the same result. Refer to Structured Text Syntax for more information on the syntax of expressions and assignments within structured text.

#### **Operands**

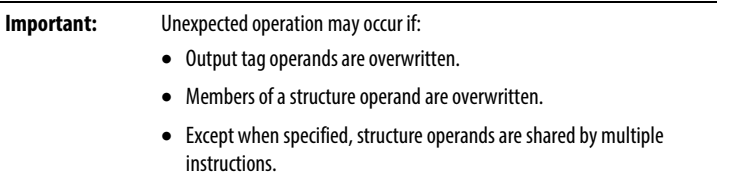

There are data conversion rules for mixing numeric data types within an instruction. See *Data Conversions*

# Ladder Diagram

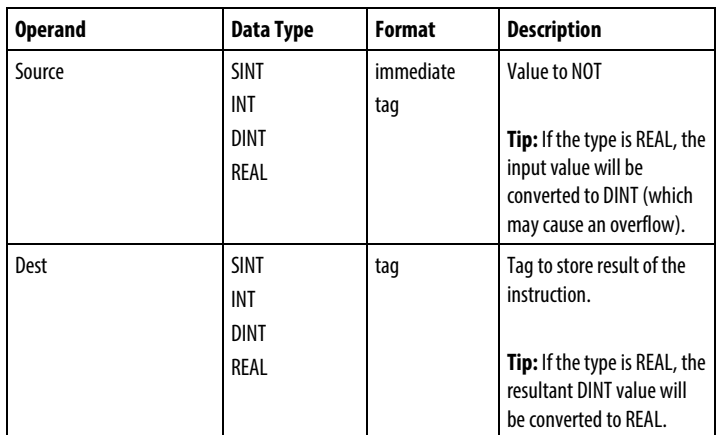

**Tip:** The NOT instruction operates on DINTs. INT or SINT source operands are converted to DINT by filling the upper bits with 0s.

#### Function Block

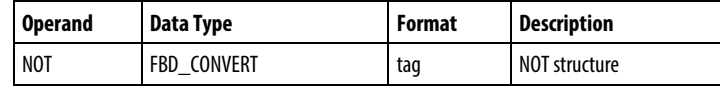

# FBD\_CONVERT Structure

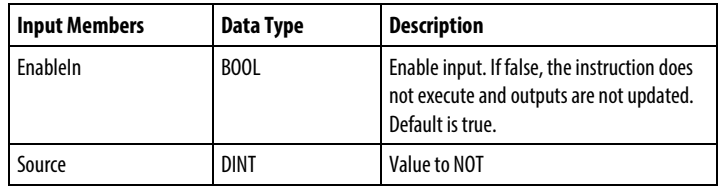

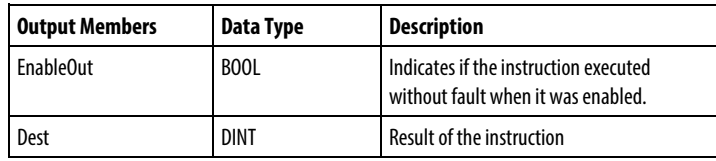

### **Description**

When enabled, the instruction evaluates the bitwise NOT operation:

Dest = NOT Source

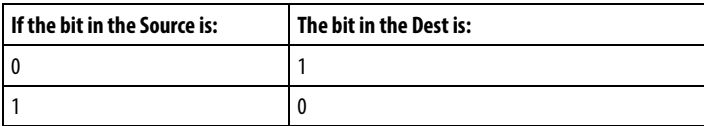

# Affects Math Status Flags

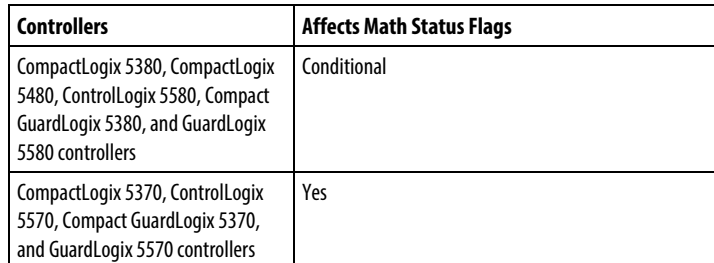

See *Math Status Flags*.

# Major/Minor Faults

None specific to this instruction. See *Index Through Arrays* for array-indexing faults.

### Execution

# Ladder Diagram

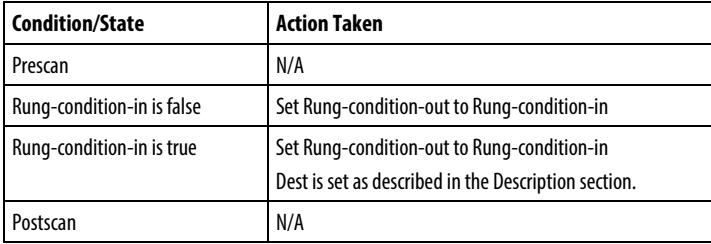

# Function Block

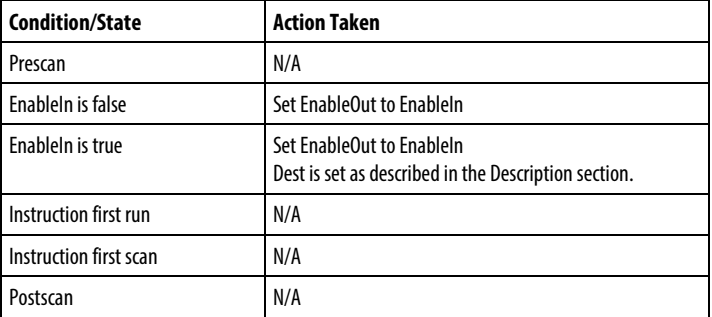

#### Examples

#### Ladder Diagram

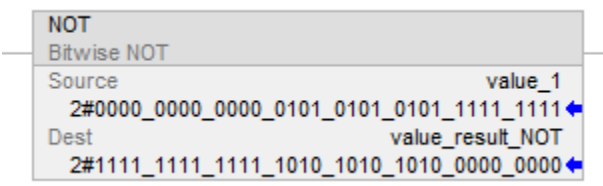

# Function Block

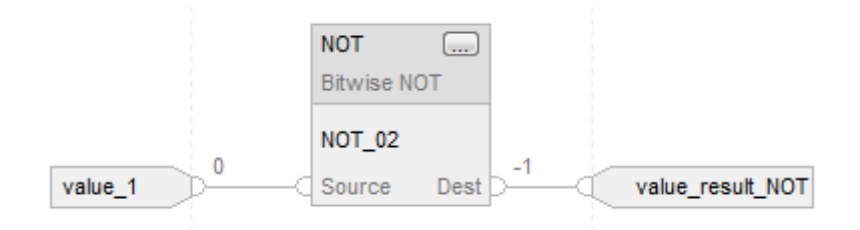

### Structured Text

value\_result\_NOT := NOT value\_1;

#### See also

[Structured Text Syntax](#page-873-0) o[n page 874](#page-873-0)

[Index Through Arrays](#page-854-0) o[n page 855](#page-854-0)

[Math Status Flags](#page-840-0) o[n page 841](#page-840-0)

[Data Conversions](#page-844-0) o[n page 845](#page-844-0)

[Move Instructions](#page-400-0) on [page 401](#page-400-0)

# <span id="page-422-0"></span>**Bitwise Or (OR)**

This information applies to the CompactLogix 5370, ControlLogix 5570, Compact GuardLogix 5370, GuardLogix 5570, Compact GuardLogix 5380, CompactLogix 5380, CompactLogix 5480, ControlLogix 5580, and GuardLogix 5580 controllers. Controller differences are noted where applicable.

The OR instruction performs a bitwise OR operation using the bits in Source A and Source B and places the result in Dest.

#### Available Languages

# Ladder Diagram

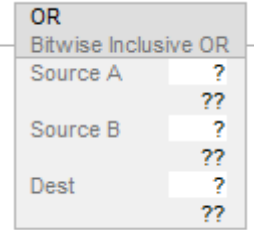

### Function Block

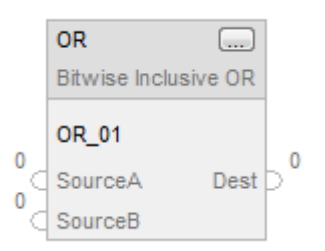

### Structured Text

This instruction is not available in structured text.

**Tip:** Use OR as an operator in an expression to compute the same result. Refer to Structured Text Syntax for more information on the syntax of expressions and assignments within structured text.

#### **Operands**

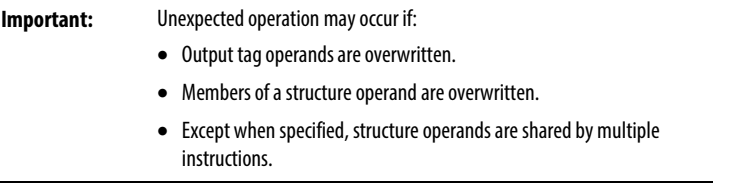

There are data conversion rules for mixing numeric data types within an instruction. See *Data Conversions*.

# Ladder Diagram

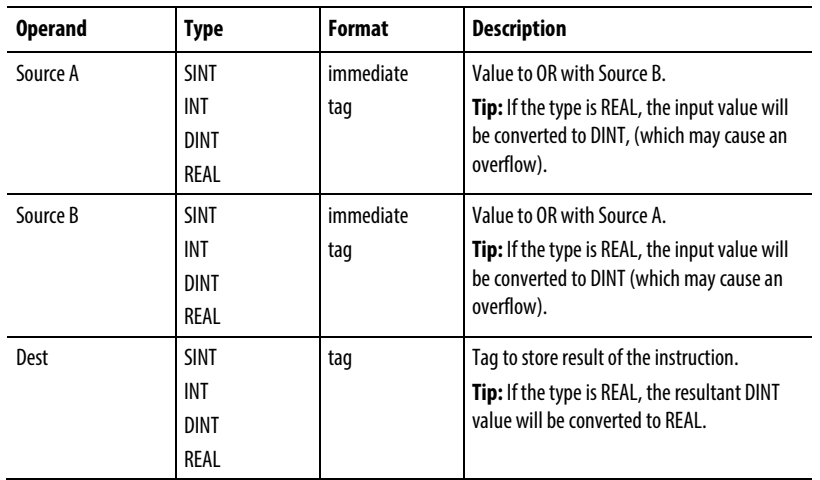

**Tip:** The OR instruction operates on DINTs. INT or SINT source operands are converted to DINT by filling the upper bits with 0s.

#### Function Block

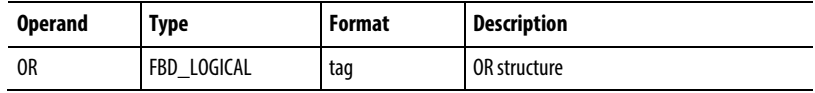

# FBD\_LOGICAL Structure

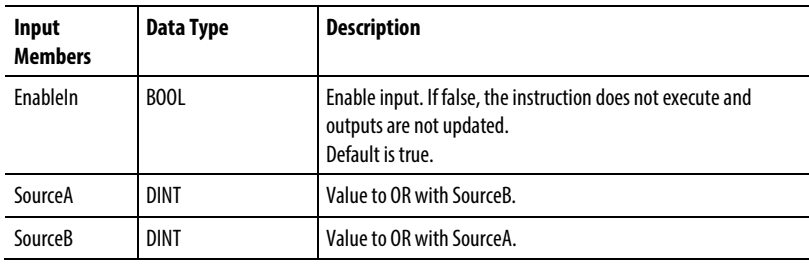

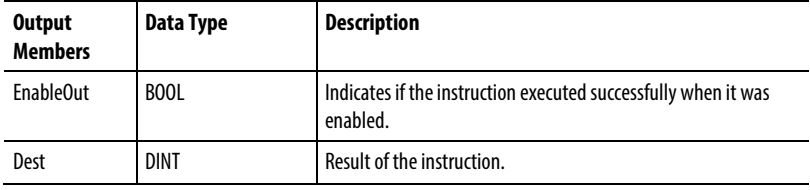

# Description

When enabled, the instruction evaluates the bitwise OR operation:

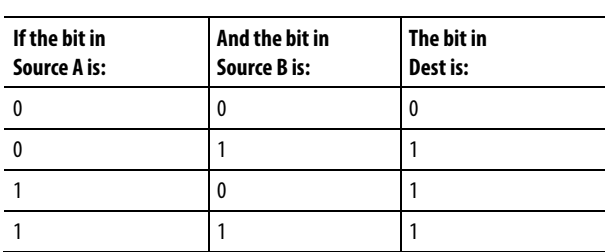

# Dest = Source A OR Source B

# Affects Math Status Flags

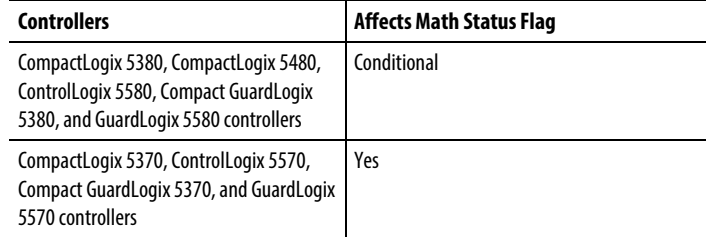

See *Math Status Flags*.

### Major/Minor Faults

None specific to this instruction. See *Index Through Arrays* for array-indexing faults.

### Execution

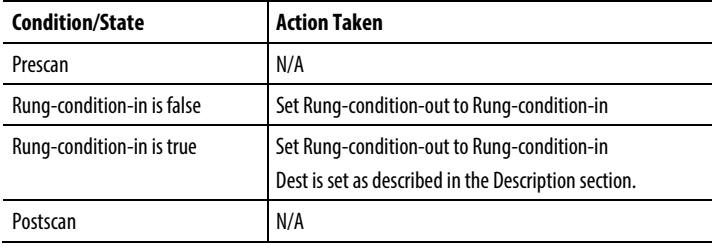

#### Function Block

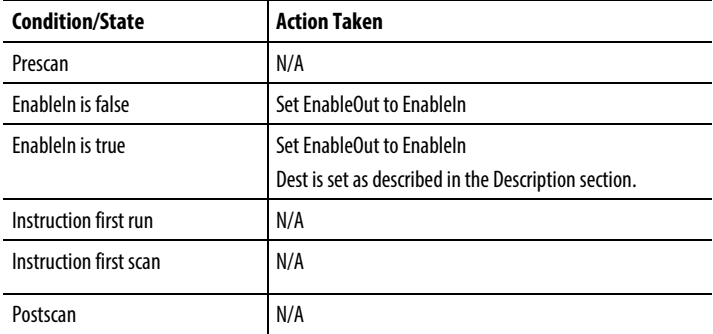

### Examples

#### Ladder Diagram

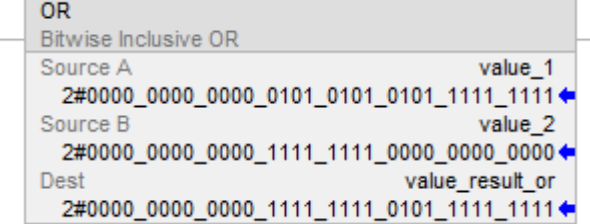

### Function Block

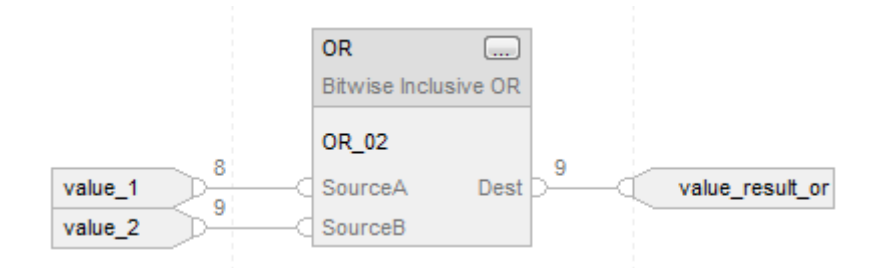

# Structured Text

value\_result\_or := value\_1 OR value\_2;

#### See also

[Structured Text Syntax](#page-873-0) on [page 874](#page-873-0)

[Index Through Arrays](#page-854-0) o[n page 855](#page-854-0)

[Math Status Flags](#page-840-0) o[n page 841](#page-840-0)

[Data Conversions](#page-844-0) o[n page 845](#page-844-0)

[Move Instructions](#page-400-0) on [page 401](#page-400-0)

# <span id="page-427-0"></span>**Boolean AND (BAND)**

This information applies to the CompactLogix 5370, ControlLogix 5570, Compact GuardLogix 5370, GuardLogix 5570, Compact GuardLogix 5380, CompactLogix 5380, CompactLogix 5480, ControlLogix 5580, and GuardLogix 5580 controllers.

The BAND instruction logically ANDs up to eight Boolean inputs. To perform a bitwise AND, refer to *Bitwise And (AND)*.

#### Available Languages

### Ladder Diagram

This instruction is not available in ladder diagram.

#### Function Block Diagram

Function Block Diagram supports these elements:

#### FBD Block

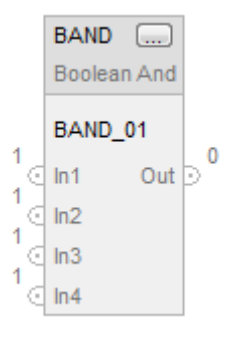

# FBD Function

**Tip:** FBD Function supports only two inputs and is applicable to CompactLogix 5380, CompactLogix 5480, ControlLogix 5580, Compact GuardLogix 5380, and GuardLogix 5580 controllers only.

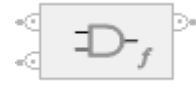

#### Structured Text

This instruction is not available in structured text.

# Operands

### Function Block Diagram

#### FBD Block

l,

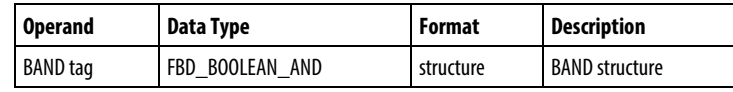

### FBD\_BOOLEAN\_AND Structure

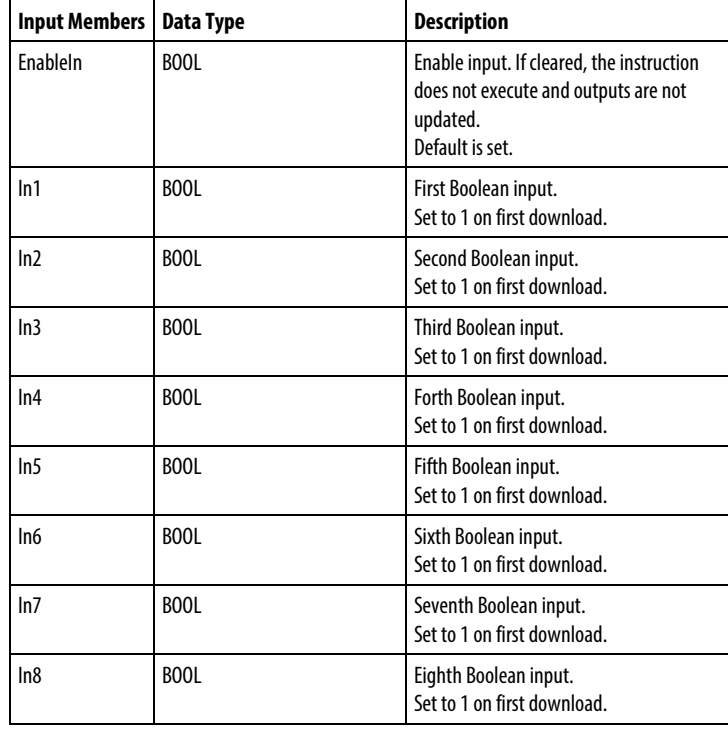

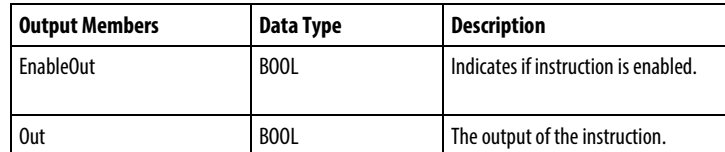

#### FBD Function

**Tip:** FBD Function is applicable toCompactLogix 5380, CompactLogix 5480, ControlLogix 5580, Compact GuardLogix 5380, and GuardLogix 5580 controllers only.

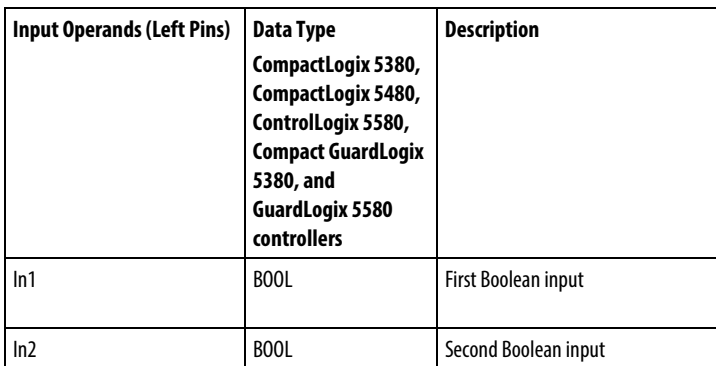

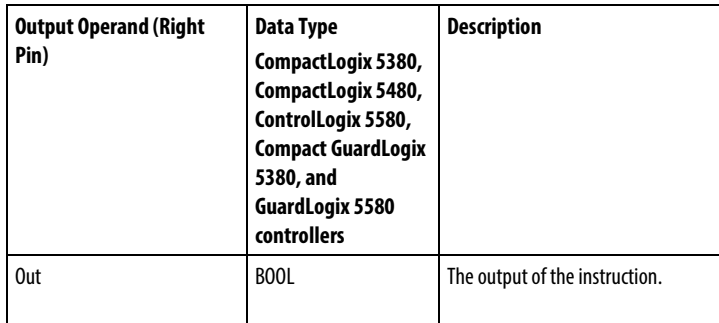

See FBD Functions.

### Operation

#### FBD Block

The BAND instruction ANDs up to eight Boolean inputs. If an input is not used, it defaults to set (1).

Out = In1 AND In2 AND In3 AND In4 AND In5 AND In6 AND In7 AND In8

**Important:** When removing an input wire from the BAND instruction during an edit, make sure the input is set (1).

#### FBD Function

**Tip:** FBD Function supports only two inputs and is applicable to CompactLogix 5380, CompactLogix 5480, ControlLogix 5580, Compact GuardLogix 5380, and GuardLogix 5580 controllers only.

The FBD Function ANDs two Boolean inputs.

 $Out = In1$  AND  $In2$ 

#### Affects Math Status Flags

No

#### Major/Minor Faults

None specific to this instruction.

### Execution

### Function Block Diagram

# FBD Block

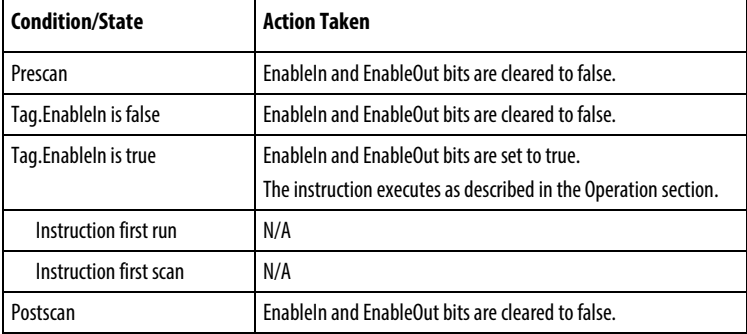

#### FBD Function

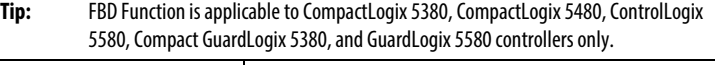

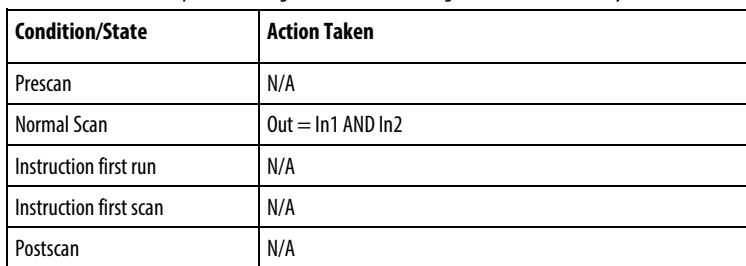

#### Example

### Function Block Diagram

# FBD Block

In this example, bool\_in1 is copied into BAND\_02.In1, bool\_in2 is copied into BAND\_02.In2, the result of performing AND of all BAND\_02 inputs is placed into BAND\_02.Out, and BAND\_02.Out is then copied into value\_result\_and.

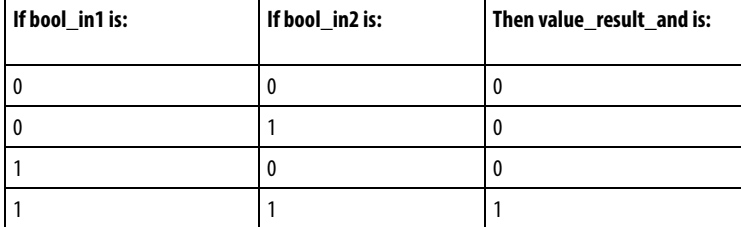

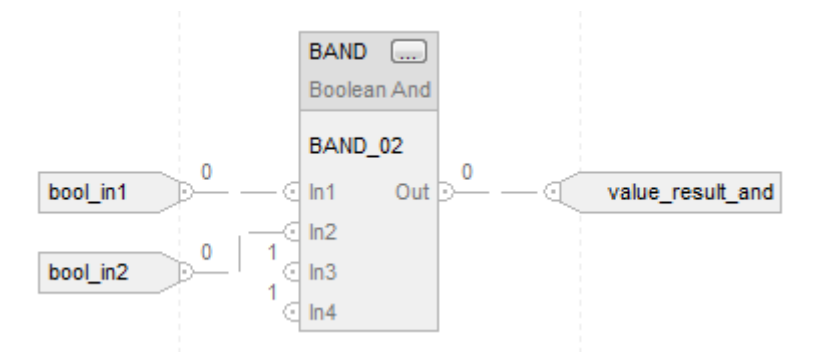

#### FBD Function

This example illustrates performing an AND on bool\_in1 and bool\_in2 and places the result in value result and.

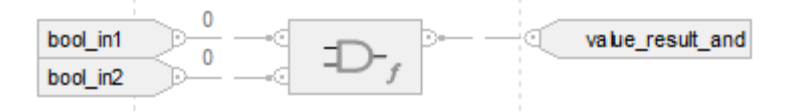

#### See also

[Bitwise And \(AND\)](#page-409-0) o[n page 410](#page-409-0)

[FBD Functions](#page-398-0) on [page 399](#page-398-0)

# <span id="page-431-0"></span>**Boolean Exclusive OR (BXOR)**

This information applies to the CompactLogix 5370, ControlLogix 5570, Compact GuardLogix 5370, GuardLogix 5570, Compact GuardLogix 5380, CompactLogix 5380, CompactLogix 5480, ControlLogix 5580, and GuardLogix 5580 controllers.

The BXOR instruction performs an exclusive OR on two Boolean inputs.

#### Available Languages

#### Ladder Diagram

This instruction is not available in ladder diagram.

#### Function Block Diagram

Function Block Diagram supports these elements:
#### FBD Block

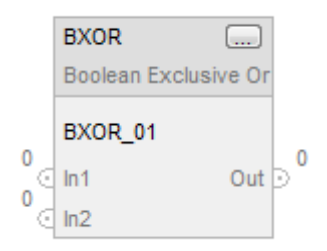

### FBD Function

**Tip:** FBD Function is applicable to CompactLogix 5380, CompactLogix5480, ControlLogix 5580, Compact GuardLogix 5380, and GuardLogix 5580 controllers only.

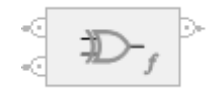

#### Structured Text

This instruction is not available in structured text.

**Operands** 

Function Block Diagram

#### FBD Block

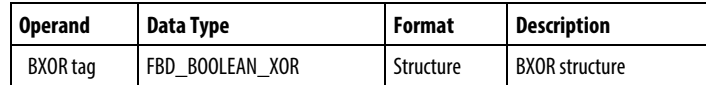

#### FBD\_BOOLEAN\_XOR Structure

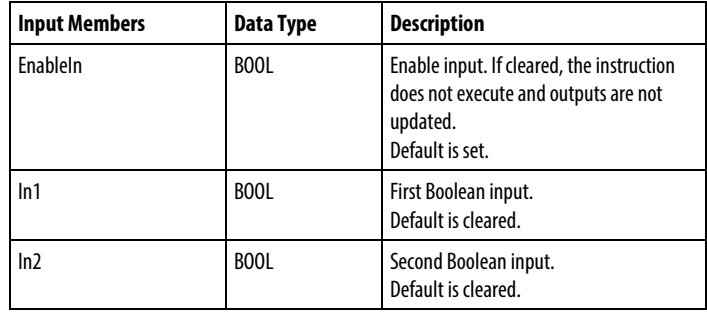

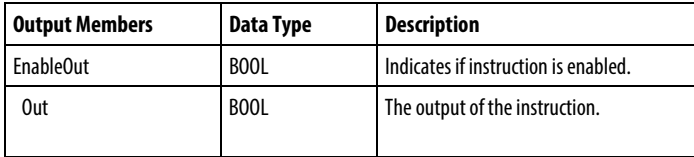

#### FBD Function

**Tip:** FBD Function is applicable to CompactLogix 5380, CompactLogix 5480, ControlLogix 5580, Compact GuardLogix 5380, and GuardLogix 5580 controllers only

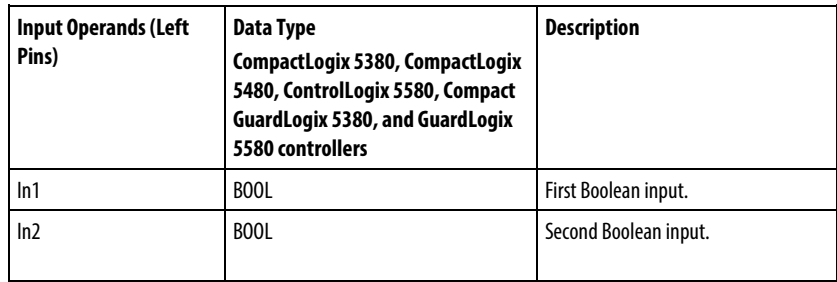

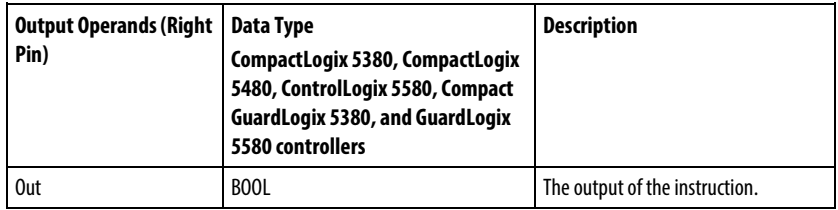

See FBD Functions.

#### Operation

The BXOR instruction performs an exclusive OR on two Boolean inputs.

 $Out = In1 XOR In2$ 

#### Affects Math Status Flags

No

#### Major/Minor Faults

None specific to this instruction.

#### Execution

#### Function Block Diagram

#### FBD Block

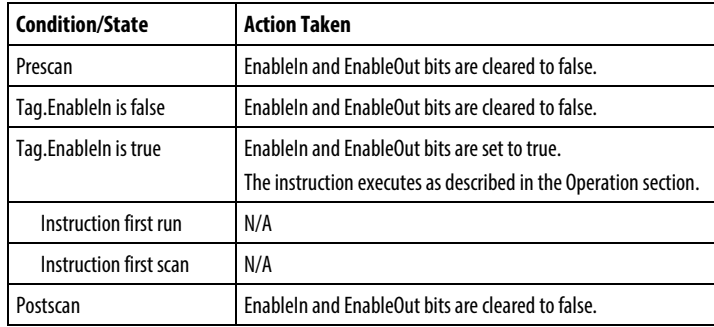

#### FBD Function

**Tip:** FBD Function is applicable to CompactLogix 5380, CompactLogix 5480, ControlLogix 5580, Compact GuardLogix 5380, and GuardLogix 5580 controllers only.

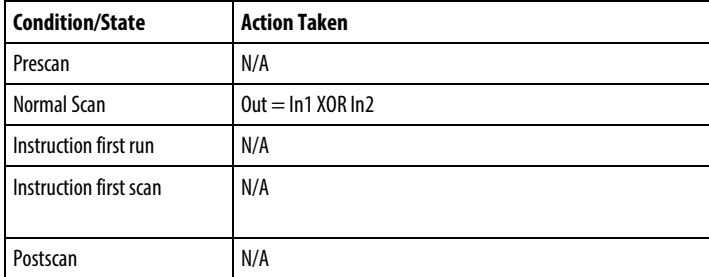

#### Example

#### Function Block Diagram

In this example, bool\_in1 is copied into BXOR\_02.In1, bool\_in2 is copied into BXOR\_02.In2, the result of performing an exclusive OR on BXOR\_02.In1 and BXOR\_02.In2 is placed into BXOR\_02.Out, and BXOR\_02.Out is then copied into value\_result\_xor.

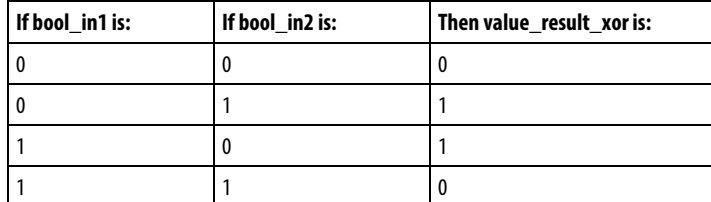

#### FBD Block

This example illustrates performing an exclusive OR on bool\_in1 and bool\_in2 and places the result in value\_result\_xor.

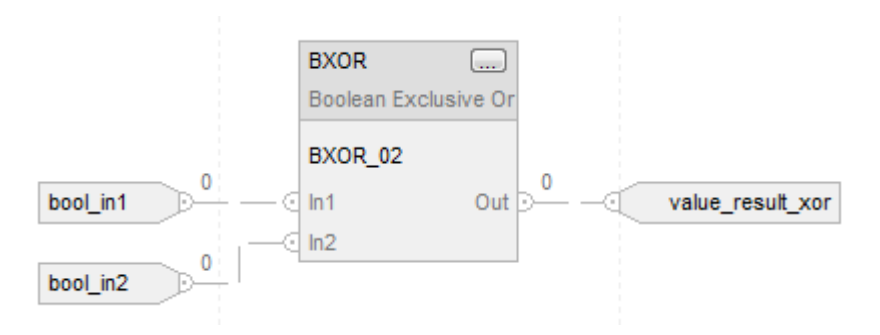

#### FBD Function

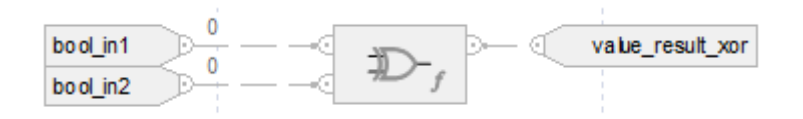

#### See also

[Bitwise Exclusive Or \(XOR\)](#page-414-0) on [page 415](#page-414-0)

#### [FBD Functions](#page-398-0) on [page 399](#page-398-0)

### **Boolean NOT (BNOT)**

This information applies to the CompactLogix 5370, ControlLogix 5570, Compact GuardLogix 5370, GuardLogix 5570, Compact GuardLogix 5380, CompactLogix 5380, CompactLogix 5480, ControlLogix 5580, and GuardLogix 5580 controllers.

The BNOT instruction complements a Boolean input. To perform a bitwise NOT, refer to *Bitwise Not (NOT)*.

#### Available Languages

#### Ladder Diagram

This instruction is not available in ladder diagram.

#### Function Block Diagram

Function Block Diagram supports these elements:

### FBD Block

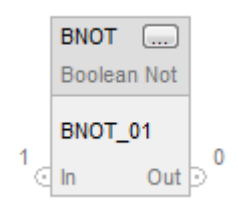

#### FBD Function

**Tip:** FBD Function is applicable to CompactLogix 5380, CompactLogix 5480, ControlLogix 5580, Compact GuardLogix 5380, and GuardLogix 5580 controllers only.

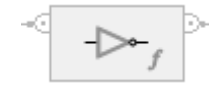

## Structured Text

This instruction is not available in structured text.

#### Operands

## Function Block Diagram

#### FBD Block

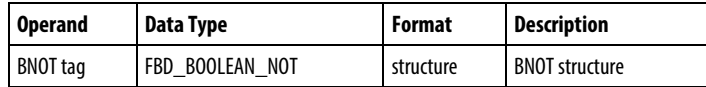

## FBD\_BOOLEAN\_NOT Structure

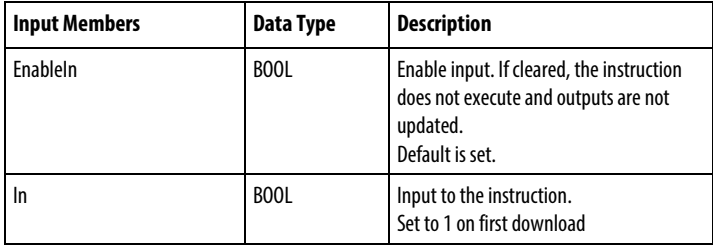

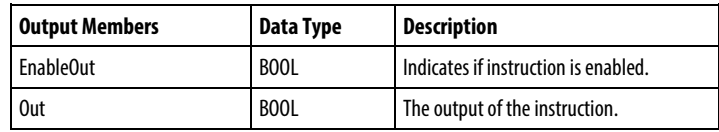

#### FBD Function

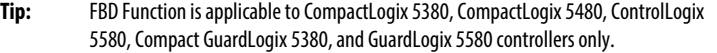

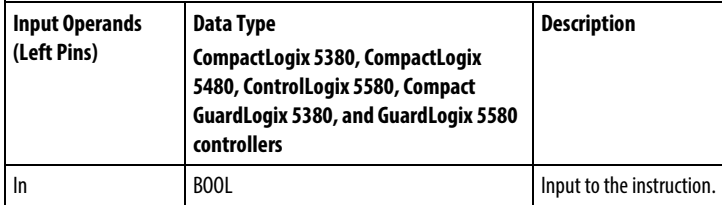

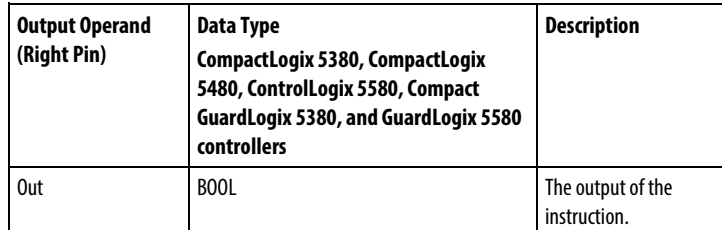

See FBD Functions.

## Operation

The BNOT instruction complements a Boolean input.

 $Out = NOT In$ 

## Affects Math Status Flags

No

## Major/Minor Faults

None specific to this instruction.

#### Execution

#### Function Block Diagram

#### FBD Block

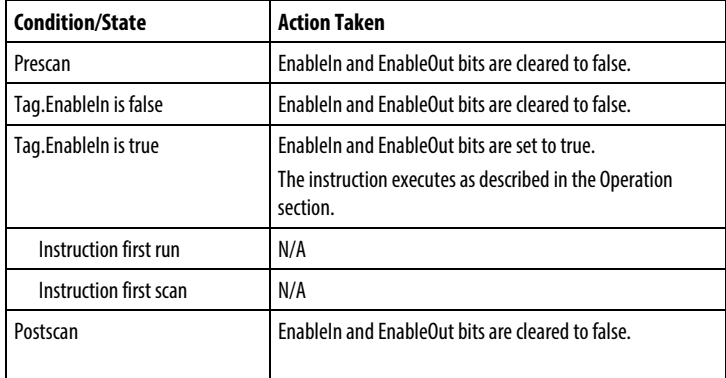

#### FBD Functions

**Tip:** FBD Function is applicable to CompactLogix 5380, CompactLogix 5480, ControlLogix 5580, Compact GuardLogix 5380, and GuardLogix 5580 controllers only.

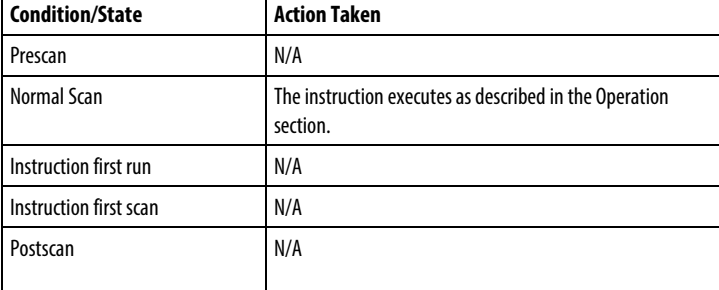

#### Example

#### Function Block Diagram

#### FBD Block

In this example, bool\_in1 is copied into BNOT\_02.In, the result of the complement of BNOT\_02.In is placed into BNOT\_02.Out and BNOT\_02.Out is copied into value\_result\_not.

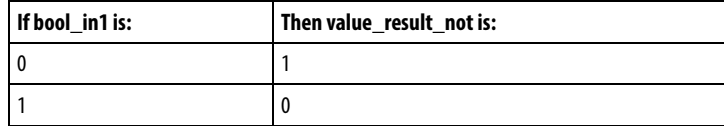

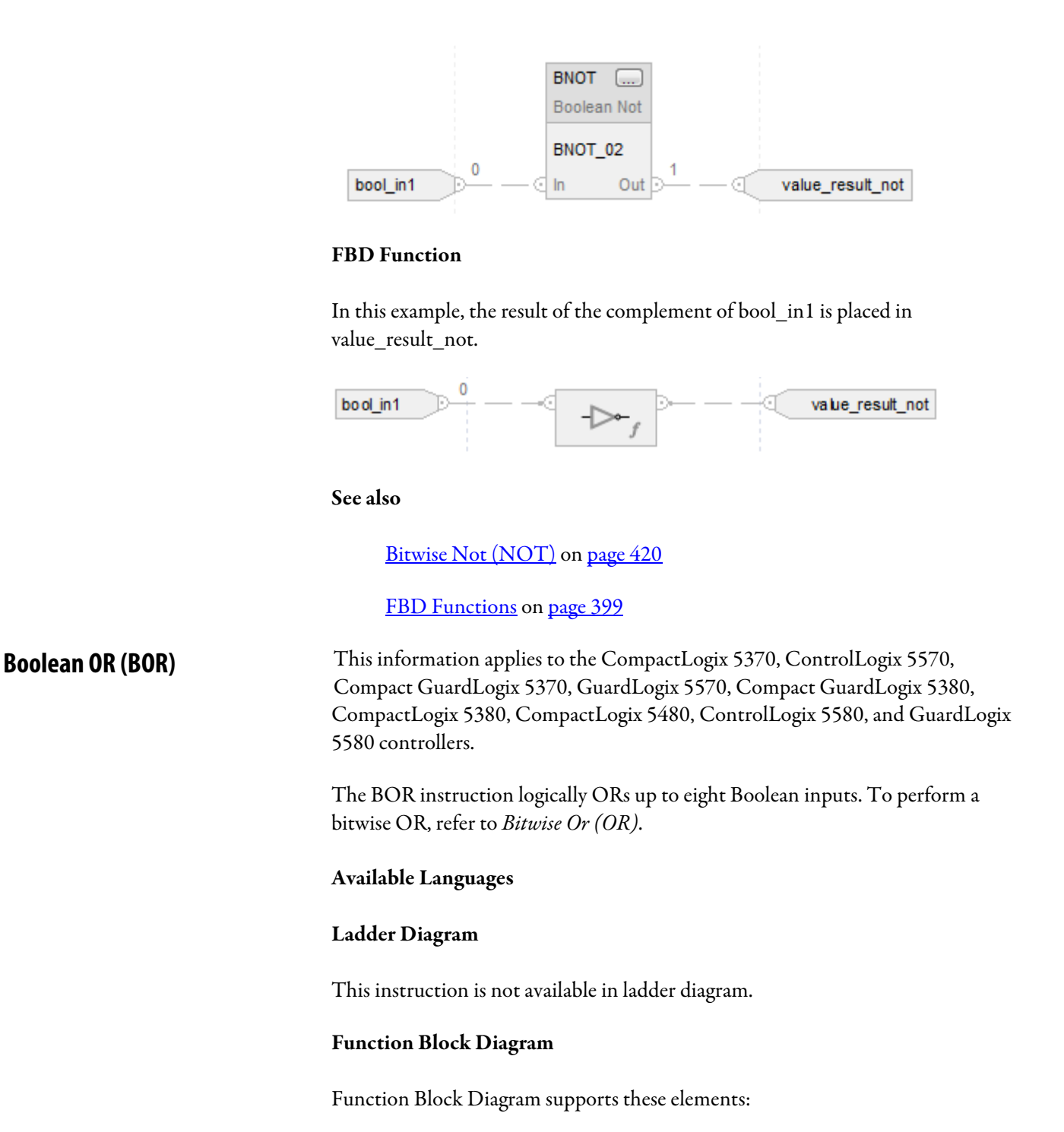

### FBD Block

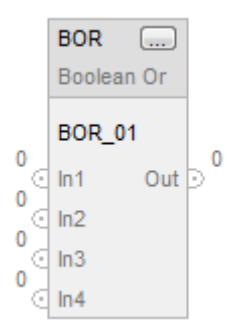

#### FBD Function

**Tip:** FBD Function supports only two inputs and is applicable to CompactLogix 5380, CompactLogix 5480, ControlLogix 5580, Compact GuardLogix 5380, and GuardLogix 5580 controllers only.

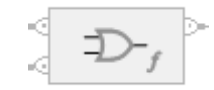

#### Structured Text

This instruction is not available in structured text.

## Operands

#### Function Block Diagram

#### FBD Block

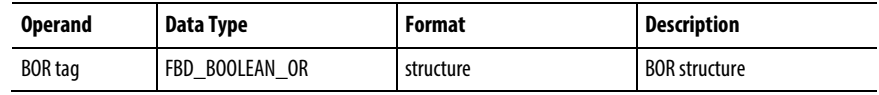

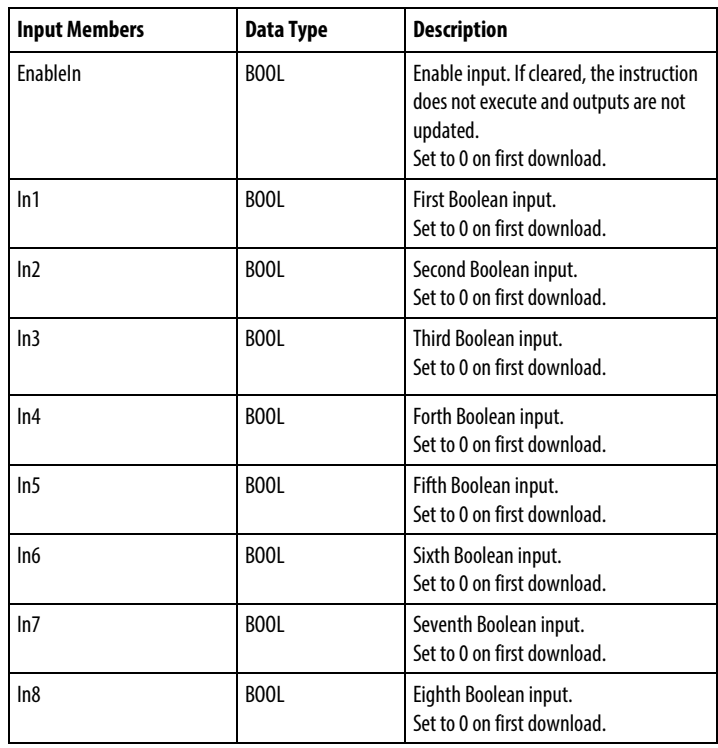

## FBD\_BOOLEAN\_OR Structure

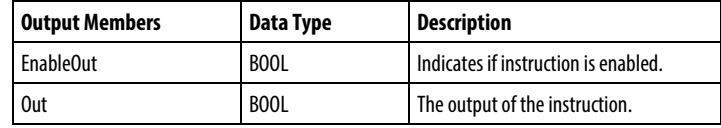

#### FBD Function

**Tip:** FBD Function supports only two inputs and is applicable to CompactLogix 5380, CompactLogix 5480, ControlLogix 5580, Compact GuardLogix 5380, and GuardLogix 5580 controllers only.

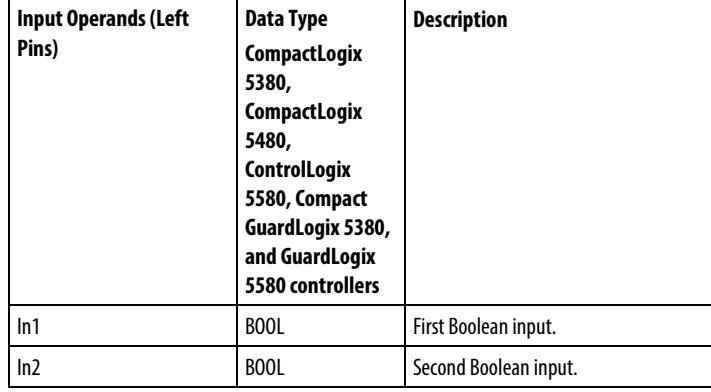

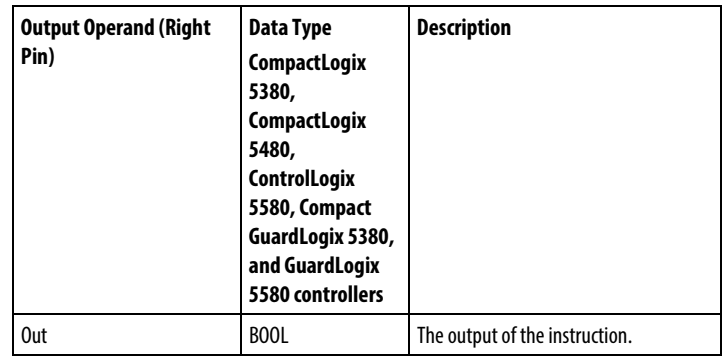

See FBD Functions.

#### Operation

#### FBD Block

The BOR instruction ORs up to eight Boolean inputs. If an input is not used, it defaults to cleared (0).

Out = In1 OR In2 OR In3 OR In4 OR In5 OR In6 OR In7 OR In8

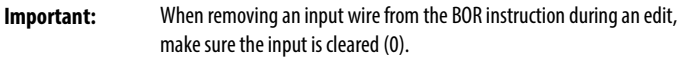

#### FBD Function

**Tip:** FBD Function supports only two inputs and is applicable to CompactLogix 5380, CompactLogix 5480, ControlLogix 5580, Compact GuardLogix 5380, and GuardLogix 5580 controllers only.

The FBD Function ORs two Boolean inputs.

 $Out = In1 OR In2$ 

#### Affects Math Status Flags

No

#### Major/Minor Faults

None specific to this instruction.

#### Execution

#### Function Block Diagram

#### FBD Block

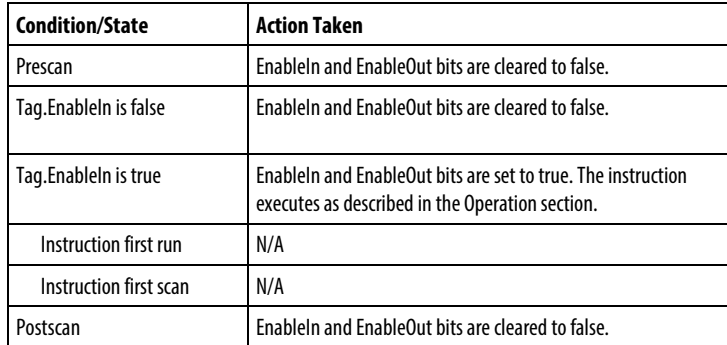

#### FBD Function

**Tip:** FBD Function supports only two inputs and is applicable to CompactLogix 5380, CompactLogix 5480, ControlLogix 5580, Compact GuardLogix 5380, and GuardLogix 5580 controllers only.

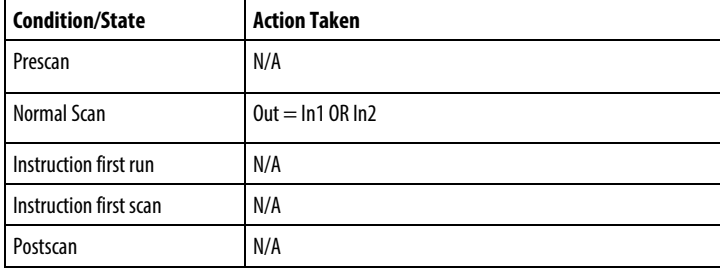

#### Example

#### Function Block Diagram

#### FBD Block

In this example, bool\_in1 is copied into BOR\_02.In1, bool\_in2 is copied into BOR\_02.In2, the result of performing OR of all BOR\_02 inputs is placed into BOR\_02.Out, and BOR\_02.Out is then copied into value\_result\_or.

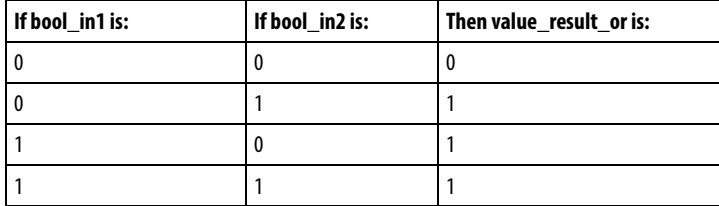

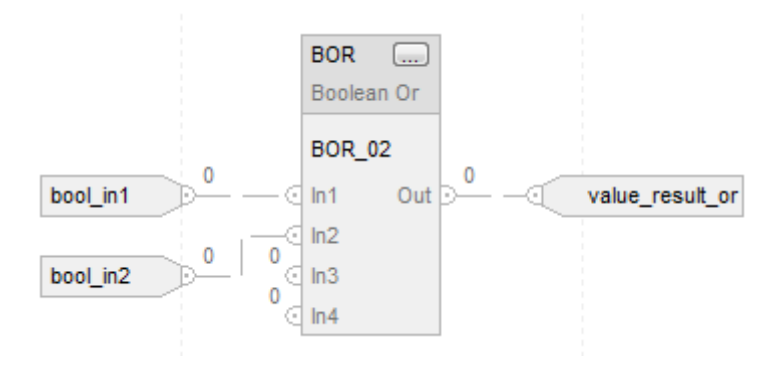

#### FBD Function

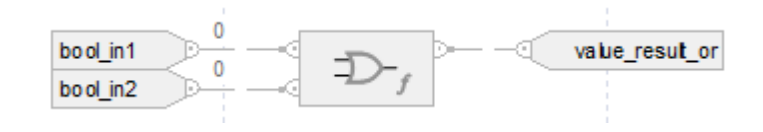

#### See also

[Bitwise Or \(OR\)](#page-422-0) o[n page 423](#page-422-0)

[FBD Functions](#page-398-0) on [page 399](#page-398-0)

## **Clear (CLR)**

This information applies to the CompactLogix 5370, ControlLogix 5570, Compact GuardLogix 5370, GuardLogix 5570, Compact GuardLogix 5380, CompactLogix 5380, CompactLogix 5480, ControlLogix 5580, and GuardLogix 5580 controllers.

The CLR instruction clears all the bits of the Dest.

#### Available Languages

#### Ladder Diagram

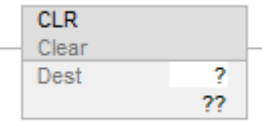

#### Function Block

This instruction is not available in function block.

#### Structured Text

This instruction is not available in structured text.

## Operands

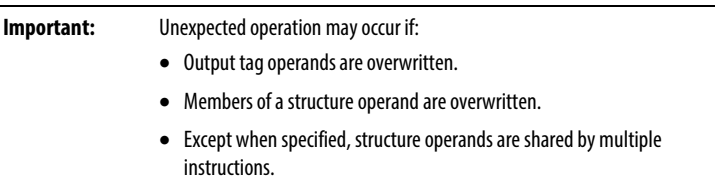

The CLR instruction supports elementary data types. See *Elementary Data Types*.

#### Ladder Diagram

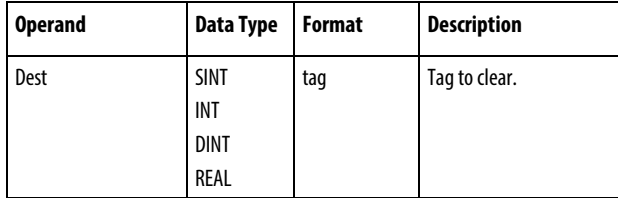

## Affects Math Status Flags

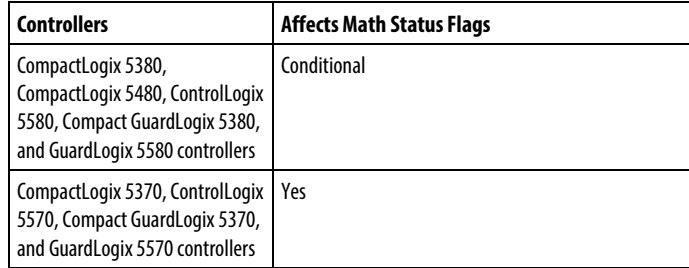

See *Math Status Flags*.

#### Major/Minor Faults

None specific to this instruction. See *Index Through Arrays* for array-indexing faults.

#### Execution

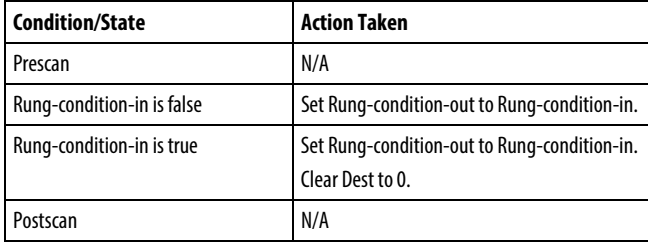

## Example

## Ladder Diagram

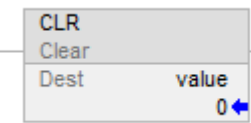

## See also

<span id="page-446-0"></span>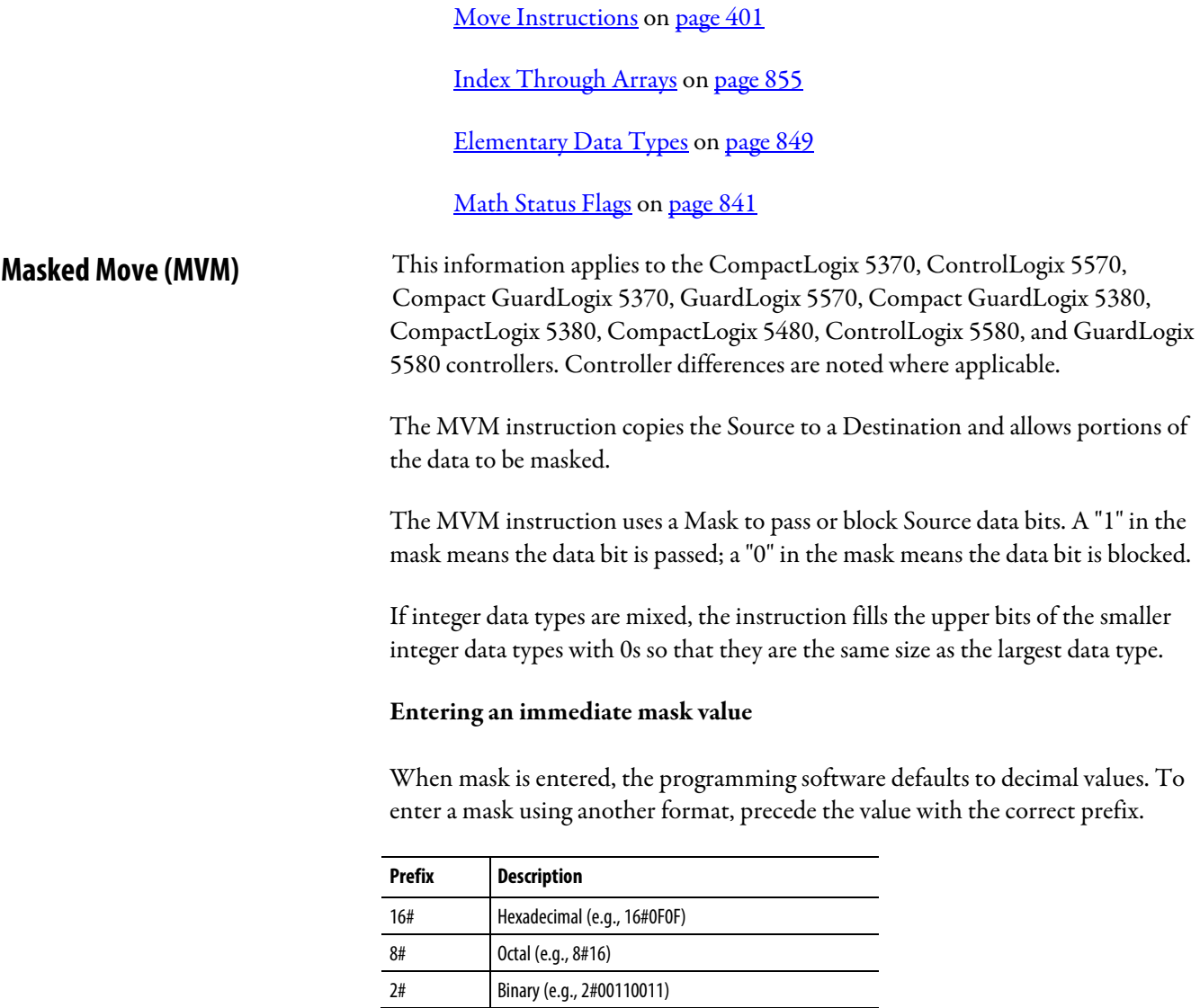

#### Available Languages

## Ladder Diagram

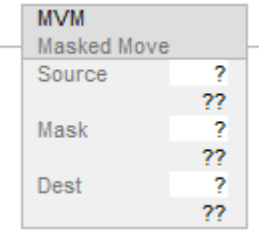

## Function Block

This instruction is not available in function block.

#### Structured Text

This instruction is not available in structured text.

#### **Operands**

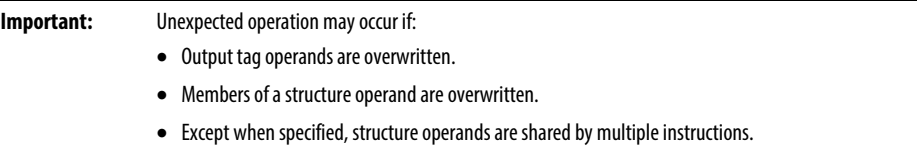

There are data conversion rules for mixed data types within an instruction. See *Data Conversions*.

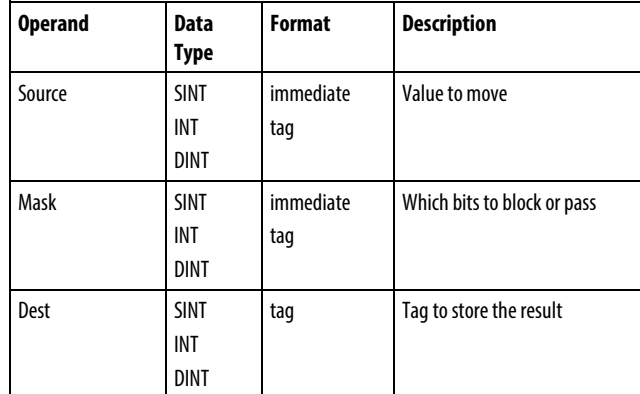

## Affects Math Status Flags

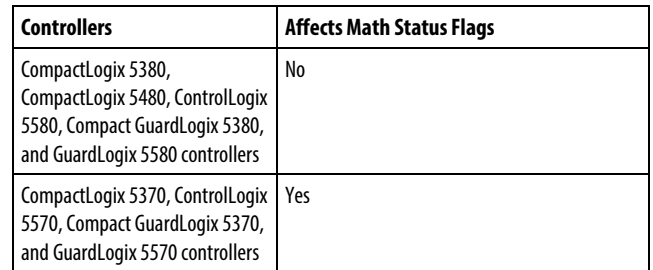

## Major/Minor Faults

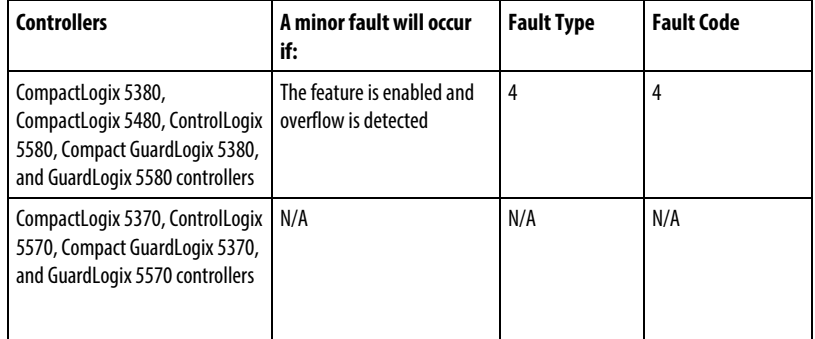

See *Index Through Arrays* for array-indexing faults.

#### Execution

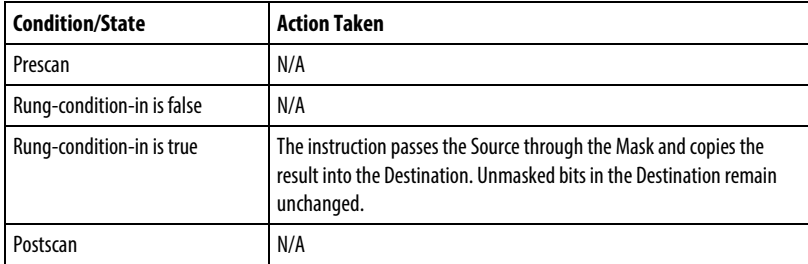

#### Example

#### Ladder Diagram

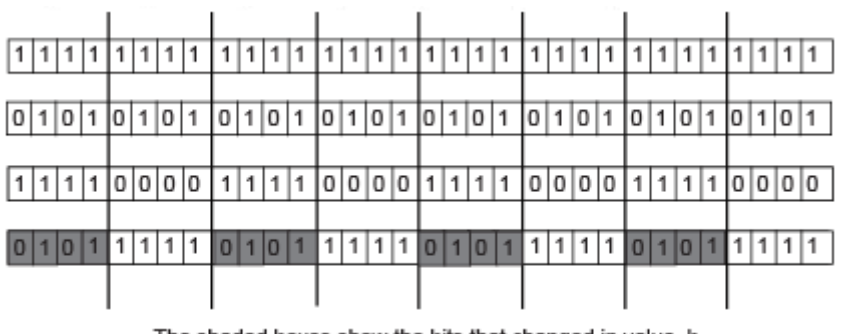

The shaded boxes show the bits that changed in value\_b

Row 1: value\_b before MVM

Row 2: value\_a

Row 3: mask\_2

Row 4: value\_b after MVM

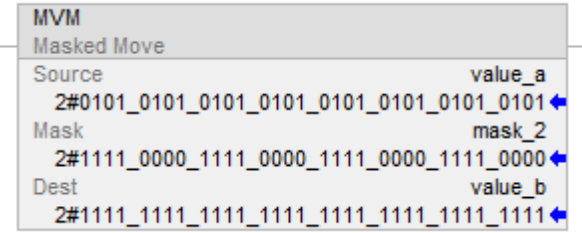

Copy data from value\_a to value\_b, while allowing data to be masked (a 0 masks the data in value\_a).

#### See also

[Move Instructions](#page-400-0) on [page 401](#page-400-0)

[Data Conversions](#page-844-0) o[n page 845](#page-844-0)

[Index Through Arrays](#page-854-0) o[n page 855](#page-854-0)

## **Masked Move with Target (MVMT)**

This information applies to the CompactLogix 5370, ControlLogix 5570, Compact GuardLogix 5370, GuardLogix 5570, Compact GuardLogix 5380, CompactLogix 5380, CompactLogix 5480, ControlLogix 5580, and GuardLogix 5580 controllers. Controller differences are noted where applicable.

The MVMT instruction copies the Source to a Destination and allows portions of the data to be masked.

#### Available Languages

#### Ladder Diagram

This instruction is not available in Ladder Diagram.

#### Function Block

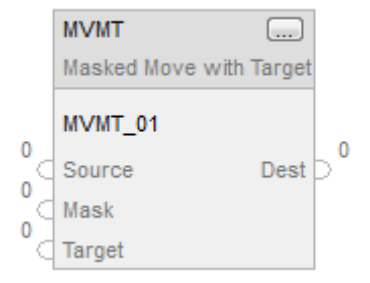

#### Structured Text

MVMT(MVMT\_tag);

#### **Operands**

#### Structured Text

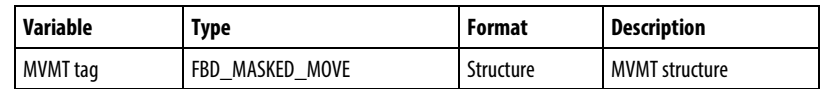

See *Structured Text Syntax* for information on the syntax of expressions within structured text.

#### Function Block

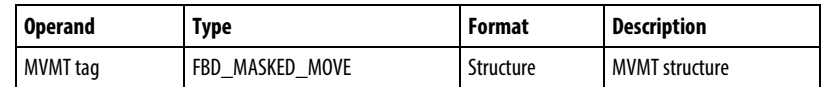

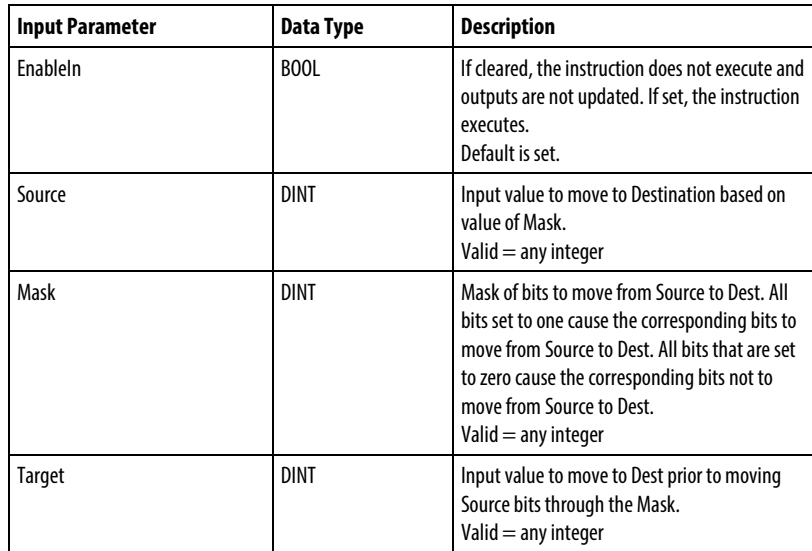

#### FBD\_MASKED\_MOVE Structure

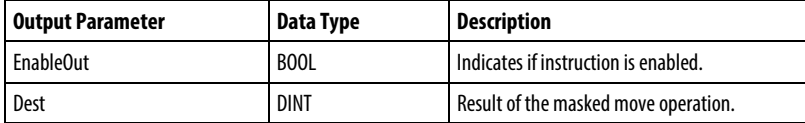

#### Description

When enabled, the MVMT instruction uses a Mask to pass or block Source data bits. A "1" in the mask means the data bit is passed. A "0" in the mask means the data bit is blocked.

If you mix integer data types, the instruction fills the upper bits of the smaller integer data types with 0s so that they are the same size as the largest data type.

#### Entering an immediate mask value using an Input Reference

When you enter a mask, the programming software defaults to decimal values. If you want to enter a mask using another format, precede the value with the correct prefix.

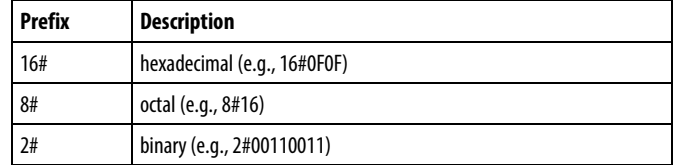

#### Affects Math Status Flags

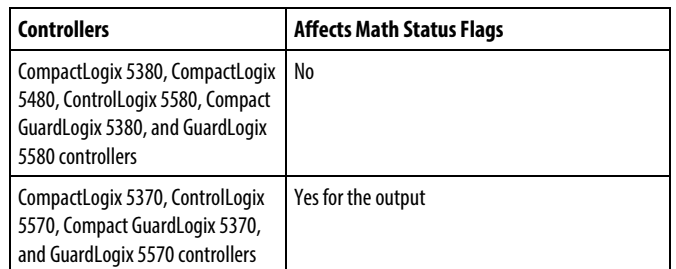

## Major/Minor Faults

None specific to this instruction. See *Common Attributes* for operand-related faults.

#### Execution

#### Function Block

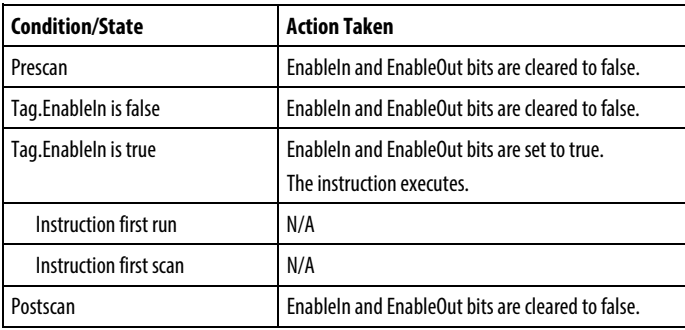

#### Structured Text

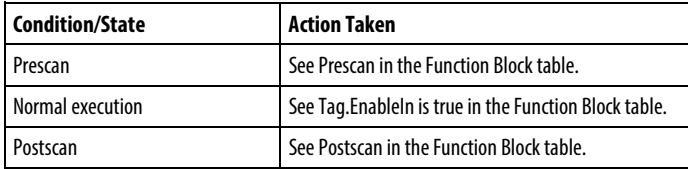

## Examples

#### Step 1

The controller copies Target into Dest.

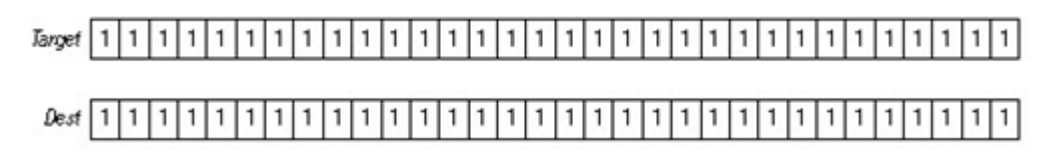

#### Step 2

The instruction masks Source and compares it to Dest. Any required changes are made in Dest, which becomes and input parameter to value\_masked. Source and Target remain unchanged. A 0 in the mask restrains the instruction from comparing that bit.

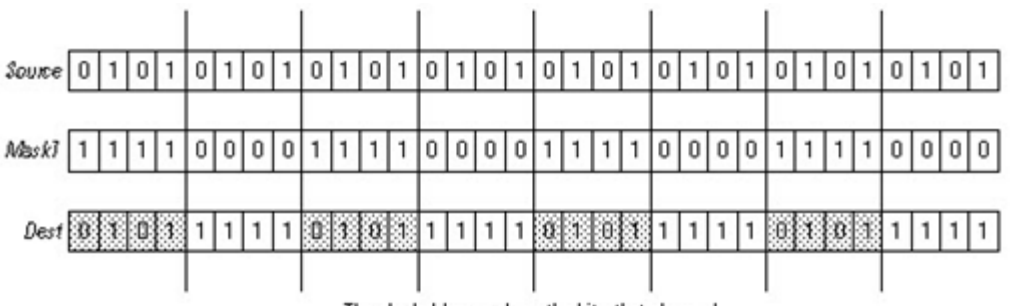

The shaded boxes show the bits that changed.

#### Function Block

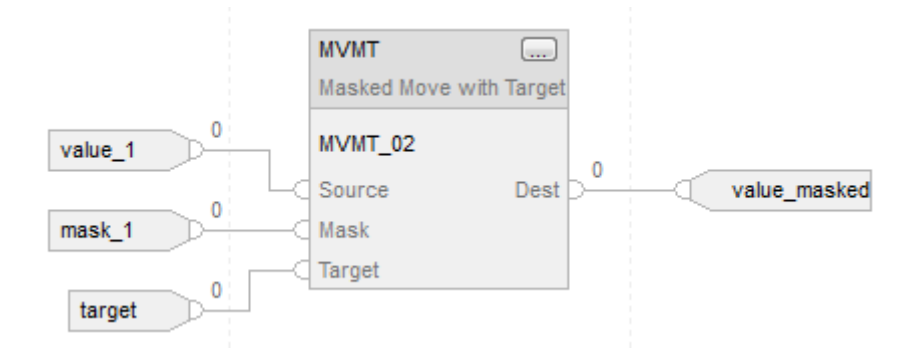

#### Structured Text

 $MVMT$  01. Source := value 1;  $MVMT_01.Mask := mask_1;$ MVMT\_01.Target := target;

MVMT(MVMT\_01);

value\_masked := MVMT\_01.Dest;

#### See also

[Masked Move \(MVM\)](#page-446-0) o[n page 447](#page-446-0)

[Data Conversions](#page-844-0) o[n page 845](#page-844-0)

[Structured Text Syntax](#page-873-0) o[n page 874](#page-873-0)

[Common Attributes](#page-840-1) o[n page 841](#page-840-1)

## **Move (MOV)**

This information applies to the CompactLogix 5370, ControlLogix 5570, Compact GuardLogix 5370, GuardLogix 5570, Compact GuardLogix 5380, CompactLogix 5380, CompactLogix 5480, ControlLogix 5580, and GuardLogix 5580 controllers. Controller differences are noted where applicable.

The MOV instruction moves a copy of the Source to the Dest. The Source remains unchanged.

#### Available Languages

#### Ladder Diagram

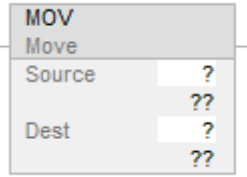

#### Function Block

This instruction is not available in function block.

#### Structured Text

This instruction is not available in structured text.

**Tip:** Use an assignment ":=" with an expression to achieve the same result. Refer to Structured Text Syntax for more information on the syntax of expressions and assignments within structured text.

#### **Operands**

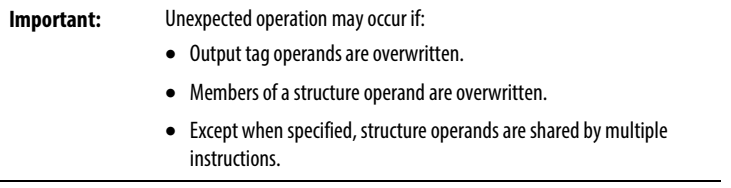

There are data conversion rules for mixing numeric data types within an instruction. See *Data Conversions*.

## Ladder Diagram

#### Numeric

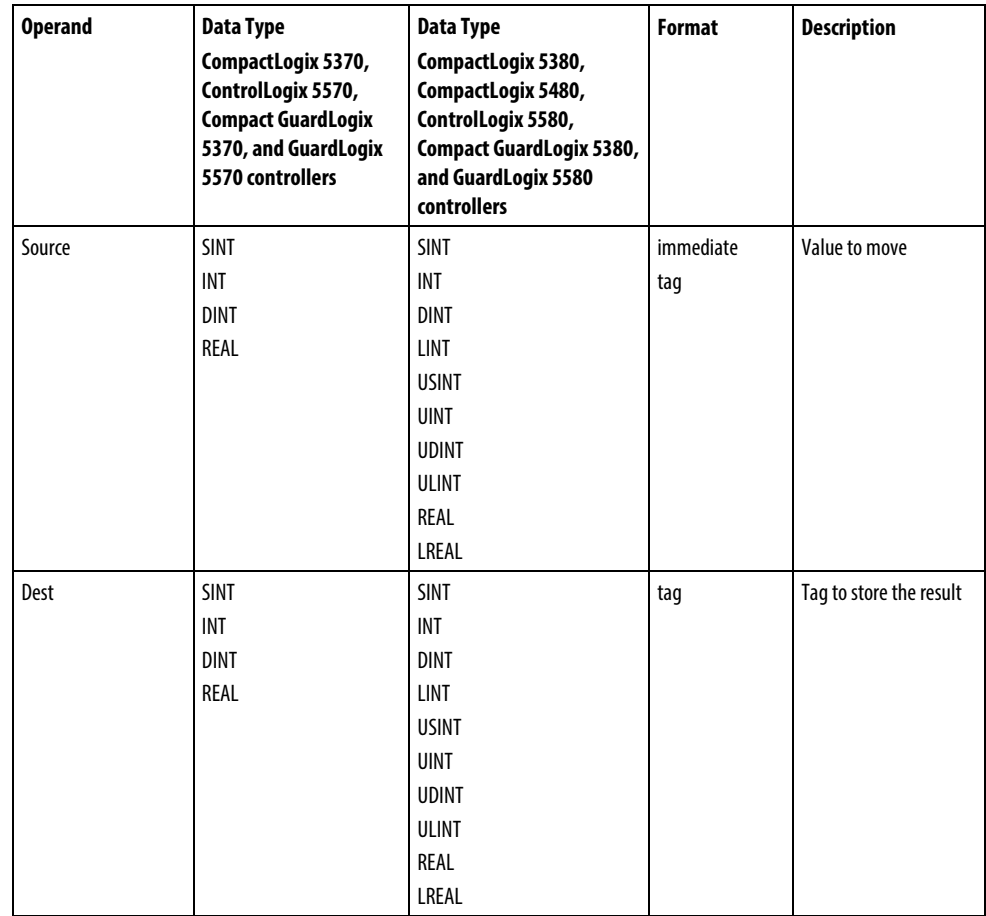

String (for CompactLogix 5380, CompactLogix 5480, ControlLogix 5580, Compact GuardLogix 5380, and GuardLogix 5580 controllers only)

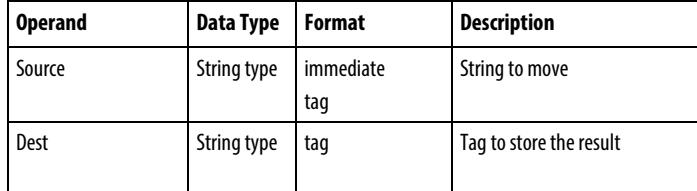

## Affects Math Status Flags

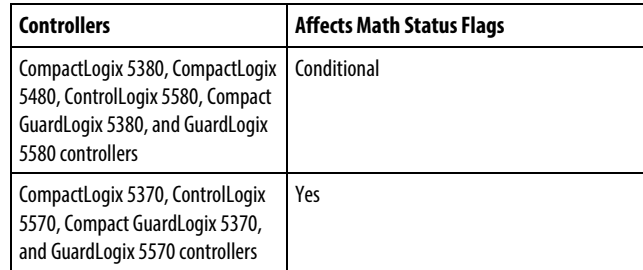

See *Math Status Flags*.

## Major/Minor Faults

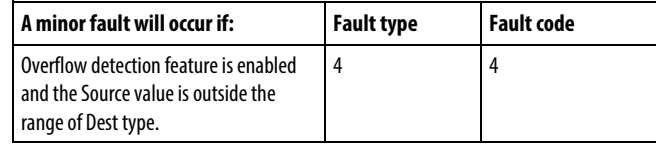

## Execution

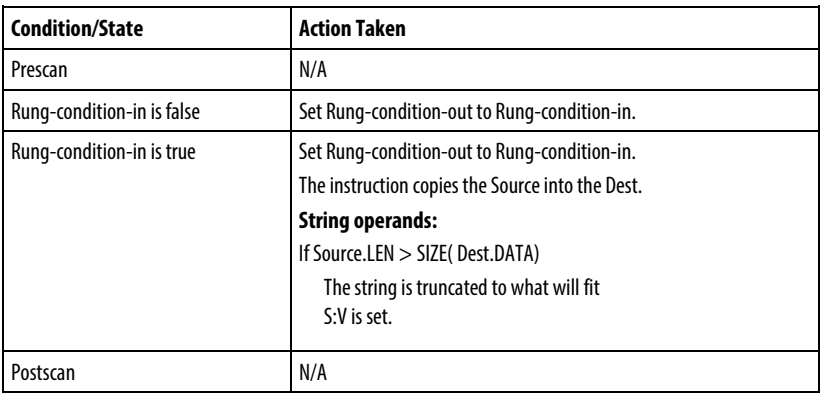

#### Examples

#### Ladder Diagram

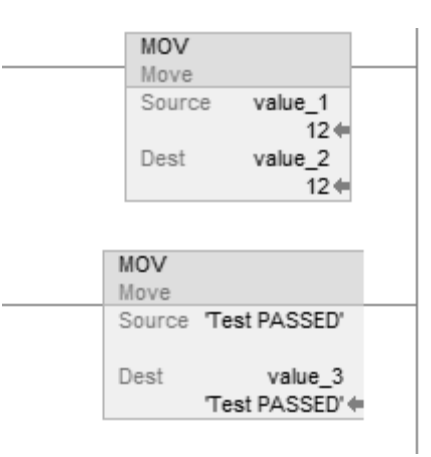

#### Structured Text

 $value_2 := value_1;$ 

value\_3 := 'Test PASSED';

#### See also

[Structured Text Syntax](#page-873-0) o[n page 874](#page-873-0)

[Data Conversions](#page-844-0) o[n page 845](#page-844-0)

[Math Status Flags](#page-840-0) o[n page 841](#page-840-0)

[Index Through Arrays](#page-854-0) o[n page 855](#page-854-0)

[Move Instructions](#page-400-0) on [page 401](#page-400-0)

## **Swap Byte (SWPB)**

This information applies to the CompactLogix 5370, ControlLogix 5570, Compact GuardLogix 5370, GuardLogix 5570, Compact GuardLogix 5380, CompactLogix 5380, CompactLogix 5480, ControlLogix 5580, and GuardLogix 5580 controllers.

The SWPB instruction rearranges the order of the bytes of the Source. It places the result in the Destination.

#### Available Languages

#### Ladder Diagram

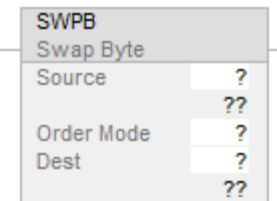

#### Function Block

This instruction is not available in function block.

#### Structured Text

SWPB(Source, Order Mode, Dest);

#### **Operands**

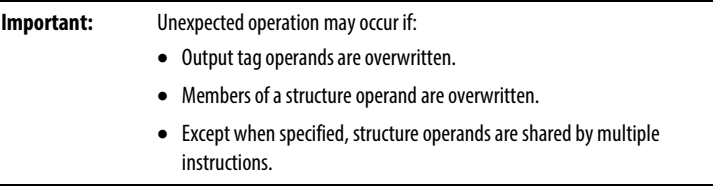

There are data conversion rules for mixing numeric data types within an instruction. See *Data Conversion*.

#### Ladder Diagram and Structured Text

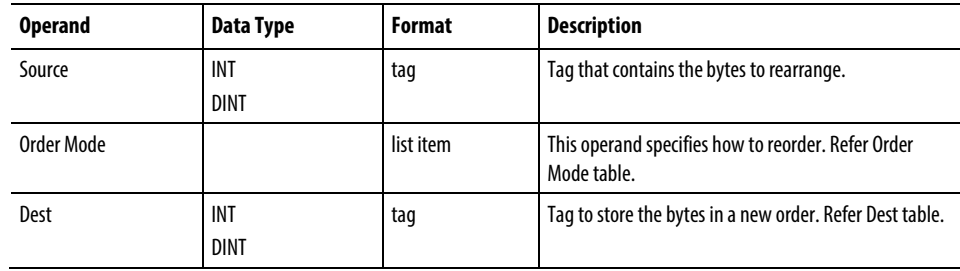

If selecting the HIGH/LOW order mode, enter it as HIGHLOW (without the slash). See *Structured Text Syntax* for more information on the syntax of expressions within structured text.

## Order Mode

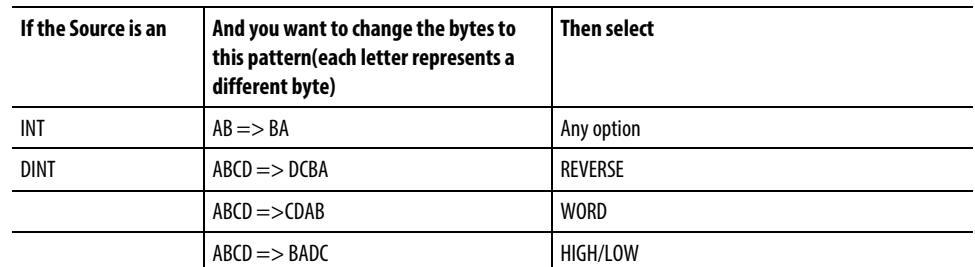

#### Dest

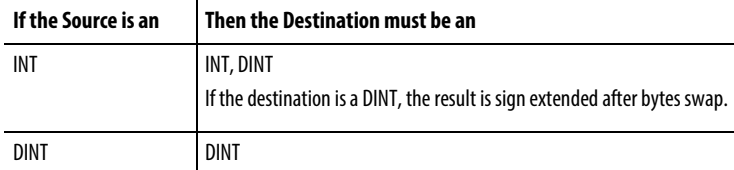

## Affects Math Status Flags

No

#### Major/Minor Faults

None specific to this instruction. See *Index Through Arrays* for array-indexing faults.

## Execution

## Ladder Diagram

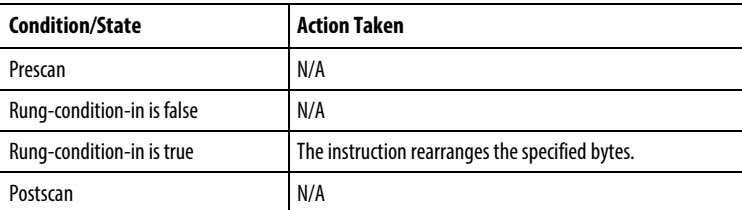

#### Structured Text

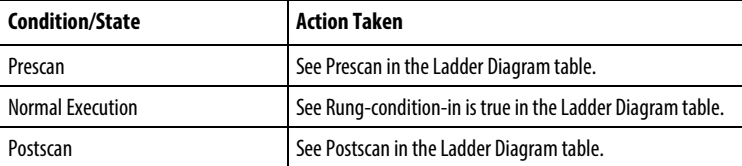

#### Examples

#### Example 1 - Swap the bytes of a DINT tag

The three SWPB instructions reorder the bytes of DINT\_1 according to a different order mode. The display style is ASCII, and each character represents one byte. Every instruction places the bytes, in the new order, in a different Destination.

#### Ladder Diagram

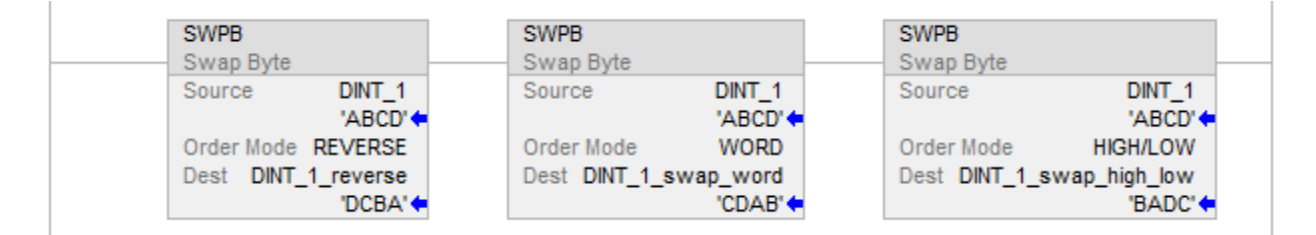

#### Example 2 - Swap the bytes in all elements of an array

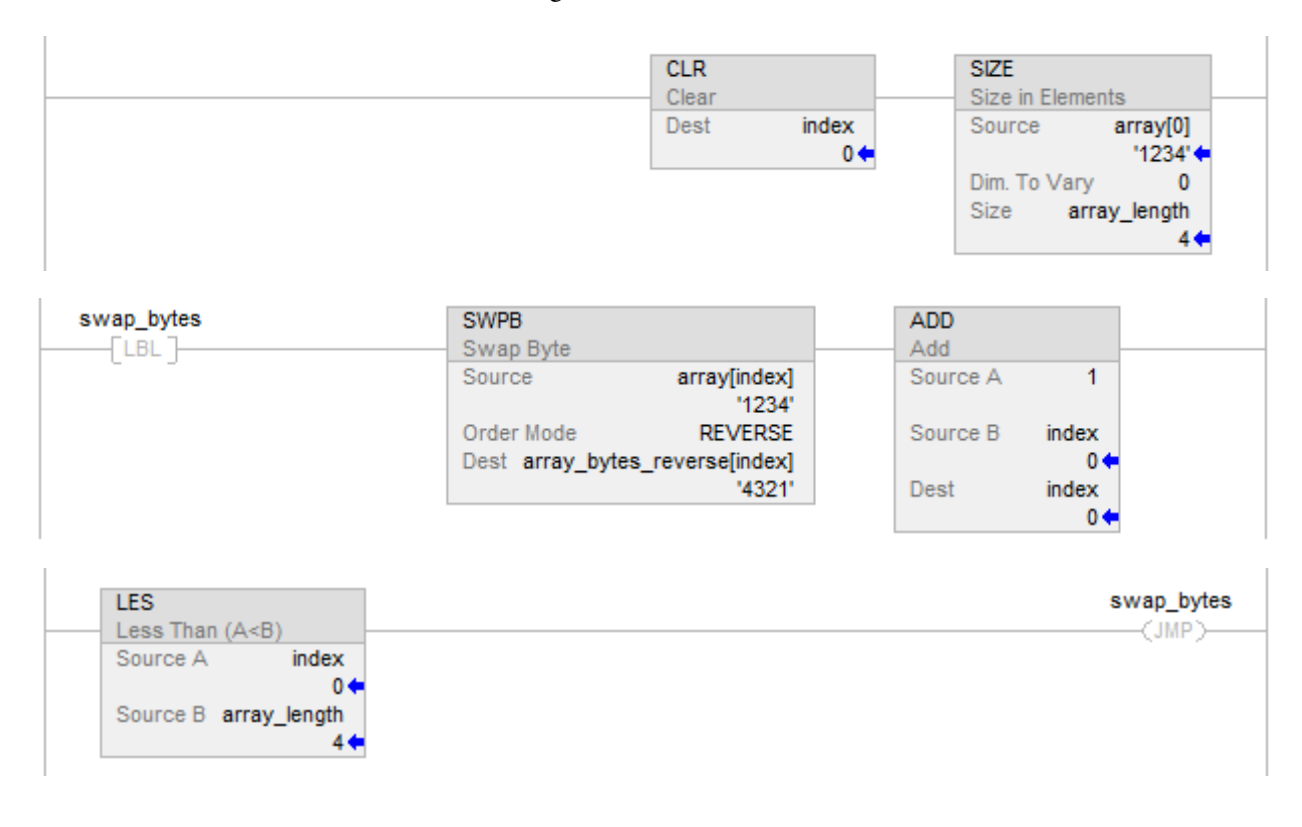

#### Example 3: SWPB on Structured Text

## Structured Text

index  $:= 0;$ 

SIZE (array[0],0,array\_length);

#### REPEAT

SWPB(array[index],REVERSE,array\_bytes\_reverse[index]);

 $index := index + 1;$ 

UNTIL(index >= array\_length)END\_REPEAT;

#### See also

[Move Instructions](#page-400-0) on [page 401](#page-400-0)

[Index Through Arrays](#page-854-0) o[n page 855](#page-854-0)

[Data Conversions](#page-844-0) o[n page 845](#page-844-0)

[Structured Text Syntax](#page-873-0) o[n page 874](#page-873-0)

# **Array (File)/Misc Instructions**

# **Array (File)/Misc Instructions**

The file/miscellaneous instructions operate on arrays of data.

#### Available Instructions

#### Ladder Diagram

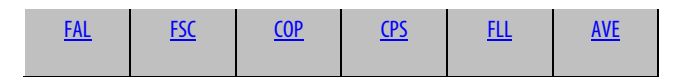

#### Function Block

Not available

## Structured Text

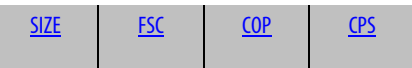

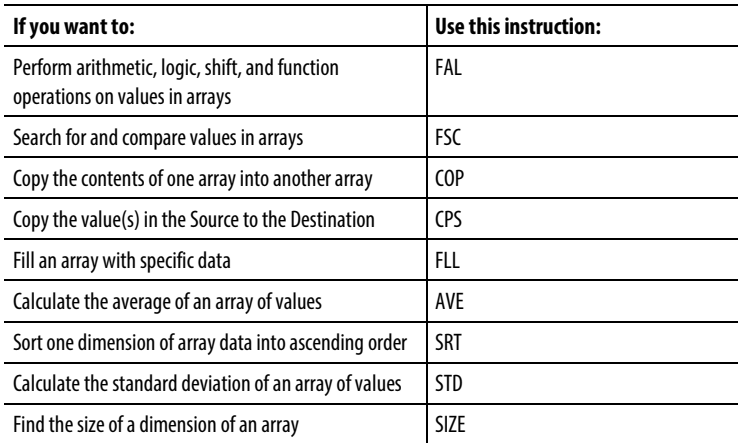

You can mix data types, but loss of accuracy and rounding error might occur and the instruction takes more time to execute. Check the S:V bit to see whether the result was truncated.

The bold data types indicate optimal data types. An instruction executes faster and requires less memory if all the operands of the instruction use the same optimal data type, typically DINT or REAL.

#### Selecting Mode of Operation

For FAL and FSC instructions, the mode tells the controller how to distribute the array operation.

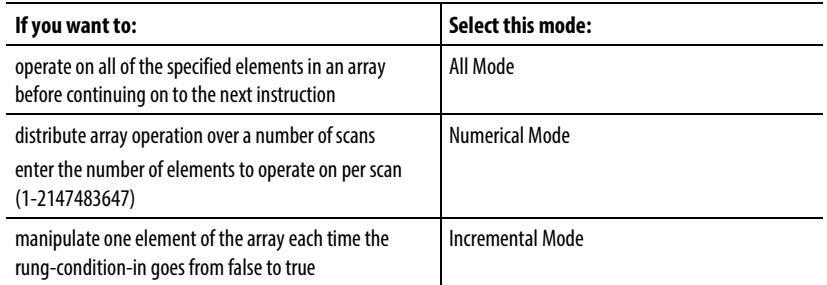

#### See also

[All Mode](#page-526-0) on [page 527](#page-526-0)

[Numerical Mode](#page-527-0) o[n page 528](#page-527-0)

[Incremental Mode](#page-530-0) on [page 531](#page-530-0)

## <span id="page-463-0"></span>**Copy File (COP), Synchronous Copy File (CPS)**

This information applies to the CompactLogix 5370, ControlLogix 5570, Compact GuardLogix 5370, GuardLogix 5570, Compact GuardLogix 5380, CompactLogix 5380, CompactLogix 5480, ControlLogix 5580, and GuardLogix 5580 controllers. Controller differences are noted where applicable.

The COP and CPS instructions copy the value(s) in the Source to the values in the Dest. The Source remains unchanged.

#### Available Languages

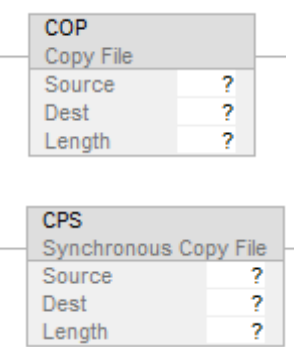

#### Function Block

This instruction is not available in function block.

#### Structured Text

COP(Source,Dest,Length);

CPS(Source,Dest,Length);

#### **Operands**

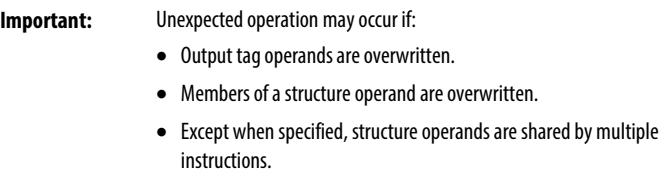

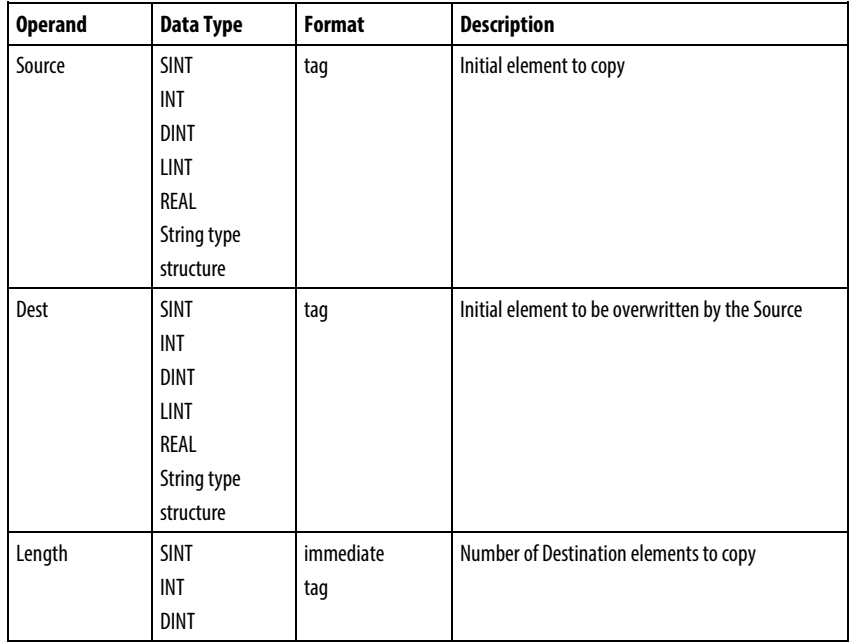

#### Structured Text

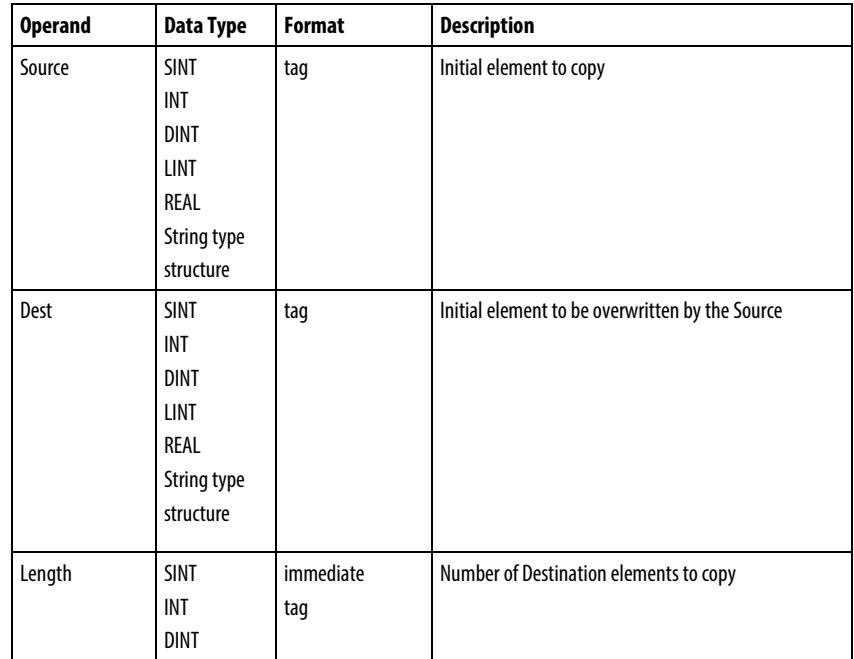

See *Structured Text Syntax* for more information on the syntax of expressions within structured text.

## Affects Math Status Flags

No

#### Major/Minor Faults

None specific to this instruction. See *Index Through Arrays* for array-indexing faults.

#### Execution

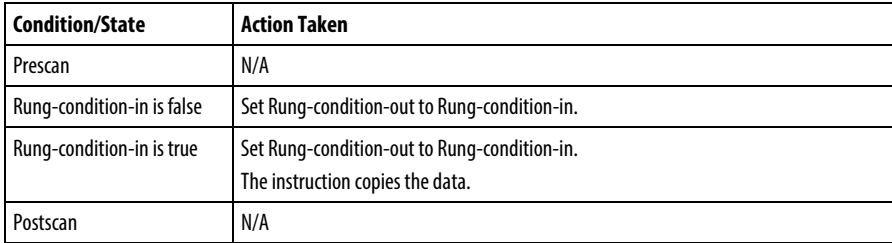

#### Structured Text

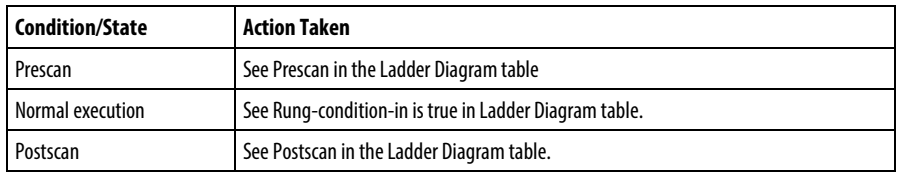

During execution of the COP and CPS instructions, other controller actions may try to interrupt the copy operation and change the source:

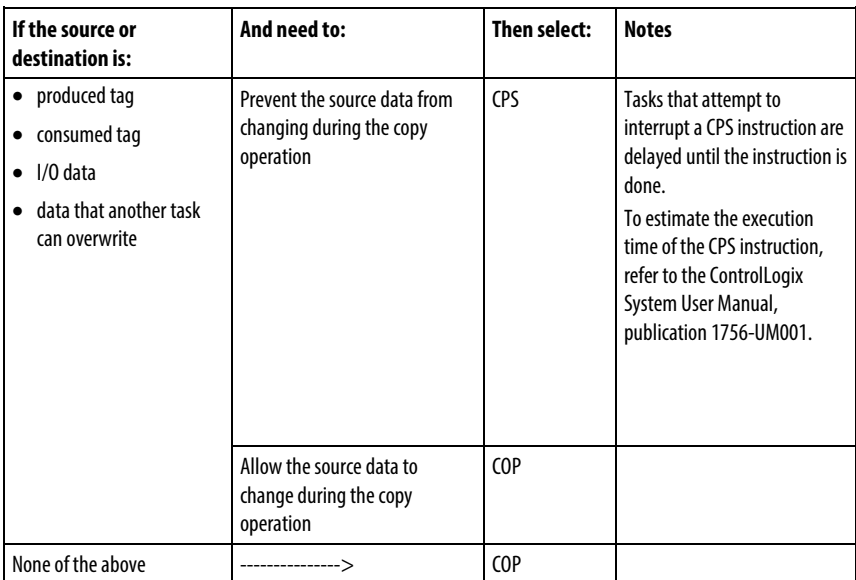

The COP and CPS instructions operate on contiguous memory and perform a straight byte-to-byte memory copy.

When the Source and Dest are different data types the number of bytes copied equals the smaller of:

- Requested amount equals Length x (the number of bytes in a destination element)
- The number of bytes in the destination tag
- For Compact GuardLogix 5380, CompactLogix 5380, CompactLogix 5480, ControlLogix 5580, or GuardLogix 5580 controllers: the number of bytes in the source tag
	- **Tip:** The end of the destination or source tag is defined as the last byte of the base tag. If the tag is a structure, the end of the tag is the last byte of the last element of the structure. This means the COP and CPS instruction could write past the end of a member array but will never write past the end of the base tag.

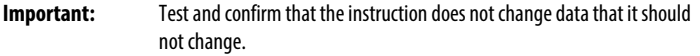

## Examples

#### Example 1

Copy an array.

When enabled, the COP instruction copies 40 bytes from array\_4 to array\_5.

array\_4 is a DINT (4 bytes per element) and contains 10 elements (total size =  $40$ bytes)

array\_5 is a DINT (4 bytes per element) and contains 10 elements (total size  $= 40$ bytes).

The Length says 10 destination elements should be copied so 40 bytes are copied.

#### Ladder Diagram

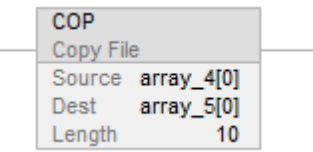

#### Structured Text

COP(array\_4[0],array\_5[0],10);

#### Example 2

Copy a structure.

When enabled, the COP instruction copies the structure timer\_1 into element 5 of array\_timer.

timer\_1 is a TIMER (total size = 12 bytes).

array\_timer is a TIMER (12 bytes per element) and contains 10 elements (total  $size = 120 bytes.$ 

The Length says 1 destination elements so 12 bytes are copied.
#### Ladder Diagram

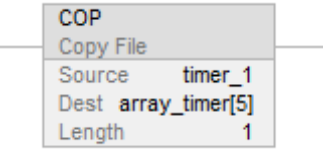

## Structured Text

COP(timer\_1,array\_timer[5],1);

#### Example 3

Copy array data while preventing the data from being changed until the copy is complete.

The project\_data array (100 elements) stores a variety of values that change at different times in the application. To send a complete image of project\_data at one instance in time to another controller, the CPS instruction copies project\_data to produced\_array. While the CPS instruction copies the data, no I/O updates or other tasks can change the data. The produced\_array tag produces the data on a ControlNet network for consumption by other controllers.

project\_data is a DINT (4 bytes per element) and contains 100 elements (total  $size = 400 bytes)$ 

produced\_array is a DINT (4 bytes per element) and contains 100 elements (total  $size = 400 bytes$ .

The Length says 100 destination elements so 400 bytes are copied.

#### Ladder Diagram

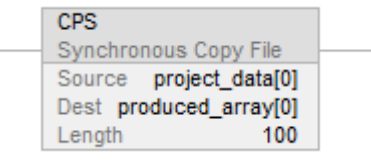

## Structured Text

CPS(project\_data[0],produced\_array[0],100);

#### Example 4

Copy data to a produced tag while preventing the data from being sent until the copy is complete.

Local:0:I.Data stores the input data for the DeviceNet network that is connected to the 1756-DNB module in slot 0. To synchronize the inputs with the application, the CPS instruction copies the input data to input\_buffer. While the CPS instruction copies the data, no I/O updates can change the data. As the application executes, it uses for its inputs the input data in input\_buffer.

Local:O:I.Data is a DINT (4 bytes per element) and contains 2 elements (total  $size = 8 bytes)$ 

input\_buffer is a DINT (4 bytes per element) and contains 20 elements (total  $size = 80 bytes$ .

The Length says 20 destination elements should be copied  $(4 \text{ X } 20 = 80 \text{ bytes})$ . However the source can only provide 8 bytes so 8 bytes are copied.

## Ladder Diagram

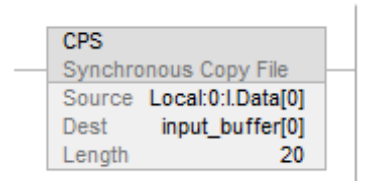

## Structured Text

CPS(Local:0:I.Data[0], input\_buffer[0], 20);

#### Example 5

Initialize an array structure, initialize the first element and the use COP to replicate it to the rest of the array.

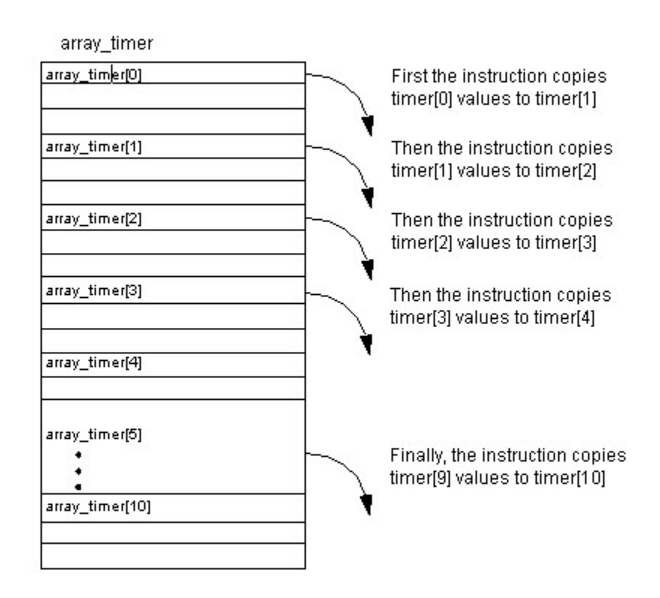

This example initializes an array or timer structures. When enabled, the MOV instructions initialize the .PRE and .ACC values of the first array\_timer element. When enabled, the COP instruction copies a contiguous block of bytes, starting at array\_timer[0]. The length is nine timer structures.

array timer is a TIMER (12 bytes per element) and contains 15 elements (total  $size = 180 bytes)$ 

The Length says 10 destination elements so 120 bytes are copied.

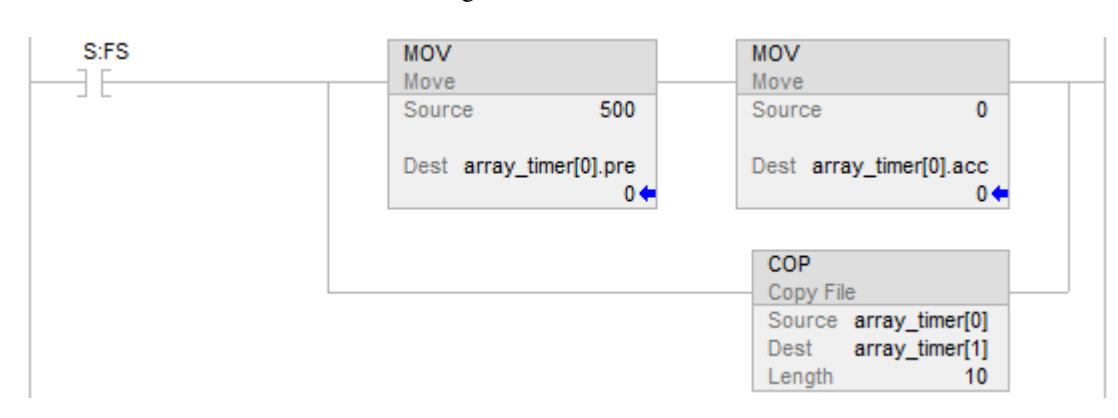

## Structured Text

## IF S:FS THEN

array\_timer[0].pre := 500;

 $array_time[0].acc := 0;$ 

COP(array\_timer[0],array\_timer[1],10);

#### END\_IF;

#### Example 6

Copy different sized arrays.

When enabled, the COP instruction copies bytes from SINT array\_6 to DNT array\_7.

array\_6 is a SINT (1 byte per element) and contains 5 elements (total size = 5 bytes)

array\_7 is a DINT (4 bytes per element) and contains 10 elements (total size  $= 40$ bytes).

The Length says 20 destination elements should be copied  $(4 \text{ X } 20 = 80 \text{ bytes})$ . However the dest can only accept 40 bytes and the source can only provide 5 bytes so 5 bytes are copied.

#### Ladder Diagram

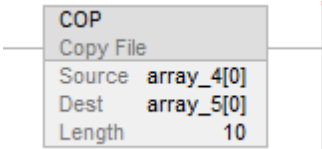

#### Structured Text

COP(array\_4[0],array\_5[0],10);

## See also

[Index Through Arrays](#page-854-0) o[n page 855](#page-854-0) [File/Misc Instructions](#page-462-0) o[n page 463](#page-462-0) [Move/Logical Instructions](#page-400-0) on [page 401](#page-400-0) [Structured Text Syntax](#page-873-0) o[n page 874](#page-873-0)

# **File Arithmetic and Logic (FAL)**

This information applies to the CompactLogix 5370, ControlLogix 5570, Compact GuardLogix 5370, GuardLogix 5570, Compact GuardLogix 5380, CompactLogix 5380, CompactLogix 5480, ControlLogix 5580, and GuardLogix 5580 controllers. Controller differences are noted where applicable.

The FAL instruction performs copy, arithmetic, logic, and function operations on data stored in an array. When the rung-condition-in of the FAL instruction transitions from false to true, the expression given will be executed over the specified mode of iteration.

## Available Languages

## Ladder Diagram

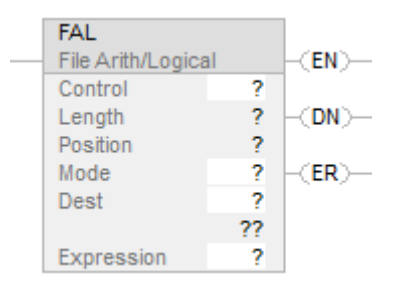

## Function Block

This instruction is not available in function block.

## Structured Text

This instruction is not available in structured text.

#### **Operands**

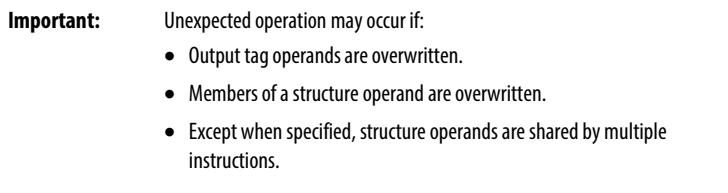

There are data conversion rules for mixing numeric data types within an instruction. See Data Conversions.

#### Ladder Diagram

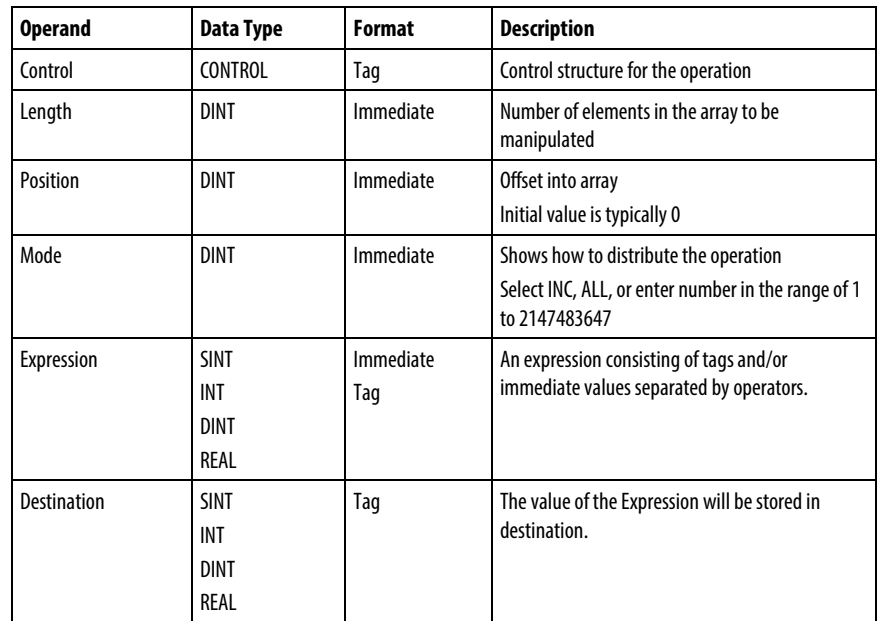

## CONTROL Structure

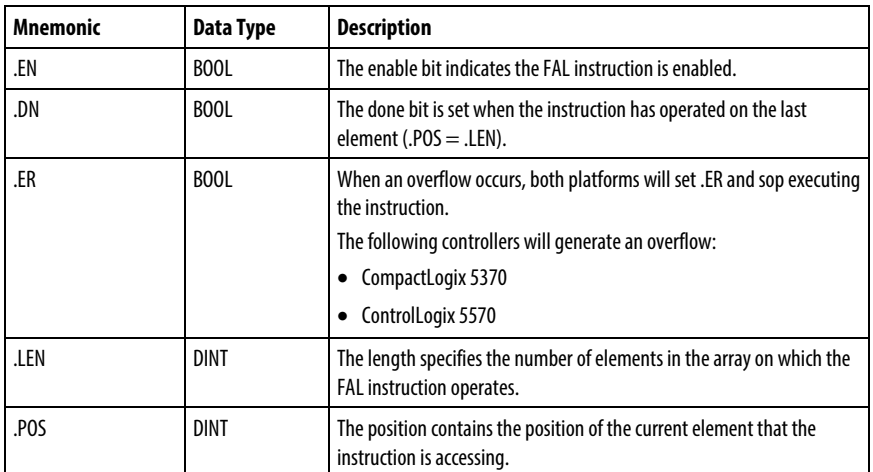

See Structured Text Syntax[2] for more information on the syntax of expressions within structured text.

The value of the expression is stored in the specified destination tag. When an overflow occurs, it will set the ER bit and stop the execution. Once FAL completes all of the configured iterations, the .DN bit will be set.

#### Select Mode of Operation

For FAL instructions, the mode tells the controller how to distribute the array operation.

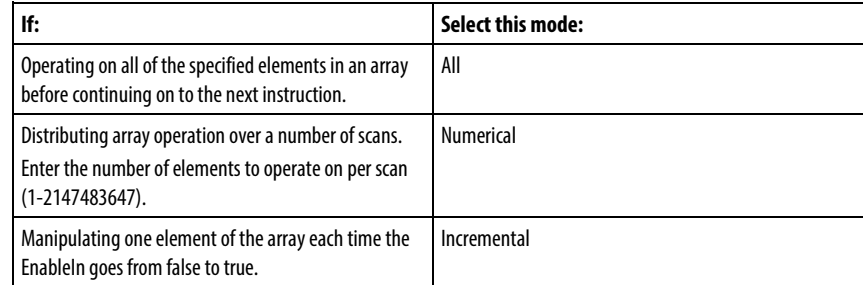

## All Mode

In All Mode, the instruction operates on all the specified elements of the array before continuing on to the next instruction. The operation begins when the instruction's EnableIn goes from false to true. The position (.POS) value in the control structure points to the element in the array that the instruction is currently using. Operation stops when the .POS value equals or exceeds the .LEN value, and when overflow occurs in the expression and the .ER bit is set to true.

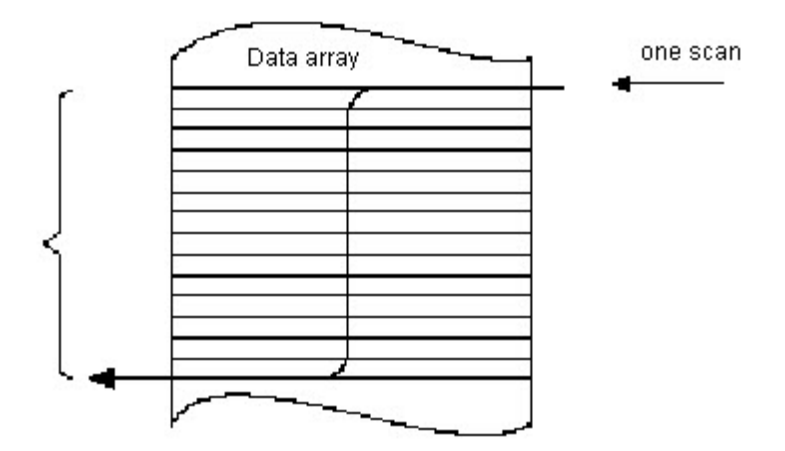

The following timing diagram shows the relationship between status bits and instruction operation. When the instruction execution is complete, the .DN bit is true. The .DN bit, the .EN bit, and the .POS value are cleared when the EnableIn is false. Only then can another execution of the instruction be triggered by a false-to-true transition of EnableIn.

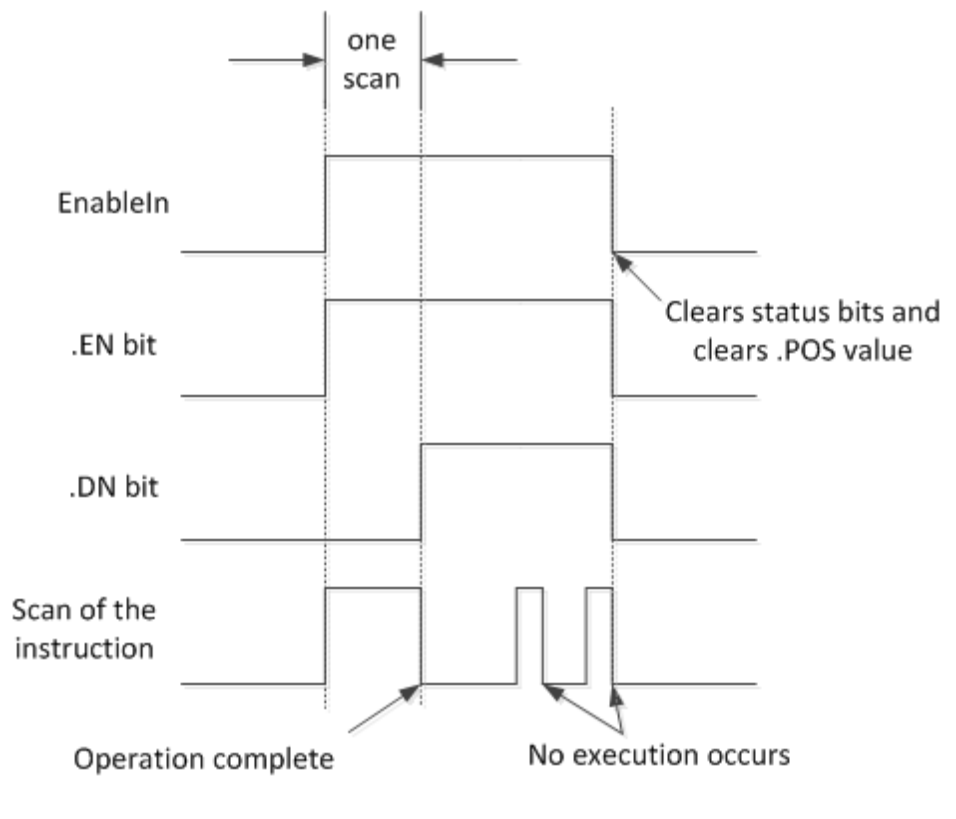

## Numerical Mode

Numerical mode distributes the array operation over a number of scans. Use this mode when working with non-time-critical data or large amounts of data. Enter the number of elements to operate on for each scan, which keeps scan time shorter. Execution is triggered when the EnableIn goes from false to true. Once triggered, the instruction is executed each time it is scanned for the number of scans necessary to complete operating on the entire array. Once triggered, EnableIn can change repeatedly without interrupting execution of the instruction.

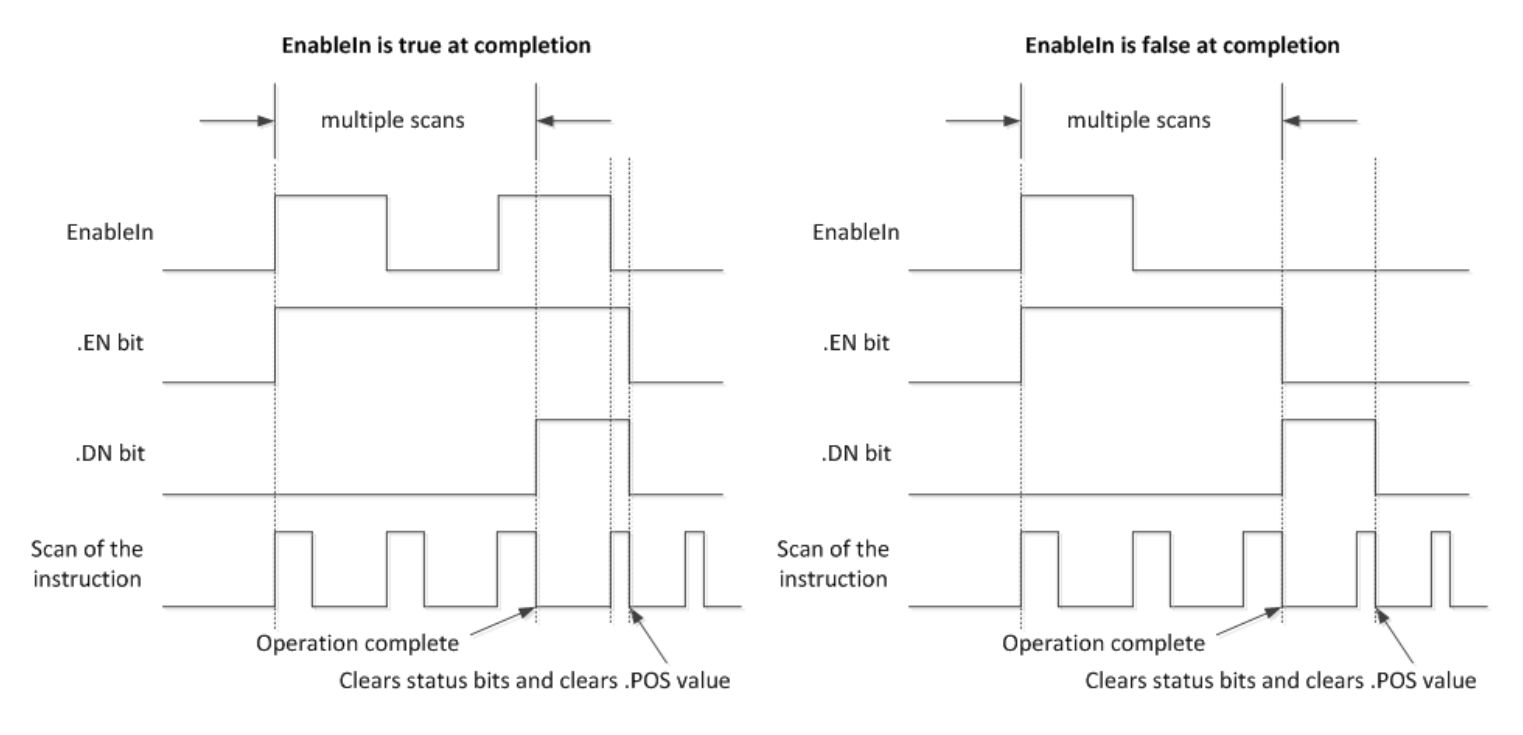

Avoid using the results of a file instruction operating in numerical mode until the .DN bit is set.

The following timing diagram shows the relationship between status bits and instruction operation. When the instruction execution is complete, the .DN bit is set.

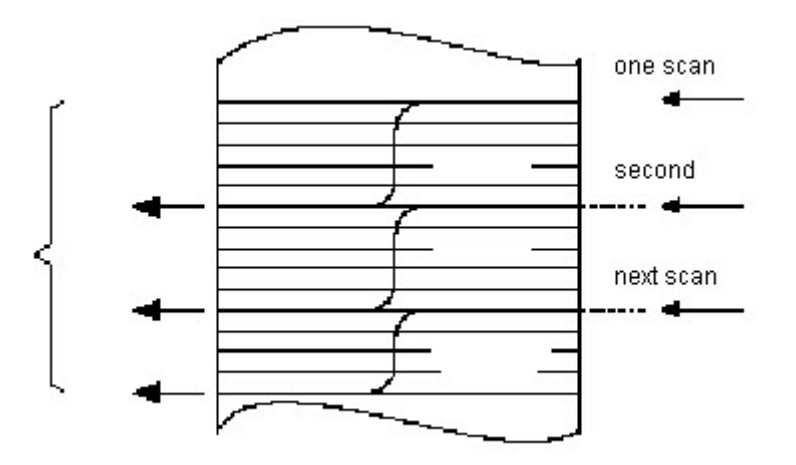

If the EnableIn is true at completion, the .EN and .DN bit are true until the EnableIn goes false. When the EnableIn goes false, these bits are cleared and the .POS value is cleared.

If the EnableIn is false at completion, the .EN bit is cleared immediately. One scan after the .EN bit is cleared, the .DN bit and the .POS value are cleared.

#### Incremental Mode

Incremental mode manipulates one element of the array each time the instruction's EnableIn goes from false to true.

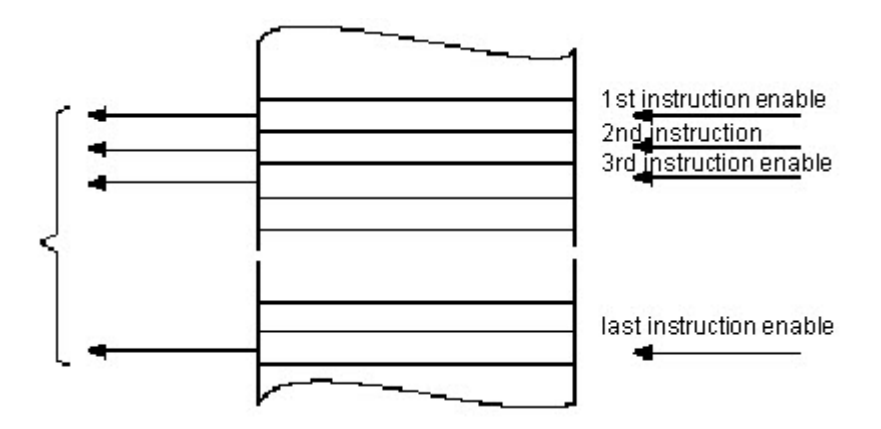

The following timing diagram shows the relationship between status bits and instruction operation. Execution occurs only in a scan in which the EnableIn goes from false to true. Each time this occurs, only one element of the array is manipulated. If the EnableIn remains true for more than one scan, the instruction only executes during the first scan

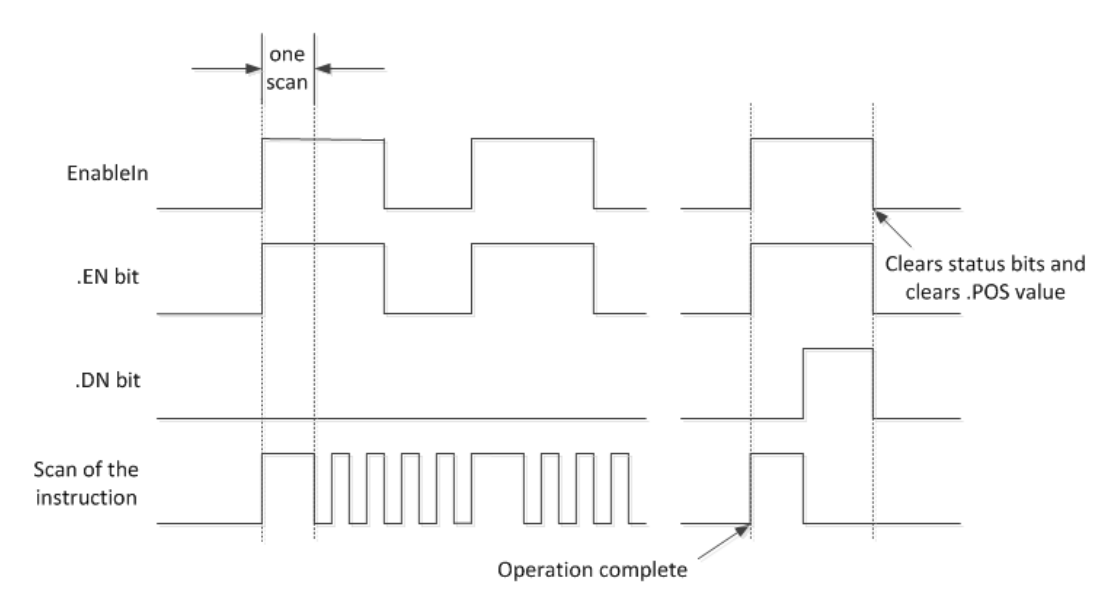

The .EN bit is set when EnableIn is true. The .DN bit is set when the last element in the array has been manipulated. When the last element has been manipulated and the EnableIn goes false, the .EN bit, the .DN bit, and the .POS value are cleared.

The difference between incremental mode and numerical mode at a rate of one element per scan is:

Numerical mode with any number of elements per scan requires only one false-to-true transition of the EnableIn to start execution. The instruction continues to execute the specified number of elements each scan until completion regardless of the state of the EnableIn.

Incremental mode requires the EnableIn to change from false to true to manipulate one element in the array.

For each operator that you use in an expression, you must provide one or two operands (tags or immediate values). Use the following table to format operators

#### Format expressions

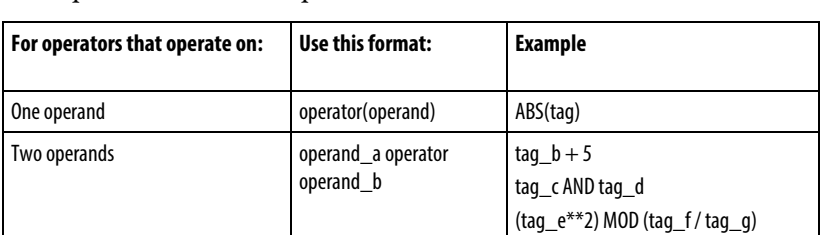

## Determine the order of operation

and operands within an expression.

The operations you write into the expression are performed by the instruction in a prescribed order, not necessarily the order you write them. You can override the order of operation by grouping terms within parentheses, forcing the instruction to perform an operation within the parentheses ahead of other operations.

Operations of equal order are performed from left to right.

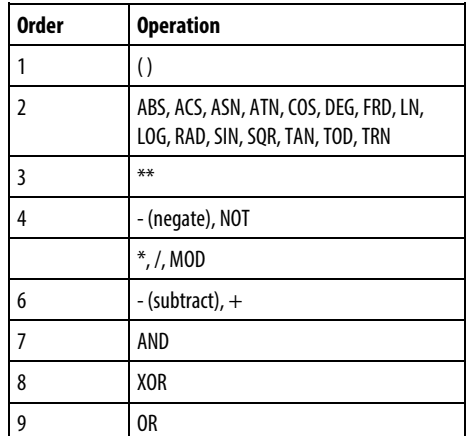

# Affects Math Status Flags

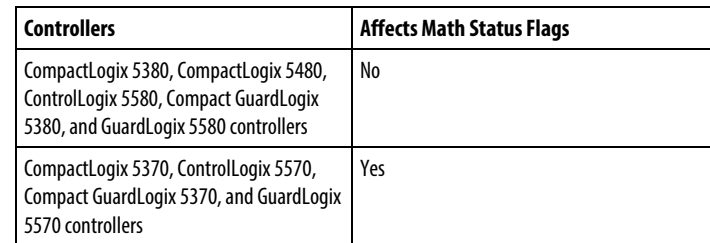

# Major/Minor Faults

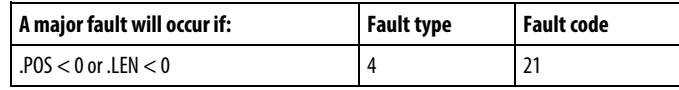

See Index Through Arrays for array-indexing faults.

## Execution

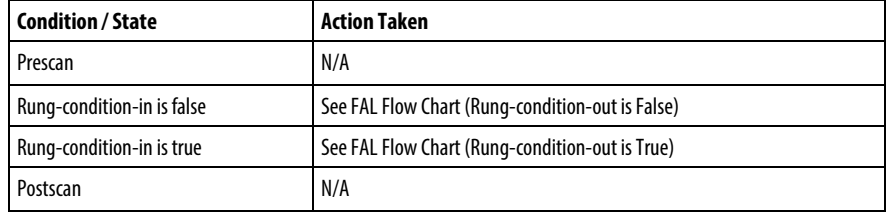

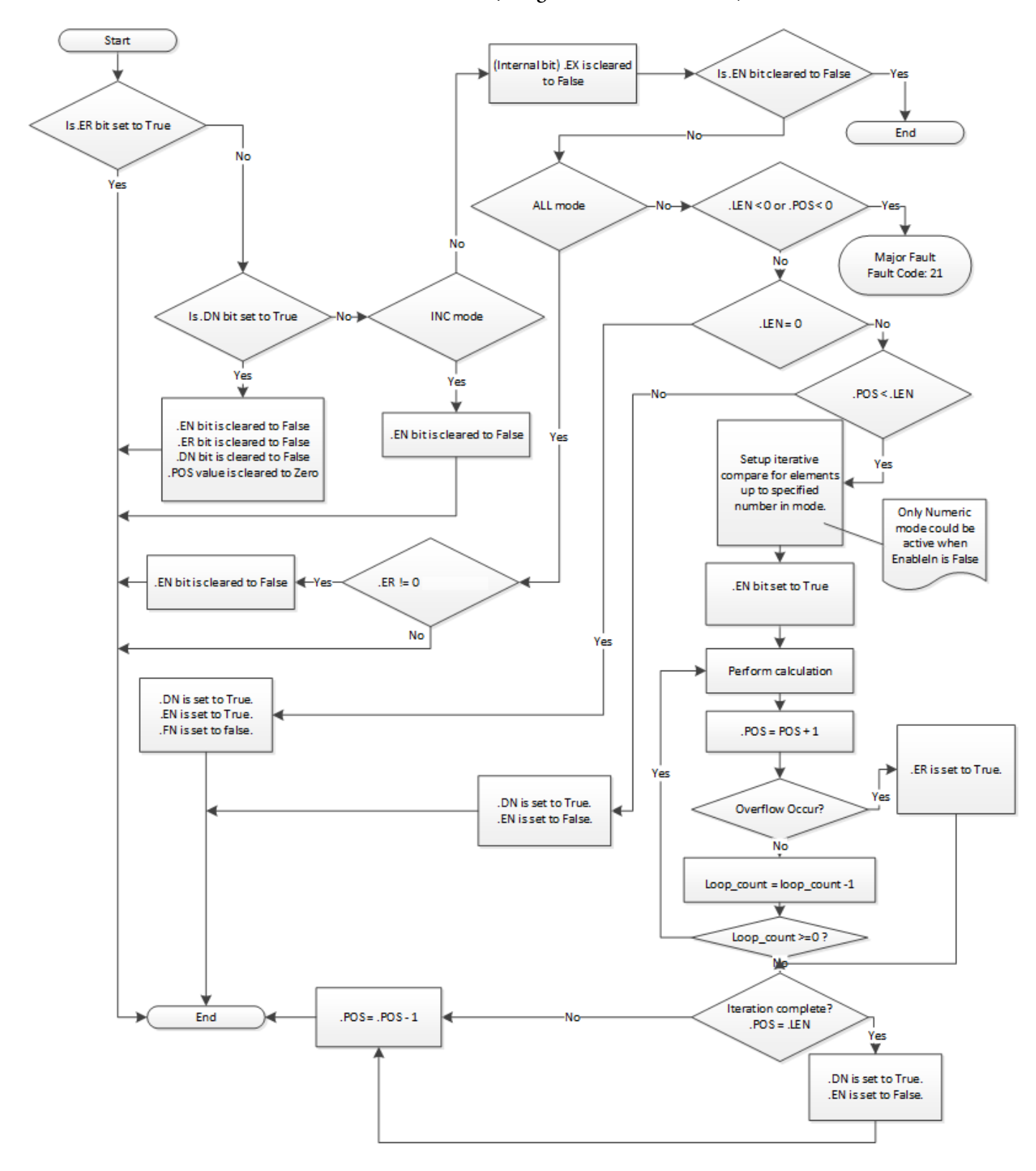

FAL Flow Chart (Rung-condition-out is False)

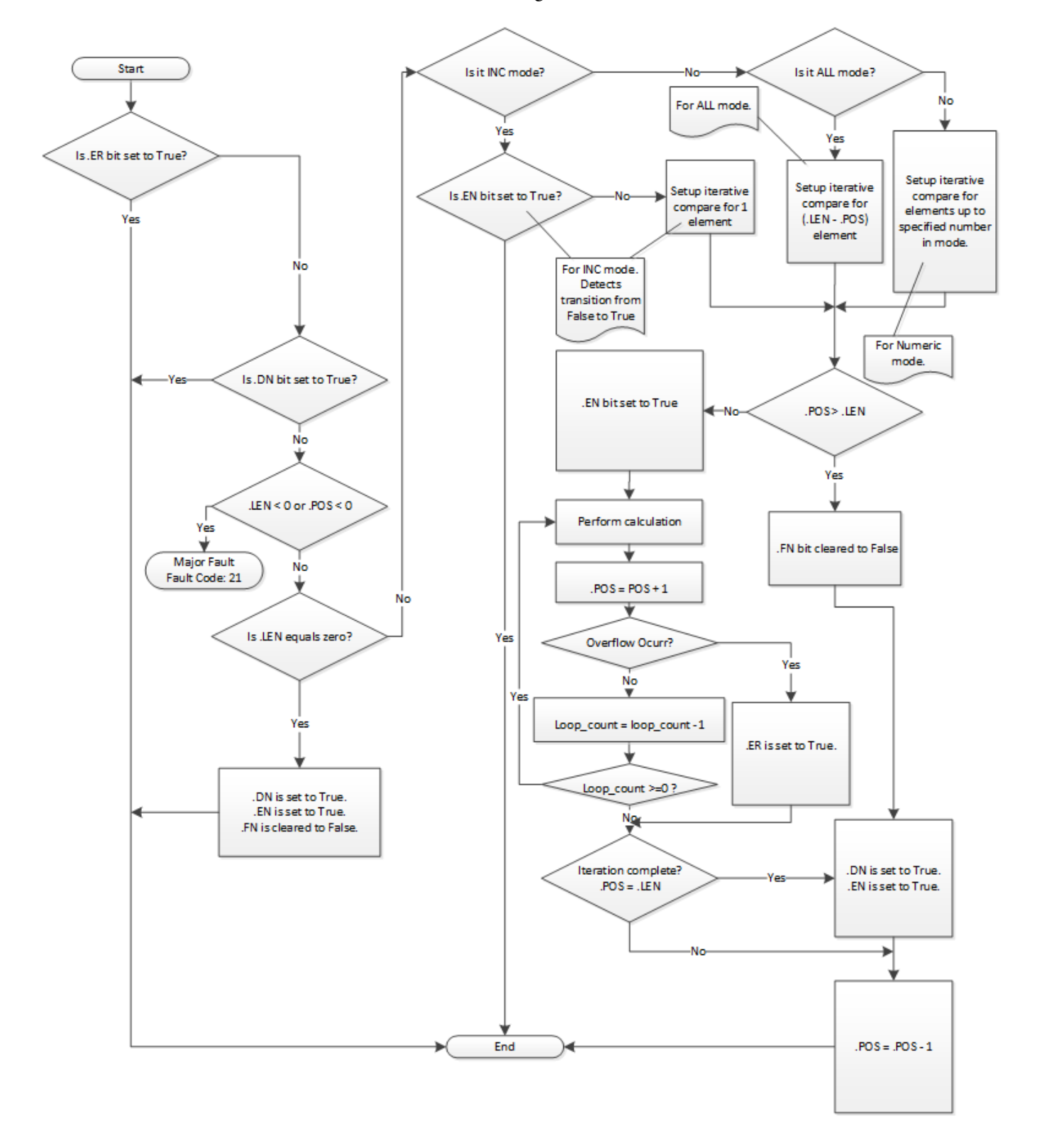

FAL Flow Chart (Rung-condition-out is True)

# FAL Flow Chart (All Mode)

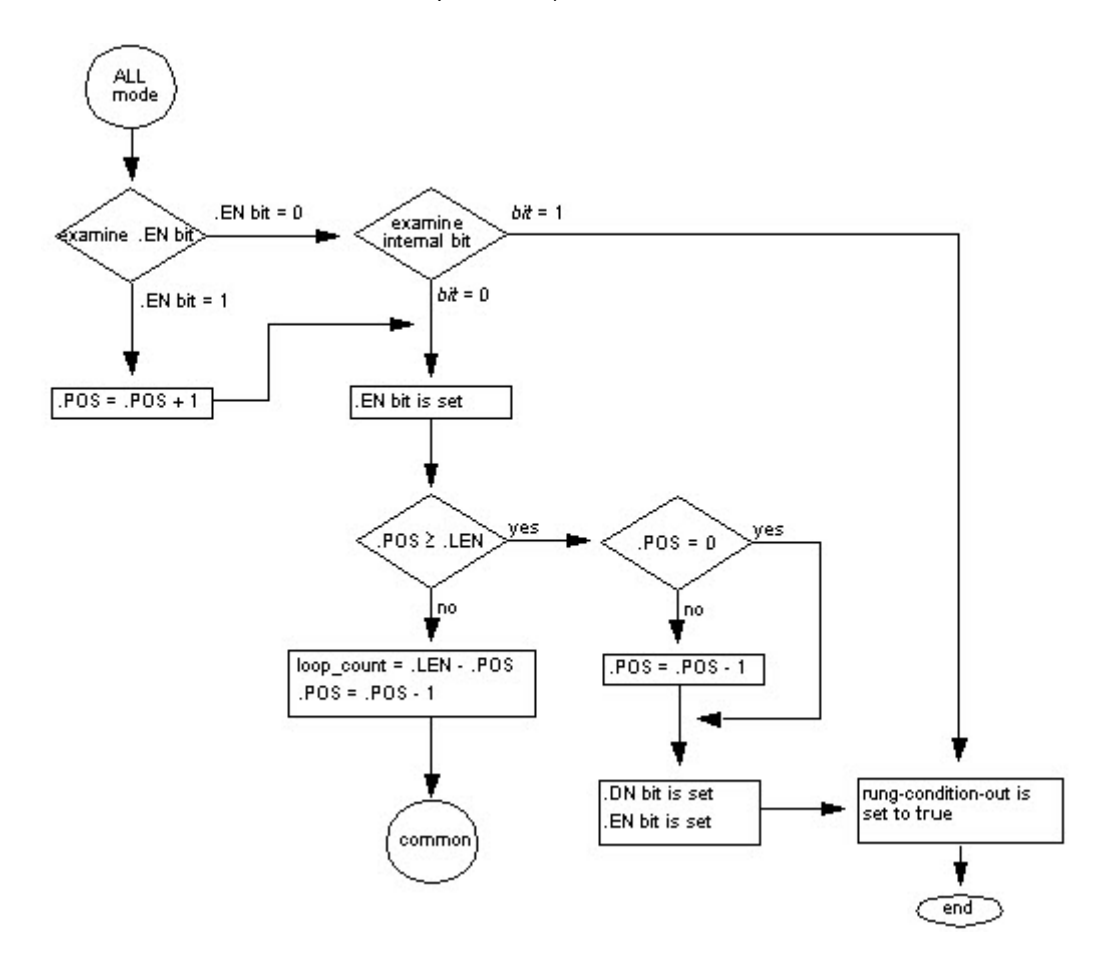

## FAL Flow Chart (Numerical Mode)

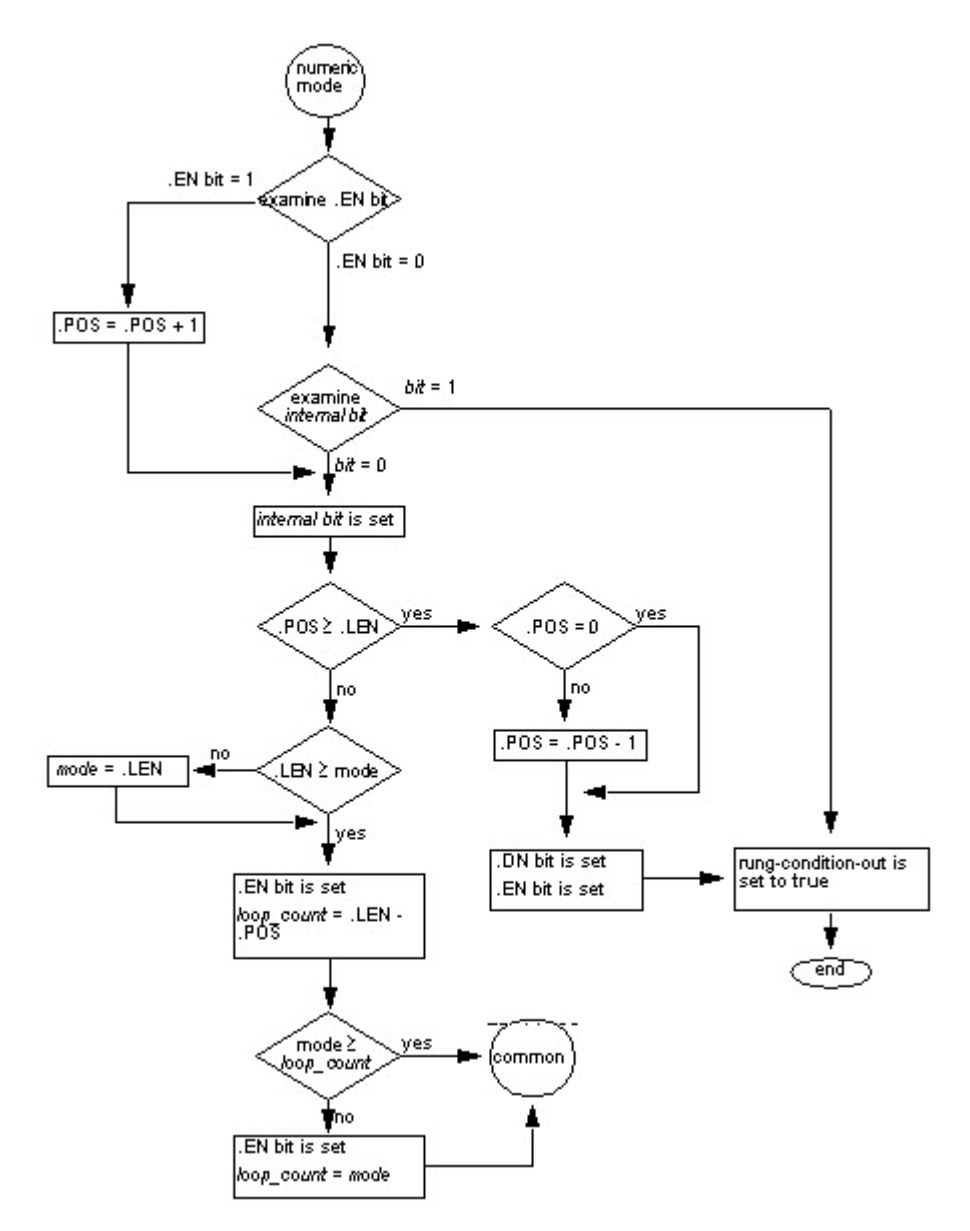

## FAL Flow Chart (Incremental Mode)

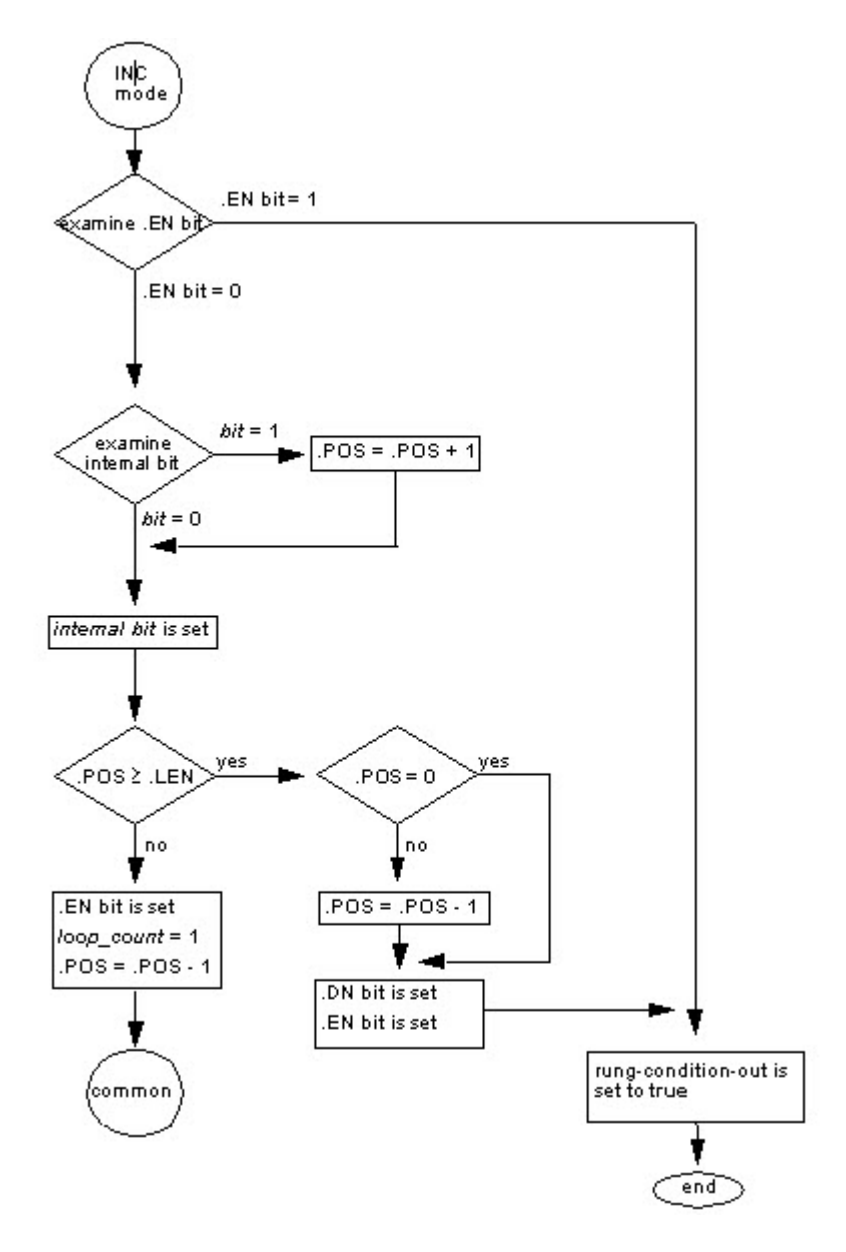

Examples

## Example 1

Array-to-array.

#### Ladder Diagram

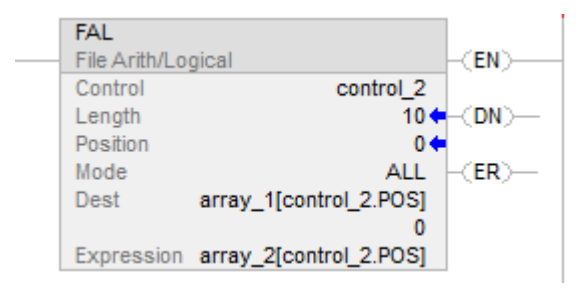

When enabled, the FAL instruction copies each element of array\_2 into the same position within array\_1.

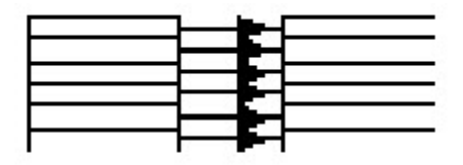

Expression: Destination: array\_2[control\_2.pos] array\_1[control\_2.pos]

## Example 2

Element-to-array copy.

#### Ladder Diagram

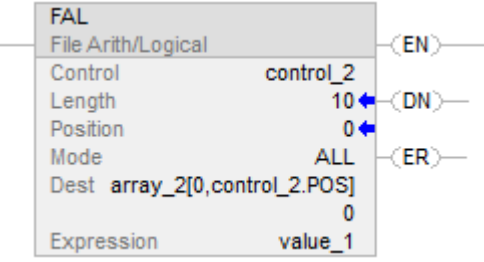

When enabled, the FAL instruction copies value\_1 into the first 10 positions of the second dimension of array\_2.

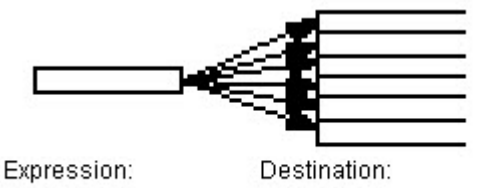

value\_1

array\_2[0,control\_2.pos]

#### Example 3:

Array-to-element copy.

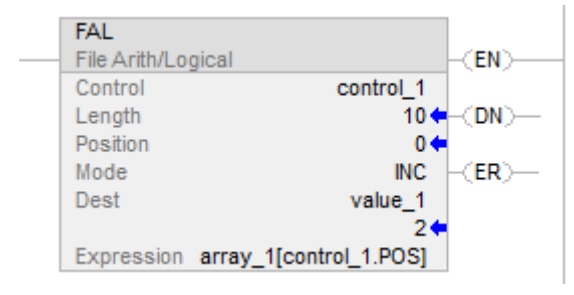

Each time the FAL instruction is enabled, it copies the current value of array\_1 to value\_1. The FAL instruction uses incremental mode, so only one array value is copied each time the instruction is enabled. The next time the instruction is enabled, the instruction overwrites value\_1 with the next value in array\_1.

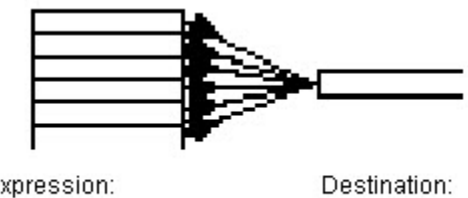

Expression: array\_1[control\_1.pos]

value\_1

#### Example 4:

Arithmetic operation: array / array to array

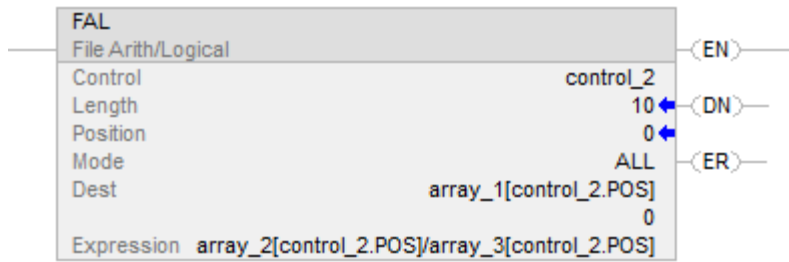

When enabled, the FAL instruction divides the value in the current position of array\_2 with the value in the current position of array\_3 and stores the result in the current position of array\_1.

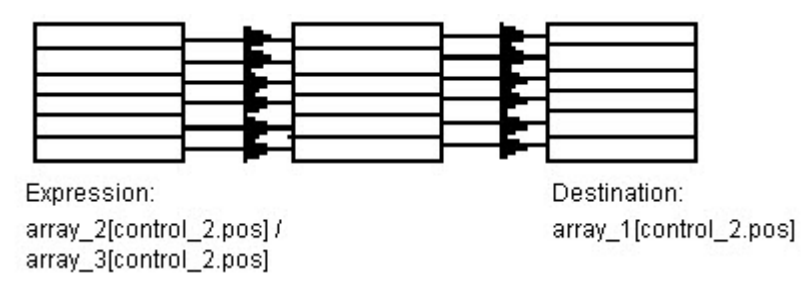

Example 5:

Arithmetic operation: array / array to array

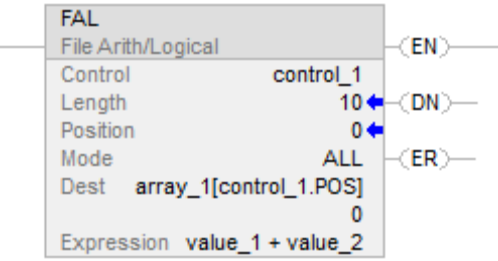

When enabled, the FAL instruction adds value\_1 and value\_2 and stores the result in the current position of array\_1.

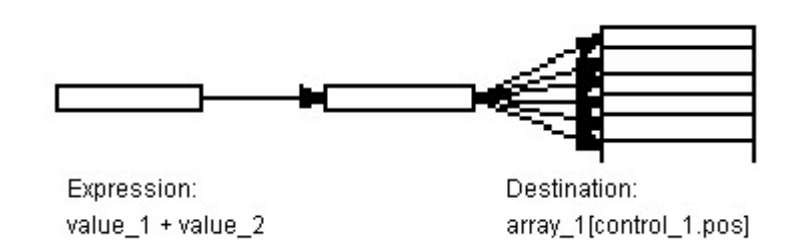

#### Example 6:

Arithmetic operation: array + element to array

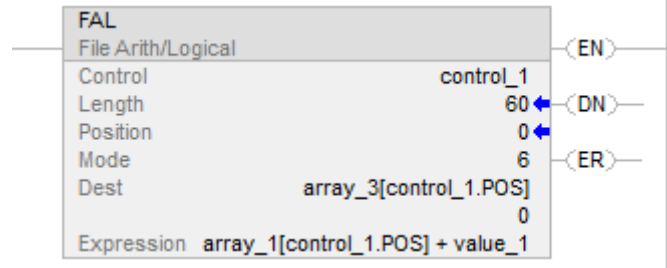

When enabled, the FAL instruction adds the value at the current position in array\_1 to value\_1 and stores the result in the current position in array\_3. The instruction must execute 10 times for the entire array\_1 and array\_3 to be manipulated.

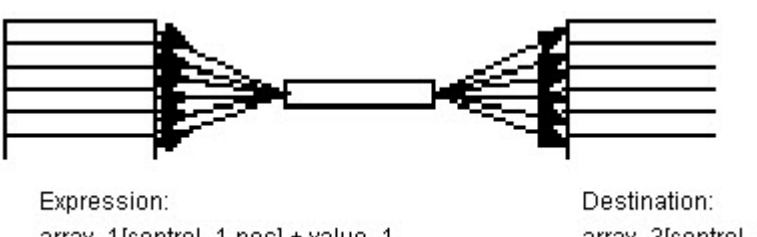

array\_1[control\_1.pos] + value\_1

array\_3[control\_1.pos]

#### Example 7:

Arithmetic operation: (element + array) to element

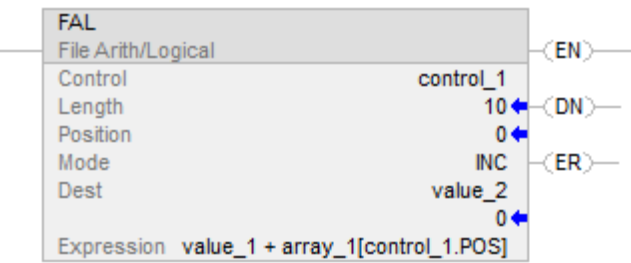

Each time the FAL instruction is enabled, it adds value\_1 to the current value of array\_1 and stores the result in value\_2. The FAL instruction uses incremental mode, so only one array value is added to value\_1 each time the instruction is enabled. The next time the instruction is enabled, the instruction overwrites value\_2.

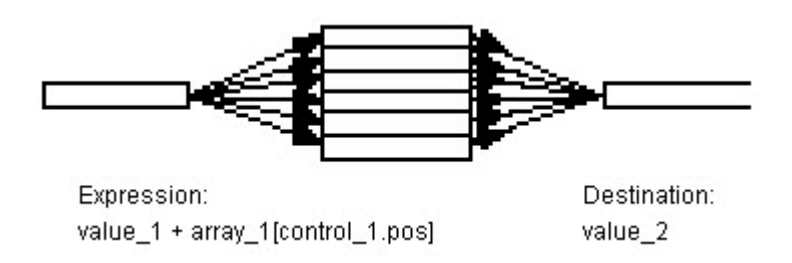

#### Example 8:

Arithmetic operation: (array \* array) to element

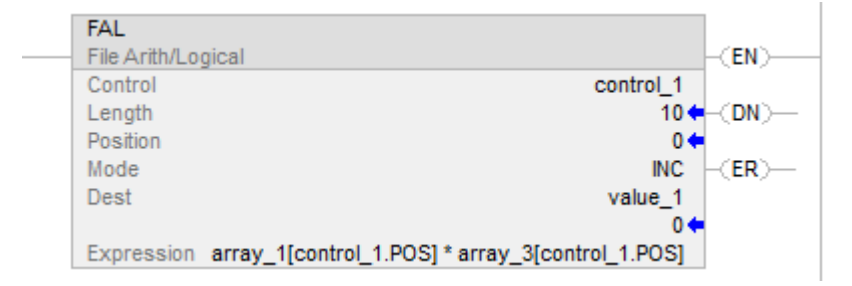

When enabled, the FAL instruction multiplies the current value of array\_1 by the current value of array\_3 and stores the result in value\_1. The FAL instruction uses incremental mode, so only one pair of array values is multiplied each time the instruction is enabled. The next time the instruction is enabled, the instruction overwrites value\_1.

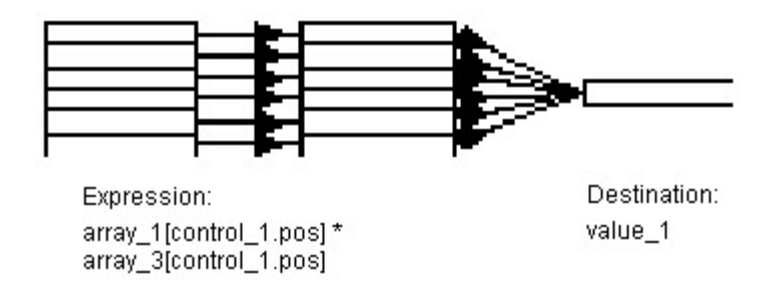

#### See also

[File/Misc Instructions](#page-462-0) o[n page 463](#page-462-0)

[Valid Operators](#page-339-0) o[n page 340](#page-339-0)

[Index Through Arrays](#page-854-0) o[n page 855](#page-854-0)

[Data Conversions](#page-844-0) o[n page 845](#page-844-0)

**File Average (AVE)**

This information applies to the CompactLogix 5370, ControlLogix 5570, Compact GuardLogix 5370, GuardLogix 5570, Compact GuardLogix 5380, CompactLogix 5380, CompactLogix 5480, ControlLogix 5580, and GuardLogix 5580 controllers. Controller differences are noted where applicable.

The AVE instruction calculates the mean of a set of values.

#### Available Languages

## Ladder Diagram

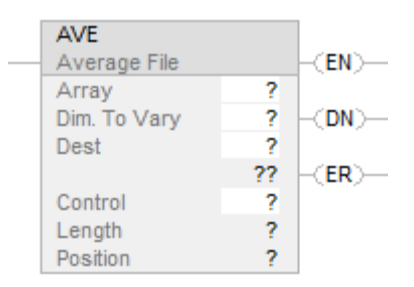

## Function Block

This instruction is not available in function block.

## Structured Text

This instruction is not available in structured text.

#### **Operands**

There are data conversion rules for mixed data types within an instruction. See Data Conversion.

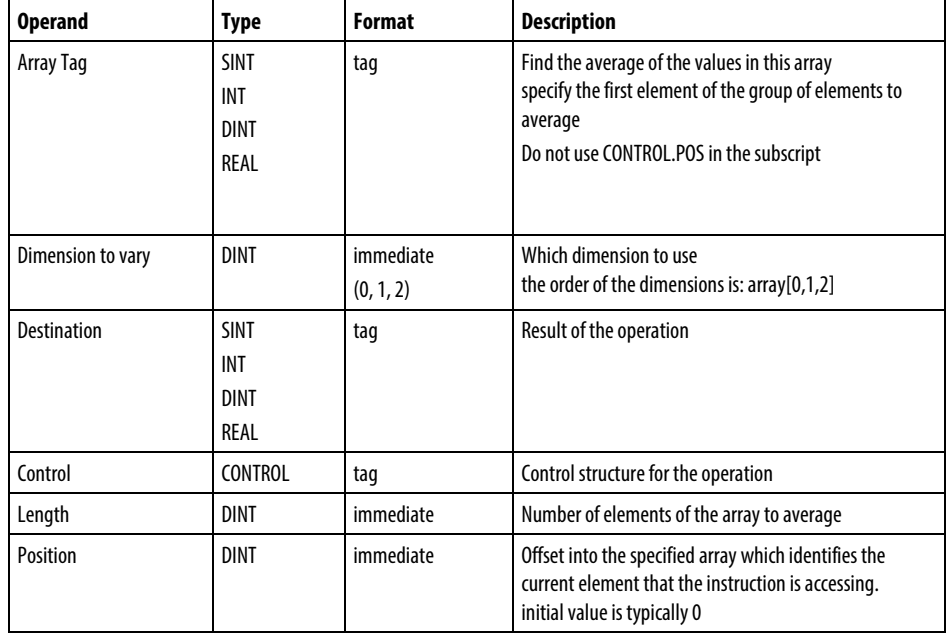

#### Description

The AVE instruction calculates the average of a set of values.

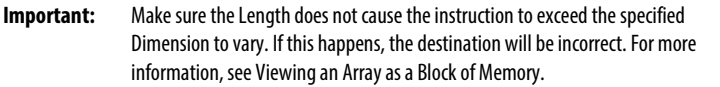

If an overflow occurs during expression evaluation, the instructions reads past the end of an array, the instruction sets the ER bit and stops execution

#### Affects Math Status Flags

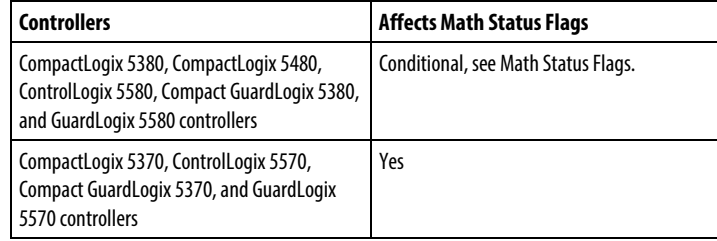

#### Major/Minor Faults

None specific to this instruction. See Common Attributes for operand related faults.

#### Execution

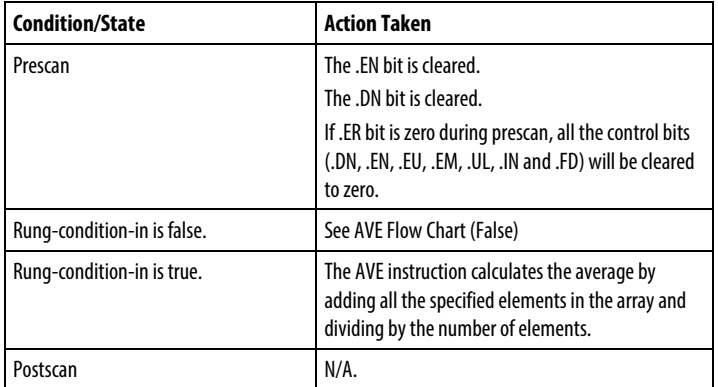

## AVE Flow Chart (False)

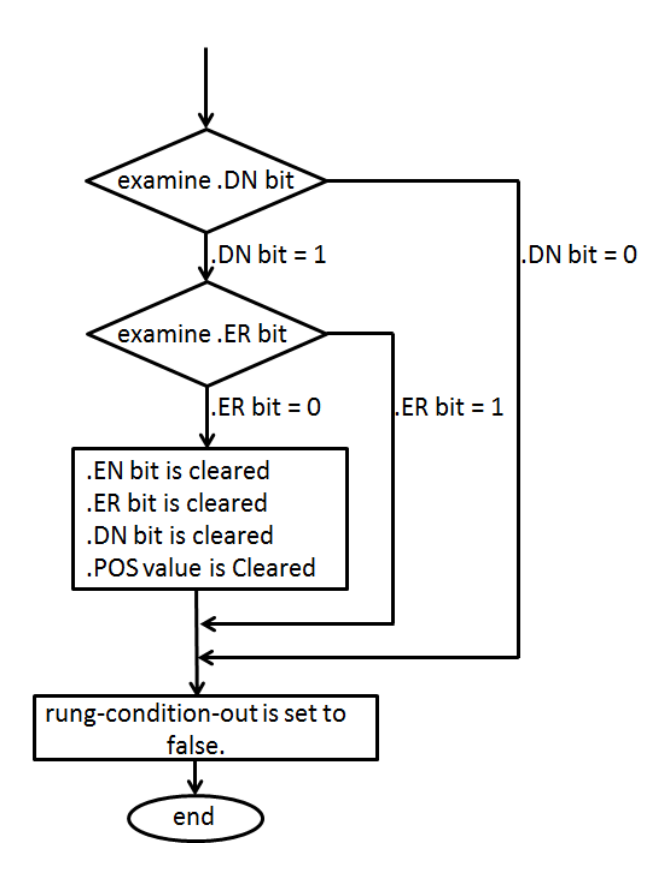

Example 1

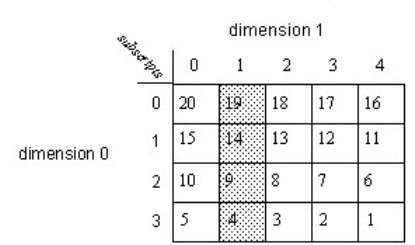

$$
AVE = \frac{19 + 14 + 9 + 4}{4} = \frac{46}{4} = 11.5
$$
  
dimt\_ave = 12

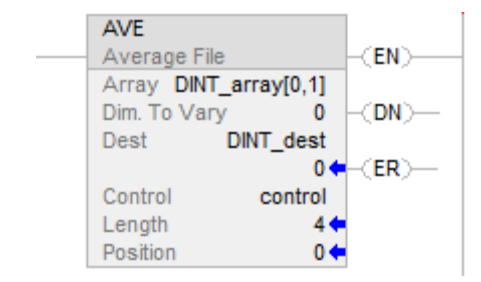

#### Example 2

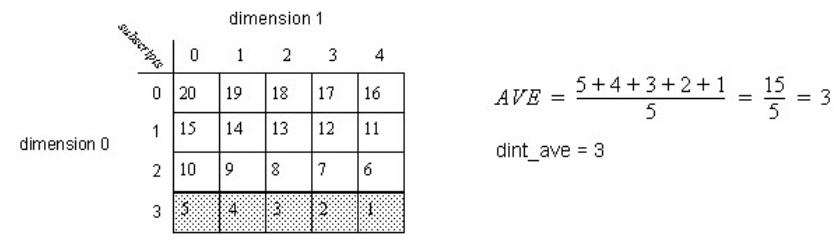

#### Ladder Diagram

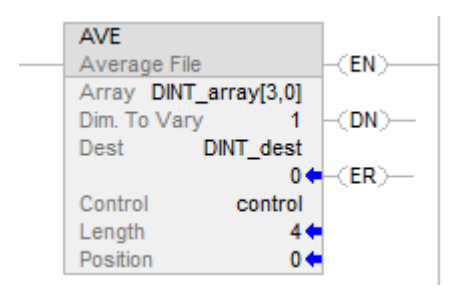

#### See also

[Common Attributes](#page-840-0) on page 841

[Math Status Flags](#page-840-1) o[n page 841](#page-840-1)

[Data Conversions](#page-844-0) o[n page 845](#page-844-0)

# **File Fill (FLL)**

This information applies to the CompactLogix 5370, ControlLogix 5570, Compact GuardLogix 5370, GuardLogix 5570, Compact GuardLogix 5380, CompactLogix 5380, CompactLogix 5480, ControlLogix 5580, and GuardLogix 5580 controllers.

The FLL instruction fills a block of memory with the provided source value. The Source remains unchanged.

If the destination array is SINT, INT, DINT, or REAL, and the type of source value is different, the source value will be converted to the destination type before it is stored. Smaller integer types will be converted to large ones by sign-extension.

If the destination array is a structure, the source value will be written without conversion.

## Available Languages

# Ladder Diagram

L.

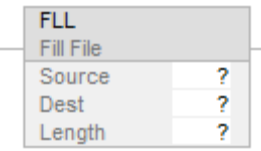

# Function Block

This instruction is not available in function block.

## Structured Text

This instruction is not available in structured text.

## **Operands**

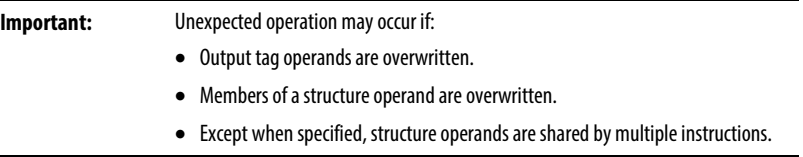

There are data conversion rules for mixing numeric data types within an instruction. See Data Conversions.

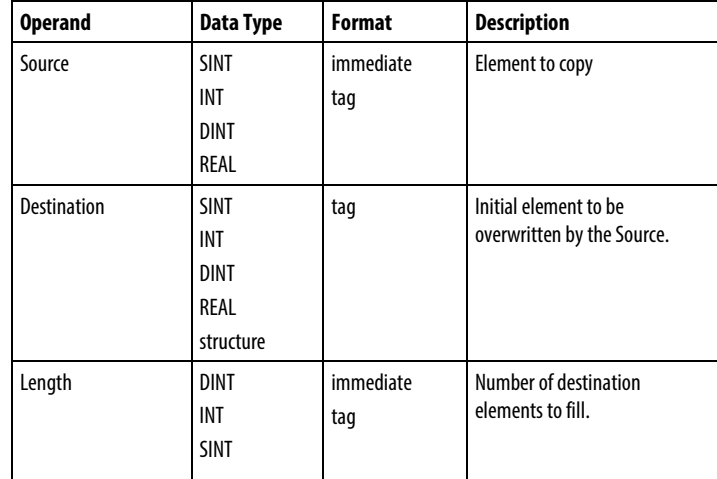

The number of bytes filled is the smaller of:

- Requested amount  $=$  Length x (number of bytes in a destination element)
- The number of bytes in the destination tag
	- **Tip:** The end of the destination tag is defined as the last byte of the base tag. If the tag is a structure, the end of the tag is the last byte of the last element of the structure. This means the FLL instruction could write past the end of a member array, but will never write past the end of the base tag. Test and confirm that the FLL instruction does not change data that should not be changed.

For best results, the Source and Destination should be the same type. Use FLL to fill a structure with a constant, such as 0s.

If initializing a structure, be sure to have one instance containing the initial values, and use COP to replicate it. FLL can be used, for example, zero out the entire structure.

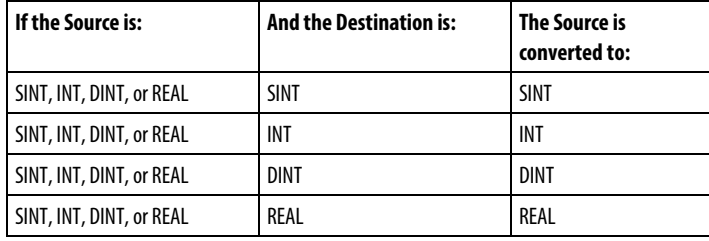

Conversion from larger integers to smaller integers will result in truncation (the high bits are discarded). Once the source is converted, it is written to the destination N times, where  $N =$  byte count. Sign extension results when converting from smaller integers to larger integers. REAL numbers will be rounded when converted to integers.

#### Affects Math Status Flags

No

#### Major/Minor Faults

None specific to this instruction. See Index Through Arrays for array-indexing faults.

#### Execution

#### Ladder Diagram

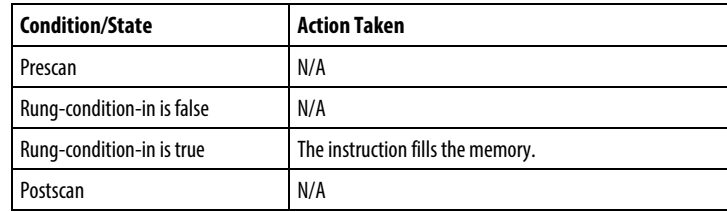

#### Example

The FLL instruction copies number of destination elements specified by the Length from the DINT\_src type source operand into a REAL\_dest type destination.

## Ladder Diagram

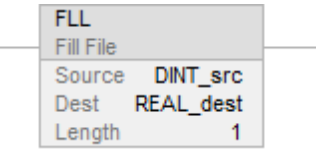

#### See also

[File/Misc Instructions](#page-462-0) o[n page 463](#page-462-0)

[Index Through Arrays](#page-854-0) o[n page 855](#page-854-0)

[Data Conversions](#page-844-0) o[n page 845](#page-844-0)

**File Search and Compare (FSC)**

This information applies to the CompactLogix 5370, ControlLogix 5570, Compact GuardLogix 5370, GuardLogix 5570, Compact GuardLogix 5380, CompactLogix 5380, CompactLogix 5480, ControlLogix 5580, and GuardLogix 5580 controllers. Controller differences are noted where applicable.

The FSC instruction compares values in an array, element by element.

## Available Languages

## Ladder Diagram

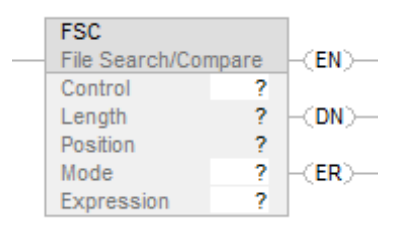

## Function Block

This instruction is not available in function block.

# Structured Text

This instruction is not available in structured text.

## **Operands**

There are data conversion rules for mixed data types within an instruction. See Data Conversion.

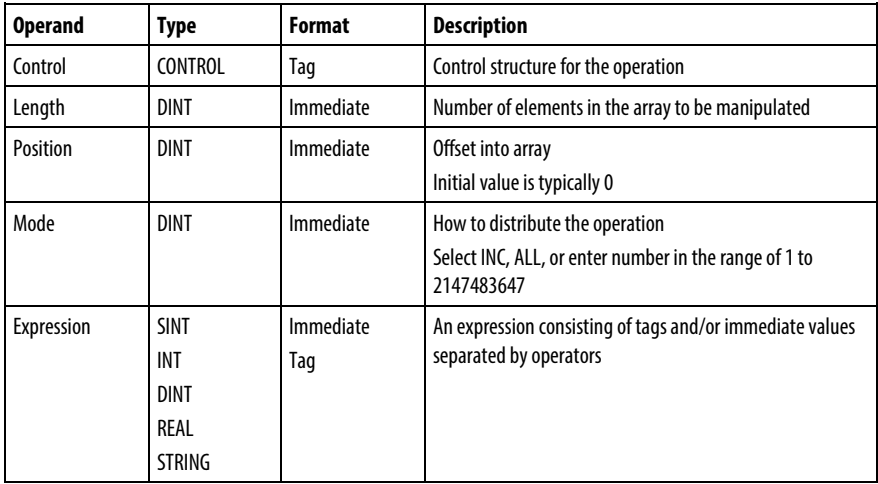

## CONTROL Structure

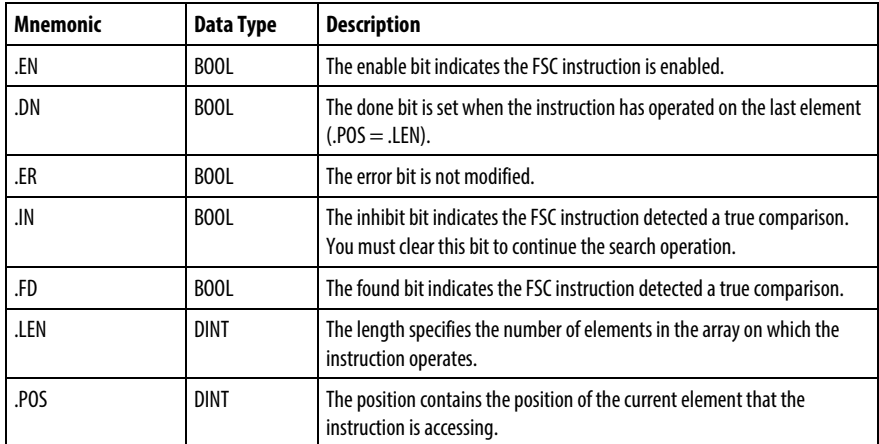

#### Description

When the EnableIn of the FSC instruction transitions from false to true, the expression is evaluated over the specified mode of iteration.

If the evaluation result is true, the instruction sets the .FD bit, and the .POS value reflects the array position where the instruction found the true comparison. The instruction sets the .IN bit to prevent further iteration.

#### Select Mode of Operation

For FSC instructions, the mode tells the controller how to distribute the array operation.

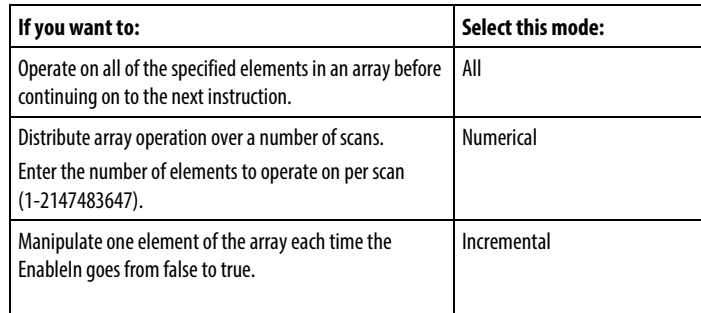

#### All Mode

In All mode, all the specified elements in the array are operated on before continuing on to the next instruction. The operation begins when the instruction's EnableIn goes from false to true. The position (.POS) value in the control structure points to the element in the array that the instruction is currently using. Operation stops under two conditions. When the .POS value equals or exceeds the .LEN value, AND when the expression evaluates to true.

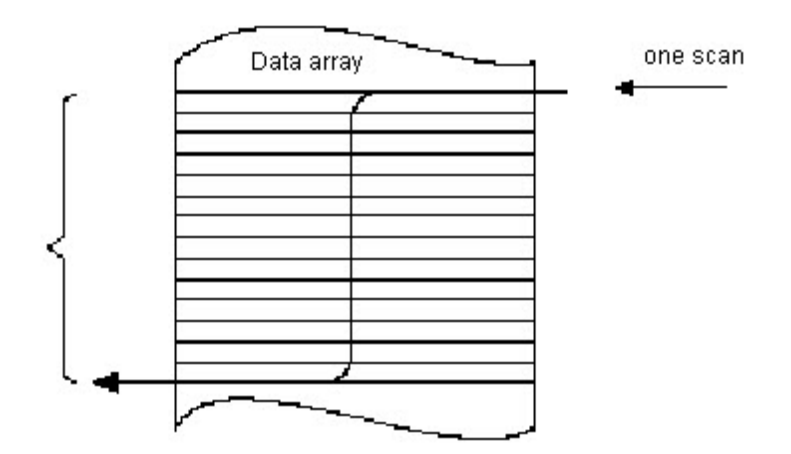

The following timing diagram shows the relationship between status bits and instruction operation. When the instruction execution is complete, the .DN bit is true. The .DN bit, the .EN bit, and the .POS value are cleared when the EnableIn is false. Only then can another execution of the instruction be triggered by a false-to-true transition of EnableIn.

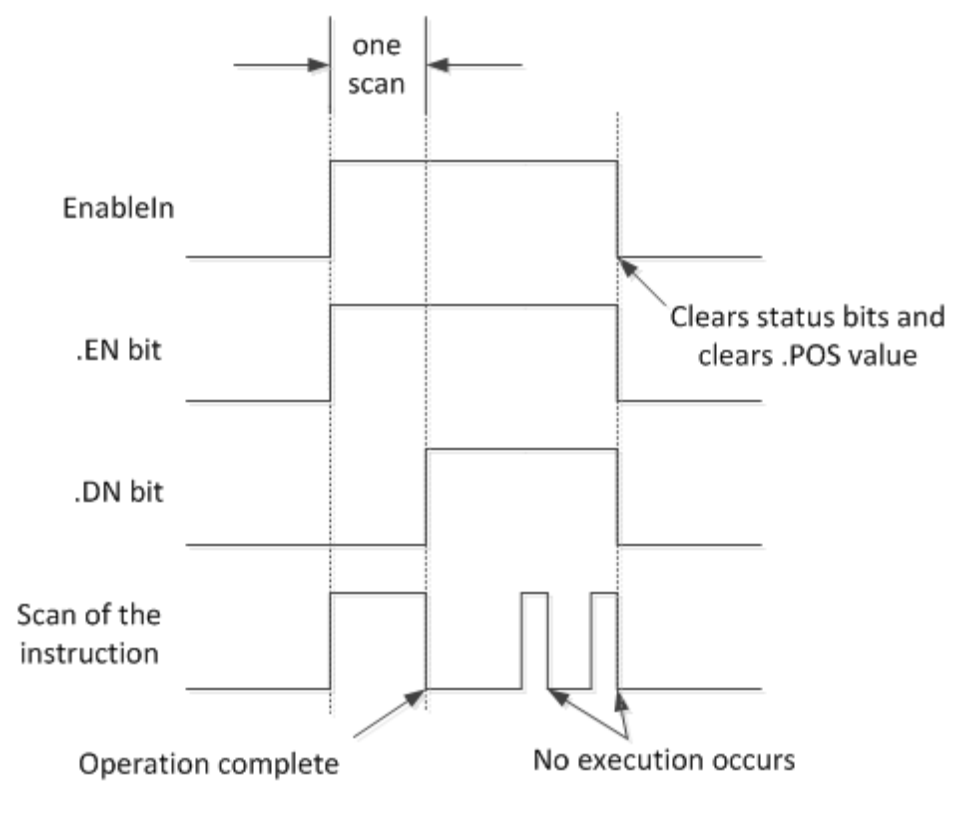

## Numerical Mode

Numerical mode distributes the array operation over a number of scans. This mode is useful when working with non-time-critical data or large amounts of data. You enter the number of elements to operate on for each scan, which keeps scan time shorter.

Execution is triggered when the EnableIn goes from false to true. Once triggered, the instruction is executed each time it is scanned for the number of scans necessary to complete operating on the entire array. Once triggered, EnableIn can change repeatedly without interrupting execution of the instruction.

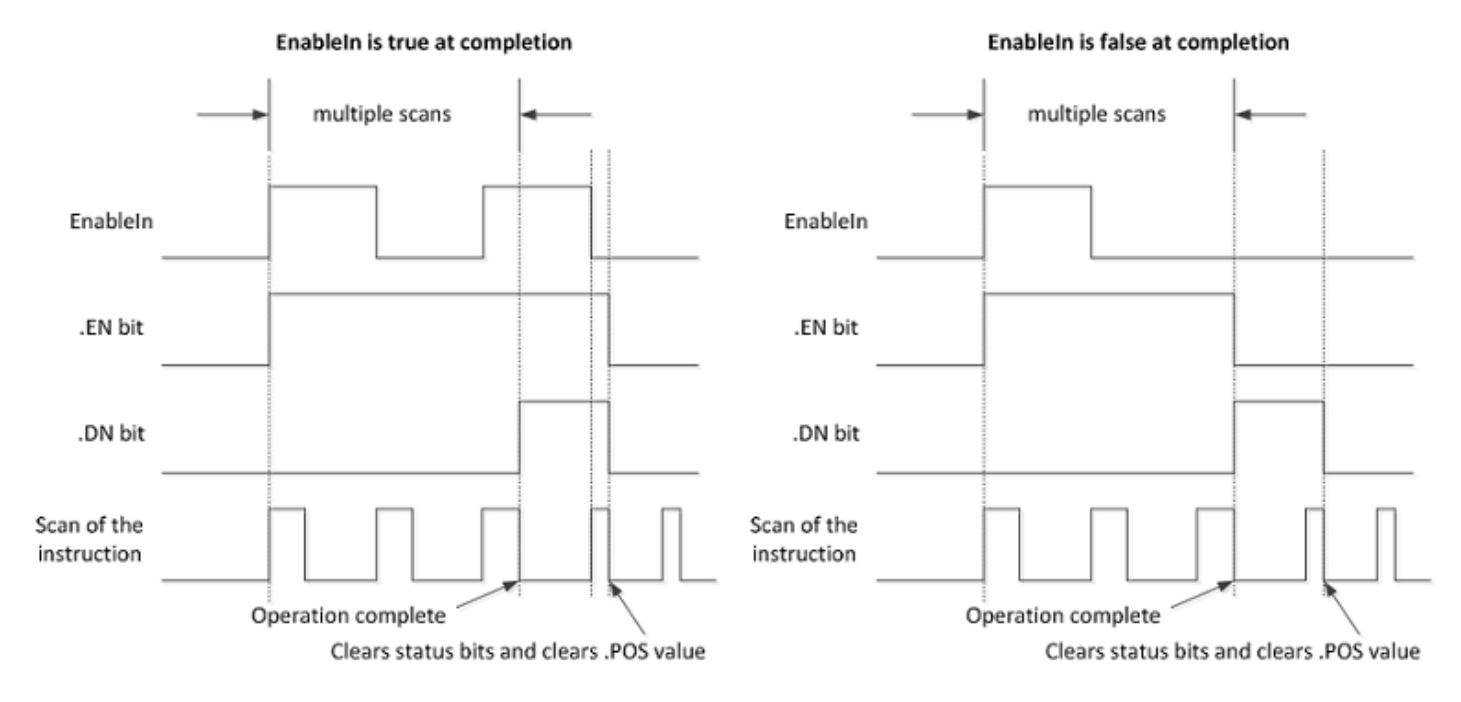

Avoid using the results of a file instruction operating in numerical mode until the .DN or .IN bit is true.

The following timing diagram shows the relationship between status bits and instruction operation. When the instruction execution is complete, the .DN bit is true.

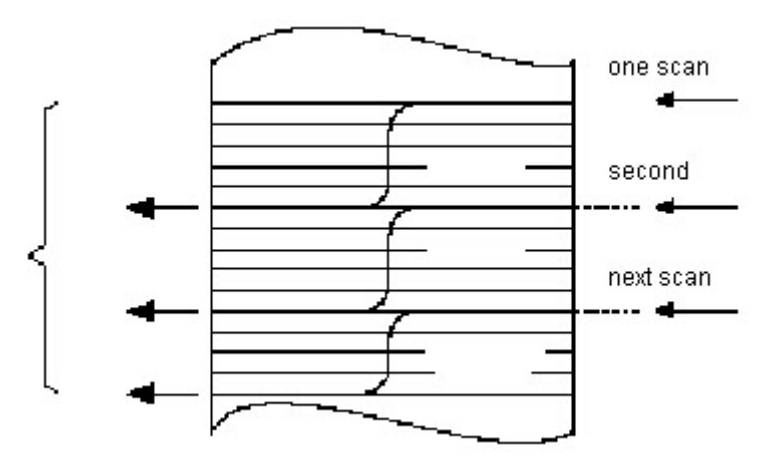

If the EnableIn is true at completion, the .EN and .DN bit are true until the EnableIn goes false. When the EnableIn goes false, these bits are cleared and the .POS value is cleared.

If the EnableIn is false at completion, the .EN bit is cleared immediately. One scan after the .EN bit is cleared, the .DN bit and the .POS value are cleared.

#### Incremental Mode

Incremental mode manipulates one element of the array each time the instruction's EnableIn goes from false to true.

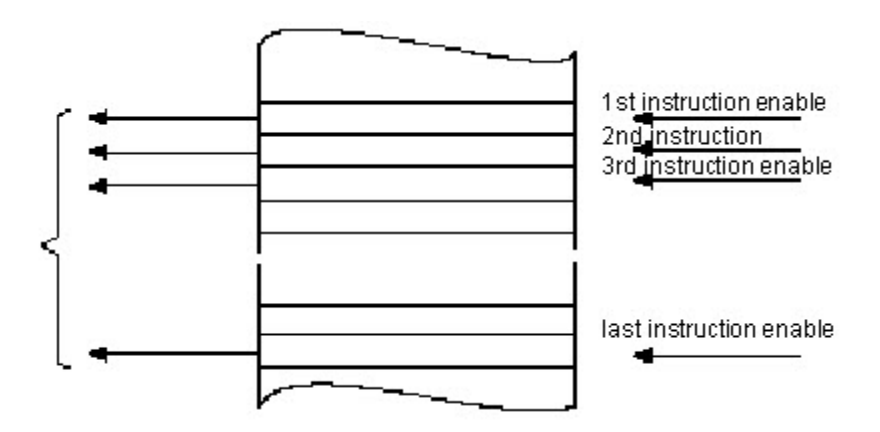

The following timing diagram shows the relationship between status bits and instruction operation. Execution occurs only in a scan in which the EnableIn goes from false to true. Each time this occurs, only one element of the array is manipulated. If the EnableIn remains true for more than one scan, the instruction only executes during the first scan.

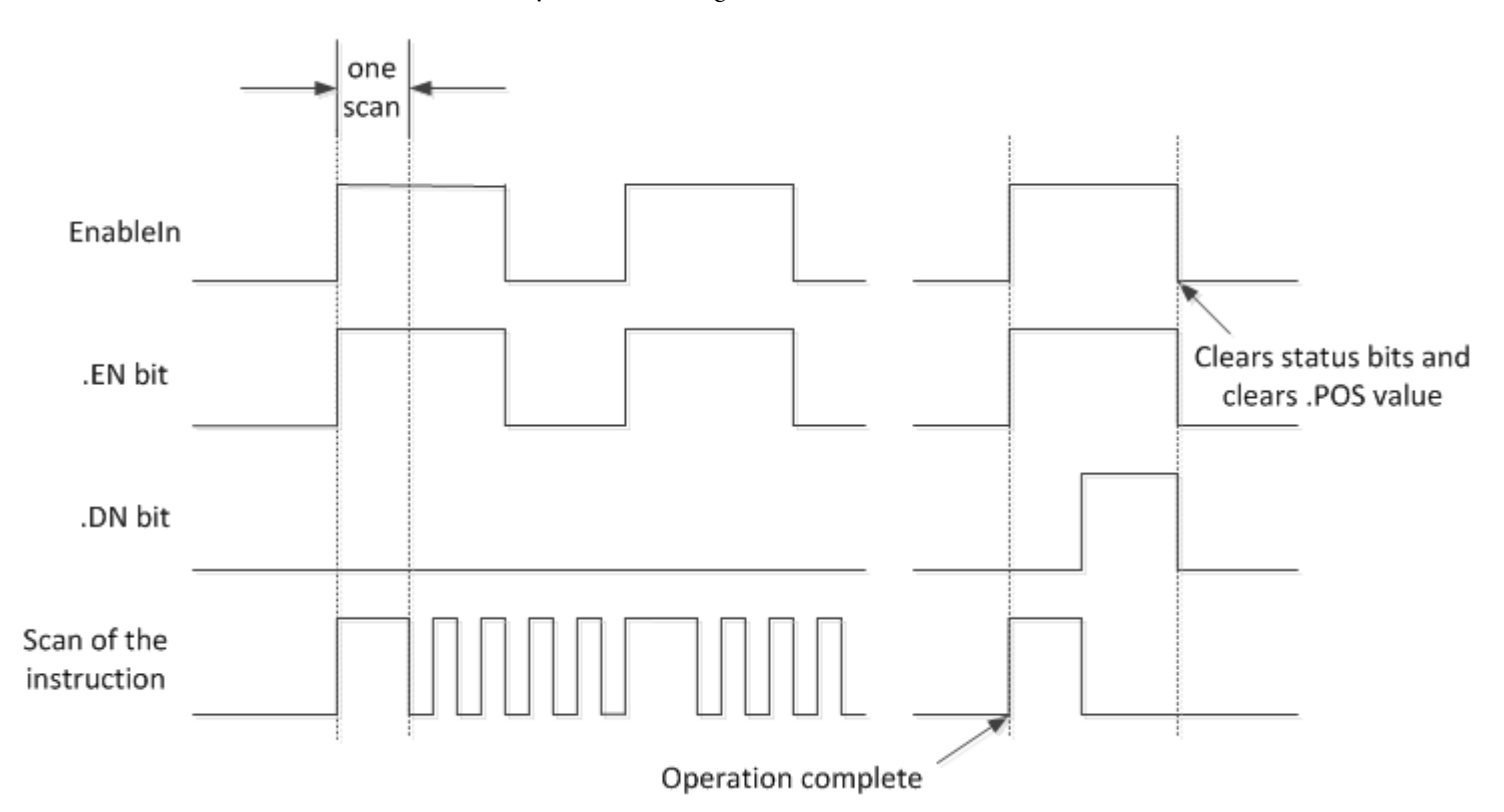

The .EN bit is set when rung-condition-in is true. The .DN bit is set when the last element in the array has been manipulated. When the last element has been manipulated and the rung-condition-in goes false, the .EN bit, the .DN bit, and the .POS value are cleared.

The difference between incremental mode and numerical mode at a rate of one element per scan is:

Numerical mode with any number of elements per scan requires only one false-to-true transition of the EnableIn to start execution. The instruction continues to execute the specified number of elements each scan until completion regardless of the state of the EnableIn.

Incremental mode requires the EnableIn to change from false to true to manipulate one element in the array.

#### Format expressions

For each operator that you use in an expression, you must provide one or two operands (tags or immediate values). Use the following table to format operators and operands within an expression.

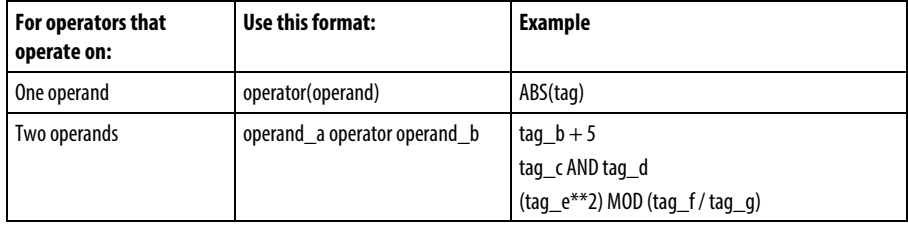
#### Determine the order of operation

The operations you write into the expression are performed by the instruction in a prescribed order, not necessarily the order you write them. You can override the order of operation by grouping terms within parentheses, forcing the instruction to perform an operation within the parentheses ahead of other operations.

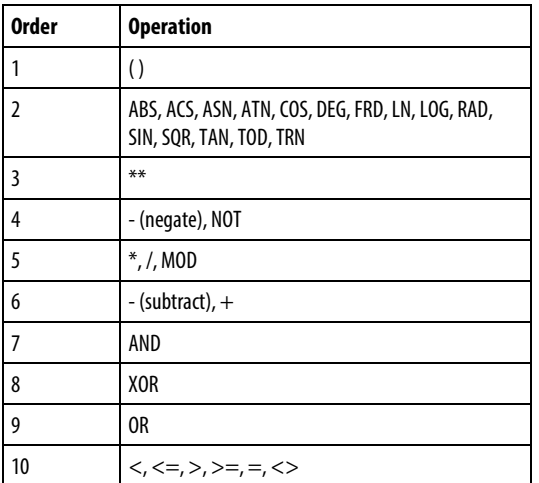

Operations of equal order are performed from left to right.

#### Use strings in an expression

To use strings of ASCII characters in an expression, follow these guidelines:

An expression lets you compare two string tags.

You cannot enter ASCII characters directly into the expression.

Only the following operands are permitted:

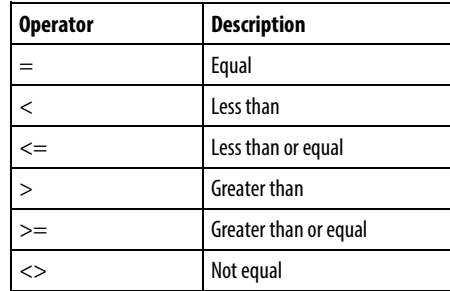

Strings are equal if their characters match.

ASCII characters are case-sensitive. Uppercase A (\$41) is not equal to lowercase a (\$61).

The hexadecimal values of the characters determine if one string is less than or greater than another string.

When the two strings are sorted as in a telephone directory, the order of the strings determine which one is greater.

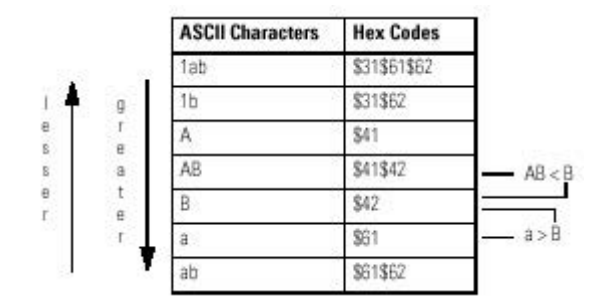

#### Affects Math Status Flags

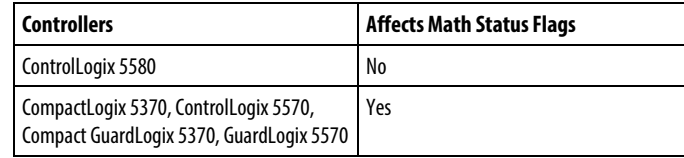

#### Major/Minor Faults

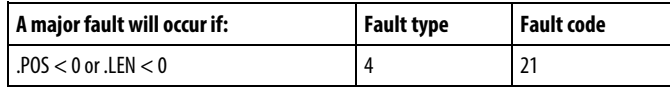

See Common Attributes for operand related faults. See Index Through Arrays for array-indexing faults.

#### Execution

#### Ladder Diagram

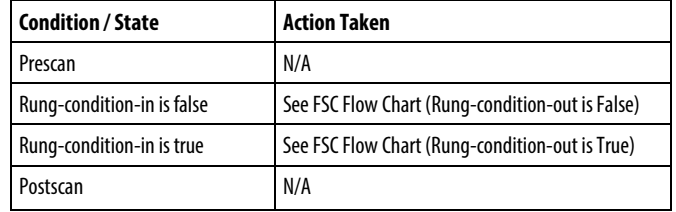

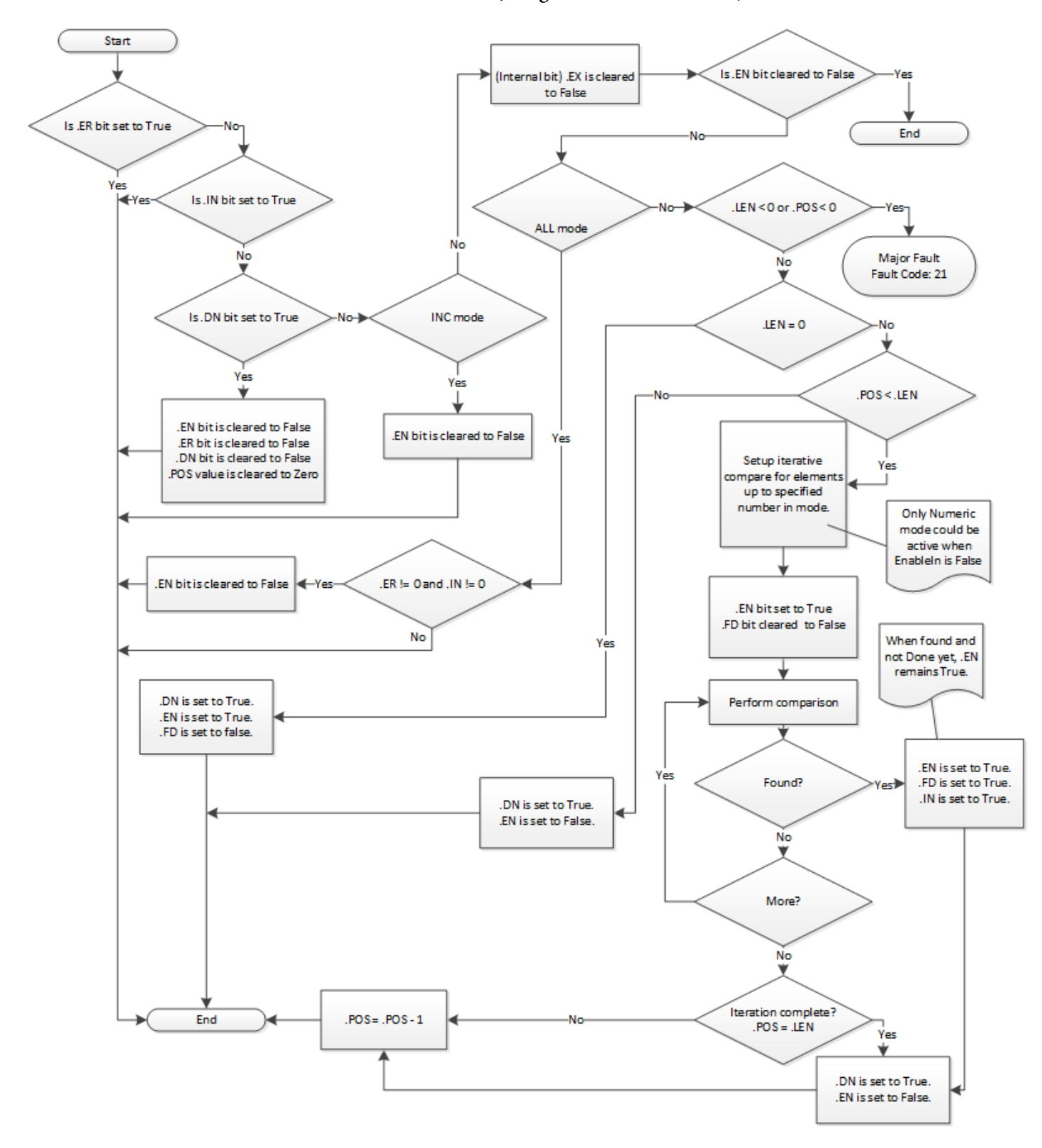

FSC Flow Chart (Rung-condition-out is False)

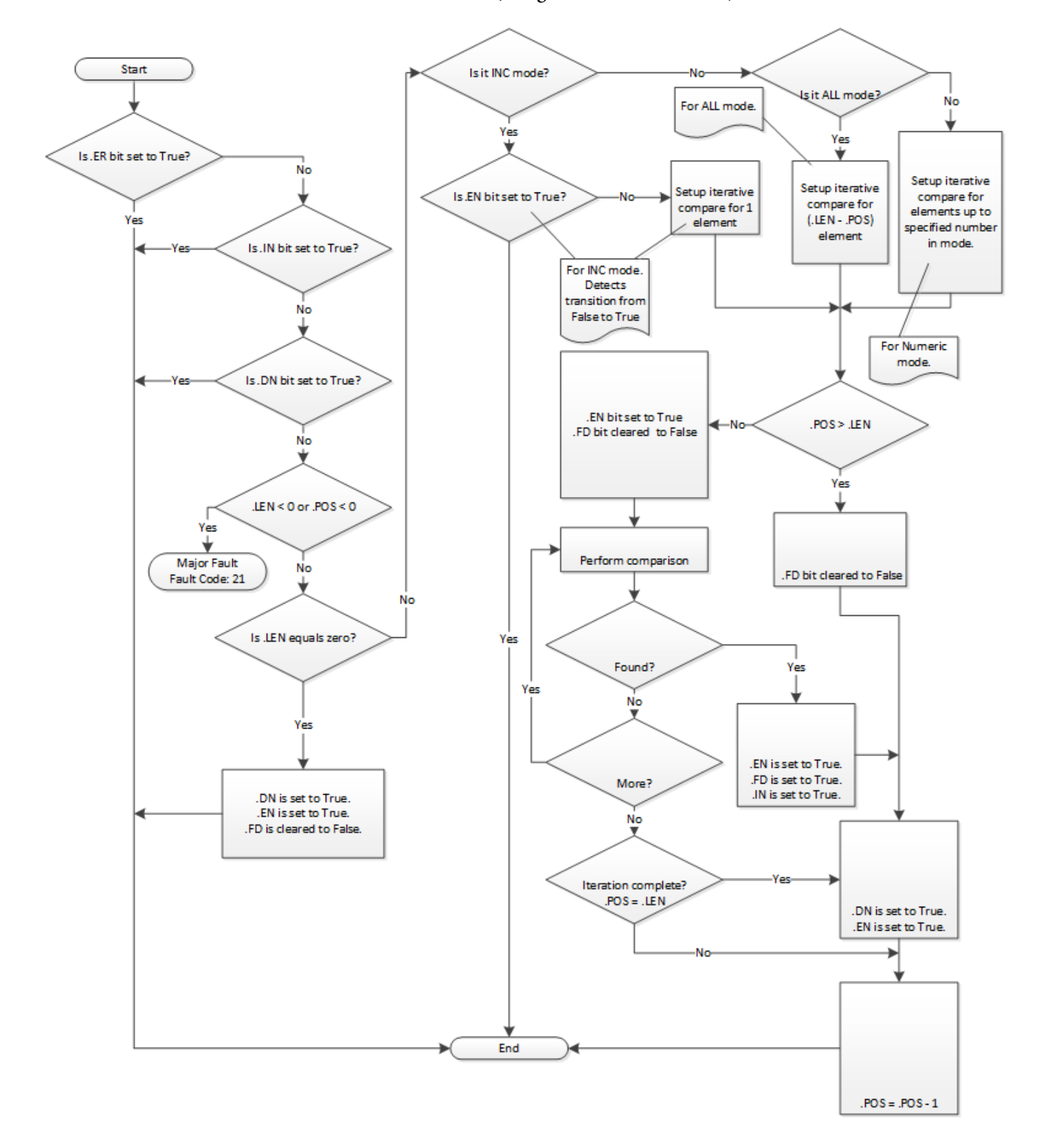

FSC Flow Chart (Rung-condition-out is True)

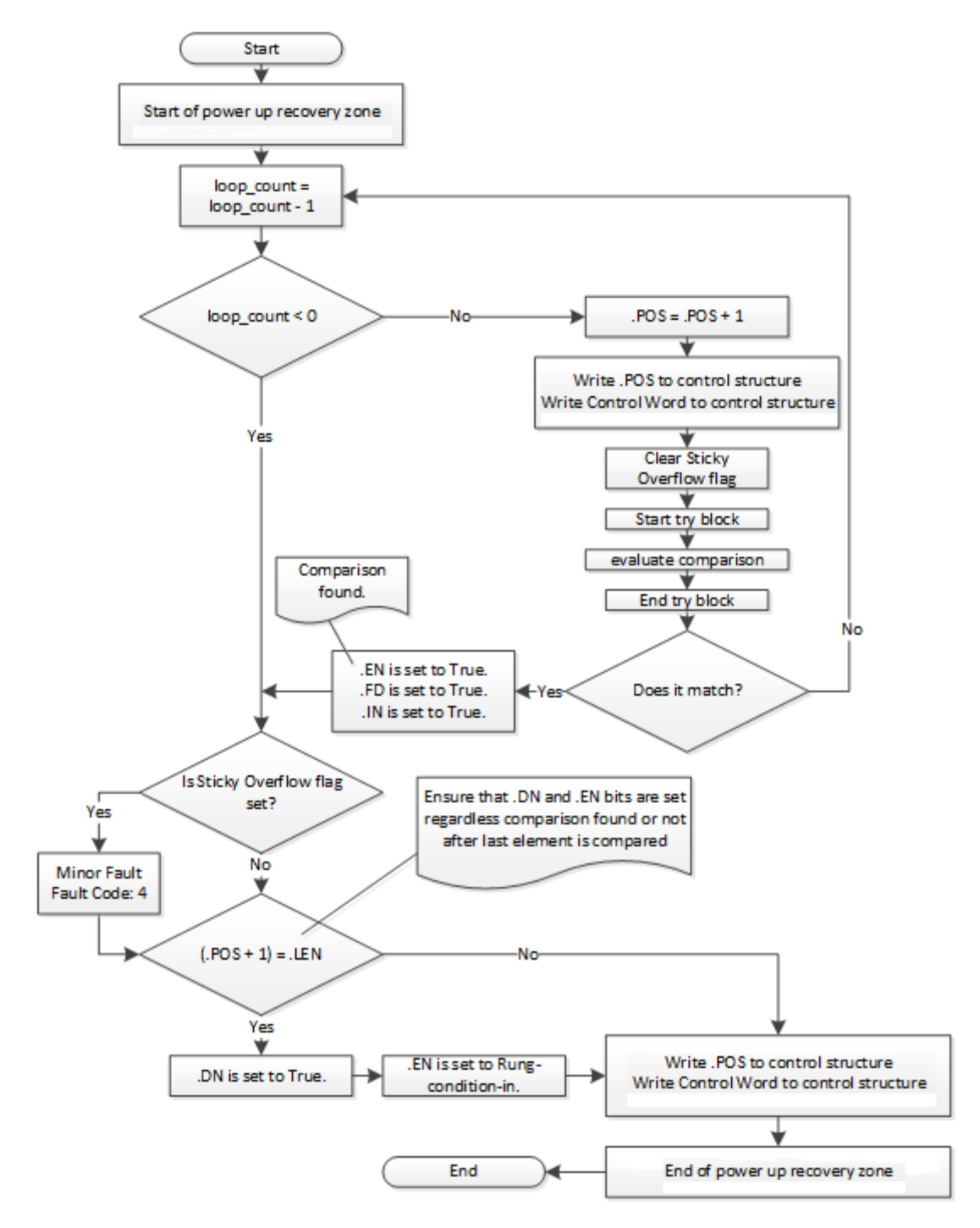

## FSC Flow Chart (FSC Common Subflow)

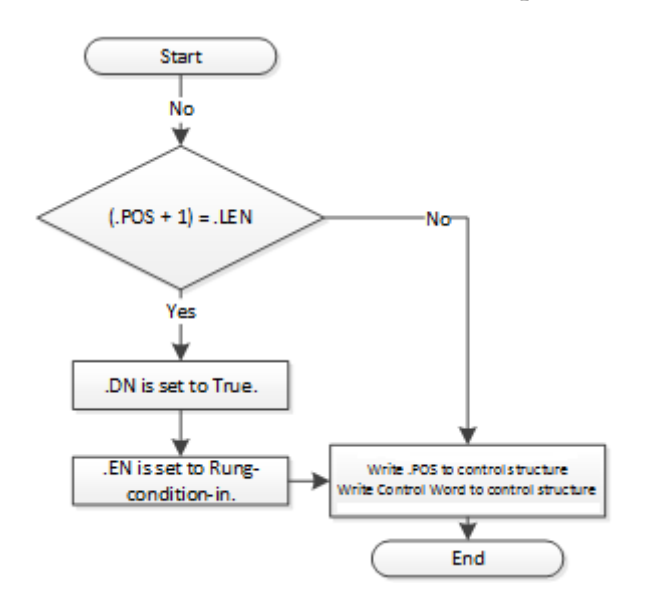

FSC Flow Chart (FSC Common Exception Subflow)

# Examples

# Example 1

Search between two DINT arrays for elements that are not equal.

# Ladder Diagram

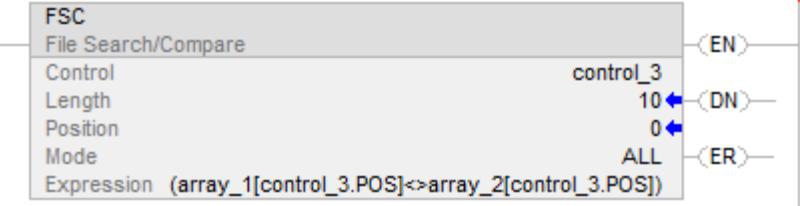

When enabled, the FSC instruction compares each of the first 10 elements in array\_1 to the corresponding elements in array\_2. When an element is found that is not equal, the FD and IN bits are set. The POS identifies the location of the not equal elements. Clear the IN bit to search the rest of the array.

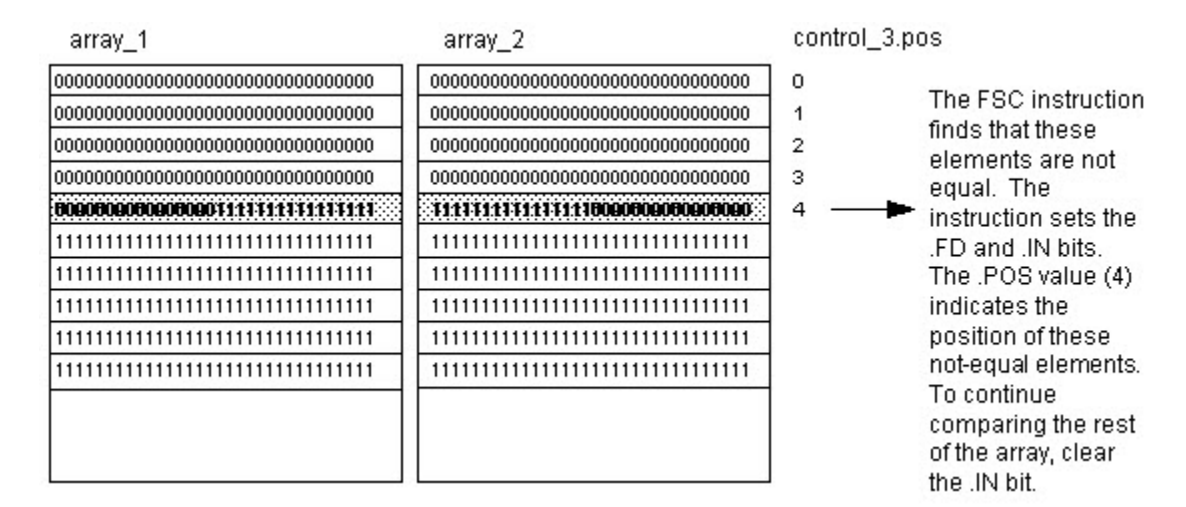

#### Example 2

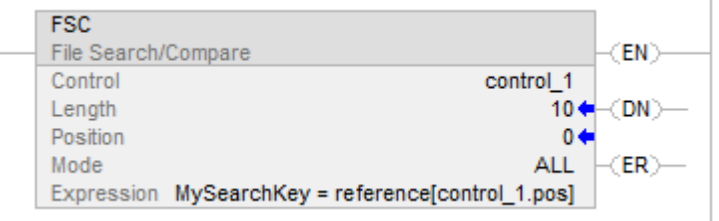

Search for a match in an array of structures.

#### Example 3

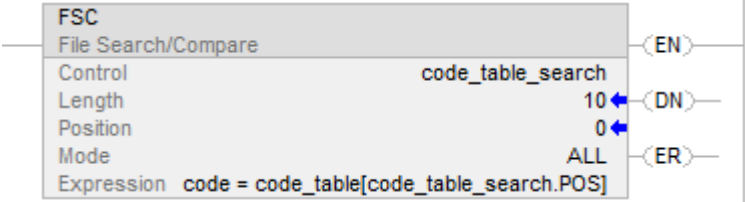

Search for a string in an array of strings.

When enabled, the FSC instruction compares characters in code to 10 elements in code table.

## See also

[File/Misc Instructions](#page-462-0) o[n page 463](#page-462-0) [CMP](#page-265-0) o[n page 266](#page-265-0) [FAL](#page-472-0) o[n page 473](#page-472-0) [Index Through Arrays](#page-854-0) o[n page 855](#page-854-0)

[Valid Operators](#page-339-0) o[n page 340](#page-339-0)

**File Sort (SRT)**

This information applies to the CompactLogix 5370, ControlLogix 5570, Compact GuardLogix 5370, GuardLogix 5570, Compact GuardLogix 5380, CompactLogix 5380, CompactLogix 5480, ControlLogix 5580, and GuardLogix 5580 controllers. Controller differences are noted where applicable.

The SRT instruction sorts a set of values in one dimension (Dim to vary) of the array into ascending order.

# Available Languages

#### Ladder Diagram

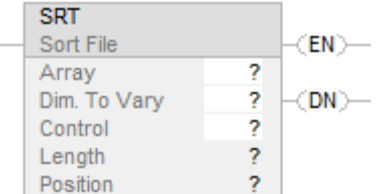

# Function Block

This instruction is not available in function block.

## Structured Text

SRT(Array,Dimtovary,Control);

# Operands

# Ladder Diagram

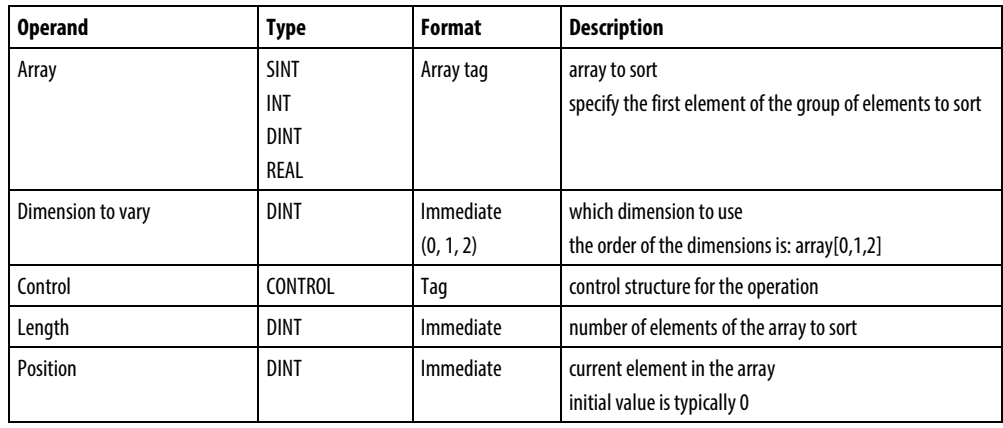

# Structured Text

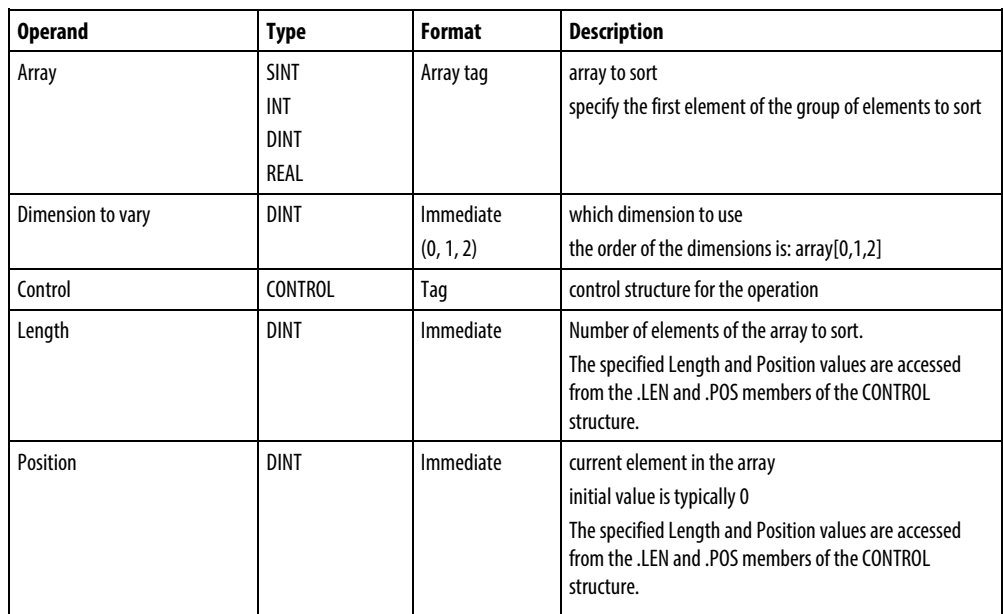

See Structured Text Syntax for more information on the syntax of expressions within structured text.

#### CONTROL Structure

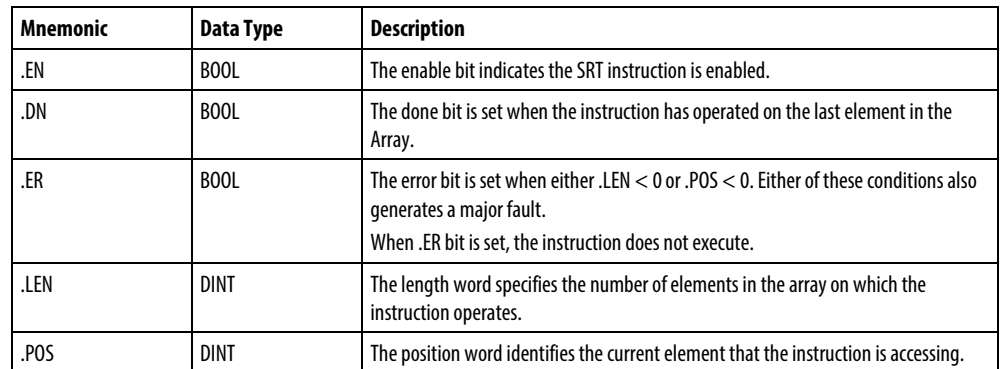

#### Description

The SRT instruction sorts a set of values in one dimension (Dim to vary) of the Array into ascending order.

**Important:** You must test and confirm that the instruction does not change data that you don't want it to change.

The SRT instruction operates on contiguous data memory. For theCompactLogix 5370, ControlLogix 5570, Compact GuardLogix 5370, and GuardLogix 5570 controllers only, the scope of the instruction is constrained by the base tag. The SRT instruction will not write data outside of the base tag but can cross member boundaries. If you specify an array that is a member of a structure, and the length exceeds the size of that array you must test and confirm that the SRT instruction does not change data you do not want changed.

In theCompactLogix 5380, CompactLogix 5480, ControlLogix 5580, Compact GuardLogix 5380, and GuardLogix 5580 controllers, the data is constrained by the specified member.

In this transitional instruction, the relay ladder toggles the rung-condition-in from false to true for the instruction to execute.

#### Affects Math Status Flags

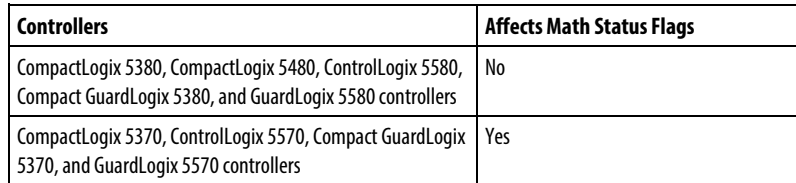

# Major/Minor Faults

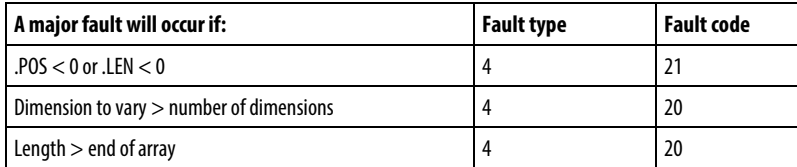

See *Common Attributes* for operand related faults.

#### Execution

## Ladder Diagram

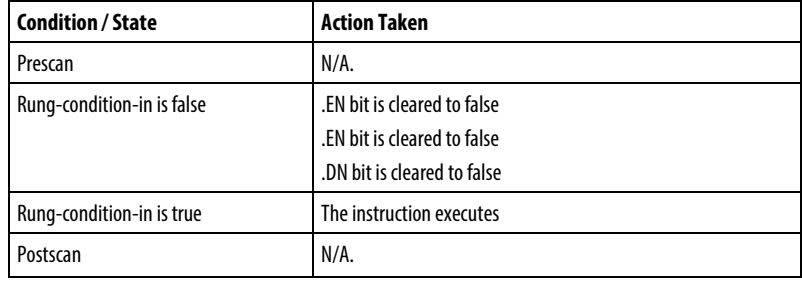

# Structured Text

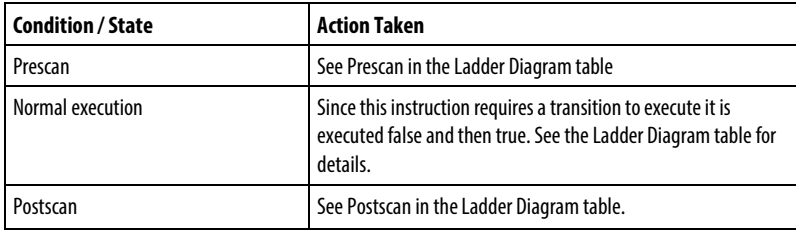

## Examples

#### Example 1

# Sort DINT\_array, which is DINT[4,5].

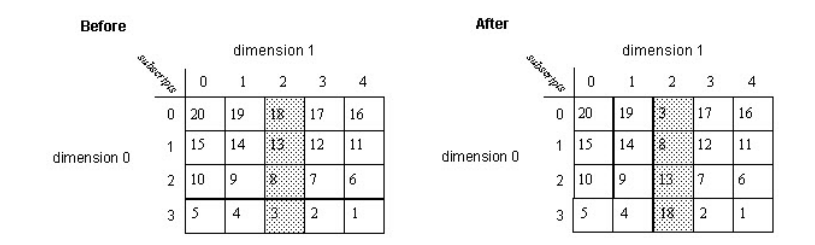

#### Ladder Diagram

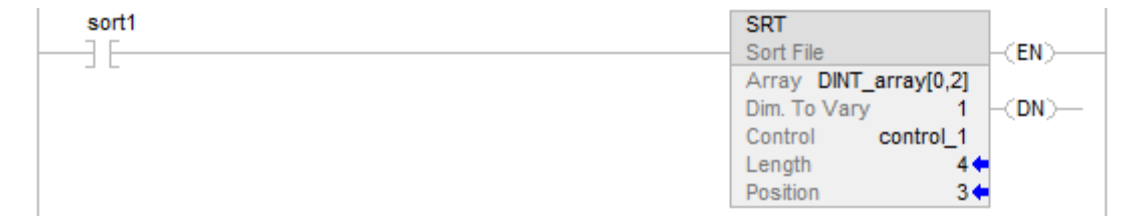

# Structured Text

IF sort1 then

 $control_1.LEN := 4;$ 

 $control_1.POS := 0;$ 

# SRT(DINT\_array[0,2],0, control\_1);

# END\_IF;

# Example 2

Sort DINT\_array, which is DINT[4,5].

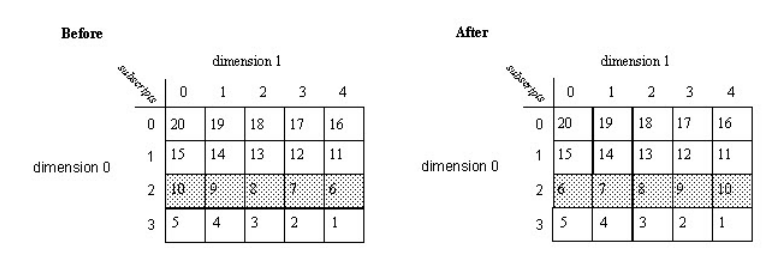

#### Ladder Diagram

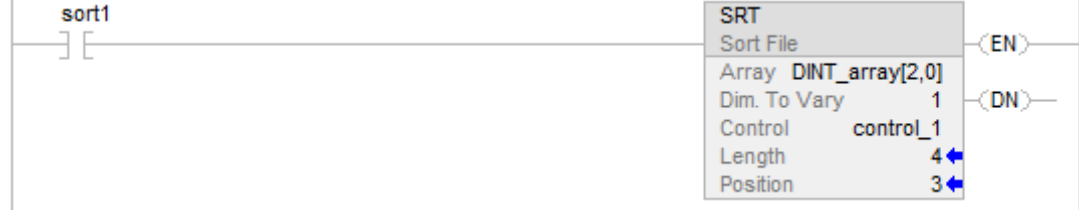

# Structured Text

 $ctrl$ .LEN  $:= 4$ ;

 $ctrl.POS := 0;$ 

# SRT(DINT\_array[0,2],0, ctrl);

## See also

[File/Misc Instructions](#page-462-0) o[n page 463](#page-462-0) [File Average \(AVE\)](#page-489-0) on [page 490](#page-489-0) [Data Conversions](#page-844-0) o[n page 845](#page-844-0) [Common Attributes](#page-840-0) o[n page 841](#page-840-0) [Structured Text Syntax](#page-873-0) o[n page 874](#page-873-0)

# **File Standard Deviation (STD)**

This information applies to the CompactLogix 5370, ControlLogix 5570, Compact GuardLogix 5370, GuardLogix 5570, Compact GuardLogix 5380, CompactLogix 5380, CompactLogix 5480, ControlLogix 5580, and GuardLogix 5580 controllers. Controller differences are noted where applicable.

The STD instruction calculates the standard deviation of a set of values in one dimension of the Array and stores the result in the Destination.

#### Available Languages

## Ladder Diagram

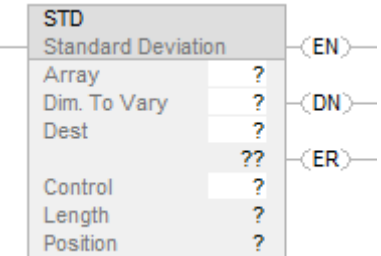

# Function Block

This instruction is not available in function block.

#### Structured Text

This instruction is not available in structured text.

#### **Operands**

There are data conversion rules for mixed data types within an instruction. See Data Conversion.

# Ladder Diagram

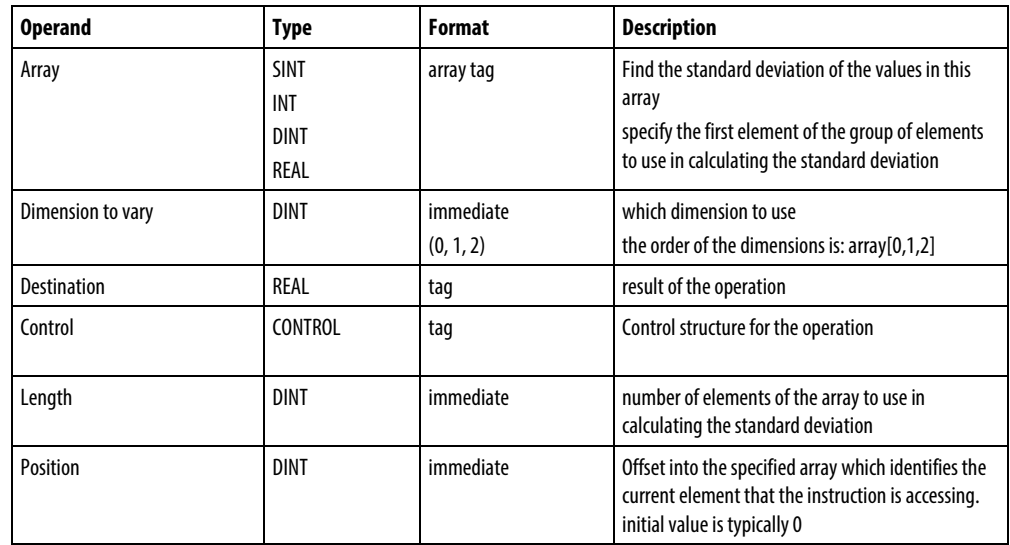

# CONTROL Structure

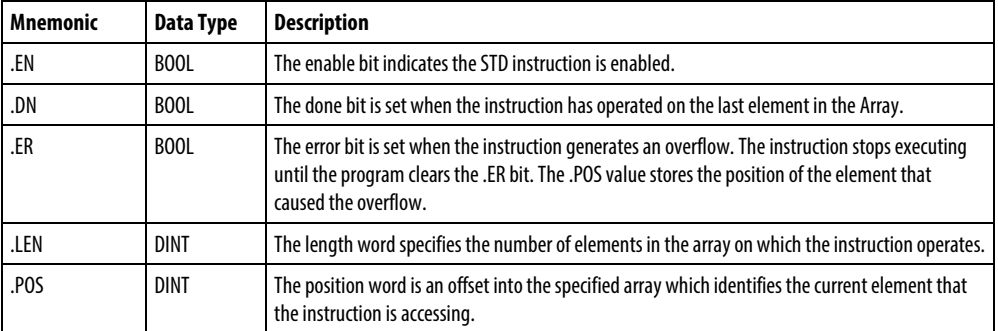

#### Description

The standard deviation is calculated according to this formula:

Standard Deviation = 
$$
\sqrt{\sum_{i=1}^{N} \left[ \left\langle X_{(start+i)} - AVE \right\rangle^{2} \right]}
$$

$$
(N-1)
$$

Where:

start = dimension-to-vary subscript of the array operand

xi = variable element in the array

N = number of specified elements in the array

$$
AVE = \frac{\left(\sum_{i=1}^{N} x_{(start+i)}\right)}{N}
$$

**Important:** Make sure the Length does not cause the instruction to exceed the specified Dimension to vary. If this happens, the Destination will be incorrect.

If an overflow occurs during expression evaluation or if the instructions reads past the end of an array, the instruction sets the ER bit and stops execution.

## Affects Math Status Flags

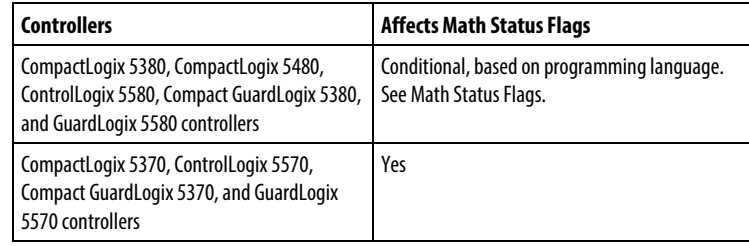

# Major/Minor Faults

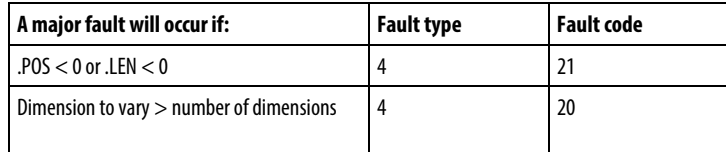

See Common Attributes for operand-related faults.

## Execution

# Ladder Diagram

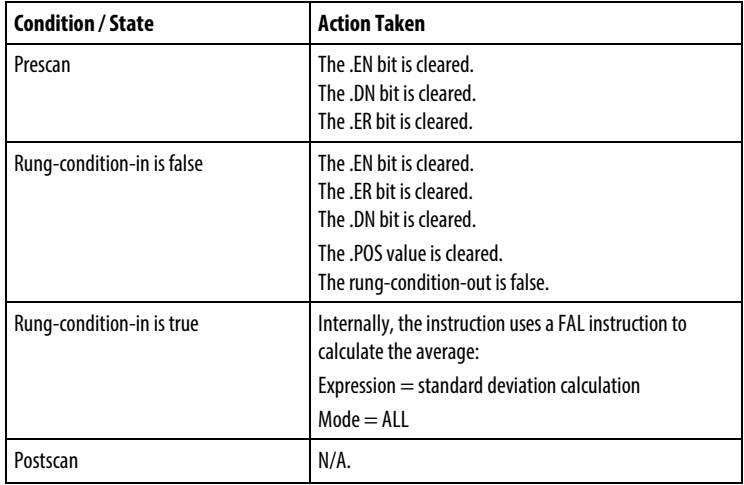

# Examples

## Example 1

Calculate the standard deviation of arrayDint, which is DINT[4,5].

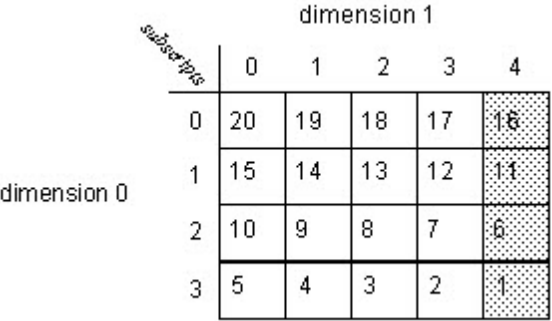

$$
STD = \sqrt{\frac{(16 - 8.5)^2 + (11 - 8.5)^2 + (6 - 8.5)^2 + (1 - 8.5)^2}{(4 - 1)}} = 6.454972
$$

 $real\_std = 6.454972$ 

## Ladder Diagram

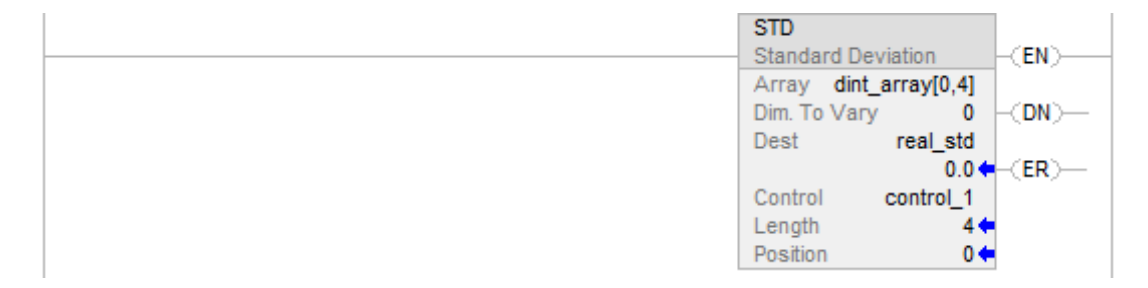

# Example 2

Calculate the standard deviation of dint\_array, which is DINT[4,5].

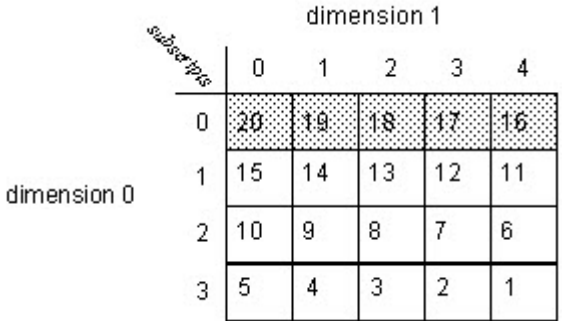

# Ladder Diagram

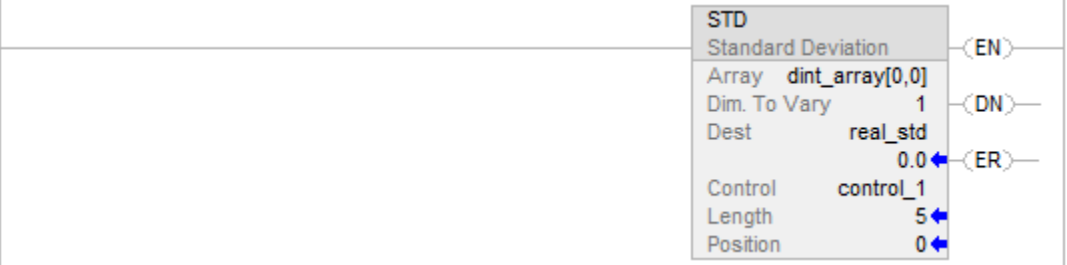

# See also

[File/Misc Instructions](#page-462-0) o[n page 463](#page-462-0)

[AVE](#page-489-0) on [page 490](#page-489-0)

[Common Attributes](#page-840-0) o[n page 841](#page-840-0)

[Math Status Flags](#page-840-1) o[n page 841](#page-840-1)

[Data Conversions](#page-844-0) o[n page 845](#page-844-0)

# **Size In Elements (SIZE)**

This information applies to the CompactLogix 5370, ControlLogix 5570, Compact GuardLogix 5370, GuardLogix 5570, Compact GuardLogix 5380, CompactLogix 5380, CompactLogix 5480, ControlLogix 5580, and GuardLogix 5580 controllers.

The SIZE instruction finds the number of elements (size) in the designated dimension of the Source array or string operand and places the result in the Size operand. The instruction finds the size of one dimension of an array.

The instruction operates on:

- Arrays
- Arrays in a structure
- Arrays that are part of a larger array
- String tags

#### Available Languages

## Ladder Diagram

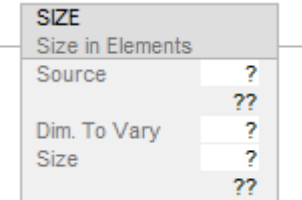

# Function Block

This instruction is not available in function block.

#### Structured Text

SIZE(Source,Dimtovary,Size);

## **Operands**

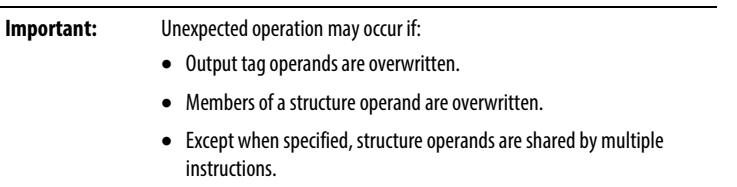

There are data conversion rules for mixing numeric data types within an instruction. See *Data Conversions*.

#### Ladder Diagram

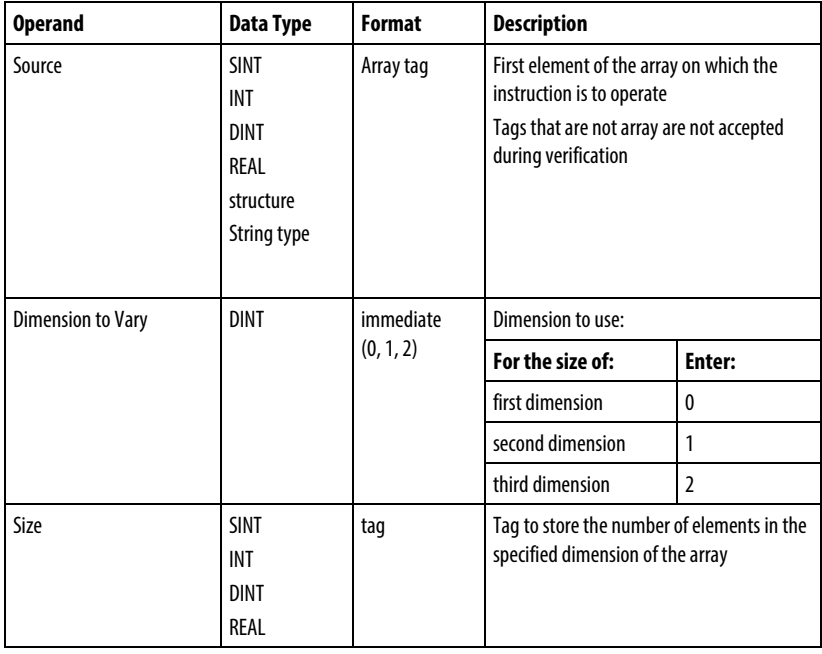

See *Structured Text Syntax* for more information on the syntax of expressions within structured text.

## Affects Math Status Flags

No

#### Major/Minor Faults

None specific to this instruction. See *Index Through Arrays* for array-indexing faults.

#### Execution

#### Ladder Diagram

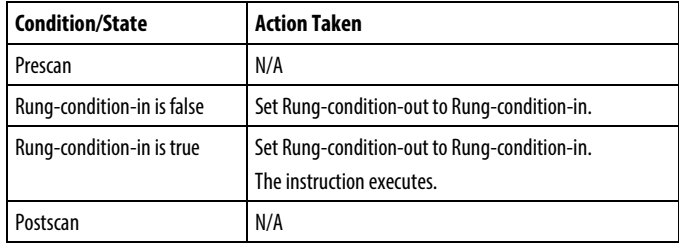

#### Structured Text

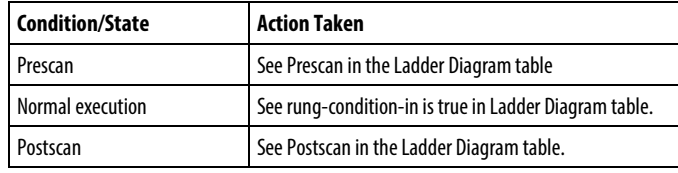

#### Examples

#### Example 1

Find the number of elements in dimension 0 (first dimension) of array\_a. Store the size in array\_a\_size. In this example, dimension 0 of array\_a has 10 elements.

#### Ladder Diagram

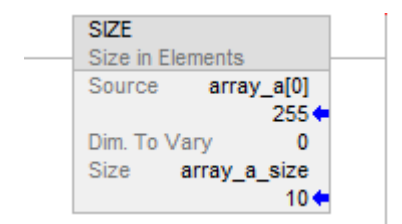

#### Structured Text

SIZE(array\_a,0,array\_a\_size);

#### Example 2

Find the number of elements in the DATA member of string\_1, which is a string. Stores the size in string\_1\_size.

In this example, the DATA member of string\_1 has 82 elements. The string uses the default STRING data type. Since each element holds one character, string\_1 can contain up to 82 characters.

#### Ladder Diagram

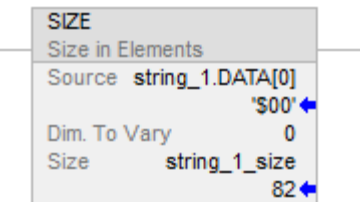

# Structured Text

SIZE(string\_1.DATA[0],0,string\_1\_size);

## Example 3

String\_a is an array of string structures. The SIZE instruction finds the number of elements in the DATA member of the string structure and stores the size in data\_size\_a.

In this example, the DATA member has 24 elements. The string structure has a user-specified length of 24.

# Ladder Diagram

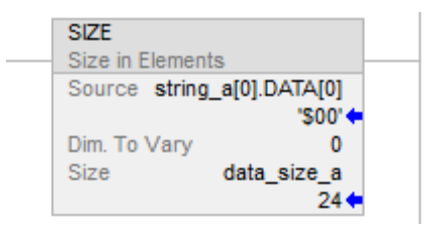

# Structured Text

SIZE(string\_a.[0].DATA[0],0,data\_size\_a);

## See also

[File/Misc Instructions](#page-462-0) o[n page 463](#page-462-0)

[Index Through Arrays](#page-854-0) o[n page 855](#page-854-0)

[Data Conversions](#page-844-0) o[n page 845](#page-844-0)

[Structured Text Syntax](#page-873-0) o[n page 874](#page-873-0)

# **All Mode**

In All mode, all the specified elements in the array are operated on before continuing on to the next instruction. The operation begins when the instruction's rung-condition-in goes from false to true. The position (.POS) value in the control structure points to the element in the array that the instruction is currently using. Operation stops when the .POS value equals the .LEN value.

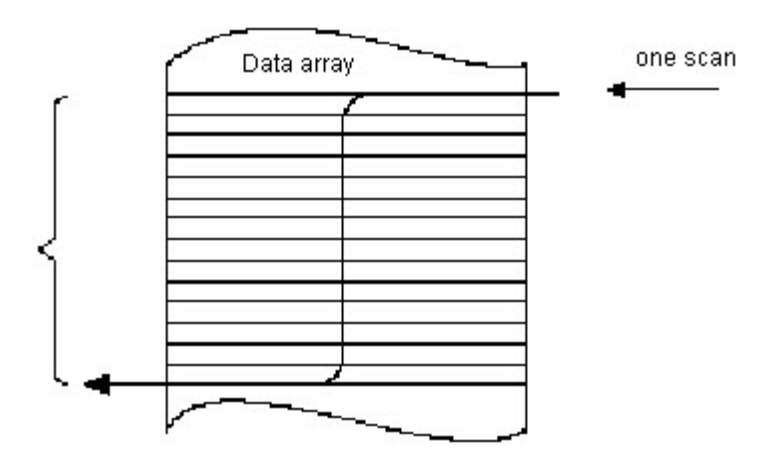

The following timing diagram shows the relationship between status bits and instruction operation. When the instruction execution is complete, the .DN bit is set. The .DN bit, the .EN bit, and the .POS value are cleared when the rung-condition-in is false. Only then can another execution of the instruction be triggered by a false-to-true transition of rung-condition-in

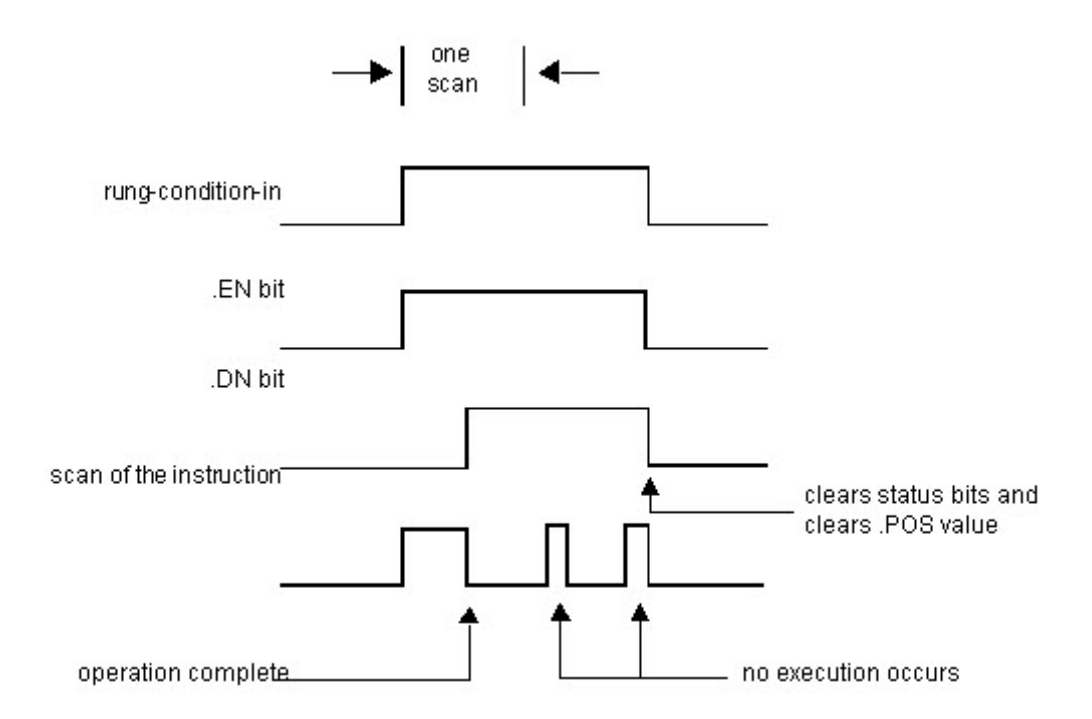

# **All Mode Flow Chart (FSC)**

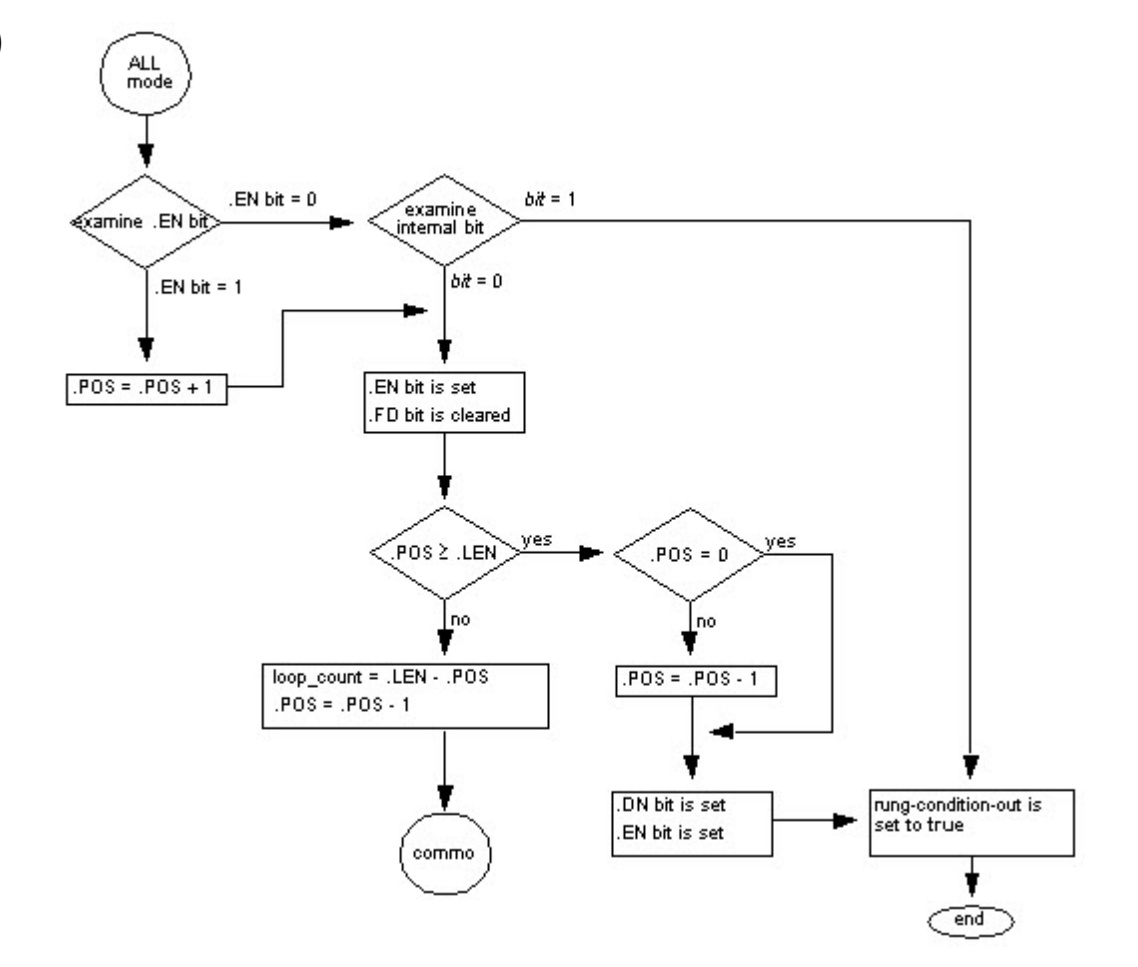

# **Numerical Mode**

Numerical mode distributes the array operation over a number of scans. This mode is useful when working with non-time-critical data or large amounts of data. You enter the number of elements to operate on for each scan, which keeps scan time shorter.

Execution is triggered when the rung-condition-in goes from false to true. Once triggered, the instruction is executed each time it is scanned for the number of scans necessary to complete operating on the entire array. Once triggered, rung-condition-in can change repeatedly without interrupting execution of the instruction.

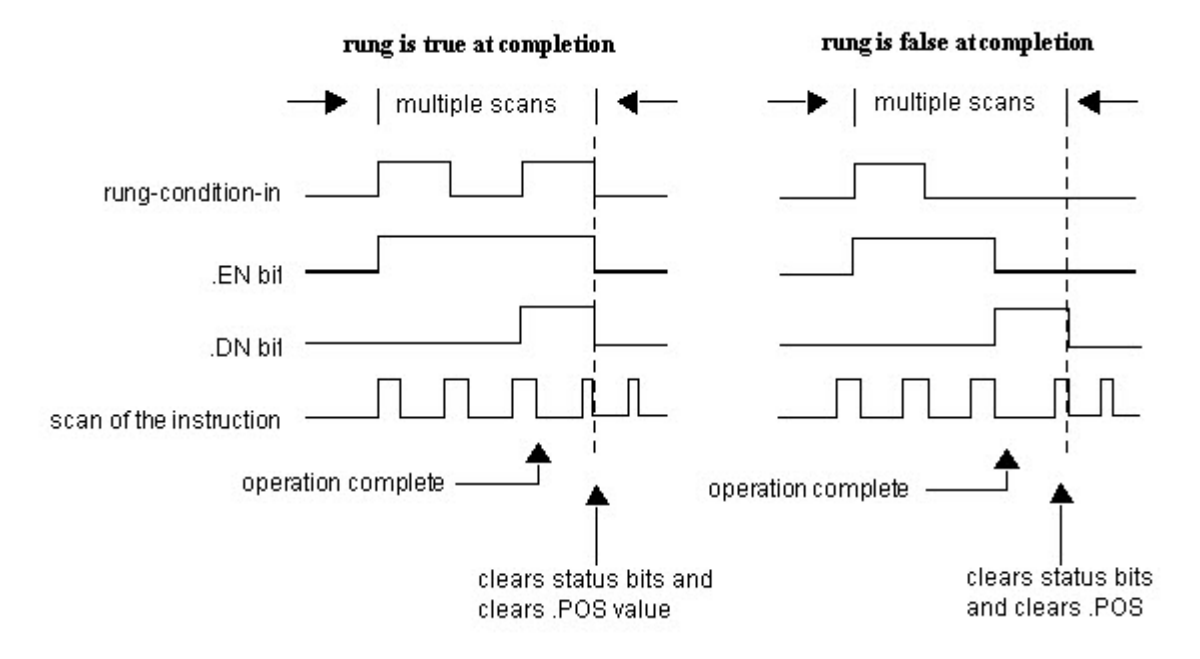

Avoid using the results of a file instruction operating in numerical mode until the .DN bit is set.

The following timing diagram shows the relationship between status bits and instruction operation. When the instruction execution is complete, the .DN bit is set.

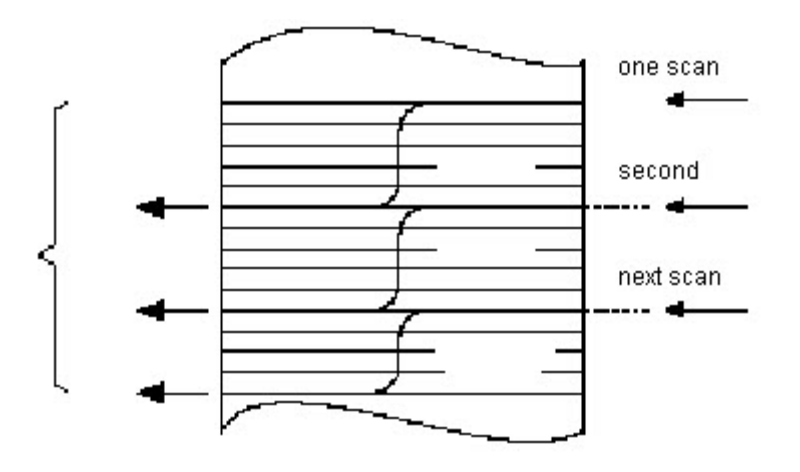

If the rung-condition-in is true at completion, the .EN and .DN bit are set until the rung-condition-in goes false. When the rung-condition-in goes false, these bits are cleared and the .POS value is cleared.

If the rung-condition-in is false at completion, the .EN bit is cleared immediately. One scan after the .EN bit is cleared, the .DN bit and the .POS value are cleared.

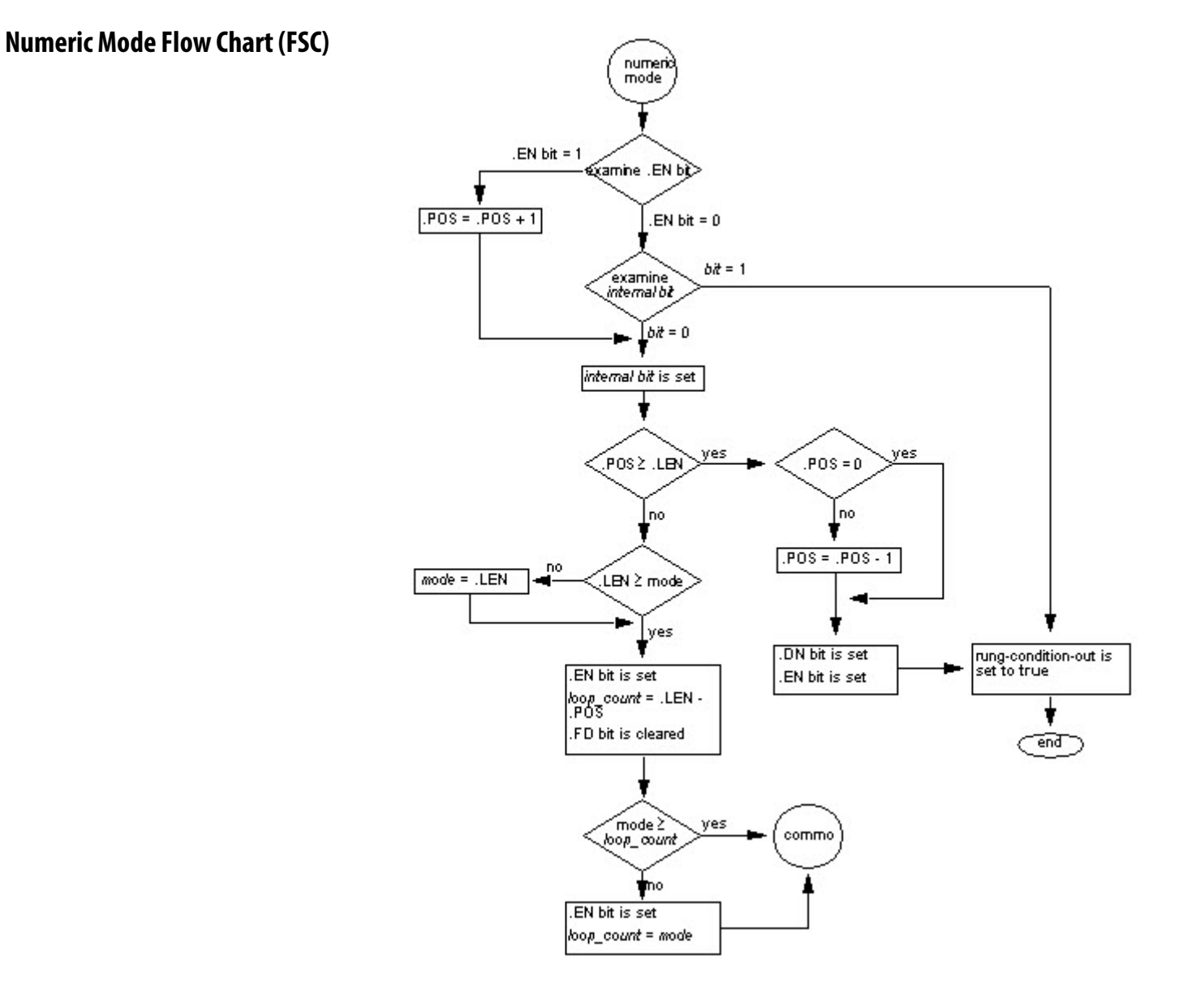

# **Incremental Mode**

Incremental mode manipulates one element of the array each time the instruction's rung-condition-in goes from false to true.

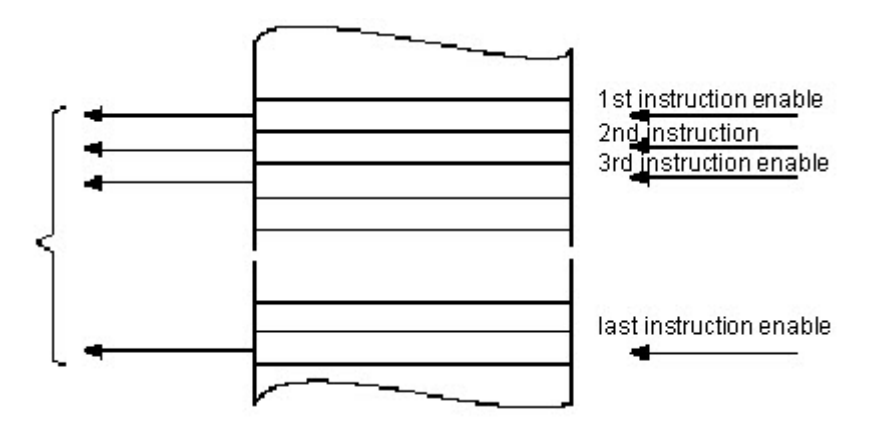

The following timing diagram shows the relationship between status bits and instruction operation. Execution occurs only in a scan in which the rung-condition-in goes from false to true. Each time this occurs, only one element of the array is manipulated. If the rung-condition-in remains true for more than one scan, the instruction only executes during the first scan

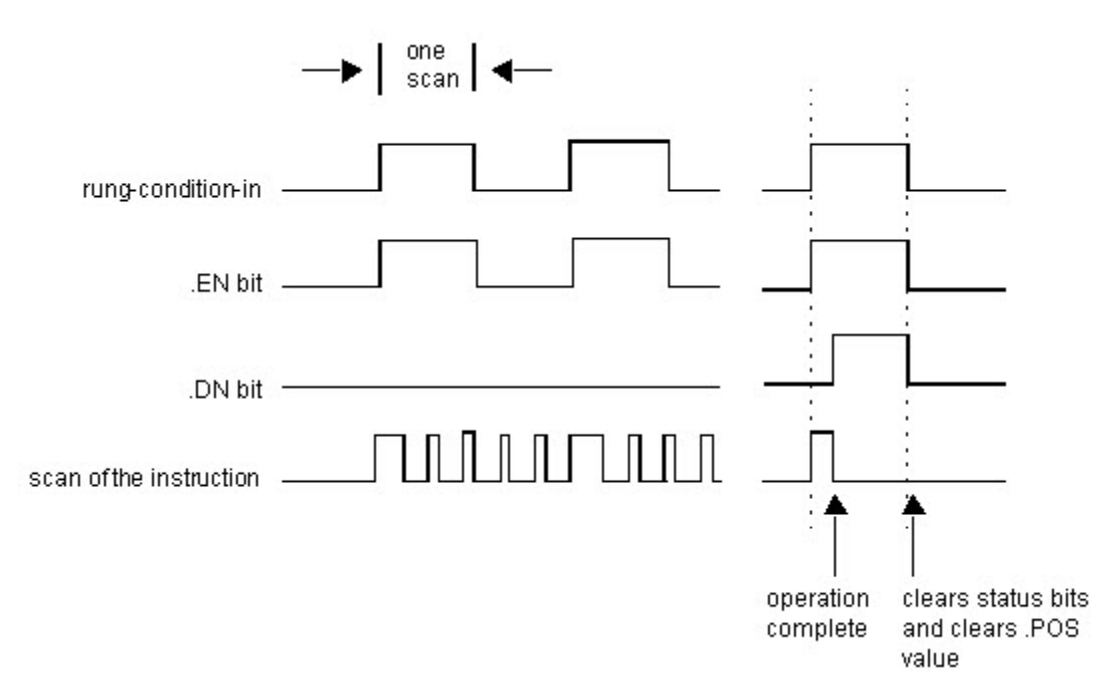

The .EN bit is set when rung-condition-in is true. The .DN bit is set when the last element in the array has been manipulated. When the last element has been manipulated and the rung-condition-in goes false, the .EN bit, the .DN bit, and the .POS value are cleared.

**Incremental Mode Flow Chart** 

**(FSC)** 

The difference between incremental mode and numerical mode at a rate of one element per scan is:

- Numerical mode with any number of elements per scan requires only one false-to-true transition of the rung-condition-in to start execution. The instruction continues to execute the specified number of elements each scan until completion regardless of the state of the rung-condition-in.
- Incremental mode requires the rung-condition-in to change from false to true to manipulate one element in the array.

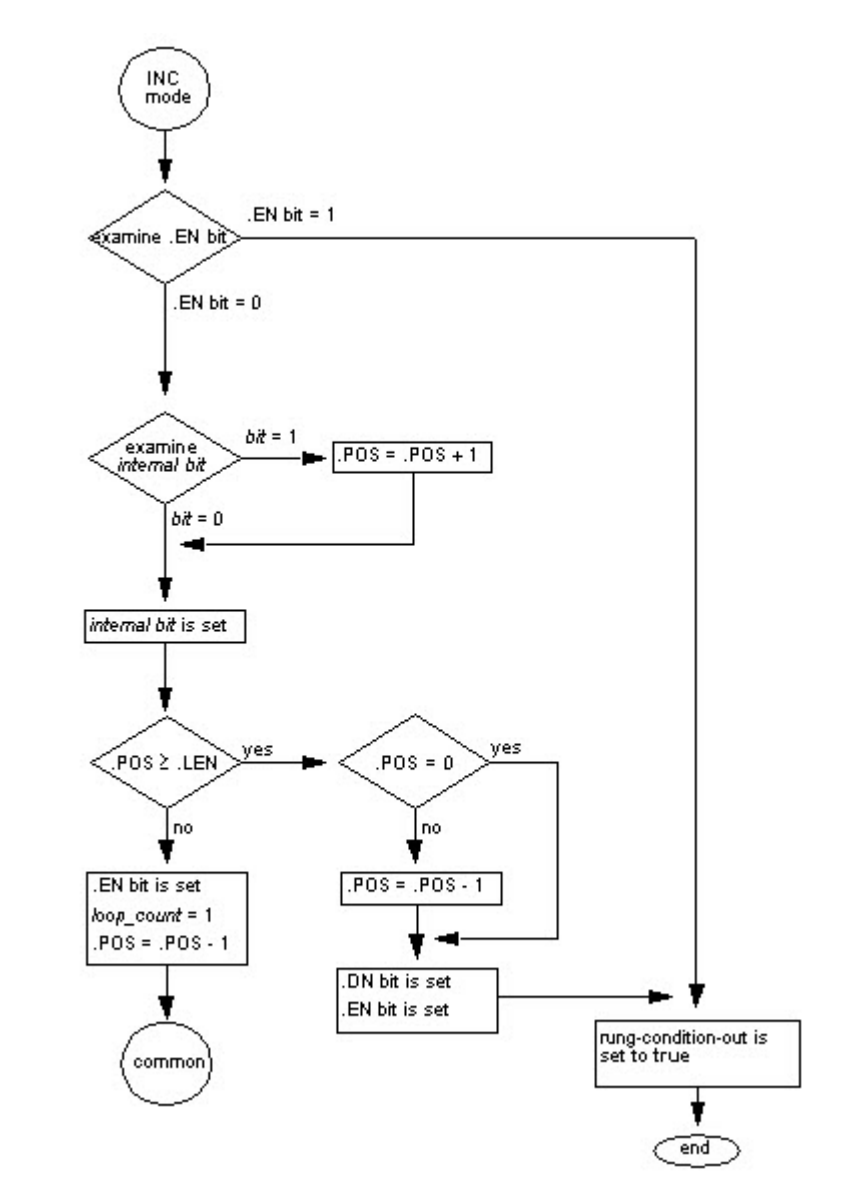

**Array Tag**

When you enter an array tag, make sure to specify the first element of the array to manipulate. Do not use CONTROL.POS to identify the beginning element because the instruction modifies the .POS value as it operates, which could corrupt the result.

#### **532** Rockwell Automation Publication 1756-RM003T-EN-P - November 2018

# **Standard Deviation**

The standard deviation is calculated according to this formula:

Standard Deviation = 
$$
\sqrt{\frac{\sum_{i=1}^{N} [\langle X_{(start+i)} - AVE \rangle^{2}] \choose (N-1)}}
$$

Where:

- start = dimension-to-vary subscript of the array operand
- $\bullet$   $xi = variable element in the array$
- $\bullet$   $N =$  number of specified elements in the array

$$
\sum_{\text{AVE} = \frac{N}{N}}^{N} \frac{x_{\text{(start + i)}}}{N}
$$

# **Array (File)/Shift Instructions**

# **Array (File)/Shift Instructions**

Use the array (file)/shift instructions to modify the location of data within arrays.

#### Available Instructions

#### Ladder Diagram

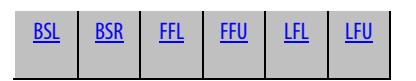

# Function Block

Not available

### Structured Text

Not available

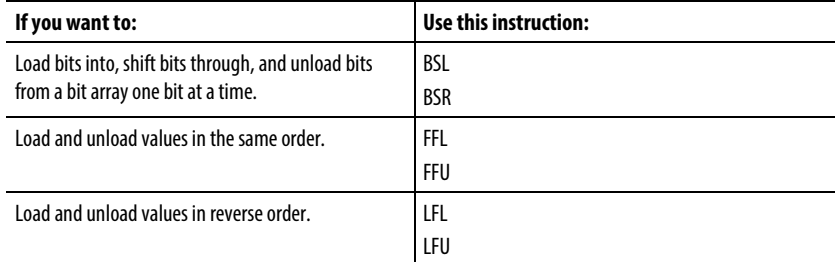

You can mix data types, but loss of accuracy and rounding error might occur.

The bold data types indicate optimal data types. An instruction executes faster and requires less memory if all the operands of the instruction use the same optimal data type, typically DINT or REAL.

#### See also

[ASCII Conversion Instructions](#page-808-0) o[n page 809](#page-808-0)

[ASCII Serial Port Instructions](#page-790-0) on [page 791](#page-790-0)

[ASCII String Instructions](#page-790-0) on [page 791](#page-790-0)

# <span id="page-535-0"></span>**Bit Shift Left (BSL)**

This information applies to the CompactLogix 5370, ControlLogix 5570, Compact GuardLogix 5370, GuardLogix 5570, Compact GuardLogix 5380, CompactLogix 5380, CompactLogix 5480, ControlLogix 5580, and GuardLogix 5580 controllers. Controller differences are noted where applicable.

The BSL instruction shifts the specified bits within the Array one position left.

## Available Languages

## Ladder Diagram

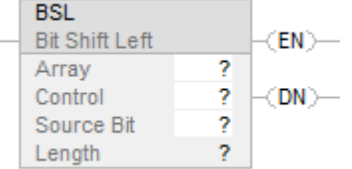

# Function Block

This instruction is not available in function block.

# Structured Text

This instruction is not available in structured text.

## Operands

#### Ladder Diagram

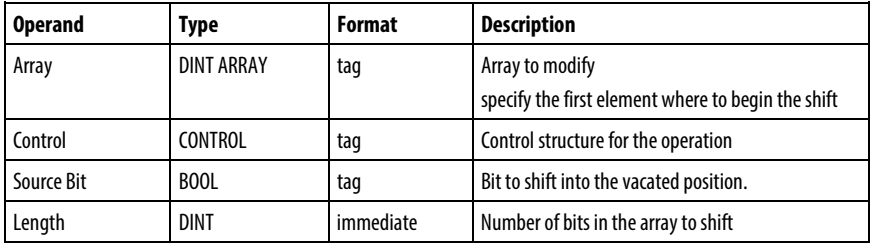

# CONTROL Structure

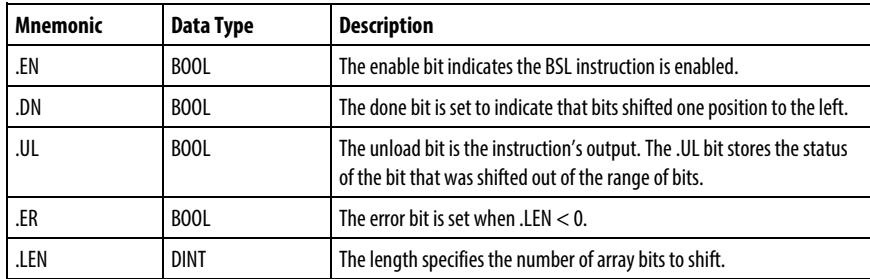

#### Description

When enabled, the instruction unloads the uppermost bit of the specified bits to the .UL bit, shifts the remaining bits one position left, and loads Bit address into bit 0 of Array.

**Important:** You must test and confirm that the instruction does not change data that you do not want it to change.

The BSL instruction operates on contiguous data memory. The BSL instruction operates on contiguous data memory. For the CompactLogix 5370 and ControlLogix 5570 controllers, only, the scope of the instruction is constrained by the base tag. The BSL instruction will not write data outside of the base tag but can cross member boundaries. If you specify an array that is a member of a structure, and the length exceeds the size of that array you must test and confirm that the BSL instruction does not change data you do not want changed.

For CompactLogix 5380, CompactLogix 5480, ControlLogix 5580, Compact GuardLogix 5380, and GuardLogix 5580 controllers, the data is constrained by the specified member.

In this transitional instruction, the relay ladder toggles the rung-condition-in from false to true for the instruction to execute.

#### Affects Math Status Flags

No

#### Major/Minor Faults

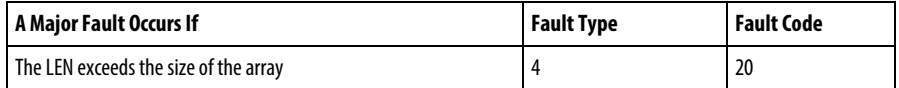

See Common Attributes for operand related faults.

#### Execution

## Ladder Diagram

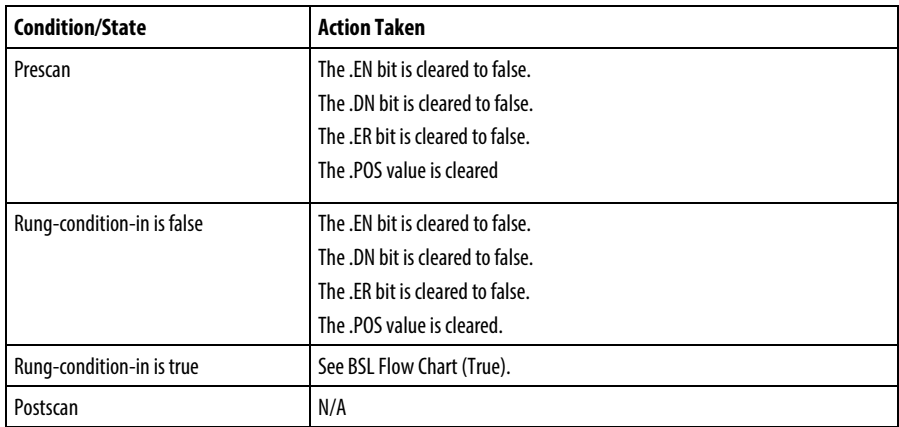

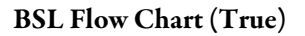

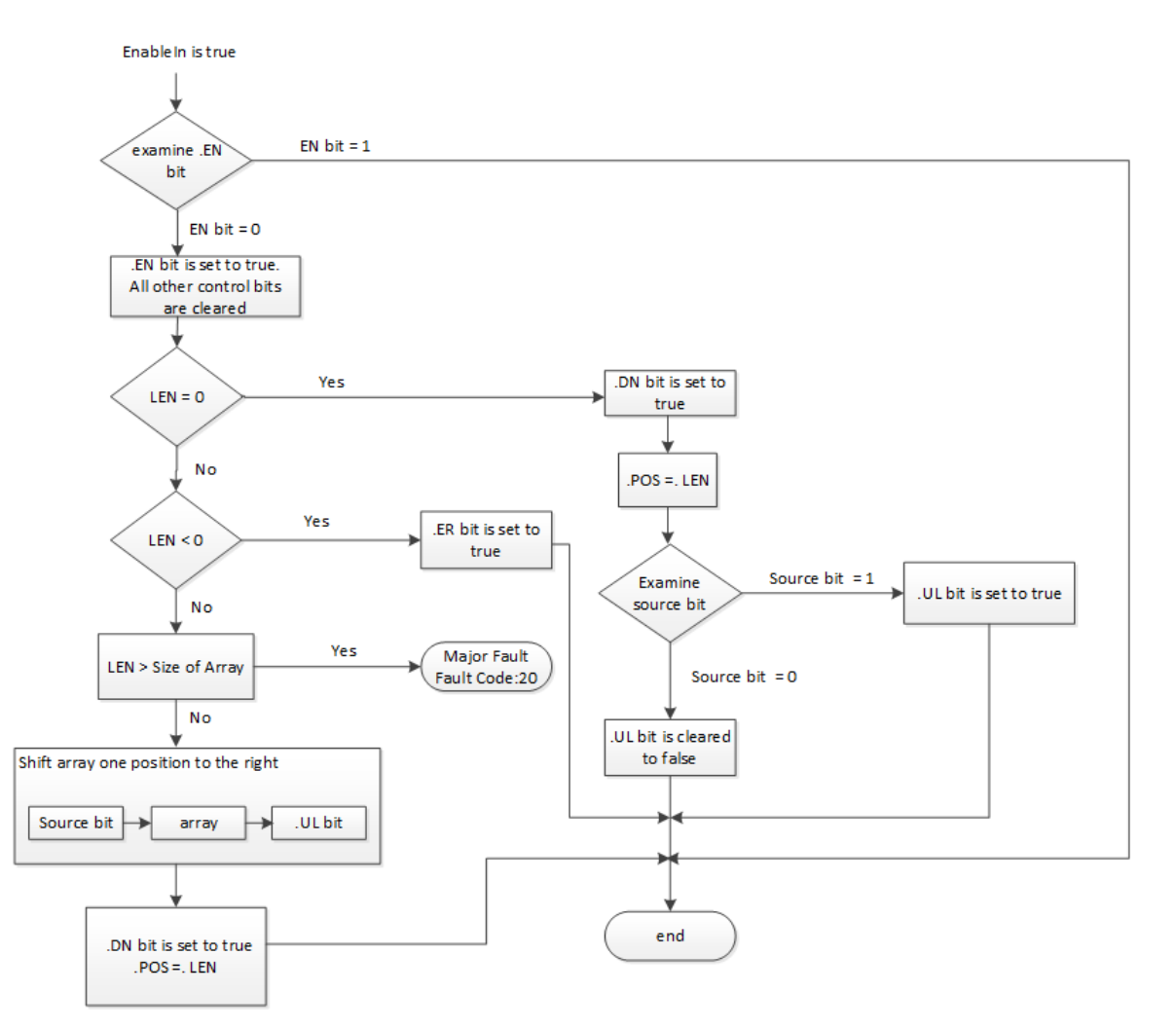

#### Examples

#### Example 1

When enabled, the BSL instruction starts at bit 0 in array\_dint[0]. The instruction unloads array\_dint[0].9 into the .UL bit, shifts the remaining bits, and loads input\_1 into array\_dint[0].0. The remaining bits (10-31) are invalid.

#### Ladder Diagram

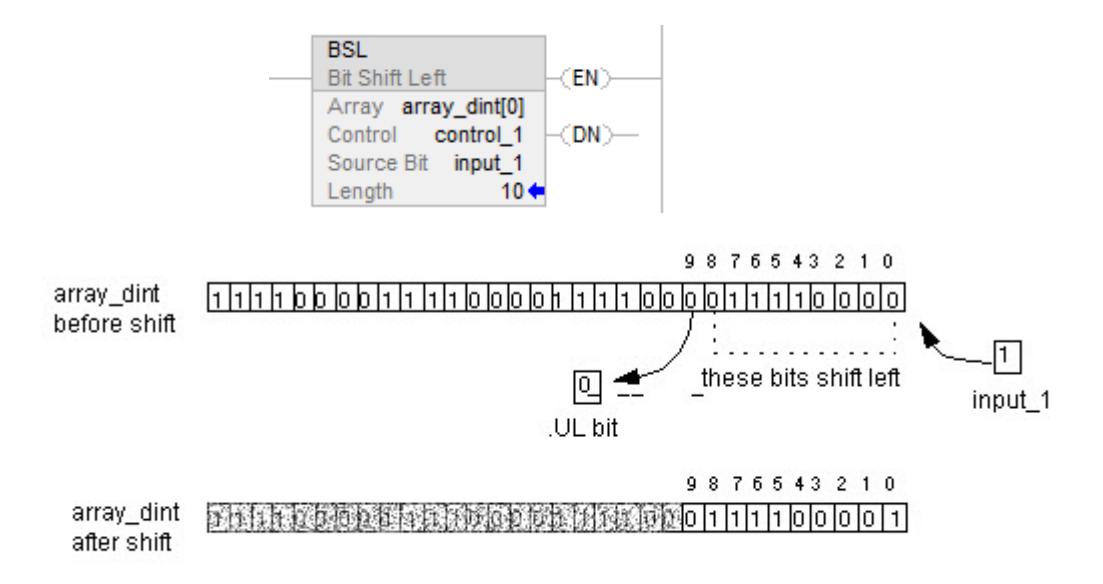

#### Example 2:

When enabled, the BSL instruction starts at bit 0 in array\_dint[0]. The instruction unloads array\_dint[1].25 into the .UL bit, shifts the remaining bits, and loads input\_1 into array\_dint[0].0. The remaining bits (31-26 in array  $\dim[1]$ ) are invalid.

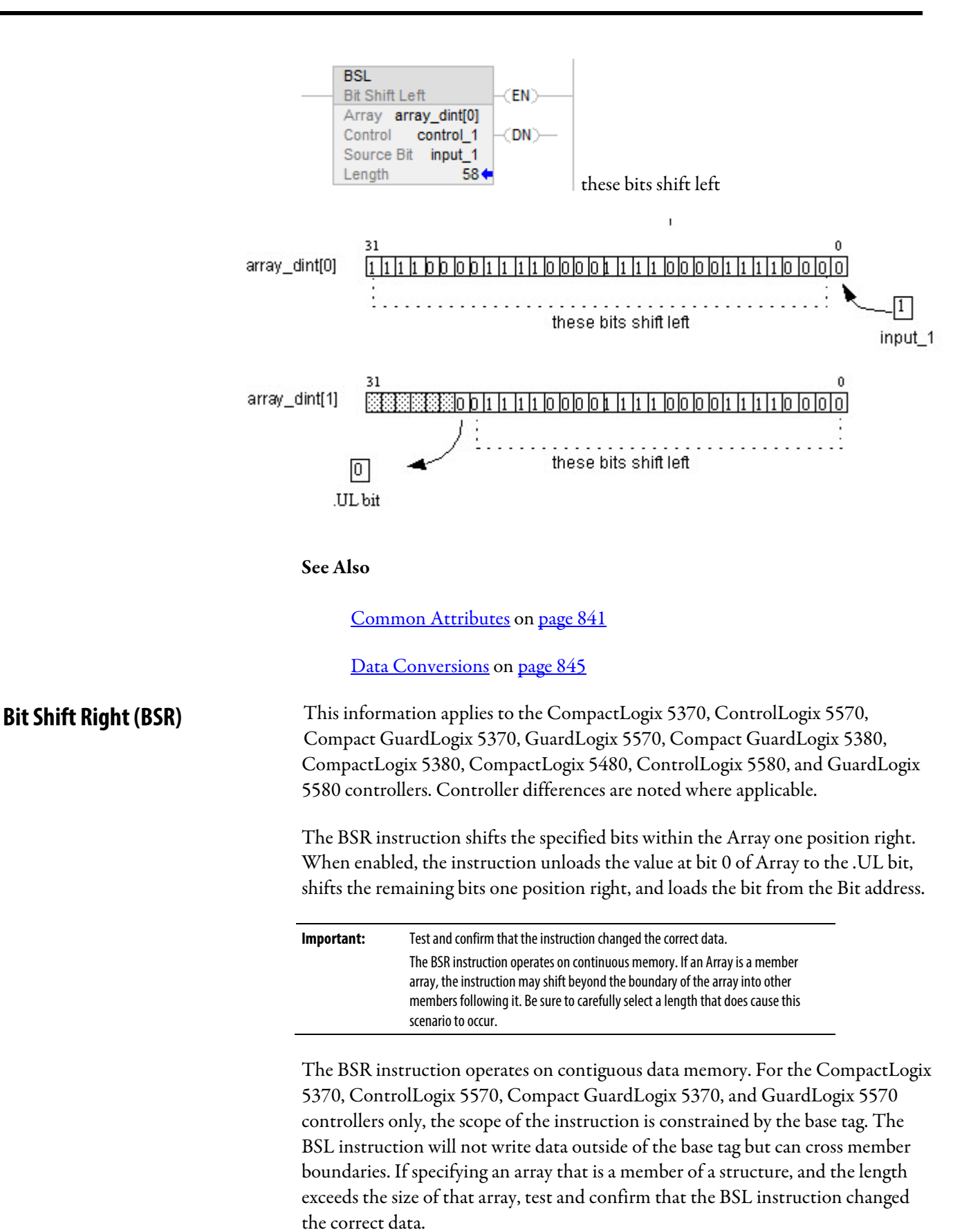

<span id="page-539-0"></span>**540** Rockwell Automation Publication 1756-RM003T-EN-P - November 2018
For the CompactLogix 5370, ControlLogix 5570, Compact GuardLogix 5370, and GuardLogix 5570 controllers the data is constrained by the specified member.

If the instruction tries to read past the end of an array (the LEN is too big), the instruction sets the .ER bit and generates a major fault.

### Available Languages

#### Ladder Diagram

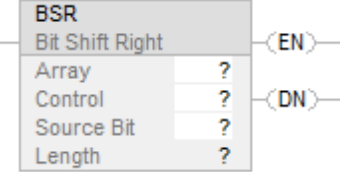

### Function Block

This instruction is not available in function block.

#### Structured Text

This instruction is not available in structured text.

#### **Operands**

There are data conversion rules for mixed data types within an instruction. See Data Conversion.

#### Ladder Diagram

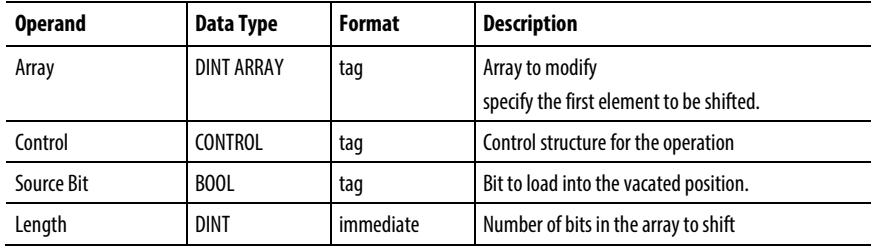

### CONTROL Structure

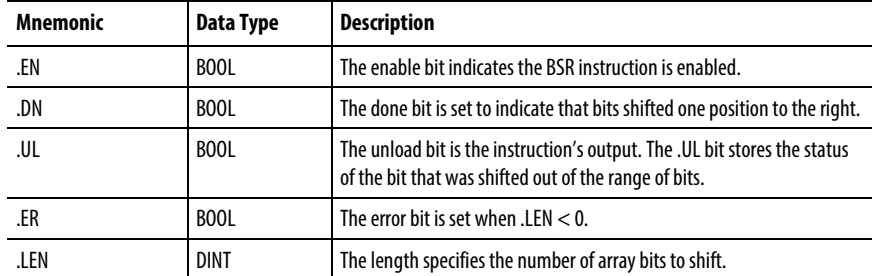

## Affects Math Status Flags

No

### Major/Minor Faults

None specific to this instruction. See Index Through Arrays for array-indexing faults.

### Execution

## Ladder Diagram

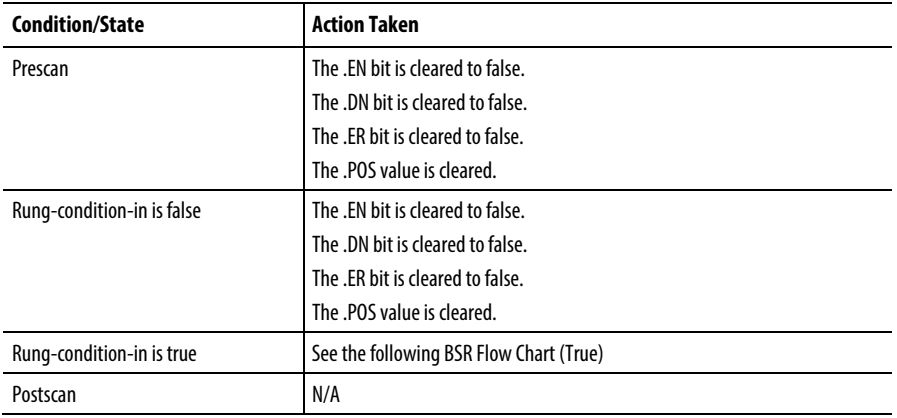

### BSR Flow Chart (True)

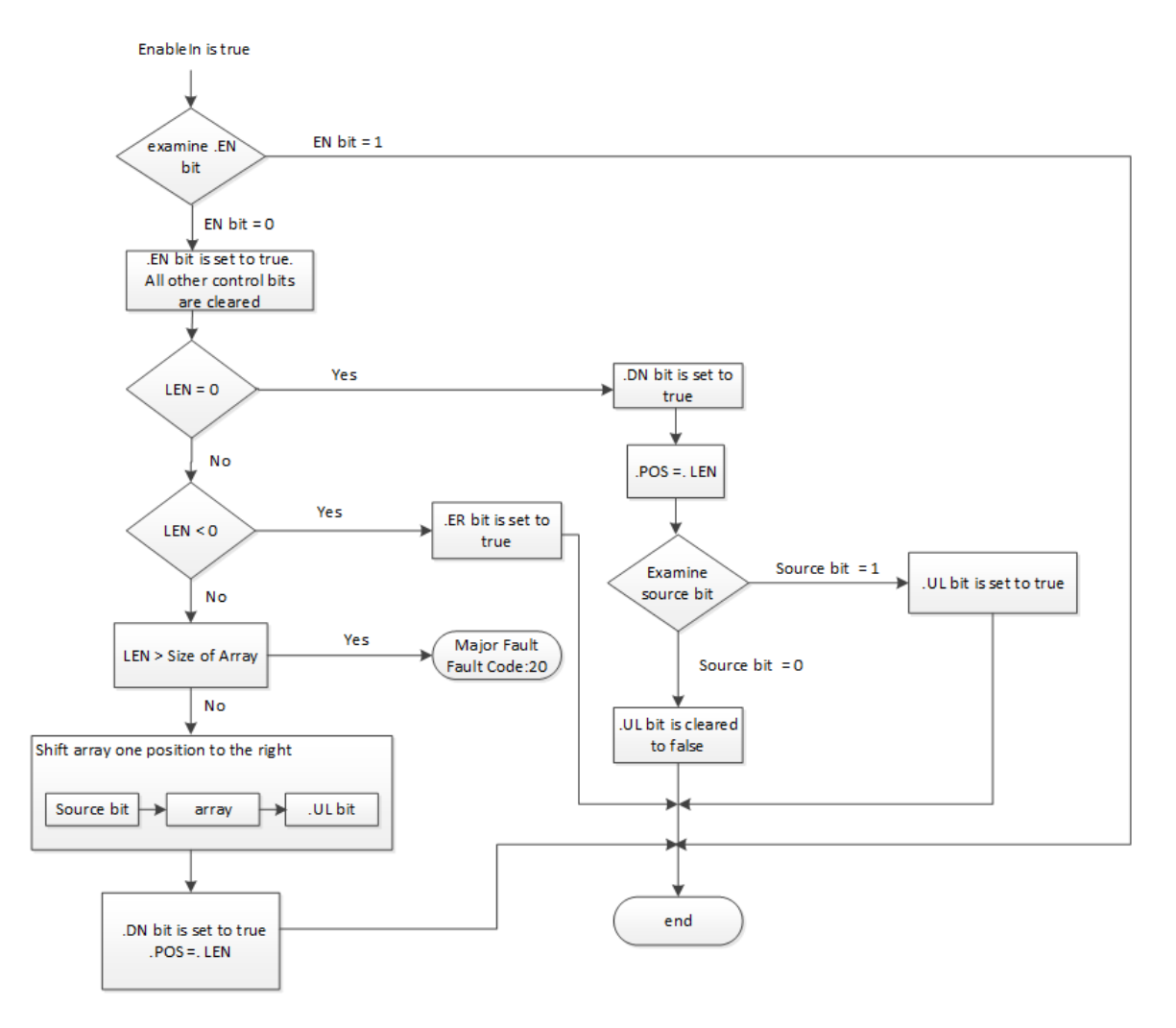

### Examples

#### Example 1

When enabled, the BSR instruction copies array\_dint[0].0 to the .UL bit, shifts 0-9 to the right, and loads the input\_1 into array\_dint[0].9. The remaining bits (10-31) are invalid, which indicates the bits may not be modified.

#### Ladder Diagram

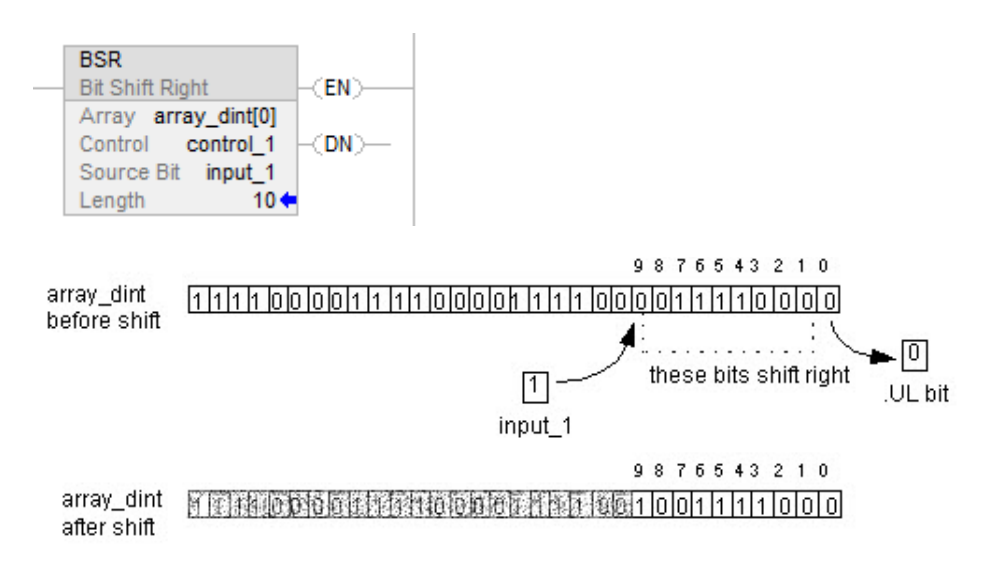

#### Example 2

When enabled, the BSR instruction copies array\_dint[0].0 to the .UL bit, shifts 0-9 to the right, and loads the input\_1 into array\_dint[1].25.. The remaining bits (31-26 in dint\_array[1]) are invalid, which indicates that the bits may not be modified. Note how array\_dint[1].0 shifts across words into array\_dint[0].31.

#### Ladder Diagram

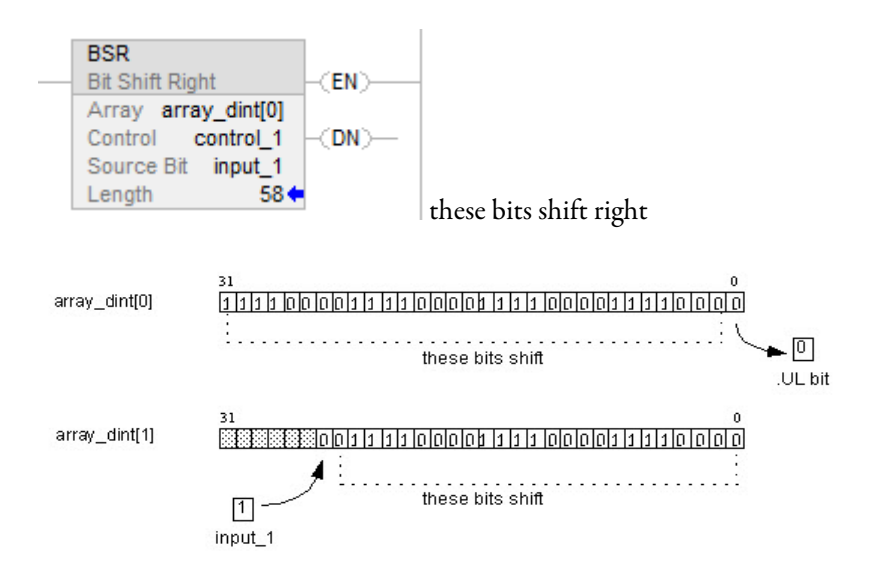

#### See also

[Index Through Arrays](#page-854-0) o[n page 855](#page-854-0)

[Data Conversions](#page-844-0) o[n page 845](#page-844-0)

## <span id="page-544-0"></span>**FIFO Load (FFL)**

This information applies to the CompactLogix 5370, ControlLogix 5570, Compact GuardLogix 5370, GuardLogix 5570, Compact GuardLogix 5380, CompactLogix 5380, CompactLogix 5480, ControlLogix 5580, and GuardLogix 5580 controllers. Controller differences are noted where applicable.

The FFL instruction copies the Source value to the FIFO.

### Available Languages

### Ladder Diagram

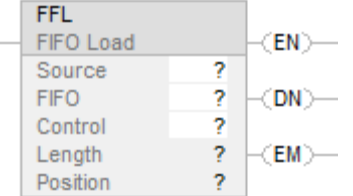

### Function Block

This instruction is not available in function block.

### Structured Text

This instruction is not available in structured text.

### **Operands**

Conversion only occurs if the type of the source operand does not match the type of the FIFO.

#### Ladder Diagram

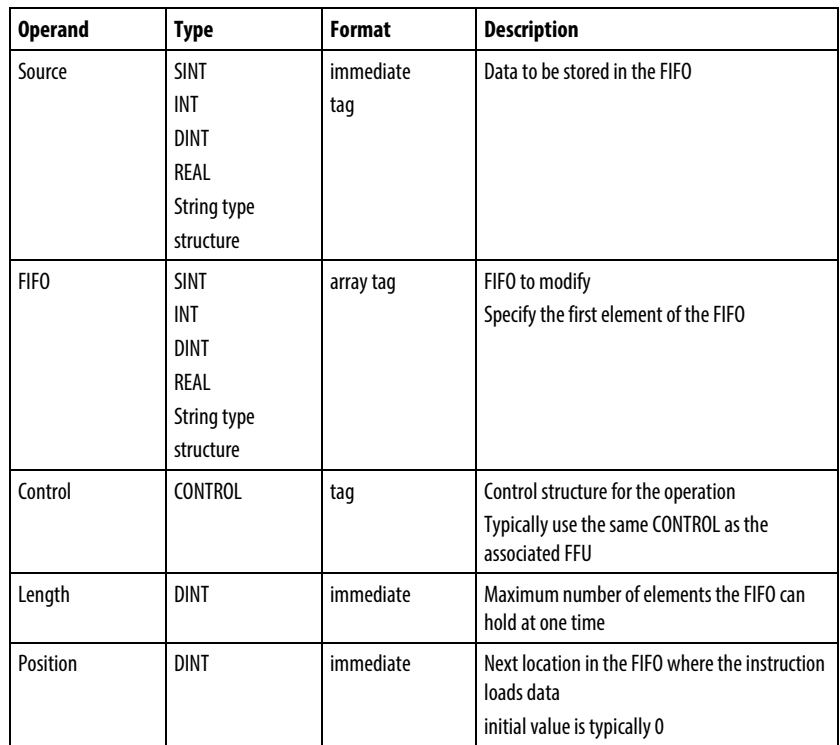

### CONTROL Structure

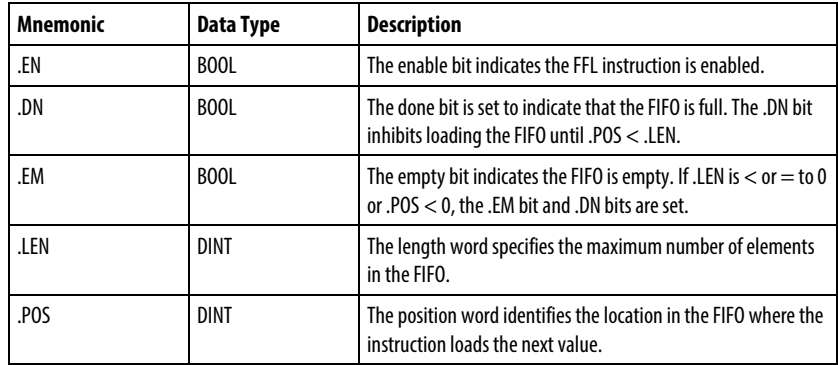

#### Description

Use the FFL instruction with the FFU instruction to store and retrieve data in a first-in/first-out order. When used in pairs, the FFL and FFU instructions establish an asynchronous shift register.

Typically, the Source and the FIFO are the same data type.

When enabled, the FFL instruction loads the Source value into the position in the FIFO identified by the .POS value. The instruction loads one value each time the instruction is enabled, until the FIFO is full.

#### **Important:** You must test and confirm that the instruction does not change data that you don't want it to change.

The FFL instruction operates on contiguous memory. The BSL instruction operates on contiguous data memory. For the CompactLogix 5370, ControlLogix 5570, Compact GuardLogix 5370, and GuardLogix 5570 controllers only, the scope of the instruction is constrained by the base tag. The BSL instruction will not write data outside of the base tag but can cross member boundaries. If you specify an array that is a member of a structure, and the length exceeds the size of that array you must test and confirm that the BSL instruction does not change data you do not want changed.

For the CompactLogix 5380, CompactLogix 5480, ControlLogix 5580, Compact GuardLogix 5380, and GuardLogix 5580 controllers, the data is constrained by the specified member.

If the instruction tries to read past the end of an array, the instruction generates a major fault.

Typically, the Source and the FIFO are the same data type. If Source and FIFO data types mismatch, the instruction converts the Source value to the data type of the FIFO tag.

A smaller integer converts to a larger integer by sign-extension.

#### Affects Math Status Flags

No

### Major/Minor Faults

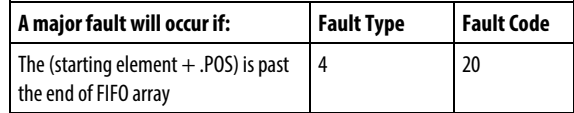

See Common Attributes for operand-related faults.

#### Execution

#### Ladder Diagram

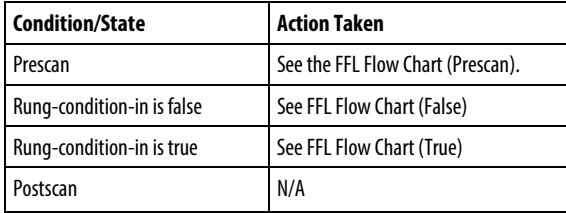

## FFL Flow Chart (Prescan)

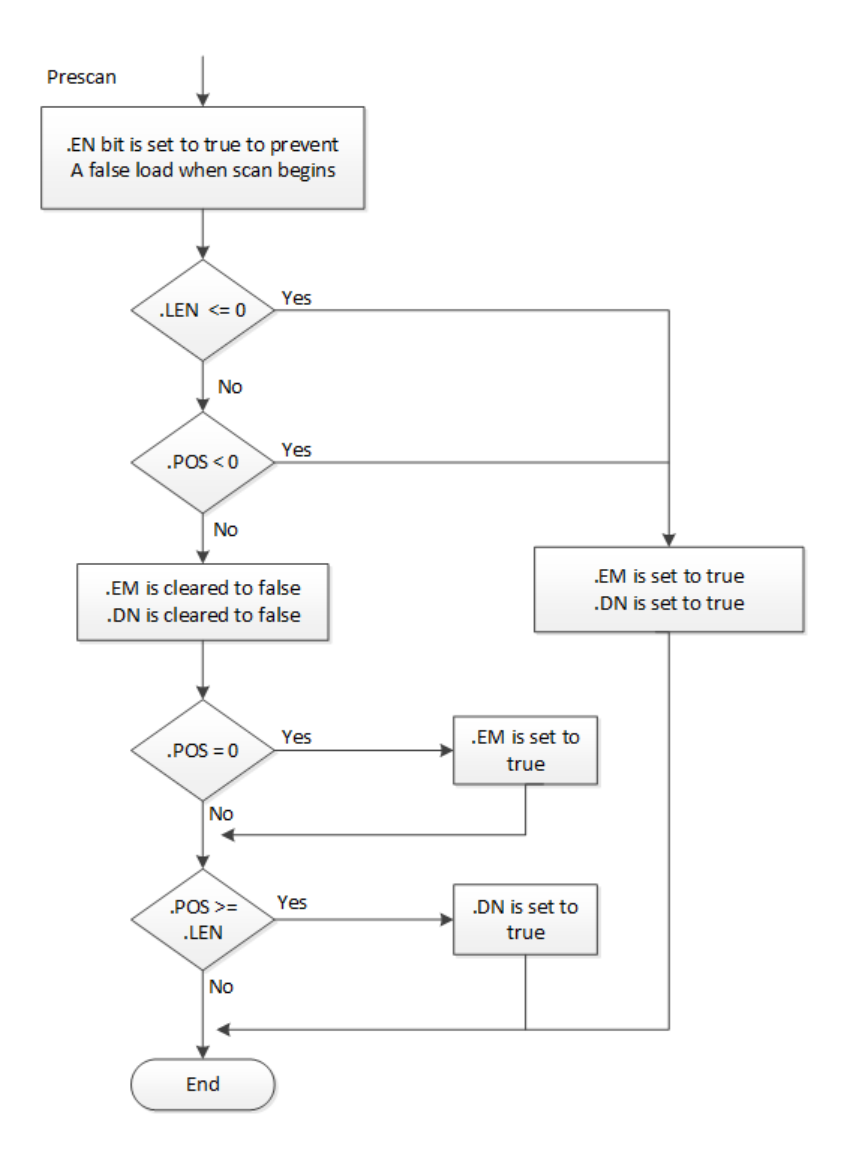

## FFL Flow Chart (False)

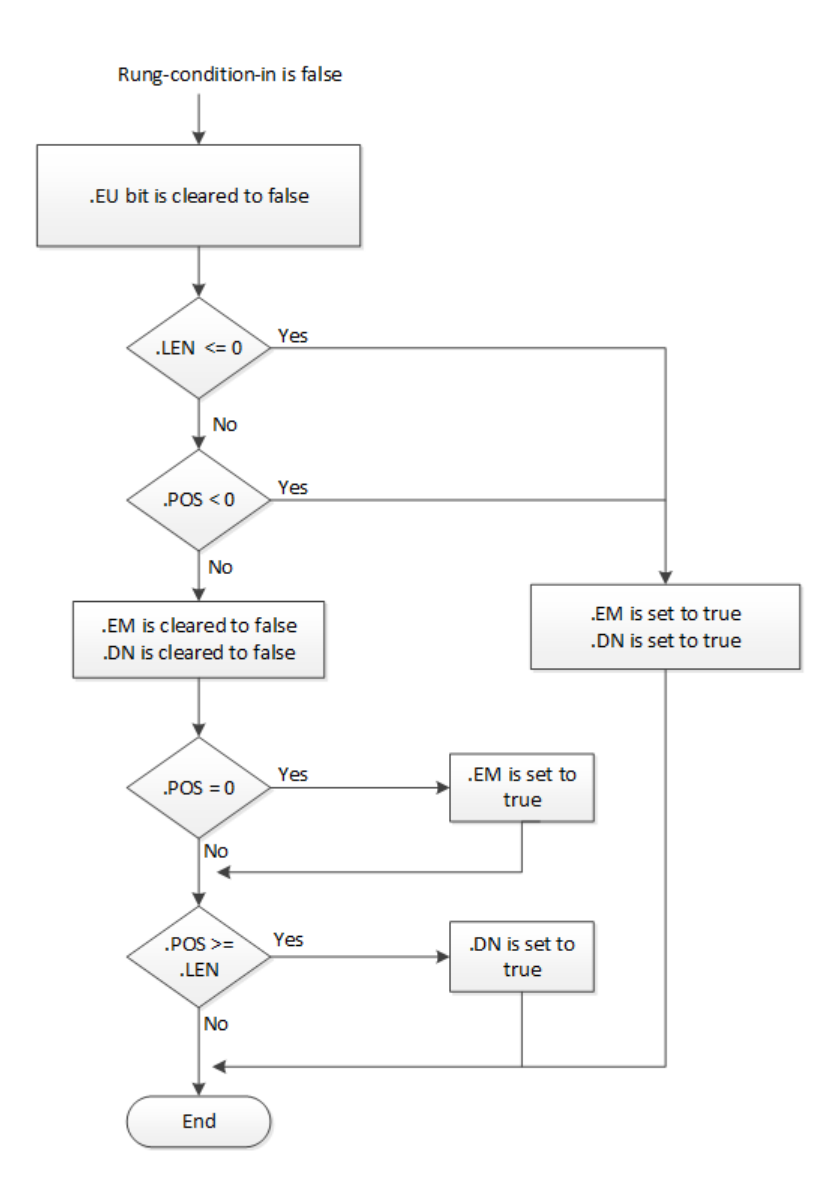

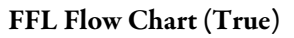

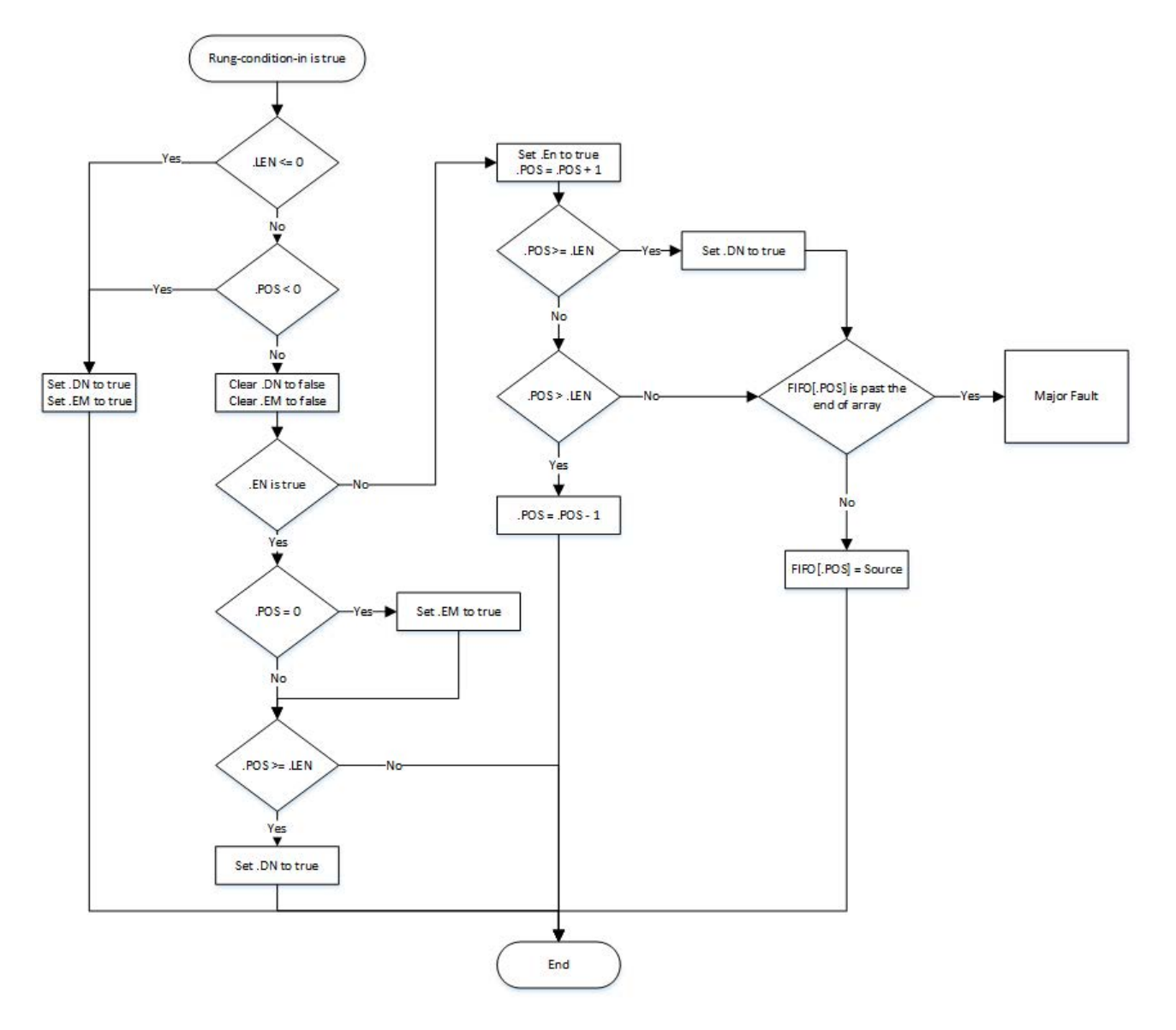

#### Examples

#### Example 1

#### Ladder Diagram

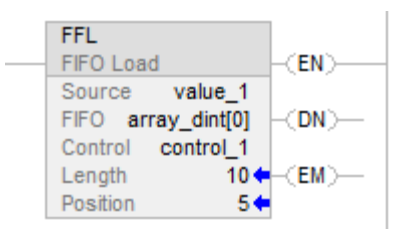

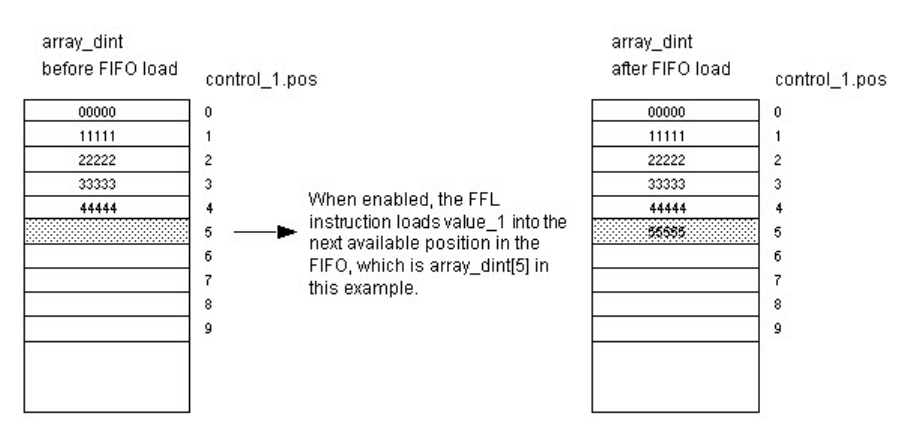

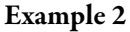

Source array is STRING array or Structure array.

#### Ladder Diagram

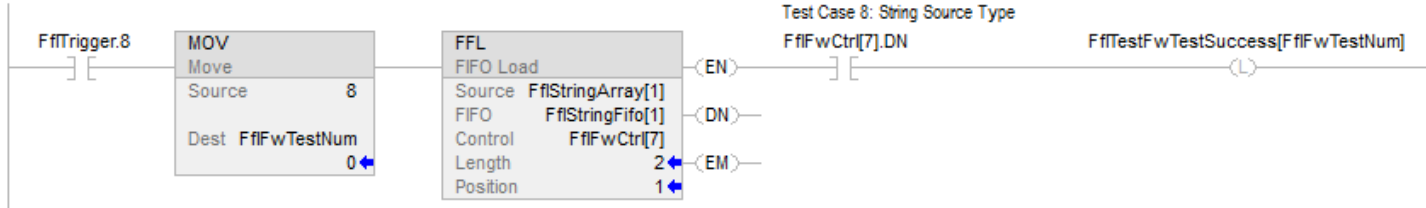

#### Example 3

Data type of source mismatch data type of FIFO array.

#### Ladder Diagram

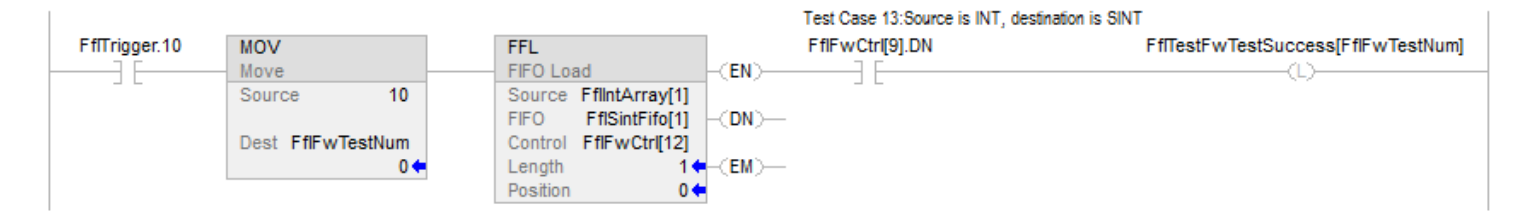

#### See also

[Array \(File\)/Shift Instructions](#page-534-0) on [page 535](#page-534-0)

[FIFO Unload \(FFU\)](#page-551-0) on [page 552](#page-551-0)

[LIFO Load \(LFL\)](#page-558-0) o[n page 559](#page-558-0)

[Common Attributes](#page-840-0) o[n page 841](#page-840-0)

### <span id="page-551-0"></span>**FIFO Unload (FFU)**

This information applies to the CompactLogix 5370, ControlLogix 5570, Compact GuardLogix 5370, GuardLogix 5570, Compact GuardLogix 5380, CompactLogix 5380, CompactLogix 5480, ControlLogix 5580, and GuardLogix 5580 controllers.

The FFU instruction unloads the value from position 0 (first position) of the FIFO and stores that value in the Destination. The remaining data in the FIFO shifts down one position.

#### Available Languages

#### Ladder Diagram

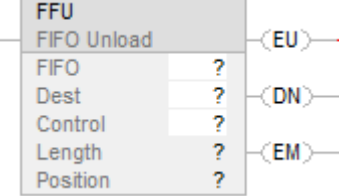

### Function Block

This instruction is not available in function block.

### Structured Text

This instruction is not available in structured text.

## Operands

There are data conversion rules for mixed data types within an instruction.

### Ladder Diagram

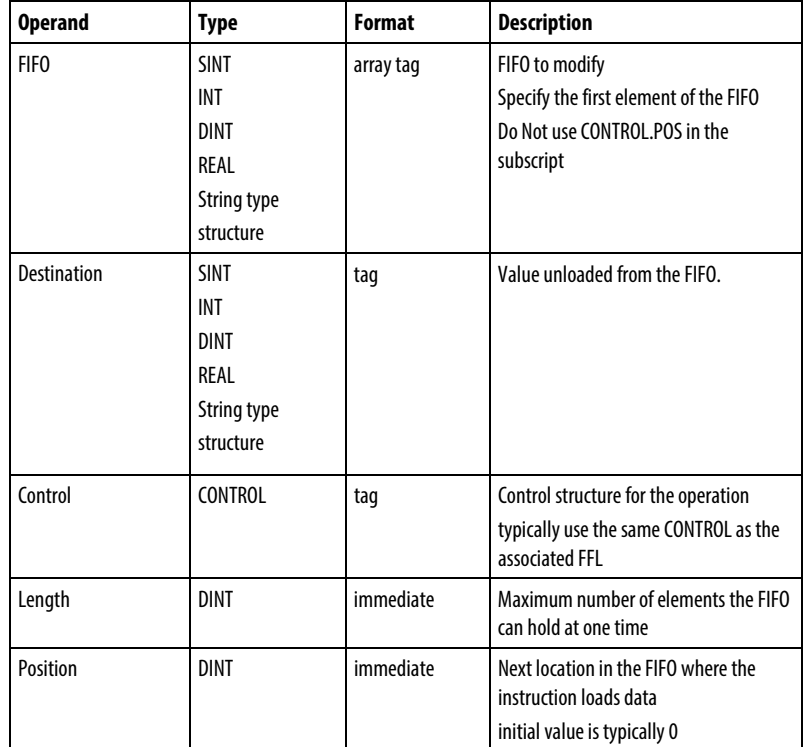

## CONTROL Structure

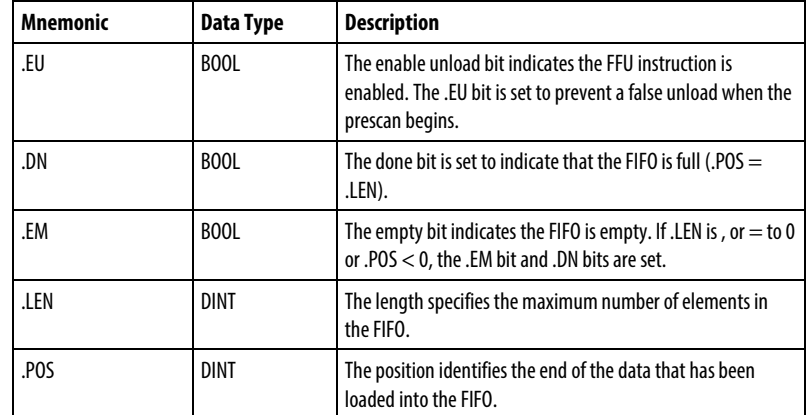

#### Description

Use the FFU instruction with the FFL instruction to store and retrieve data in a first-in/first-out order.

When enabled, the FFU instruction unloads data from the first element of the FIFO and places that value in the Destination. The instruction unloads one value each time the instruction is enabled, until the FIFO is empty. If the FIFO is empty, the FFU returns 0 to the Destination.

Typically, the destination and the FIFO are the same data type. If the types differ, the instruction converts the unloaded value to the type of the destination tag.

A smaller integer converts to a larger integer by sign-extension.

#### Affects Math Status Flags

No

#### Major/Minor Faults

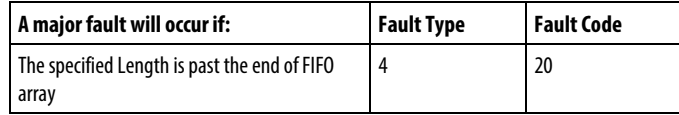

See Common Attributes for operand-related faults.

#### Execution

#### Ladder Diagram

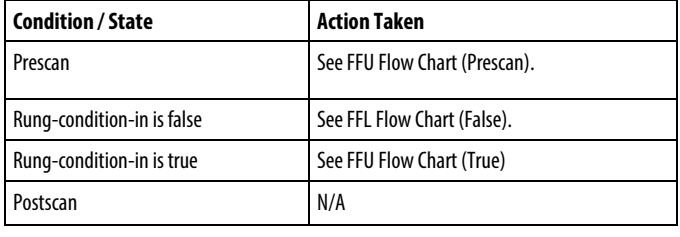

## FFU Flow Chart (Prescan)

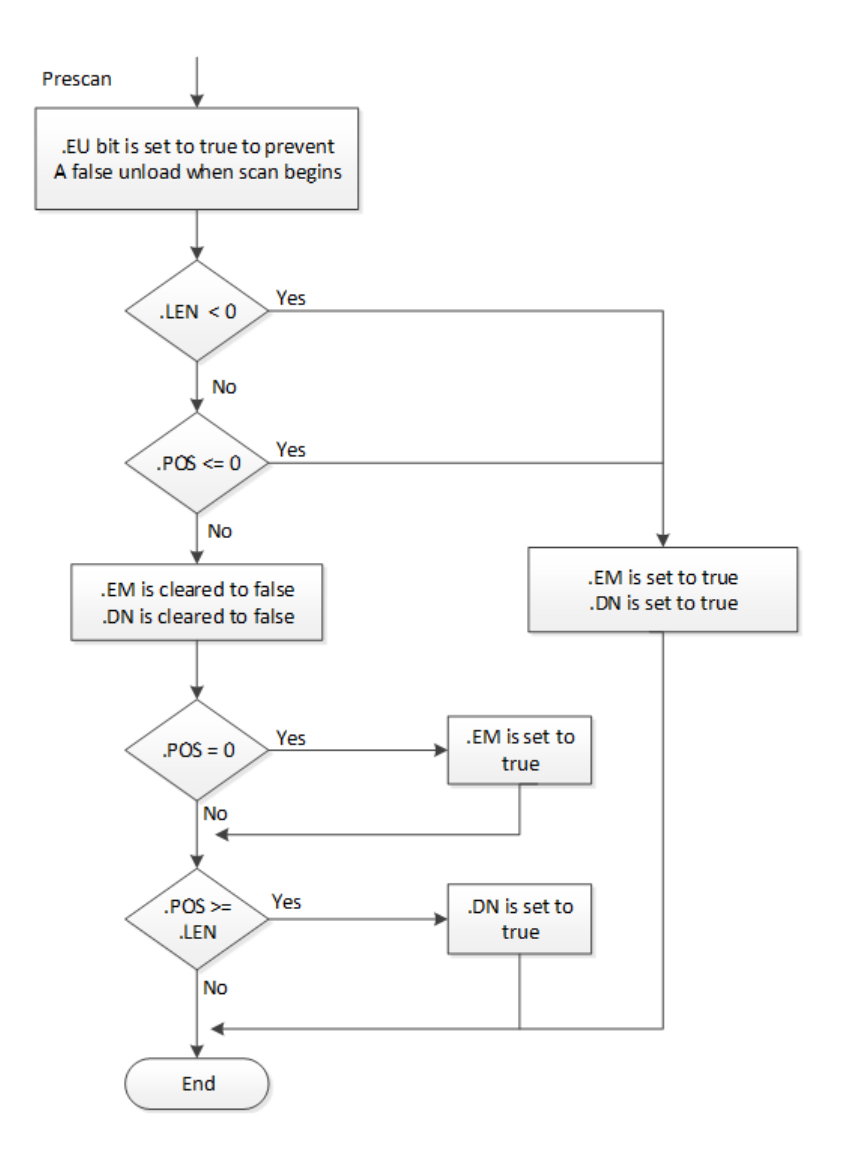

## FFL Flow Chart (False)

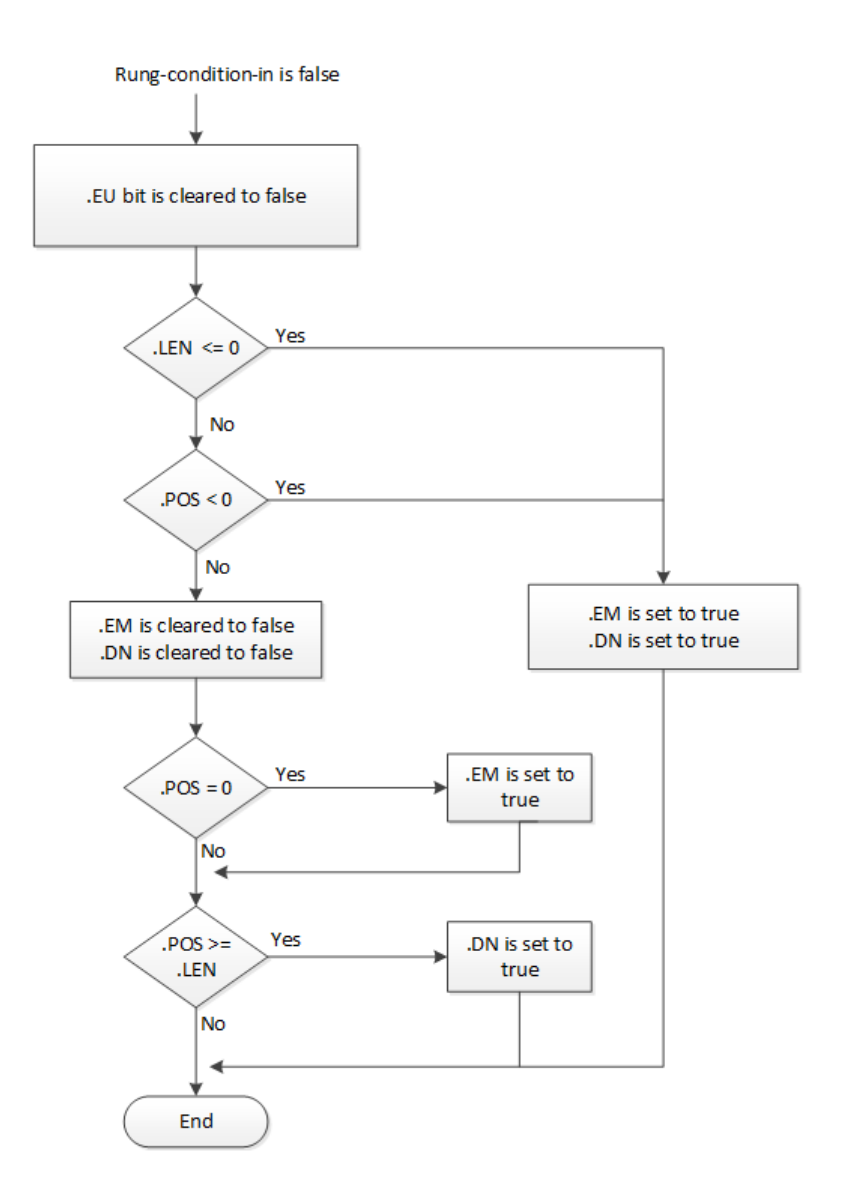

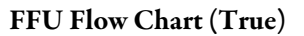

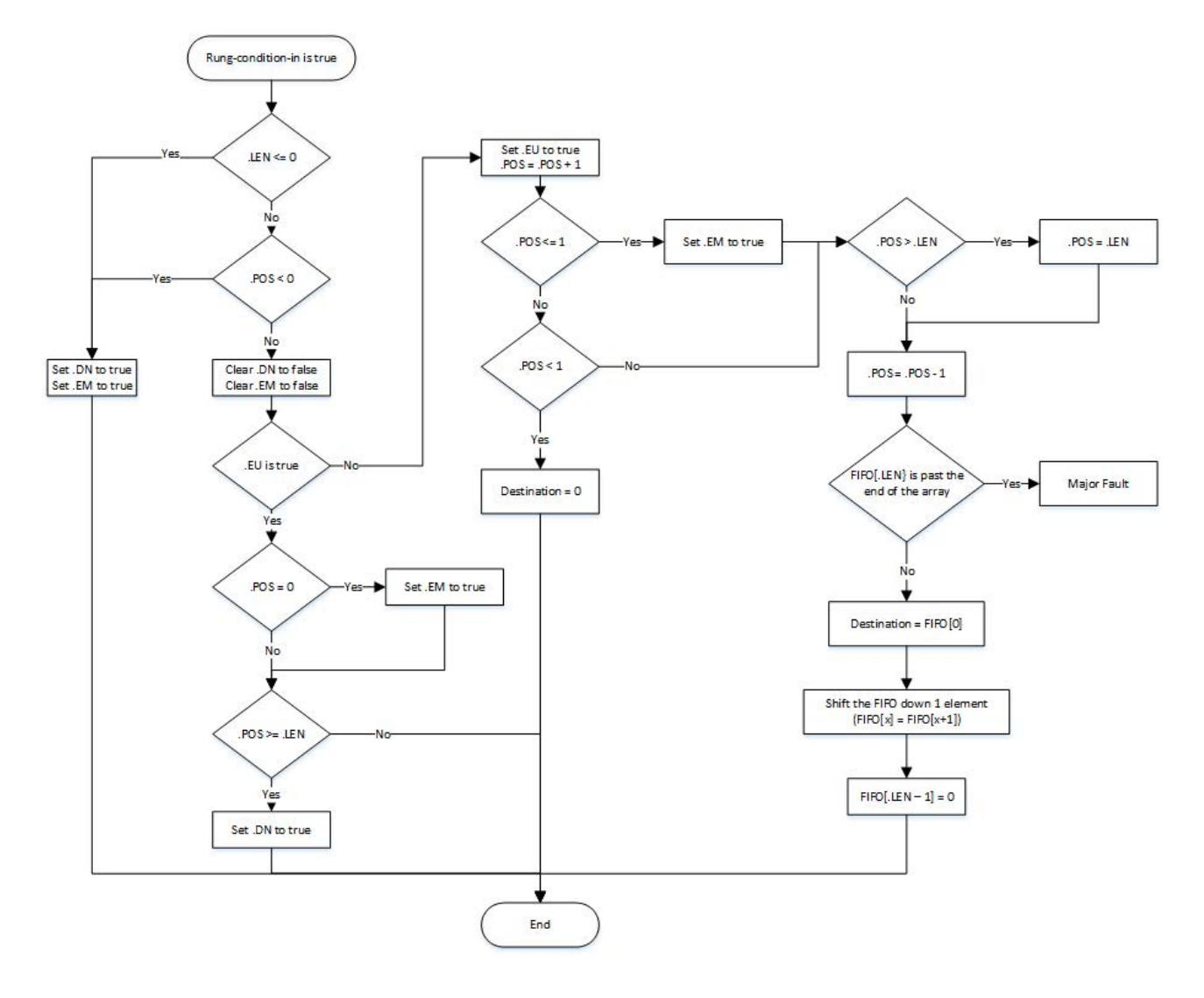

#### Examples

#### Example 1

#### Ladder Diagram

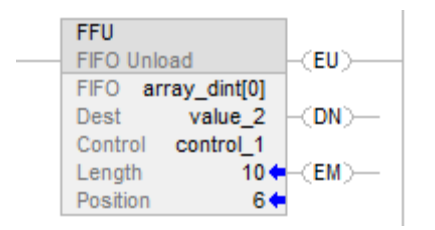

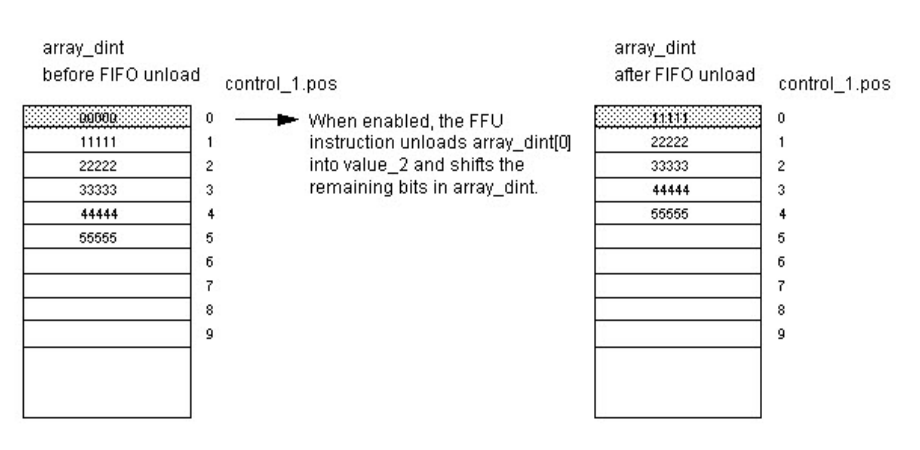

### Example 2

Destination array is STRING array or Structure array

#### Ladder Diagram

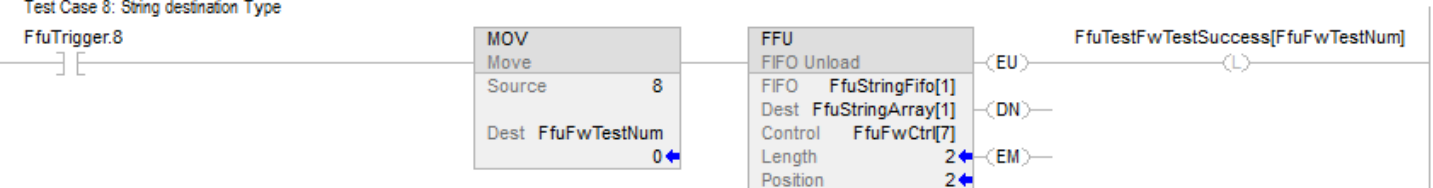

#### Example 3

Data type of FIFO source array mismatch data type of destination array

#### Ladder Diagram

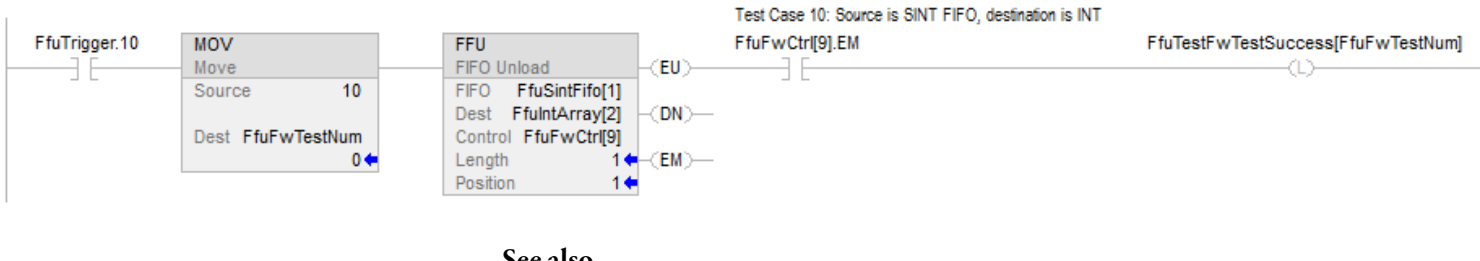

#### See also

[Array \(File\)/Shift Instructions](#page-534-0) on [page 535](#page-534-0) [Common Attributes](#page-840-0) o[n page 841](#page-840-0) [FFL](#page-544-0) on [page 545](#page-544-0) [LFL](#page-558-0) on [page 559](#page-558-0)

[LFU](#page-565-0) o[n page 566](#page-565-0)

## <span id="page-558-0"></span>**LIFO Load (LFL)**

This information applies to the CompactLogix 5370, ControlLogix 5570, Compact GuardLogix 5370, GuardLogix 5570, Compact GuardLogix 5380, CompactLogix 5380, CompactLogix 5480, ControlLogix 5580, and GuardLogix 5580 controllers. Controller differences are noted where applicable.

The LFL instruction copies the Source value to the LIFO.

#### Available Languages

#### Ladder Diagram

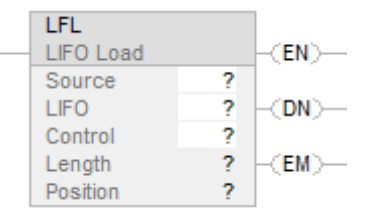

#### Function Block

This instruction is not available in function block.

#### Structured Text

This instruction is not available in structured text.

## Operands

There are data conversion rules for mixed data types within an instruction.

### Ladder Diagram

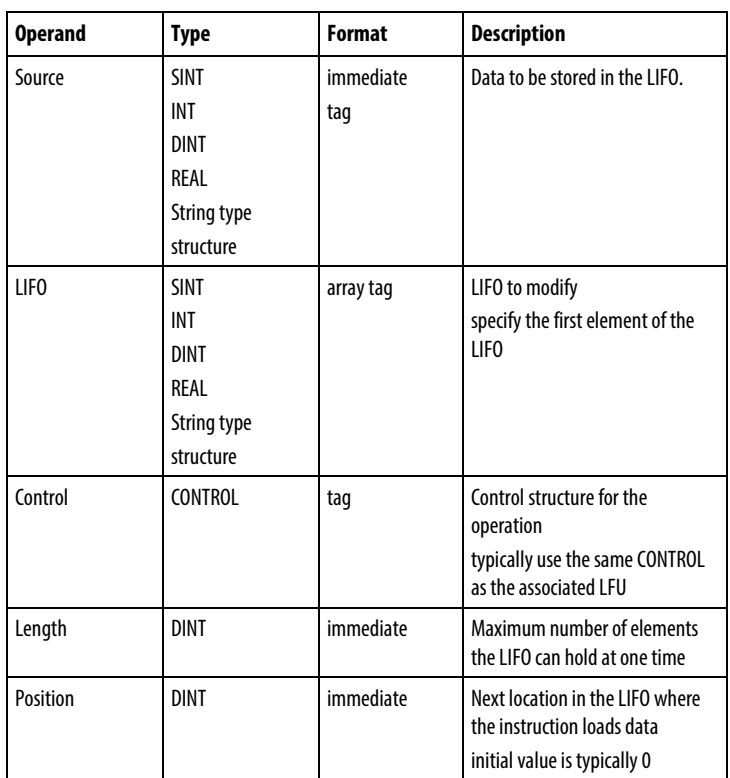

### CONTROL Structure

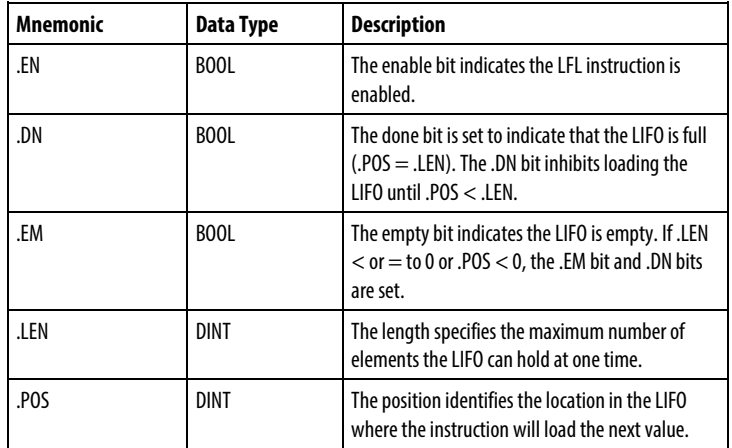

#### Description

Use the LFL instruction with the LFU instruction to store and retrieve data in a last-in/first-out order. When used in pairs, the LFL and LFU instructions establish an asynchronous shift register.

Typically, the Source and the LIFO are the same data type.

When enabled, the LFL instruction loads the Source value into the position in the LIFO identified by the .POS value. The instruction loads one value each time the instruction is enabled, until the LIFO is full.

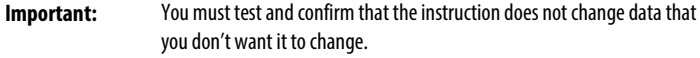

The LFL instruction operates on contiguous data memory. For CompactLogix 5370, ControlLogix 5570, Compact GuardLogix 5370, and GuardLogix 5570 controllers, the scope of the instruction is constrained by the base tag. Typically, the Source and the LIFO are the same data type. If Source and LIFO data types mismatch, the instruction converts the Source value to the data type of the FIFO tag.A smaller integer converts to a larger integer by sign-extension.

#### Affects Math Status Flags

No

#### Major/Minor Faults

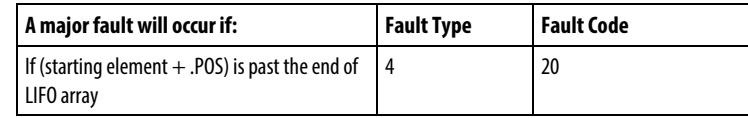

See Common Attributes for operand-related faults.

#### Execution

#### Ladder Diagram

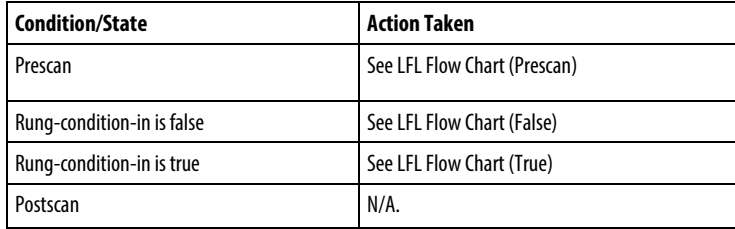

## LFL Flow Chart (Prescan)

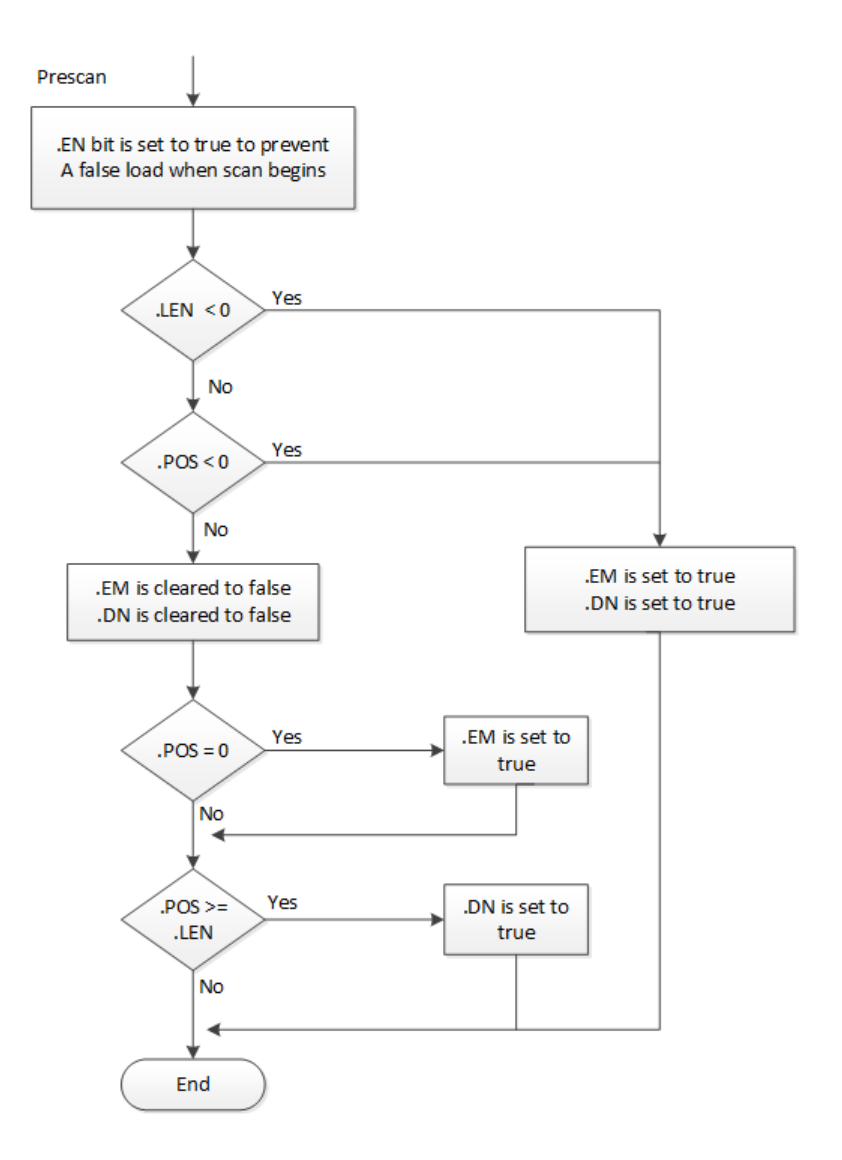

## LFL Flow Chart (False)

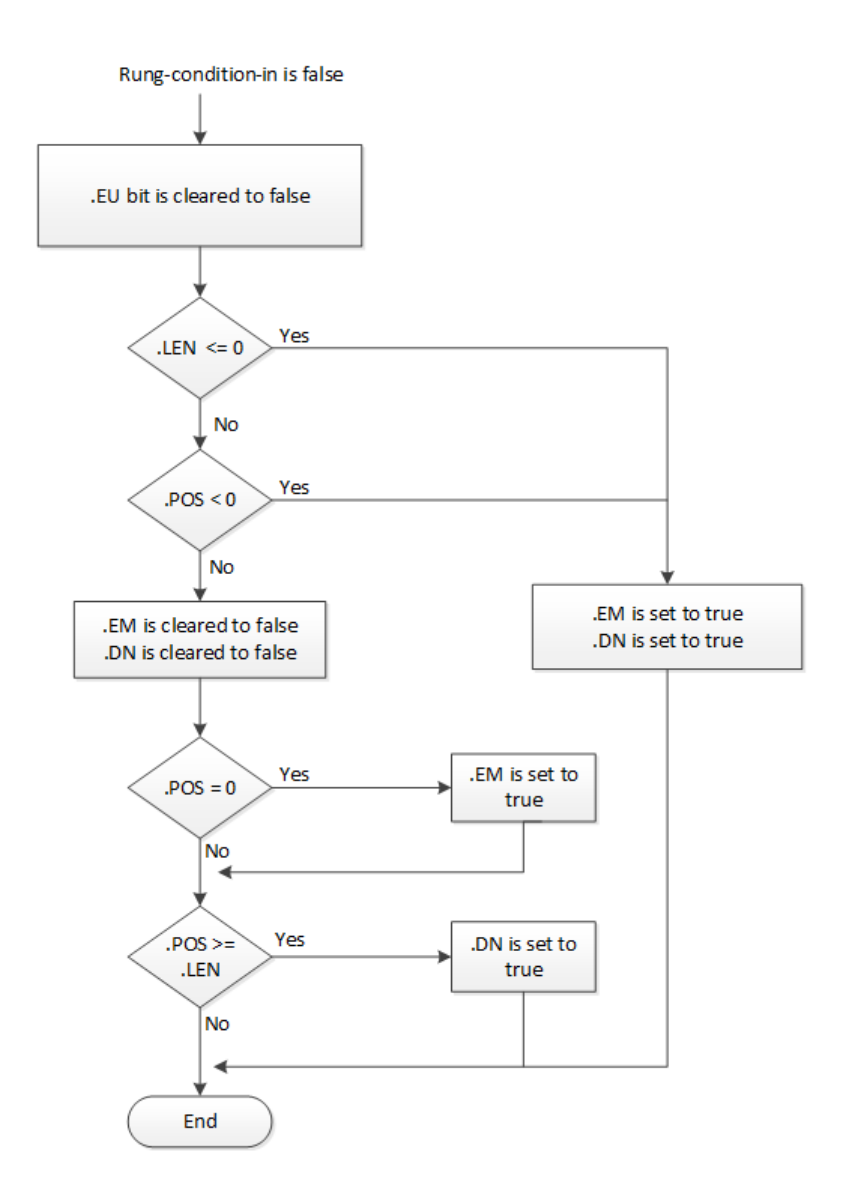

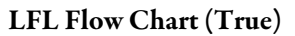

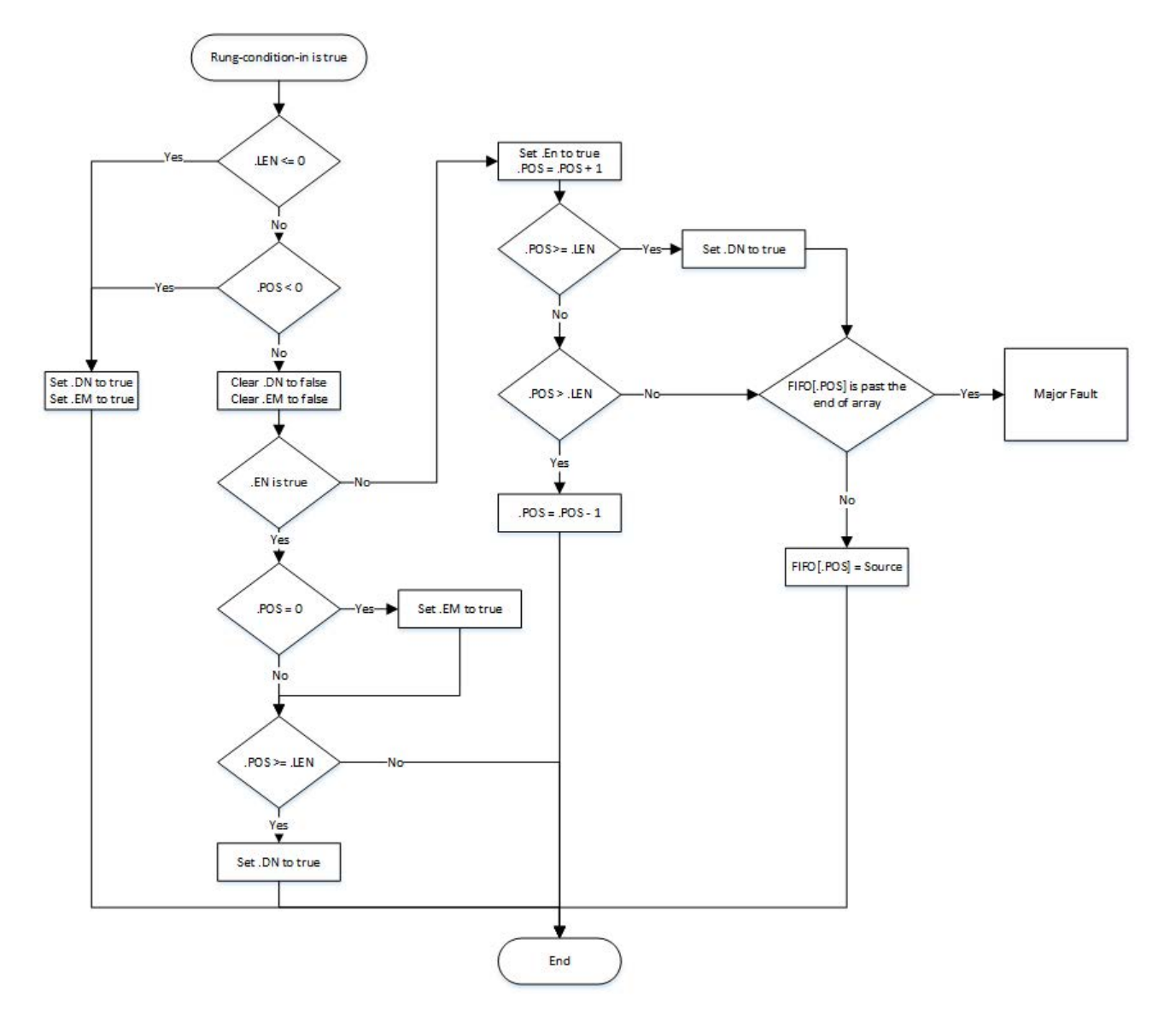

#### Examples

#### Example 1

#### Ladder Diagram

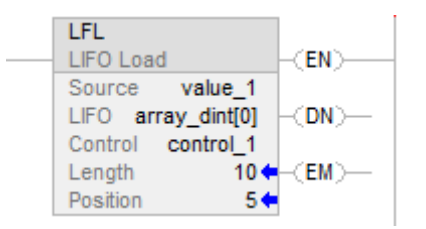

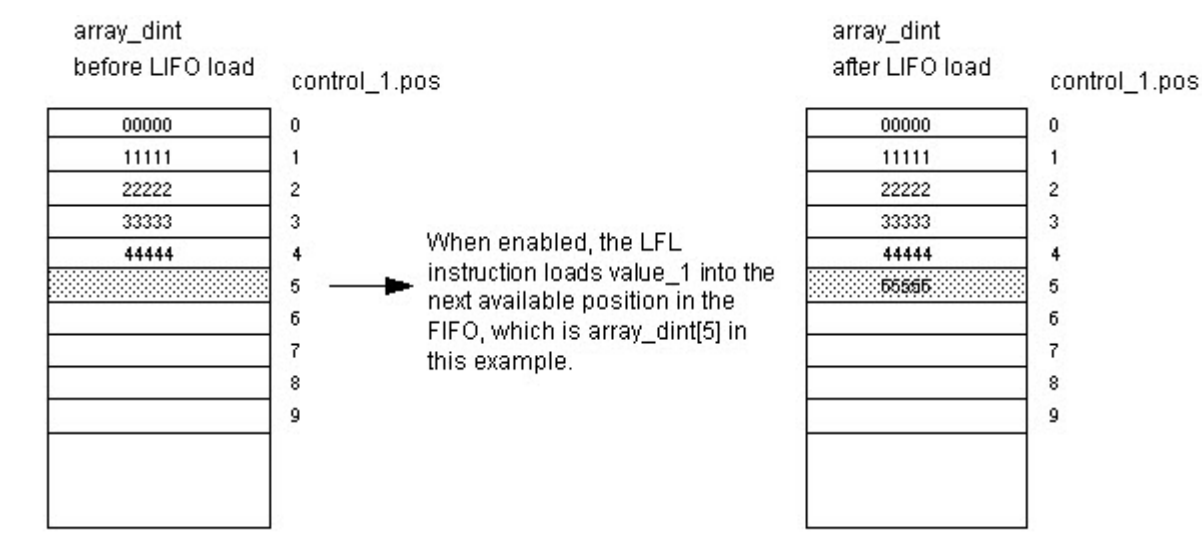

#### Example 2

Source array is STRING array or Structure array.

#### Ladder Diagram

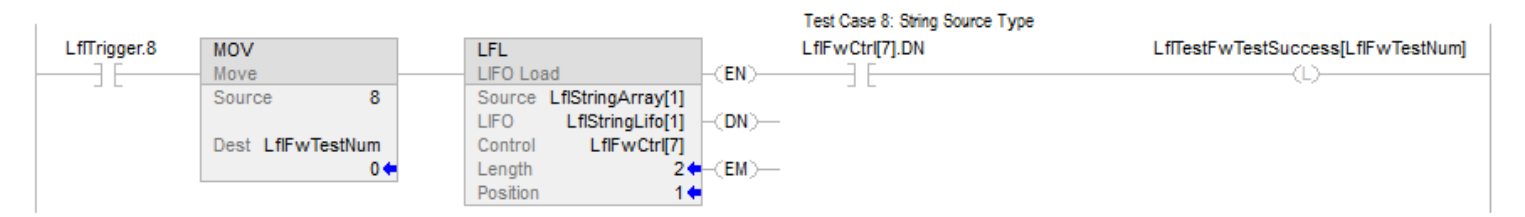

Example 3

Data type of source mismatch data type of LIFO array

#### Ladder Diagram

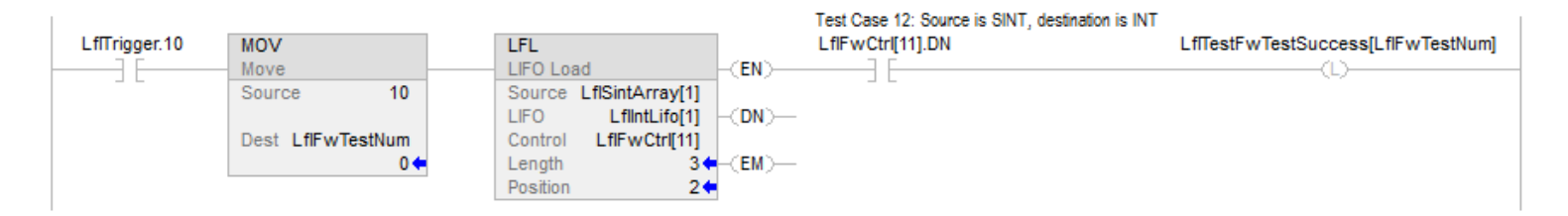

#### See also

[Array \(File\)/Shift Instructions](#page-534-0) on [page 535](#page-534-0)

[LIFO Unload \(LFU\)](#page-565-0) o[n page 566](#page-565-0)

[FIFO Load \(FFL\)](#page-544-0) on [page 545](#page-544-0)

[FIFO Unload \(FFU\)](#page-551-0) on [page 552](#page-551-0)

[Common Attributes](#page-840-0) o[n page 841](#page-840-0)

## <span id="page-565-0"></span>**LIFO Unload (LFU)**

This information applies to the CompactLogix 5370, ControlLogix 5570, Compact GuardLogix 5370, GuardLogix 5570, Compact GuardLogix 5380, CompactLogix 5380, CompactLogix 5480, ControlLogix 5580, and GuardLogix 5580 controllers. Controller differences are noted where applicable.

The LFU instruction unloads the value at .POS of the LIFO and stores 0 in that location.

#### Available Languages

#### Ladder Diagram

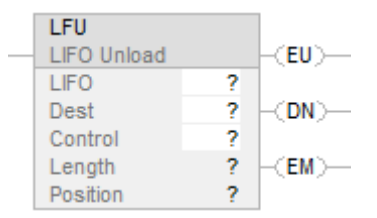

#### Function Block

This instruction is not available in function block.

#### Structured Text

This instruction is not available in structured text.

## Operands

There are data conversion rules for mixed data types within an instruction.

### Ladder Diagram

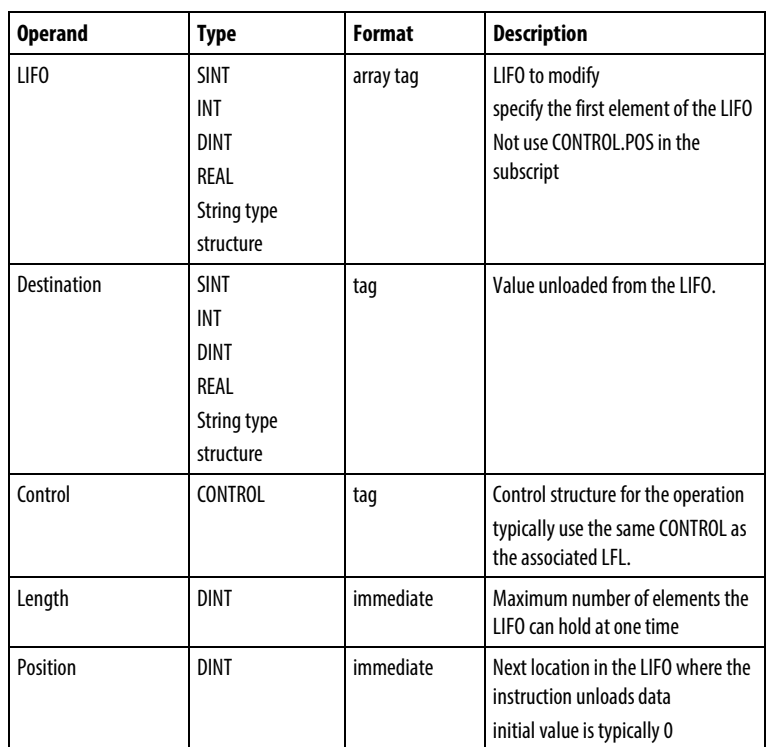

### CONTROL Structure

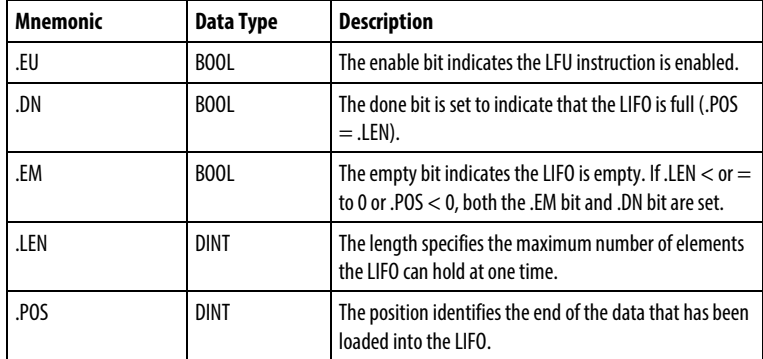

#### Description

Use the LFU instruction with the LFL instruction to store and retrieve data in a last-in/first-out order.

When enabled, the LFU instruction unloads the value at .POS of the LIFO and places that value in the Destination. The instruction unloads one value and replaces it with 0 each time the instruction is enabled, until the LIFO is empty. If the LIFO is empty, the LFU returns 0 to the Destination.

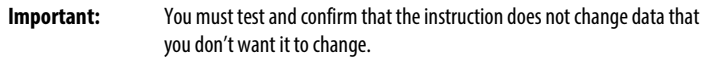

The LFU instruction operates on contiguous memory. The scope of the instruction is constrained by the base tag. The LFL instruction will not write data outside of the base tag but can cross member boundaries. If you specify an array that is a member of a structure, and the length exceeds the size of that array you must test and confirm that the LFL instruction does not change data you do not want changed.

For CompactLogix 5380, CompactLogix 5480, ControlLogix 5580, Compact GuardLogix 5380, and GuardLogix 5580 controllers, the data is constrained by the specified member.

If the instruction tries to read past the end of an array, the instruction sets the .ER bit and generates a major fault.

Typically, the Source and the LIFO are the same data type. If Source and LIFO data types mismatch, the instruction converts the Source value to the data type of the FIFO tag.

A smaller integer converts to a larger integer by sign-extension.

### Affects Math Status Flags

No

#### Major/Minor Faults

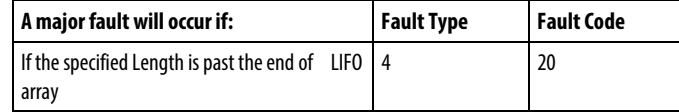

See Common Attributes for operand-related faults.

#### Execution

All conditions occur only during Normal Scan mode

### Ladder Diagram

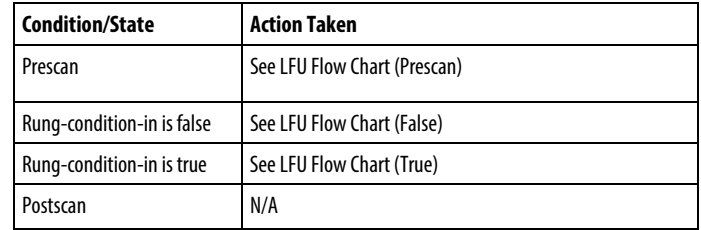

### LFU Flow Chart (Prescan)

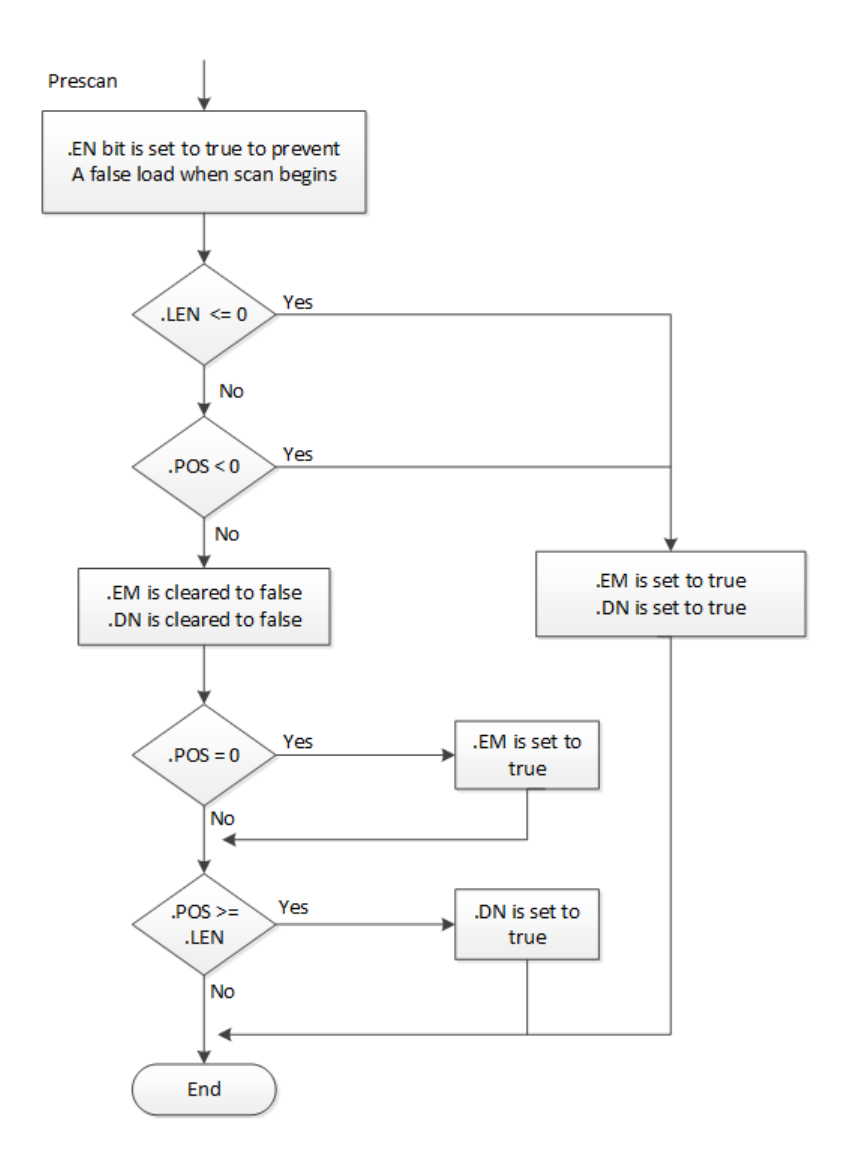

## LFU Flow Chart (False)

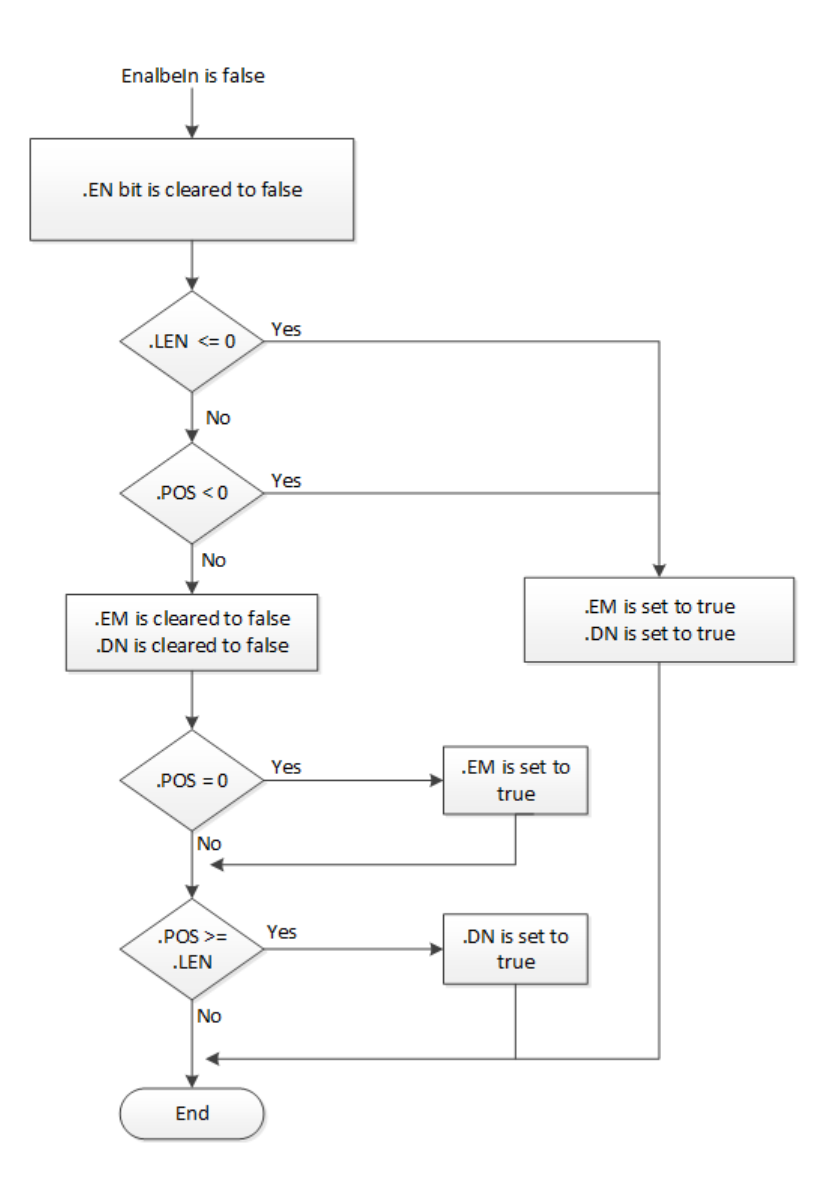

## LFU Flow Chart (True)

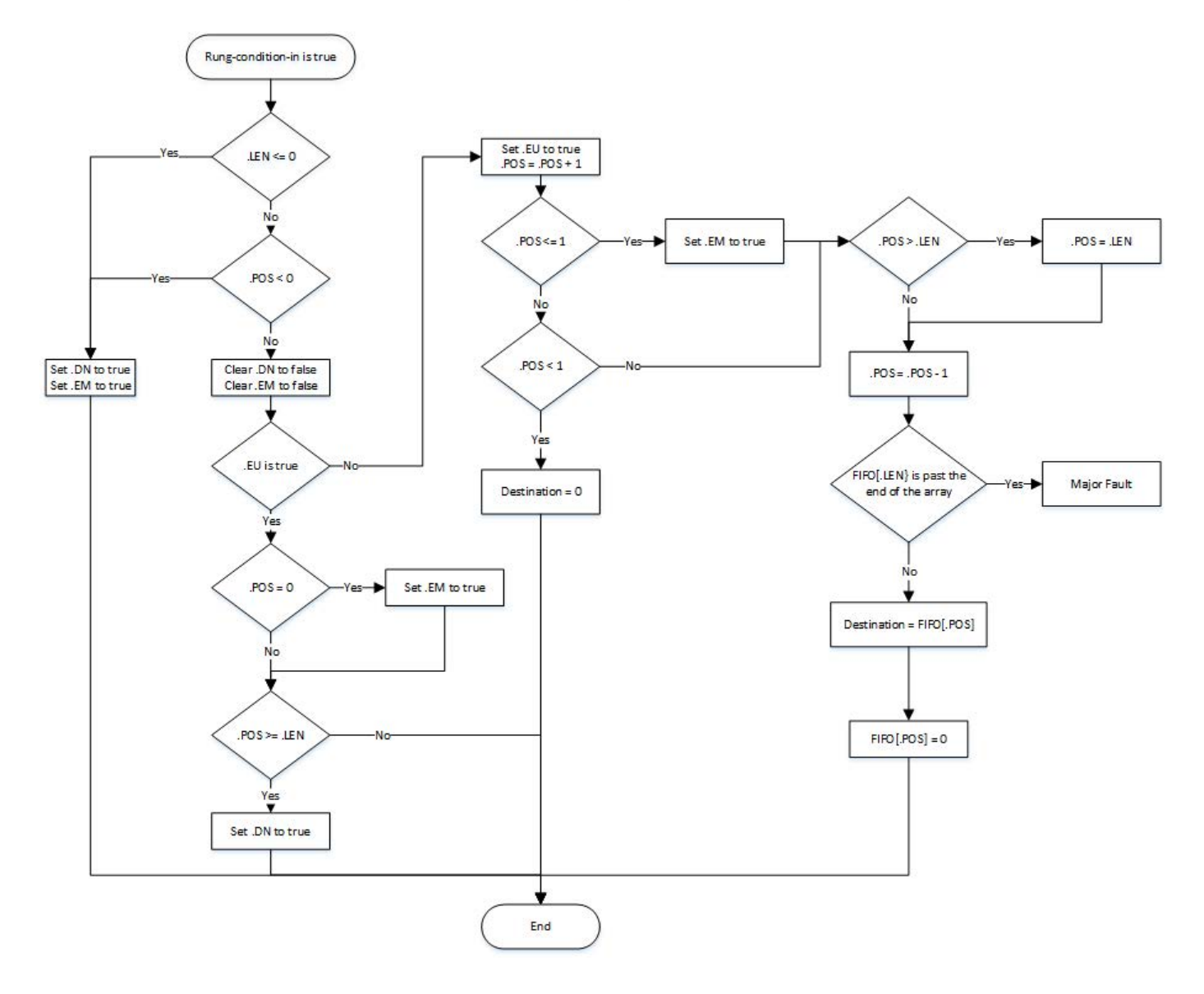

#### Examples

#### Example 1

#### Ladder Diagram

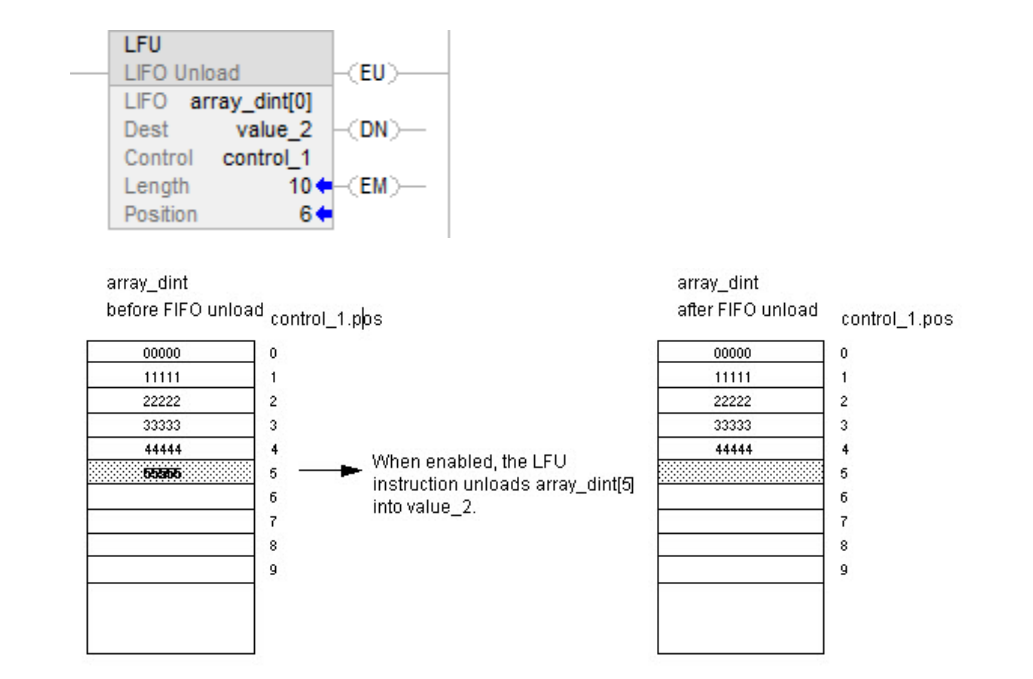

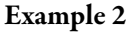

Destination array is STRING array or Structure array

### Ladder Diagram

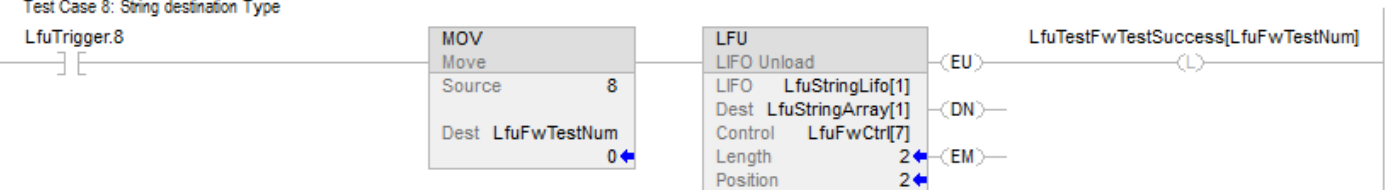

### Example 3

Data type of LIFO source array mismatch data type of destination array

#### Ladder Diagram

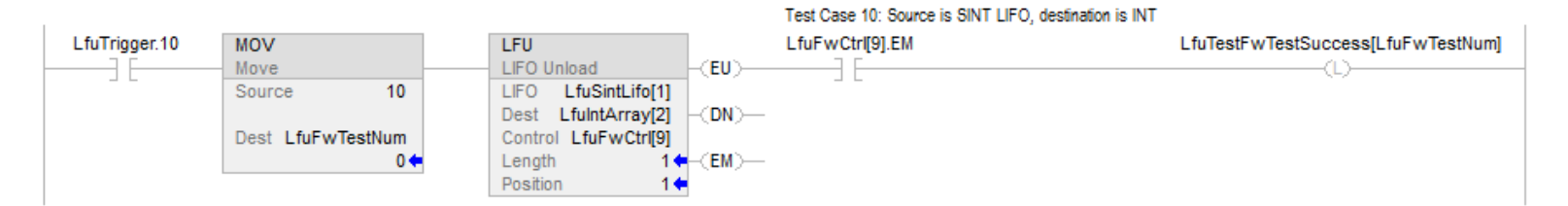

### See also

[Array \(File\)/Shift Instructions](#page-534-0) on [page 535](#page-534-0)

[LIFO Load \(LFL\)](#page-558-0) o[n page 559](#page-558-0)

[FIFO Load \(FFL\)](#page-544-0) on [page 545](#page-544-0)

[FIFO Unload \(FFU\)](#page-551-0) on [page 552](#page-551-0)

[Common Attributes](#page-840-0) o[n page 841](#page-840-0)

# **Sequencer Instructions**

## **Sequencer Instructions**

Sequencer instructions monitor consistent and repeatable operations.

#### Available Instructions

### Ladder Diagram

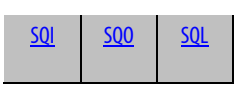

### Function Block

#### Not available

### Structured Text

Not available

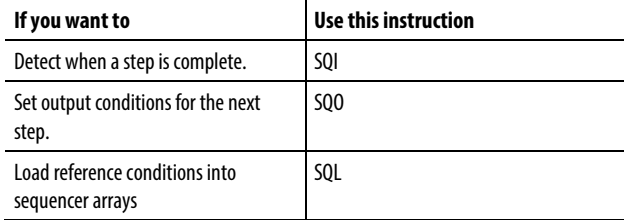

The bold data types indicate optimal data types. An instruction executes faster and requires less memory if all the operands of the instruction use the same optimal data type, typically DINT or REAL.

### See also

[Compute/Math Instructions](#page-342-0) o[n page 343](#page-342-0)

[Compare Instructions](#page-264-0) o[n page 265](#page-264-0)

[Bit Instructions](#page-62-0) on [page 63](#page-62-0)

[ASCII String Instructions](#page-790-0) on [page 791](#page-790-0)

[ASCII Conversion Instructions](#page-808-0) o[n page 809](#page-808-0)

## <span id="page-575-0"></span>**Sequencer Input (SQI)**

This information applies to the CompactLogix 5370, ControlLogix 5570, Compact GuardLogix 5370, GuardLogix 5570, Compact GuardLogix 5380, CompactLogix 5380, CompactLogix 5480, ControlLogix 5580, and GuardLogix 5580 controllers.

The SQI instruction detects when a step is complete in a sequence pair of SQO/SQI instructions.

### Available Languages

#### Ladder Diagram

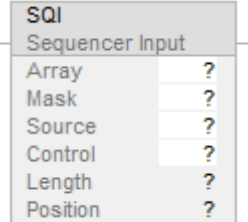

### Function Block

This instruction is not available in function block.

### Structured Text

This instruction is not available in structured text.
#### Operands

The data conversion rules for mixed data types within an instruction. See Data Conversion.

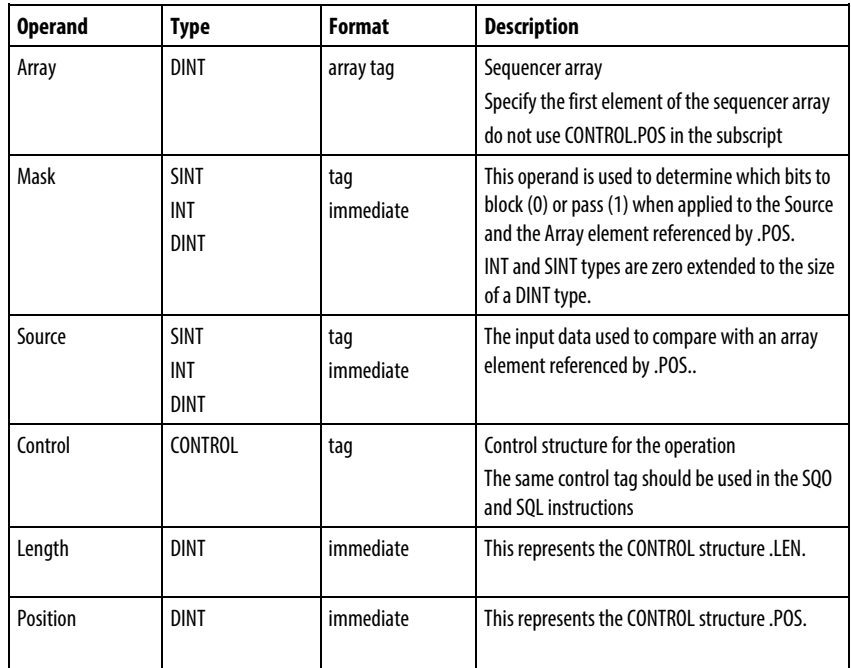

#### CONTROL Structure

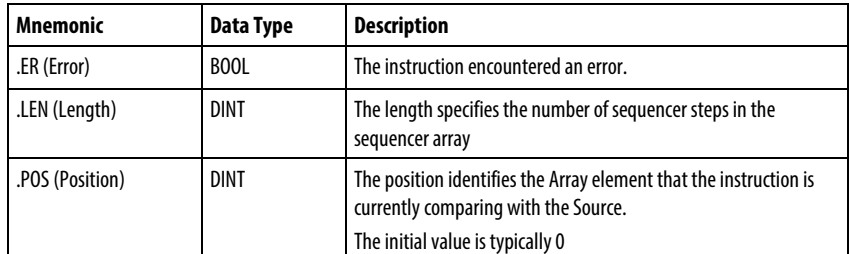

#### Description

When true, the SQI instruction passes the Source and current Array element through the Mask. The results of these masking operations are compared and if they are equal, rung-condition-out is set to true, otherwise rung-condition-out is cleared to false. Typically use the same CONTROL structure as the SQO and SQL instructions.

#### Using SQI without SQO

When the SQI instruction determines a step is complete, the ADD instruction increments the sequencer array. The GRT determines whether another value is available to check in the sequencer array. The MOV instruction resets the position value after completely stepping through the sequencer array one time.

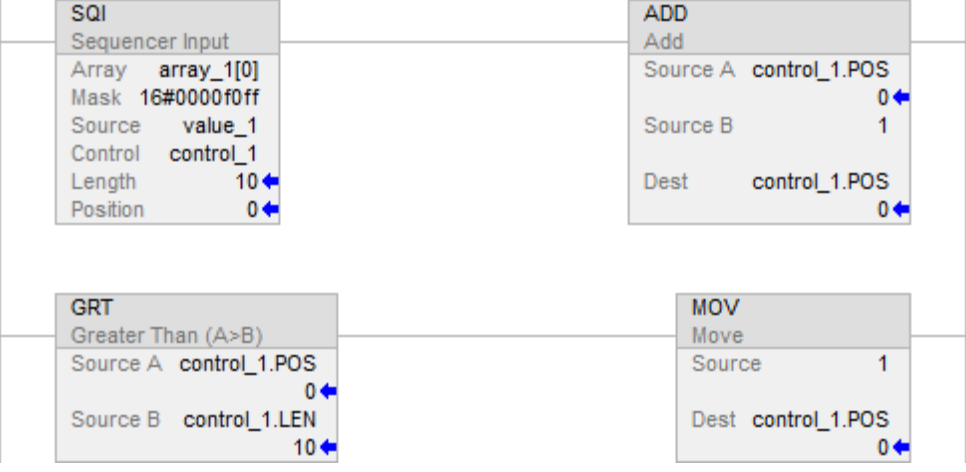

#### Affects Math Status Flags

No

#### Major/Minor Faults

None specific to this instruction. See Common Attributes for operand-related faults.

#### Execution

#### Ladder Diagram

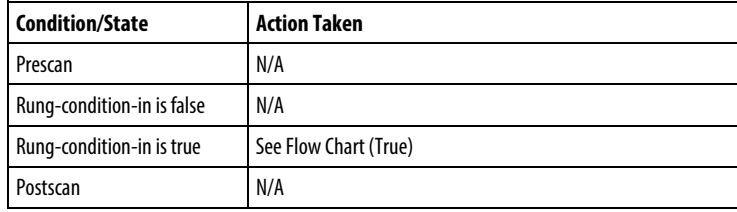

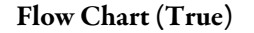

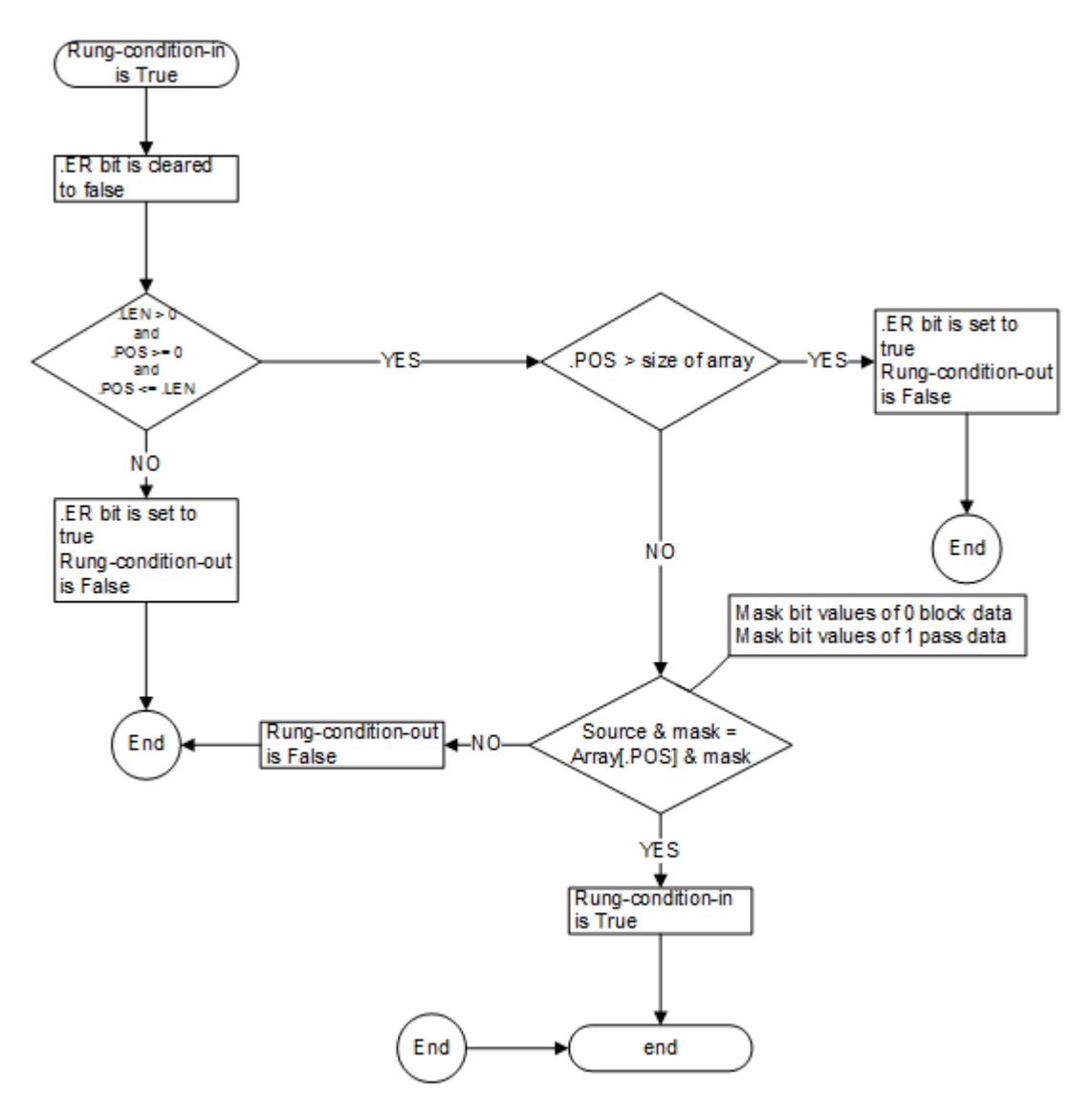

#### Example

#### Ladder Diagram

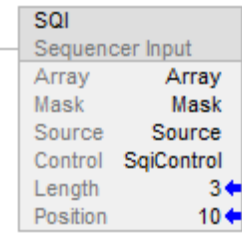

If you use the SQI instruction without a paired SQO instruction, you have to externally increment the sequencer array.

The rung-condition-in will be set to true when the instructions enableOut will be true when the result of ANDing the array value specified by the Position e.g. Array[Position] with the Mask value is equal to the result of ANDing the Source value with the Mask value, otherwise the rung-condition-out will be cleared to false.

#### See also

[Sequencer Instructions](#page-574-0) on [page 575](#page-574-0)

[Common Attributes](#page-840-0) o[n page 841](#page-840-0)

[Data Conversions](#page-844-0) o[n page 845](#page-844-0)

# <span id="page-579-0"></span>**Sequencer Load (SQL)**

This information applies to the CompactLogix 5370, ControlLogix 5570, Compact GuardLogix 5370, GuardLogix 5570, Compact GuardLogix 5380, CompactLogix 5380, CompactLogix 5480, ControlLogix 5580, and GuardLogix 5580 controllers.

The SQL instruction loads the source operand value into the sequencer array.

#### Available Languages

#### Ladder Diagram

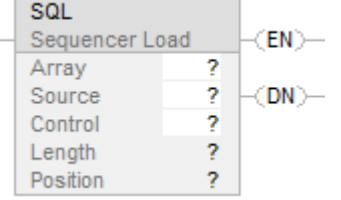

#### Function Block

This instruction is not available in function block.

#### Structured Text

This instruction is not available in structured text.

# Operands

The data conversion rules for mixed data types within an instruction. See Data Conversion.

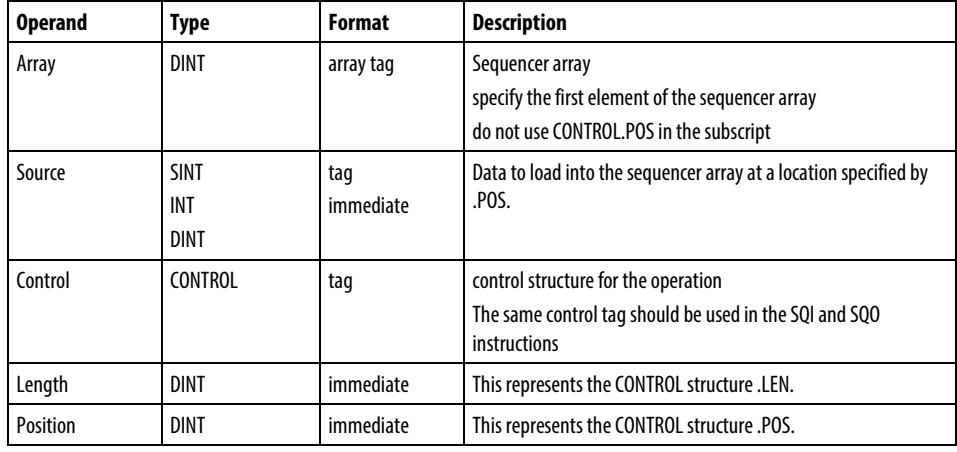

#### CONTROL Structure

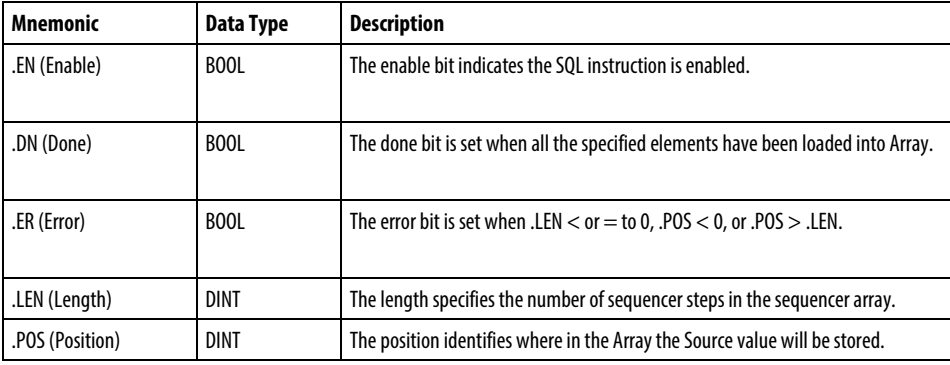

#### Description

When .EN transitions from false to true, the .POS is incremented. The .POS is reset to 1 when the .POS becomes > or = to .LEN. The SQL instruction loads the Source value into the Array at the new position.

When .EN is true the SQL instruction loads the Source value into the Array at the current position.

Typically use the same CONTROL structure as the SQI and SQO instructions.

**Important:** You must test and confirm that the instruction does not change data that you don't want it to change.

#### Affects Math Status Flags

No

#### Major/Minor Faults

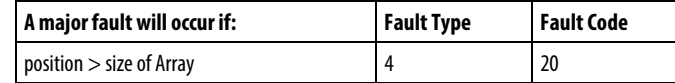

#### Execution

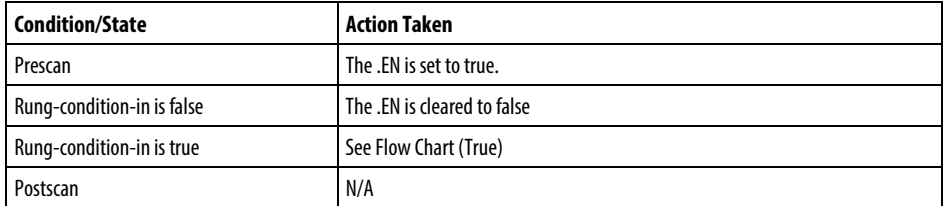

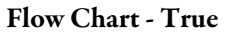

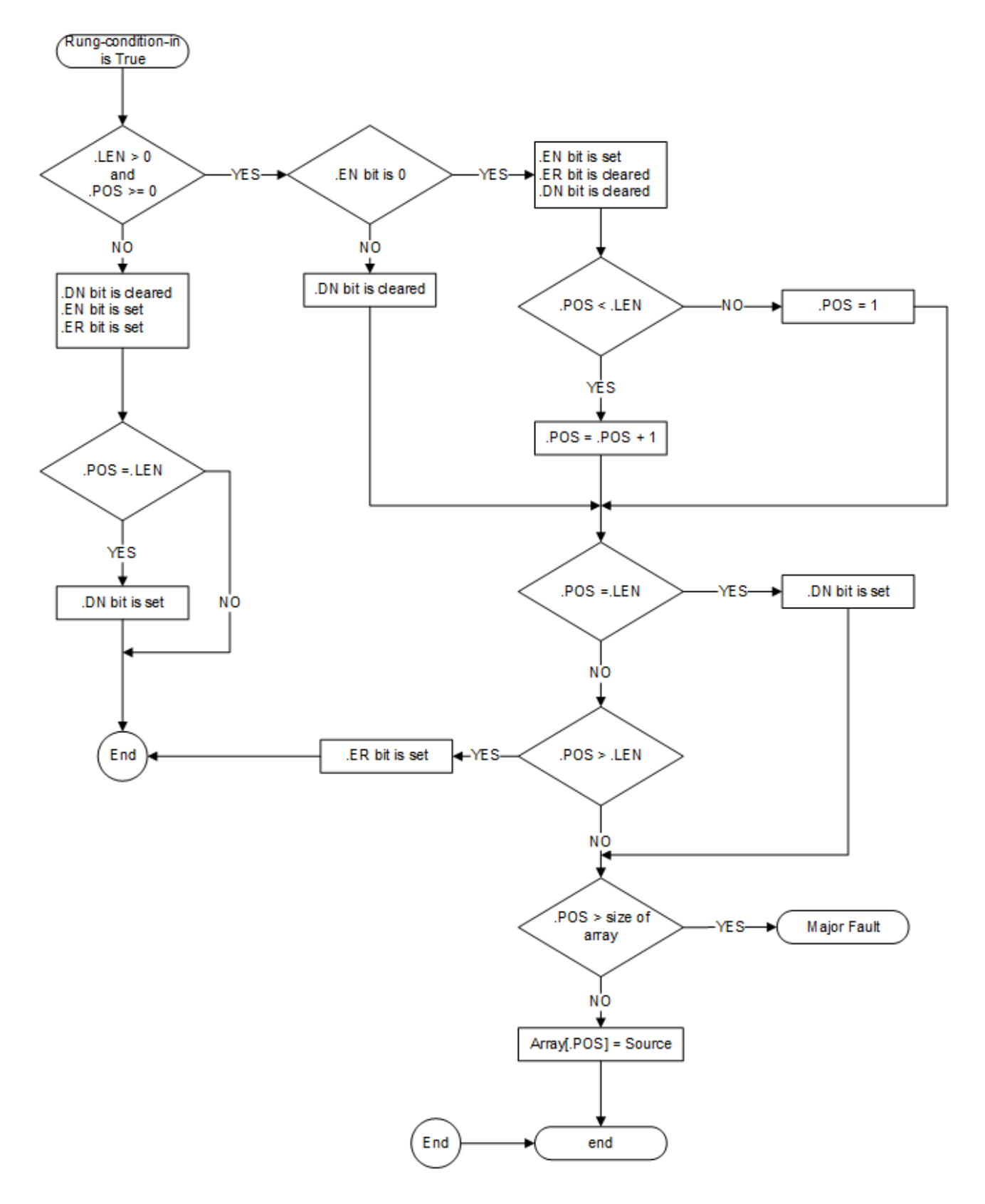

#### Example

#### Ladder Diagram

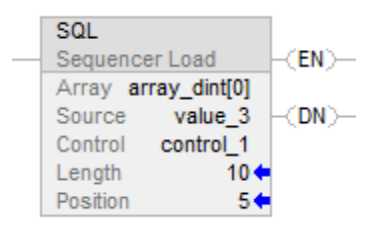

When enabled, the SQL instruction loads value\_3 into the next position in the sequencer array, which is array\_dint[5] in this example.

#### See also

[Sequencer Instructions](#page-574-0) on [page 575](#page-574-0)

[SQO](#page-583-0) o[n page 584](#page-583-0)

[SQI](#page-575-0) o[n page 576](#page-575-0)

[Common Attributes](#page-840-0) o[n page 841](#page-840-0)

[Data Conversions](#page-844-0) o[n page 845](#page-844-0)

<span id="page-583-0"></span>**Sequencer Output (SQO)**

This information applies to the CompactLogix 5370, ControlLogix 5570, Compact GuardLogix 5370, GuardLogix 5570, Compact GuardLogix 5380, CompactLogix 5380, CompactLogix 5480, ControlLogix 5580, and GuardLogix 5580 controllers.

The SQO instruction sets output conditions for the next step of a sequence pair of SQO/SQI instructions.

#### Available Languages

#### Ladder Diagram

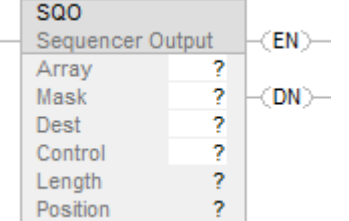

#### Function Block

This instruction is not available in function block.

#### Structured Text

This instruction is not available in structured text.

#### Operands

The data conversion rules for mixed data types within an instruction. See Data Conversion.

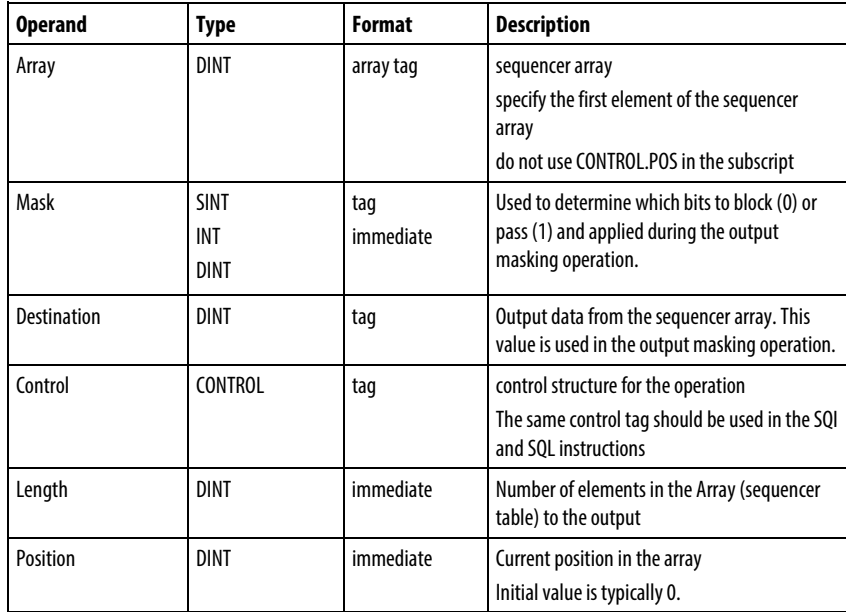

#### CONTROL Structure

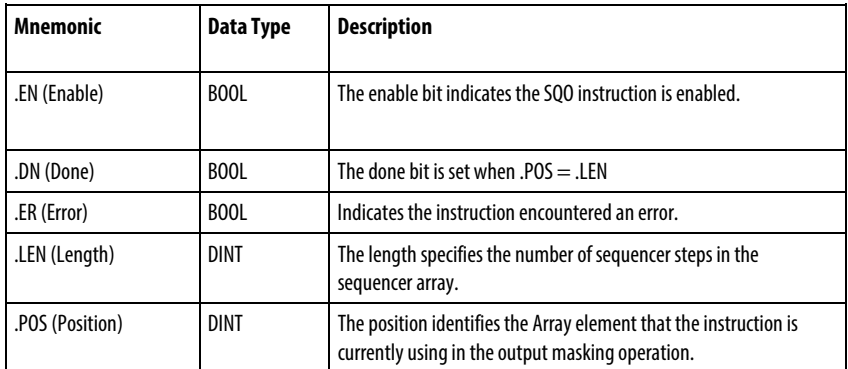

#### **Description**

When .EN transitions from false to true, the .POS is incremented. The .POS is reset to 1 when the .POS becomes greater than or equal to .LEN

When .EN is true the SQO instruction moves the Array data at the .POS through the Mask and then moves the current Destination value through the complemented Mask. The results of those operations are ORed together and the result is stored in the Destination.

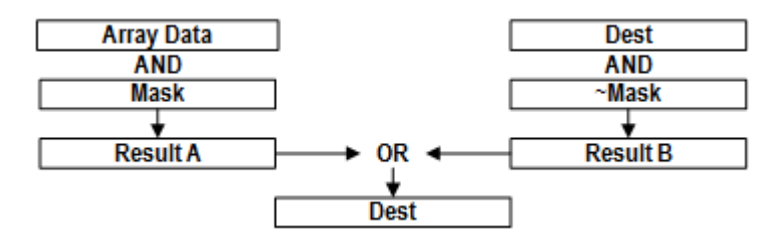

Typically, you should use the same CONTROL structure as the SQI and SQL instructions.

#### Affects Math Status Flags

No

#### Major/Minor Faults

None specific to this instruction. See Common Attributes for operand-related faults.

#### Execution

#### Ladder Diagram

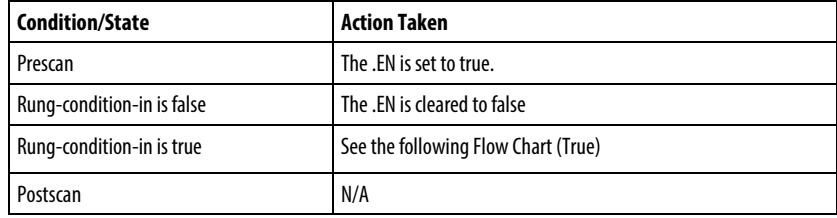

Flow Chart (True)

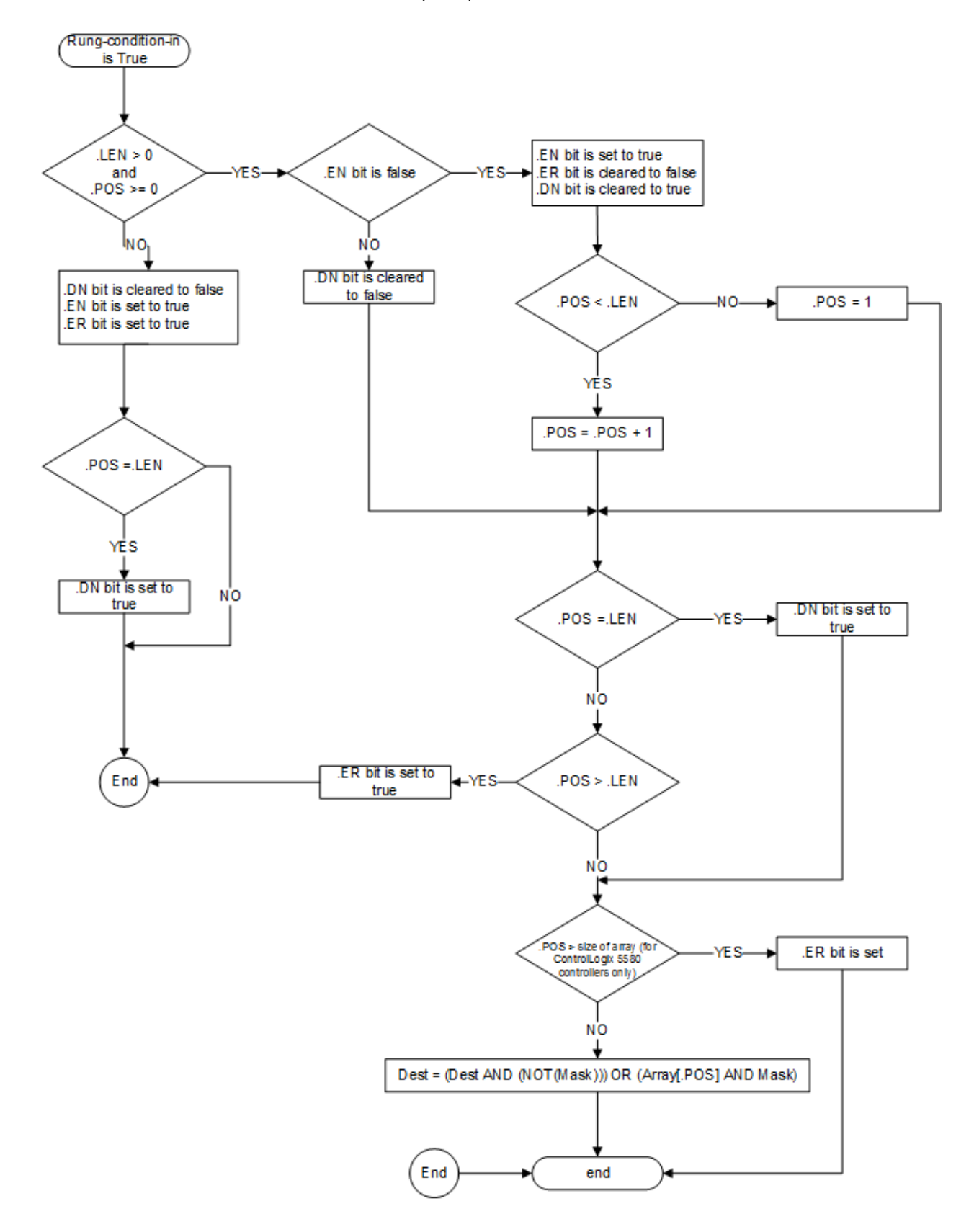

#### Example

The Mask value is AND'd with the array value e.g. Array[SqoControl.POS]. The complement of the Mask value is AND'd with the current Dest value. The results of these two operations are then OR'd together and the result is stored to the Dest.

To reset .POS to the initial value (.POS = 0), use a RES instruction to clear the control structure. This example uses the status of the first-scan bit to clear the .POS value.

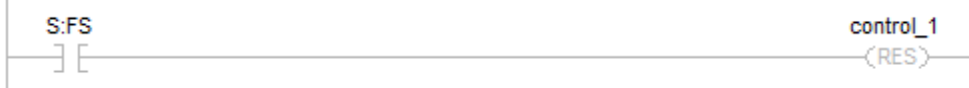

#### Ladder Diagram

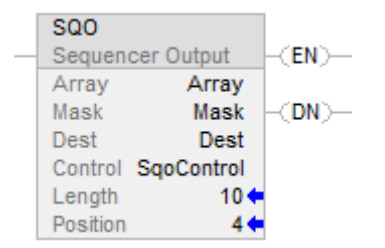

#### See also

[Sequencer Instructions](#page-574-0) on [page 575](#page-574-0)

[SQI](#page-575-0) o[n page 576](#page-575-0)

[SQL](#page-579-0) on [page 580](#page-579-0)

[Common Attributes](#page-840-0) o[n page 841](#page-840-0)

[Data Conversions](#page-844-0) o[n page 845](#page-844-0)

# **Program Control Instructions**

Use the program control instructions to change the flow of logic.

#### Available Instructions

#### Ladder Diagram

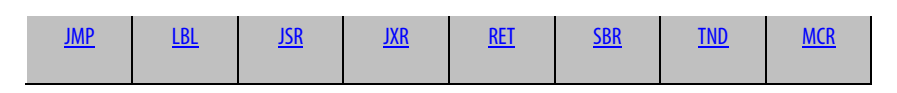

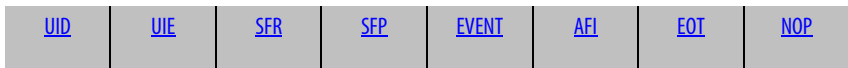

#### Function Block

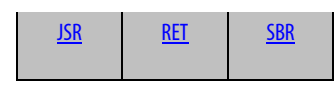

## Structured Text

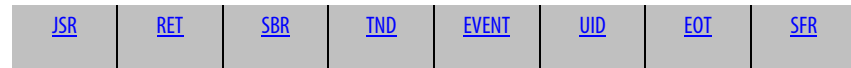

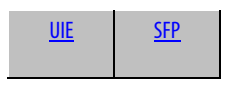

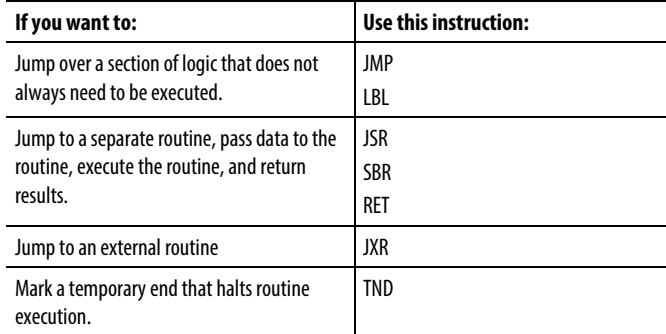

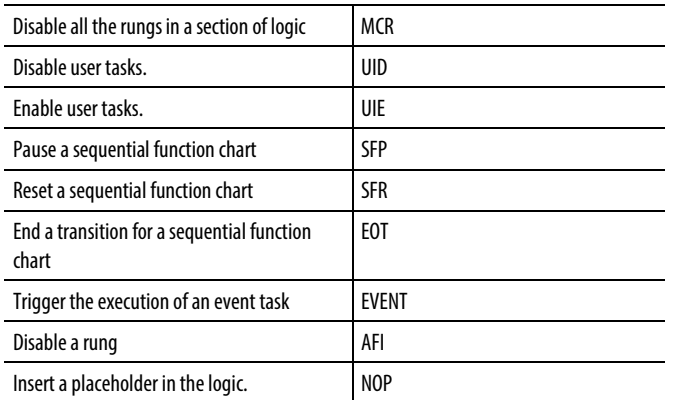

#### See also

[Compute/Math Instructions](#page-342-0) o[n page 343](#page-342-0)

[Compare Instructions](#page-264-0) o[n page 265](#page-264-0)

[Bit Instructions](#page-62-0) on [page 63](#page-62-0)

[ASCII String Instructions](#page-790-0) on [page 791](#page-790-0)

[ASCII Conversion Instructions](#page-808-0) o[n page 809](#page-808-0)

Use the program control instructions to change the flow of logic.

# <span id="page-589-0"></span>**Program Control Instructions**

# Available Instructions

#### Ladder Diagram

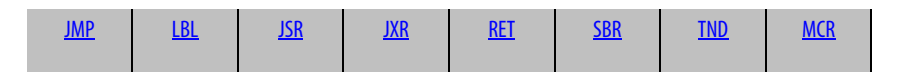

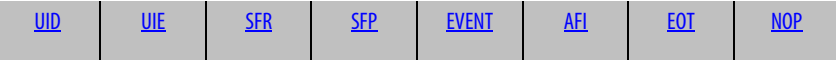

#### Function Block

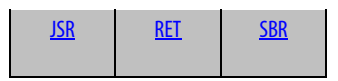

#### Structured Text

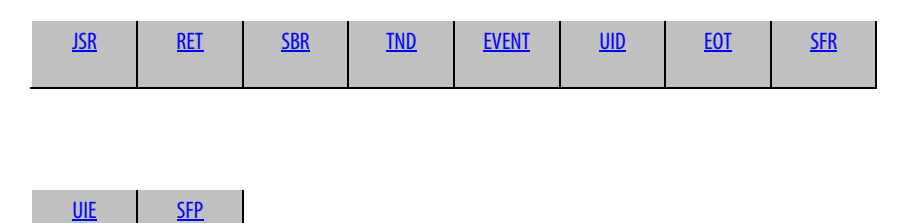

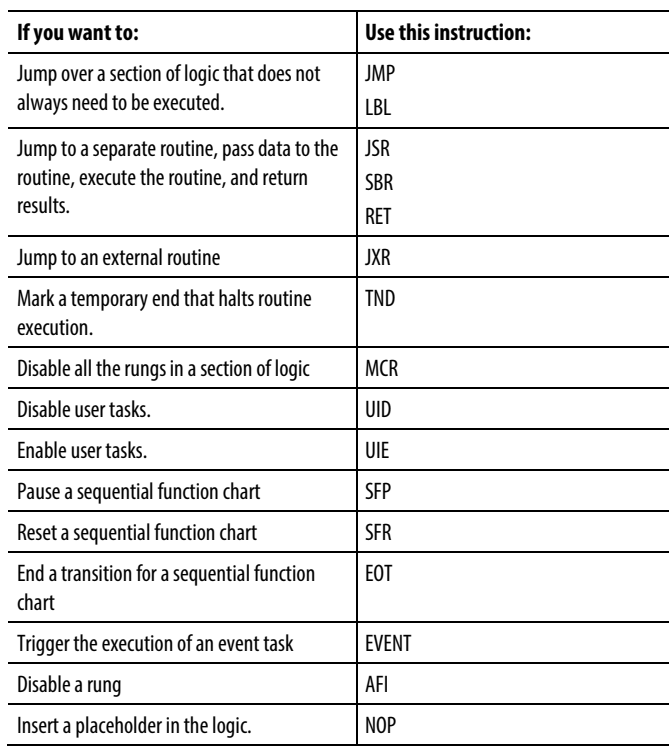

#### See also

[Compute/Math Instructions](#page-342-0) o[n page 343](#page-342-0)

[Compare Instructions](#page-264-0) o[n page 265](#page-264-0)

[Bit Instructions](#page-62-0) on [page 63](#page-62-0)

[ASCII String Instructions](#page-790-0) on [page 791](#page-790-0)

[ASCII Conversion Instructions](#page-808-0) o[n page 809](#page-808-0)

# <span id="page-591-0"></span>**Always False (AFI)**

This information applies to the CompactLogix 5370, ControlLogix 5570, Compact GuardLogix 5370, GuardLogix 5570, Compact GuardLogix 5380, CompactLogix 5380, CompactLogix 5480, ControlLogix 5580, and GuardLogix 5580 controllers.

The AFI instruction sets the EnableOut to false.

#### Available Languages

#### Ladder Diagram

 $-$  AFI  $-$ 

#### Function Block

This instruction is not available in function block.

#### Structured Text

This instruction is not available in structured text.

#### Operands

#### Ladder Diagram

None

#### Description

The AFI instruction sets its EnableOut to false.

#### Affects Math Status Flags

No

### Fault Conditions

None specific to this instruction. See *Common Attributes* for operand-related faults

#### Execution

All conditions below the thick solid line can only occur during Normal Scan mode.

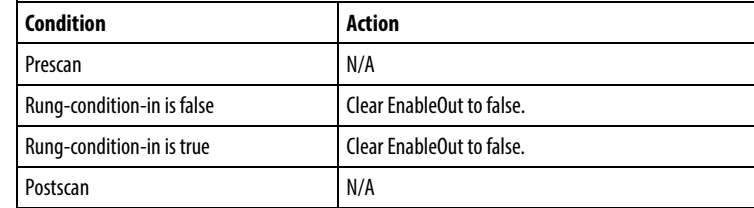

#### Examples

#### Ladder Diagram

Use the AFI instruction to temporarily disable a rung while you are debugging a program. AFI disables all the instructions on this rung.

 $\overline{E}$  AFI  $\overline{F}$ 

#### See also

[Program Control Instructions](#page-589-0) o[n page 590](#page-589-0)

[Master Control Reset \(MCR\)](#page-610-0) on [page 611](#page-610-0)

[No Operation \(NOP\)](#page-614-0) o[n page 615](#page-614-0)

[Temporary End \(TND\)](#page-621-0) o[n page 622](#page-621-0)

[Common Attributes](#page-840-0) o[n page 841](#page-840-0)

# <span id="page-593-0"></span>**End of Transition (EOT)**

This information applies to the CompactLogix 5370, ControlLogix 5570, Compact GuardLogix 5370, GuardLogix 5570, Compact GuardLogix 5380, CompactLogix 5380, CompactLogix 5480, ControlLogix 5580, and GuardLogix 5580 controllers.

The EOT instruction is used to set the state of a transition. It typically occurs in a subroutine called from a transition (JSR). The state bit parameter used in EOT determines the state of the Transition. If the state bit is set to true, the SFC transitions to next state else EOT acts as NOP.

#### Available Languages

#### Ladder Diagram

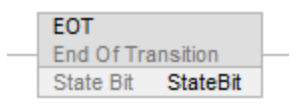

#### Function Block

This instruction is not available in function block.

#### Structured Text

EOT(StateBit);

#### **Operands**

#### Ladder Diagram

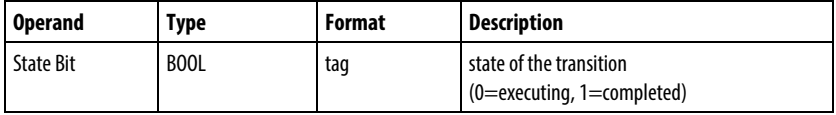

#### Structured Text

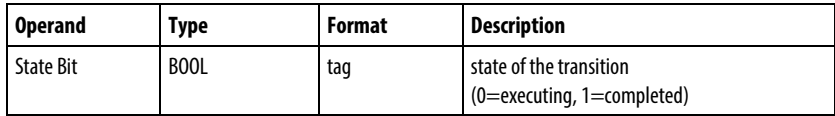

See *Structured Text Syntax* for more information on the syntax of expressions within structured text.

#### Description

Because the EOT instruction returns a boolean state, multiple SFC routines can share the same routine that contains the EOT instruction. If the calling routine is not a transition, the EOT instruction acts as a NOP instruction.

In a Logix controller, the return parameter returns the transition state, since rung condition is not available in all Logix programming languages.

#### Affects Math Status Flags

No

#### Fault Conditions

None specific to this instruction. See *Common Attributes* for operand-related faults.

#### Execution

#### Ladder Diagram

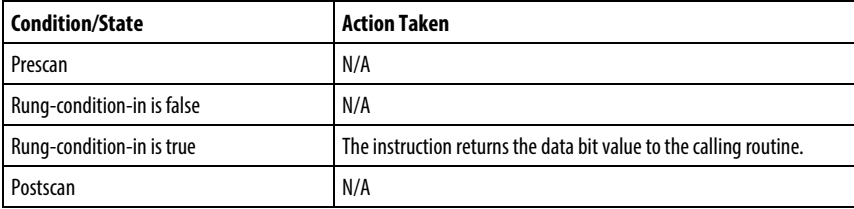

#### Structured Text

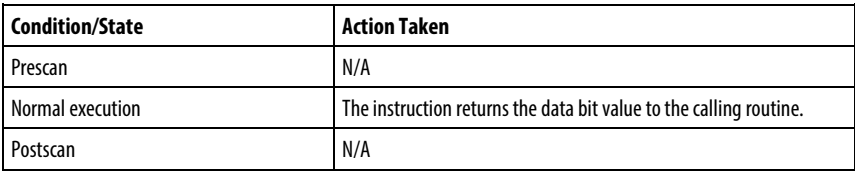

#### Example

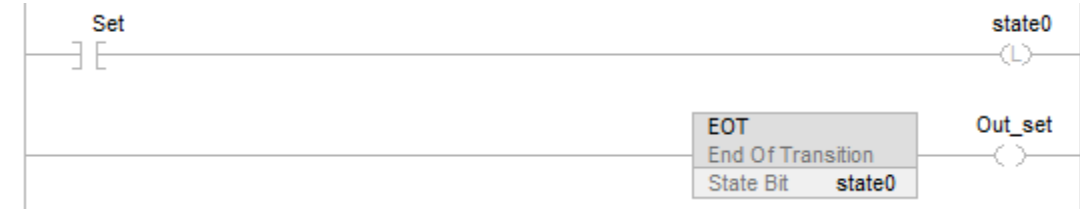

See also

[Common Attributes](#page-840-0) o[n page 841](#page-840-0)

[Structured Text Syntax](#page-873-0) o[n page 874](#page-873-0)

# <span id="page-595-0"></span>**Jump to External Routine (JXR)**

This information applies to the SoftLogix 5800 controller only.

The JXR instruction executes an external routine.

#### Available Languages

#### Ladder Diagram

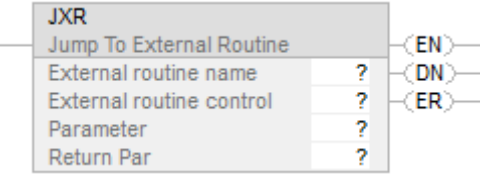

#### Function Block

This instruction is not available for function block.

## Structured Text

This instruction is not available for structured text.

#### **Operands**

#### Ladder Diagram

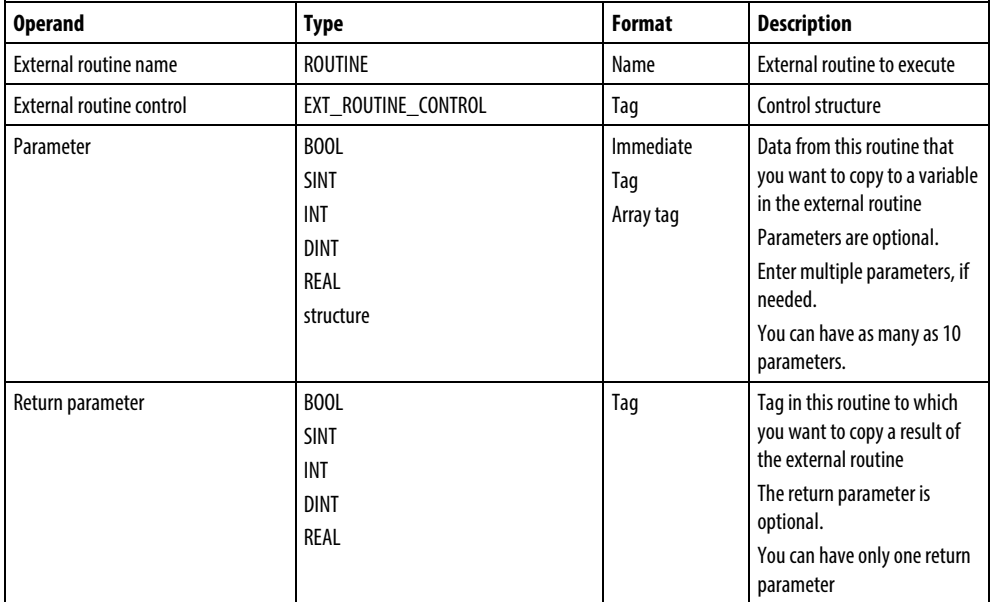

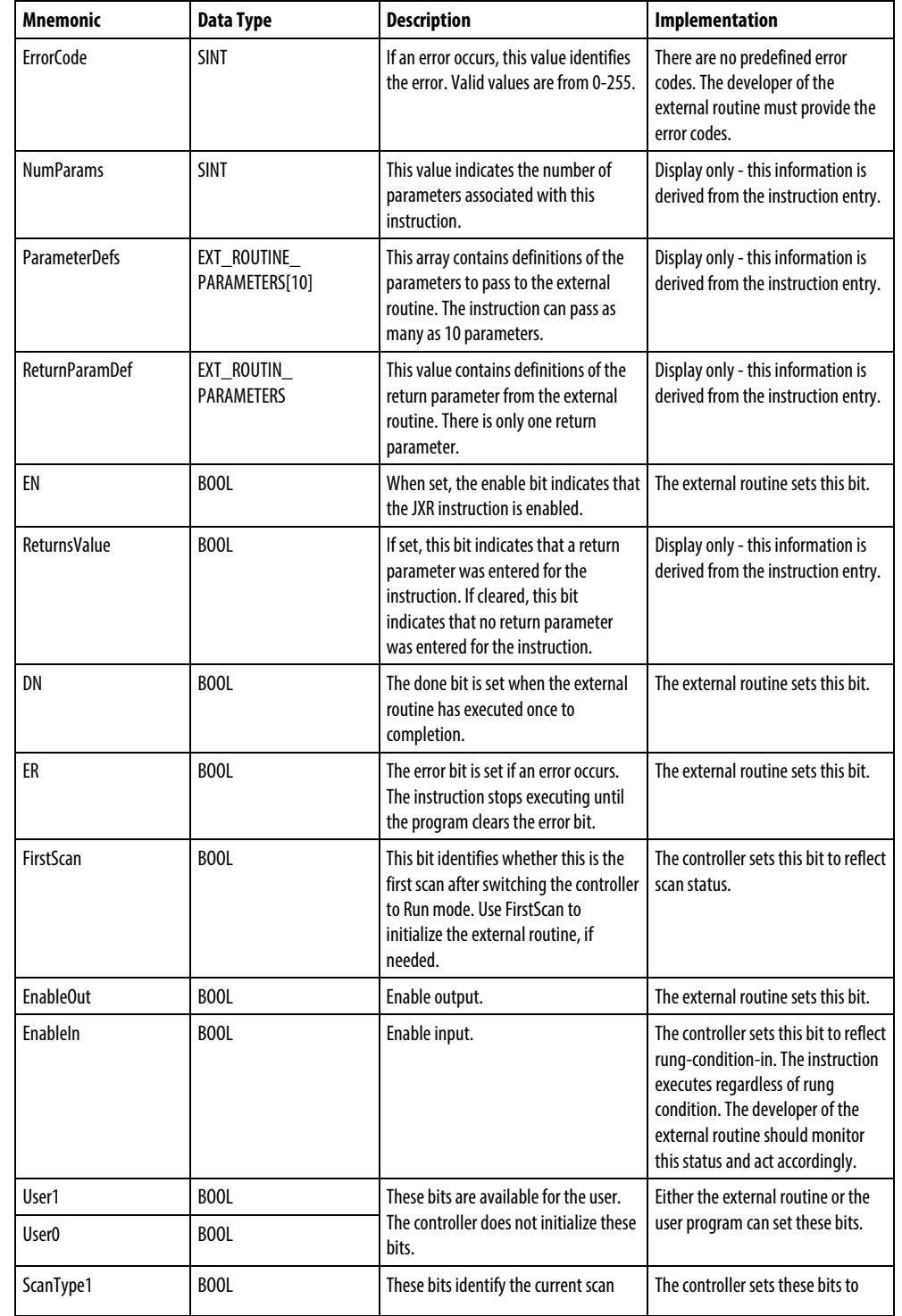

# EXT\_ROUTINE\_CONTROL Structure

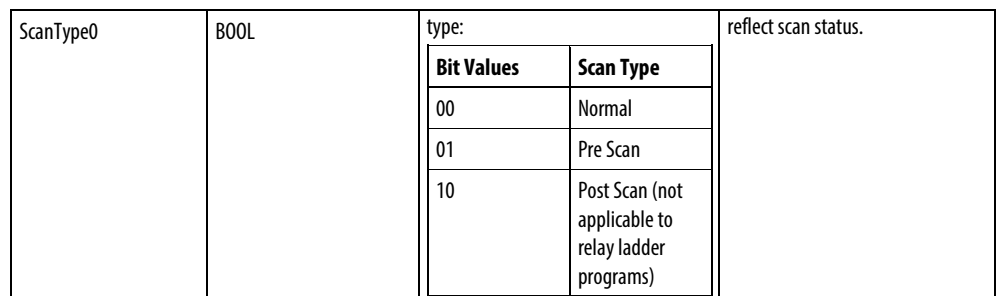

#### Description

Use the Jump to External Routine (JXR) instruction to call the external routine from a ladder routine in your project. The JXR instruction supports multiple parameters so you can pass values between the ladder routine and the external routine.

The JXR instruction is similar to the Jump to Subroutine ( JSR) instruction. The JXR instruction initiates the execution of the specified external routine:

- The external routine executes one time.
- After the external routine executes, logic execution returns to the routine that contains the JXR instruction.

#### Affects Math Status Flags

No

#### Major/Minor Faults

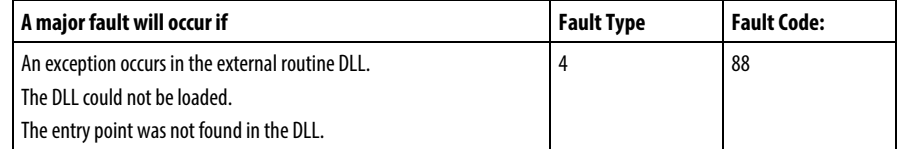

#### Execution

The JXR can be synchronous or asynchronous depending on the implementation of the DLL. The code in the DLL also determines how to respond to scan status, rung-condition-in status, and rung-condition-out status.

For more information on using the JXR instruction and creating external routines, see the SoftLogix5800 System User Manual, publication 1789-UM002.

#### See also

[Common Attributes](#page-840-0) o[n page 841](#page-840-0)

# <span id="page-598-0"></span>**Jump to Label (JMP) and Label (LBL)**

This information applies to the CompactLogix 5370, ControlLogix 5570, Compact GuardLogix 5370, GuardLogix 5570, Compact GuardLogix 5380, CompactLogix 5380, CompactLogix 5480, ControlLogix 5580, and GuardLogix 5580 controllers.

The JMP and LBL instructions skip portions of ladder logic.

#### Available Languages

#### Ladder Diagram

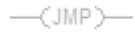

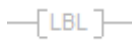

#### Function Block

This instruction is not available in function block.

#### Structured Text

This instruction is not available in structured text.

#### **Operands**

#### Ladder Diagram

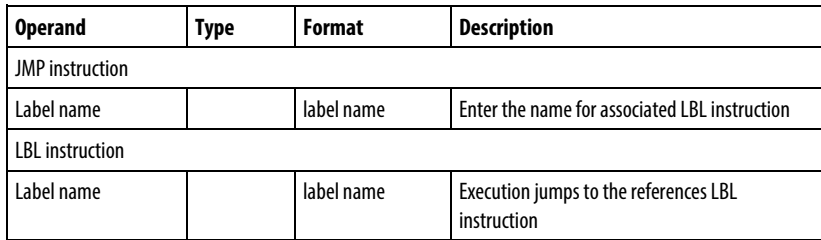

#### Description

When true, the JMP instruction skips to the referenced LBL instruction and the controller continues executing from there. When false, the JMP instruction does not affect ladder execution.

The JMP and LBL it references must be in the same routine.

The JMP instruction can move ladder execution forward or backward. Jumping forward to a label saves program scan time by omitting a logic segment until it is needed. Jumping backward lets the controller repeat iterations of logic.

**Important:** Be careful not to jump backward an excessive number of times. The watchdog timer could time out because the scan does not complete in time.

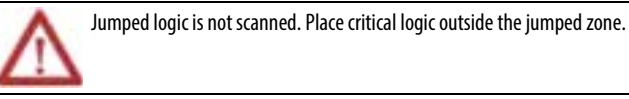

A JMP instruction requires the associated label to exist before you:

- Download when working offline
- Accept edits when working online

The LBL instruction must be the first instruction on the rung.

A label name must be unique within a routine. The name can:

- Have as many as 40 characters
- Contain letters, numbers, and underscores (\_)

#### Affects Math Status Flags

No.

#### Major/Minor Faults

None specific to this instruction. See *Common Attributes* for operand-related faults.

#### Execution

#### Ladder Diagram

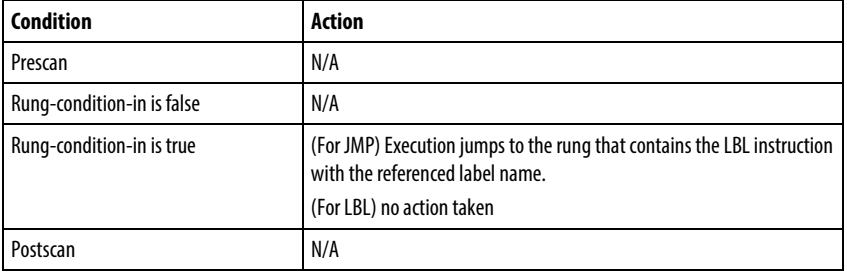

Example

Ladder Diagram

#### JMP

When the JMP instruction is enabled, execution jumps over successive rungs of logic until it reaches the rung that contains the LBL instruction with label\_20.

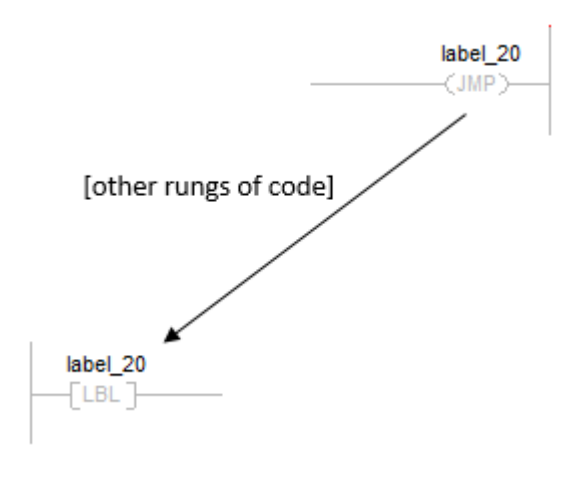

LBL

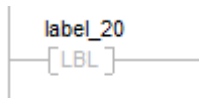

#### See also

[Program Control Instructions](#page-589-0) o[n page 590](#page-589-0)

[Jump to Subroutine \(JSR\), Subroutine \(SBR\), and Return \(RET\)](#page-601-0) on page [602](#page-601-0)

[For \(FOR\)](#page-634-0) on [page 635](#page-634-0)

[Break \(BRK\)](#page-632-0) on [page 633](#page-632-0)

[Common Attributes](#page-840-0) o[n page 841](#page-840-0)

# <span id="page-601-0"></span>**Jump to Subroutine (JSR), Subroutine (SBR), and Return (RET)**

This information applies to the CompactLogix 5370, ControlLogix 5570, Compact GuardLogix 5370, GuardLogix 5570, Compact GuardLogix 5380, CompactLogix 5380, CompactLogix 5480, ControlLogix 5580, and GuardLogix 5580 controllers.

The JSR instruction invokes another routine. When that routine completes, the execution returns to the JSR instruction.

The SBR instruction receives the input parameters passed by the JSR.

The RET instruction passes return parameters back to the JSR and ends the scan of the subroutine.

#### Available Languages

#### Ladder Diagram

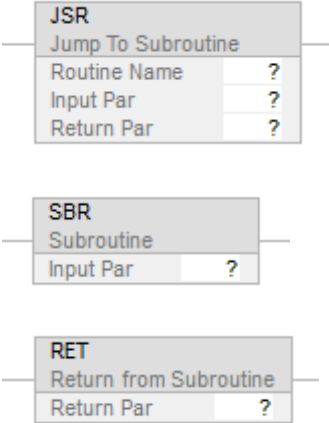

#### Function Block

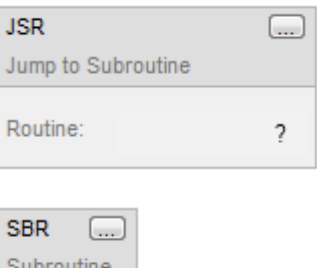

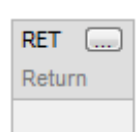

#### Sequential Function Chart

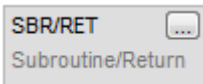

#### Structured Text

JSR(RoutineName,InputCount,InputPar,ReturnPar);

#### SBR(InputPar);

#### RET(ReturnPar);

#### Operands

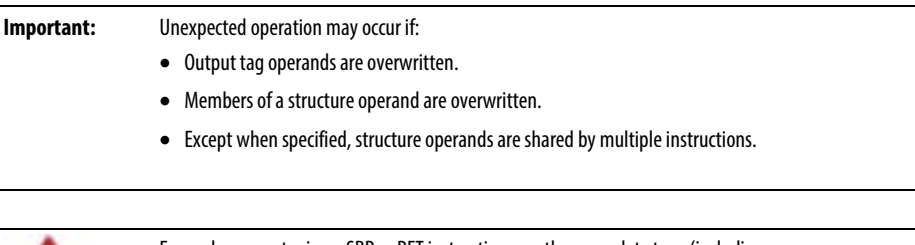

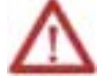

For each parameter in an SBR or RET instruction, use the same data type (including any array dimensions) as the corresponding parameter in the JSR instruction. Using different data types may yield unexpected results.

# Ladder Diagram

#### **JSR Instruction**

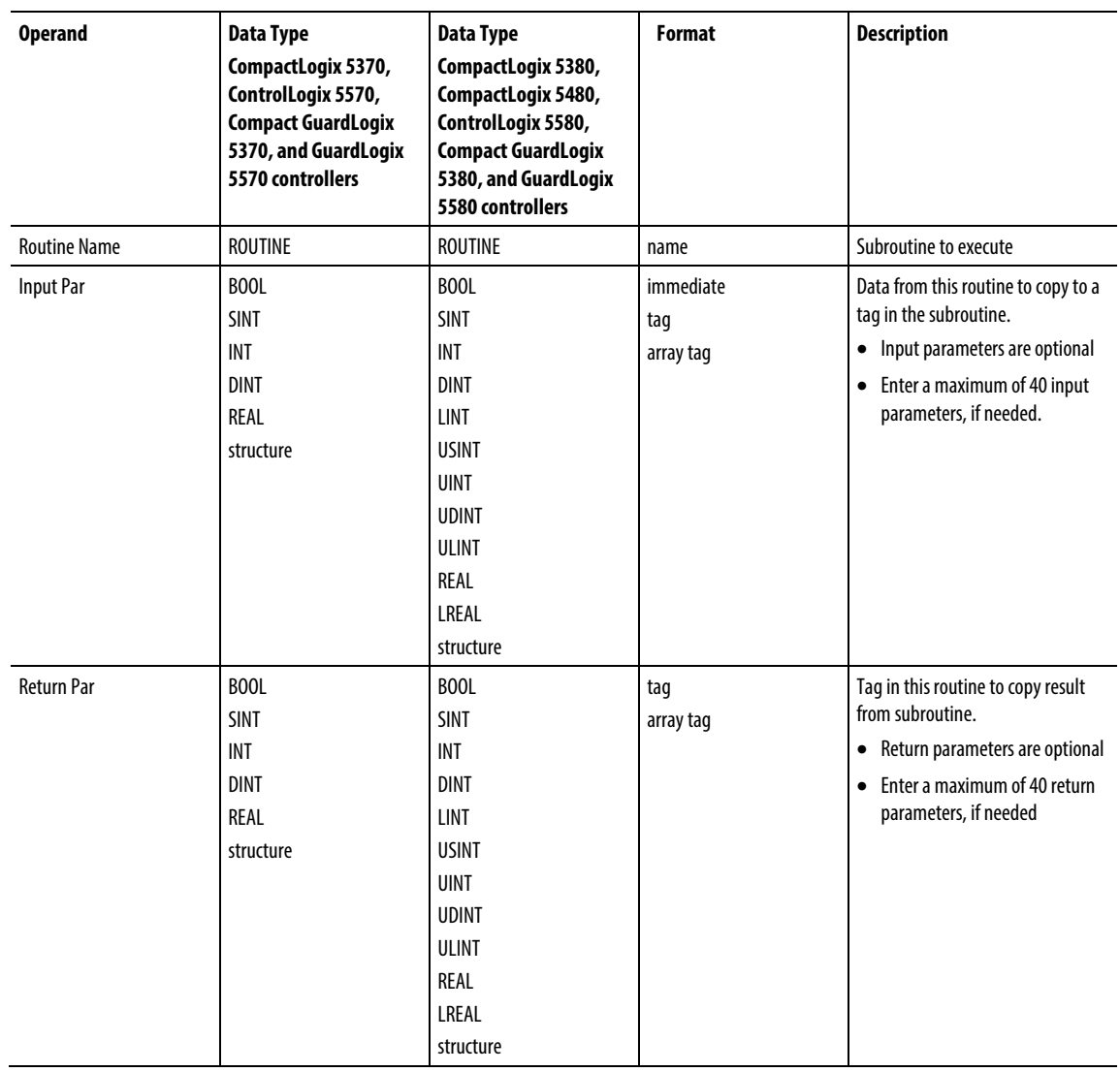

#### **SBR Instruction**

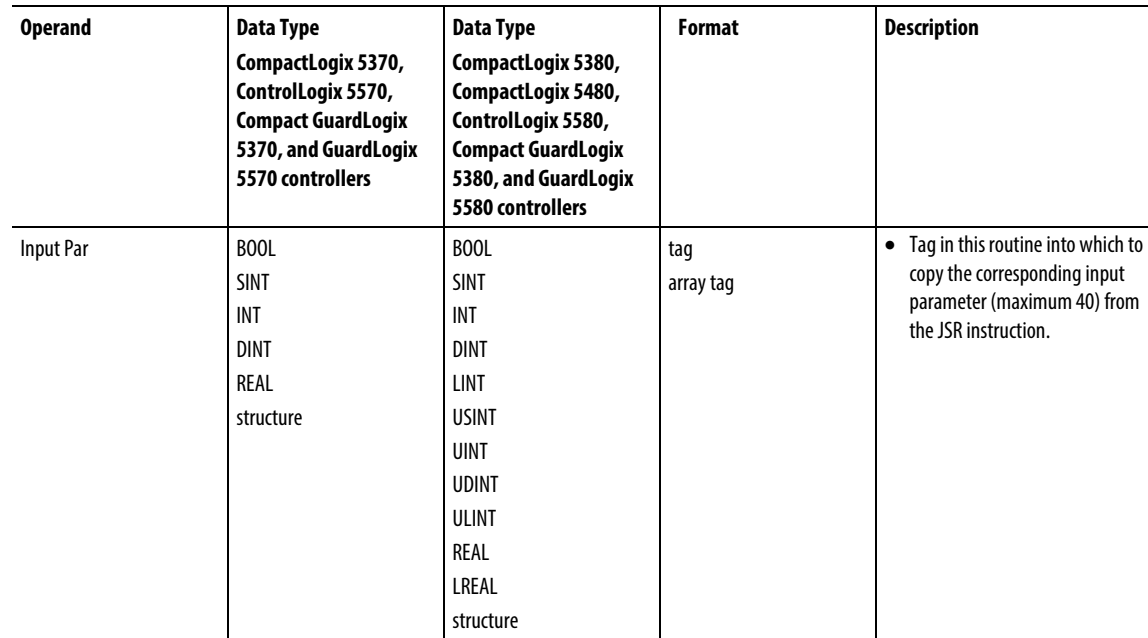

#### **RET Instruction**

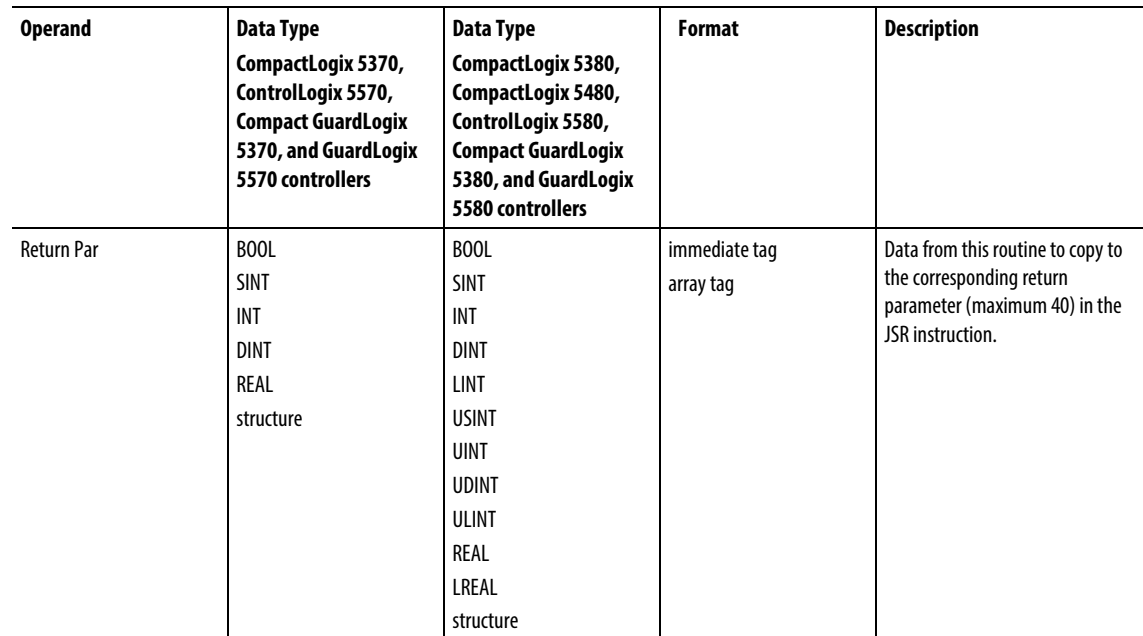

# Affects Math Status Flags

No

#### Major/Minor Faults

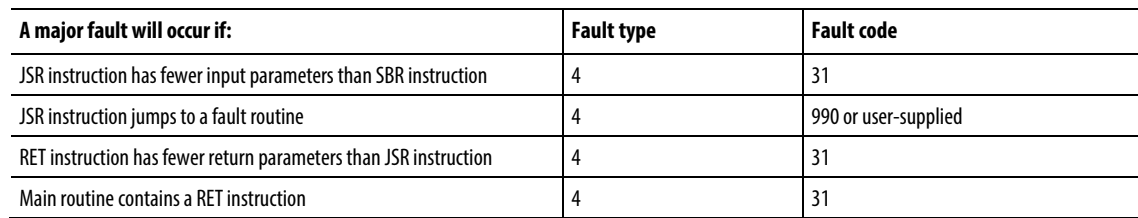

#### Operation

**Important:** Any routine may contain a JSR instruction but a JSR instruction cannot call (execute) the main routine.

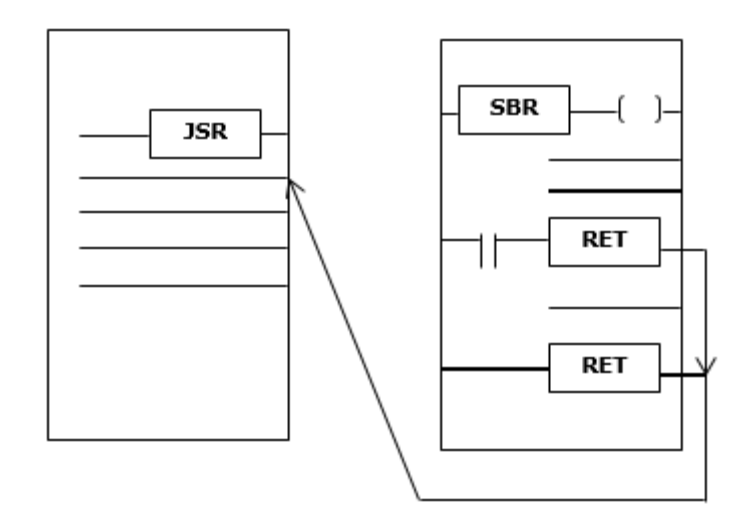

The JSR instruction initiates the execution of the specified routine, which is referred to as a subroutine:

- The subroutine executes each time it is scanned.
- After the subroutine executes, logic execution returns to the routine that contains the JSR instruction and continues with the instruction following the JSR.

To program a jump to a subroutine, follow these guidelines.

#### JSR

- To copy data to a tag in the subroutine enter an input parameter.
- To copy a result of the subroutine to a tag in this routine, enter a return parameter.
- Enter up to 40 inputs and enter up to 40 return parameters as needed.

#### SBR

- If the JSR instruction has an input parameter enter an SBR instruction.
- Place SBR instruction as the first instruction in the routine.
- For each input Parameter in the JSR Instruction, enter the tag into which you want to copy the data.

#### RET

- If the JSR instruction has a return parameter, enter an RET instruction.
- Place the RET instruction as the last instruction in the routine.
- For each return parameter in the JSR instruction, enter a return parameter to send to the JSR instruction.
- In a ladder routine, place additional RET instructions to exit the subroutine based on different input conditions, if required (Function block routines only permit one RET instruction).

Invoke up to 25 nested subroutines, with a maximum of 40 parameters passed into a subroutine, and a maximum of 40 parameters returned from a subroutine.

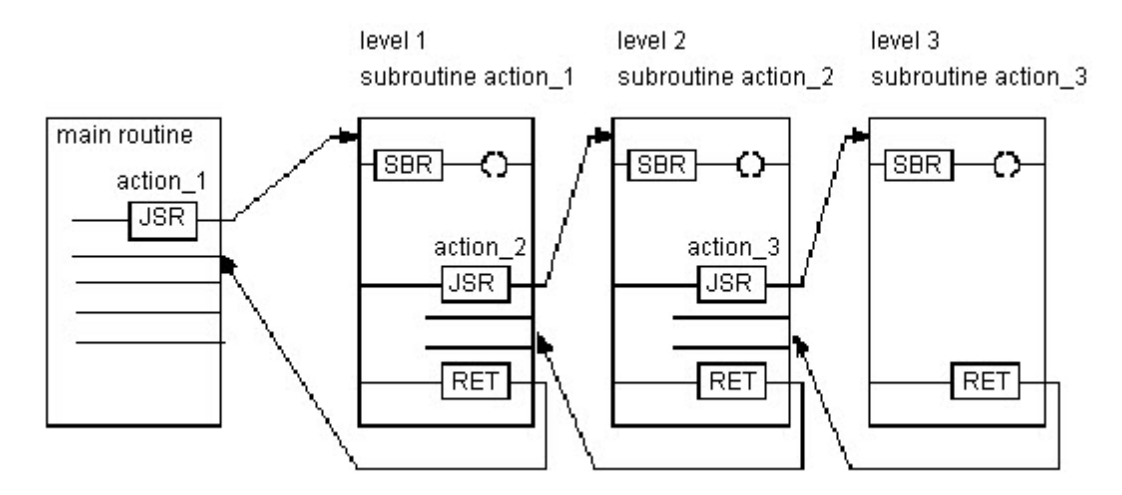

Tip: Select the **Edit > Edit Ladder Element**menu to add and remove variable operands. For the JSR and SBR instructions, add Input Parameter. For JSR and RET instructions, add Output Parameter. For all three instructions, remove Instruction Parameter.

#### Execution

#### Ladder Diagram

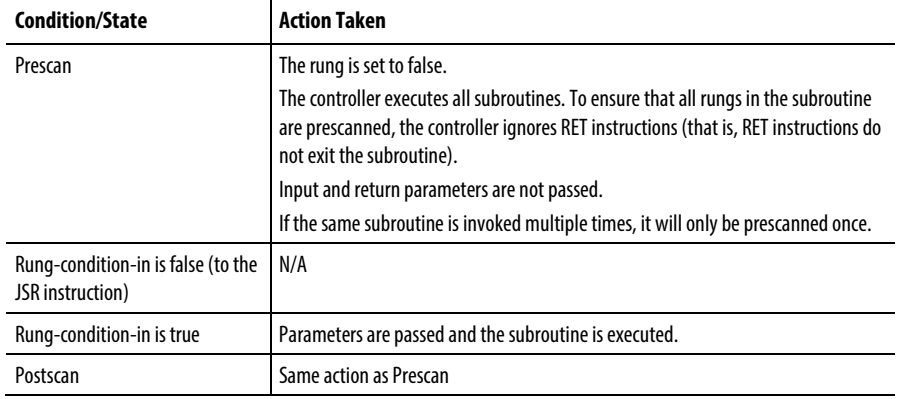

### Function Block

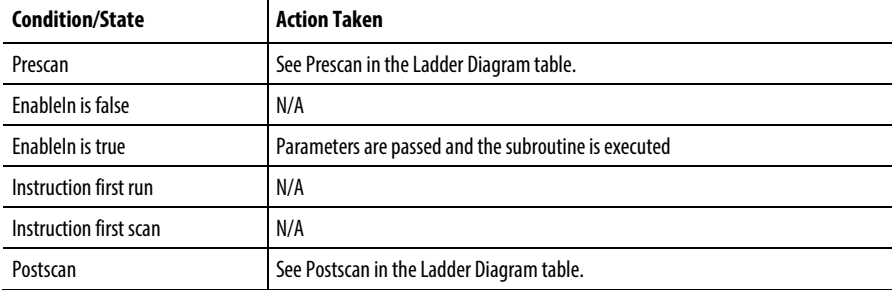

### Structured Text

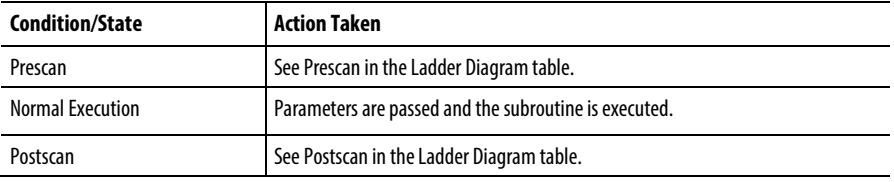

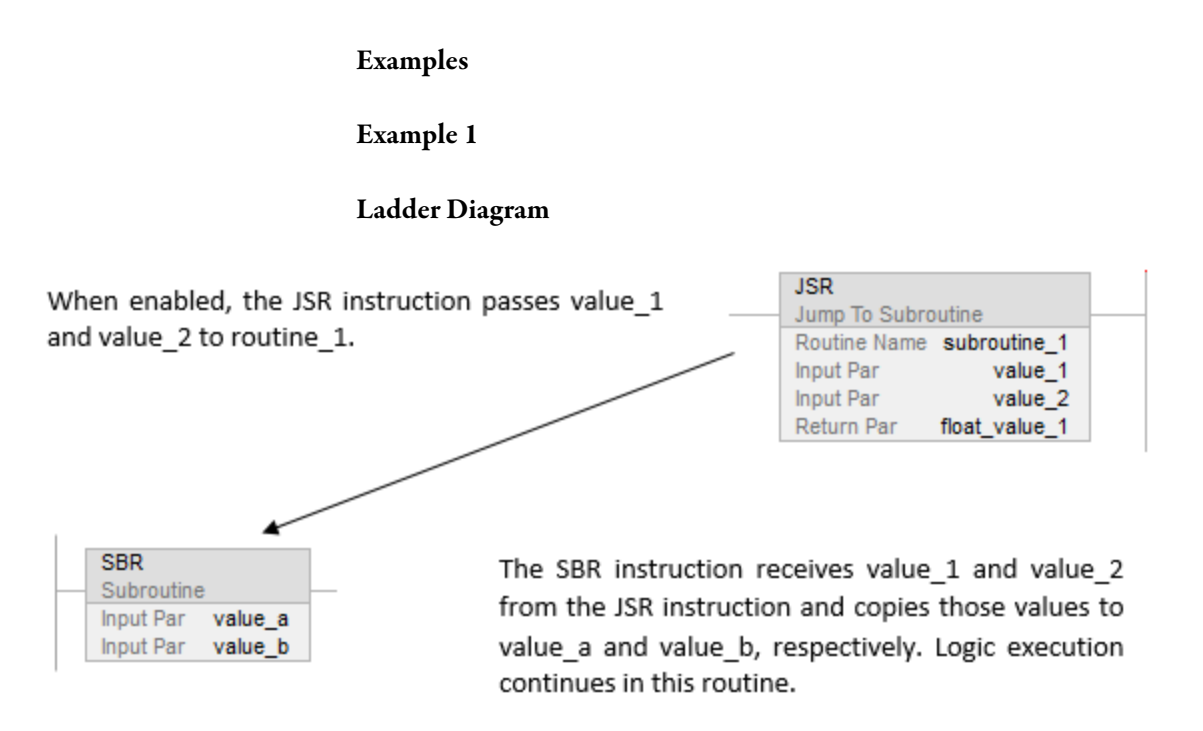

[other rungs of code]

When enabled, the RET instruction sends float\_a to the JSR instruction. The JSR instruction receives float a and copies the value to float value 1. Logic execution continues with the next instruction following the JSR instruction.

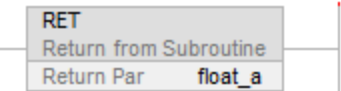

#### Structured Text

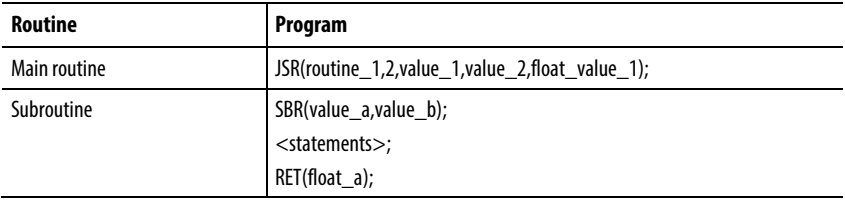

#### Example 2

#### Ladder Diagram

#### Main routine

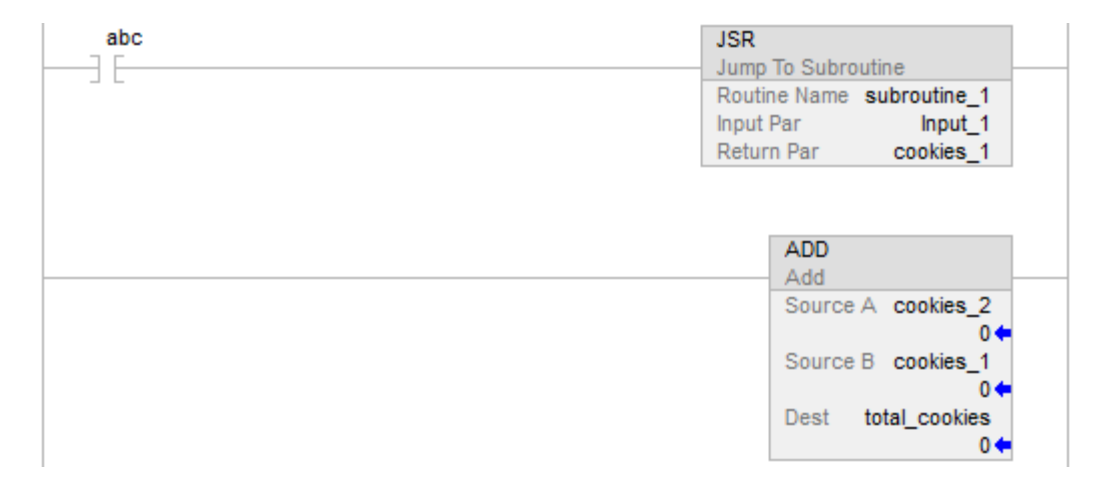

subroutine\_1

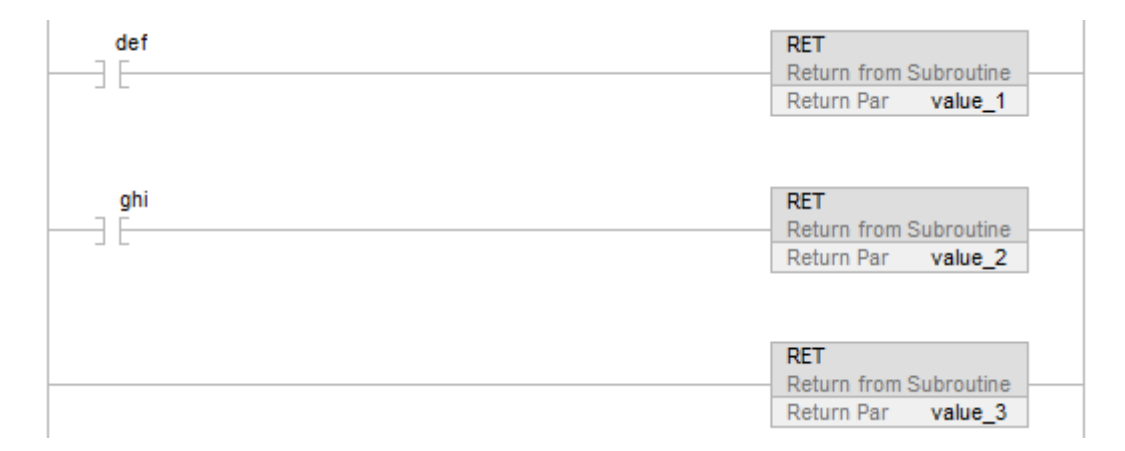

#### Example 3

#### Function Block

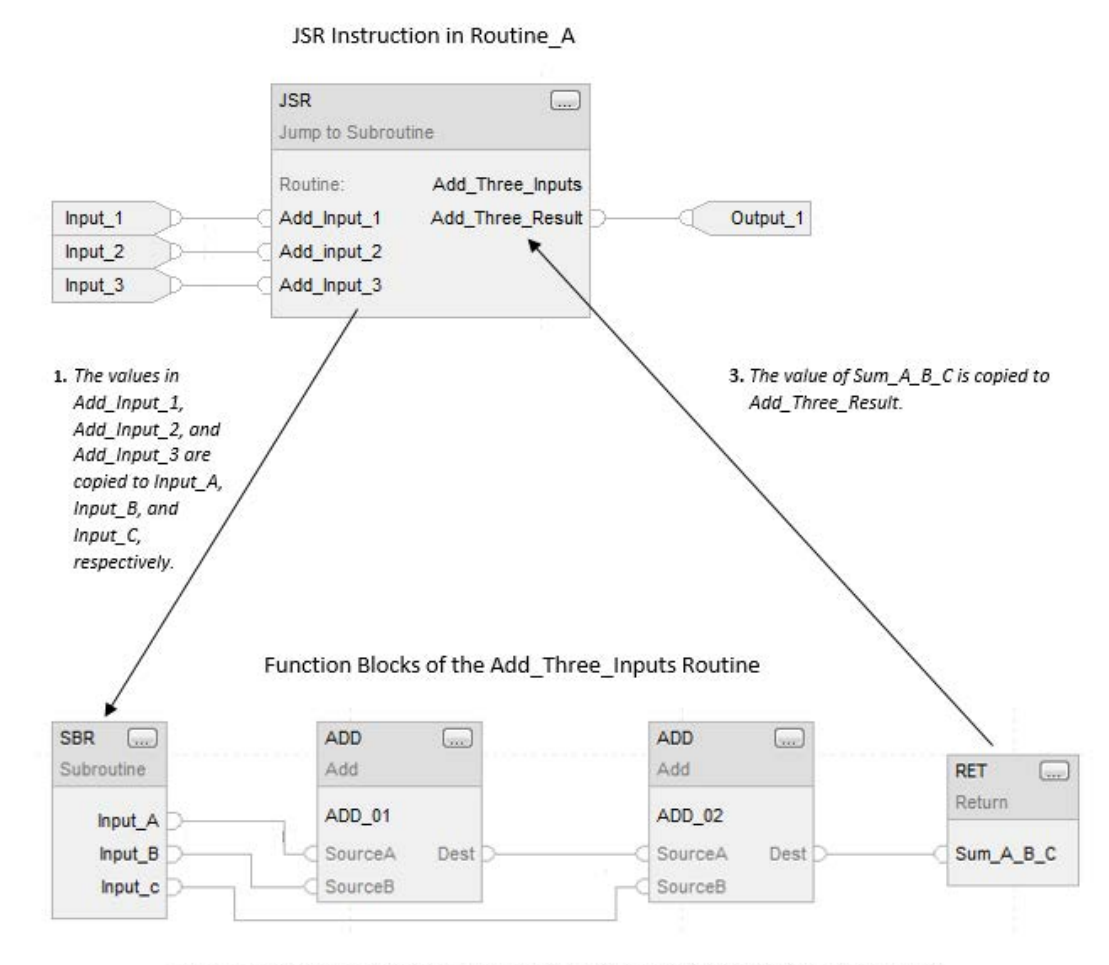

2. The ADD instructions add Input\_A, Input\_B, and Input\_C and place the result in Sum\_A\_B\_C.

#### See also

[Program Control Instructions](#page-589-0) o[n page 590](#page-589-0)

[Index Through Arrays](#page-854-0) o[n page 855](#page-854-0)

[Immediate values](#page-843-0) o[n page 844](#page-843-0)

# <span id="page-610-0"></span>**Master Control Reset (MCR)**

This information applies to the CompactLogix 5370, ControlLogix 5570, Compact GuardLogix 5370, GuardLogix 5570, Compact GuardLogix 5380, CompactLogix 5380, CompactLogix 5480, ControlLogix 5580, and GuardLogix 5580 controllers.

The MCR instruction simulates a master control relay (a mandatory hard-wired relay that can be de-energized by any series-connected emergency stop switch).

Whenever the relay is de-energized, its contacts open to de-energize all application I/O devices. The MCR instruction can selectively disable a section of rungs.

#### Available Languages

#### Ladder Diagram

 $-MCR$ )

#### Function Block

This instruction is not available in function block.

#### Structured Text

This instruction is not available in structured text.

#### **Operands**

#### Description

The MCR instruction is able to override the normal behavior of rungs; forcing every instruction to execute as if rung-condition-in is false. Typically, false execution of an instruction is faster than true so, selectively disabling unneeded sections of code could result in an overall improvement in scan time.

Each time the MCR instruction is executed with rung-condition-in false, the override behavior is toggled. Consequently, two MCR instructions are normally required: one to start the "zone" and a second to terminate it.

The starting MCR is typically conditioned by one or more input instructions. When the input conditions are false, the zone will be disabled. When the input conditions are true, the zone will operate normally.

The terminating MCR is normally unconditional. If the zone is enabled, the terminating MCR will be true so it will do nothing. If the zone is disabled, however, the terminating MCR will be false so it will toggle the override, re-enabling the rungs that follow it.

When you program an MCR zone, note that:

MCR instruction must be the last instruction of a rung.

• You should end the zone with an unconditional MCR instruction. If the terminating MCR is false, and the zone is enabled, the terminating MCR will disable all of the rungs that follow it.
- You cannot nest one MCR zone within another. There is only one override bit in each program. Each MCR instruction has the ability to toggle this override. Attempting to nest MCR zones will actually result in multiple smaller zones to be created.
- Do not jump into an MCR zone. If the starting MCR is not executed, the zone will not be disabled.
- The override bit is automatically reset at the end of the routine. If an MCR zone continues to the end of the routine, you do not have to program an MCR instruction to end the zone, however, to avoid confusion when online editing, it is recommended that the terminating MCR always be used.

If the MCR is disabled in a subroutine or an AOI, the override bit will be reset when the subroutine/AOI returns.

AOIs have their own override bit which is initialized when the AOI is invoked. If an AOI is invoked from within a disabled MCR zone, the false scan mode routine will execute normally. After the AOI returns, the state of the zone will be restored to what it was before the AOI was invoked.

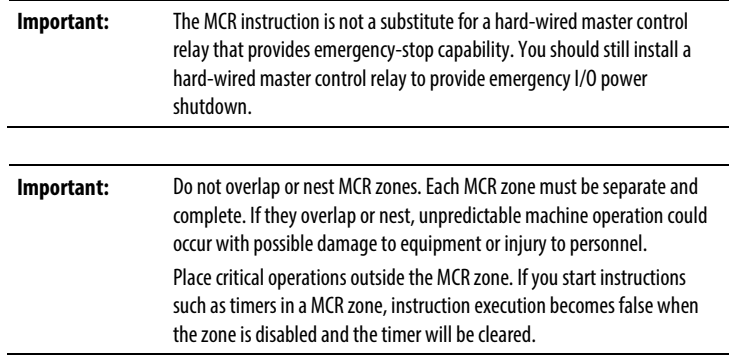

#### Affects Math Status Flags

No

#### Major/Minor Faults

None specific to this instruction. See *Common Attributes* for operand-related faults.

### Execution

#### Ladder Diagram

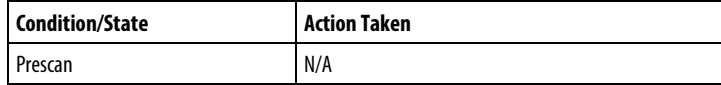

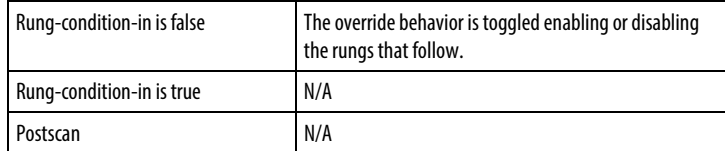

### Example

### Ladder Diagram

When the first MCR instruction is enabled (input\_1, input\_2, and input\_3 are set), the controller executes the rungs in the MCR zone (between the two MCR instructions) and sets or clears outputs, depending on input conditions.

When the first MCR instruction is disabled (input\_1, input\_2, and input\_3 are not all set), the controller executes the rungs in the MCR zone (between the two MCR instructions) and the EnableIn goes false for all the rungs in the MCR zone, regardless of input conditions.

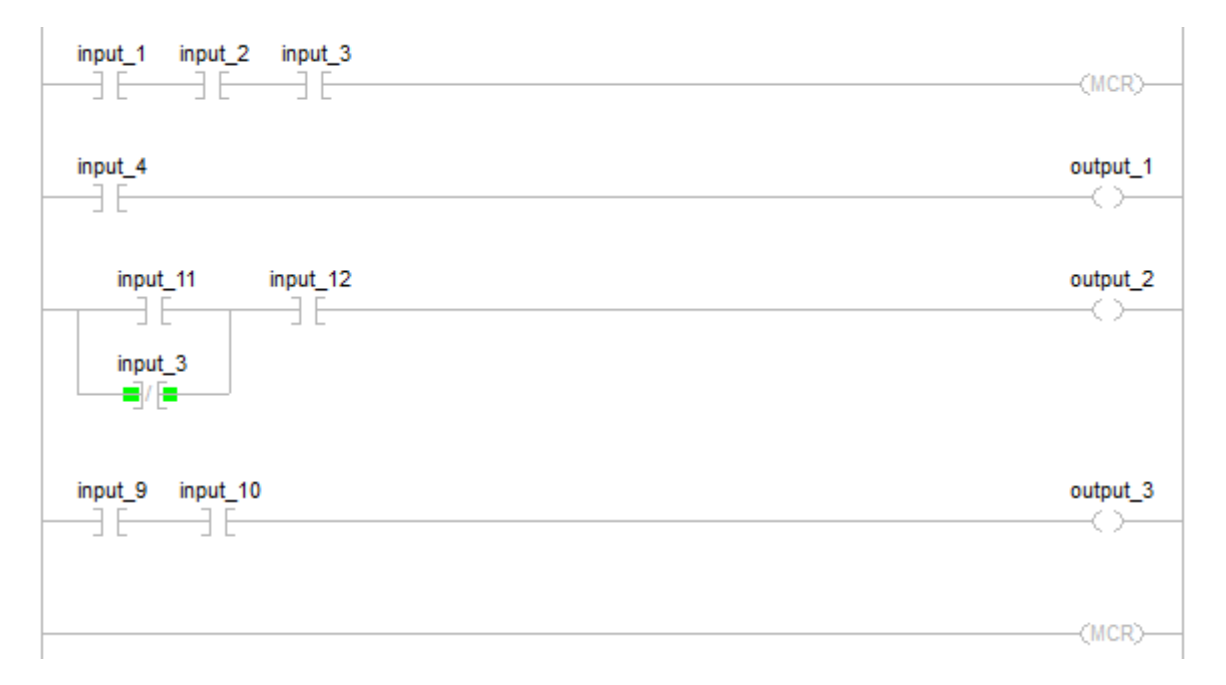

# See also

[Program Control Instructions](#page-589-0) o[n page 590](#page-589-0)

[Always False \(AFI\)](#page-591-0) o[n page 592](#page-591-0)

[No Operation \(NOP\)](#page-614-0) o[n page 615](#page-614-0)

[Temporary End \(TND\)](#page-621-0) o[n page 622](#page-621-0)

[Common Attributes](#page-840-0) o[n page 841](#page-840-0)

<span id="page-614-0"></span>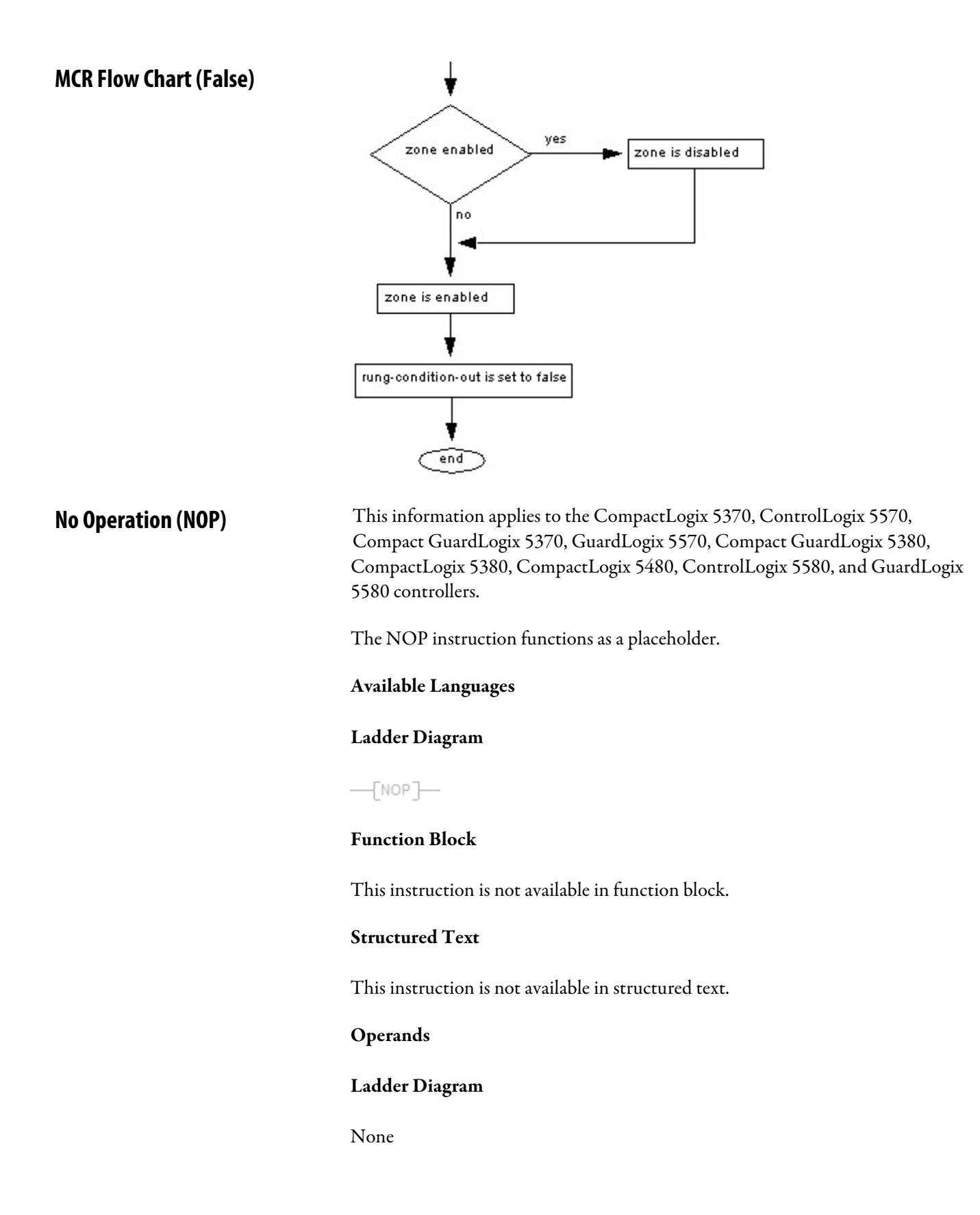

### Description

You can place the NOP instruction anywhere on a rung. When enabled the NOP instruction performs no operation. When disabled, the NOP instruction performs no operation.

### Affects Math Status Flags

No

### Major/Minor Faults

None specific to this instruction. See *Common Attributes* for operand-related faults.

### Execution

### Ladder Diagram

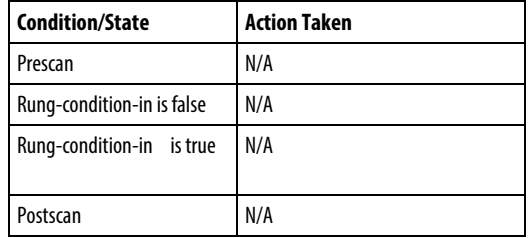

#### Examples

### Ladder Diagram

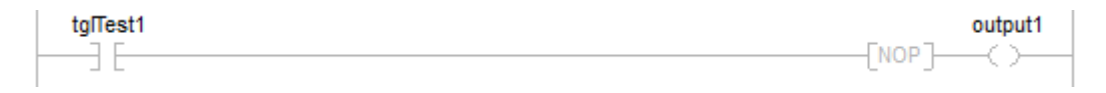

#### See also

[Program Control Instructions](#page-589-0) o[n page 590](#page-589-0)

[Alway False \(AFI\)](#page-591-0) on [page 592](#page-591-0)

[Master Control Reset \(MCR\)](#page-610-0) on [page 611](#page-610-0)

[Temporary End \(TND\)](#page-621-0) o[n page 622](#page-621-0)

[Common Attributes](#page-840-0) o[n page 841](#page-840-0)

# **Pause SFC (SFP)**

This information applies to the CompactLogix 5370, ControlLogix 5570, Compact GuardLogix 5370, GuardLogix 5570, Compact GuardLogix 5380, CompactLogix 5380, CompactLogix 5480, ControlLogix 5580, and GuardLogix 5580 controllers.

The SFP instruction pauses an SFC routine.

# Available Languages

### Ladder Diagram

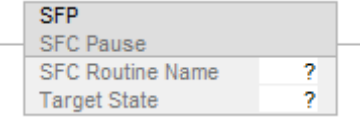

### Function Block

This instruction is not available in function block.

# Structured Text

SFP(SFCRoutineName,TargetState);

### **Operands**

### Ladder Diagram

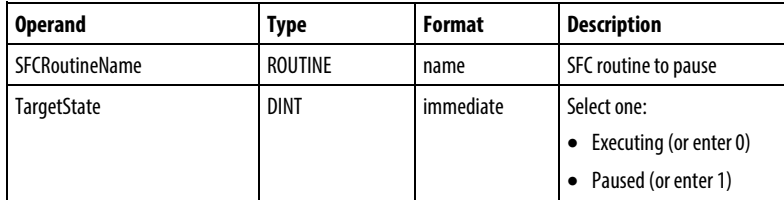

### Structured Text

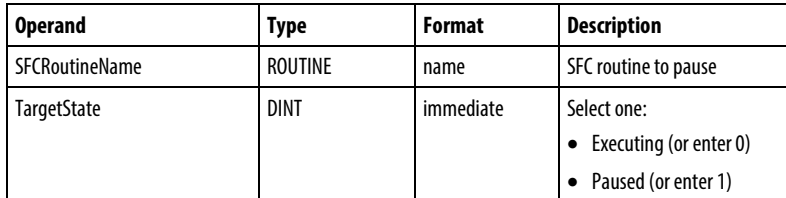

See *Structured Text Syntax* for more information on the syntax of expressions within structured text.

# Description

The SFP instruction lets you pause an executing SFC routine.

# Affects Math Status Flags

No

### Fault Conditions

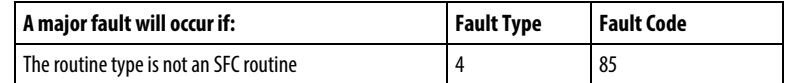

See *Common Attributes* for operand-related faults.

## Execution

# Ladder Diagram

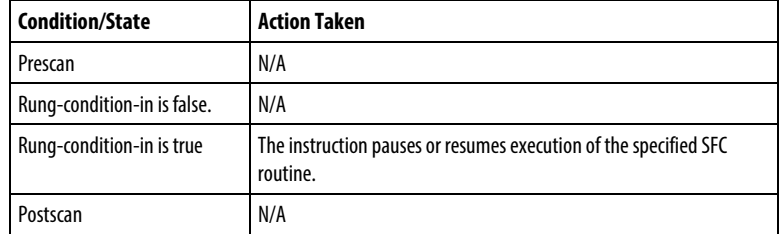

# Structured Text

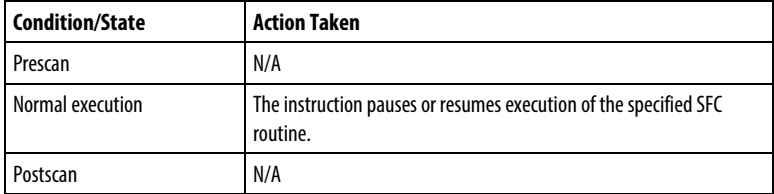

#### Example

#### Ladder Diagram

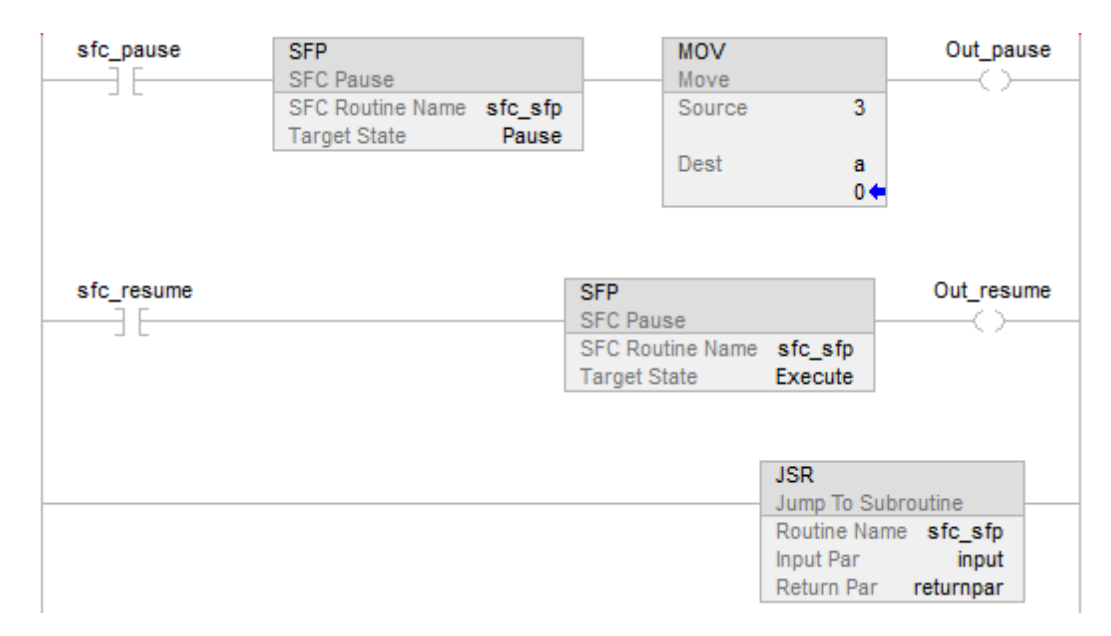

See also

[Common Attributes](#page-840-0) o[n page 841](#page-840-0)

[Structured Text Syntax](#page-873-0) o[n page 874](#page-873-0)

# **Reset SFC (SFR)**

This information applies to the CompactLogix 5370, ControlLogix 5570, Compact GuardLogix 5370, GuardLogix 5570, Compact GuardLogix 5380, CompactLogix 5380, CompactLogix 5480, ControlLogix 5580, and GuardLogix 5580 controllers.

The SFR instruction resets the execution of an SFC routine at a specified step.

# Available Languages

#### Ladder Diagram

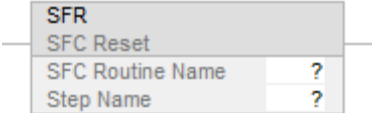

### Function Block

This instruction is not available in function block.

#### Structured Text

SFR(SFCRoutineName,StepName);

### **Operands**

#### Ladder Diagram

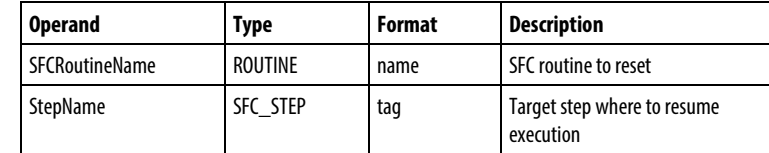

#### Structured Text

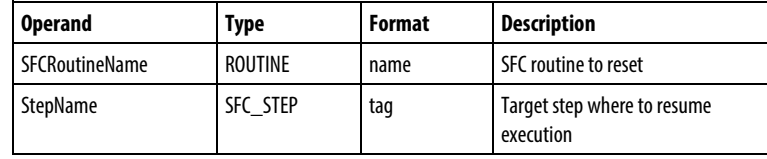

See *Structured Text Syntax* for more information on the syntax of expressions within structured text.

#### Description

When the SFR instruction is enabled:

- In the specified SFC routine, all stored actions stop executing (reset).
- The SFC begins executing at the specified step.
- If the target step is 0, the chart will be reset to is initial step.

The Logix implementation of the SFR instruction differs from that in the PLC-5 controller. In the PLC-5 controller, the SFR executes when the rung condition is true. After reset, the SFC would remain paused until the rung containing the SFR became false. This allowed the execution following a reset to be delayed. This pause/un-pause feature of the PLC-5 SFR instruction was decoupled from the rung condition and moved into the SFP instruction.

# Affects Math Status Flags

No

# Fault Conditions

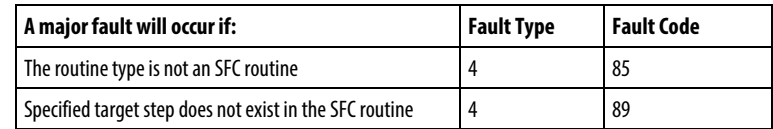

See *Common Attributes* for operand-related faults.

### Execution

# Ladder Diagram

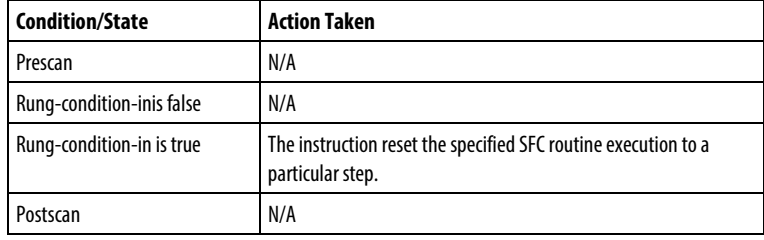

# Structured Text

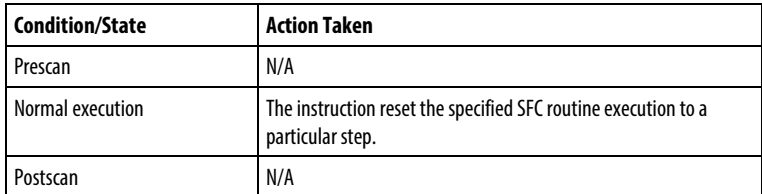

# Example

# Ladder Diagram

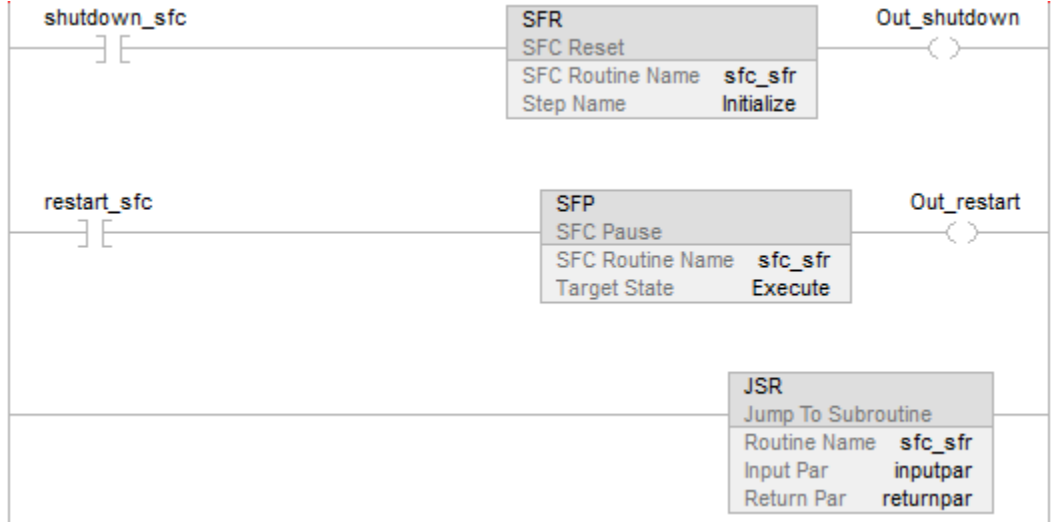

#### See also

[Common Attributes](#page-840-0) o[n page 841](#page-840-0)

[Structured Text Syntax](#page-873-0) o[n page 874](#page-873-0)

# <span id="page-621-0"></span>**Temporary End (TND)**

This information applies to the CompactLogix 5370, ControlLogix 5570, Compact GuardLogix 5370, GuardLogix 5570, Compact GuardLogix 5380, CompactLogix 5380, CompactLogix 5480, ControlLogix 5580, and GuardLogix 5580 controllers.

The TND instruction conditionally ends a routine.

### Available Languages

#### Ladder Diagram

 $\rightarrow$  (TND)

# Function Block

This instruction is not available in function block.

# Structured Text

TND();

## Operands

Ladder Diagram

None

# Structured Text

None

## Description

When enabled, the TND instruction acts as the end of the routine. If the TND instruction is in a subroutine, control returns to the calling routine. If the TND instruction is in a main routine, control returns to the next program within the current task.

### Affects Math Status Flags

No

# Major/Minor Faults

None specific to this instruction. See *Common Attributes* for operand-related faults.

# Execution

# Ladder Diagram

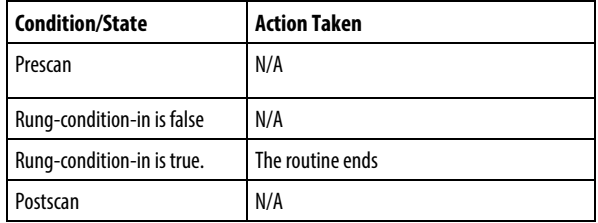

# Structured Text

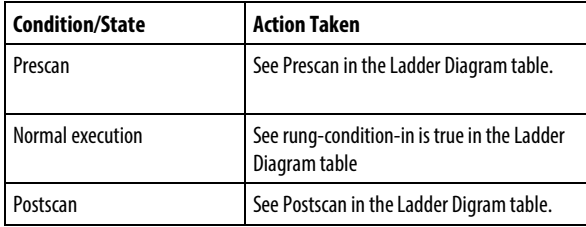

# Structured Text

InputA[:=] OutputB;

IF (InputA) THEN

TND();

# END\_IF;

InputE [:=] OutputF;

## See also

[Program Control Instructions](#page-589-0) o[n page 590](#page-589-0)

[Always False \(AFI\)](#page-591-0) o[n page 592](#page-591-0)

# [Master Control Reset \(MCR\)](#page-610-0) on [page 611](#page-610-0)

[No Operation \(NOP\)](#page-614-0) o[n page 615](#page-614-0)

[Common Attributes](#page-840-0) o[n page 841](#page-840-0)

# **Trigger Event Task (EVENT)**

This information applies to the CompactLogix 5370, ControlLogix 5570, Compact GuardLogix 5370, GuardLogix 5570, Compact GuardLogix 5380, CompactLogix 5380, CompactLogix 5480, ControlLogix 5580, and GuardLogix 5580 controllers.

The EVENT instruction triggers one execution of an event task.

# Available Languages

### Ladder Diagram

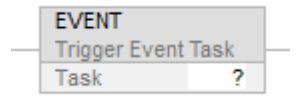

## Function Block

This instruction is not available in function block.

# Structured Text

EVENT(task\_name);

### **Operands**

### Ladder Diagram

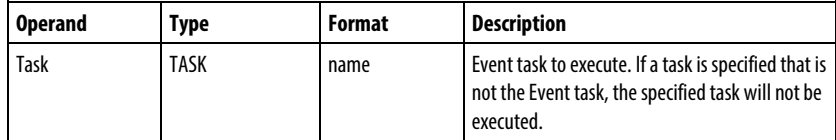

### Structured Text

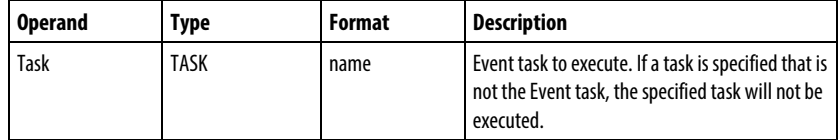

See *Structured Text Syntax* for more information on the syntax of expressions within structured text.

#### Description

Use the EVENT instruction to programmatically execute an event task.

Each time the instruction executes, it trigger the specified event task.

Make sure that you give the event task enough time to complete its execution before you trigger it again. If not, an overlap occurs.

If you execute an EVENT instruction while the event task is already executing, the controller increments the overlap counter, but it does not trigger the event task.

EVENT instruction can be used to trigger Event Task with all the trigger types.

### Programmatically Determine if an EVENT Instruction Triggered a Task

To determine if an EVENT instruction triggered an event task, use a Get System Value (GSV) instruction to monitor the Status attribute of the task.

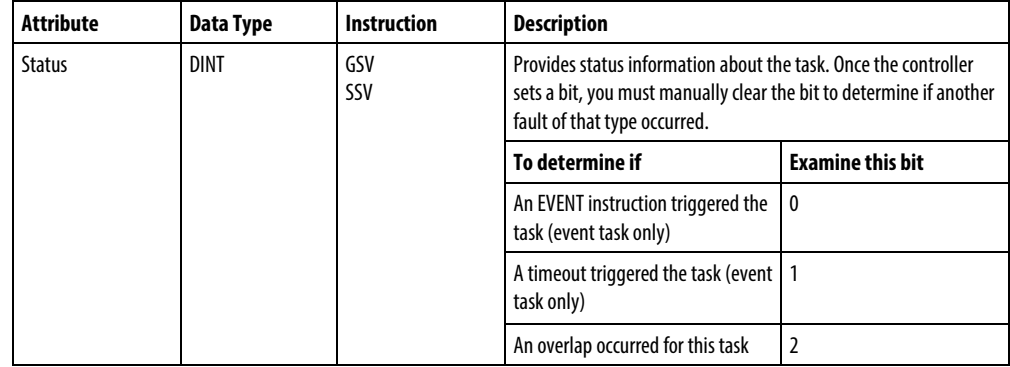

The controller does not clear the bits of the Status attribute once they are set. To use a bit for new status information, you must manually clear the bit. Use a Set System Value (SSV) instruction to set the attribute to a different value.

#### Affects Math Status Flags

No

# Fault Conditions

None specific to this instruction. See *Common Attributes* for operand-related faults.

#### Execution

### Ladder Diagram

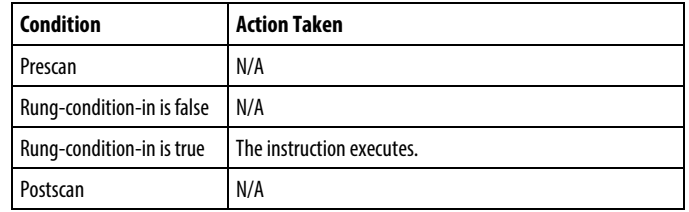

# Structured Text

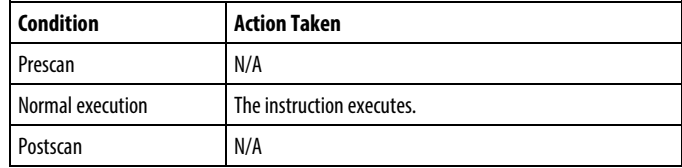

### Examples

### Example 1

A controller uses multiple programs, but a common shut down procedure. Each program uses a program-scoped tag named Shut\_Down\_Line that turns on if the program detects a condition that requires a shut down. The logic in each program executes as follows.

If Shut\_Down\_Line = on (conditions require a shut down) then

Execute the Shut\_Down task one time

#### Ladder Diagram

### Program A

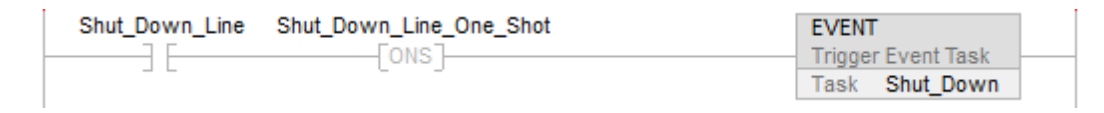

### Program B

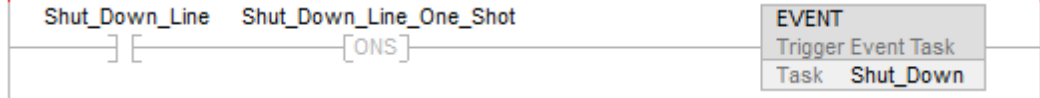

### Structured Text

### Program A

IF Shut\_Down\_Line AND NOT Shut\_Down\_Line\_One\_Shot THEN

EVENT (Shut\_Down);

END\_IF;

Shut\_Down\_Line\_One\_Shot:=Shut\_Down\_Line;

## Program B

IF Shut\_Down\_Line AND NOT Shut\_Down\_Line\_One\_Shot THEN

EVENT (Shut\_Down);

END\_IF;

Shut Down Line One Shot:=Shut Down Line;

# Example 2

The following example uses an EVENT instruction to initialize an event task. Another type of event normally triggers the event task.

### Continuous Task

IF Initialize\_Task\_1 = 1 THEN

The ONS instruction limits the execution of the EVENT instruction to 1 scan.

The EVENT instruction triggers an execution of Task\_1 (event task).

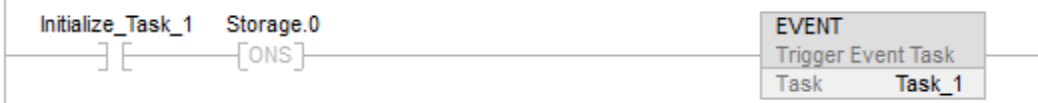

Task\_1 (event task)

The GSV instruction sets Task\_Status (DINT tag) = Status attribute for the event task. In the Instance Name attribute, THIS means the TASK object for the task that the instruction is in (e.g., Task\_1).

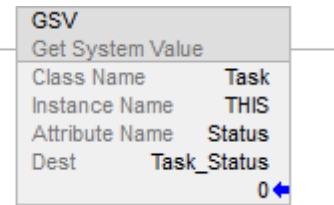

If Task\_Status.0=1 then an EVENT instruction triggered the event task (i.e., when the continuous task executes its EVENT instruction to initialize the event task).

The RES instruction resets a counter the event task uses.

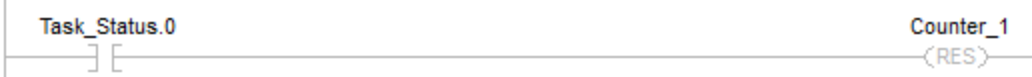

The controller does not clear the bits of the Status attribute once they are set. To use a bit for new status information, you must manually clear the bit.

If Task\_Status. $0 = 1$  then clear that bit.

The OTU instruction sets Task\_Status. $0 = 0$ .

The SSV instruction sets the Status attribute of THIS task  $(Task_1) =$ Task\_Status. This includes the cleared bit.

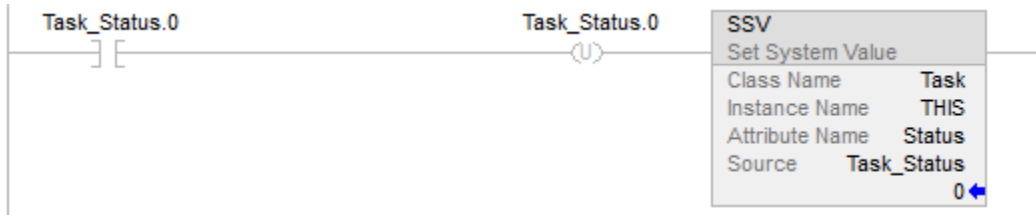

See also

[Common Attributes](#page-840-0) o[n page 841](#page-840-0)

[Structured Text Syntax](#page-873-0) o[n page 874](#page-873-0)

# **User Interrupt Disable (UID)/User Interrupt Enable (UIE)**

This information applies to the CompactLogix 5370, ControlLogix 5570, Compact GuardLogix 5370, GuardLogix 5570, Compact GuardLogix 5380, CompactLogix 5380, CompactLogix 5480, ControlLogix 5580, and GuardLogix 5580 controllers.

The UID instruction and the UIE instruction work together to prevent a small number of critical rungs from being interrupted by other tasks.

# Available Languages

# Ladder Diagrams

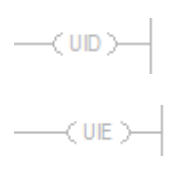

# Function Block

This instruction is not available in function block.

# Structured Text

 $UID()$ ;

 $UIE()$ ;

# **Operands**

# Ladder Diagram

This instruction is not available in ladder diagram.

# Structured Text

This instruction is not available in structured text. You must enter the parentheses () after the instruction mnemonic, even though there are no operands.

# Description

When the rung-condition-in is true, the:

- UID instruction prevents higher-priority tasks from interrupting the current task, but does not disable execution of a fault routine or the Controller Fault Handler.
- UIE instruction enables other tasks to interrupt the current task.

To prevent a series of rungs from being interrupted:

- 1. Limit the number of rungs that you do not want interrupted to as few as possible. Disabling interrupts for a prolonged period of time can produce communication loss.
- 2. Above the first rung that you do not want interrupted, enter a rung and a UID instruction.
- 3. After the last rung in the series that you do not want interrupted, enter a rung and a UIE instruction.
- 4. If required, you can nest pairs of UID/UIE instructions.

When the UID is called for the first time, it bumps priority, saves the old priority, and increments a nesting counter. Each subsequent call increments the count. The UIE will decrement the nesting counter. If the new value is 0, it will restore the saved priority.

### Affects Math Status Flags

No.

# Fault Conditions

None specific to this instruction. See *Common Attributes* for operand-related faults.

### Execution

### Ladder Diagram

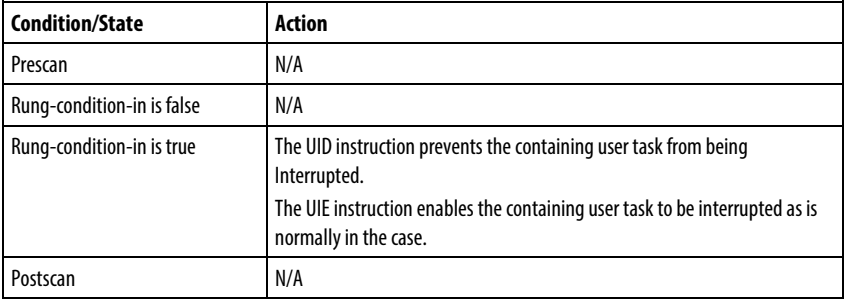

### Structured Text

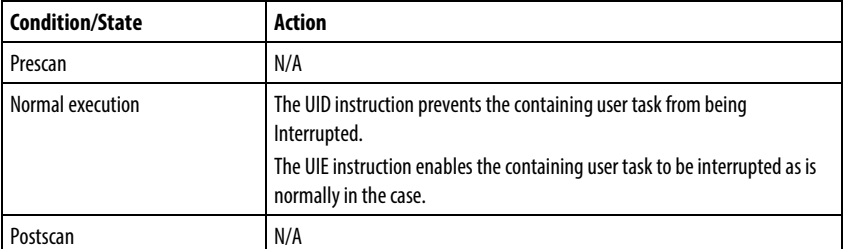

# Example

# Ladder Diagram

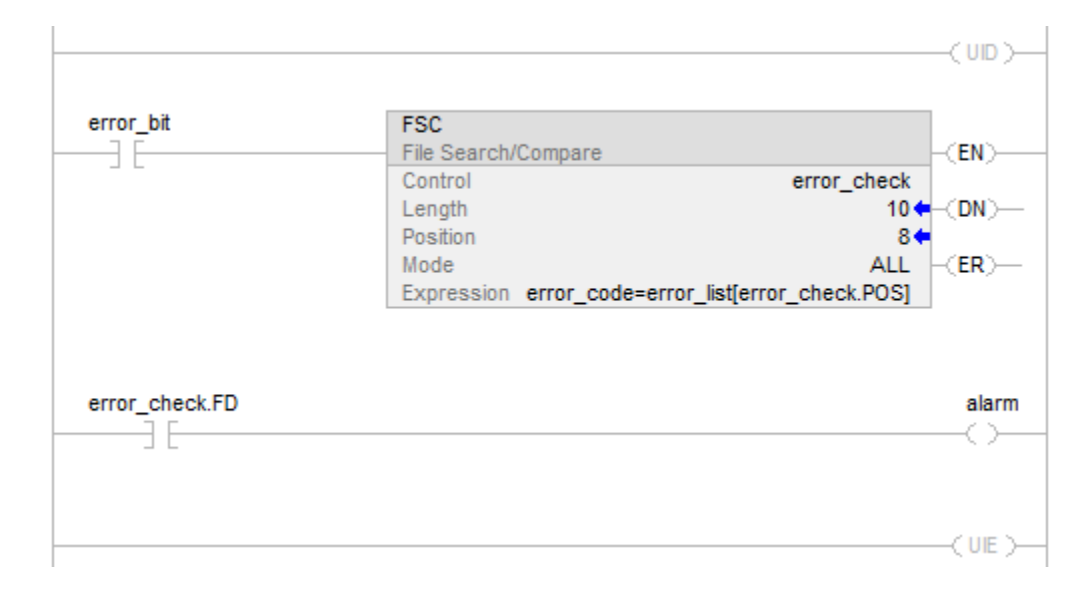

# Structured Text

 $UID()$ ;

<statements>

 $UIE()$ ;

# See also

[Program Control Instructions](#page-589-0) o[n page 590](#page-589-0)

[Common Attributes](#page-840-0) o[n page](#page-840-0) [841](#page-840-0)

# **Unknown Instruction (UNK)**

The UNK instruction functions as an indication that you have entered an instruction type that is not defined within the Logix Designer instruction set.

# Available Languages

# Ladder Diagram

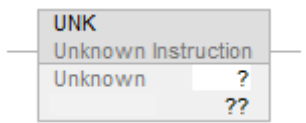

# Function Block

This instruction is not available in function block

# Structured Text

This instruction is not available in function block.

### **Operands**

# Ladder Diagram

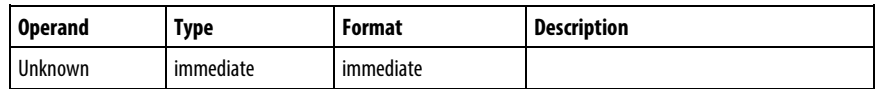

# See also

Program [Control Instructions](#page-589-0) o[n page 590](#page-589-0)

# **For/Break Instructions**

# <span id="page-632-1"></span>**For/Break Instructions**

Use the FOR instruction to repeatedly call a subroutine. Use the BRK instruction to interrupt the execution of a subroutine.

Available Instructions

### Ladder Diagram

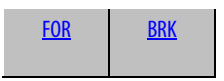

Use the FOR instruction to repeatedly call a subroutine. Use the BRK instruction to interrupt the execution of the subroutine.

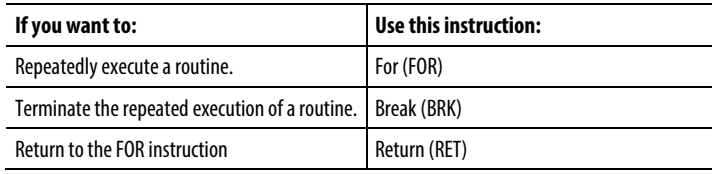

### See also

[Compute/Math Instructions](#page-342-0) o[n page 343](#page-342-0)

[Compare Instructions](#page-264-0) o[n page 265](#page-264-0)

[Bit Instructions](#page-62-0) on [page 63](#page-62-0)

[ASCII String Instructions](#page-790-0) on [page 791](#page-790-0)

[ASCII Conversion Instructions](#page-808-0) o[n page 809](#page-808-0)

# <span id="page-632-0"></span>**Break (BRK)**

This information applies to the CompactLogix 5370, ControlLogix 5570, Compact GuardLogix 5370, GuardLogix 5570, Compact GuardLogix 5380, CompactLogix 5380, CompactLogix 5480, ControlLogix 5580, and GuardLogix 5580 controllers.

The BRK instruction interrupts the execution of a routine that was called by a FOR instruction.

#### Available Languages

#### Ladder Diagram

 $-$  BRK  $-$ 

# Function Block

This instruction is not available in function block.

# Structured Text

This instruction is not available in structured text.

#### Description

When enabled, the BRK instruction exits the routine and returns control to the routine containing the most recently executed FOR instruction, resuming execution following that instruction. If no FOR instruction preceded this BRK instruction in its execution during this scan then BRK does nothing.

If there are nested FOR instructions, a BRK instruction returns control to the innermost FOR instruction.

### Affects Math Status Flags

No

# Fault Conditions

None specific to this instruction. See *Common Attributes* for operand-related faults.

### Execution

#### Ladder Diagram

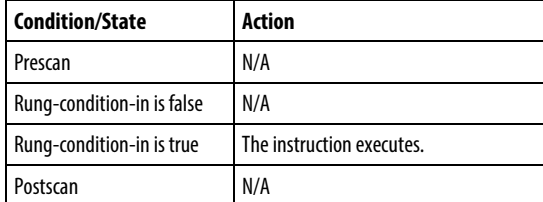

#### Example

When enabled, the BRK instruction stops executing the current routine and returns to the instruction that follows the calling FOR instruction.

# Ladder Diagram

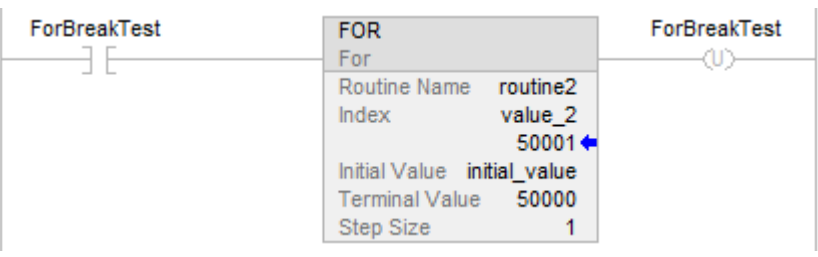

# This is the routine2:

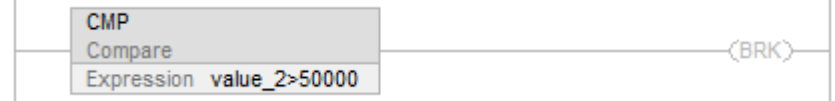

# See also

[Common Attributes](#page-840-0) o[n page 841](#page-840-0)

[For/Break Instructions](#page-632-1) o[n page 633](#page-632-1)

[For \(FOR\)](#page-634-0) on [page 635](#page-634-0)

[Jump to Label \(JMP\) and Label \(LBL\)](#page-598-0) o[n page 599](#page-598-0)

[Jump to Subroutine \(JSR\), Subroutine \(SBR\), and Return \(RET\)](#page-601-0) o[n page](#page-601-0)  [602](#page-601-0)

# <span id="page-634-0"></span>**For (FOR)**

This information applies to the CompactLogix 5370, ControlLogix 5570, Compact GuardLogix 5370, GuardLogix 5570, Compact GuardLogix 5380, CompactLogix 5380, CompactLogix 5480, ControlLogix 5580, and GuardLogix 5580 controllers. Controller differences are noted where applicable.

The FOR instruction executes a routine repeatedly.

# Available Languages

### Ladder Diagram

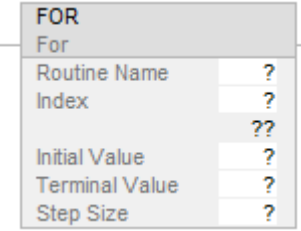

### Function Block

This instruction is not available in function block.

# Structured Text

This instruction is not available in structured text.

#### Operands

### Ladder Diagram

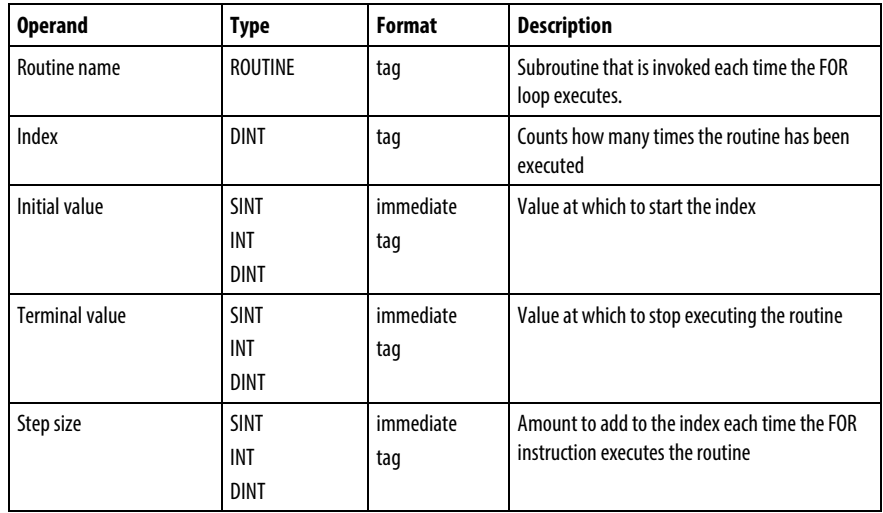

#### Description

When enabled, the FOR instruction repeatedly executes the Routine until the Index value exceeds the Terminal value. This instruction does not pass parameters to the routine.

The step value can be positive or negative. If it is negative, the loop ends when the index is less than the terminal value. If it is positive, the loop ends when the index is greater than the terminal value.

Each time the FOR instruction executes the routine, it adds the Step size to the Index.

Be careful not to loop too many times in a single scan. An excessive number of repetitions can cause the controller's watchdog to timeout, which causes a major fault.

### Affects Math Status Flags

No

# Major/Minor Faults

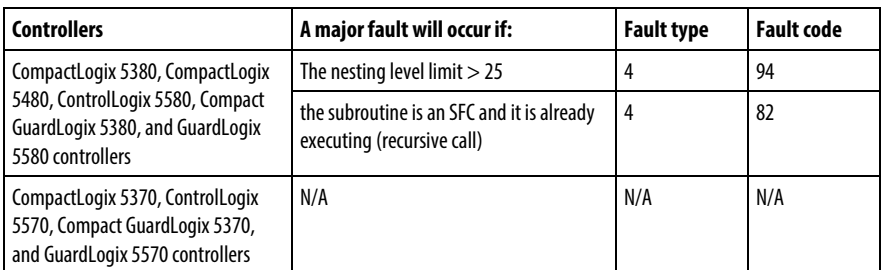

See *Common Attributes* for operand-related faults.

# Execution

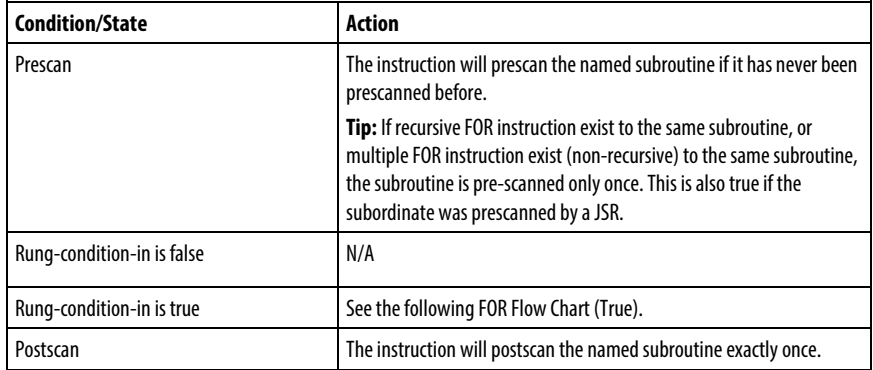

# FOR Flow Chart (True)

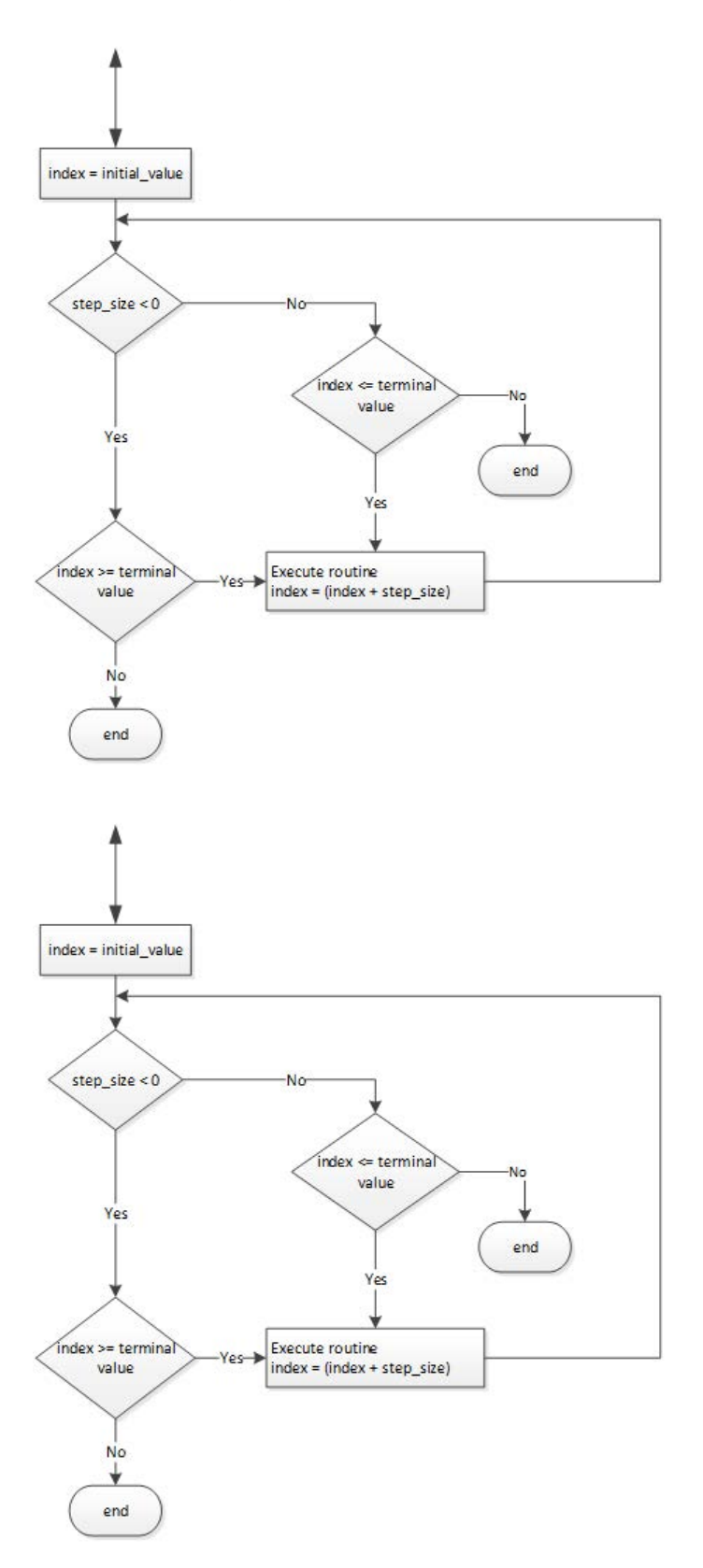

# Examples

When enabled, the FOR instruction repeatedly executes routine\_2 and increments value\_2 by 1 each time. When value\_2 is > 50000 or a BRK instruction is enabled, the FOR instruction no longer executes routine\_2.

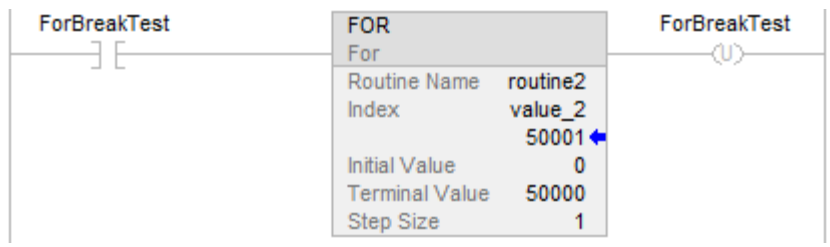

See also

[Common Attributes](#page-840-0) o[n page 841](#page-840-0)

# **Jump to Subroutine (JSR), Subroutine (SBR), and Return (RET)**

This information applies to the CompactLogix 5370, ControlLogix 5570, Compact GuardLogix 5370, GuardLogix 5570, Compact GuardLogix 5380, CompactLogix 5380, CompactLogix 5480, ControlLogix 5580, and GuardLogix 5580 controllers.

The JSR instruction invokes another routine. When that routine completes, the execution returns to the JSR instruction.

The SBR instruction receives the input parameters passed by the JSR.

The RET instruction passes return parameters back to the JSR and ends the scan of the subroutine.

### Available Languages

### Ladder Diagram

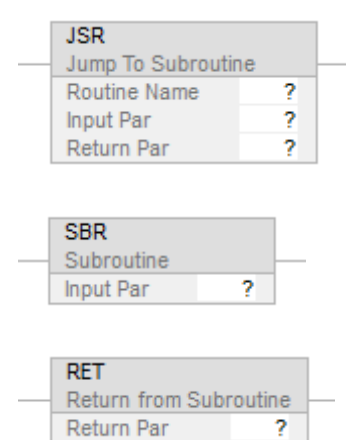

#### Function Block

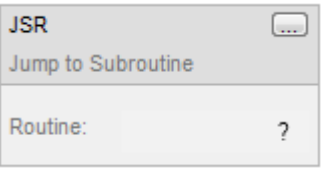

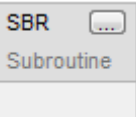

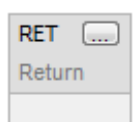

# Sequential Function Chart

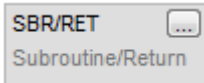

# Structured Text

JSR(RoutineName,InputCount,InputPar,ReturnPar);

# SBR(InputPar);

RET(ReturnPar);

# **Operands**

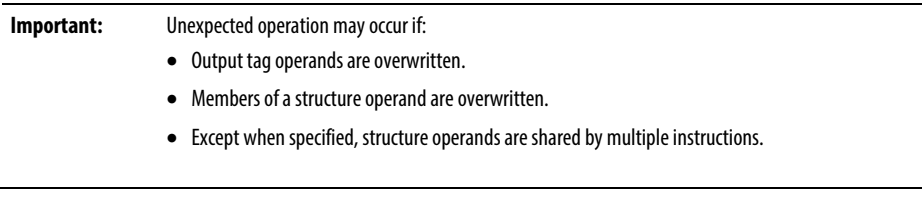

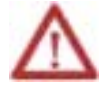

For each parameter in an SBR or RET instruction, use the same data type (including any array dimensions) as the corresponding parameter in the JSR instruction. Using different data types may yield unexpected results.

# Ladder Diagram

### **JSR Instruction**

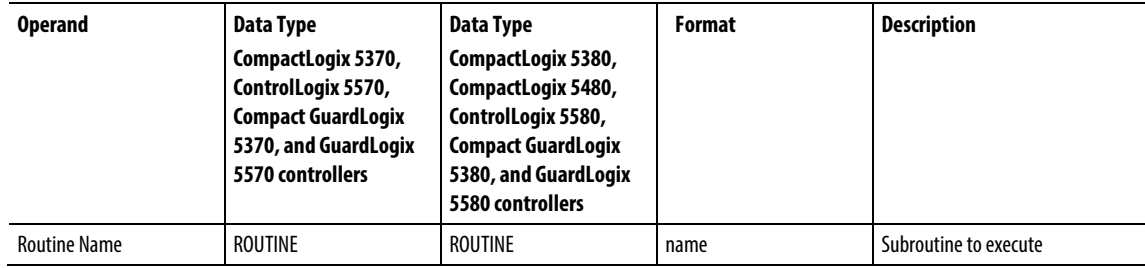

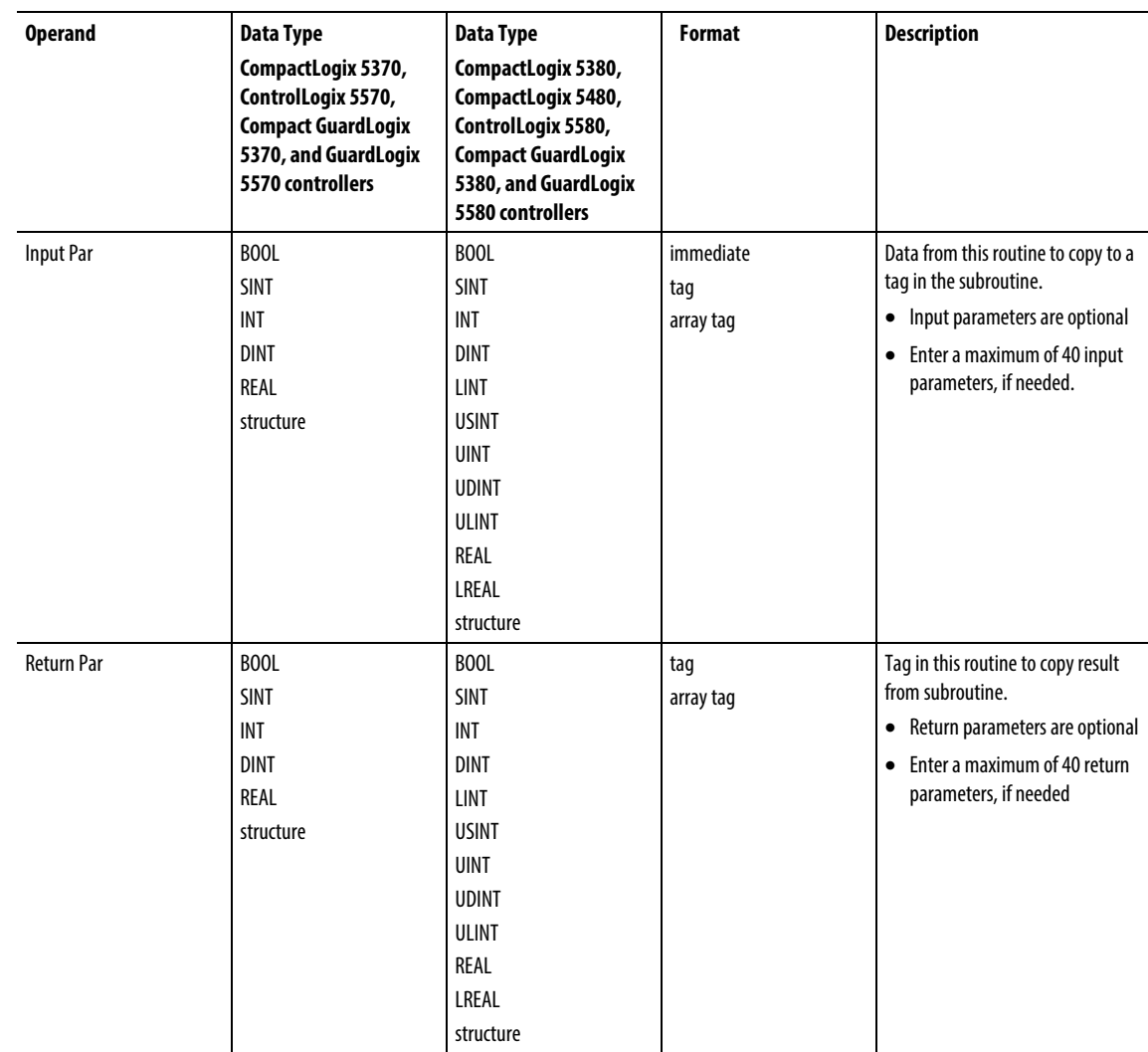

# **SBR Instruction**

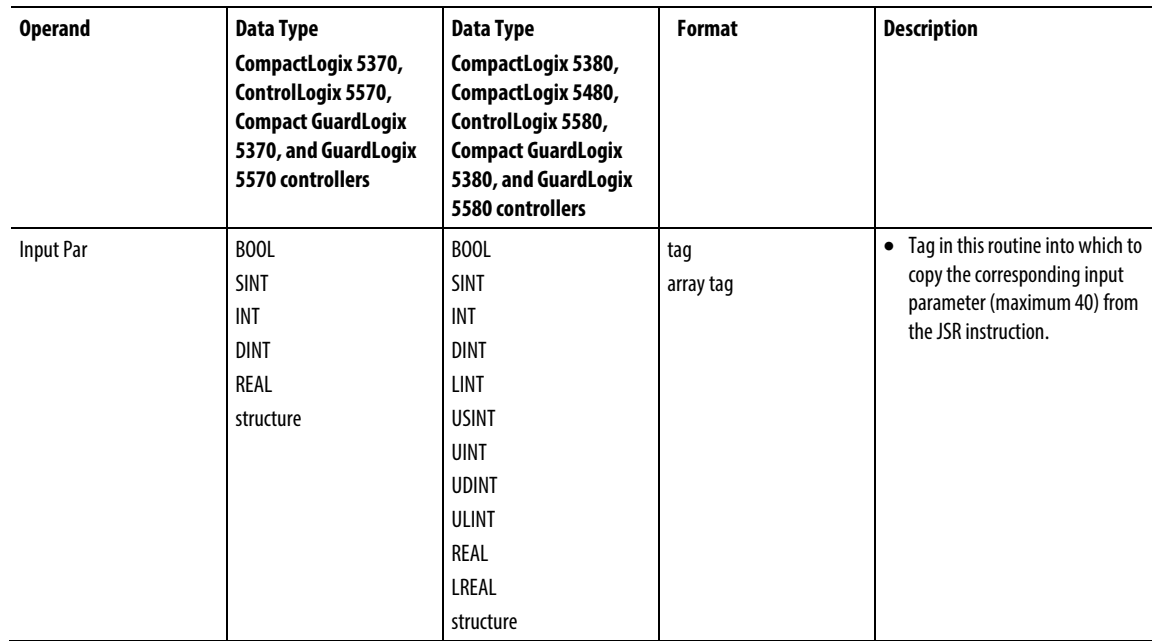

# **RET Instruction**

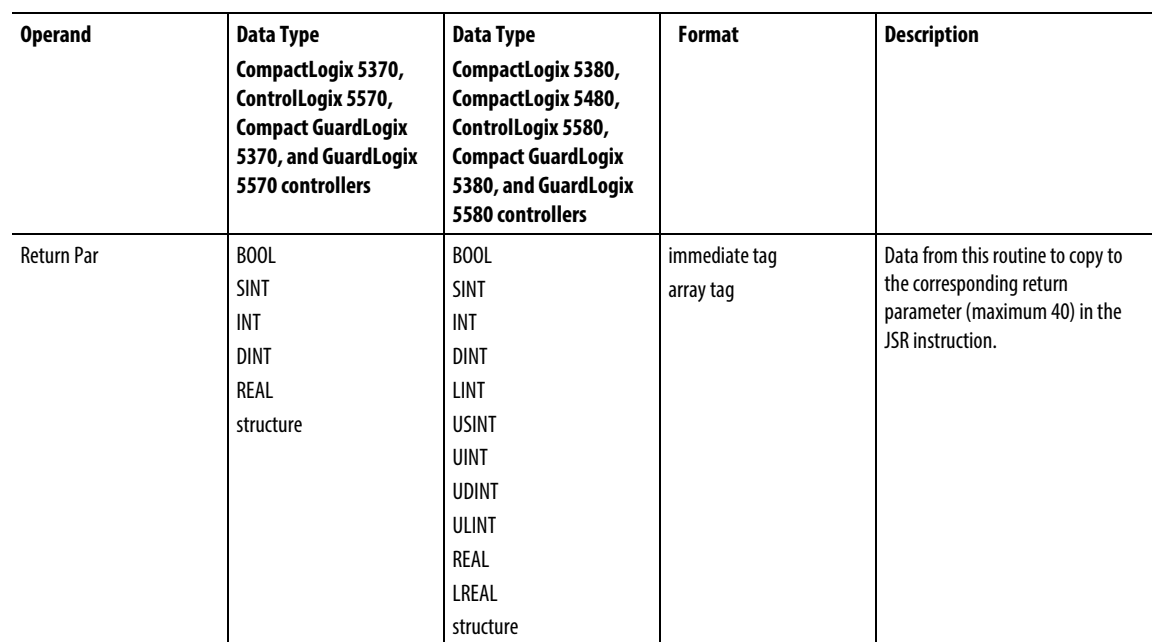

# Affects Math Status Flags

No

#### Major/Minor Faults

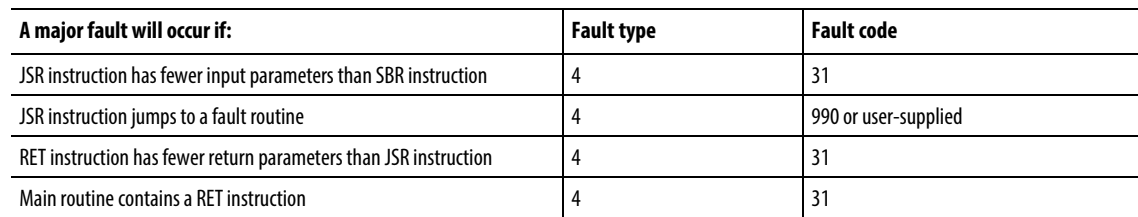

#### Operation

**Important:** Any routine may contain a JSR instruction but a JSR instruction cannot call (execute) the main routine.

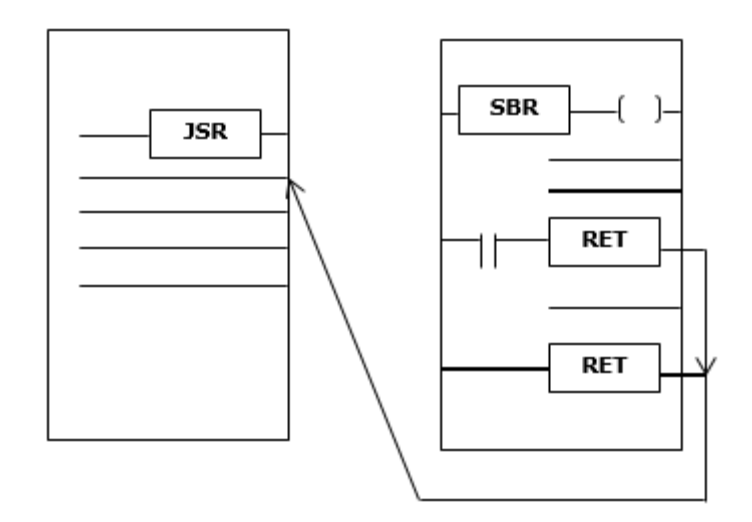

The JSR instruction initiates the execution of the specified routine, which is referred to as a subroutine:

- The subroutine executes each time it is scanned.
- After the subroutine executes, logic execution returns to the routine that contains the JSR instruction and continues with the instruction following the JSR.

To program a jump to a subroutine, follow these guidelines.

# JSR

- To copy data to a tag in the subroutine enter an input parameter.
- To copy a result of the subroutine to a tag in this routine, enter a return parameter.
- Enter up to 40 inputs and enter up to 40 return parameters as needed.

SBR

- If the JSR instruction has an input parameter enter an SBR instruction.
- Place SBR instruction as the first instruction in the routine.
- For each input Parameter in the JSR Instruction, enter the tag into which you want to copy the data.

#### RET

- If the JSR instruction has a return parameter, enter an RET instruction.
- Place the RET instruction as the last instruction in the routine.
- For each return parameter in the JSR instruction, enter a return parameter to send to the JSR instruction.
- In a ladder routine, place additional RET instructions to exit the subroutine based on different input conditions, if required (Function block routines only permit one RET instruction).

Invoke up to 25 nested subroutines, with a maximum of 40 parameters passed into a subroutine, and a maximum of 40 parameters returned from a subroutine.

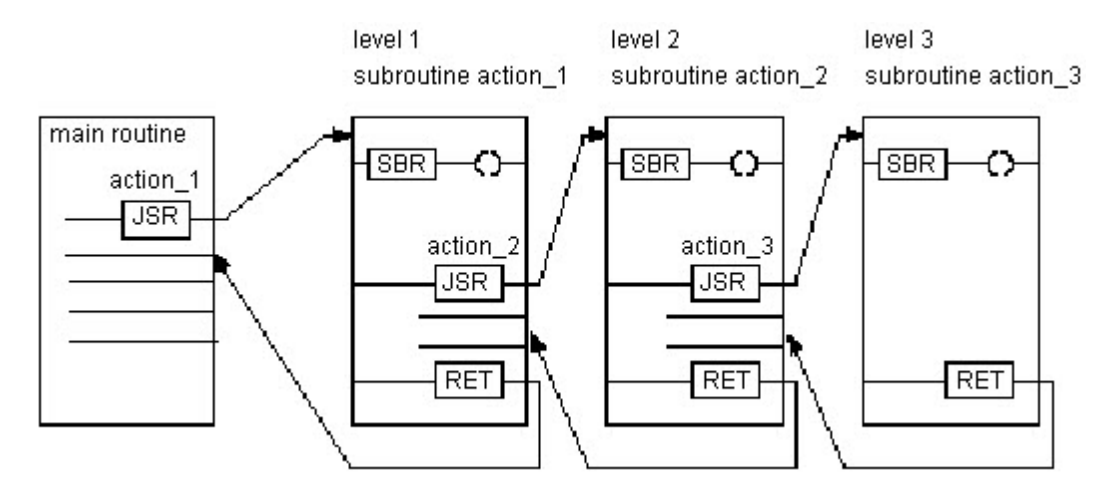

Tip: Select the **Edit > Edit Ladder Element**menu to add and remove variable operands. For the JSR and SBR instructions, add Input Parameter. For JSR and RET instructions, add Output Parameter. For all three instructions, remove Instruction Parameter.

# Execution

# Ladder Diagram

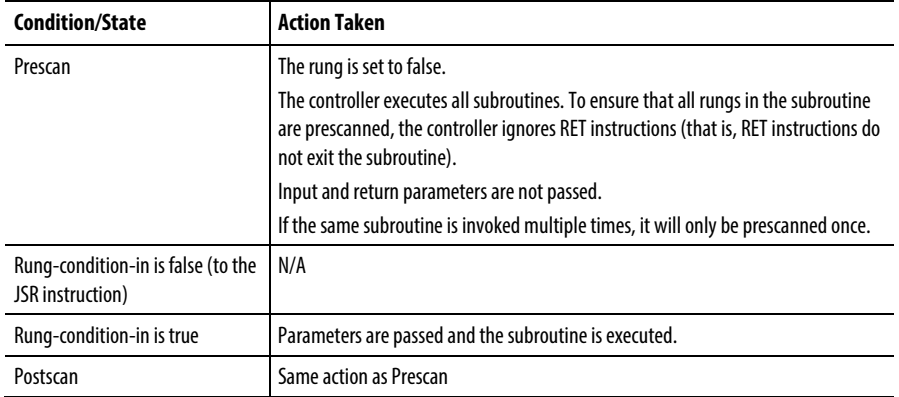

# Function Block

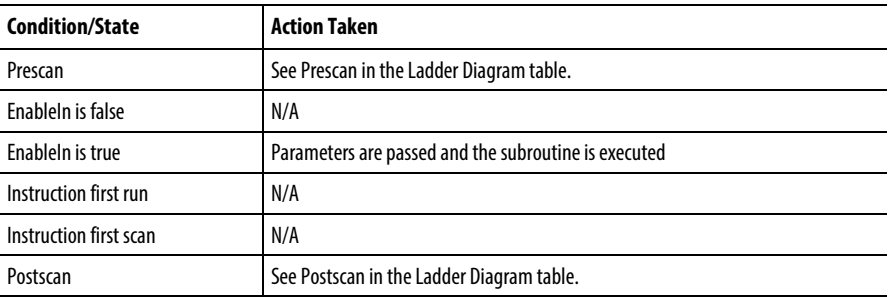

# Structured Text

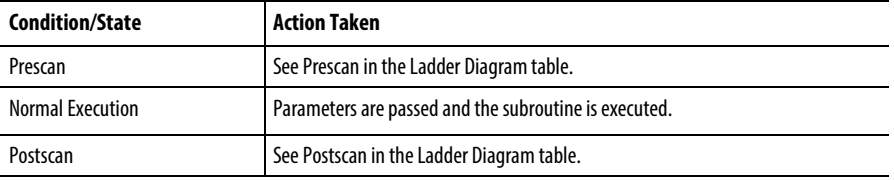

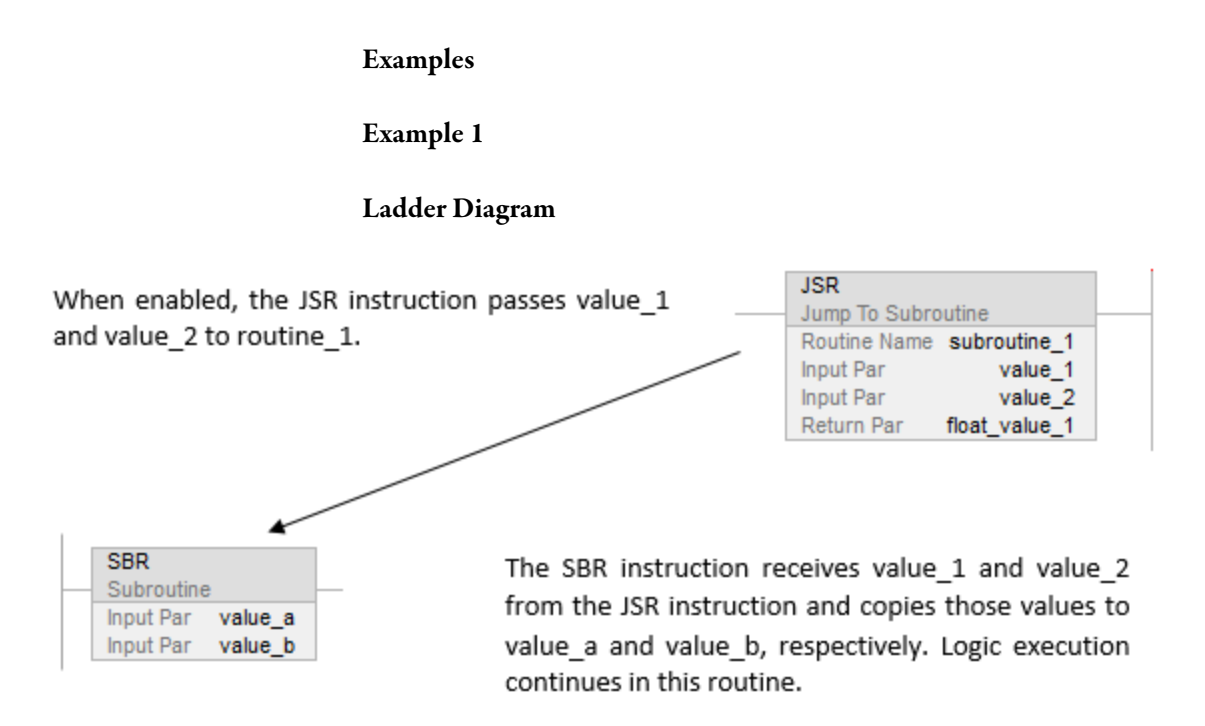

[other rungs of code]

When enabled, the RET instruction sends float\_a to the JSR instruction. The JSR instruction receives float a and copies the value to float value 1. Logic execution continues with the next instruction following the JSR instruction.

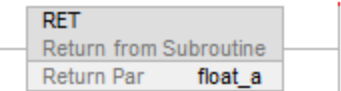

### Structured Text

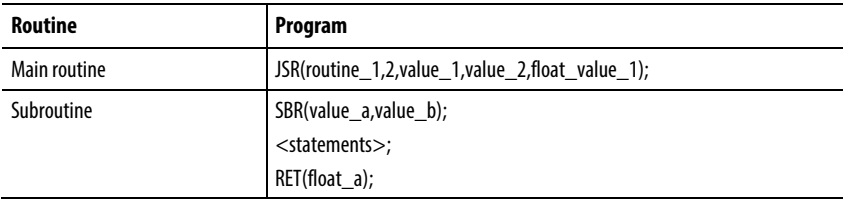

# Example 2

# Ladder Diagram

#### Main routine

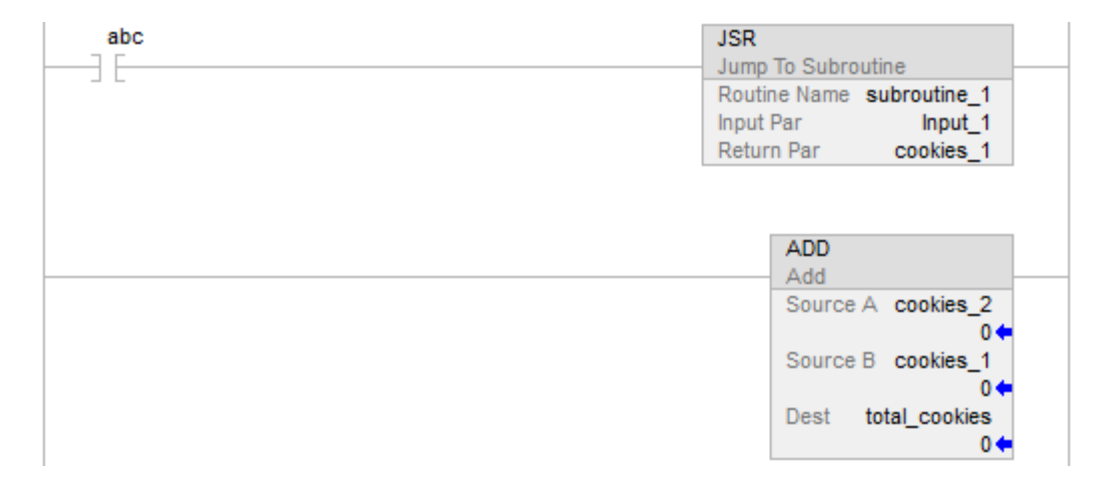

subroutine\_1

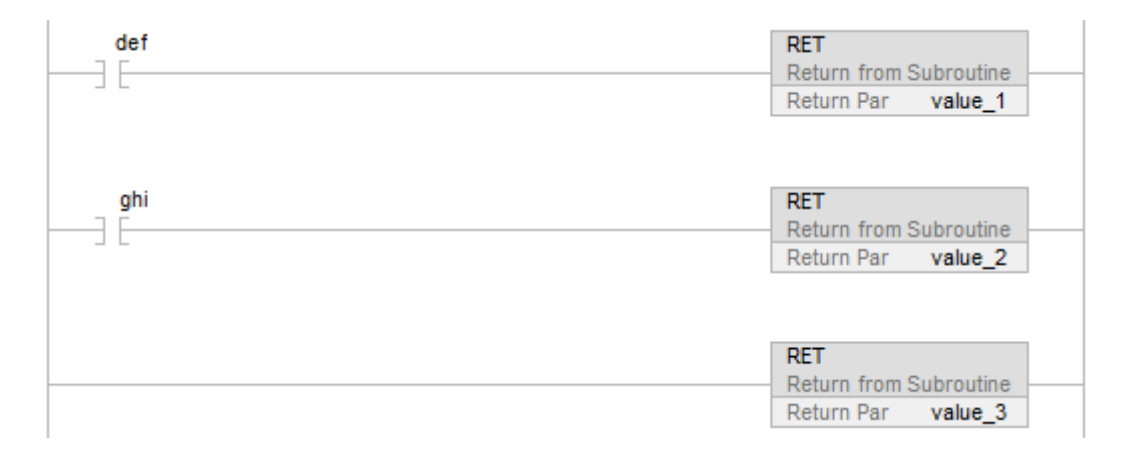
#### Example 3

## Function Block

## JSR Instruction in Routine\_A

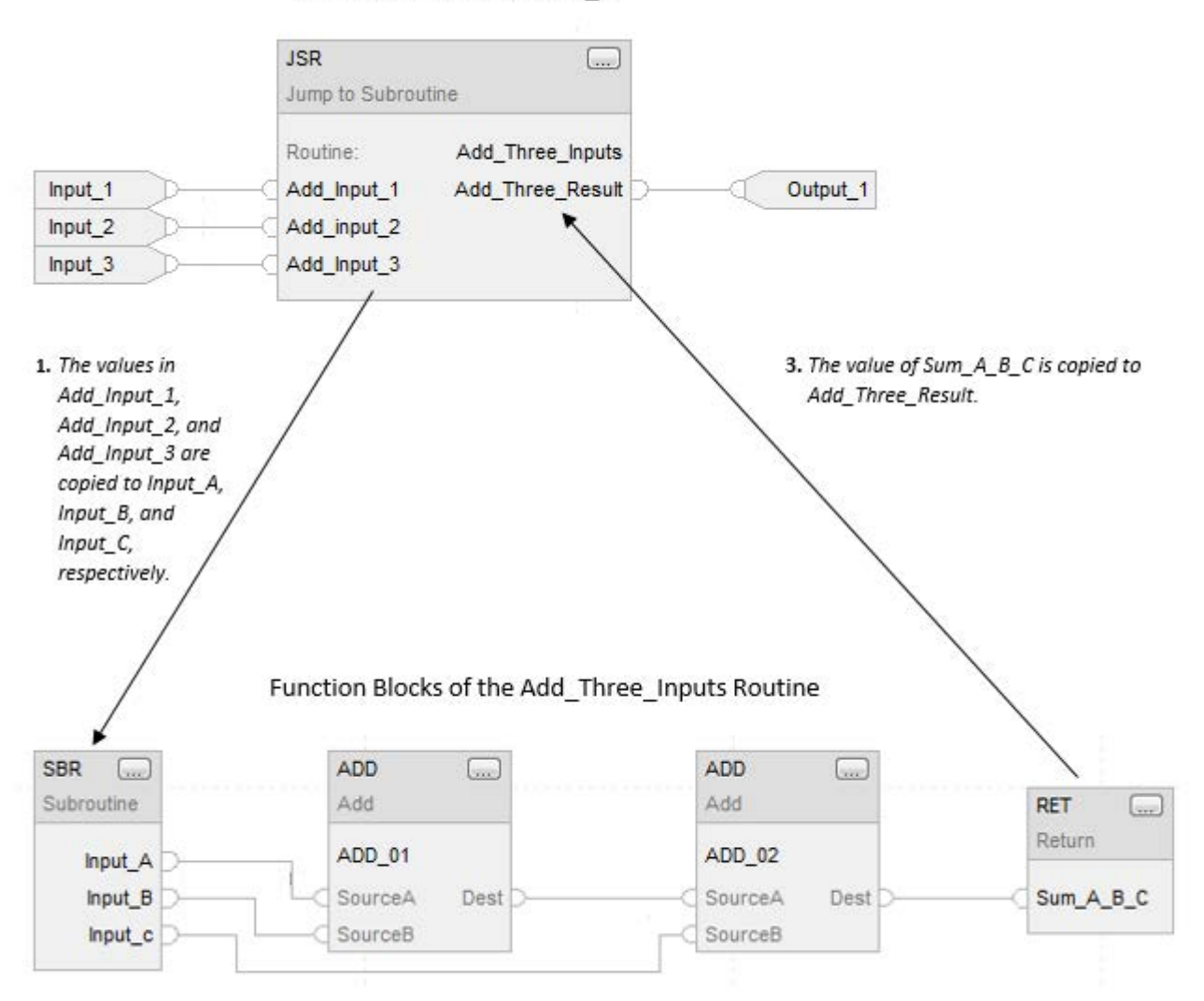

2. The ADD instructions add Input\_A, Input\_B, and Input\_C and place the result in Sum\_A\_B\_C.

## See also

[Program Control Instructions](#page-589-0) o[n page 590](#page-589-0)

[Index Through Arrays](#page-854-0) o[n page 855](#page-854-0)

# **Special Instructions**

## <span id="page-650-0"></span>**Special Instructions**

The special instructions perform application-specific operations.

### Available Instructions

#### Structured Text

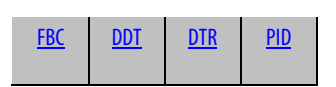

## Function Block

Not available

## Structured Text

Not available

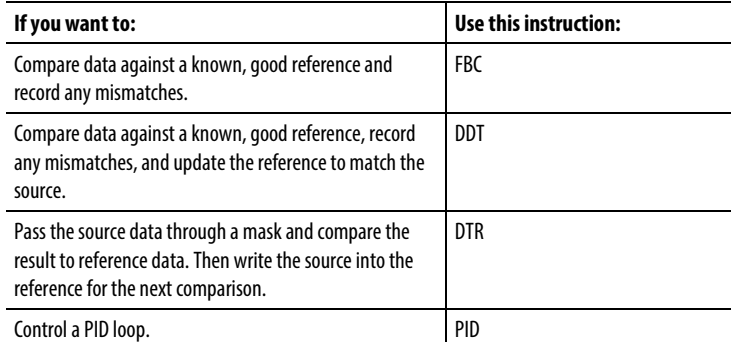

## See also

[Using PID Instructions](#page-677-0) o[n page 678](#page-677-0)

[Anti-reset Windup and Bumpless Transfer From Manual To Auto \(PID\)](#page-680-0) on [page 681](#page-680-0)

[PID Instruction Timing](#page-684-0) o[n page 685](#page-684-0)

## <span id="page-651-0"></span>**Data Transition (DTR)**

This information applies to the CompactLogix 5370, ControlLogix 5570, Compact GuardLogix 5370, GuardLogix 5570, Compact GuardLogix 5380, CompactLogix 5380, CompactLogix 5480, ControlLogix 5580, and GuardLogix 5580 controllers.

The DTR instruction passes the Source value through a Mask and compares the result with the Reference value.

## Available Languages

#### Ladder Diagram

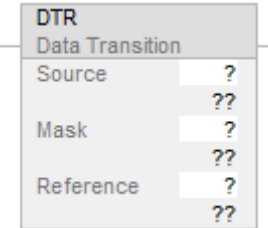

#### Function Block

This instruction is not available in function block.

## Structured Text

This instruction is not available in structured text.

#### **Operands**

#### Ladder Diagram

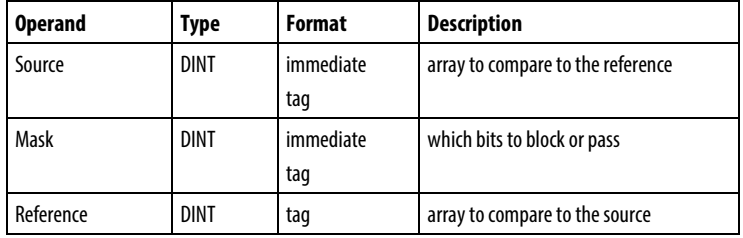

#### Description

The DTR instruction passes the Source value through a Mask and compares the result with the Reference value. The DTR instruction also writes the masked Source value into the Reference value for the next comparison. The Source remains unchanged.

A "1" in the mask means the data bit is passed. A "0" in the mask means the data bit is blocked.

When enabled, the Mask passes data when the Mask bits are set; the Mask blocks data when the Mask bits are cleared.

When the masked Source differs from the Reference, the EnableOut goes true for one scan. When the masked Source is the same as the Reference, the EnableOut is false.

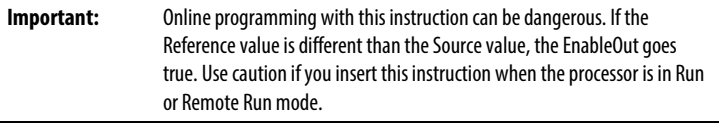

#### Entering an immediate mask value

When you enter a mask, the programming software defaults to decimal values. If you want to enter a mask using another format, precede the value with the correct prefix.

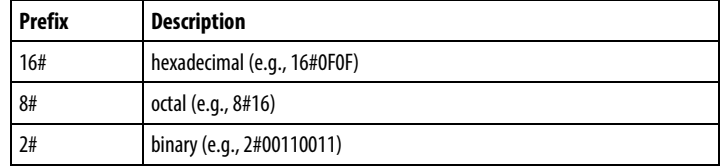

#### Affects Math Status Flags

No

#### Major/Minor Faults

None specific to this instruction. See Common Attributes for operand-related faults.

#### Execution

## Ladder Diagram

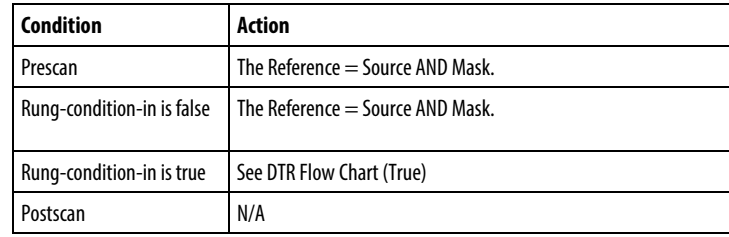

## DTR Flow Chart (True)

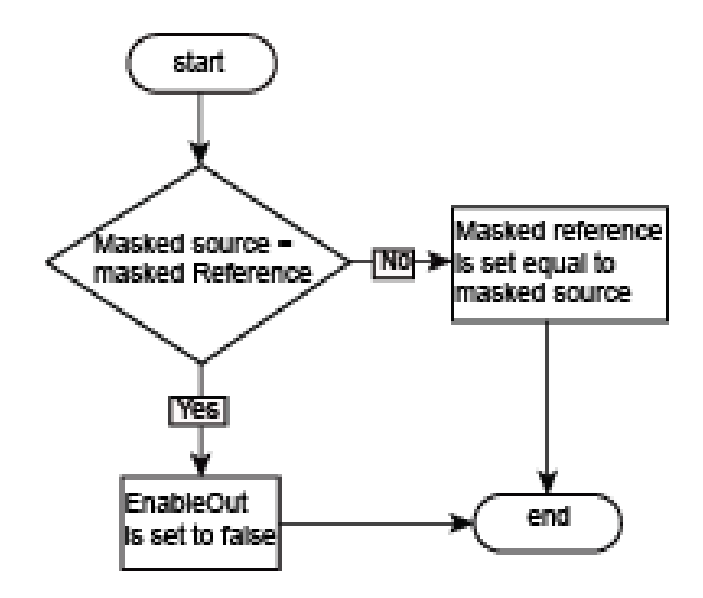

Example

## Ladder Diagram

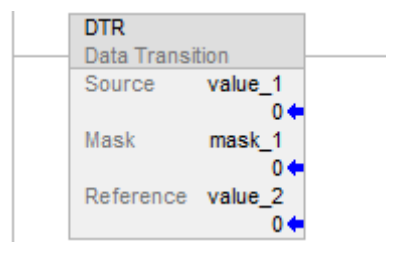

previous scan

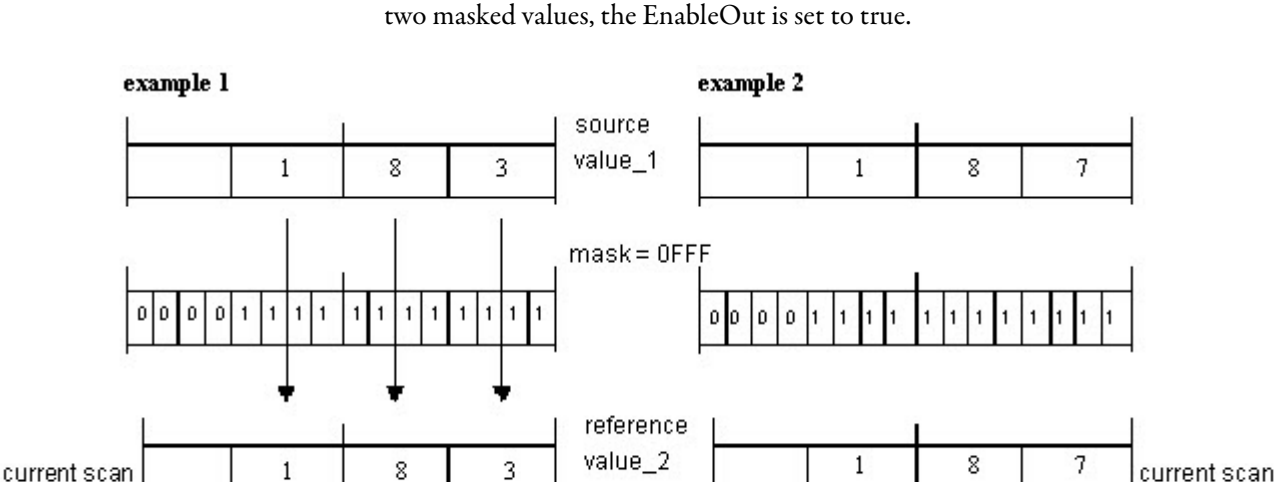

When enabled, the DTR instruction masks value 1. If there is a difference in the

The rung remains false as long as the input value does not change.

8

3

 $\mathbf{1}$ 

The rung remains true for one scan when a change is detected.

8

In example 1, since reference value is equal to sourcevalue\_1 AND mask, so the EnableOut will always set to false. In example 2, for some reason, the source value is changed, then reference\_value is not equal to source\_value AND mask, so in case of this, the EnableOut will be set to TRUE and the referencevalue will be updated based on the sourceValue and mask. That's why you see in previous scan the reference value is 183, but in current scan it is 187. The rung remains true only for one scan when a change is detected because in the next scan as long as source is not changed, the rung will remains false because the reference value will be equal to source value AND mask again.

 $\mathbf{1}$ 

See also

[Special Instructions](#page-650-0) o[n page 651](#page-650-0)

[FBC](#page-662-0) on [page 663](#page-662-0)

[DDT](#page-655-0) on [page 656](#page-655-0)

[Common Attributes](#page-840-0) o[n page 841](#page-840-0)

previous

scan

3

## <span id="page-655-0"></span>**Diagnostic Detect (DDT)**

This information applies to the CompactLogix 5370, ControlLogix 5570, Compact GuardLogix 5370, GuardLogix 5570, Compact GuardLogix 5380, CompactLogix 5380, CompactLogix 5480, ControlLogix 5580, and GuardLogix 5580 controllers.

The DDT instruction compares bits in a Source array with bits in a Reference array to find mismatch bit. The mismatch bit location is then recorded and the mismatch Reference bit is changed to match Source bit.

#### Available Languages

#### Ladder Diagram

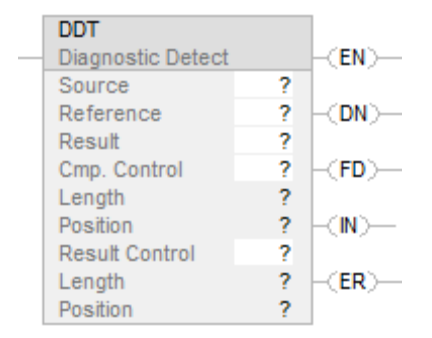

#### Function Block

This instruction is not available in function block.

#### Structured Text

This instruction is not available in structured text.

#### **Operands**

There are data conversion rules for mixed data types within an instruction. See Data Conversion.

## Ladder Diagram

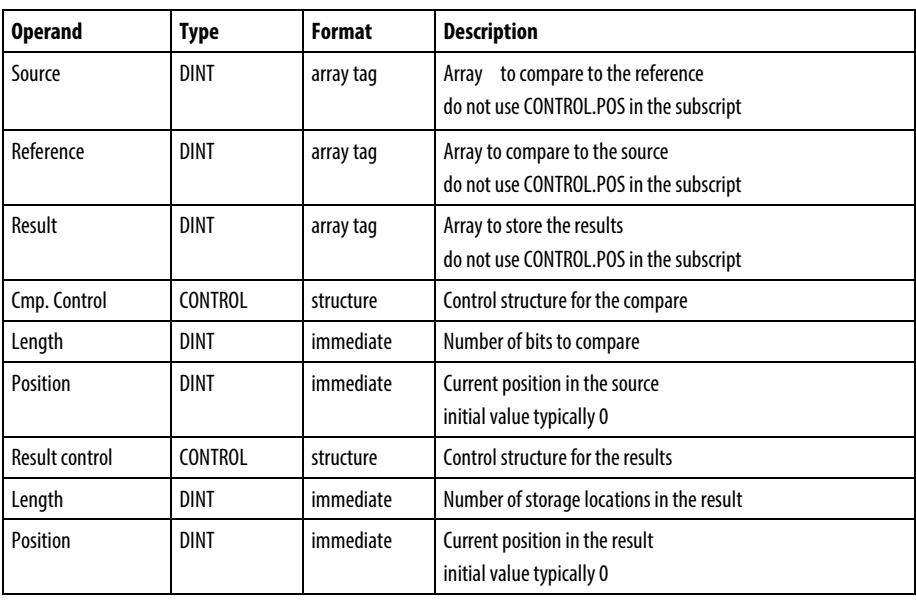

**Important:** Use different tags for the compare control structure and the result control structure. Using the same tag for both could result in unpredictable operation, possibly causing equipment damage and/or injury to personnel.

## COMPARE Structure

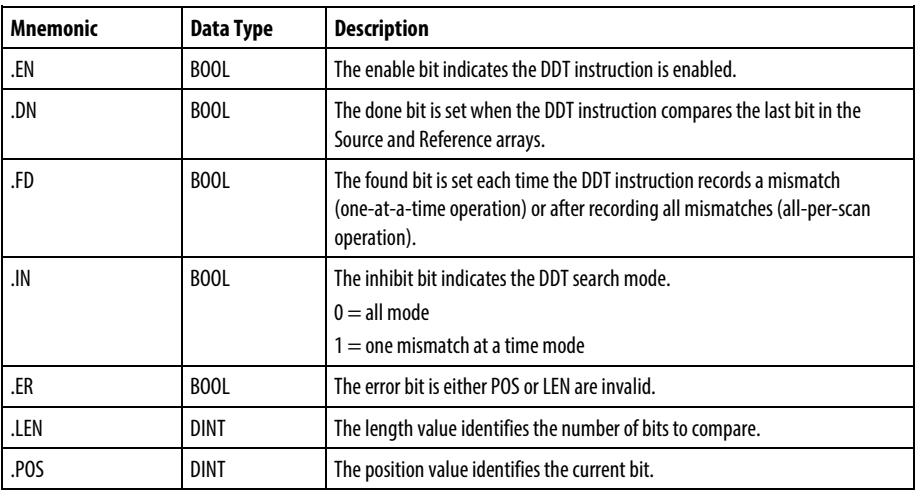

## RESULT Structure

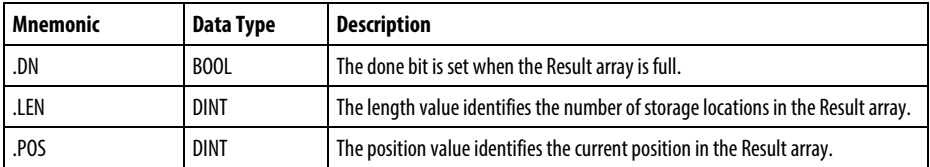

#### Description

When enabled, the DDT instruction compares the bits in the Source array with the bits in the Reference array, records the bit number of each mismatch in the Result array, and changes the value of the Reference bit to match the value of the corresponding Source bit.

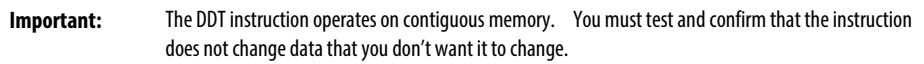

The difference between the DDT and FBC instructions is that each time the DDT instruction finds a mismatch, the DDT instruction changes the reference bit to match the source bit. The FBC instruction does not change the reference bit.

If the instruction tries to read past the end of an array, the instruction sets the .ER bit and generates a major fault.

#### Select the search mode

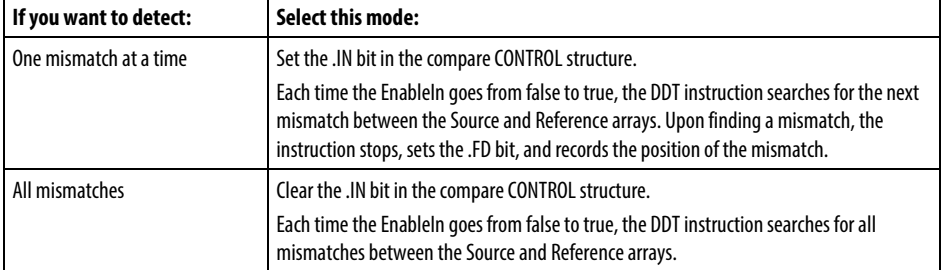

#### Affects Math Status Flags

No

#### Major/Minor Faults

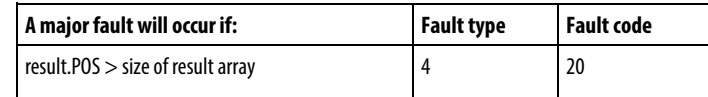

See Common Attributes for operand related faults.

#### Execution

## Ladder Diagram

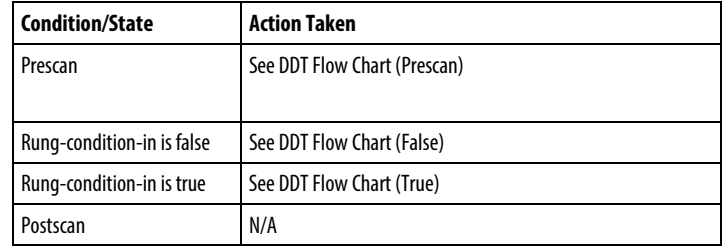

## DDT Flow Chart (Prescan)

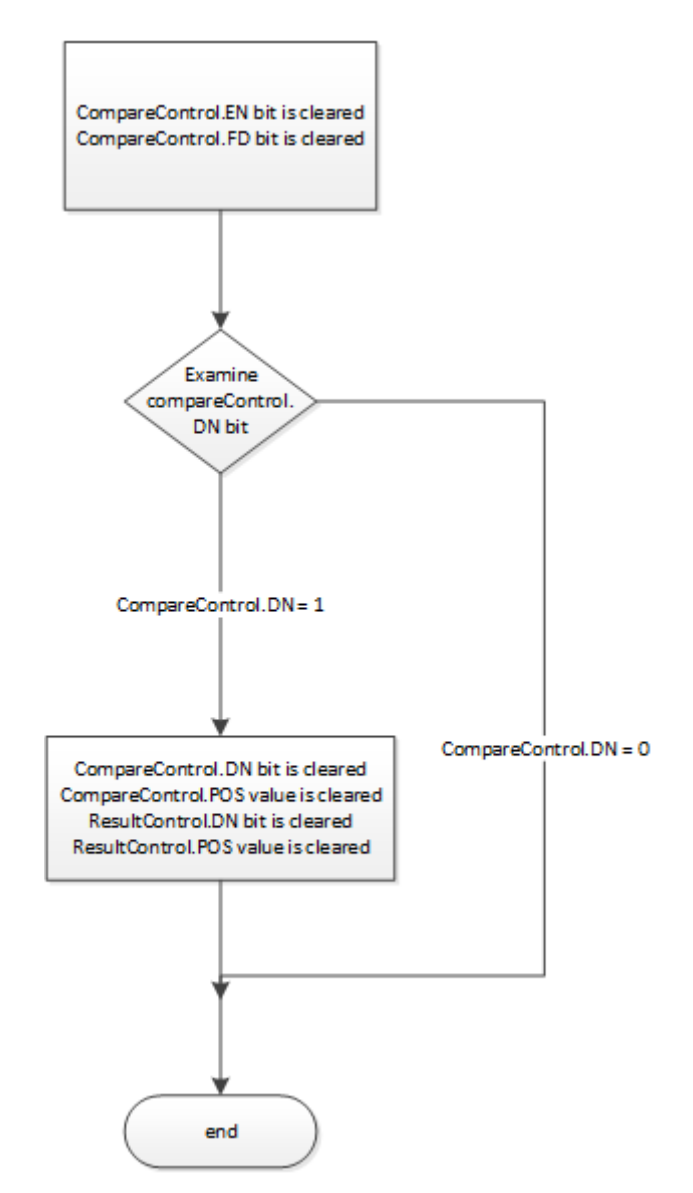

## DDT Flow Chart (False)

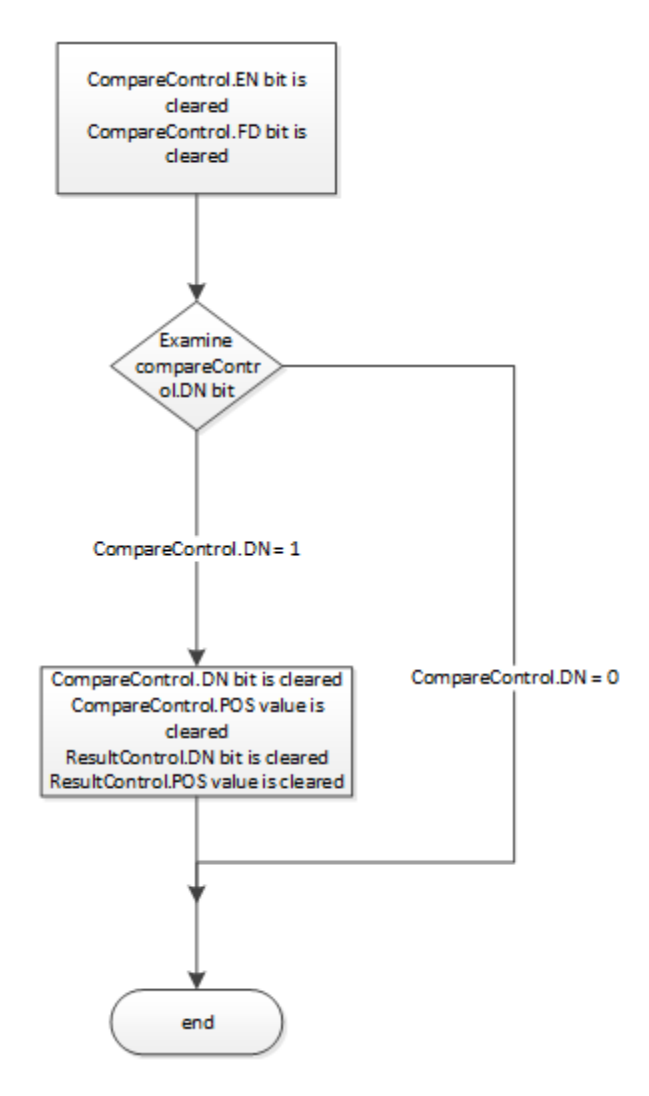

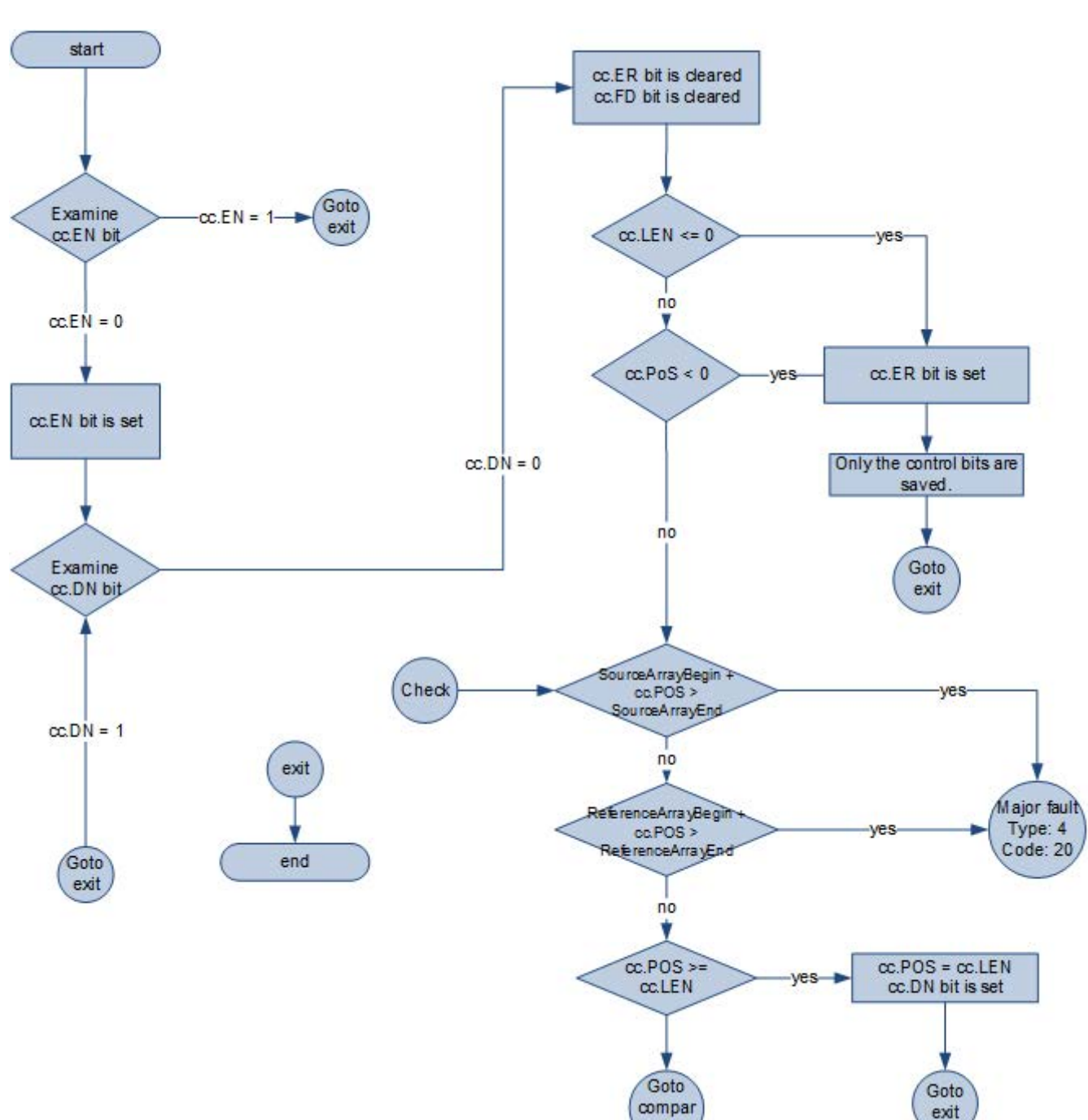

DDT Flow Chart (True)

 $\mathsf{e}% _{\mathsf{H}}\left( t\right) \equiv\mathsf{H}\left( t\right) \equiv\mathsf{H}\left( t\right)$ 

## DDT Flow Chart (True) – Continued

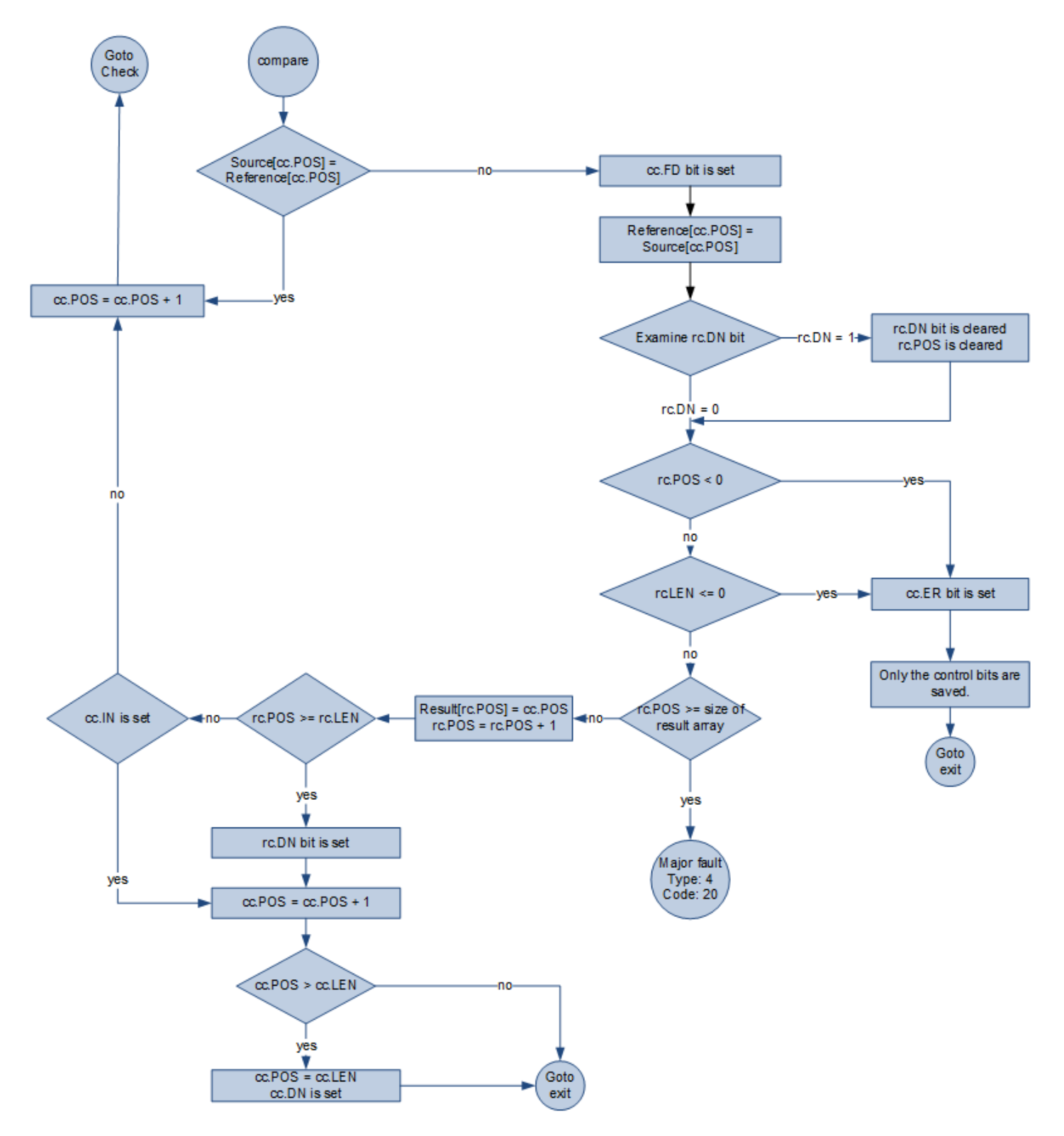

#### Examples

#### Ladder Diagram

<span id="page-662-0"></span>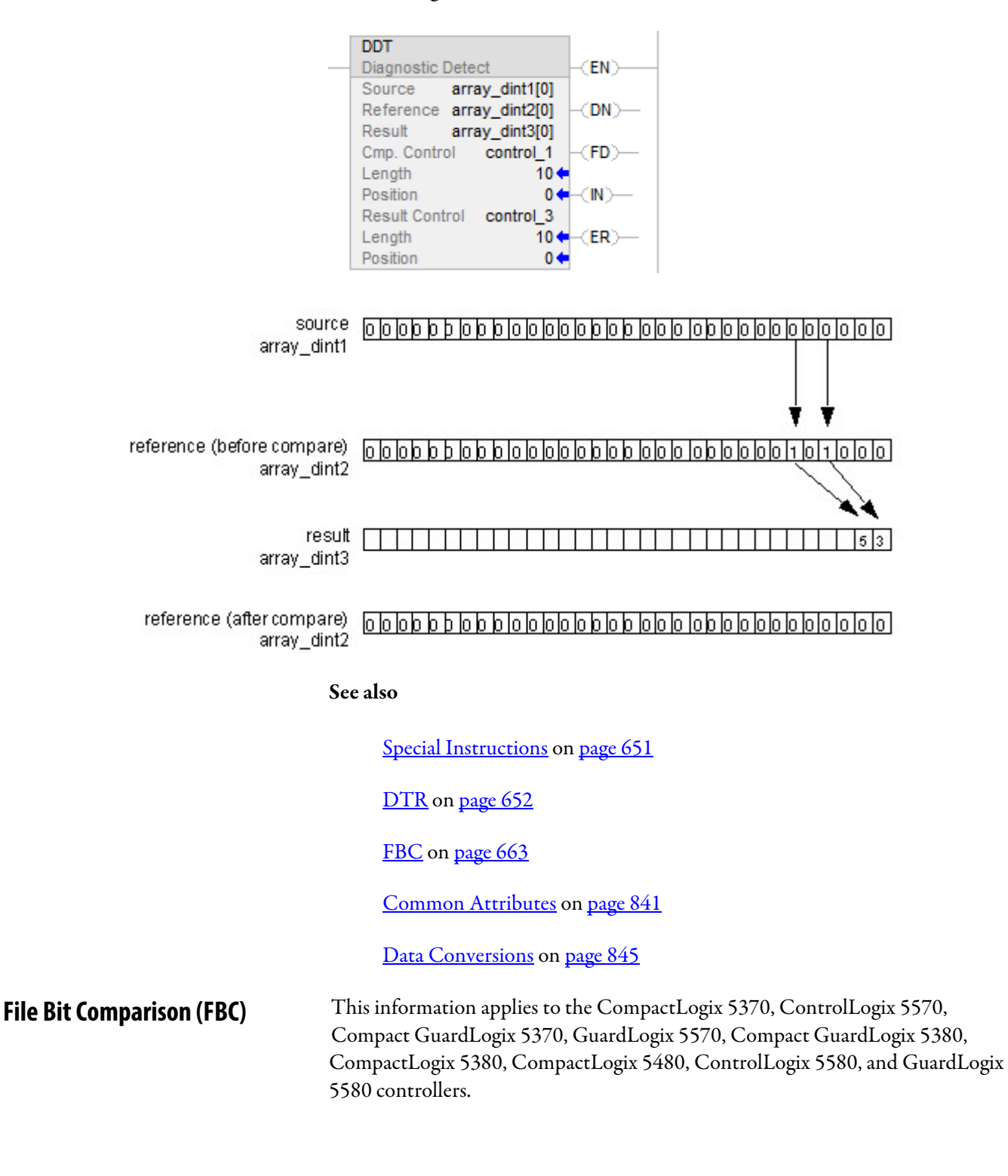

The FBC instruction compares bits in a Source array with bits in a Reference array.

## Available Languages

#### Ladder Diagram

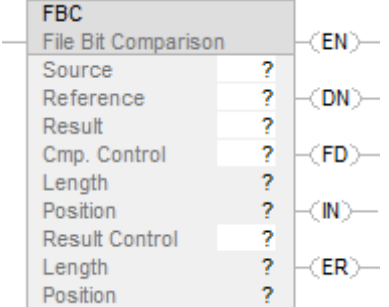

## Function Block

This instruction is not available in function block.

## Structured Text

This instruction is not available in structured text.

## **Operands**

There are data conversion rules for mixed data types within an instruction. See Data Conversion.

## Ladder Diagram

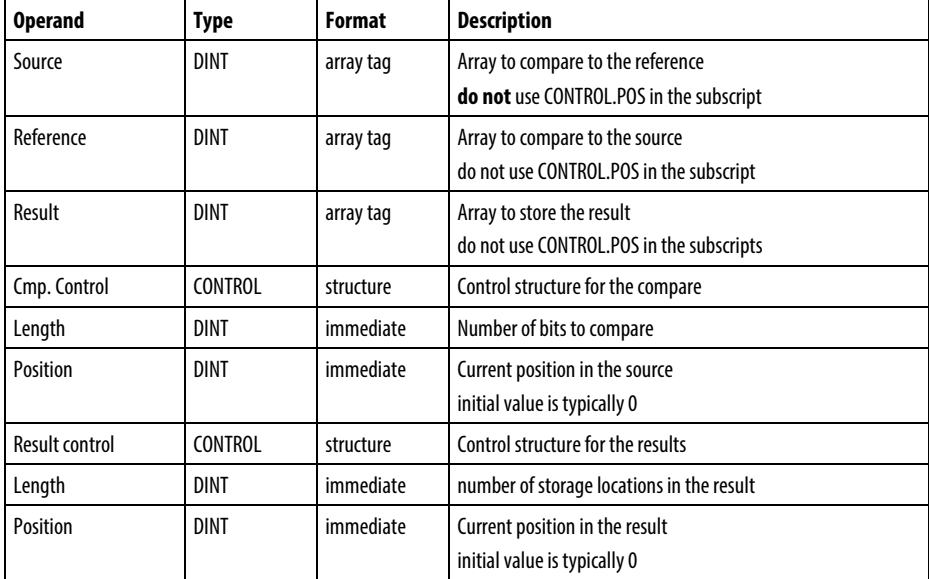

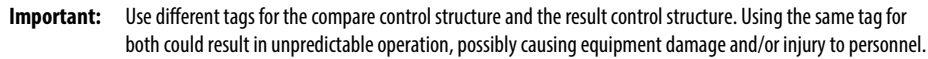

## COMPARE Structure

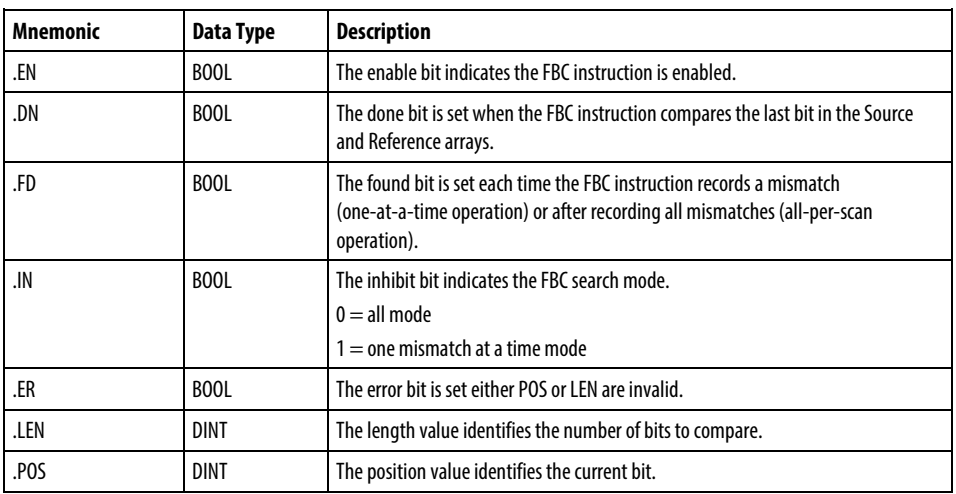

## RESULT Structure

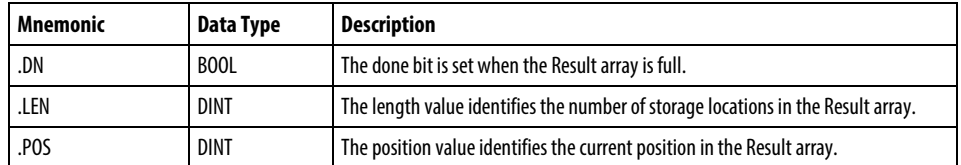

#### Description

When enabled, the FBC instruction compares the bits in the Source array with the bits in the Reference array and records the bit number of each mismatch in the Result array.

Important: The FBC instruction operates on contiguous memory. You must test and confirm that the instruction doesn't change data that you don't want it to change.

The difference between the DDT and FBC instructions is that each time the DDT instruction finds a mismatch, the instruction changes the reference bit to match the source bit. The FBC instruction does not change the reference bit.

If the instruction tries to read past the end of an array, the instruction sets the .ER bit and generates a major fault.

## Select the search mode

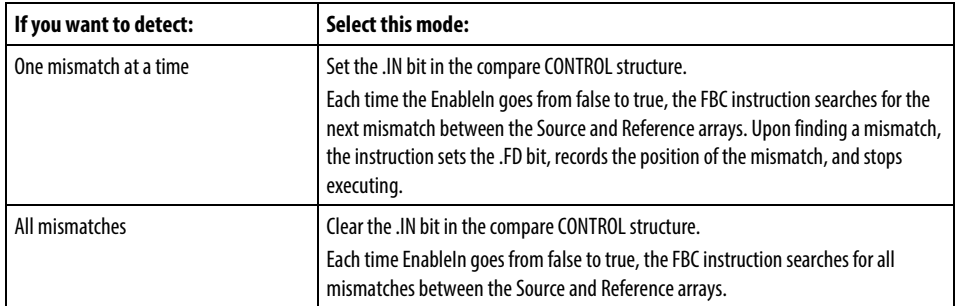

## Affects Math Status Flags

No

#### Major/Minor Faults

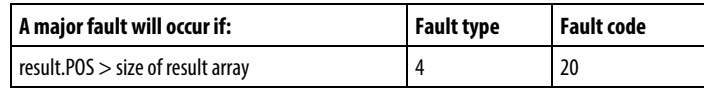

See Common Attributes for operand related faults.

## Execution

## Ladder Diagram

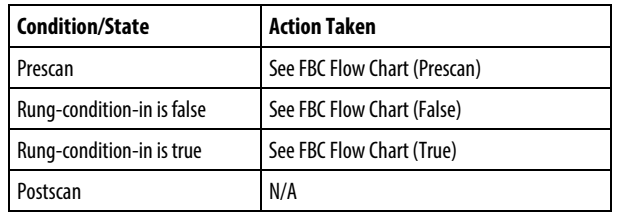

## FBC Flow Chart (Prescan)

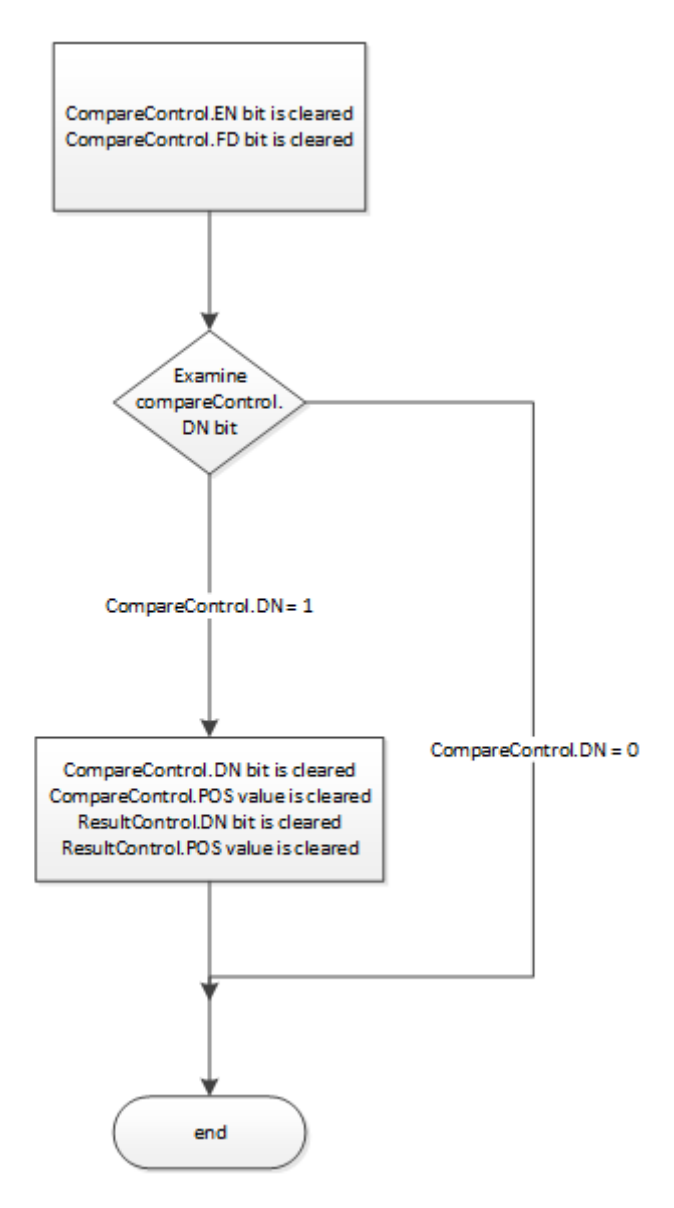

## FBC Flow Chart (False)

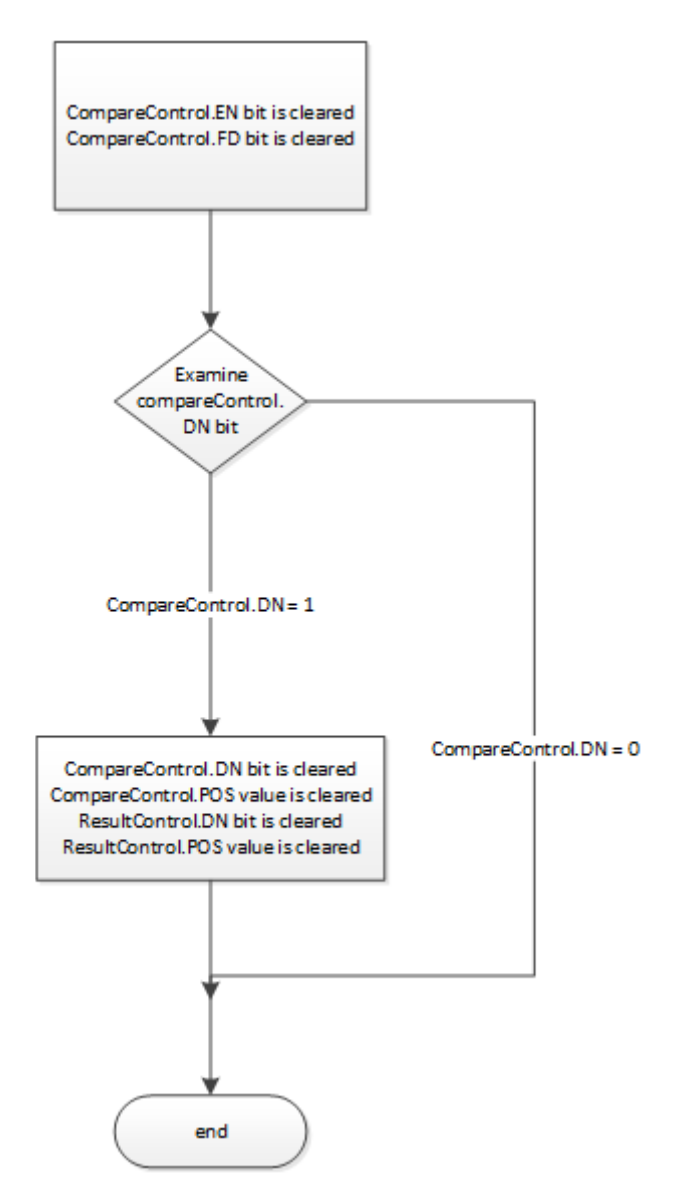

## FBC Flow Chart (True)

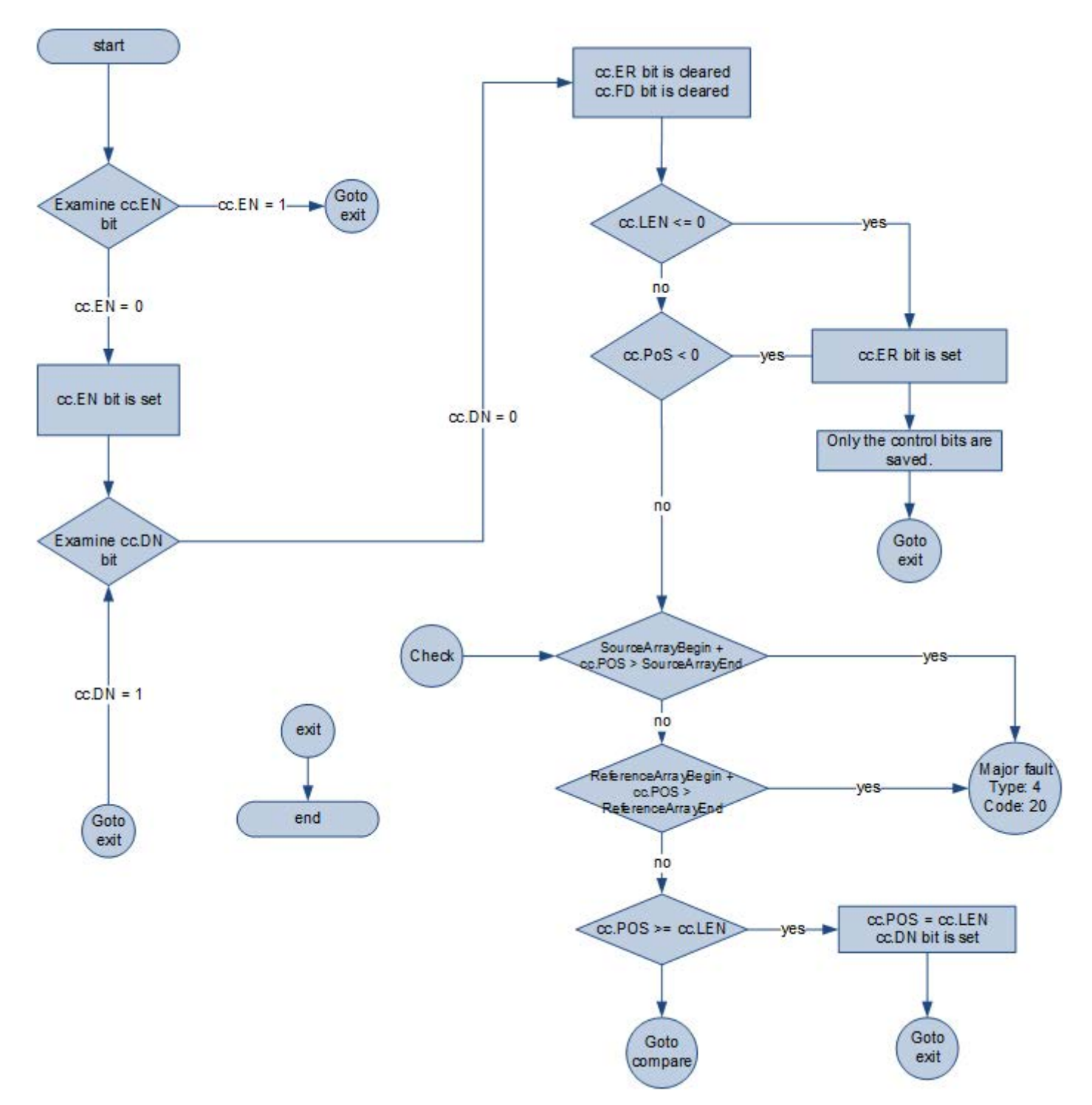

## FBC Flow Chart (True) - continued

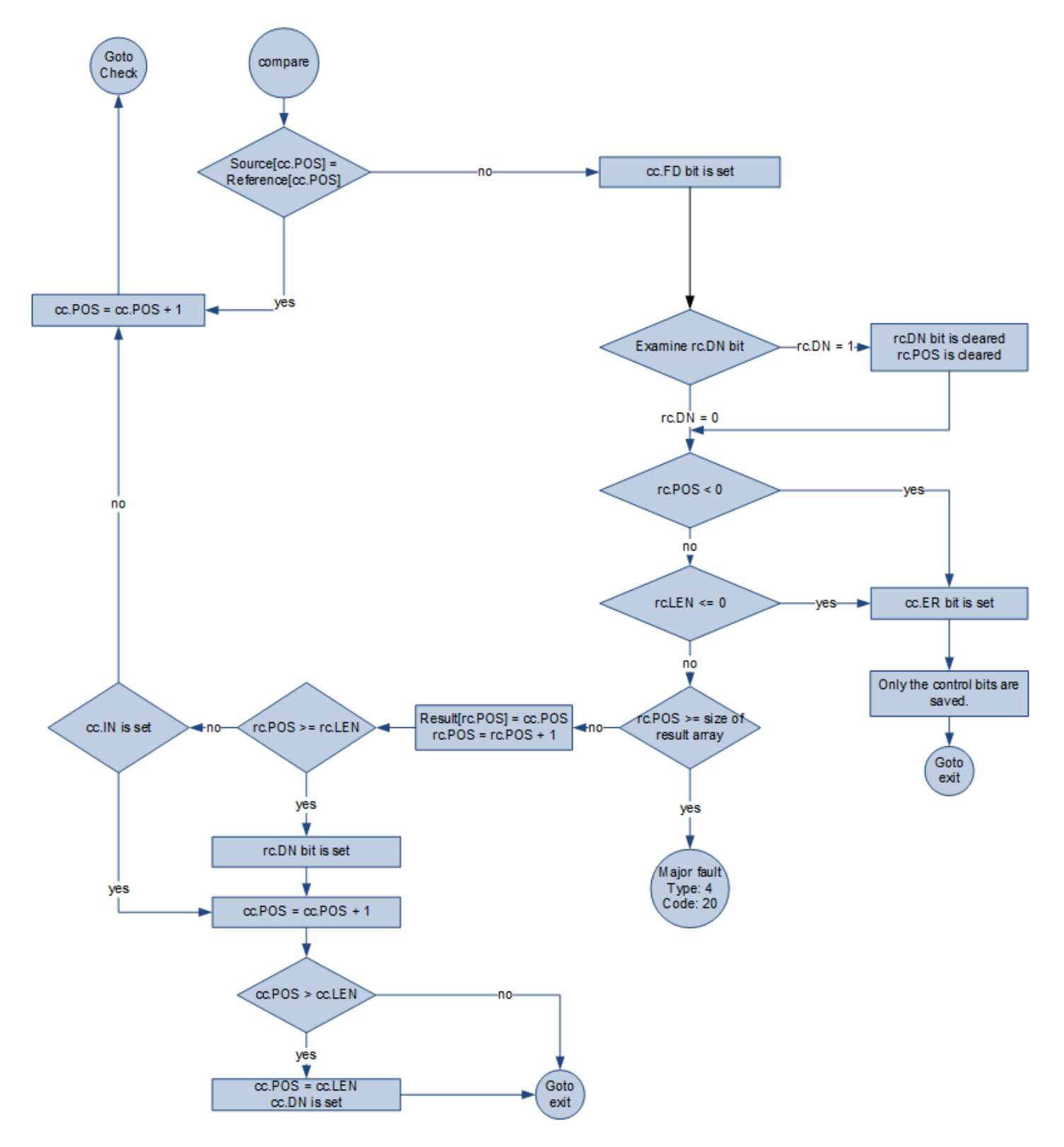

#### Example

#### Ladder Diagram

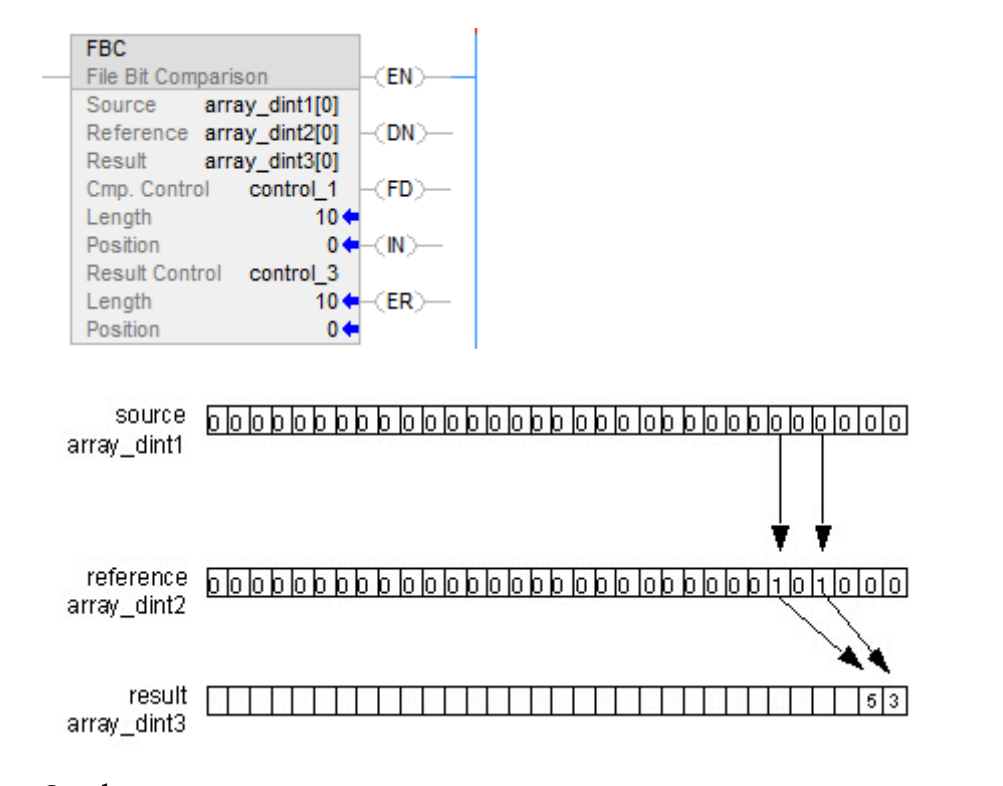

See also

[Special Instructions](#page-650-0) o[n page 651](#page-650-0)

[DDT](#page-655-0) on [page 656](#page-655-0)

[DTR](#page-651-0) o[n page 652](#page-651-0)

## <span id="page-671-0"></span>**Proportional Integral Derivative (PID)**

This information applies to the CompactLogix 5370, ControlLogix 5570, Compact GuardLogix 5370, GuardLogix 5570, Compact GuardLogix 5380, CompactLogix 5380, CompactLogix 5480, ControlLogix 5580, and GuardLogix 5580 controllers.

The PID instruction controls a process variable such as flow, pressure, temperature, or level.

#### Available Languages

#### Ladder Diagram

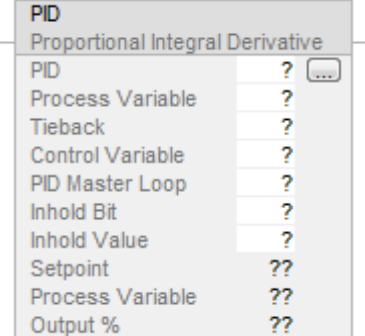

## Function Block

This instruction is not available in function block.

#### Structured Text

PID(PID,ProcessVariable,Tieback,ControlVariable,PIDMasterLoop,InHoldBit,I nHoldValue);

## **Operands**

There are data conversion rules for mixed data types within an instruction. See Data Conversion.

#### Ladder Diagram

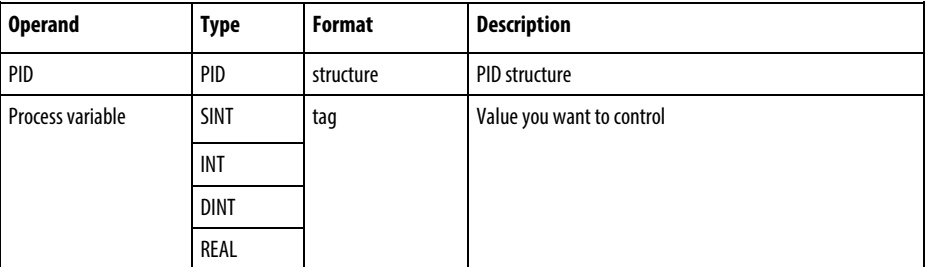

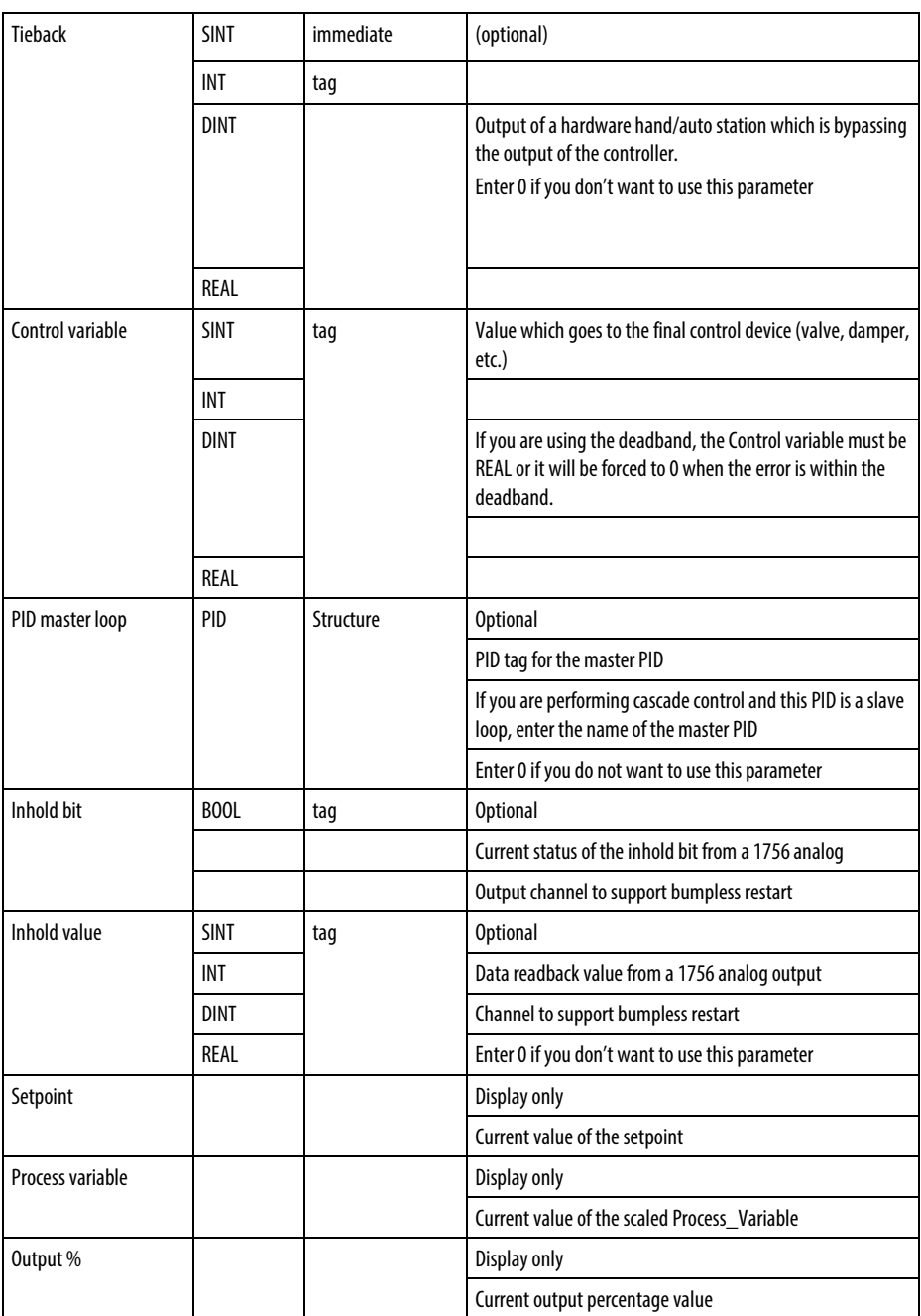

## Structured Text

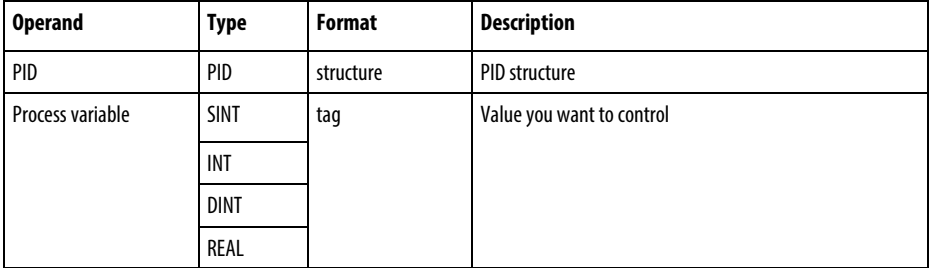

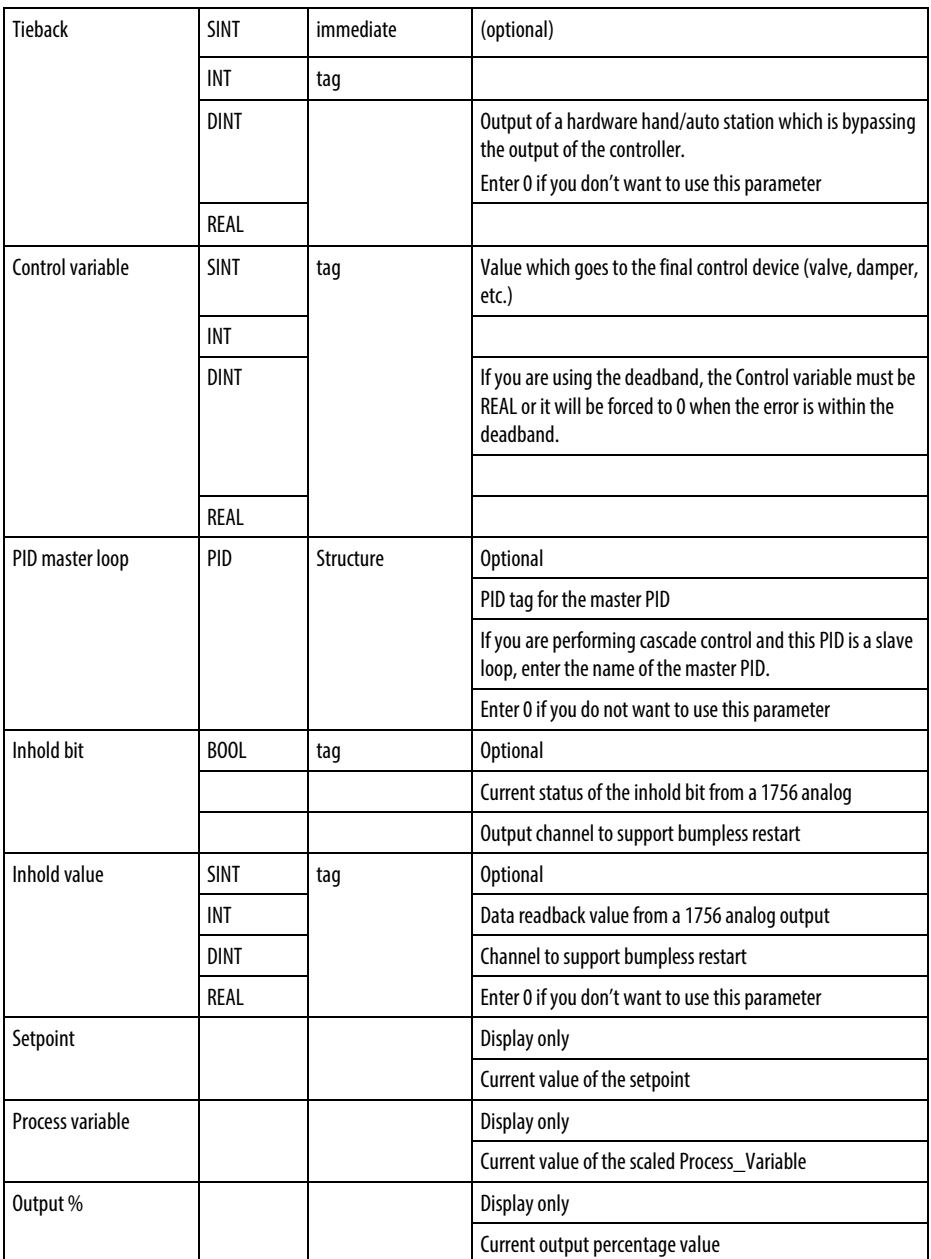

See *Structured Text Syntax* for more information on the syntax of expressions within structured text.

## PID structure

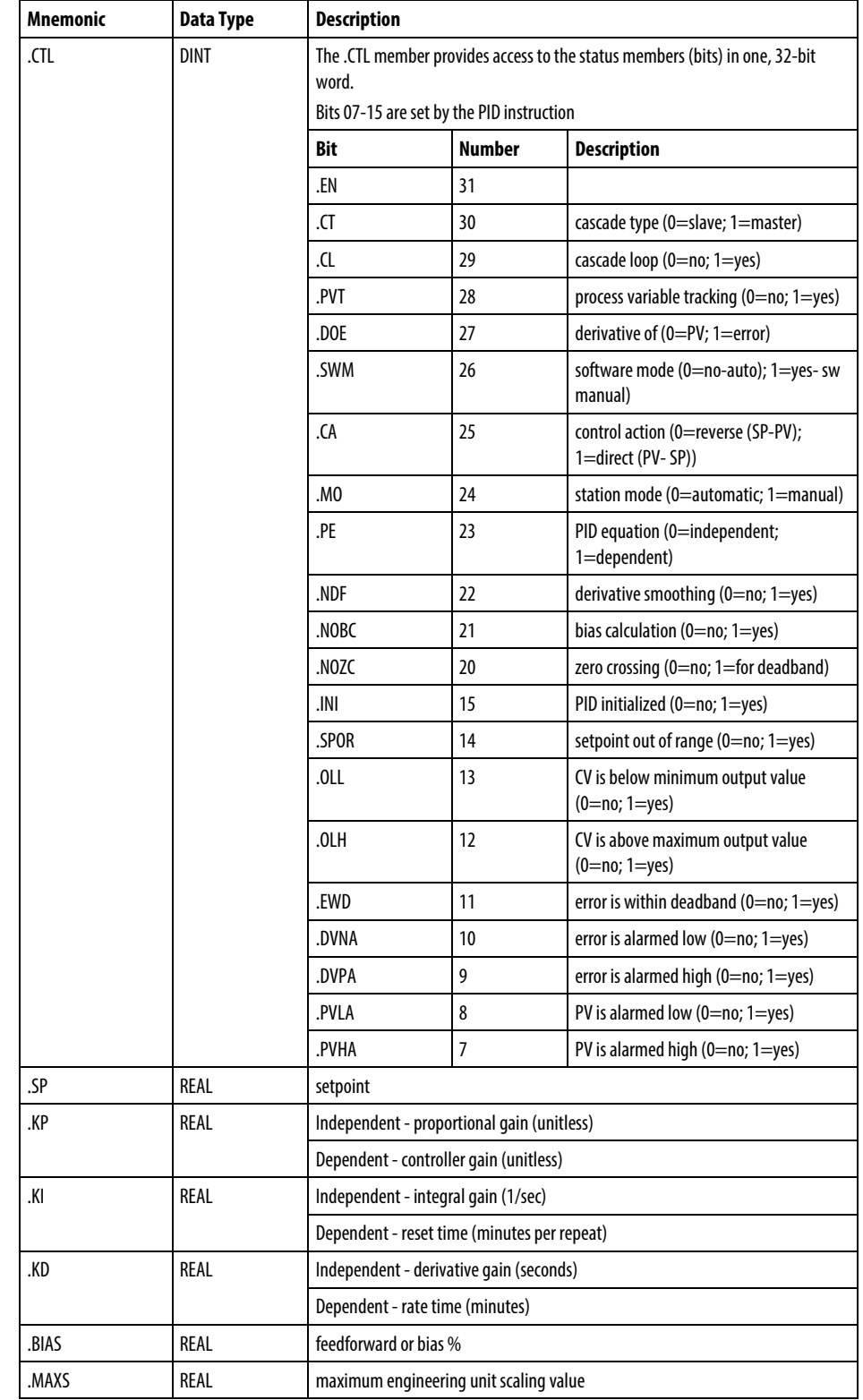

Specify a unique PID structure for each PID instruction.

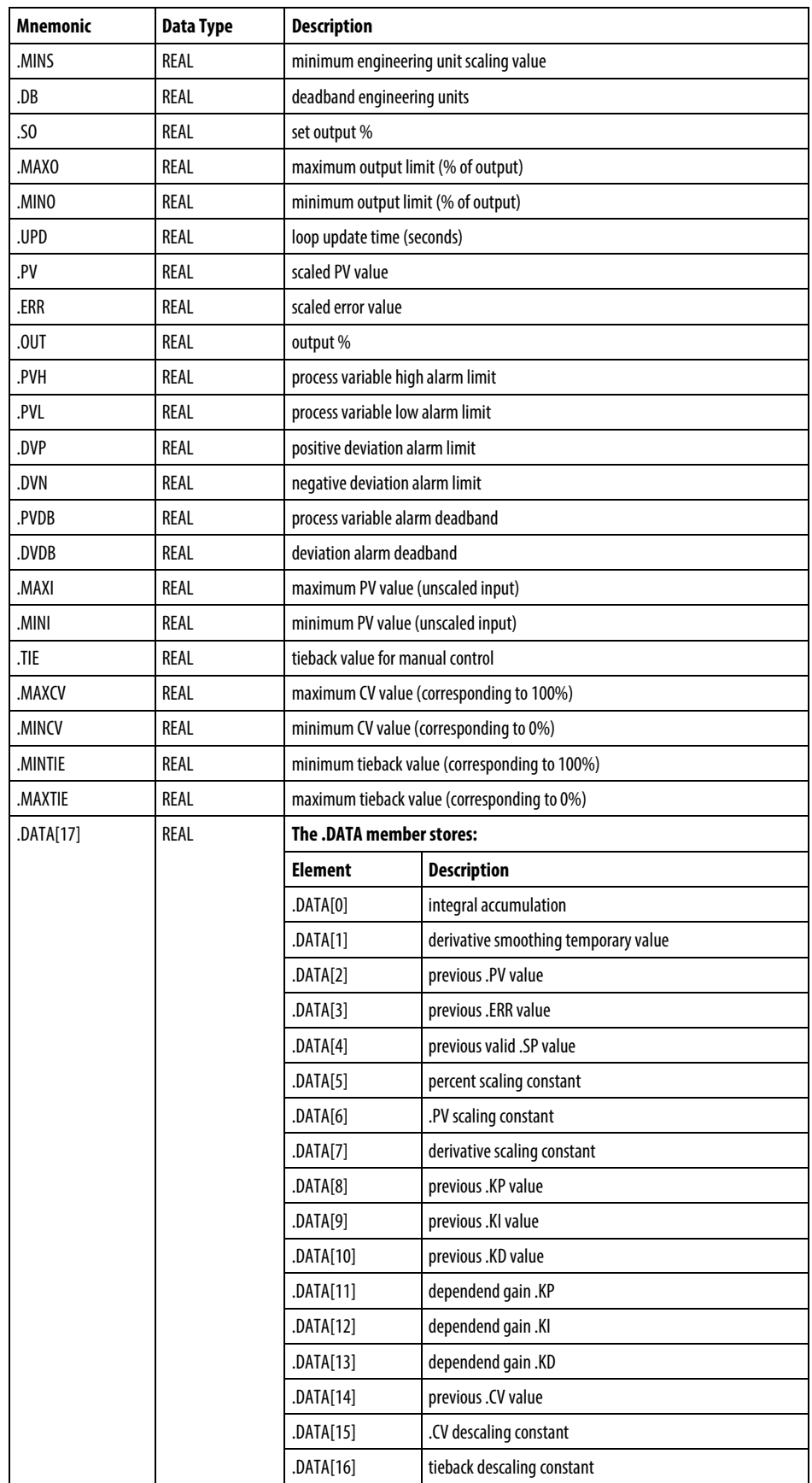

#### Description

The PID instruction typically receives the process variable (PV) from an analog input module and modulates a control variable output (CV) on an analog output module in order to maintain the process variable at the desired setpoint.

The .EN bit indicates execution status. The .EN bit is set when the EnableIn transitions from false to true. The .EN bit is cleared when the EnableIn becomes false. The PID instruction does not use a .DN bit. The PID instruction executes every scan as long as the EnableIn is true.

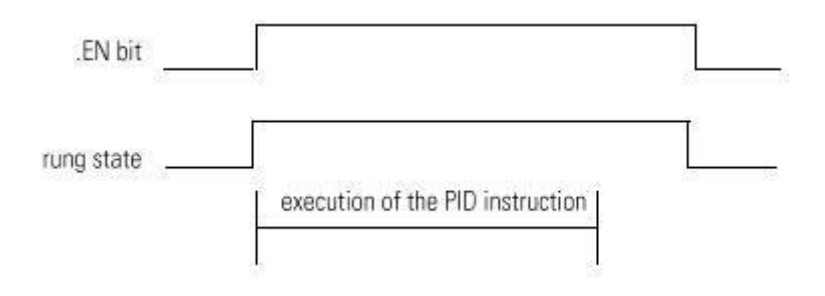

#### Affects Math Status Flags

No

#### Major/Minor Faults

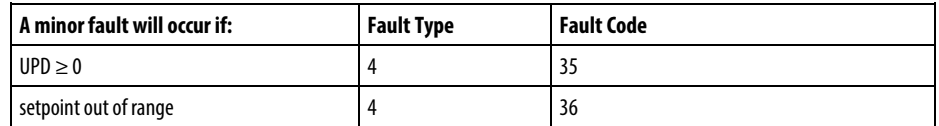

See *Common Attributes* for operand-related faults.

#### See also

[Special Instructions](#page-650-0) o[n page 651](#page-650-0)

[Common Attributes](#page-840-0) o[n page 841](#page-840-0)

[Structured Text Syntax](#page-873-0) o[n page 874](#page-873-0)

[Data Conversions](#page-844-0) o[n page 845](#page-844-0)

## <span id="page-677-0"></span>**Using PID Instructions**

After entering the PID instruction and specifying the PID structure, use the configuration tabs to specify how the PID instruction should function.

## Specify Tuning

Select the Tuning tab. Changes take effect as soon as you click on another field, click OK, click Apply, or press Enter.

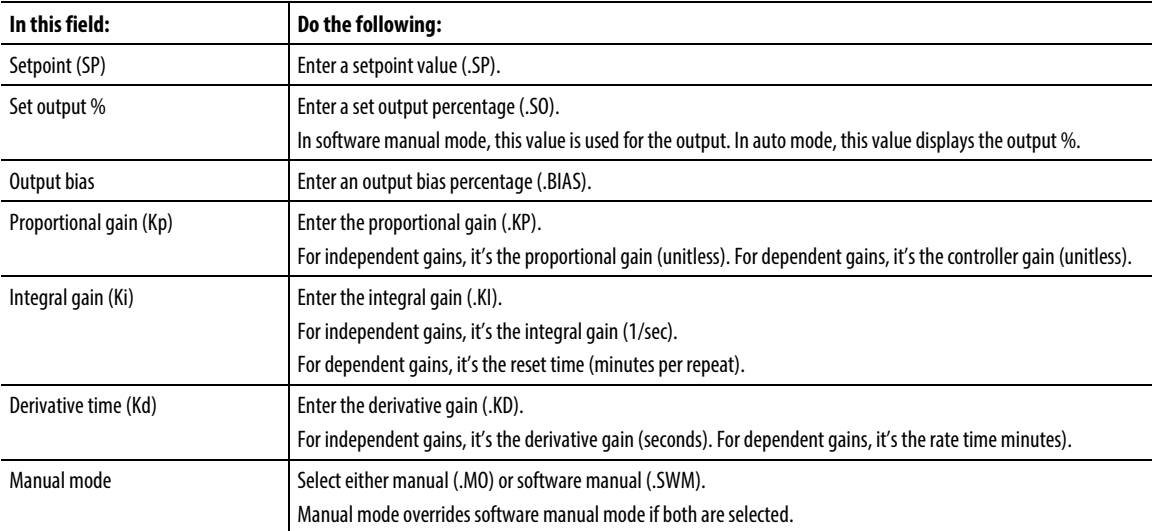

## Specify Configuration

Select the Configuration tab. You must click OK or Apply for any changes to take effect.

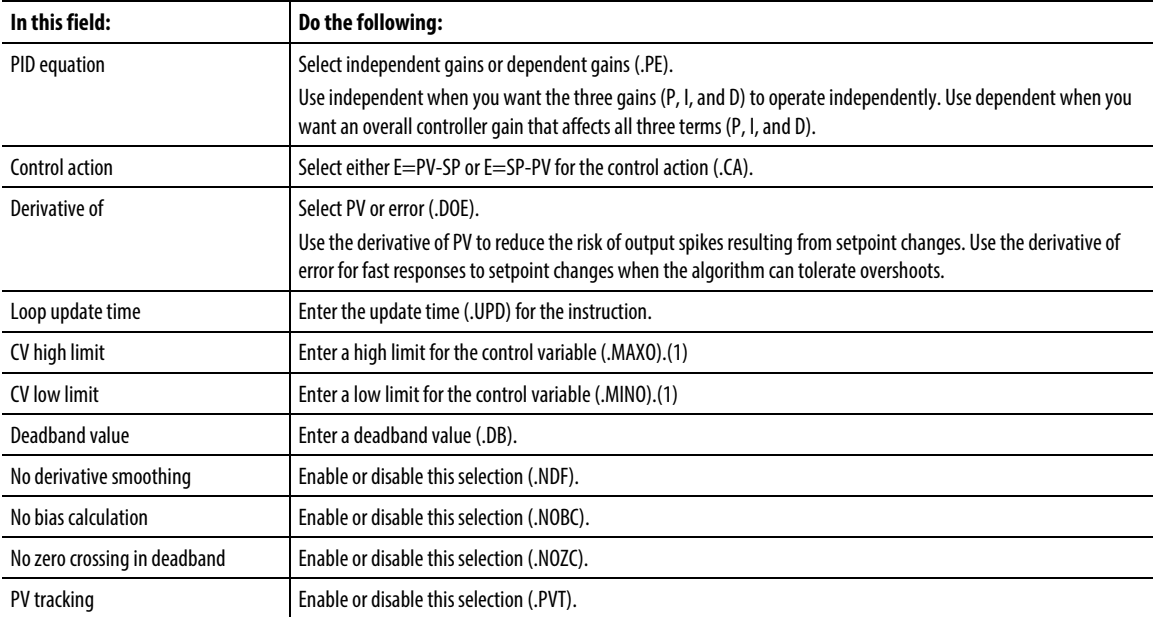

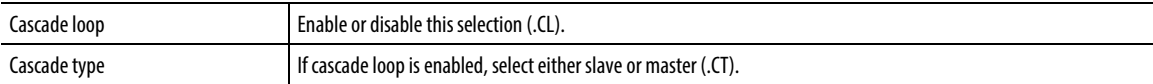

(1) When using the ladder-based PID instruction, if you set MAXO = MINO, the PID instruction resets these values to default. MAXO = 100.0 and MINO = 0.0

#### Specify Alarms

Select the Alarms tab. Click OK or Apply for any changes to take effect.

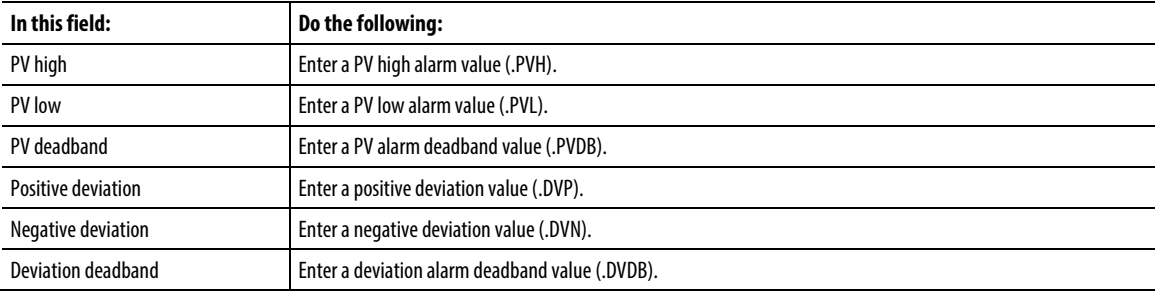

## Specify Scaling

Select the Scaling tab. You must click OK or Apply for any changes to take effect.

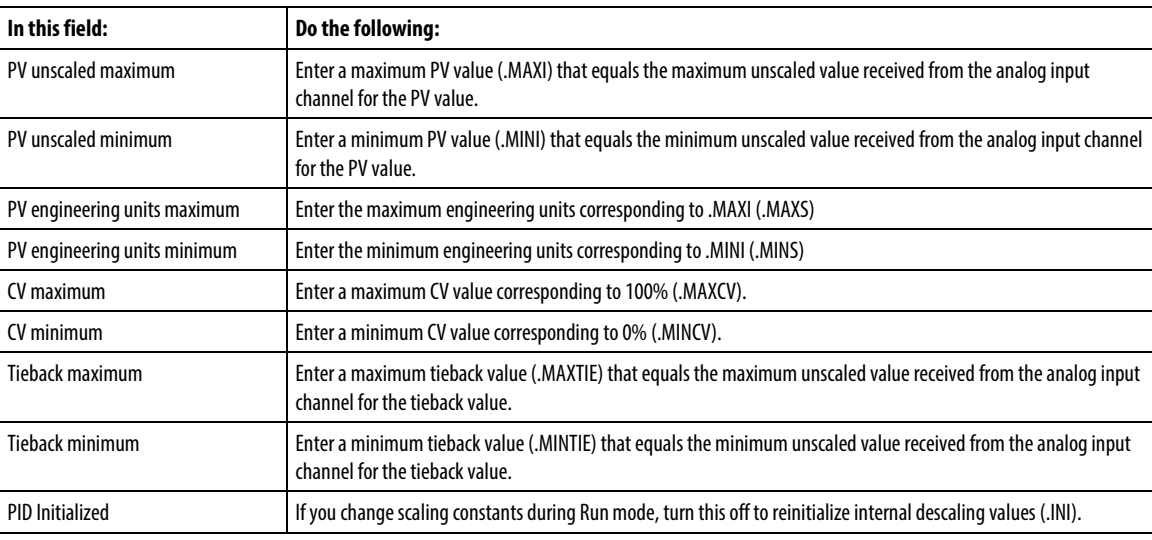

**Tip:** When using the ladder-based PID instruction, if you set MAXO = MINO, the PID instruction resets these values to default.  $MAX0 = 100.0$  and  $MINO = 0.0$ 

#### Use PID Instructions

PID closed-loop control holds a process variable at a desired set point. The illustration shows an example of a flow-rate/fluid level.

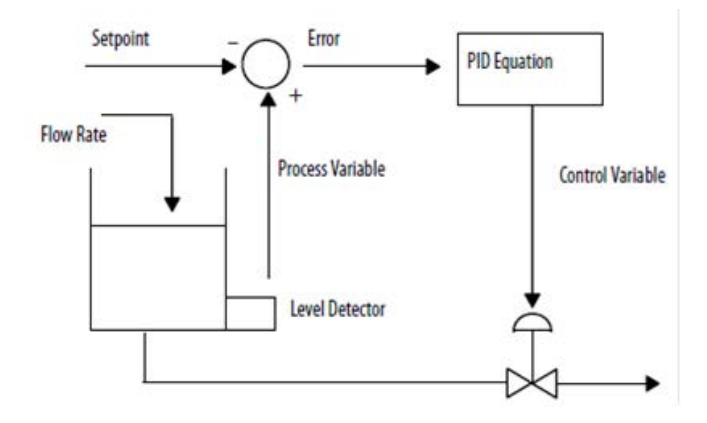

In the above example, the level in the tank is compared against the setpoint. If the level is higher than the setpoint, the PID equation increases the control variable and causes the outlet valve from the tank to open; thereby decreasing the level in the tank.

The PID equation used in the PID instruction is a positional form equation with the option of using either independent gains or dependent gains. When using independent gains, the proportional, integral, and derivative gains affect only their specific proportional, integral, or derivative terms respectively. When using dependent gains, the proportional gain is replaced with a controller gain that affects all three terms. You can use either form of equation to perform the same type of control. The two equation types are merely provided to let you use the equation type with which you are most familiar.

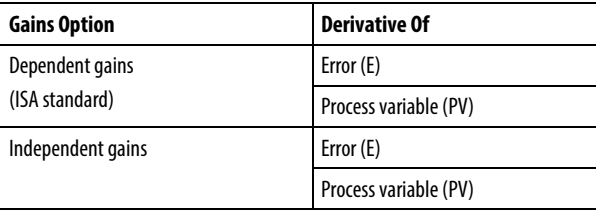

Where:

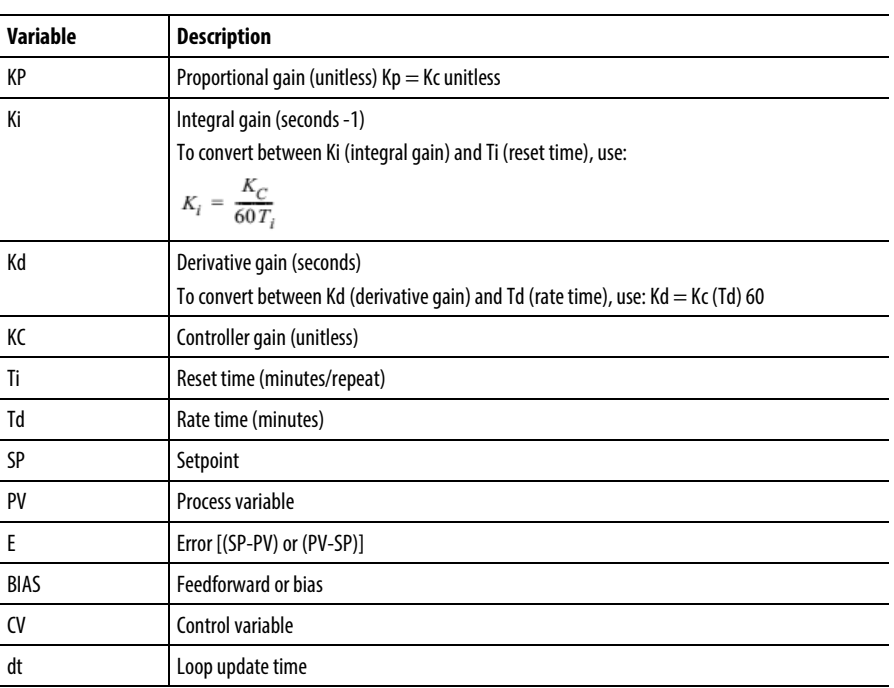

If you do not want to use a particular term of the PID equation, just set its gain to zero. For example if you want no derivative action, set Kd or Td equal to zero.

#### See also

[Bumpless restart](#page-681-0) on [page 682](#page-681-0)

[Derivative smoothing](#page-684-1) o[n page 685](#page-684-1)

[Setting the deadband](#page-689-0) on [page 690](#page-689-0)

[Cascading loops](#page-682-0) o[n page 683](#page-682-0)

[Controlling a ratio](#page-683-0) o[n page 684](#page-683-0)

## <span id="page-680-0"></span>**Anti-reset Windup and Bumpless Transfer From Manual To Auto (PID)**

The PID instruction automatically avoids reset windup by preventing the integral term from accumulating whenever the CV output reaches its maximum or minimum values, as set by .MAXO and .MINO. The accumulated integral term remains frozen until the CV output drops below its maximum limit or rises above its minimum limit. Then normal integral accumulation automatically resumes.

The PID instruction supports two manual modes of control.

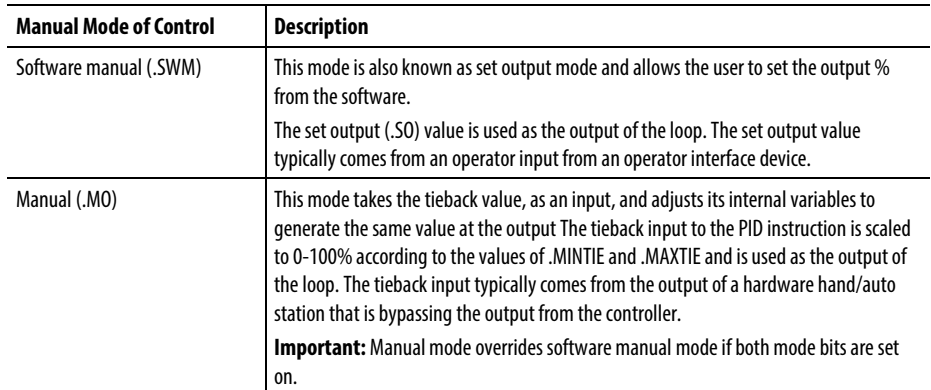

The PID instruction automatically provides bumpless transfers from software manual mode to auto mode or from manual to auto mode. The PID instruction back-calculates the value of the integral accumulation term required to make the CV output track either the set output (.SO) value in software manual mode or the tieback input in manual mode. In this manner, when the loop switches to auto mode, the CV output starts off from the set output or tieback value and no 'bump' in output value occurs.

The PID instruction can also automatically provide a bumpless transfer from manual to auto even if integral control is not used (that is  $Ki = 0$ ). In this case, the instruction modifies the .BIAS term to make the CV output track either the set output or tieback values. When automatic control is resumed, the .BIAS term maintains its last value. Disable back-calculation of the .BIAS term by setting the .NOBC bit in the PID data structure. If you set .NOBC true, the PID instruction no longer provides a bumpless transfer from manual to auto when integral control is not used.

#### <span id="page-681-0"></span>The PID instruction can interact with the 1756 analog output modules to support a bumpless restart when the controller changes from Program to Run mode or when the controller powers up. **Bumpless Restart (PID)**

When a 1756 analog output module loses communications with the controller or senses that the controller is in Program mode, the analog output module sets its outputs to the fault condition values you specified when you configured the module. When the controller then returns to Run mode or re-establishes communications with the analog output module, you can have the PID instruction automatically reset its control variable output equal to the analog output by using the Inhold bit and Inhold Value parameters on the PID instruction.

## Instructions for setting a bumpless restart

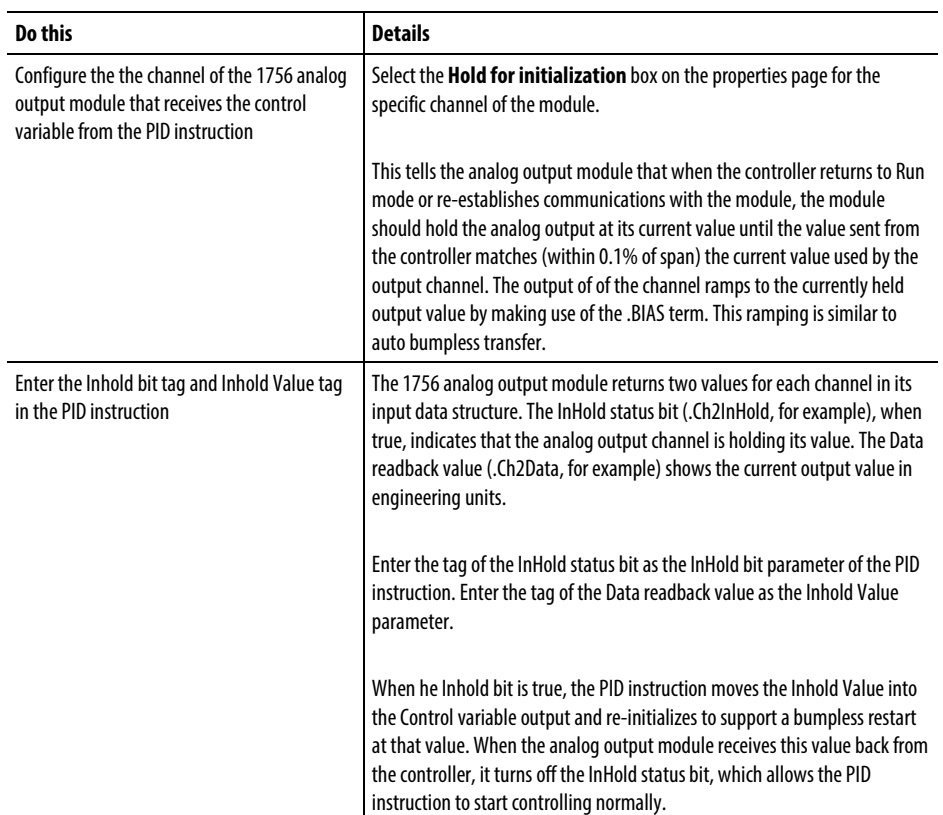

## <span id="page-682-0"></span>**Cascading Loops (PID)**

The PID cascades two loops by assigning the output in percent of the master loop to the setpoint of the slave loop. The slave loop automatically converts the output of the master loop into the correct engineering units for the setpoint of the slave loop, based on the slave loop's values for .MAXS and .MINS.

#### Relay Ladder

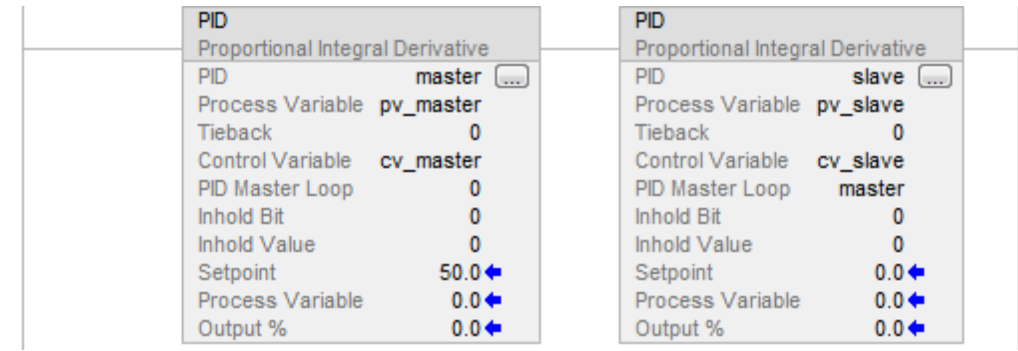

#### Structured Text

PID(master,pv\_master,0,cv\_master,0,0,0); PID (slave,pv\_slave,0,cv\_slave,master,0,0);

## <span id="page-683-0"></span>**Controlling a Ratio (PID)**

You can maintain two values in a ratio by using these parameters:

- Uncontrolled value
- Controlled value (the resultant setpoint to be used by the PID instruction)
- Ratio between these two values

#### Relay Ladder

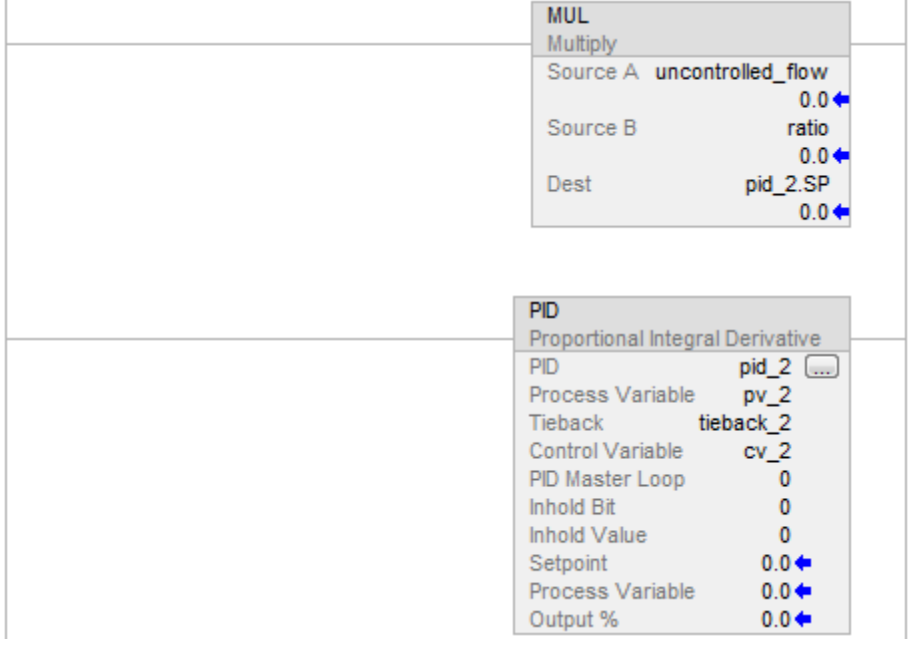

**Tip:** To avoid locking up the PID with invalid internal floating point values, ensure the PV is not INF or NAN before invoking the instruction such as: XIC (PC\_timer.DN) MOV(Local:0:1.Ch0Data, Local:0:1.Ch0Data) XIO(S:V) PID(...)

## Structured Text

pid\_2.sp := uncontrolled\_flow \* ratio

PID(pid\_2,pv\_2,tieback\_2,cv\_2,0,0,0);
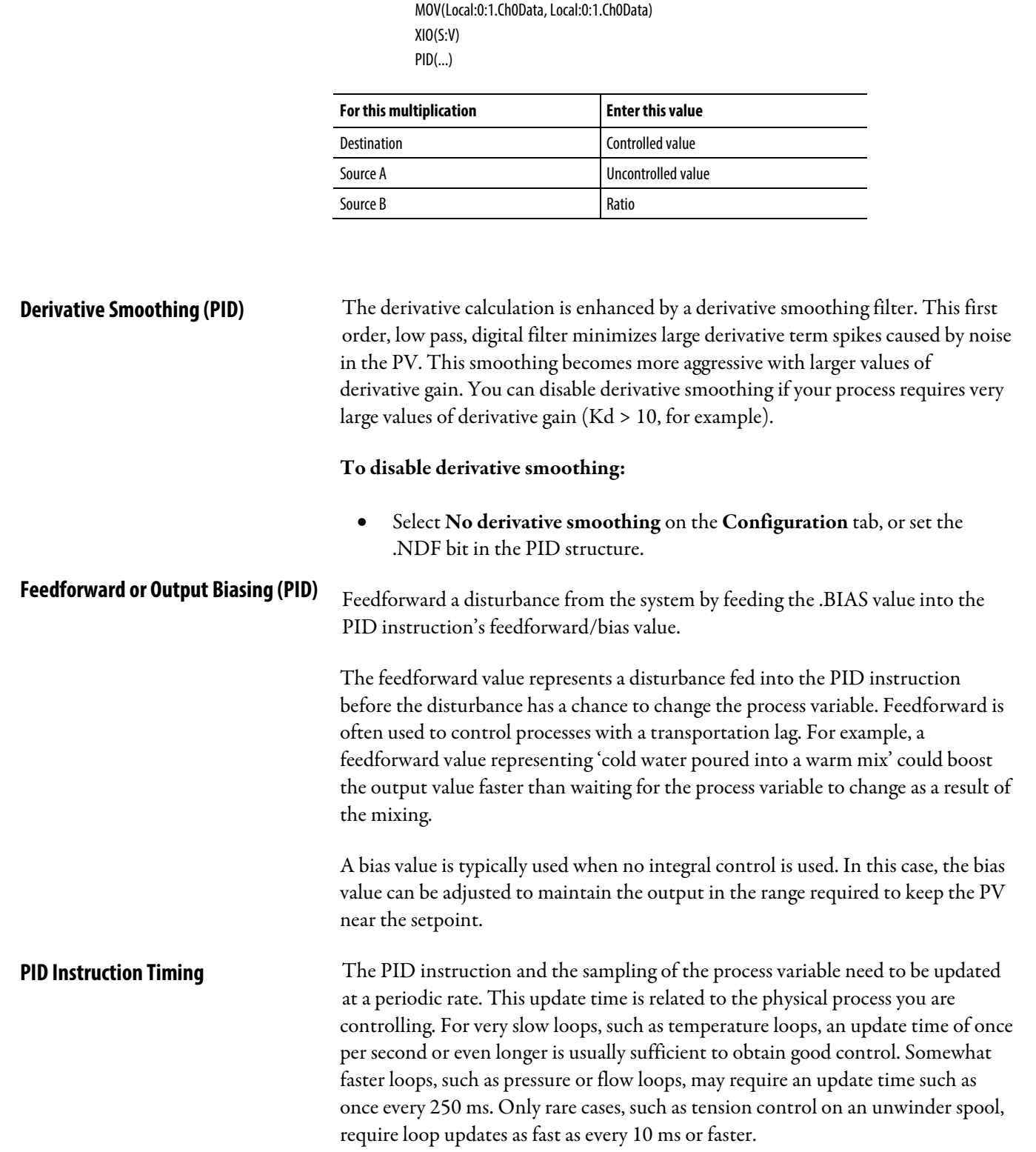

**Tip:** To avoid locking up the PID with invalid internal floating point values, ensure the PV is not INF or

NAN before invoking the instruction such as:

XIC (PC\_timer.DN)

Because the PID instruction uses a time base in its calculation, you need to synchronize execution of this instruction with sampling of the process variable (PV ).

The easiest way to execute the PID instruction is to put the PID instruction in a periodic task. Set the loop update time (.UPD) equal to the periodic task rate and make sure that the PID instruction is executed every scan of the periodic task.

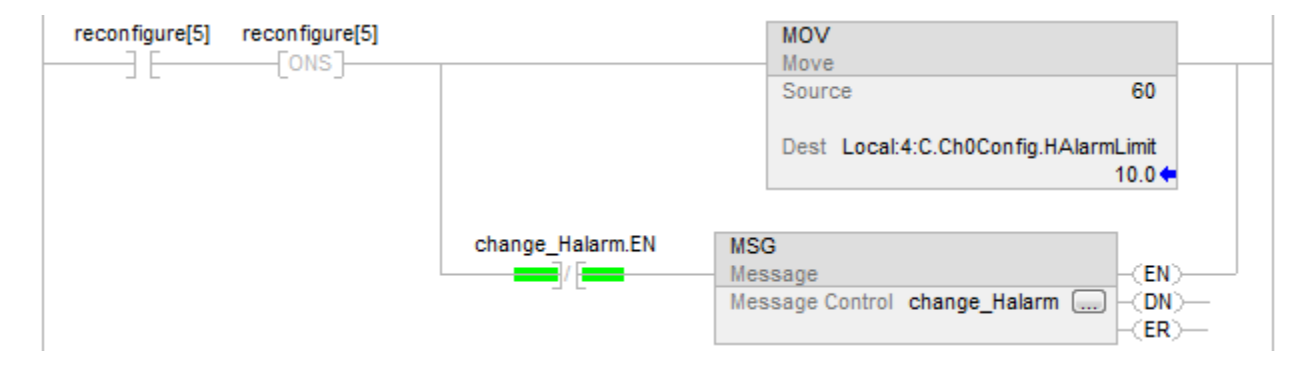

#### Relay Ladder

**Tip:** To avoid locking up the PID with invalid internal floating point values, ensure the PV is not INF or NAN before invoking the instruction such as: XIC (PC\_timer.DN) MOV(Local:0:1.Ch0Data, Local:0:1.Ch0Data) XIO(S:V) PID(...)

#### Structured Text

PID(TIC101,Local:0:I.Ch0Data,Local:0:I.Ch1Data, Local:1:O.Ch4Data,0,Local:1:I.Ch4InHold, Local:1:I.Ch4Data);

When using a periodic task, make sure that the analog input used for the process variable is updated to the processor at a rate that is significantly faster than the rate of the periodic task. Ideally, the process variable should be sent to the processor at least five to 10 times faster than the periodic task rate. This minimizes the time difference between actual samples of the process variable and execution of the PID loop. For example, if the PID loop is in a 250 ms periodic task, use a loop update time of 250 ms (.UPD = .25), and configure the analog input module to produce data at least about every 25 to 50 ms.

Another, somewhat less accurate, method of executing a PID instruction is to place the instruction in a continuous task and use a timer done bit to trigger execution of the PID instruction.

### Relay Ladder

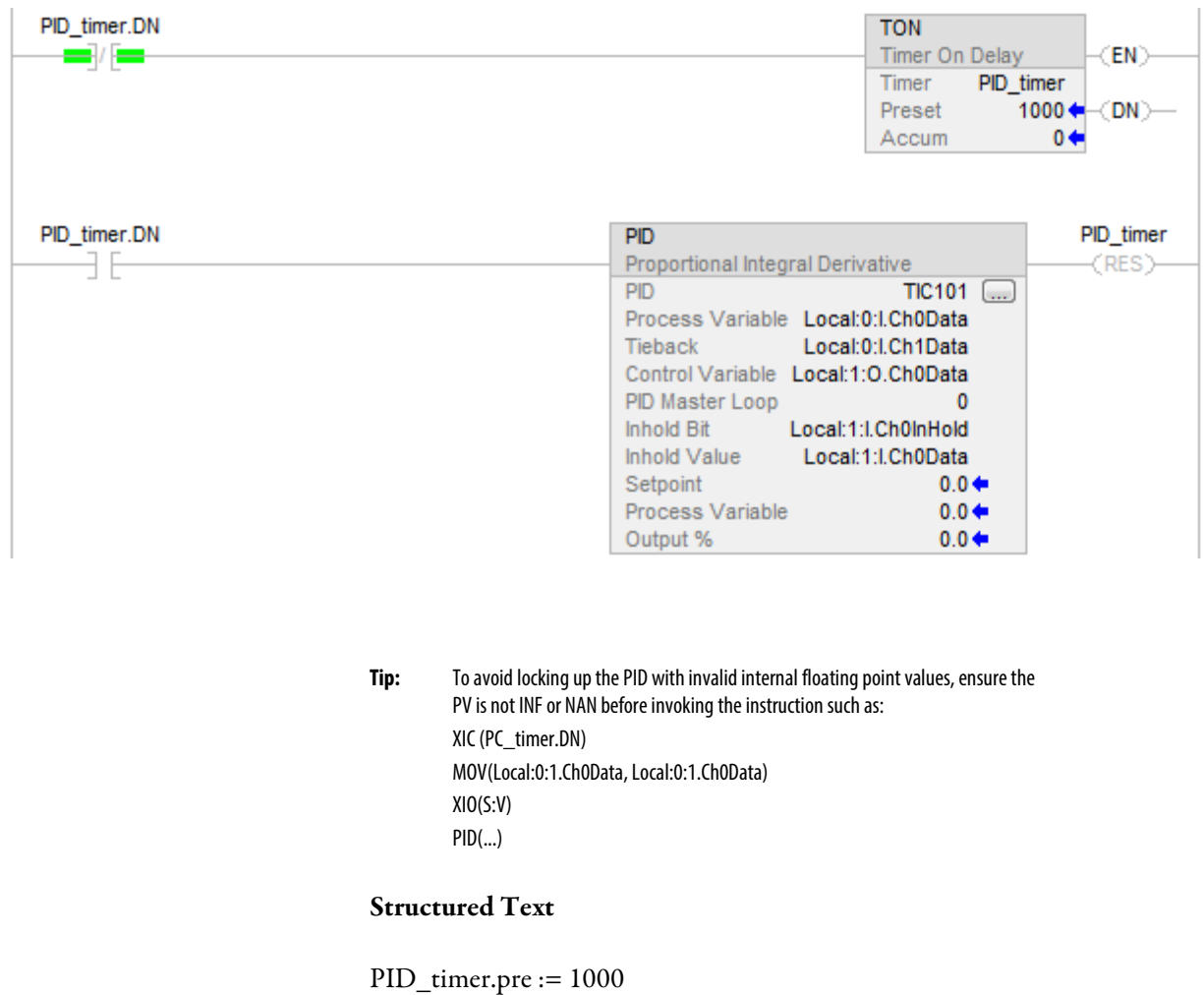

TONR(PID\_timer);

IF PID\_timer.DN THEN PID(TIC101,Local:0:I.Ch0Data,Local:0:I.Ch1Data,

Local:1:O.Ch0Data,0,Local:1:I.Ch0InHold,

Local:1:I.Ch0Data);

END\_IF;

```
Tip: To avoid locking up the PID with invalid internal floating point values, ensure the 
PV is not INF or NAN before invoking the instruction such as:
XIC (PC_timer.DN)
MOV(Local:0:1.Ch0Data, Local:0:1.Ch0Data)
XIO(S:V)
PID(...)
```
In this method, the loop update time of the PID instruction should be set equal to the timer preset. As in the case of using a periodic task, you should set the analog input module to produce the process variable at a significantly faster rate than the loop update time. You should only use the timer method of PID execution for loops with loop update times that are at least several times longer than the worst-case execution time for your continuous task.

The most accurate way to execute a PID instruction is to use the real time sampling (RTS) feature of the 1756 analog input modules. The analog input module samples its inputs at the real time sampling rate you configure when you set up the module. When the real time sample period of the module expires, it updates its inputs and updates a rolling timestamp (represented by the .RollingTimestamp member of the analog input data structure) produced by the module.

The timestamp ranges from 0 to 32,767 ms. Monitor the timestamp. When it changes, a new process variable sample has been received. Every time a timestamp changes, execute the PID instruction once. Because the process variable sample is driven by the analog input module, the input sample time is very accurate, and the loop update time used by the PID instruction should be set equal to the RTS time of the analog input module.

To make sure that you do not miss samples of the process variable, execute your logic at a rate faster than the RTS time. For example, if the RTS time is 250 ms, you could put the PID logic in a periodic task that runs every

100 ms to make sure that you never miss a sample. You could even place the PID logic in a continuous task, as long as you make sure that the logic would be updated more frequently than once every 250 ms.

An example of the RTS method of execution is shown below. The execution of the PID instruction depends on receiving new analog input data. If the analog input module fails or is removed, the controller stops receiving rolling timestamps and the PID loop stops executing. You should monitor the status bit of the PV analog input and, if it shows bad status, force the loop into software manual mode, and execute the loop every scan. This lets the operator still manually change the output of the PID loop.

#### Relay Ladder

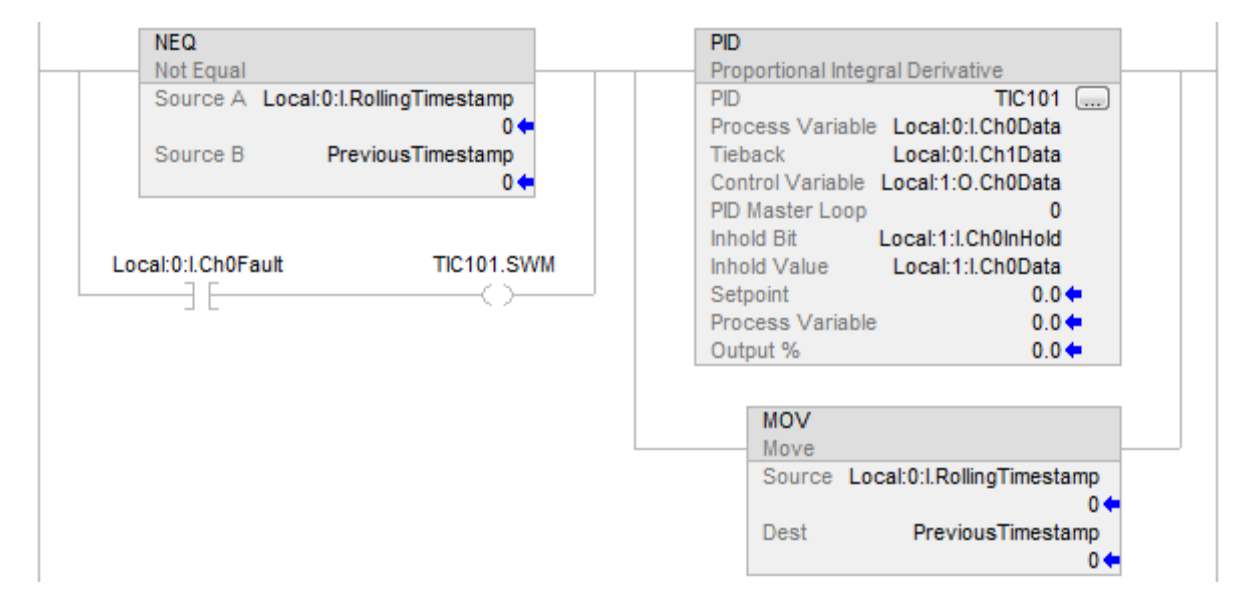

#### Structured Text

IF (Local:0:I.Ch0Fault) THEN TIC101.SWM [:=] 1;

ELSE TIC101.SWM  $:= 0$ ; END\_IF;

IF (Local:0:I.RollingTimestamp<>PreviousTimestamp) OR (Local:0:I.Ch0Fault) THEN

PreviousTimestamp := Local:0:I.RollingTimestamp; PID(TIC101,Local:0:I.Ch0Data,Local:0:I.Ch1Data,

Local:1:O.Ch0Data,0,Local:1:I.Ch0InHold,

Local:1:I.Ch0Data);

END\_IF;

#### **Setting the Deadband (PID)**

The adjustable deadband lets you select an error range above and below the setpoint where output does not change as long as the error remains within this range. This deadband allows you to control how closely the process variable matches the setpoint without changing the output. The deadband also helps to minimize wear and tear on your final control device.

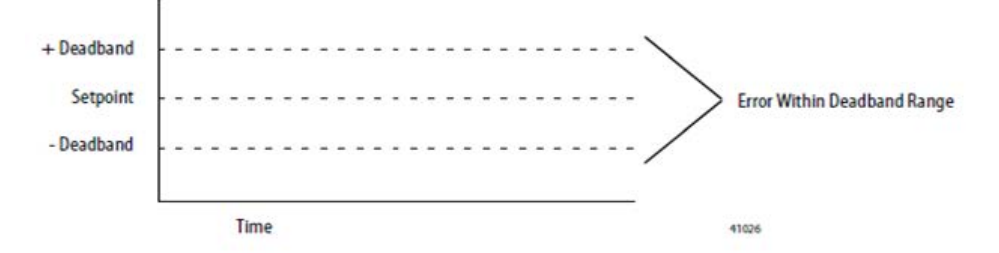

Zero-crossing is deadband control that lets the instruction use the error for computational purposes as the process variable crosses into the deadband until the process variable crosses the setpoint. Once the process variable crosses the setpoint (error crosses zero and changes sign) and as long as the process variable remains in the deadband, the output does not change.

The deadband extends above and below the setpoint by the value you specify. Enter zero to inhibit the deadband. The deadband has the same scaled units as the setpoint. Use the deadband without the zero-crossing feature by selecting No zero crossing for deadband on the Configuration tab or set the .NOZC bit in the PID structure. If you are using the deadband, the Control variable must be REAL or it is forced to zero when the error is within the deadband.

#### To inhibit the deadband:

• Enter zero  $(0)$ .

The deadband has the same scaled units as the setpoint.

#### To use the deadband without the zero-crossing feature:

• Select No zero crossing for deadband on the Configuration tab or set the .NOZC bit in the PID structure.

If you are using the deadband, the Control variable must be REAL or it is forced to 0 when the error is within the deadband.

Set an output limit (percentage of output) on the control output. When the instruction detects that the output has reached a limit, it sets an alarm bit and prevents the output from exceeding either the lower or upper limit. **Using Output Limiting (PID)**

# **Trigonometric Instructions**

The trigonometric instructions evaluate arithmetic operations using trigonometric operations.

Available Instructions

#### Ladder Diagram, Function Block, and Structured Text

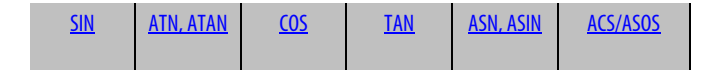

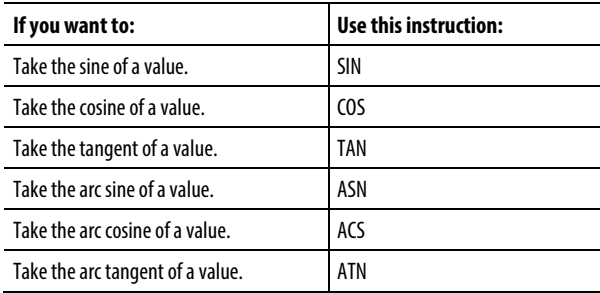

You can mix data types, but loss of accuracy and rounding error might occur and the instruction takes more time to execute. Check the S:V bit to see whether the result was truncated.

The bold data types indicate optimal data types. An instruction executes faster and requires less memory if all the operands of the instruction use the same optimal data type, typically DINT or REAL.

A trigonometric instruction executes once each time the instruction is scanned as long as the rung-condition-in is true. If you want the instruction evaluated only once, use an ONS instruction to trigger the trigonometric instruction.

#### See also

[Timer and Counter Instructions](#page-90-0) o[n page 91](#page-90-0)

[Special Instructions](#page-650-0) o[n page 651](#page-650-0)

[Sequencer Instructions](#page-574-0) on [page 575](#page-574-0)

#### [Program Control Instructions](#page-589-0) o[n page 590](#page-589-0)

[Move/Logical Instructions](#page-400-0) on [page 401](#page-400-0)

# <span id="page-691-0"></span>**Trigonometric Instructions**

The trigonometric instructions evaluate arithmetic operations using trigonometric operations.

#### Available Instructions

#### Ladder Diagram, Function Block, and Structured Text

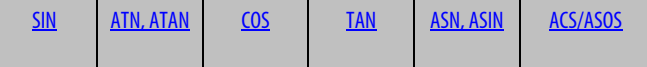

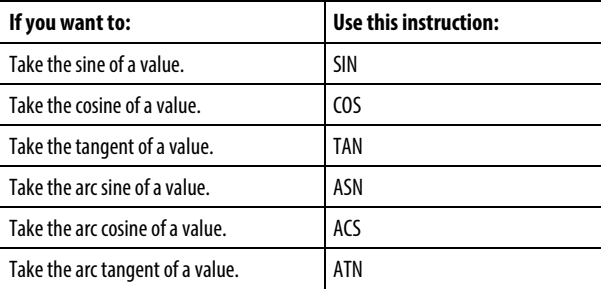

You can mix data types, but loss of accuracy and rounding error might occur and the instruction takes more time to execute. Check the S:V bit to see whether the result was truncated.

The bold data types indicate optimal data types. An instruction executes faster and requires less memory if all the operands of the instruction use the same optimal data type, typically DINT or REAL.

A trigonometric instruction executes once each time the instruction is scanned as long as the rung-condition-in is true. If you want the instruction evaluated only once, use an ONS instruction to trigger the trigonometric instruction.

#### See also

[Timer and Counter Instructions](#page-90-0) o[n page 91](#page-90-0) [Special Instructions](#page-650-0) o[n page 651](#page-650-0) [Sequencer Instructions](#page-574-0) on [page 575](#page-574-0)

[Program Control Instructions](#page-589-0) o[n page 590](#page-589-0)

[Move/Logical Instructions](#page-400-0) on [page 401](#page-400-0)

### <span id="page-692-0"></span>**Arc Cosine (ACS, ACOS)**

This information applies to the CompactLogix 5370, ControlLogix 5570, Compact GuardLogix 5370, GuardLogix 5570, Compact GuardLogix 5380, CompactLogix 5380, CompactLogix 5480, ControlLogix 5580, and GuardLogix 5580 controllers. Controller differences are noted where applicable.

The ACS instruction takes the arc cosine of the Source value and stores the result in the Destination (in radians).

#### Available Languages

#### Ladder Diagram

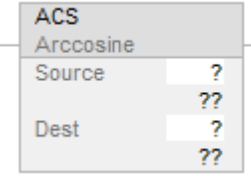

#### Function Block

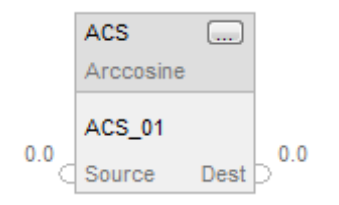

### Structured Text

dest := ACOS(source);

#### **Operands**

There are data conversion rules for mixed data types within an instruction. See Data Conversion.

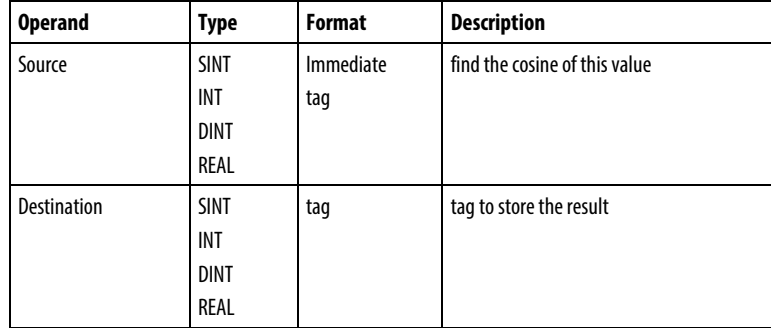

#### Structured Text

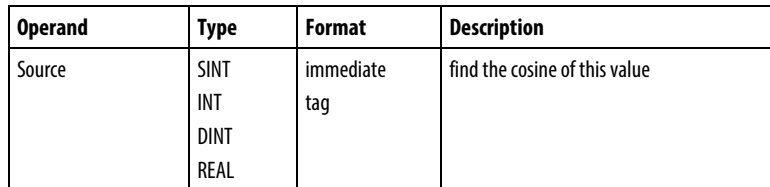

See *Structured Text Syntax* for more information on the syntax of expressions within structured text.

Use ACOS as a function. This function computes the arc cosine of source and returns the REAL result.

#### Function Block

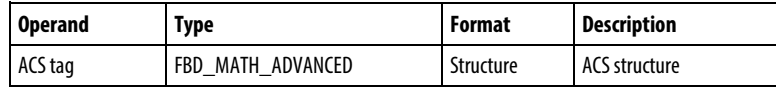

#### FBD\_MATH\_ADVANCED Structure

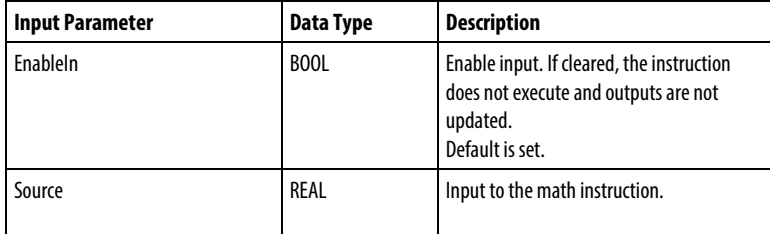

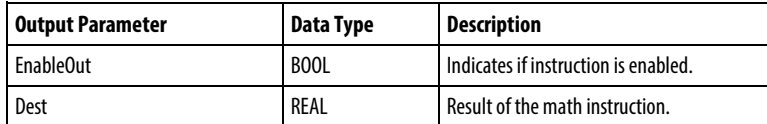

#### Description

The ACS instruction takes the arc cosine of the Source value and stores and returns the REAL result in the Destination (in radians). The Source must be greater than or equal to -1 and less than or equal to 1. The resulting value in the Destination is greater than or equal to 0 or less than or equal to pi. If Source is smaller than -1 or greater than 1 then Destination is set to NAN.

You can use ACS as an operator in ladder expressions; you can use ACOS as an operator in Structured Text statements.

### Affects Math Status Flags

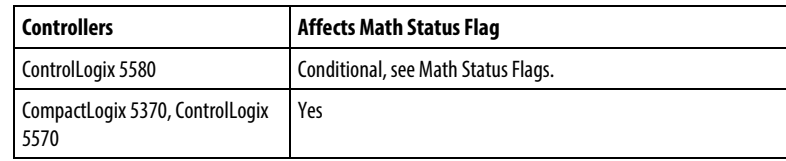

### Major/Minor Faults

If the destination is set to NAN, an overflow, with its conditional minor fault, will be generated.

#### Execution

#### Ladder Diagram

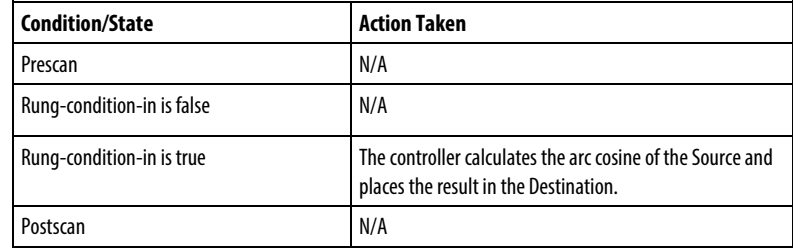

#### Function Block

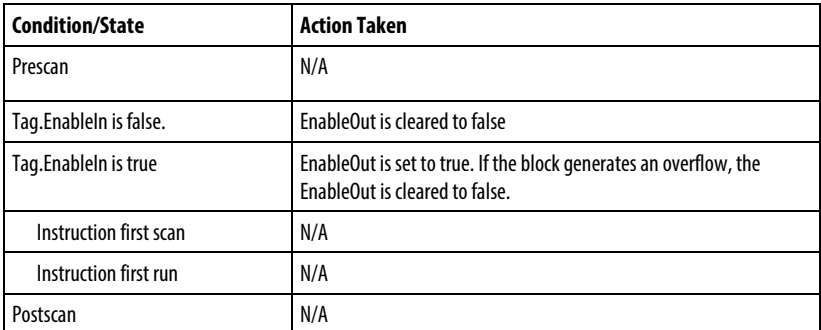

### Structured Text

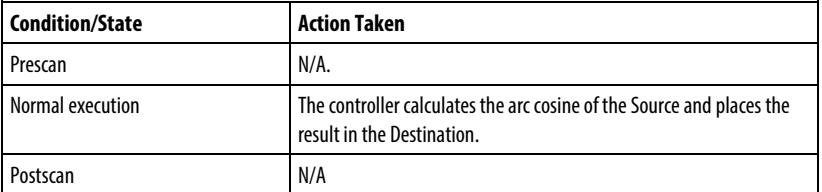

#### Example

#### Ladder Diagram

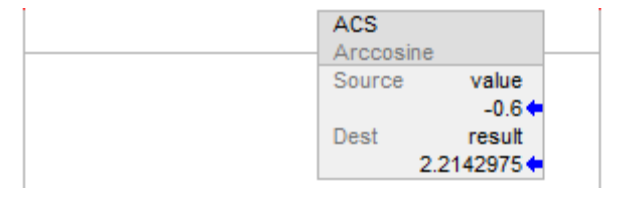

#### Function Block

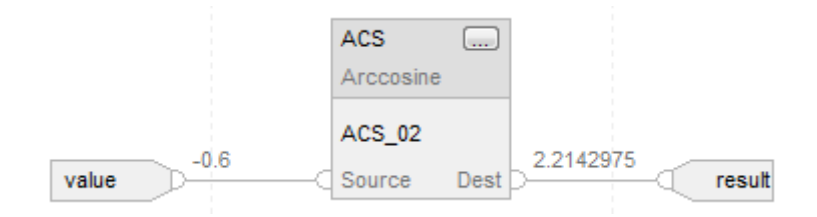

#### Structured Text

result := ACOS(value);

#### See also

[Trigonometry Instructions](#page-691-0) o[n page](#page-691-0) [692](#page-691-0)

[Common Attributes](#page-840-0) o[n page 841](#page-840-0)

[Math Status Flags](#page-840-1) o[n page 841](#page-840-1)

[Structured Text Syntax](#page-873-0) o[n page 874](#page-873-0)

### <span id="page-695-0"></span>**Arc Sine (ASN, ASIN)**

This information applies to the CompactLogix 5370, ControlLogix 5570, Compact GuardLogix 5370, GuardLogix 5570, Compact GuardLogix 5380, CompactLogix 5380, CompactLogix 5480, ControlLogix 5580, and GuardLogix 5580 controllers. Controller differences are noted where applicable.

The ASN instruction takes the arc sine of the Source value and stores the result in the Destination (in radians).

#### Available Languages

### Ladder Diagram

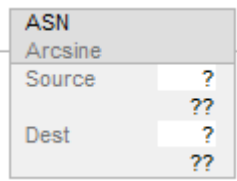

### Function Block

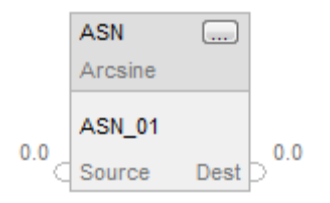

### Structured Text

dest :=ASIN(source);

#### **Operands**

There are data conversion rules for mixed data types within an instruction. See *Data Conversion*.

#### Ladder Diagram

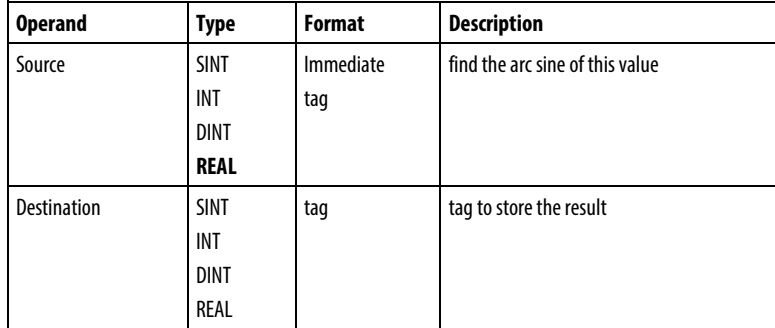

### Structured Text

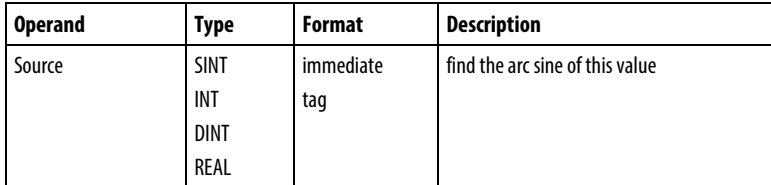

See *Structured Text Syntax* for more information on the syntax of expressions within structured text.

Use ASIN as a function. This function computes the arc sine of source and returns the REAL result.

#### Function Block

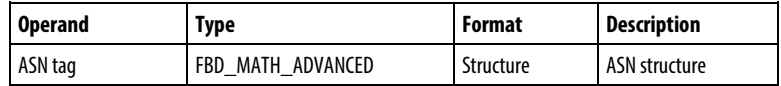

#### FBD\_MATH\_ADVANCED Structure

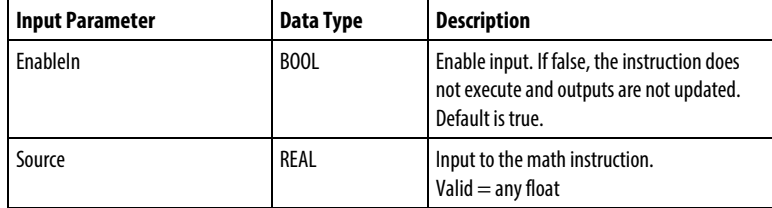

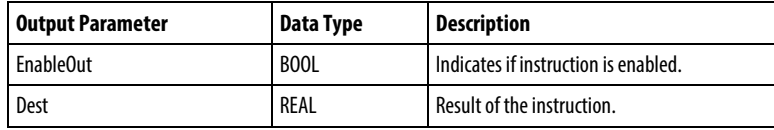

#### Description

The ASN instruction computes arc sine of the Source value and stores and returns the REAL result in the Destination (in radians). The Source must be greater than or equal to -1 and less than or equal to 1. The resulting value in the Destination is greater than or equal to -pi/2 and less than or equal to pi/2. If Source is smaller than -1 or greater than 1 then Destination is set to NAN.

You can use ASN as an operator in ladder expressions; you can use ASIN as an operator in Structured Text statements.

The instruction provides better accuracy over legacy controllers for better results.

### Affects Math Status Flags

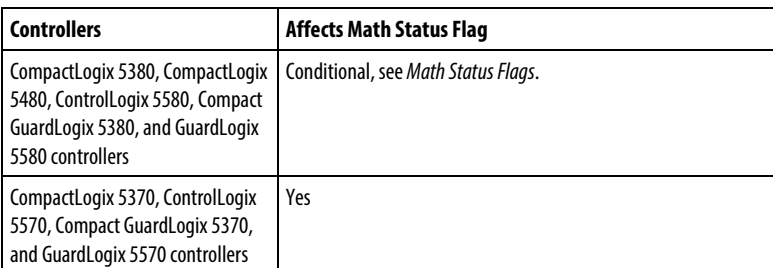

### Major/Minor Faults

If the destination is set to NAN, an overflow, with its conditional minor fault, will be generated.

#### Execution

### Ladder Diagram

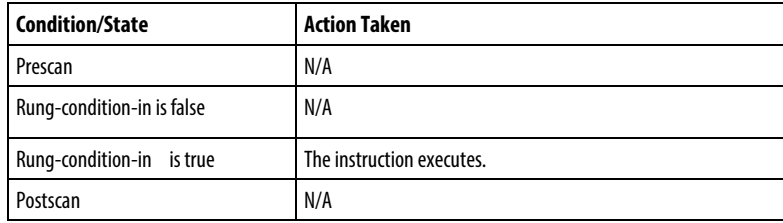

### Function Block

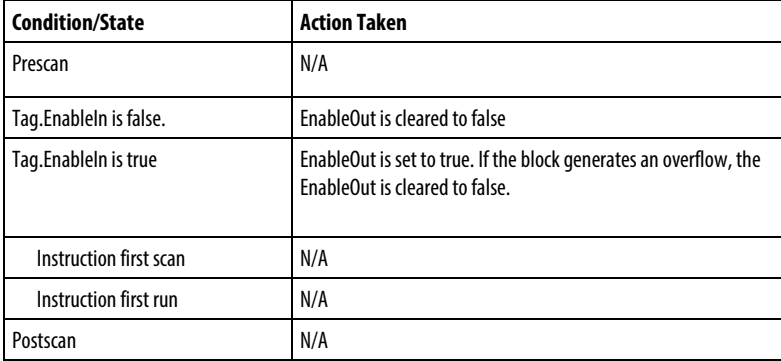

### Structured Text

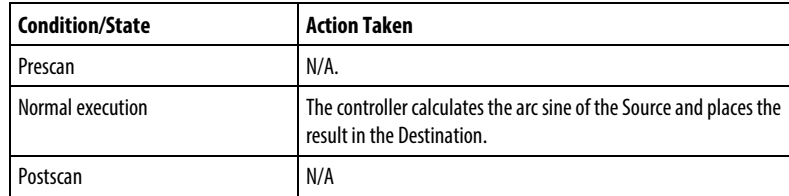

#### Example

#### Ladder Diagram

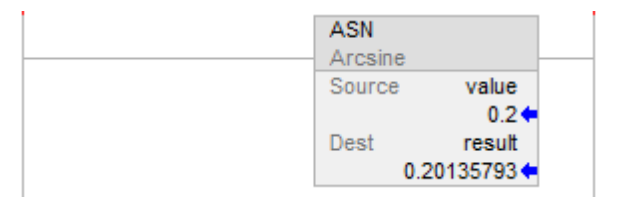

#### Function Block

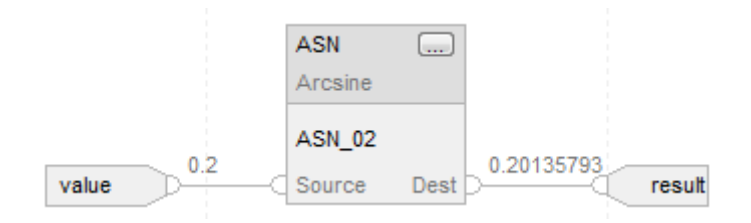

#### Structured Text

result := ASIN(value);

#### See also

[Trigonometry Instructions](#page-691-0) o[n page 692](#page-691-0)

[Common Attributes](#page-840-0) o[n page 841](#page-840-0)

[Math Status Flags](#page-840-1) o[n page 841](#page-840-1)

[Structured Text Syntax](#page-873-0) o[n page 874](#page-873-0)

### <span id="page-699-0"></span>**Arc Tangent (ATN, ATAN)**

This information applies to the CompactLogix 5370, ControlLogix 5570, Compact GuardLogix 5370, GuardLogix 5570, Compact GuardLogix 5380, CompactLogix 5380, CompactLogix 5480, ControlLogix 5580, and GuardLogix 5580 controllers. Controller differences are noted where applicable.

The ATN instruction computes the arc tangent of the Source value and stores the result in the Destination (in radians).

#### Available Languages

#### Ladder Diagram

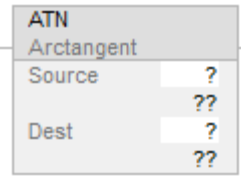

#### Function Block

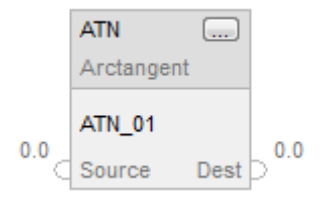

### Structured Text

dest := ATAN(source);

#### **Operands**

There are data conversion rules for mixed data types within an instruction. See *Data Conversion*.

### Ladder Diagram

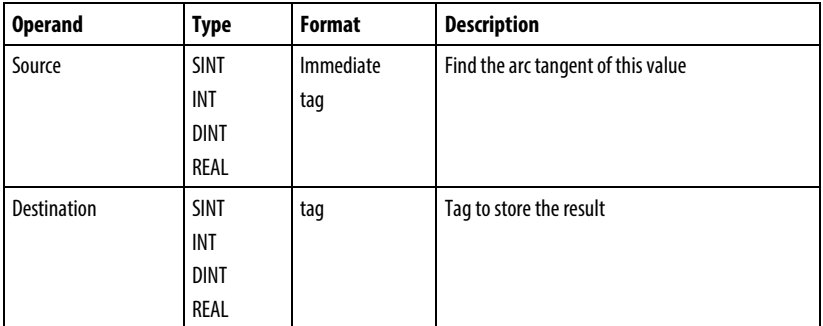

### Structured Text

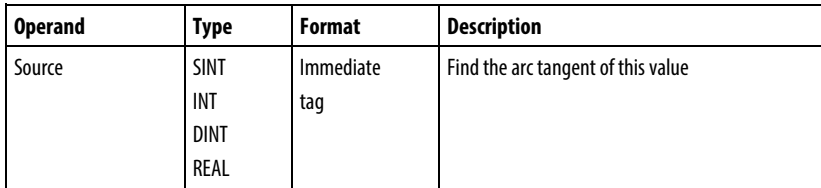

See *Structured Text Syntax* for more information on the syntax of expressions within structured text.

Use ATAN as a function. This function computes the arc tangent of source and returns the REAL result.

#### Function Block

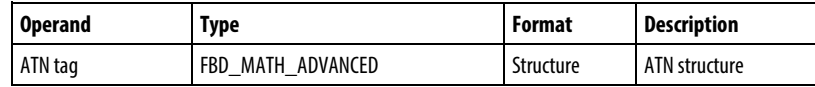

#### FBD\_MATH\_ADVANCED Structure

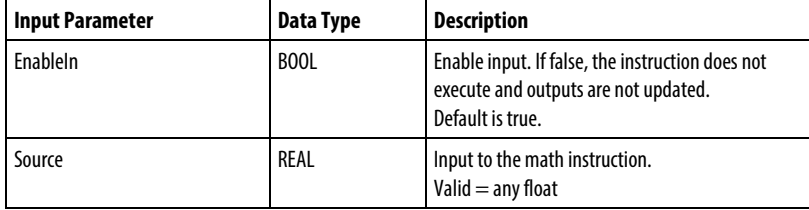

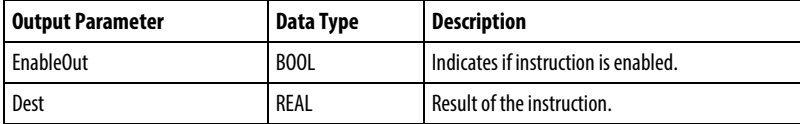

#### Description

The ATN instruction computes the arc tangent of the Source value and stores the result in the Destination (in radians). The resulting value in the Destination is greater than or equal to -pi/2 and less than or equal to pi/2.

You can use ATN as an operator in ladder expressions; you can use ATAN as an operator in Structured Text statements.

#### Affects Math Status Flags

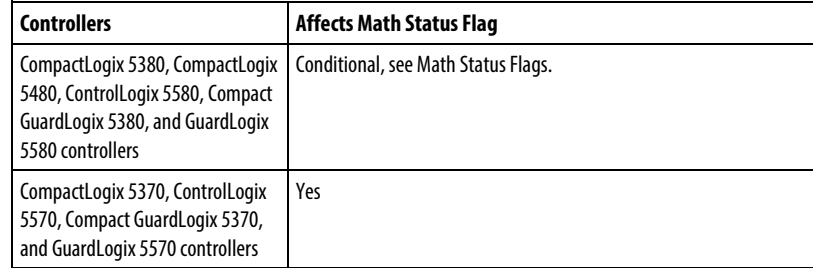

#### Major/Minor Faults

None specific to this instruction. See *Common Attributes* for operand related faults.

#### Execution

### Ladder Diagram

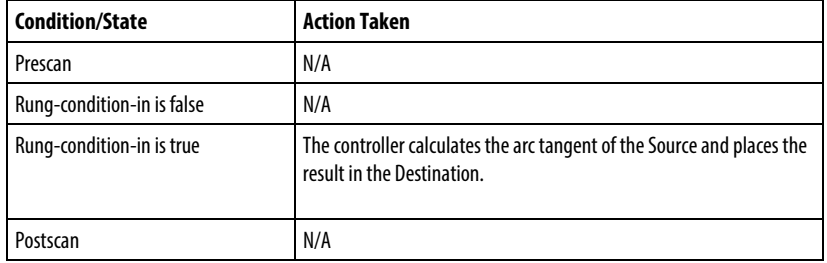

### Function Block

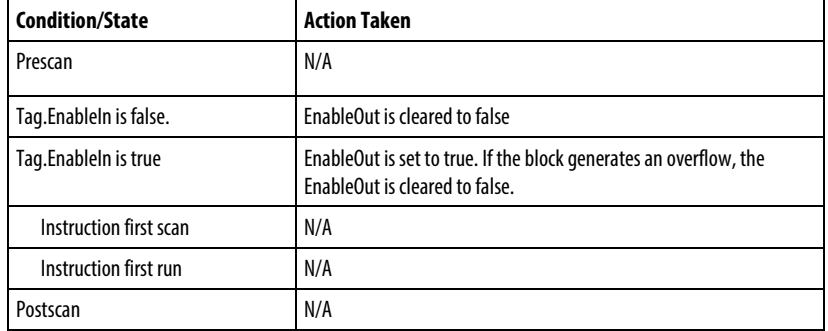

### Structured Text

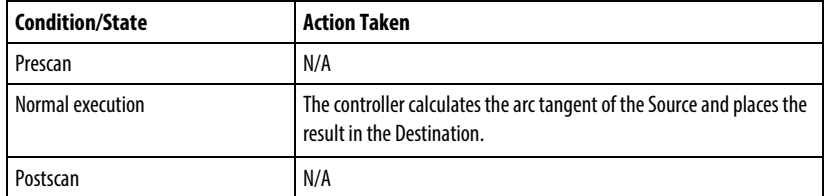

### Example

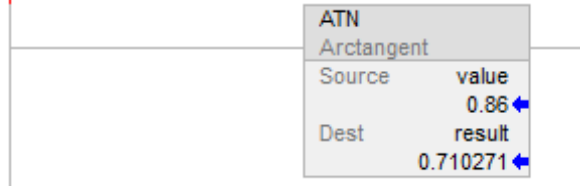

#### Function Block

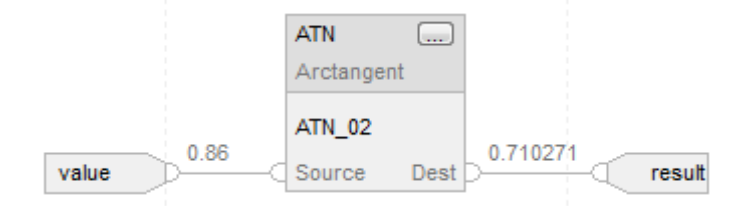

#### Structured Text

 $result := ATAN(value);$ 

#### See also

[Trigonometry Instructions](#page-691-0) o[n page 692](#page-691-0)

[Common Attributes](#page-840-0) o[n page 841](#page-840-0)

[Data Conversions](#page-844-0) o[n page 845](#page-844-0)

[Math Status Flags](#page-840-1) o[n page 841](#page-840-1)

[Structured Text Syntax](#page-873-0) o[n page 874](#page-873-0)

### <span id="page-703-0"></span>**Cosine (COS)**

This information applies to the CompactLogix 5370, ControlLogix 5570, Compact GuardLogix 5370, GuardLogix 5570, Compact GuardLogix 5380, CompactLogix 5380, CompactLogix 5480, ControlLogix 5580, and GuardLogix 5580 controllers. Controller differences are noted where applicable.

The COS instruction takes the cosine of the Source value (in radians) and stores the result in the Destination.

#### Available Languages

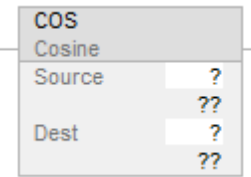

### Function Block

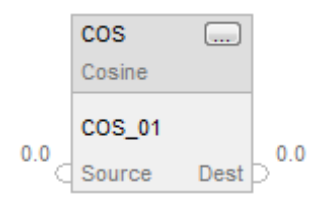

### Structured Text

dest := COS(source);

#### **Operands**

There are data conversion rules for mixed data types within an instruction. See *Data Conversion*.

#### Ladder Diagram

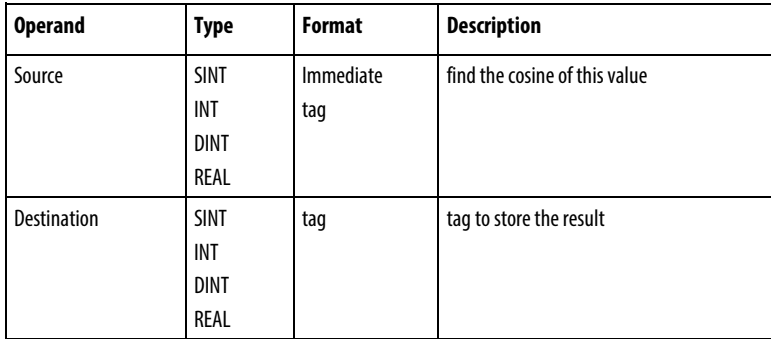

#### Structured Text

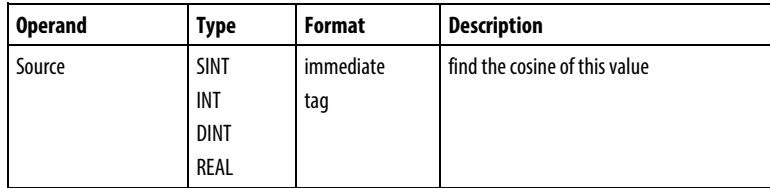

See *Structured Text Syntax* for more information on the syntax of expressions within structured text.

#### Function Block

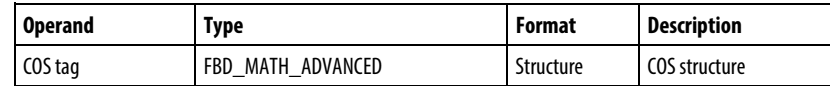

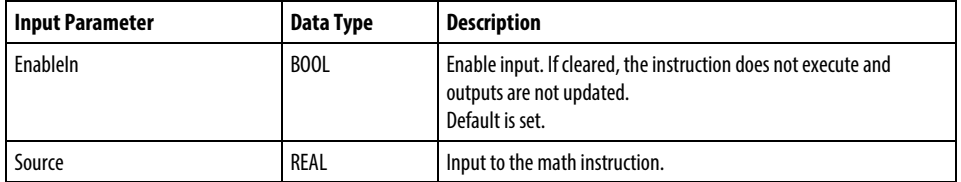

#### FBD\_MATH\_ADVANCED Structure

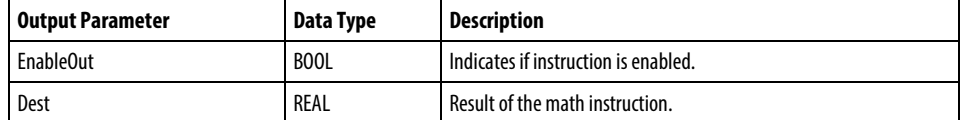

#### Description

The COS instruction computes the cosine of the Source value (in radians) and stores the result in the Destination.

The instruction computes the cosine of Source and returns the REAL result. The resulting value is always greater than or equal to -1 and less than or equal to 1.

You can use COS as an operator in ladder expressions and as an operator in Structured Text statements.

The instruction provides better accuracy over legacy controllers for better results.

#### Affects Math Status Flags

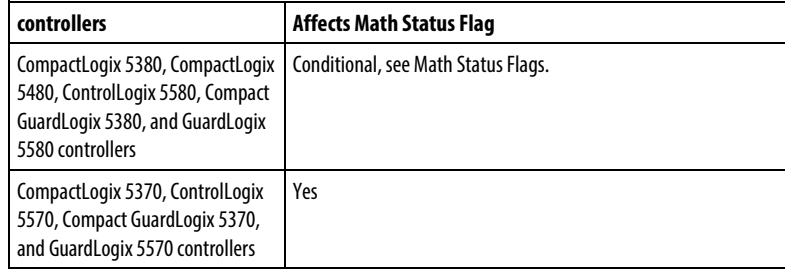

#### Major/Minor Faults

None. See *Common Attributes* for operand related faults.

#### Execution

### Ladder Diagram

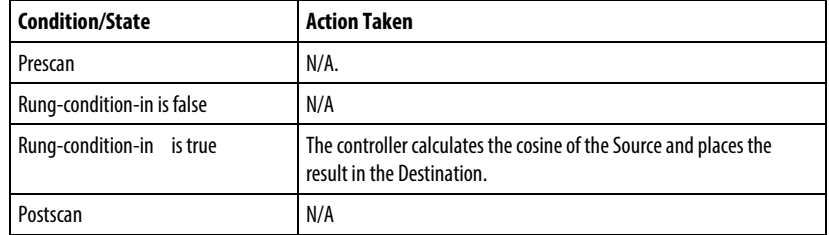

### Function Block

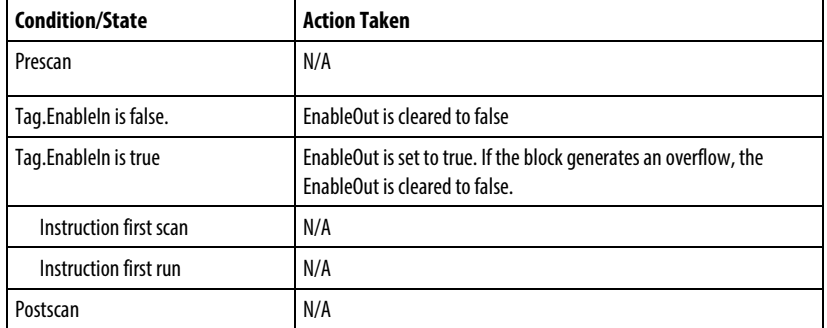

### Structured Text

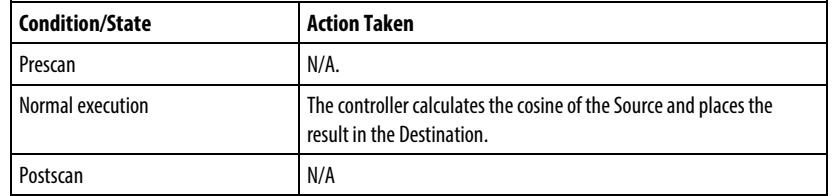

### Example

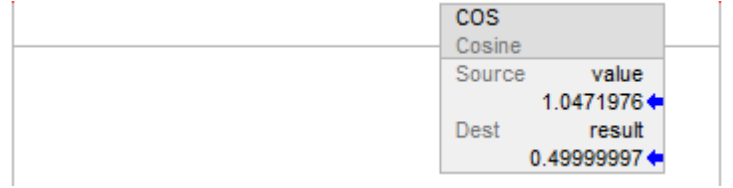

#### Function Block

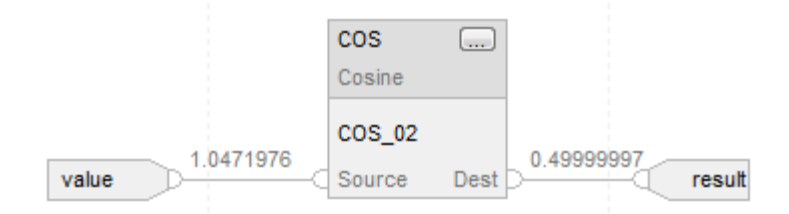

#### Structured Text

result := COS(value);

#### See also

[Trigonometry Instructions](#page-691-0) o[n page 692](#page-691-0) 

[Radian \(RAD\)](#page-741-0) on [page 742](#page-741-0)

[Common Attributes](#page-840-0) o[n page 841](#page-840-0)

[Math Status Flags](#page-840-1) o[n page 841](#page-840-1)

[Structured Text Syntax](#page-873-0) o[n page 874](#page-873-0)

<span id="page-707-0"></span>**Sine (SIN)**

This information applies to the CompactLogix 5370, ControlLogix 5570, Compact GuardLogix 5370, GuardLogix 5570, Compact GuardLogix 5380, CompactLogix 5380, CompactLogix 5480, ControlLogix 5580, and GuardLogix 5580 controllers. Controller differences are noted where applicable.

The SIN instruction takes the sine of the Source value (in radians) and stores the result in the Destination.

#### Available Languages

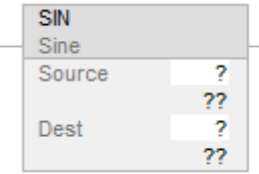

### Function Block

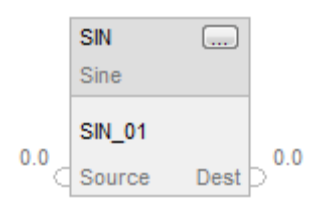

### Structured Text

dest := SIN(source);

#### **Operands**

There are data conversion rules for mixed data types within an instruction. See *Data Conversion*.

#### Ladder Diagram

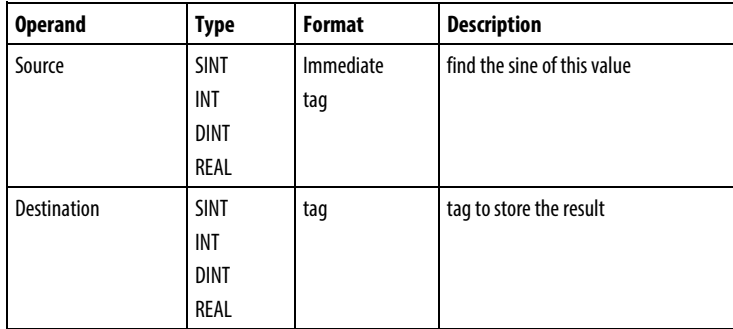

### Structured Text

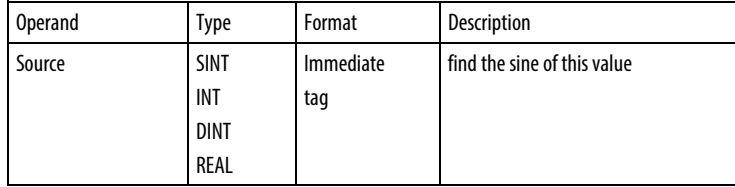

See *Structured Text Syntax* for more information on the syntax of expressions within structured text.

#### Function Block

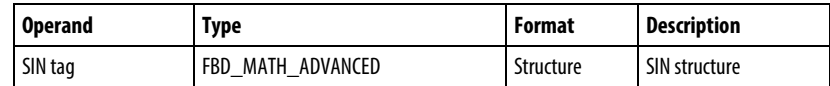

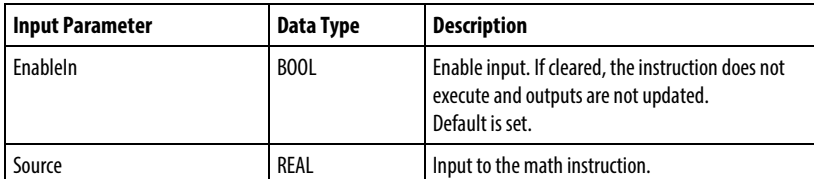

#### FBD\_MATH\_ADVANCED Structure

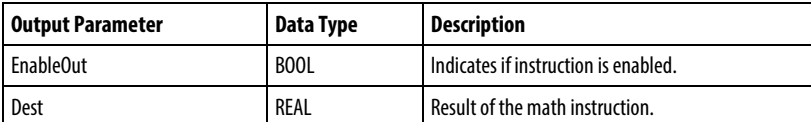

#### Operator Aspects

The SIN operator can be used in various expressions. Similarly, the SIN function is invoked in Structured Text statements. Both applications of SIN return a REAL result containing the sine of the Source. Depending on the context this value may then be type converted if appropriate.

#### Description

The SIN instruction takes the sine of the Source value (in radians) and stores the result in the Destination.

The instruction computes the sine of Source and returns the REAL result. The resulting value is always greater than or equal to -1 and less than or equal to 1.

You can use SIN as an operator in ladder expressions and as a function Structured Text statements.

#### Affects Math Status Flags

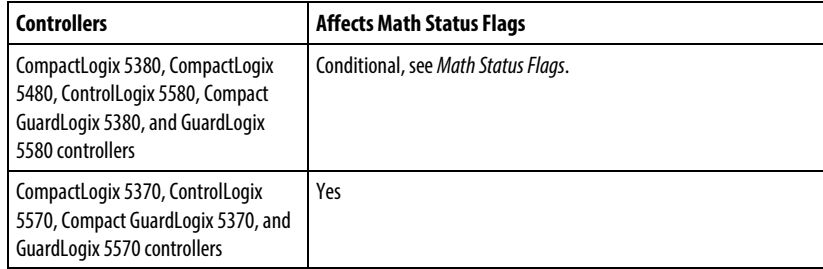

#### Major/Minor Faults

None specific to this instruction. See *Common Attributes* for operand related faults.

#### Execution

### Ladder Diagram

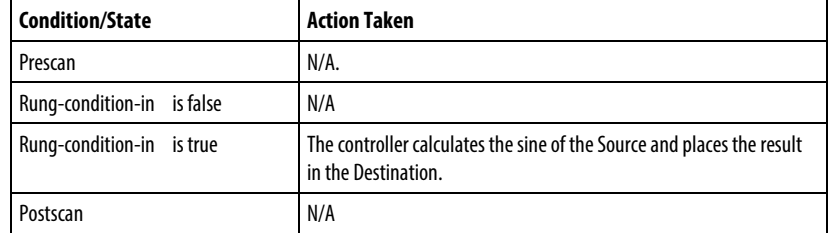

### Function Block

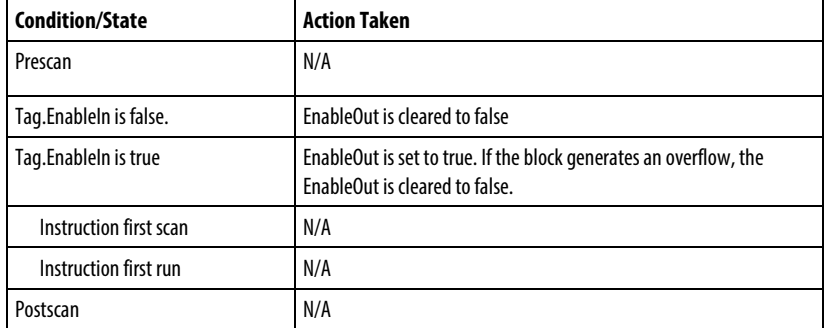

### Structured Text

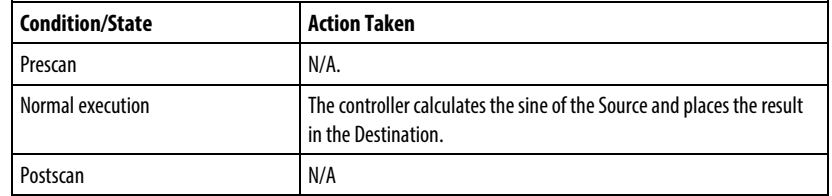

### Example

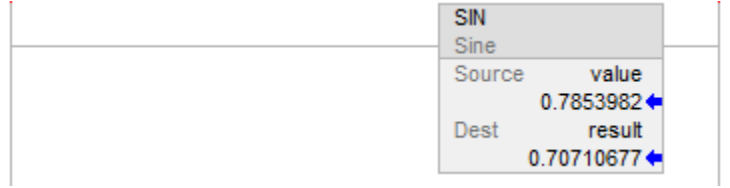

#### Function Block

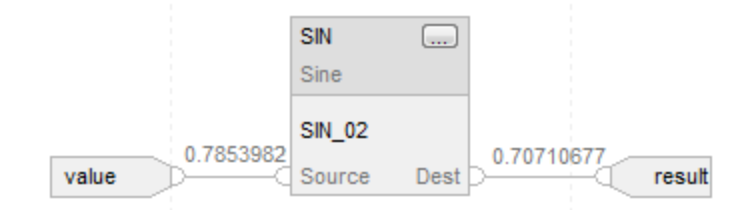

### Structured Text

 $result := SIN(value);$ 

#### See also

[Trigonometry Instructions](#page-691-0) o[n page 692](#page-691-0)

[Common Attributes](#page-840-0) o[n page 841](#page-840-0)

[Math Status Flags](#page-840-1) o[n page 841](#page-840-1)

[Structured Text Syntax](#page-873-0) o[n page 874](#page-873-0)

### <span id="page-711-0"></span>**Tangent (TAN)**

This information applies to the CompactLogix 5370, ControlLogix 5570, Compact GuardLogix 5370, GuardLogix 5570, Compact GuardLogix 5380, CompactLogix 5380, CompactLogix 5480, ControlLogix 5580, and GuardLogix 5580 controllers. Controller differences are noted where applicable.

The TAN instruction takes the tangent of the Source value (in radians) and stores the result in the Destination.

#### Available Languages

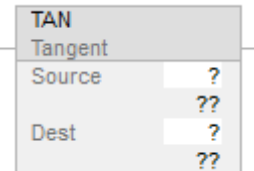

### Function Block

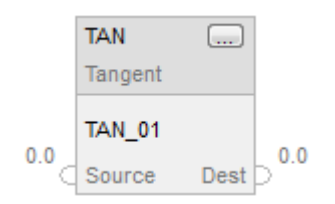

### Structured Text

dest := TAN(source);

#### **Operands**

There are data conversion rules for mixed data types within an instruction. See *Data Conversion*.

#### Ladder Diagram

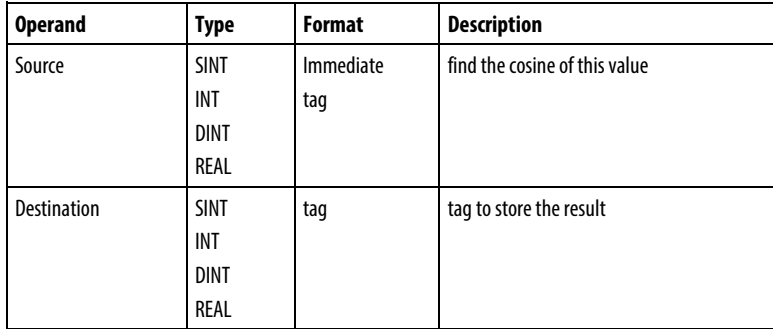

### Structured Text

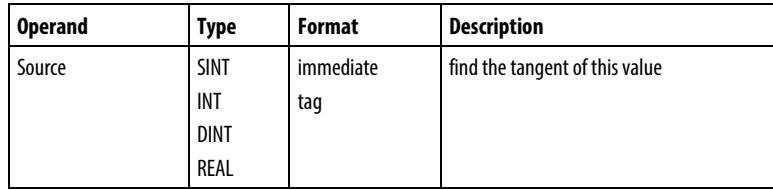

See *Structured Text Syntax* for more information on the syntax of expressions within structured text.

#### Function Block

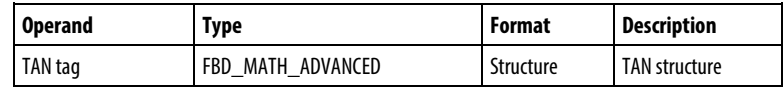

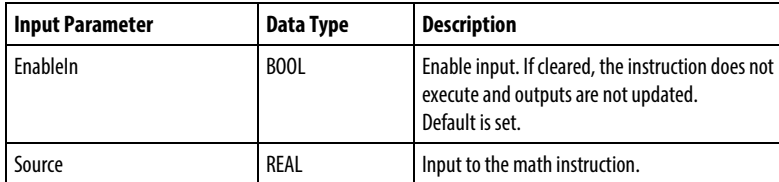

#### FBD\_MATH\_ADVANCED Structure

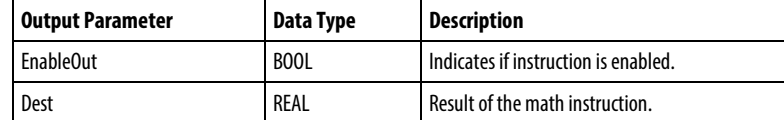

#### Description

The TAN instruction takes the tangent of the Source value (in radians) and stores the result in the Destination.

The instruction computes the tangent of Source and returns the REAL result.

You can use TAN as an operator in ladder expressions and as an operator in Structured Text statements.

The instruction provides better accuracy over legacy controllers for better results.

#### Affects Math Status Flags

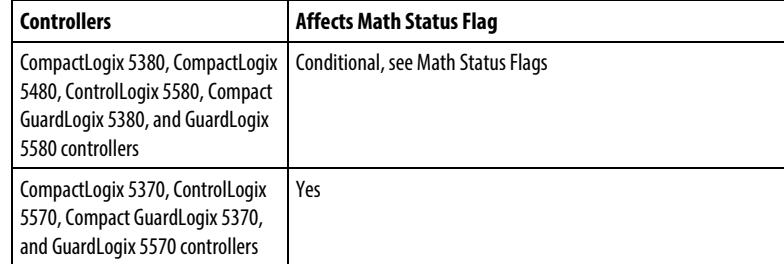

#### Major/Minor Faults

None specific to this instruction. See Common Attributes for operand related faults.

l.

#### Execution

### Ladder Diagram

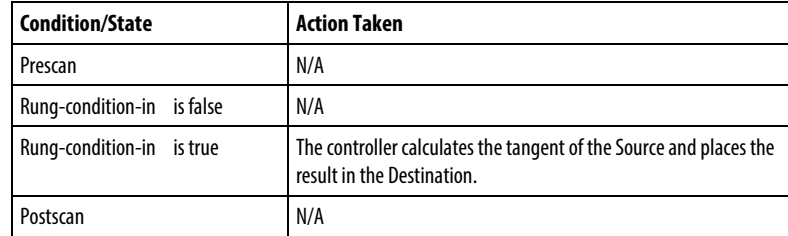

### Function Block

l.

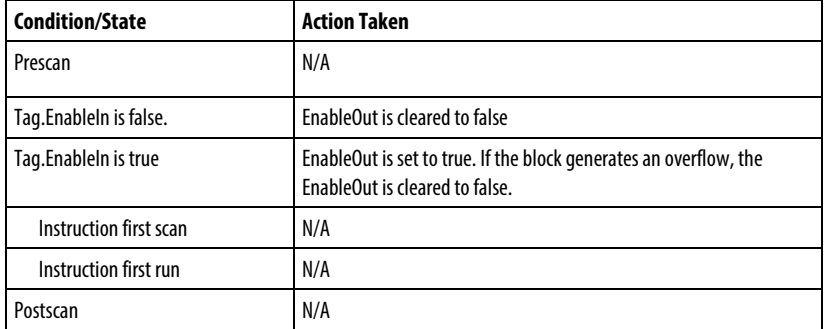

### Structured Text

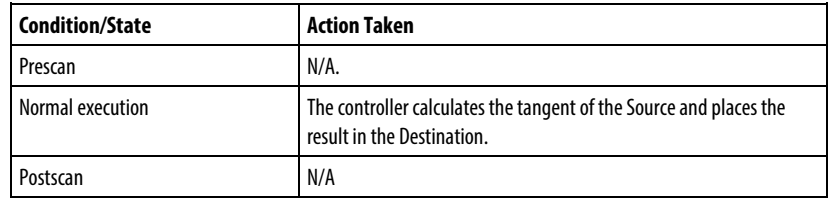

### Example

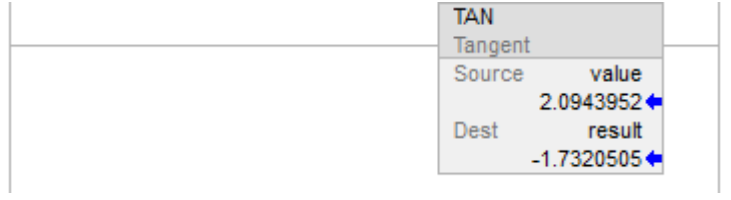

#### Function Block

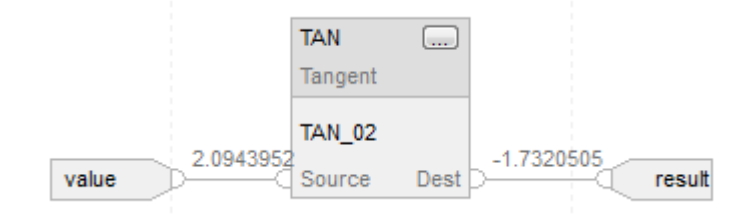

#### Structured Text

result := TAN(value);

### See also

[Trigonometry Instructions](#page-691-0) o[n page 692](#page-691-0)

[Common Attributes](#page-840-0) o[n page 841](#page-840-0)

[Math Status](#page-840-1) Flags o[n page 841](#page-840-1)

[Structured Text Syntax](#page-873-0) o[n page 874](#page-873-0)

# **Advanced Math**

### **Advanced Math Instructions**

The advanced math instructions include these instructions:

#### Ladder Diagram and Function Block

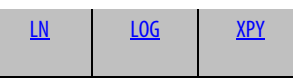

#### Structured Text

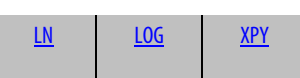

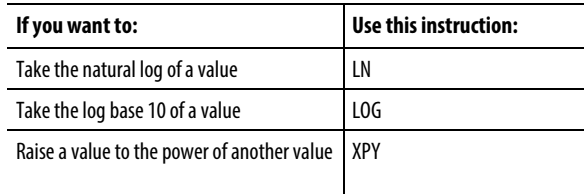

Mixing data types can cause accuracy and rounding errors and cause the instruction to take longer to execute. Check the S:V bit to see whether the result was truncated.

The bold data types indicate optimal data types. An instruction executes faster and requires less memory if all the operands of the instruction use the same optimal data type, typically DINT or REAL.

An advanced math instruction executes once each time the instruction is scanned as long as the rung-condition-in is true. If you want the instruction evaluated only once, use an ONS instruction to trigger the math instruction.

#### See also

[Array \(File\)/Misc Instructions](#page-462-0) on [page 463](#page-462-0)

[ASCII Conversion Instructions](#page-808-0) o[n page 809](#page-808-0)

## <span id="page-717-0"></span>**Log Base 10 (LOG)**

This information applies to the CompactLogix 5370, ControlLogix 5570, Compact GuardLogix 5370, GuardLogix 5570, Compact GuardLogix 5380, CompactLogix 5380, CompactLogix 5480, ControlLogix 5580, and GuardLogix 5580 controllers. Controller differences are noted where applicable.

The LOG instruction takes the log base 10 of the Source and stores the result in the Destination.

#### Available Languages

#### Ladder Diagram

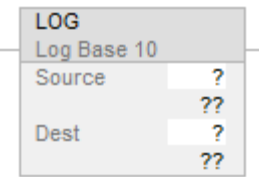

#### Function Block

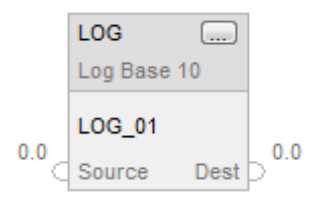

#### Structured Text

dest := LOG(source);

#### **Operands**

There are data conversion rules for mixed data types within an instruction. See *Data Conversion*.

#### Ladder Diagram

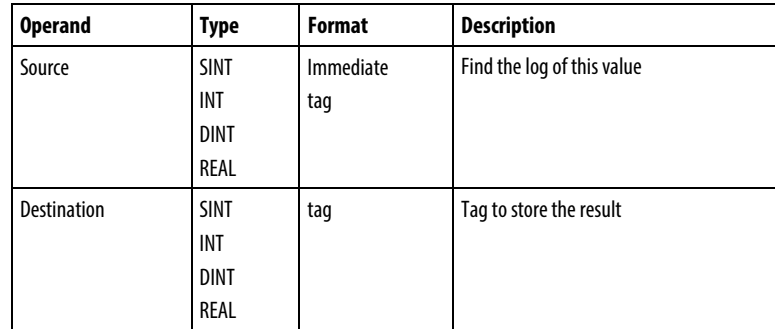

### Structured Text

Use LOG as a function. This function computes the log of source and stores the result in dest.

Refer to *Structured Text Syntax* for more information on the syntax of expressions within structured text.

#### Function Block

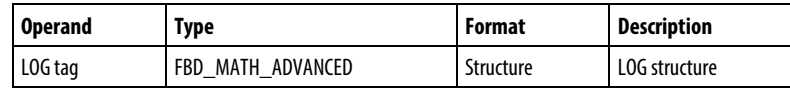

### FBD\_MATH\_ADVANCED Structure

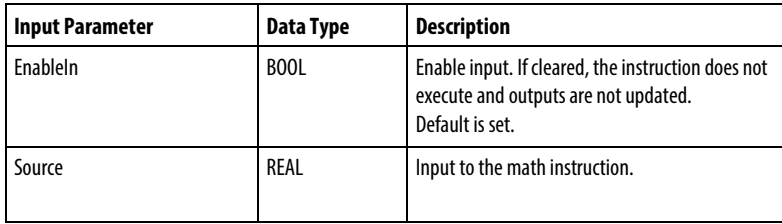

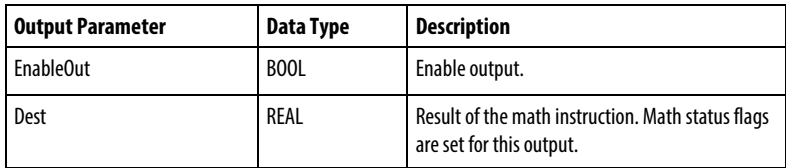

#### Description

The LOG instruction takes the log base 10 of the Source and stores the result in the Destination. The Source must be greater than zero or a minor fault will be generated.

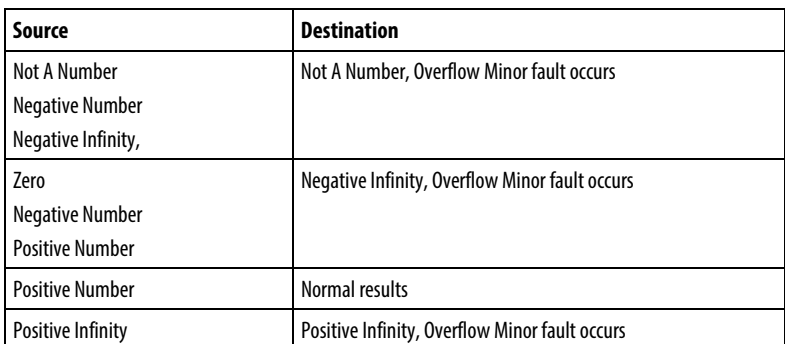

### Affects Math Status Flags

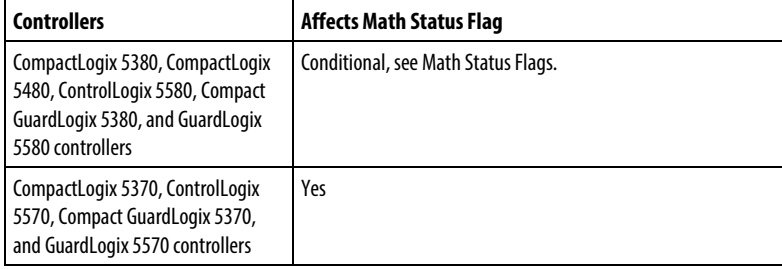

### Major/Minor Faults

None specific to this instruction. See *Common Attributes* for operand-related faults.

#### Execution

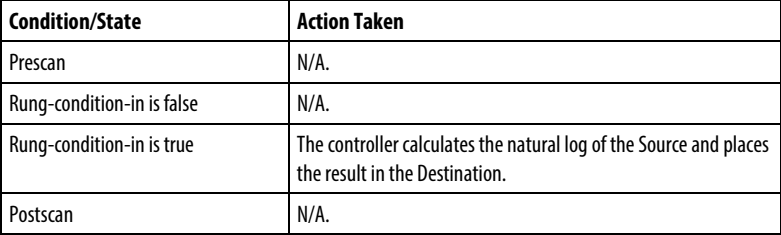
#### Function Block

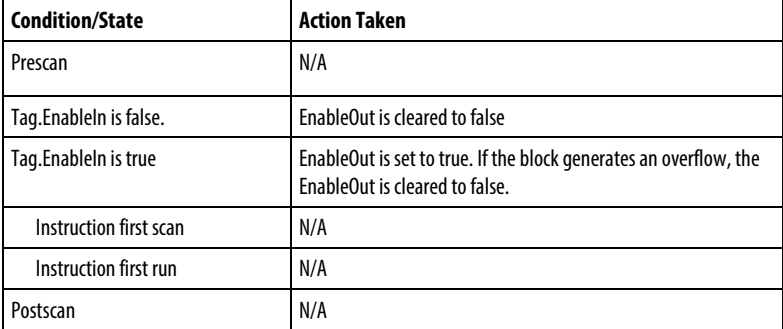

# Structured Text

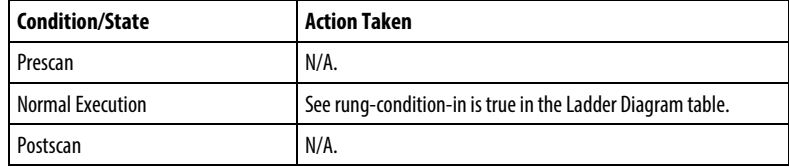

# Example

Calculate the log of value and place the result in result.

# Ladder Diagram

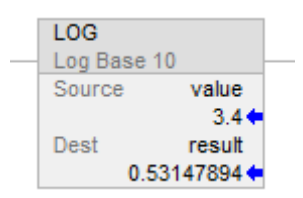

# Function Block

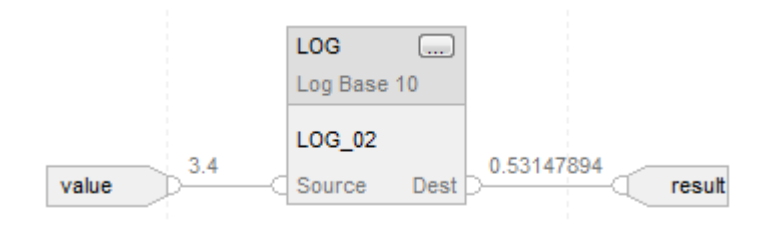

# Structured Text

result := LOG(value);

**Natural Log (LN)**

#### See also

[Common Attributes](#page-840-0) o[n page 841](#page-840-0) [Advanced Math Instructions](#page-716-0) o[n page 717](#page-716-0) [Math Status](#page-840-1) Flags o[n page 841](#page-840-1) [Data Conversions](#page-844-0) o[n page 845](#page-844-0) [Structured Text Syntax](#page-873-0) o[n page 874](#page-873-0) This information applies to the CompactLogix 5370, ControlLogix 5570, Compact GuardLogix 5370, GuardLogix 5570, Compact GuardLogix 5380, CompactLogix 5380, CompactLogix 5480, ControlLogix 5580, and GuardLogix 5580 controllers. Controller differences are noted where applicable.

The LN instruction takes the natural log of the Source and stores the result in the Destination.

#### Available Languages

#### Ladder Diagram

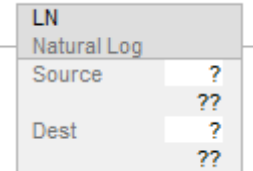

#### Function Block

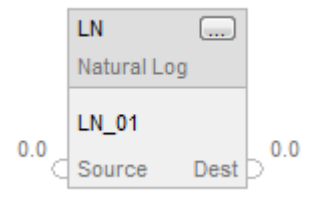

### Structured Text

 $dest := LN(source);$ 

#### **Operands**

There are data conversion rules for mixed data types within an instruction. See *Data Conversion*.

#### Ladder Diagram

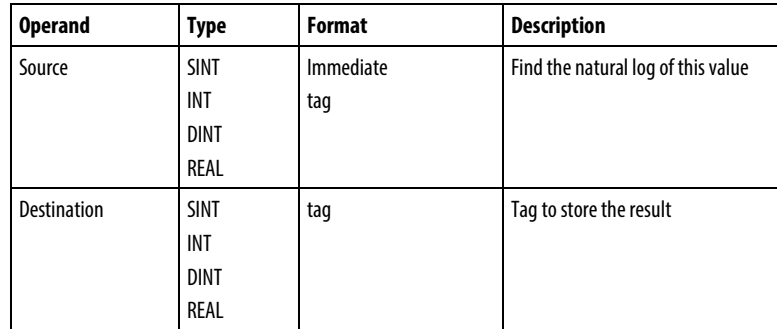

# Structured Text

Use LN as a function. This function computes the natural log of source and stores the result in dest.

Refer to *Structured Text Syntax* for more information on the syntax of expressions within structured text.

## Function Block

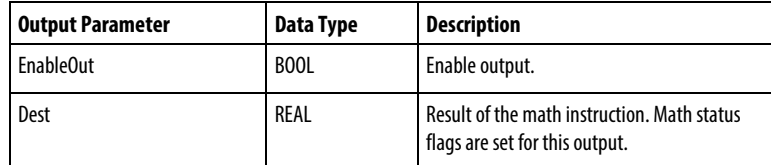

#### FBD\_MATH\_ADVANCED Structure

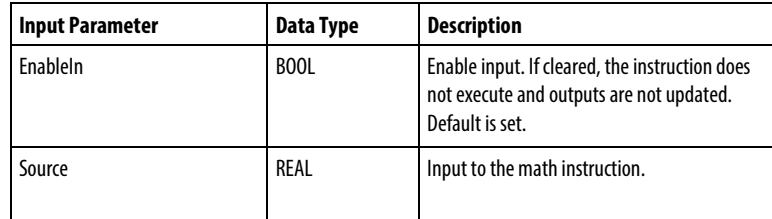

#### Description

The LN instruction takes the natural log of the Source and stores the result in the Destination. The Source must be greater than zero or a minor fault will be generated.

The following table illustrates the special cases for floating point source values.

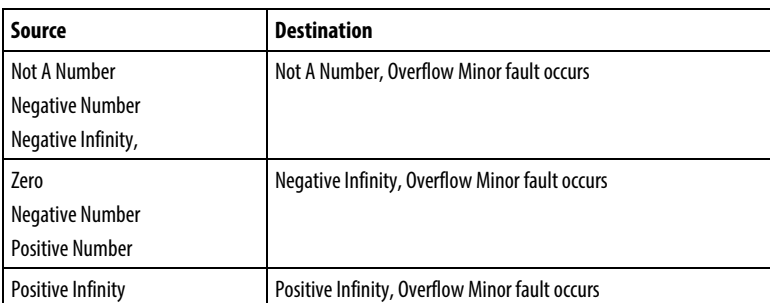

# Affects Math Status Flags

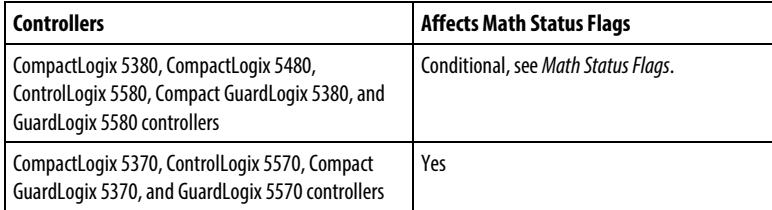

# Major/Minor Faults

See *Common Attributes* for operand-related faults.

# Execution

# Ladder Diagram

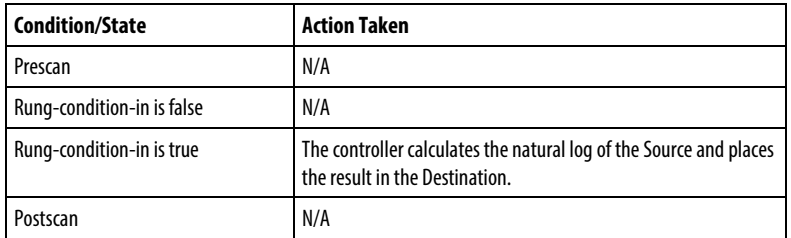

# Function Block

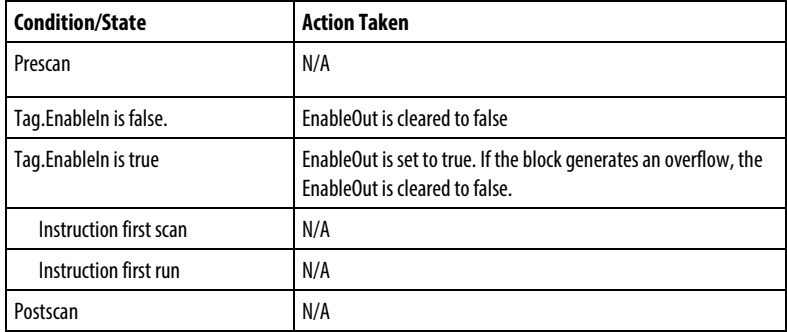

# Structured Text

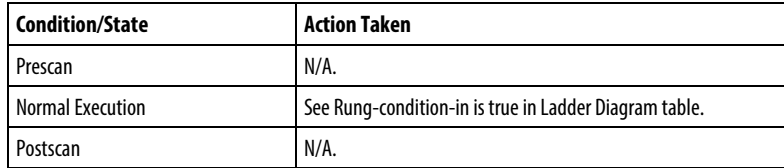

#### Example

Calculate the natural log of value and places the result in result.

# Ladder Diagram

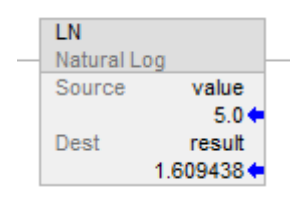

# Function Block

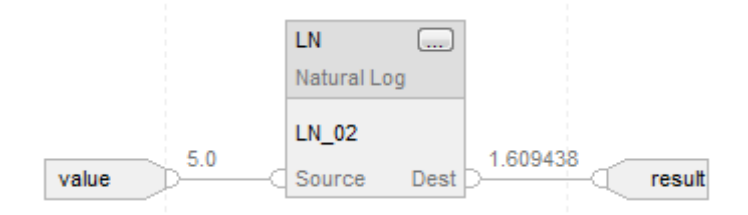

# Structured Text

 $result := LN(value);$ 

# See also

[Advanced Math Instructions](#page-716-0) o[n page 717](#page-716-0) 

[Common Attributes](#page-840-0) o[n page 841](#page-840-0)

[Math Status Flags](#page-840-1) o[n page 841](#page-840-1)

[Data Conversions](#page-844-0) o[n page 845](#page-844-0)

[Structured Text Syntax](#page-873-0) o[n page 874](#page-873-0)

# **X to the Power of Y (XPY)**

This information applies to the CompactLogix 5370, ControlLogix 5570, Compact GuardLogix 5370, GuardLogix 5570, Compact GuardLogix 5380, CompactLogix 5380, CompactLogix 5480, ControlLogix 5580, and GuardLogix 5580 controllers. Controller differences are noted where applicable.

The XPY instruction takes Source A  $(X)$  to the power of Source B  $(Y)$  and stores the result in the Destination.

#### Available Languages

#### Ladder Diagram

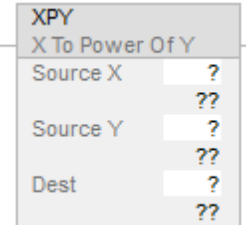

# Function Block

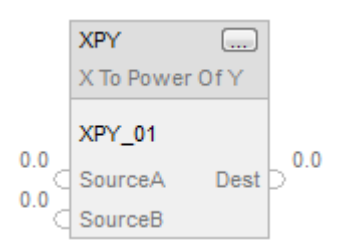

# Structured Text

 $dest := sourceX^{\ast\ast} sourceY;$ 

### **Operands**

There are data conversion rules for mixed data types within an instruction. See *Data Conversion*.

#### Ladder Diagram

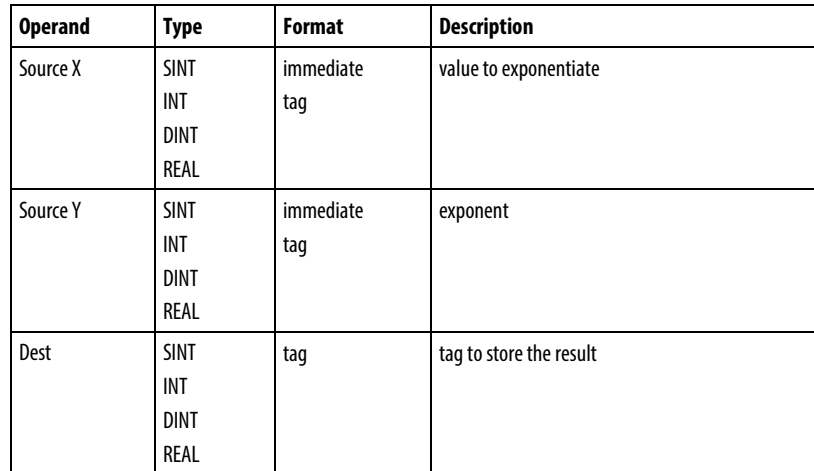

### Structured Text

Use two adjacent multiply signs "\*\*" as an operator within an expression.

Refer to *Structured Text Syntax* for more information on the syntax of expressions within structured text.

# Function Block

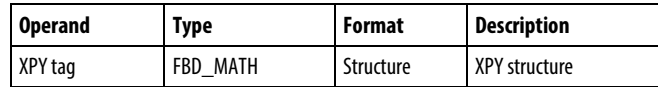

#### FBD\_MATH Structure

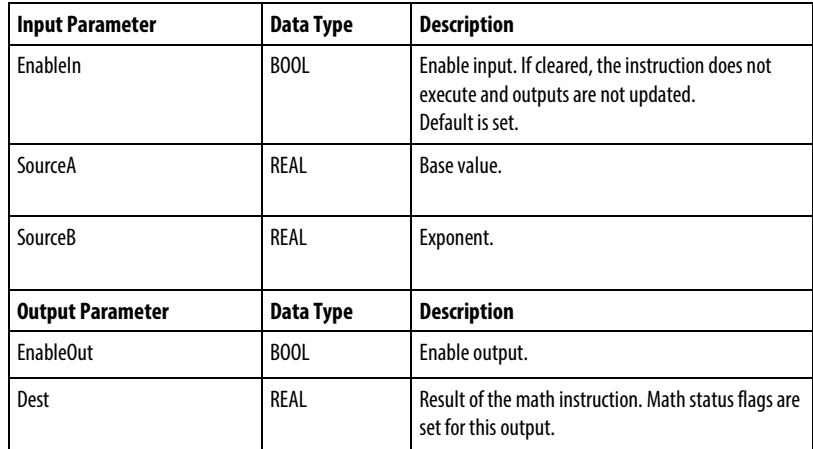

### Description

The XPY instruction raises Source A  $(X)$  to the power of Source B  $(Y)$  and stores the result in the Destination.

If Source A (X) is negative, Source B (Y) must be a non-fractional value or a minor fault will be generated. For CompactLogix 5370 andControlLogix 5570controllers, if the base is negative and the exponent is real, the absolute value of the base is used.

### Affects Math Status Flags

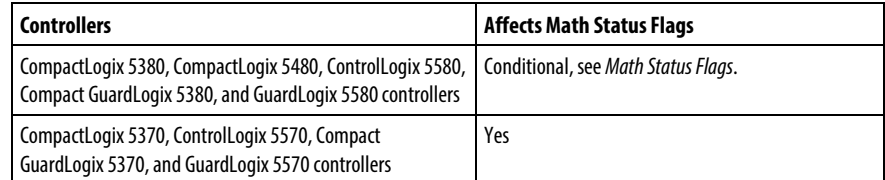

#### Major/Minor Faults

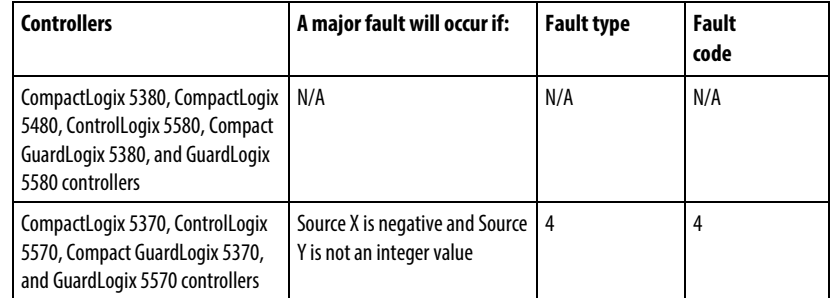

None specific to this instruction. See *Common Attributes* for operand-related faults.

### Execution

### Ladder Diagram

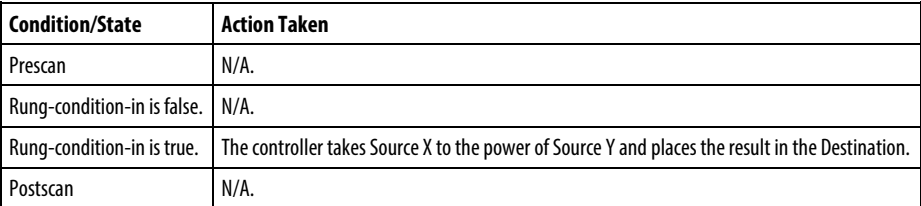

#### Function Block

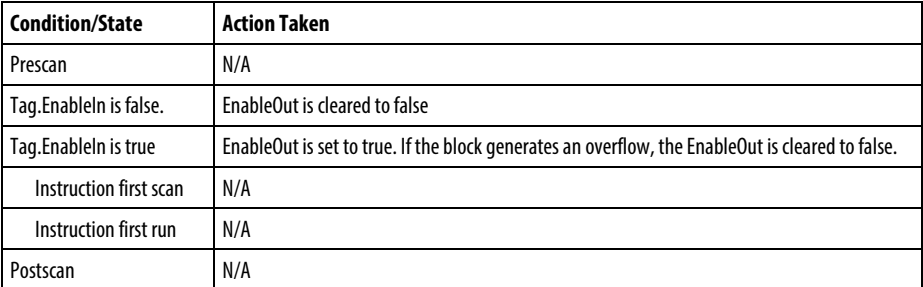

# Structured Text

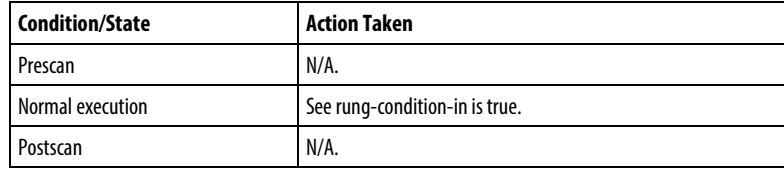

#### Example

### Ladder Diagram

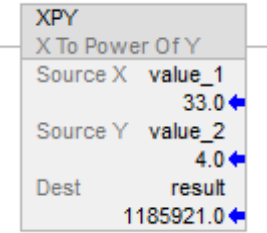

# Function Block

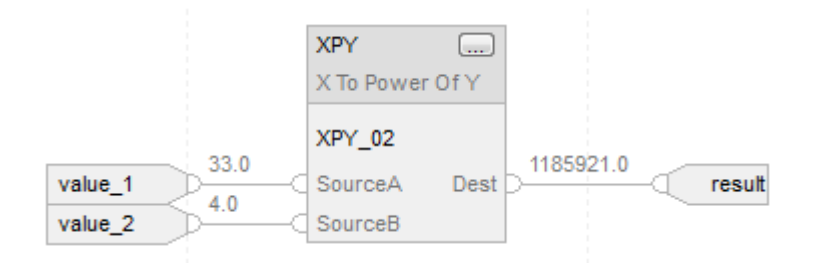

# Structured Text

 $result := (value_1 ** value_2);$ 

#### See also

[Structured Text Syntax](#page-873-0) on [page 874](#page-873-0)

[Advanced Math Instructions](#page-716-0) o[n page 717](#page-716-0)

[Math Status Flags](#page-840-1) o[n page 841](#page-840-1)

[Common Attributes](#page-840-0) o[n page 841](#page-840-0)

# **Math Conversion Instructions**

# **Math Conversion Instructions**

The math conversion instructions convert values.

### Available Instructions

#### Ladder Diagram and Function Bock

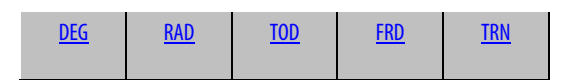

#### Structured Text

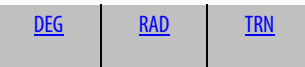

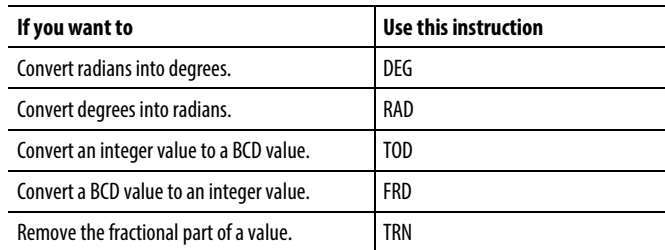

You can mix data types, but loss of accuracy and rounding error might occur and the instruction takes more time to execute. Check the S:V bit to see whether the result was truncated.

The bold data types indicate optimal data types. An instruction executes faster and requires less memory if all the operands of the instruction use the same optimal data type, typically DINT or REAL.

A math conversion instruction executes once each time the instruction is scanned as long as the rung-condition-in is true. If you want the instruction evaluated only once, use an ONS instruction to trigger the conversion instruction.

#### See also

[Compute/Math Instructions](#page-342-0) o[n page 343](#page-342-0)

[Compare Instructions](#page-264-0) o[n page 265](#page-264-0)

[Bit Instructions](#page-62-0) on [page 63](#page-62-0)

[ASCII String Instructions](#page-790-0) on [page 791](#page-790-0)

[ASCII Conversion Instructions](#page-808-0) o[n page 809](#page-808-0)

<span id="page-731-0"></span>This information applies to the CompactLogix 5370, ControlLogix 5570, Compact GuardLogix 5370, GuardLogix 5570, Compact GuardLogix 5380, CompactLogix 5380, CompactLogix 5480, ControlLogix 5580, and GuardLogix 5580 controllers. Controller differences are noted where applicable. **Convert to BCD (TOD)**

> The TOD instruction converts a decimal value ( $0 \leq$  Source  $\leq$  99,999,999) to a BCD value and stores the result in the Destination.

#### Available Languages

#### Ladder Diagram

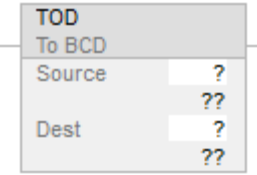

#### Function Block

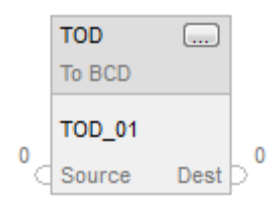

#### Structured Text

This instruction is not available in structured text.

#### **Operands**

There are data conversion rules for mixed data types within an instruction. See *Data Conversion*.

# Ladder Diagram

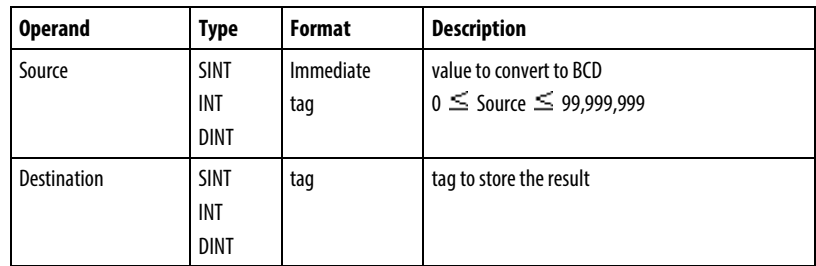

# Function Block

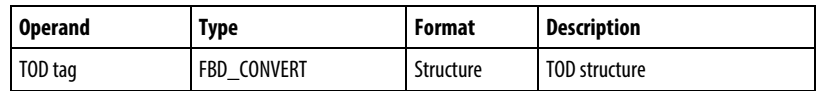

#### FBD\_CONVERT Structure

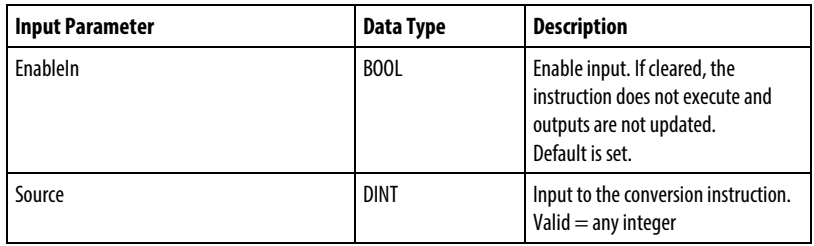

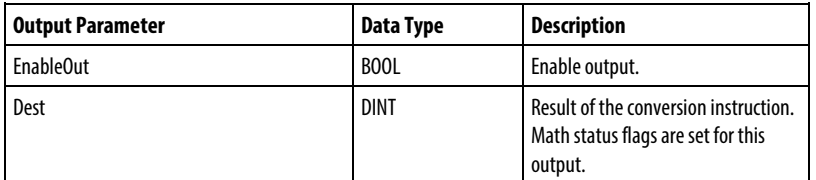

# Description

BCD is the Binary Coded Decimal number system that expresses individual decimal digits (0-9) in a 4-bit binary notation.

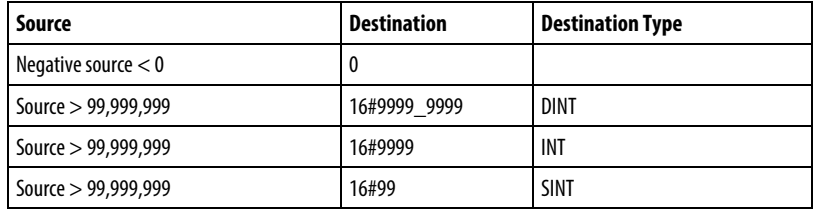

# Affects Math Status Flags

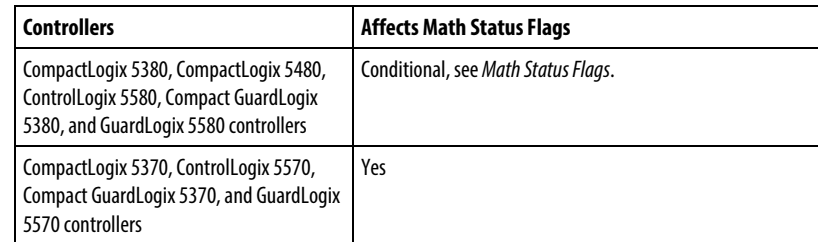

# Major/Minor Faults

None specific to this instruction. See *Common Attributes* for operand related faults.

### Execution

# Ladder Diagram

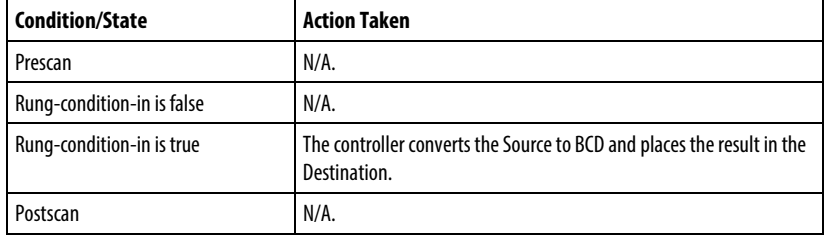

# Function Block

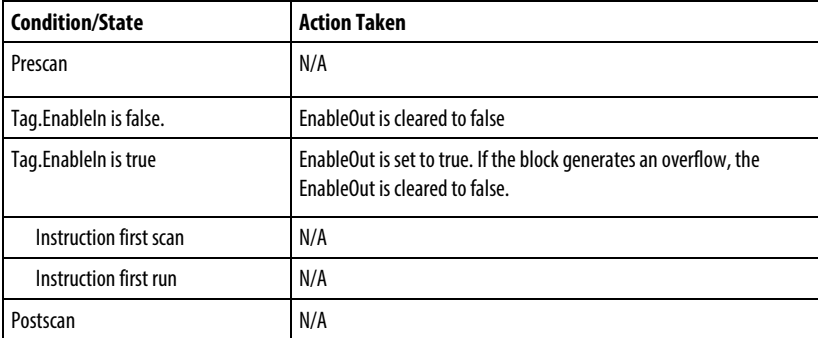

# Example

### Example 1

The TOD instruction converts value\_1 to a BCD value and places the result in result\_a.

#### Ladder Diagram

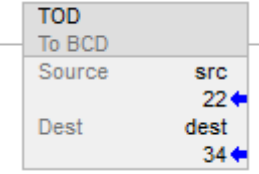

### Function Block

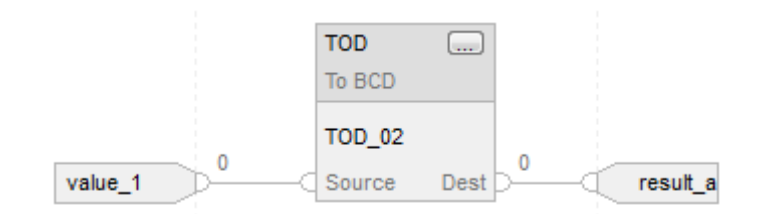

# TOD Flow Chart (True)

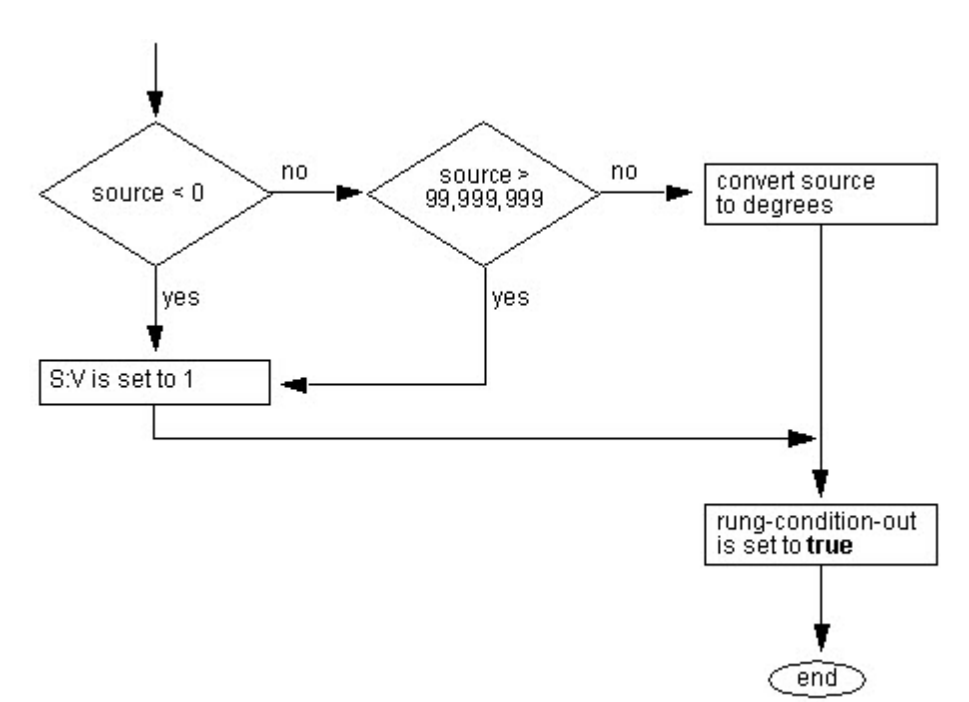

### See also

[Compute Instructions](#page-342-0) o[n page 343](#page-342-0)

[Common Attributes](#page-840-0) o[n page 841](#page-840-0)

[Math Status Flags](#page-840-1) o[n page 841](#page-840-1)

[Data Conversions](#page-844-0) o[n page 845](#page-844-0)

# <span id="page-735-0"></span>**Convert to Integer (FRD)**

This information applies to the CompactLogix 5370, ControlLogix 5570, Compact GuardLogix 5370, GuardLogix 5570, Compact GuardLogix 5380, CompactLogix 5380, CompactLogix 5480, ControlLogix 5580, and GuardLogix 5580 controllers. Controller differences are noted where applicable.

The FRD instruction converts a BCD value (Source) to a decimal value and stores the result in the Destination.

#### Available Languages

#### Ladder Diagram

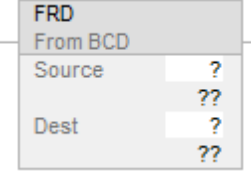

#### Function Block

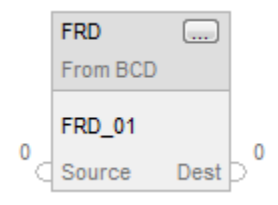

# Structured Text

This instruction is not available in structured text.

#### **Operands**

There are data conversion rules for mixed data types within an instruction. See *Data Conversion*.

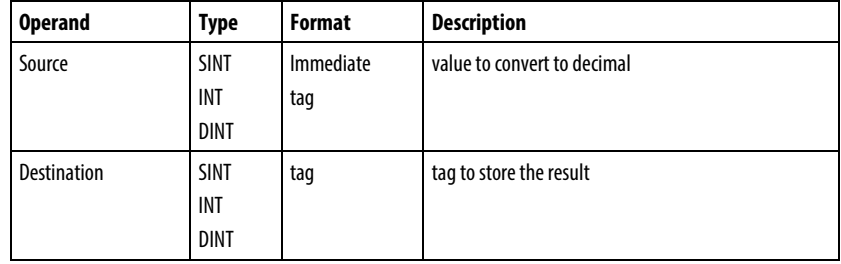

### Structured Text

This instruction is not available in structured text.

### Function Block

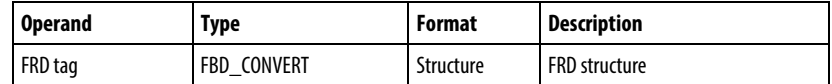

# FBD\_CONVERT Structure

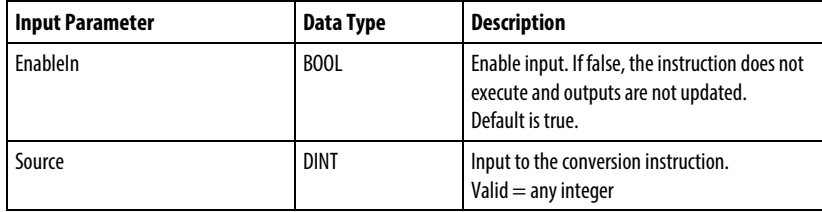

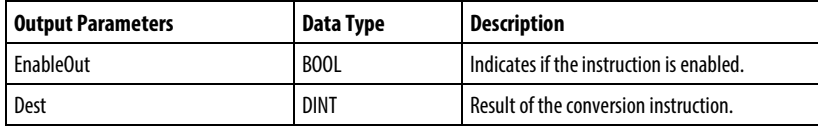

#### Description

The FRD instruction converts a BCD value (Source) to a decimal value and stores the result in the Destination

#### Affects Math Status Flags

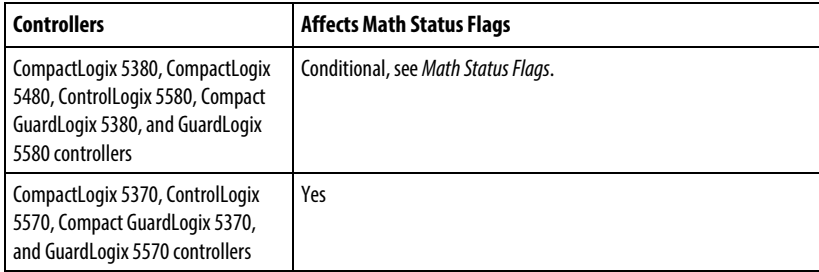

#### Major/Minor Faults

None specific to this instruction. See *Common Attributes* for operand related faults.

#### Execution

# Ladder Diagram

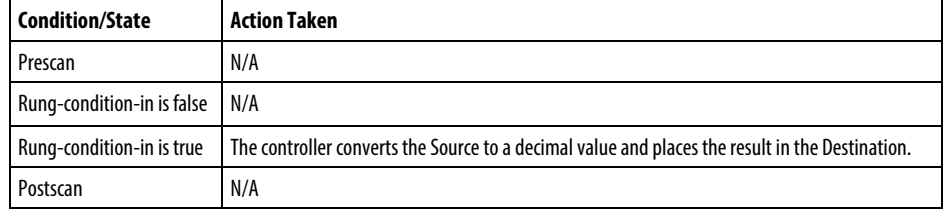

# Function Block

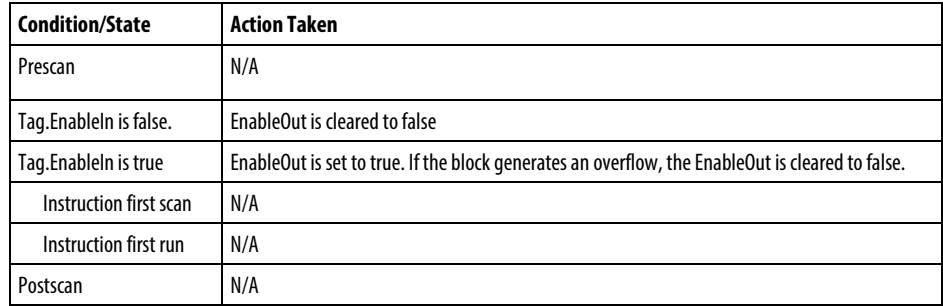

# Examples

# Ladder Diagram

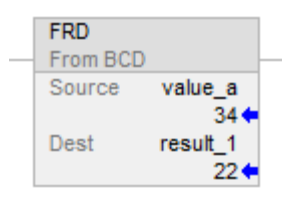

### Function Block

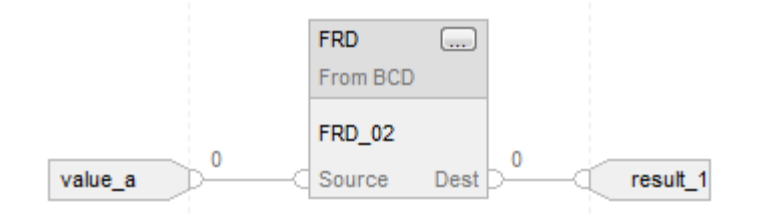

### See also

[Compute Instructions](#page-342-0) o[n page 343](#page-342-0)

[Common Attributes](#page-840-0) o[n page 841](#page-840-0)

[Math Status Flags](#page-840-1) o[n page 841](#page-840-1)

[Data Conversions](#page-844-0) o[n page 845](#page-844-0)

# <span id="page-738-0"></span>**Degrees (DEG)**

This information applies to the CompactLogix 5370, ControlLogix 5570, Compact GuardLogix 5370, GuardLogix 5570, Compact GuardLogix 5380, CompactLogix 5380, CompactLogix 5480, ControlLogix 5580, and GuardLogix 5580 controllers. Controller differences are noted where applicable.

The DEG instruction converts the Source (in radians) to degrees and stores the result in the Destination.

#### Available Languages

#### Ladder Diagram

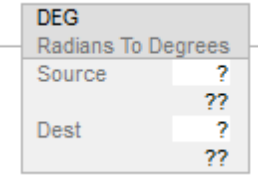

# Function Block

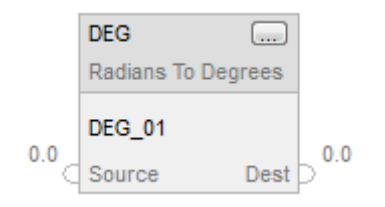

# Structured Text

dest := DEG(source);

# **Operands**

There are data conversion rules for mixed data types within an instruction. See *Data Conversion*.

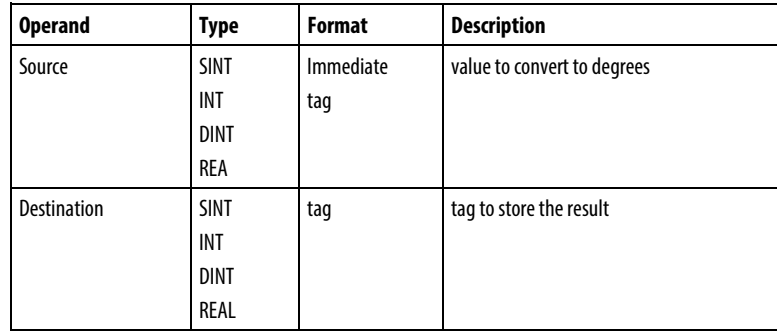

# Structured Text

Use DEG as a function. Refer to *Structured Text Syntax* for more information on the syntax of expressions within structured text.

#### Function Block

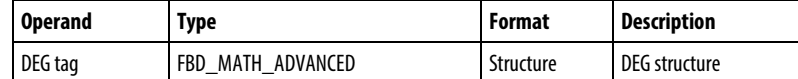

#### FBD\_MATH\_ADVANCED Structure

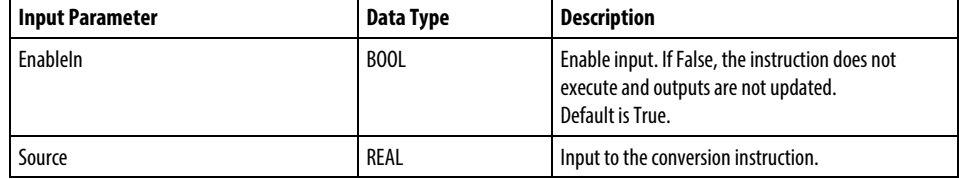

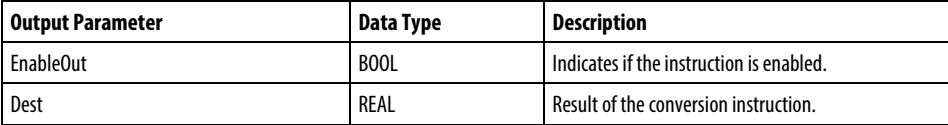

#### Description

The DEG instruction uses this algorithm:

Source\*180/pi = Source\*57.29578

#### Affects Math Status Flags

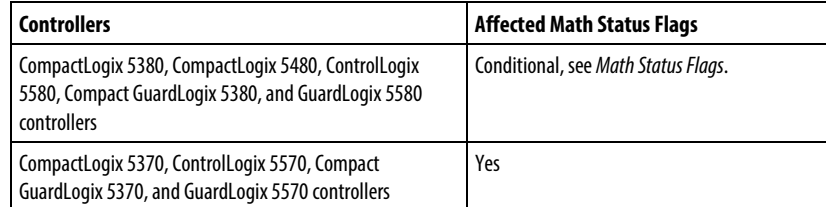

### Major/Minor Faults

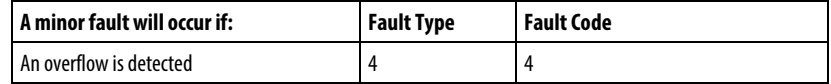

See *Common Attributes* for operand related faults.

#### Execution

# Ladder Diagram

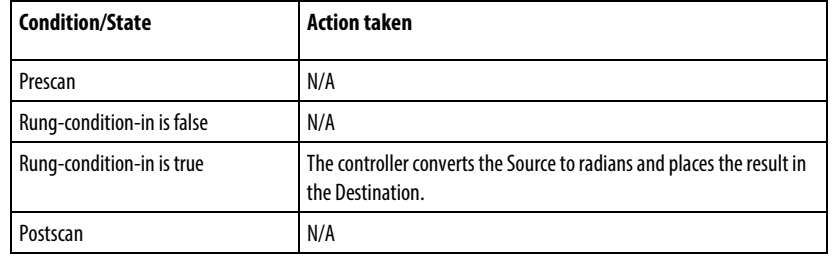

# Function Block

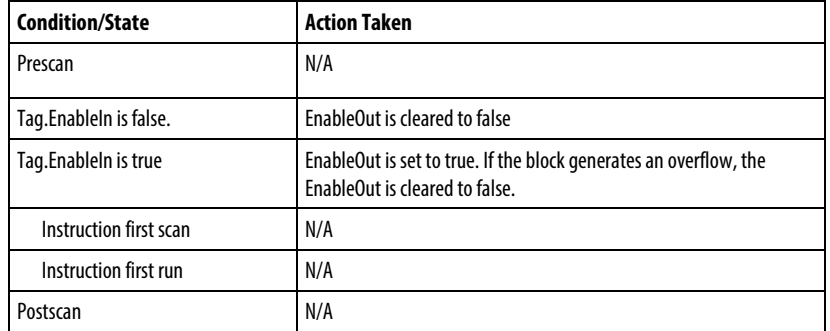

# Structured Text

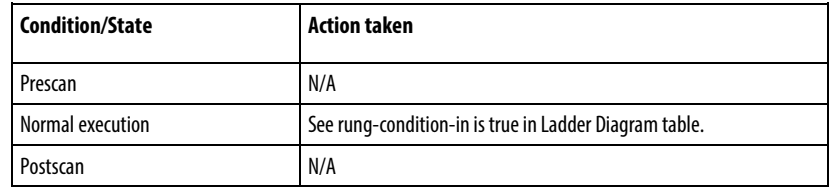

# Example

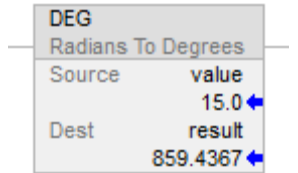

#### Function Block

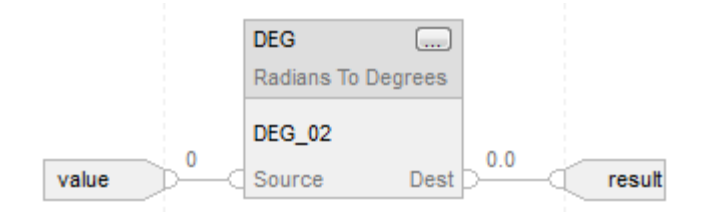

#### Structured Text

result := DEG(value);

#### See also

[Advanced Math Instructions](#page-716-0) o[n page 717](#page-716-0)

[Common Attributes](#page-840-0) o[n page 841](#page-840-0)

[Math Status Flags](#page-840-1) o[n page 841](#page-840-1)

[Structured Text Syntax](#page-873-0) o[n page 874](#page-873-0)

[Data Conversions](#page-844-0) o[n page 845](#page-844-0)

# <span id="page-741-0"></span>**Radian (RAD)**

This information applies to the CompactLogix 5370, ControlLogix 5570, Compact GuardLogix 5370, GuardLogix 5570, Compact GuardLogix 5380, CompactLogix 5380, CompactLogix 5480, ControlLogix 5580, and GuardLogix 5580 controllers. Controller differences are noted where applicable.

The RAD instruction converts the Source (in degrees) to radians and stores the result in the Destination.

### Available Languages

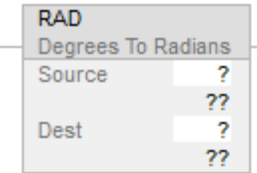

# Function Block

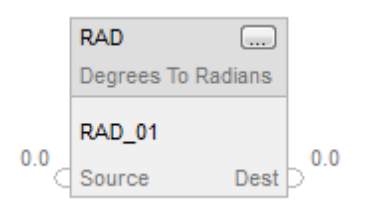

# Structured Text

dest := RAD(source);

### **Operands**

There are data conversion rules for mixed data types within an instruction. See *Data Conversion*.

#### Ladder Diagram

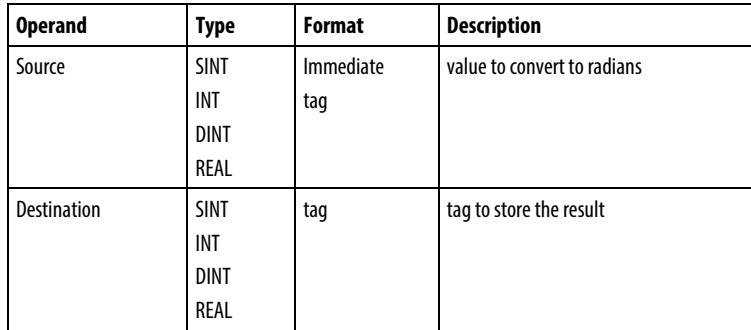

# Structured Text

Use RAD as a function. Refer to *Structured Text Syntax* for more information on the syntax of expressions within structured text.

# Function Block

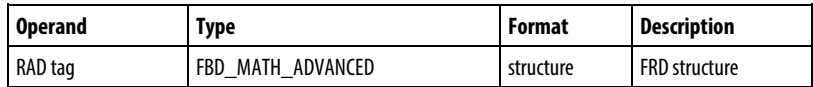

# FBD\_MATH\_ADVANCED Structure

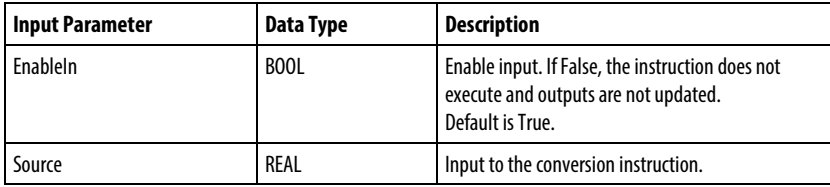

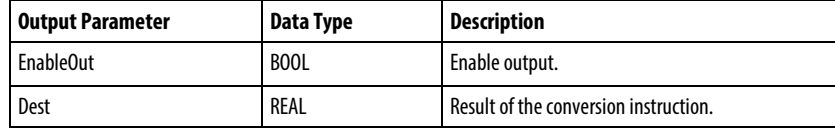

### Affects Math Status Flags

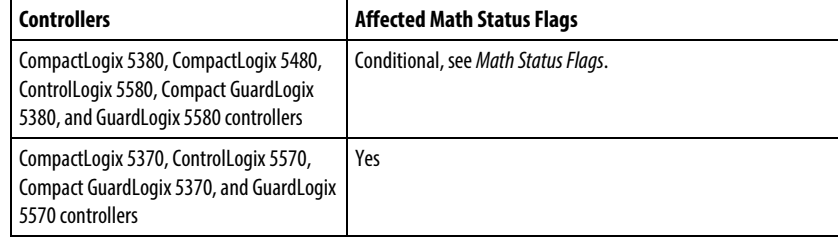

# Major/Minor Faults

None specific to this instruction. See *Common Attributes* for operand related faults.

### Execution

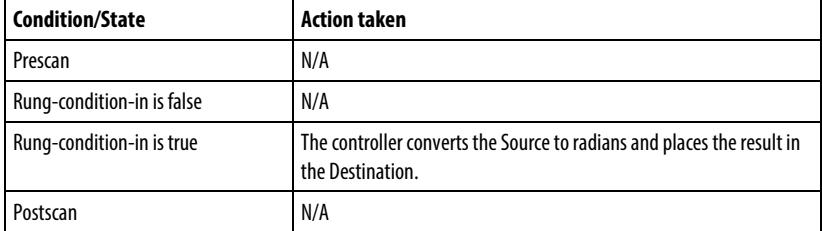

#### Function Block

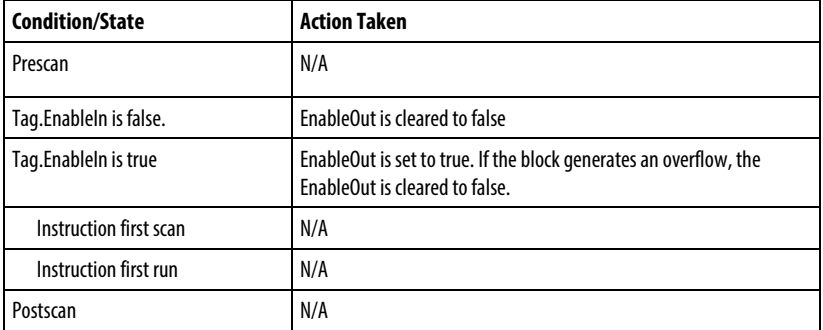

### Structured Text

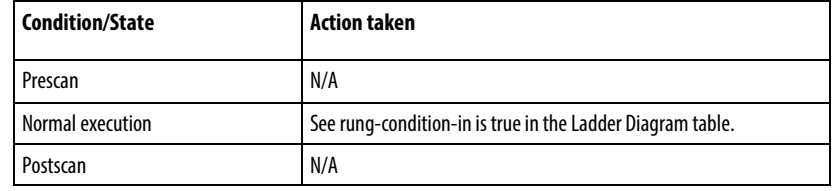

### Example

# Ladder Diagram

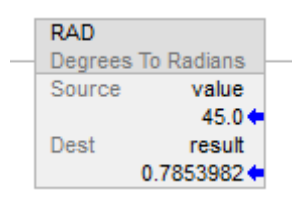

### Function Block

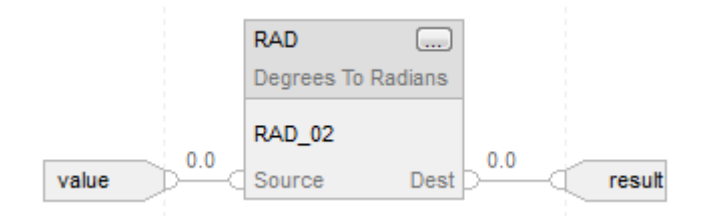

# Structured Text

result := RAD(value);

### See also

[Structured Text Syntax](#page-873-0) on [page 874](#page-873-0)

### [Common Attributes](#page-840-0) o[n page 841](#page-840-0)

[Math Status Flags](#page-840-1) o[n page 841](#page-840-1)

[Data Conversions](#page-844-0) o[n page 845](#page-844-0)

[Advanced Math Instructions](#page-716-0) o[n page 717](#page-716-0)

#### <span id="page-745-0"></span>This information applies to the CompactLogix 5370, ControlLogix 5570, Compact GuardLogix 5370, GuardLogix 5570, Compact GuardLogix 5380, CompactLogix 5380, CompactLogix 5480, ControlLogix 5580, and GuardLogix 5580 controllers. Controller differences are noted where applicable. **Truncate (TRN)**

The TRN instruction removes (truncates) the fractional part of the Source and stores the result in the Destination.

#### Available Languages

#### Ladder Diagram

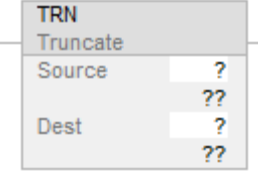

#### Function Block

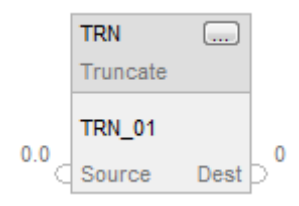

#### Structured Text

dest := TRUNC(source);

#### **Operands**

There are data conversion rules for mixed data types within an instruction. See *Data Conversion*.

Ladder Diagram and Function Block use TRN as an instruction. When using TRN instruction in Ladder Diagram, Source operand only accepts REAL tag or Immediate values, the destination can be REAL, DINT, SINT and INT. But for Function Block, the destination can only be DINT.

Structured Text uses TRUNC as an operator. For TRUNC operator, Source operand can accept REAL, SINT, INT and DINT. But the destination can only accept DINT.

When use TRUNC within an expression instruction like CPT, take TRUNC as an operator. Source operand can be any of the integer types as SINT, INT, DINT and also REAL .

#### Ladder Diagram

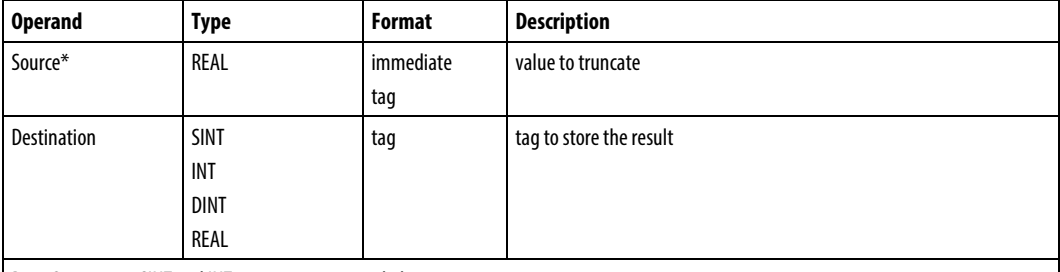

Data Conversion: SINT and INT tags are sign-extended.

#### Function Block

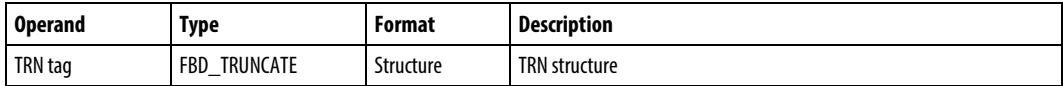

# FBD\_TRUNCATE Structure

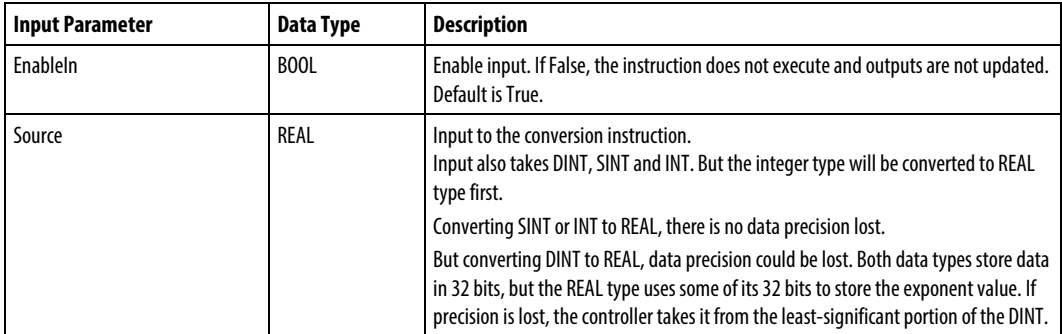

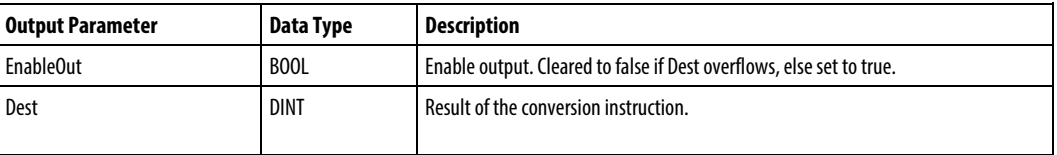

### Structured Text

Use TRUNC as a function. This function truncates source and returns an integer result.

Refer to *Structured Text Syntax* for more information on the syntax of expressions within structured text.

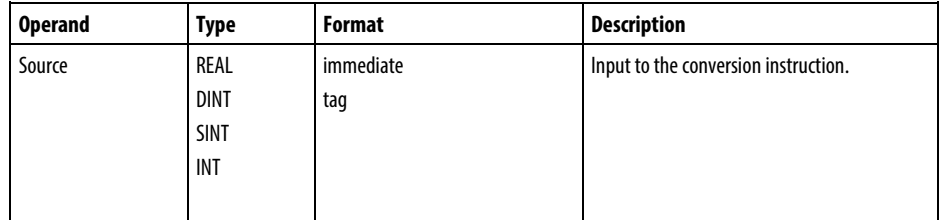

#### Description

Truncating does not round the value; rather, the non-fractional part remains the same, regardless of the value of the fractional part.

Truncating a large real number that could overflow internal math returns a value instead of a zero value.

You can use TRN as an operator in ladder diagram expressions; you can use TRUNC as an operator in Structured Text statements.

### Affects Math Status Flags

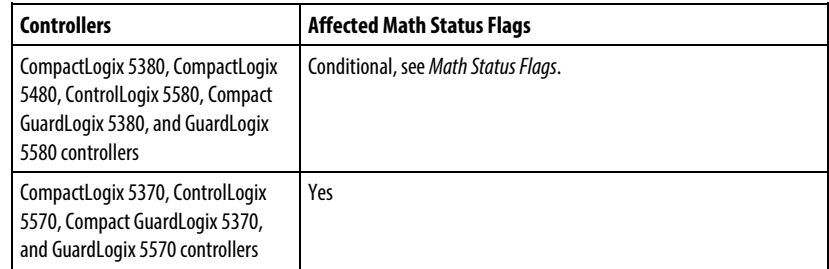

#### Major/Minor Faults

None specific to this instruction. See *Common Attributes* for operand related faults.

#### Execution

# Ladder Diagram

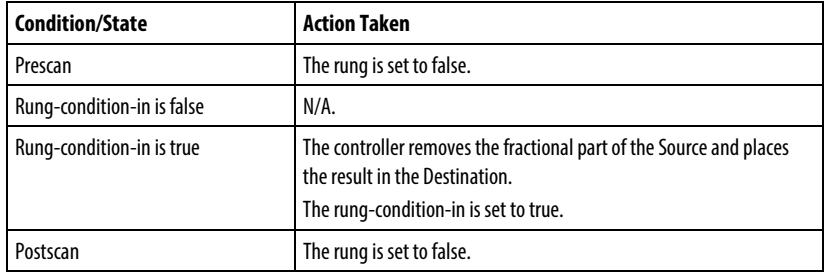

# Function Block

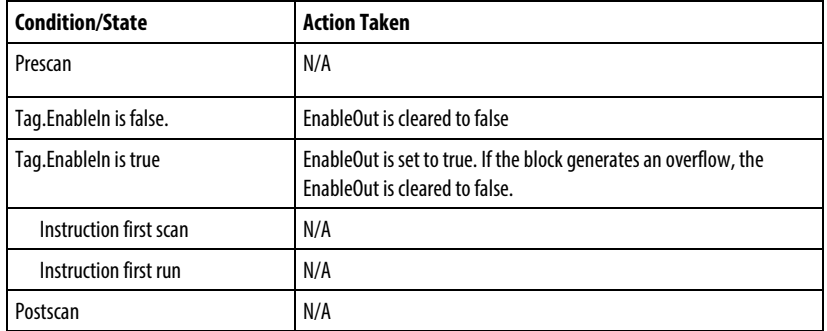

# Structured Text

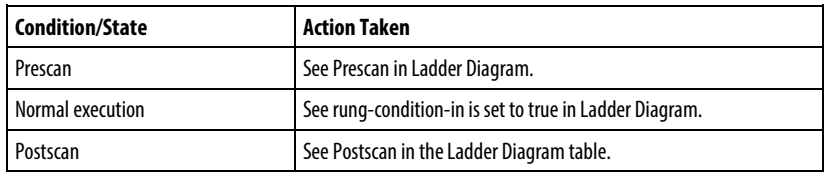

# Example

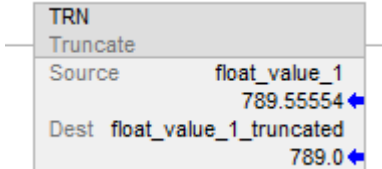

# Function Block

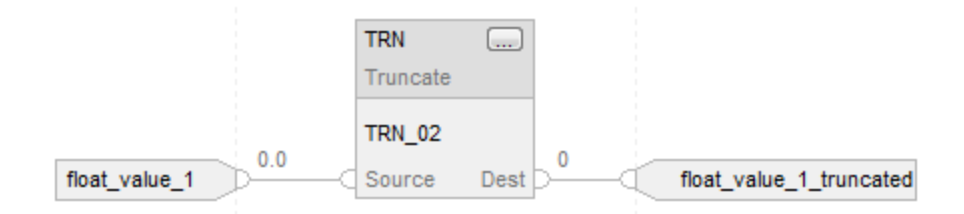

# Structured Text

float\_value\_1\_truncated := TRUNC(float\_value\_1);

# See also

[Structured Text Syntax](#page-873-0) o[n page 874](#page-873-0)

[Advanced Math Instructions](#page-716-0) o[n page 717](#page-716-0)

[Common Attributes](#page-840-0) o[n page 841](#page-840-0)

[Math Status Flags](#page-840-1) o[n page 841](#page-840-1)

[Data Conversions](#page-844-0) o[n page 845](#page-844-0)

# **ASCII Serial Port Instructions**

# <span id="page-750-0"></span>**ASCII Serial Port Instructions**

Use the ASCII serial port instructions to read and write ASCII characters.

#### Important: To use the ASCII serial port instructions, you must configure the serial port of the controller. Refer to the Logix 5000 Controller Common Procedures manual (publication 1756-PM001) for more information.

**Tip:** ASCII Serial Port instructions (AWT, AWA, ARD, ARL, ABL, ACB, AHL, ACL) are not available for projects using controllers that do not have serial ports.

# Available Instructions

#### Ladder Diagram and Structured Text

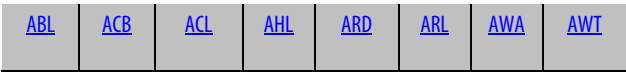

# Function Block

# Not available

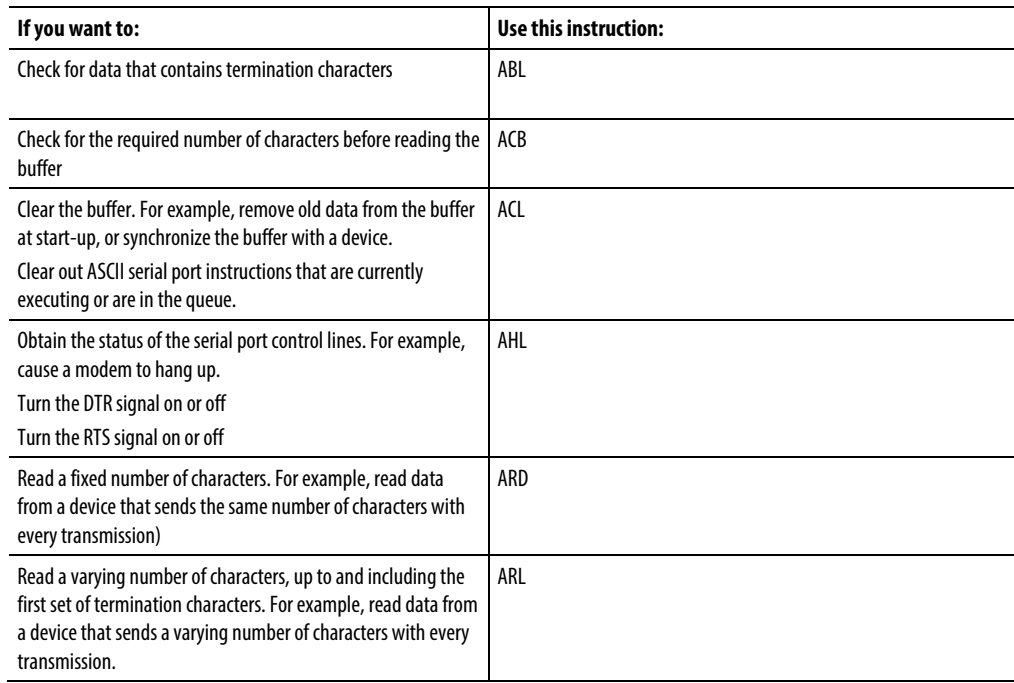

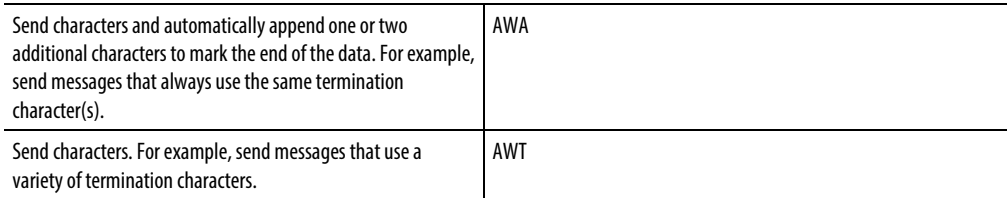

ASCII serial port instructions execute asynchronous to the scan of the logic:

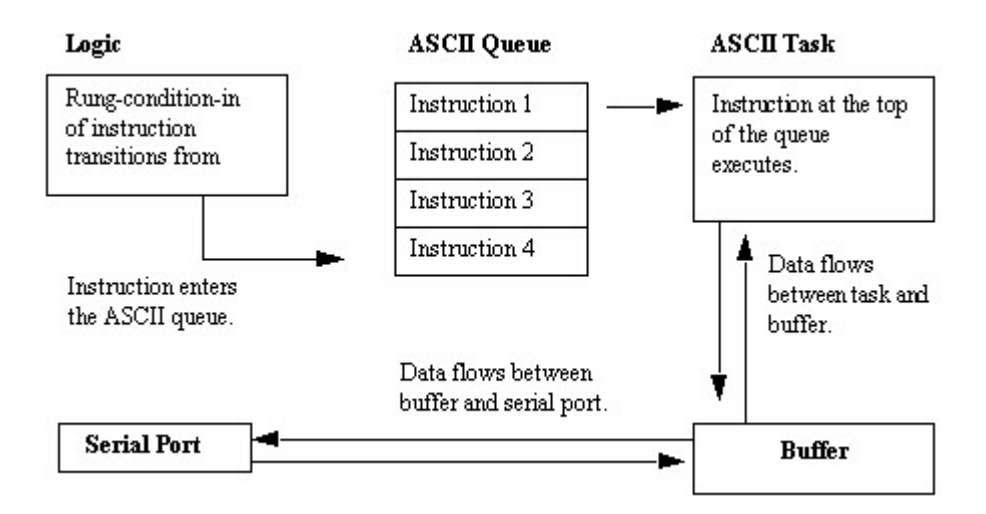

Each ASCII instruction, except for the ACL instruction, uses a SERIAL\_PORT\_CONTROL structure. The SerialPort Control operand:

- controls the execution of the instruction
- provides status information about the instruction ASCII instructions execute asynchronous to the scan of the logic:

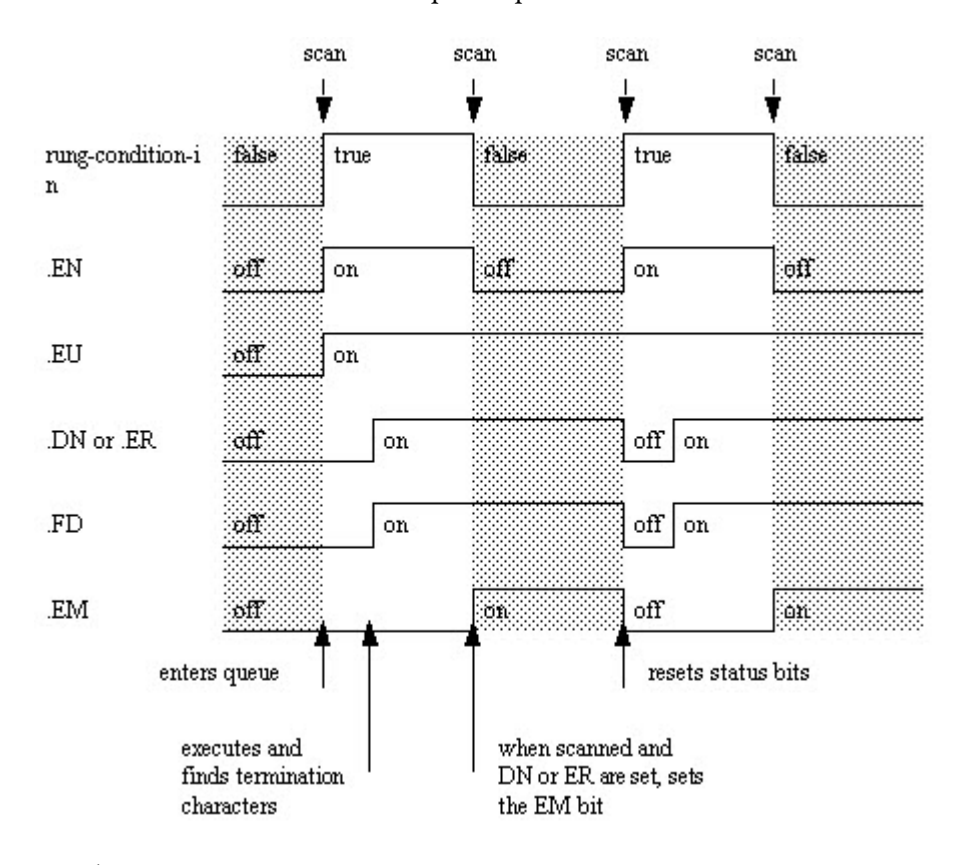

The bits of the SerialPort Control operand provide status information:

#### See also

#### [String Types](#page-787-0) on [page 788](#page-787-0)

## [ASCII Error Codes](#page-788-0) o[n page 789](#page-788-0)

<span id="page-752-0"></span>**ASCII Chars in Buffer (ACB)**

This instruction is compatible with Studio 5000 Logix Emulate controllers only.

The ACB instruction counts the characters in the buffer.

**Tip:** ASCII Serial Port instructions (AWT, AWA, ARD, ARL, ABL, ACB, AHL, ACL) are not available for controllers that do not have serial ports.

#### Available Languages

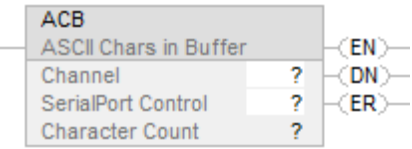

# Function Block

This instruction is not available in function block.

# Structured Text

ACB(Channel,SerialPortControl);

### **Operands**

### Ladder Diagram

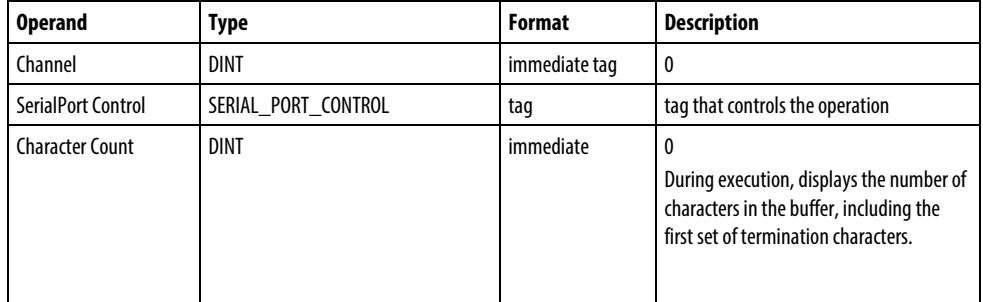

# Structured Text

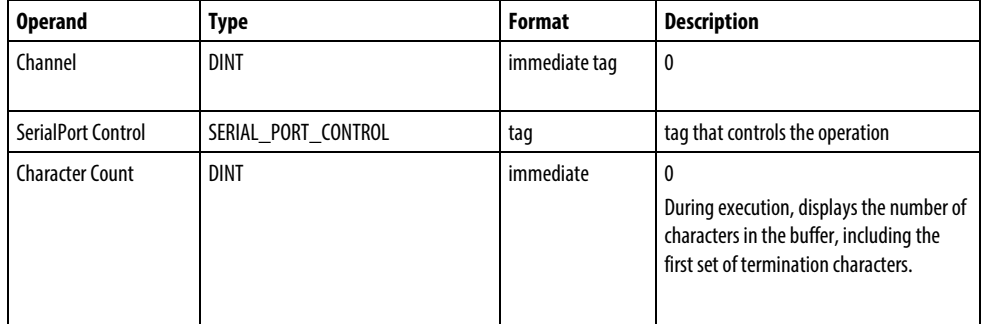

You can specify the Character Count value by accessing the .POS member of the SERIAL\_PORT\_CONTROL structure, rather than by including the value in the operand list.

See *Structured Text Syntax* for more information on the syntax of expressions within structured text.

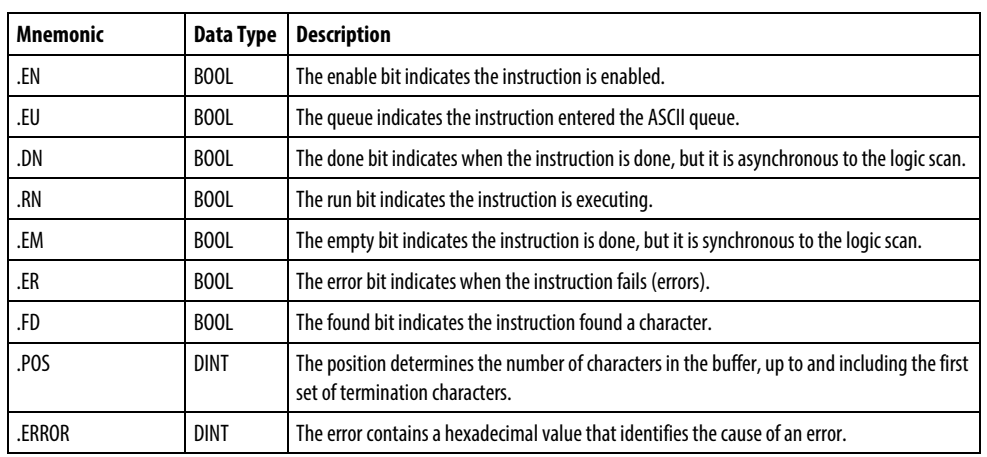

#### SERIAL\_PORT\_CONTROL Structure

#### Description

The ACB instruction counts the characters in the buffer.

To program the ACB instruction, follow these guidelines:

• Configure the serial port of the controller for User mode.

This is a transitional instruction:

- In ladder diagram, toggle the EnableIn from cleared to set each time the instruction should execute.
- In structured text, condition the instruction so that it only executes on a transition

# Math Status Flags

No

# Fault Conditions

None specific to this instruction. See *Common Attributes* for operand-related faults.

#### Execution

### Ladder Diagram

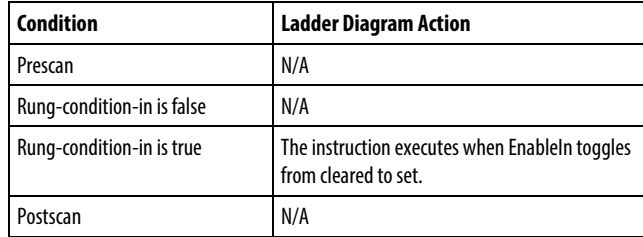

# Structured Text

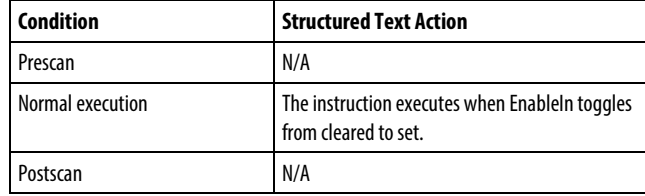

### Example

#### Ladder Diagram

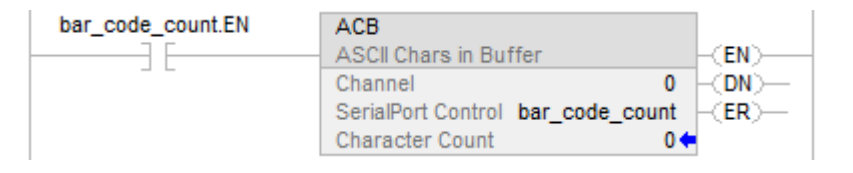

# Structured Text

ACB(0,bar\_code\_count);

# See also

[ASCII Serial Port Instructions](#page-750-0) on [page 751](#page-750-0)

[Structured Text Syntax](#page-873-0) o[n page 874](#page-873-0)

[Common Attributes](#page-840-0) o[n page 841](#page-840-0)
## <span id="page-756-0"></span>**ASCII Clear Buffer (ACL)**

This instruction is compatible with Studio 5000 Logix Emulate controllers only.

The ACL instruction immediately clears the buffer and ASCII queue.

**Tip:** ASCII Serial Port instructions (AWT, AWA, ARD, ARL, ABL, ACB, AHL, ACL) are not available for controllers that do not have serial ports.

#### Available Languages

#### Ladder Diagram

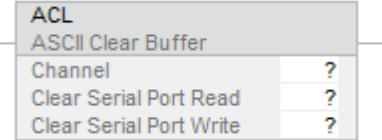

## Function Block

This instruction is not available in function block.

## Structured Text

ACL(Channel,ClearSerialPortRead,ClearSerialPortWrite);

#### **Operands**

#### Ladder Diagram

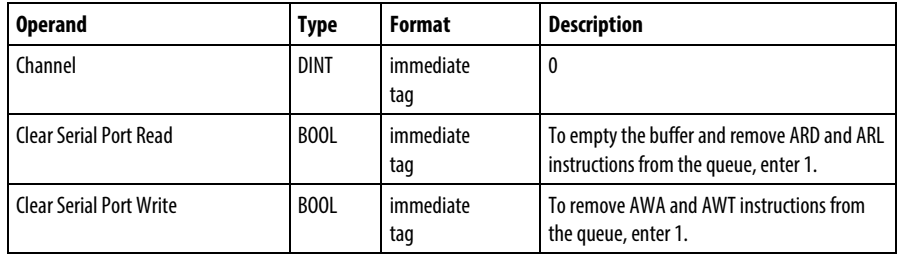

## Structured Text

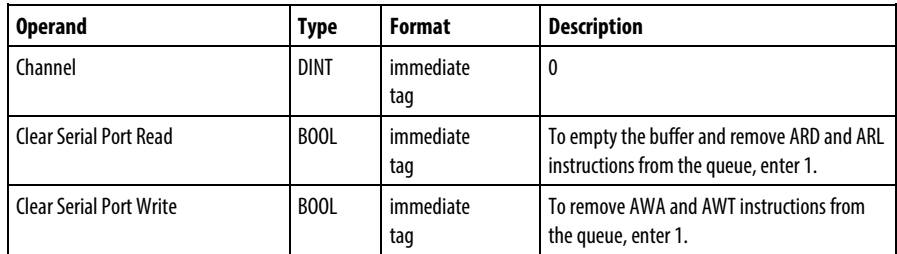

See *Structured Text Syntax* for more information on the syntax of expressions within structured text.

#### Description

The ACL instruction immediately performs one or both of the following actions:

- Clears the buffer or characters and clears the ASCII queue of read instructions
- Clears the ASCII queue of write instructions To program the ACL instructions, follow these guidelines:

Configure the serial port of the controller:

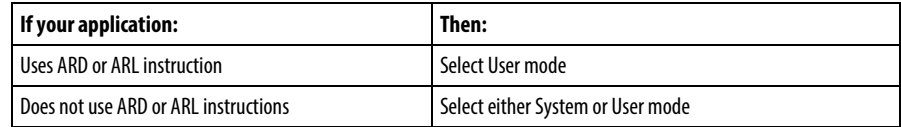

To determine if an instruction was removed from the queue or aborted, examine the following of the appropriate instruction:

- .ER bit is set
- .ERROR member is 16#E

#### Affects Math Status Flags

No

## Fault Conditions

None specific to this instruction. See *Common Attributes* for operand-related faults.

#### Execution

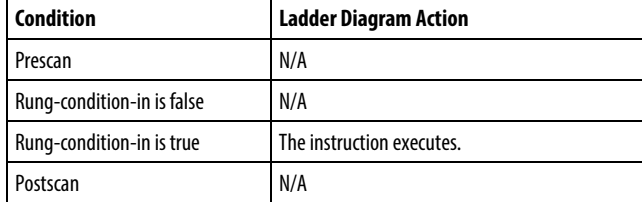

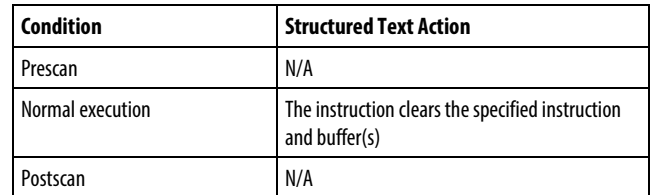

#### Example

#### Ladder Diagram

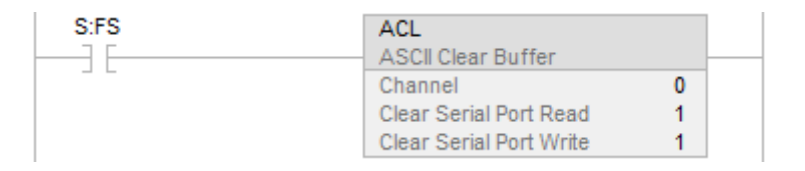

## Structured Text

IF (osri\_1.OutputBit THEN

 $ACL(0,0,1);$ 

END\_IF;

## See also

[ASCII Serial Port Instructions](#page-750-0) on [page 751](#page-750-0)

[ASCII Test for Buffer Line \(ABL\)](#page-773-0) on [page 774](#page-773-0)

[ASCII Chars in Buffer \(ACB\)](#page-752-0) o[n page 753](#page-752-0)

[ASCII Handshake Lines \(AHL\)](#page-759-0) on [page 760](#page-759-0)

[ASCII Read \(ARD\)](#page-763-0) o[n page 764](#page-763-0)

[ASCII Read Line \(ARL\)](#page-767-0) on [page 768](#page-767-0)

[ASCII Write Append \(AWA\)](#page-781-0) on [page 782](#page-781-0)

[ASCII Write \(AWT\)](#page-776-0) on [page 777](#page-776-0)

[Structured Text Syntax](#page-873-0) o[n page 874](#page-873-0)

[Common Attributes](#page-840-0) o[n page 841](#page-840-0)

[Data Conversions](#page-844-0) o[n page 845](#page-844-0)

## <span id="page-759-0"></span>**ASCII Handshake Lines (AHL)**

This instruction is compatible with Studio 5000 Logix Emulate controllers only.

The AHL instruction obtains the status of control lines and turns on or off the DTR and RTS signals.

**Tip:** ASCII Serial Port instructions (AWT, AWA, ARD, ARL, ABL, ACB, AHL, ACL) are not available for controllers that do not have serial ports.

## Available Languages

## Ladder Diagram

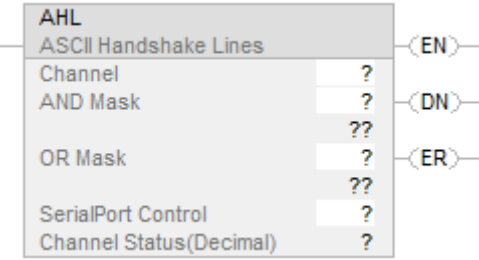

## Function Block

This instruction is not available in function block.

## Structured Text

AHL(Channel,ANDMask,ORMask,SerialPortControl);

#### **Operands**

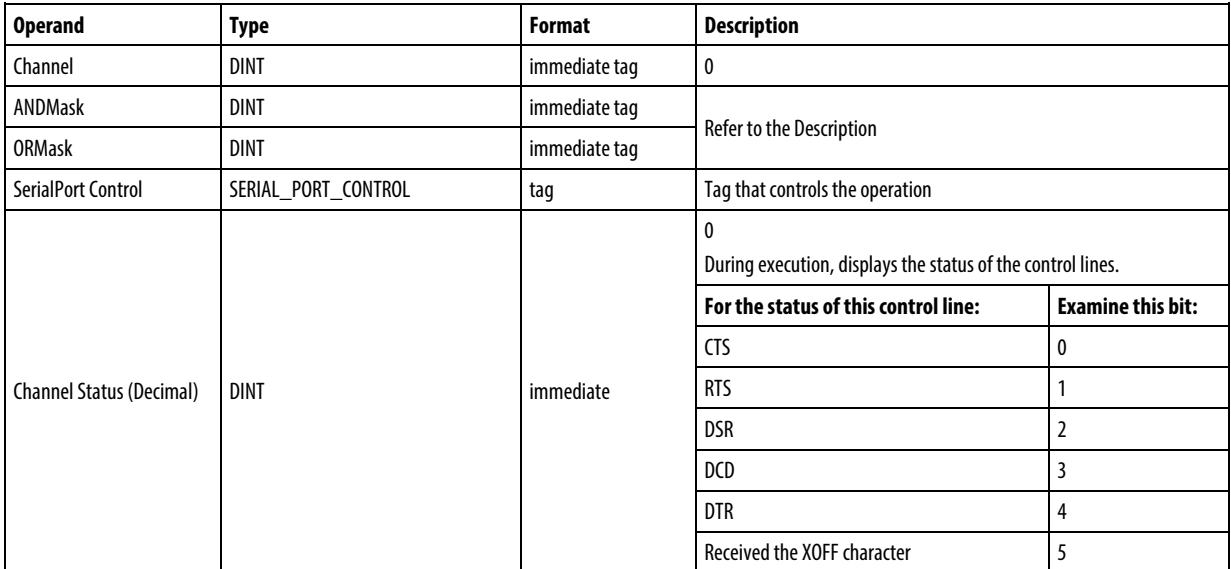

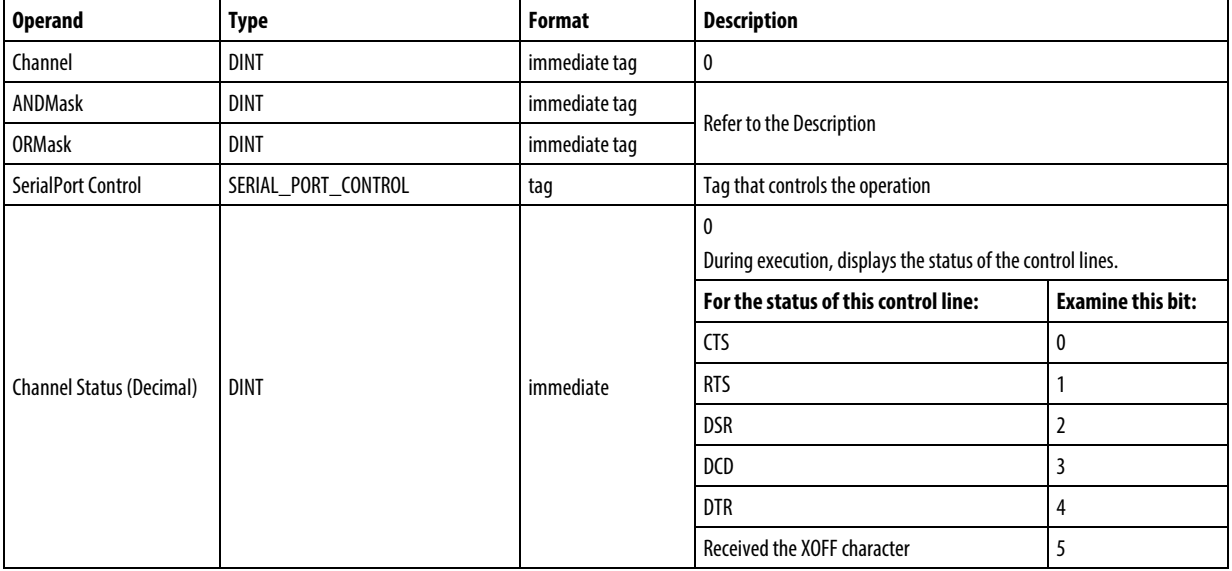

You can specify the Channel Status value by accessing the .POS member of the SERIAL\_PORT\_CONTROL structure, rather than by including the value in the operand list.

See *Structured Text Syntax* for more information on the syntax of expressions within structured text.

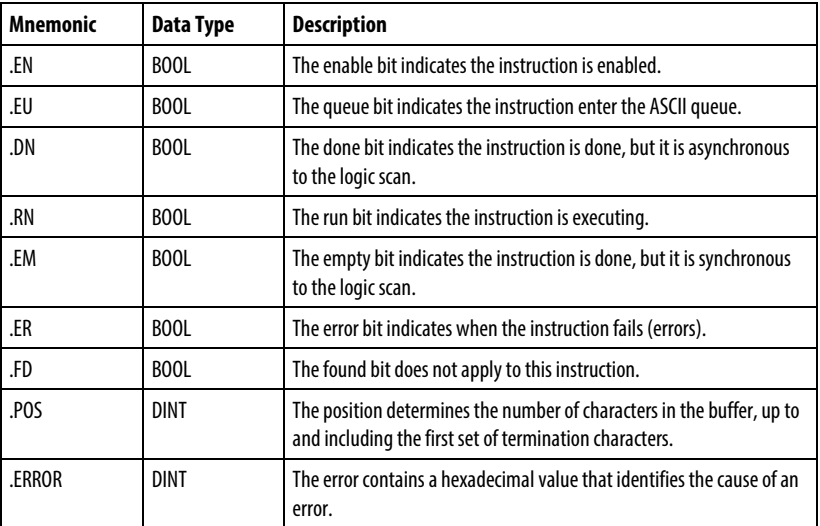

## SERIAL\_PORT\_CONTROL Structure

#### Description

The AHL instruction can:

- Obtain the status of the control lines of the serial port
- Turn the Data Terminal Ready (DTR) signal on or off
- Turn the Request to Send (RTS) signal on or off

To program the AHL instruction, follow these guidelines:

Configure the serial port of the controller:

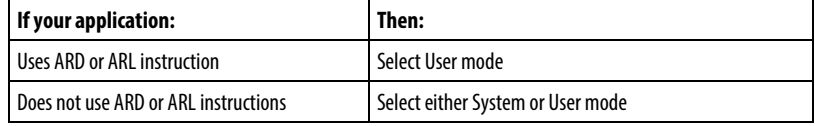

Use the following table to select the correct values for the ANDMask and ORMask operands:

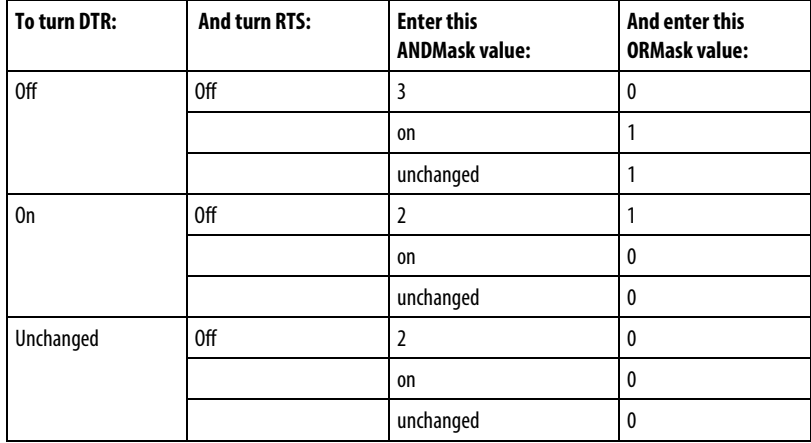

This is a transitional instruction:

- In ladder diagram, toggle the EnableIn from cleared to set each time the instruction should execute.
- In structured text, condition the instruction so that it only executes on a transition

#### Affects Math Status Flags

No

## Fault Conditions

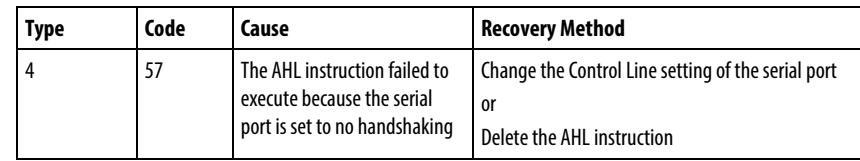

## Execution

## Ladder Diagram

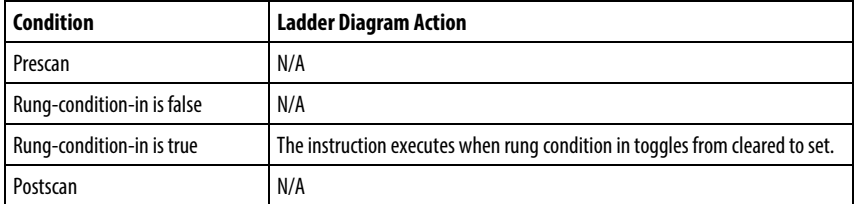

## Structured Text

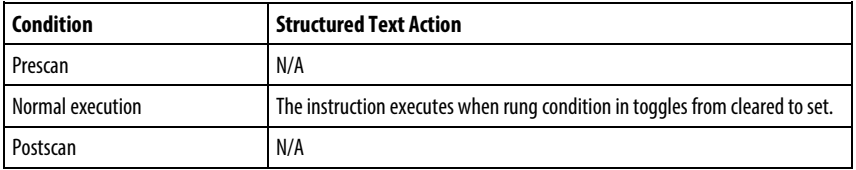

## Example

## Ladder Diagram

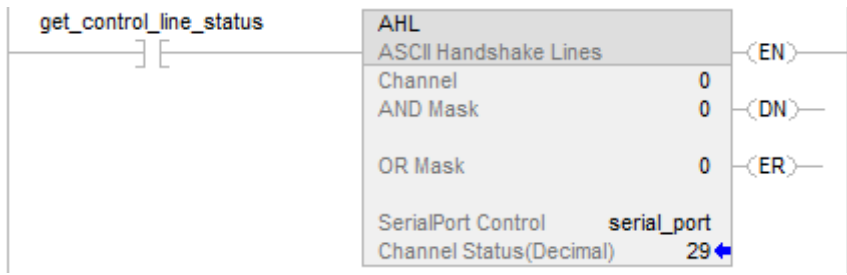

## Structured Text

osri\_1.InputBit := get\_control\_line\_status;

OSRI(osri\_1);

IF (osri\_1.OutputBit) THEN

AHL(0,0,0,serial\_port);

## END\_IF;

#### See also

[ASCII Serial Port Instructions](#page-750-0) on [page 751](#page-750-0)

[ASCII Test for Buffer Line \(ABL\)](#page-773-0) on [page 774](#page-773-0)

[ASCII Chars in Buffer \(ACB\)](#page-752-0) o[n page 753](#page-752-0)

[ASCII Clear Buffer \(ACL\)](#page-756-0) on [page 757](#page-756-0)

[ASCII Read \(ARD\)](#page-763-0) o[n page 764](#page-763-0)

[ASCII Read Line \(ARL\)](#page-767-0) on [page 768](#page-767-0)

[ASCII Write Append \(AWA\)](#page-781-0) on [page 782](#page-781-0)

[ASCII Write \(AWT\)](#page-776-0) on [page 777](#page-776-0)

[Common Attributes](#page-840-0) o[n page 841](#page-840-0)

## <span id="page-763-0"></span>**ASCII Read (ARD)**

This instruction is compatible with Studio 5000 Logix Emulate controllers only.

The ARD instruction removes characters from the buffer and stores them in the Destination.

**Tip:** ASCII Serial Port instructions (AWT, AWA, ARD, ARL, ABL, ACB, AHL, ACL) are not available for controllers that do not have serial ports.

## Available Languages

#### Ladder Diagram

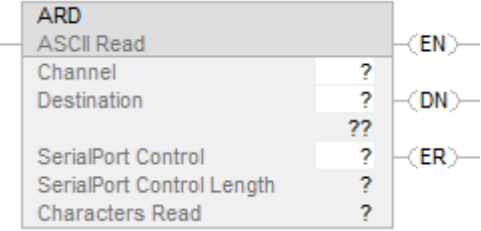

## Function Block

This instruction is not available in function block.

#### Structured Text

ARD(Channel,Destination,SerialPortControl);

## Operands

## Ladder Diagram

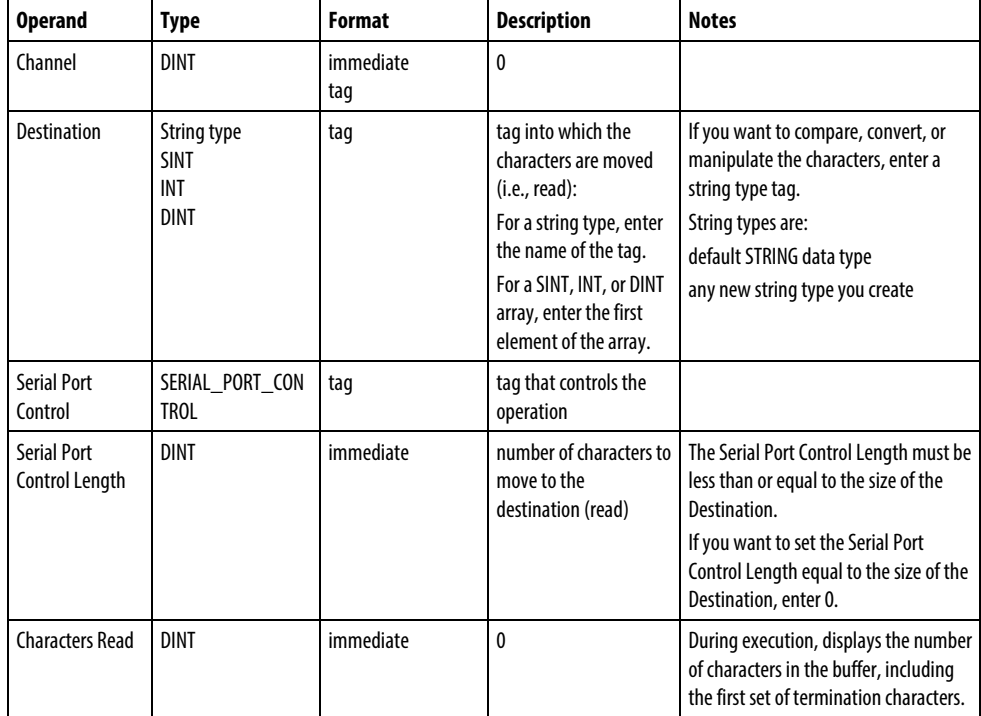

## Structured Text

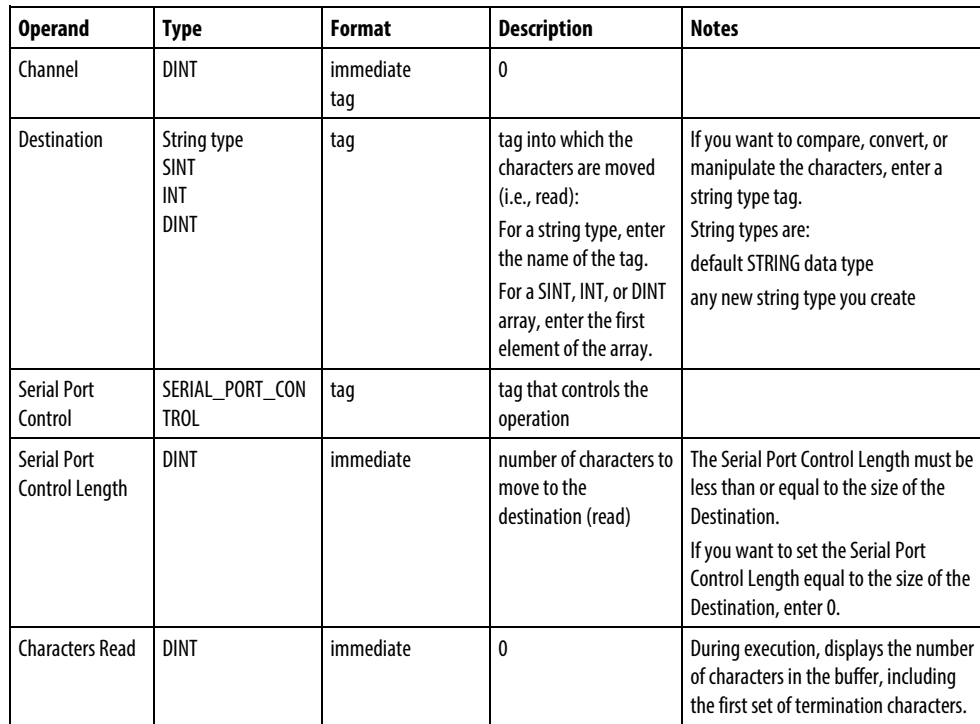

You can specify the Serial Port Control Length and the Characters Read values by accessing the .LEN and .POS members of the SERIAL\_PORT\_CONTROL structure, rather than by including the values in the operand list.

See *Structured Text Syntax* for more information on the syntax of expressions within structured text.

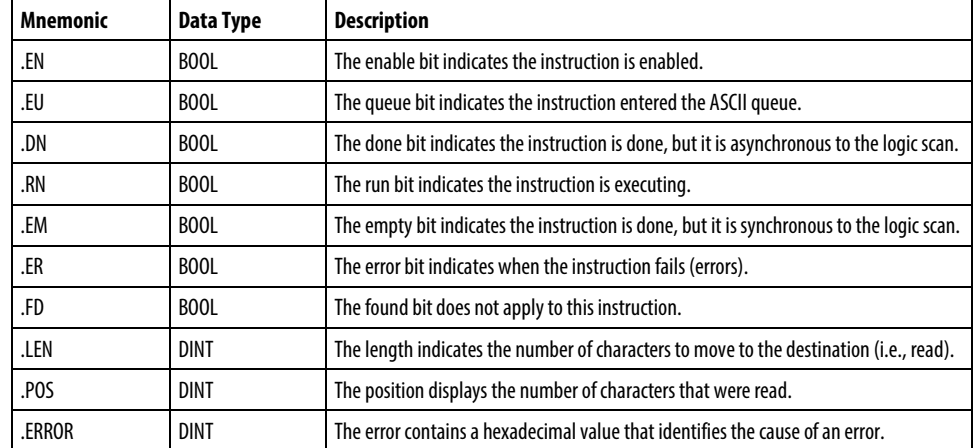

#### SERIAL\_PORT\_CONTROL Structure

#### Description

The ARD instruction removes the specified number of characters from the buffer and stores them in the Destination.

- The ARD instruction continues to execute until it removes the specified number of characters (Serial Port Control Length operand).
- While the ARD instruction is executing, no other ASCII serial port instruction executes.

To program the ARD instruction, follow these guidelines:

- 1. Configure the serial port of the controller for User mode.
- 2. Use the result of an ACB instruction to trigger the ARD instruction. This prevents the ARD instruction from holding up the queue while it waits for the required number of characters. Refer to the ARD example below for more information.
- 3. This is a transitional instruction: In ladder diagram, toggle the EnableIn from cleared to set each time the instruction should execute. In structured text, condition the instruction so that it only executes on a transition

4. To trigger a subsequent action when the instruction is done, examine the .EM bit.

## Affects Math Status Flags

No

## Fault Conditions

None specific to this instruction. See *Common Attributes* for operand-related faults.

#### **Execution**

## Ladder Diagram

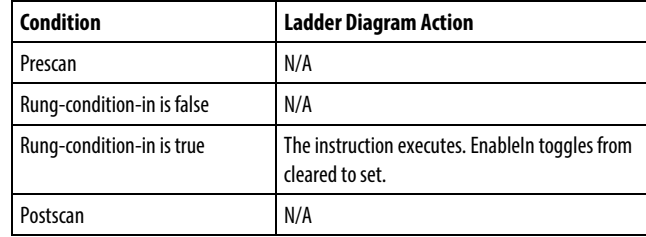

## Structured Text

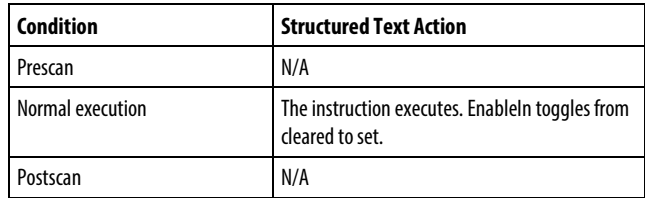

## Examples

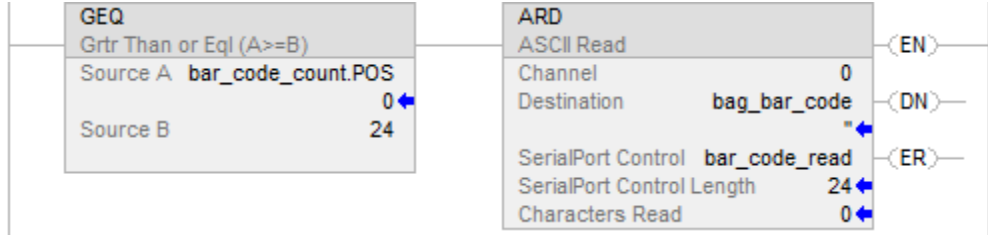

ACB(o,bar\_code\_count); IF bar\_code\_count.POS >= 24 THEN bar\_code\_read.LEN := 24; ARD(0,bag\_bar\_code,bar\_code\_read); END\_IF; See also [ASCII Serial Port Instructions](#page-750-0) on [page 751](#page-750-0) [Common Attributes](#page-840-0) o[n page 841](#page-840-0) [Structured Text Syntax](#page-873-0) o[n page 874](#page-873-0) This instruction is compatible with Studio 5000 Logix Emulate controllers only. The ARL instruction removes characters from the buffer and stores them in the Destination. **Tip:** ASCII Serial Port instructions (AWT, AWA, ARD, ARL, ABL, ACB, AHL, ACL) are not available for controllers that do not have serial ports. Available Languages **ASCII Read Line (ARL)**

## <span id="page-767-0"></span>Ladder Diagram

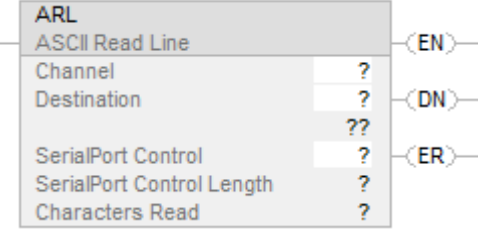

## Function Block

This instruction is not available in function block.

## Structured Text

ARL(Channel,Destination,SerialPortControl);

## Operands

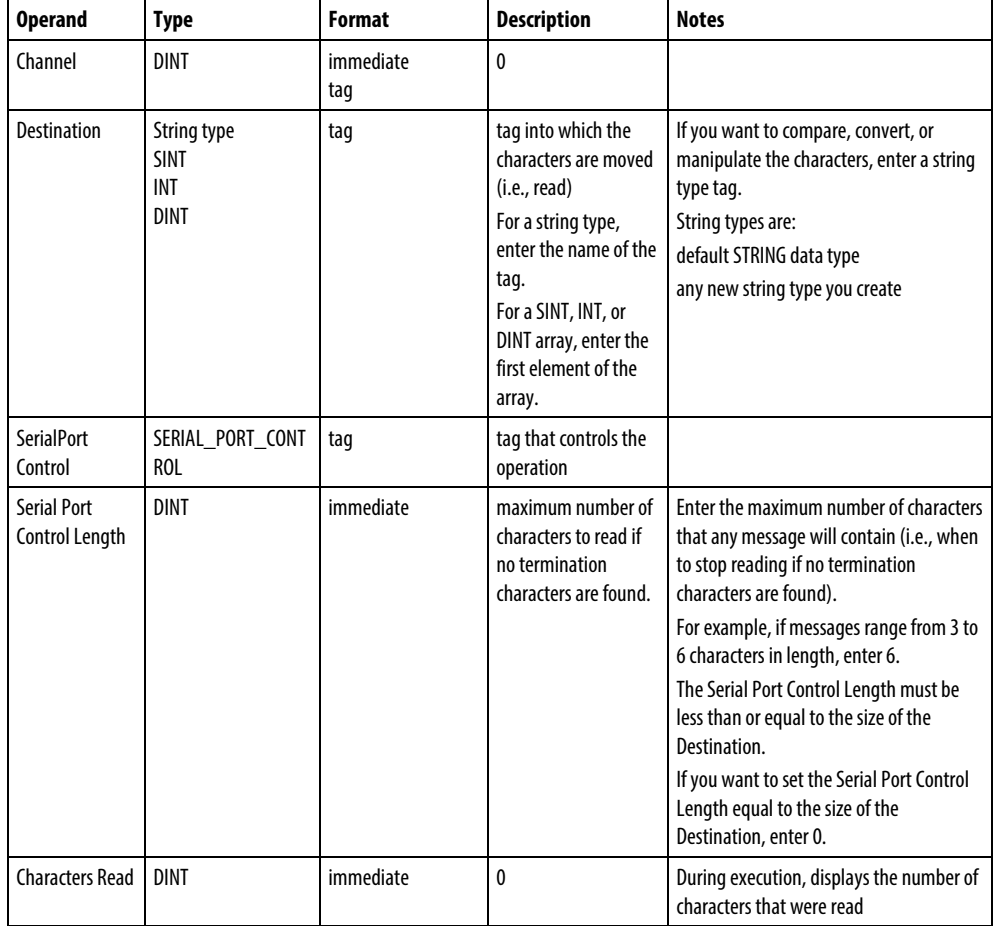

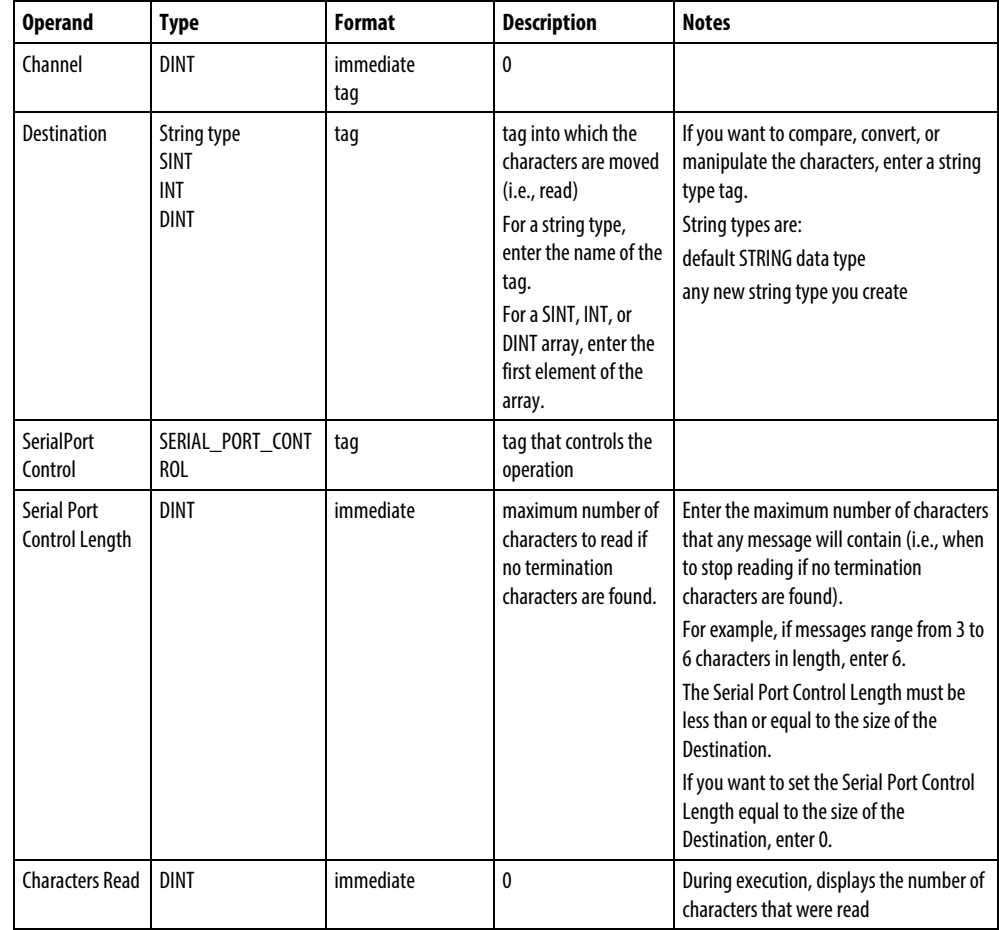

However, you specify the Serial Port Control Length and the Characters Read values by accessing the .LEN and .POS members of the SERIAL\_PORT\_CONTROL structure, rather than by including the values in the operand list.

See *Structured Text Syntax* for more information on the syntax of expressions within structured text.

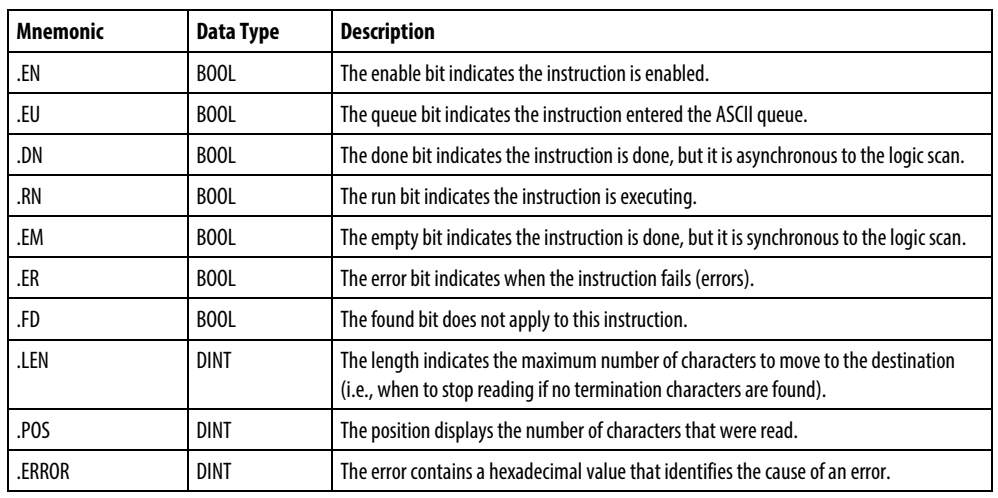

## SERIAL\_PORT\_CONTROL Structure

#### Description

The ARL instruction removes characters from the buffer and stores them in the Destination, as follows:

- The ARL instruction continues to execute until it removes either the:
	- First set of termination characters
	- Secified number of characters (String Length operand)

While the ARL instruction is executing, no other ASCII instruction executes. To program the ARL instruction, follow these guidelines:

- 1. Configure the serial port of the controller for User mode and define the characters that serve as the termination characters.
- 2. Use the results of an ABL instruction to trigger the ARL instruction. This prevents the ARL instruction from holding up the queue while it waits for the termination characters. Refer to the ARL example below for more information.
- 3. This is a transitional instruction: In ladder diagram, toggle the EnableIn from cleared to set each time the instruction should execute.In structured text, condition the instruction so that it only executes on a transition
- 4. To trigger a subsequent action when the instruction is done, examine the .EM bit.

#### Affects Math Status Flags

No

#### Fault Conditions

None specific to this instruction. See *Common Attributes* for operand-related faults.

#### Execution

#### Ladder Diagram

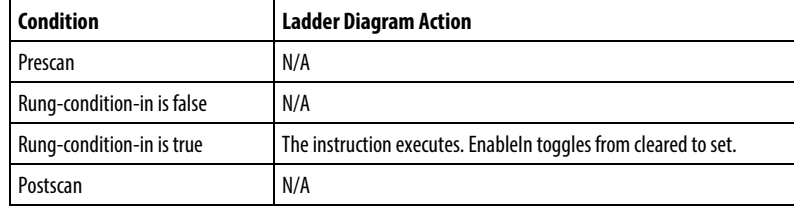

#### Structured Text

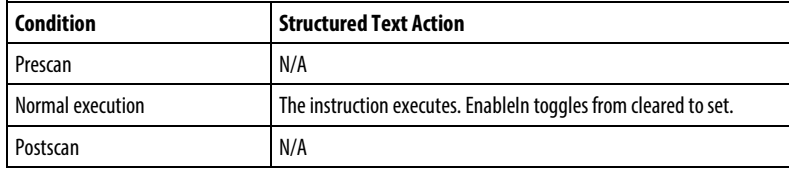

#### Example

Continuously tests the buffer for a message from the MessageView terminal. Since each message ends in a carriage return (\$r), the carriage return is configured as the termination character on the User Protocol tab of the Controller Properties dialog.

When the ABL finds a carriage return, it sets the .FD bit. When the ABL instruction finds the carriage return (MV\_line.FD is set), the controller has received a complete message.

The ARL instruction removes the characters from the buffer, up to and including the carriage return, and places them in the DATA member of the MV\_msg tag, which is a string type.

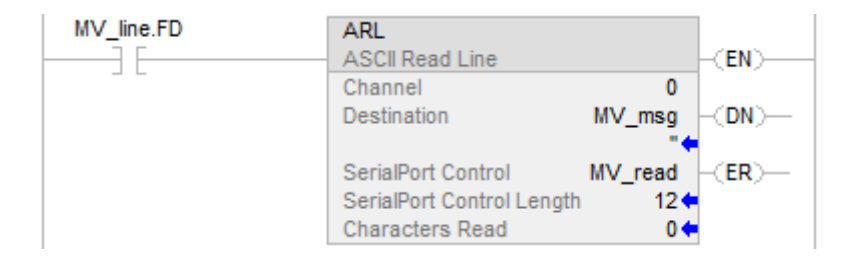

ABL(0,MV\_line);

osri\_1.InputBit :=MVLine.FD

OSRI(osri\_1);

IF osri\_1.OutputBit) THEN

mv\_read.LEN := 12;

ARL(0,MV\_msg,MV\_read);

END\_IF;

## See also

[ASCII Serial Port Instructions](#page-750-0) on [page 751](#page-750-0)

[ASCII Test for Buffer Line \(ABL\)](#page-773-0) on [page 774](#page-773-0)

[ASCII Chars in Buffer \(ACB\)](#page-752-0) o[n page 753](#page-752-0)

[ASCII Clear Buffer \(ACL\)](#page-756-0) on [page 757](#page-756-0)

[ASCII Handshake Lines \(AHL\)](#page-759-0) on [page 760](#page-759-0)

[ASCII Read \(ARD\)](#page-763-0) o[n page 764](#page-763-0)

[ASCII Write Append \(AWA\)](#page-781-0) on [page 782](#page-781-0)

[ASCII Write \(AWT\)](#page-776-0) on [page 777](#page-776-0)

[Common Attributes](#page-840-0) o[n page 841](#page-840-0)

[Structured Text Syntax](#page-873-0) o[n page 874](#page-873-0)

## <span id="page-773-0"></span>**ASCII Test for Buffer Line (ABL)**

This instruction is compatible with Studio 5000 Logix Emulate controllers only.

The ABL instruction counts the characters in the buffer up to and including the first termination character.

**Tip:** ASCII Serial Port instructions (AWT, AWA, ARD, ARL, ABL, ACB, AHL, ACL) are not available for controllers that do not have serial ports.

## Available Languages

## Ladder Diagram

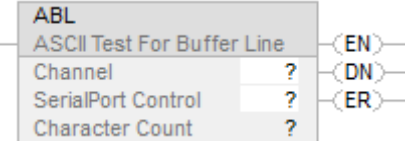

## Function Block

This instruction is not available in function block.

## Structured Text

ABL(Channel,SerialPortControl);

#### **Operands**

## Ladder Diagram

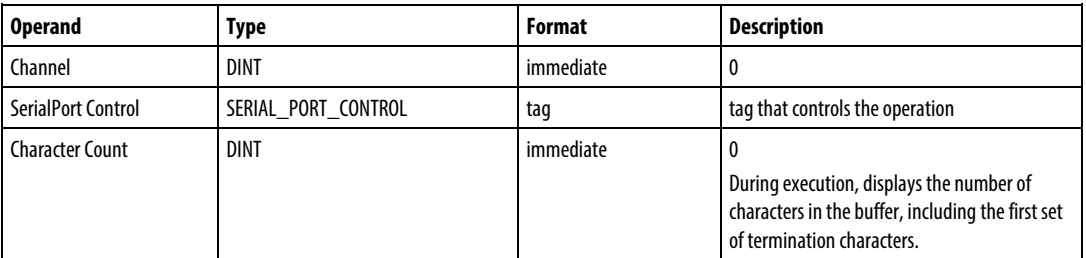

## Structured Text

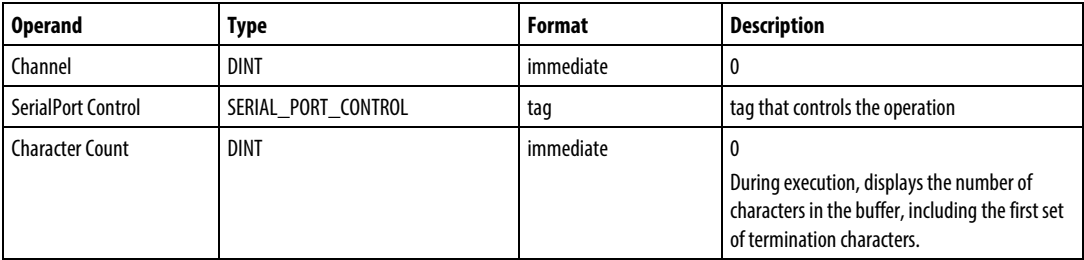

You access the Character Count value via the .POS member of the SERIAL\_PORT\_CONTROL structure.

See *Structured Text Syntax* for more information on the syntax of expressions within structured text.

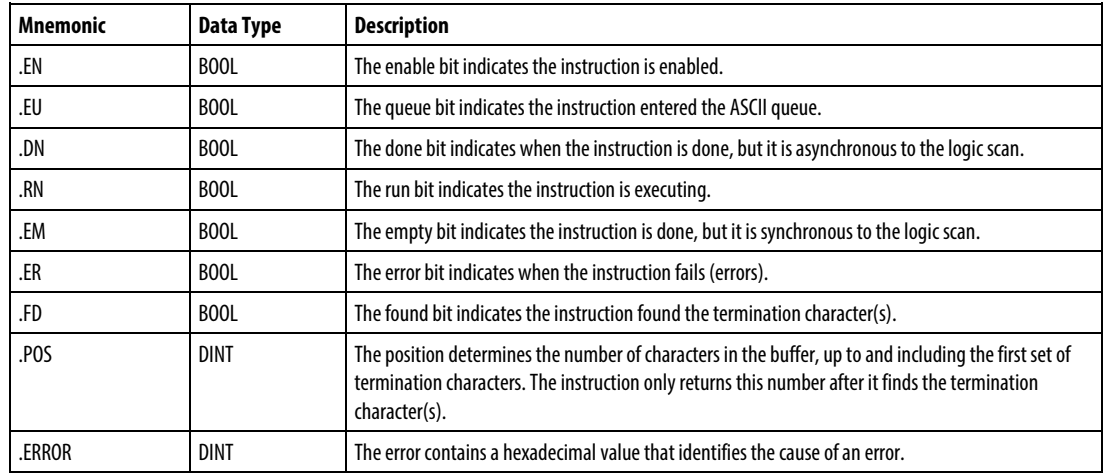

#### SERIAL\_PORT\_CONTROL Structure

#### Description

The ABL instruction searches the buffer for the first set of termination characters. If the instruction finds the termination characters, it:

- sets the .FD bit
- counts the characters in the buffer up to and including the first set of termination characters

The User Protocol tab of the Controller Properties dialog box defines the ASCII characters that the instruction considers as the termination characters.

To program the ABL instruction, follow these guidelines:

• Configure the serial port of the controller for User mode and define the characters that serve as the termination characters.

This is a transitional instruction:

- In ladder diagram, toggle the EnableIn from cleared to set each time the instruction should execute.
- In structured text, condition the instruction so that it only executes on a transition

#### Affects Math Status Flags

No

## Fault Conditions

None specific to this instruction. See *Common Attributes* for operand-related faults.

## Execution

## Ladder Diagram

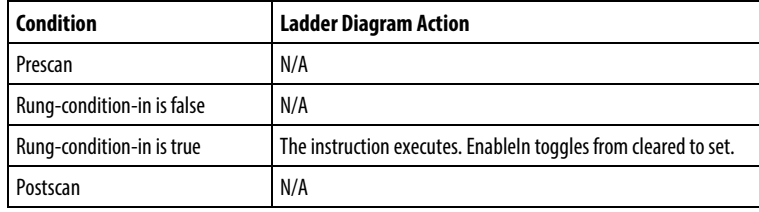

## Structured Text

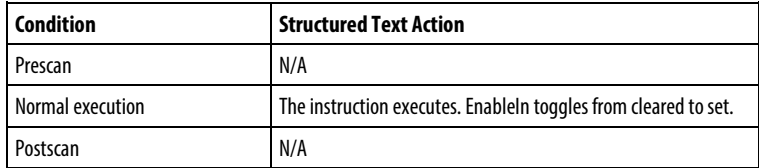

## Example

## Ladder Diagram

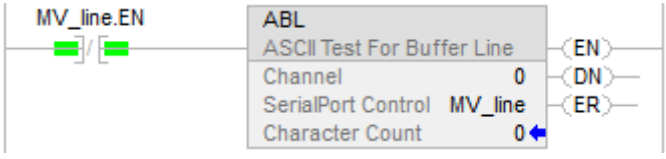

## Structured Text

ABL(0,MV\_line);

## See also

[ASCII Serial Port Instructions](#page-750-0) on [page 751](#page-750-0)

[ASCII Chars in Buffer \(ACB\)](#page-752-0) o[n page 753](#page-752-0)

[ASCII Clear Buffer \(ACL\)](#page-756-0) on [page 757](#page-756-0)

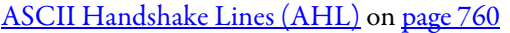

[ASCII Read \(ARD\)](#page-763-0) o[n page 764](#page-763-0)

[ASCII Read Line \(ARL\)](#page-767-0) on [page 768](#page-767-0)

[ASCII Write Append \(AWA\)](#page-781-0) on [page 782](#page-781-0)

[ASCII Write \(AWT\)](#page-776-0) on [page 777](#page-776-0)

[Common Attributes](#page-840-0) o[n page 841](#page-840-0)

[Structured Text Syntax](#page-873-0) o[n page 874](#page-873-0)

## <span id="page-776-0"></span>**ASCII Write (AWT)**

This instruction is compatible with Studio 5000 Logix Emulate controllers only.

The AWT instruction sends characters of the Source array to a serial device.

**Tip:** ASCII Serial Port instructions (AWT, AWA, ARD, ARL, ABL, ACB, AHL, ACL) are not available for controllers that do not have serial ports.

#### Available Languages

#### Ladder Diagram

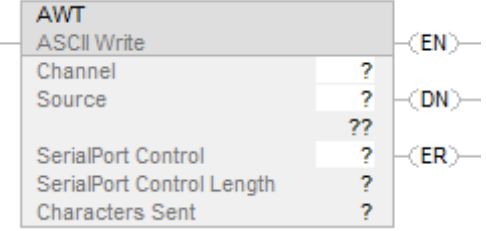

## Function Block

This instruction is not available in function block.

## Structured Text

AWT(Channel,Source,SerialPortControl);

## Operands

## Ladder Diagram

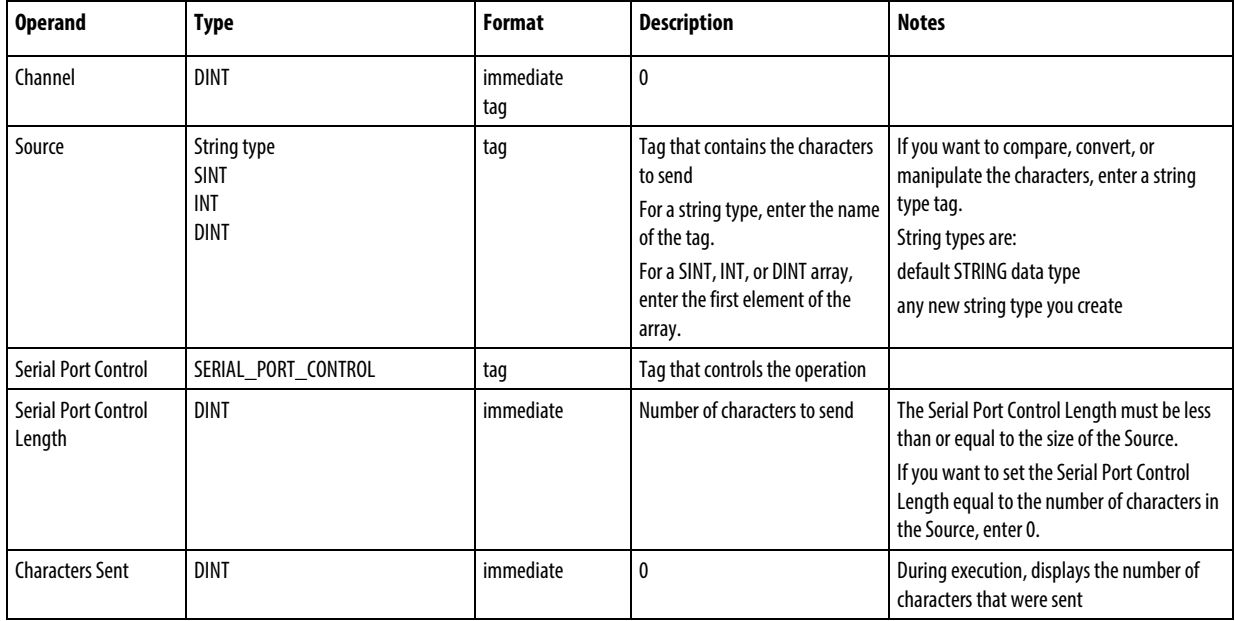

## Structured Text

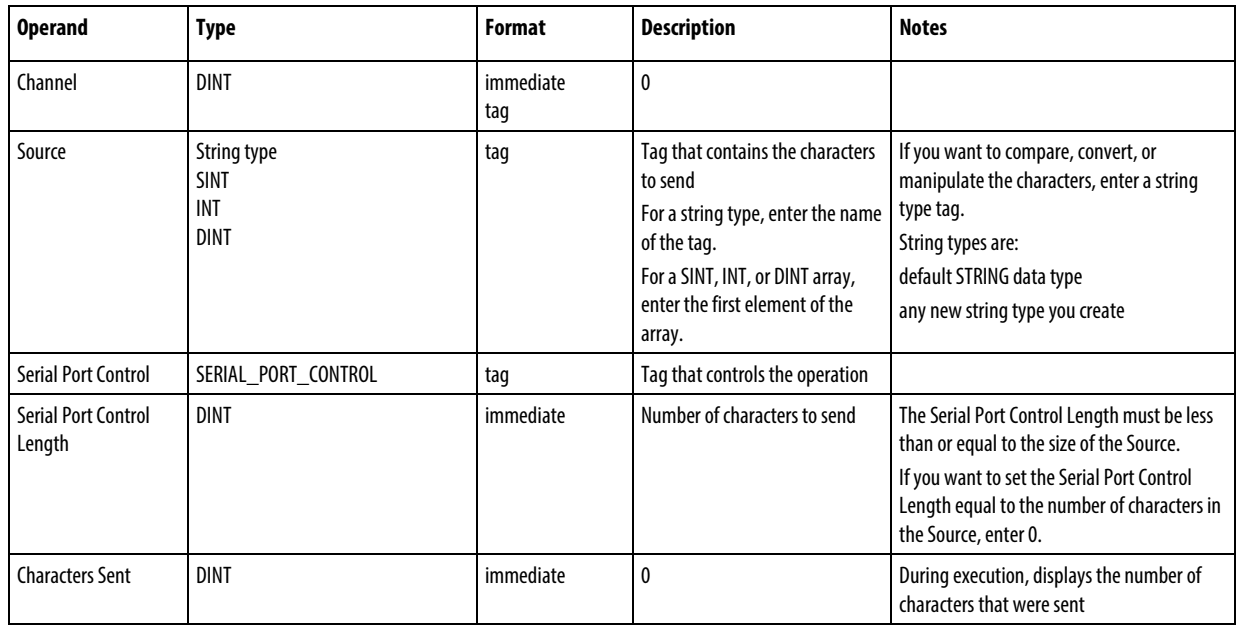

You can specify the Serial Port Control Length and the Characters Sent values by accessing the .LEN and .POS members of the SERIAL\_PORT\_CONTROL structure, rather than by including the values in the operand list.

See *Structured Text Syntax* for more information on the syntax of expressions within structured text.

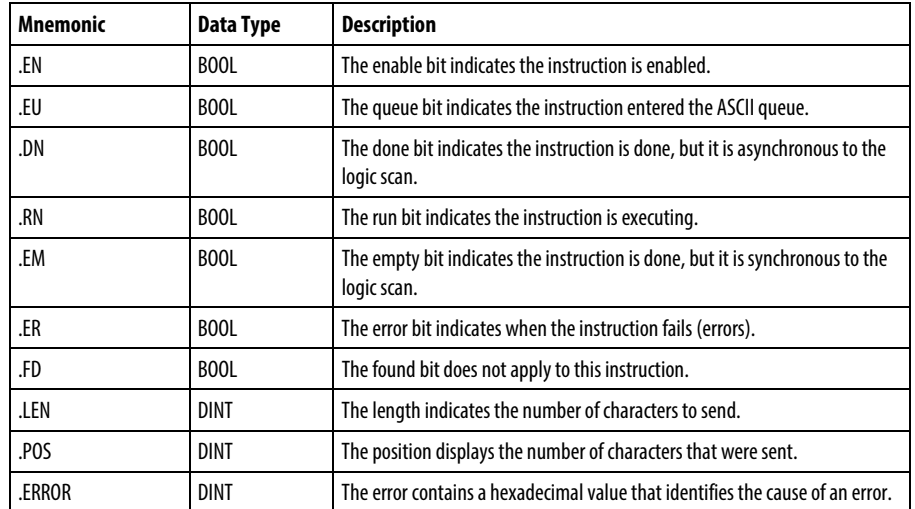

#### SERIAL\_PORT\_CONTROL Structure

#### Description

The AWT instruction sends the specified number of characters (i.e., serial port control length) of the Source tag to the device that is connected to the serial port of the controller.

To program the AWT instruction, follow these guidelines:

1. Configure the serial port of the controller:

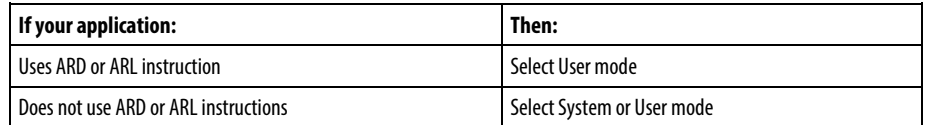

- 2. This is a transitional instruction: In ladder diagram, toggle the EnableIn from cleared to set each time the instruction should execute. In structured text, condition the instruction so that it only executes on a transition
- 3. Each time the instruction executes, do you always send the same number of characters?

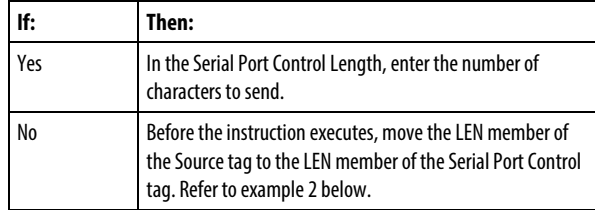

#### Affects Math Status Flags

No

## Fault Conditions

None specific to this instruction. See *Common Attributes* for operand-related faults.

### Execution

#### Ladder Diagram

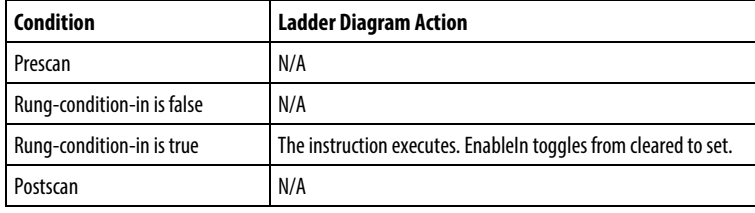

## Structured Text

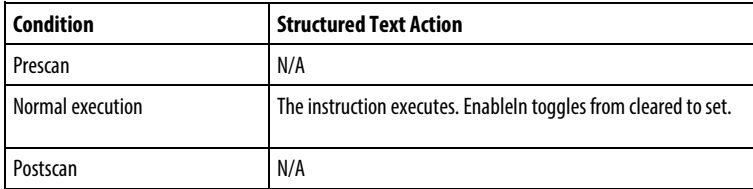

#### Examples

### Example 1

When the temperature reaches the low limit (i.e., temp\_low is on), the AWT instruction sends a message to the MessageView terminal that is connected to the serial port of the controller. The message nine characters from the DATA member of the string[2] tag, which is a string type. (The \$14 counts as one character; it is a hex code for the Ctrl-T character.) The last character is a carriage return (\$r), which marks the end of the message.

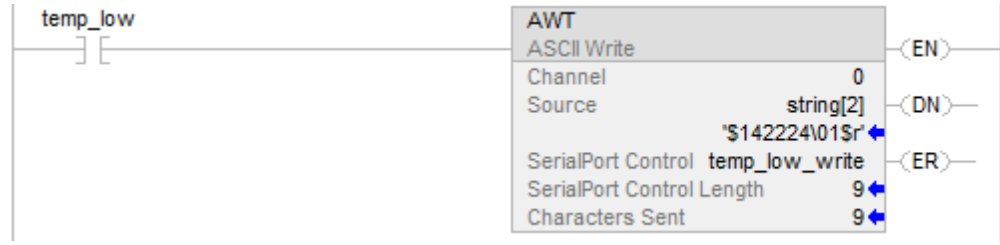

osri\_1.InputBit := temp\_low; OSRI(osri\_1); IF (osri\_1.OutputBit) THEN  $temp_low_write.LEN := 9;$ AWT(0.string[2],temp\_low\_write); END\_IF;

#### Example 2

When MV\_update is on, the AWT instruction sends the characters in MV\_msg. Because the number of characters in MV\_msg varies, the rung first moves the length of the string (MV\_msg.LEN) to the Serial Port Control Length of the AWT instruction (MV\_write.LEN). (In MV\_msg, the \$16 counts as one character; it is the hex code for the Ctrl-V character.)

## Ladder Diagram

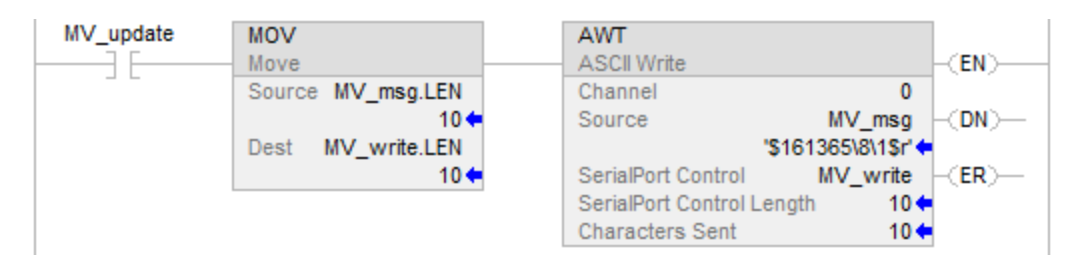

## Structured Text

osri\_1.InputBit := MV\_update;

OSRI(osri\_1);

IF (osri\_1.OutputBit) THEN

MV\_write.LEN := Mv\_msg.LEN;

AWT(0.MV\_msg,MV\_write);

END\_IF;

#### See also

[ASCII Serial Port Instructions](#page-750-0) on [page 751](#page-750-0) [ASCII Test for Buffer Line \(ABL\)](#page-773-0) on [page 774](#page-773-0) [ASCII Chars in Buffer \(ACB\)](#page-752-0) o[n page 753](#page-752-0) [ASCII Clear Buffer](#page-756-0) (ACL) on [page 757](#page-756-0)

[ASCII Handshake Lines \(AHL\)](#page-759-0) on [page 760](#page-759-0)

[ASCII Read \(ARD\)](#page-763-0) o[n page 764](#page-763-0)

[ASCII Read Line \(ARL\)](#page-767-0) on [page 768](#page-767-0)

[ASCII Write Append \(AWA\)](#page-781-0) on [page 782](#page-781-0)

[Common Attributes](#page-840-0) o[n page 841](#page-840-0)

[Structured Text Syntax](#page-873-0) o[n page 874](#page-873-0)

## <span id="page-781-0"></span>**ASCII Write Append (AWA)**

This instruction is compatible with Studio 5000 Logix Emulate controllers only.

The AWA instruction sends characters of the Source array to a serial device and appends either one or two predefined characters.

**Tip:** ASCII Serial Port instructions (AWT, AWA, ARD, ARL, ABL, ACB, AHL, ACL) are not available for controllers that do not have serial ports.

#### Available Languages

#### Ladder Diagram

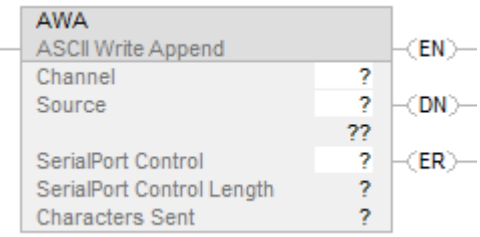

## Function Block

This instruction is not available in function block.

AWA(Channel,Source,SerialPortControl);

## **Operands**

## Ladder Diagram

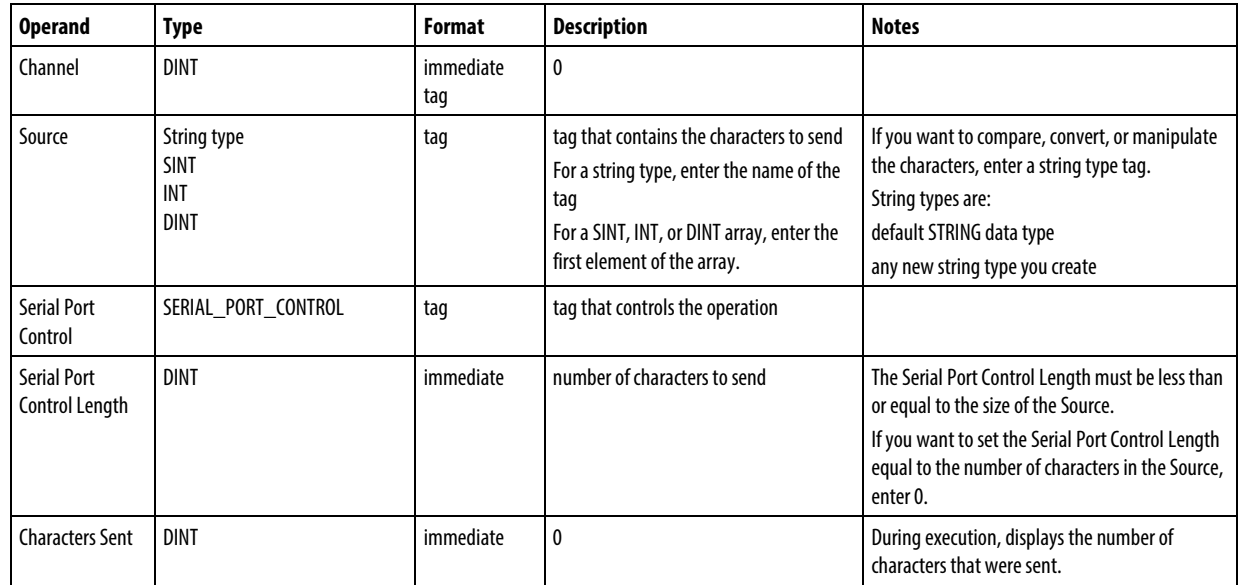

## Structured Text

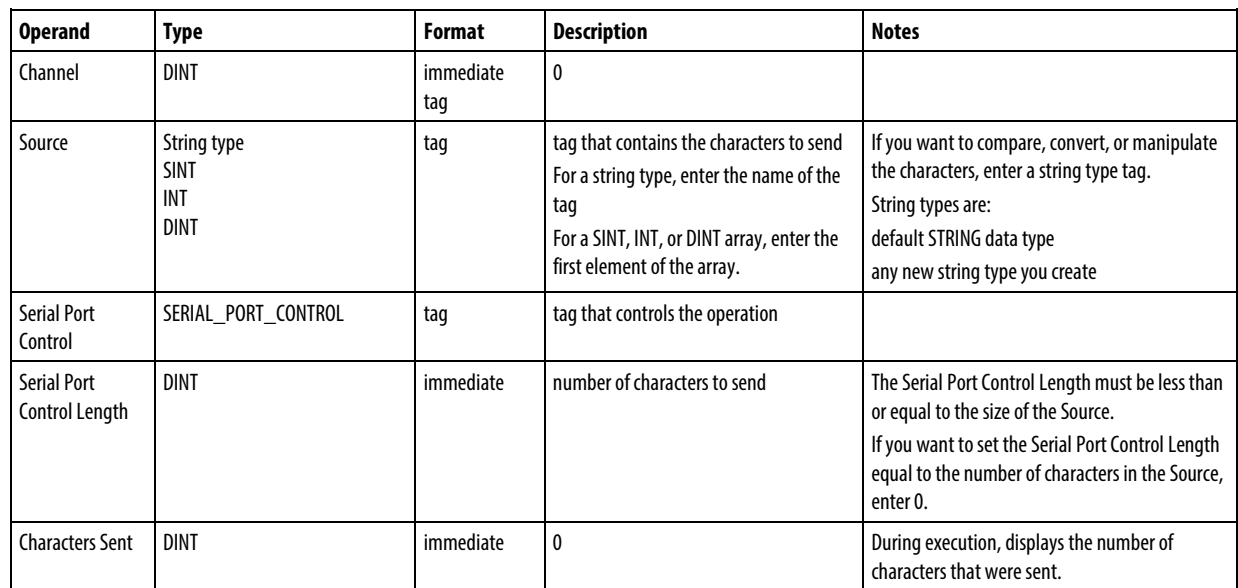

You can specify the Serial Port Control Length and the Characters Sent values by accessing the .LEN and .POS members of the SERIAL\_PORT\_CONTROL structure, rather than by including the values in the operand list.

See *Structured Text Syntax* for more information on the syntax of expressions within structured text.

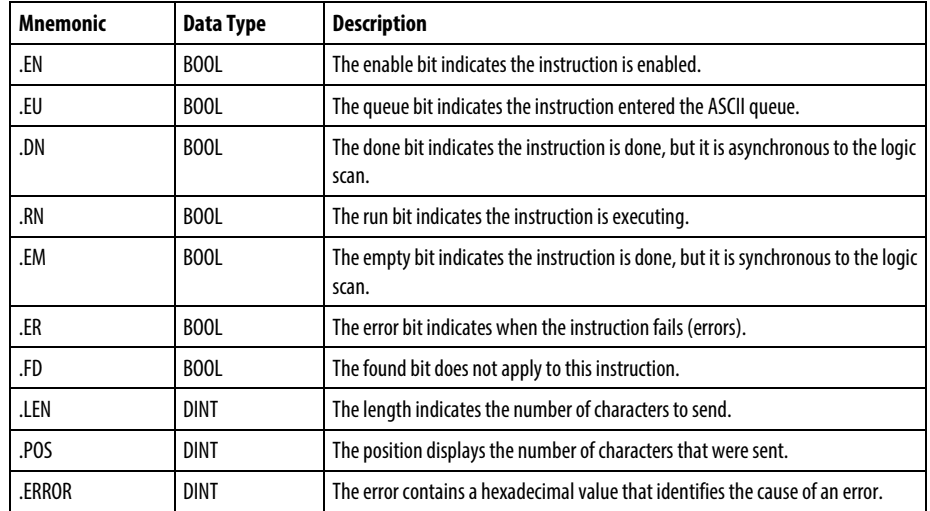

#### SERIAL\_PORT\_CONTROL Structure

#### Description

The AWA instruction:

- Sends the specified number of characters (i.e., serial port control length) of the Source tag to the device that is connected to the serial port of the controller
- Adds to the end of the characters (i.e., appends) either one or two characters that are defined on the User Protocol tab of the Controller Properties dialog.

To program the AWA instruction, follow these guidelines:

1. Configure the serial port of the controller:

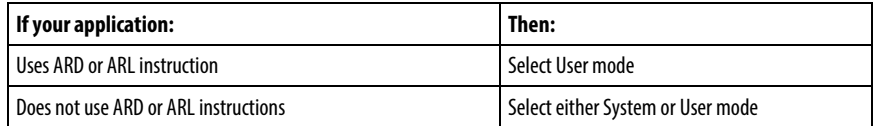

2. This is a transitional instruction: In ladder diagram, toggle the EnableIn from cleared to set each time the instruction should execute. In structured text, condition the instruction so that it only executes on a transition

3. Each time the instruction executes, do you always send the same number of characters?

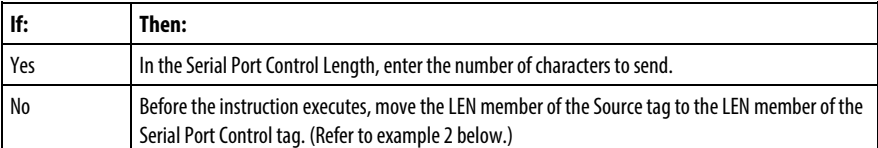

## Affects Math Status Flags

No

## Fault Conditions

None specific to this instruction. See *Common Attributes* for operand-related faults.

## Execution

#### Ladder Diagram

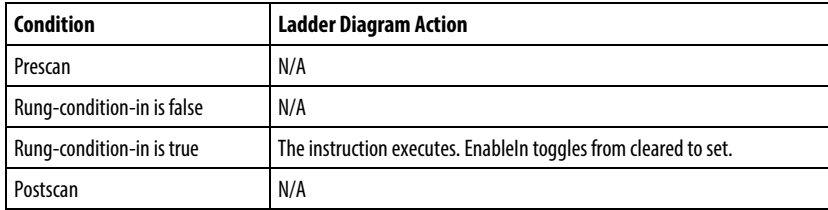

## Structured Text

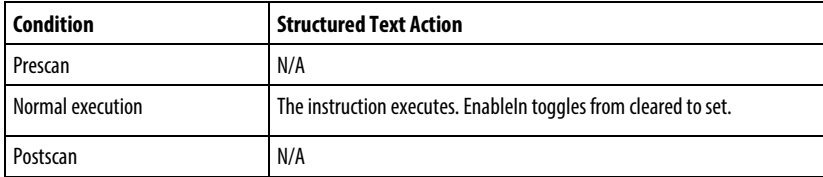

#### Examples

#### Example 1

When the temperature exceeds the high limit (temp\_high is on), the AWA instruction sends a message to the MessageView terminal that is connected to the serial port of the controller.

The message contains five characters from the DATA member of the string[1] tag, which is a string type. (The \$14 counts as one character; it is a hex code for the Ctrl-T character.)

The instruction also sends (appends) the characters defined in the controller properties. In this example, the AWA instruction sends a carriage return (\$0D), which marks the end of the message.

## Ladder Diagram

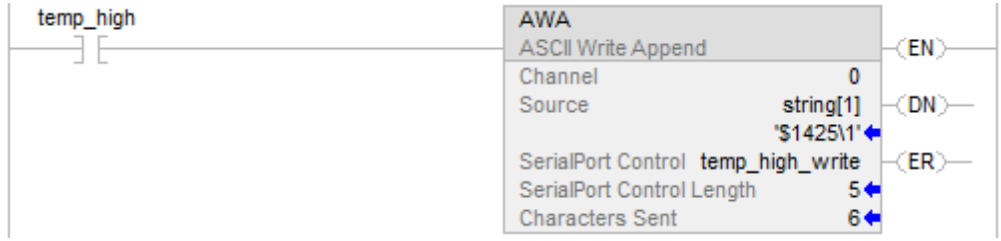

## Structured Text

IF temp\_high THEN

temp\_high\_write.LEN := 5;

AWA(o,string[1],temp\_high\_write);

 $temp\_high := 0;$ 

END\_IF;

#### Example 2

When alarms is on, the AWA instruction sends the specified number of characters in alarm\_msg and appends a termination character(s). Because the number of characters in alarm\_msg varies, the rung first moves the length of the string (alarm\_msg.LEN)

to the Serial Port Control Length of the AWA instruction (alarm\_write.LEN). In alarm\_msg, the \$14 counts as one character; it is the hex code for the Ctrl-T character.

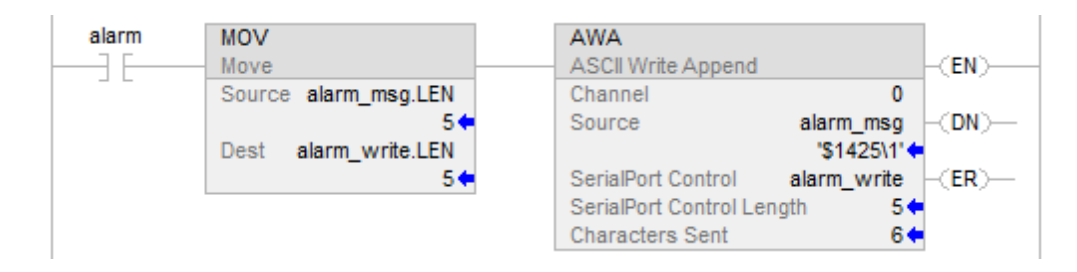

osri\_1.InputBit := alarm;

OSRI(osri\_1);

IF(osri\_1.OutputBit) THEN

alarm\_write.LEN := alarm\_msg.LEN;

AWA(0,alarm\_msg,alarm\_write);

END\_IF;

## See also

[ASCII Serial Port Instructions](#page-750-0) on [page 751](#page-750-0)

[ASCII Test for Buffer Line \(ABL\)](#page-773-0) on [page 774](#page-773-0)

[ASCII Chars in Buffer \(ACB\)](#page-752-0) o[n page 753](#page-752-0)

[ASCII Clear Buffer \(ACL\)](#page-756-0) on [page 757](#page-756-0)

[ASCII Handshake Lines \(AHL\)](#page-759-0) on [page 760](#page-759-0)

[ASCII Read \(ARD\)](#page-763-0) o[n page 764](#page-763-0)

[ASCII Read Line \(ARL\)](#page-767-0) on [page 768](#page-767-0)

[ASCII Write \(AWT\)](#page-776-0) on [page 777](#page-776-0)

[Common Attributes](#page-840-0) o[n page 841](#page-840-0)

[Structured Text Syntax](#page-873-0) o[n page 874](#page-873-0)

## <span id="page-787-0"></span>**String Types**

Store ASCII characters in tags that use a string type data type to:

- Use the default STRING data type, which stores up to 82 characters
- Create a new string type that stores less or more characters

To create a new string type, refer to the Logix 5000 Controllers ASCII Strings [Programming Manual](http://literature.rockwellautomation.com/idc/groups/literature/documents/pm/1756-pm013_-en-p.pdf) publication 1756-PM013.

Each string type contains the following members:

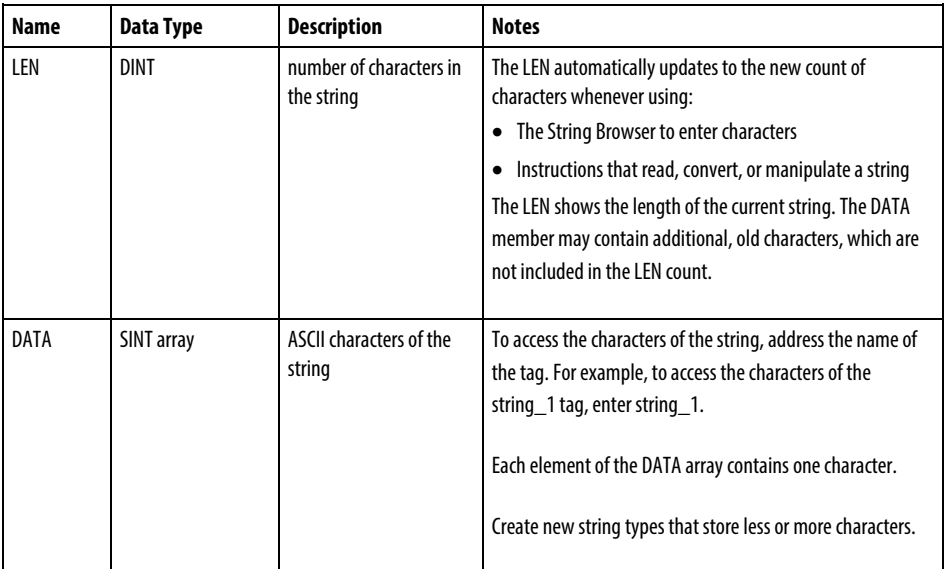

See also

[Character string literals](#page-886-0) on [page 887](#page-886-0)

## <span id="page-788-0"></span>**ASCII Error Codes**

If an ASCII serial port instruction fails to execute, the ERROR member of its SERIAL\_PORT\_CONTROL structure will contain one of the following hexadecimal error codes:

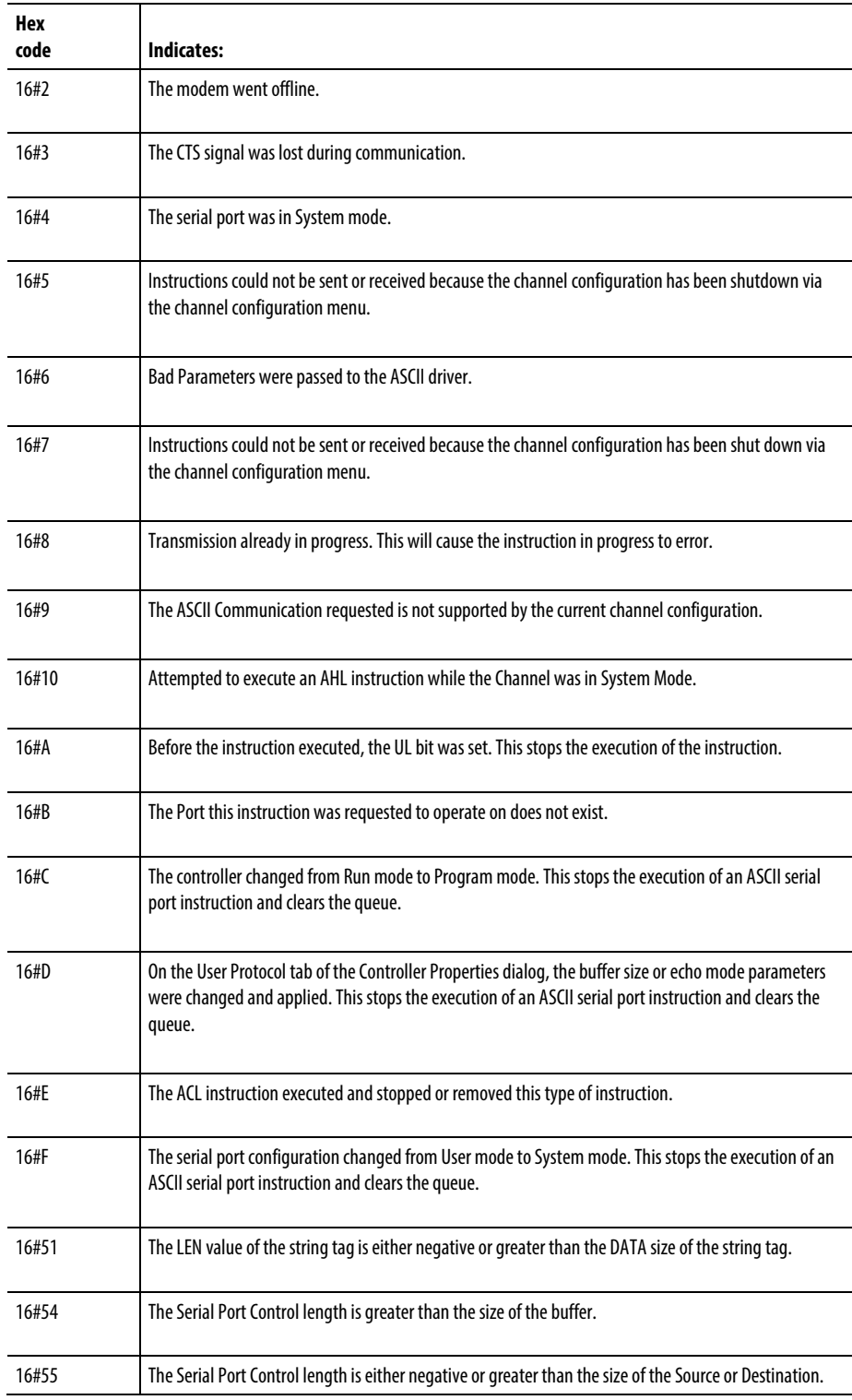

# **ASCII String Instructions**

## **ASCII String Instructions**

Use the ASCII string instructions to modify and create strings of ASCII characters.

## Available Instructions

## Ladder Diagram and Structured Text

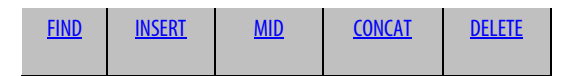

## Function Block

Not available

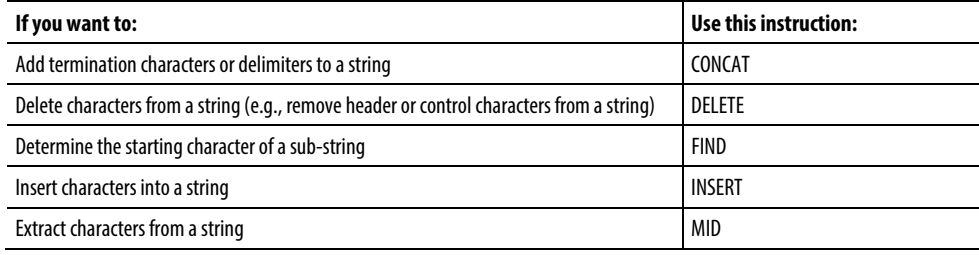

You can also use the following instructions to compare or convert ASCII characters:

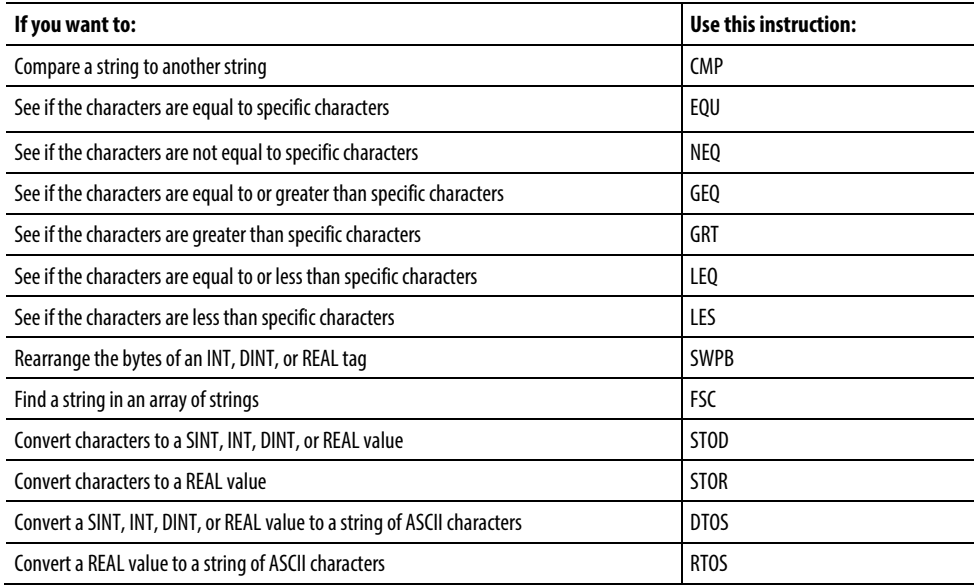

#### See also

[ASCII Error Codes](#page-788-0) o[n page 789](#page-788-0)

#### [String Types](#page-787-0) on [page 788](#page-787-0)

#### <span id="page-791-0"></span>This information applies to the CompactLogix 5370, ControlLogix 5570, Compact GuardLogix 5370, GuardLogix 5570, Compact GuardLogix 5380, CompactLogix 5380, CompactLogix 5480, ControlLogix 5580, and GuardLogix 5580 controllers. **Find String (FIND)**

The FIND instruction locates the starting position of a specified string within another string.

## Available Languages

### Ladder Diagram

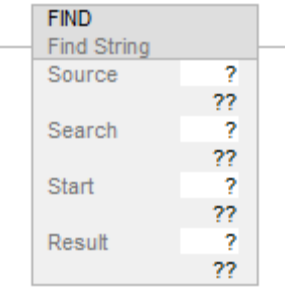

## Function Block

This instruction is not available in function block.

## Structured Text

FIND(Source,Search,Start,Result);

#### **Operands**

There are data conversion rules for mixed data types within an instruction. See Data Conversion.
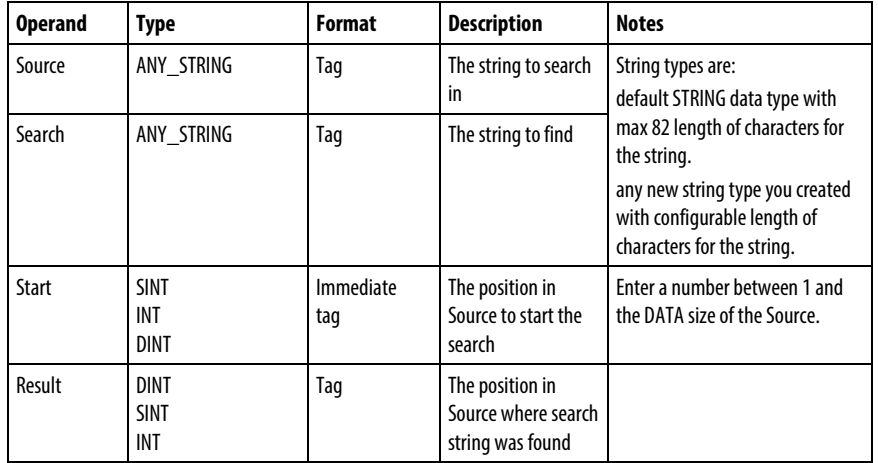

#### Ladder Diagram and Structured Text

See *Structured Text Syntax* for more information on the syntax of expressions within structured text.

# Description

The FIND instruction searches the Source string for the Search string. If the instruction finds the Search string, the Result shows the starting position of the Search string within the Source string. Otherwise the Results is zero.

# Affects Math Status Flags

No

## Major/Minor Faults

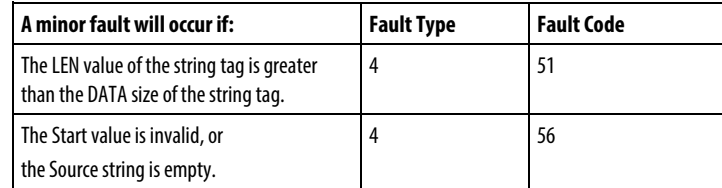

None specific to this instruction. See *Common Attributes* for operand related faults.

#### Execution

#### Ladder Diagram

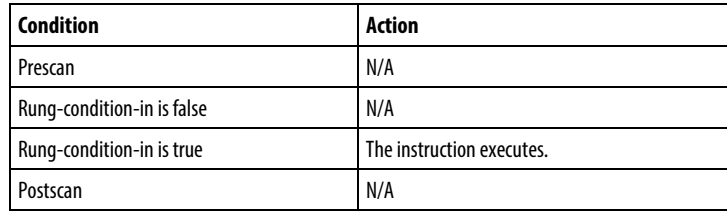

# Structured Text

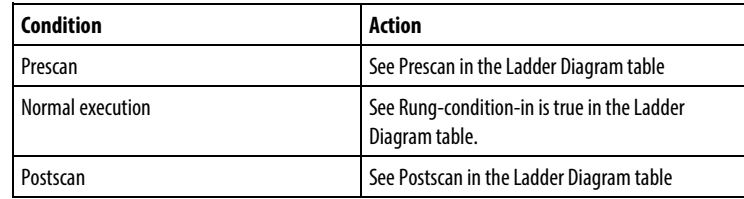

# Example

A message from a MessageView terminal contains several pieces of information. The backslash character (\) separates each piece of information. To locate a piece of information, the FIND instruction searches for the backslash character and records its position in find\_pos.

# Ladder Diagram

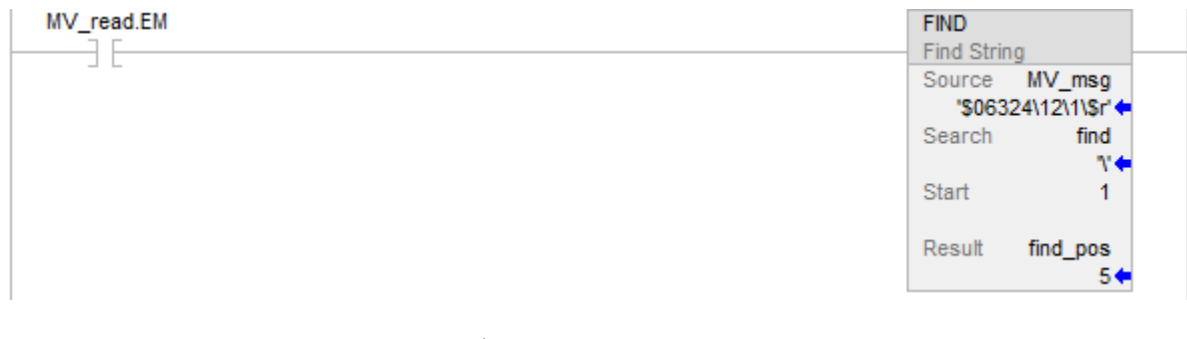

# Structured Text

IF MV\_read.EM THEN

FIND(MV\_msg,find,1,find\_pos);

 $MV_{read.EM} := 0;$ 

END\_IF;

# See also

[Common Attributes](#page-840-0) o[n page 841](#page-840-0)

[Structured Text Syntax](#page-873-0) o[n page 874](#page-873-0)

[Data Conversions](#page-844-0) o[n page 845](#page-844-0)

This information applies to the CompactLogix 5370, ControlLogix 5570, Compact GuardLogix 5370, GuardLogix 5570, Compact GuardLogix 5380, CompactLogix 5380, CompactLogix 5480, ControlLogix 5580, and GuardLogix 5580 controllers. **Insert String (INSERT)**

> Use the INSERT instruction to add ASCII characters to a specified location within a string.

# Available Languages

#### Ladder Diagram

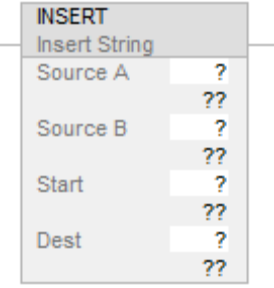

## Function Block

#### Structured Text

INSERT (SourceA,SourceB,Start,Dest);

#### **Operands**

There are data conversion rules for mixed data types within an instruction. See Data Conversion. The INSERT instruction uses the following operands.

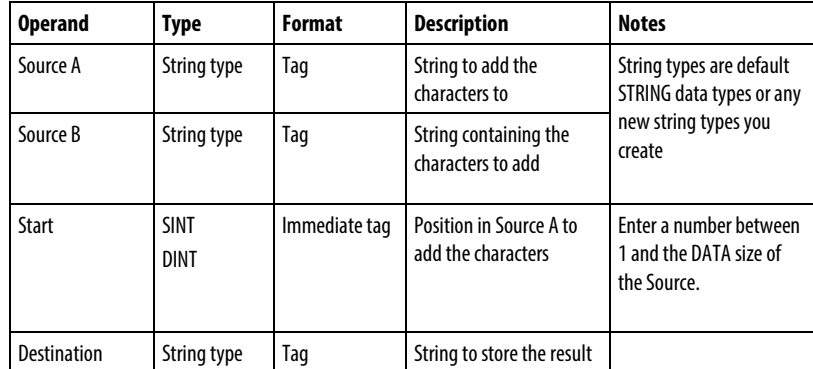

#### Ladder Diagram and Structured Text

See Structured Text Syntax for more information on the syntax of expressions within structured text.

# Description

The INSERT instruction adds the characters in Source B to a designated position within Source A and places the result in the Destination.

- Start defines where in Source A that Source B is added.
- Unless Source A and the Destination are the same tag, Source A remains unchanged.

# Affects Math Status Flags

No

# Major/Minor Faults

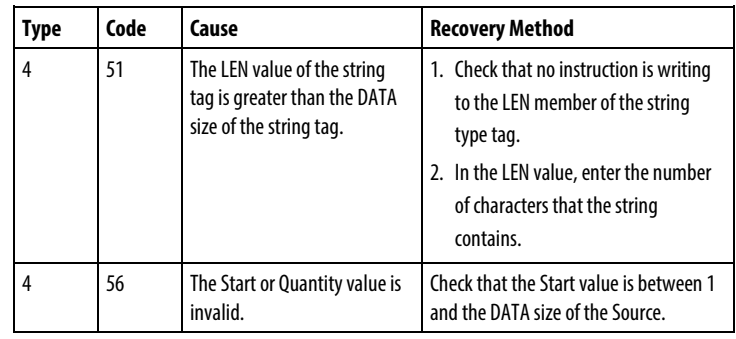

#### Execution

# Ladder Diagram

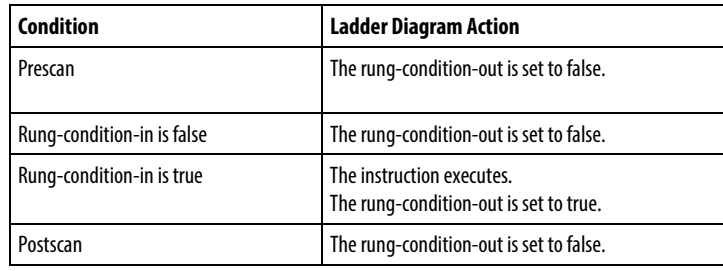

# Execution

# Structured Text

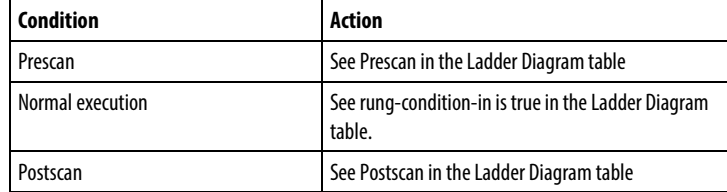

#### Example

When *temp\_high* is set, the INSERT instruction adds the characters in *string\_2* to position 2 within *string\_1* and places the result in *string\_3*.

# Ladder Diagram

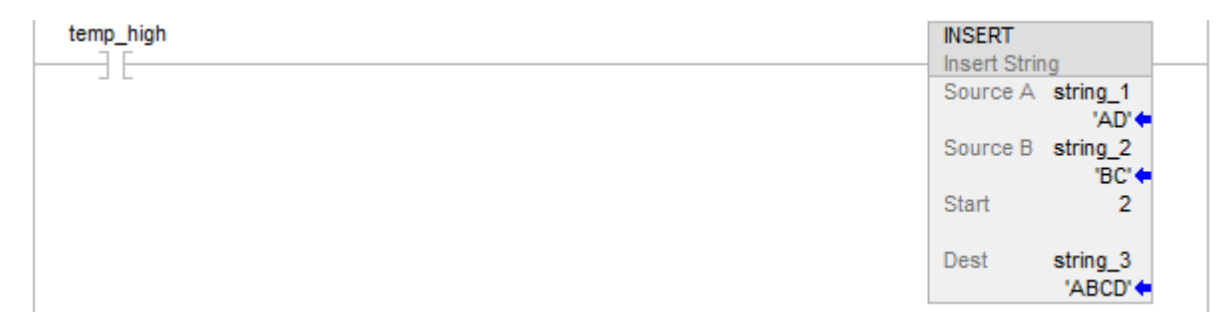

### Structured Text

IF temp\_high THEN

INSERT(string\_1,string\_2,2,string\_3);

 $temp\_high := 0;$ 

# END\_IF;

# See also

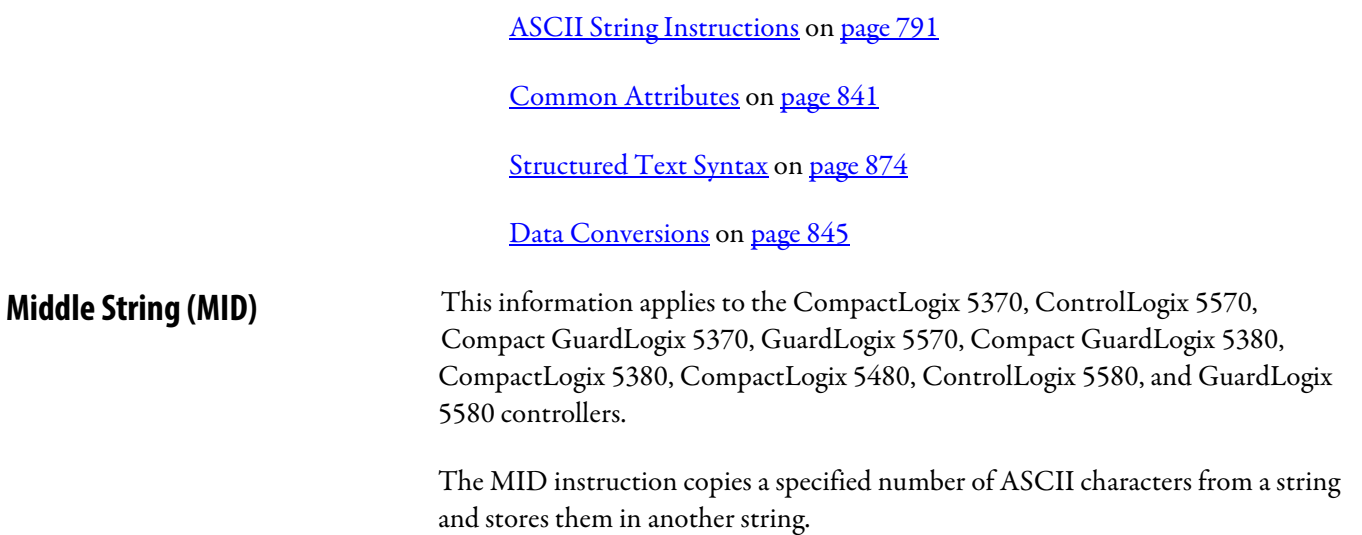

# Available Languages

# Ladder Diagram

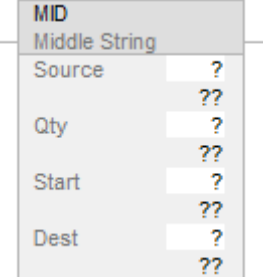

# Function Block

This instruction is not available in function block.

# Structured Text

MID(Source,Qty,Start,Dest);

# **Operands**

There are data conversion rules for mixed data types within an instruction. See Data Conversion.

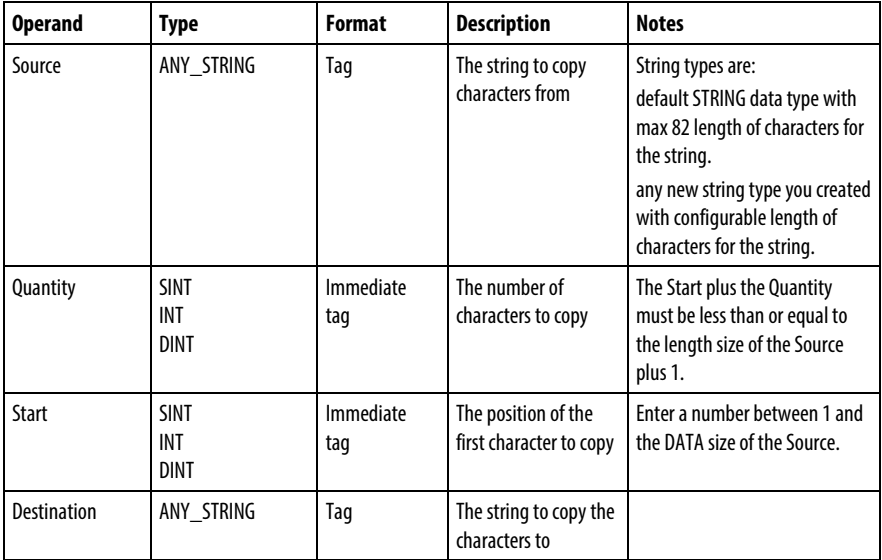

## Ladder Diagram and Structured Text

See Structured Text Syntax for more information on the syntax of expressions within structured text.

# Description

The MID instruction copies a group of characters from the Source and places the result in the Destination.

- The Start position and Quantity define the characters to copy.
- Unless the Source and the Destination are the same tag, the Source remains unchanged.

# Affects Math Status Flags

No

#### Major/Minor Faults

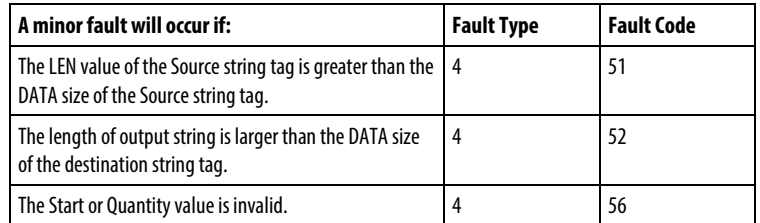

#### Execution

#### Ladder Diagram

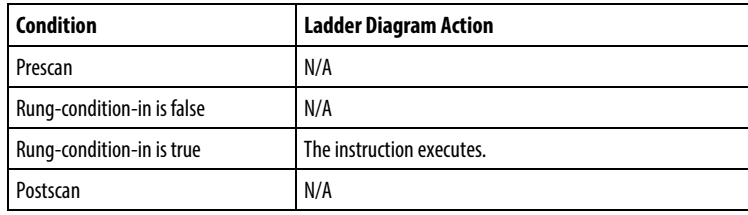

# Structured Text

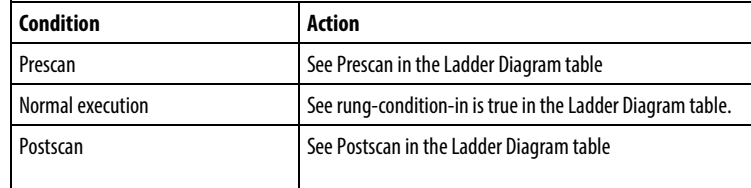

# Example

In the baggage handling conveyor of an airport, each bag gets a bar code. Characters 9 through 17 of the bar code are the flight number and destination airport of the bag. After the bar code is read (bag\_read.EM is on), the MID instruction copies the flight number and destination airport to the bag\_flt\_and\_dest string. Subsequent rungs use bag\_flt\_and\_dest to determine where to route the bag.

#### Ladder Diagram

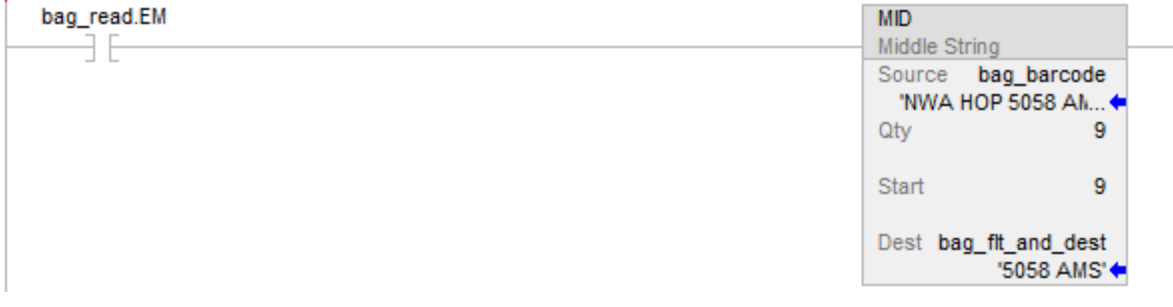

# Structured Text

IF bag\_read.EM THEN

MID(bag\_barcode,9,9,bag\_flt\_and\_dest);

 $bag\_read.EM := 0;$ 

# END\_IF;

# See also

[Common Attributes](#page-840-0) o[n page 841](#page-840-0)

[Structured Text Syntax](#page-873-0) o[n page 874](#page-873-0)

[Data Conversions](#page-844-0) o[n page 845](#page-844-0)

This information applies to the CompactLogix 5370, ControlLogix 5570, Compact GuardLogix 5370, GuardLogix 5570, Compact GuardLogix 5380, CompactLogix 5380, CompactLogix 5480, ControlLogix 5580, and GuardLogix 5580 controllers. **String Concatenate (CONCAT)**

The CONCAT instruction adds ASCII characters to the end of a string.

#### Available Languages

## Ladder Diagram

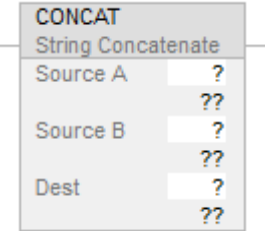

# Function Block

This instruction is not available in function block.

# Structured Text

CONCAT(SourceA,SourceB,Dest);

# **Operands**

There are data conversion rules for mixed data types within an instruction. See Common Attributes for more information on Data Conversion.

#### Ladder Diagram and Structured Text

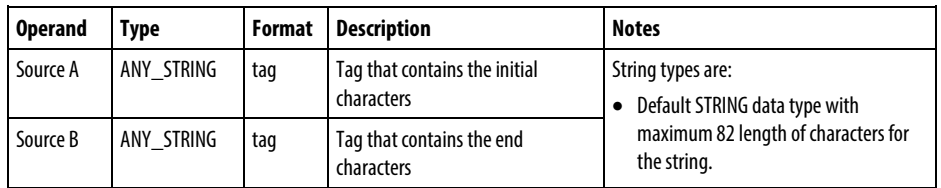

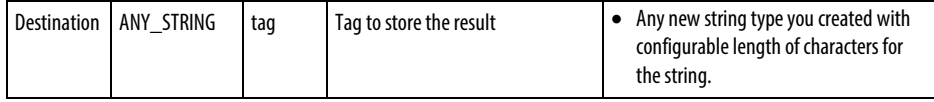

See Structured Text Attributes for more information on the syntax of expressions within structured text.

# Description

The CONCAT instruction combines the characters in Source A with the characters in Source B and places the result in the Destination.

The characters from Source A are first, followed by the characters from Source B.

Unless Source A and the Destination are the same tag, Source A remains unchanged.

# Affects Math Status Flags

No

### Major/Minor Faults

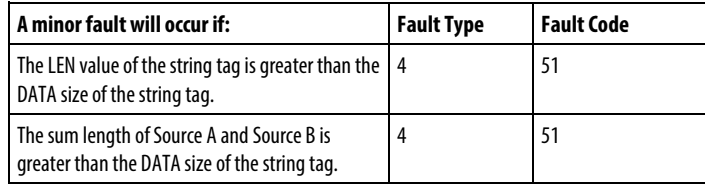

See Index Through Arrays for array-indexing faults.

#### Execution

#### Ladder Diagram

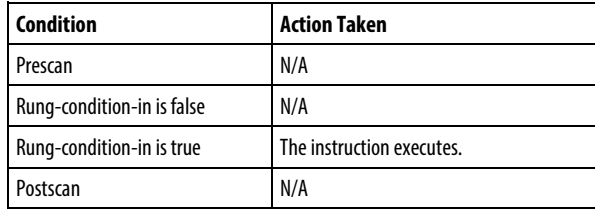

# Structured Text

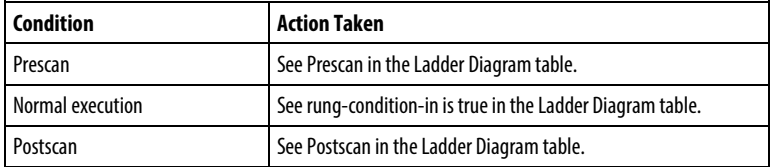

# Concat String flow chart

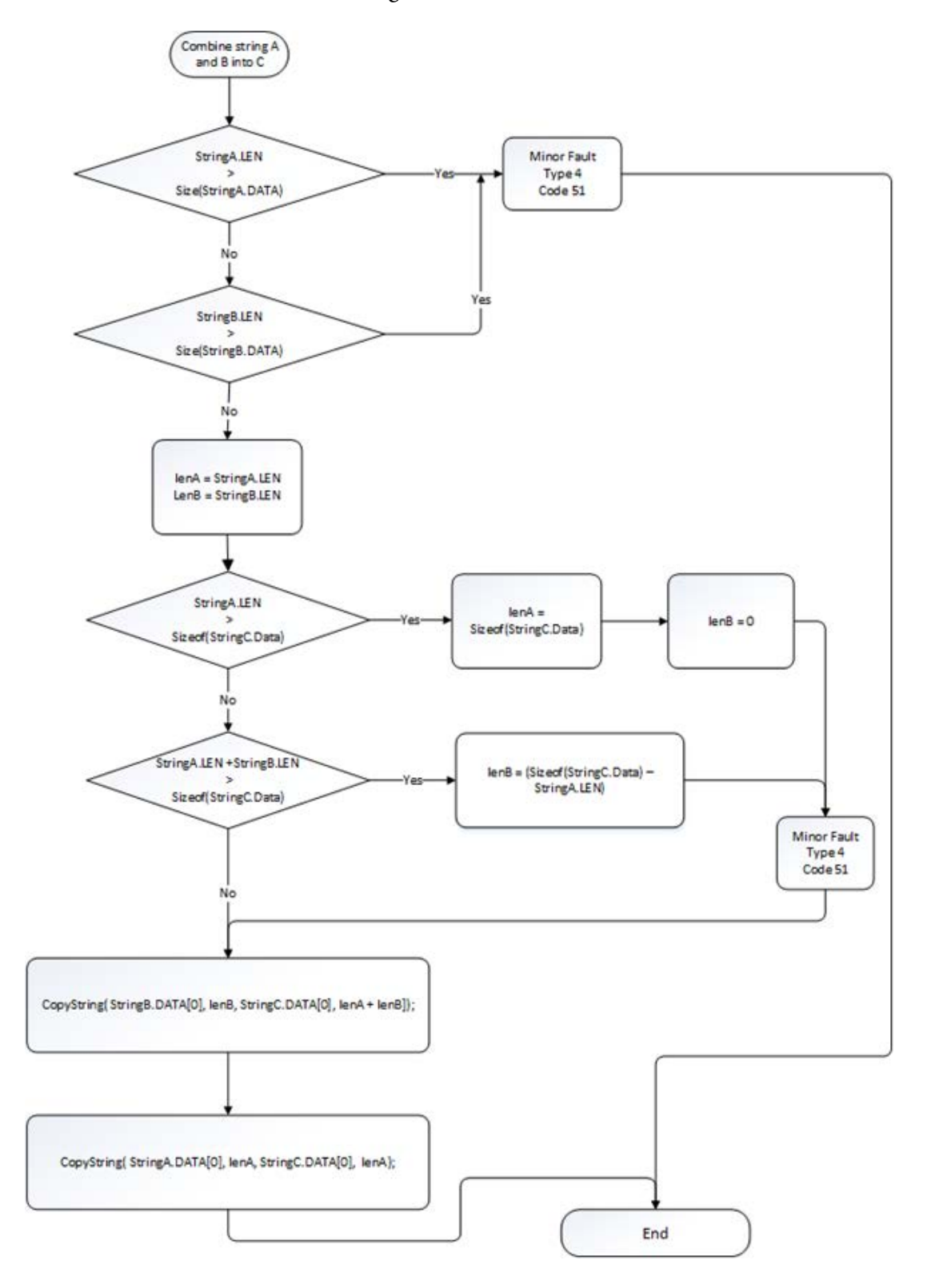

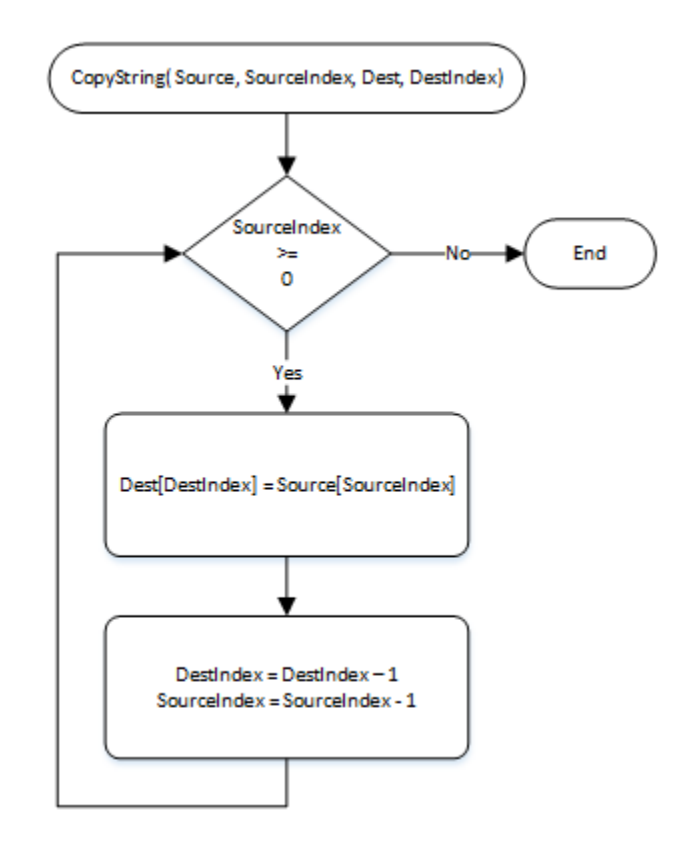

# Example

# Ladder Diagram

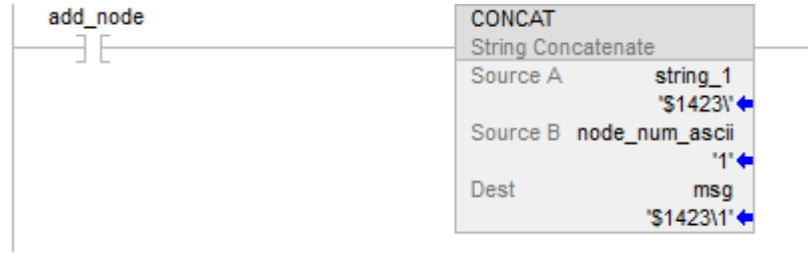

# Structured Text

CONCAT(string\_1,string\_2,msg);

# See also

[Common Attributes](#page-840-0) o[n page 841](#page-840-0)

[Structured Text Attributes](#page-900-0) o[n page 901](#page-900-0)

[Data Conversions](#page-844-0) o[n page 845](#page-844-0)

# **String Delete (DELETE)**

This information applies to the CompactLogix 5370, ControlLogix 5570, Compact GuardLogix 5370, GuardLogix 5570, Compact GuardLogix 5380, CompactLogix 5380, CompactLogix 5480, ControlLogix 5580, and GuardLogix 5580 controllers.

The DELETE instruction removes ASCII characters from a string.

# Available Languages

# Ladder Diagram

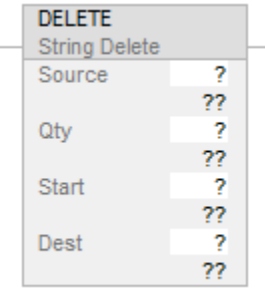

# Function Block

This instruction is not available in function block.

### Structured Text

DELETE(Source,Qty,Start,Dest);

#### **Operands**

There are data conversion rules for mixed data types within an instruction. See Data Conversion.

#### Ladder Diagram and Structured Text

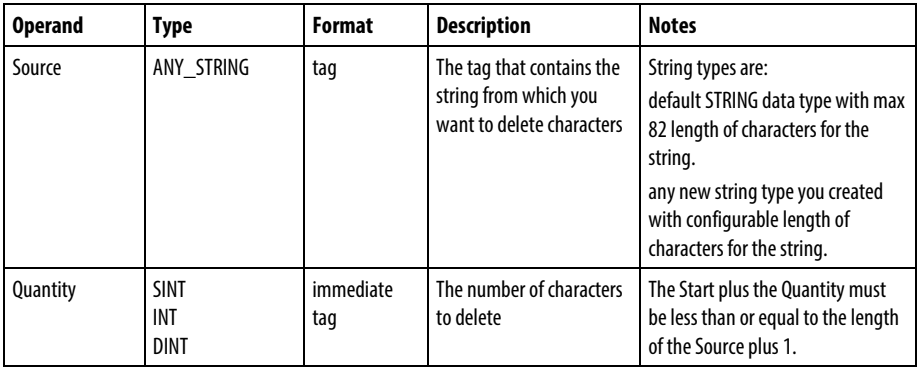

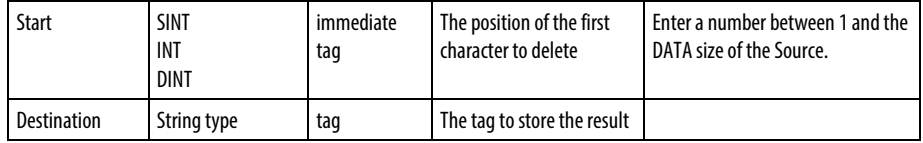

See Structured Text Syntax for more information on the syntax of expressions within structured text.

# **Description**

The DELETE instruction deletes (removes) one or more characters from the Source and places the remaining characters in the Destination.

- The Start position and Quantity define the characters to remove.
- Unless Source A and the Destination are the same tag, Source A remains unchanged.

# Affects Math Status Flags

No

#### Major/Minor Faults

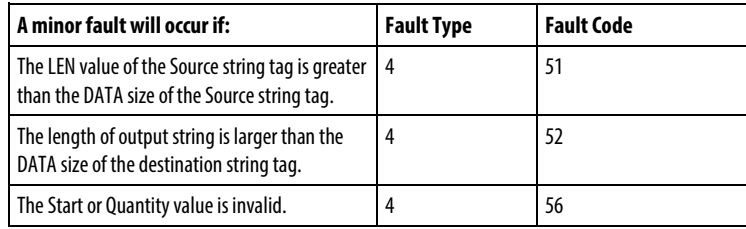

See Common Attributes for operand-related faults.

# Execution

#### Ladder Diagram

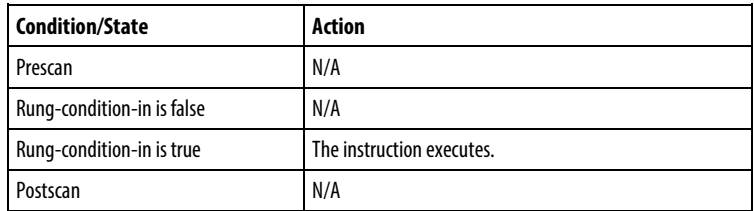

# Structured Text

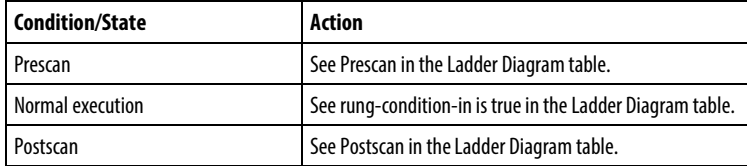

#### Examples

ASCII information from a terminal contains a header character. After the controller reads the data (term\_read.EM is on), the DELETE instruction removes the header character. The controller can then use the text of the message or pass it on to another device.

# Ladder Diagram

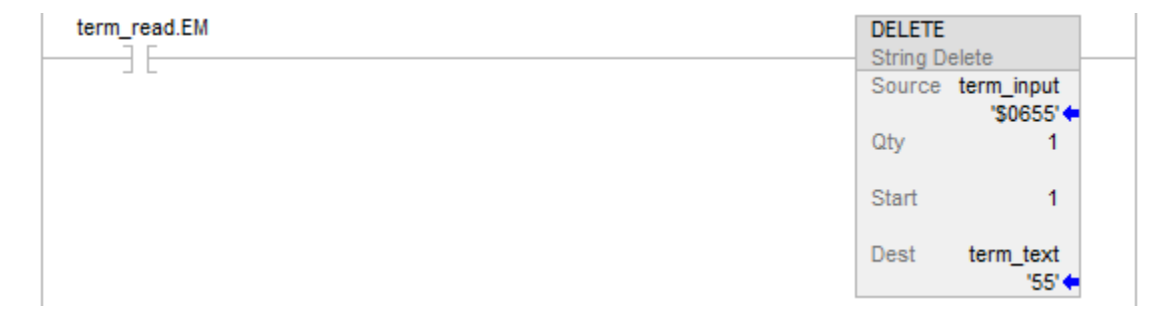

# Structured Text

IF term\_read.EM THEN

DELETE(term\_input,1,1,term\_text);

term  $read.EM := 0;$ 

# END\_IF;

## See also

[Common Attributes](#page-840-0) o[n page 841](#page-840-0)

[Structured Text Syntax](#page-873-0) o[n page 874](#page-873-0)

[Data Conversions](#page-844-0) o[n page 845](#page-844-0)

# **ASCII Conversion Instructions**

# <span id="page-808-0"></span>**ASCII Conversion Instructions**

Use the ASCII conversion instructions to convert data to or from strings of ASCII characters.

Available Instructions

# Ladder Diagram and Structured Text

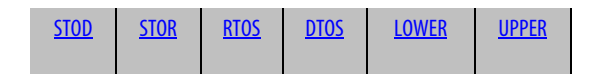

# Function Block

Not available

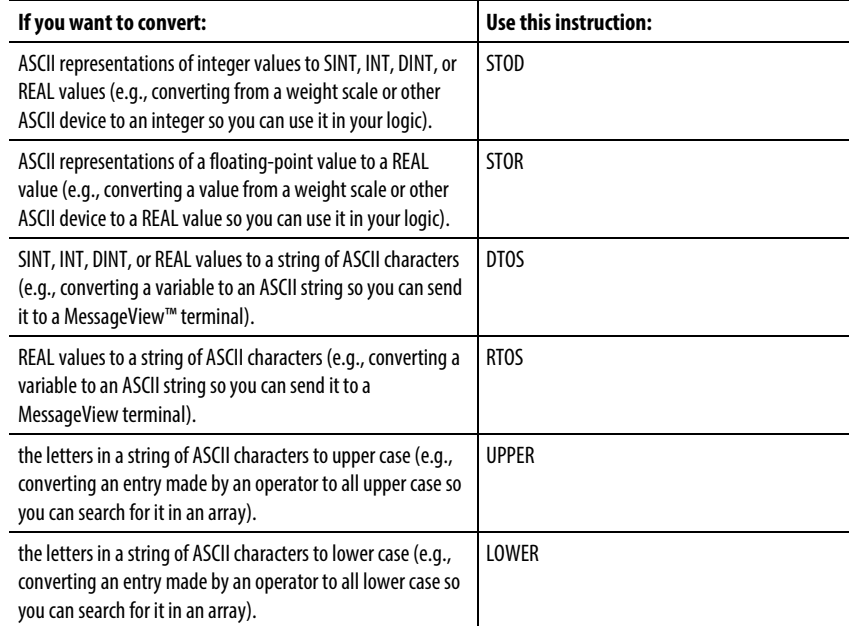

You can also use the following instructions to compare or manipulate ASCII characters.

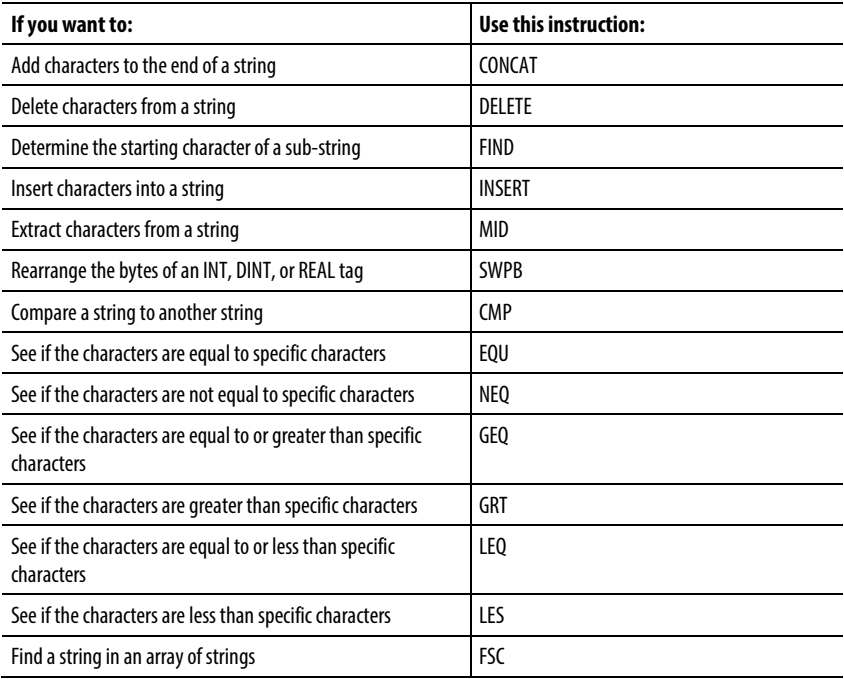

# See also

# [ASCII Error Codes](#page-788-0) o[n page 789](#page-788-0)

#### [String Types](#page-787-0) on [page 788](#page-787-0)

# <span id="page-809-0"></span>**DINT to String (DTOS)**

This information applies to the CompactLogix 5370, ControlLogix 5570, Compact GuardLogix 5370, GuardLogix 5570, Compact GuardLogix 5380, CompactLogix 5380, CompactLogix 5480, ControlLogix 5580, and GuardLogix 5580 controllers.

The DTOS instruction produces the ASCII representation of a value.

# Available Languages

# Ladder Diagram

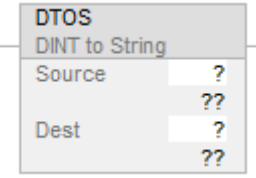

# Function Block

This instruction is not available in function block.

# Structured Text

DTOS(Source,Dest);

# **Operands**

# Ladder Diagram and Structured Text

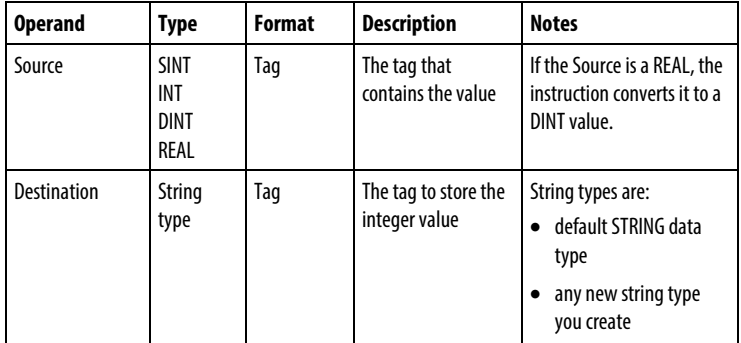

# **Description**

The DTOS instruction converts the Source to a string of ASCII characters and places the result in the Destination.

# Affects Math Status Flags

No

#### Major/Minor Faults

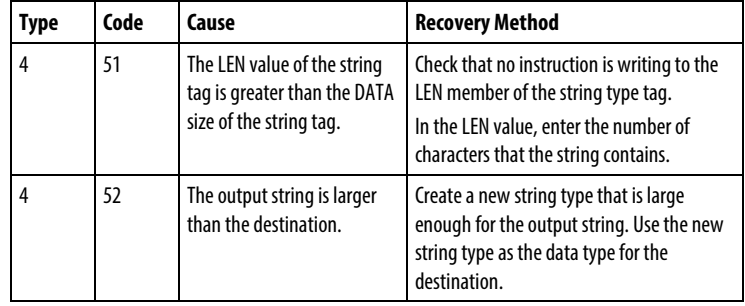

See *Common Attributes* for operand-related faults.

#### Execution

#### Ladder Diagram

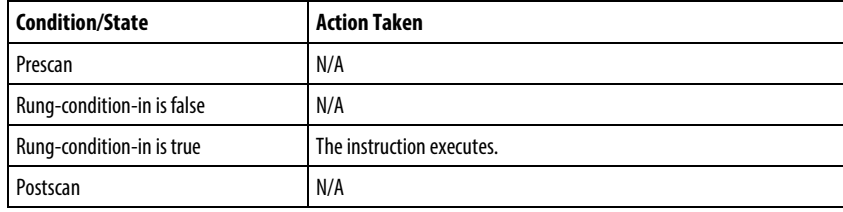

# Structured Text

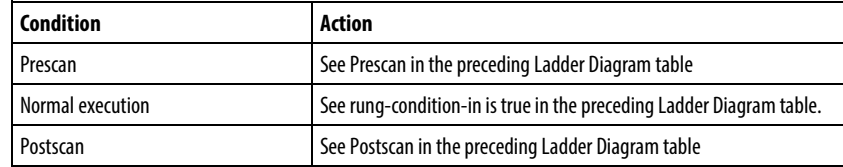

# Example

When temp\_high is set, the DTOS instruction converts the value in msg\_num to a string of ASCII characters and places the result in msg\_num\_ascii. Subsequent rungs insert or concatenate msg\_num\_ascii with other strings to produce a complete message for a display terminal.

# Ladder Diagram

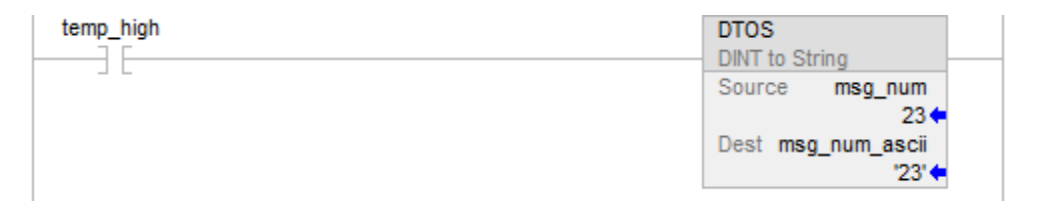

## Structured Text

IF temp\_high THEN

DTOS(msg\_num,msg\_num\_ascii);

 $temp\_high := 0;$ 

# END\_IF;

# See also

[Common Attributes](#page-840-0) o[n page 841](#page-840-0)

[Structured Text Syntax](#page-873-0) o[n page 874](#page-873-0)

# <span id="page-812-0"></span>**Lower Case (LOWER)**

This information applies to the CompactLogix 5370, ControlLogix 5570, Compact GuardLogix 5370, GuardLogix 5570, Compact GuardLogix 5380, CompactLogix 5380, CompactLogix 5480, ControlLogix 5580, and GuardLogix 5580 controllers.

The LOWER instruction converts the alphabetical characters in a string to lower case characters.

# Available Languages

#### Ladder Diagram

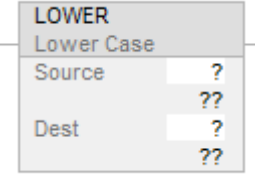

# Function Block

This instruction is not available in function block.

# Structured Text

LOWER(Source,Dest);

# **Operands**

# Ladder Diagram and Structured Text

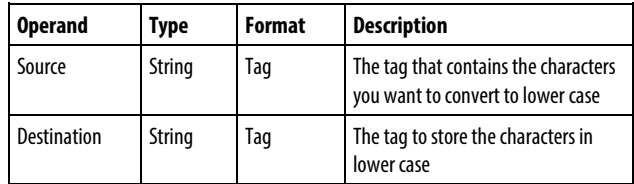

See *Structured Text* for more information on the syntax of expressions within structured text.

#### Description

The LOWER instruction converts all the letters in the Source to lower case, and places the result in the Destination.

- ASCII characters are case-sensitive. Upper case A (\$41) is not equal to lower case a (\$61).
- If operators directly enter ASCII characters, convert the characters to all upper case or lower case before you compare them.

Any characters in the Source string that are not letters remain unchanged.

# Affects Math Status Flags

No

# Major/Minor Faults

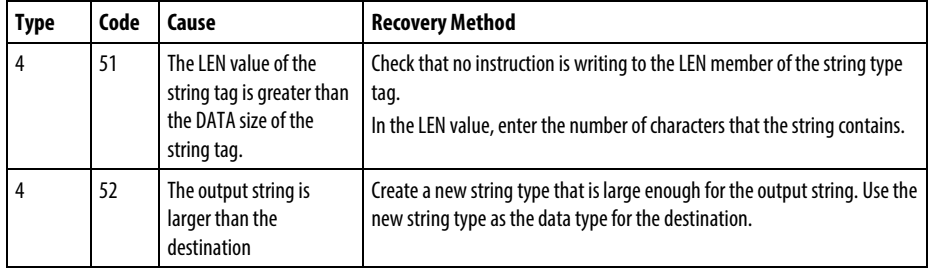

#### Execution

# Ladder Diagram

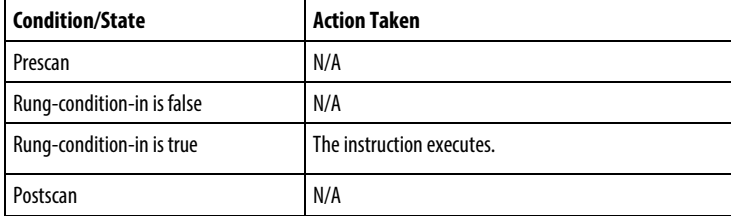

# Structured Text

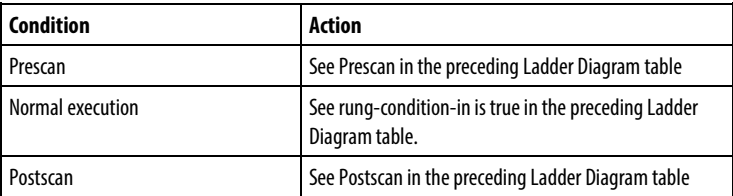

# Examples

To find information about a specific item, an operator enters the item number into an ASCII terminal. After the controller reads the input from a terminal (terminal read is set), the LOWER instruction converts the characters in item\_number to all upper case characters and stores the result in item\_number\_lower\_case. A subsequent rung then searches an array for characters that match those in item\_number\_lower\_case.

# Ladder Diagram

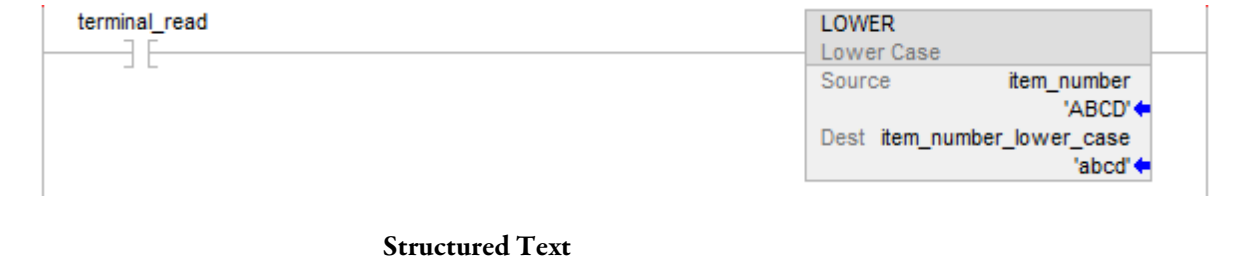

# IF terminal\_read THEN

LOWER(item\_number,item\_number\_lower\_case);

 $terminal\_read := 0;$ 

END\_IF;

# See also

[Common Attributes](#page-840-0) o[n page 841](#page-840-0)

[Structured Text Syntax](#page-873-0) o[n page 874](#page-873-0)

# <span id="page-815-0"></span>**REAL to String (RTOS)**

This information applies to the CompactLogix 5370, ControlLogix 5570, Compact GuardLogix 5370, GuardLogix 5570, Compact GuardLogix 5380, CompactLogix 5380, CompactLogix 5480, ControlLogix 5580, and GuardLogix 5580 controllers.

The RTOS instruction produces the ASCII representation of a REAL value.

### Available Languages

# Ladder Diagram

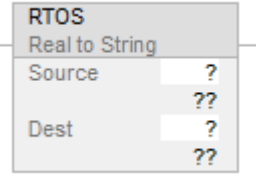

# Function Block

This instruction is not available in function block.

# Structured Text

RTOS(Source,Dest);

#### **Operands**

#### Ladder Diagram and Structured Text

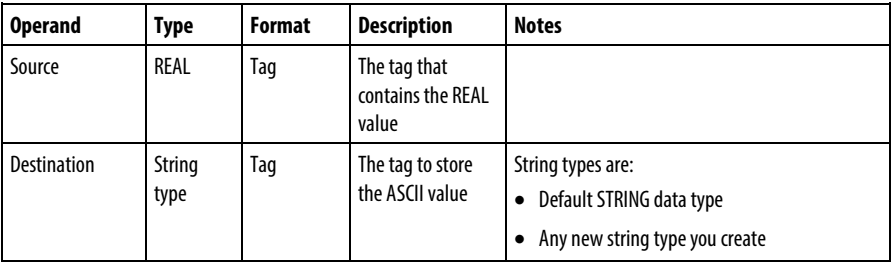

See *Structured Text Syntax* for more information on the syntax of expressions.

# Description

The RTOS instruction converts the Source to a string of ASCII characters and places the result in the Destination.

# Affects Math Status Flags

No

# Major/Minor Faults

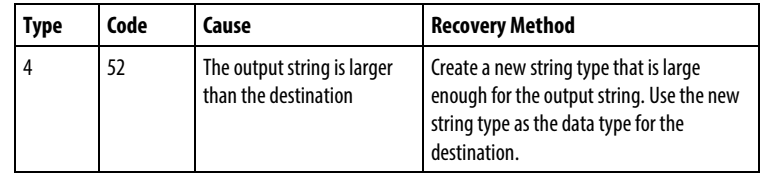

See *Common Attributes* for operand-related faults.

#### Execution

#### Ladder Diagram

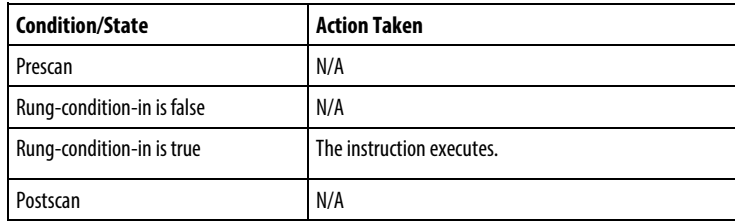

# Structured Text

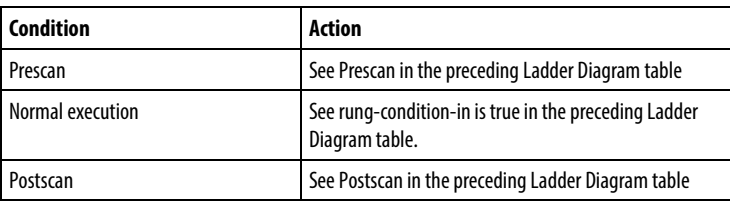

# Examples

When send\_data is set, the RTOS instruction converts the value in data\_1 to a string of ASCII characters and places the result in data\_1\_ascii. Subsequent rungs insert or concatenate data\_1\_ascii with other strings to produce a complete message for a display terminal.

# Ladder Diagram

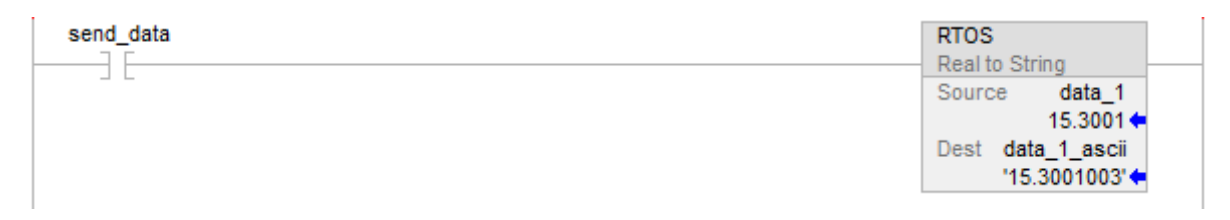

#### Structured Text

IF send\_data THEN

RTOS(data\_1,data\_1\_ascii);

send data:=  $0$ ;

END\_IF;

# See also

[Common Attributes](#page-840-0) o[n page 841](#page-840-0)

[Structured Text Syntax](#page-873-0) o[n page 874](#page-873-0)

<span id="page-817-0"></span>**String to DINT (STOD)**

This information applies to the CompactLogix 5370, ControlLogix 5570, Compact GuardLogix 5370, GuardLogix 5570, Compact GuardLogix 5380, CompactLogix 5380, CompactLogix 5480, ControlLogix 5580, and GuardLogix 5580 controllers.

The STOD instruction converts the ASCII representation of an integer to an integer or REAL value.

# Available Languages

#### Ladder Diagram

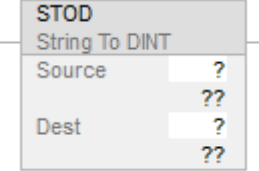

# Function Block

This instruction is not available in function block.

### Structured Text

STOD(Source,Dest);

# **Operands**

There are data conversion rules for mixed data types within an instructions. See *Data Conversion*.

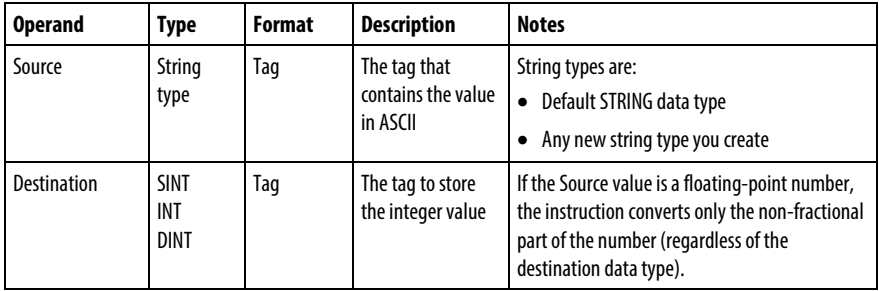

Ladder Diagram and Structured Text

See *Structured Text Syntax* for more information on the syntax of expressions.

#### Description

The STOD instruction converts the Source to an integer and places the result in the Destination.

- The instruction converts positive and negative numbers.
- If the Source string contains non-numeric characters, the STOD converts the first set of contiguous numbers:

The instruction skips any initial control or non-numeric characters, except the minus sign in front of a number.

If the string contains multiple groups of numbers that are separated by delimiters (e.g., /), the instruction converts only the first group of numbers.

# Affects Math Status Flags

In Ladder Diagrams only. See *Math Status Flags*.

#### Major/Minor Faults

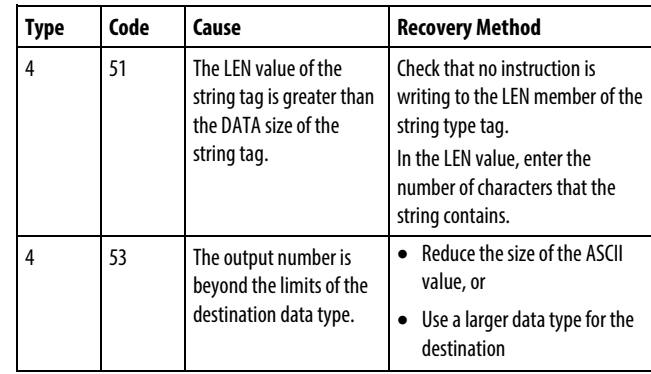

See *Common Attributes* for operand-related faults.

### Execution

# Ladder Diagram

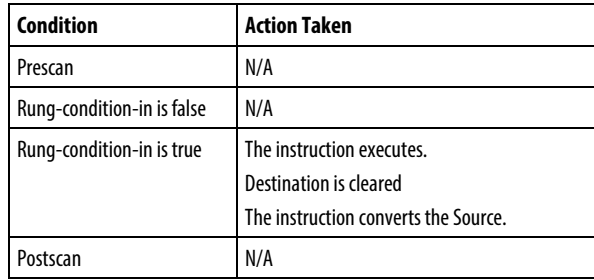

# Structured Text

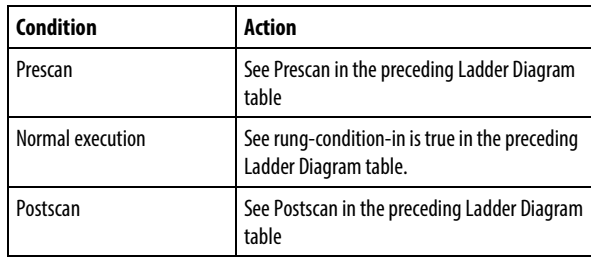

# Example

When MV\_read.EM is set, the STOD instruction converts the first set of numeric characters in MV\_msg to an integer value. The instruction skips the initial control character (\$06) and stops at the delimiter (\).

# Ladder Diagram

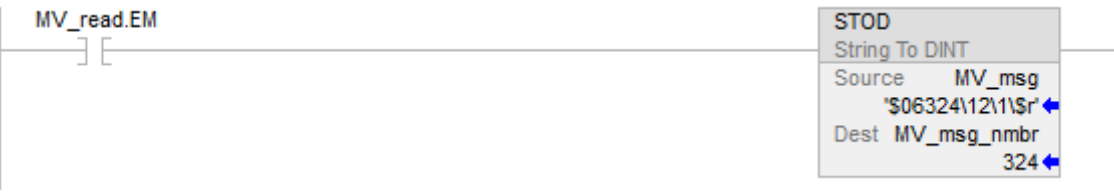

# Structured Text

IF MV\_read.EM THEN

STOD(MV\_msg,MV\_msg\_nmbr);

 $MV_{read.EM} := 0;$ 

END\_IF;

# See also

<span id="page-820-0"></span>[Common Attributes](#page-840-0) o[n page 841](#page-840-0) [Structured Text Syntax](#page-873-0) o[n page 874](#page-873-0) [Data Conversions](#page-844-0) o[n page 845](#page-844-0) [Math Status Flags](#page-840-1) o[n page 841](#page-840-1) This information applies to the CompactLogix 5370, ControlLogix 5570, Compact GuardLogix 5370, GuardLogix 5570, Compact GuardLogix 5380, CompactLogix 5380, CompactLogix 5480, ControlLogix 5580, and GuardLogix 5580 controllers. **String to REAL (STOR)**

> The STOR instruction converts the ASCII representation of a floating-point value to a REAL value.

#### Available Languages

#### Ladder Diagram

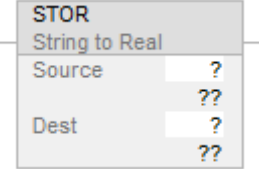

#### Function Block

This instruction is not available in function block.

# Structured Text

STOR(Source,Dest);

#### **Operands**

There are data conversion rules for mixed data types within an instructions. See *Data Conversion*.

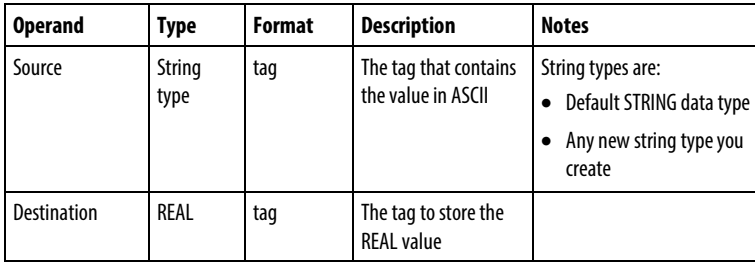

#### Ladder Diagram and Structured Text

Structured Text for more information on the syntax of expressions within structured text.

# Description

The STOR instruction converts the Source to a REAL value and places the result in the Destination.

- The instruction converts positive and negative numbers.
- If the Source string contains non-numeric characters, the STOR converts the first set of contiguous numbers, including the decimal point [.].

The instruction skips any initial control or non-numeric characters (except the minus sign in front of a number).

If the string contains multiple groups of numbers that are separated by delimiters (e.g., /), the instruction converts only the first group of numbers.

#### Affects Math Status Flags

Conditional, based on programming language. See *Math Status Flags*.

#### Major/Minor Faults

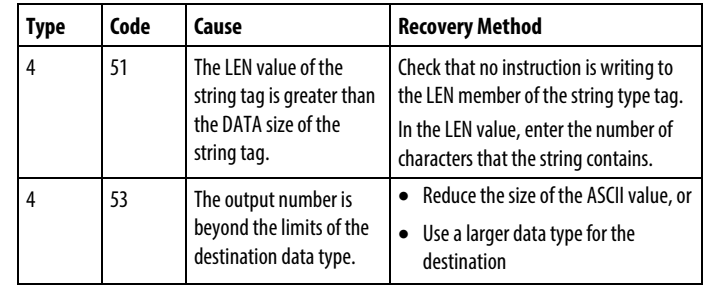

See *Common Attributes* for operand-related faults.

#### Execution

#### Ladder Diagram

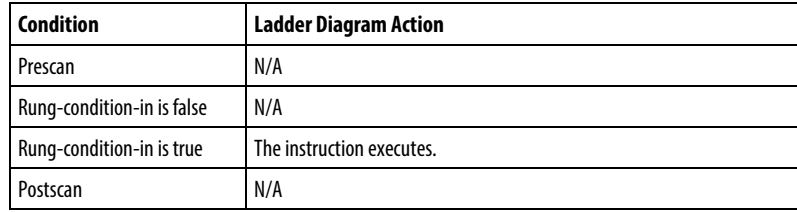

# Structured Text

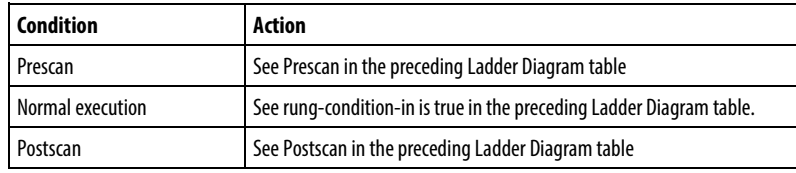

# Example

After reading the weight from a scale (weight\_read is set), the STOR instruction converts the numeric characters in weight\_ascii to a REAL value. You may see a slight difference between the fractional parts of the Source and Destination.

# Ladder Diagram

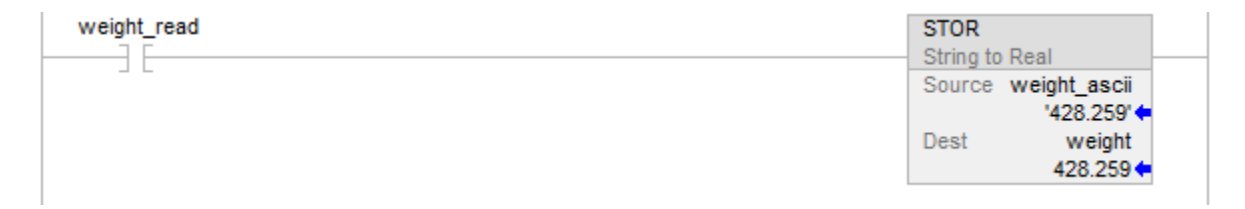

## Structured Text

IF weight\_read THEN

STOR(weight\_ascii,weight);

END\_IF;

# See also

[Common Attributes](#page-840-0) o[n page 841](#page-840-0)

[Structured Text Syntax](#page-873-0) o[n page 874](#page-873-0)

[Data Conversions](#page-844-0) o[n page 845](#page-844-0)

[Math Status Flags](#page-840-1) o[n page 841](#page-840-1)

# <span id="page-823-0"></span>**Upper Case (UPPER)**

This information applies to the CompactLogix 5370, ControlLogix 5570, Compact GuardLogix 5370, GuardLogix 5570, Compact GuardLogix 5380, CompactLogix 5380, CompactLogix 5480, ControlLogix 5580, and GuardLogix 5580 controllers.

The UPPER instruction converts the alphabetical characters in a string to upper case characters.

# Available Languages

#### Ladder Diagram

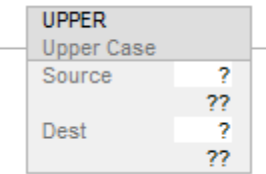

# Function Block

This instruction is not available in function block.

# Structured Text

UPPER(Source,Dest);

# **Operands**

#### Ladder Diagram and Structured Text

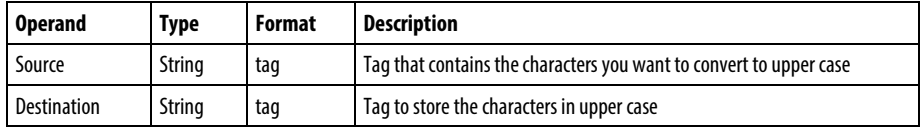

See *Structured Text* for more information on the syntax of expressions within structured text.

#### Description

The UPPER instruction converts all the letters in the Source to upper case, and places the result in the Destination.

- ASCII characters are case-sensitive. Upper case A (\$41) is not equal to lower case a (\$61).
- If operators directly enter ASCII characters, convert the characters to all upper case or lower case before you compare them.

Any characters in the Source string that are not letters remain unchanged.

# Affects Math Status Flags

No

#### Major/Minor Faults

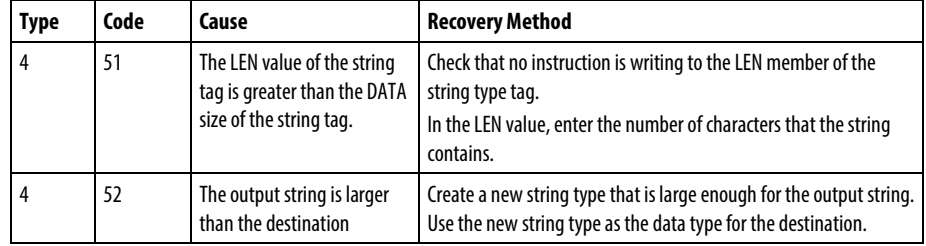

# Execution

# Ladder Diagram

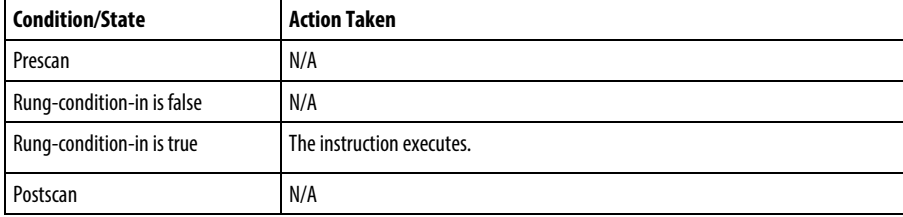

# Structured Text

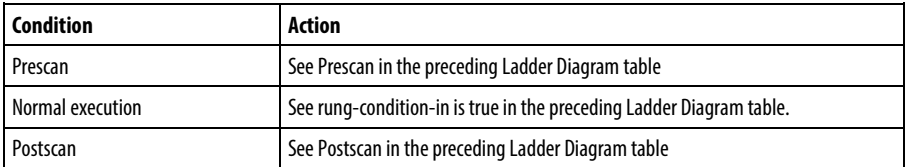

#### Example

To find information about a specific item, an operator enters the catalog number of the item into an ASCII terminal. After the controller reads the input from a terminal (terminal read is set), the UPPER instruction converts the characters in catalog\_number to all upper case characters and stores the result in catalog\_number\_upper\_case. A subsequent rung then searches an array for characters that match those in catalog\_number\_upper\_case.

# Ladder Diagram

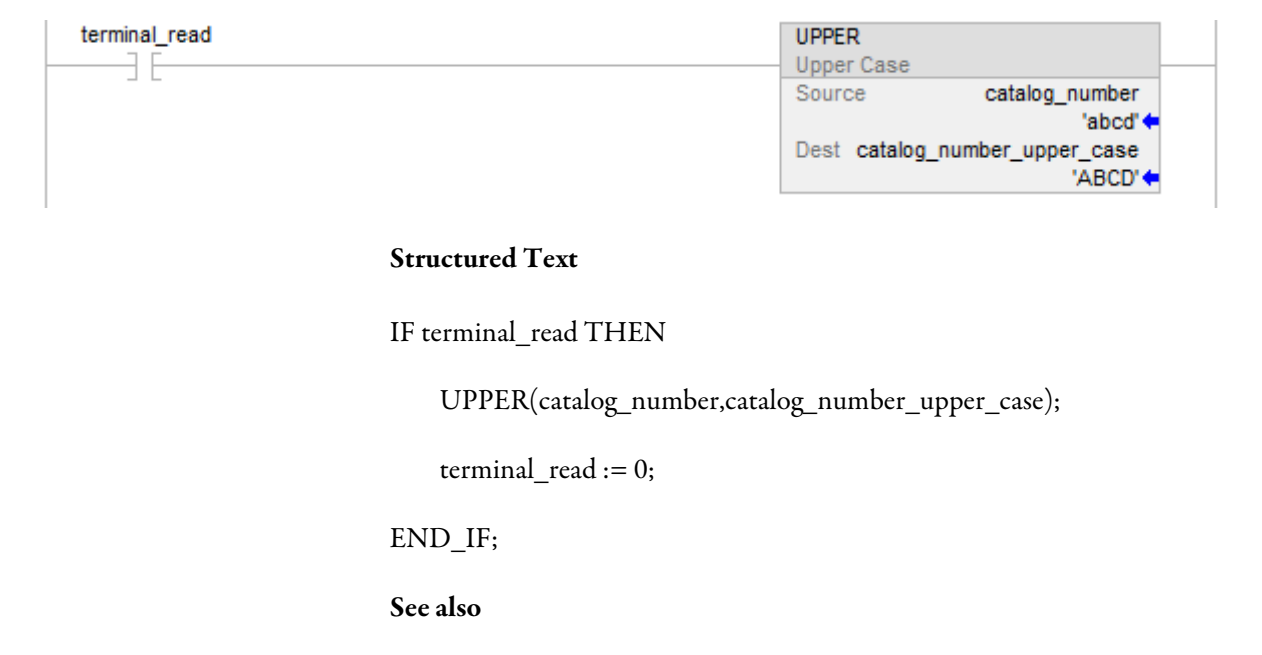

[Common Attributes](#page-840-0) o[n page 841](#page-840-0)

[Structured Text Syntax](#page-873-0) o[n page 874](#page-873-0)

# **Debug Instructions**

# **Debug Instructions**

These instructions are compatible only with Studio 5000 Logix Emulate software, which enables emulating a Logix 5000 controller on a personal computer.

Use the debug instructions to monitor the state of the logic when it is in conditions that you determine.

# Available Instructions

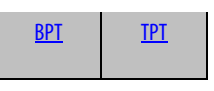

# Function Block

Not available

# Structured Text

Not available

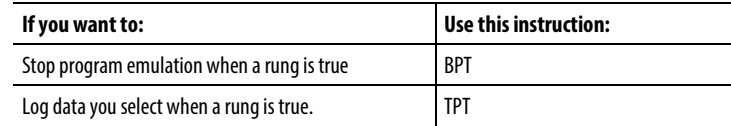

#### See also

[Compute/Math Instructions](#page-342-0) o[n page 343](#page-342-0)

[Compare Instructions](#page-264-0) o[n page 265](#page-264-0)

[Bit Instructions](#page-62-0) on [page 63](#page-62-0)

[ASCII String Instructions](#page-790-0) on [page 791](#page-790-0)

[ASCII Conversion Instructions](#page-808-0) o[n page 809](#page-808-0)

# <span id="page-827-0"></span>**Breakpoints (BPT)**

This instruction is compatible with Studio 5000 Logix Emulate controllers only.

Use the debug instructions to monitor the state of your logic when it is in conditions that you determine.

# Available Languages

# Ladder Diagram

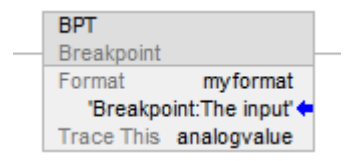

# Function Block

This instruction is not available in function block.

# Structured Text

This instruction is not available in structured text.

# **Operands**

There are data conversion rules for mixed data types within an instruction. See Data Conversion.

# Ladder Diagram

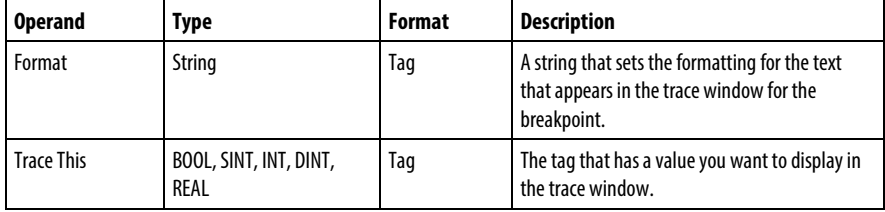
#### Description

Breakpoints are programmed with the Breakpoint output instruction (BPT). When the inputs on a rung containing a BPT instruction are true, the BPT instruction stops program execution. The software displays a window indicating that the breakpoint triggered and the values that triggered it.

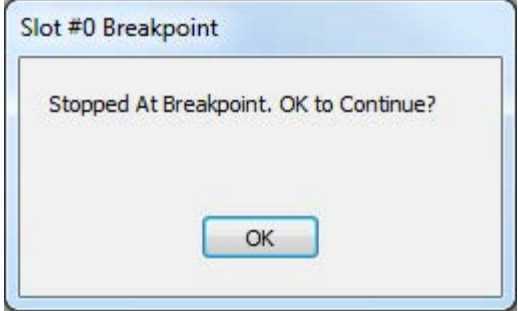

When a breakpoint triggers, the emulator displays a window informing you that a breakpoint occurred. The title bar of the window shows the slot containing the emulator that encountered the breakpoint.

When you click OK, the emulator resumes program execution. If the conditions that triggered the breakpoint persist, the breakpoint will recur.

In addition, the emulator opens a trace window for the breakpoint. The trace window displays information about the breakpoint and the values.

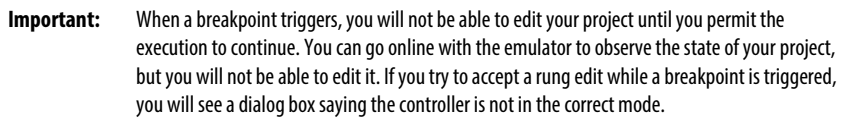

### String Format

With the Format string in the tracepoint and breakpoint instructions, you can control how the traced tags appear in the traces or breakpoint windows. The format of the string is:

• heading:(text)%(type)

where heading is a text string identifying the tracepoint or breakpoint, text is a string describing the tag (or any other text you choose), and %(type) indicates the format of the tag. You need one type indicator for each tag you are tracing with the tracepoint or breakpoint instruction.

For example, you could format a tracepoint string as shown.

My tracepoint: Tag  $1 = %e$  and Tag  $2 = %d$ 

The %e formats the first traced tag as double-precision float with an exponent, and %d formats the second traced tag as a signed decimal integer.

In this case, you would have a tracepoint instruction that has two Trace This operands (one for a REAL and one for an INT, although the value of any tag can be formatted with any flag).

The resulting tracepoint window that would appear when the tracepoint is triggered would look like the example.

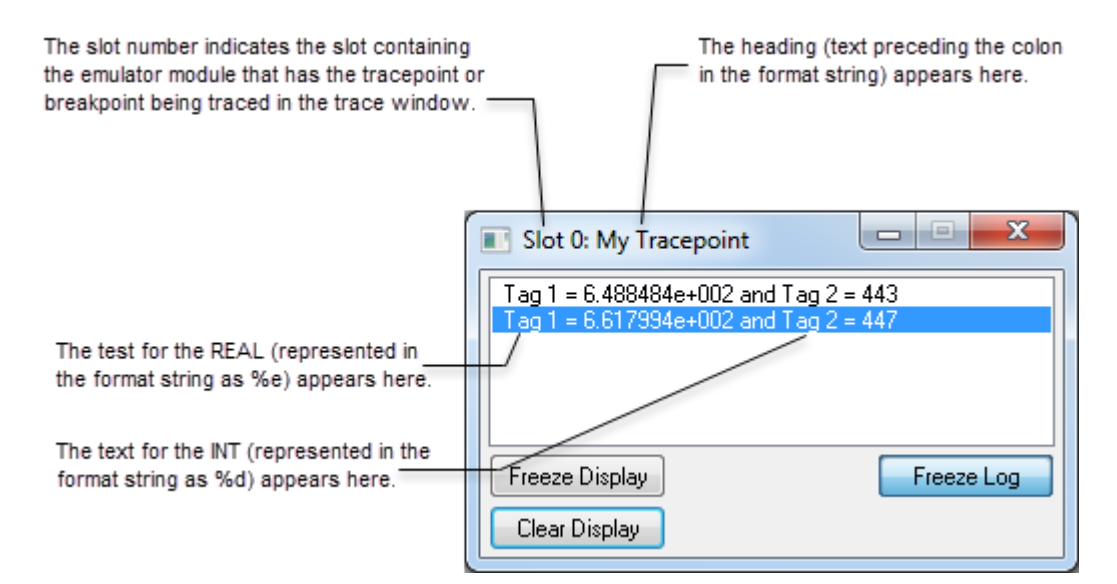

### Affects Math Status Flags

No

#### Fault Conditions

None specific to this instruction. See Common Attributes for operand-related faults.

## Execution

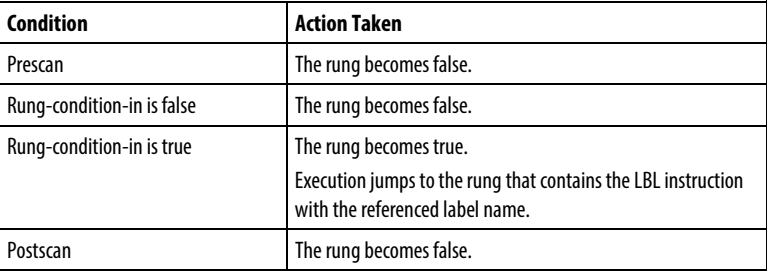

#### Examples

You can display many tag values with the BPT instruction. However, the formatting string can contain only 82 characters. Because the formatting string requires two characters for each tag you want in the breakpoint, you cannot trace more than 41 tags with a single BPT instruction. However, to separate tag data in your traces, you will need to include spaces and other formatting, thus reducing the number of tag values that one BPT instruction can effectively display to far fewer than 41.

This rung shows a breakpoint that stops program execution when an analog value is greater than 3.02 or less than 2.01.

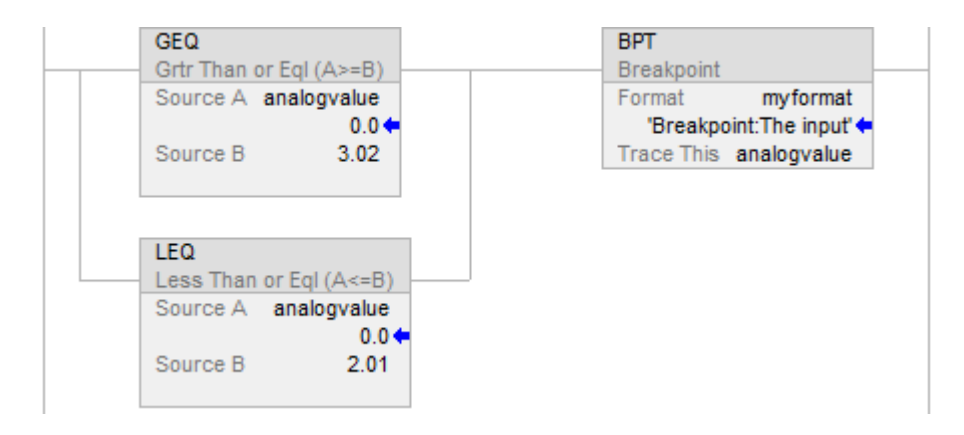

Display the breakpoint information in the Format string (myformat). In this case, the format string contains the following text:

• Breakpoint:The input value is %f

When the breakpoint triggers, the breakpoint trace window shows the characters before the colon ('Breakpoint') in the title bar of the trace window. The other characters make up the traces. In this example, %f represents the first (and in this case, the only) tag to be traced ('analogvalue').

The resulting traces appear as shown here.

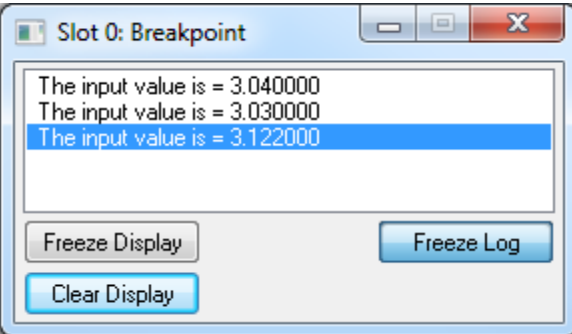

## See also

[Common Attributes](#page-840-0) o[n page 841](#page-840-0)

[Data Conversions](#page-844-0) o[n page 845](#page-844-0)

## **Tracepoints (TPT)**

This instruction is compatible with Studio 5000 Logix Emulate controllers only.

Tracepoints log data you select when a rung is true.

## Available Languages

## Ladder Diagram

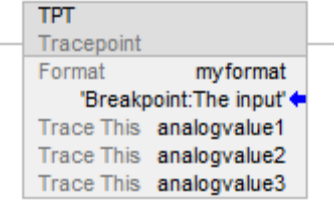

## Function Block

This instruction is not available in function block.

## Structured Text

This instruction is not available in structured text.

### Operands

There are data conversion rules for mixed data types within an instruction. See Data Conversion.

## Ladder Diagram

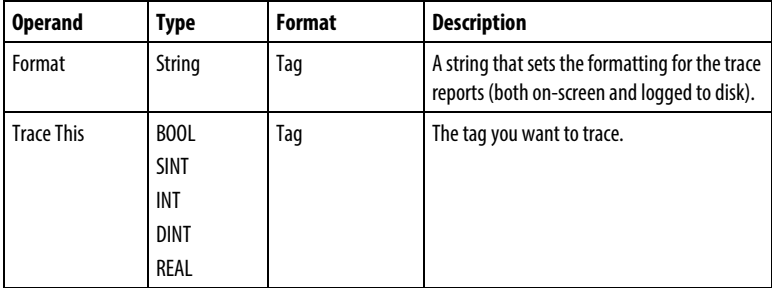

#### Description

Tracepoints are programmed with the tracepoint output instruction (TPT). When the inputs on a rung containing a TPT instruction are true, the TPT instruction writes a trace entry to a trace display or log file.

You can trace many tags with the TPT instruction. However, the formatting string can contain only 82 characters. Because the formatting string requires two characters for each tag you want to trace, you cannot trace more than 41 tags with a single TPT instruction. However, to separate tag data in your traces, you will need to include spaces and other formatting, thus reducing the number of tags that one TPT instruction can effectively trace to far fewer than 41.

#### String Format

With the Format string in the tracepoint and breakpoint instructions, you can control how the traced tags appear in the traces or breakpoint windows. The format of the string is as shown here:

• heading:(text)%(type)

where heading is a text string identifying the tracepoint or breakpoint, text is a string describing the tag (or any other text you choose), and %(type) indicates the format of the tag. You need one type indicator for each tag you are tracing with the tracepoint or breakpoint instruction.

For example, you could format a tracepoint string as shown:

My tracepoint: Tag  $1 = %e$  and Tag  $2 = %d$ 

The %e formats the first traced tag as double-precision float with an exponent, and %d formats the second traced tag as a signed decimal integer.

In this case, you have a tracepoint instruction that has two Trace This operands (one for a REAL and one for an INT, although the value of any tag can be formatted with any flag).

The resulting tracepoint window that would appear when the tracepoint is triggered would look like the example.

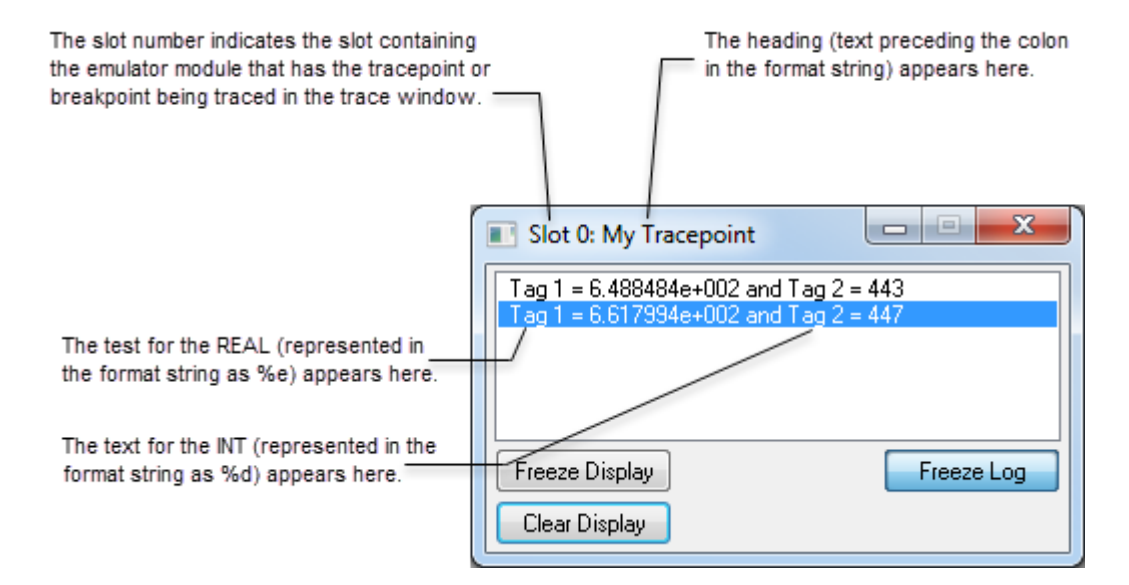

## Affects Math Status Flags

No

### Fault Conditions

None specific to this instruction. See Common Attributes for operand-related faults.

### Execution

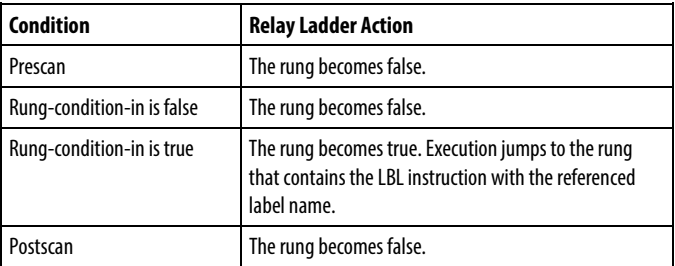

### Example

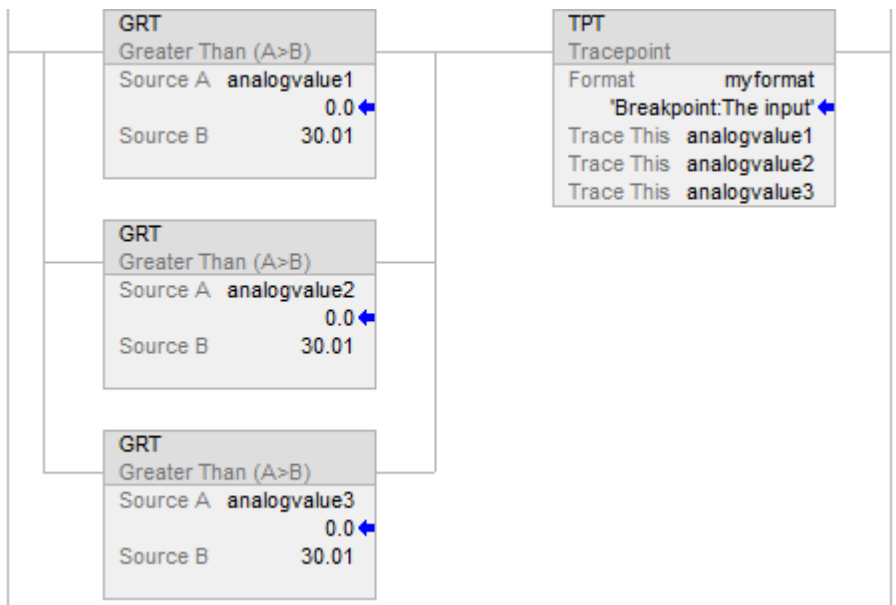

This rung triggers a trace of three analog values when any one of them exceeds a given value (30.01).

Display the tracepoint information in the Format string (myformat).

In this case, the format string contains this text:

• Analog inputs trace: Analog inputs  $=$  %f, %f, and %f

When the tracepoint triggers, the characters before the colon ('Analog inputs trace') appear in the title bar of the trace window. The other characters make up the traces. In this example, %f represents the tags to be traced ('analogvalue1,' 'analogvalue2,' and 'analogvalue3').

The resulting traces appear as shown here.

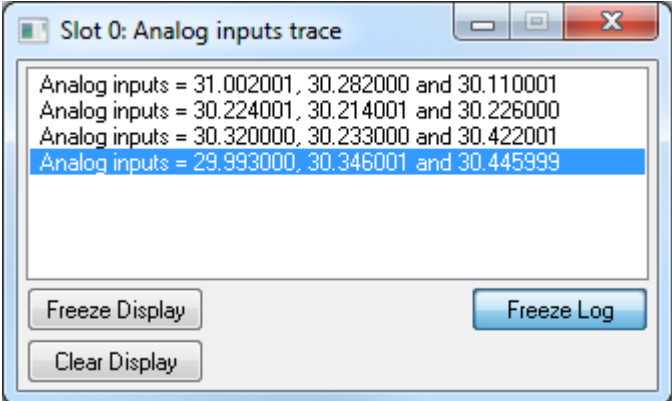

When this trace is logged to disk, the characters before the colon appear in the traces.

This indicates which tracepoint caused which trace entry. This is an example of a trace entry. 'Analog inputs trace:' is the heading text from the tracepoint's format string.

Analog inputs trace: Analog inputs = 31.00201, 30.282000, and 30.110001.

### See also

[Debug Instructions](#page-826-0) on [page 827](#page-826-0)

[Breakpoint \(BPT\)](#page-827-0) o[n page 828](#page-827-0)

[Common Attributes](#page-840-0) o[n page 841](#page-840-0)

[Data Conversions](#page-844-0) o[n page 845](#page-844-0)

# **License Instructions**

The License instructions are used to verify licenses used in a project.

Available Languages

Ladder Diagram

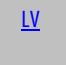

#### Function Block

Not available

Structured Text

Not available

## See also

[Math Conversion Instructions](#page-730-0) on [page 731](#page-730-0)

<span id="page-836-0"></span>This information applies to the Compact GuardLogix 5380, CompactLogix 5380, CompactLogix 5480, ControlLogix 5580, and GuardLogix 5580 controllers. **License Validation (LV)**

> The License Validation (LV) instruction verifies if a non-expired license associated with a routine or Add-On Instruction is present in the controller.

## Available Languages

#### Ladder Diagram

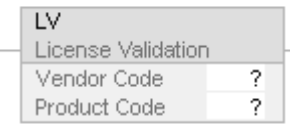

## Function Block

This instruction is not available in function block.

## Structured Text

This instruction is not available in structured text.

## **Operands**

## Ladder Diagram

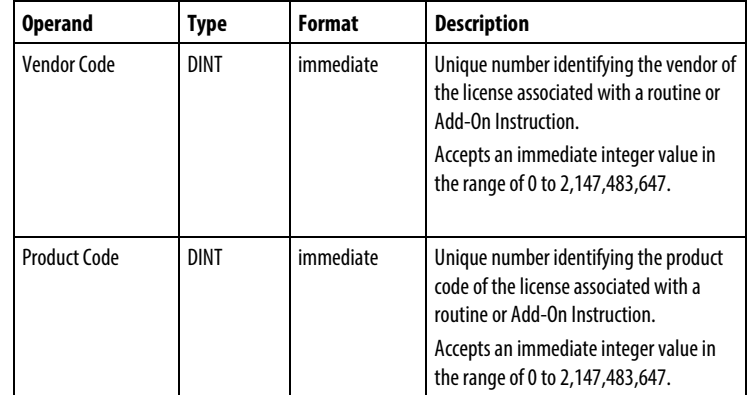

## Affects Math Status Flags

No

## Major/Minor Faults

None specific to this instruction.

## Execution

## Ladder Diagram

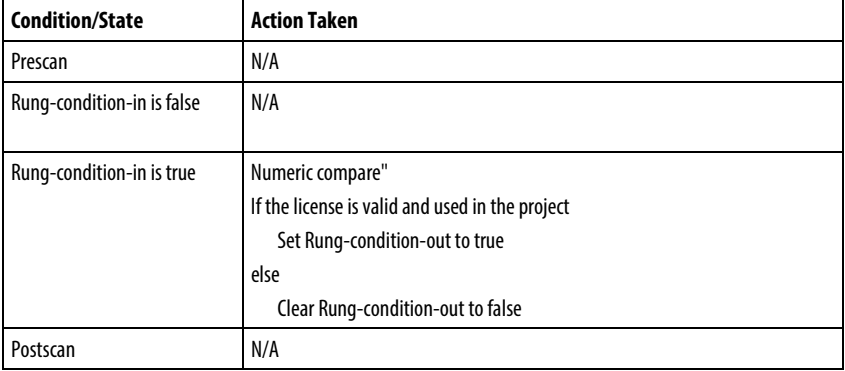

## Example

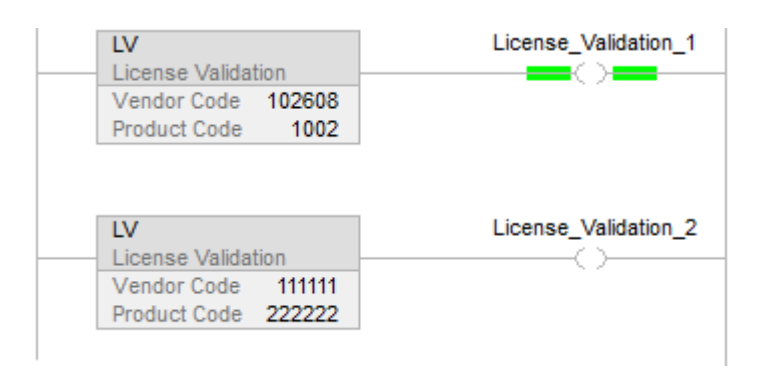

## See also

[License Instructions](#page-836-0) o[n page](#page-836-0) [837](#page-836-0)

# **Common Attributes for General Instructions**

<span id="page-840-0"></span>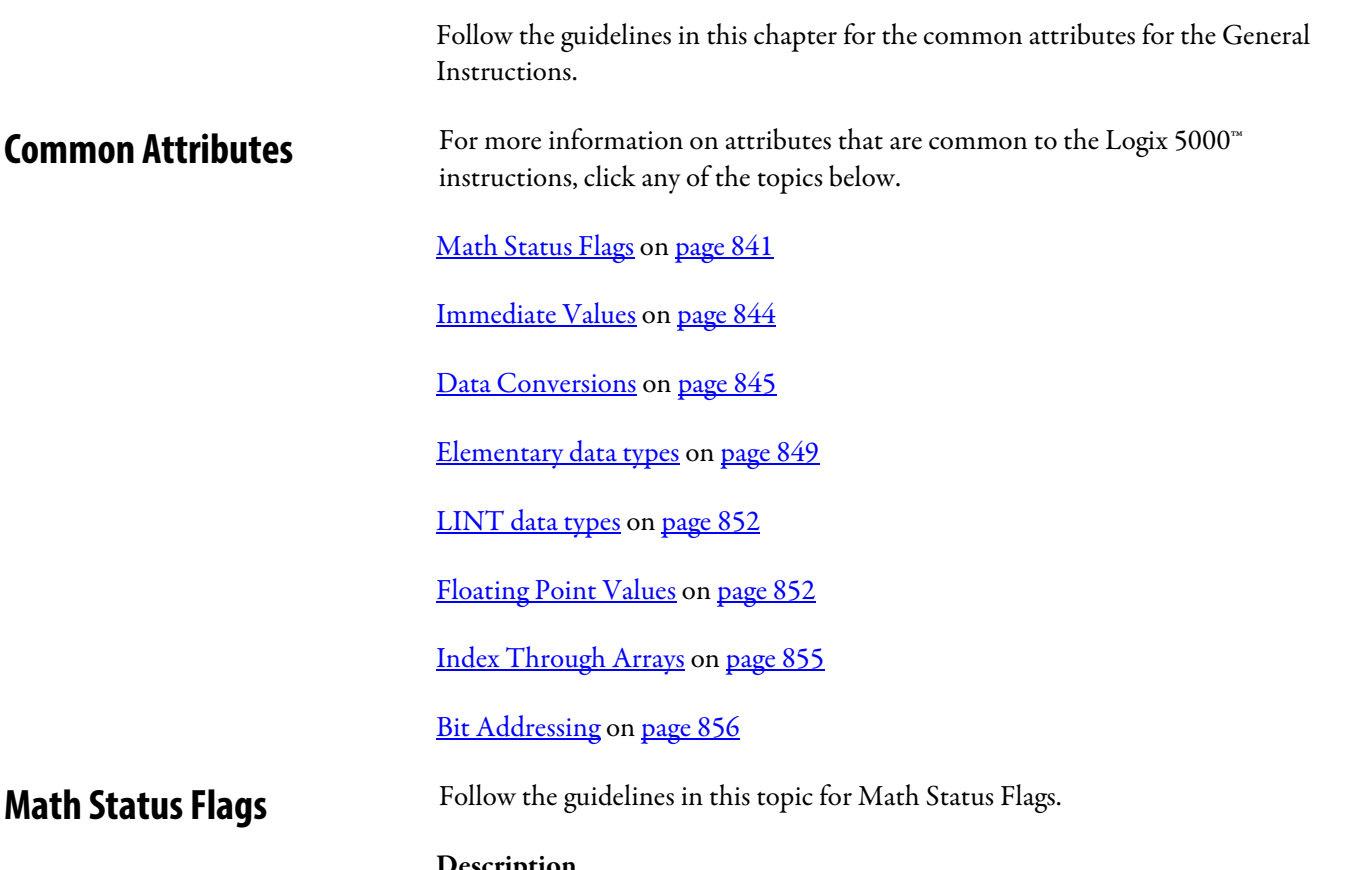

## <span id="page-840-1"></span>Description

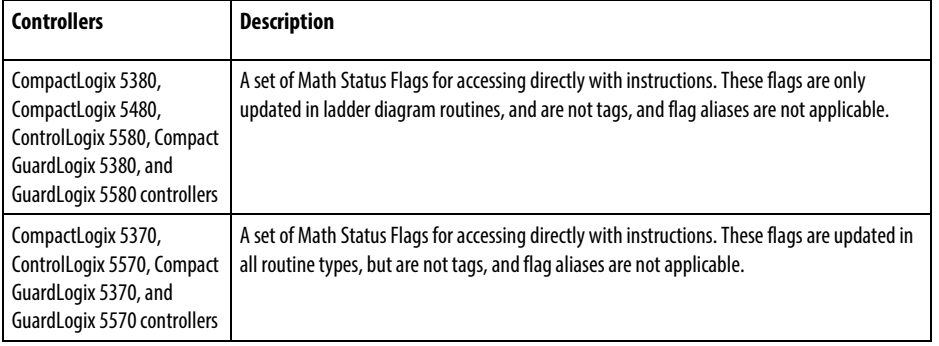

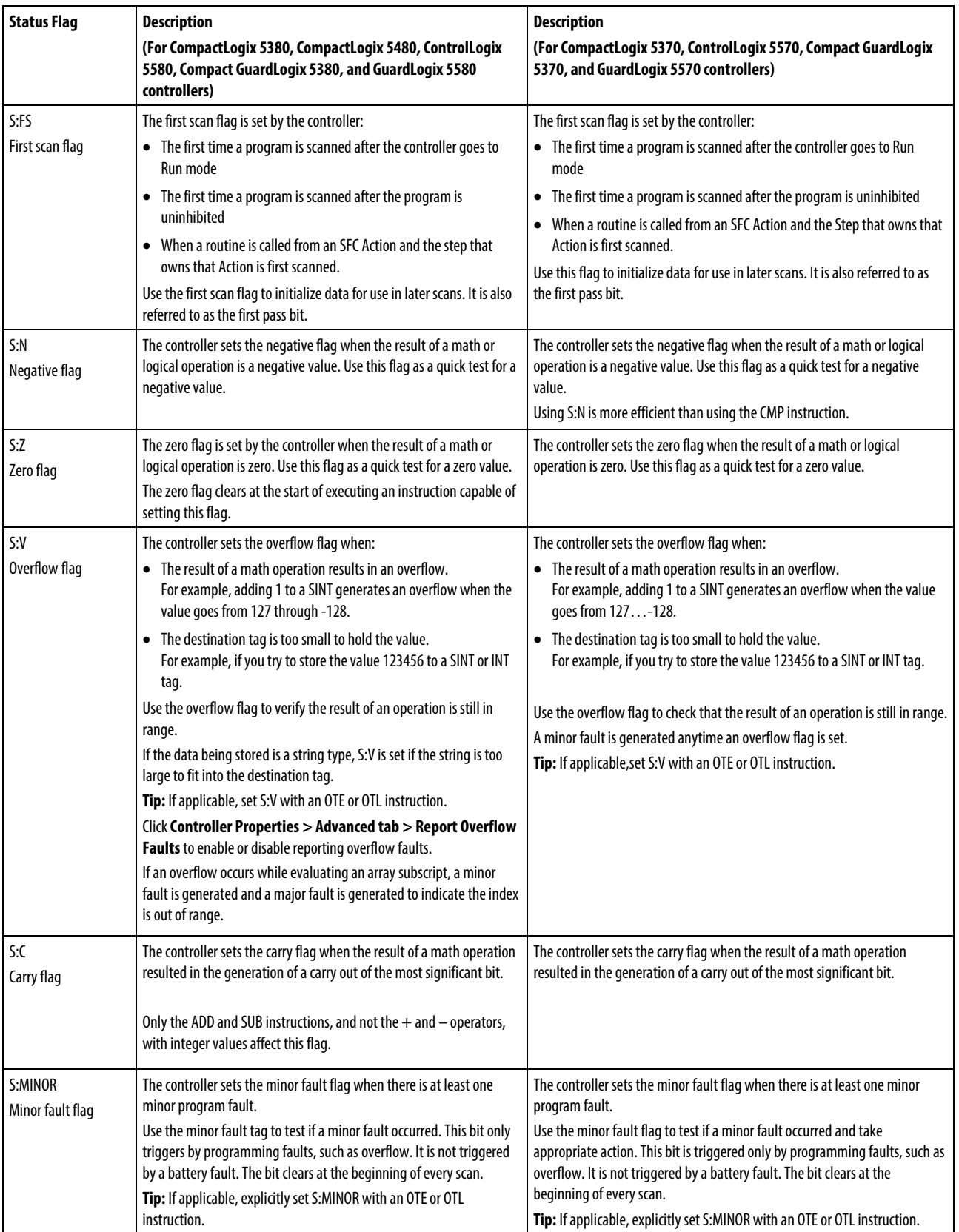

## Status Flags

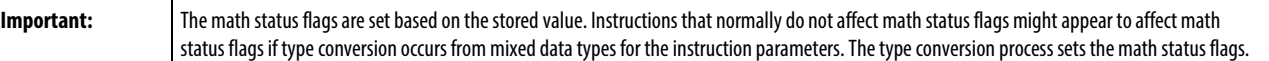

## Expressions in Array Subscripts

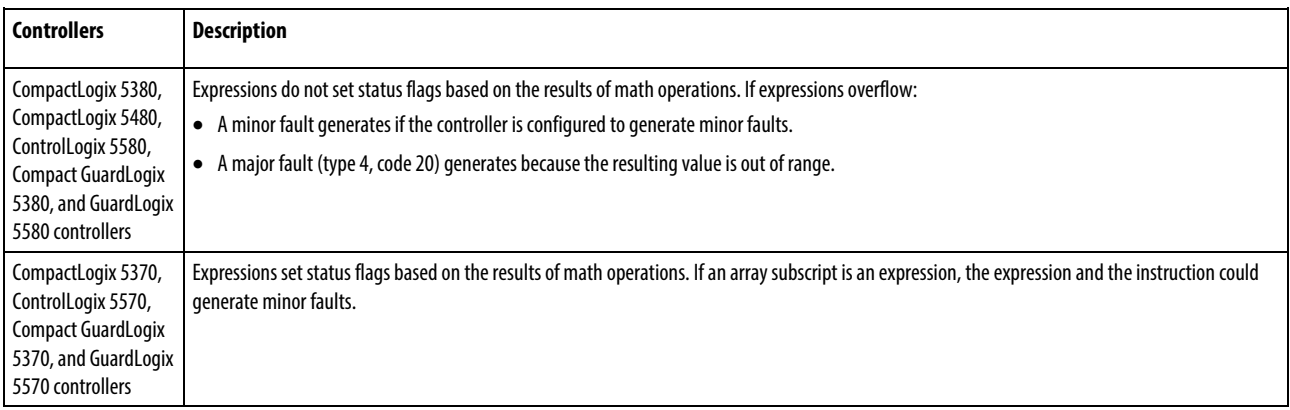

**Tip:** If an array subscript is too large (out of range), a major fault (type 4, code 20) generates.

## <span id="page-843-0"></span>**Immediate values**

When you enter an immediate value (constant) in decimal format (for example, -2, 3) the controller stores the value by using 32 bits. If you enter a value in a radix other than decimal, such as binary or hexadecimal, and do not specify all 32 bits, the controller places a zero in the bits that you do not specify (zero-fill).

**Important:** Zero-fill of immediate binary, octal or hexadecimal values less than 32 bits.

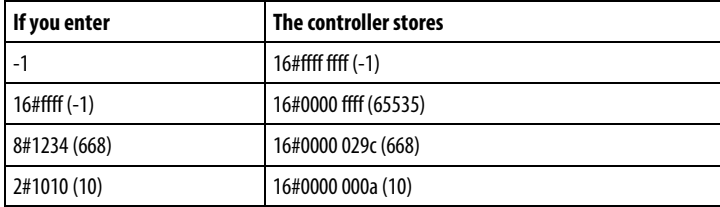

### Integer Immediate Values

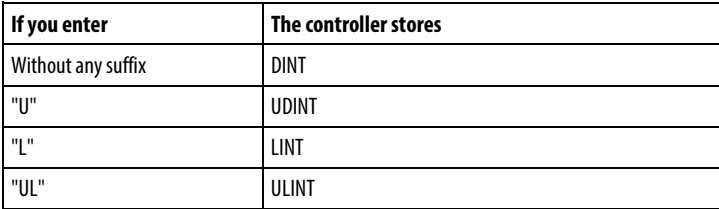

### Floating Point Immediate Values

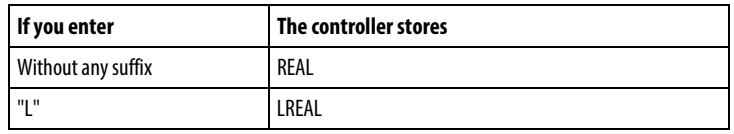

## <span id="page-844-0"></span>**Data Conversions**

Data conversions occur when mixing data types in programming.

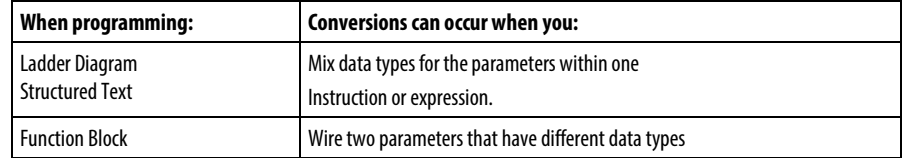

Instructions execute faster and require less memory if all the operands of the instruction use:

- The same data type.
- An intermediate data type:
	- All function block instructions support one data type operand only.
	- If mixing data types or use tags that are not the optimal data type, the controller converts the data according to these rules:
		- Operands are converted according to the ranking of data types from SINT, USINT, INT, UINT, DINT, UDINT, LINT, ULINT, REAL, and LREAL with ranking from 1 (the lowest) to 10 (the highest).
			- **Tip:** To reduce the time and memory for converting data, use the same data type for all the operands of an instruction.

## Convert SINT or INT to DINT or DINT to LINT

A SINT or INT input source tag gets promoted to a DINT value by a sign-extension for Source Tag. Instructions that convert SINT or INT values to DINT values use one of the following conversion methods.

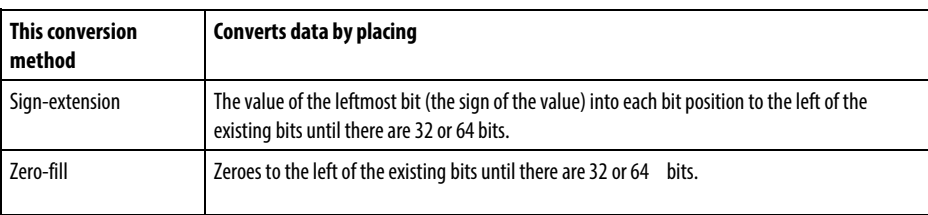

Logical instructions use zero fill. All other instructions use sign-extension

The following example shows the results of converting a value using signextension and zero-fill.

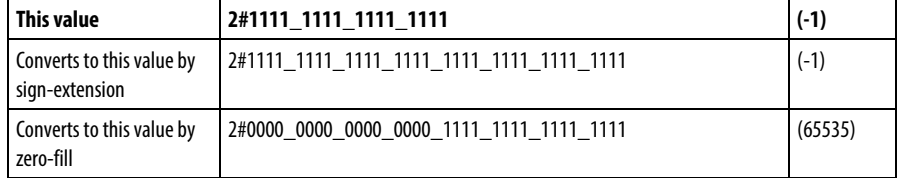

If you use a SINT or INT tag and an immediate value in an instruction that converts data by sign-extension, use one of these methods to handle immediate values.

Specify any immediate value in the decimal radix.

If you enter the value in a radix other than decimal, specify all 32 bits of the immediate value. To do so, enter the value of the leftmost bit into each bit position to its left until there are 32 bits.

Create a tag for each operand and use the same data type throughout the instruction. To assign a constant value, either:

Enter it into one of the tags.

Add a MOV instruction that moves the value into one of the tags.

Use a MEQ instruction to check only the required bits.

The following examples show two ways to mix an immediate value with an INT tag. Both examples check the bits of a 1771 I/O module to determine if all the bits are on. Since the input data word of a 1771 I/O module is an INT tag, it is easiest to use a 16-bit constant value.

**Important:** Mixing an INT tag with an immediate value Since remote\_rack\_1:I.Data[0] is an INT tag, the value to check it against is also entered as an INT tag.

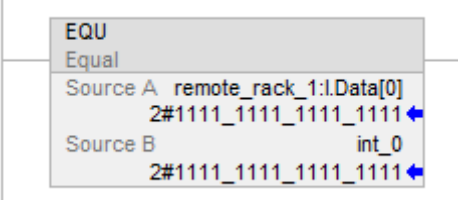

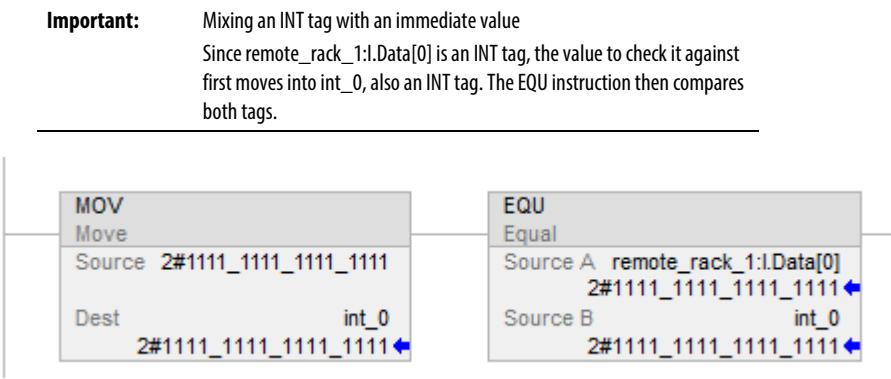

### Convert Integer to REAL

The controller stores REAL values in IEEE single-precision, floating-point number format. It uses one bit for the sign of the value, 23 bits for the base value, and eight bits for the exponent (32 bits total). If you mix an integer tag (SINT, INT, or DINT) and a REAL tag as inputs in the same instruction, the controller converts the integer value to a REAL value before the instruction executes.

- A SINT or INT value always converts to the same REAL value.
- A DINT value may not convert to the same REAL value:
- A REAL value uses up to 24 bits for the base value (23 stored bits plus a 'hidden' bit).
- A DINT value uses up to 32 bits for the value (one for the sign and 31 for the value).

If the DINT value requires more than 24 significant bits, it might not convert to the same REAL value. If it will not, the controller stores the uppermost 24 bits rounded to the nearest even value.

## Convert DINT to SINT or INT

To convert a DINT value to a SINT or INT value, the controller truncates the upper portion of the DINT and stores the lower bits that fit in the data type. If the value is too large the conversion generates an overflow.

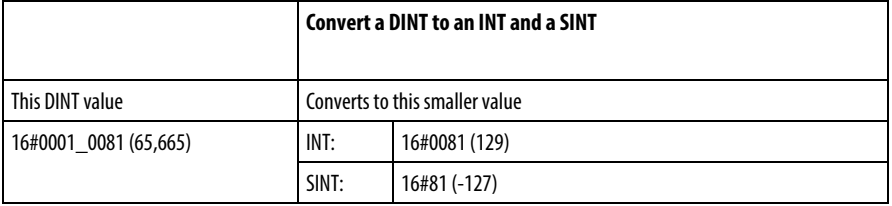

### Convert REAL to SINT, INT, or DINT

To convert a REAL value to an integer value, the controller rounds any fractional part and stores the bits that fit in the result data type. If the value is too large the conversion generates an overflow.

Numbers round as in the following examples.

Fractions < 0.5 round down to the nearest whole number.

Fractions > 0.5 round up to the nearest whole number.

Fractions = 0.5 round up or down to the nearest even number.

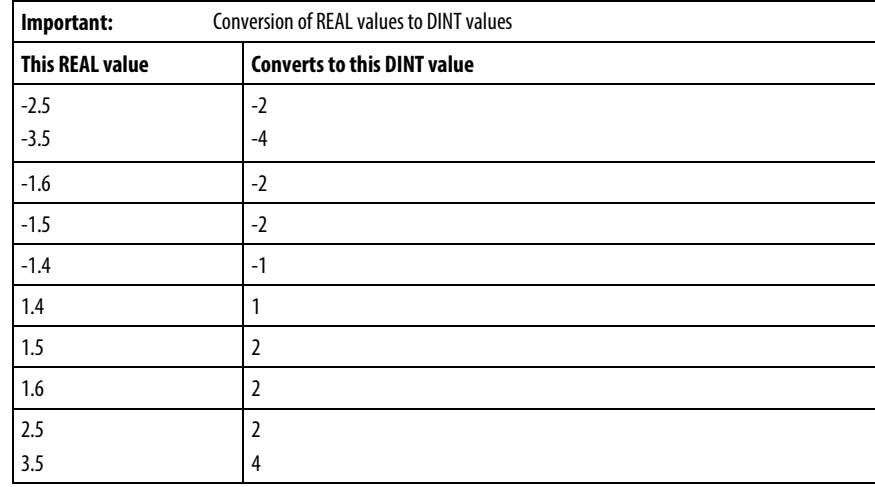

## <span id="page-848-0"></span>**Elementary data types**

The controller supports the elementary data types defined in IEC 1131-3 defined data types. The elementary data types are:

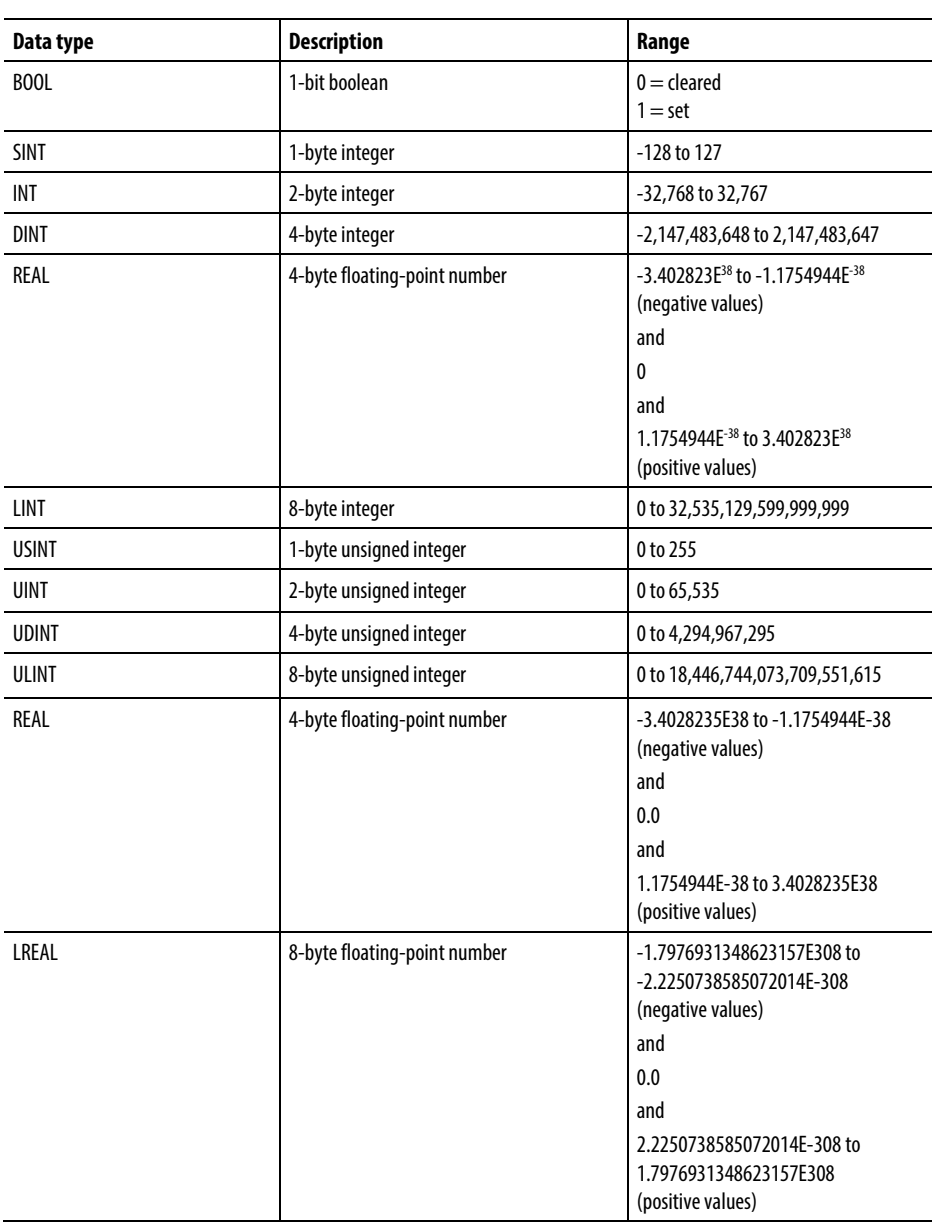

These controllers support the following elementary data types:

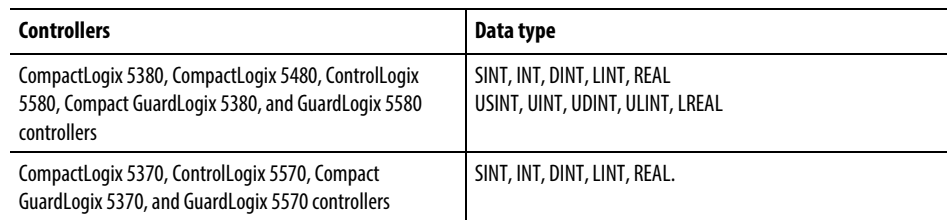

The controller handles all immediate values as DINT data types.

The REAL data type also stores  $\pm$  infinity and  $\pm$  NAN, but the software display differs based on the display format.

### Data type conversions

When data types are mixed for operands within an instruction, some instructions automatically convert data to an optimal data type for that instruction. In some cases, the controller converts data to fit a new data type; in some cases the controller just fits the data as best it can.

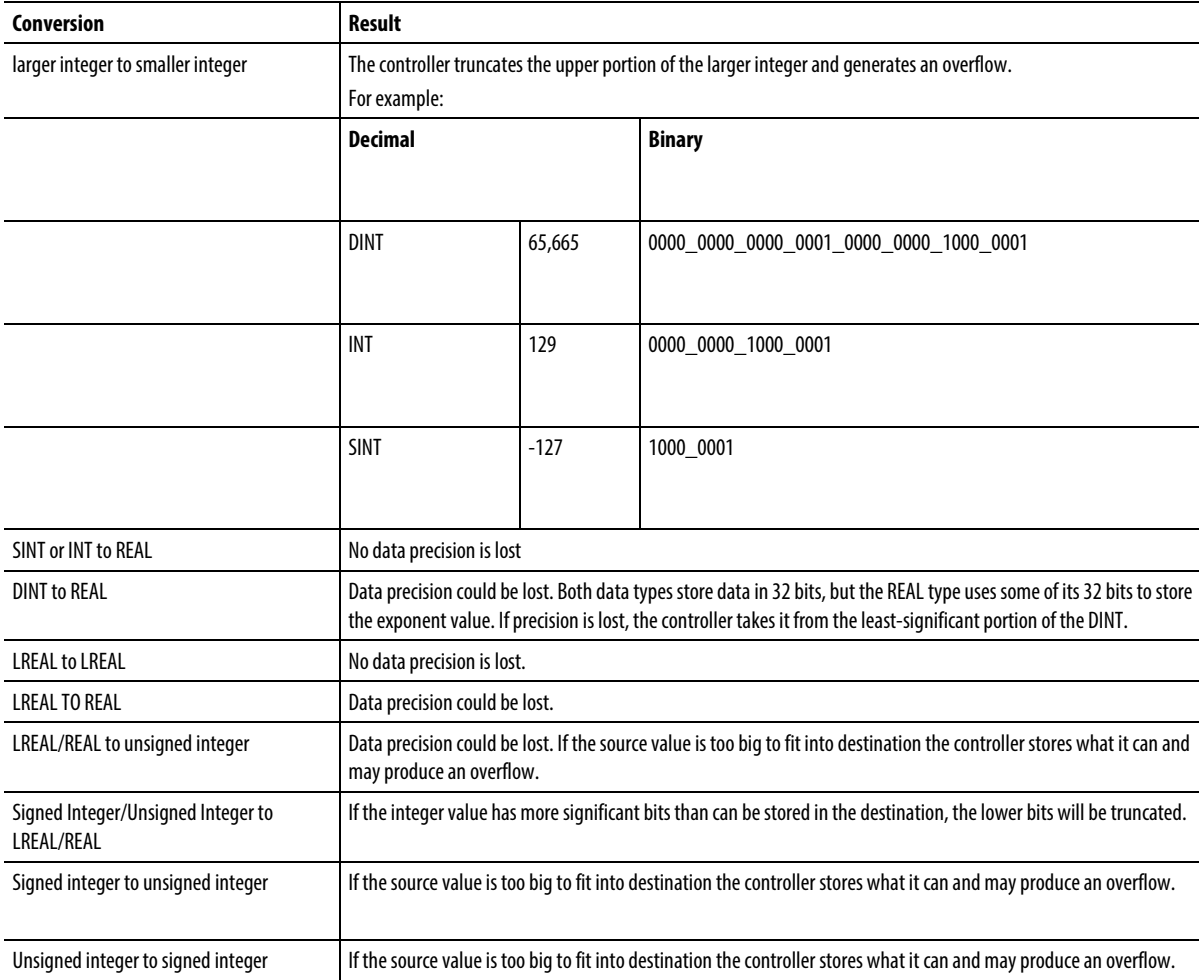

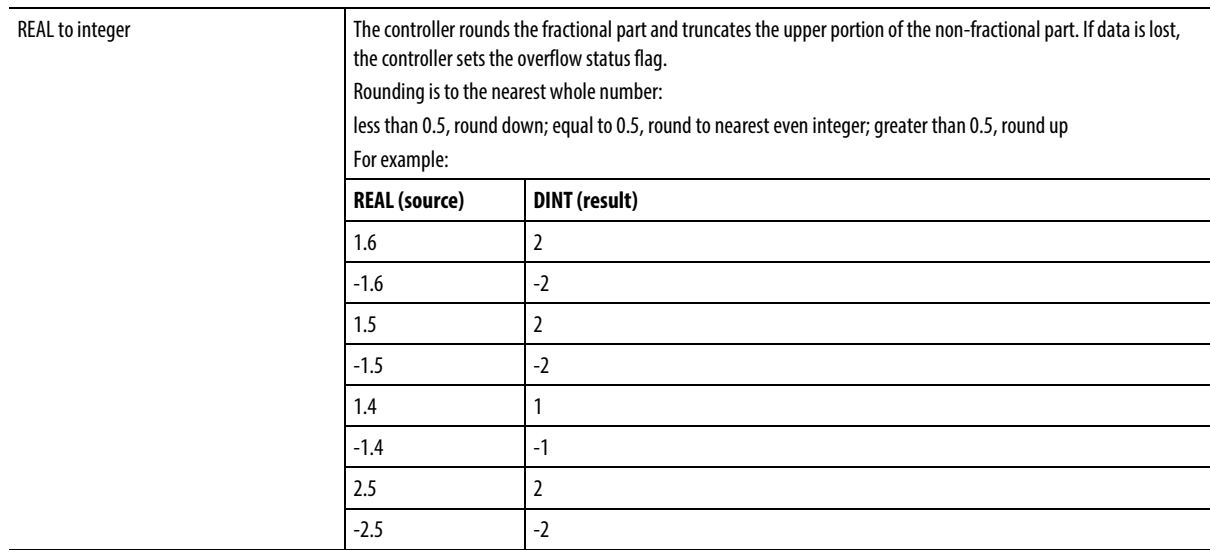

Do not convert data to or from the BOOL data type.

**Important:** The math status flags are set based on the value being stored. Instructions that normally do not affect math status keywords might appear to do so if type conversion occurs because of mixed data types for the instruction parameters. The type conversion process sets the math status keywords.

## Safety Data Types

The Logix Designer application prevents the modification of a User Defined or Add-On Defined type that would cause an invalid data type for User Defined or Add-On Defined types that are referenced directly or indirectly by a Safety tag. (This includes nested structures.)

Safety tags can be composed of the following data types:

- All elementary data types
- Predefined types that are used for safety application instructions.
- User-defined data types or arrays that are composed of the previous two types.

#### Online edits of UDT member names in safety tags

Online editing is allowed for member names of user-defined data types on CompactLogix 5380, Compact GuardLogix 5380, CompactLogix 5480, ControlLogix 5580, and GuardLogix 5580 controllers. However, online editing is disabled when a user-defined data type is used on a safety tag and the controller is in the Safety Secured state.

#### See also

<span id="page-851-0"></span>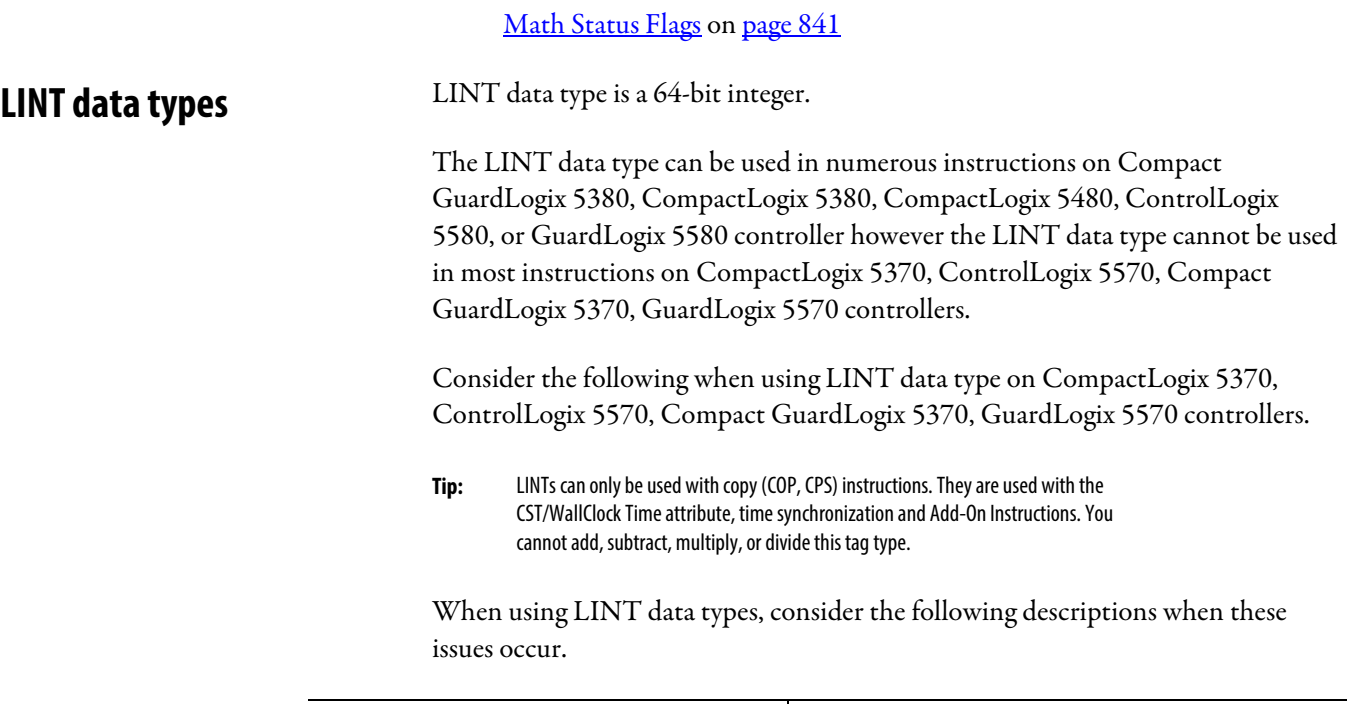

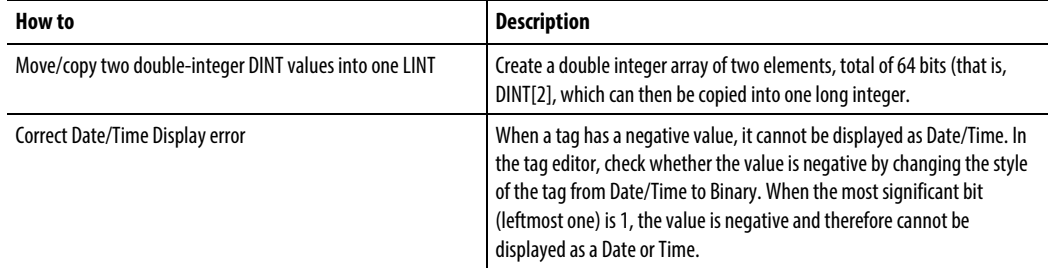

## <span id="page-851-1"></span>**Floating Point Values**

This information applies to the CompactLogix 5370, ControlLogix 5570, Compact GuardLogix 5370, GuardLogix 5570, Compact GuardLogix 5380, CompactLogix 5380, CompactLogix 5480, ControlLogix 5580, and GuardLogix 5580 controllers. Controller differences are noted where applicable.

Logix controllers handle floating point values according to the IEEE 754 standard for floating-point arithmetic. This standard defines how floating point numbers are stored and calculated. The IEEE 754 standard for floating point math was designed to provide speed and the ability to handle very large numbers in a reasonable amount of storage space.

A REAL tag stores a single-precision, normalized floating-point number.

An LREAL tag stores a double-precision, normalized floating-point number.

The controllers support these elementary data types:

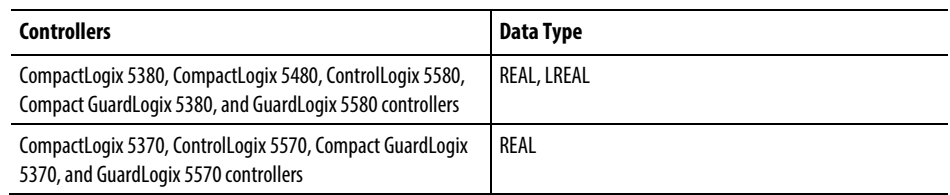

Denormalized numbers and -0.0 are treated as 0.0

If a computation results in a NAN value, the sign bit could be positive or negative. In this situation, the software displays 1#.NAN with no sign.

Not all decimal values can be exactly represented in this standard format, which results in a loss of precision. For example, if you subtract 10 from 10.1, you expect the result to be 0.1. In a Logix controller, the result could very well be 0.10000038. In this example, the difference between 0.1 and 0.10000038 is .000038%, or practically zero. For most operations, this small inaccuracy is insignificant. To put things in perspective, if you were sending a floating point value to an analog output module, there would be no difference in the output voltage for a value being sent to the module that differs by .000038%.

#### Guidelines for Floating-point Math Operations

Follow these guidelines:

When performing certain floating-point math operations, there may be a loss of precision due to rounding error. Floating-point processors have their own internal precision that can impact resultant values.

Do not use floating point math for money values or for totalizer functions. Use INT or DINT values, scale the values up, and keep track of the decimal place (or use one INT or DINT value for dollars, and a second INT or DINT value for cents).

Do not compare floating-point numbers. Instead, check for values within a range. The LIM instruction is provided specifically for this purpose.

#### Totalizer Examples

The precision of the REAL data type affects totalization applications such that errors occur when adding very small numbers to very large numbers.

For example, add 1 to a number over a period of time. At some point the add will no longer affect the result because the running sum is much greater than 1, and there are not enough bits to store the entire result. The add stores as many upper bits as possible and discards the remaining lower bits.

To work around this, do math on small numbers until the results get large. Then, transfer them to another location for additional large-number math. For example:

- x is the small incremented variable.
- y is the large incremented variable.
- z is the total current count that can be used anywhere.
- $\bullet$   $x = x+1;$
- if  $x = 100,000$ ;
- $\bullet$  {
- $y = y + 100,000;$
- $x = 0;$
- }
- $z = y + x;$

## Or another example:

- $x = x + some\_tiny\_number;$
- if  $(x > = 100)$
- $\bullet$  {
- $z = z + 100;$
- $x = x 100$ ; // there might be a tiny remainder
- $\bullet$  }

## <span id="page-854-0"></span>**Index Through Arrays**

To dynamically change the array element that your logic references, use tag or expression as the subscript to point to the element. This is similar to indirect addressing in PLC-5 logic. Use these operators in an expression to specify an array subscript:

- **Tips:**  Logix Designer allows subscripts that are extended data type tags only, and does not support subscript expressions that have extended data types.
	- All available integer elementary data types can be used as a subscript index. Only use SINT, INT, and DINT tags with operators to create a subscript expression.

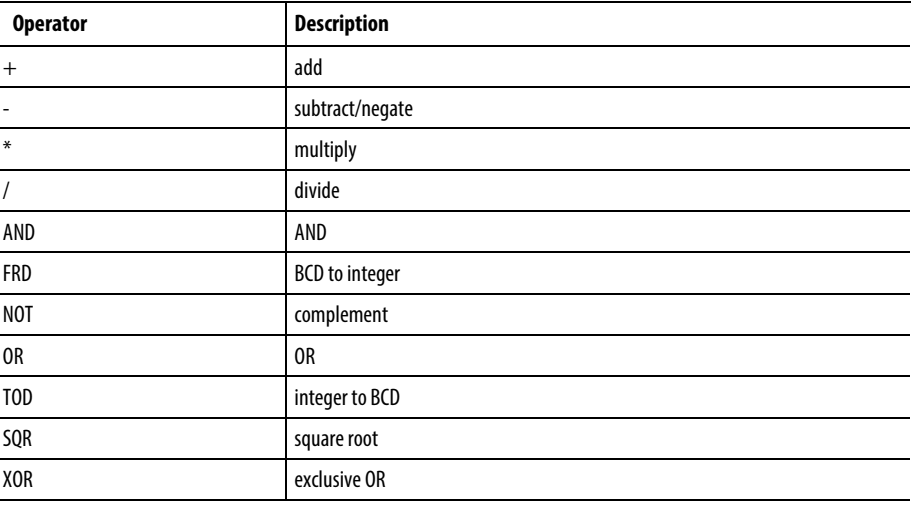

For example:

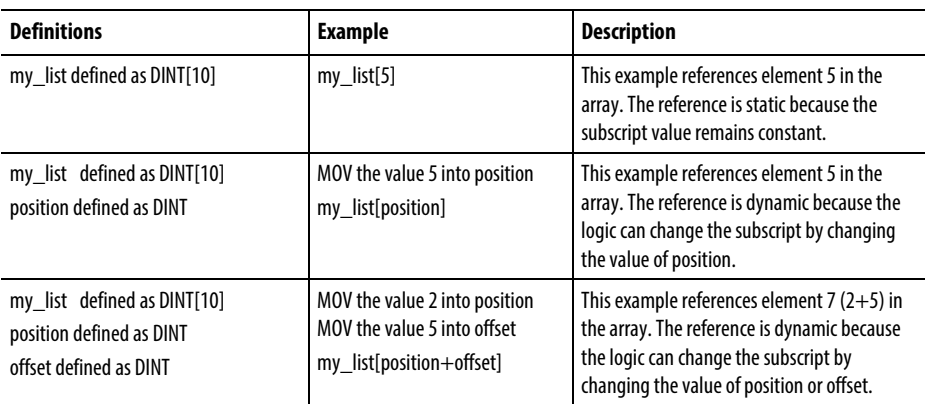

**Tip:** When entering an array subscript, make sure it is within the boundaries of the specified array. Instructions that view arrays as a collection of elements generate a major fault (type 4, code 20) if a subscript exceeds its corresponding dimension.

## <span id="page-855-0"></span>**Bit Addressing**

Bit addressing is used access a particular bit within a larger container. Larger containers include any integer, structure or BOOL array. For example:

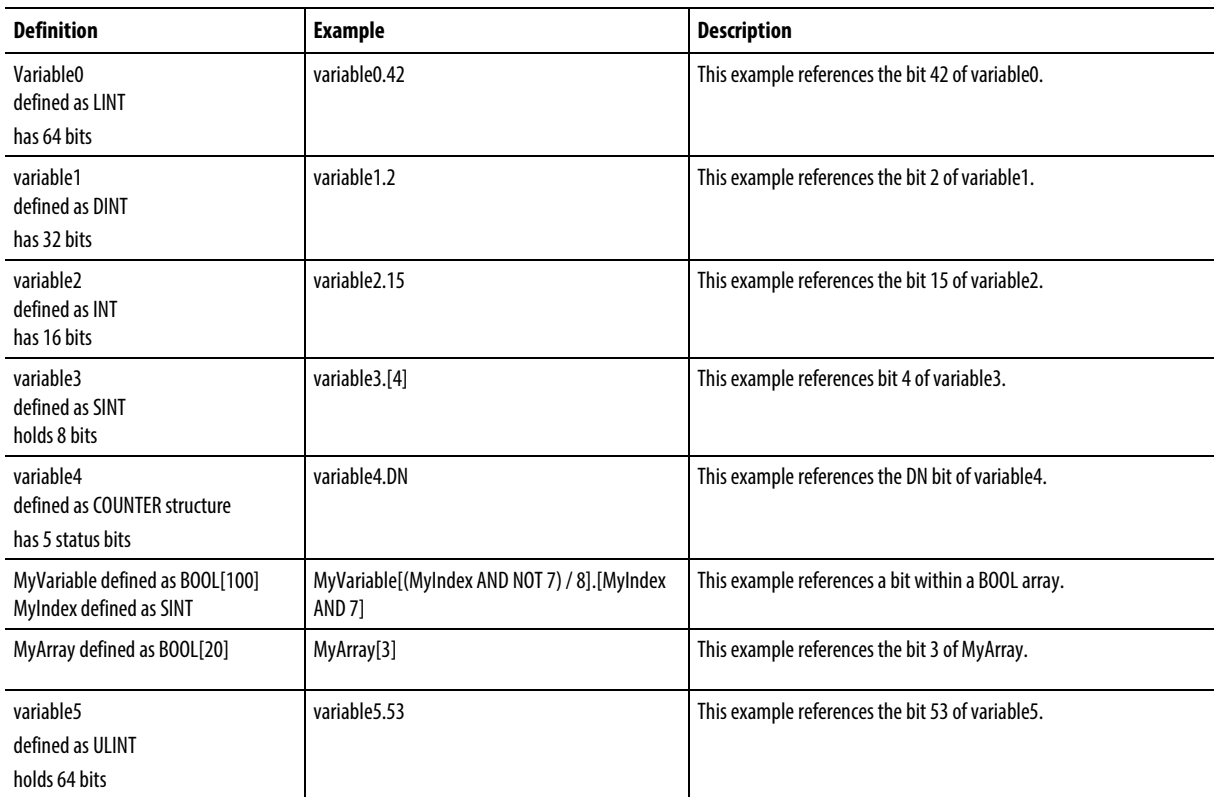

Use Bit Addressing anywhere a BOOL typed tag is allowed.

See also

[Index Through Arrays](#page-854-0) o[n page 855](#page-854-0)

# **Function Block Attributes**

Click a topic below for more information on issues that are unique to function block programming. Review this information to make sure you understand how your function block routines will operate.

## See also

[Choose the Function Block Elements](#page-857-0) o[n page 858](#page-857-0)

[Latching Data](#page-858-0) on [page 859](#page-858-0)

[Order of Execution](#page-859-0) on [page 860](#page-859-0)

[Function Block Responses to Overflow Conditions](#page-863-0) on [page 864](#page-863-0)

[Timing Modes](#page-864-0) o[n page 865](#page-864-0)

[Program/Operator Control](#page-867-0) on [page 868](#page-867-0)

## <span id="page-857-0"></span>**Choose the Function Block Elements**

To control a device, use these elements:

+

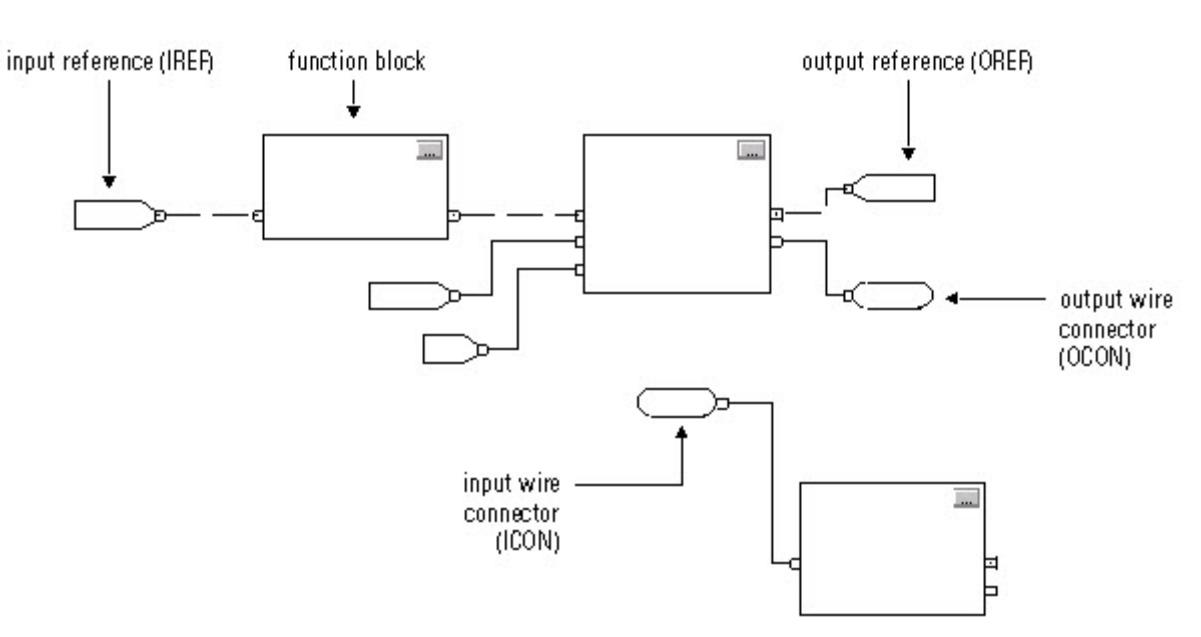

Use the following table to help you choose your function block elements:

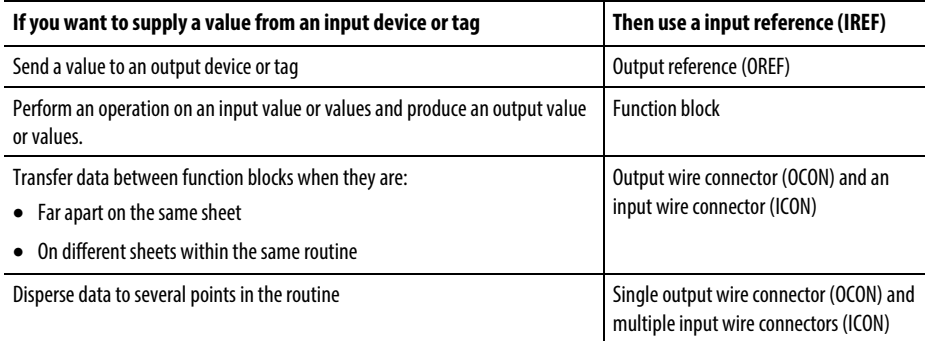

The function block moves the input references into the block structure. If necessary, the function block converts those input references to REAL values. The function block executes and moves the results into the output references. Again, if necessary, the function block converts those result values from REAL to the data types for the output references.

## <span id="page-858-0"></span>**Latching Data**

If you use an IREF to specify input data for a function block instruction, the data in that IREF is latched for the scan of the function block routine. The IREF latches data from program-scoped and controller-scoped tags. The controller updates all IREF data at the beginning of each scan.

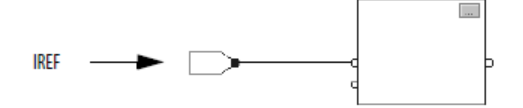

In this example, the value of tagA is stored at the beginning of the routine's execution. The stored value is used when Block\_01 executes. The same stored value is also used when Blcock\_02 executes. If the value of tagA changes during execution of the routine, the stored value of tagA in the IREF does not change until the next execution of the routine.

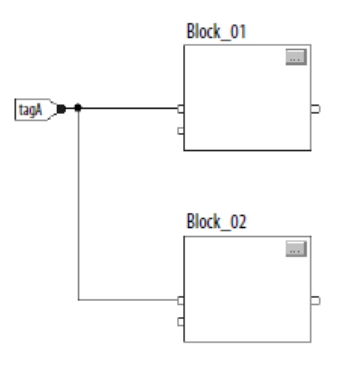

This example is the same as the one above. The value of tagA is stored only once at the beginning of the routine's execution. The routine uses this stored value throughout the routine.

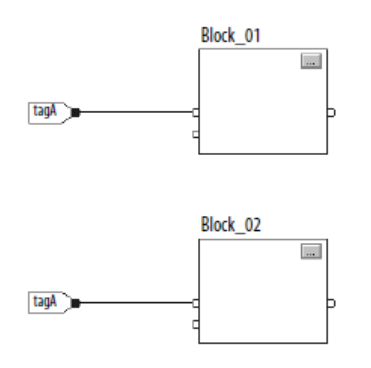

You can use the same tag in multiple IREFs and an OREF in the same routine. Because the values of tags in IREFs are latched every scan through the routine, all IREFs will use the same value, even if an OREF obtains a different tag value during execution of the routine.

In this example, if tagA has a value of 25.4 when the routine starts executing this scan, and Block\_01 changes the value of tagA to 50.9, the second IREF wired into Block 02 will still use a value of 25.4 when Block 02 executes this scan. The new tagA value of 50.9 will not be used by any IREFs in this routine until the start of the next scan.

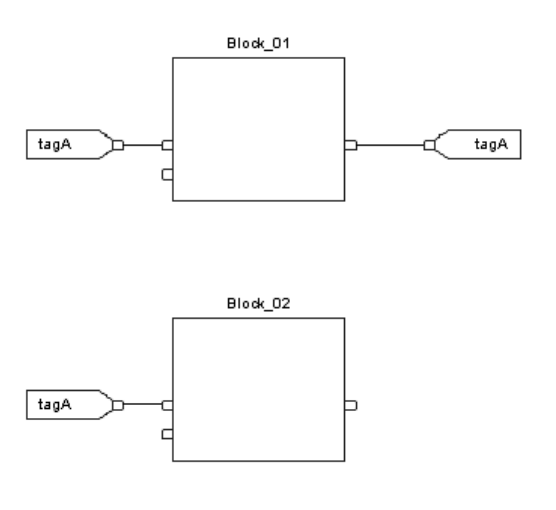

## <span id="page-859-0"></span>**Order of Execution**

The Logix Designer programming application automatically determines the order of execution for the function blocks in a routine when you:

- verify a function block routine
- verify a project that contains a function block routine
- download a project that contains a function block routine

You define execution order by wiring function blocks together and indicating the data flow of any feedback wires, if necessary.

If function blocks are not wired together, it does not matter which block executes first. There is no data flow between the blocks

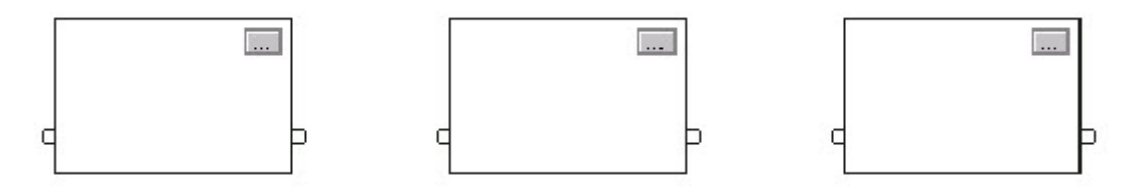

If you wire the blocks sequentially, the execution order moves from input to output. The inputs of a block require data to be available before the controller can execute that block. For example, block 2 has to execute before block 3 because the outputs of block 2 feed the inputs of block 3.

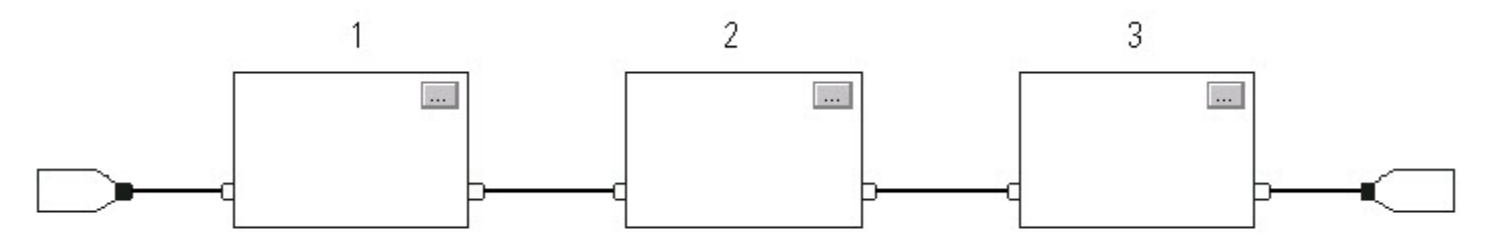

Execution order is only relative to the blocks that are wired together. The following example is fine because the two groups of blocks are not wired together. The blocks within a specific group execute in the appropriate order in relation to the blocks in that group.

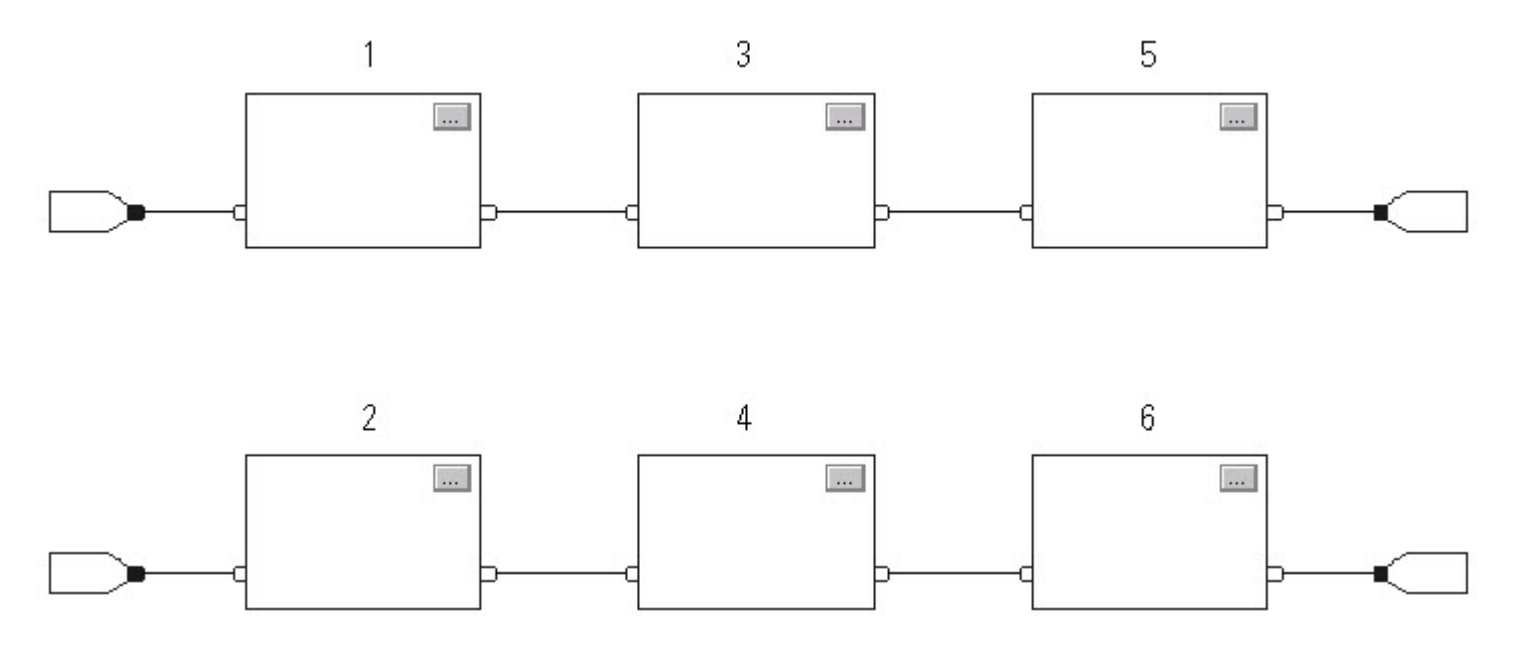

#### Resolve a Loop

To create a feedback loop around a block, wire an output pin of the block to an input pin of the same block. The following example is OK. The loop contains only a single block, so execution order does not matter.

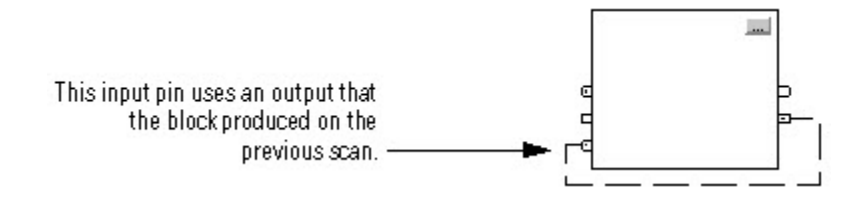

If a group of blocks are in a loop, the controller cannot determine which block to execute first. In other words, it cannot resolve the loop.

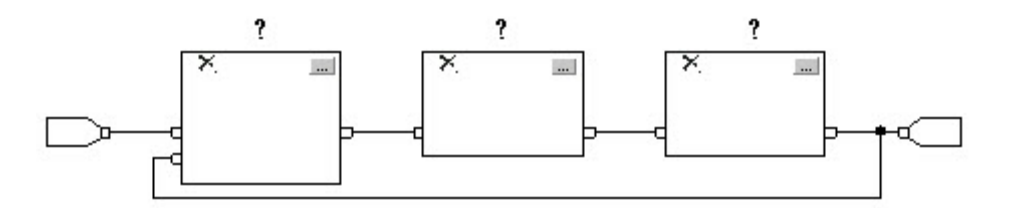

To identify which block to execute first, mark the input wire that creates the loop (the feedback wire) with the *Assume Data Available* indicator. In the following example, block 1 uses the output from block 3 that was produced in the previous execution of the routine.

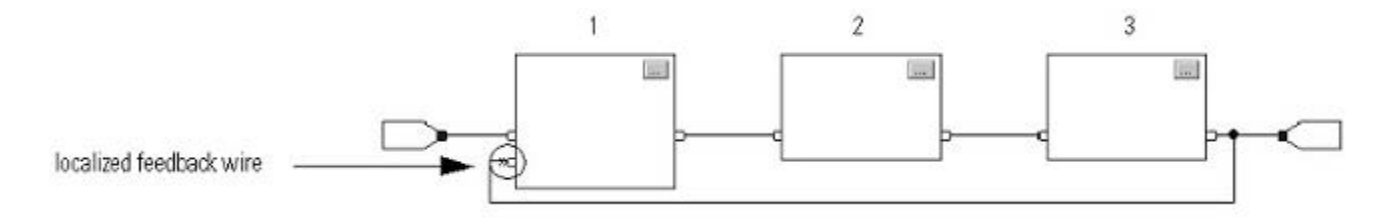

The *Assume Data Available* indicator defines the data flow within the loop. The arrow indicates that the data serves as input to the first block in the loop.

Do *not* mark all the wires of a loop with the *Assume Data Available* indicator.

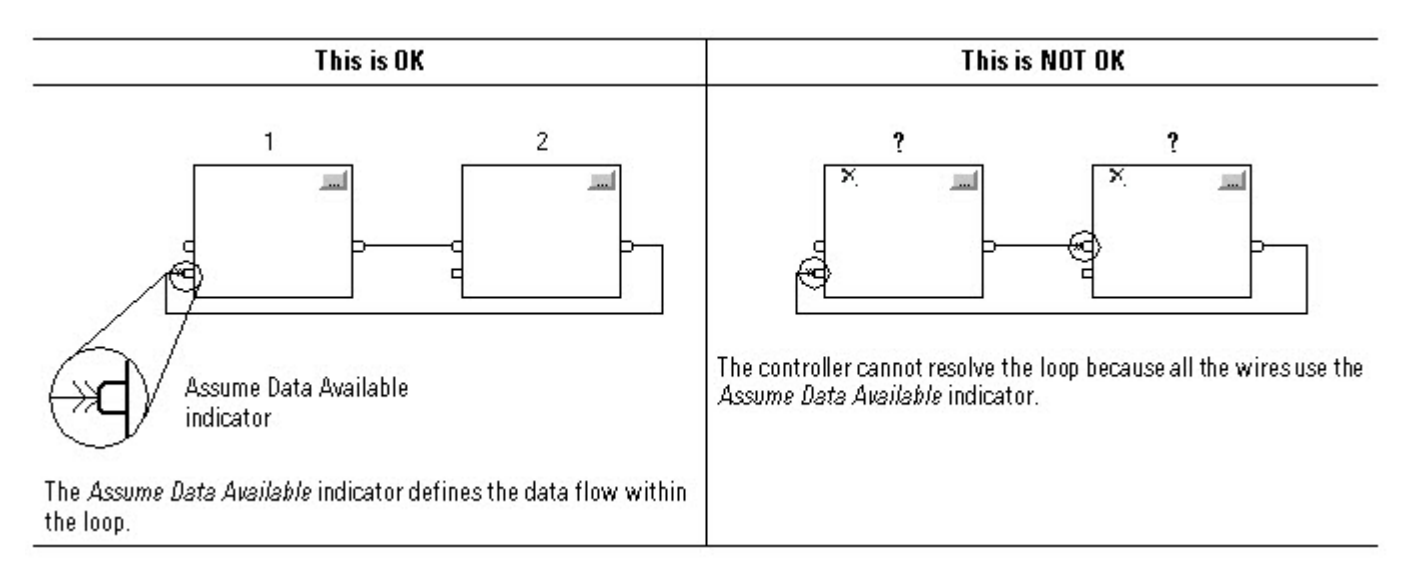

## Resolve Data Flow Between Two Blocks

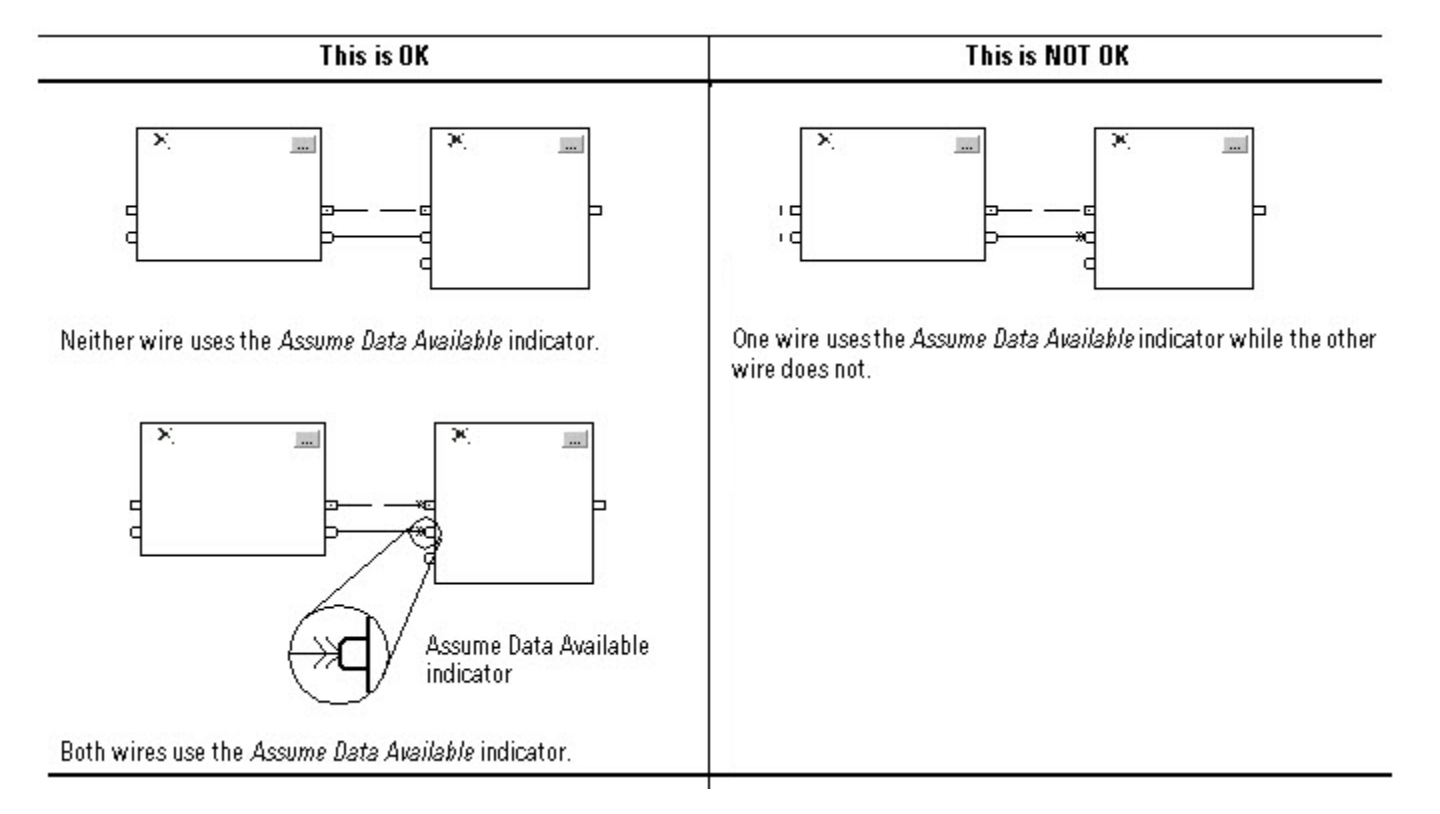

If you use two or more wires to connect two blocks, use the same data flow indicators for all of the wires between the two blocks.

### Create a One Scan Delay

To produce a one scan delay between blocks, use the Assume Data Available indicator. In the following example, block 1 executes first. It uses the output from block 2 that was produced in the previous scan of the routine.

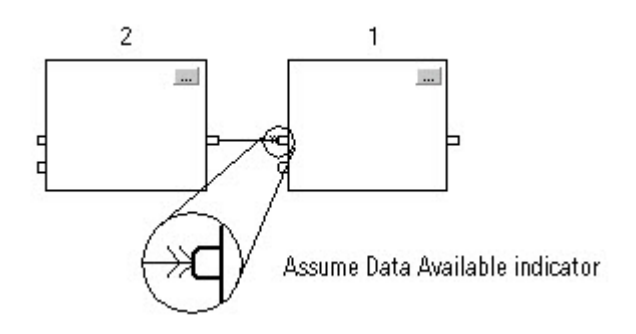

#### Summary

In summary, a function block routine executes in this order:

- 1. The controller latches all data values in IREFs.
- 2. The controller executes the other function blocks in the order determined by how they are wired.
- 3. The controller writes outputs in OREFs.

## <span id="page-863-0"></span>**Function Block Responses to Overflow Conditions**

In general, the function block instructions that maintain history do not update history with  $\pm$  NAN, or  $\pm$ INF values when an overflow occurs. Each instruction has one of these responses to an overflow condition.

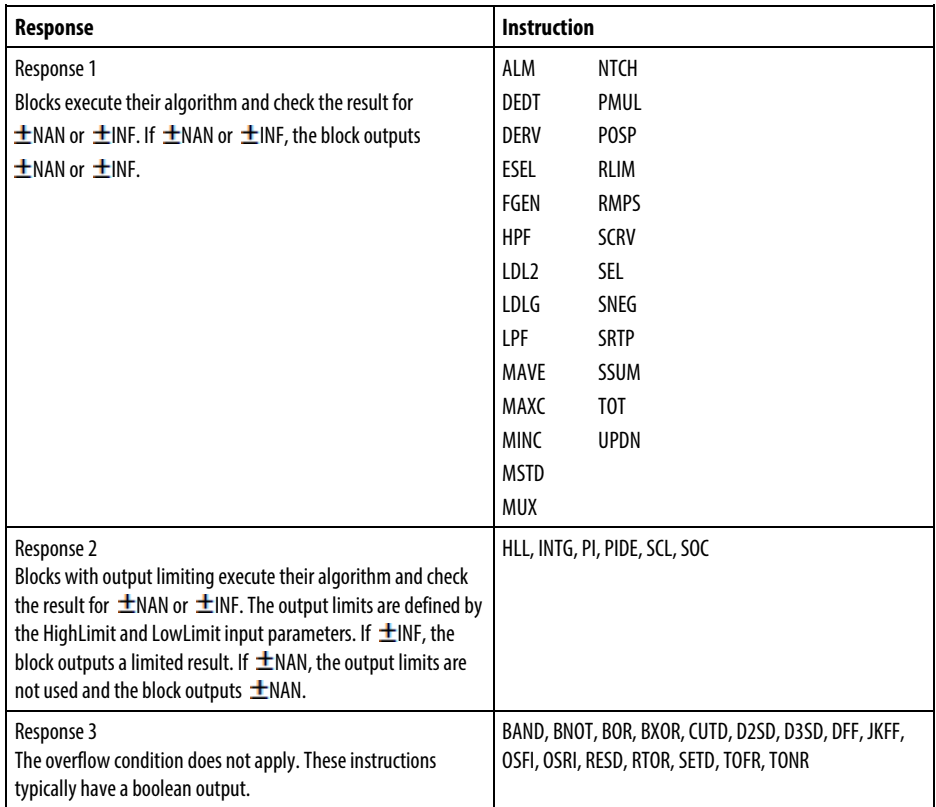
# **Timing Modes**

These process control and drives instructions support different timing modes.

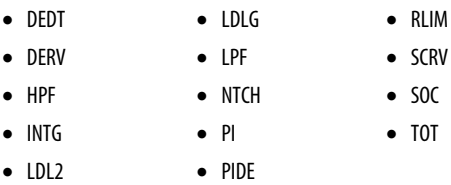

There are three different timing modes.

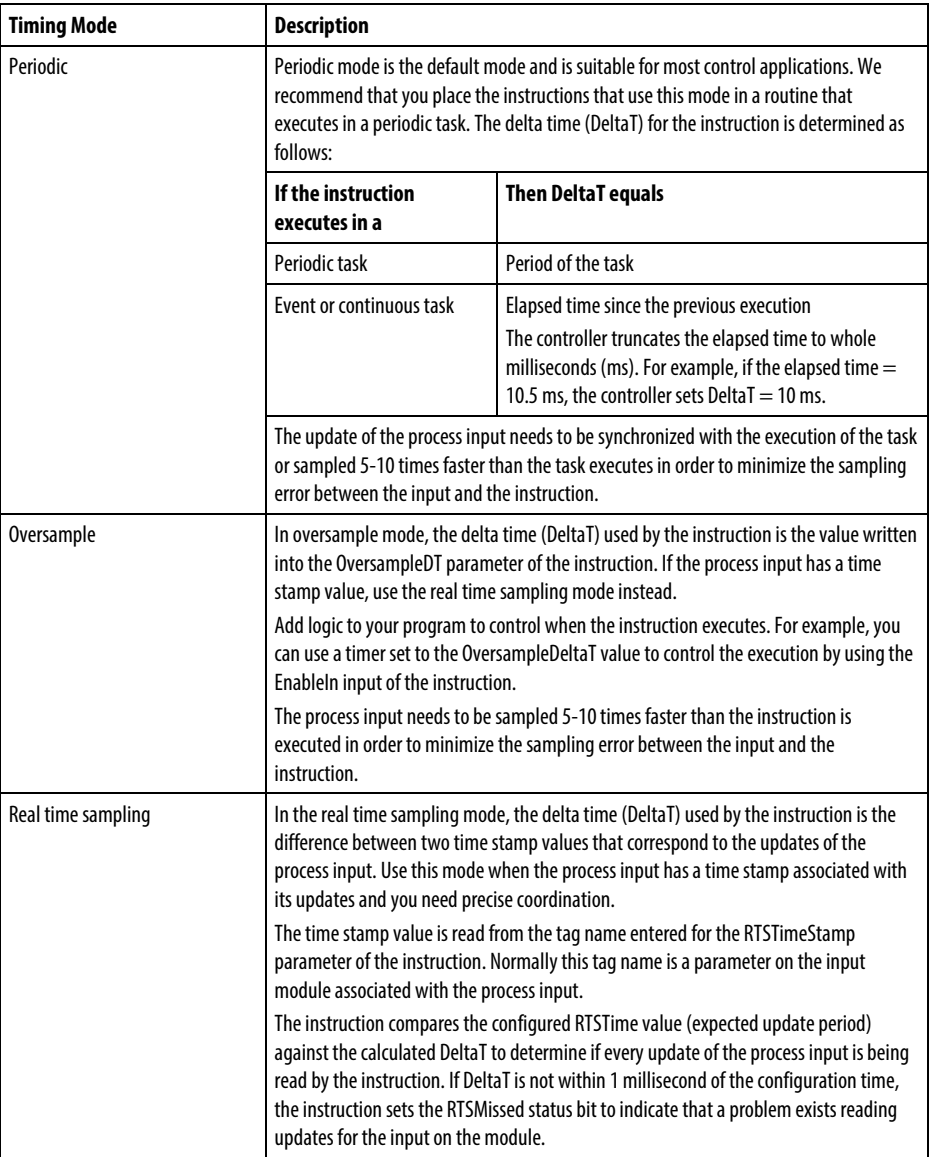

Time-based instructions require a constant value for DeltaT in order for the control algorithm to properly calculate the process output. If DeltaT varies, a discontinuity occurs in the process output. The severity of the discontinuity depends on the instruction and range over which DeltaT varies.

A discontinuity occurs if the following happens:

- Instruction is not executed during a scan.
- Instruction is executed multiple times during a task.
- Task is running and the task scan rate or the sample time of the process input changes.
- User changes the time-base mode while the task is running.
- Order parameter is changed on a filter block while the task is running.
- Changing the Order parameter selects a different control algorithm within the instruction.

#### Common Instruction Parameters for Timing Modes

The instructions that support time-base modes have these input and output parameters.

#### Input Parameters

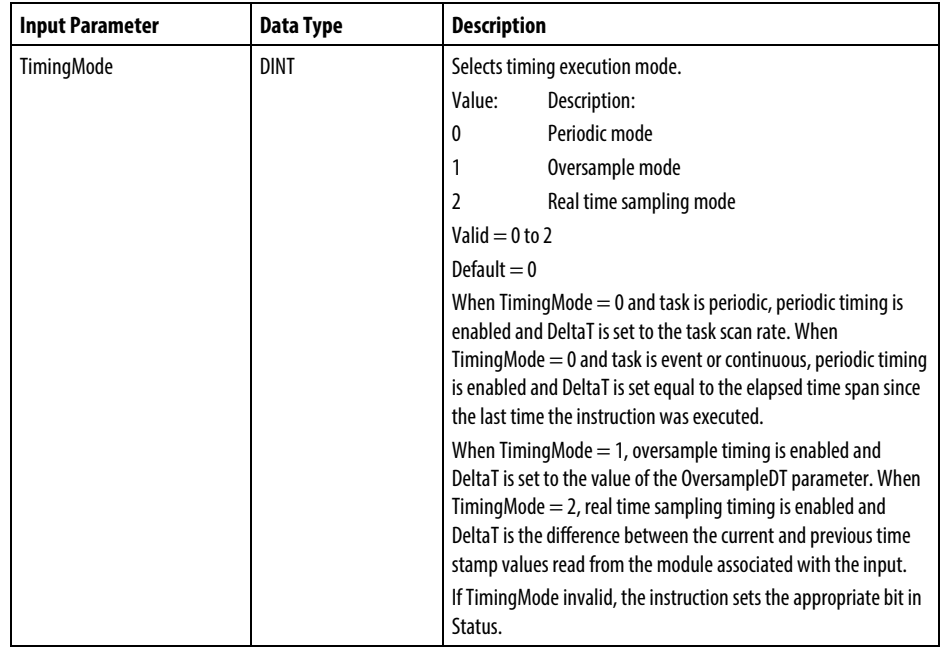

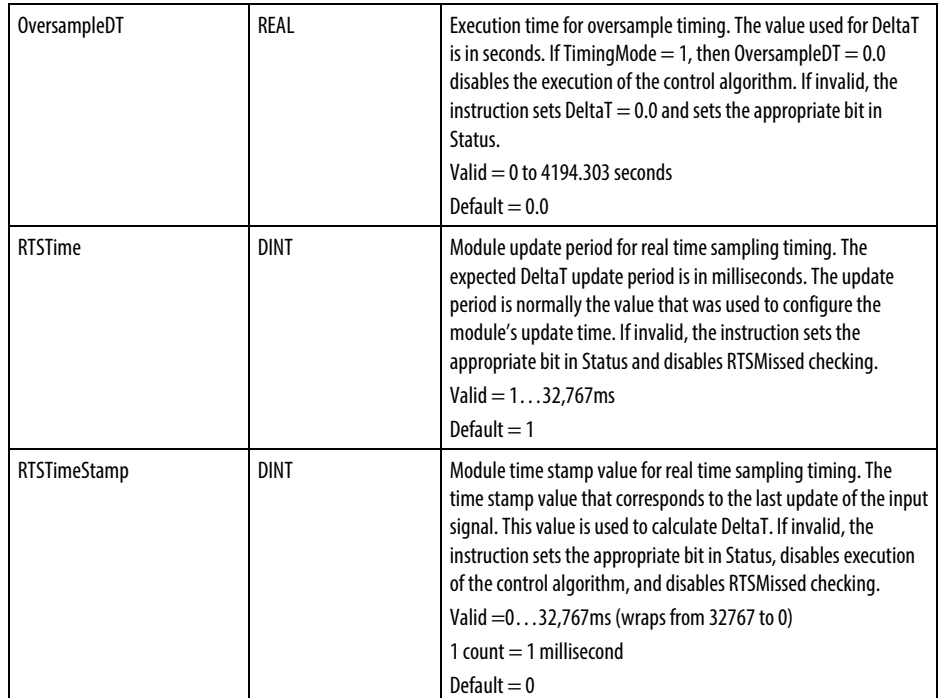

### Output Parameters

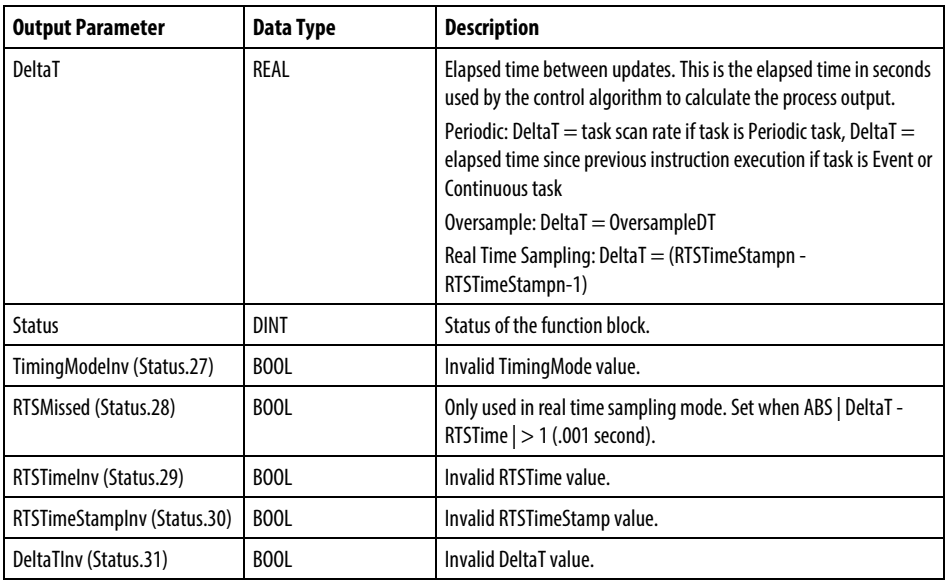

#### Overview of Timing Modes

The following diagram shows how an instruction determines the appropriate timing mode.

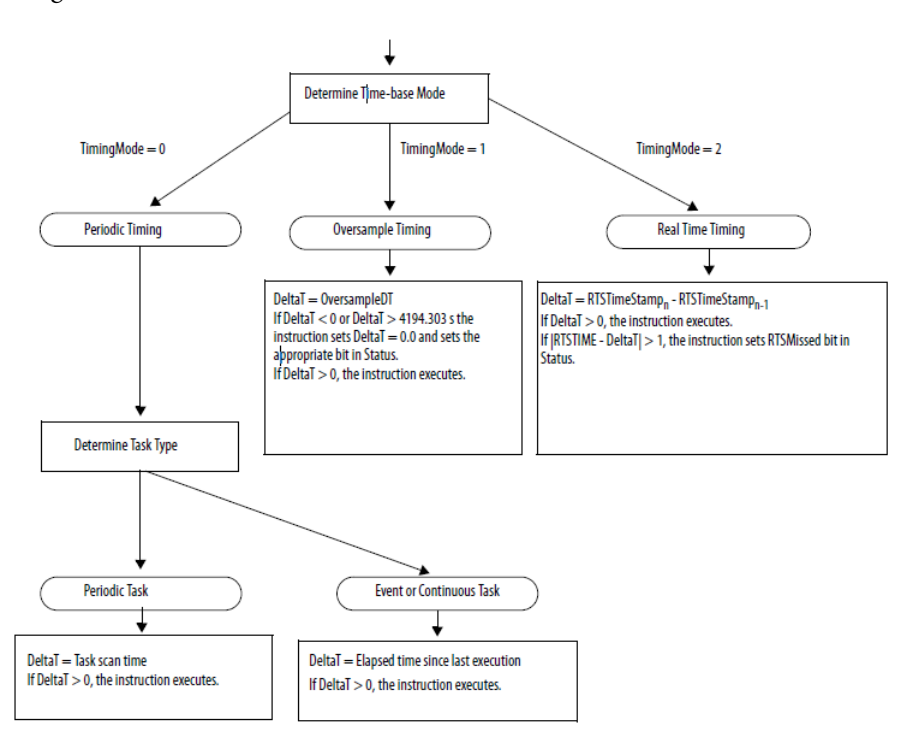

**Program/Operator Control**

The following instructions support the concept of Program/Operator control.

- Enhanced Select (ESEL)
- Totalizer (TOT)
- Enhanced PID (PIDE)
- Ramp/Soak (RMPS)
- Discrete 2-State Device (D2SD)
- Discrete 3-State Device (D3SD)

Program/Operator control lets you control these instructions simultaneously from both your user program and from an operator interface device. When in Program control, the instruction is controlled by the Program inputs to the instruction; when in Operator control, the instruction is controlled by the Operator inputs to the instruction.

Program or Operator control is determined by using these inputs.

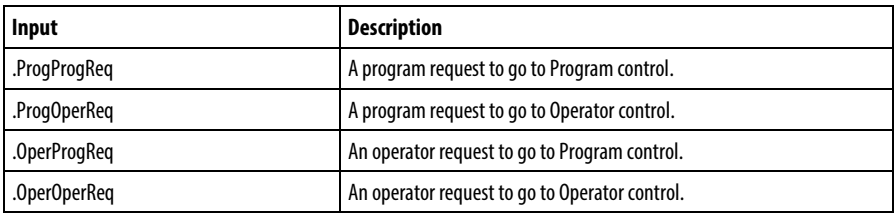

To determine whether an instruction is in Program or Operator control, examine the ProgOper output. If ProgOper is set, the instruction is in Program control; if ProgOper is cleared, the instruction is in Operator control.

Operator control takes precedence over Program control if both input request bits are set. For example, if ProgProgReq and ProgOperReq are both set, the instruction goes to Operator control.

The Program request inputs take precedence over the Operator request inputs. This provides the capability to use the ProgProgReq and ProgOperReq inputs to 'lock' an instruction in a desired control.

For example, let's assume that a Totalizer instruction will always be used in Operator control, and your user program will never control the running or stopping of the Totalizer. In this case, you could wire a literal value of 1 into the ProgOperReq. This would prevent the operator from ever putting the Totalizer into Program control by setting the OperProgReq from an operator interface device.

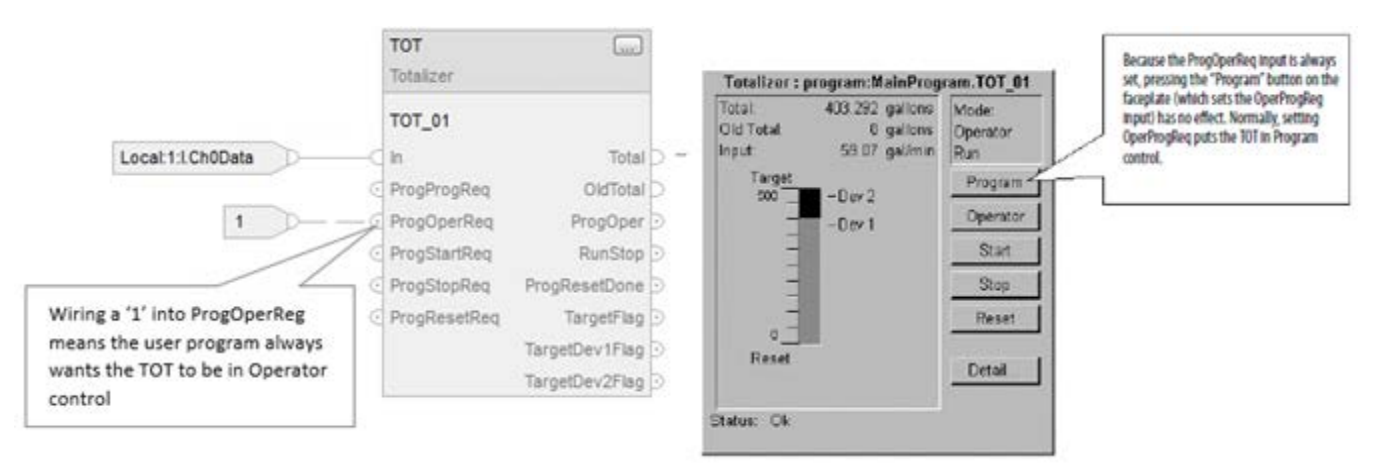

Likewise, constantly setting the ProgProgReq can 'lock' the instruction into Program control. This is useful for automatic startup sequences when you want the program to control the action of the instruction without worrying about an operator inadvertently taking control of the instruction.

In this example, you have the program set the ProgProgReq input during the startup, and then clear the ProgProgReq input once the startup was complete. Once the ProgProgReq input is cleared, the instruction remains in Program

control until it receives a request to change. For example, the operator could set the OperOperReq input from a faceplate to take over control of that instruction.

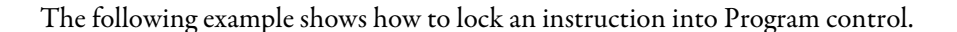

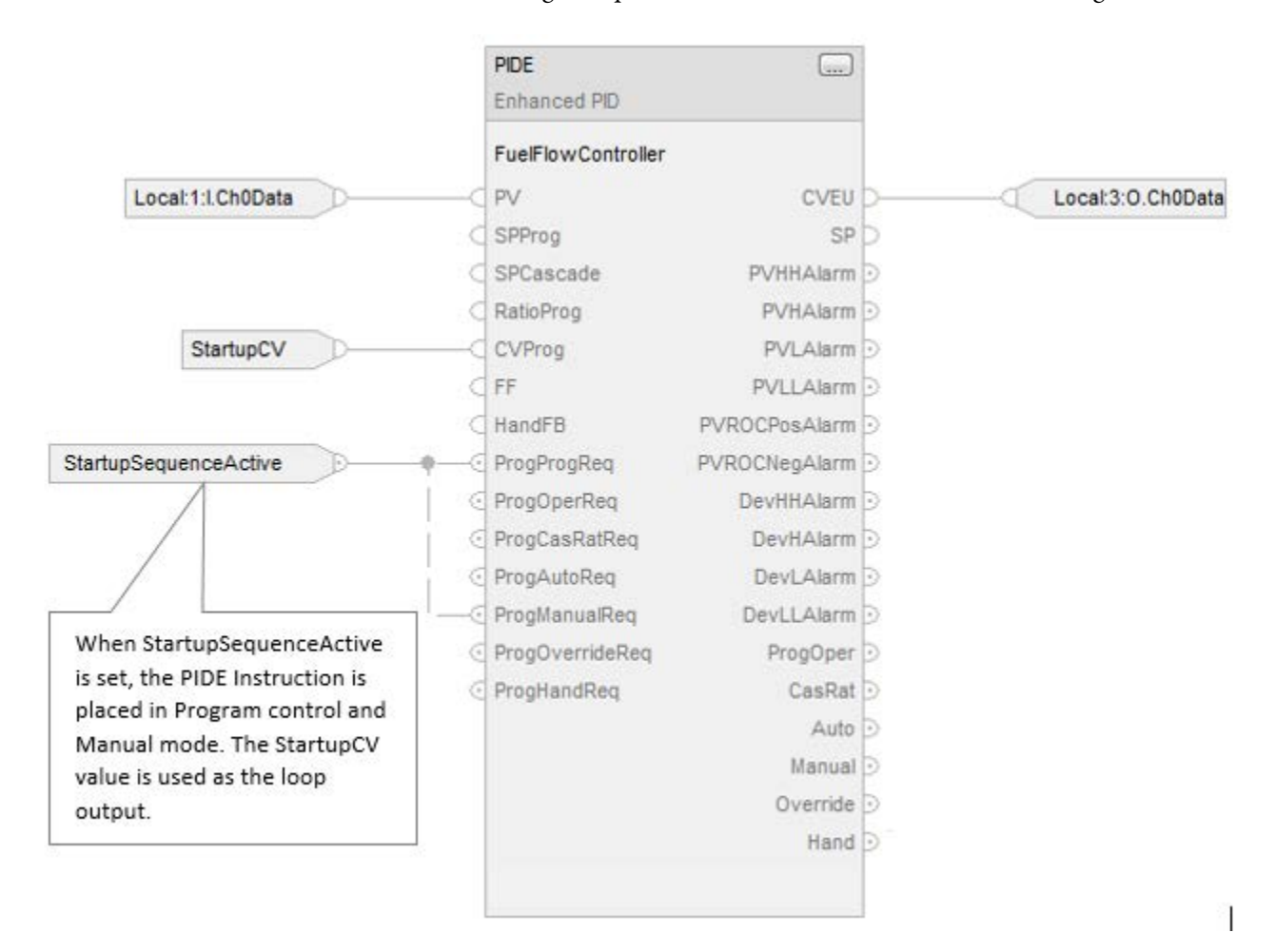

Operator request inputs to an instruction are always cleared by the instruction when it executes. This allows operator interfaces to work with these instructions by merely setting the desired mode request bit. You don't have to program the operator interface to reset the request bits. For example, if an operator interface sets the OperAutoReq input to a PIDE instruction, when the PIDE instruction executes, it determines what the appropriate response should be and clears the OperAutoReq.

Program request inputs are not normally cleared by the instruction because these are normally wired as inputs into the instruction. If the instruction clears these inputs, the input would just get set again by the wired input. There might be situations where you want to use other logic to set the Program requests in such a manner that you want the Program requests to be cleared by the instruction. In this case, you can set the ProgValueReset input and the instruction will always clear the Program mode request inputs when it executes.

 $\begin{array}{c} \hline \end{array}$ 

 $\begin{array}{c} \hline \end{array}$ 

In this example, a rung of ladder logic in another routine is used to one-shot latch a ProgAutoReq to a PIDE instruction when a push button is pushed.

When the TIC101AutoReq push button is pressed, one-shot latch ProgAutoReq for the PIDE instruction TIC101. TIC101 has been configured with the ProgValueReset input set. ProgAutoReq get reset because ProgValuieReset is always set.

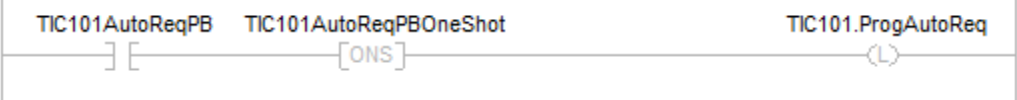

# **Structured Text Programming**

These are the issues that are unique with structured text programming. Review the following topics to make sure you understand how your structured text programming executes.

[Structured Text Syntax](#page-873-0) o[n page 874](#page-873-0)

[Structured Text Components: Comments](#page-874-0) o[n page 875](#page-874-0)

[Structured Text Components: Assignments](#page-875-0) o[n page 876](#page-875-0)

[Structured Text Components: Expressions](#page-877-0) o[n page 878](#page-877-0)

[Structured Text Components: Instructions](#page-883-0) o[n page 884](#page-883-0)

[Structured Text Components: Constructs](#page-885-0) on [page 886](#page-885-0)

[CASE...OF](#page-888-0) o[n page 889](#page-888-0)

[FOR...DO](#page-890-0) o[n page 891](#page-890-0)

[IF...THEN](#page-893-0) o[n page 894](#page-893-0)

[REPEAT\\_UNTIL](#page-896-0) on [page 897](#page-896-0)

WHILE DO o[n page 899](#page-898-0)

# <span id="page-873-0"></span>**Structured Text Syntax**

Structured text is a textual programming language that uses statements to define what to execute.

- Structured text is not case sensitive.
- Use tabs and carriage returns (separate lines) to make your structured text easier to read. They have no effect on the execution of the structured text.

Structured text is not case sensitive. Structured text can contain these components.

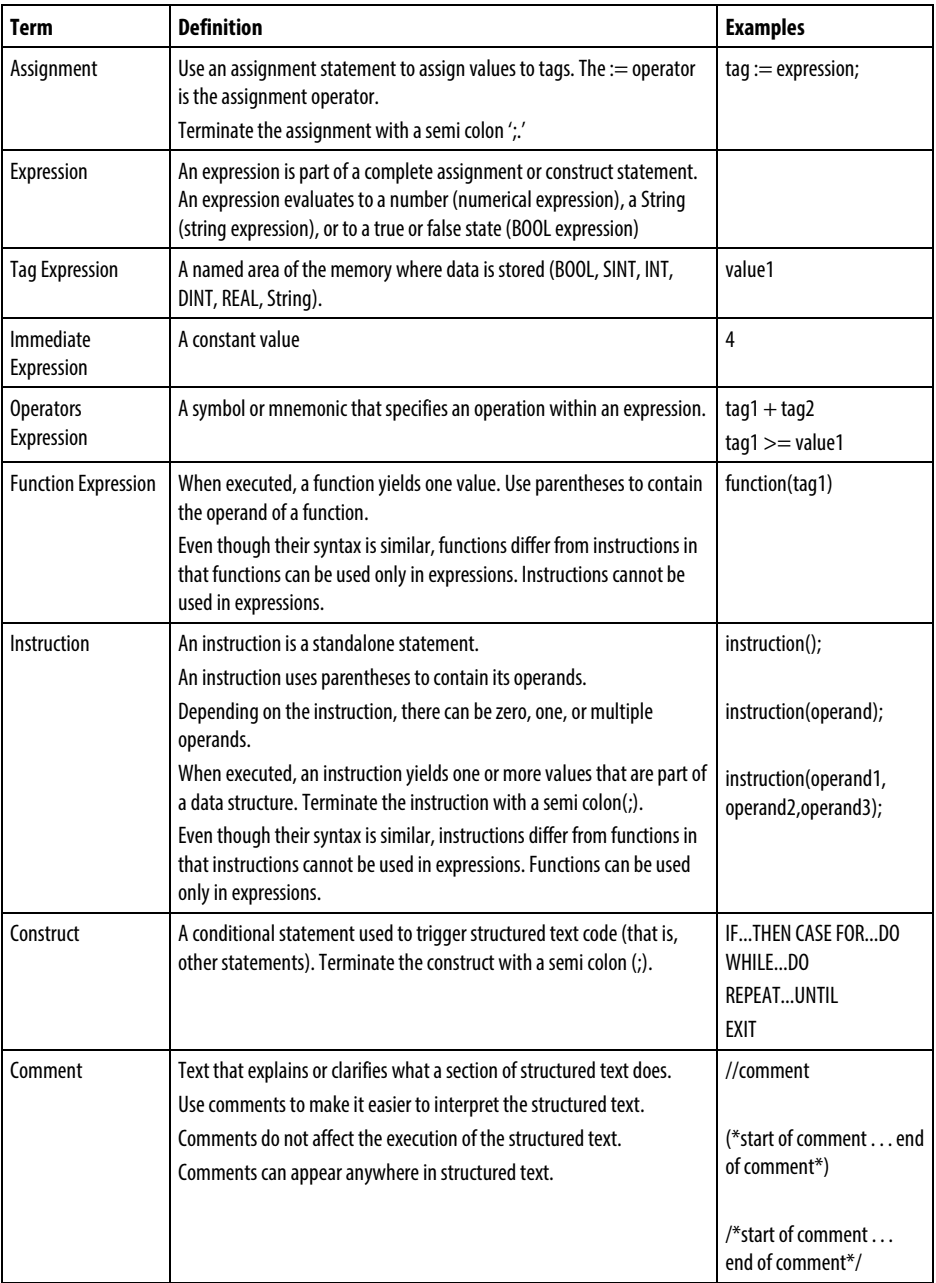

### See also

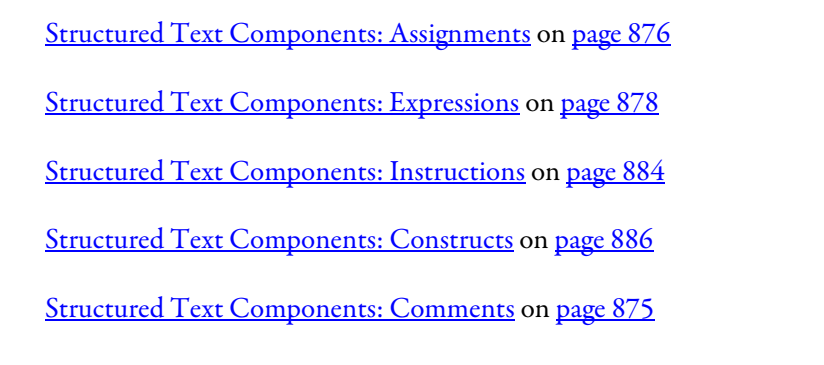

# <span id="page-874-0"></span>**Structured Text Components: Comments**

To make your structured text easier to interpret, add comments to it.

- Comments let you use plain language to describe how your structured text works.
- Comments do not affect the execution of the structured text.

### To add comments to your structured text:

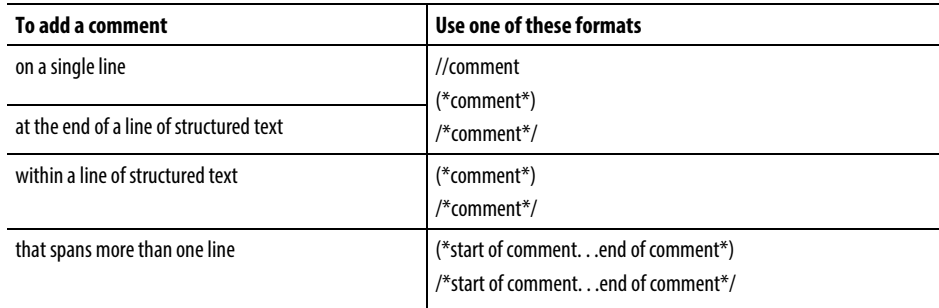

For example:

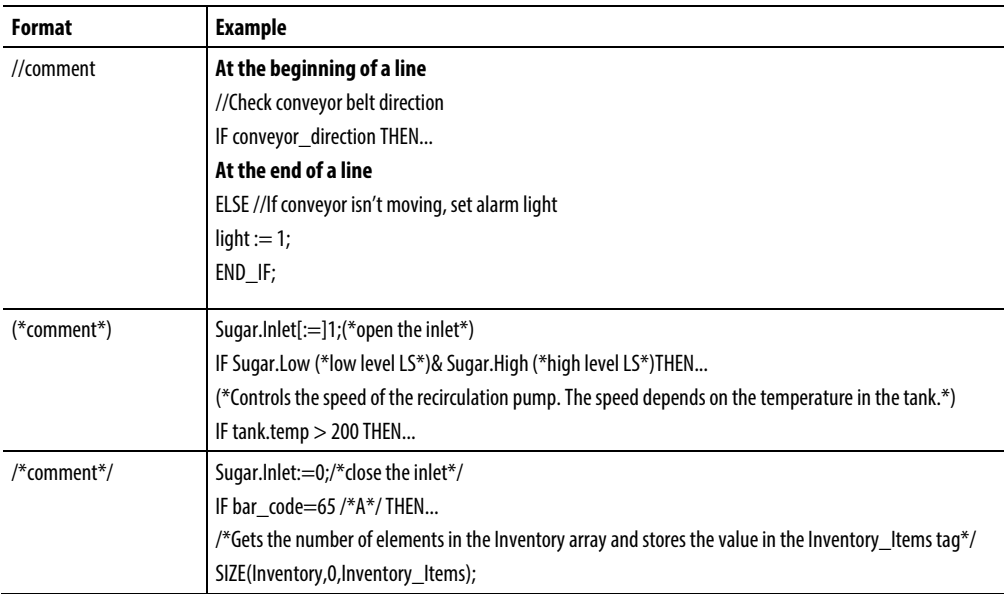

# <span id="page-875-0"></span>**Structured Text Components: Assignments**

Use an assignment to change the value stored within a tag. An assignment has this syntax:

*tag := expression;*

where:

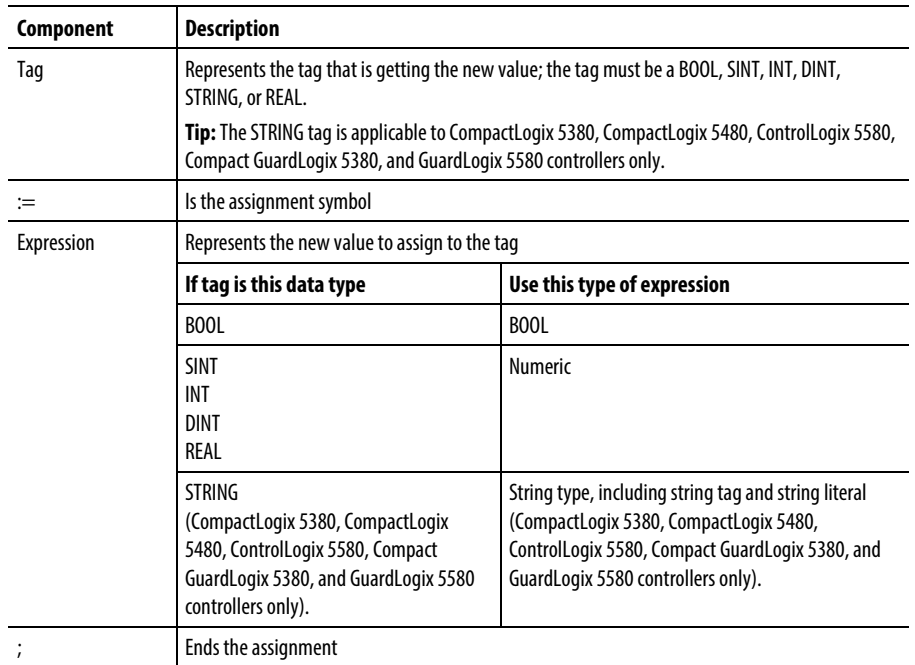

The tag retains the assigned value until another assignment changes the value.

The expression can be simple, such as an immediate value or another tag name, or the expression can be complex and include several operators and functions, or both. Refer to Expressions for more information.

Tip: I/O module data updates asynchronously to the execution of logic. If you reference an input multiple times in your logic, the input could change state between separate references. If you need the input to have the same state for each reference, buffer the input value and reference that buffer tag. For more information, se[e Logix 5000 Controllers Common Procedures](http://literature.rockwellautomation.com/idc/groups/literature/documents/pm/1756-pm001_-en-e.pdf), publication 1756-PM001. You can also use Input and Output program parameters which automatically buffer the data during logix execution. See LOGIX 5000 [Controllers Program Parameters Programming Manual](http://literature.rockwellautomation.com/idc/groups/literature/documents/pm/1756-pm021_-en-p.pdf) , publicatio[n 1756-PM021 .](http://literature.rockwellautomation.com/idc/groups/literature/documents/pm/1756-pm021_-en-p.pdf)

#### See also

[Assign an ASCII character to a string data member](#page-877-1) on [page 878](#page-877-1)

[Specify a non-retentive assignment](#page-876-0) on [page 877](#page-876-0)

[Structured Text Components: Expressions](#page-877-0) on [page 878](#page-877-0)

[Character string literals](#page-886-0) on [page 887](#page-886-0)

# <span id="page-876-0"></span>**Specify a non-retentive assignment**

The non-retentive assignment is different from the regular assignment described above in that the tag in a non-retentive assignment is reset to zero each time the controller:

- Enters the Run mode
- Leaves the step of an SFC if you configure the SFC for Automatic reset. This applies only if you embed the assignment in the action of the step or use the action to call a structured text routine by using a JSR instruction.

A non-retentive assignment has this syntax:

*tag [:=] expression ;*

where:

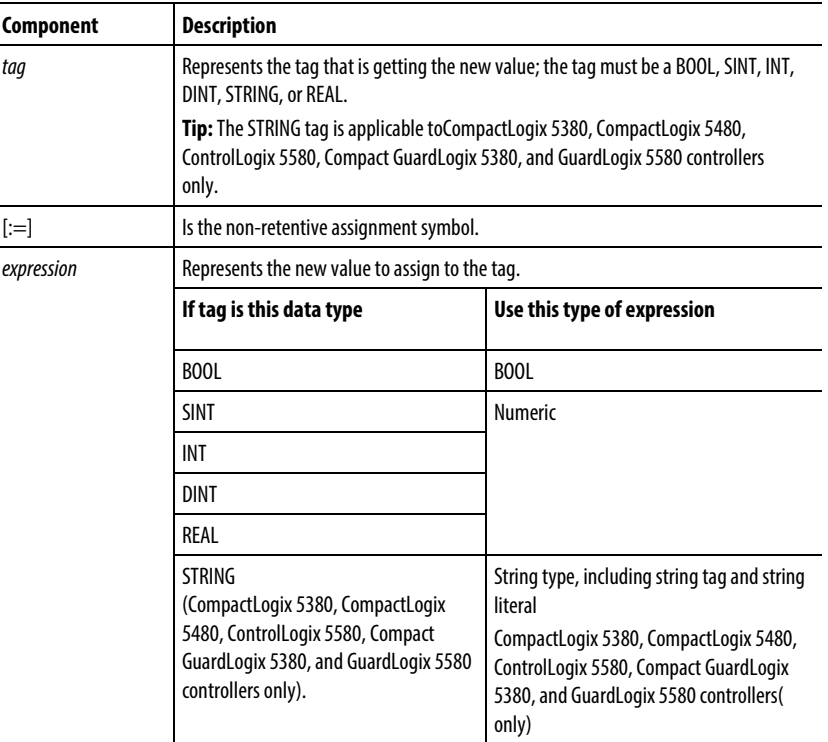

See also

[Assign an ASCII character to a string data member](#page-877-1) on [page 878](#page-877-1)

[Structured Text Components: Assignments](#page-875-0) o[n page 876](#page-875-0)

### <span id="page-877-1"></span>**Assign an ASCII character to a string data member**

#### Assign an ASCII character to a string data member

Use the assignment operator to assign an ASCII character to an element of the DATA member of a string tag. To assign a character, specify the value of the character or specify the tag name, DATA member, and element of the character. For example:

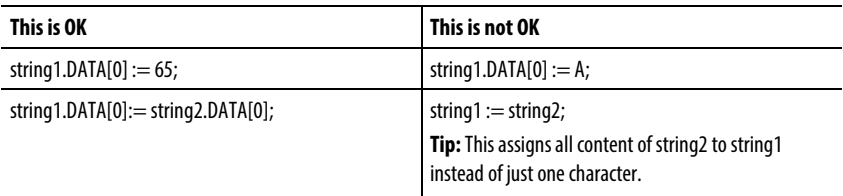

To add or insert a string of characters to a string tag, use either of these ASCII string instructions:

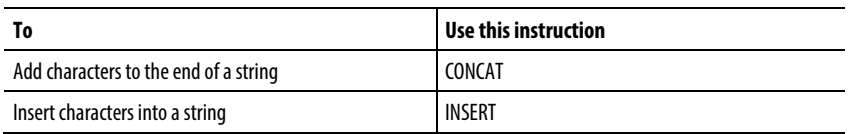

#### See also

[Structured Text Components: Expressions](#page-877-0) on [page 878](#page-877-0)

#### [Character string literals](#page-886-0) on [page 887](#page-886-0)

An expression is a tag name, equation, or comparison. To write an expression, use any of the following:

- Tag name that stores the value (variable)
- Number that you enter directly into the expression (immediate value)
- String literal that you enter directly into the expression (CompactLogix 5380, CompactLogix 5480, ControlLogix 5580, Compact GuardLogix 5380, and GuardLogix 5580 controllers only)
- Functions, such as: ABS, TRUNC
- Operators, such as: +, -, <, >, And, Or

Follow these guidelines for writing expressions:

• Use any combination of upper-case and lower-case letter. For example, these variations of "AND" are acceptable: AND, And, and.

# <span id="page-877-0"></span>**Structured Text Components: Expressions**

• For more complex requirements, use parentheses to group expressions within expressions. This makes the whole expression easier to read, and ensures that the expression executes in the desired sequence.

Use these expressions for structured text:

BOOL expression: An expression that produces the BOOL value of 1 (true) or 0 (false).

- A bool expression uses bool tags, relational operators, and logical operators to compare values or check if conditions are true or false. For example, tag1>65.
- A simple bool expression can be a single BOOL tag.
- Typically, use bool expressions to condition the execution of other logic.

Numeric expression: An expression that calculates an integer or floating-point value.

- A numeric expression uses arithmetic operators, arithmetic functions, and bitwise operators. For example, tag1+5.
- Nest a numeric expression within a BOOL expression. For example,  $(tag1+5) > 65.$

String expression: An expression that represents a string

• A simple expression can be a string literal or a string tag

Use this table to select the operators for expressions.

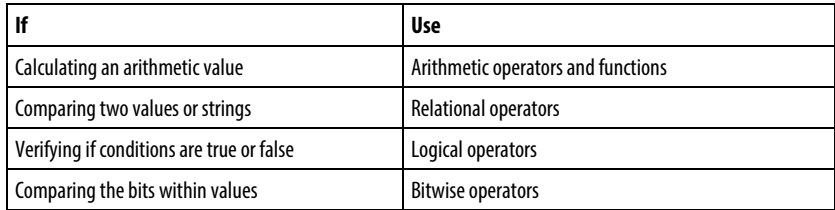

#### See also

[Use arithmetic operators and functions](#page-879-0) on [page 880](#page-879-0)

[Use relational operators](#page-882-0) o[n page 883](#page-882-0)

[Use logical operators](#page-881-0) o[n page 882](#page-881-0)

[Use bitwise operators](#page-880-0) o[n page 881](#page-880-0)

# <span id="page-879-0"></span>**Use arithmetic operators and functions**

Combine multiple operators and functions in arithmetic expressions.

Operators calculate new values.

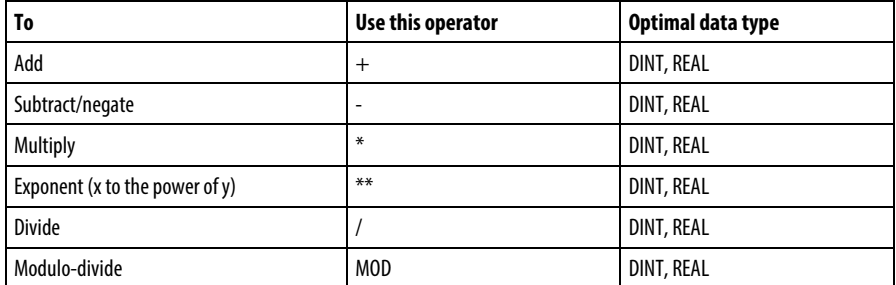

Functions perform math operations. Specify a constant, a non-Boolean tag, or an expression for the function.

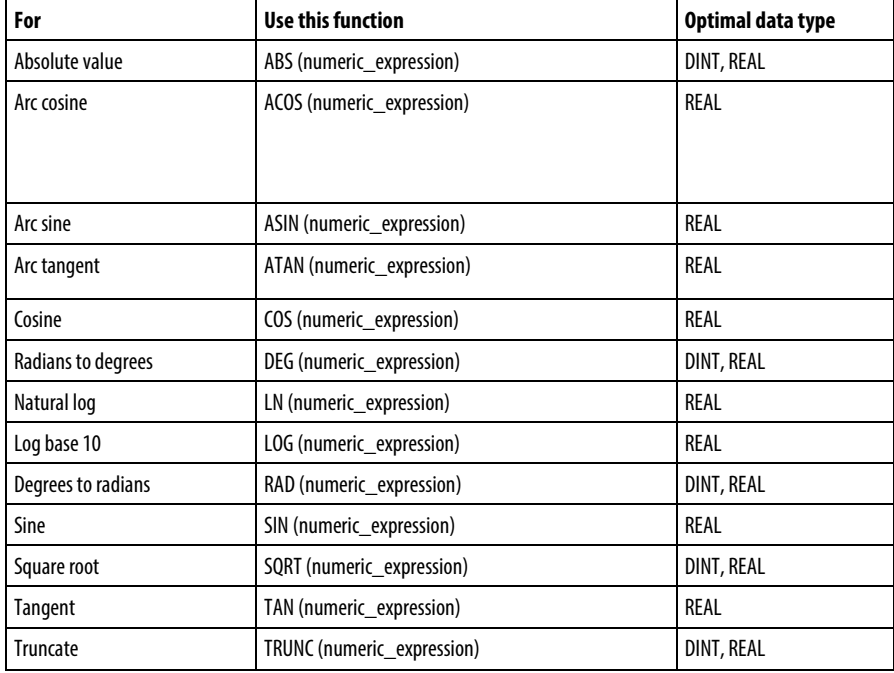

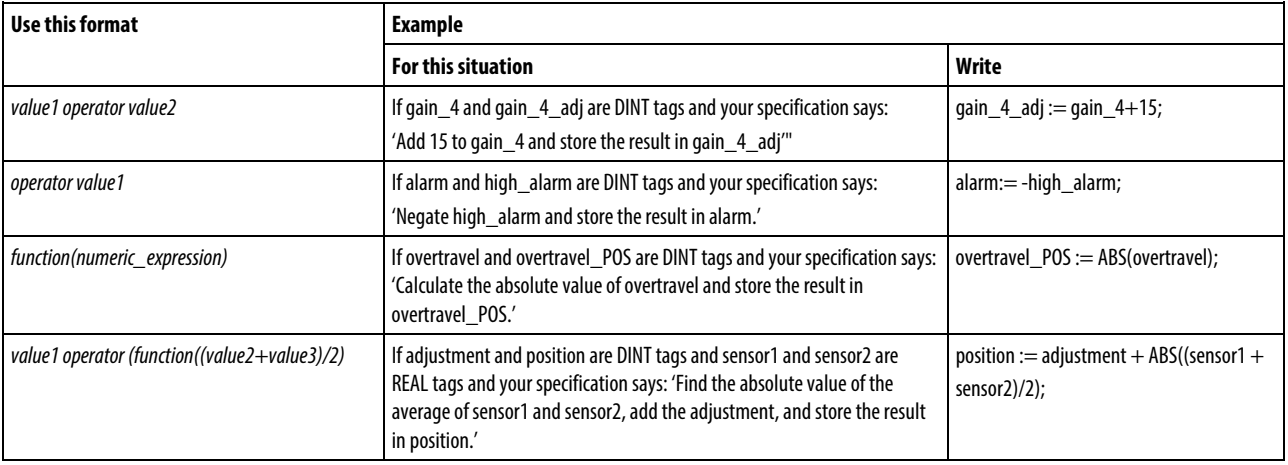

The table provides examples for using arithmetic operators and functions.

#### See also

#### [Structured Text Components: Expressions](#page-877-0) on [page 878](#page-877-0)

### <span id="page-880-0"></span>**Use bitwise operators**

Bitwise operators manipulate the bits within a value based on two values.

The following provides an overview of the bitwise operators.

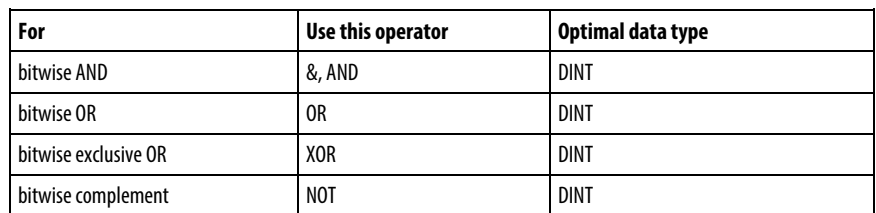

This is an example.

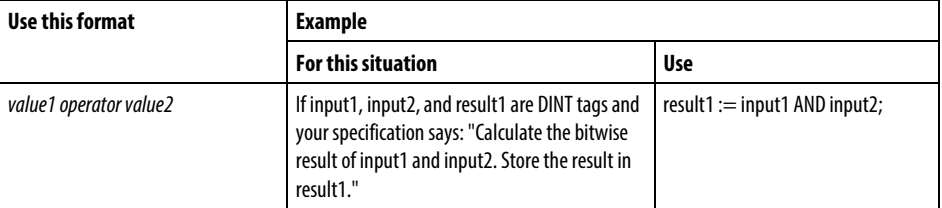

See also

[Structured Text Components: Expressions](#page-877-0) on [page 878](#page-877-0)

# <span id="page-881-0"></span>**Use logical operators**

Use logical operators to verify if multiple conditions are true or false. The result of a logical operation is a BOOL value.

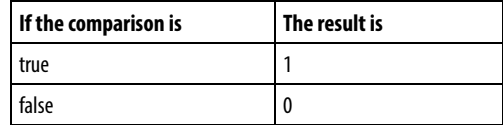

Use these logical operators.

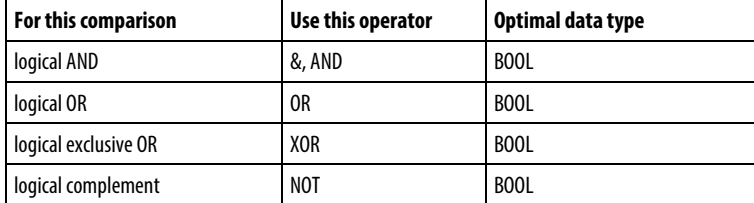

The table provides examples of using logical operators.

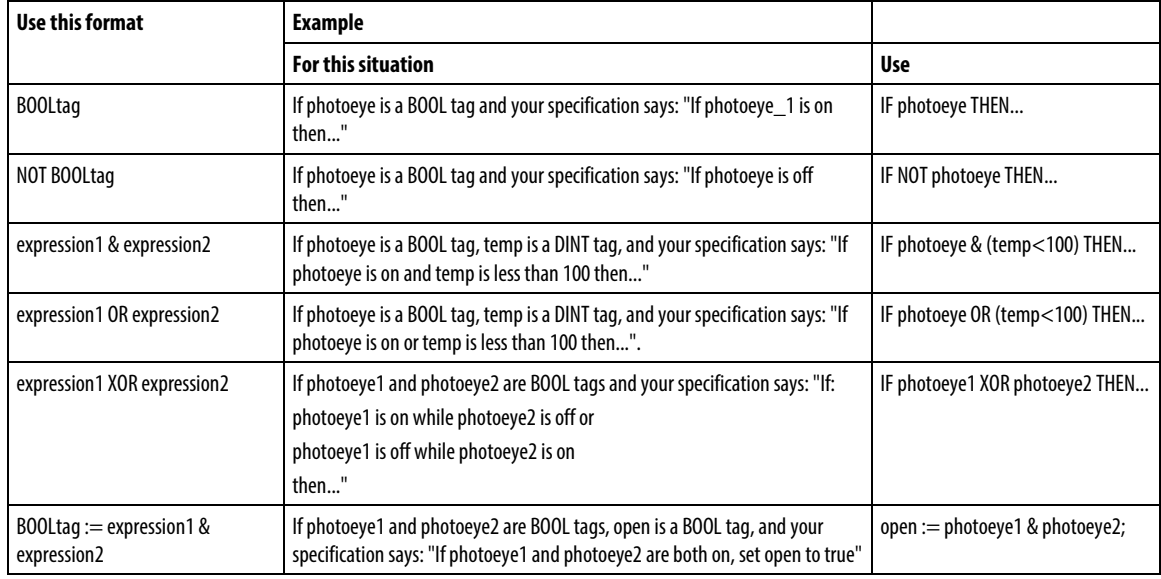

See also

[Structured Text Components: Expressions](#page-877-0) on [page 878](#page-877-0)

### <span id="page-882-0"></span>**Use relational operators**

Relational operators compare two values or strings to provide a true or false result. The result of a relational operation is a BOOL value.

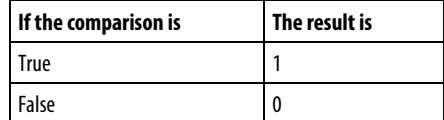

Use these relational operators.

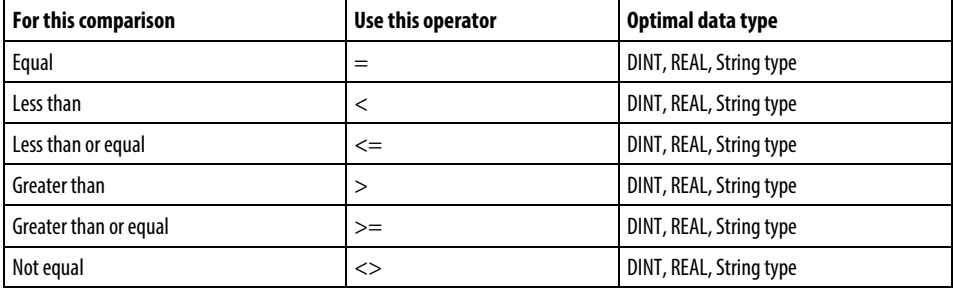

The table provides examples of using relational operators

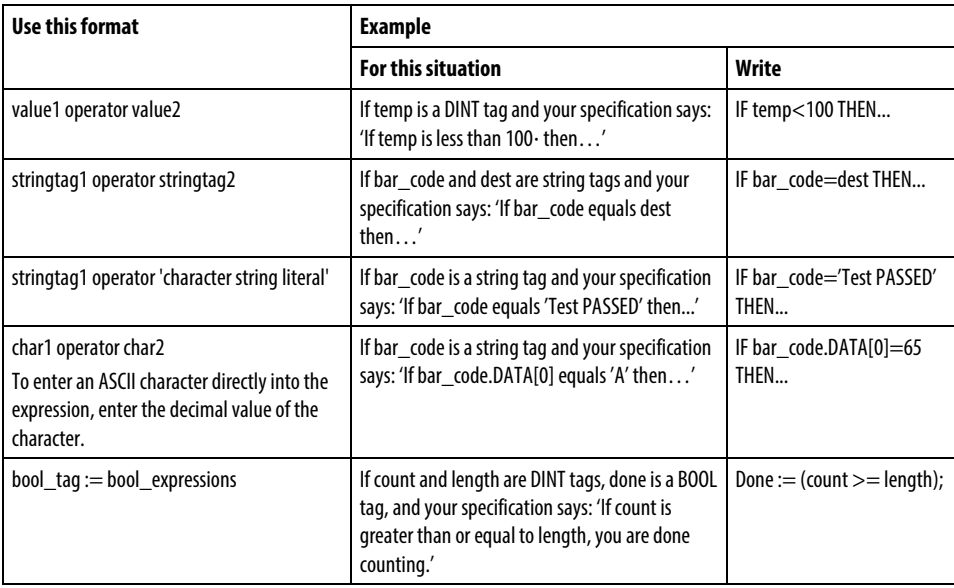

#### How strings are evaluated

The hexadecimal values of the ASCII characters determine if one string is less than or greater than another string.

• When the two strings are sorted as in a telephone directory, the order of the strings determines which one is greater.

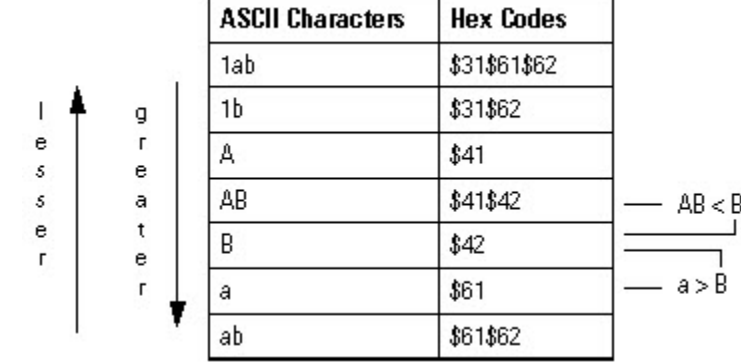

- Strings are equal if their characters match.
- Characters are case sensitive. Upper case "A"  $(\$41)$  is not equal to lower case "a" (\$61).

#### See also

#### [Structured Text Components: Expressions](#page-877-0) on [page 878](#page-877-0)

# <span id="page-883-0"></span>**Structured Text Components: Instructions**

Structured text statements can also be instructions. A structured text instruction executes each time it is scanned. A structured text instruction within a construct executes every time the conditions of the construct are true. If the conditions of the construct are false, the statements within the construct are not scanned. There is no rung-condition or state transition that triggers execution.

This differs from function block instructions that use EnableIn to trigger execution. Structured text instructions execute as if EnableIn is always set.

This also differs from ladder diagram instructions that use rung-condition-in to trigger execution. Some ladder diagram instructions only execute when rungcondition-in toggles from false to true. These are transitional ladder diagram instructions. In structured text, instructions execute when they are scanned unless pre-conditioning the execution of the structured text instruction.

For example, the ABL instruction is a transitional instruction in ladder diagram. In this example, the ABL instruction only executes on a scan when tag\_xic transitions from cleared to set. The ABL instruction does not execute when tag\_xic stays set or when tag\_xic clears.

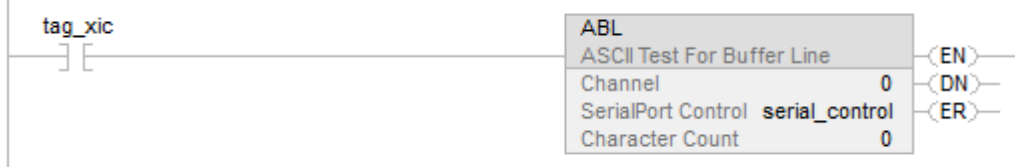

In structured text, if writting this example as:

IF tag\_xic THEN ABL(0,serial\_control);

END\_IF;

The ABL instruction will execute every scan that tag\_xic is set, not just when tag\_xic transitions from cleared to set.

If you want the ABL instruction to execute only when tag\_xic transitions from cleared to set, you have to condition the structured text instruction. Use a one-shot to trigger execution.

osri\_1.InputBit := tag\_xic;

OSRI(osri\_1);

IF (osri\_1.OutputBit) THEN

ABL(0,serial\_control);

END\_IF;

# <span id="page-885-0"></span>**Structured Text Components: Constructs**

Program constructs alone or nest within other constructs.

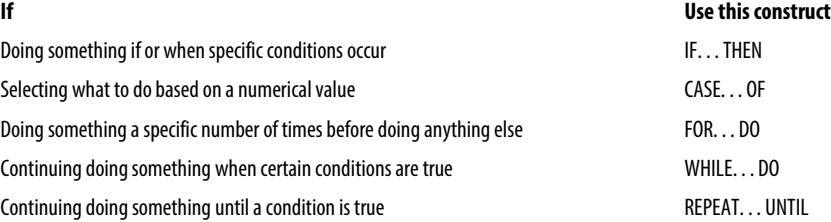

#### Some Key Words are Reserved

These constructs are not available:

- GOTO
- REPEAT

Logix Designer application will not let you use them as tag names or constructs.

#### See also

[IF\\_THEN](#page-893-0) on [page 894](#page-893-0)

[CASE\\_OF](#page-888-0) o[n page 889](#page-888-0)

[FOR\\_DO](#page-890-0) o[n page 891](#page-890-0)

[WHILE\\_DO](#page-898-0) o[n page 899](#page-898-0)

[REPEAT\\_UNTIL](#page-896-0) o[n page 897](#page-896-0)

# <span id="page-886-0"></span>**Character string literals**

Character string literals include single byte or double byte encoded characters. A single-byte string literal is a sequence of zero or more characters that are prefixed and terminated by the single quote character ('). In single byte character strings, the three-character combination of the dollar sign (\$) followed by two hexadecimal digits is interpreted as the hexadecimal representation of the eight-bit character code as shown in the following table.

- **Tips:**  Character string literals are only applicable to the CompactLogix 5380, CompactLogix 5480, ControlLogix 5580, Compact GuardLogix 5380, and GuardLogix 5580 controllers.
	- Studio 5000 only supports single byte characters.

#### Character string literals

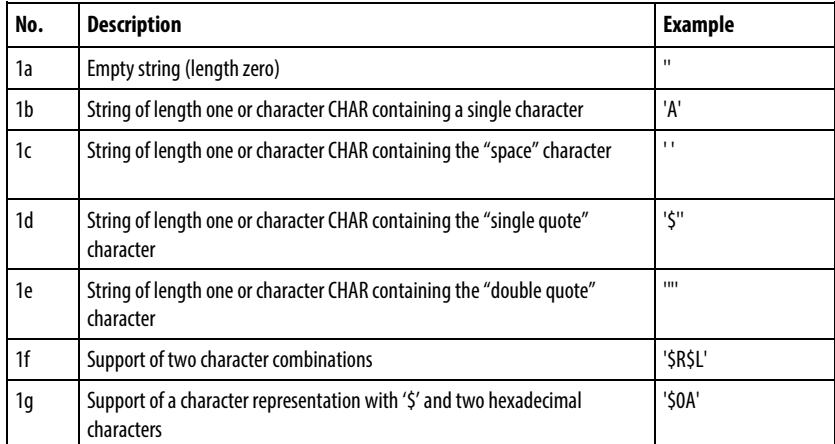

#### Two-character combinations in character strings

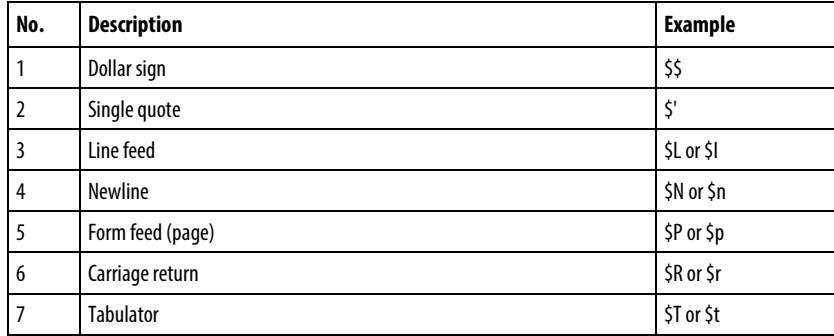

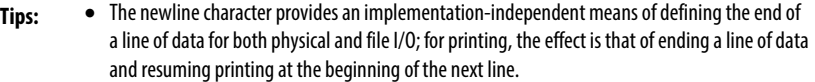

• The \$' combination is only valid inside single quoted string literals.

#### See also

[Structured Text Components: Assignments](#page-875-0) o[n page 876](#page-875-0)

#### [String Types](#page-787-0) on [page 788](#page-787-0)

**String Types**

Store ASCII characters in tags that use a string type data type to:

- Use the default STRING data type, which stores up to 82 characters
- Create a new string type that stores less or more characters

To create a new string type, refer to the Logix 5000 Controllers ASCII Strings [Programming Manual](http://literature.rockwellautomation.com/idc/groups/literature/documents/pm/1756-pm013_-en-p.pdf) publication 1756-PM013.

Each string type contains the following members:

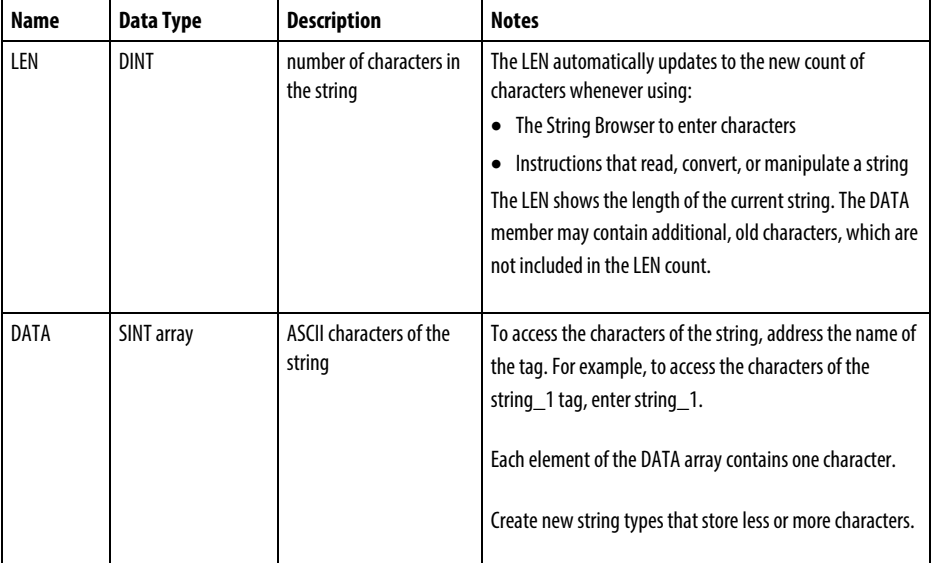

#### See also

[Character string literals](#page-886-0) on [page 887](#page-886-0)

# <span id="page-888-0"></span>**CASE\_OF**

Use CASE\_OF to select what to do based on a numerical value.

#### **Operands**

CASE numeric\_expression OF

selector1: statement;

selectorN: statement; ELSE

#### Structured Text

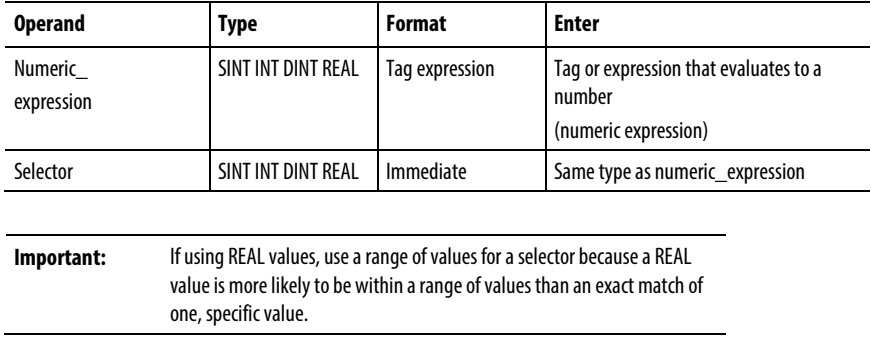

#### Description

The syntax is described in the table.

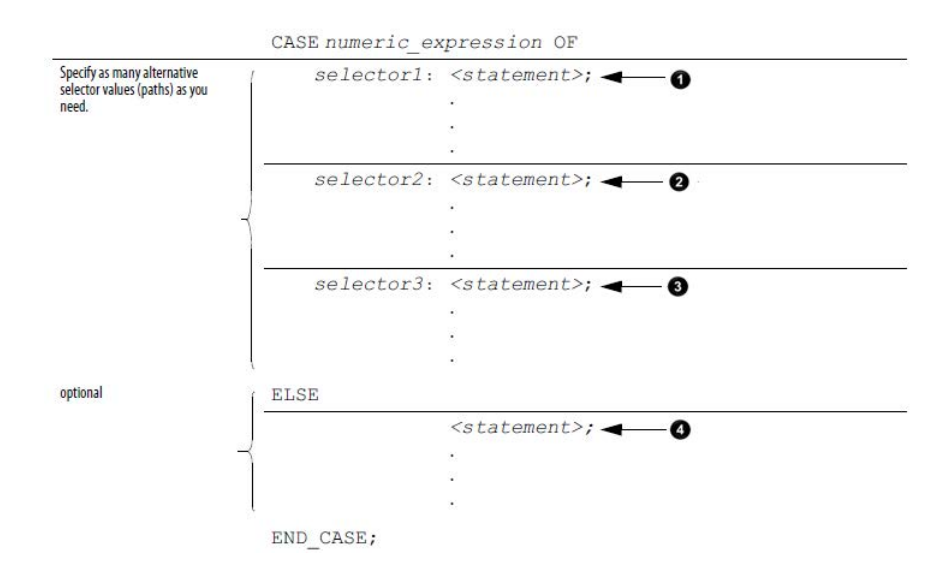

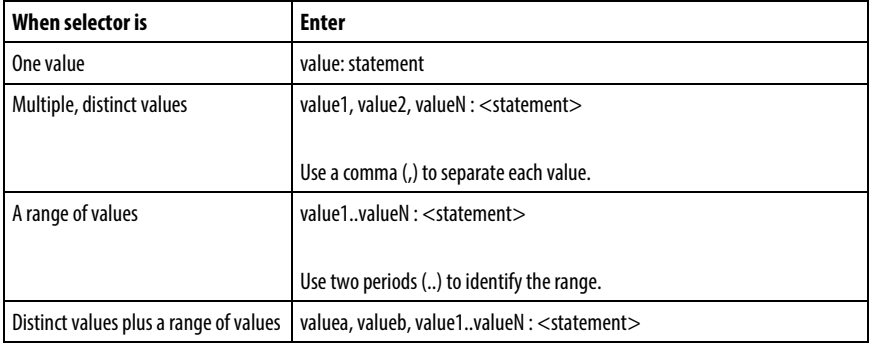

These are the syntax for entering the selector values.

The CASE construct is similar to a switch statement in the C or C++ programming languages. With the CASE construct, the controller executes only the statements that associated with the first matching selector value. Execution always breaks after the statements of that selector and goes to the END\_CASE statement.

#### Affects Math Status Flags

No

#### Major/Minor Faults

None

#### Example

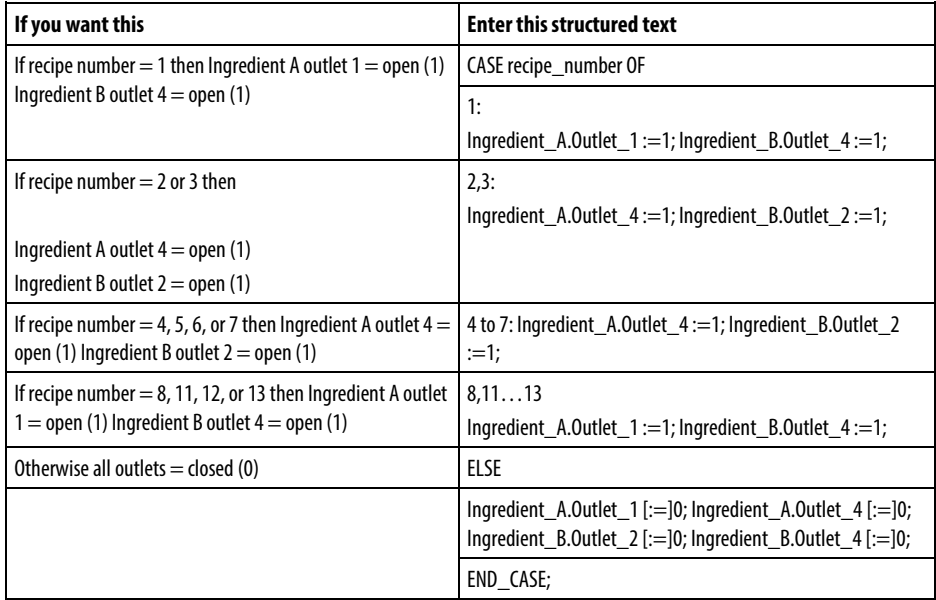

The [:=] tells the controller to also clear the outlet tags whenever the controller does the following:

<span id="page-890-0"></span>**FOR\_DO**

Enters the RUN mode.

Leaves the step of an SFC if configuring the SFC for Automatic reset. This applies only embedding the assignment in the action of the step or using the action to call a structured text routine via a JSR instruction.

Use the FOR\_DO loop to perform an action a number of times before doing anything else.

When enabled, the FOR instruction repeatedly executes the Routine until the Index value exceeds the Terminal value. The step value can be positive or negative. If it is negative, the loop ends when the index is less than the terminal value.. If it is positive, the loop ends when the index is greater than the terminal value.

Each time the FOR instruction executes the routine, it adds the Step size to the Index.

Do not loop too many times in a single scan. An excessive number of repetitions causes the controller watchdog to timeout and causes a major fault.

#### **Operands**

FOR count:= initial\_value TO

final\_value BY increment DO

<statement>;

#### END\_FOR;

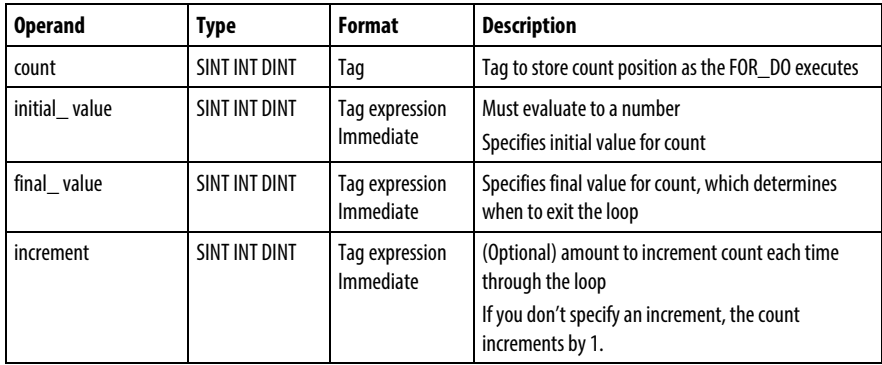

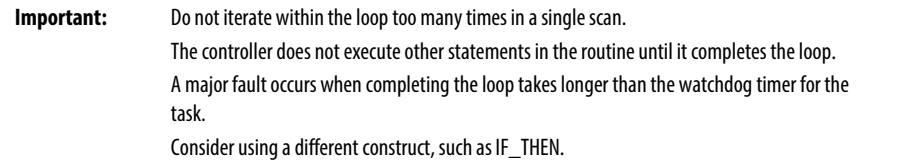

#### Description

#### The syntax is described in the table.

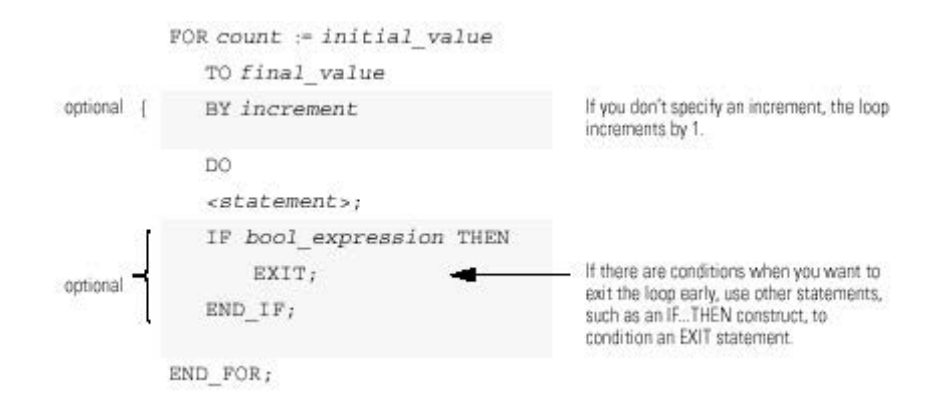

This diagrams illustrates how a FOR\_DO loop executes, and how an EXIT statement leaves the loop early.

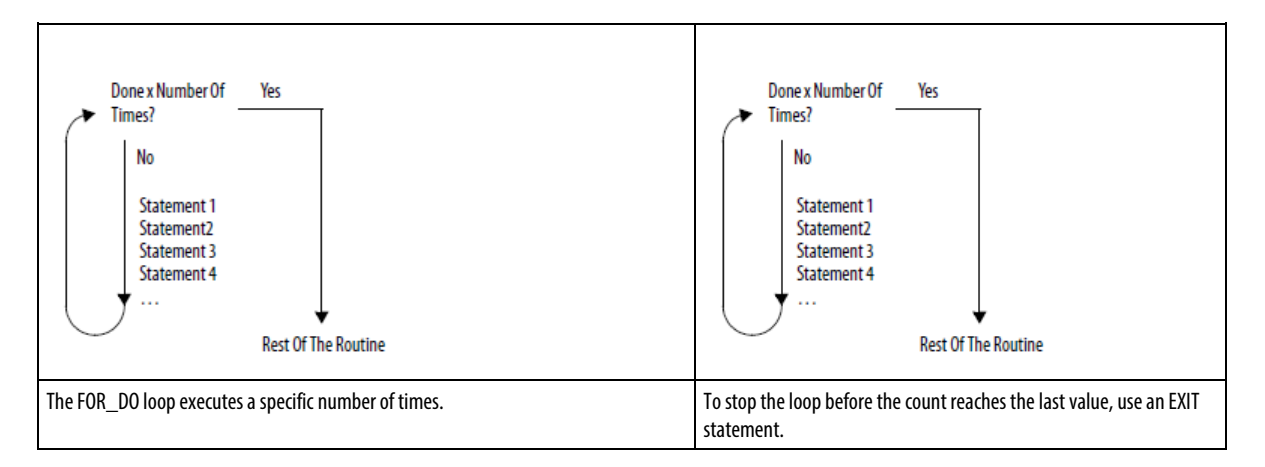

#### Affects Math Status Flags

No

#### Major/Minor Faults

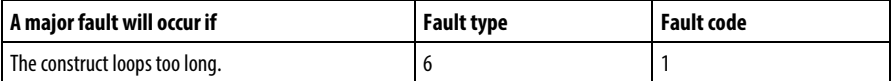

### Example 1

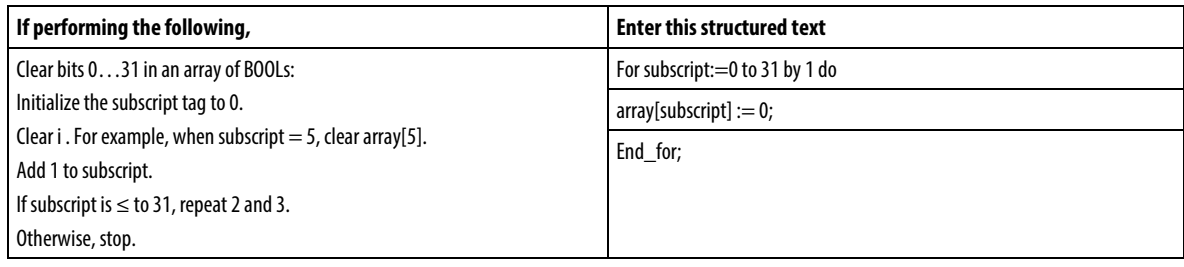

### Example 2

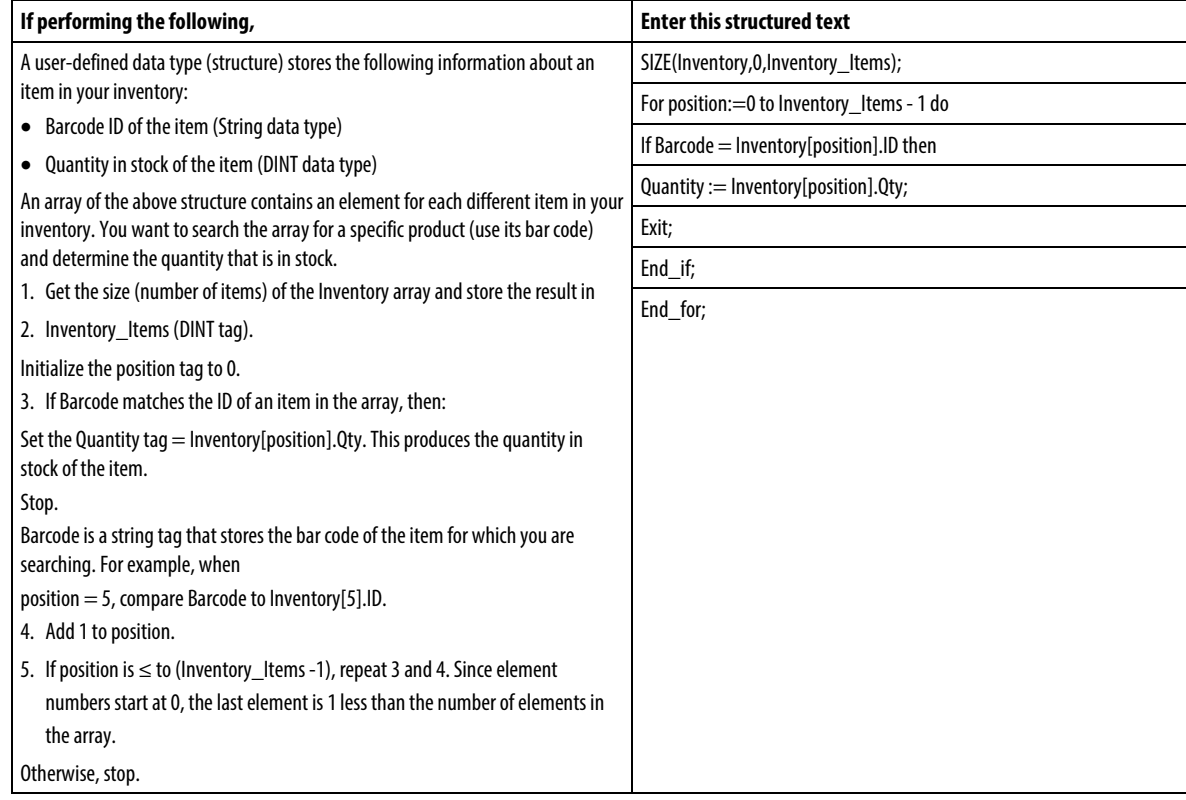

# <span id="page-893-0"></span>**IF\_THEN**

Use IF\_THEN to complete an action when specific conditions occur.

#### **Operands**

IF bool\_expression THEN

<statement>;

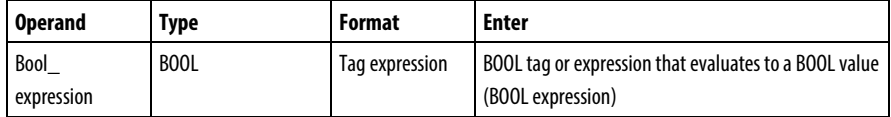

#### Description

The syntax is described in the table.

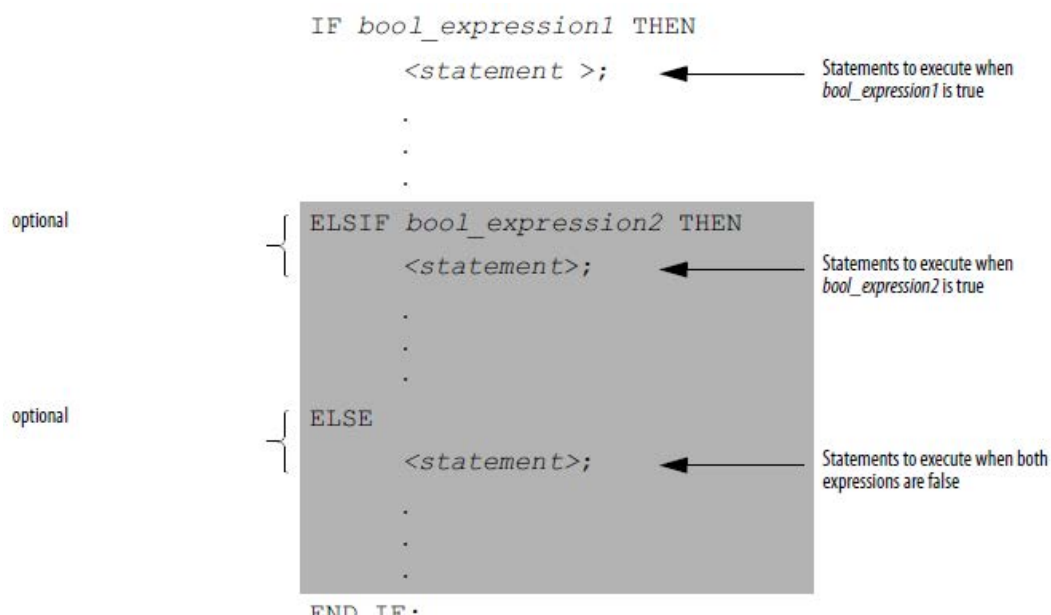

 $END_I$ F;

To use ELSIF or ELSE, follow these guidelines.

To select from several possible groups of statements, add one or more ELSIF statements.

Each ELSIF represents an alternative path.

Specify as many ELSIF paths as you need.

The controller executes the first true IF or ELSIF and skips the rest of the ELSIFs and the ELSE.

To do something when all of the IF or ELSIF conditions are false, add an ELSE statement.

The table summarizes different combinations of IF, THEN, ELSIF, and ELSE.

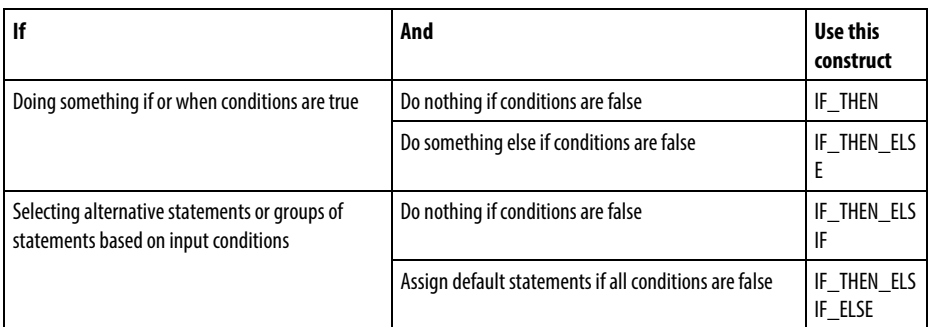

#### Affects Math Status Flags

No

#### Major/Minor Faults

None.

### Examples

#### Example 1

#### IF…THEN

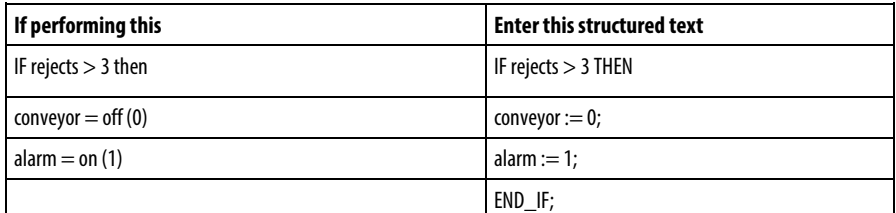

#### Example 2

#### IF\_THEN\_ELSE

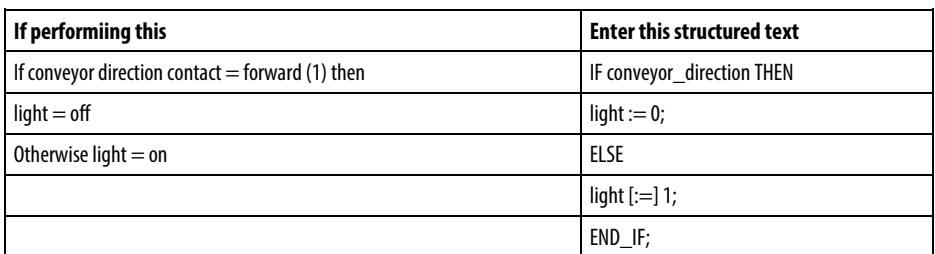

The [:=] tells the controller to clear light whenever the controller does the following :

Enters the RUN mode.

Leaves the step of an SFC if you configure the SFC for Automatic reset. (This applies only if you embed the assignment in the action of the step or use the action to call a structured text routine via a JSR instruction.)

#### Example 3

IF…THEN…ELSIF

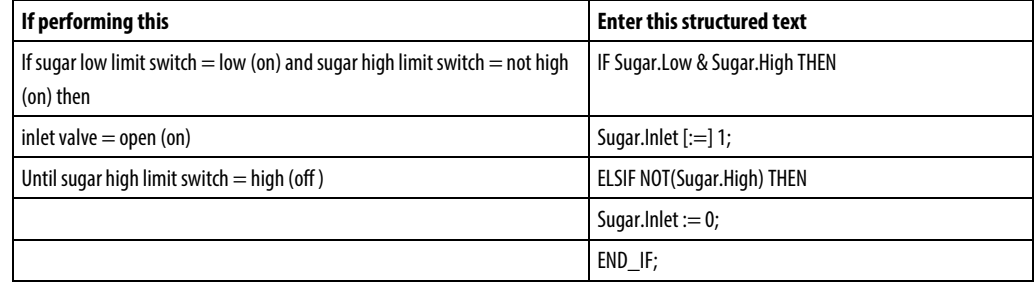

The [:=] tells the controller to clear Sugar.Inlet whenever the controller does the following :

Enters the RUN mode.

Leaves the step of an SFC if you configure the SFC for Automatic reset. (This applies only if you embed the assignment in the action of the step or use the action to call a structured text routine via a JSR instruction.)

#### Example 4

#### IF…THEN…ELSIF…ELSE

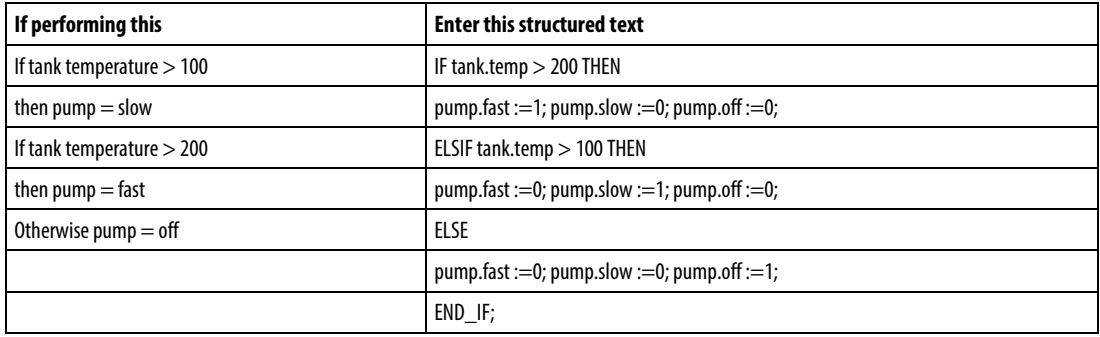

# <span id="page-896-0"></span>**REPEAT\_UNTIL**

Use the REPEAT\_UNTIL loop to continue performing an action until conditions are true.

#### **Operands**

#### REPEAT

<statement>;

#### Structured Text

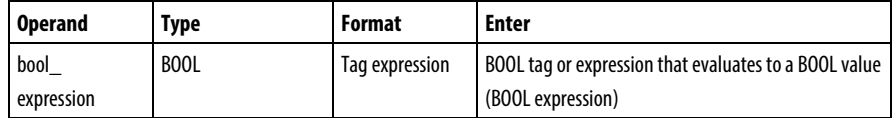

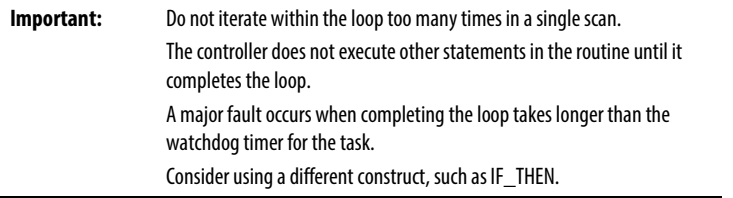

#### Description

#### The syntax is:

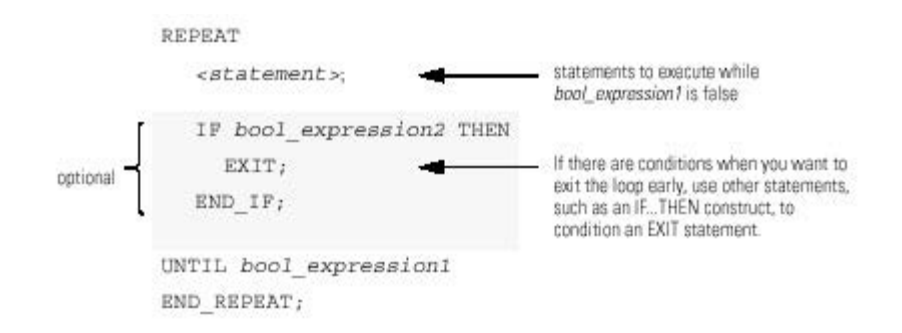

The following diagrams show how a REPEAT\_UNTIL loop executes and how an EXIT statement leaves the loop early.

While the bool\_expression is false, the controller executes only the statements within the REPEAT\_UNTIL loop.

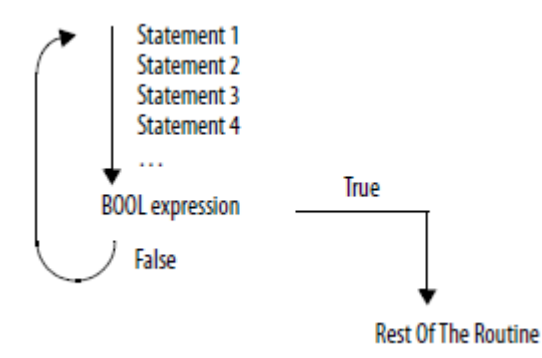

To stop the loop before the conditions are false, use an EXIT statement.

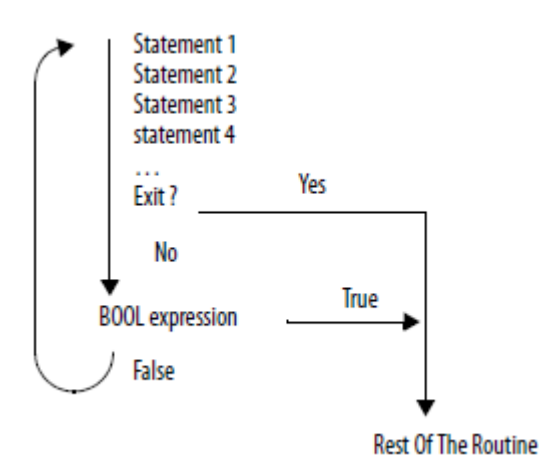

#### Affects Math Status Flags

No

#### Fault Conditions

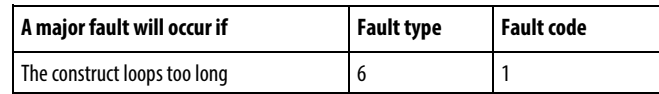

### Example 1

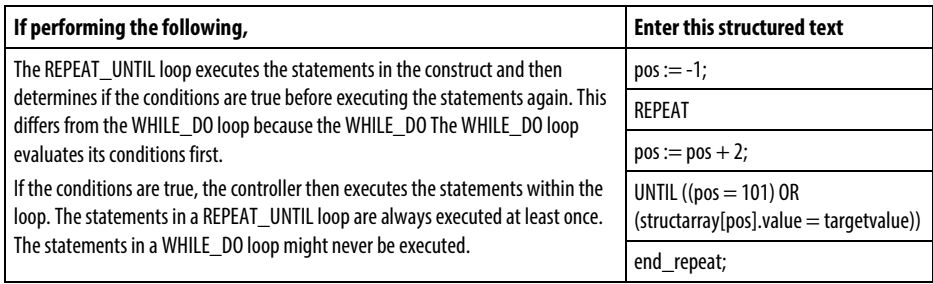

### Example 2

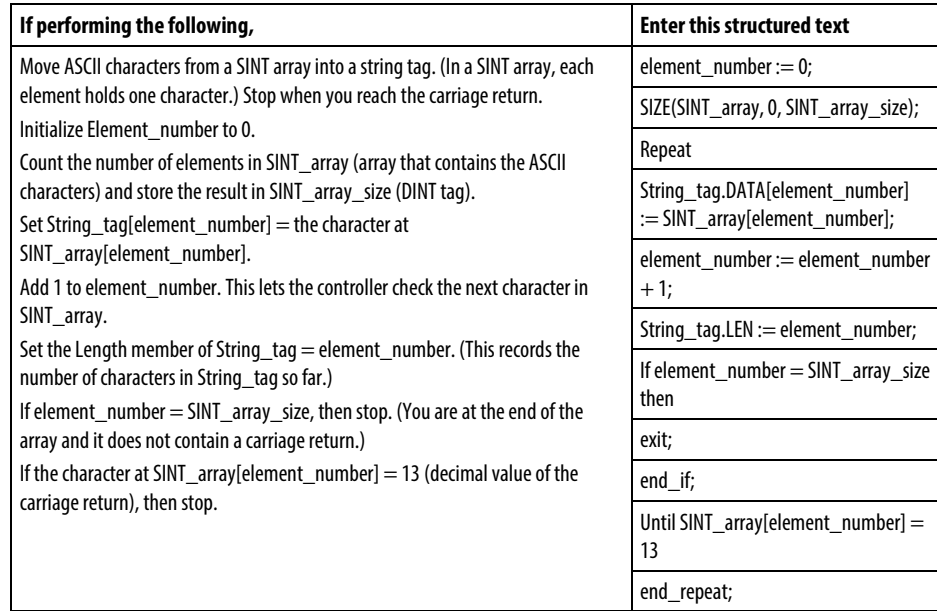

# <span id="page-898-0"></span>**WHILE\_DO**

Use the WHILE\_DO loop to continue performing an action while certain conditions are true.

#### **Operands**

WHILE bool\_expression DO

<statement>;

#### Structured Text

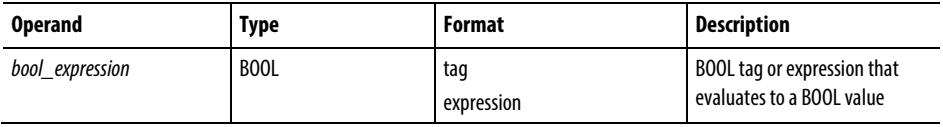

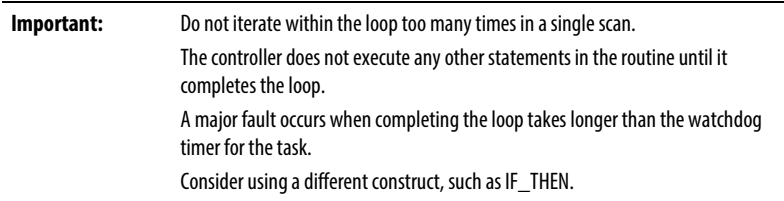

#### Description

The syntax is:

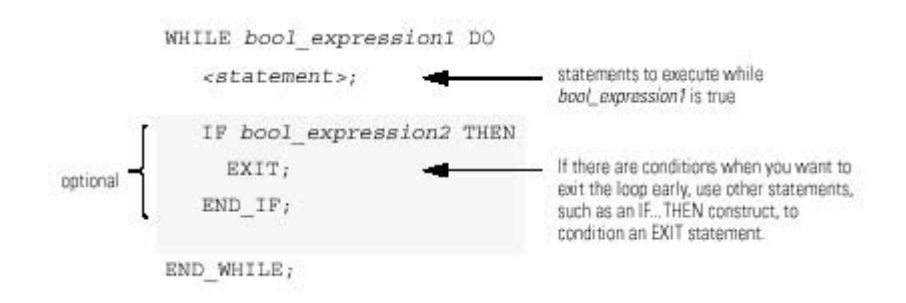

The following diagrams illustrate how a WHILE\_DO loop executes, and how an EXIT statement leaves the loop early.

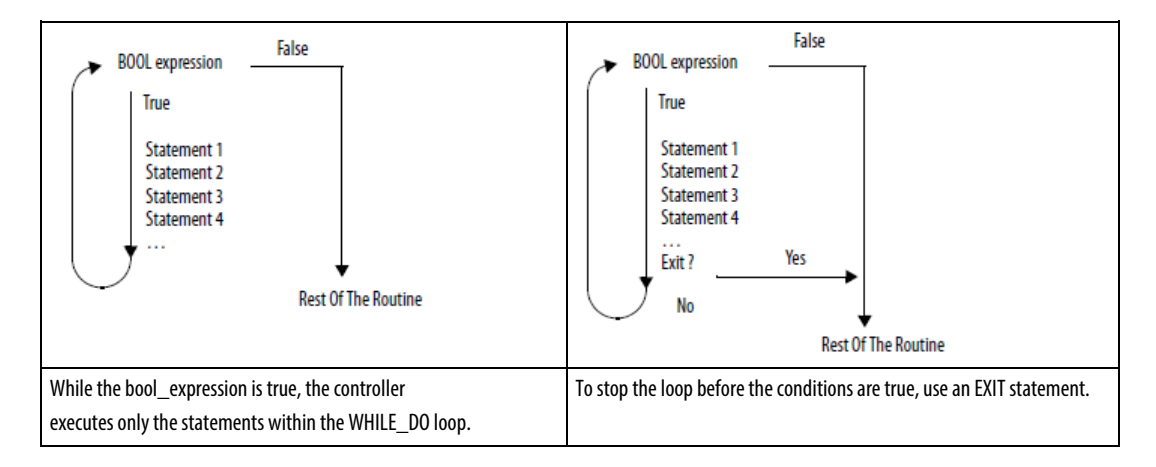

#### Affects Math Status Flags

No

#### Fault Conditions

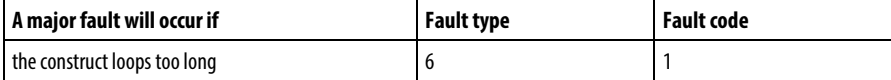
#### Example 1

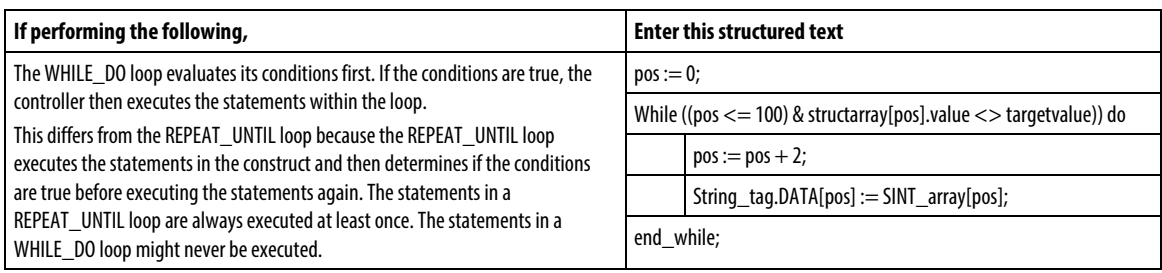

#### Example 2

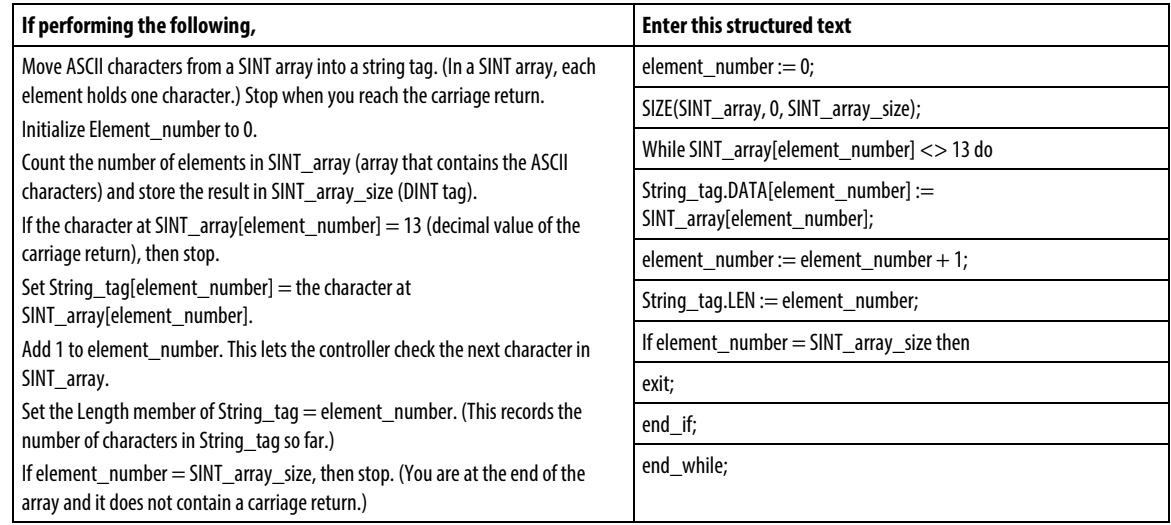

# **Structured Text Attributes**

Click a topic below for more information on issues that are unique to structured text programming. Review this information to make sure you understand how your structured text programming will execute.

#### See also

[Structured Text Components: Assignments](#page-875-0) o[n page 876](#page-875-0)

[Structured Text Components: Expressions](#page-877-0) on [page 878](#page-877-0)

[Structured Text Instructions](#page-883-0) on [page 884](#page-883-0)

[Structured Text Components: Constructs](#page-885-0) on [page 886](#page-885-0)

[Structured Text Components: Comments](#page-874-0) o[n page 875](#page-874-0)

# **A**

ABL 774 ABS 344 Absolute Value (ABS) 344 ACB 753 ACL 757 ACS 693 ADD 350 addition (ADD) 350 AFI 592 AHL 760 alarm instructions 23 analog alarm 24 digital alarm 47 analog alarm 24 analog alarm ALMA ladder Logic 24 AND 410 ASCII 751, 791, 809 ASCII conversion instructions 809 ASCII serial port instructions 751 ASCII string instructions 791, 809 ASCII conversion instructions 809 DINT to string (DTOS) 810 lower case (LOWER) 813 REAL to string (RTOS) 816 string to DINT (STOD) 818 string to REAL (STOR) 821 upper case (UPPER) 824 ASCII serial port instructions 751, 788, 789 ASCII chars in buffer (ACB) 753 ASCII clear buffer (ACL) 757 ASCII handshake lines (AHL) 760 ASCII read (ARD) 764 ASCII read line (ARL) 768 ASCII serial port instructions 751 ASCII test for buffer line (ABL) 774 ASCII write (AWT) 777 ASCII write append (AWA) 782 data types 788 error codes 789 string types 788 ASCII string instructions 791, 792, 795, 798, 801, 805 find string (FIND) 792 insert string (INSERT) 795 middle string (MID) 798

string concatenate (CONCAT) 801 string delete (DELETE) 805 ASN 696 AVE 490 AWA 782 AWT 777

#### **B**

BAND 428 bit field distribute (BTD) 402 bit field distribute with target (BTDT) 406 bit instructions 63 bit shift left (BSL) 536 bitwise exclusive or (XOR) 415 bitwise or (OR) 423 BNOT 436 Boolean 428, 432, 436, 440 Boolean AND (BAND) 428 Boolean Exclusive OR (BXOR) 432 Boolean NOT (BNOT) 436 Boolean OR (BOR) 440 BOR 440 BTD 402 BTDT 406 BXOR 432

# **C**

case...of 889 Clear (CLR) 445 CLR 445 CMP 266 compare instructions 265 compute/math instructions 343 COP 464 copy file (COP)\_ synchronous copy file (CPS) 464 count down (CTD) 92 count up (CTU) 98 count up/down (CTUD) 102

# **D**

DDT 656 diagnostic detect (DDT) 656 degrees (DEG) 739

digital alarm 47 digital alarm ALMD ladder logic 47 DINT to String (DTOS) 810 DIV 361 divide (DIV) 361

# **E**

EQU 270 equal to (EQU) 270 error codes 157, 158, 161, 162, 789 ASCII 789 message 157 EVENT 624 examine if closed (XIC) 64 examine if open (XIO) 66

# **F**

FAL 473 FAL flow chart (false) 473 FAL flow chart (true) 473 FBC 663 file bit comparison (FBC) 663 FFL 545 FFL flow chart (false) 545 FFL flow chart (prescan) 545 FFL flow chart (true) 545 FFU 552 FFU flow chart (false) 552 FFU flow chart (prescan) 552 FFU flow chart (true) 552 FIFO 545, 552 FIFO load (FFL) 545 FIFO unload (FFU) 552 file arithmetic and logic (FAL) 473 file bit comparison (FBC) 663 file fill (FLL) 494 file search and compare (FSC) 497 find string (FIND) 792 FLL 494 FOR 635 for...do 891 for/break instructions 633

# **G**

GEQ 288 get system value (GSV) 173 greater than (GRT) 279 GSV 173 GSV/SSV 187, 190, 236 objects 190 programming example 187 safety objects 236

## **I**

if...then 894 immediate output (IOT) 177 immediate values 844 incremental mode 531, 532 incremental mode flow chart (FSC) 532

# **J**

JMP 599 JSR 602 jump to external routine - JXR 596 jump to label (JMP) 599 JXR 596

#### **L**

label (LBL) 599 latching data 859 LBL 599 LEQ 305 LES 297 less than (LES) 297 less than or equal to (LEQ) 305 LFL 559 LFL flow chart (false) 559 LFL flow chart (prescan) 559 LFL flow chart (true) 559 LFU 566 LFU flow chart - true 566 LFU flow chart (false) 566 LFU flow chart (prescan) 566 LIFO load (LFL) 559 LIM 314 limit test (LIM) 314

LOG 718 log base 10 (LOG) 718 Logix instructions 841 common attributes 841 lower case - LOWER 813 LV 837

#### **M**

masked compare equal to (MEQ) 323 MCR 611 MEQ 323 message 157 error codes 157 error codes (.ERR) 158 MID 798 middle string (MID) 798 MOD 367 MOV 455 move (MOV) 455 move/logical instructions 401 MSG 140, 148 configuration examples 148 MUL 374 multiply (MUL) 374 MVM 447 MVMT 451

#### **N**

natural log (LN) 722 NEG 380 negate (NEG) 380 NEQ 332 no operation instruction (NOP) 615 NOP 615 NOT 420 not equal to (NEQ) 332 numerical mode 528

## **O**

one shot (ONS) 68 one shot falling (OSF) 70 one shot falling with input (OSFI) 73 one shot rising (OSR) 77 one shot rising with input (OSRI) 80

ONS 68 OR 423 order of execution 860 OSF 70 OSFI 73 OSRI 80 output energize (OTE) 83 output latch (OTL) 85 output limiting (PID) 690 output unlatch (OTU) 87

#### **P**

pause SFC - SFP 617 PID 672, 678, 682, 683, 684, 685, 690 anti-reset windup 681 bumpless restart 682 bumpless transfer from manual to auto 681 cascading loops 683 controlling a ratio 684 feedforward or output biasing 685 instruction timing 685 proportional integral derivative (PID) 672 setting the deadband 690 using output limiting 690 using PID instructions 678 proportional integral derivative - PID 672

# **R**

RAD 742 radian (RAD) 742 REAL to string (RTOS) 816 repeat\_until 897 RES 107 retentive timer on (RTO) 110 retentive timer on with reset (RTOR) 114 return (RET) 602, 640 RTO 110 RTOR 114 RTOS 816

#### **S**

Rockwell Automation Publication 1756-RM003T-EN-P - November 2018 **905** SBR 602 sequencer input (SQI) 576 sequencer output (SQO) 584

SIN 708 sine (SIN) 708 size in elements (SIZE) 523 special instructions 651 SQI 576 SQL 580 SQO 584 SQR 386 SQRT 386 square root (SQR) 386 SRT 512 structured text 874, 875, 876, 878, 884, 886, 901 assignments 876 attributes 901 comments 875 constructs 886 expressions 878 instructions 884 programming syntax 874 structured text syntax 874 SUB 393 subroutine (SBR) 602 subtract (SUB) 393 swap byte - SWPB 458 synchronous copy file - CPS 464

## **T**

TAN 712 tangent (TAN) 712 temporary end (TND) 622 timing modes 865 TND 622 TOD 732 TOF 119 TOFR 124 TON 129 TONR 134

#### **U**

UID 629 UIE 629

### **W**

while\_do 899

# **X**

X to the power of Y (XPY) 726 XIC 64 XIO 66 XPY 726

# **Rockwell Automation support**

Rockwell Automation provides technical information on the web to assist you in using its products. At

<http://www.rockwellautomation.com/support> you can find technical and application notes, sample code, and links to software service packs. You can also visit our Support Center a[t https://rockwellautomation.custhelp.com](https://rockwellautomation.custhelp.com/) for software updates, support chats and forums, technical information, FAQs, and to sign up for product notification updates.

In addition, we offer multiple support programs for installation, configuration, and troubleshooting. For more information, contact your local distributor or Rockwell Automation representative, or visi[t http://www.rockwellautomation.com/services/online-phone .](http://www.rockwellautomation.com/services/online-phone)

#### **Installation assistance**

If you experience a problem within the first 24 hours of installation, review the information that is contained in this manual. You can contact Customer Support for initial help in getting your product up and running.

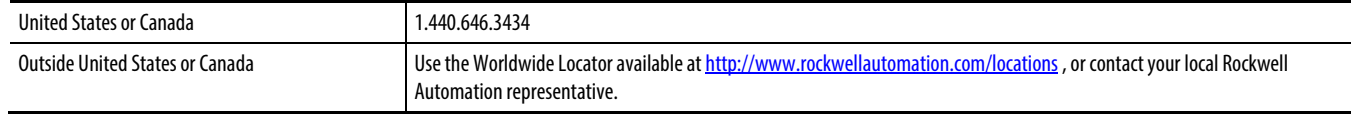

## **New product satisfaction return**

Rockwell Automation tests all of its products to ensure that they are fully operational when shipped from the manufacturing facility. However, if your product is not functioning and needs to be returned, follow these procedures.

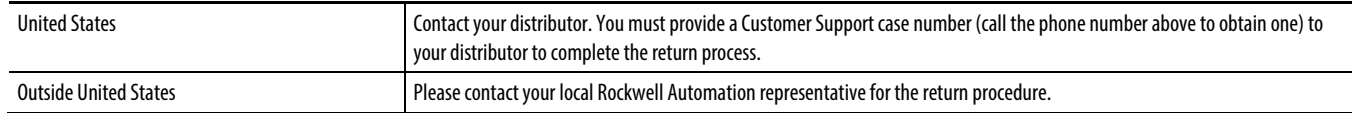

## **Documentation feedback**

Your comments will help us serve your documentation needs better. If you have any suggestions on how to improve this document, complete the feedback form, publicatio[n RA-DU002](http://literature.rockwellautomation.com/idc/groups/literature/documents/du/ra-du002_-en-e.pdf)

Rockwell Otomasyon Ticaret A.Ş., Kar Plaza İş Merkezi E Blok Kat:6 34752 İçerenköy, İstanbul, Tel: +90 (216) 5698400

#### www.rockwellautomation.com

#### Power, Control and Information Solutions Headquarters

Americas: Rockwell Automation, 1201 South Second Street, Milwaukee, WI 53204-2496 USA, Tel: (1) 414.382.2000, Fax: (1) 414.382.4444 Europe/Middle East/Africa: Rockwell Automation NV, Pegasus Park, De Kleetlaan 12a, 1831 Diegem, Belgium, Tel: (32) 2 663 0600, Fax: (32) 2 663 0640 Asia Pacific: Rockwell Automation, Level 14, Core F, Cyberport 3, 100 Cyberport Road, Hong Kong, Tel: (852) 2887 4788, Fax: (852) 2508 1846

Rockwell Automation Publication 1756-RM003T-EN-P- November2018